# **YASKAWA**

## Поворотный двигатель Аналоговое напряжение и серия импульсов Серия Σ-V Серводвигатели перем. тока РУКОВОДСТВО ПОЛЬЗОВАТЕЛЯ Проектирование и техобслуживание

СЕРВОПРИВОД SGDV Сервомоторы SGMJV/SGMAV/SGMPS/SGMGV/SGMSV/SGMCS

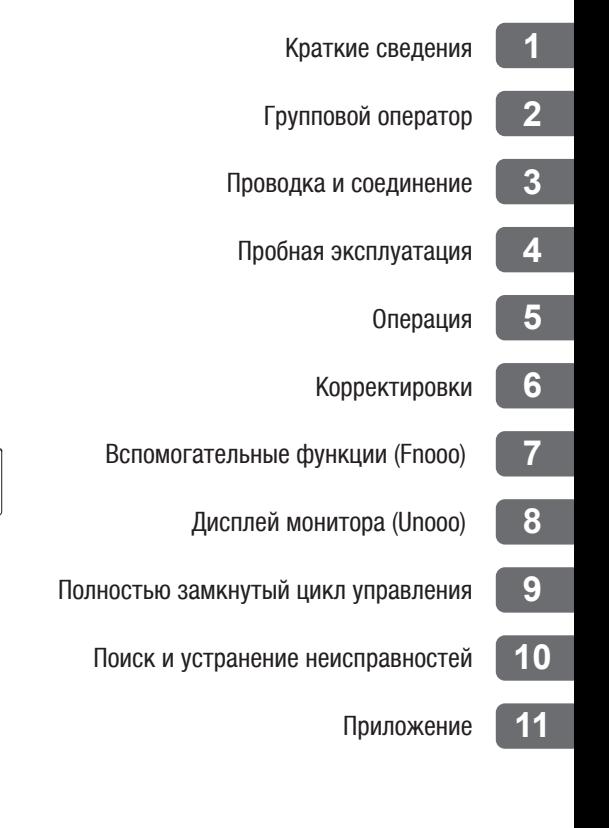

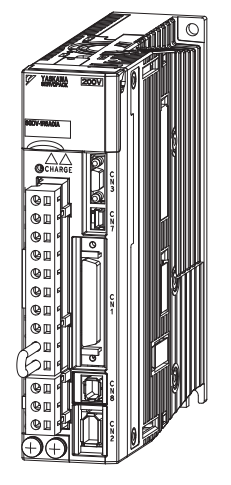

Copyright © 2007 YASKAWA ELECTRIC CORPORATION

Все права защищены. Никакая из частей настоящей публикации не может быть воспроизведена, сохранена в поисковой системе, либо передана в любой форме или любым способоммеханическим, электронным, фотокопией, записью или другими - без предварительного письменного разрешения компании Yaskawa. Никакие патентные обязательства не принимаются относительно содержащейся в данном документе информации. При этом, посколькукомпания Yaskawa постоянно стремится к повышению качества своей продукции, информация, содержащаяся в данном руководстве, может изменяться без предварительного уведомления. При подготовке данного руководства были приняты все возможные меры для обеспечения его точности. В любом случае компания Yaskawa не несет ответственности за ошибки и пропуски.

## <span id="page-2-0"></span>Сведения об инструкции

В этой инструкции представлена информация о проектировании, тестировании, регулировке и обслуживании СЕРВОУЗЛОВ серии Σ-V.

Храните данную инструкцию в доступном при первой же необходимости месте. Изложенные на следующей странице руководства также должны использоваться в зависимости от способа применения.

#### Описание технических терминов  $\blacksquare$

В следующей таблице приведено толкование терминов, содержащихся в данной инструкции.

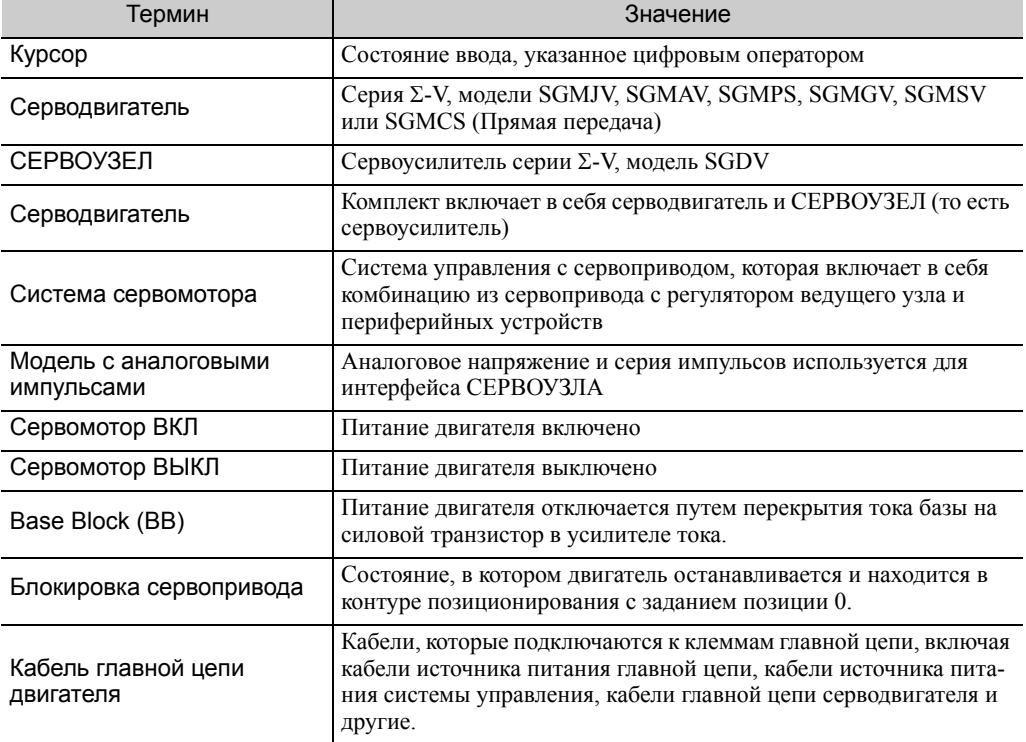

#### ВАЖНЫЕ разъяснения

Следующим символом отмечены разъяснения, требующие особого внимания.

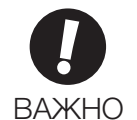

• Указывает на важную информацию, которую следует запомнить, а также меры предосторожности, такие как аварийные сигналы, которые не приводят к потенциальному повреждению оборудования.

#### Примечание, используемое в данной Инструкции

#### • Обозначение обратных сигналов

В данной инструкции имена обратных сигналов (т.е. тех, которые буду действительными только если они низкие) помечены косой чертой (/) перед их названием.

Пример обозначения  $\overline{BK} = /BK$ 

#### • Обозначение параметров

Обозначение зависит от того, требует ли параметр задания значения (параметр для числовых настроек), либо выбора функции (параметр для выбора функций).

#### • Параметры для числовых настроек

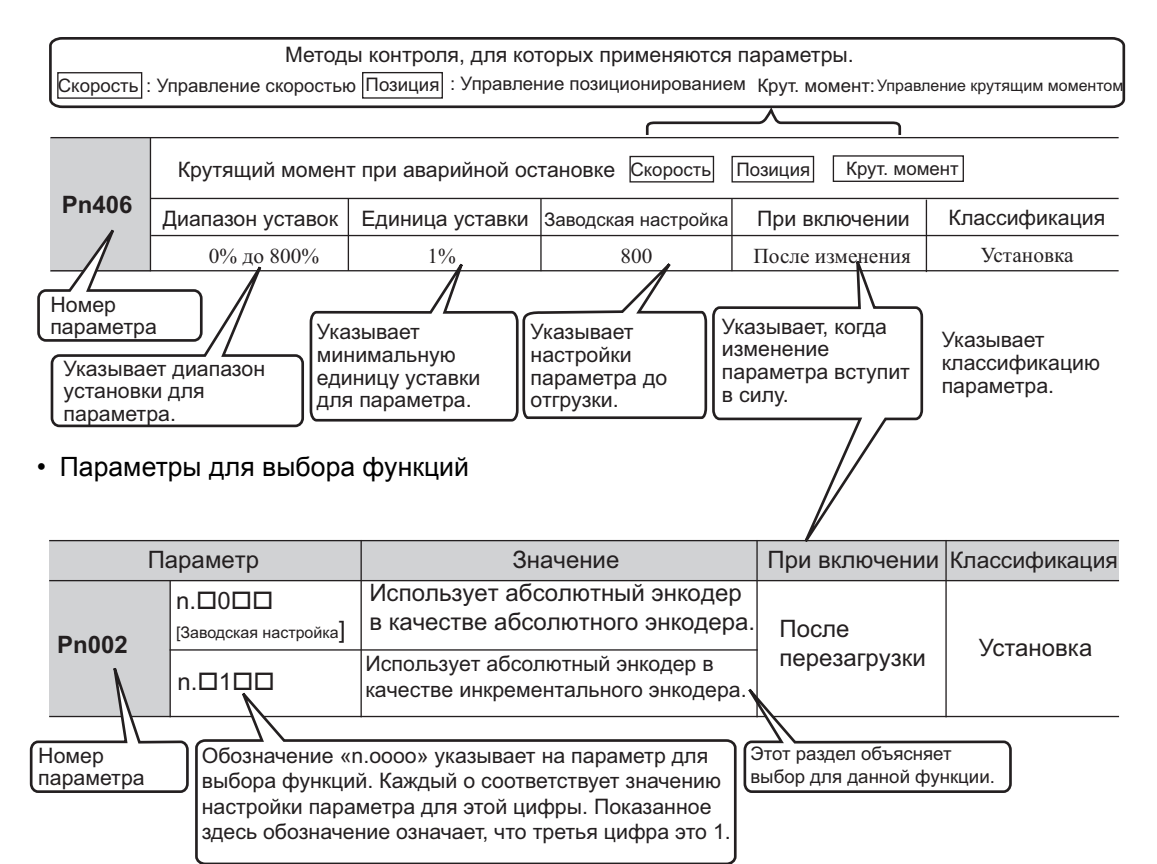

#### Пример обозначения

Дисплей группового **ORADATODA** 

#### (Пример дисплея для Pn002)

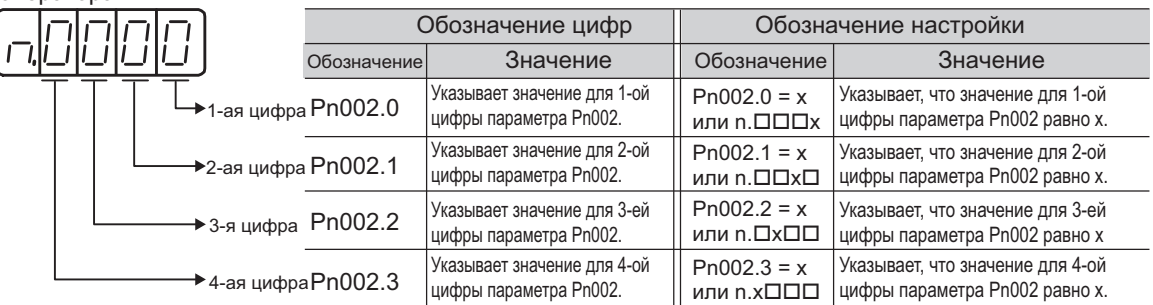

#### Инструкции, связанные с серией  $\Sigma$ -V

См. следующие инструкции.

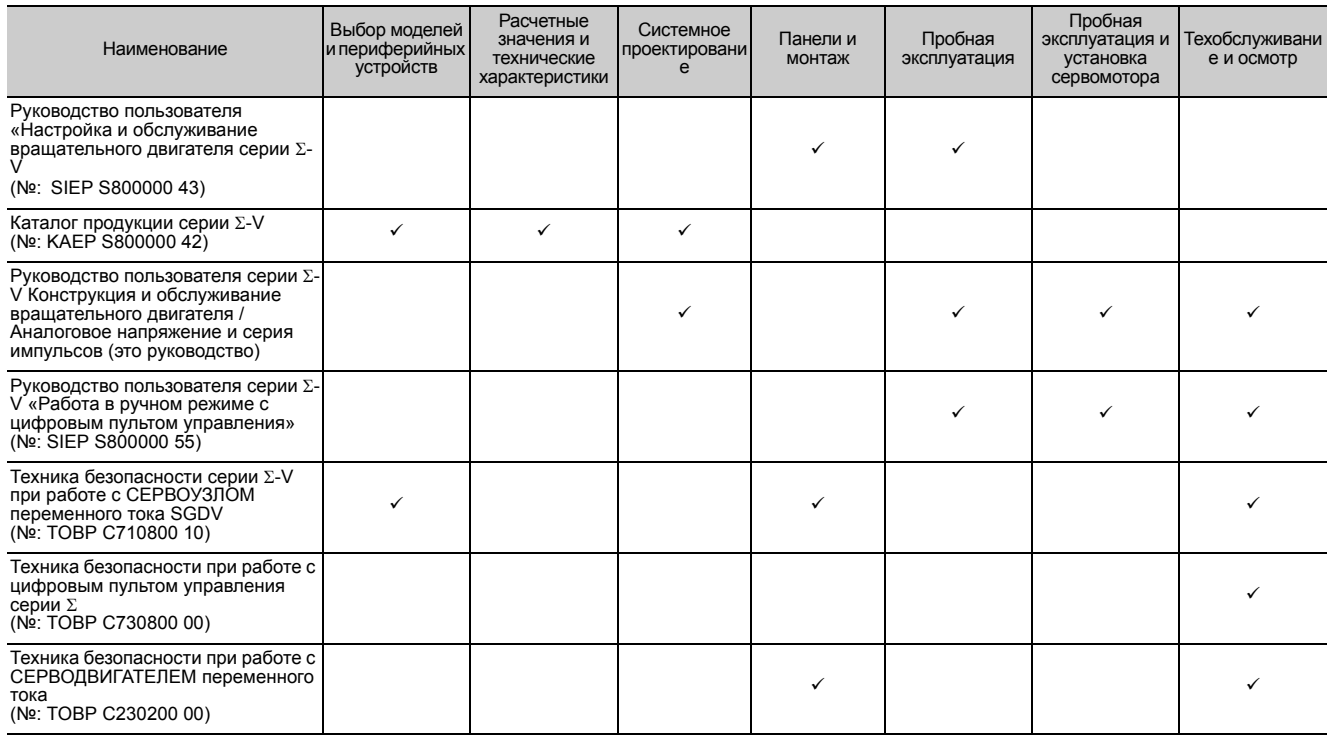

#### Информация о безопасности

Для выделения сообщений, относящихся к правилам техники безопасности, в данном руководстве используются следующие обозначения. Несоблюдение мер предосторожности, содержащихся в данной инструкции, может привести к причинению тяжкого вреда здоровью и даже к смерти, либо к повреждению изделий или связанного оборудования и систем.

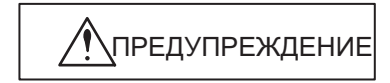

Меры предосторожности, при несоблюдении которых может быть причинен тяжкий вред здоровью или смерть.

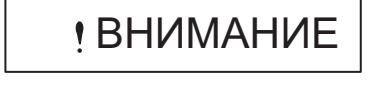

Меры предосторожности, при несоблюдении которых могут быть причинены легкие или относительно тяжелые телесные повреждения, повреждение изделия или неисправная работа. В некоторых ситуациях несоблюдение обозначенных мер предосторожности может привести к тяжелым последствиям.

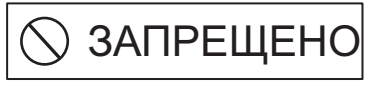

Указывает на запрещенные действия, которые не должны выполняться. Например, этот символ обозначает, что запрещено разводить огонь:

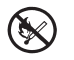

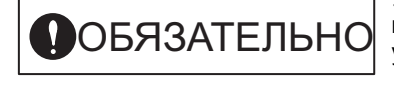

Указывает на обязательные действия, которые должны быть выполнены. Например, этот символ использовался бы, чтобы указать на обязательность заземления:

## <span id="page-5-0"></span>Меры безопасности

В этом разделе описываются важные меры предосторожности, которые необходимо соблюдать при хранении, транспортировке, установке, прокладывании проводки, эксплуатации, техническом обслуживании, проверке и утилизации. Убедитесь в полном соблюдении этих мер предосторожности.

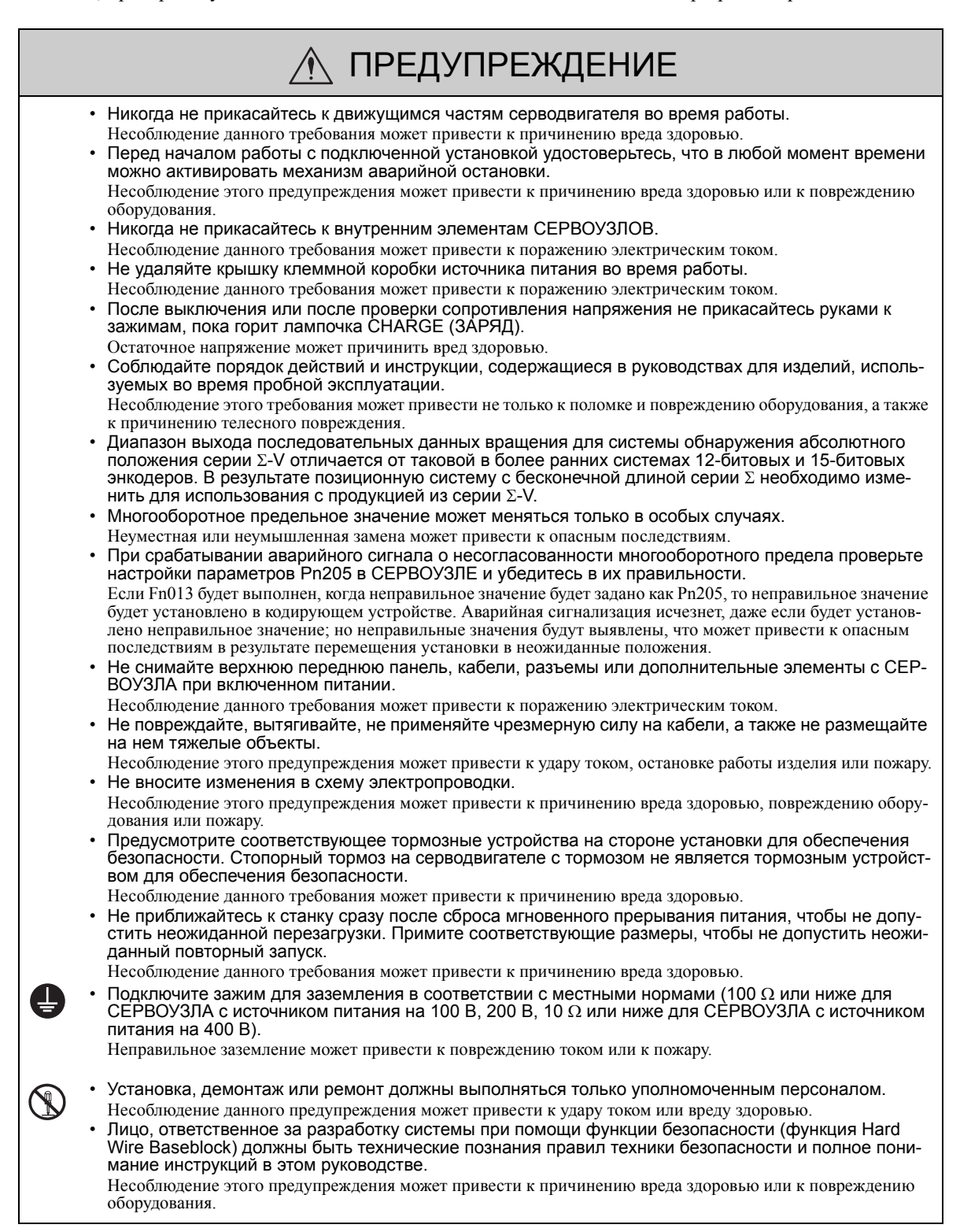

#### Хранение и транспортировка

#### ВНИМАНИЕ • Не храните и не устанавливайте изделие в следующих местах. Несоблюдение этого предостережения может привести к пожару, удару током, или повреждению оборудования. • Места, которые подвергаются прямому воздействию солнечного света • Места, температура которых находится вне допустимого диапазона, определенного для хранения/ установки • Места, влажность на территории которых находится за пределами, предусмотренными для хранения/установки • Места, в которых образуется конденсат в результате экстремальных перепадов температуры • Места, которые подвергаются воздействию коррозионных или воспламеняющихся газов • Места, в которых образуются пыль, соли или железные осадки • Места, не защищенные от воды, нефти или химикатов • Места, в которых могут быть вибрации и разряды • Не прикасайтесь к кабелям, валу двигателя или энкодеру. Несоблюдение данного предостережения может привести к повреждению или неисправности. • Не помещайте на ящик предметы, вес которых превышает допустимый. Несоблюдение данного предостережения может привести к повреждению или неисправности. • Если дезинфицирующие средства или инсектициды должны использоваться для обработки упаковочных материалов, таких как деревянные рамы, поддоны или фанера, упаковочные материалы следует обработать до того, как изделие будет упаковано; нельзя прибегать к окуриванию. Пример: Термообработка, когда материалы высушиваются в печи при температуре в 56°С в течение 30 минут или больше.

Если электронные изделия, к которым относятся автономные изделия и изделия, установленные в машинах, уплотнены окуренными деревянными материалами, электрические комплектующие могут быть повреждены под воздействием газов или паров в процессе окуривания. В частности дезинфицирующие средства, содержащие галоген, к которому относятся хлор, фтор, бром или йод, могут способствовать эрозии конденсаторов.

#### Монтаж

#### ВНИМАНИЕ • Не допускайте хранение изделия в окружающей среде, в которой оно может подвергаться воздействию влаги, коррозии, воспламеняющихся газов или горючих материалов. Несоблюдение этой предосторожности может привести к удару током или пожару. • Не становитесь на изделие и не помещайте на него тяжелые объекты. Несоблюдение данного предостережения может привести к повреждению или неисправности. • Не обматывайте входное отверстие или выпускные каналы, не допускайте попадание посторонних предметов в изделие. Несоблюдение этого предостережения может привести к повреждению и неисправности внутренних элементов. • Убедитесь, что установили изделие в правильном направлении. Несоблюдение этого предостережения может привести к пожару. • Обеспечьте достаточное расстояние между СЕРВОУЗЛОМ и пультом управления, а также другими устройствами. Несоблюдение данного предостережения может привести к повреждению или неисправности. • Не допускайте сильных ударов. Несоблюдение этого предостережения может привести к пожару.

vii

## Проводка

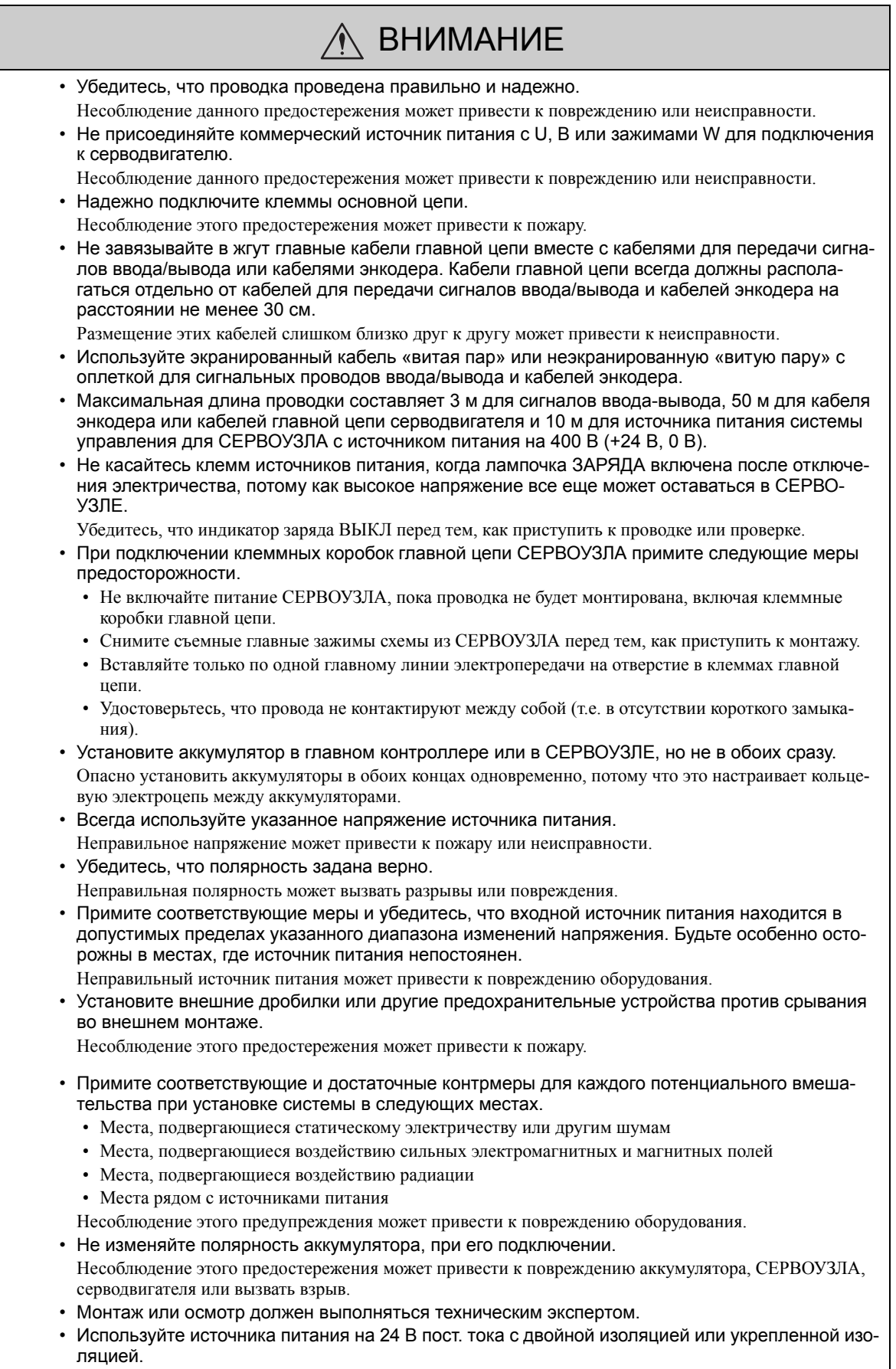

#### Операция

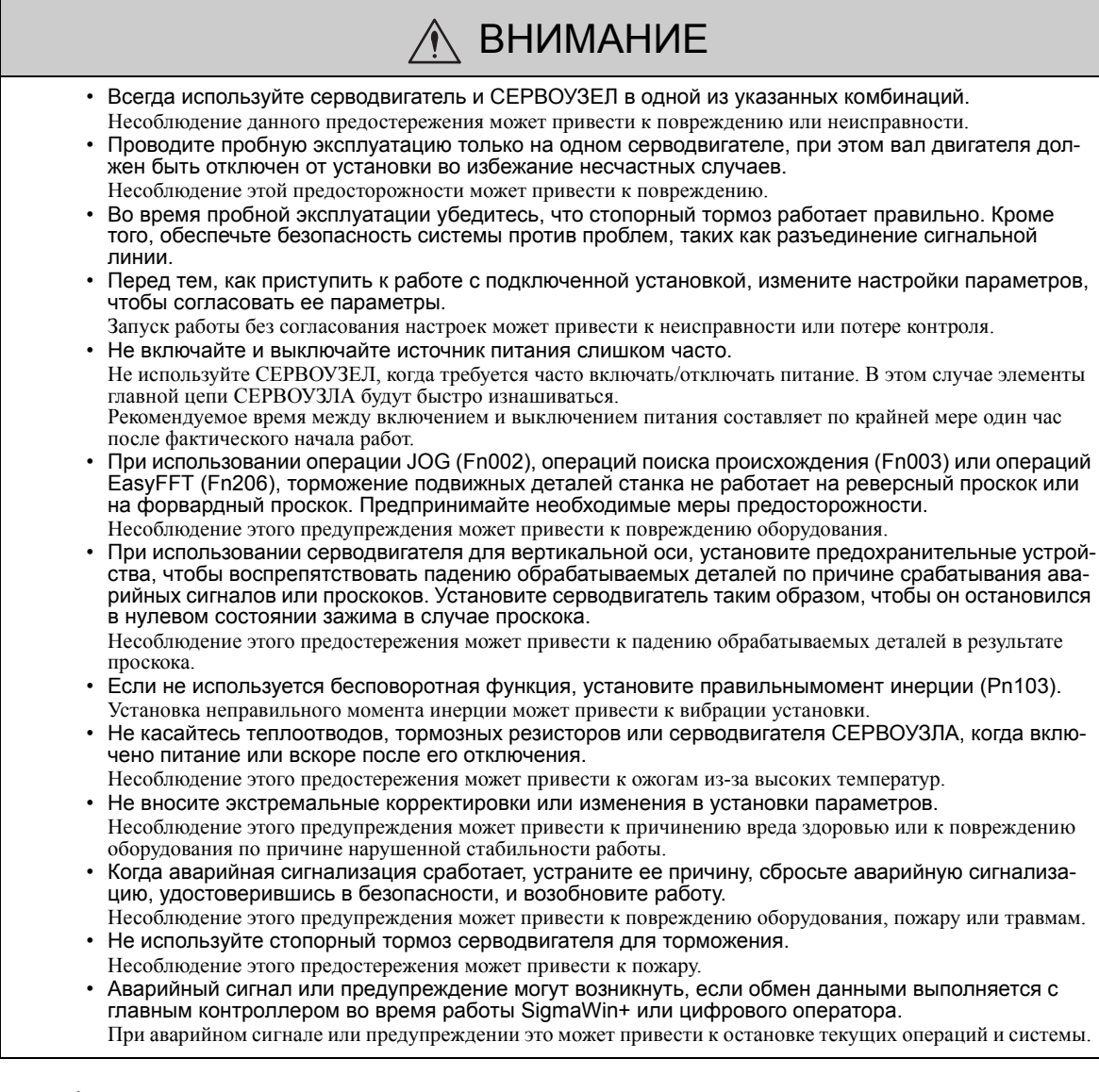

#### Техобслуживание и осмотр

## ∧ ВНИМАНИЕ

• Не разбирайте СЕРВОУЗЕЛ и серводвигатель.

Несоблюдение этой предосторожности может привести к удару током или пожару.

- Не пытайтесь изменить схему проводки при включенном питании.
- Несоблюдение этой предосторожности может привести к удару током или пожару.
- При замене СЕРВОУЗЛА возобновляйте работу только после копирования предыдущих параметров СЕРВОУЗЛА на новый СЕРВОУЗЕЛ.

Несоблюдение этого предупреждения может привести к повреждению оборудования.

#### Утилизация

• При утилизации изделий рассматривайте их как обычные промышленные отходы.

#### Общие предосторожности

## Соблюдайте следующие меры предосторожности для обеспечения безопасности.

- Изделия, показанные на иллюстрациях в этой инструкции, иногда показаны без крышек или защитных предохранительных устройств. Всегда заменяйте крышки или защитные предохранительные устройства, а затем приступайте к эксплуатации изделий в соответствии с требованиями инструкции.
- Чертежи в данной инструкции содержат типичные примеры и могут не соответствовать изделию, которое Вы получили.
- Если необходимо заказать инструкцию по причине ее утери или повреждения, обратитесь к ближайшему представителю Yaskawa или в один из офисов компании, перечисленный в конце этой инструкции.

## <span id="page-10-0"></span>Гарантия

#### (1) Подробности о гарантии

#### Гарантийный срок

Гарантийный срок для изделия, который был куплен (далее - «для поставленного продукта») - один год с момента доставки в местоположение, определенное клиентом или 18 месяцев со времени отгрузки с завода Yaskawa.

#### Объем гарантии

Yaskawa обязуется заменять или устранять недостатки некачественного изделия бесплатно в случае, если дефект, за который отвечает компания, произойдет во время гарантийного срока. Эта гарантия не касается дефектов, связанных с тем, что закончился срок эксплуатации поставленного изделия и замены частей, которые требуют замены, либо у которых ограничен срок службы.

Эта гарантия не распространяется на сбои, вызванные одной из следующих причин.

- 1. Нарушение условий перевозки, неправильное использование или использование в неподходящих условиях или в средах, не предусмотренных каталогом или руководством или любой отдельно согласованной спецификации
- 2. Причины, не связанные с изделием
- 3. Модификации или ремонт, не выполненный Yaskawa
- 4. Неправильное использование продукта либо его использование в не предназначенных целях
- 5. Необозримые причины с научным и технологическим пониманием во время доставки от Yaskawa
- 6. События, за которые Yaskawa не несет ответственность, такие как естественные или искусственные бедствия

#### (2) Ограничения ответственности

- 1. Yaskawa ни в коем случае не несет ответственность за ущерб или потери клиента, которые возникает в связи с отказом поставленного изделия.
- 2. Yaskawa не отвечает ни за какие-либо программы (включая параметры) или результаты выполнения программ, предоставленных самим пользователем или третьими лицами для использования с программируемыми продуктами Yaskawa.
- 3. Информация, описанная в каталогах продукции или руководствах, предоставлена с той целью, чтобы клиент купил соответствующие изделие для применения по назначению. Его использование не гарантирует отсутствие нарушений прав на интеллектуальную собственность или других прав собственности Yaskawa или третьих лиц, и не может считаться лицензией.
- 4. Yaskawa не несет ответственность за ущерб, связанный с нарушением прав на интеллектуальную собственность или других прав собственности третьих лиц в результате использования.

#### (3) Пригодность для использования

- 1. Клиент обязан подтвердить соответствие всем стандартам, требованиям или регулирующим положениям, если изделие Yaskawa используется в комбинации с какими-либо другими изделиями.
- 2. Клиент должен подтвердить, что изделие Yaskawa подходит для систем и оборудования, используемого им.
- 3. Для того, чтобы определить это, обратитесь к представителю Yaskawa. Если использование допустимо, используйте изделие с дополнительным запасом расчетных значений и характеристик, обеспечьте меры по обеспечению безопасности для минимизации риска в случае поломки.
	- При эксплуатации на открытом воздухе учитывайте химическое загрязнение или электрические помехи, либо используйте в условиях или средах, не описанных в каталогах или руководствах
	- Системы управления ядерной энергии, системы сгорания, железнодорожные системы, авиационные системы, транспортные системы, медицинское оборудование, развлекательные аппараты и установки должны соответствовать отдельным требованиям и нормативам государства
	- Системы, машины и оборудование, которые могут представлять риск для жизни или имущества
	- Системы, которые требуют высокой степени надежности, такой как системы подачи газа, воды или электричества или системы, которые работают непрерывно 24 часа в день
	- Другие системы, которые требуют аналогичной высокой степени безопасности
- 4. Никогда не используйте изделие в условиях, сопряженных с повышенным риском для жизни или имущества, не убедившись, что система может обеспечить необходимый уровень безопасности с предупреждениями о риске, а также что изделие Yaskawa было должным образом настроено и установлено.
- 5. Примеры цепи и другие прикладные примеры, описанные в каталогах и руководствах, представлены исключительно в качестве справочной информации. Проверьте работоспособность и безопасность устройств и оборудования, которое будет использоваться перед использованием продукта.
- 6. Изучите все запреты и меры предосторожности, соблюдайте правило при работе с изделиями от Yaskawa во избежание причинения повреждений третьим лицам.

#### (4) Изменение технических требований

Имена, характеристики, внешний вид и принадлежности изделий в каталогах и руководствах могут быть изменены в любое время с целью усовершенствования или в других целях. Следующие версии каталогов или руководств будут опубликованы с обновленными кодовыми обозначениями. Обратитесь к своему представителю Yaskawa, чтобы подтвердить характеристики до того, как купить изделие.

## <span id="page-12-0"></span>Согласованные стандарты

Стандарты безопасности Северной Америки (UL)

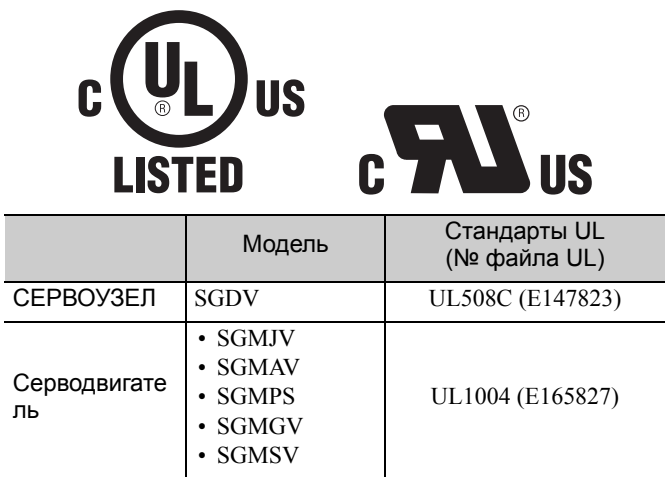

Европейские Директивы

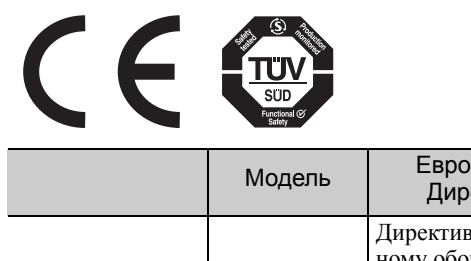

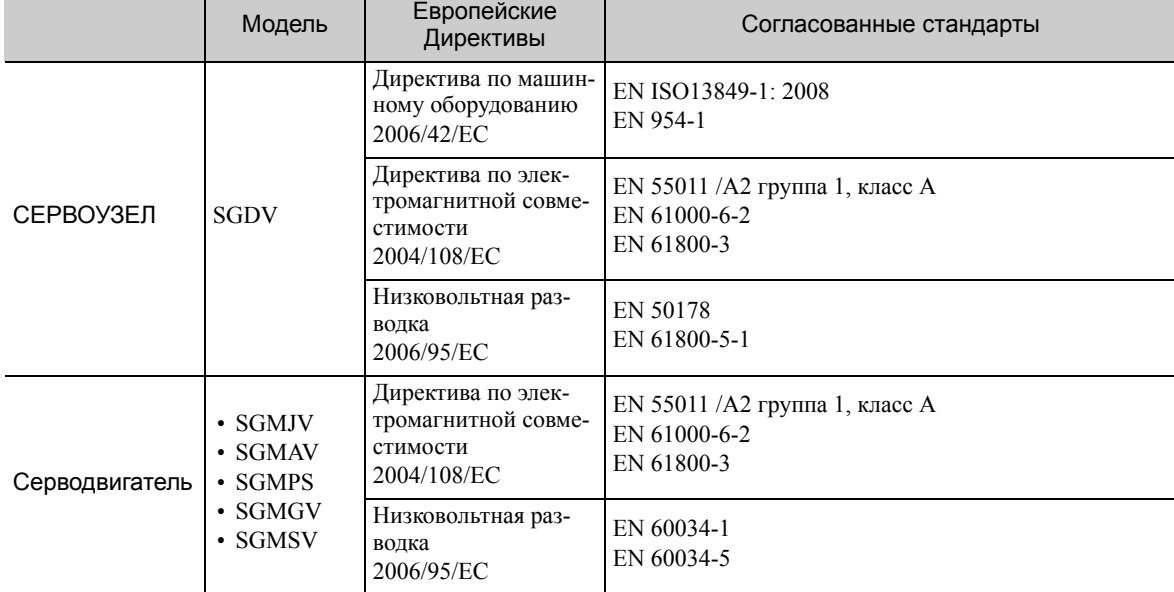

## Стандарты безопасности

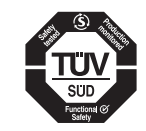

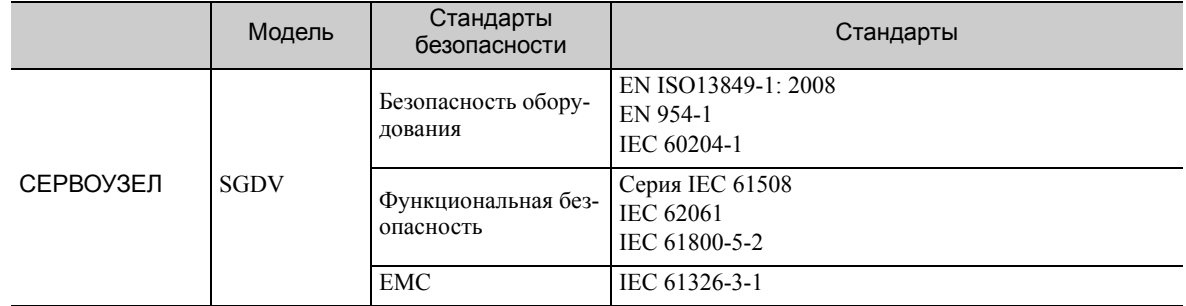

## Безопасная работа

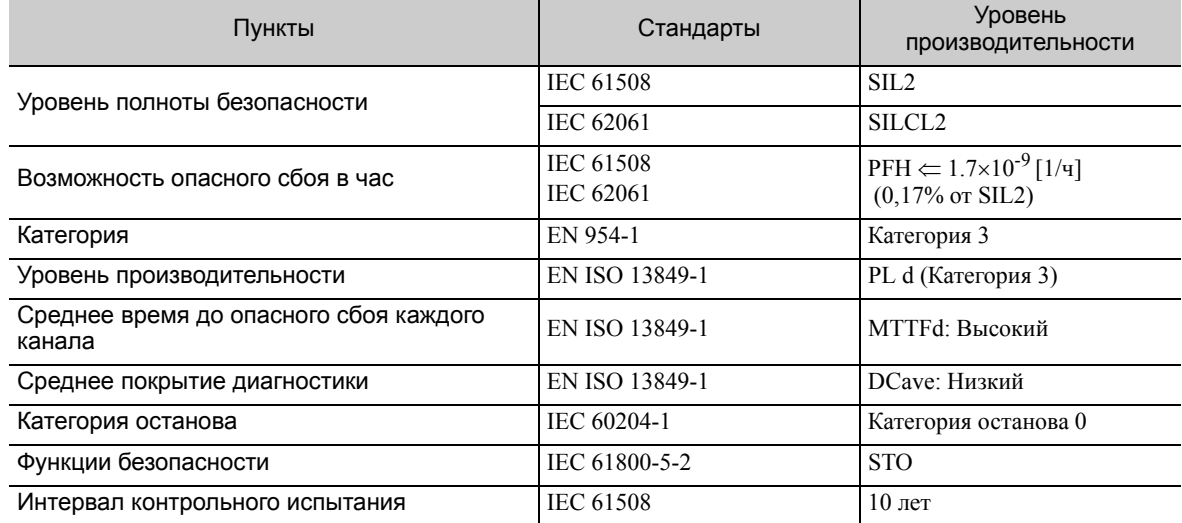

# Содержание

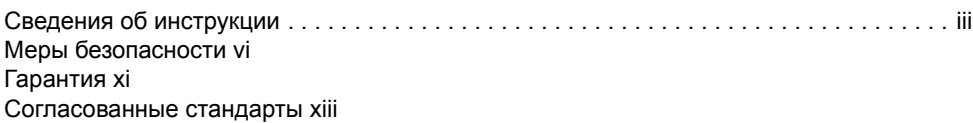

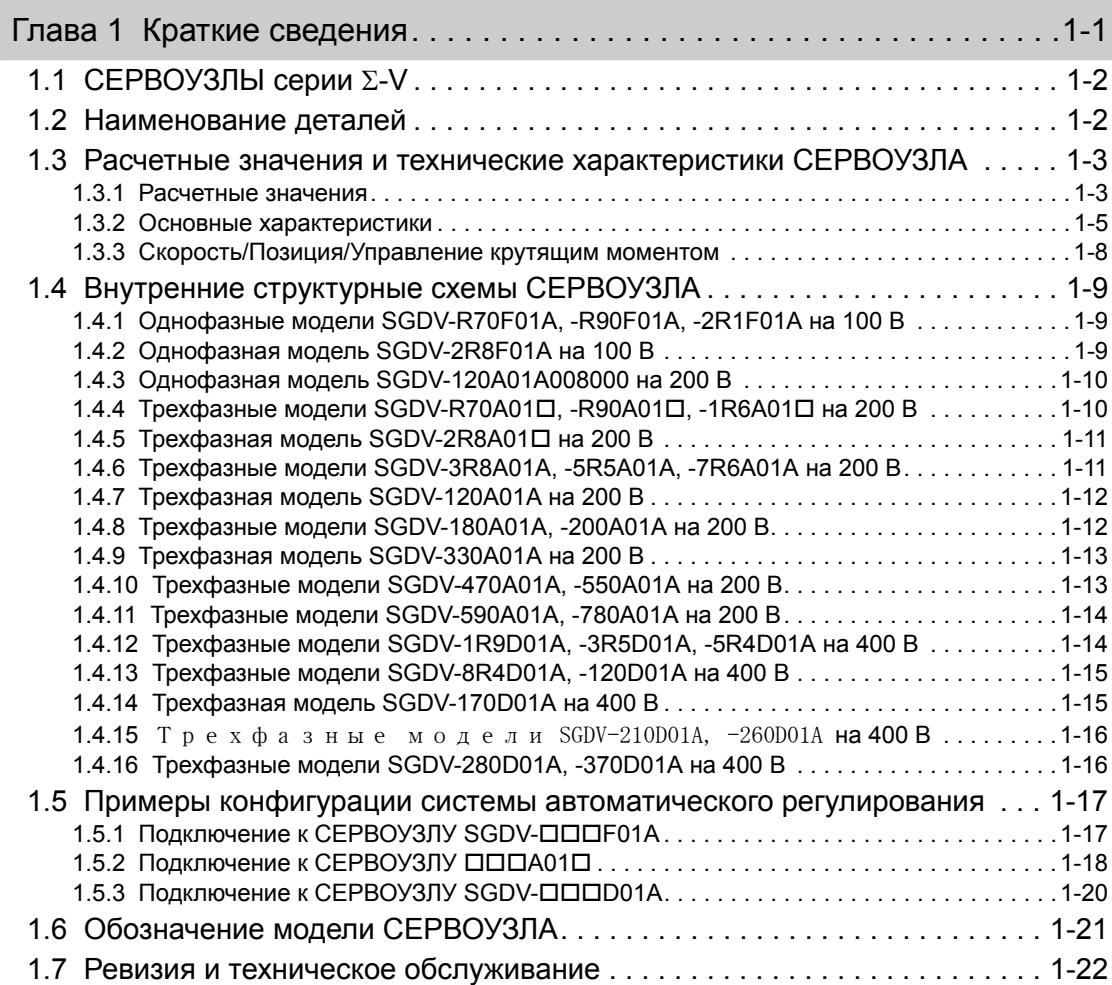

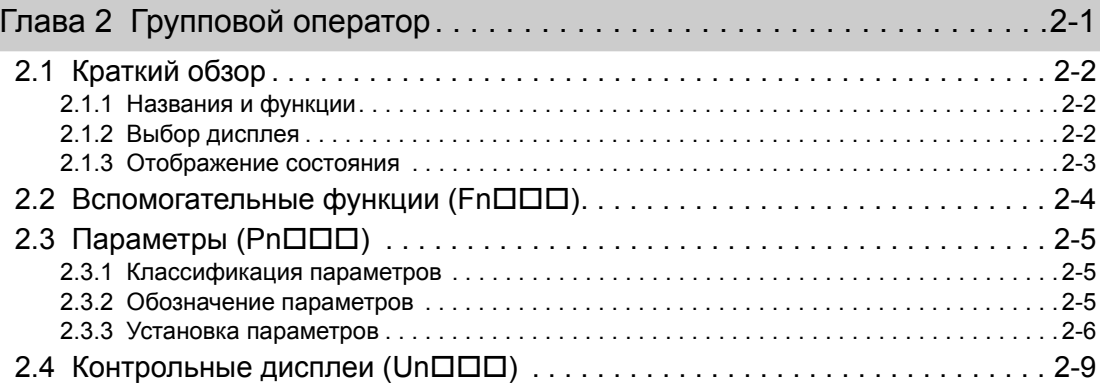

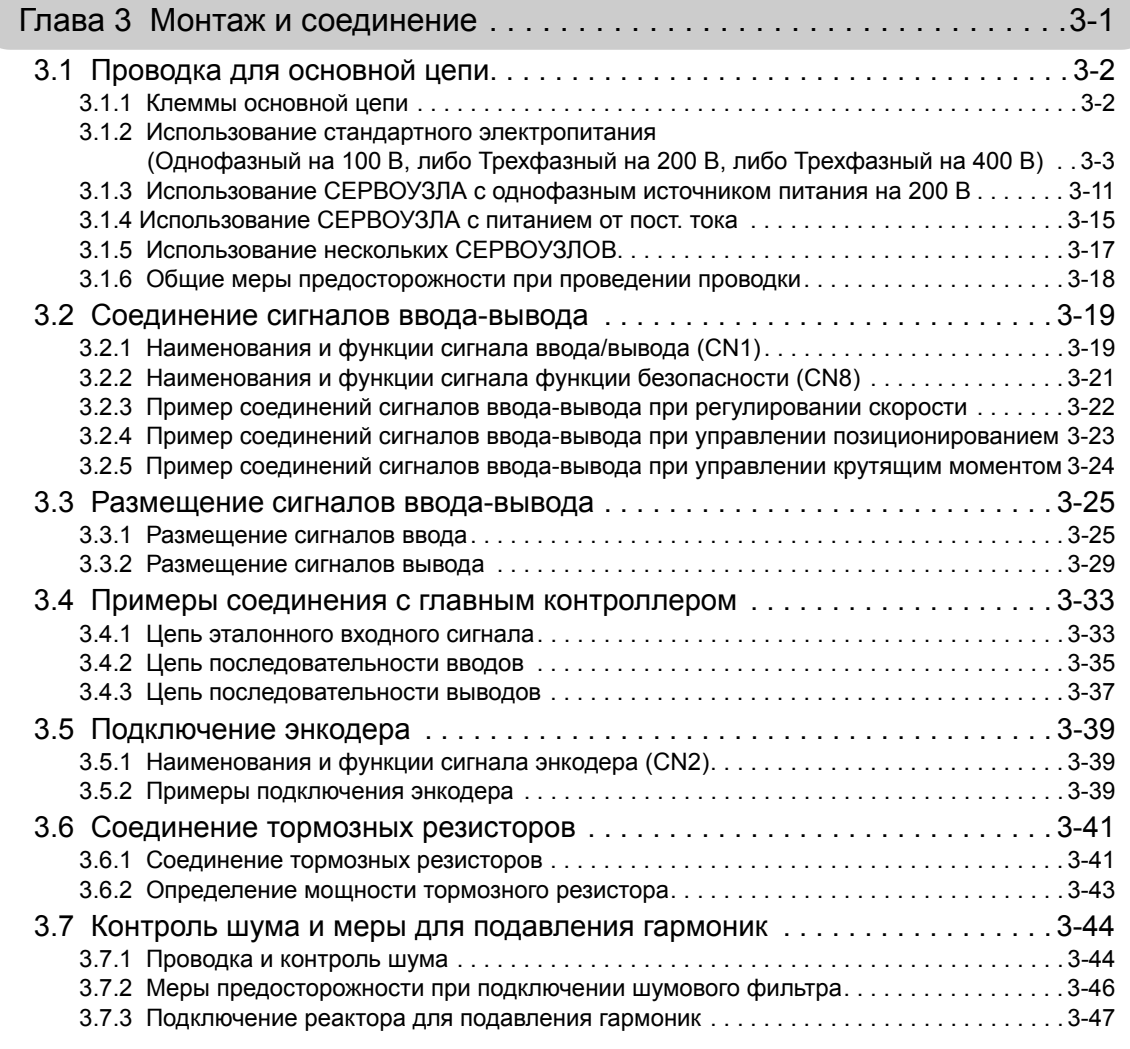

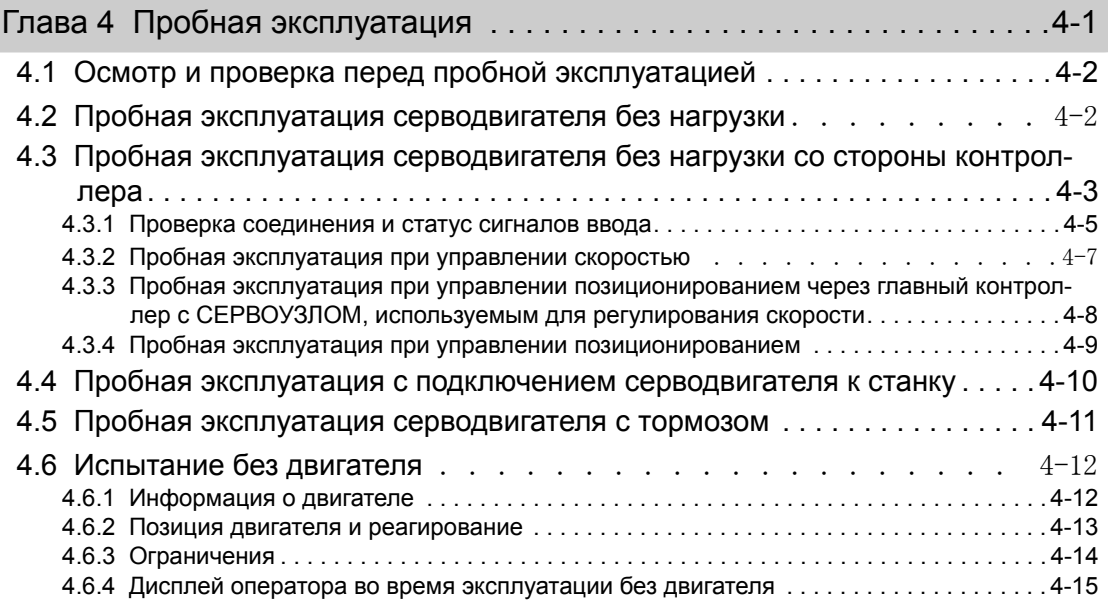

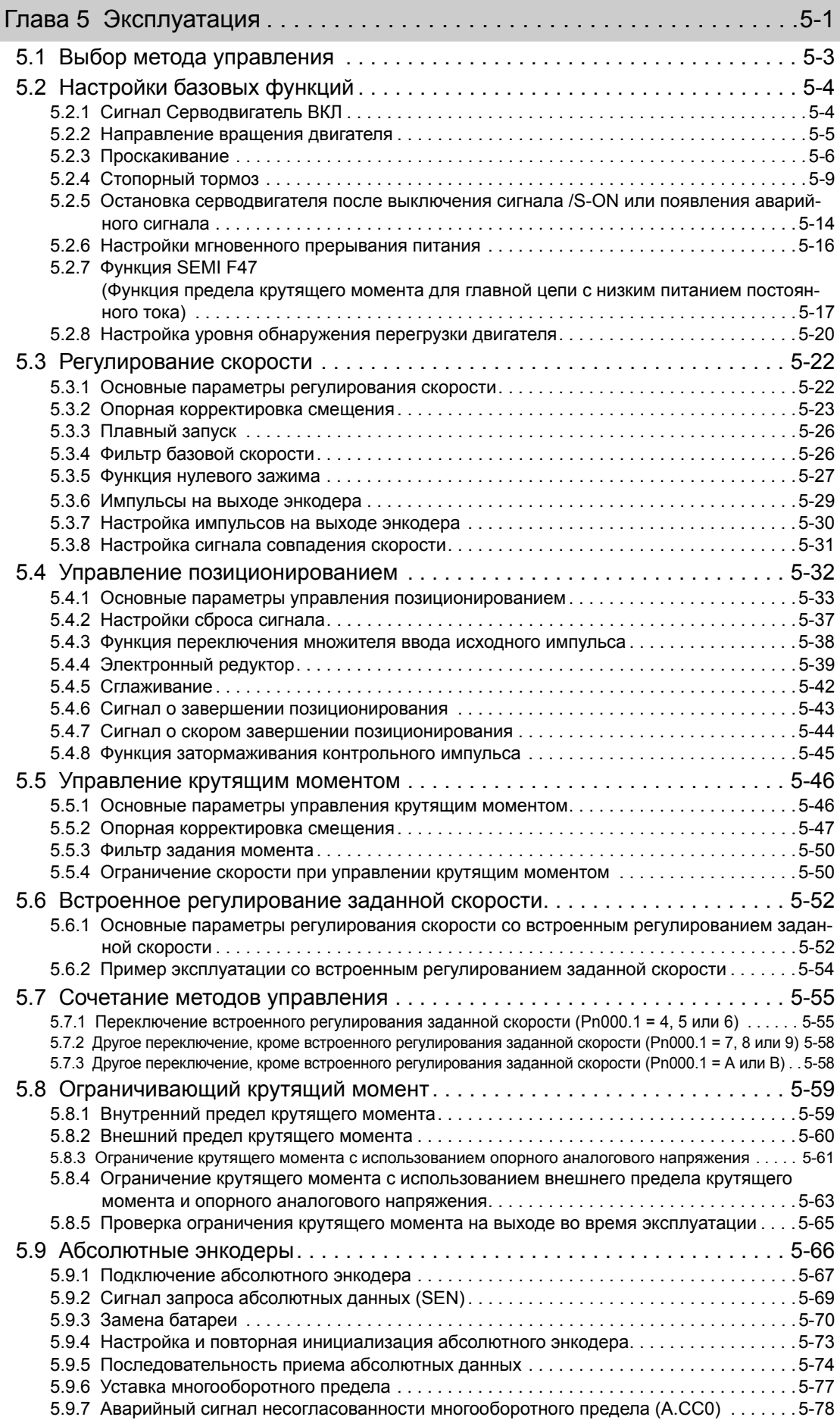

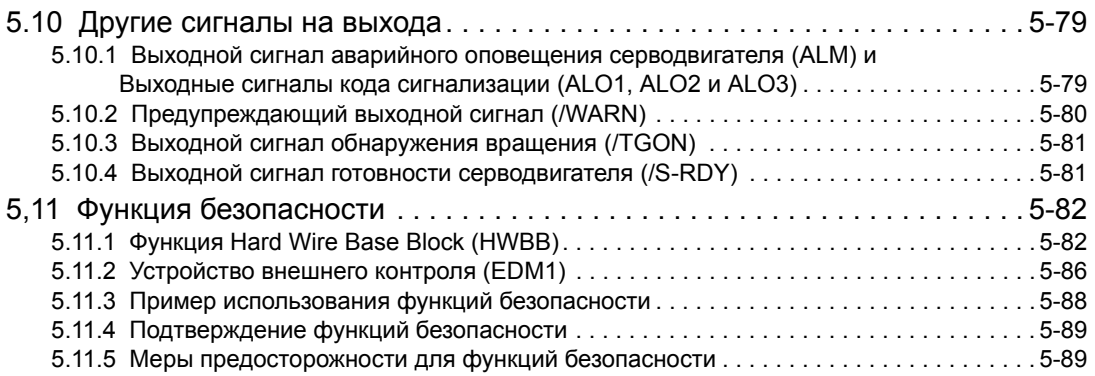

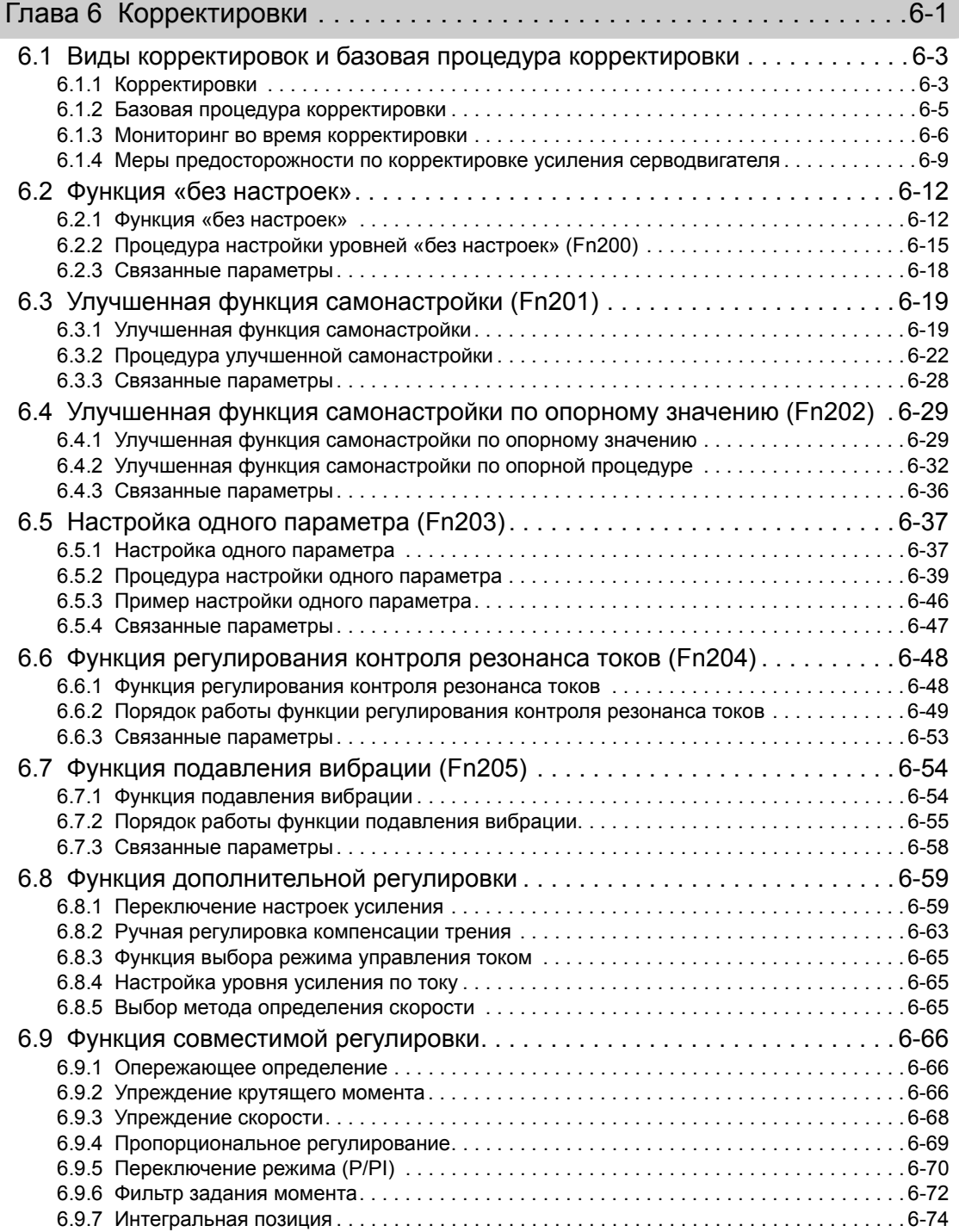

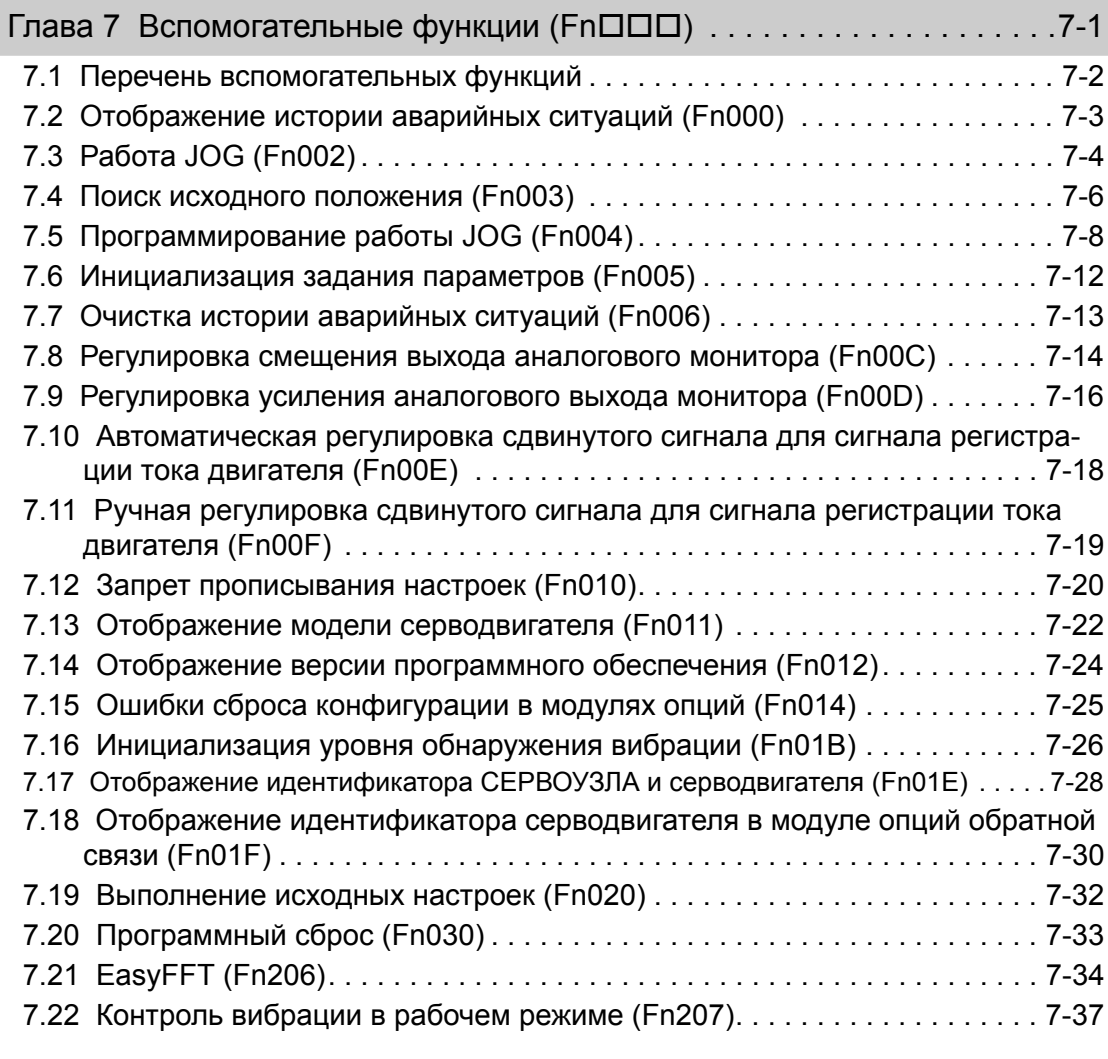

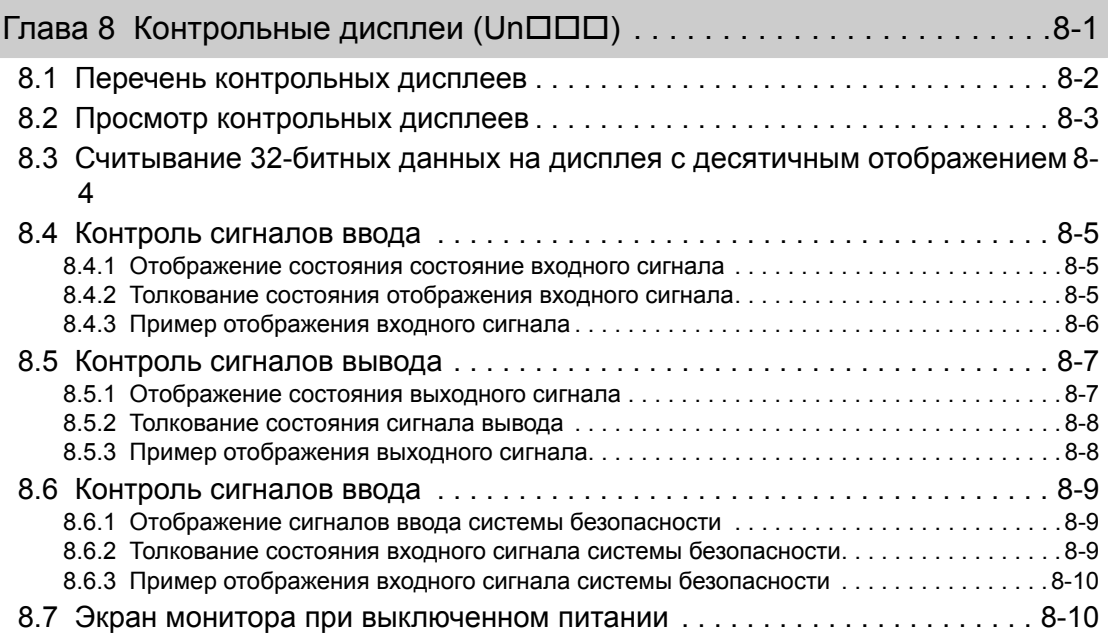

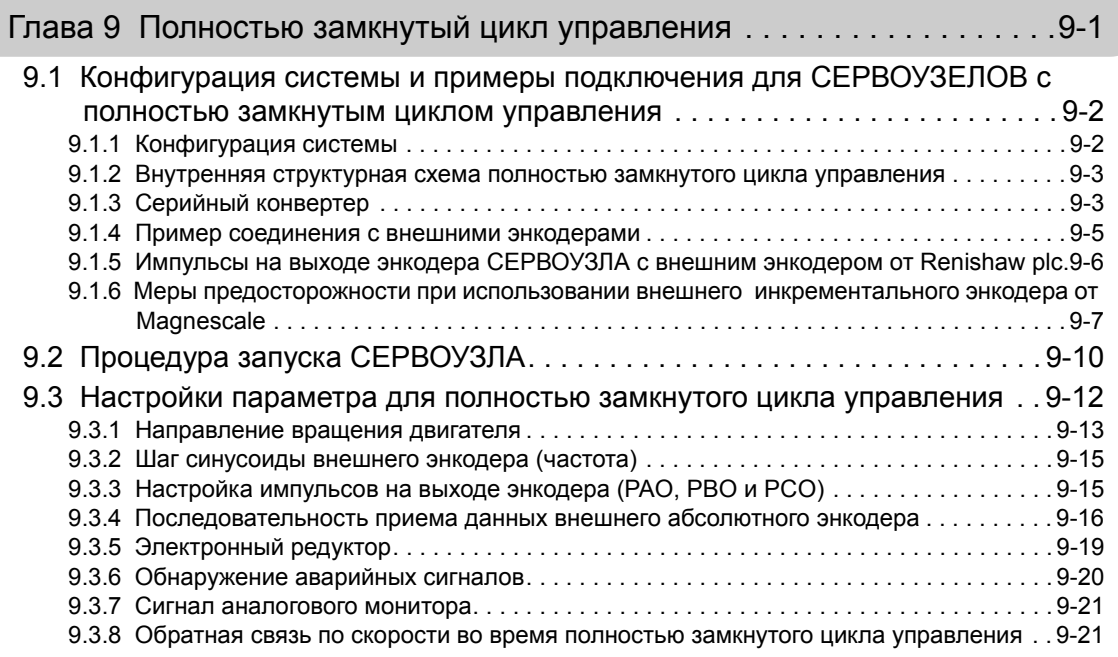

## Глава 10 Поиск и устранение [неисправностей](#page-356-0)10-1

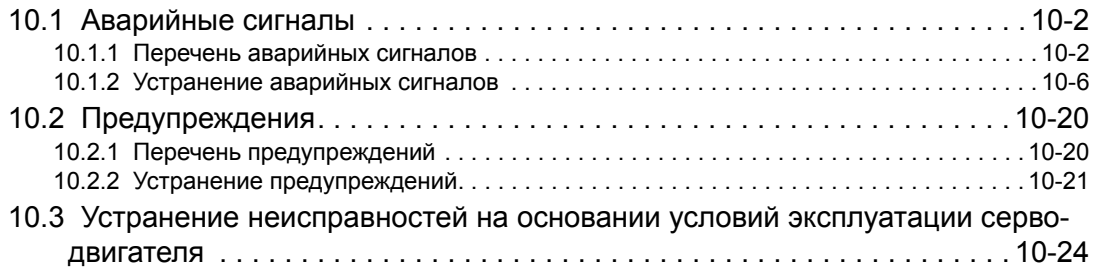

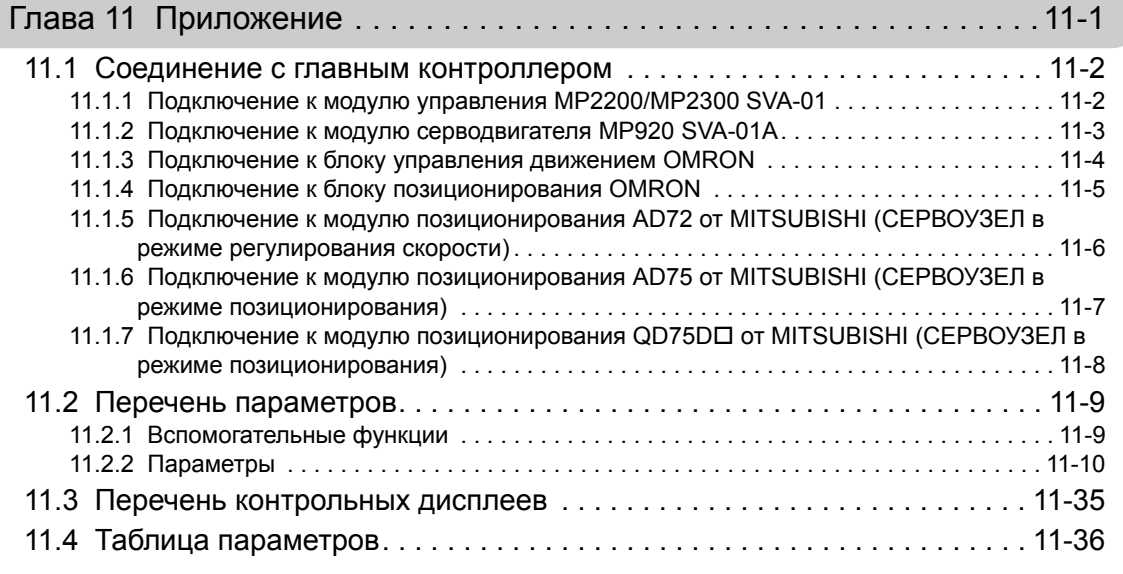

Индекс [. . . . . . . . . . . . . . . . . . . . . . . . . . . . . . . . . . . . . . . . . . . . . . .](#page-424-0) Индекс-1

## История [редактирования](#page-428-0)

# $\blacktriangleleft$

# Краткие сведения

<span id="page-20-0"></span>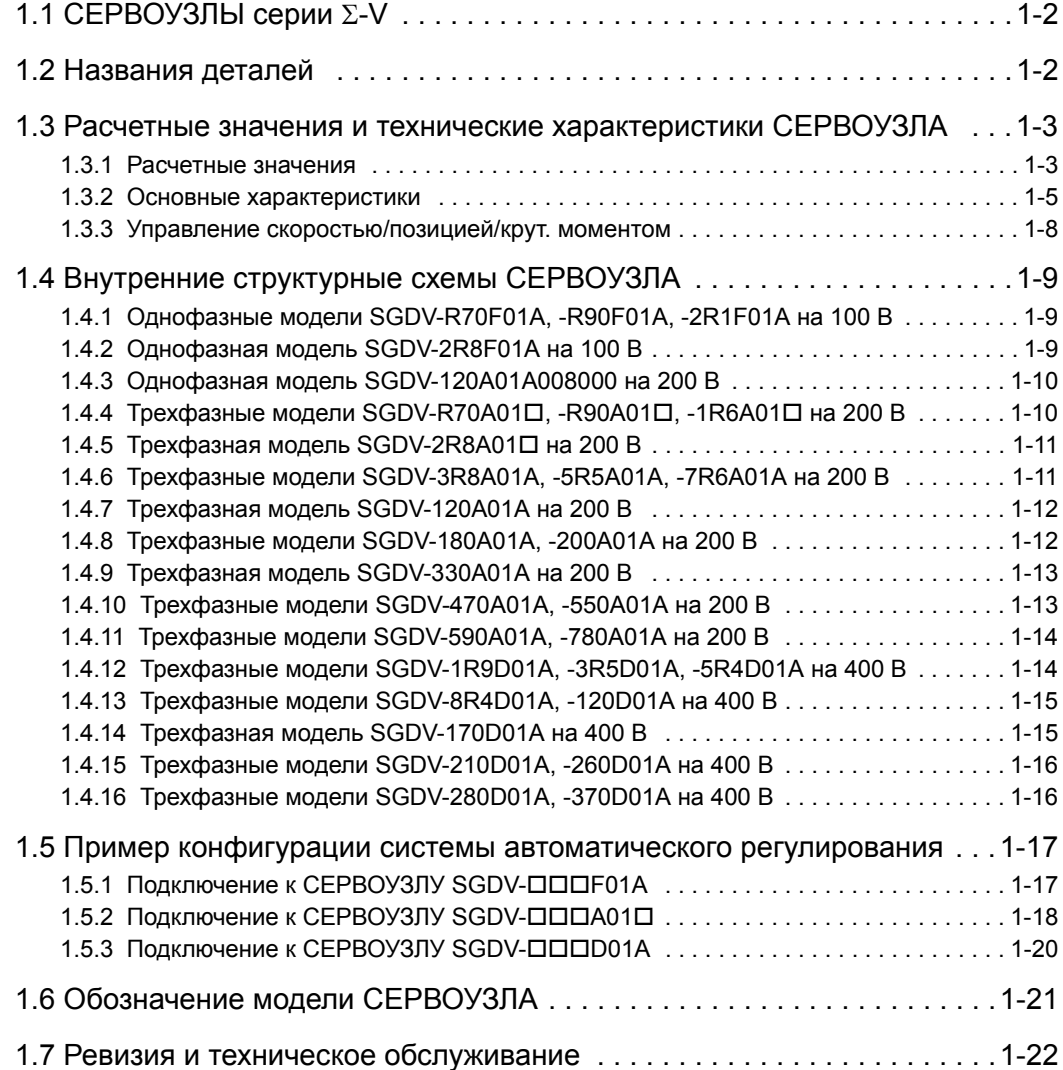

## <span id="page-21-0"></span>**1.1** СЕРВОУЗЛЫ серии  $\Sigma$ -V

СЕРВОУЗЛЫ серии Σ-V используются в системах, требующих высоких скоростей и высокоточного позиционирования. СЕРВОУЗЕЛ помогает оборудованию достичь пика производительной мощности за кротчайшие сроки, обеспечивая тем самым более высокую производительность.

## <span id="page-21-1"></span>1.2 Названия деталей

В этом разделе описываются названия деталей СЕРВОУЗЛА SGDV для аналогового напряжения и серии импульсов.

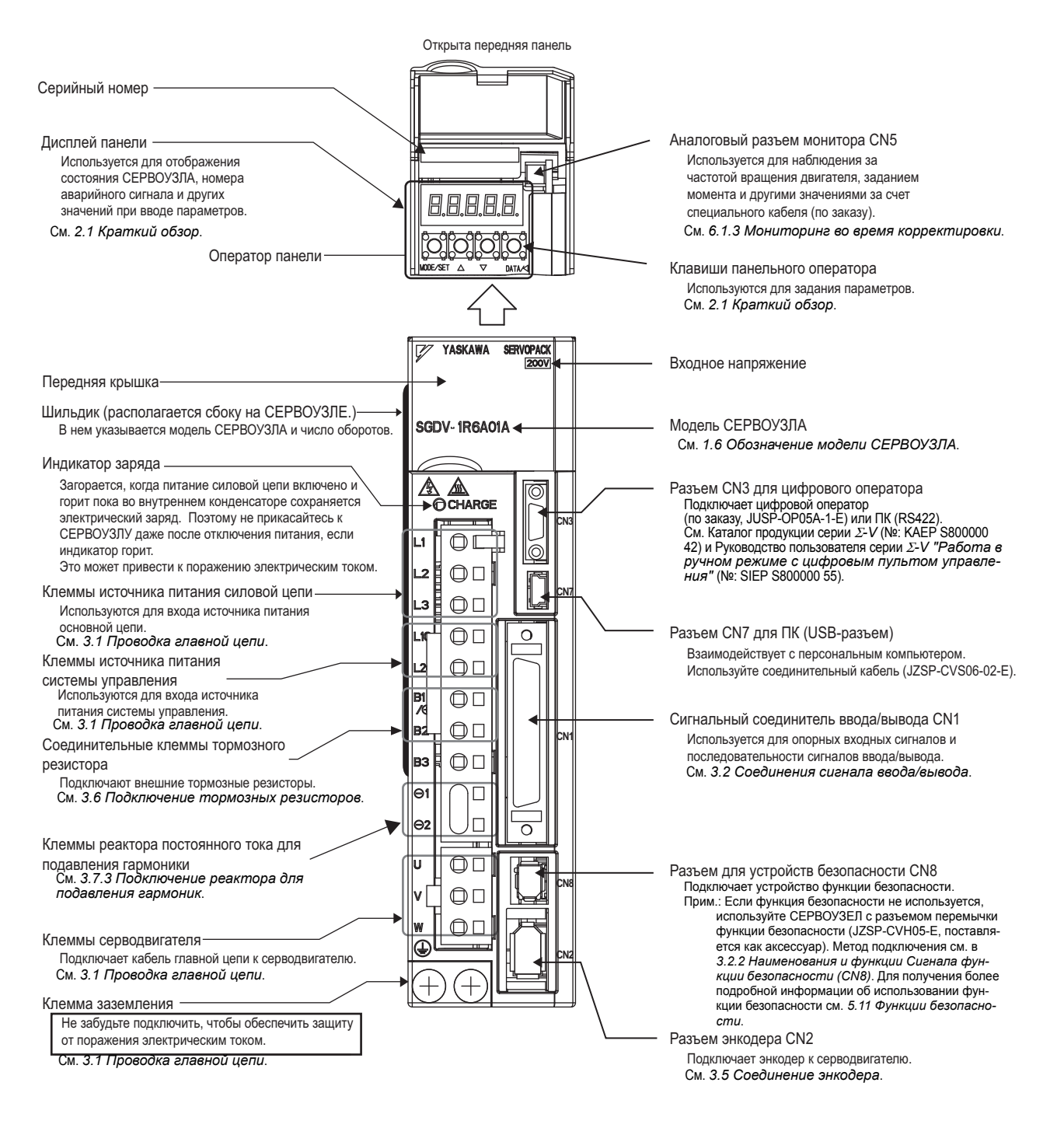

## <span id="page-22-0"></span>1.3 Расчетные значения и технические характеристики СЕРВОУЗЛА

В этом разделе описываются расчетные значения и технические характеристики СЕРВОУЗЛОВ.

#### <span id="page-22-1"></span>1.3.1 Расчетные значения

Ниже показаны расчетные значения СЕРВОУЗЛОВ.

#### (1) SGDV, однофазный, 100 В

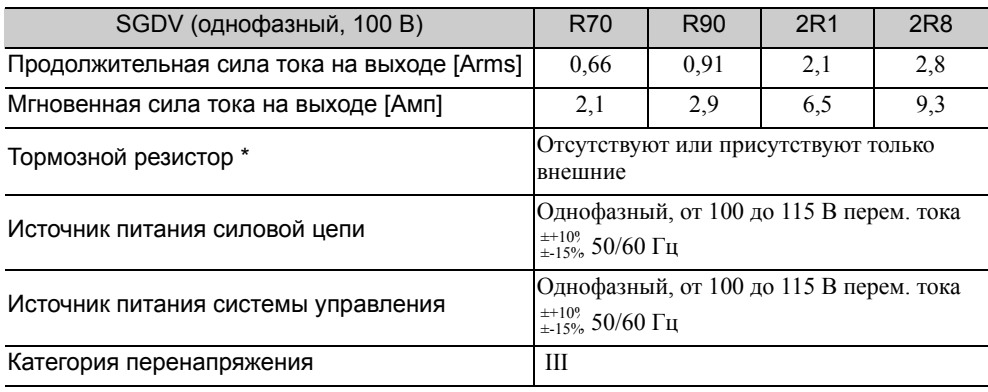

Подробности см. в *3.6 [Подключение](#page-92-2) тормозных резисторов*.

#### (2) SGDV, однофазный, 200 В

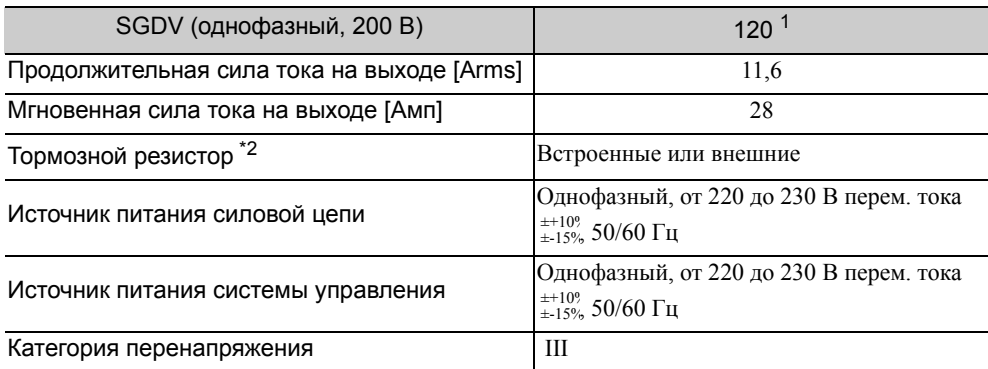

Официальный номер модели SGDV-120A01A008000.

Подробности см. в *3.6 [Подключение](#page-92-2) тормозных резисторов*.

#### (3) SGDV, трехфазный, 200 В

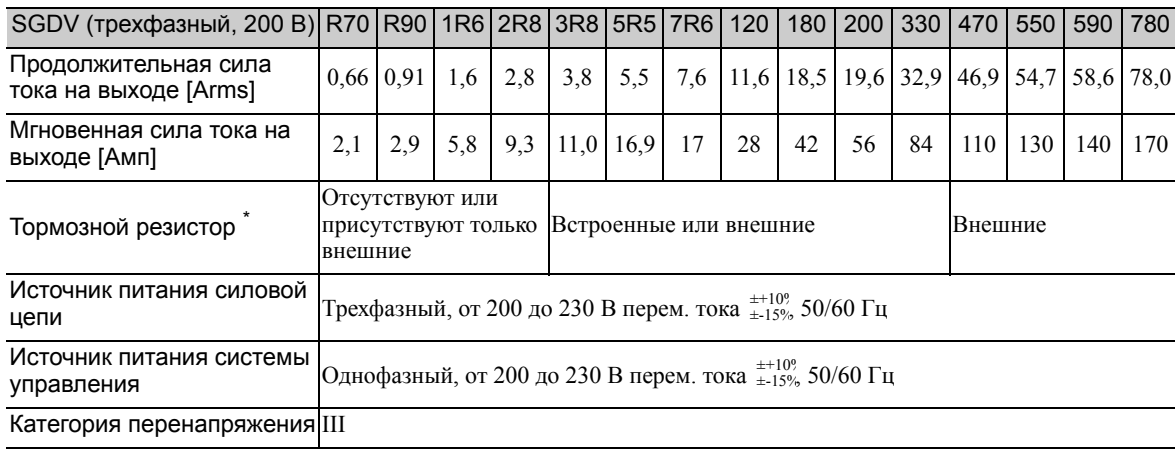

Подробности см. в *3.6 [Подключение](#page-92-2) тормозных резисторов*.

1.3.1 Расчетные значения

## (4) SGDV, трехфазный, 400 В

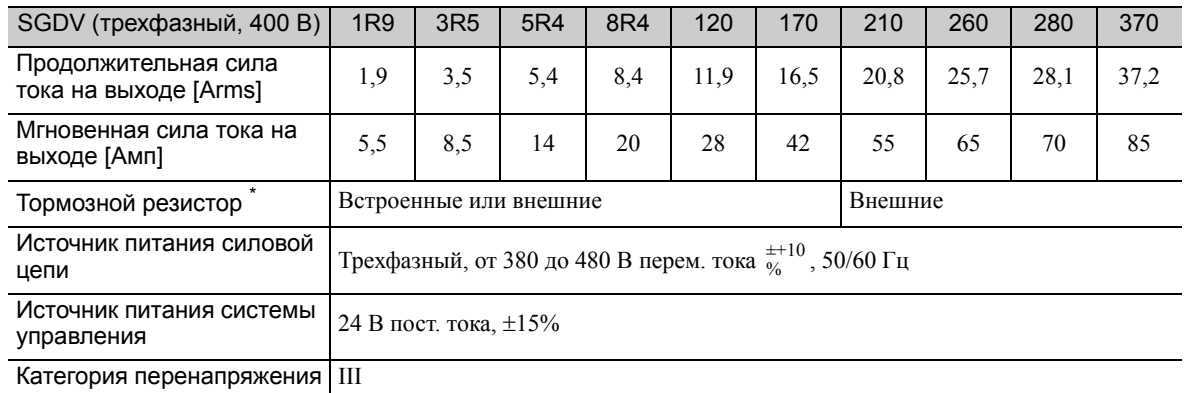

Подробности см. в *3.6 [Подключение](#page-92-2) тормозных резисторов*.

## <span id="page-24-0"></span>1.3.2 Основные характеристики

Основные характеристики СЕРВОУЗЛОВ показаны ниже.

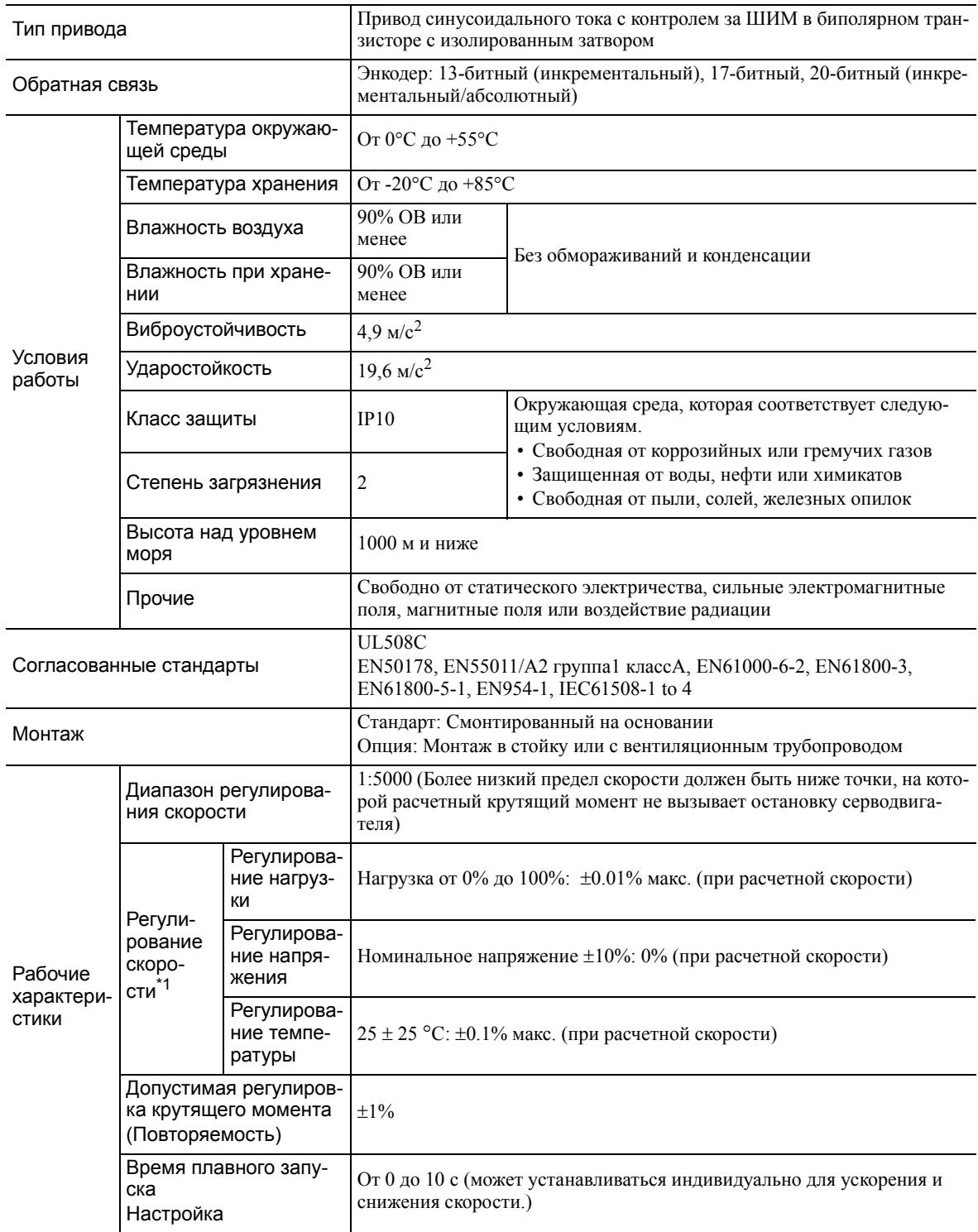

 $\boxed{1}$ 

1.3.2 Основные характеристики

(cont'd)

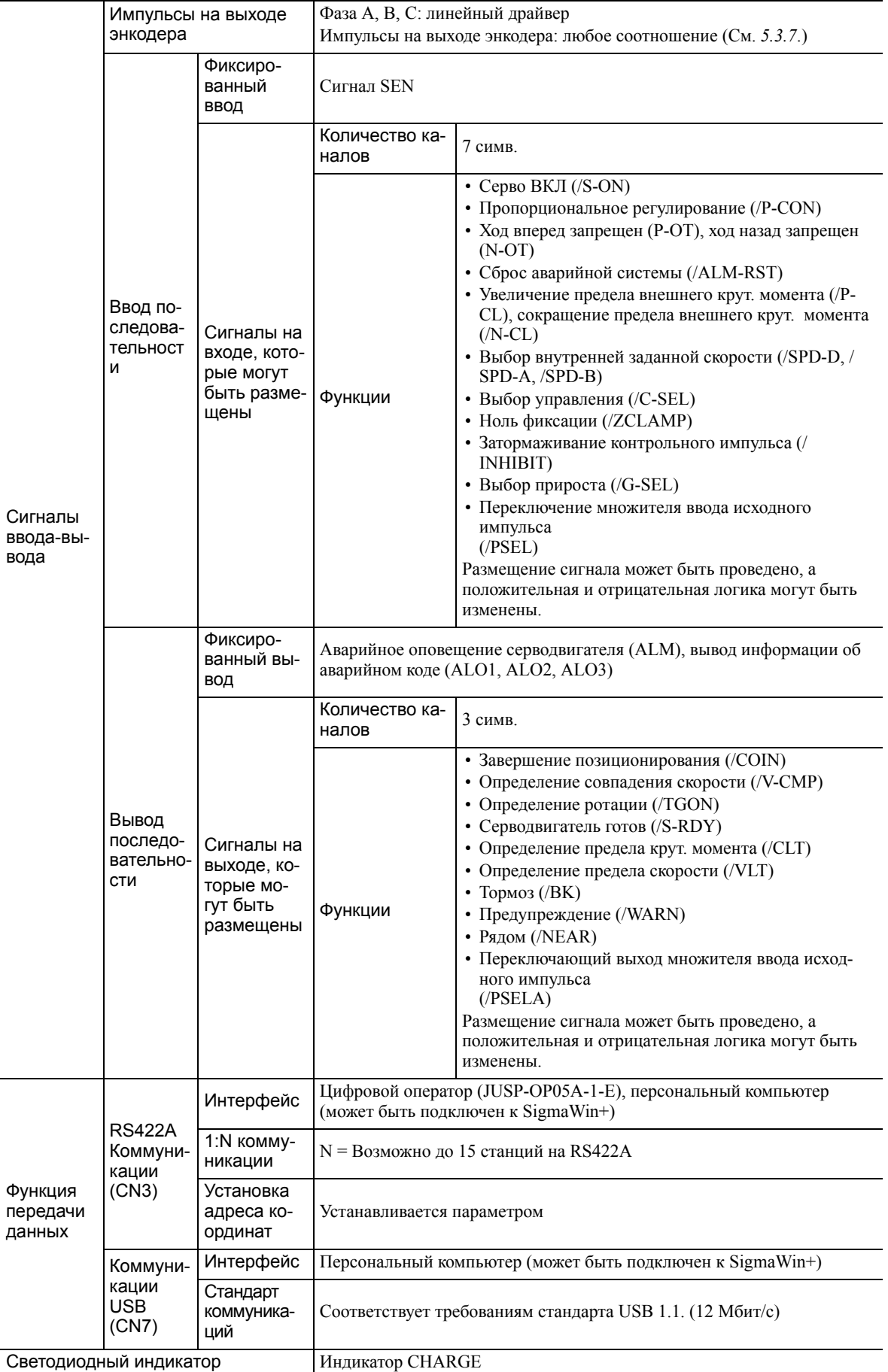

(cont'd)

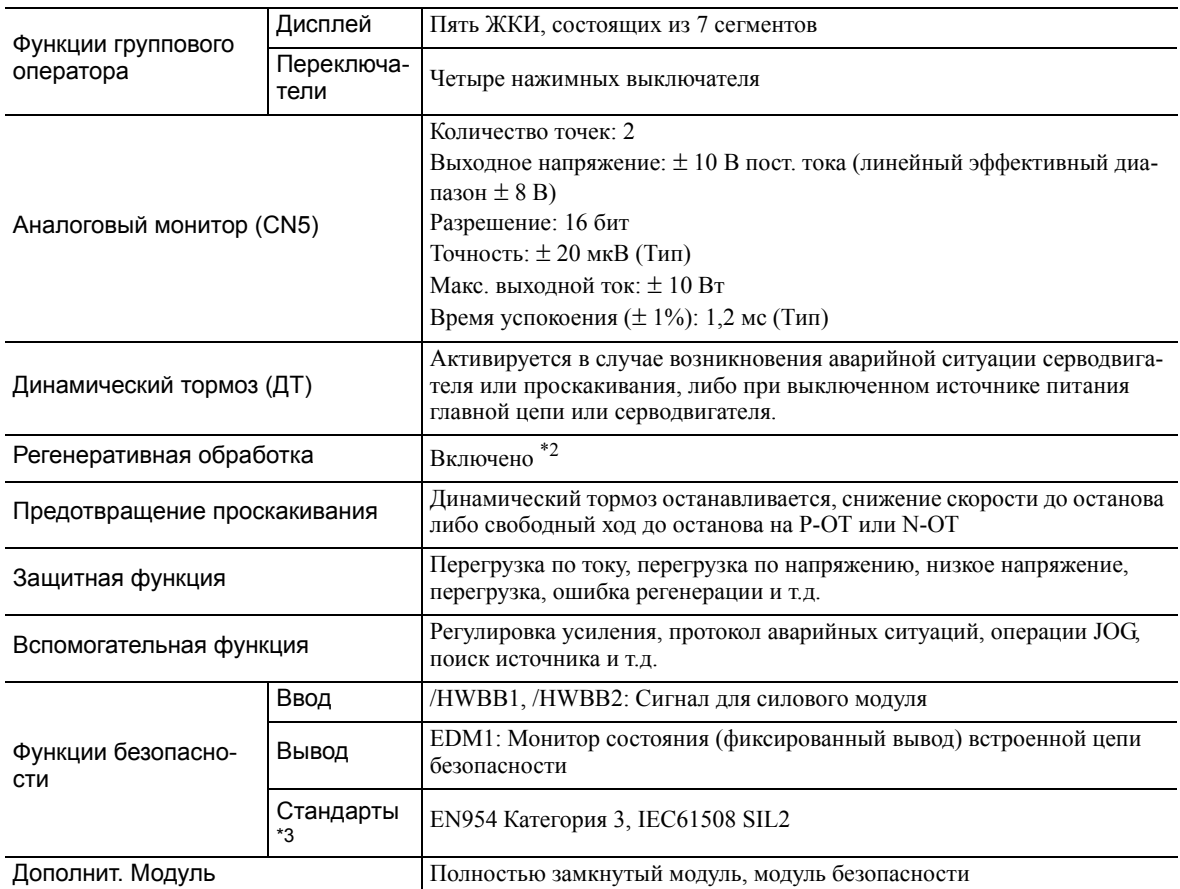

Регулирование скорости по нагрузке определено как:

Speed regulation  $=$   $\frac{q_{\text{acrora}}}{q_{\text{vac}-1}}$   $\frac{q_{\text{acrora}}}{q_{\text{vac}-1}}$   $\frac{q_{\text{acrora}}}{q_{\text{vac}-1}}$   $\frac{q_{\text{acrora}}}{q_{\text{vac}-1}}$   $\frac{q_{\text{acrora}}}{q_{\text{vac}-1}}$   $\frac{q_{\text{acrora}}}{q_{\text{vac}-1}}$   $\frac{q_{\text{acrora}}}{q_{\text{vac}-1}}$   $\frac{q_{\text{acrora}}}{q_{\text{vac}-1}}$ 

 Для получения дополнительной информации о тормозных резисторах см. *1.3.1 [Расчетные](#page-22-1) значения*. l Pac

Оценивайте риск системы и убедитесь в соблюдении требований безопасности.

1.3.3 Управление скоростью/позицией/крут. моментом

#### <span id="page-27-0"></span> $1.3.3$ Управление скоростью/позицией/крут. моментом

В следующей таблице приведены основные характеристики при управлении скоростью/позицией/крут. моментом.

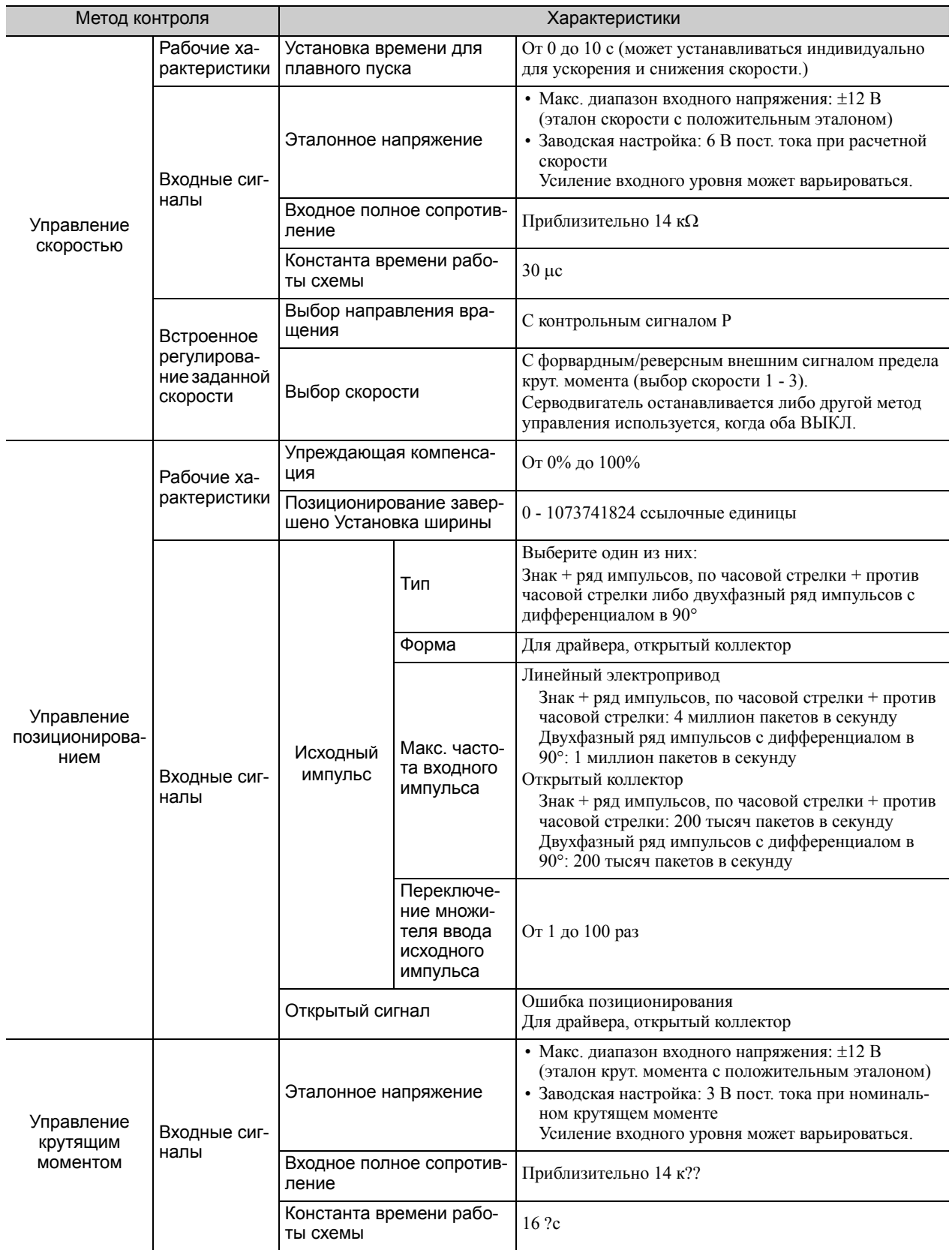

## <span id="page-28-0"></span>1.4 Внутренние структурные схемы СЕРВОУЗЛА

## <span id="page-28-1"></span>1.4.1 Однофазные модели SGDV-R70F01A, -R90F01A, -2R1F01A на 100 В

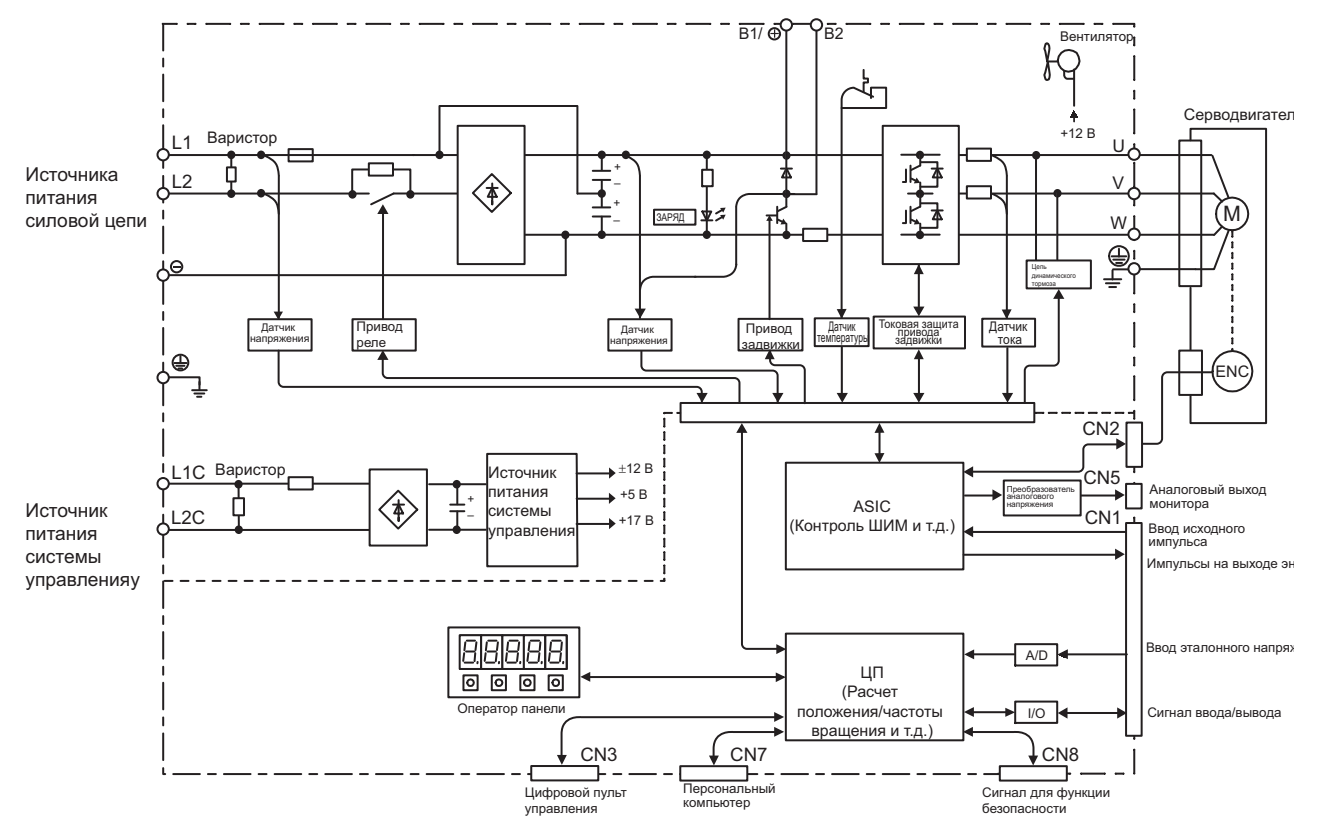

<span id="page-28-2"></span>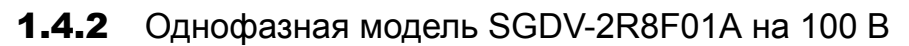

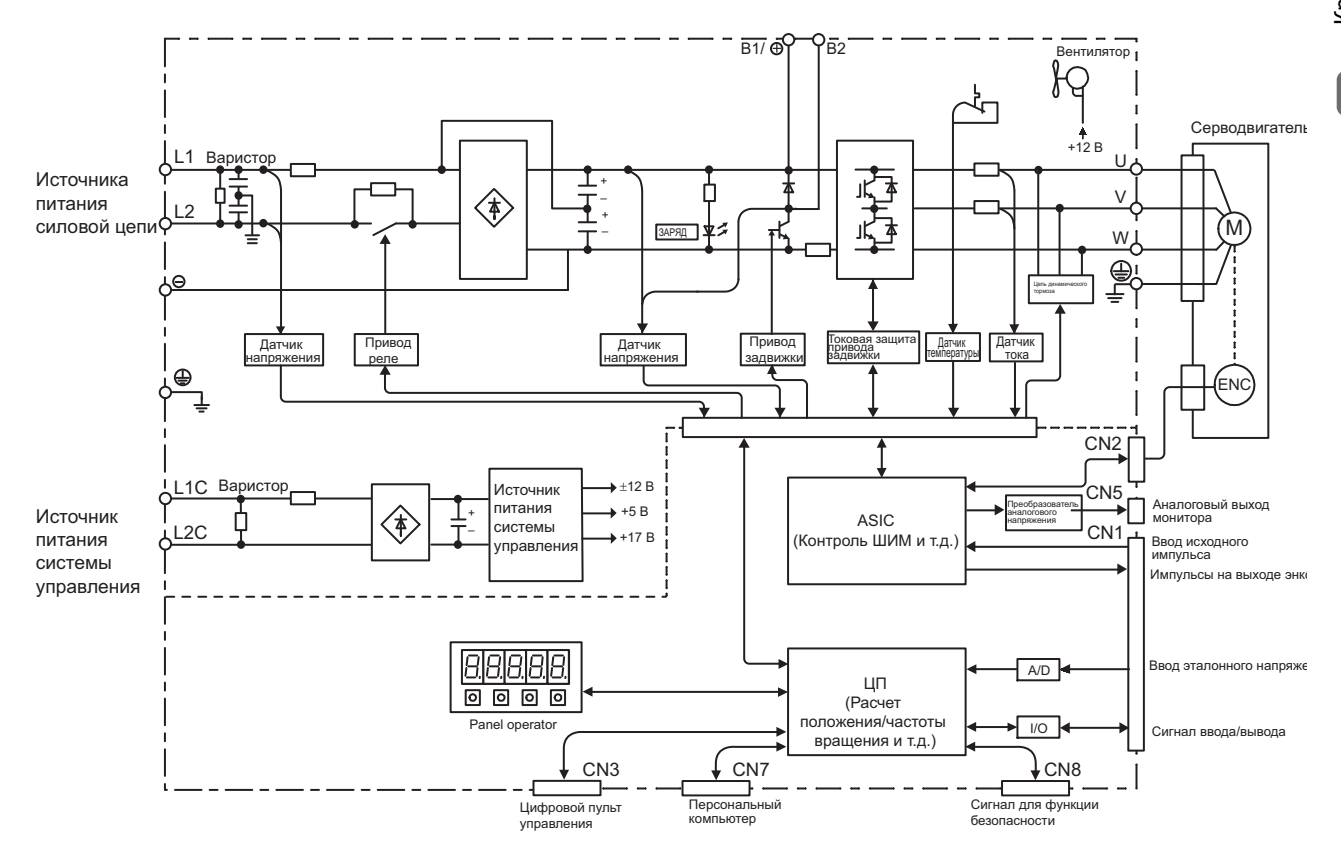

1.4.3 Однофазная модель SGDV-120A01A008000 на 200 В

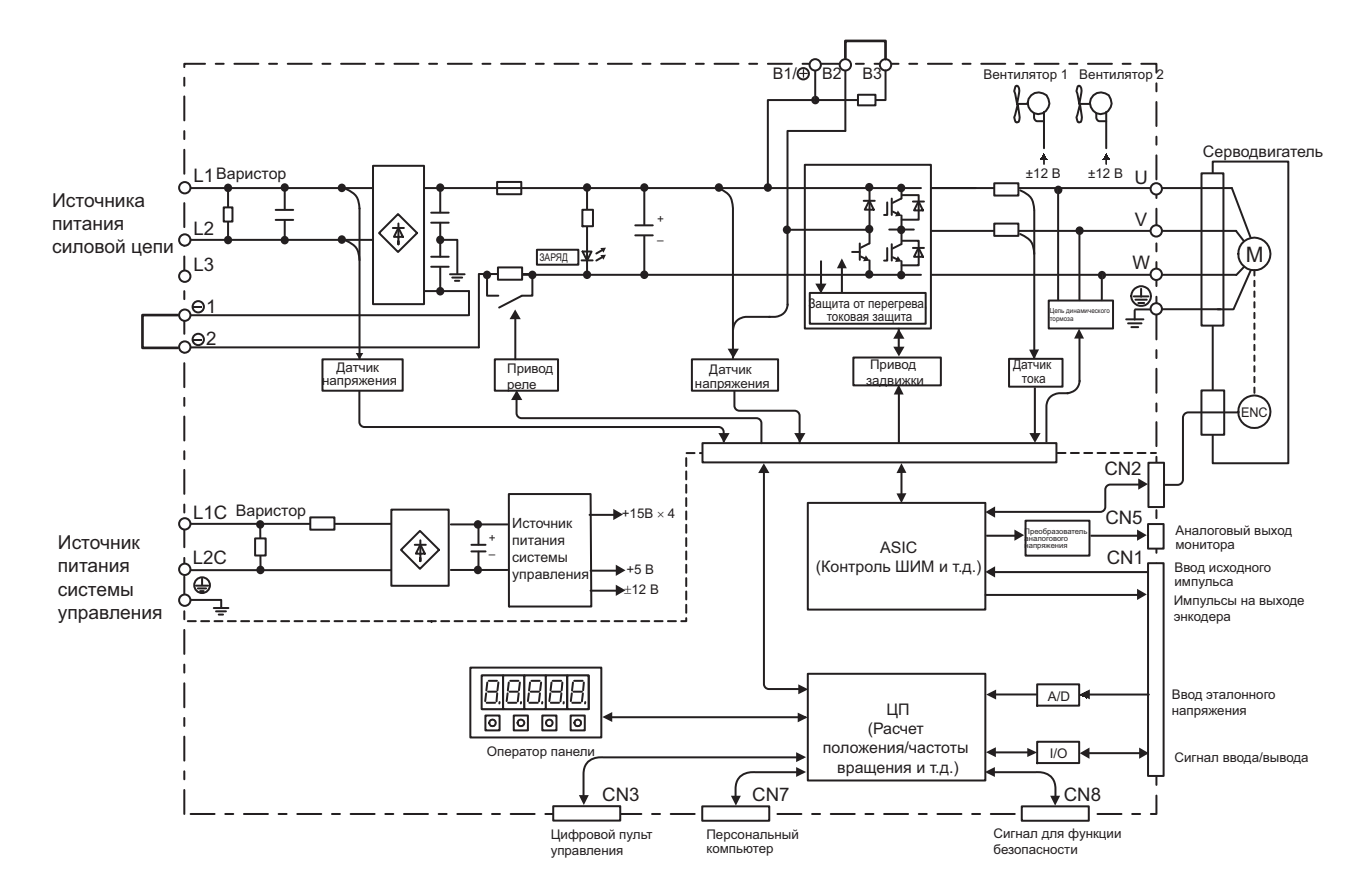

## <span id="page-29-0"></span>1.4.3 Однофазная модель SGDV-120A01A008000 на 200 В

## <span id="page-29-1"></span>1.4.4 Трехфазные модели SGDV-R70A01<sup>[1, 1</sup>R90A01<sup>[1</sup>], -1R6A01<sup>[1</sup> на 200 В

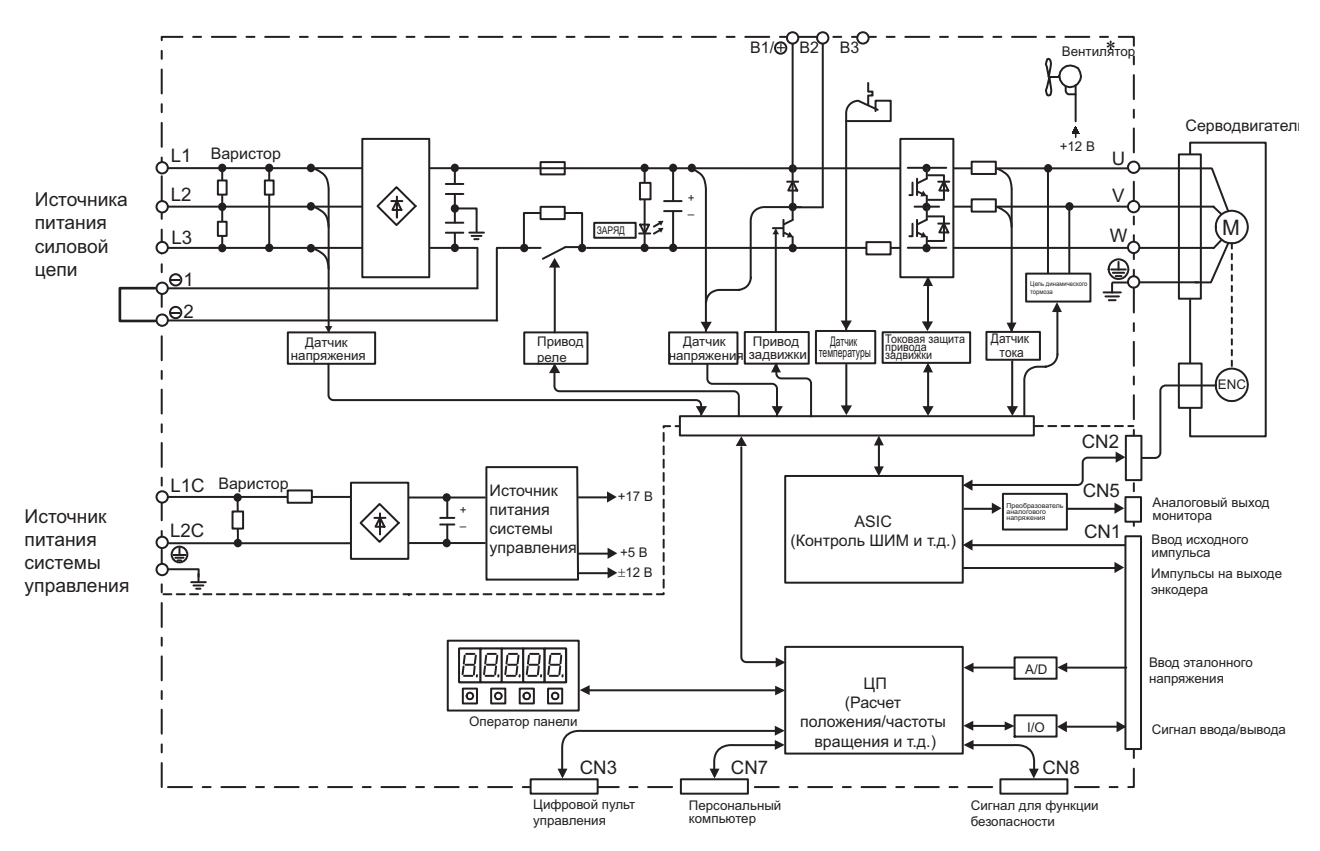

\* Следующие СЕРВОУЗЛЫ не оснащены охлаждающими вентиляторами: SGDV-DDDDDB

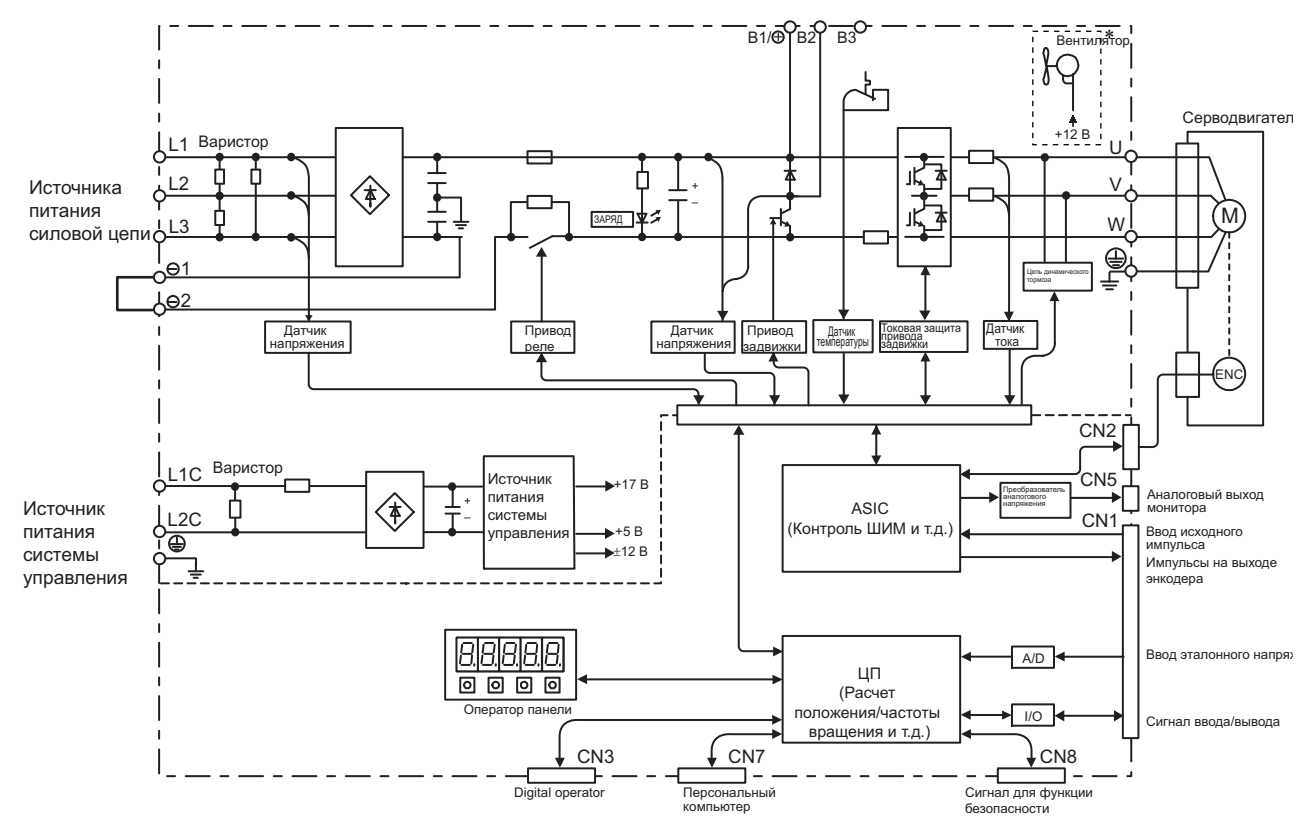

## <span id="page-30-0"></span>1.4.5 Трехфазная модель SGDV-2R8A01 $\square$  на 200 В

Следующие СЕРВОУЗЛЫ не оснащены охлаждающими вентиляторами: SGDV-B

## <span id="page-30-1"></span>1.4.6 Трехфазные модели SGDV-3R8A01A, -5R5A01A, -7R6A01A на 200 В

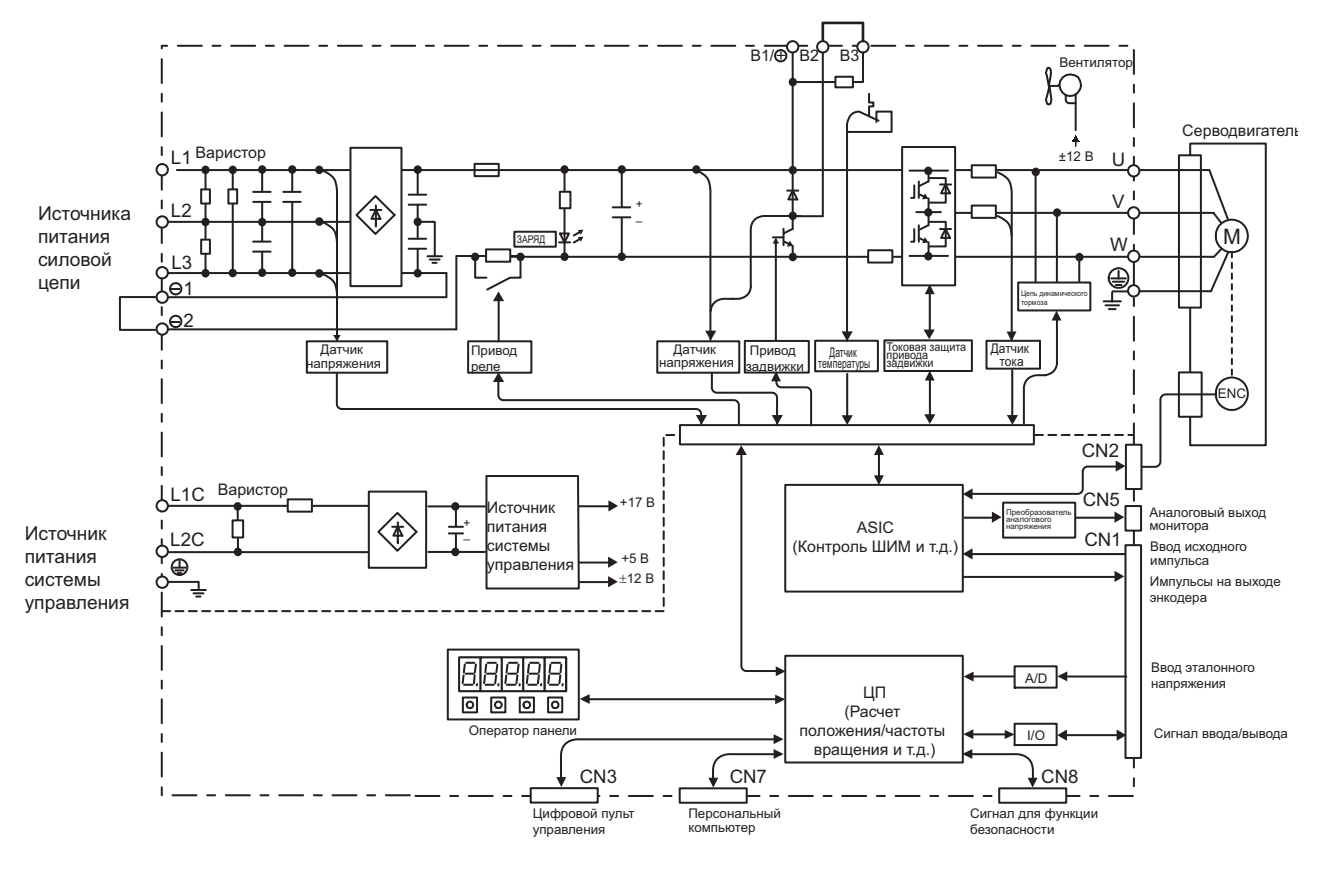

1.4.7 Трехфазная модель SGDV-120A01A на 200 В

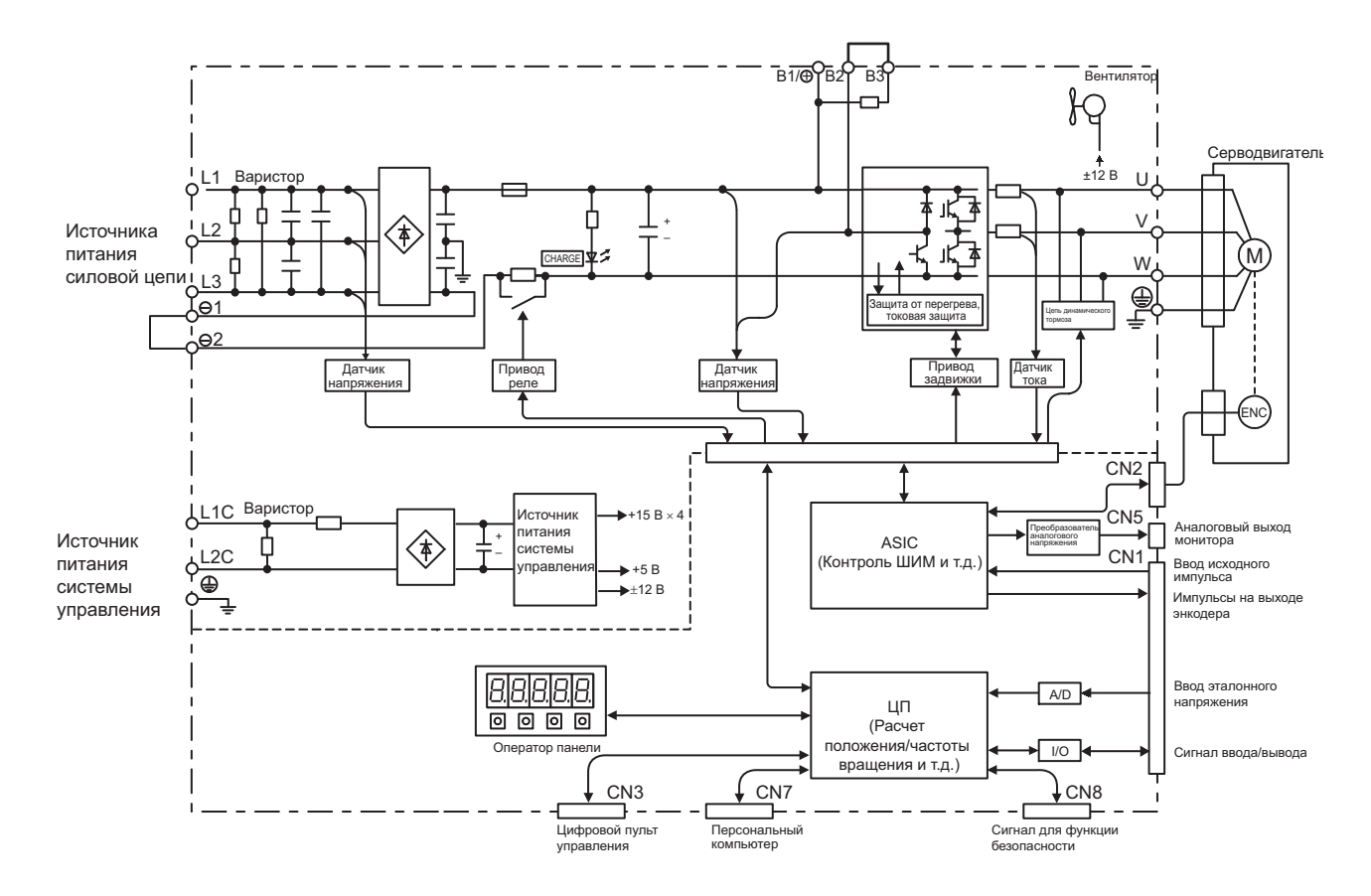

## <span id="page-31-0"></span>1.4.7 Трехфазная модель SGDV-120A01A на 200 В

<span id="page-31-1"></span>1.4.8 Трехфазные модели SGDV-180A01A, -200A01A на 200 В

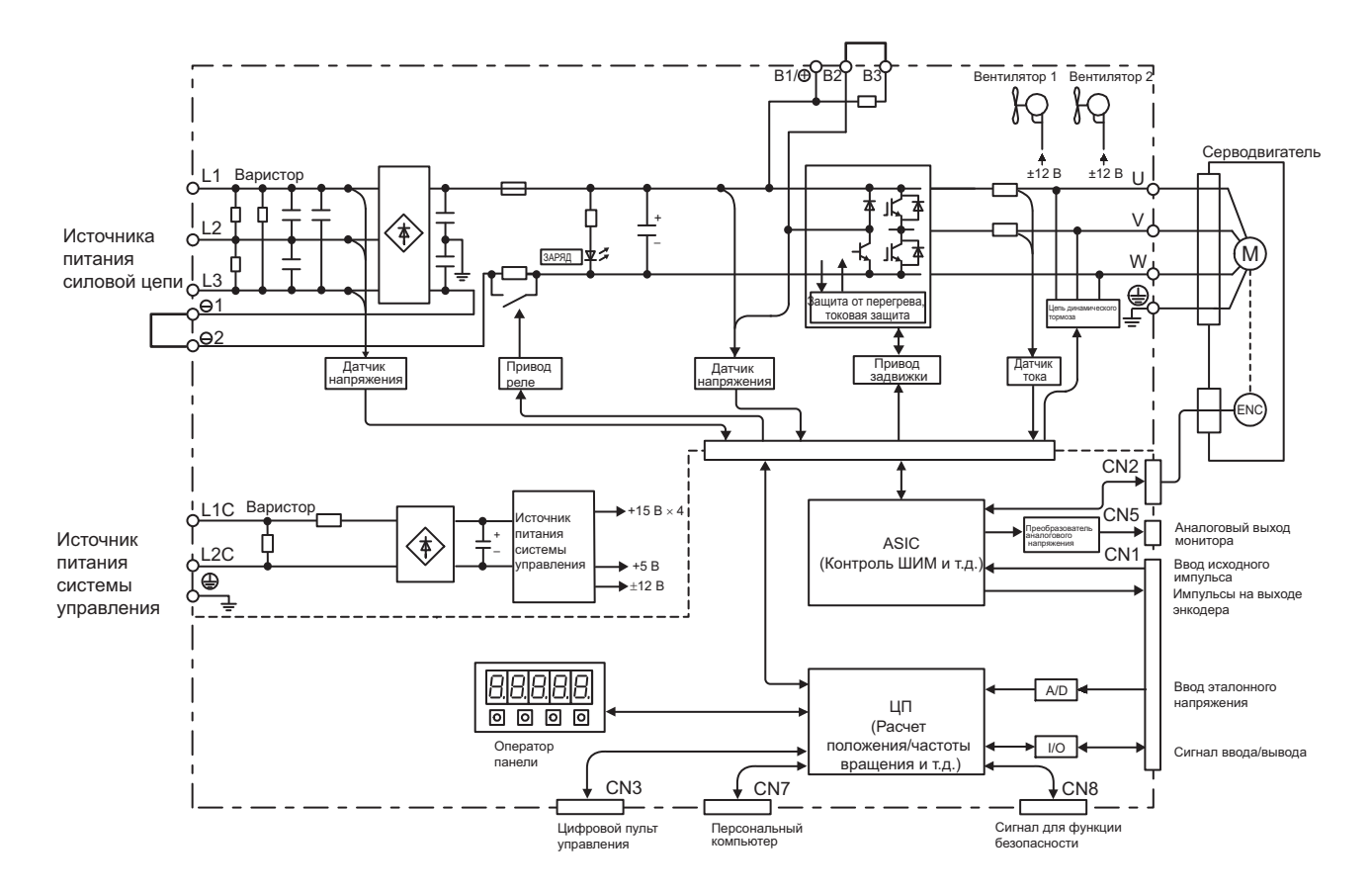

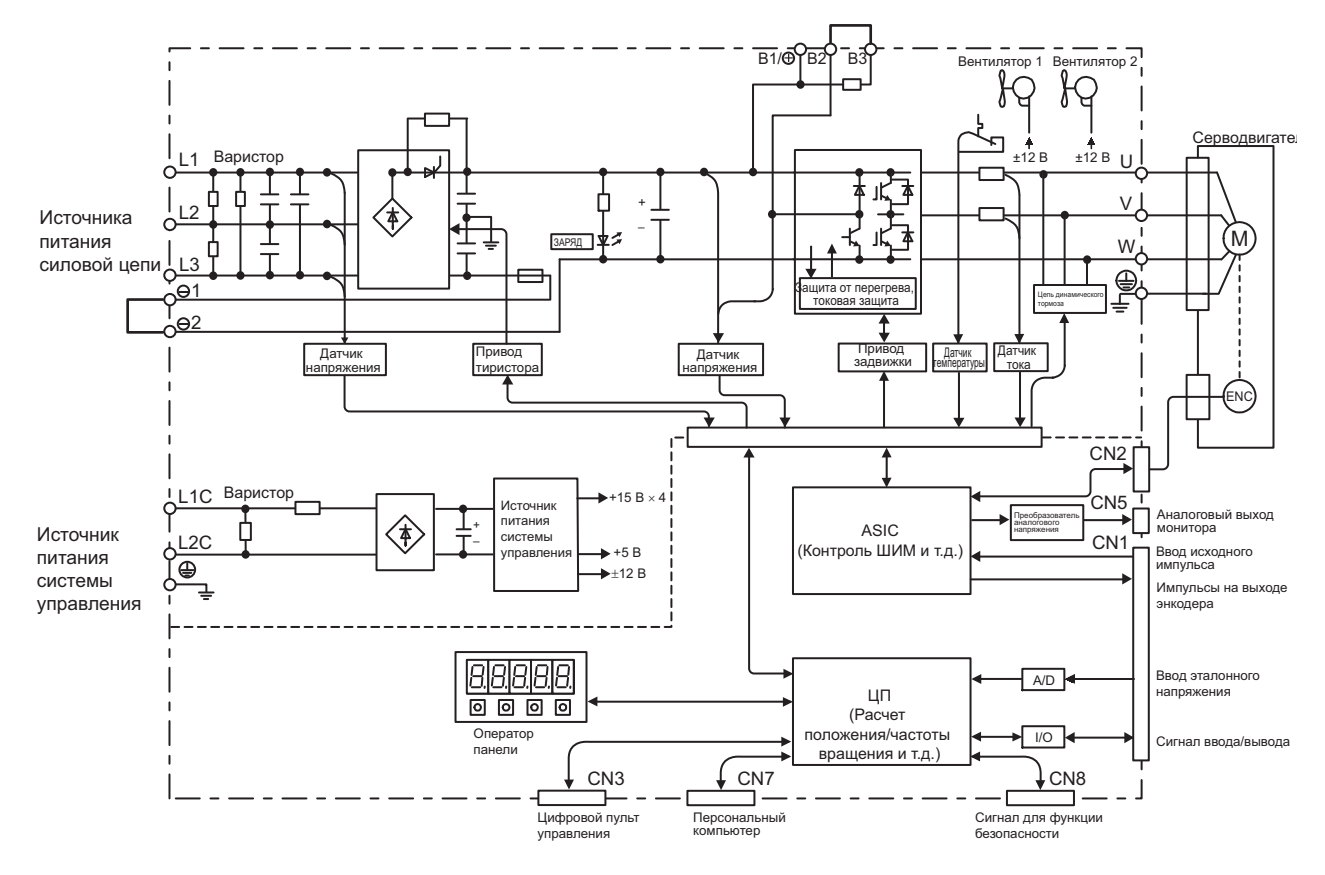

## <span id="page-32-0"></span>1.4.9 Трехфазная модель SGDV-330A01A на 200 В

<span id="page-32-1"></span>1.4.10 Трехфазные модели SGDV-470A01A, -550A01A на 200 В

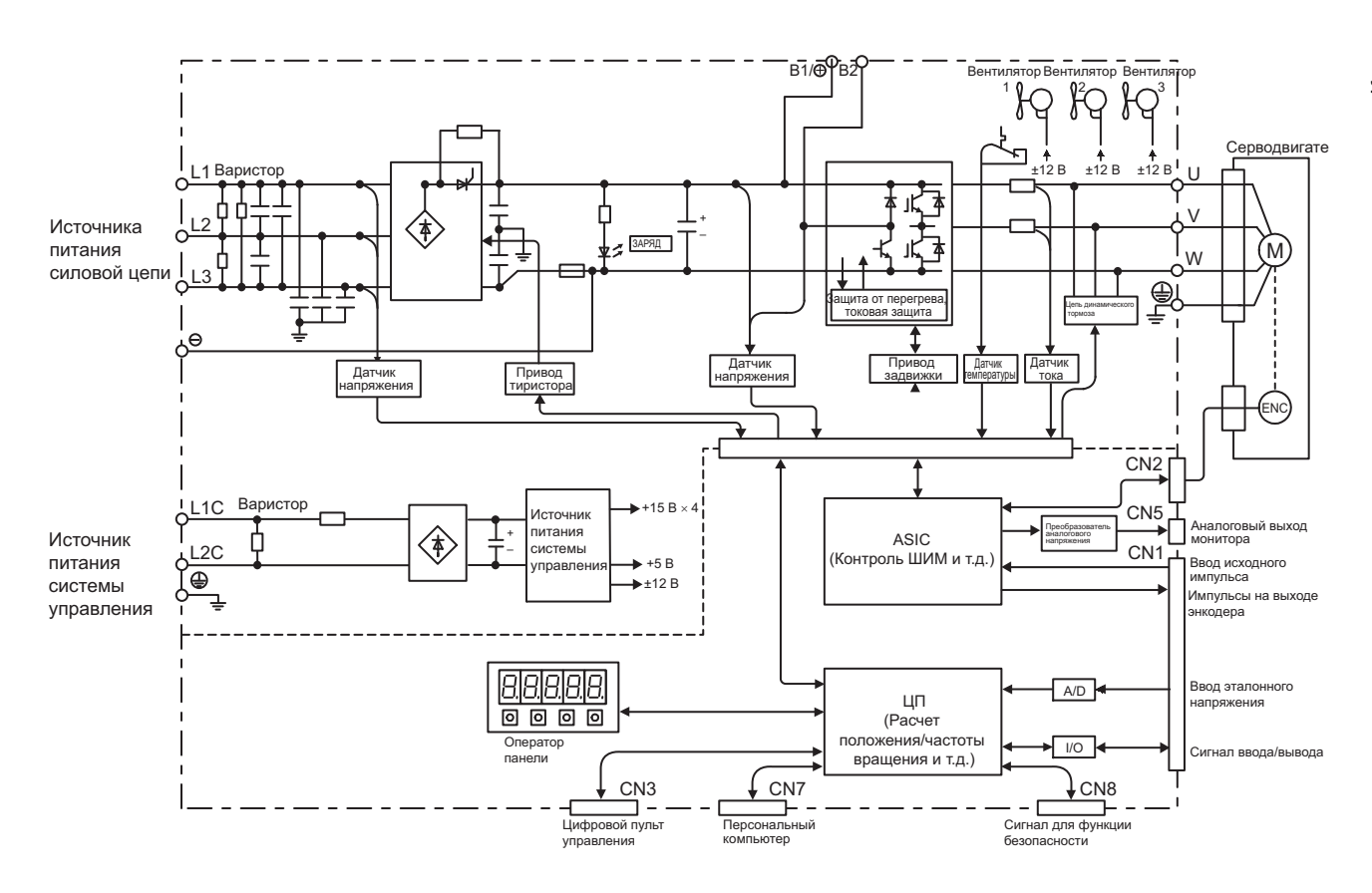

1.4.11 Трехфазные модели SGDV-590A01A, -780A01A на 200 В

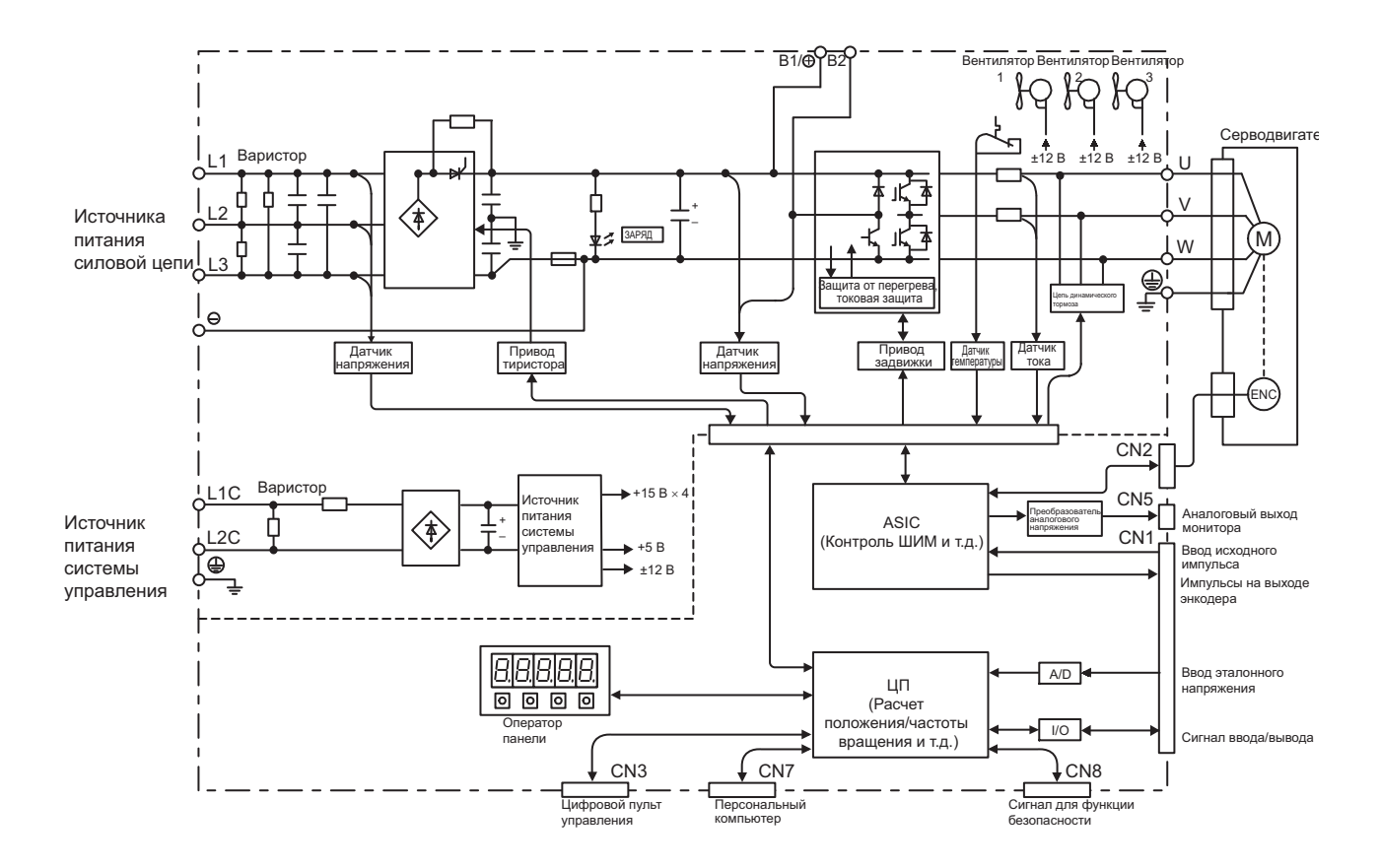

## <span id="page-33-0"></span>1.4.11 Трехфазные модели SGDV-590A01A, -780A01A на 200 В

### <span id="page-33-1"></span>1.4.12 Трехфазные модели SGDV-1R9D01A, -3R5D01A, -5R4D01A на 400 В

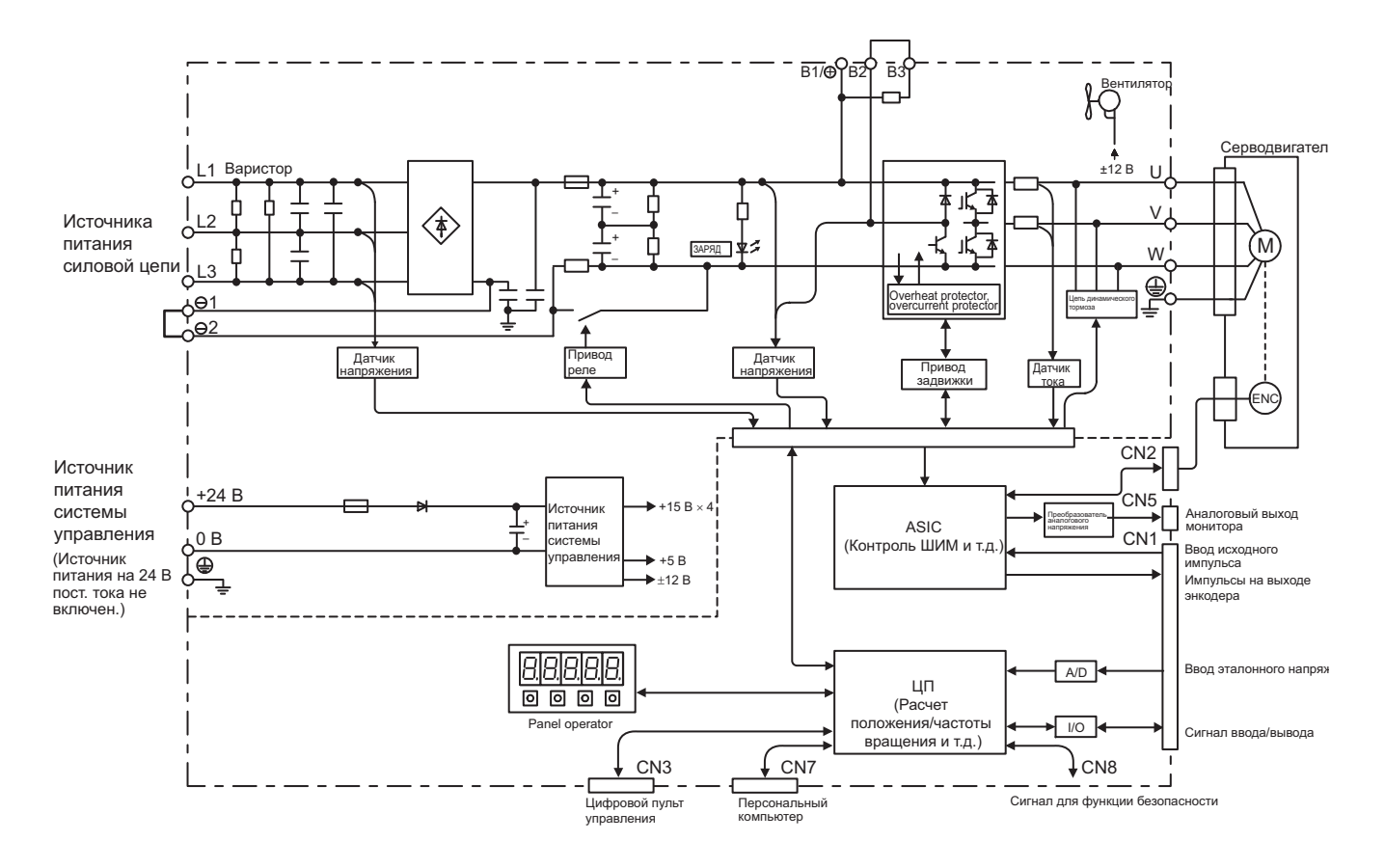

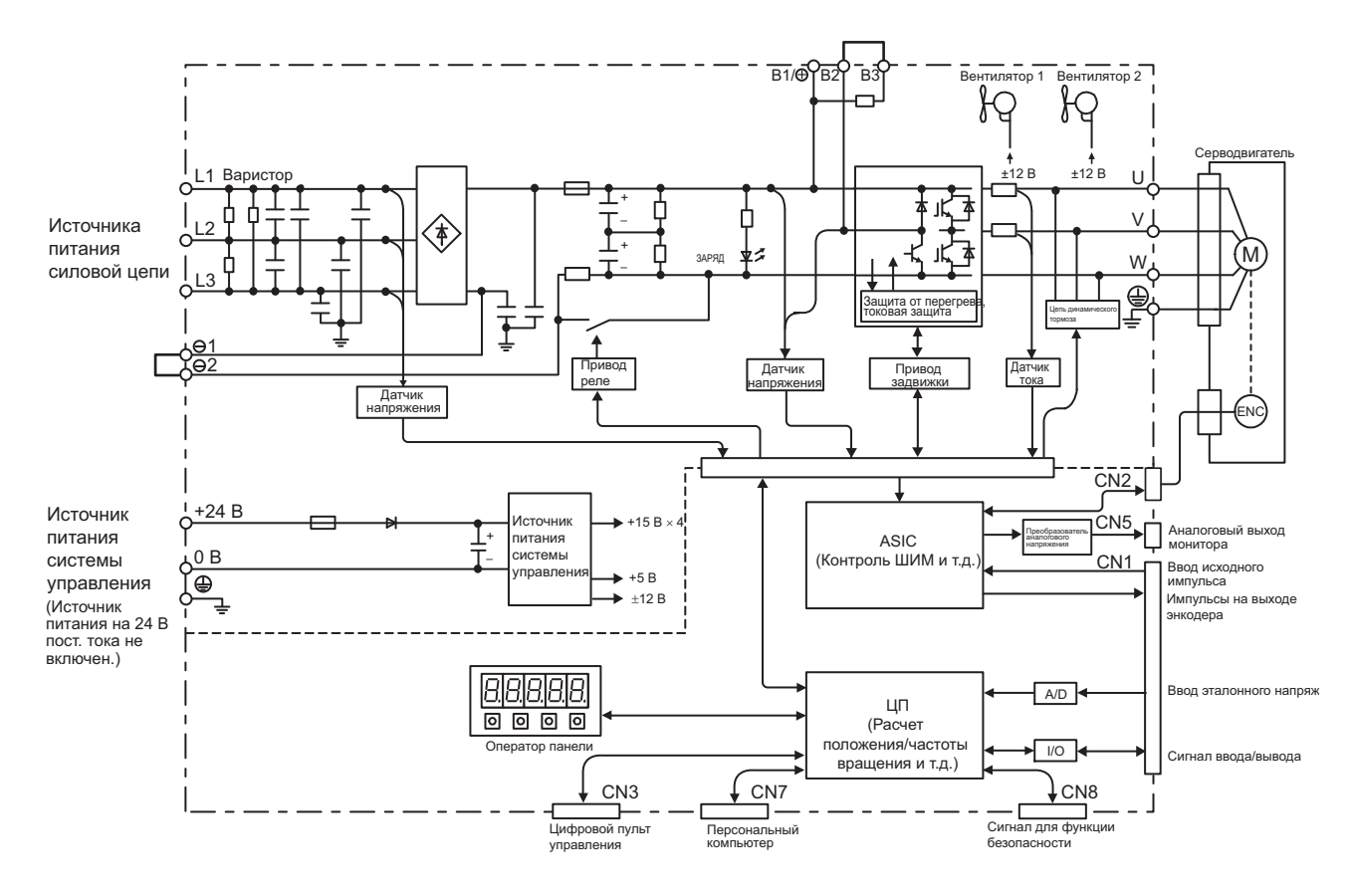

## <span id="page-34-0"></span>1.4.13 Трехфазные модели SGDV-8R4D01A, -120D01A на 400 В

<span id="page-34-1"></span>1.4.14 Трехфазная модель SGDV-170D01A на 400 В

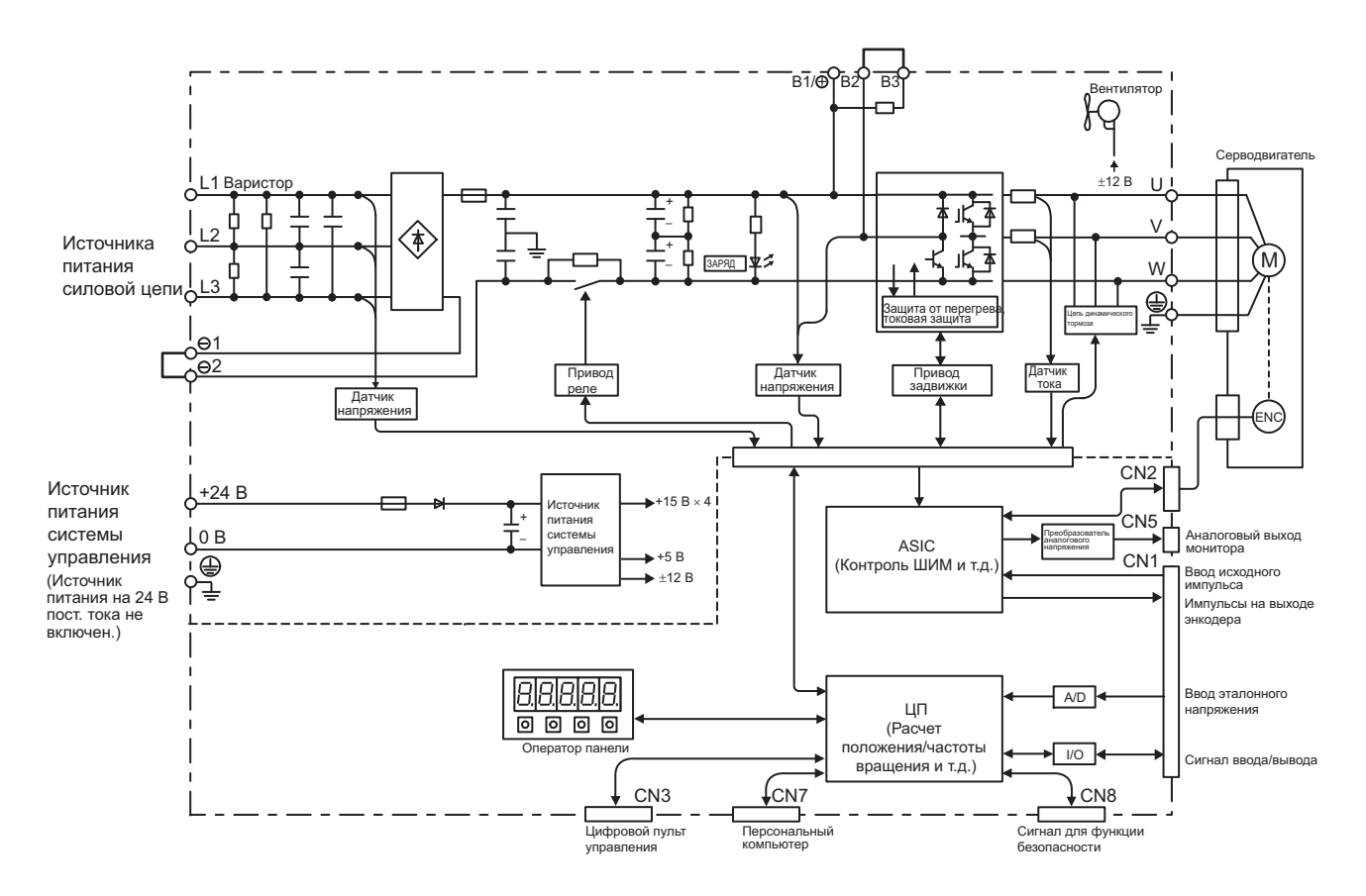

1.4.15 Трехфазные модели SGDV-210D01A, -260D01A на 400 В

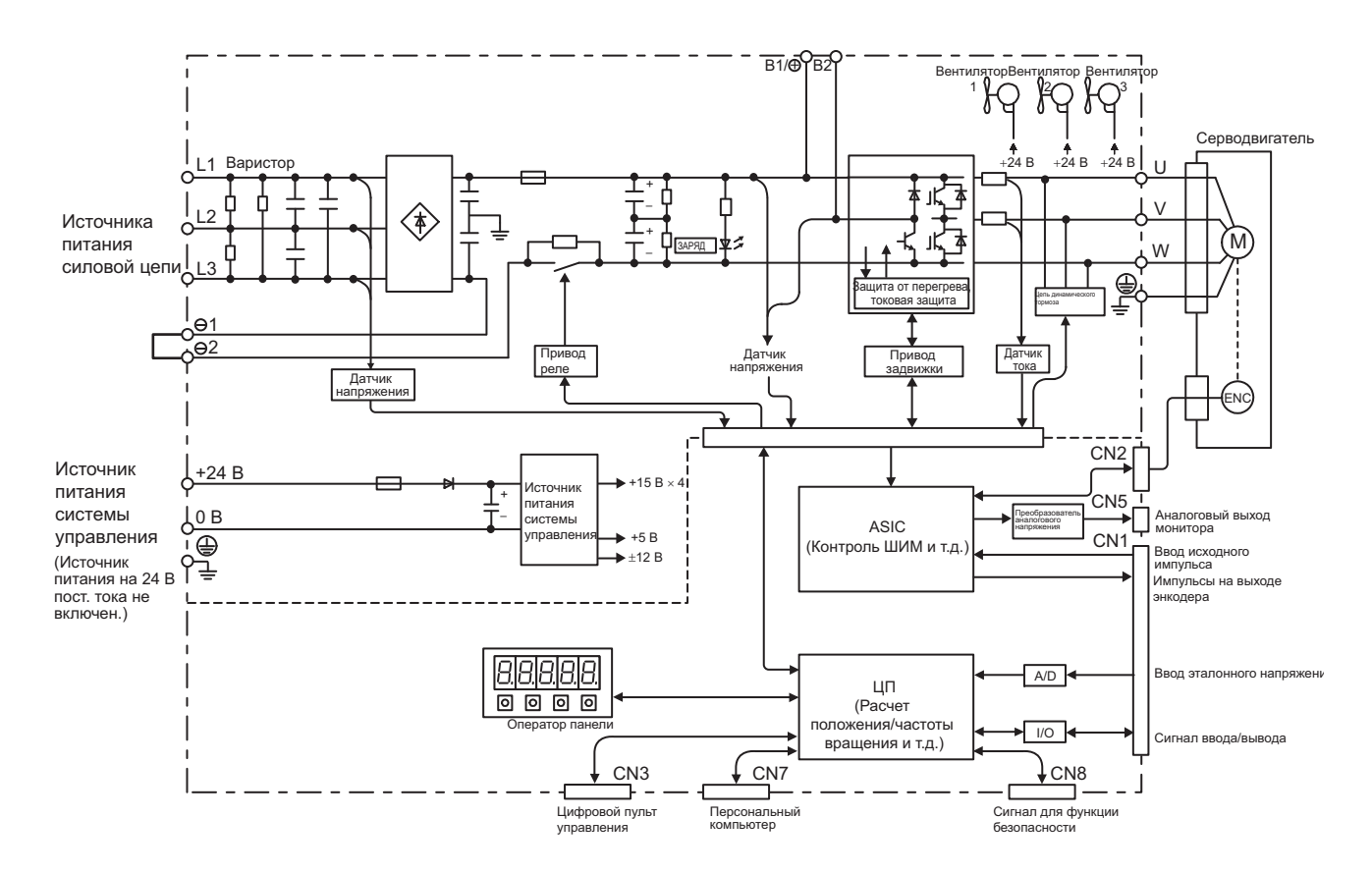

## <span id="page-35-0"></span>1.4.15 Трехфазные модели SGDV-210D01A, -260D01A на 400 В

### <span id="page-35-1"></span>1.4.16 Трехфазные модели SGDV-280D01A, -370D01A на 400 В

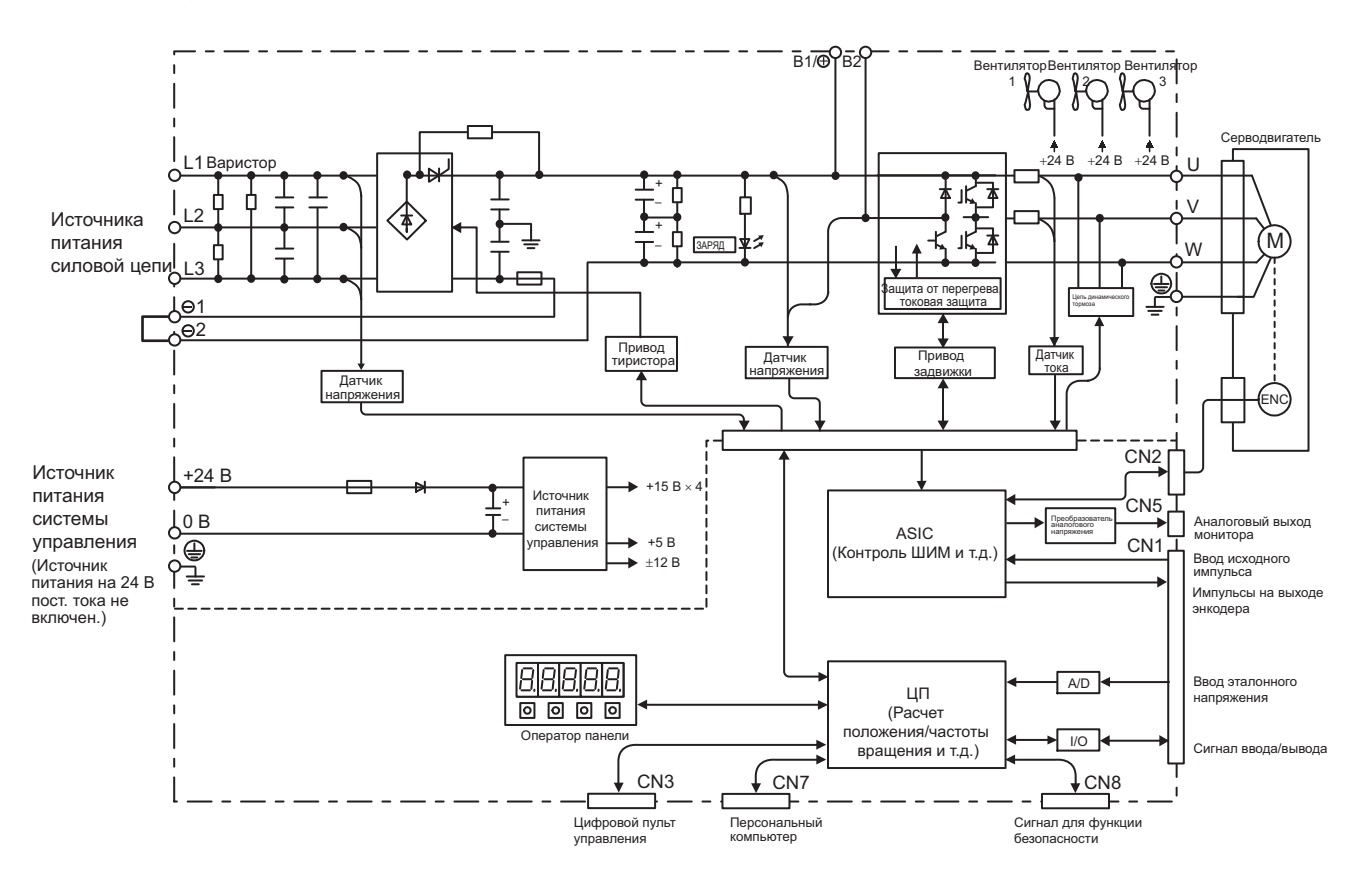
### 1.5 Пример конфигурации системы автоматического регулирования

В этом разделе описываются примеры конфигурации системы автоматического регулирования.

#### 1.5.1 Подключение к СЕРВОУЗЛУ SGDV-ППП F01A

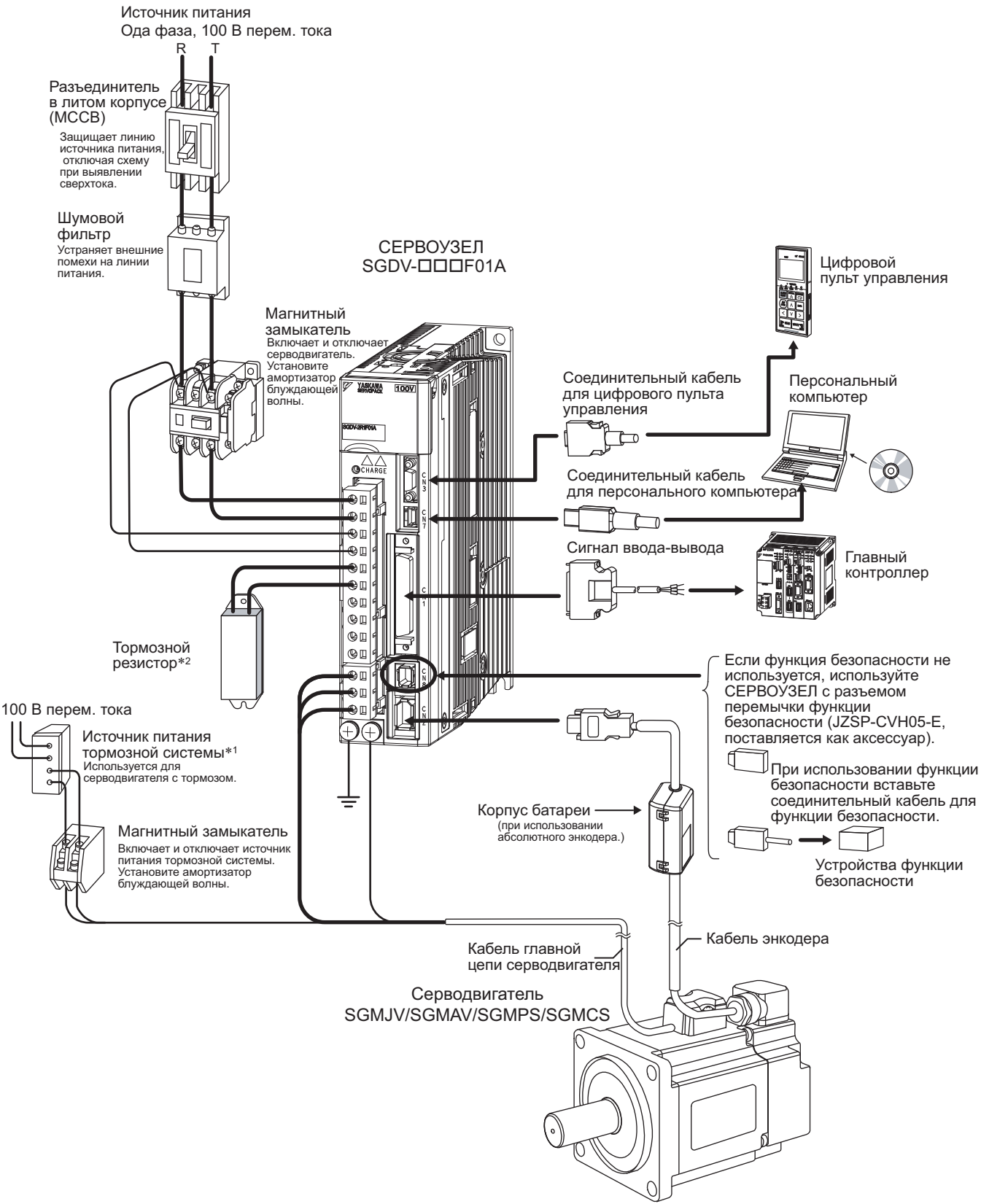

- Используйте источник питания на 24 В постоянного тока. (Не включено.)
- Прежде, чем присоединить внешний тормозной резистор к СЕРВОУЗЛУ, см. *3.6 [Подключение](#page-92-0) тормозных [резисторов](#page-92-0)*.

1.5.2 Подключение к СЕРВОУЗЛУ SGDV-ПППА01П

### 1.5.2 Подключение к СЕРВОУЗЛУ SGDV-ПППА01П

#### (1) Используя источник питания на 200 В с тремя фазами

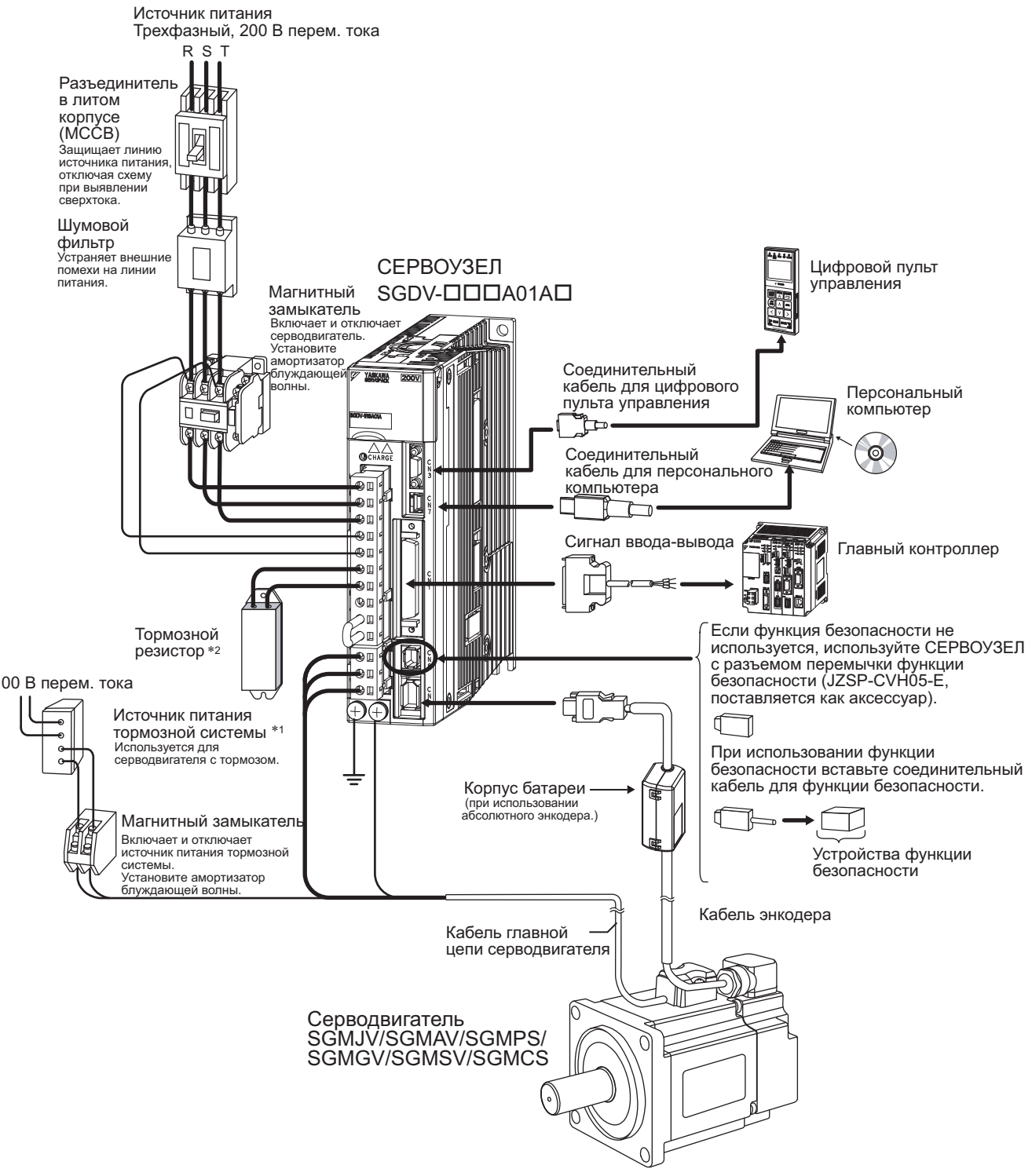

- Используйте источник питания на 24 В постоянного тока. (Не включено.) Однако при использовании источника на 90 В пост. тока для тормозов используйте один из следующих источников питания.
	- Для входного напряжения на 200 В: LPSE-2H01-E
	- Для входного напряжения на 100 В: LPDE-1H01-E
	- См. Каталог продукции серии  $\Sigma V$  (№: KAEP S800000 42) для получения подробной информации.
- Прежде, чем присоединить внешний тормозной резистор к СЕРВОУЗЛУ, см. *3.6 [Подключение](#page-92-0) тормозных [резисторов](#page-92-0)*.

#### (2) Используя Однофазный источник питания на 200 В

В СЕРВОУЗЛАХ серии Σ-V с обычно используется трехфазный источник питания на 200 В, однако некоторые модели могут также использоваться с однофазным источником питания на 200 В. Подробности см. в *3.1.3 [Использование](#page-62-0) СЕРВОУЗЛА с однофазным источником питания на 200 В*.

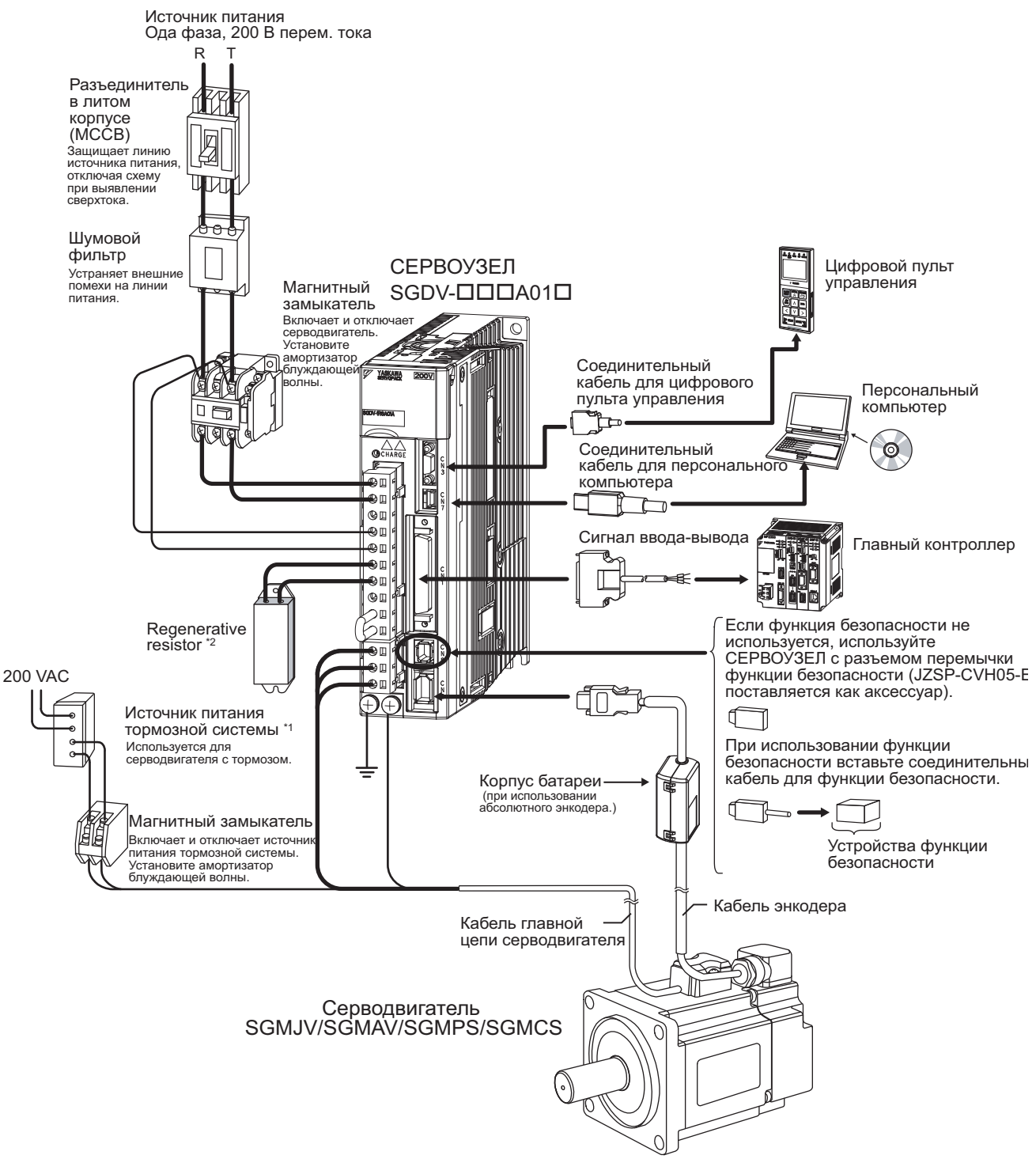

- Используйте источник питания на 24 В постоянного тока. (Не включено.)
- Прежде, чем присоединить внешний тормозной резистор к СЕРВОУЗЛУ, см. *3.6 [Подключение](#page-92-0) тормозных [резисторов](#page-92-0)*.

1.5.3 Подключение к СЕРВОУЗЛУ SGDV-ПППР01А

#### 1.5.3 Подключение к СЕРВОУЗЛУ SGDV- ПП П РОЛА

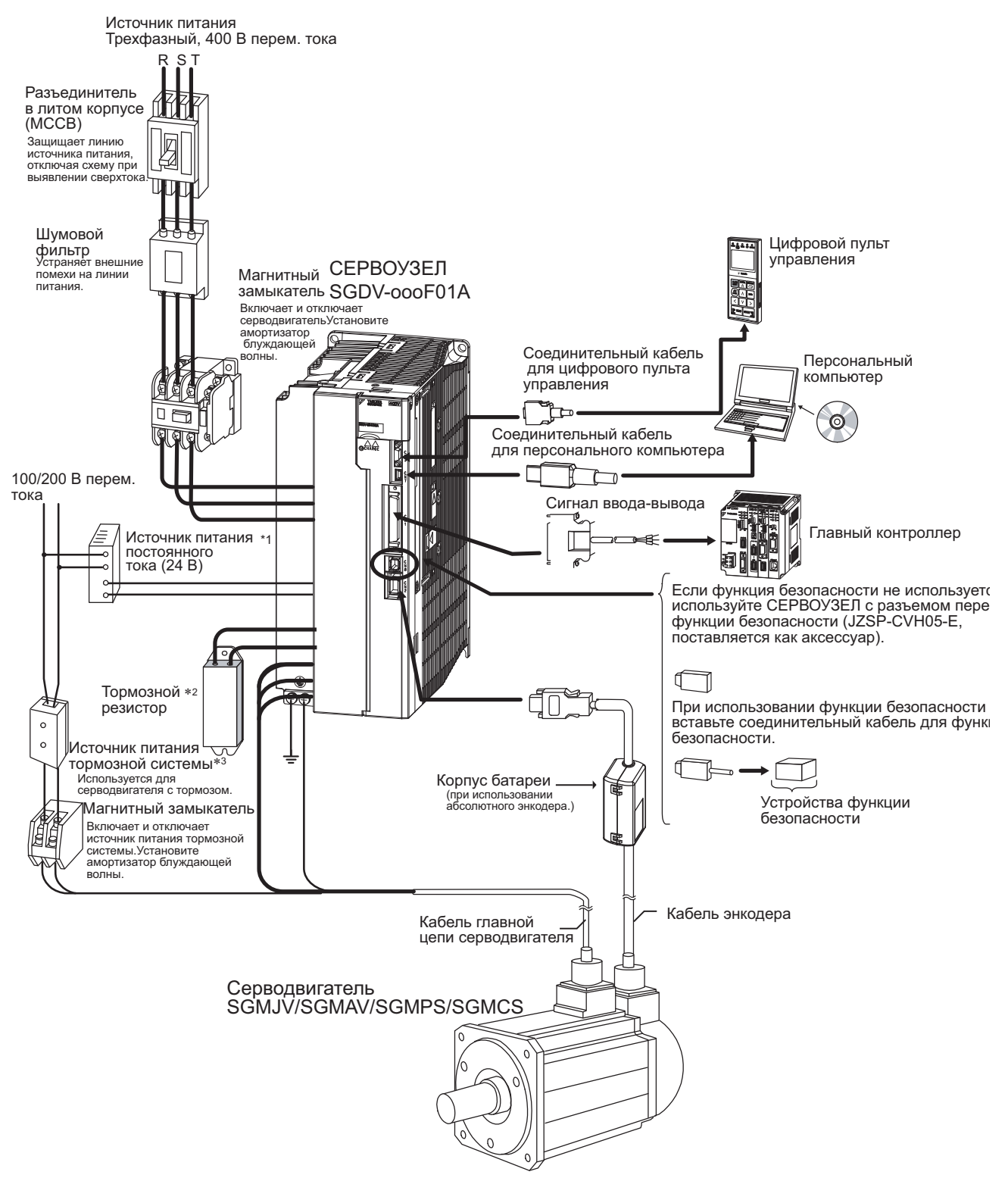

- Используйте источника питания на 24 В пост. тока с двойной изоляцией или укрепленной изоляцией. (Источник питания на 24 В пост. тока не включен.) Не используйте тот же самый источник питания на 24 В пост. тока для тормозов.
- Прежде, чем присоединить внешний тормозной резистор к СЕРВОУЗЛУ, см. *3.6 [Подключение](#page-92-0) тормозных [резисторов](#page-92-0)*.
- Используйте источник питания на 24 В пост. тока для тормоза. (Не включено.)
- Однако при использовании источника на 90 В пост. тока для тормозов используйте один из следующих источников питания.
	- Для входного напряжения на 200 В: LPSE-2H01-E
	- Для входного напряжения на 100 В: LPDE-1H01-E
	- См. Каталог продукции серии *Σ-V* (№: KAEP S800000 42) для получения подробной информации.

### 1.6 Обозначение модели СЕРВОУЗЛА

В этом разделе показывается обозначение модели СЕРВОУЗЛА.

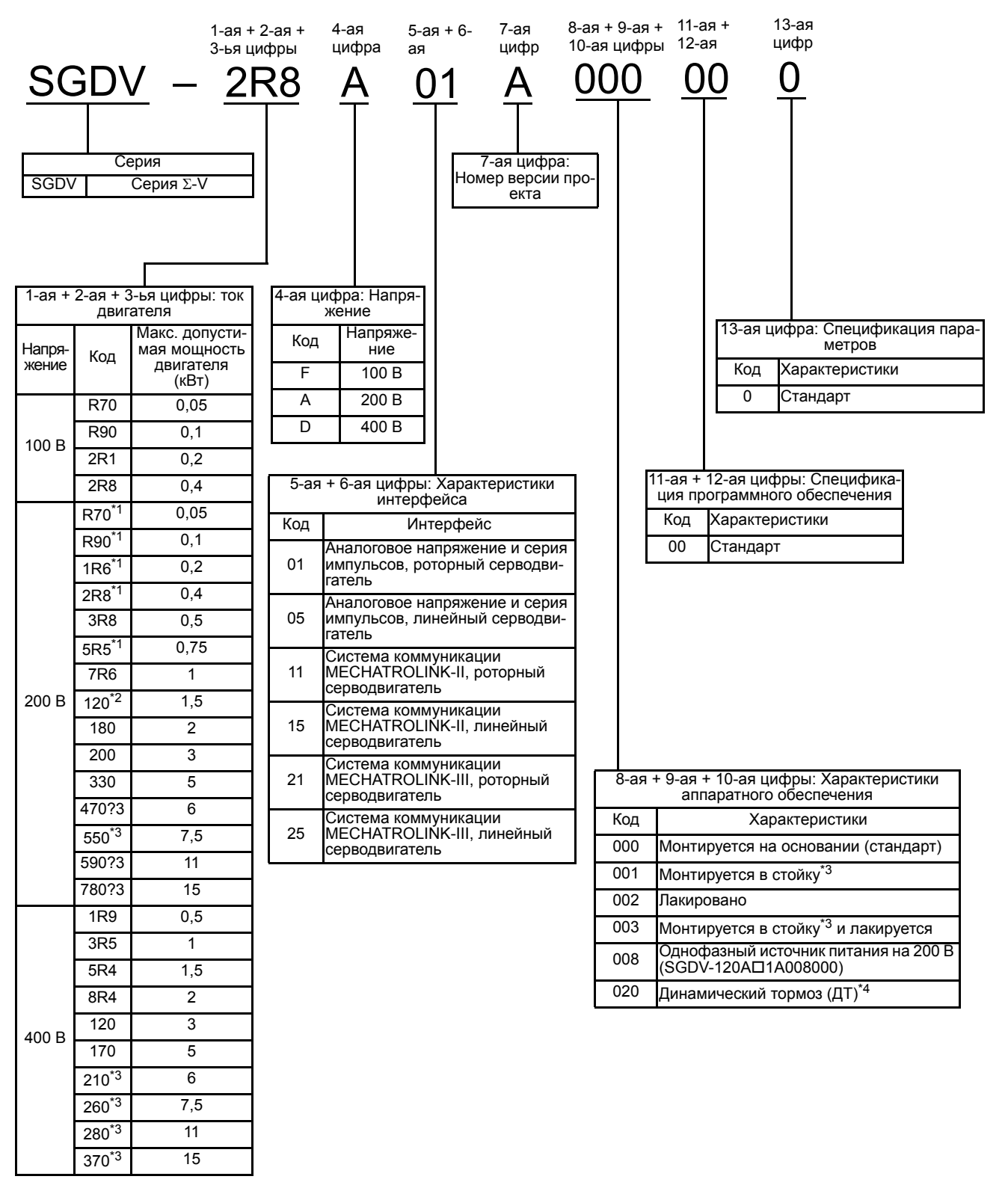

- Эти усилители могут работать от одной или от трех фаз.
- \*2. SGDV-120AI1A008000, особая версия 1.5 кВт усилителя может быть использована для однофазной работы. Модели SGDV-470A, -550A, -590A, -780A, -210D, -260D, -280D и -370D оснащены вентиляционным трубо-
- проводом.
- Резистор для динамического тормоза не включен. Внешний резистор для динамического тормоза может использоваться только с СЕРВОУЗЛАМИ на 400 В.
- Note: Если цифры с 8 по 13 нули, то они пропускаются.

**1**

Краткие сведения

Краткие сведения

## 1.7 Ревизия и техническое обслуживание

В этом разделе описываются ревизия и техническое обслуживание СЕРВОУЗЛА.

#### (1) Ревизия СЕРВОУЗЛА

Для проведения ревизии и технического обслуживания СЕРВОУЗЛА следуйте процедурам проведения проверок, перечисленным в следующей таблице, хотя бы раз в год. Другие плановые проверки не требуются.

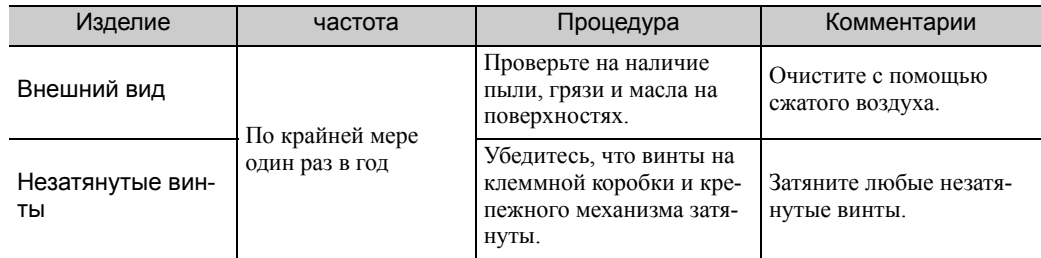

#### (2) График замены деталей СЕРВОУЗЛА

Следующие электрические и электронные детали подвержены механическому износу или порче со временем. Чтобы избежать сбоев, заменяйте эти детали в соответствии с установленным графиком.

См. стандартные сроки замены в следующей таблице и свяжитесь с вашим представителем Yaskawa. После изучения детали мы определим, необходима ли ее замена.

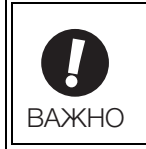

Параметры любого СЕРВОУЗЛА, который компания Yaskawa забирает на капитальный ремонт, будут сброшены до заводских настроек перед отгрузкой. Не забудьте установить верные параметры перед эксплуатацией.

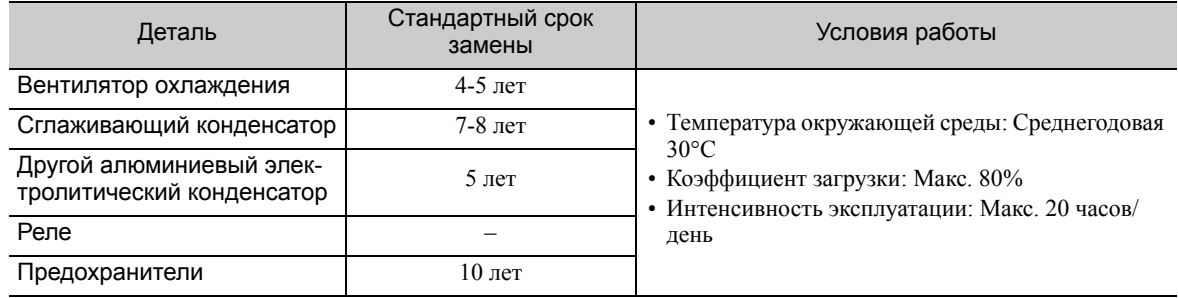

# 2

## Групповой оператор

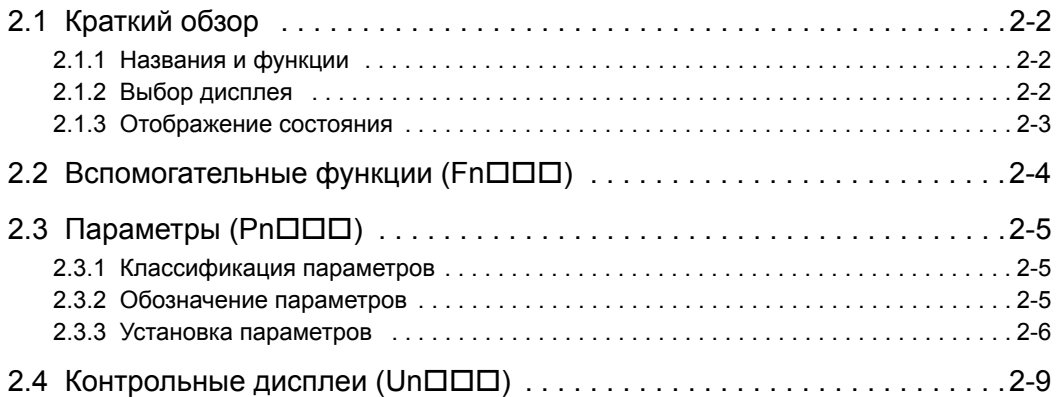

2.1.1 Названия и функции

## <span id="page-43-0"></span>2.1 Краткий обзор

#### <span id="page-43-1"></span>2.1.1 Названия и функции

Групповой оператор состоит из дисплея и клавиш.

Задание параметров, отображение состояния, выполнение вспомогательной функции и слежение за работой СЕРВОУЗЛА осуществляется с помощью группового оператора.

Названия и функции клавиш на панели группового оператора.

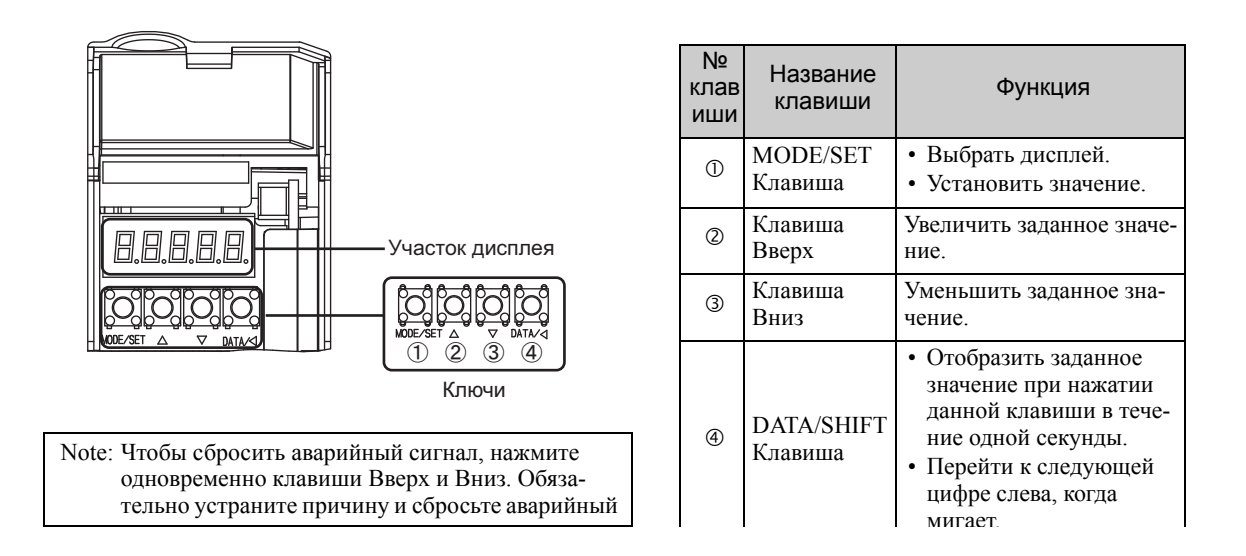

#### <span id="page-43-2"></span>2.1.2 Выбор дисплея

Нажимайте клавишу MODE/SET, чтобы выбирать в следующем порядке.

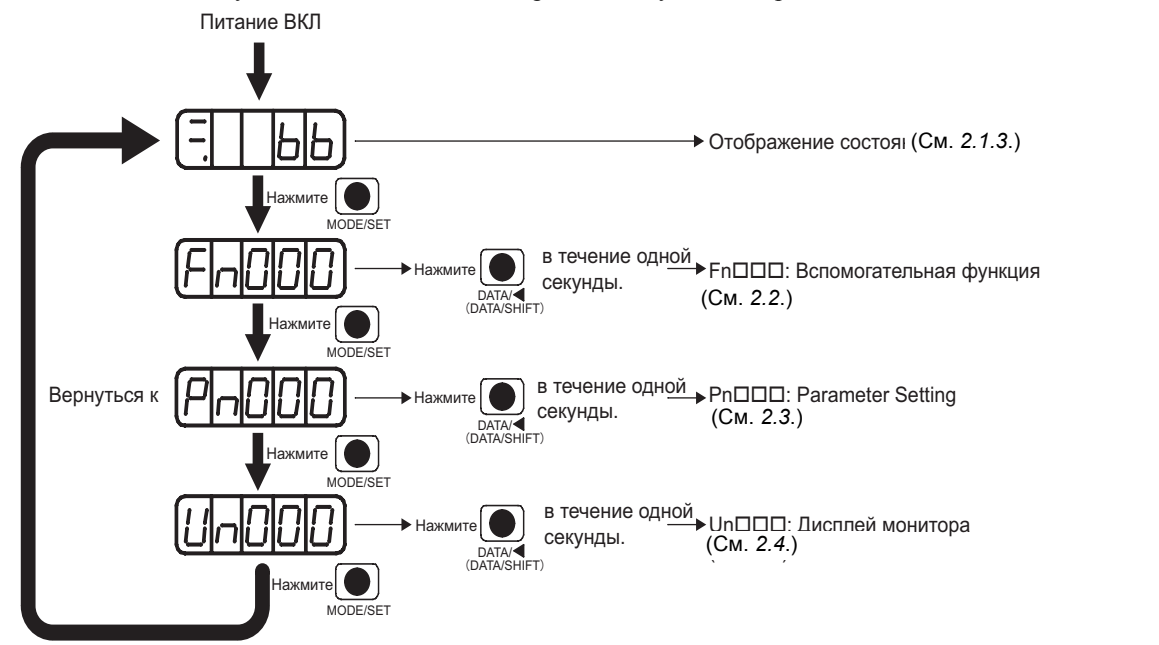

### <span id="page-44-0"></span>2.1.3 Отображение состояния

На дисплее отображается следующий статус.

## ř Ē Битовые данные **Код**  $\overline{1}$

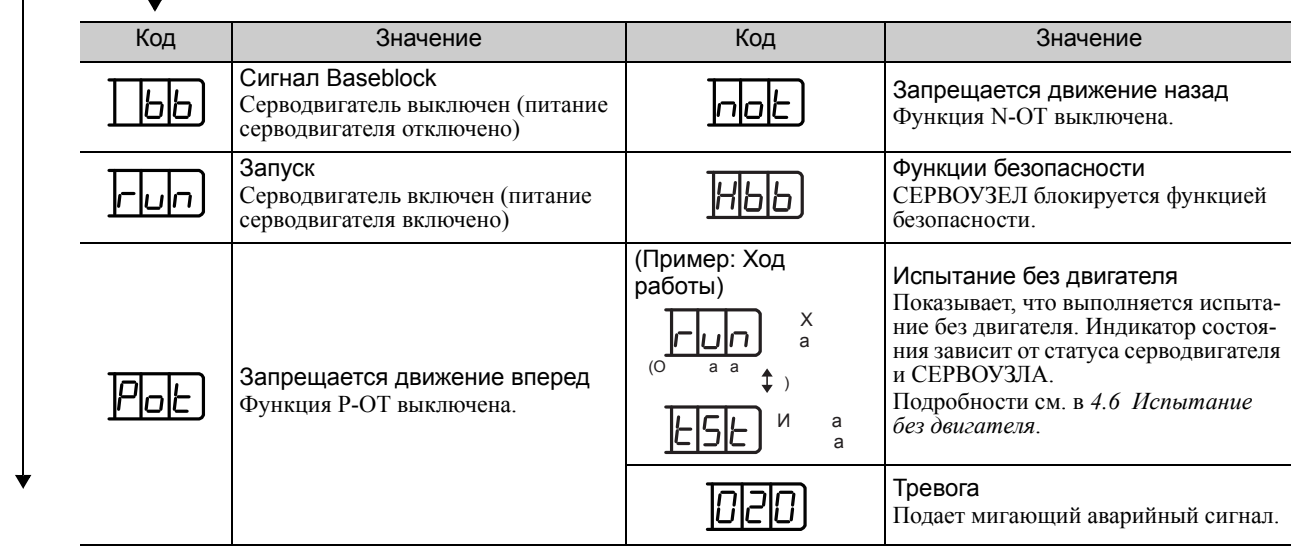

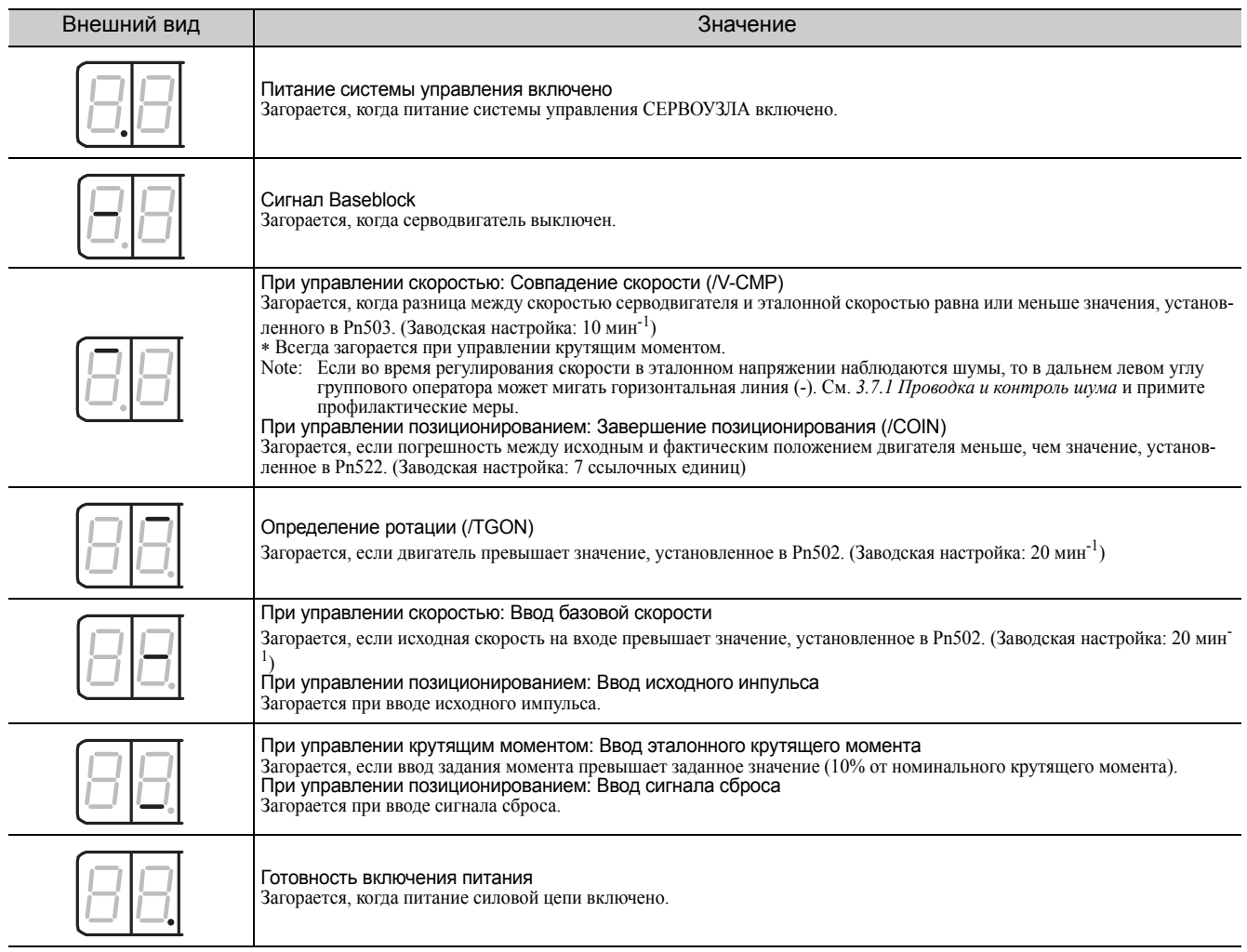

## <span id="page-45-0"></span>**2.2** Вспомогательные функции ( $Fn\Box\Box$ )

Вспомогательные функции относятся к настройке и регулировке СЕРВОУЗЛА.

В этом случае на групповом операторе отображаются цифры, начинающиеся с Fn.

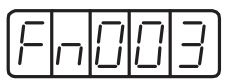

Пример дисплея для поиска источника

В следующей таблице представлены процедуры, необходимые для поиска источника (Fn003).

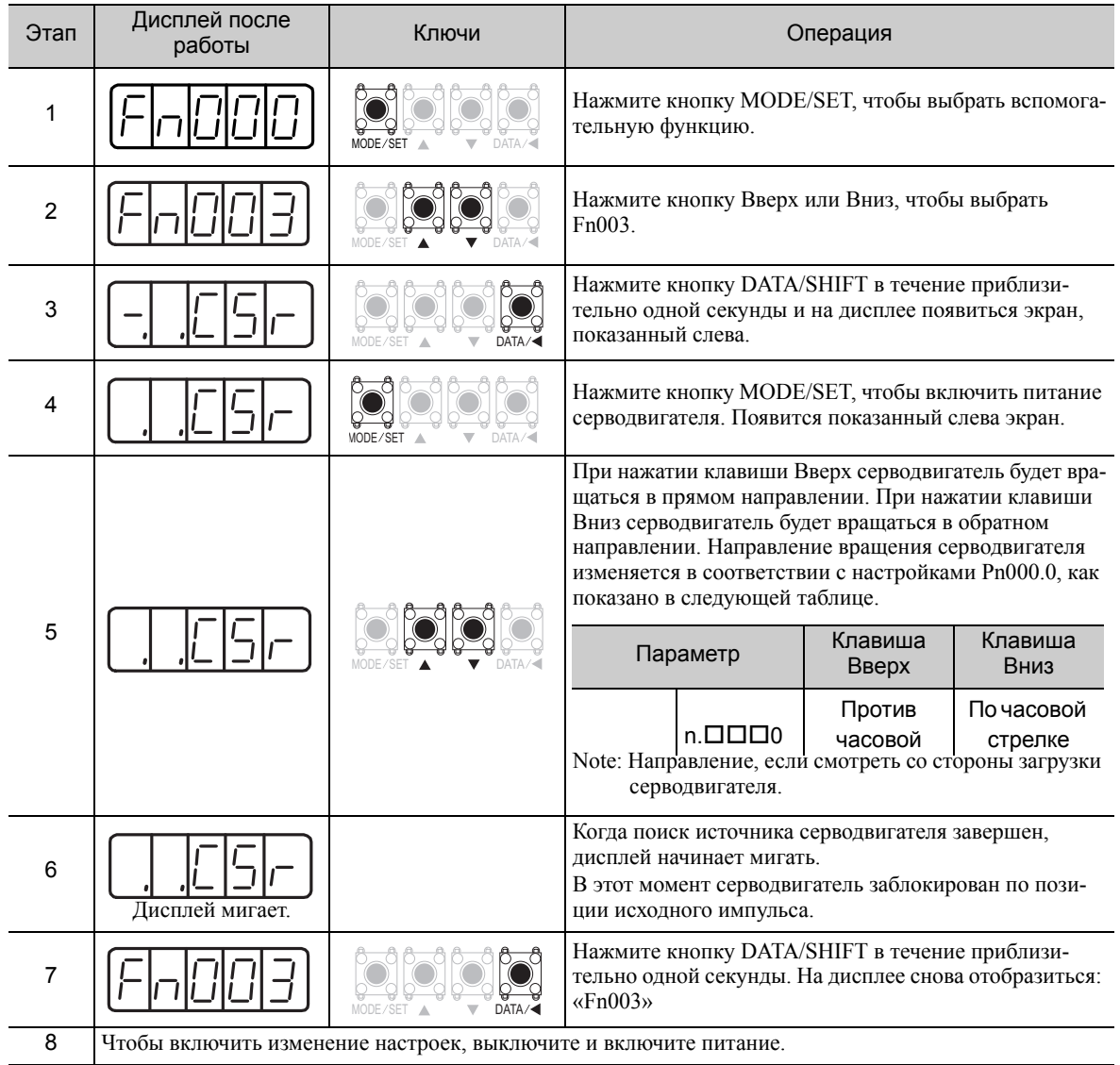

## <span id="page-46-0"></span>**2.3** Параметры ( $Pn\Box\Box$ )

В этом разделе описываются классификации, методики обозначения и настройки для параметров в этом руководстве.

#### <span id="page-46-1"></span>2.3.1 Классификация параметров

Параметры СЕРВОУЗЛА серии  $\Sigma$ -V делятся на два типа. Один тип параметров необходим для настройки базовых условий эксплуатации, в то время как другой тип необходим для настройки параметров, которые требуются для корректировки характеристик серводвигателя.

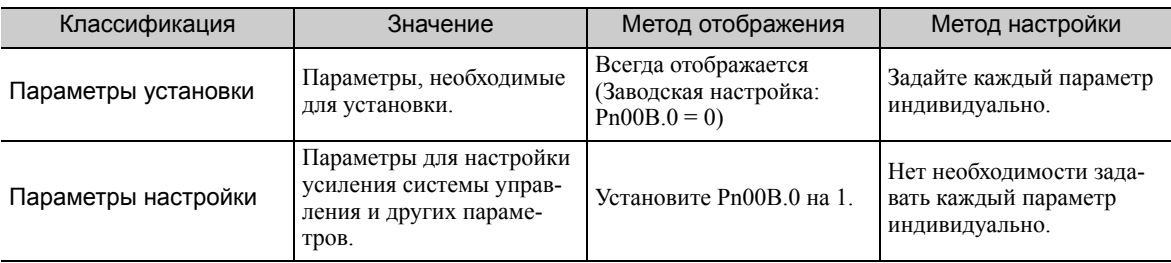

Существует два типа обозначений, используемых для параметров. Один тип для параметров, которые требуют задания значения (параметры для числовых настроек), а другой тип для параметров, для которых необходимо выбрать функцию (параметр для выбора функций).

Далее описывают обозначения и настройки для каждого типа параметров.

#### <span id="page-46-2"></span>2.3.2 Обозначение параметров

#### (1) Параметры для числовых настроек

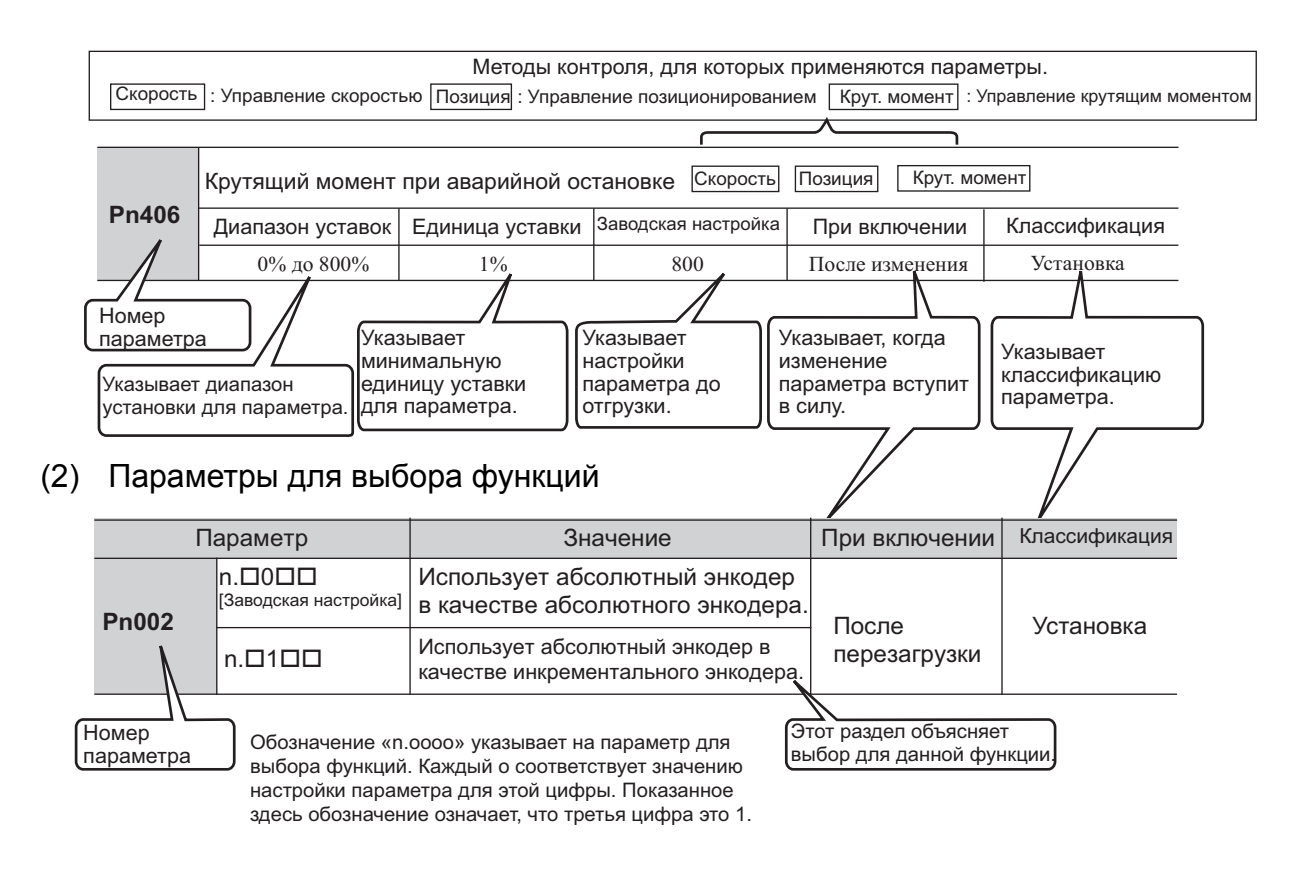

2.3.3 Установка параметров

#### • Пример обозначения

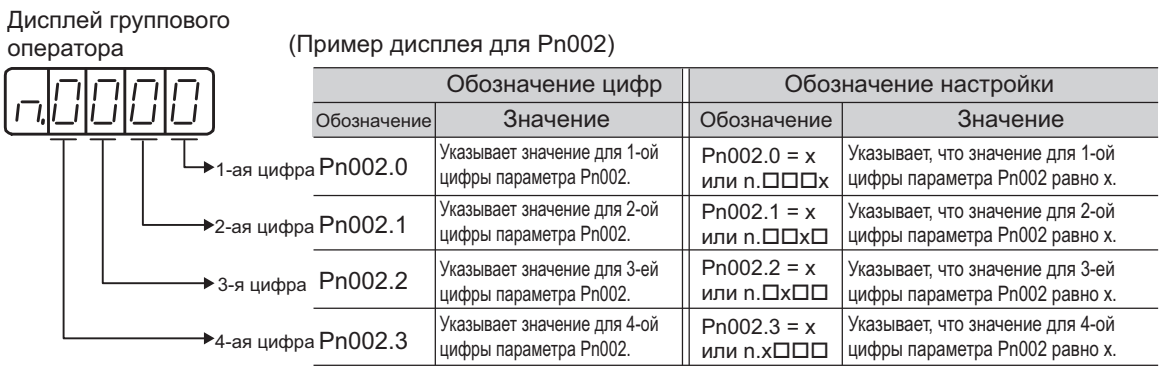

#### <span id="page-47-0"></span>2.3.3 Установка параметров

#### (1) Как создать числовые настройки с помощью параметров

В этом разделе описывается, как создать числовые настройки с помощью параметров.

#### Параметры с диапазоном настройки до пяти цифр

На примере ниже показано, как изменить коэффициент усиления контура скорости (Pn100) с «40,0» на  $\kappa 100,0.0$ 

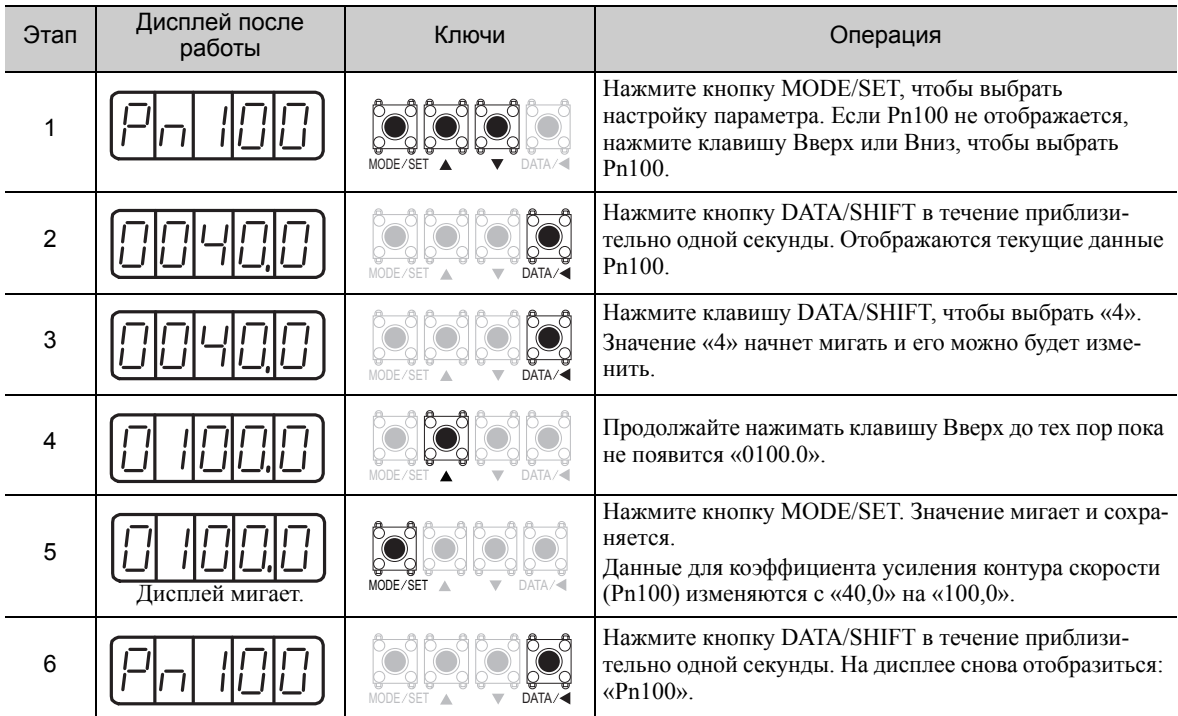

#### Параметры с диапазоном настройки в шесть и более цифр

На дисплее группового оператора отображается пять цифр. Когда номер число параметр состоит больше, чем из шести цифр, значения отображаются и задаются, как показано ниже.

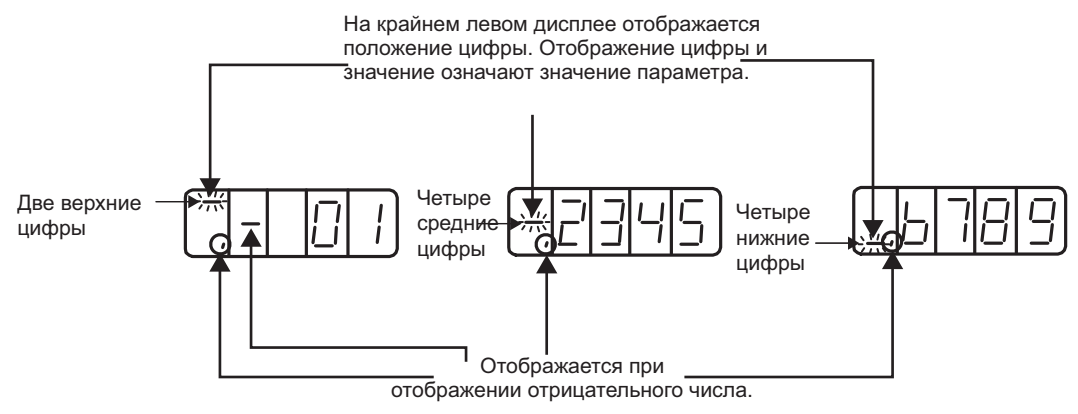

На следующем примере показано, как установить ширину при завершении позиционирования (Pn522) на «0123456789».

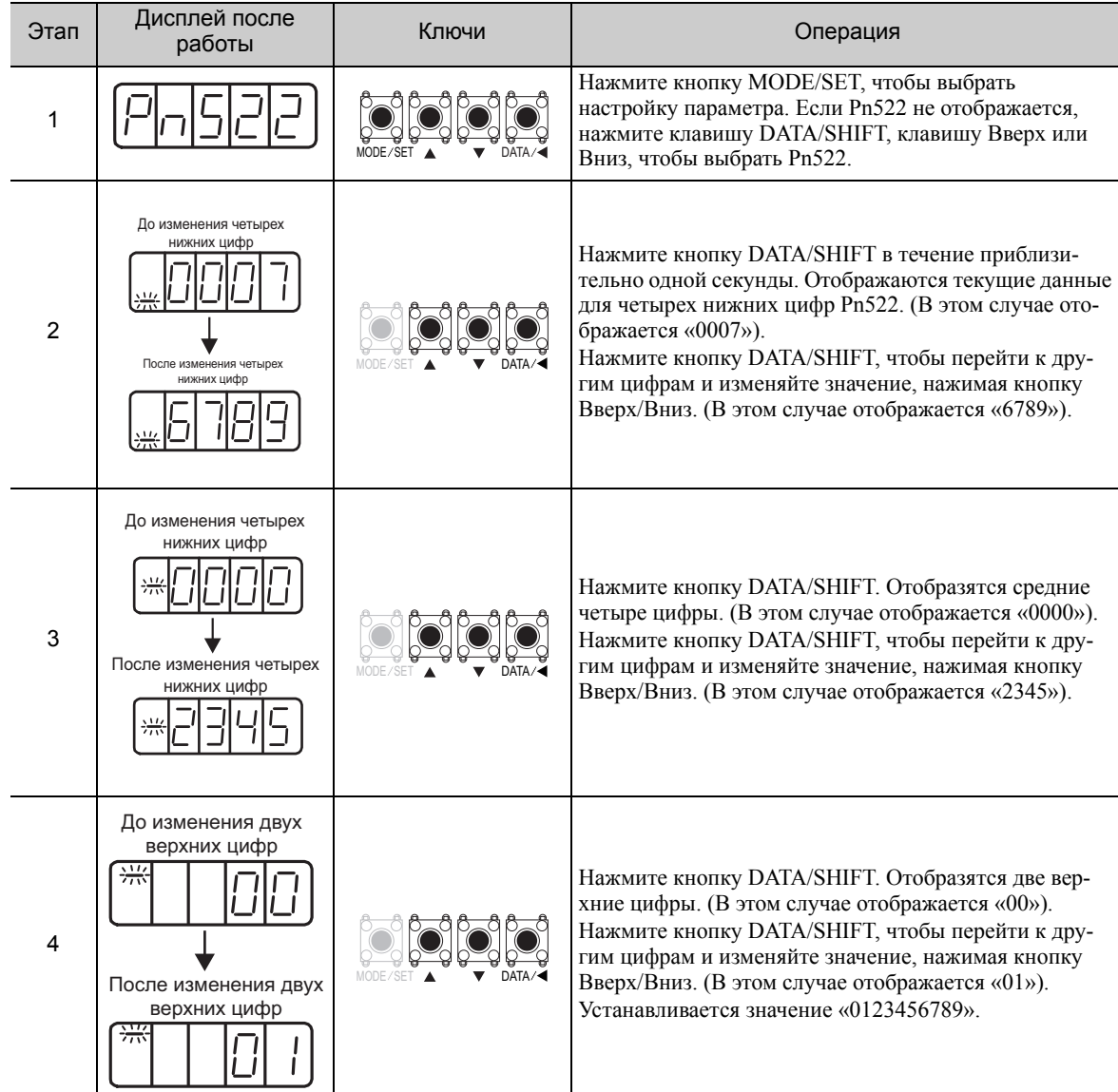

2.3.3 Установка параметров

(cont'd)

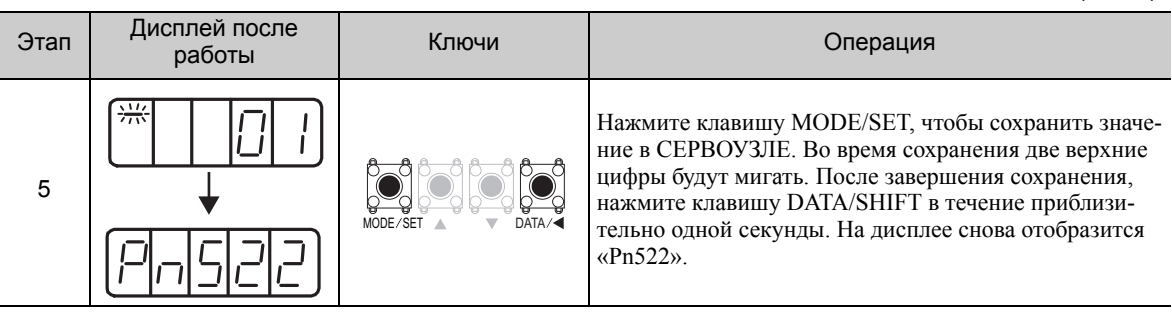

#### <Примечание>

Настройка отрицательных чисел

- Для параметров, которые допускают отрицательные значения, выведите на экран «0000000000», а затем нажмите клавишу Вниз, чтобы установить отрицательное значение.
- При вводе отрицательных числе, значение увеличивается при нажатии клавиши Вниз и уменьшается при нажатии клавиши Вверх.
- Нажмите клавишу DATA/SHIFT, чтобы перейти к другим цифрам.
- Появится знак «-» (минус), когда отобразятся две верхние цифры.

#### (2) Как выбрать функции, используя параметры

Настройка параметра для выбора функций используется для выбора и задания функция, размещенных на каждую цифру, отображенную на групповом операторе.

На примере ниже показывается, как изменить настройку Pn000.1 (выбор метода управления) параметра Pn000 (переключатель базовой функции 0) с управления скоростью на управление позиционированием.

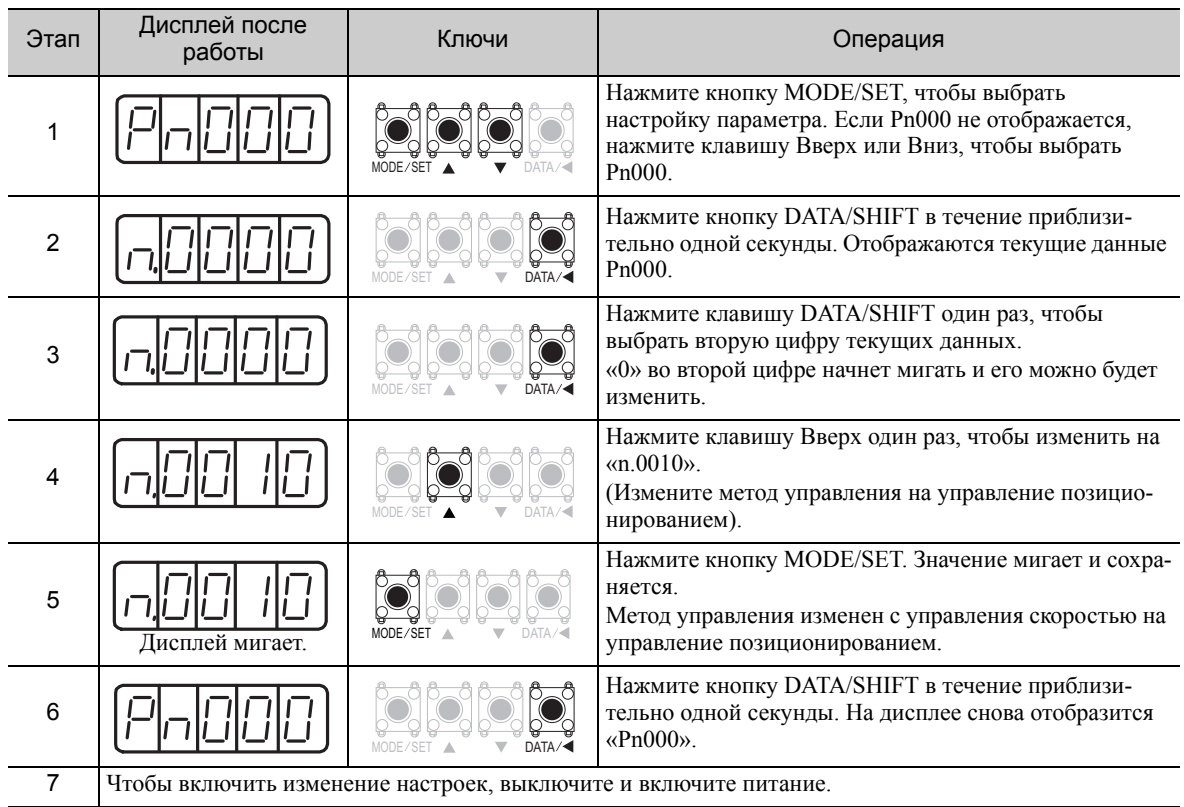

## <span id="page-50-0"></span>**2.4** Контрольные дисплеи ( $Un$  $\Box$  $\Box$ )

Контрольные дисплеи могут использоваться для наблюдения за опорными значениями, состоянием сигнала и внутренним состоянием СЕРВОУЗЛА.

Для получения дополнительной информации см. *8.2 Просмотр [контрольных](#page-326-0) дисплеев*.

На групповом операторе отображаются цифры, начинающиеся с Un.

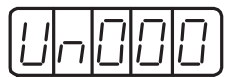

Пример дисплея для скорости вращения двигателя

В следующей таблице представлены процедуры, необходимые для просмотра скорости вращения двигателя (Un000).

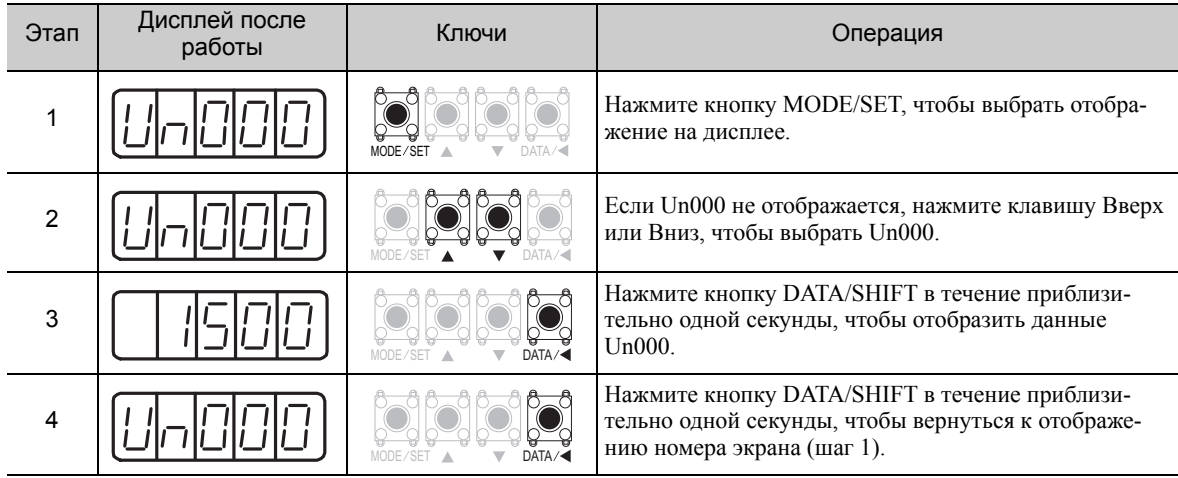

**2**

2-9

## Проводка и соединение

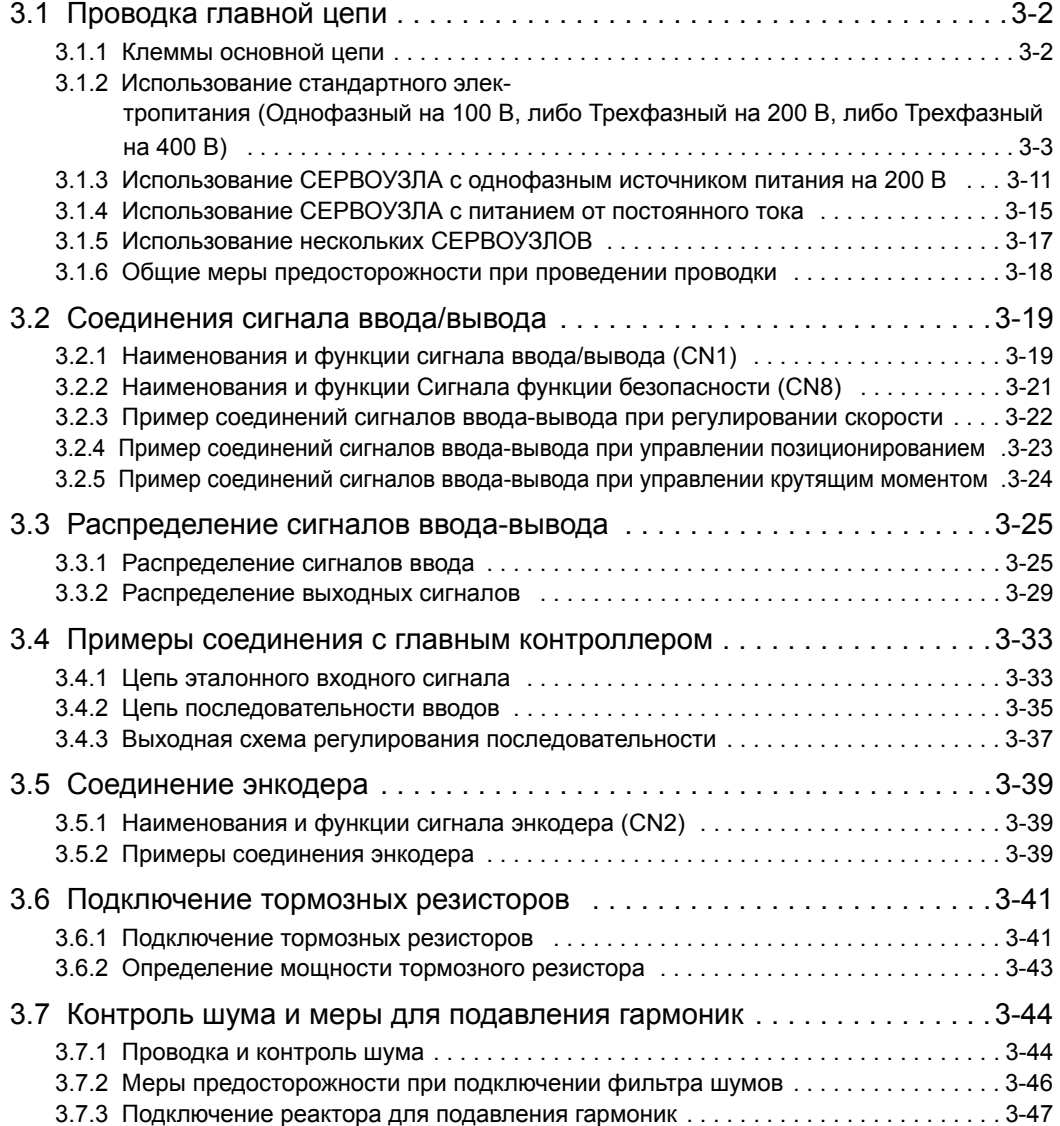

3.1.1 Клеммы основной цепи

## <span id="page-53-0"></span>3.1 Проводка главной цепи

Названия и технические требования клемм главной цепи даны ниже.

Кроме того в этом разделе описываются общие меры предосторожности для проводки в особых условиях окружающей среды.

#### <span id="page-53-1"></span>3.1.1 Клеммы основной цепи

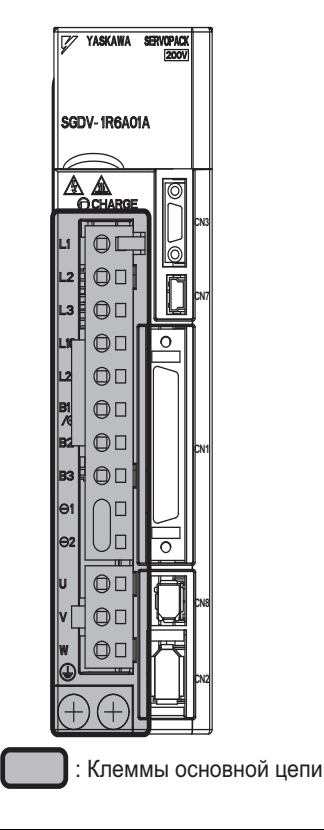

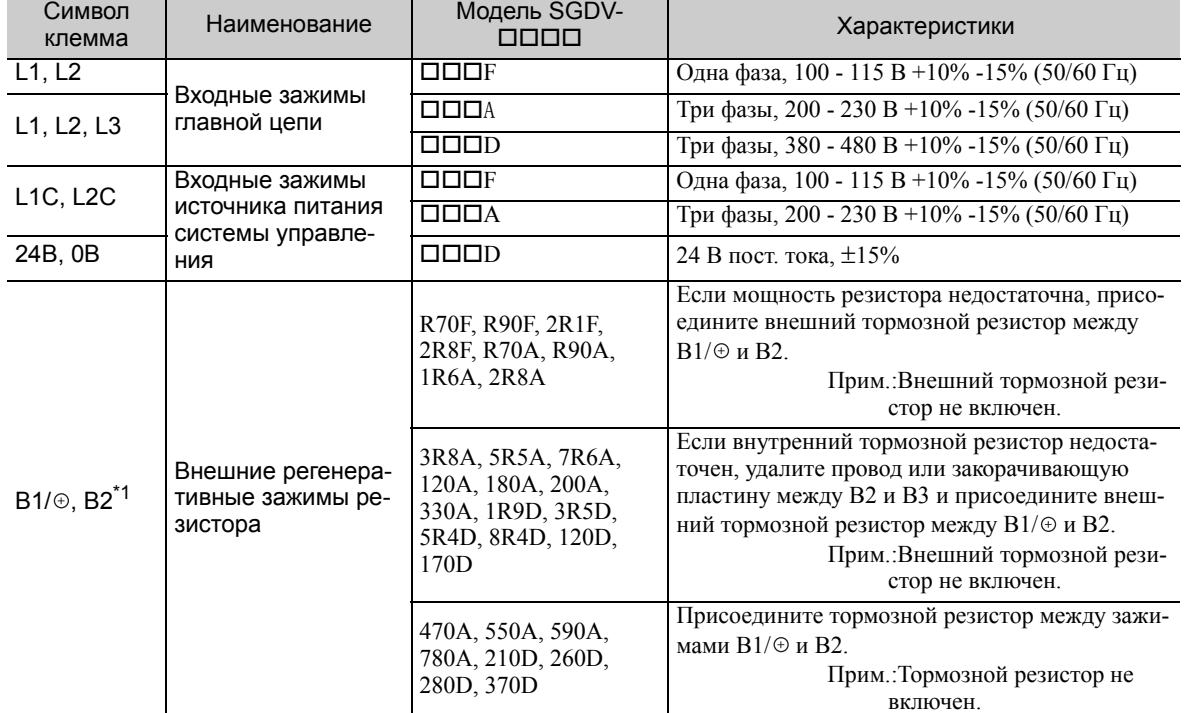

(cont'd)

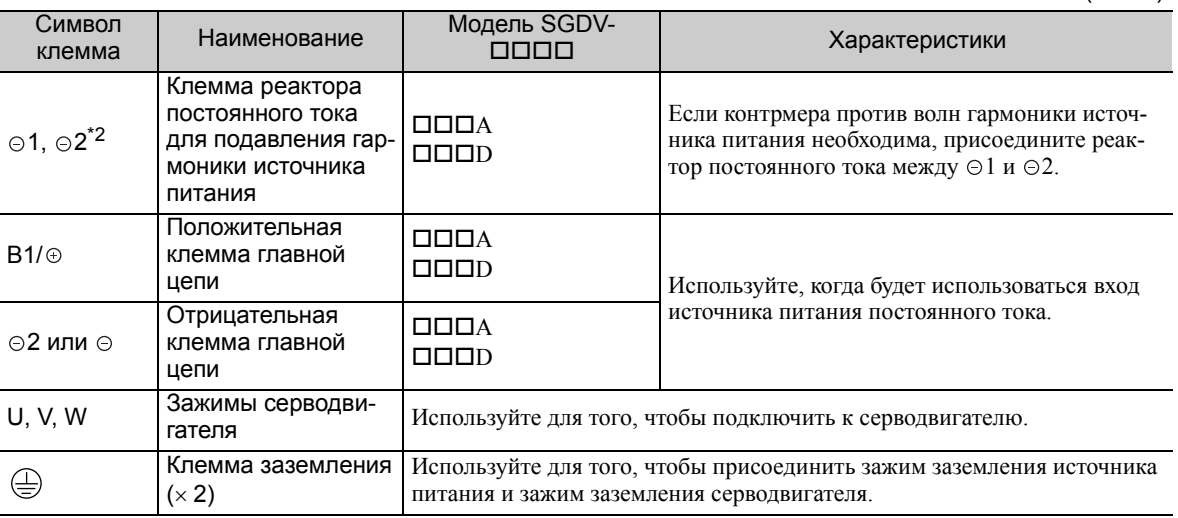

 $*1.$  Не замыкайте между  $B1/\oplus B2.$  Это может привести к повреждению СЕРВОУЗЛА.

\*2. Клеммы реактора постоянного тока замыкаются, когда СЕРВОУЗЕЛ поставляется с завода:  $\odot$ 1 и  $\odot$ 2.

#### <span id="page-54-0"></span>3.1.2 Использование стандартного электропитания (Однофазный на 100 В, либо Трехфазный на 200 В, либо Трехфазный на 400 В)

#### (1) Типы проводов

Используйте следующий тип провода для главной схемы.

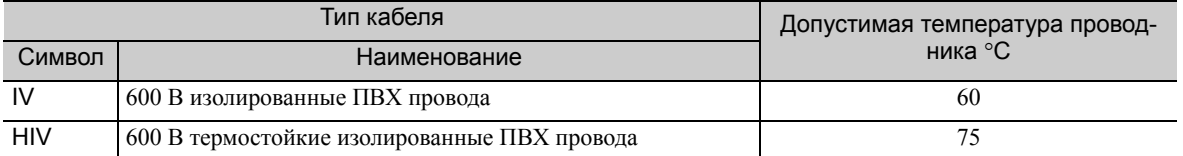

На следующей таблице приведены размеры и допустимая сила тока для проводов. Используйте провода с техническими требованиями, которые не превышают приведенные в таблице.

#### • 600 В термостойкие изолированные ПВХ провода (HIV)

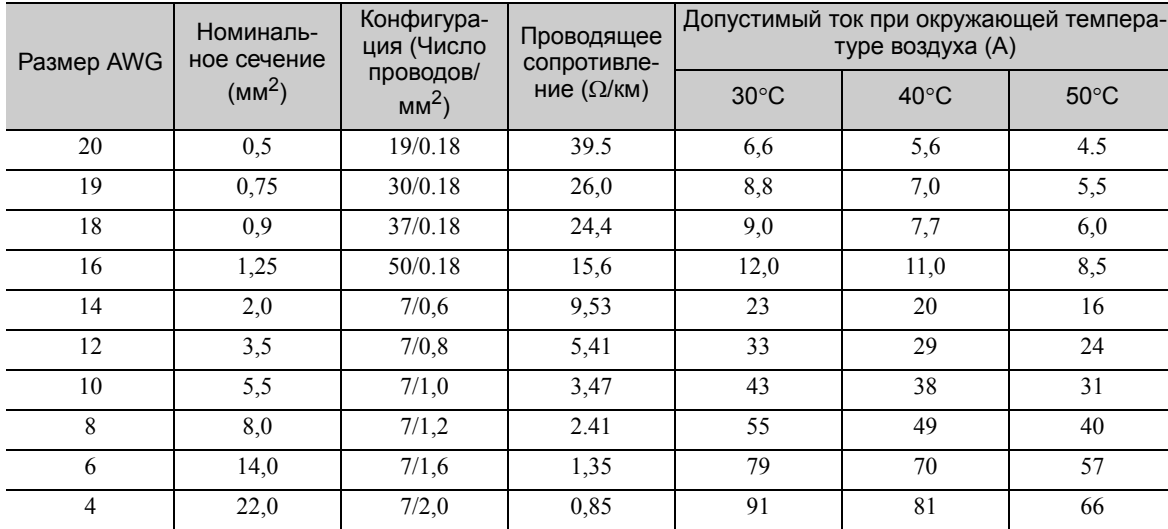

Прим.:Значения в таблице только для справки.

3.1.2 Использование стандартного электропитания (Однофазный на 100 В, либо Трехфазный на 200 В, либо Трехфазный на 400 В)

#### (2) Провода главной цепи

В этом разделе приведено описание проводов главной цепи для СЕРВОУЗЛОВ.

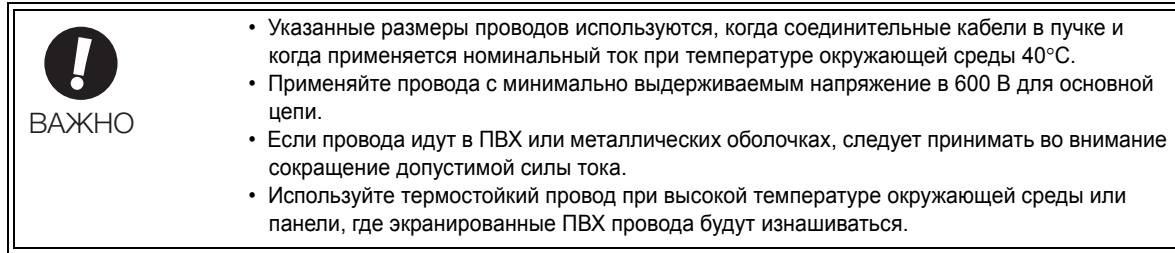

#### Однофазный на 100 В

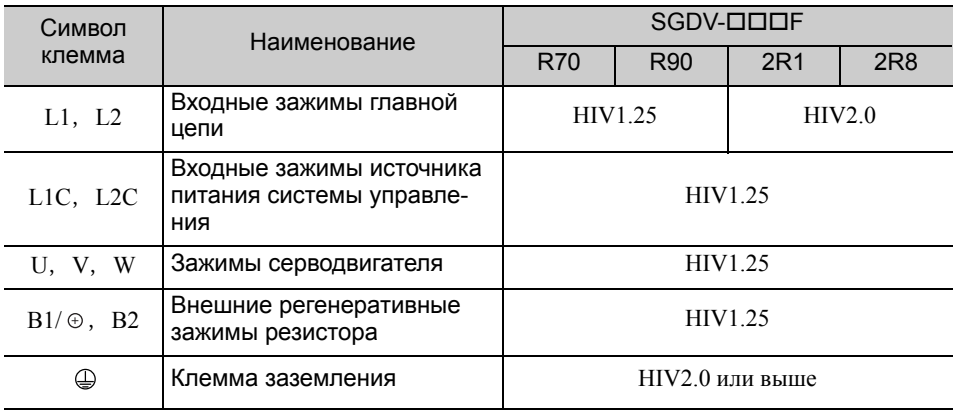

#### ■ Три фазы, 200 В

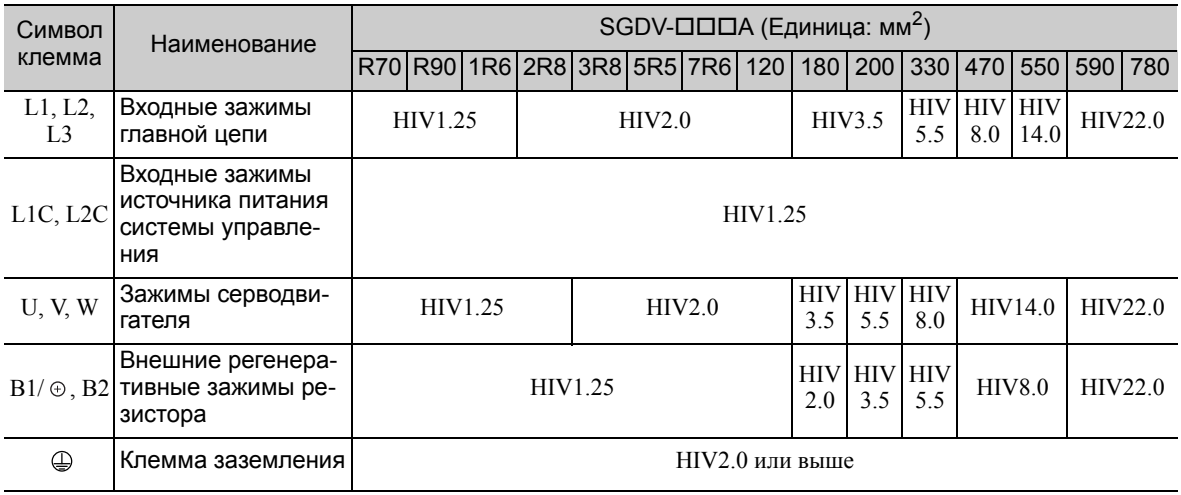

#### Три фазы, 400 В

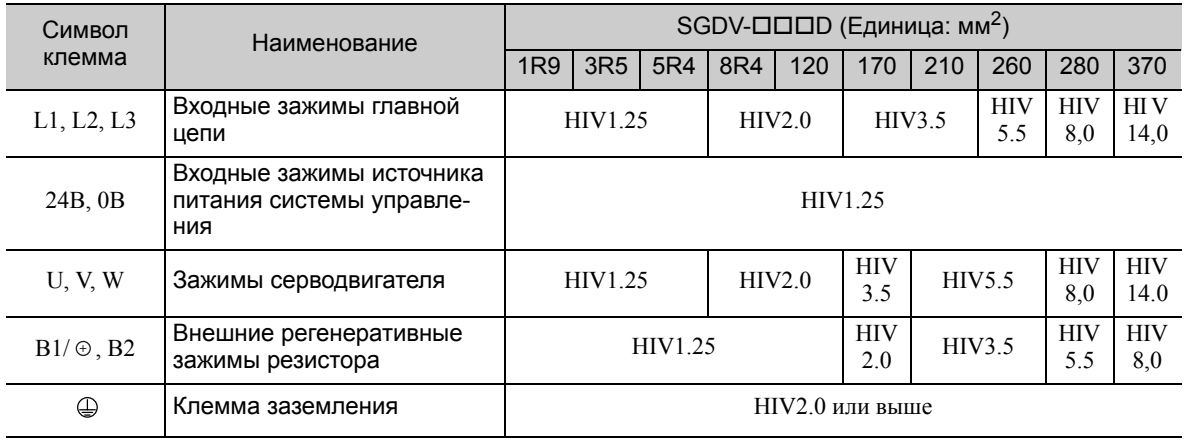

#### (3) Типичные примеры проводки основной цепи

Примите во внимание следующие пункты при проектировании последовательности включения питания.

- Спроектируйте последовательность включения питания таким образом, чтобы питание главное цепи выключалось, при выводе аварийного сигнала серводвигателя (ALM).
- Сигнал ALM отображается максимум на протяжении пяти секунд при включении питания системы управления. Примите это во внимание при проектировании последовательности включения питания. Спроектируйте последовательность таким образом, чтобы активировался сигнал ALM и реле обнаружения аварийных сигналов (1Ry) выключалось, чтобы прекратить питание главной цепи СЕРВОУЗЛА.

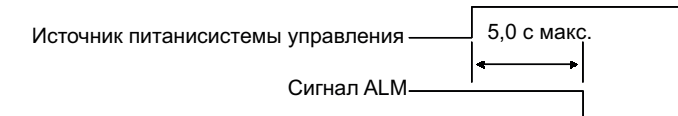

• Определите параметры электропитания для деталей в соответствии с входным источником питания.

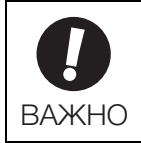

• Включать источник питания системы управления и источник питания главной цепи следует одновременно, либо сначала включать питание главной цепи, а затем питание системы управления. При отключении источников питания сначала следует отключить питание главной цепи, а затем отключить питание системы управления.

Ниже показаны типичные примеры проводки главной цепи.

## ПРЕДУПРЕЖДЕНИЕ

- После отключения питания не прикасайтесь к клеммам. Высокое остаточное напряжение может оставаться в СЕРВОУЗЛЕ, что может стать причиной поражения электрическим током. При сбросе напряжения индикатор заряда включится. Убедитесь, что индикатор заряда ВЫКЛ перед тем, как приступить к проводке или проверке.
- $□$  Однофазный, 100 В, SGDV- $□□$ F (SGDV-R70F, -R90F, -2R1F, -2R8F)

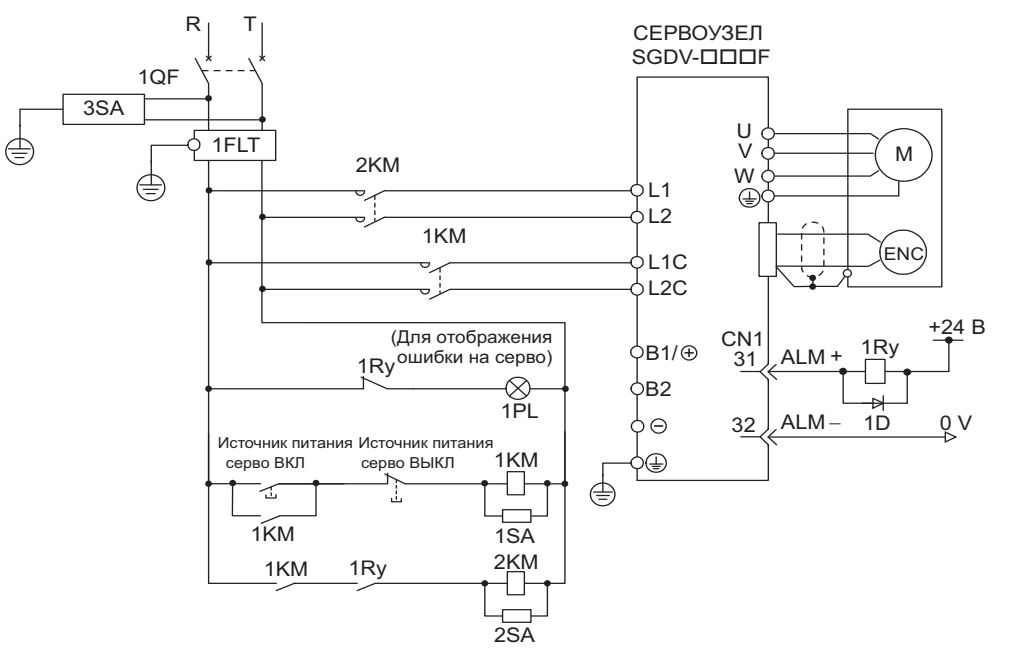

1QF: Разъединитель в литом корпусе

1FLT: Шумовой фильтр

1Ry: Реле

1KM: Магнитный контактор (для питания системы управления) 2SA: Разрядник

2KM: Магнитный контактор (для питания силовой цепи)

3SA: Разрядник

1PL: Лампа индикатора 1SA: Разрядник

1D: Ограничительный диод

3.1.2 Использование стандартного электропитания (Однофазный на 100 В, либо Трехфазный на 200 В, либо Трехфазный на 400 В)

#### $\blacksquare$  Трехфазные 200 В, SGDV- $\Box$  $\Box$ А

• SGDV-R70A, -R90A, -1R6A, -2R8A, -3R8A, -5R5A, -7R6A, -120A, -180A, -200A, -330A

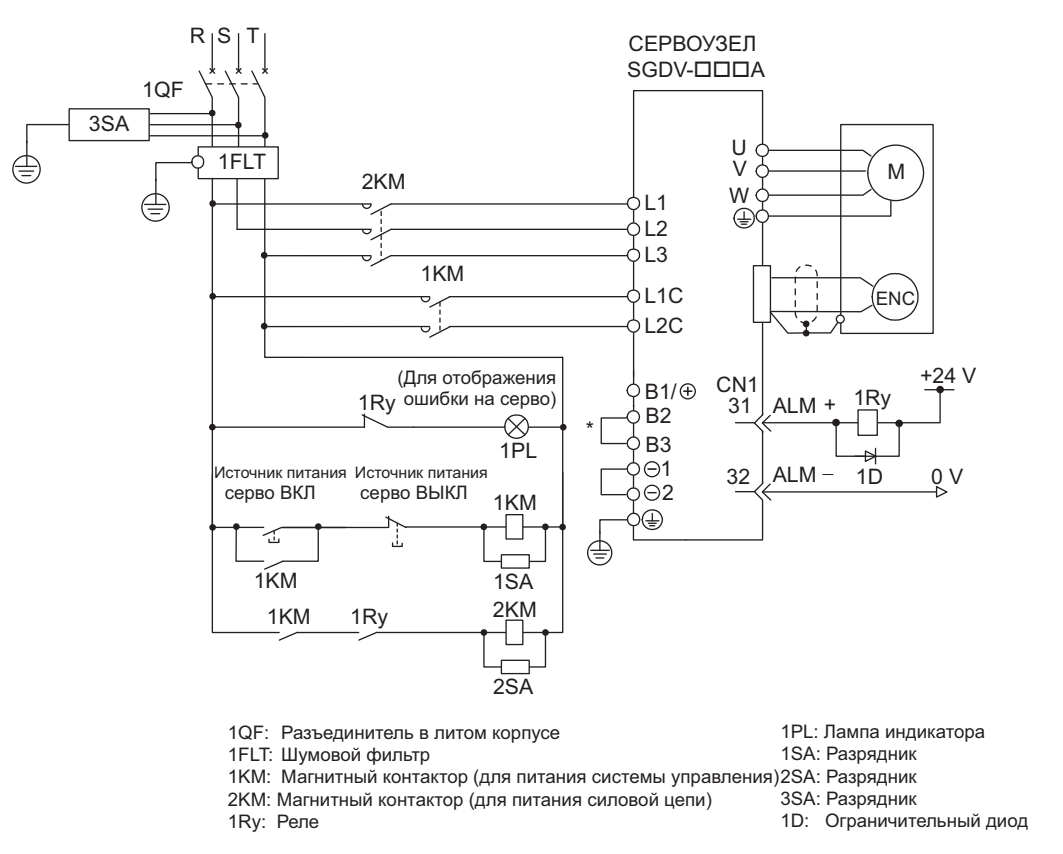

- Для моделей SGDV-R70A, -R90A, -1R6A, -2R8A, клеммы B2 и B3 не закорочены. Не замыкайте эти клеммы.
- SGDV-470A, -550A, -590A, -780A

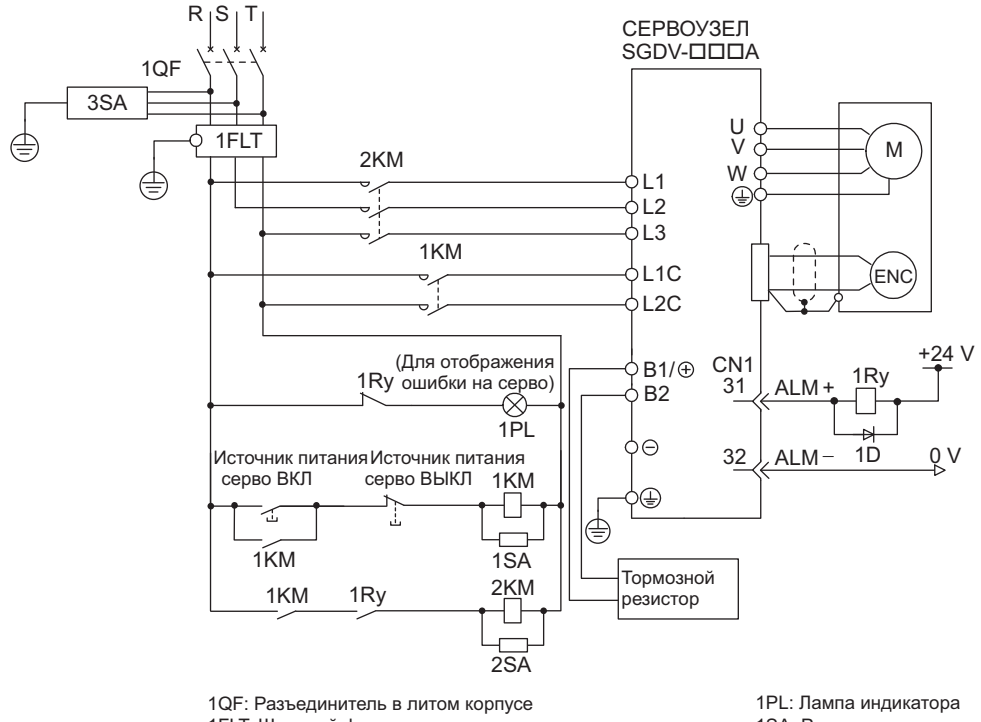

1FLT: Шумовой фильтр

1SA: Разрядник

1KM: Магнитный контактор (для питания системы управления) 2SA: Разрядник 2KM: Магнитный контактор (для питания силовой цепи) 1Ry: Реле

#### $\blacksquare$  Трехфазный, 400 В, SGDV- $\square\square\square$

• SGDV-1R9D, -3R5D, -5R4D, -8R4D, -120D, -170D

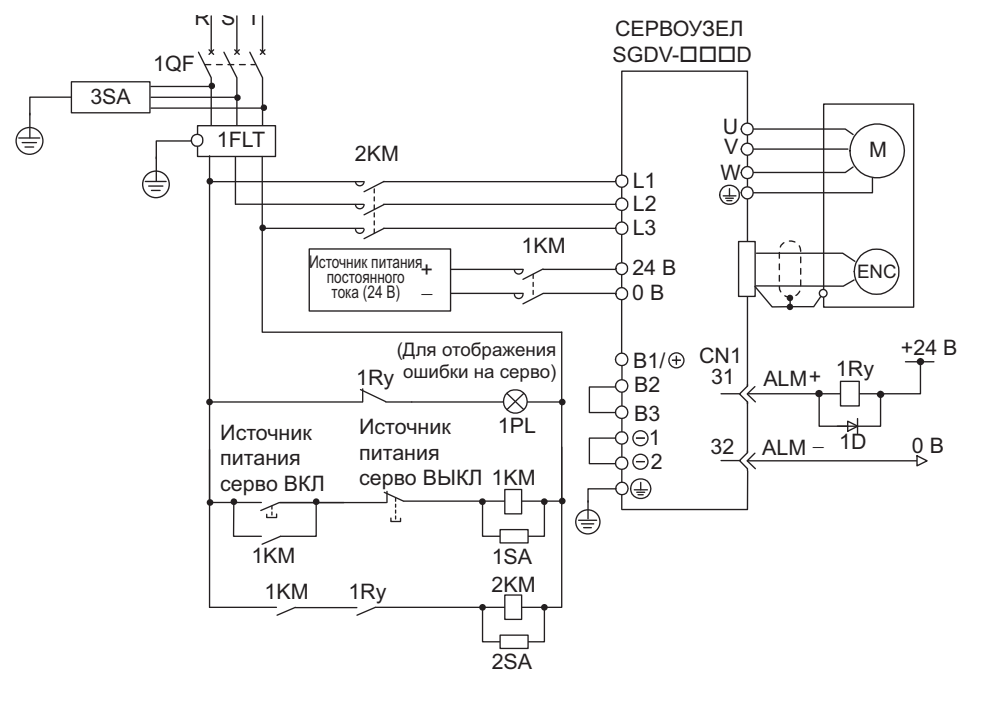

1QF: Разъединитель в литом корпусе 1FLT: Шумовой фильтр 1KM: Магнитный контактор (для питания системы управления) 2SA: Разрядник 2KM: Магнитный контактор (для питания силовой цепи) 1Ry: Реле

- 1PL: Лампа индикатора
- 1SA: Разрядник

- 3SA: Разрядник
- 1D: Ограничительный

диод

• SGDV-210D, -260D, -280D, -370D

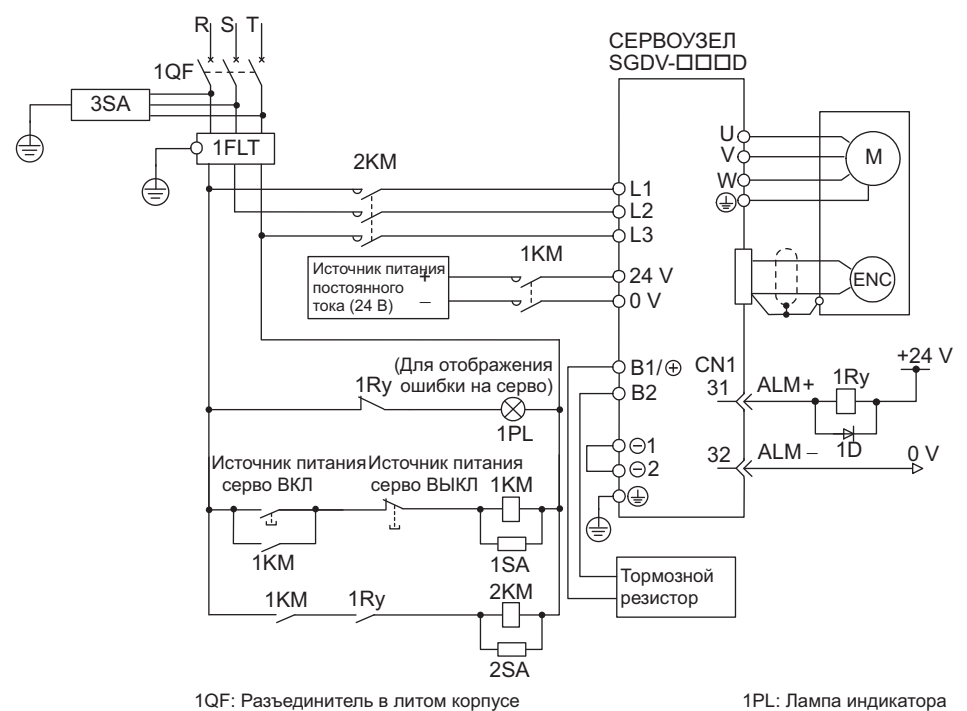

1QF: Разъединитель в литом корпусе

2KM: Магнитный контактор (для питания силовой цепи)

1FLT: Шумовой фильтр

1Ry: Реле

- 1KM: Магнитный контактор (для питания системы управления) 2SA: Разрядник 1SA: Разрядник
	- 3SA: Разрядник

1D: Ограничительный ди

3.1.2 Использование стандартного электропитания (Однофазный на 100 В, либо Трехфазный на 200 В, либо Трехфазный на 400 В)

#### (4) Энергоемкость и потери энергии

На следующей таблице приведены сведения об энергоемкости СЕРВОУЗЛА, а также о потере энергии.

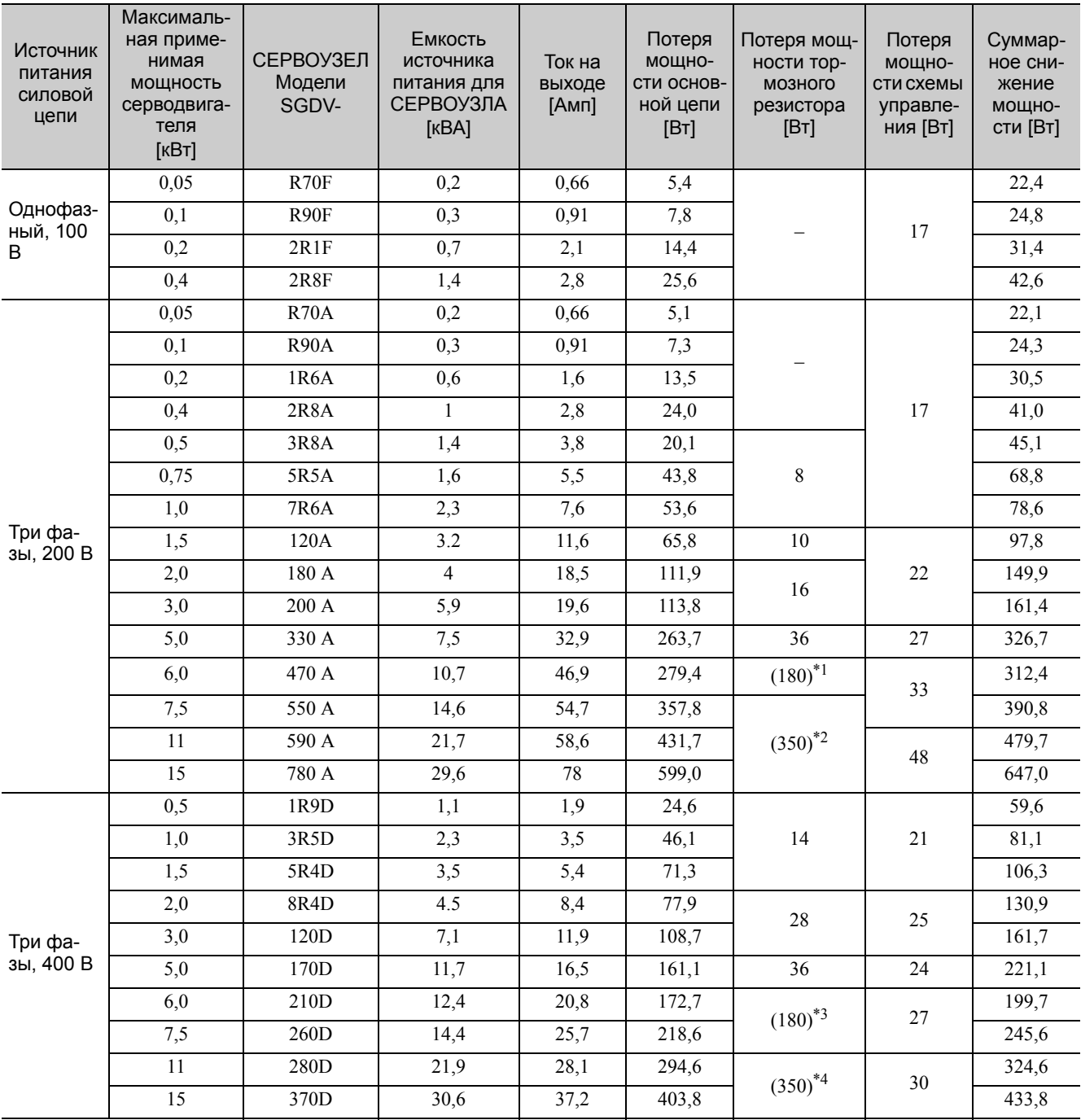

Значение в скобках используется для тормозного резистора JUSP-RA04-E.

Значение в скобках используется для тормозного резистора JUSP-RA05-E.

Значение в скобках используется для тормозного резистора JUSP-RA18-E.

Значение в скобках используется для тормозного резистора JUSP-RA19-E.

Прим 1. СЕРВОУЗЛЫ SGDV-R70F, -R90F, -2R1F, -2R8F, -R70A, -R90A, -1R6A и -2R8A не оснащаются встроенными тормозными резисторами. Если регенеративная энергия превысит указанное значение, подключите внешний тормозной резистор.

2. СЕРВОУЗЛЫ SGDV-470A, -550A, -590A, -780A, -210D, -260D, -280D и -370D не оснащаются встроенными тормозными резисторами. Убедитесь в том, что подключен тормозной резистор, либо внешний тормозной резистор.

Подробности см. в *3.6 [Подключение](#page-92-1) тормозных резисторов*.

3. Потери энергии на тормозном резисторе – допустимые. Если значение будет превышено, предпримите следующие меры.

•Уберите провод или закорачивающую пластину между клеммами B2 и B3 в главной цепи СЕРВОУЗЛА для моделей SGDV-3R8A, -5R5A, -7R6A, -120A, -180A, -200A, -330A и СЕРВОУЗЛОВ на 400 В.

•Установите внешний тормозной резистор. Подробности см. в *3.6 [Подключение](#page-92-1) тормозных резисторов*. 4. Как тормозной резистор, так и внешний тормозной резистор не включены.

#### (5) Как выбрать емкость размыкателя цепи в литом корпусе и предохранителя

На следующей таблице приведены сведения о допустимой нагрузке СЕРВОУЗЛА по току, а также о пусковом токе.

Выберите размыкатель цепи в литом корпусе и предохранители в соответствии с этими спецификациями.

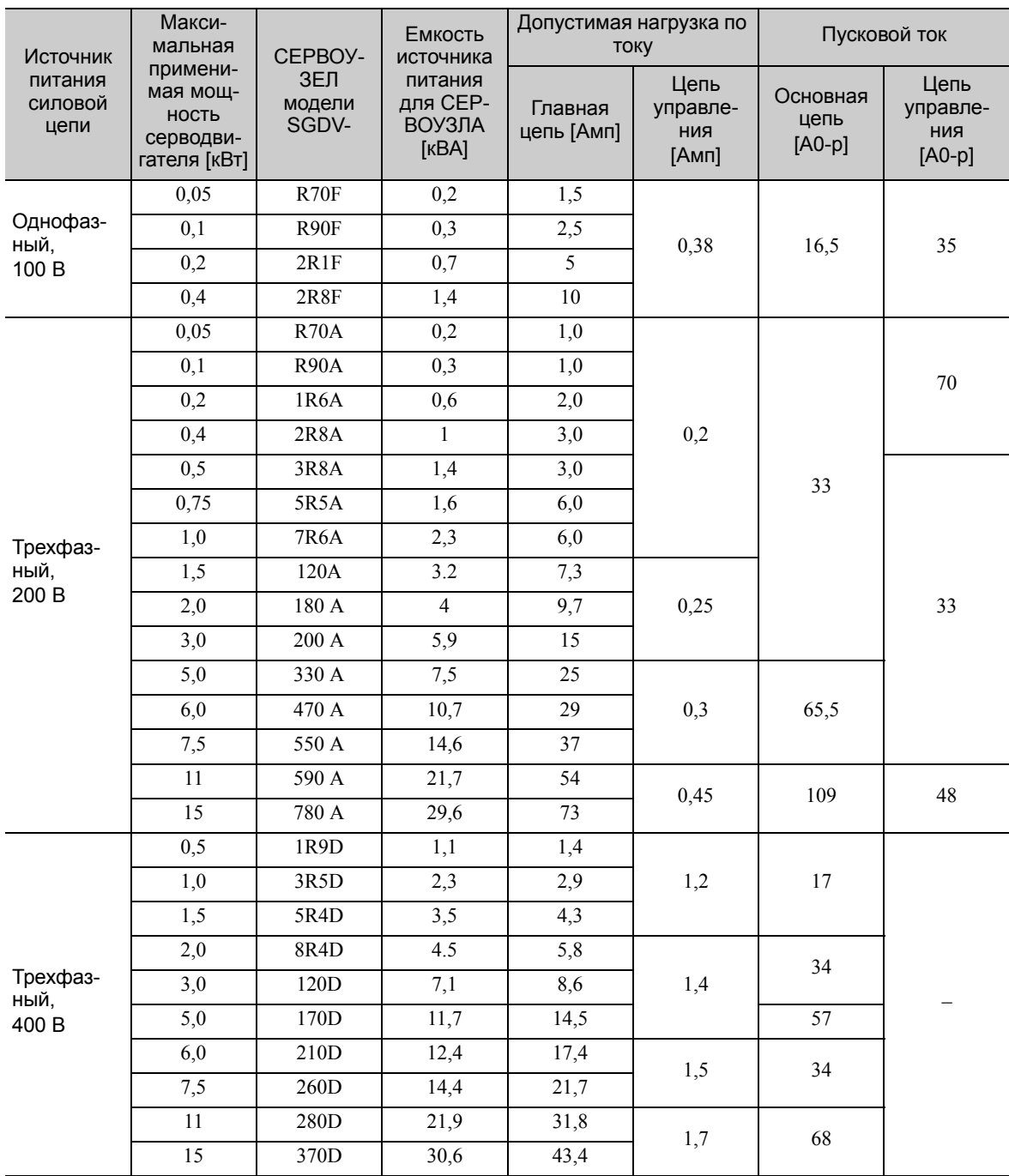

Прим 1. Чтобы соблюдать требования Директивы ЕС по низковольтному оборудованию, подключите предохранитель к сторона впуска в качестве защиты от инцидентов, вызванных короткими замыканиями. Выберите предохранители размыкателей цепи в литом корпусе, которые соответствуют стандартам UL. На таблице выше приведены значения допустимой нагрузки по току и пускового тока. Выберите пробку и размыкатель цепи в литом корпусе, которые соответствуют характеристикам, приведенным ниже.

• Главная цепь, цепь управления: Нет прерывания при трехкратном значении тока, приведенном в таблице, за 5 с.

• Пусковой ток: Нет прерывания при значении тока, приведенном в таблице, за 20 с.

3.1.2 Использование стандартного электропитания (Однофазный на 100 В, либо Трехфазный на 200 В, либо Трехфазный на 400 В)

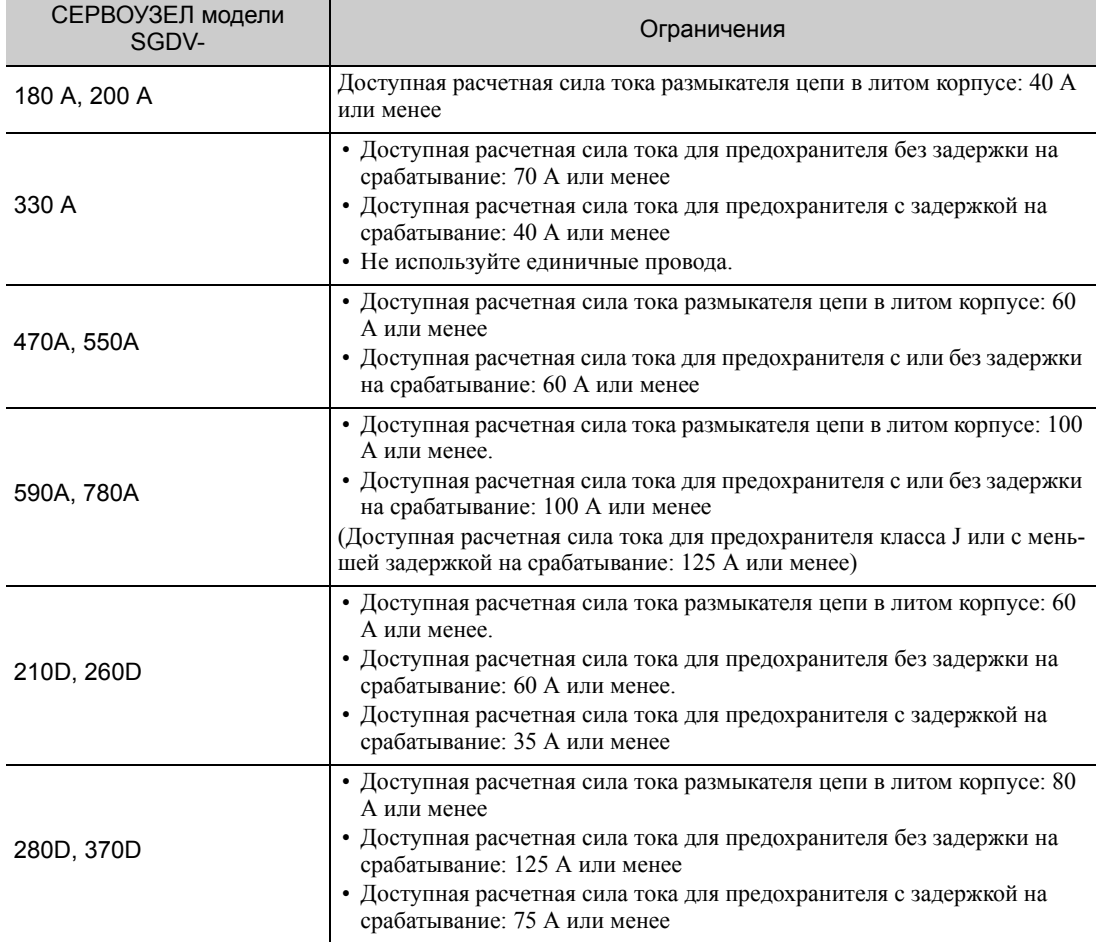

2. В соответствии со стандартами UL необходимо соблюдать следующие ограничения.

#### <span id="page-62-1"></span>3.1.3 Использование СЕРВОУЗЛА с однофазным источником питания на 200 В

<span id="page-62-0"></span>Некоторые модели СЕРВОУЗЛОВ серии Σ-V с трехфазным источником питания на 200 В могут также использоваться с однофазным источником питания на 200 В.

Следующие модели поддерживают однофазный источник питания на 200 В. SGDV-R70A, -R90A, -1R6A, -2R8A, -5R5A

При использовании СЕРВОУЗЛА с однофазным источником питания на 200 В, установите параметр Pn00B.2 на 1.

Нет необходимости изменять параметры для СЕРВОУЗЛА SGDV-120A01A008000, поскольку он использует однофазный источник питания на 200 В.

#### (1) Задание параметров

#### Выбор однофазного источника питания

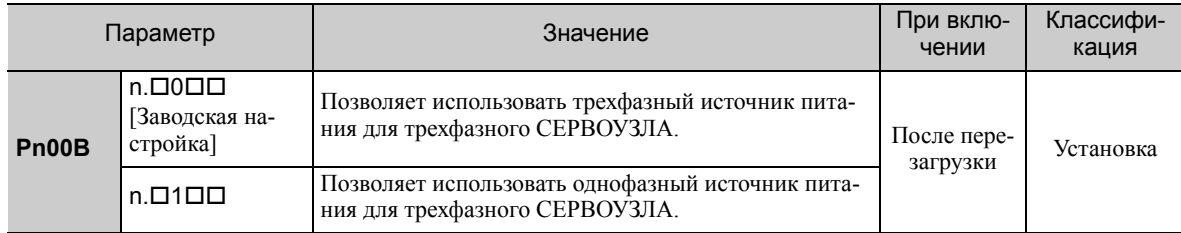

## ПРЕДУПРЕЖДЕНИЕ

- При передачи питания с однофазного источника питания на 200 В на СЕРВОУЗЕЛ с поддержкой однофазного источника питания без изменения настроек Pn00B.2 на 1 (однофазный источник питания), появится предупреждение кабеля цепи главного тока о неполнофазном режиме (A.F10).
- Модели СЕРВОУЗЛОВ, кроме тех, что рассчитаны на однофазный источник питания на 200 В, не поддерживают однофазный источник питания. При передачи питания с однофазного источника питания на 200 В на СЕРВОУЗЕЛ без поддержкой однофазного источника питания появится предупреждение о неполнофазном режиме (A.F10).
- При использовании однофазного источника питания на 200 В СЕРВОУЗЕЛ модели SGDV-R70A, R90A, -1R6A, -2R8A или -5R5A может не показать такую же зависимость скорости вращения от момента нагрузки серводвигателя, как при использовании трехфазного источника питания на 200 В. См. зависимость скорости вращения от момента нагрузки в графике для каждого серводвигателя в Каталоге продукции серии *Σ-V* (№: KAEP S800000 42).

#### (2) Входные зажимы главной цепи

Подсоедините однофазный источник питания на 200 В со следующими характеристиками к клеммам L1 и L2.

Характеристики источников питания, кроме источника питания главной цепи, такие же, как и для трехфазного источника питания.

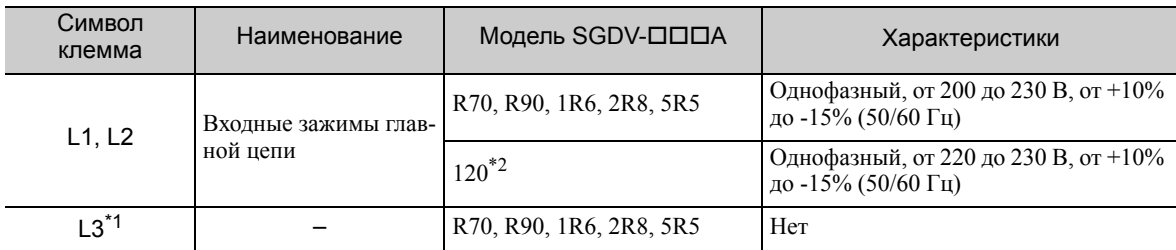

\*1. Не использовать клемму L3.

Официальный номер модели SGDV-120A01A008000.

3.1.3 Использование СЕРВОУЗЛА с однофазным источником питания на 200 В

#### (3) Провода главной цепи для СЕРВОУЗЛОВ

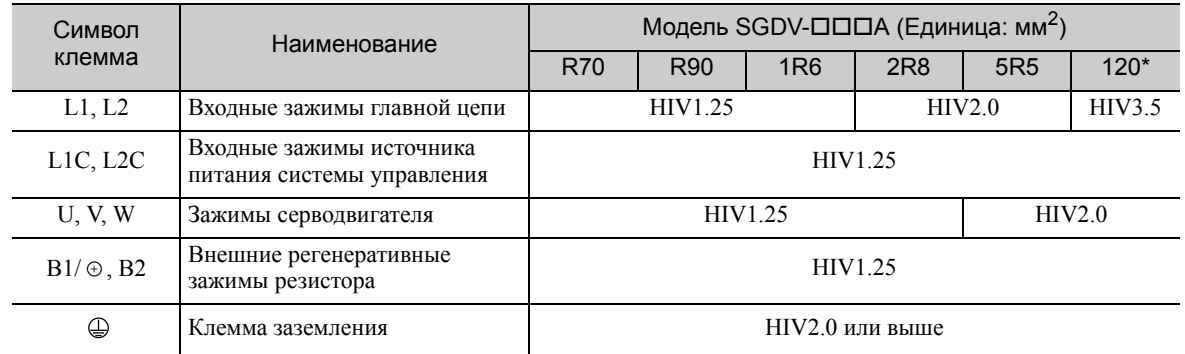

Официальный номер модели SGDV-120A01A008000.

(4) Пример проводки с однофазным источником питания на 200 В

#### СЕРВОУЗЕЛ с однофазным источником питания на 200 В

Применимая модель СЕРВОУЗЛА: SGDV-R70A, -R90A, -1R6A, -2R8A, -5R5A и -120A01A008000.

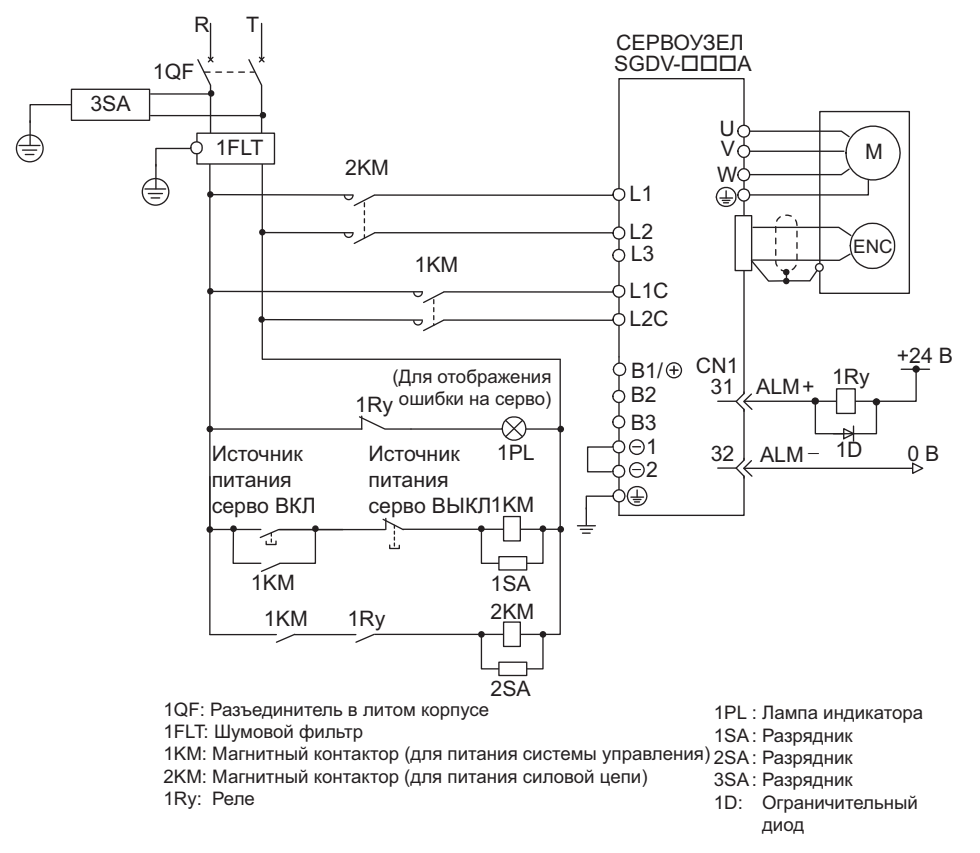

#### (5) Энергоемкость и потери энергии

На следующей таблице приведены сведения об энергоемкости СЕРВОУЗЛА, а также о потере энергии при использовании однофазного источник питания на 200 В.

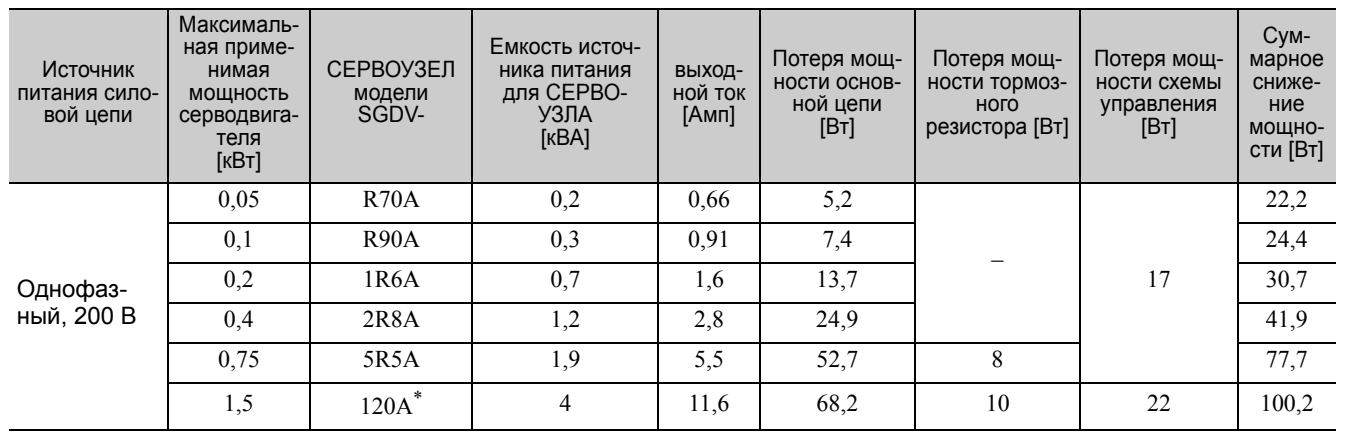

Официальный номер модели SGDV-120A01A008000.

Прим 1. СЕРВОУЗЛЫ SGDV-R70A, -R90A, -1R6A и -2R8A не оснащаются встроенными тормозными резисторами. Если регенеративная энергия превысит указанное значение, подключите внешний тормозной резистор между  $B1/\oplus \mu B2$ .

- 2. Потери энергии на тормозном резисторе допустимые. Если значение будет превышено, предпримите следующие меры.
	- Уберите провод или закорачивающую пластину между клеммами B2 и B3 в главной цепи СЕРВОУЗЛА для моделей SGDV-5R5A, -120A.
	- Установите внешний регенеративный резистор между клеммами внешнего тормозного резистора  $\mathrm{B1}/\odot$ и B2.

3. Внешние тормозные резисторы не включены.

3.1.3 Использование СЕРВОУЗЛА с однофазным источником питания на 200 В

#### (6) Как выбрать емкость размыкателя цепи в литом корпусе и предохранителя

На следующей таблице приведены сведения о допустимой нагрузке СЕРВОУЗЛА по току, а также о пусковом токе при использовании однофазного источника питания на 200 В. Выберите размыкатель цепи в литом корпусе и предохранители в соответствии с этими спецификациями.

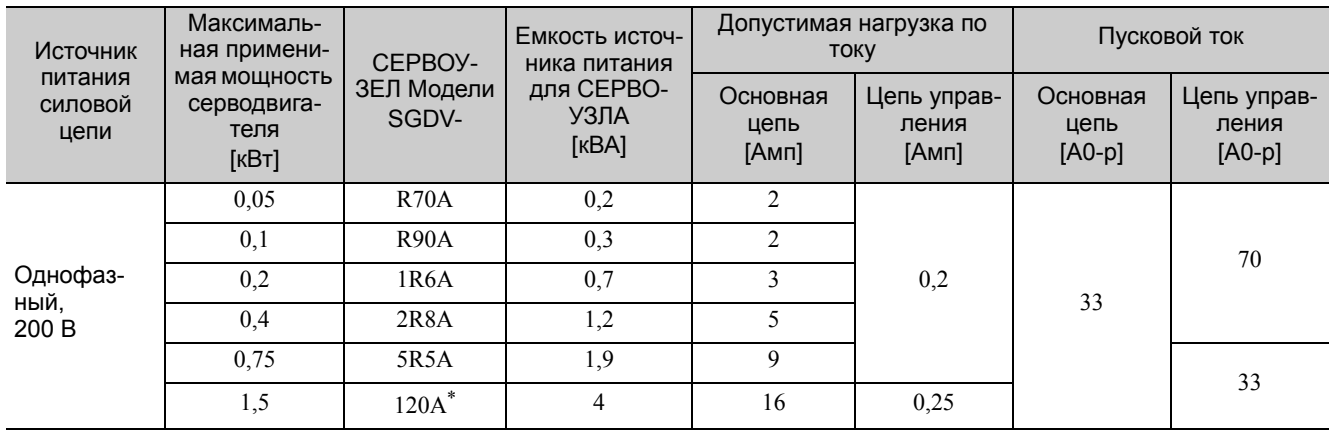

Официальный номер модели SGDV-120A01A008000.

Прим 1. Чтобы соблюдать требования Директивы ЕС по низковольтному оборудованию, подключите предохранитель к сторона впуска в качестве защиты от инцидентов, вызванных короткими замыканиями. Выберите предохранитель для стороны впуска, который соответствует стандартам UL.

На таблице выше приведены значения допустимой нагрузки по току и пускового тока. Выберите пробку и размыкатель цепи в литом корпусе, которые соответствуют характеристикам, приведенным ниже.

•Главная цепь, цепь управления: Нет прерывания при трехкратном значении тока, приведенном в таблице, за 5 с.

•Пусковой ток: Нет прерывания при значении тока, приведенном в таблице, за 20 с.

2. В соответствии со стандартами UL необходимо соблюдать следующие ограничения для СЕРВОУЗЛОВ SGDV-120A01A008000.

Номинальный ток при использовании размыкателя цепи в литом корпусе: Макс. 40 А

#### <span id="page-66-0"></span>3.1.4 Использование СЕРВОУЗЛА с питанием от постоянного тока

#### (1) Задание параметров

При питании от постоянного тока убедитесь, что параметр Pn001.2 установлен на 1 (при поддержке ввода питания постоянного тока), прежде чем подключать постоянный ток.

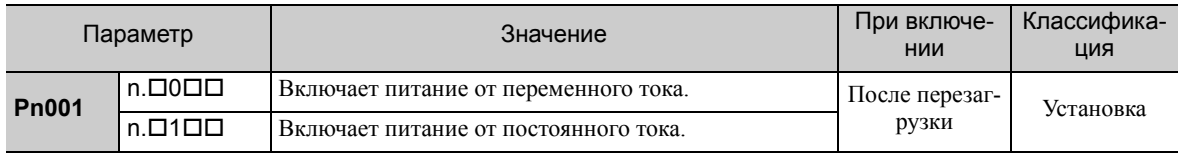

Соблюдайте следующие меры предосторожности.

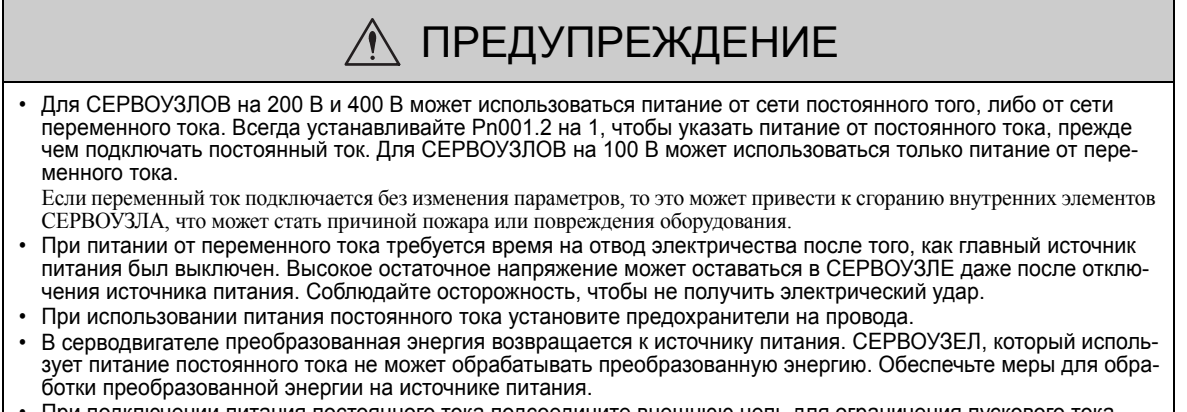

• При подключении питания постоянного тока подсоедините внешнюю цепь для ограничения пускового тока. Несоблюдение этого предупреждения может привести к повреждению оборудования.

#### <span id="page-66-1"></span>(2) Входные клеммы питания постоянного тока для главной цепи и цепи управления

#### ■ Трехфазный, 200 В для SGDV-ПППА

 $(D \Box \Box = R70, R90, 1R6, 2R8, 3R8, 5R5, 7R6, 120, 180, 200, 330)$ 

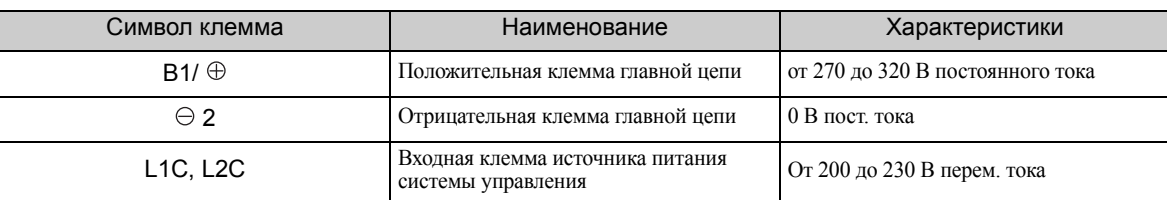

#### $\blacksquare$  Трехфазный, 200 В SGDV- $\square\square\square A$  $(D \Box \Box = 470, 550, 590, 780)$

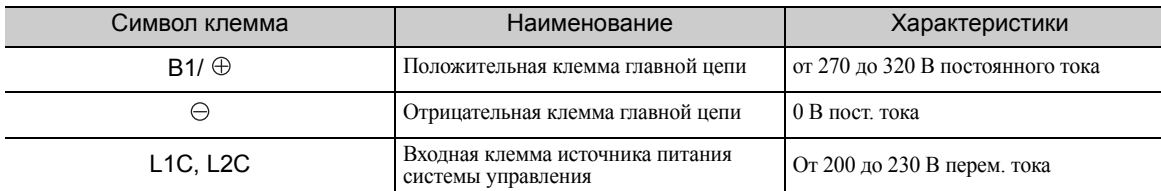

#### ■ Трехфазный, 400 В для SGDV-ロロロD  $(D \Box \Box = 1R9, 3R5, 5R4, 8R4, 120, 170, 210, 260, 280, 370)$

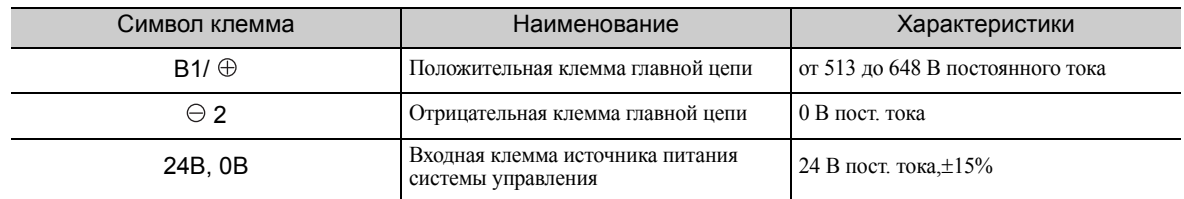

3.1.4 Использование СЕРВОУЗЛА с питанием от постоянного тока

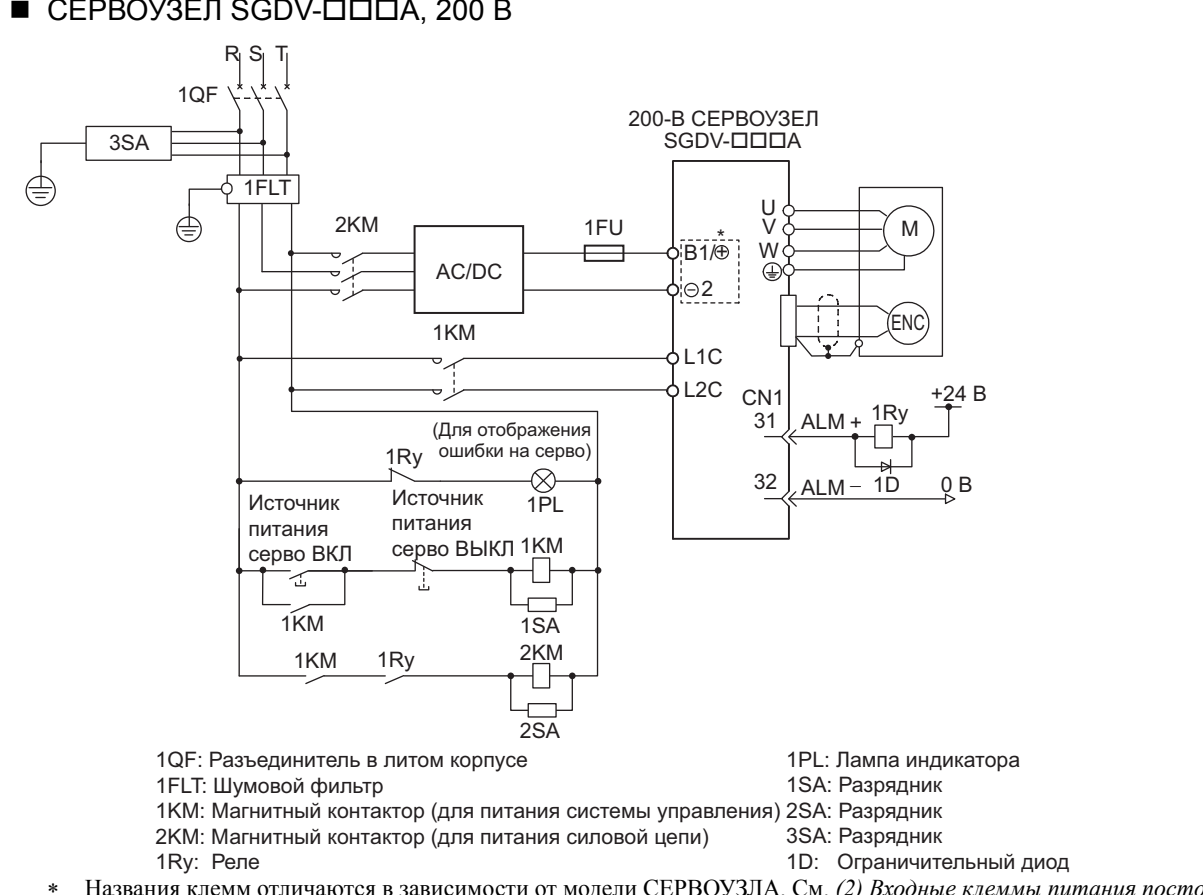

(3) Пример проводки с вводом питания постоянного тока  $\blacksquare$  СЕРВОУЗЕЛ SGDV- $\Box$  $\Box$ Д $A$ , 200 В

 Названия клемм отличаются в зависимости от модели СЕРВОУЗЛА. См. *(2) Входные клеммы [питания](#page-66-1) постоянного тока для главной цепи и цепи [управления](#page-66-1)*.

 $\blacksquare$  СЕРВОУЗЕЛ SGDV- $\Box$  $\Box$ D, 400 В

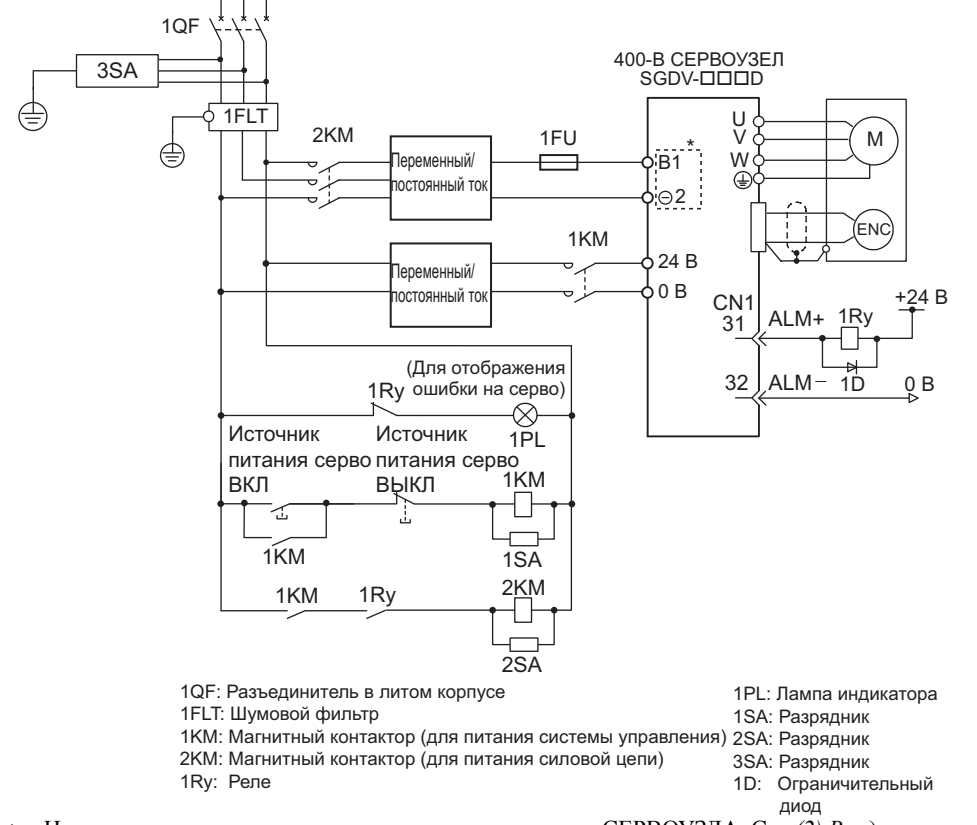

 Названия клемм отличаются в зависимости от модели СЕРВОУЗЛА. См. *(2) Входные клеммы [питания](#page-66-1) постоянного тока для главной цепи и цепи [управления](#page-66-1)*.

#### <span id="page-68-0"></span>3.1.5 Использование нескольких СЕРВОУЗЛОВ

В данном разделе содержится пример проводки и меры предосторожности при использовании более одного СЕРВОУЗЛА.

#### (1) Пример проводки

Подключите клеммы выхода на сигнализацию (ALM) для трех последовательных СЕРВОУЗЛОВ, чтобы обеспечить работу реле определения аварийной ситуации 1RY. При активации аварийной сигнализации СЕРВОУЗЛА соответствующий транзистор выходного сигнала отключается.

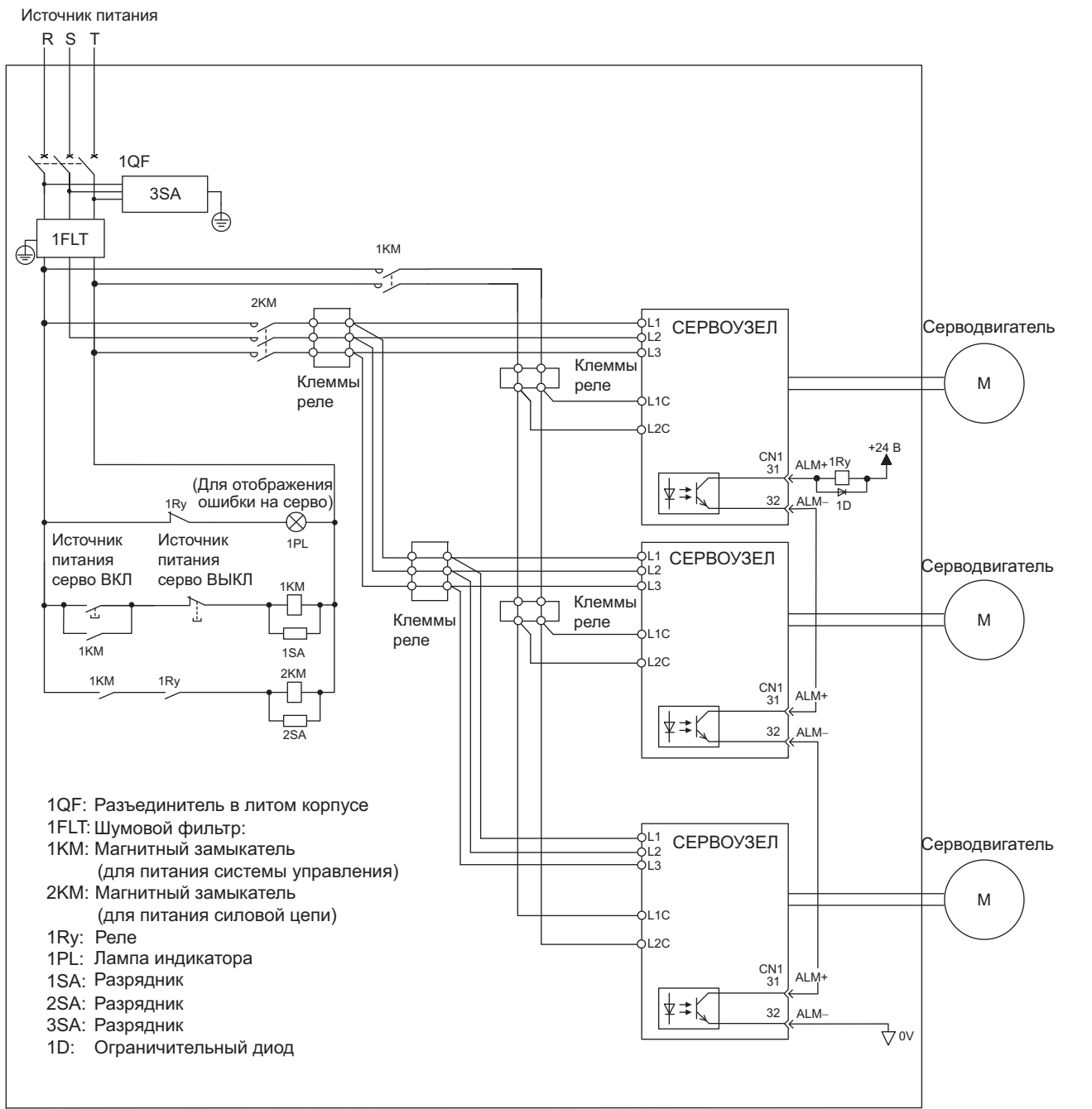

**3**

#### (2) Меры предосторожности

Несколько серводвигателей могут оснащаться одним размыкателем цепи в литом корпусе (1QF) или фильтром шумов. Всегда выбирайте размыкатель цепи в литом корпусе или фильтр шумов, который обладает достаточной мощностью для таких СЕРВОУЗЛОВ.

3.1.6 Общие меры предосторожности при проведении проводки

#### <span id="page-69-0"></span>3.1.6 Общие меры предосторожности при проведении проводки

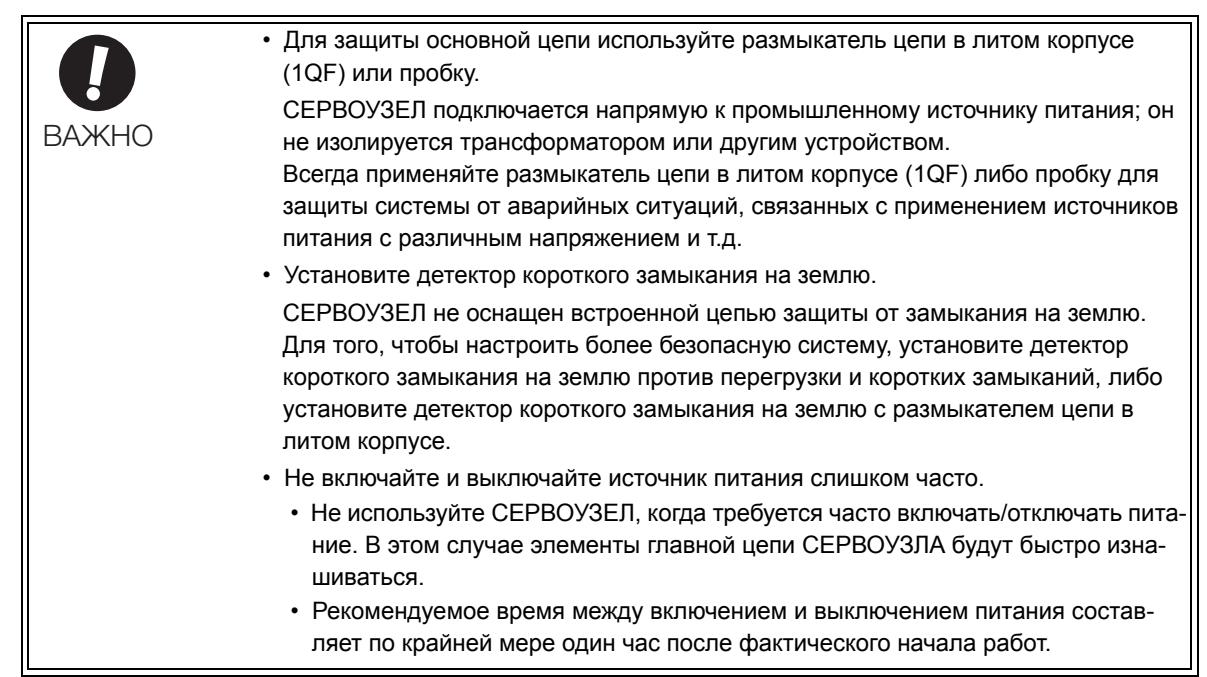

Для того, чтобы обеспечить безопасную и стабильную работу серводвигателя, соблюдайте следующие меры предосторожности при прокладывании проводки.

- Используйте соединительные кабели, указанные в Каталоге продукции серии *Σ-V* (№: KAEP S800000 42). При проектировании и размещении системы старайтесь максимально сократить длину кабелей.
- Используйте экранированный кабель «витая пар» или неэкранированную «витую пару» с оплеткой для сигнальных проводов ввода/вывода и кабелей энкодера.
- Максимальная длина проводки составляет 3 м для сигналов ввода-вывода, 50 м для кабеля энкодера или кабелей главной цепи серводвигателя и 10 м для источника питания системы управления для СЕРВОУЗЛА с источником питания на 400 В (+24 В, 0 В).
- Во время прокладывания проводки для заземления следует соблюдать следующие меры предосторожности.
	- Кабель должен быть максимально толстым (не менее 2.0 мм<sup>2</sup>).
	- Рекомендуется заземлять на сопротивлении 100  $\Omega$  Вт или меньше для СЕРВОУЗЛОВ на 100 В и 200 В, 10 Вт  $\Omega$  или меньше — для СЕРВОУЗЛОВ на 400 В.
	- Заземлять только на одной точке.
	- Заземлят серводвигатель напрямую, если он изолирован от установки.
- Толщина проводника сигнального кабеля составляет 0,2 мм<sup>2</sup> или 0,3 мм<sup>2</sup>. Не оказывать чрезмерное сгибающее усилие или напряжение на растяжение.

## <span id="page-70-0"></span>3.2 Соединения сигнала ввода/вывода

В этом разделе описываются наименования и функции сигналов ввода/вывода (CN1). Также здесь приведены примеры соединения по методу управления.

#### <span id="page-70-1"></span>3.2.1 Наименования и функции сигнала ввода/вывода (CN1)

В следующее таблице представлены наименования и функции сигналов ввода/вывода (CN1).

#### (1) Входные сигналы

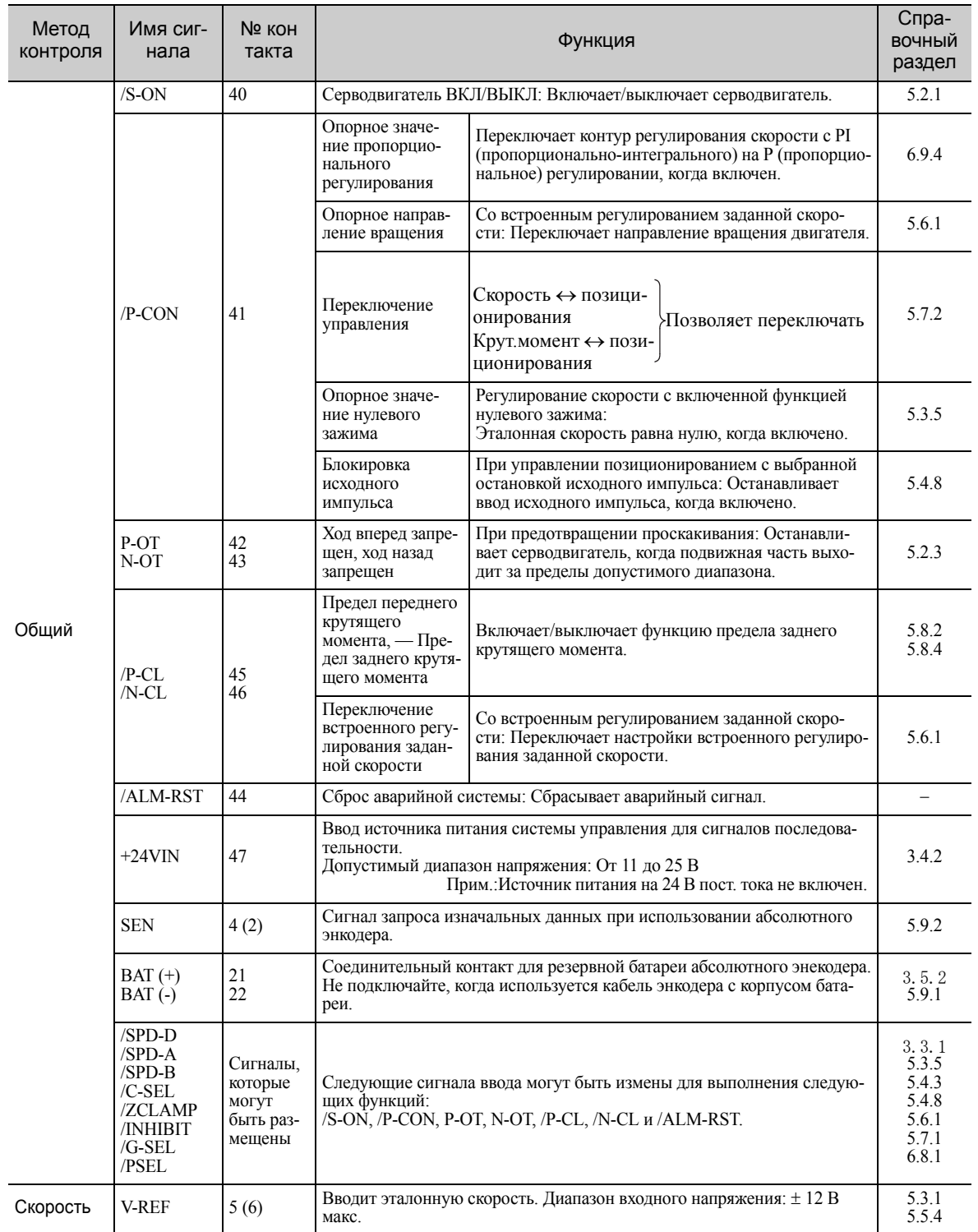

3.2.1 Наименования и функции сигнала ввода/вывода (CN1)

(cont'd)

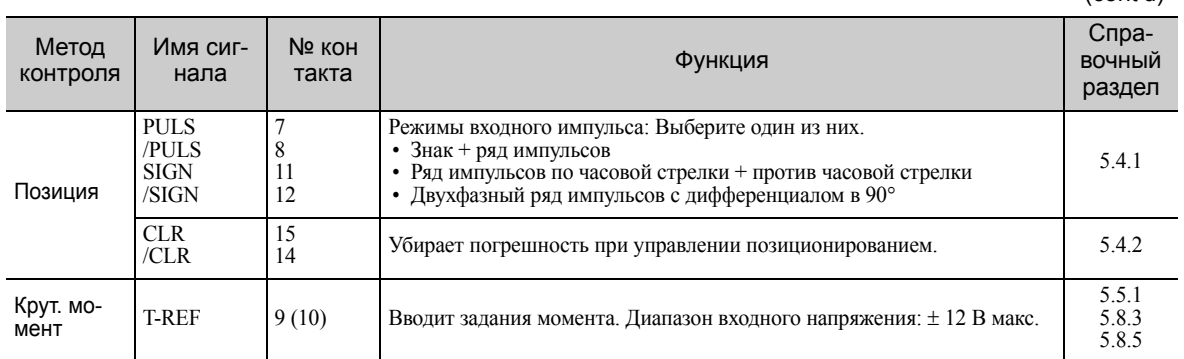

Прим.:Количество штырей в скобках () обозначает заземление сигнальных устройств.

#### (2) Выходные сигналы

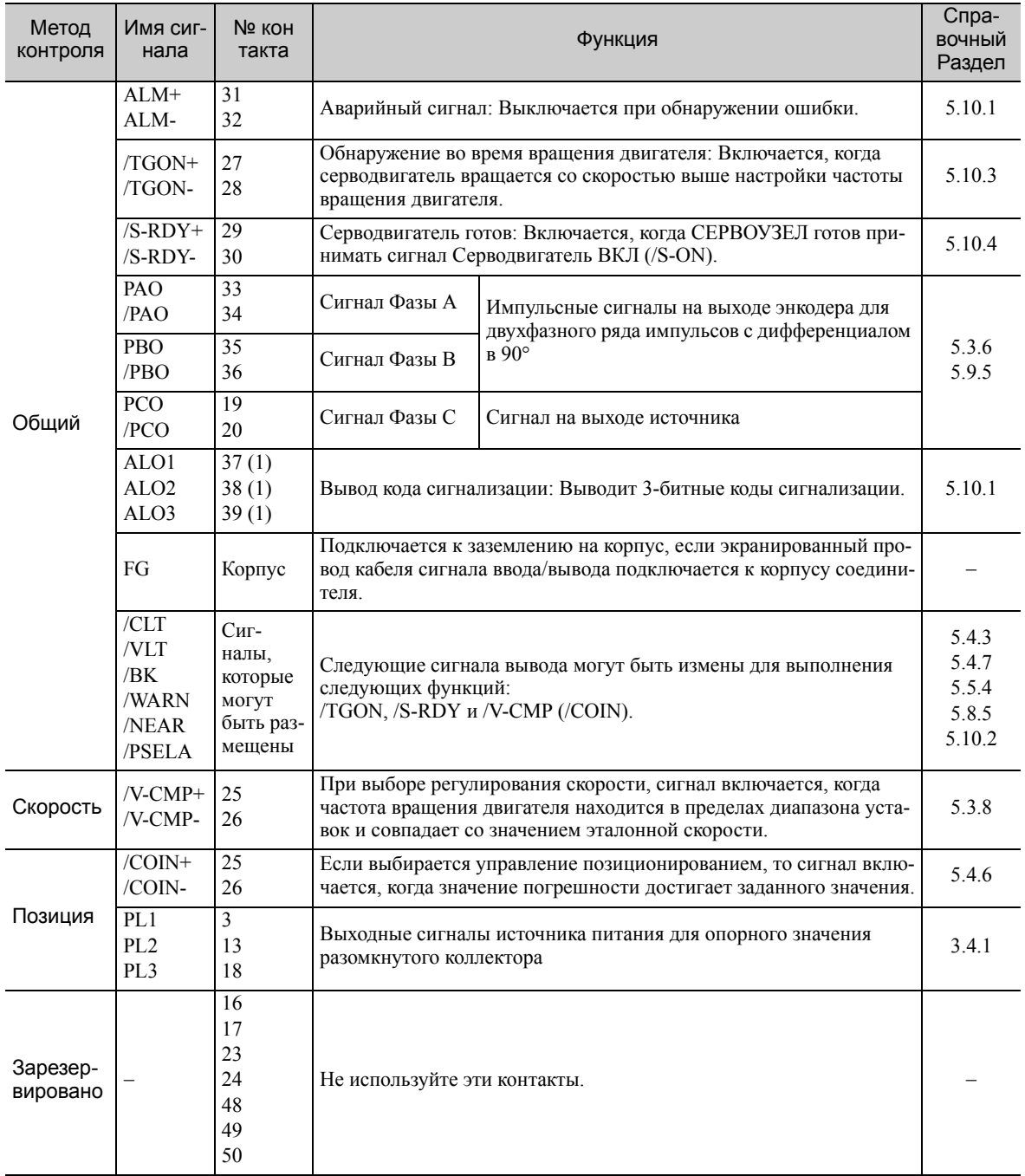

Прим 1. Количество штырей в скобках () обозначает заземление сигнальных устройств.

2. Функции, которые закрепляются за выходными сигналами /TGON, /S-RDY и /V-CMP (/COIN) можно изменить, используя параметры. Подробности см. в *3.3.2 [Распределение](#page-80-0) выходных сигналов*.
# 3.2.2 Наименования и функции Сигнала функции безопасности (CN8)

<span id="page-72-0"></span>На следующей таблице показано предельное расположение сигналов функции безопасности (CN8).

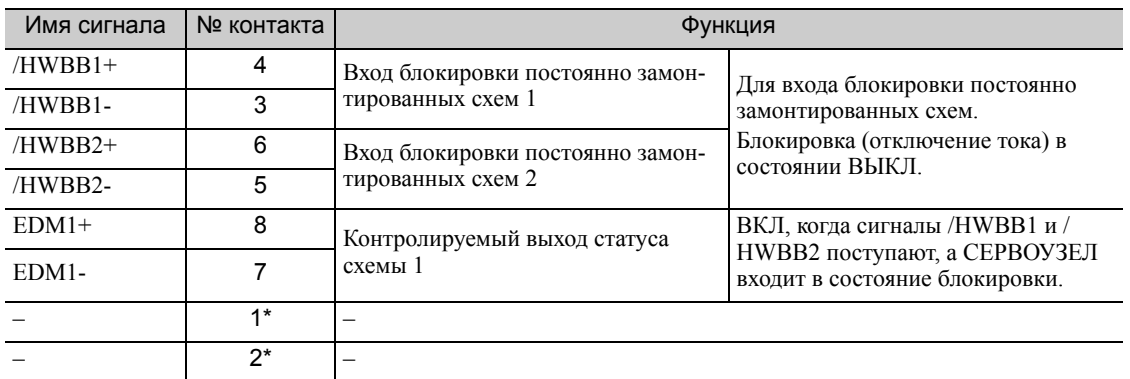

Не используйте контакты 1 и 2, поскольку они подключены к внутренним схемам.

3.2.3 Пример соединений сигналов ввода-вывода при регулировании скорости

# <span id="page-73-0"></span>3.2.3 Пример соединений сигналов ввода-вывода при регулировании скорости

<span id="page-73-1"></span>Пример соединения при регулировании скорости показан ниже.

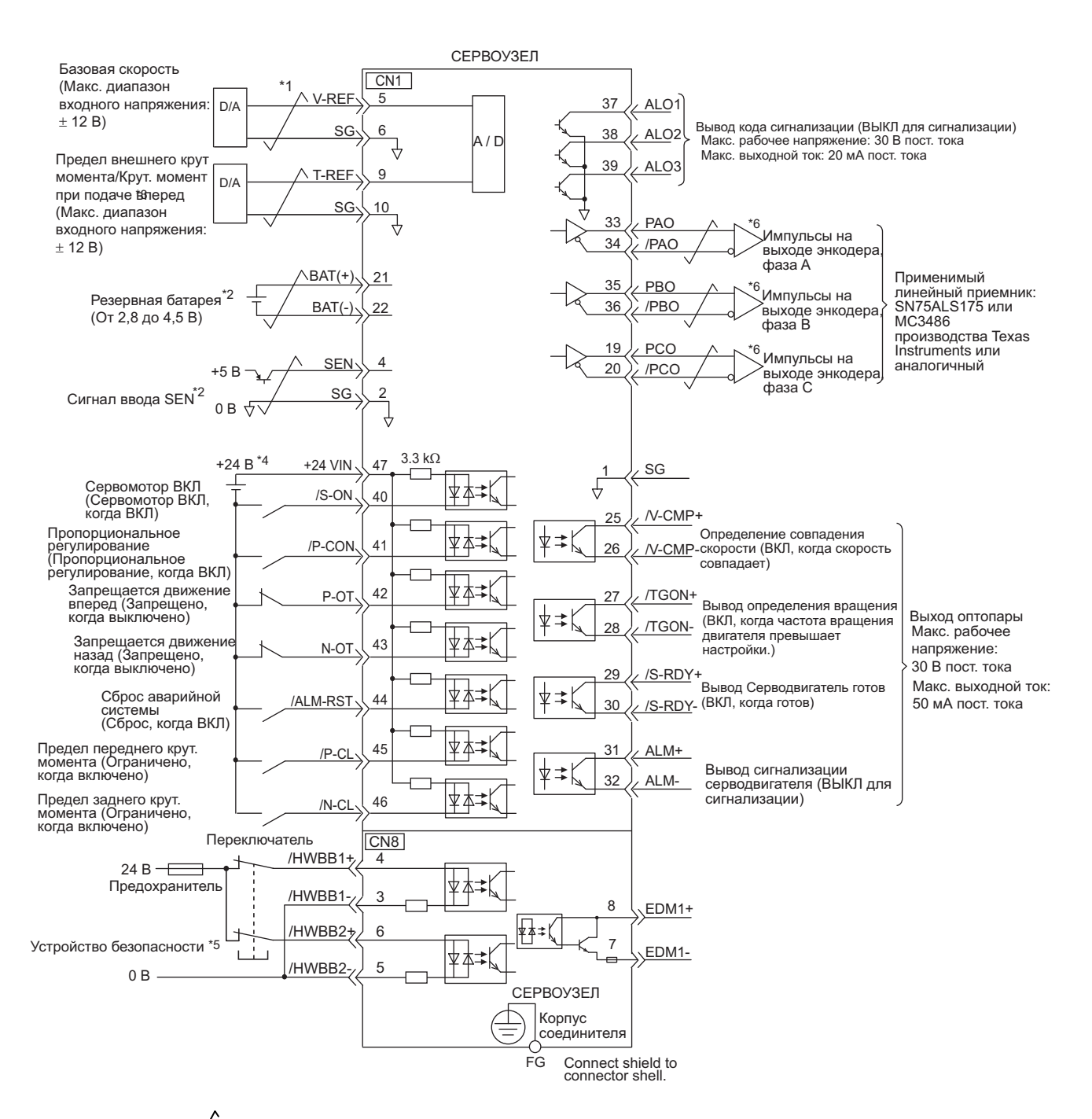

- $*1. \quad \rightarrow \quad$  представляет витую пару.
- Подключаются при использовании абсолютного линейного энкодера. Когда кабель энкодера подсоединяется к корпусу батареи, не подключайте резервную батарею.
- Включается настройками параметра.
- Источник питания на 24 В пост. тока не включен. Используйте источника питания на 24 В пост. тока с двойной изоляцией или укрепленной изоляцией.
- При использовании функции безопасности устройство безопасности должно быть подключено и должна быть проведена проводка, чтобы активировать функцию безопасности при включении питания серводвигателя. Если функция безопасности не используется, используйте СЕРВОУЗЕЛ со штекером JZSP-CVH05-E (поставляется как аксессуар), вставленном в CN8.
- Всегда используйте линейные приемнике для получения выходных сигналов.

# 3.2.4 Пример соединений сигналов ввода-вывода при управлении позиционированием

<span id="page-74-0"></span>Пример соединения при управлении позиционированием показан ниже.

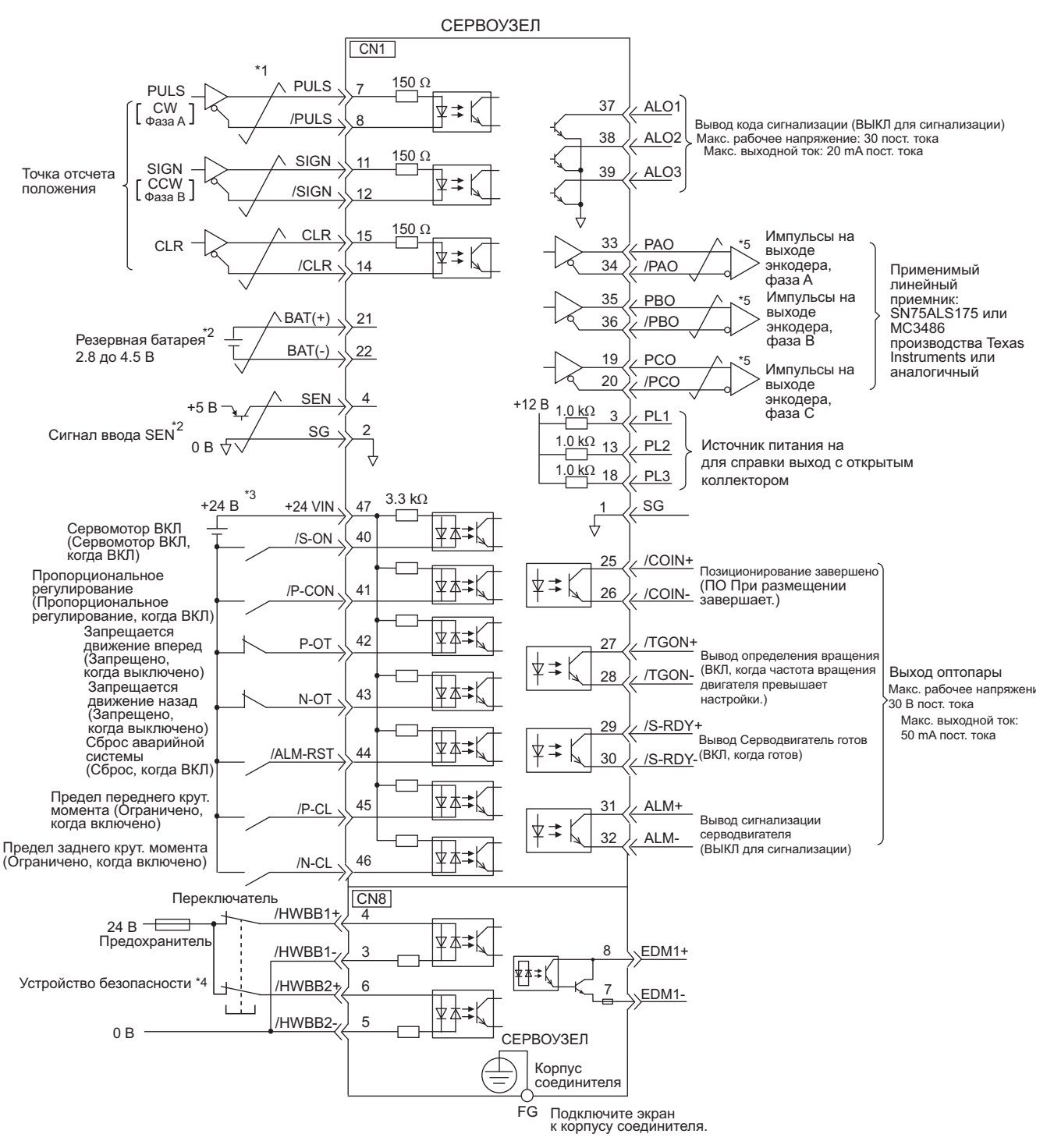

- $*1.$   $\rightarrow$  представляет витую пару.
- Подключаются при использовании абсолютного линейного энкодера. Когда кабель энкодера подсоединяется к корпусу батареи, не подключайте резервную батарею.
- Источник питания на 24 В пост. тока не включен. Используйте источника питания на 24 В пост. тока с двойной изоляцией или укрепленной изоляцией.
- При использовании функции безопасности устройство безопасности должно быть подключено и должна быть проведена проводка, чтобы активировать функцию безопасности при включении питания серводвигателя. Если функция безопасности не используется, используйте СЕРВОУЗЕЛ со штекером JZSP-CVH05-E (поставляется как аксессуар), вставленном в CN8.
- Всегда используйте линейные приемнике для получения выходных сигналов.

3.2.5 Пример соединений сигналов ввода-вывода при управлении крутящим моментом

# <span id="page-75-0"></span>3.2.5 Пример соединений сигналов ввода-вывода при управлении крутящим моментом

<span id="page-75-1"></span>Пример соединения при управлении крутящим моментом показан ниже.

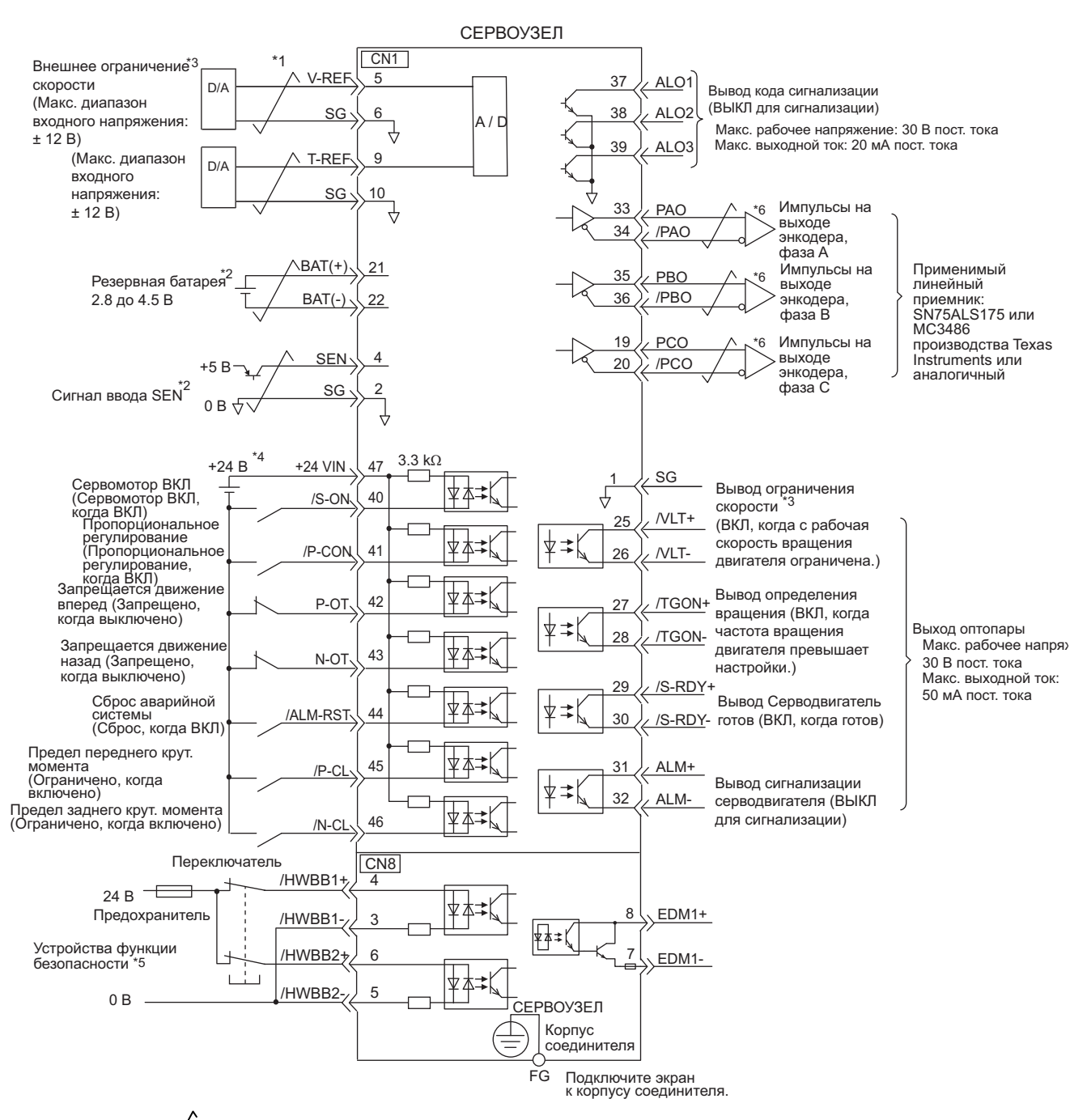

- $*1.$  <del> $\overline{\smash{\big)}\ }$ </del> представляет витую пару.
- Подключаются при использовании абсолютного линейного энкодера. Когда кабель энкодера подсоединяется к корпусу батареи, не подключайте резервную батарею.
- \*3. Включается настройками параметра.<br>\*4. Источник питания на 24 В пост тока
- Источник питания на 24 В пост. тока не включен. Используйте источника питания на 24 В пост. тока с двойной изоляцией или укрепленной изоляцией.
- При использовании функции безопасности устройство безопасности должно быть подключено и должна быть проведена проводка, чтобы активировать функцию безопасности при включении питания серводвигателя. Если функция безопасности не используется, используйте СЕРВОУЗЕЛ со штекером JZSP-CVH05-E (поставляется как аксессуар), вставленном в CN8.
- Всегда используйте линейные приемнике для получения выходных сигналов.

# 3.3 Распределение сигналов ввода-вывода

<span id="page-76-0"></span>В этом разделе описывается распределение сигналов ввода-вывода.

# 3.3.1 Распределение сигналов ввода

В большинстве случае сигналы ввода могут использоваться при заводских настройках. Сигналы ввода также могут распределяться в соответствии с требованиями.

### (1) Использование заводских настроек

Элементы в ячейках, выделенных жирными линиями в следующей таблице представляют собой распределения установленных на заводе сигналов.

Если метод управления изменяется в Pn000.1, то сигналы будут функционировать в соответствии с требованиями для метода управления.

Установленные на заводе распределения сигналов останутся без изменений.

#### <Пример>

Когда метод управления устанавливается на встроенное регулирование заданной скорости с опорным значением контактов, т.е., когда Pn000.1 устанавливается на 3, сигнал /P-CON (CN1-41) будет функционировать, как /SPD-D, сигнал /P-CL (CN1-45), как /SPD-A, а сигнал /N-CL (CN1-46), как /SPD-B.

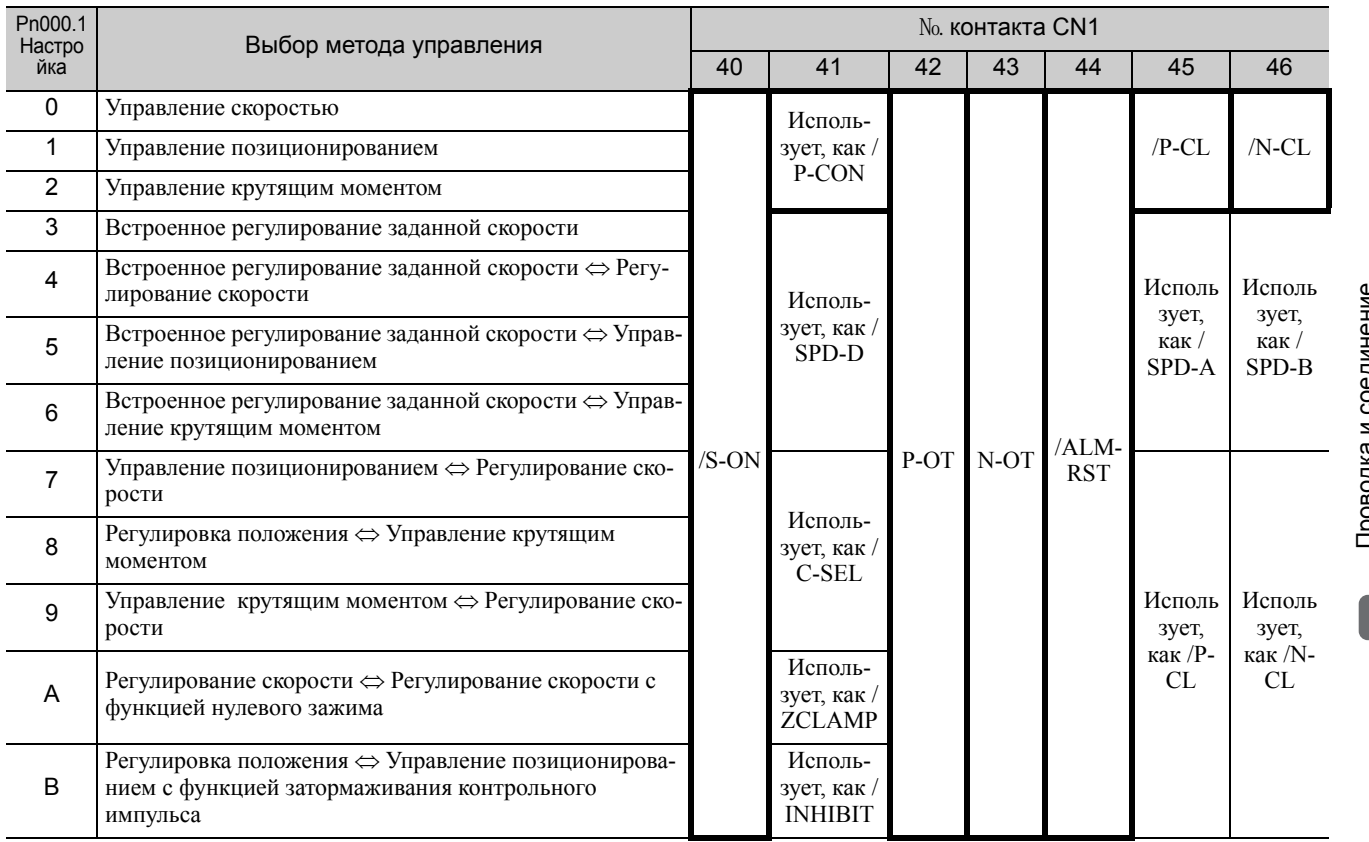

3.3.1 Распределение сигналов ввода

Распределение сигнала ввода при заводской настройке можно проверить, используя параметры Pn50A и Pn50B.

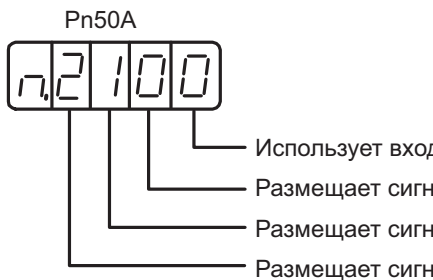

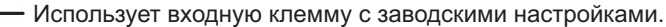

- Размещает сигнал /S-ON на CN1-40.
- Размещает сигнал /P-CON на CN1-41.
- Размещает сигнал /P-OT на CN1-42.

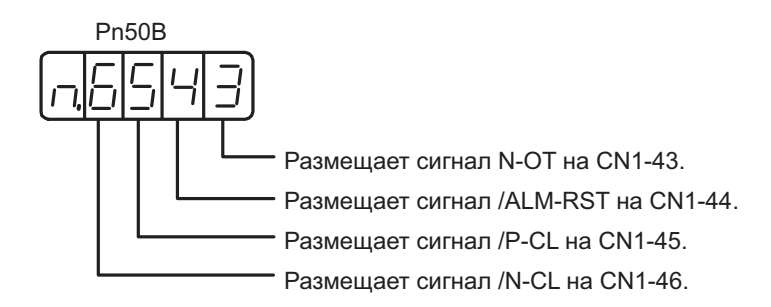

(2) Изменение размещения входящего сигнала

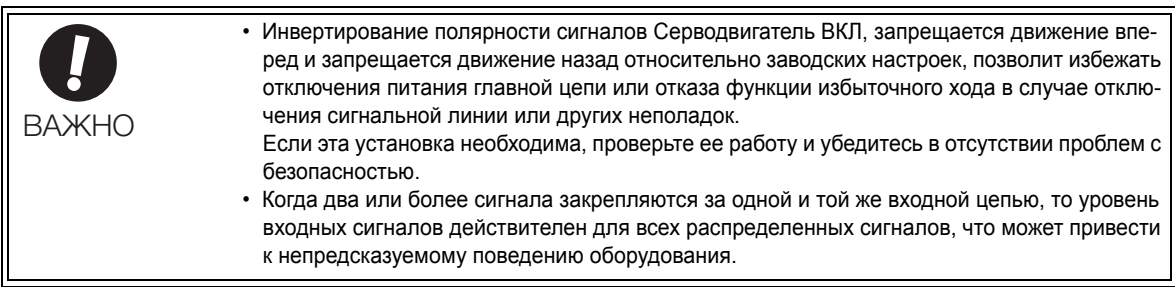

При изменение размещения входящего сигнала, установите Pn50A.0 на 1, чтобы включить возможность вносить изменения.

Входные сигналы распределяются, как показано в следующей таблице.

См. раздел *Толкование таблиц распределения входных сигналов* и измените распределение соответствующим образом.

#### <Толкование таблиц распределения входных сигналов>

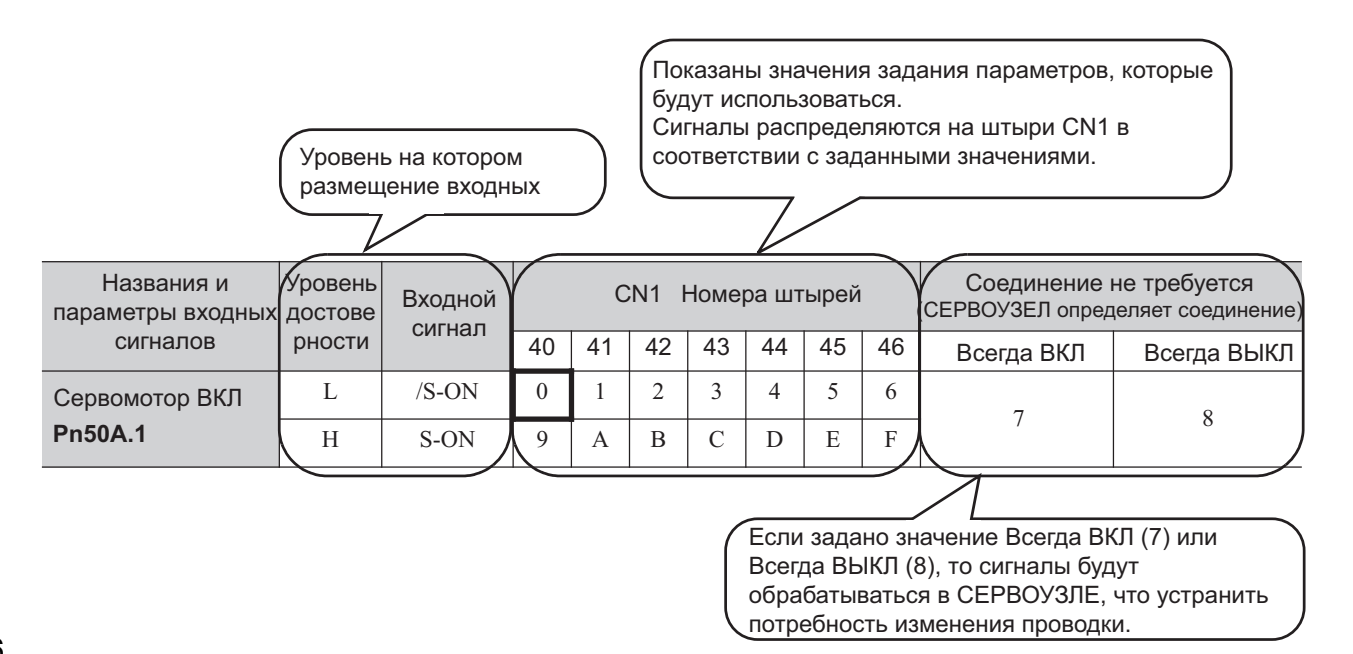

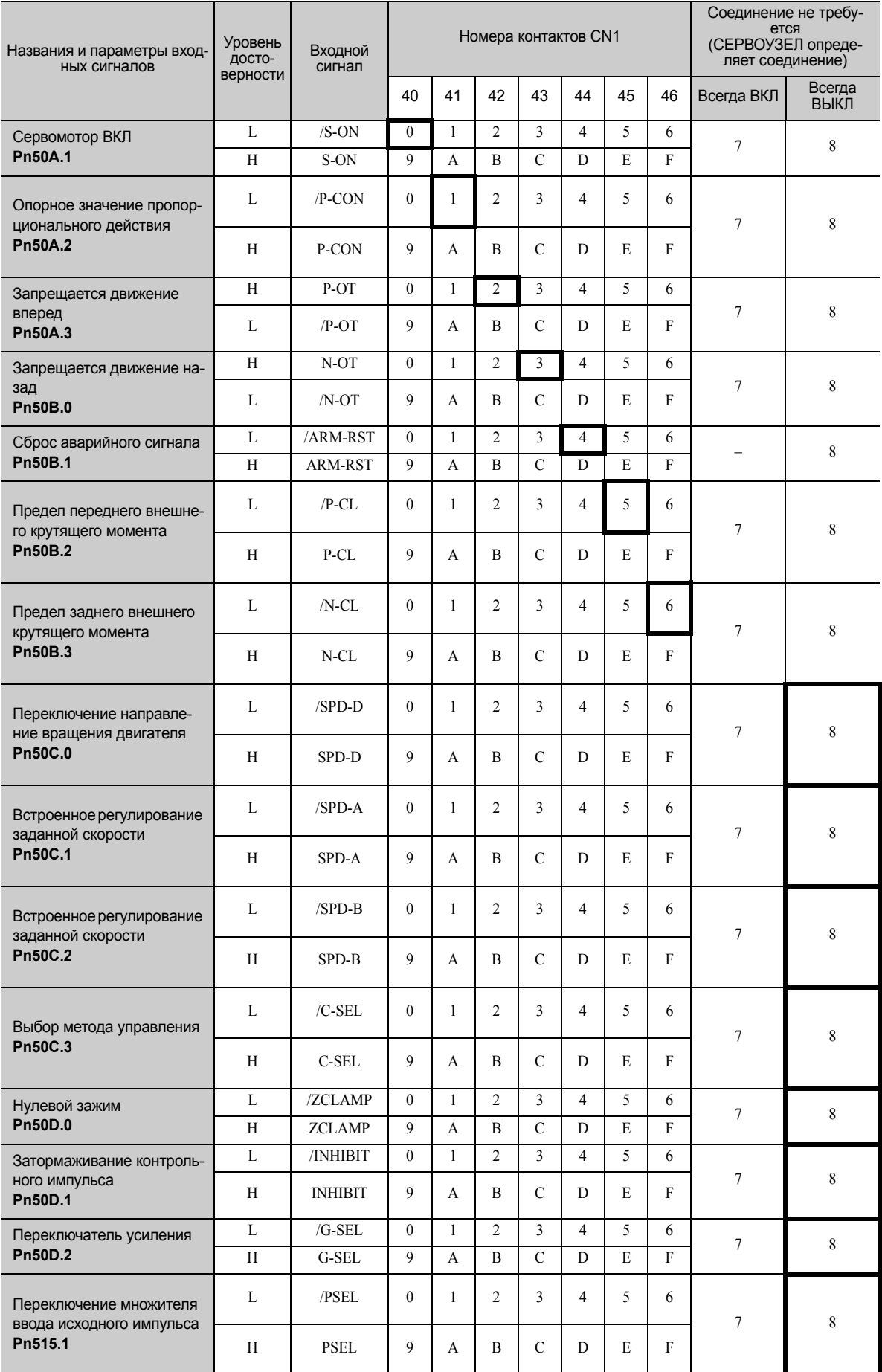

3.3.1 Распределение сигналов ввода

# (3) Пример размещения входных сигналов

Ниже показана процедура замены сигнала Серводвигатель ВКЛ (/S-ON), закрепленного за CN1-40 и сигнала предела переднего внешнего крутящего момента (/P-CL), закрепленного за CN1-45.

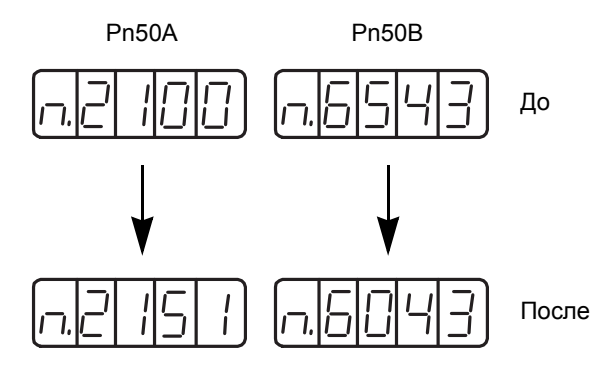

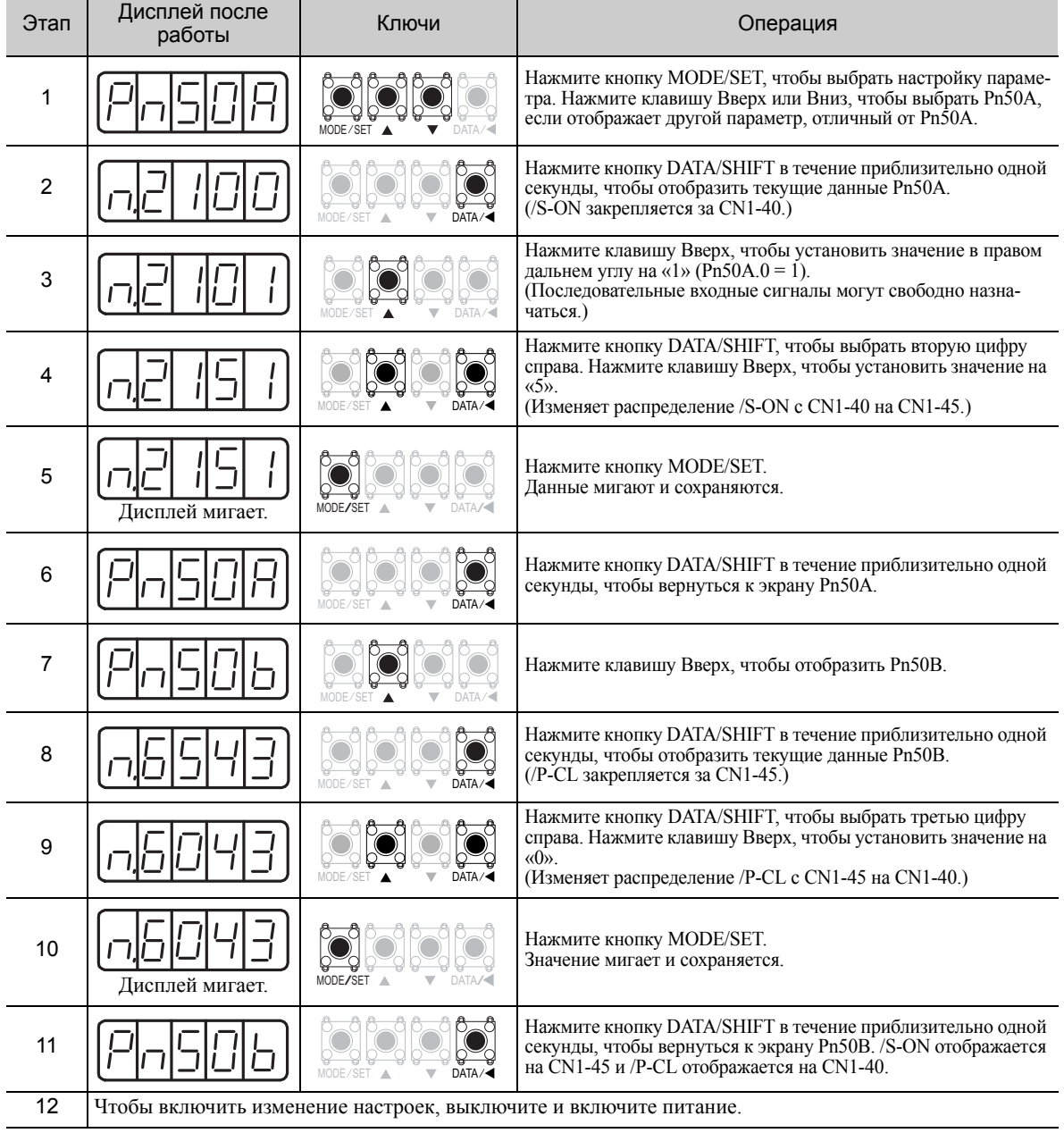

#### <Полярность входных сигналов>

Когда цепь последовательности вводов подключается к цепи приемника. При подключении к цепи источника, полярности меняются. Для получения дополнительной информации см. *3.4.2 Цепь [последо](#page-86-0)[вательности](#page-86-0) вводов*.

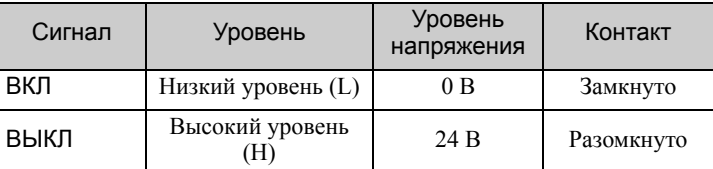

### (4) Проверка входных сигналов

Состояние входного сигнала можно проверить, используя функцию отслеживания входных сигналов (Un005). Что касается отслеживания входных сигналов (Un005), см. *8.4 [Контроль](#page-328-0) сигналов ввода.*

### 3.3.2 Распределение выходных сигналов

Выходные сигналы могут распределяться на коннекторы сигналов ввода/вывода (CN1) в соответствии с заданием параметров Pn50E, Pn50F, Pn510 и Pn512.

### (1) Проверка заводских настроек

Заводские настройки можно проверить, используя следующие параметры.

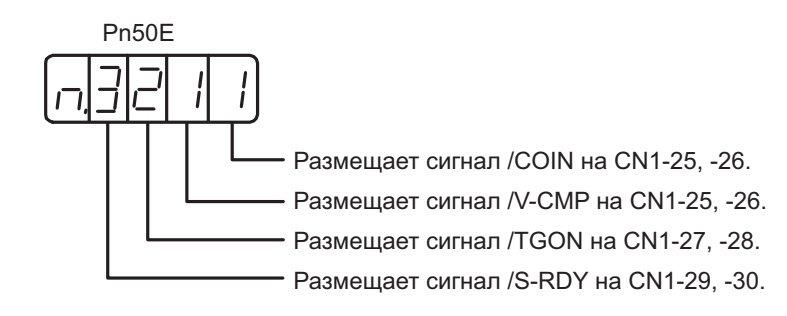

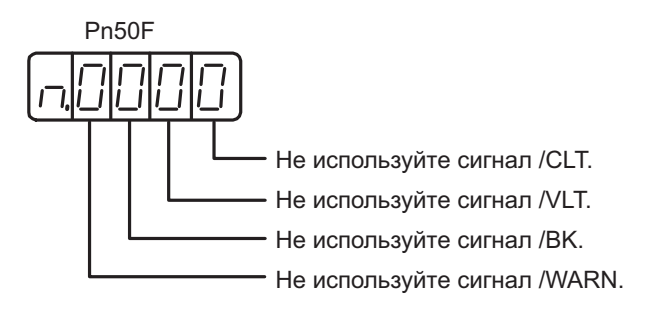

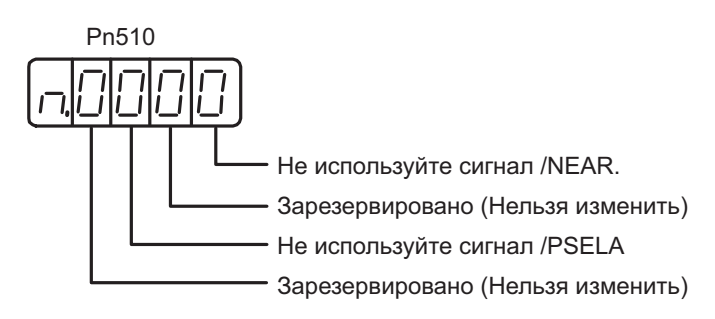

3.3.2 Распределение выходных сигналов

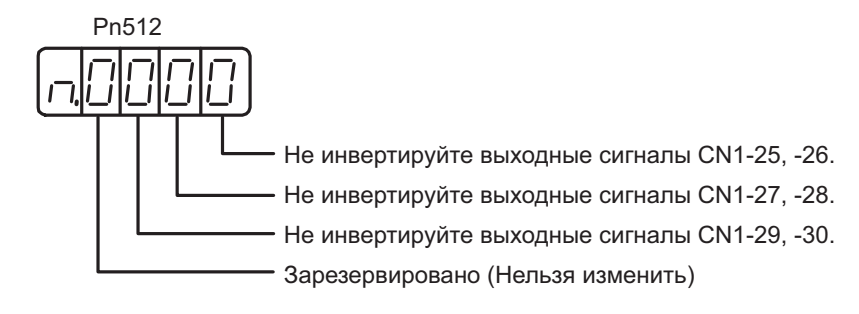

### (2) Изменение распределения выходных сигналов

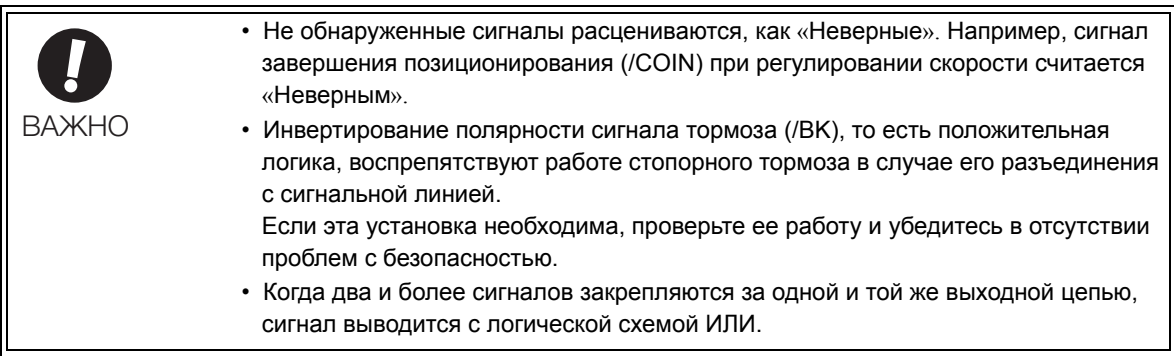

Выходные сигналы распределяются, как показано в следующей таблице.

См. раздел *Толкование таблиц распределения выходных сигналов* и измените распределение соответствующим образом.

#### <Толкование таблиц распределения выходных сигналов>

Показаны значения задания параметров, которые будут использоваться. Сигналы распределяются на штыри CN1 в соответствии с заданными значениями.

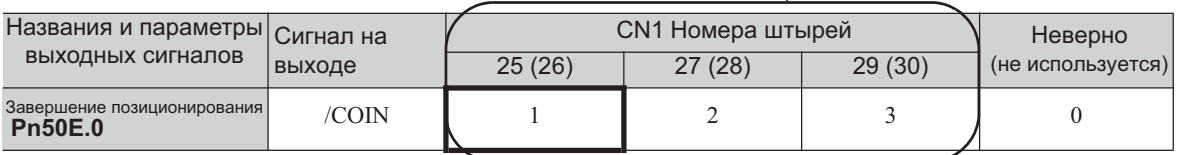

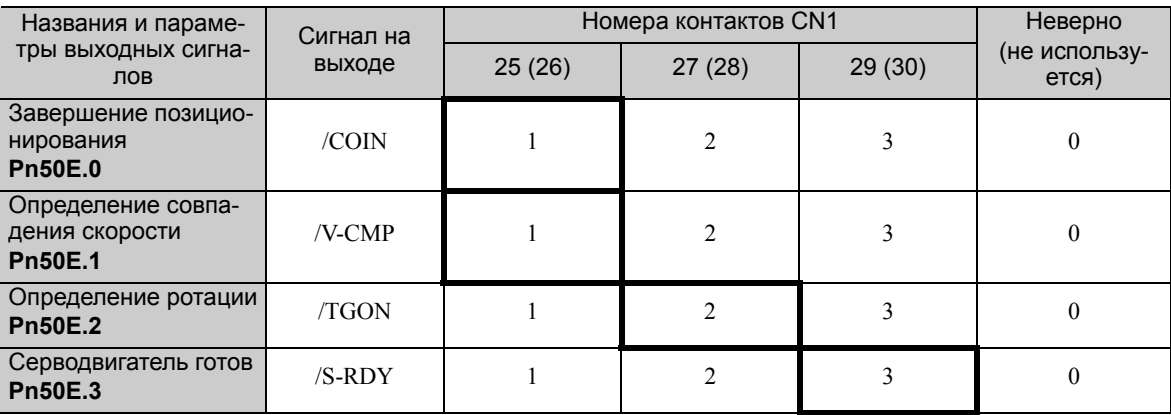

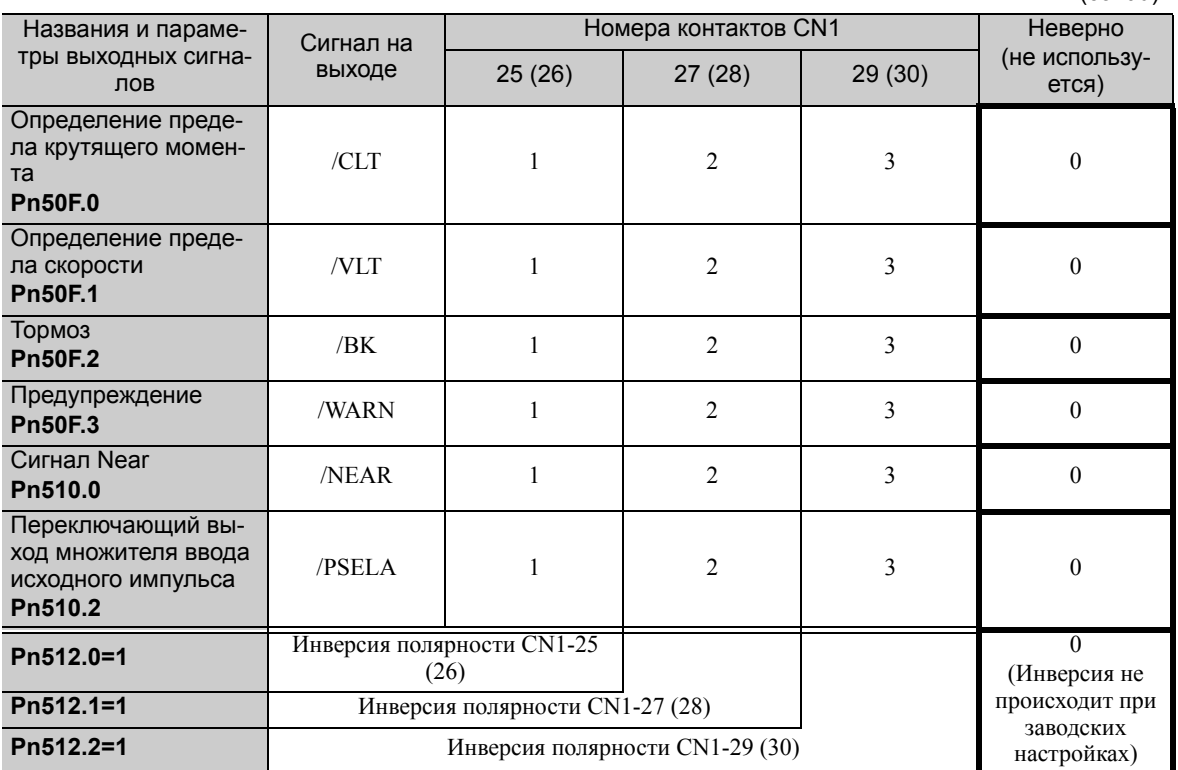

(cont'd)

3.3.2 Распределение выходных сигналов

### (3) Пример распределения выходных сигналов

Ниже показана процедура изменения состояния сигнала определения ротации (/TGON) в заводских настройках на «Неверно» и распределения сигнала блокировки тормозов (/BK).

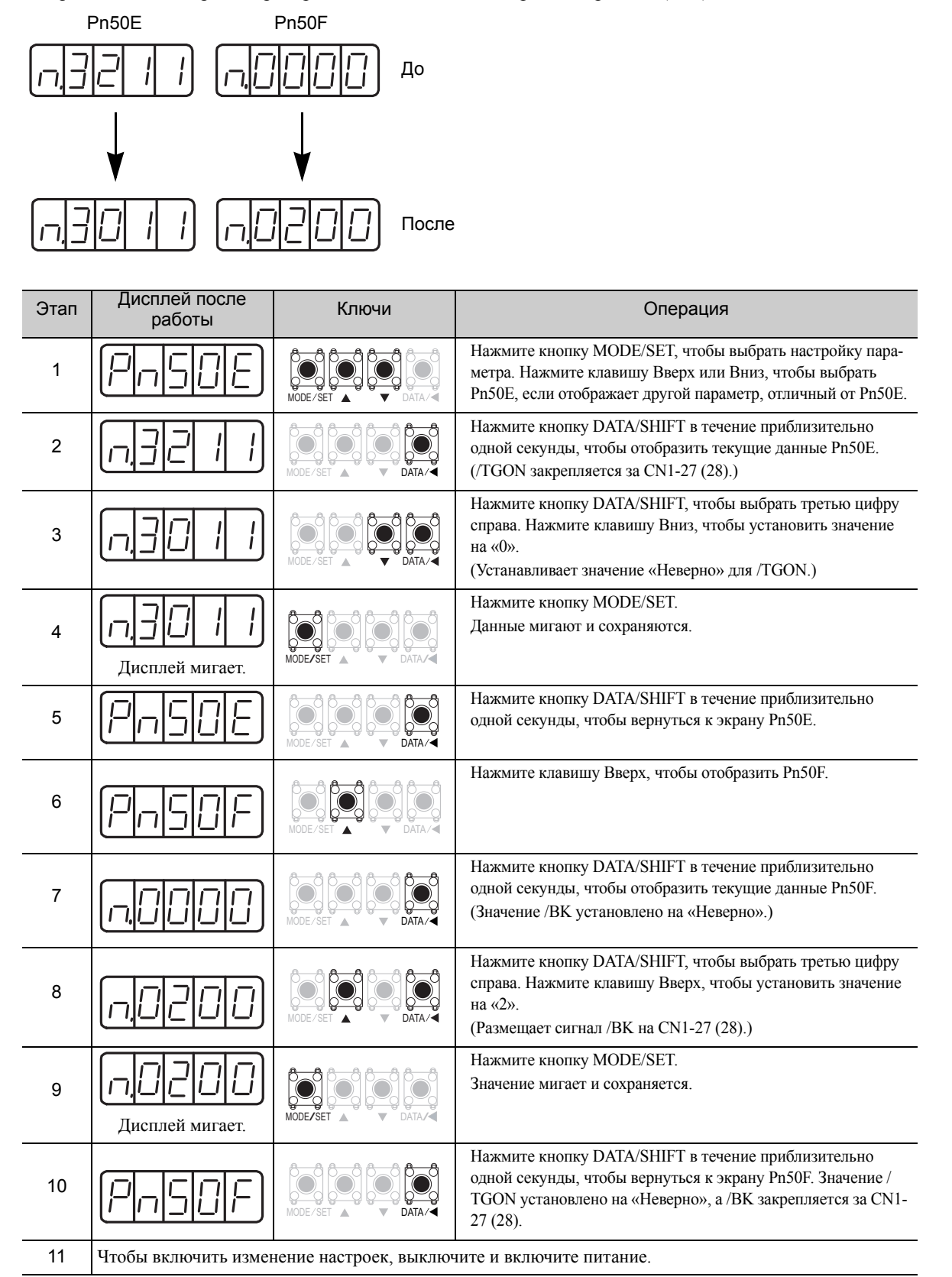

# (4) Проверка выходных сигналов

Состояние выходного сигнала можно проверить, используя функцию отслеживания выходных сигналов (Un006). Что касается отслеживания выходных сигналов (Un006), см. *8.5 [Отслеживание](#page-330-0) выходных [сигналов](#page-330-0)*.

# 3.4 Примеры соединения с главным контроллером

В данном разделе даны примеры подключения сигналов ввода/вывода к главному контроллеру.

# 3.4.1 Цепь эталонного входного сигнала

### (1) Цепь аналогового входа

Клеммы соединителя CN1 5-6 (ввод эталонной скорости) и 9-10 (ввод задания момента) описаны ниже. Аналоговые сигналы являются либо сигналами эталонной скорости или задания момента на сопротивлении ниже.

- Ввод эталонной скорости: Приблизительно 14 к
- $\cdot$  Ввод задания момента: Приблизительно 14 к $\Omega$

Максимально допустимое напряжение для сигналов ввода: ±12 В.

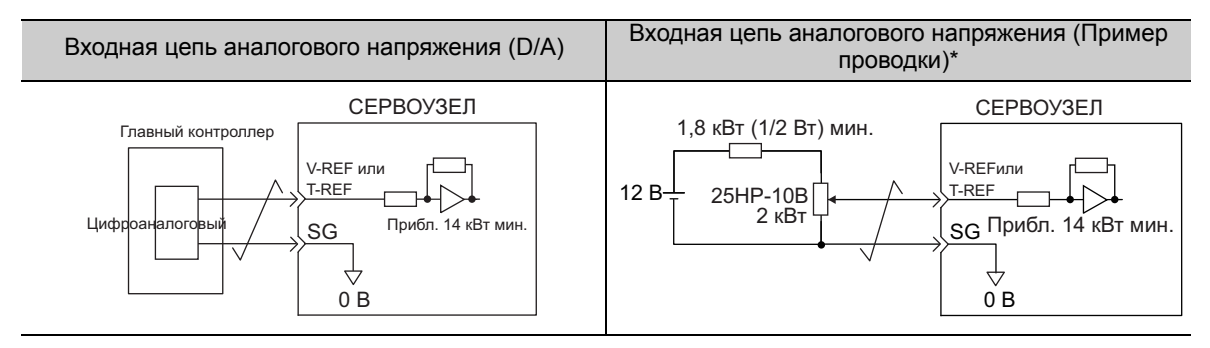

Этот пример проводки рассчитан на вращение вперед.

### (2) Входная цепь исходного положения

Клеммы соединителя CN1 7-8 (ввод эталонного импульса), 11-12 (ввод опорной позиции) и 14-15 (вход сигнала сброса) описаны ниже. Выходные цепи для эталонного импульса и сигнала сброса погрешности позиционирования от главного контроллера могут быть, как выходом линейного электропривода,

так и разомкнутого коллектора. Входные цепи исходного положения показаны ниже по типу выхода.

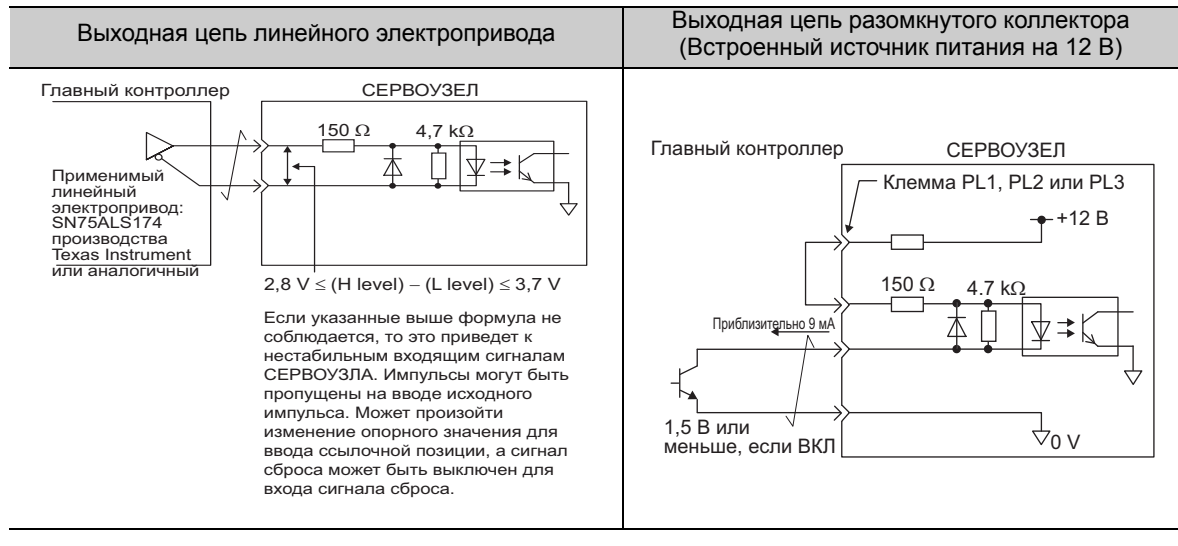

3.4.1 Цепь эталонного входного сигнала

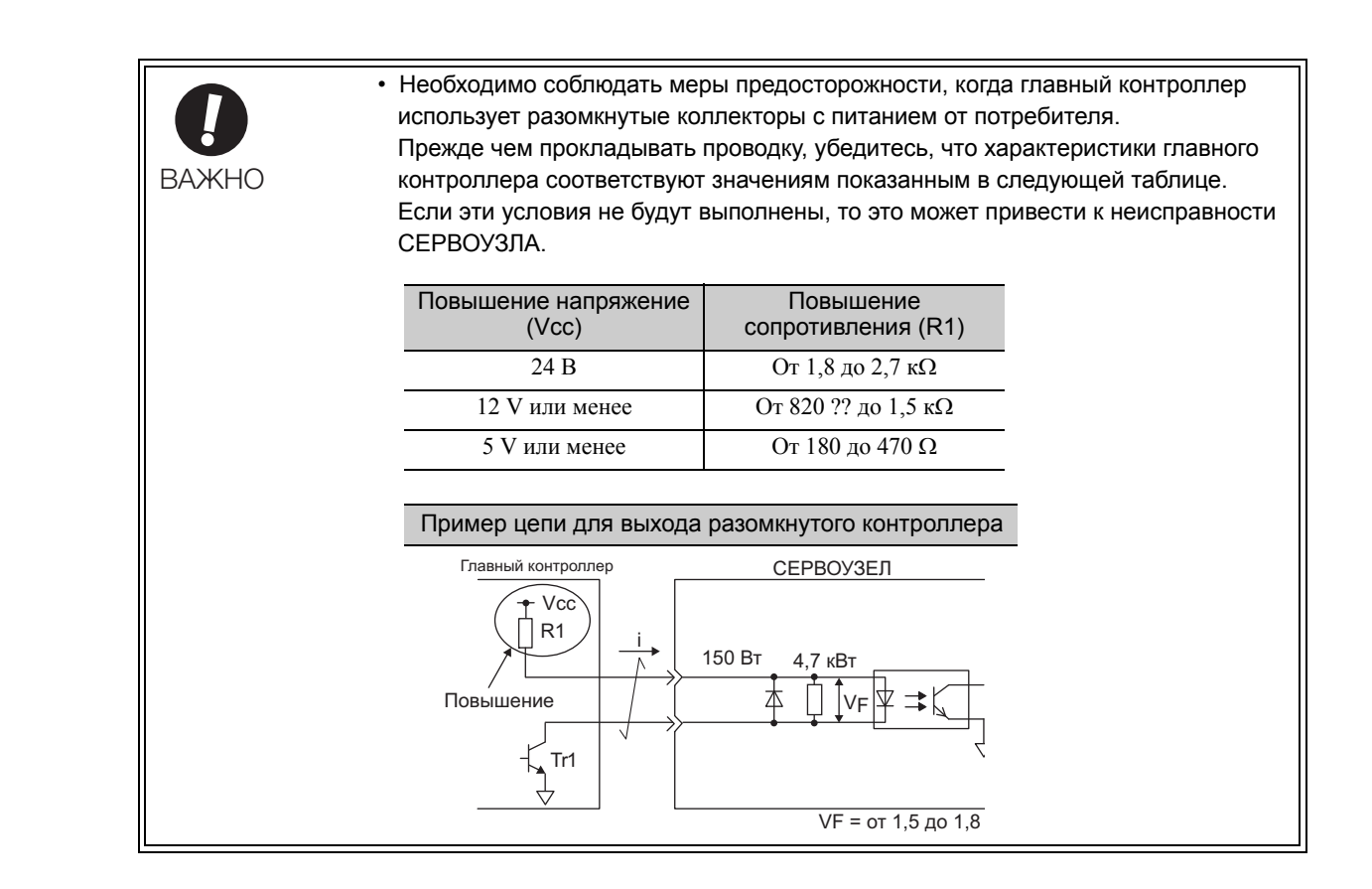

# <span id="page-86-0"></span>3.4.2 Цепь последовательности вводов

### (1) Входная цепь оптопары

Клеммы соединителя CN1 с 40 по 47 описаны ниже.

Интерфейс цепи последовательности вводов соединен через реле или транзисторную схему разомкнутого коллектора. При подключении через реле, используйте слаботочное реле. Если слаботочное реле не используется, то это может привести к повреждению контакта.

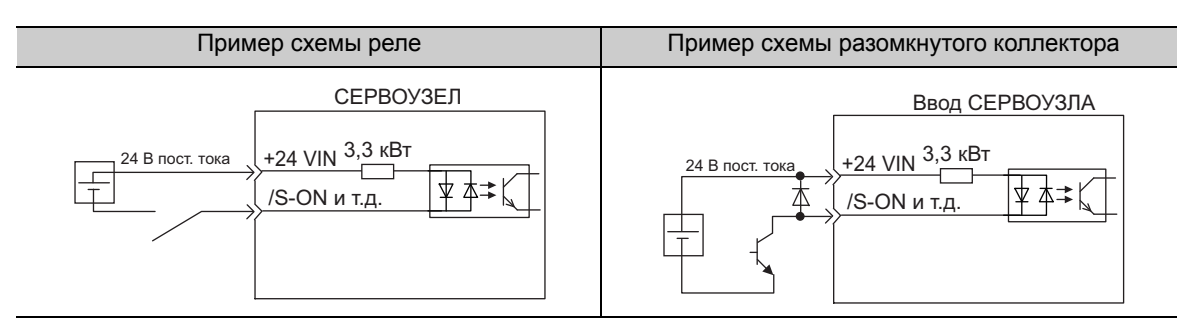

Прим.:Минимальная мощность внешнего источника питания на 24 В пост. тока должна составлять 50 мА.

Для схемы входного сигнала SEN см. *5.9.2 Сигнал запроса [абсолютных](#page-184-0) данных (SEN).*

Входная схема СЕРВОУЗЛА использует двунаправленную оптопару. Выберите либо цепь приемника, либо цепь источника, согласно спецификациям каждого отдельного станка.

Прим.: Примеры подключения с *[3.2.3](#page-73-0)* по *[3.2.5](#page-75-0)* демонстрируют цепи приемников.

• Полярность ВКЛ/ВЫКЛ отличается, когда подключена цепь приемника и когда подключена цепь источника.

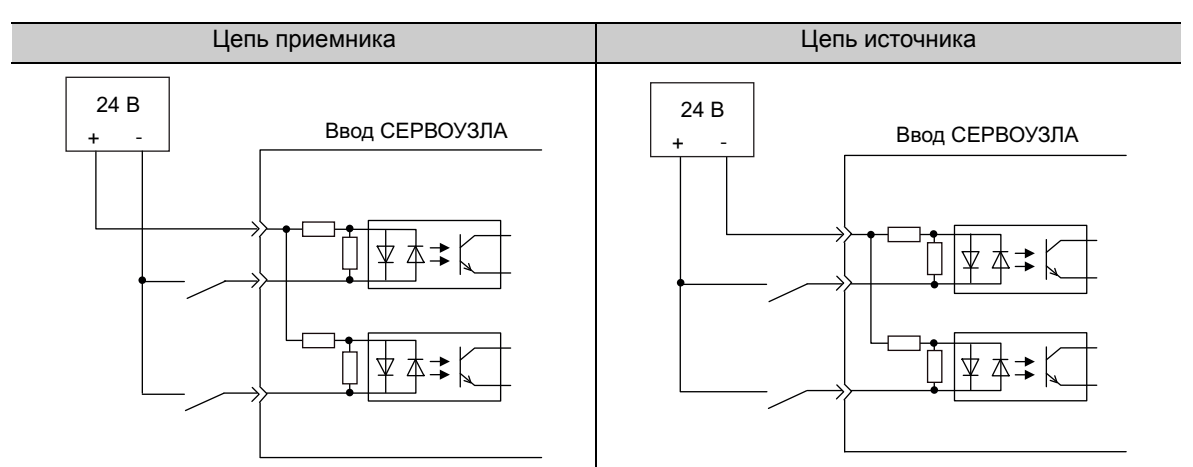

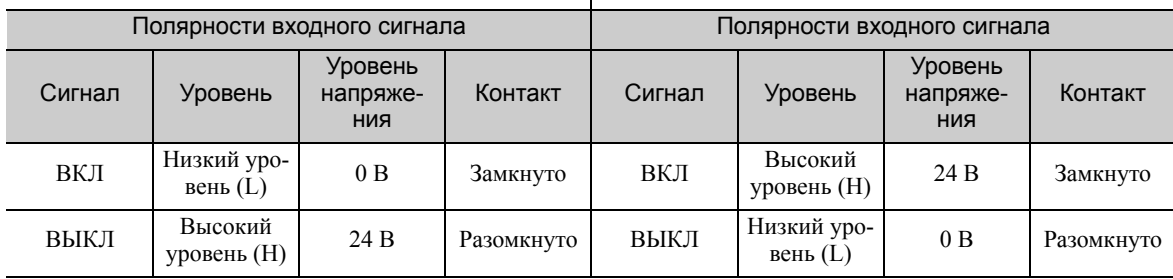

3.4.2 Цепь последовательности вводов

### (2) Входная цепь сигнала безопасности

Что касается проводки входных сигналов для функции системы безопасности, напряжение обычно составляет 0 В. Необходимо сделать входящий сигнал избыточным.

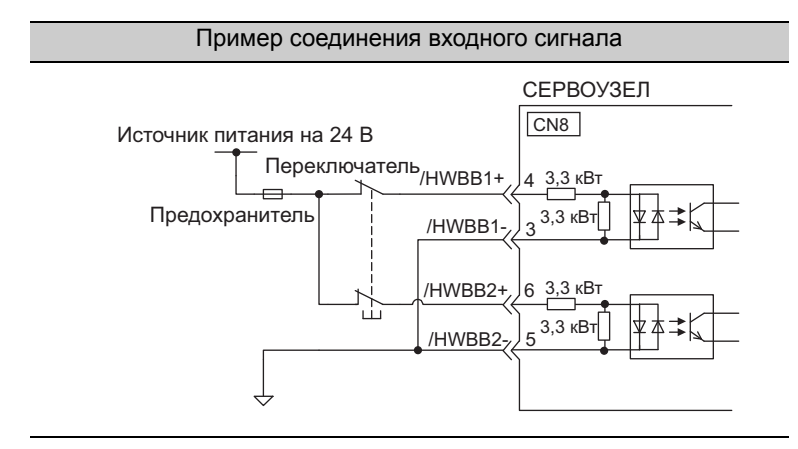

# 3.4.3 Выходная схема регулирования последовательности

Доступны четыре типа выходных цепей СЕРВОУЗЛА.

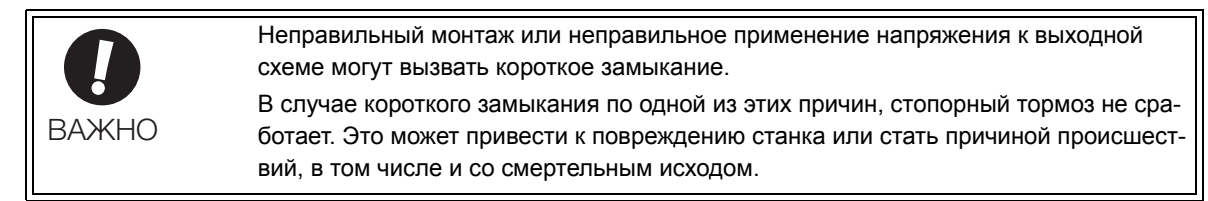

### (1) Выходная цепь разомкнутого коллектора

Клеммы соединителя CN1 с 37 по 39 (вывод кода сигнализации) описаны ниже. Сигналы кода сигнализации (ALO1, ALO2, ALO3) выводятся с транзисторных схем разомкнутого коллектора. Подключите выходную цепь разомкнутого коллектора через оптопару, реле или цепь линейного приемника.

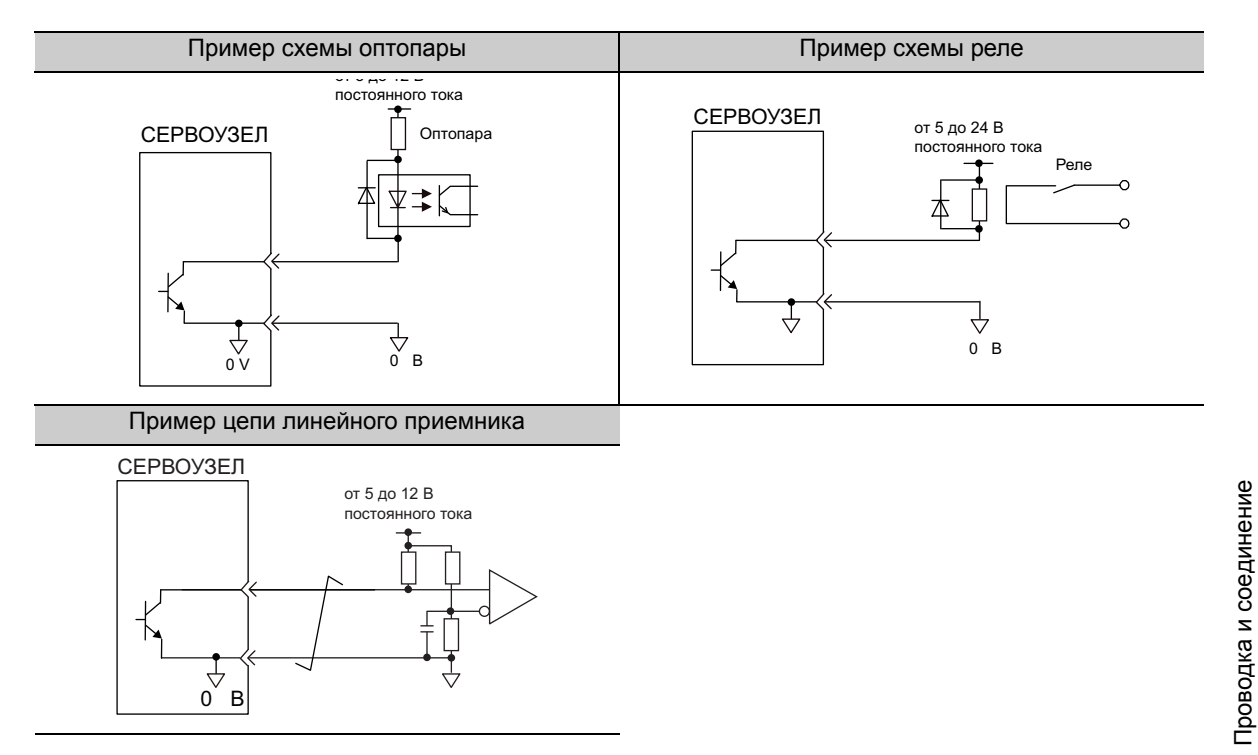

Прим.:Максимально допустимое напряжение и максимальная нагрузка по току для выходных цепей разомкнутого коллектора представлены ниже.

- Напряжение: 30 В пост. тока
- Ток: 20 мА пост. тока

### (2) Выходная цепь оптопары

Выходные цепи оптопары используются для ALM, /S-RDY и других выходных схем регулирования последовательности сигналов. Подключите выходную цепь оптопару через реле или цепь линейного приемника.

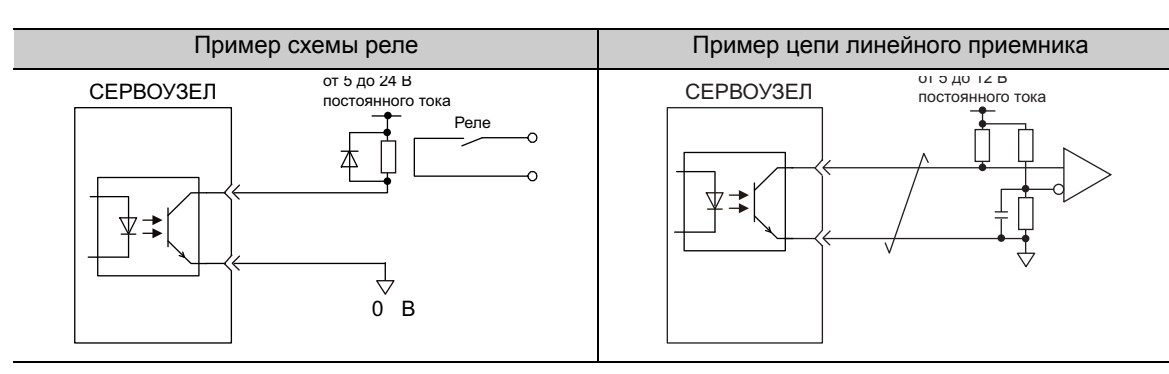

Прим.:Максимально допустимое напряжение и максимальный диапазон нагрузки по току для выходных цепе оптопару представлены ниже.

- Напряжение: 30 В пост. тока
- Ток: От 5 до 50 мА пост. тока

3.4.3 Выходная схема регулирования последовательности

### (3) Выходная цепь линейного электропривода

Клеммы соединителя CN1 33-34 (сигнал фазы A), 35-36 (сигнал фазы B) и 19-20 (сигнал фазы C) представлены ниже.

Эти клеммы посылают следующие сигналы через выходную цепь линейного электропривода.

- Выходные сигналы для которых последовательные данные энкодера конвертируются в двухфазные импульсы (PAO, /PAO, PBO, /PBO)
- Исходные импульсные сигналы (PCO, /PCO)

Подключите выходную цепь линейного электропривода через цепь линейного приемника на главном контроллере.

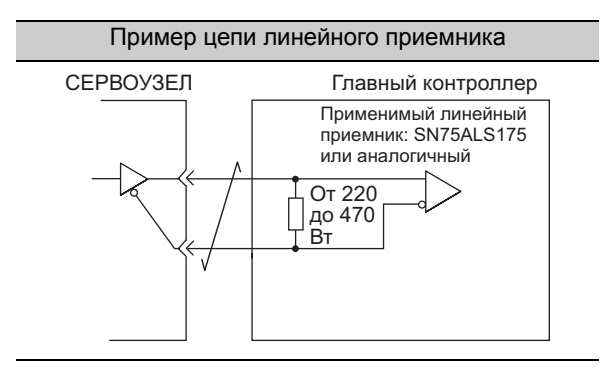

### (4) Выходная цепь сигнала безопасности

Устройство внешнего контроля (EDM1) для выходных сигналов безопасности описано ниже.

Пример конфигурации для выходных сигналов EDM1 показа на следующей схеме.

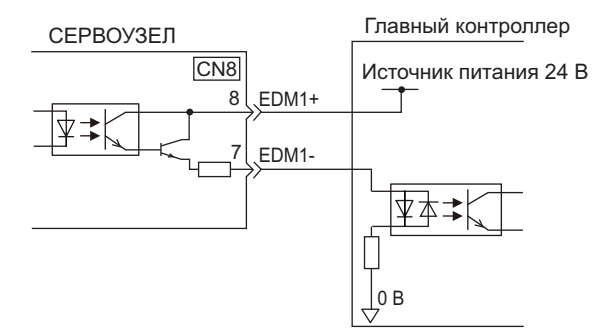

### Характеристики

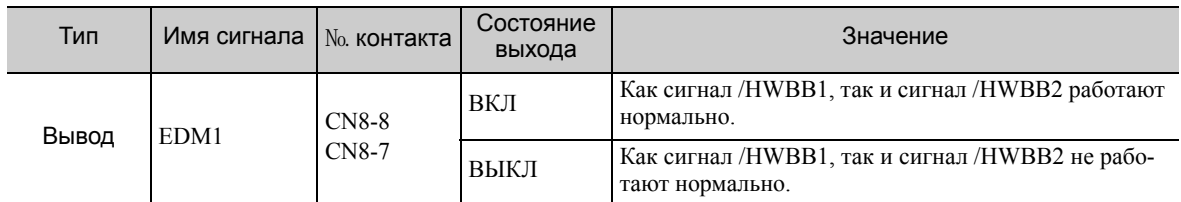

Ниже приводятся электрические характеристики сигнала EDM1.

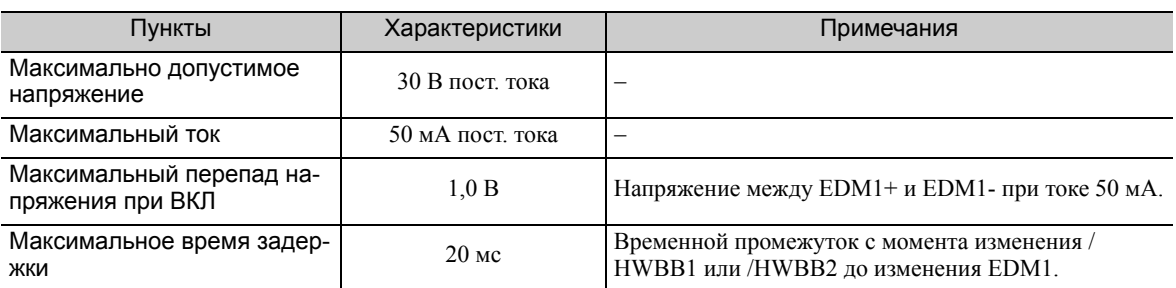

# 3.5 Соединение энкодера

В этом разделе описываются наименования, функции и примеры соединения сигнала энкодера (CN2).

# 3.5.1 Наименования и функции сигнала энкодера (CN2)

В следующее таблице представлены наименования и функции сигналов энкодера (CN2).

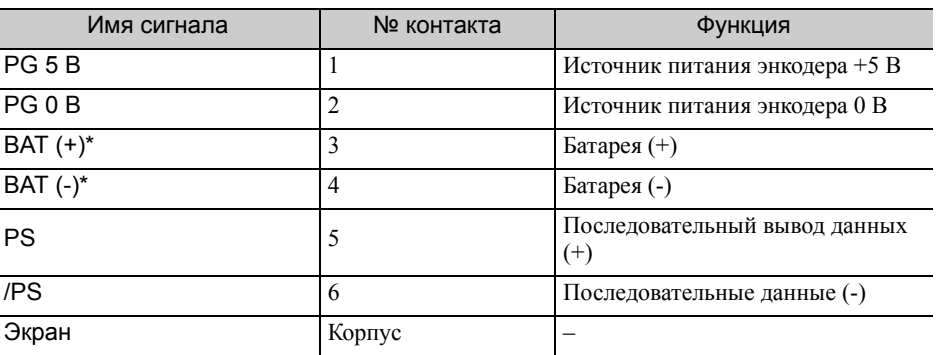

Не требуют подключения для инкрементального энкодера.

### 3.5.2 Примеры соединения энкодера

На следующих схемах показаны примеры соединений энкодера, СЕРВОУЗЛА и главного контроллера.

### (1) Инкрементальный энкодер

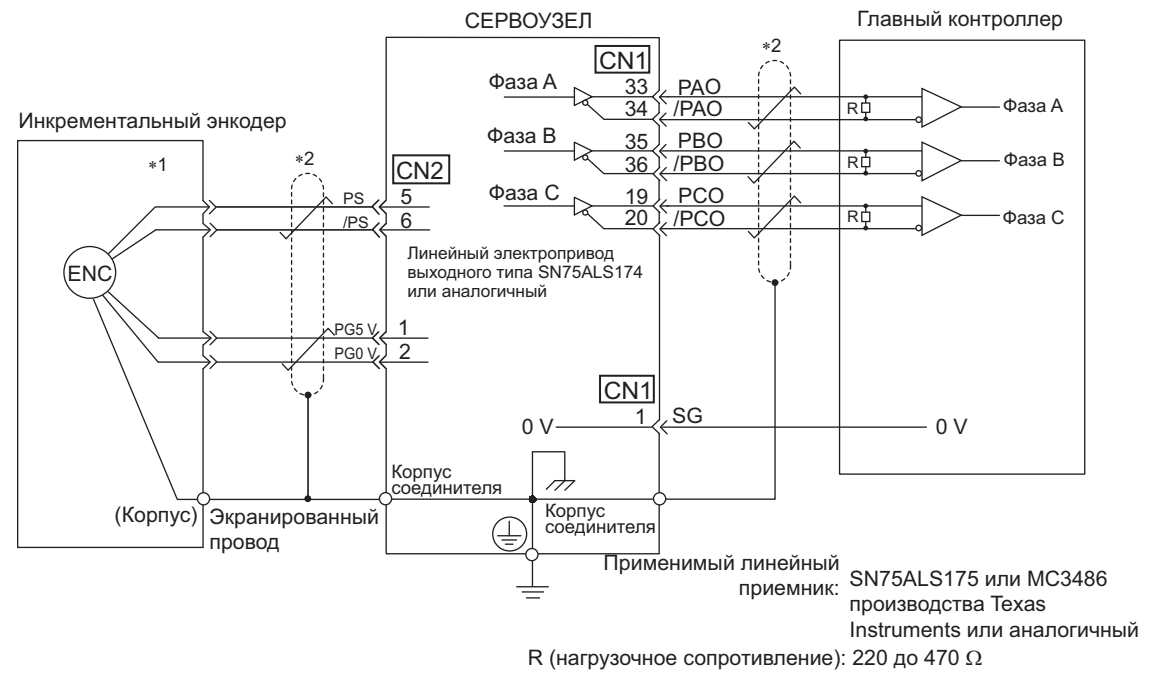

- Расположение контактов для соединителей проводки варьируется в соответствии с серводвигателем, который используется.
- : представляет собой экранированную витую пару.

3.5.2 Примеры соединения энкодера

# (2) Абсолютный энкодер

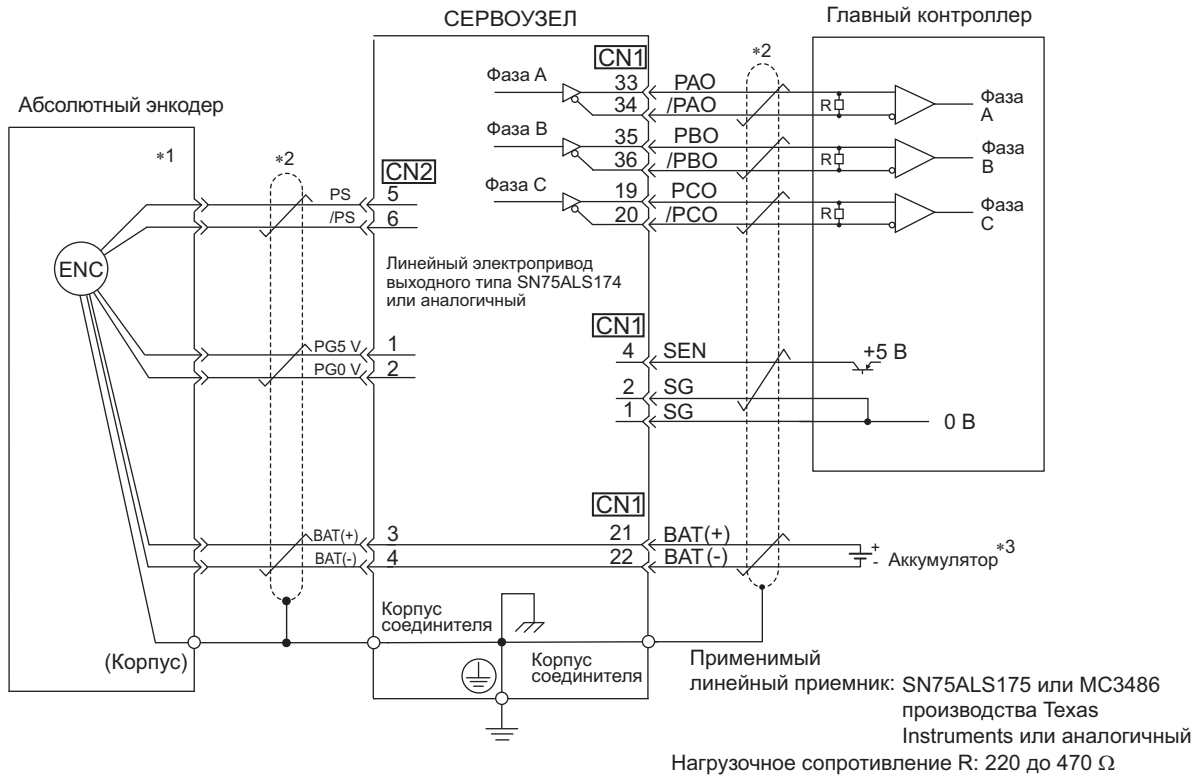

- Расположение контактов для соединителей проводки варьируется в соответствии с серводвигателем, который используется.
- $*2.$   $\overrightarrow{?}$ : представляет собой экранированную витую пару.
- При использовании абсолютного энкодера питание должно обеспечиваться за счет установки кабеля энкодера с корпусом батареи USP-BA01-E, либо батарея должна устанавливаться в главный контроллер.

# 3.6 Подключение тормозных резисторов

Если встроенного тормозного резистора не достаточно, подключите внешний тормозной резистор, используя одну из представленных ниже процедур, и настройте параметр мощности тормозного резистора (Pn600). Что касается мер предосторожности при выборе тормозного резистора и его техниче-

ских требованиях, см. Каталог продукции серии *Σ-V* (№: KAEP S800000 42).

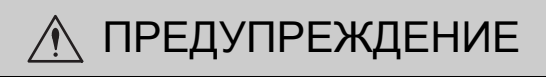

• Убедитесь, что присоединили тормозной резистор правильно. Не замыкайте между B1/ $\odot$  и B2. Это может привести к пожару или к повреждению тормозного резистора или СЕРВОУЗЛА.

# 3.6.1 Подключение тормозных резисторов

Следующие инструкции демонстрируют, как подключить тормозные резисторы и СЕРВОУЗЛЫ.

(1) СЕРВОУЗЛЫ: Модуль SGDV-R70F, -R90F, -2R1F, -2R8F, -R70A, -R90A, -1R6A, - 2R8A

Присоедините внешний тормозной резистор между зажимами  $B1/\odot$  и  $B2$  на СЕРВОУЗЛЕ. После соединения резистора выберите мощность. Для получения дополнительной информации о том, как установить мощность тормозных резисторов, см. *3.6.2 [Определение](#page-94-0) мощности тормозного резистора*.

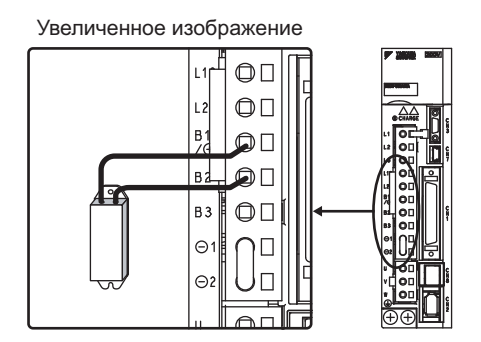

(2) СЕРВОУЗЛЫ: Модель SGDV-3R8A, -5R5A, -7R6A, -120A, -180A, -200A, -330A, - 1R9D, -3R5D, -5R4D, -8R4D, -120D, -170D

Отсоедините провода между зажимами СЕРВОУЗЛА B2 и B3, и присоедините внешний тормозной резистор между зажимами B1/ $\odot$  и B2. После соединения резистора выберите мощность. Для получения дополнительной информации о том, как установить мощность тормозных резисторов, см. *[3.6.2](#page-94-0)  [Определение](#page-94-0) мощности тормозного резистора*.

Прим.:Убедитесь, что вынули проволочный вывод между зажимами B2 и B3.

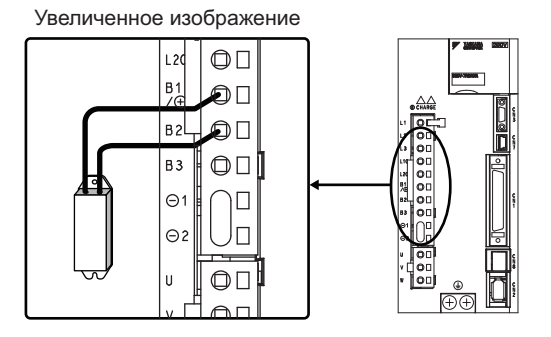

3.6.1 Подключение тормозных резисторов

### (3) СЕРВОУЗЛЫ: Модель SGDV-470A, -550A, -590A, -780A, -210D, -260D, -280D, -370D

Отсутствует встроенный тормозной резистор, хотя как правило требуется внешний тормозной резистор. Имеются следующие тормозные резисторы:

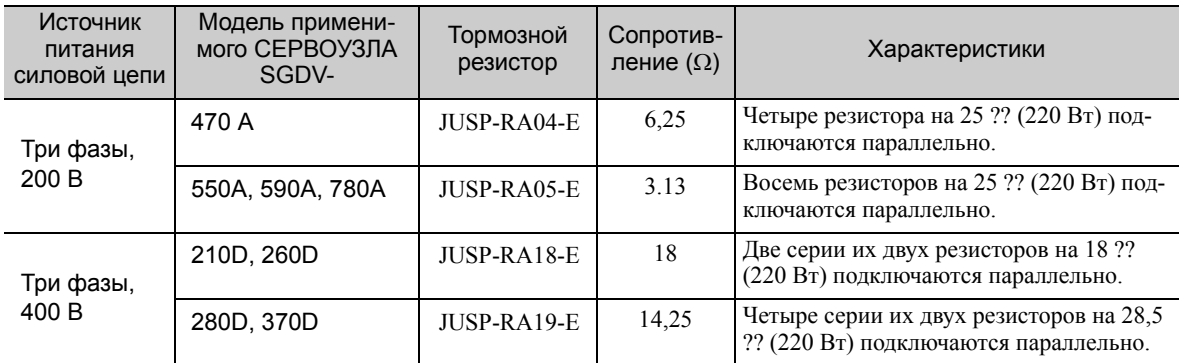

Прим.:Устройство тормозного резистора состоит из нескольких резисторов.

Подключите клеммы СЕРВОУЗЛА B1/ и B2 к клеммам R1/ и R2 внешнего тормозного резистора.

Используя тормозной резистор, установите Pn600 на заводские установки. Установите Pn600 при использовании внешнего тормозного резистора, не являющегося продуктом компании YASKAWA.

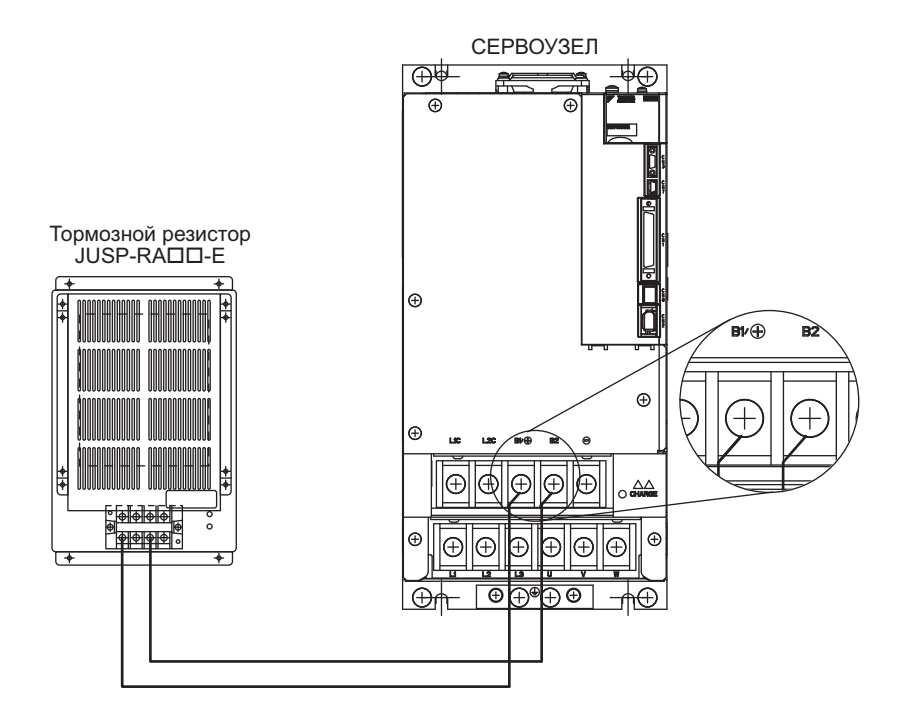

# <span id="page-94-0"></span>3.6.2 Определение мощности тормозного резистора

При использовании внешнего тормозного резистора, установите параметр Pn600, чтобы мощность тормозного резистора была эквивалентна мощности основного резистора.

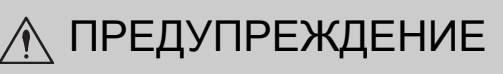

• Если значение параметра Pn600 равно 0 при подключении внешнего тормозного резистора, то может быть обнаружено предупреждение о перегрузке (A.320). Если предупреждение о перегрузке (A.320) распознается некорректно, то это означает, что тормозной резистор может быть поврежден и это может стать причиной получения травм или пожара.

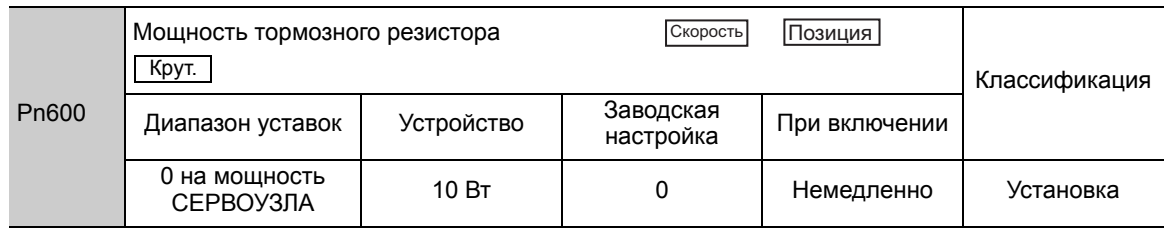

Установите мощность тормозного резистора (Pn600) согласно допустимой мощности фактически подключенного внешнего тормозного резистора.

Прим 1. Если параметр Pn600 не установлен на оптимальное значение, появится аварийный сигнал A.320.

2. При использовании заводской настройки (Pn600 = 0) использовался встроенный резистор СЕРВОУЗЛА или тормозной резистор Yaskawa.

Установленное значение будет отличаться в зависимости от метода охлаждения внешнего тормозного резистора:

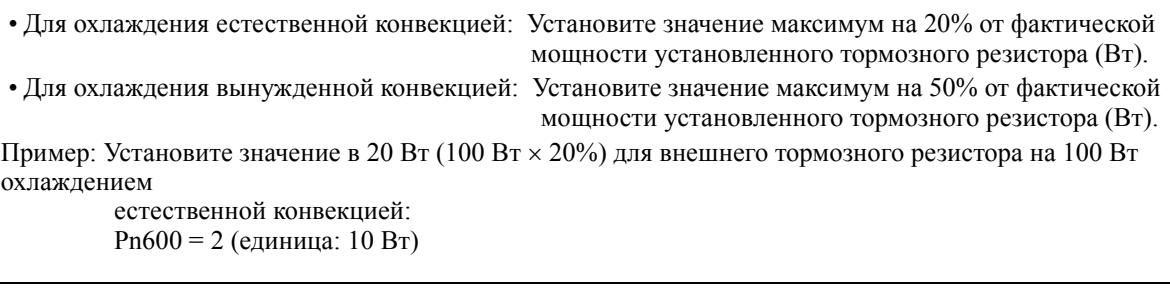

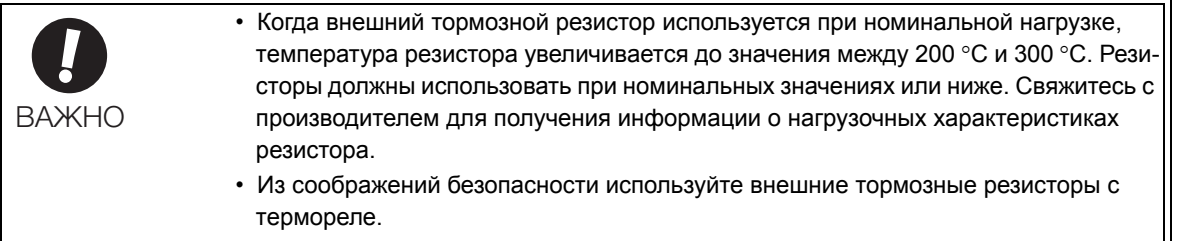

3.7.1 Проводка и контроль шума

# 3.7 Контроль шума и меры для подавления гармоник

В этом разделе описывается проводка для контроля шума и реактора постоянного тока для подавления гармоник.

# 3.7.1 Проводка и контроль шума

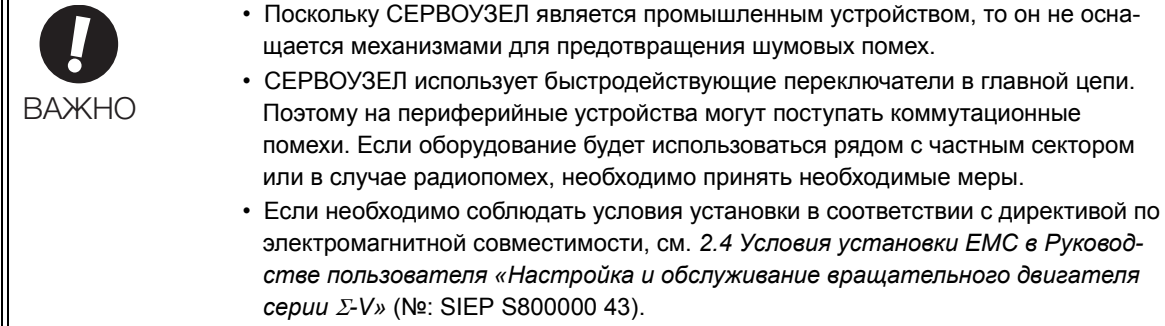

СЕРВОУЗЕЛ использует микропроцессоры. Поэтому он может получать коммутационные помехи от периферийных устройств.

Необходимо принять следующие меры предосторожности, чтобы не допустить неисправности одного из этих устройств из-за помех СЕРВОУЗЛА или периферийных устройств.

- Разместите устройство входного эталонного сигнала и фильтр шумов как можно ближе к СЕРВО-УЗЛУ.
- Всегда устанавливайте разрядник в реле, в катушках электромагнитного клапана и контактора.
- Не завязывайте в жгут главные кабели главной цепи вместе с кабелями для передачи сигналов ввода/ вывода или кабелямиэнкодера. Кабели главной цепи всегда должны располагаться отдельно от кабелей для передачи сигналов ввода/вывода и кабелей энкодера на расстоянии не менее 30 см.
- Запрещается использовать тот же источник питания, что и электросварочный аппарат или электроэрозионный станок. Когда СЕРВОУЗЕЛ размещается рядом с высокочастотным генератором, установите фильтр шумов на входе кабелей питания главной цепи и кабелей питания системы управления. Что касается проводки фильтра шумов, см *(1) [Шумовой](#page-96-0) фильтр* ниже.
- Правильно выполните заземление. Для получения дополнительной информации о заземлении см. *[\(2\)](#page-96-1)  [Правильное](#page-96-1) заземление.*

# <span id="page-96-0"></span>(1) Шумовой фильтр

СЕРВОУЗЕЛ имеет встроенный микропроцессор (ЦП), поэтому необходимо обеспечивать максимальную защиту от внешних помех за счет установки фильтра шумов в соответствующем месте.

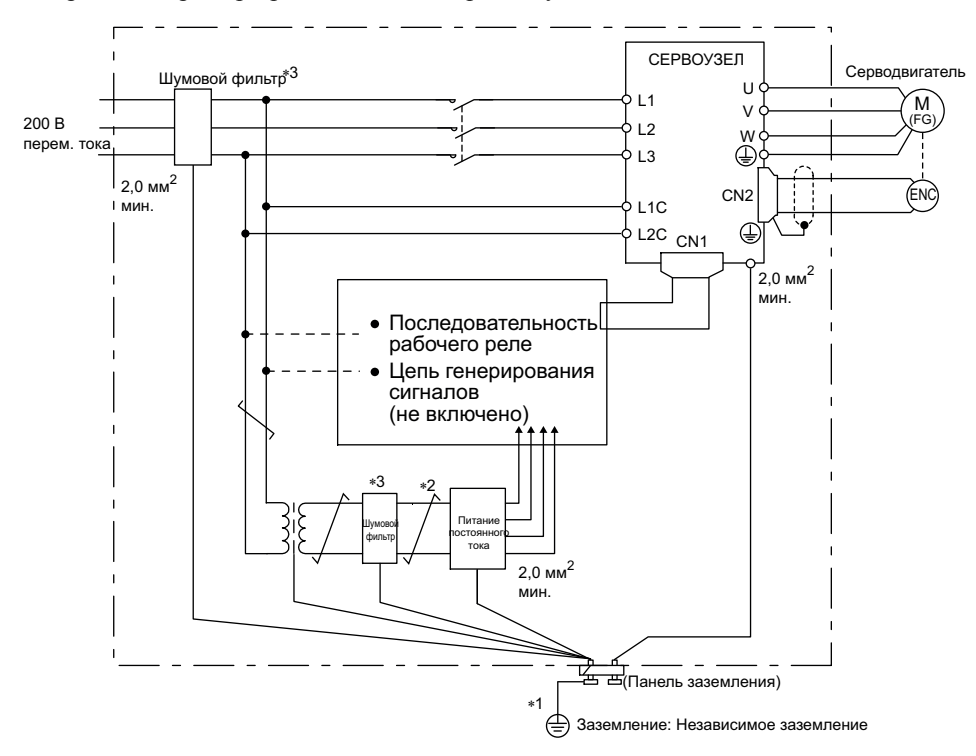

Ниже приведен пример проводки для контроля шумов.

- Для проводов заземления, подключенных к панели заземления используйте провод толщиной не менее 2,0  $\mu$ мм<sup>2</sup> (желательно медный провод с гладким переплетением).
- должны использоваться провода типа «витая пара».
- При использовании фильтра шумов соблюдайте меры предосторожности, описанные в *3.7.2 Меры [предосто](#page-97-0)рожности при [подключении](#page-97-0) фильтра шумов*.

### <span id="page-96-1"></span>(2) Правильное заземление

Выполните следующие меры по заземлению, чтобы не допустить неисправностей из-за помех.

#### Заземление картера двигателя

Всегда подсоединяйте клемму замыкания на корпус серводвигателя к клемме замыкания СЕРВОУЗЛА  $\bigcirc$ . Также не забудьте заземлить клемму замыкания  $\bigcirc$ .

Если серводвигатель заземлен через станок, то поток коммутационных помех будет направляться от главной цепи СЕРВОУЗЛА через паразитную емкость серводвигателя. Указанное выше заземление требуется для предотвращения неблагоприятного воздействия коммутационных помех.

#### Шум кабеля передачи сигналов ввода/вывода

Если кабель передачи сигналов ввода/вывода принимает шумы, заземлите линию 0 В (SG) кабеля передачи сигналов ввода/вывода. Если кабель главной цепи серводвигателя располагается в металлическом проводнике, заземлите проводник и его распределительную коробку. Заземление следует проводить только в одной точке для всех видов заземления.

3.7.2 Меры предосторожности при подключении фильтра шумов

# <span id="page-97-0"></span>3.7.2 Меры предосторожности при подключении фильтра шумов

В этом разделе описываются меры предосторожности при установке фильтра шумов.

### (1) Фильтр шумов источника питания тормозной системы

Используйте следующий фильтр шумов в источнике питания тормозной системы для серводвигателей на 400 Вт или меньше со стопорными тормозами.

МОДЕЛЬ: FN2070-6/07 (Производства SCHAFFNER Electronic).

#### (2) Меры предосторожности при использовании фильтра шумов

Всегда соблюдайте следующие инструкции по установке и проведению проводки.

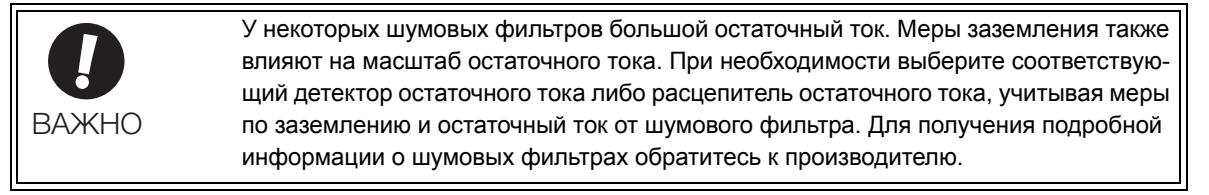

Не размещайте входную и выходную линии в одном канале и не скручивайте их вместе.

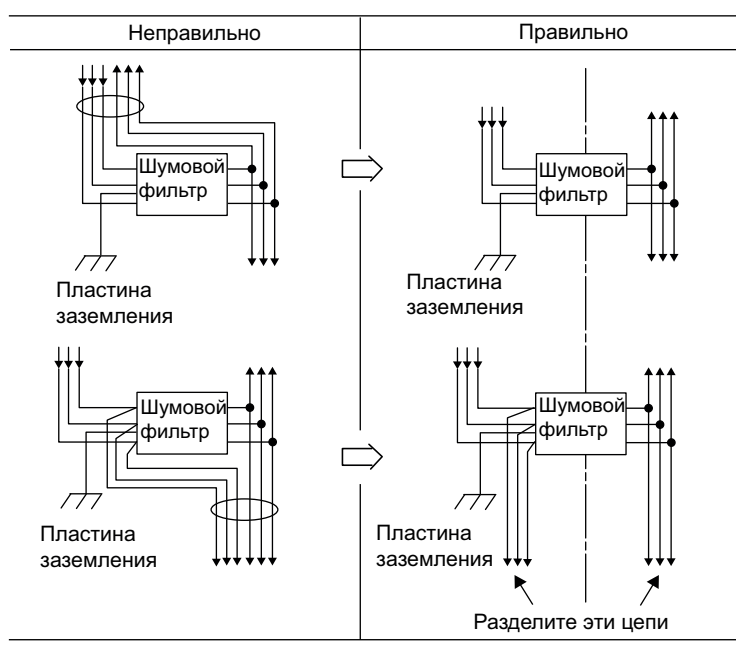

Отделите провод заземления фильтра шумов от выходной линии.

Не размещайте провод заземления фильтра шумов, входную и другие сигнальные линии в одном канале и не скручивайте их вместе.

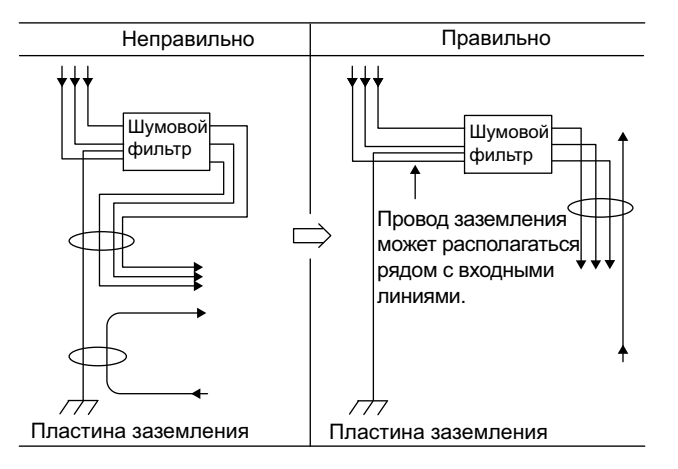

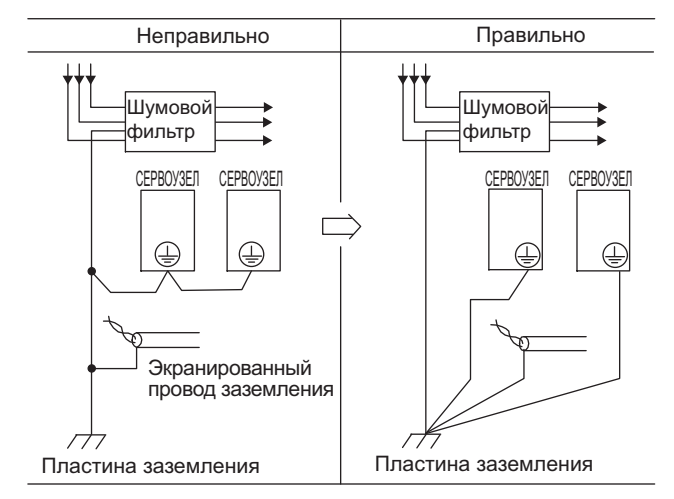

Подсоедините провод заземления фильтра шумов напрямую к панели заземления. Подсоедините провод заземления фильтра шумов к другим проводам заземления.

Если фильтр шумов располагается внутри панели управления, то сначала соедините провод заземления фильтра шумов и провода заземления других устройств внутри панели управления к панель заземления для контрольной панели, а затем заземлите саму панель заземления.

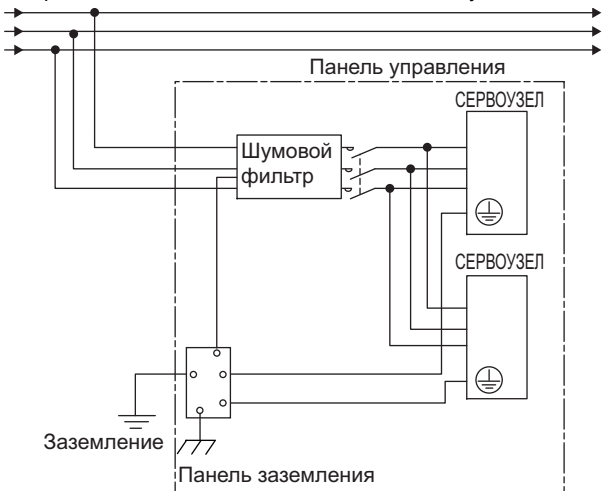

### 3.7.3 Подключение реактора для подавления гармоник

СЕРВОУЗЕЛ оснащается клеммами реактора для подавления гармоники источника питания, которые могут использоваться по мере необходимости. См. Каталог продукции серии *-V* (№: KAEP S800000 42) для получения подробной информации о мера предосторожности при выборе реактора постоянного или переменного тока и его характеристик.

Подключите реактор согласно следующей схеме.

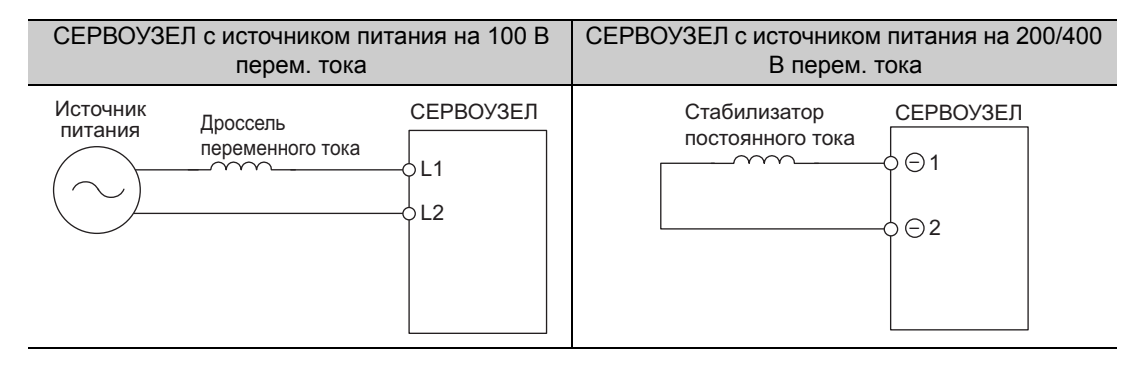

- Прим 1. Клеммы для реактора постоянного тока  $\ominus$ 1 и  $\ominus$ 2 закорочены при отгрузке. Снимите проволочный вывод для закорачивания и подключите реактор постоянного тока.
	- 2. Реакторы не включены. (Продается отдельно.)
	- 3. Реакторы постоянного тока не могут быть подключены к СЕРВОУЗЛАМ однофазным источником питания на 100 В.

3 Проводка и соединение

3.7.3 Подключение реактора для подавления гармоник

# 4

# Пробная эксплуатация

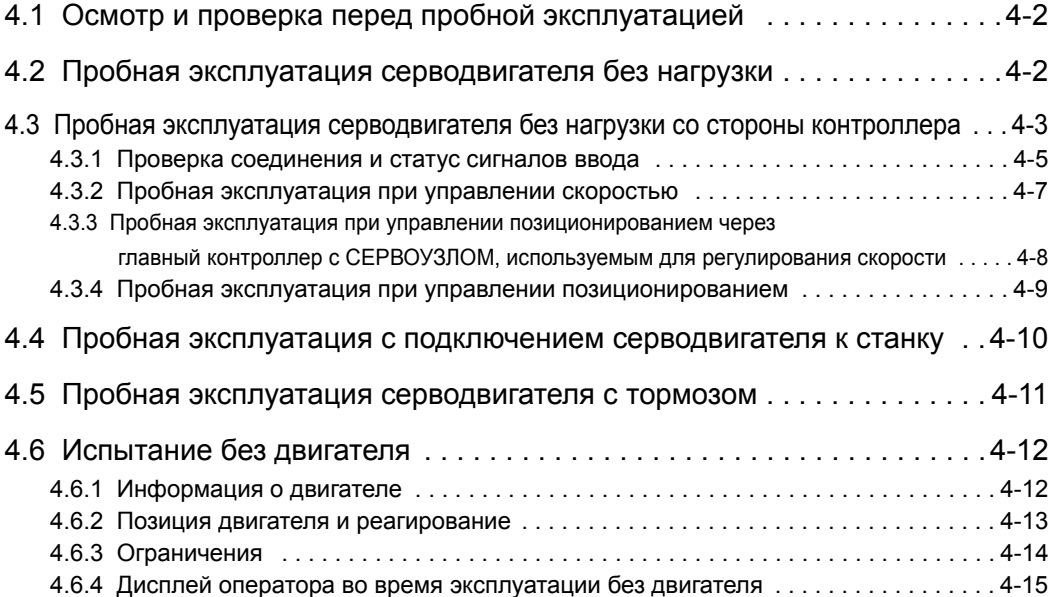

# 4.1 Осмотр и проверка перед пробной эксплуатацией

<span id="page-101-0"></span>Чтобы гарантировать безопасную и правильную работу, осмотрите и проверьте следующие пункты перед началом пробной эксплуатации.

### (1) Серводвигатели

Осмотрите и проверьте следующие пункты и примите соответствующие размеры перед выполнением пробной эксплуатации, если какая-либо проблема существует.

- Все ли провода и соединения надлежащим образом подключены?
- Все ли гайки и болты надежно закреплены?
- Если у серводвигателя есть сальник, действительно ли изоляция целая, а серводвигатель смазан?
- Note: При выполнении пробной эксплуатации серводвигателя, который хранился длительный период времени, необходимо выполнить проверку, в соответствии с процедурами, описанными в *1.7 Ревизия и [техническое](#page-41-0) [обслуживание](#page-41-0)*.

### (2) СЕРВОУЗЛЫ

Осмотрите и проверьте следующие пункты и примите соответствующие размеры перед выполнением пробной эксплуатации, если какая-либо проблема существует.

- Все ли провода и соединения надлежащим образом подключены?
- <span id="page-101-1"></span>• Правильное ли напряжение источника питания подается на СЕРВОУЗЕЛ?

# 4.2 Пробная эксплуатация серводвигателя без нагрузки

Более подробную информацию о пробной эксплуатации серводвигателя можно найти в Руководстве пользователя «Настройка и обслуживание вращательного двигателя серии *-V»* (№: SIEP S800000 43).

# <span id="page-102-0"></span>4.3 Пробная эксплуатация серводвигателя без нагрузки со стороны контроллера

Проверьте следующие пункты перед выполнением пробной эксплуатации серводвигателя без нагрузки со стороны контроллера.

- Убедитесь, что эталонный входной сигнал работы серводвигателя, отправляемый главным контроллером СЕРВОУЗЛУ, а также сигналы ввода/вывода установлены правильно.
- Убедитесь в правильности проводки между главным контроллером и СЕРВОУЗЛОМ, а также ее полярности.
- Убедитесь, что все рабочие характеристик для СЕРВОУЗЛА заданы верно.

Выполните пробную эксплуатацию, используя следующую процедуру.

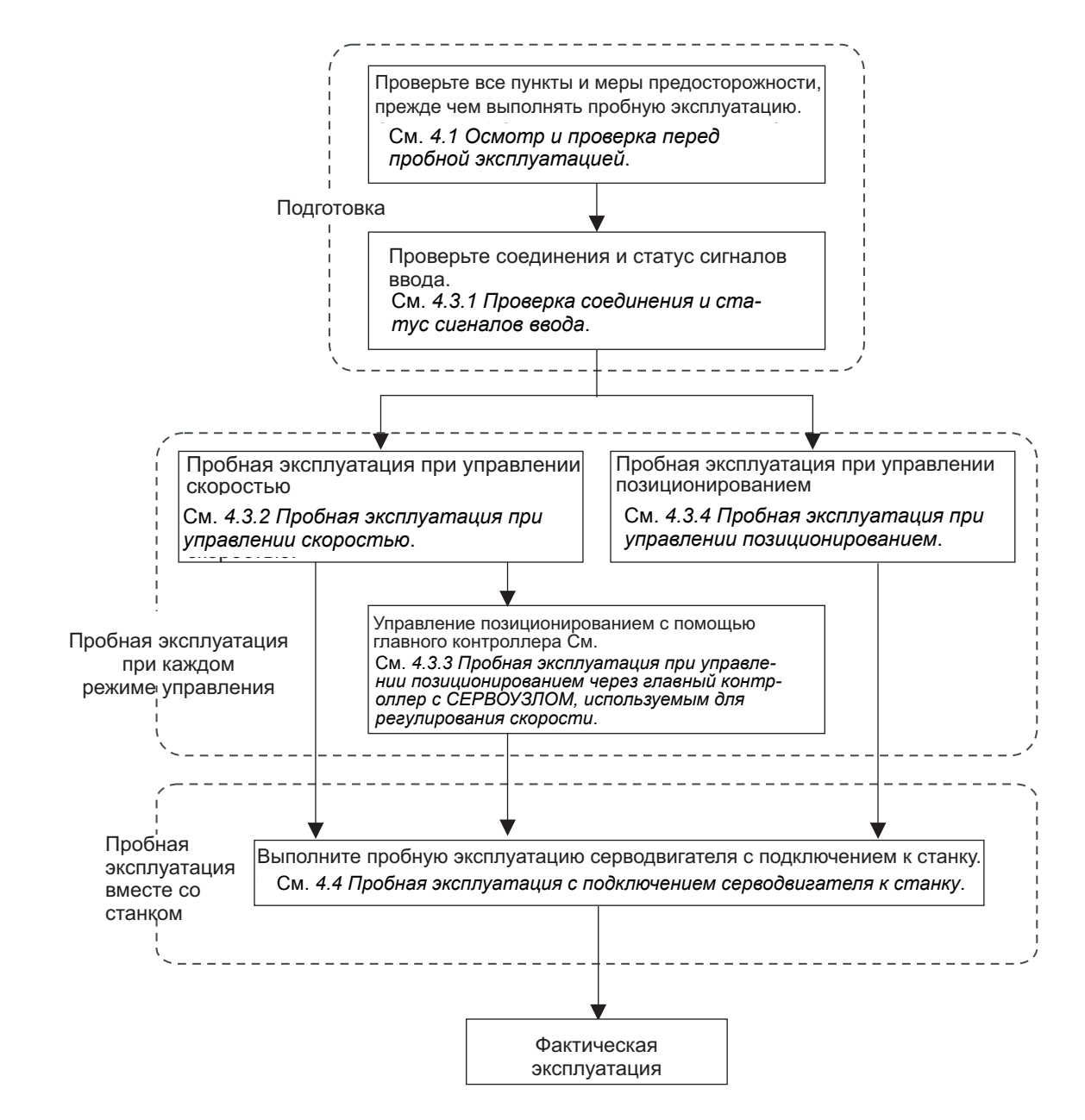

Прим.:Чтобы выполнить пробную эксплуатацию серводвигателя с тормозом, см. *4.5 Пробная [эксплуатация](#page-110-0) серво[двигателя](#page-110-0) с тормозом*.

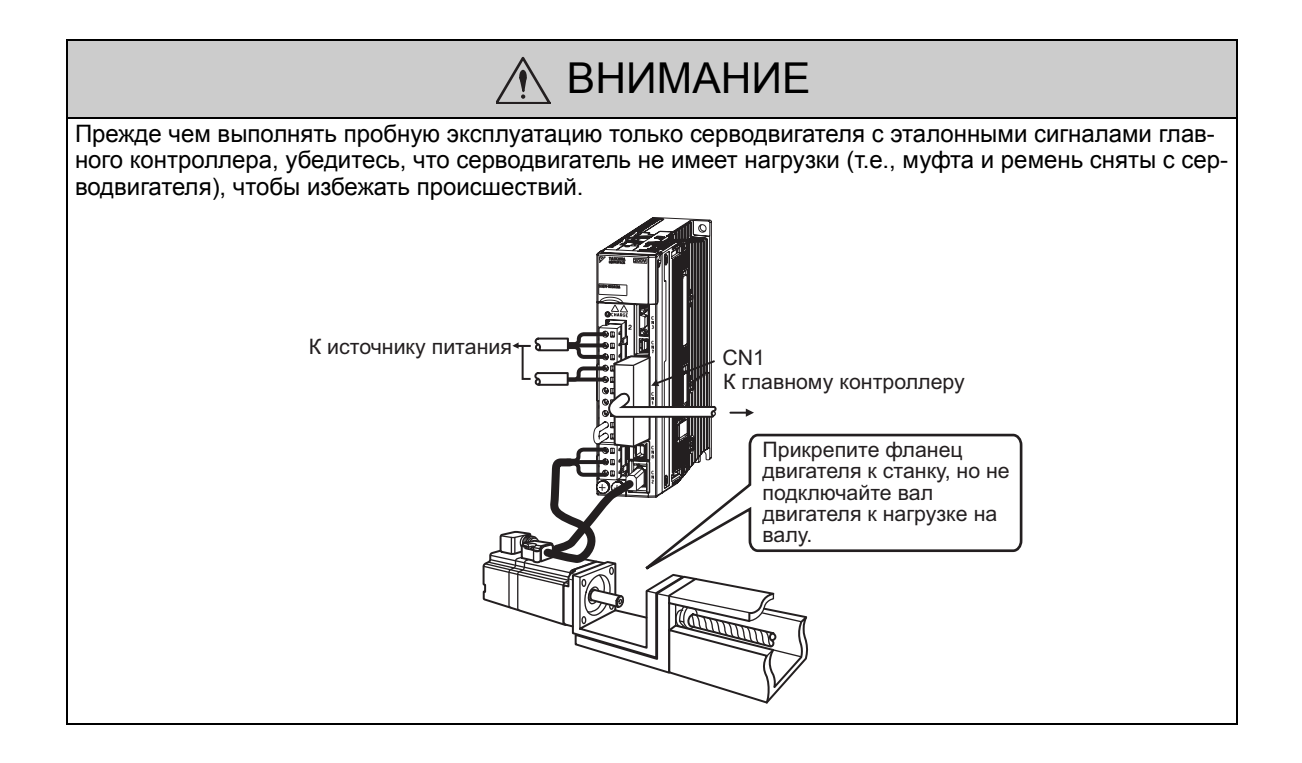

# <span id="page-104-1"></span>4.3.1 Проверка соединения и статус сигналов ввода

<span id="page-104-0"></span>Проверьте пункты на шаге 1 перед пробной эксплуатацией серводвигателя при получении эталонных сигналов регулирования скорости и управления позиционированием от главного контроллера.

Проверьте соединения и статус сигналов ввода с помощью следующей процедуры.

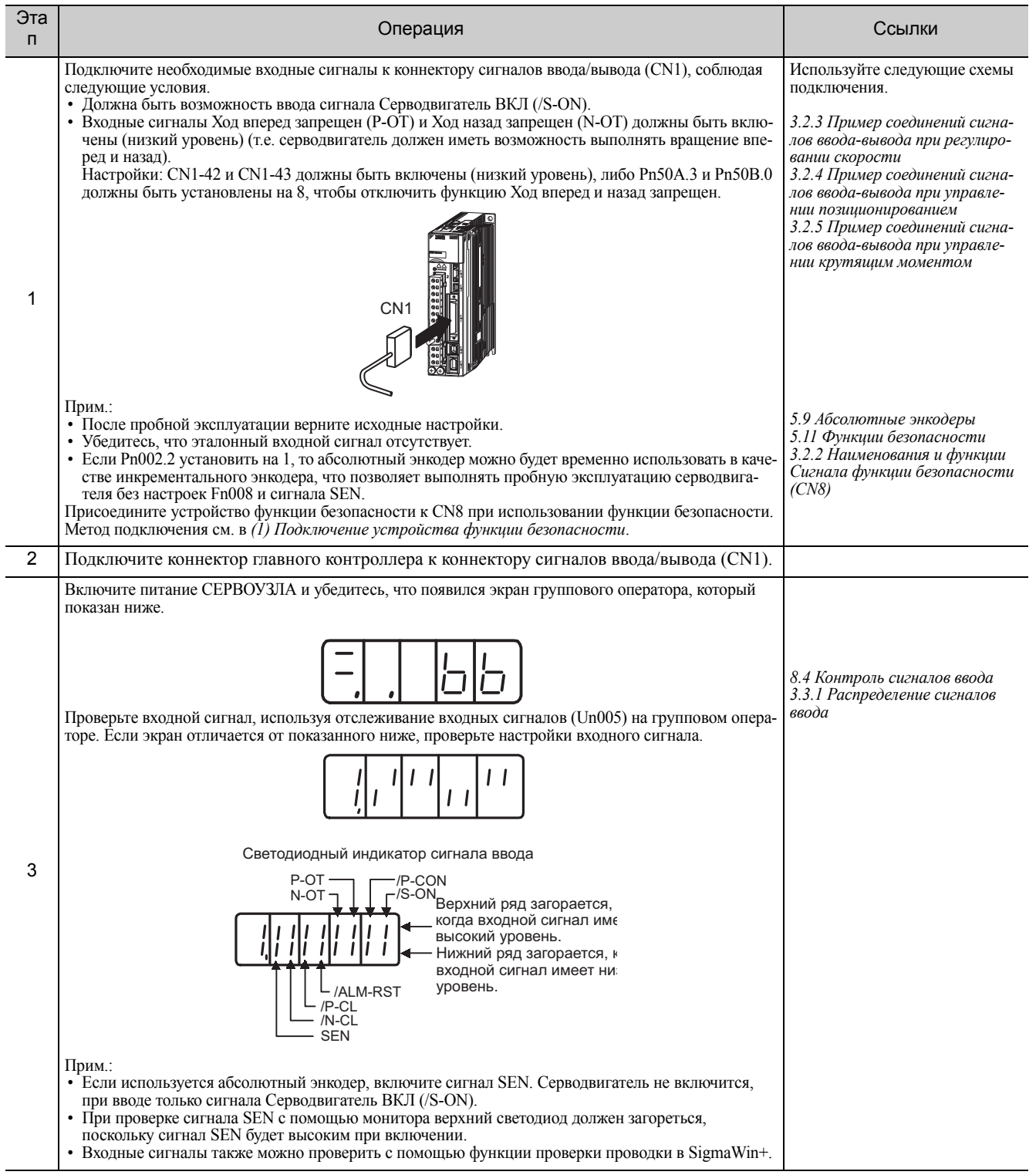

#### 4.3.1 Проверка соединения и статус сигналов ввода

#### (cont'd)

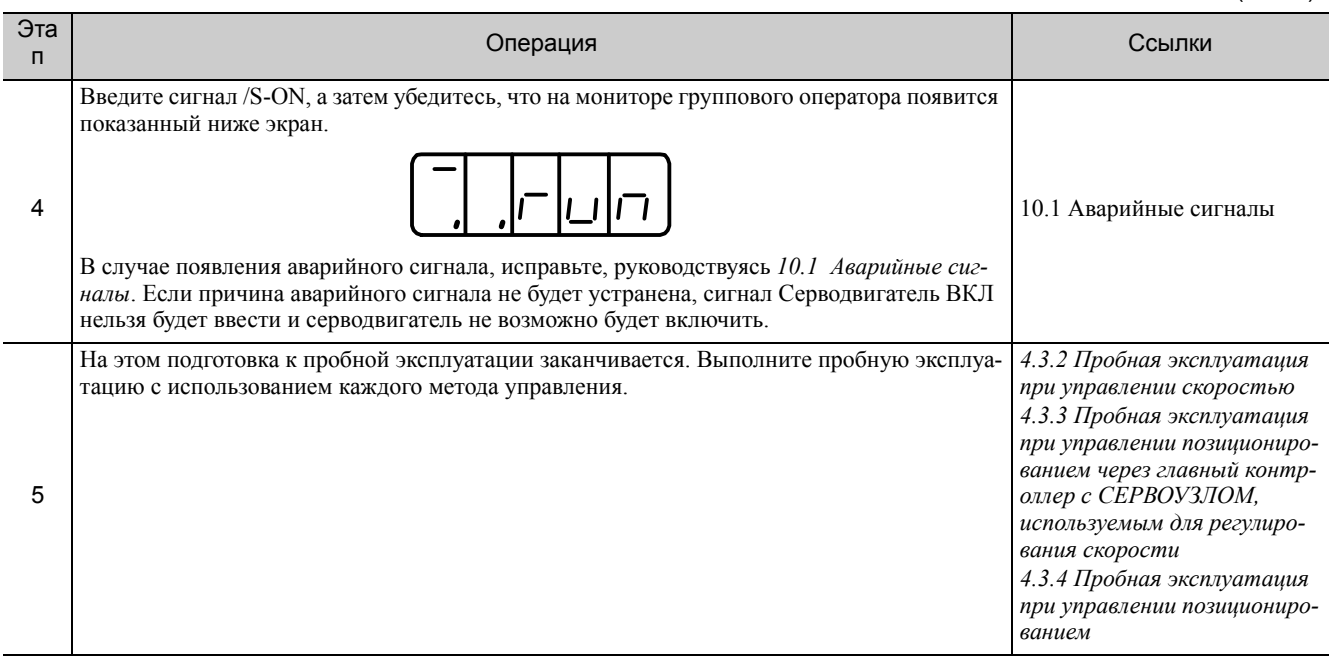

### <span id="page-105-0"></span>(1) Подключение устройства функции безопасности

Подключите устройство функции безопасности в следующем порядке.

### **1.** Снимите разъем зажима серводвигателя, нажимая блокировку. Применимые СЕРВОУЗЛЫ:

SGDV-R70F,-R90F,-2R1F,-R70A,-R90A,-1R6A,-2R8A,-1R9D,-3R5D,-5R4D Для моделей СЕРВОУЗЛА, не упомянутых выше, отсутствует необходимо снимать разъем зажима серводвигателя. См. этап 2.

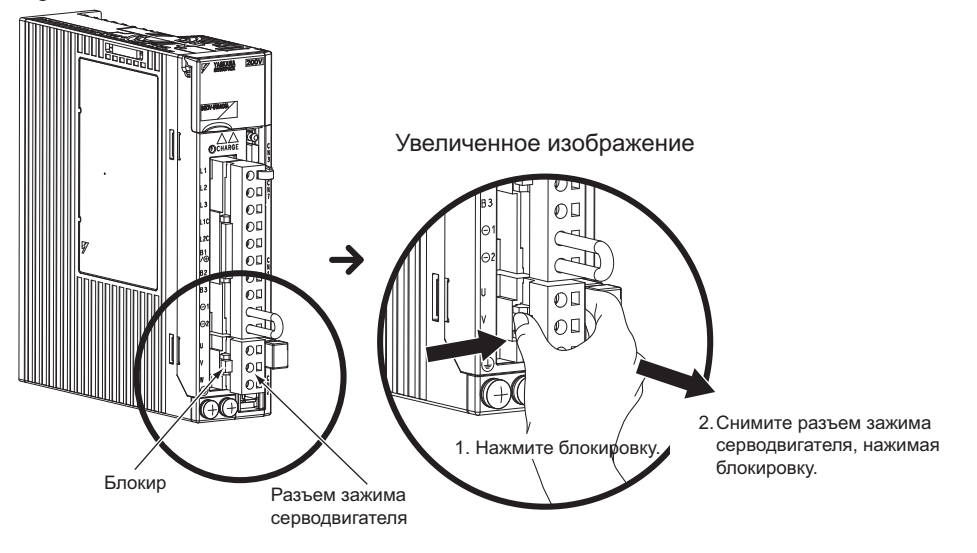

**2.** Двигайте инжектор замка разъема перемычки функции безопасности в сторону СЕРВОУЗЛА, чтобы разблокировать и удалить разъем перемычки функции безопасности.

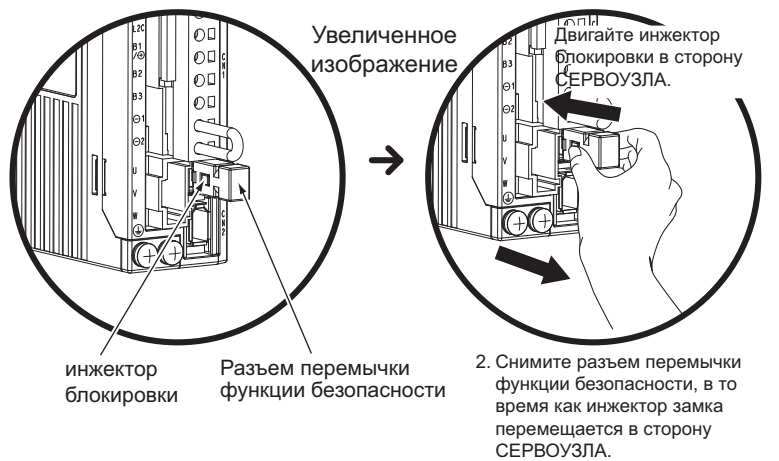

Прим.:Разъем перемычки функции безопасности может быть поврежден после удаления, пока замок еще работает.

### **3.** Присоедините устройство функции безопасности к CN8.

<span id="page-106-0"></span>Прим.:Если функция безопасности не используется, используйте СЕРВОУЗЕЛ с подключенным к CN8 разъемом перемычки функции безопасности (JZSP-CVH05-E, поставляется как аксессуар). Если СЕРВОУЗЕЛ будет использоваться без разъема перемычки, вставленного в CN8, то ток не будет поступать на серводвигатель, а на выходе не будет крутящего момента. В этом случае на групповом или цифровом операторе будет отображена надпись «Hbb».

# 4.3.2 Пробная эксплуатация при управлении скоростью

Выполните следующие шаги при пробной эксплуатации при управлении скоростью. Шаги указывают при условии, что проводка входного сигнала для функции регулирования скорости была выполнена в соответствии с *4.3.1 Проверка [соединения](#page-104-0) и статус сигналов ввода*.

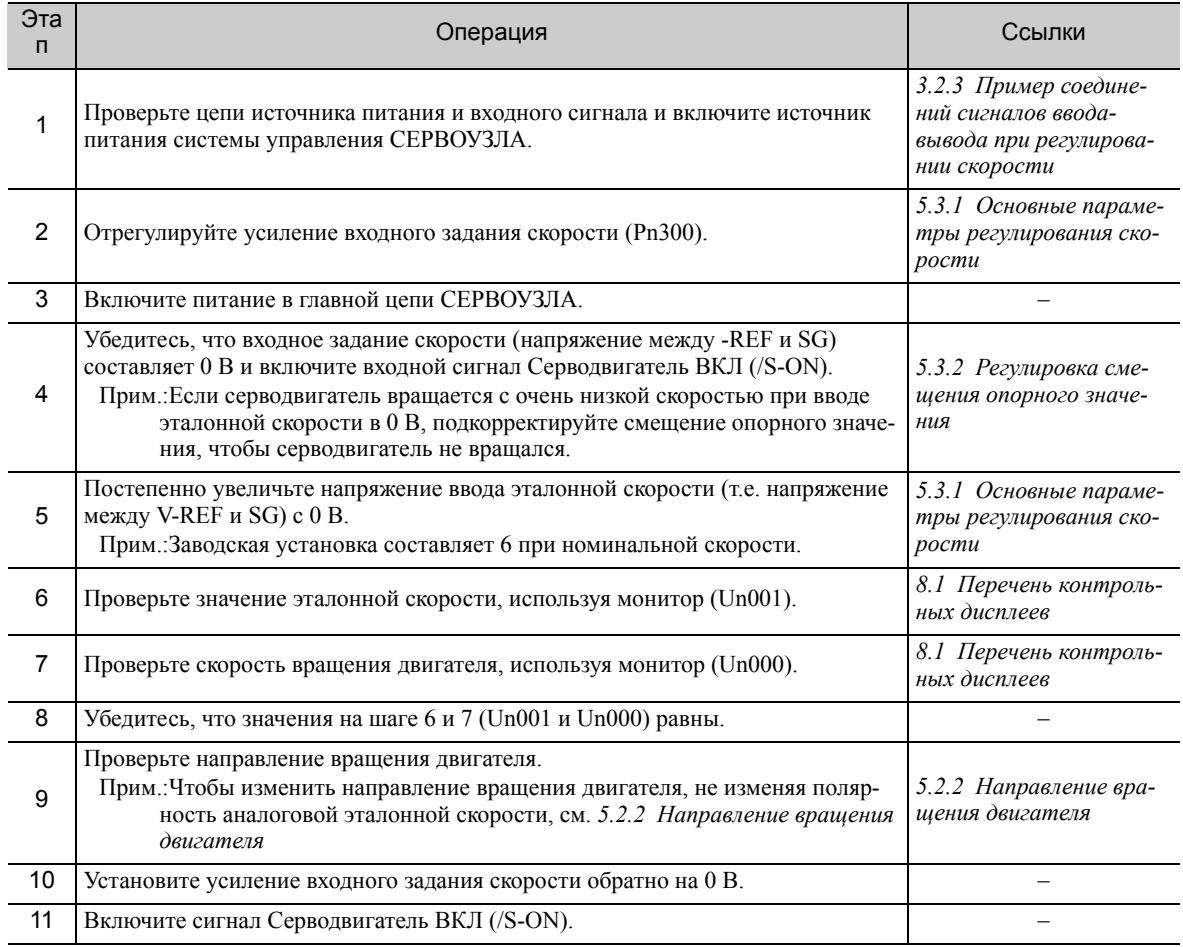

4.3.3 Пробная эксплуатация при управлении позиционированием через главный контроллер с СЕРВОУЗЛОМ, используемым для регулирования скорости

# 4.3.3 Пробная эксплуатация при управлении позиционированием через главный контроллер с СЕРВОУЗЛОМ, используемым для

### <span id="page-107-0"></span>регулирования скорости

Для работы СЕРВОУЗЛА в режиме регулирования скорости при управлении позиционированием со стороны главного контроллера, проверьте работу серводвигателя после завершения пробной эксплуатации, описанной в *4.3.2 Пробная [эксплуатация](#page-106-0) при управлении скоростью.*

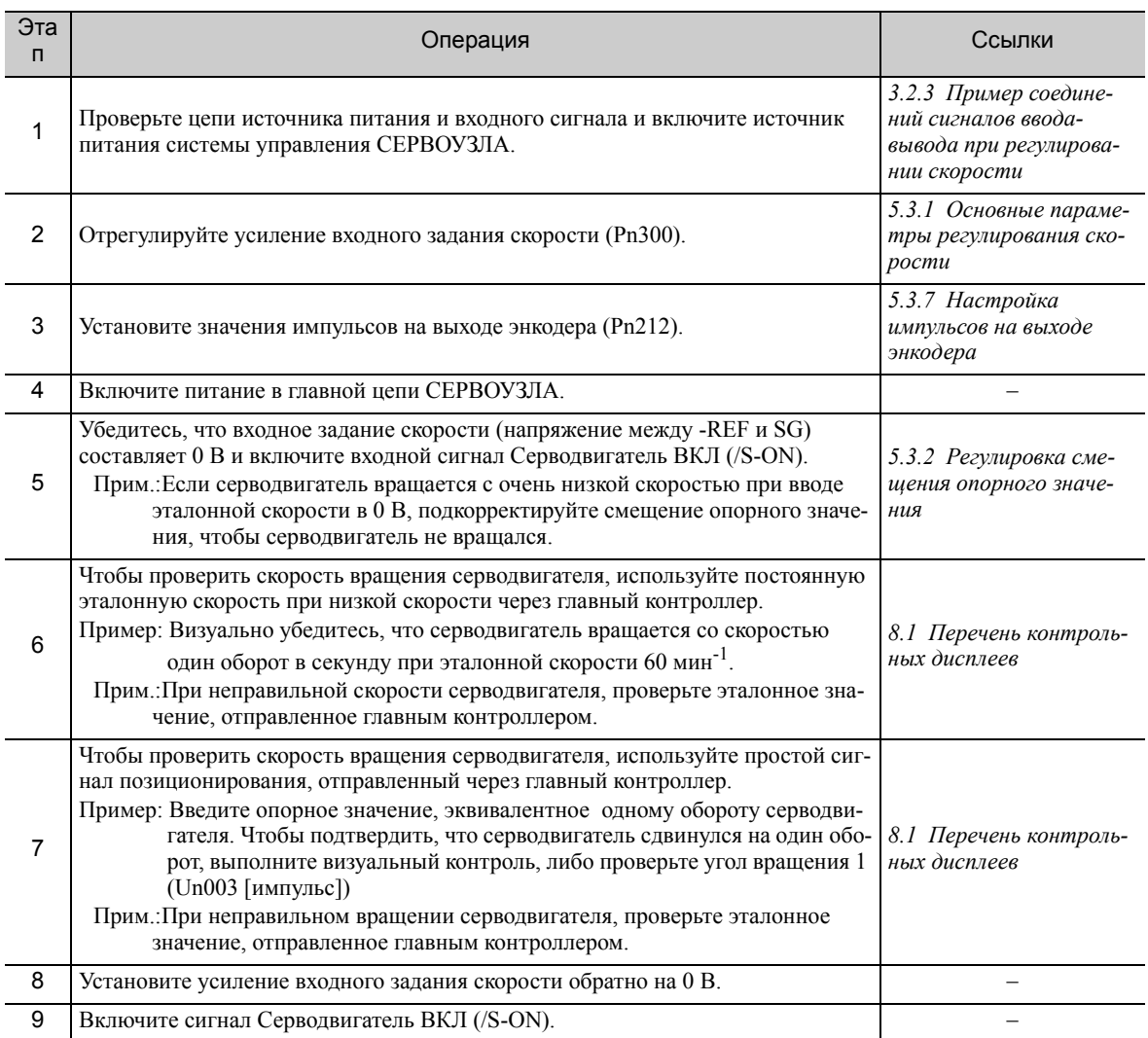
#### Пробная эксплуатация при управлении позиционированием 4.3.4

Выполните следующие шаги во время пробной эксплуатации при управлении позиционированием. Шаги указывают при условии, что проводка входного сигнала для функции управления позиционированием была выполнена в соответствии с 4.3.1 Проверка соединения и статус сигналов ввода.

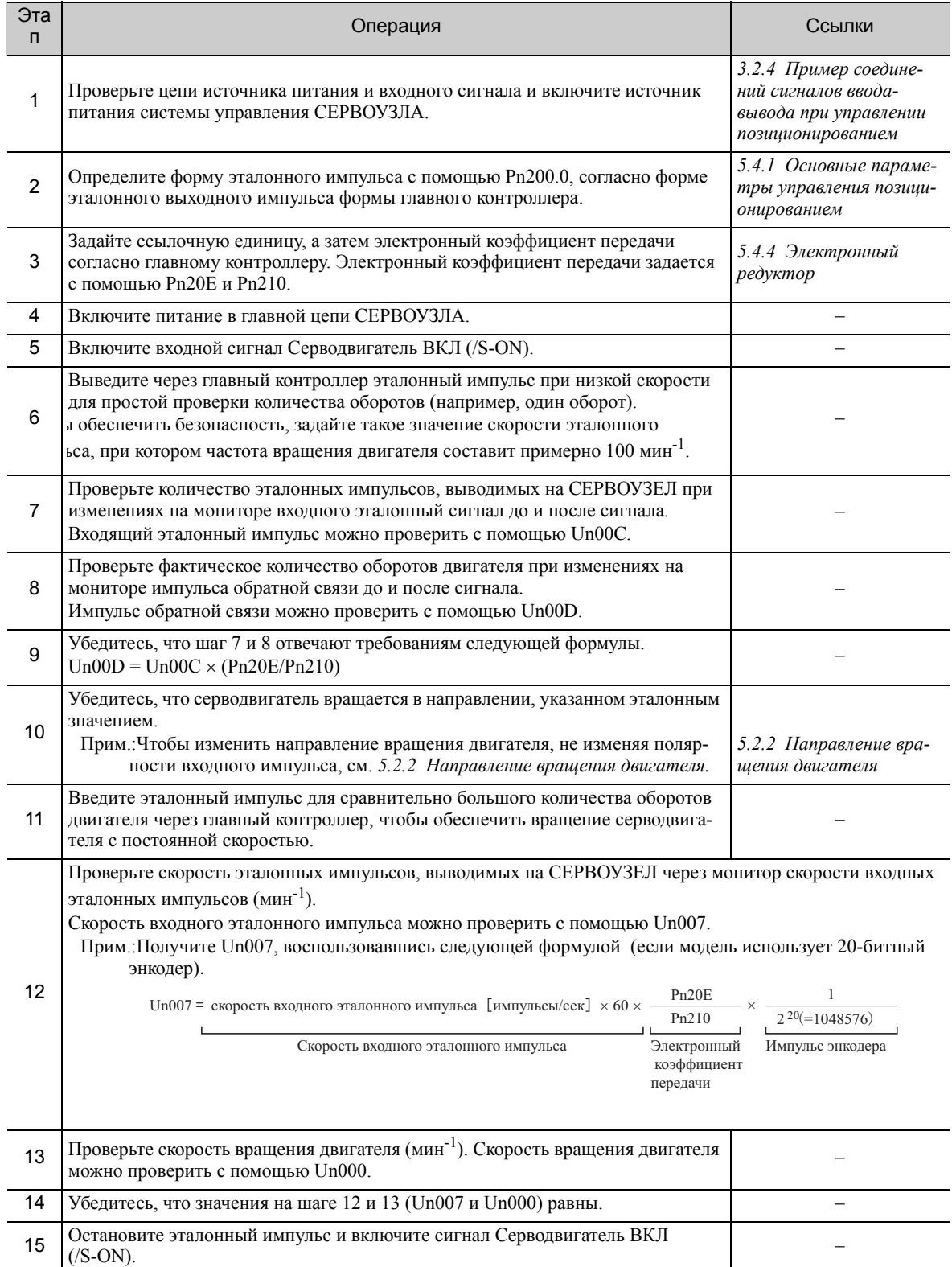

 $\overline{4}$ 

#### $4.4$ Пробная эксплуатация с подключением серводвигателя к станку

Выполните следующие шаги во время пробной эксплуатации, когда серводвигатель подключается к станку. Шаги указываются при условии, что пробная эксплуатация серводвигателя без нагрузки была выполнена при каждом методе управления.

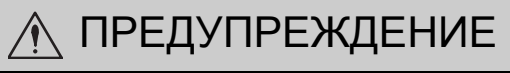

• Неисправности, которые возникают после подключения серводвигателя к станку, могут не только навредить станку, но также стать причиной травм или происшествий с летальным исходом.

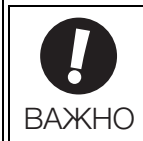

Включите сигналы проскакивания (Р-ОТ и N-ОТ) во время пробной эксплуатации с подключением серводвигателя к станку, чтобы обеспечить функцию защиты.

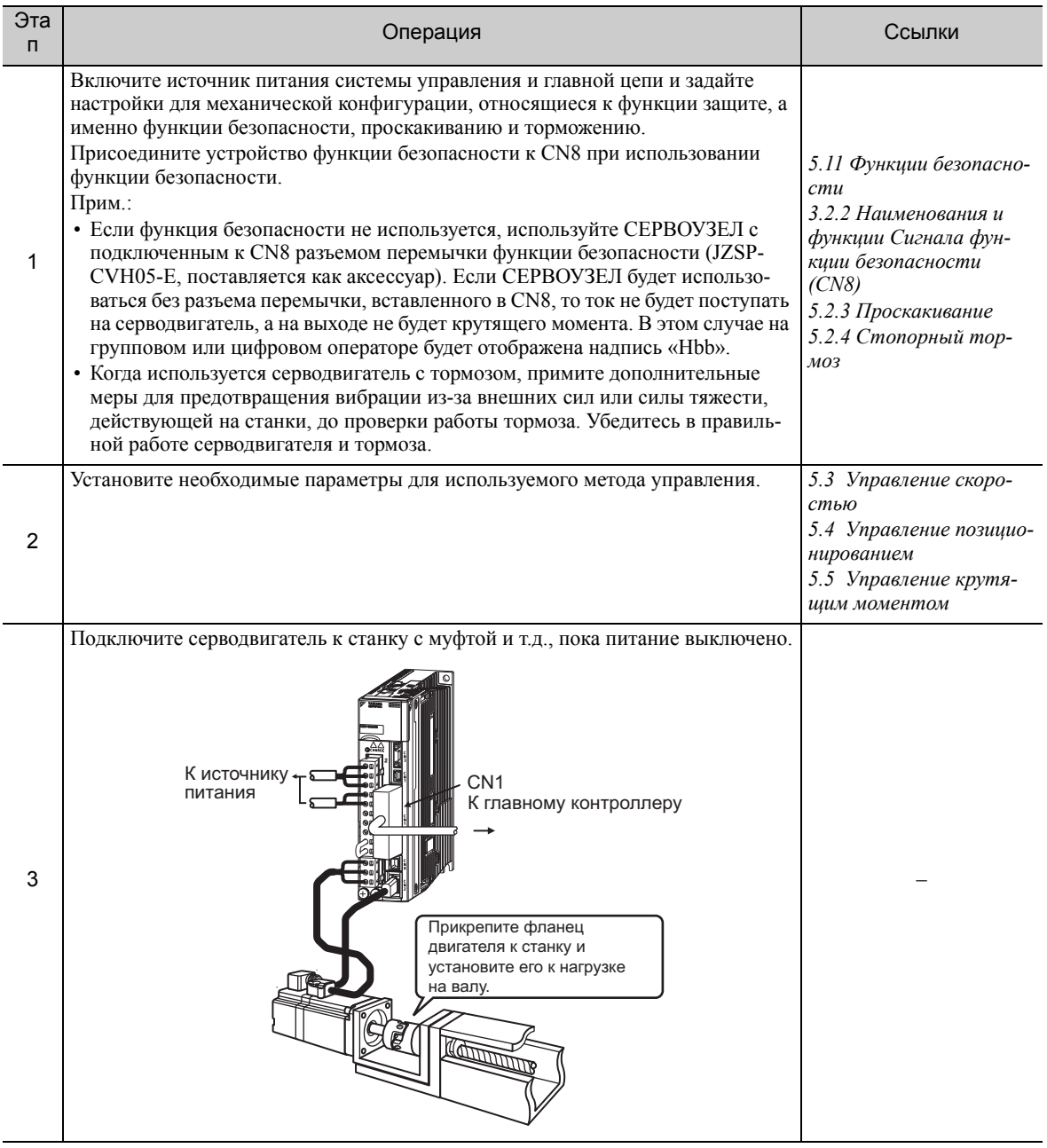

(cont'd)

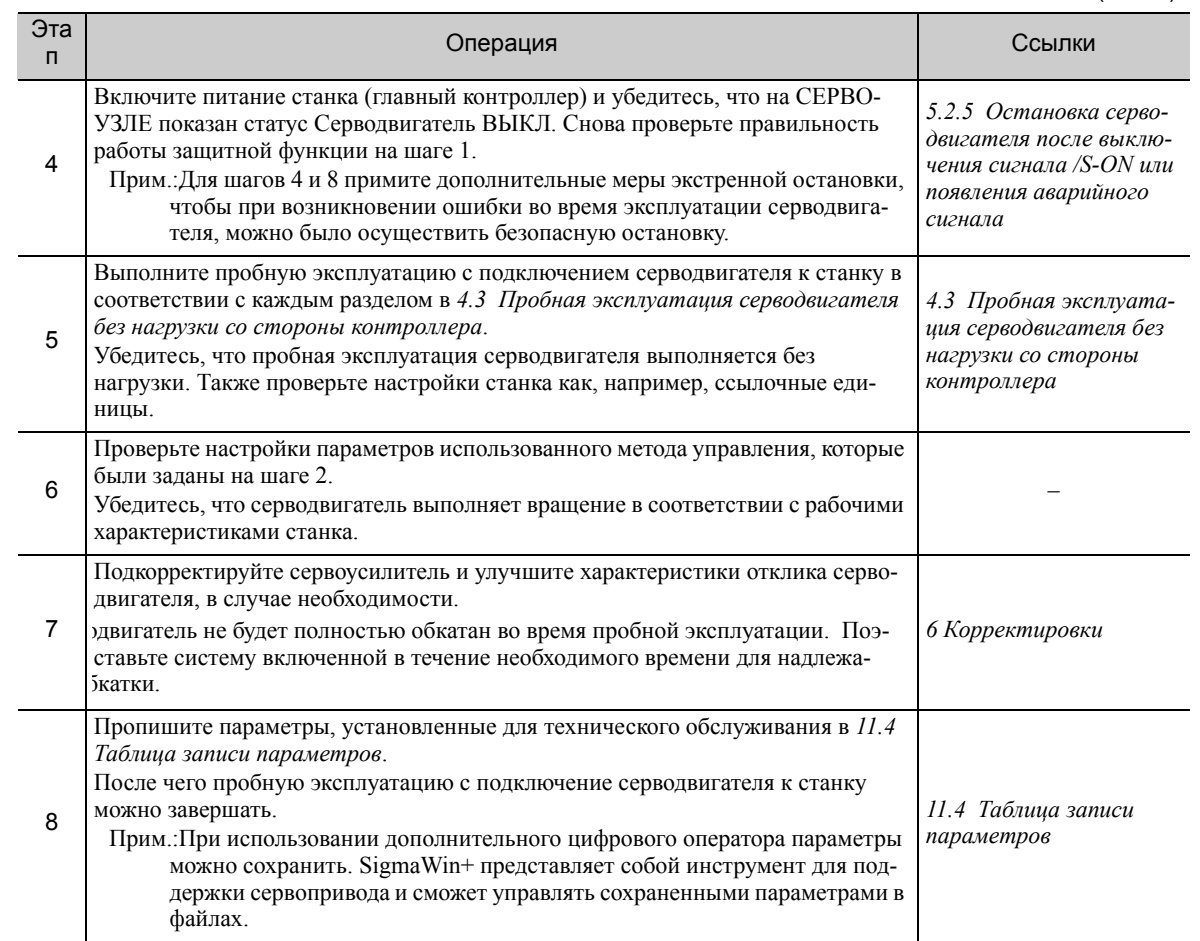

# 4.5 Пробная эксплуатация серводвигателя с тормозом

Соблюдайте следующие меры предосторожности при выполнении пробной эксплуатации серводвигателя с тормозом.

- При проверке работы тормоза примите дополнительные меры для предотвращения вибрации из-за внешних сил или силы тяжести, действующей на станки.
- Проверьте работу серводвигателя и стопорного тормоза, отключив серводвигатель от станка. Если в обоих случаях наблюдаются корректные показатели, подключите серводвигатель к станку и выполните пробную эксплуатацию.

Сигнал на торможение СЕРВОУЗЛА (/BK) позволяет выполнять проверку работы стопорного тормоза серводвигателя.

См. *5.2.4 [Стопорный](#page-124-0) тормоз* для получения более подробной информации о серводвигателе с тормозом и установочных параметрах.

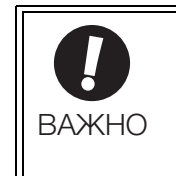

Неисправности, вызванные неправильным монтажом или неправильным применением напряжения в схеме тормоза, могут привести к повреждению оборудования или к причинению вреду здоровья, в том числе и со смертельным исходом. Соблюдайте порядок и инструкции по монтажу и пробной эксплуатации в точном соответствии с требованиями данной инструкции.

4.6.1 Информация о двигателе

# 4.6 Испытание без двигателя

Испытание без двигателя используется для проверки работы главного контроллера и периферийных устройств путем симуляции работы серводвигателя в СЕРВОУЗЛЕ, т.е. без фактической эксплуатации серводвигателя. Данная функция позволяет вам проверить проводку, систему во время отладки, а также параметры, тем самым сокращая время, необходимое для настройки и предотвращения поломки станка в случае возможных неисправностей. Работу серводвигателя можно проверить во время выполнения данной функции, независимо от того, подключен ли фактически двигатель или нет.

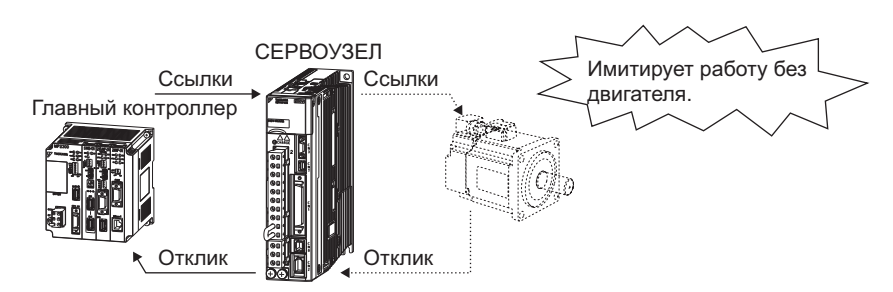

Используйте параметр Pn00C.0 для включения и отключения испытания без двигателя.

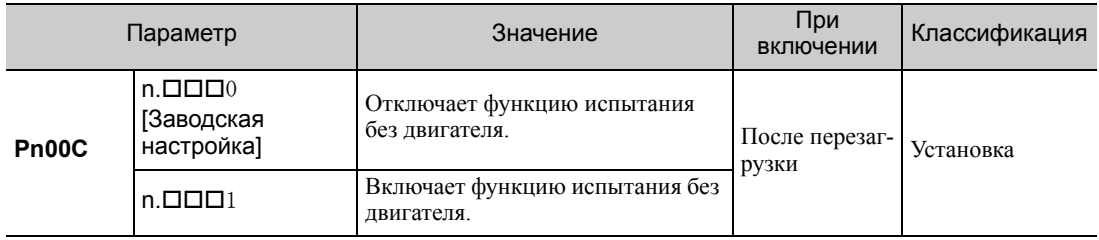

# 4.6.1 Информация о двигателе

Информация о двигателе, которая используется для испытаний без двигателя, дана ниже.

## (1) При подключении двигателя

Если двигатель подключен, то информация, передаваемая подключенным двигателем, используется для получения информации о двигателе и шкале энкодера. Заданные значения Pn00C.1 и Pn00C.2 не используются.

#### (2) Когда двигатель не подключен

Когда используется информация для виртуального двигателя, которая хранится в СЕРВОУЗЛЕ. Заданные значения Pn00C.1 и Pn00C.2 не используются для получения информации об энкодере.

#### Разрешение энкодера

Информация энкодера для двигателя устанавливается в Pn00C.1. Настройка Pn00C.1 не используется для внешнего энкодера с полностью замкнутым циклом управления.

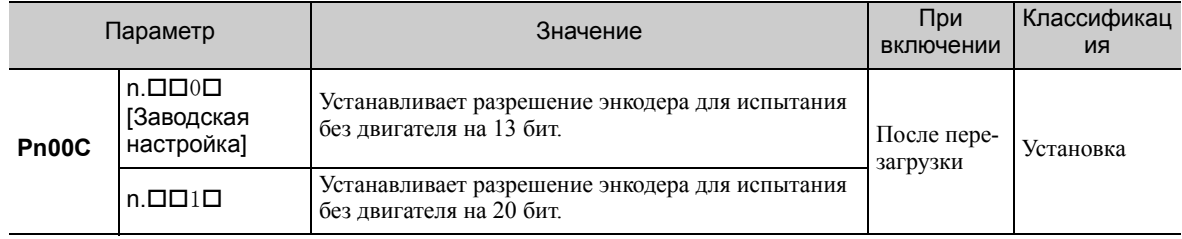

## Тип энкодера

Информация энкодера для двигателя устанавливается в Pn00C.2. Внешний энкодер с полностью замкнутым циклом управления всегда рассматривается, как инкрементальный энкодер.

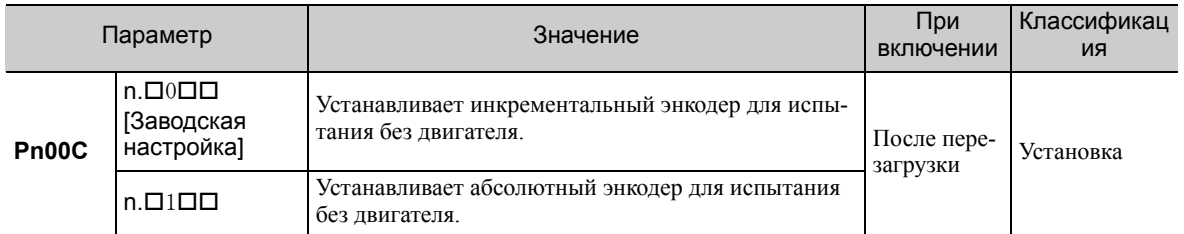

#### (3) Когда подключен внешний энкодер с полностью замкнутым циклом управления

Информация из внешнего энкодера используется в качестве информации энкодера.

# (4) Когда внешний энкодер с полностью замкнутым циклом управления не подключен

Информация энкодера, хранящаяся в СЕРВОУЗЛЕ используется в качестве информации энкодера.

- Разрешение: 256
- Инкрементальный энкодер

# 4.6.2 Позиция двигателя и реагирование

При испытании без двигателя следующие ответы моделируются для эталонных значений, получаемых от главного контроллера, согласно настройкам усиления при управлении позиционированием и скоростью.

- Позиция серводвигателя
- Частота вращения серводвигателя
- Позиция энкодера

Однако модель нагрузки будет представлять жесткую систему с моментом инерции, который устанавливается в Pn103.

#### 4.6.3 Ограничения

Следующие функции не могут использоваться во время испытания без двигателя.

- Регенерация и работа динамического тормоза
- Выходной сигнал тормоза (Выходной сигнал тормоза может быть проверен с помощью функции отслеживания сигналов ввода/вывода в SigmaWin+).
- Элементы помеченные знаком «x» в следующей таблице вспомогательных функций.

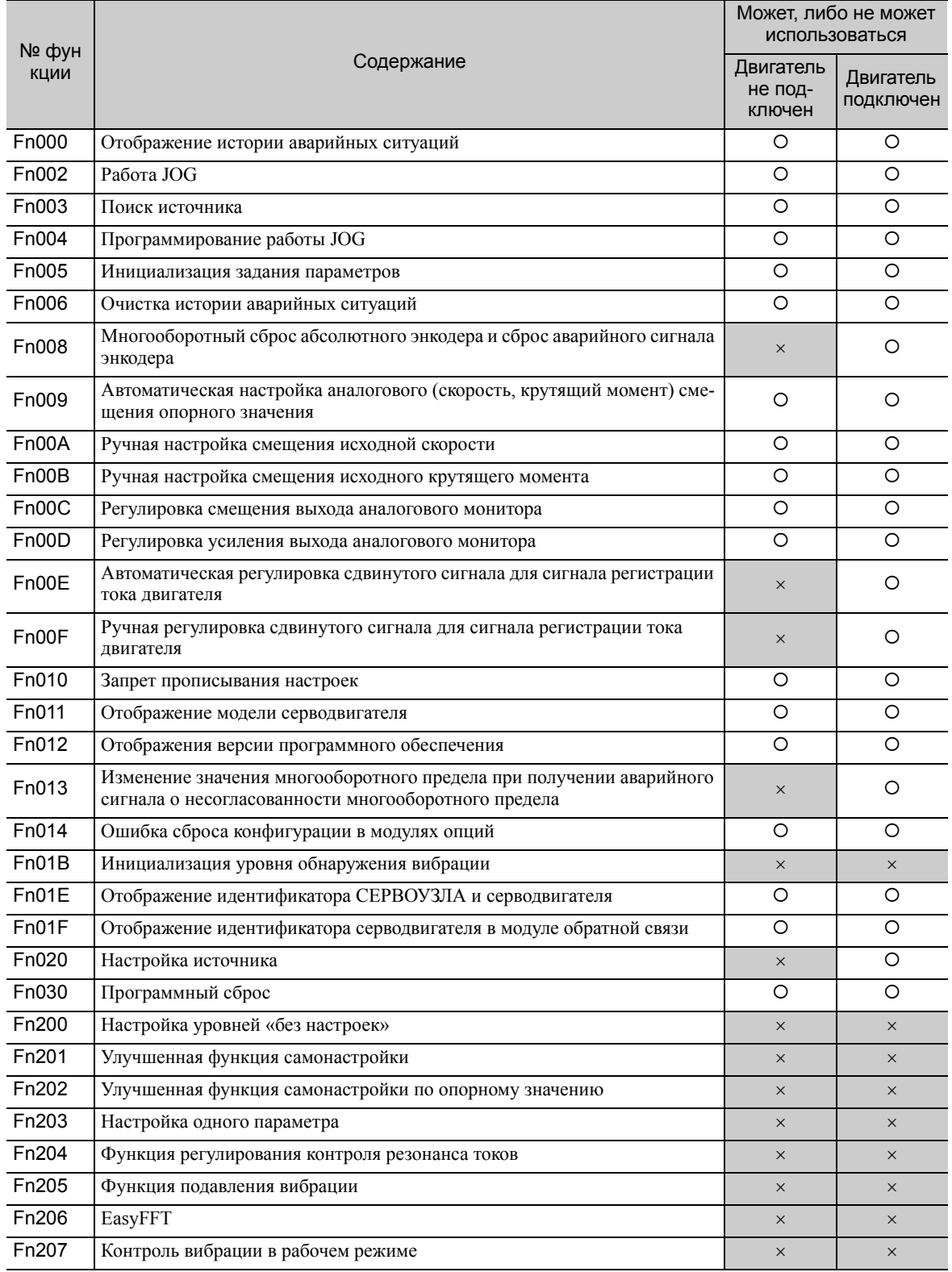

Прим.: О: Может использоваться

 $\times$ : Не может использоваться

# 4.6.4 Дисплей оператора во время эксплуатации без двигателя

Показанные ниже изменения индикатора состояния демонстрируют проведение испытания без двигателя.

## (1) Дисплей на групповом операторе

Испытание без двигателя обозначается с помощью *tSt*.

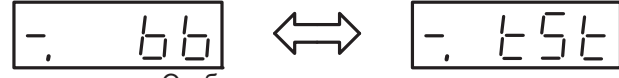

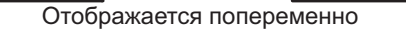

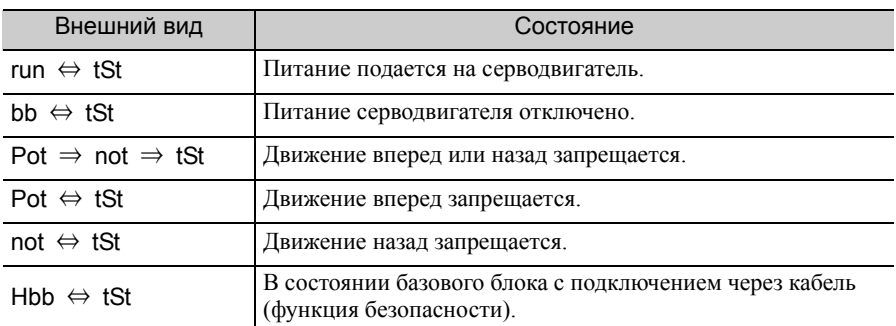

Прим.:Статус «Испытание без двигателя» не отображается в случае аварийного сигнала (А.ППП).

## (2) Дисплей на цифровом операторе

Звездочка (\*) отображается до индикатора состояния и показывает, что выполняется испытание без двигателя.

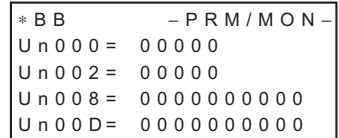

(Пример: Питание серводвигателя отключено)

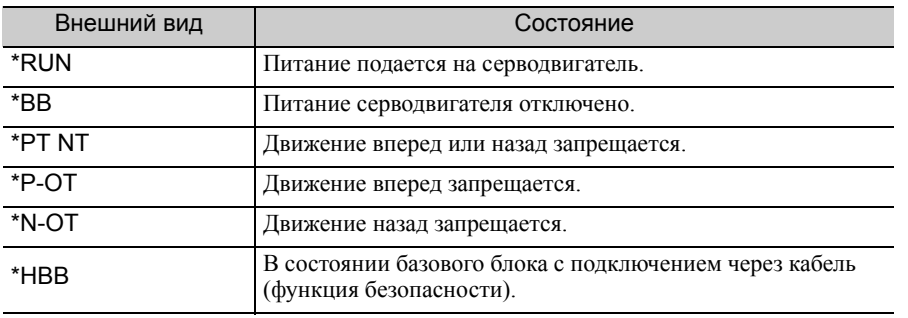

Прим.:Статус «Испытание без двигателя» не отображается в случае аварийного сигнала (А.ППП).

4.6.4 Дисплей оператора во время эксплуатации без двигателя

# Операция

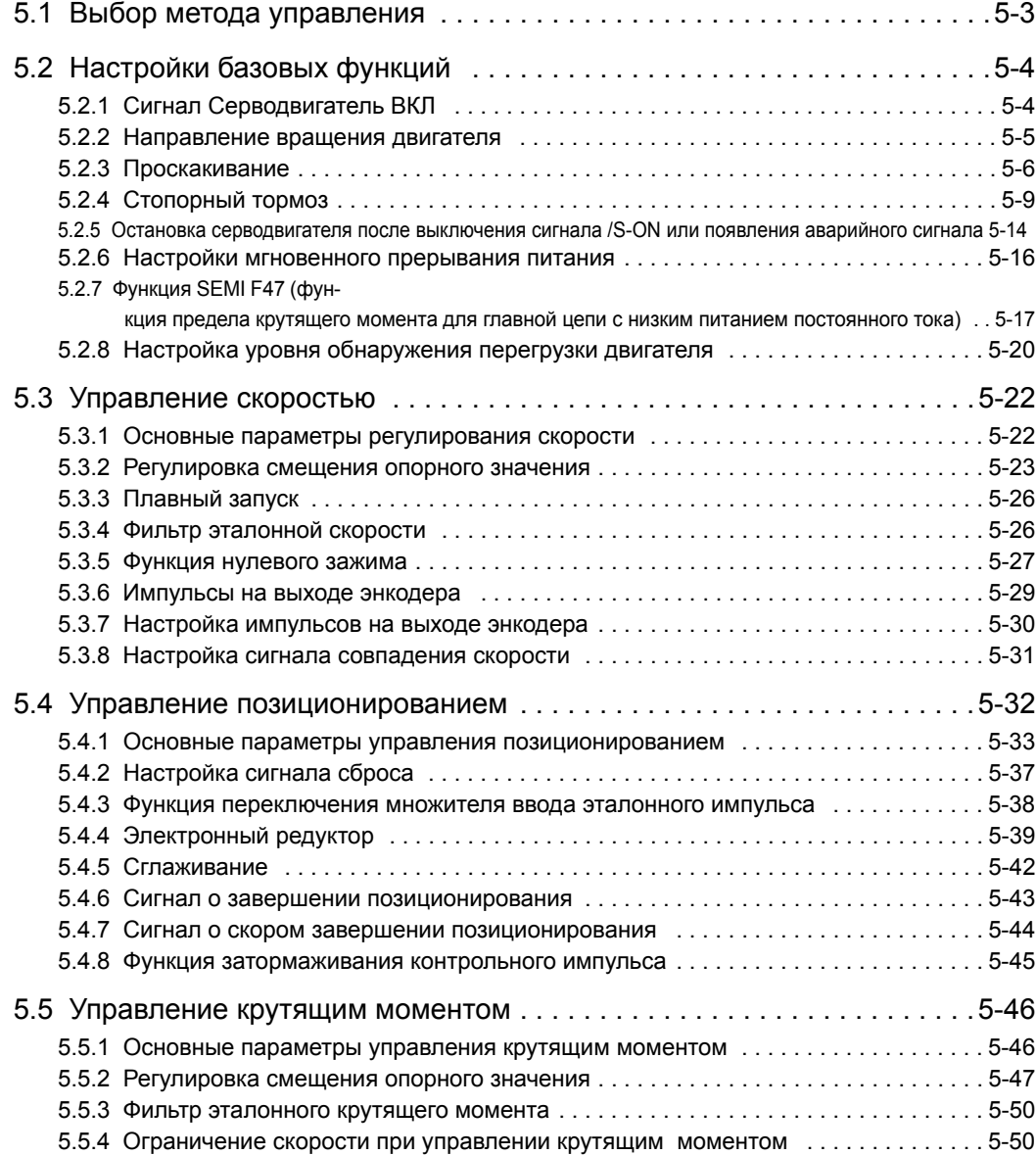

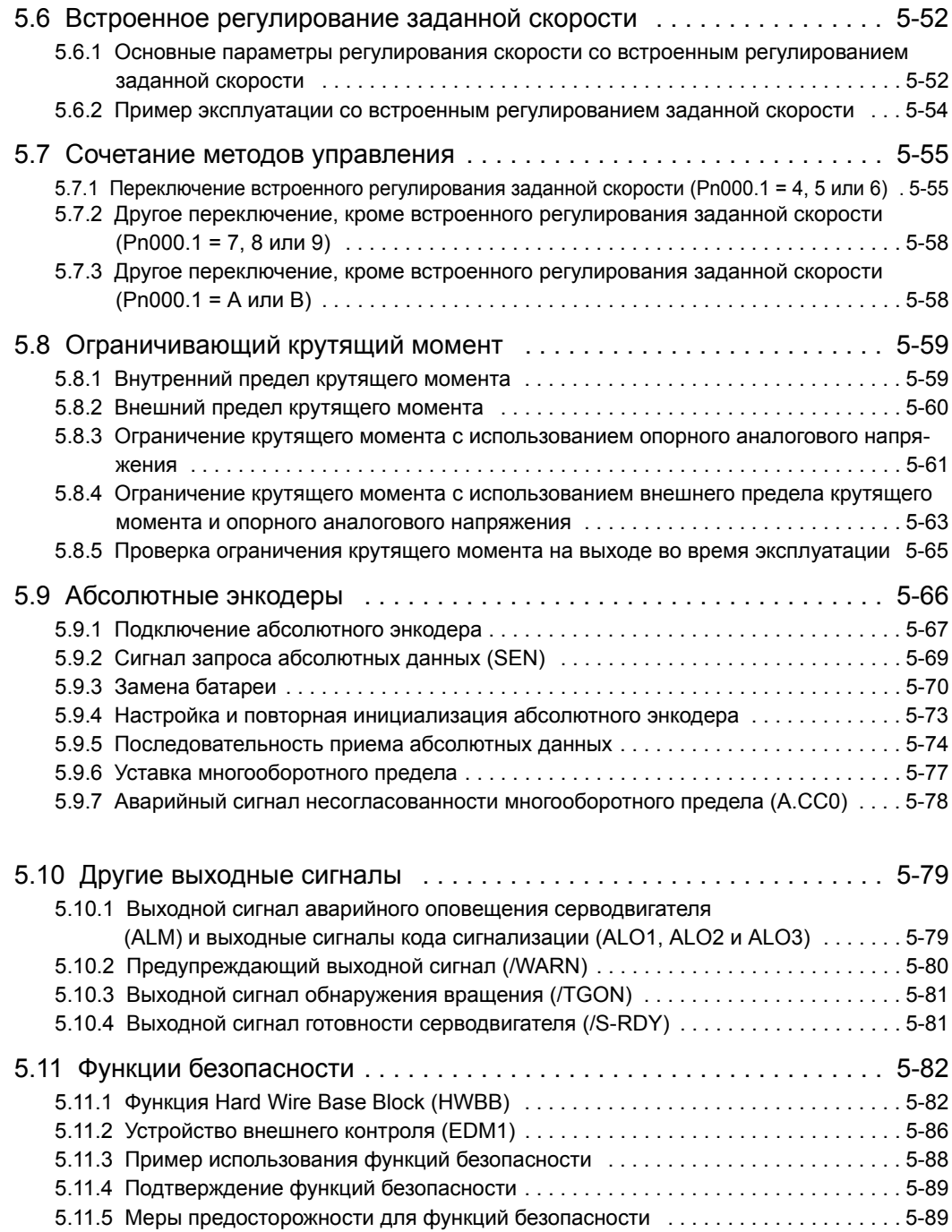

# <span id="page-118-0"></span>5.1 Выбор метода управления

Ниже описывается метод управления, поддерживаемый СЕРВОУЗЛОМ модели SGDV.

Метод управления можно выбрать с помощью параметра Pn000.

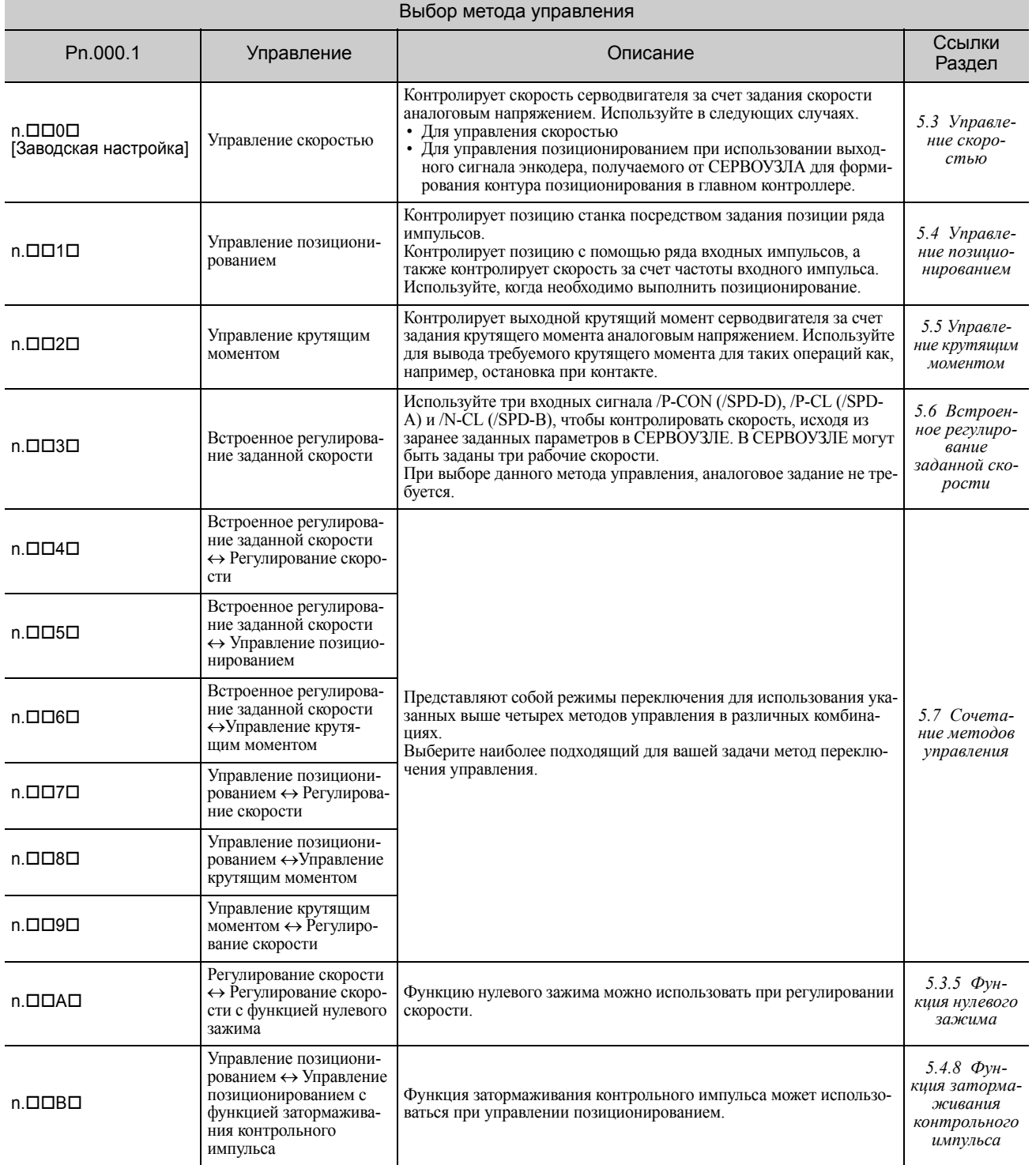

# **5**

Операция

5-3

5.2.1 Сигнал Серводвигатель ВКЛ

# <span id="page-119-0"></span>5.2 Настройки базовых функций

# <span id="page-119-1"></span>5.2.1 Сигнал Серводвигатель ВКЛ

Устанавливает сигнал Серводвигатель ВКЛ (/S-ON), которые определяет, включено ли питание серводвигателя.

# (1) Настройка сигнала

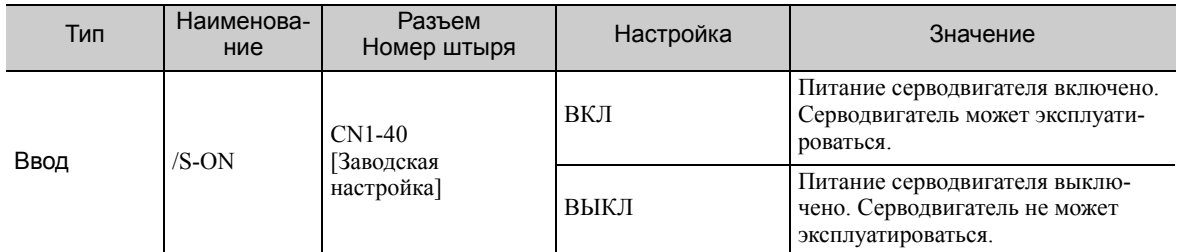

Прим.:Используйте параметр Pn50A.1, чтобы распределить сигнал /S-ON на другую клемму. Подробнее см. в *[3.3.1](#page-76-0)  [Распределение](#page-76-0) сигналов ввода.*

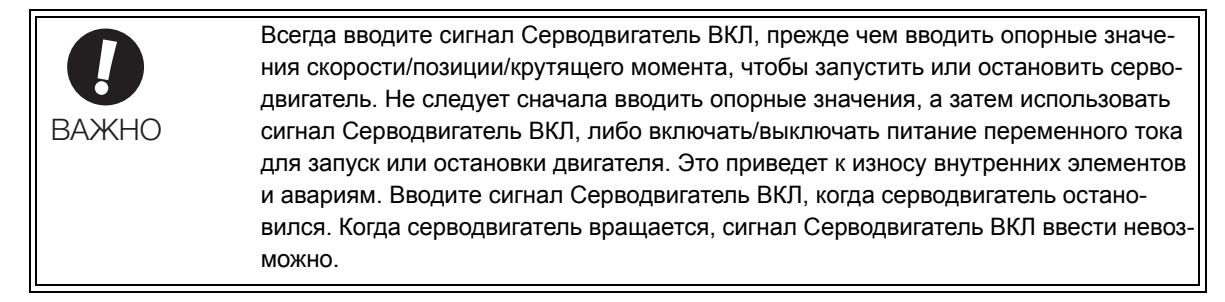

# (2) Настройки для непрерывного сигнала Серводвигатель ВКЛ

Параметр Pn50A.1 позволяет включить непрерывный сигнал Серводвигатель ВКЛ.

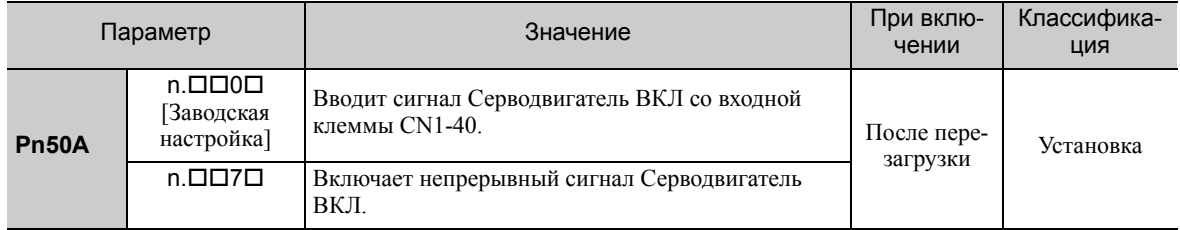

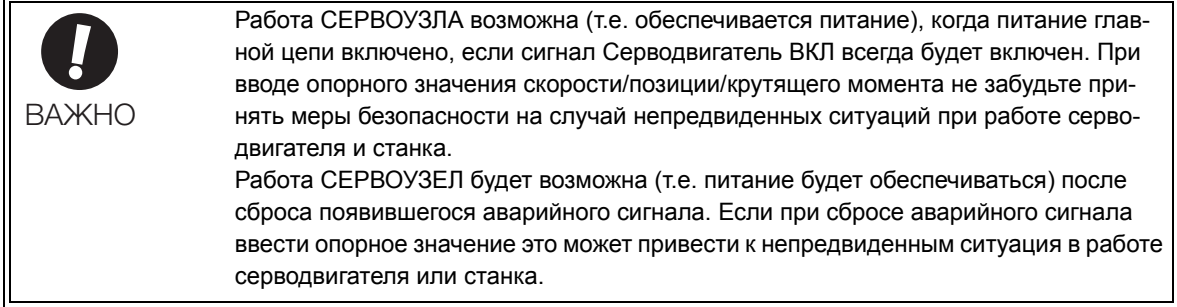

# <span id="page-120-1"></span>5.2.2 Направление вращения двигателя

<span id="page-120-0"></span>Направление вращения двигателя можно поменять с помощью параметра Pn000.0, не меняя при этом полярности опорного значения скорости/позиции. Это позволяет изменить направление вращения серводвигателя, однако полярность сигналов, например, импульсов на выходе энкодера, выводимых из СЕРВОУЗЛА, не меняется. (см. *5.3.6 [Импульсы](#page-144-0) на выходе энкодера*)

Стандартные настройки для вращения вперед — против часовой стрелки (CCW), если смотреть со стороны загрузки серводвигателя.

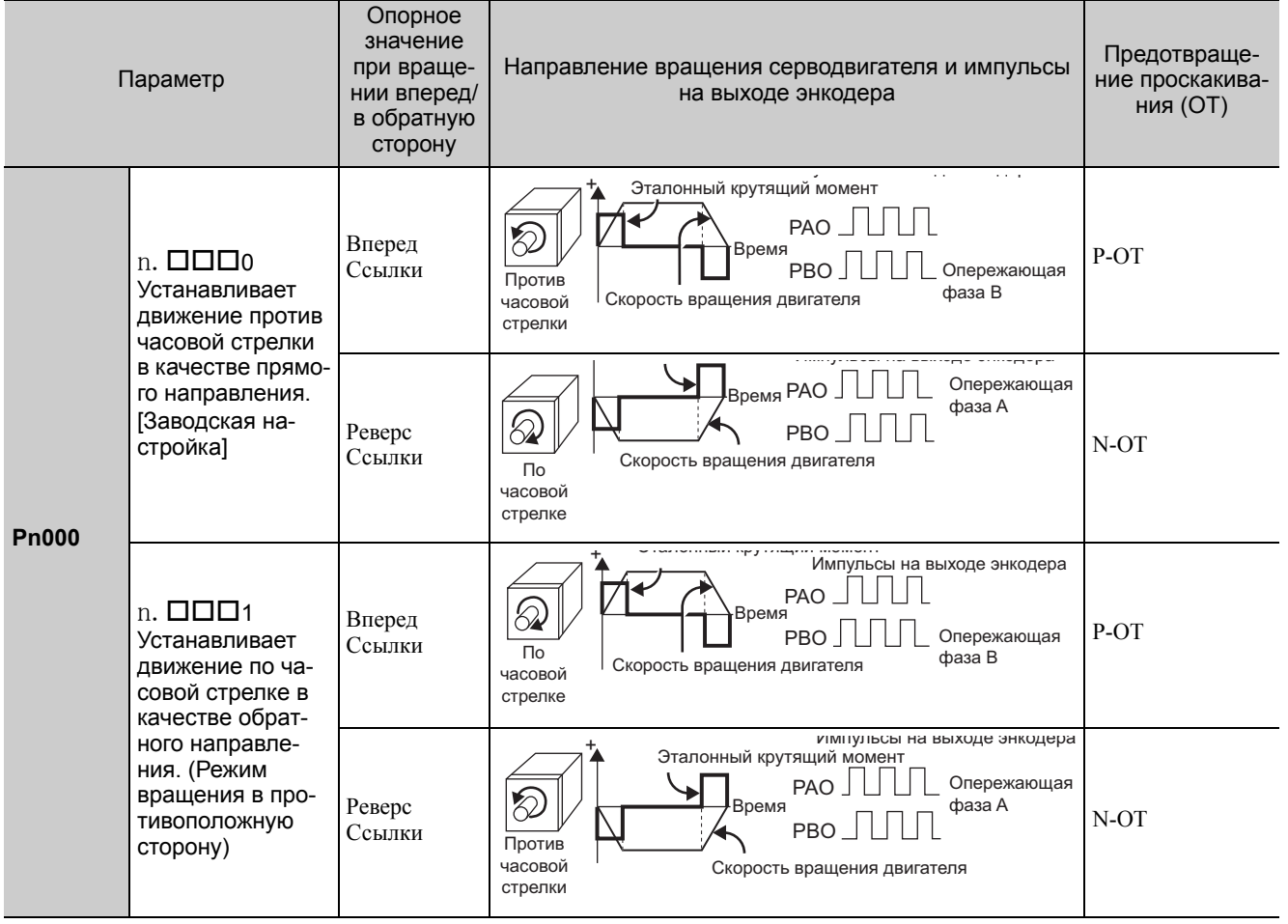

Прим.:Отслеживаемые сигналы SigmaWin+ показаны в таблице выше.

# <span id="page-121-1"></span>5.2.3 Проскакивание

<span id="page-121-0"></span>Функция ограничения проскакивания приводит к остановке подвижных деталей станка, если они превысили допустимый диапазон движения, и включает концевой выключатель.

Для вращающихся механизмов, таких как, например, конвейер, функция проскакивания не требуется. В этом случае проводка для входных сигналов проскакивания не требуется.

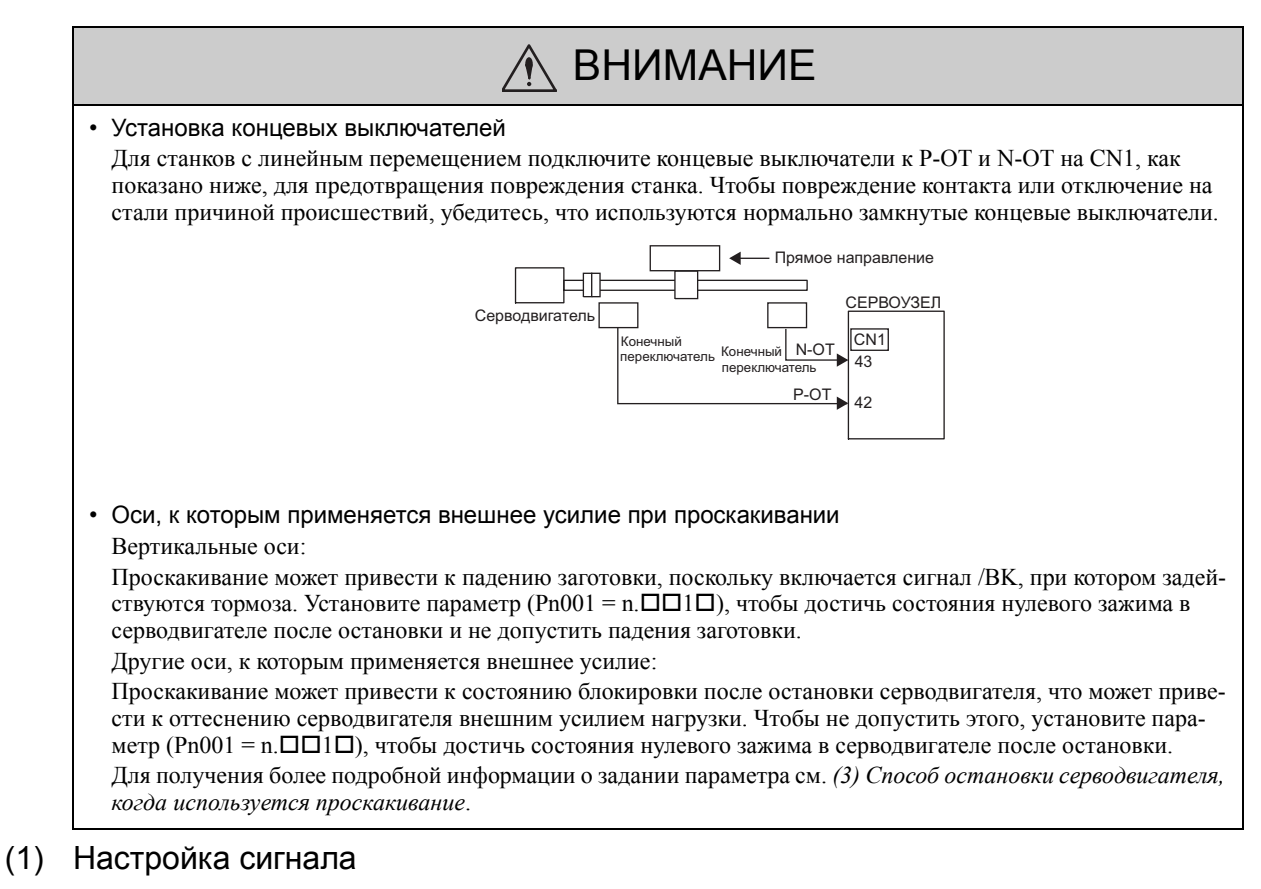

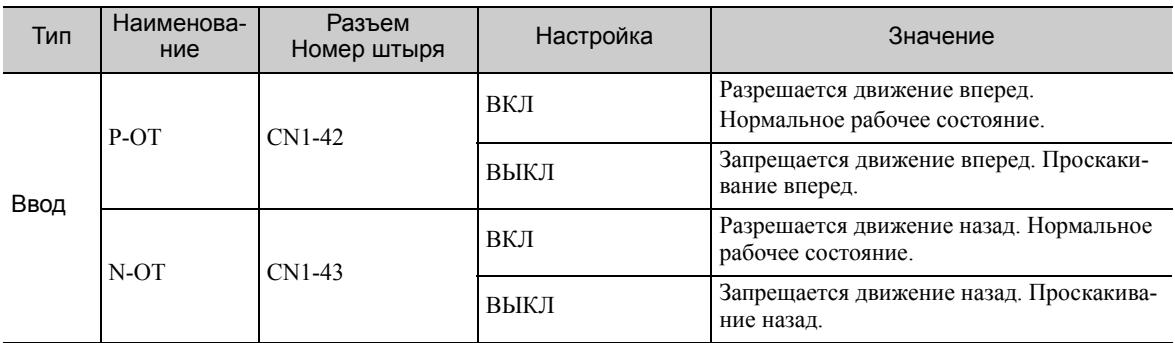

Вращение в обратном направлении возможно во время проскакивания за счет введения опорного зна-<br>чения.

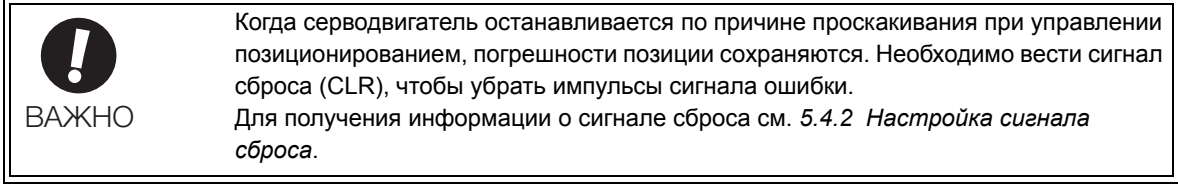

## (2) Настройка функции проскакивания

Параметры Pn50A и Pn50B могут быть заданы для включения или выключения функции проскакивания.

Если функция проскакивания не используется, то проводка для входных сигналов проскакивания не требуется.

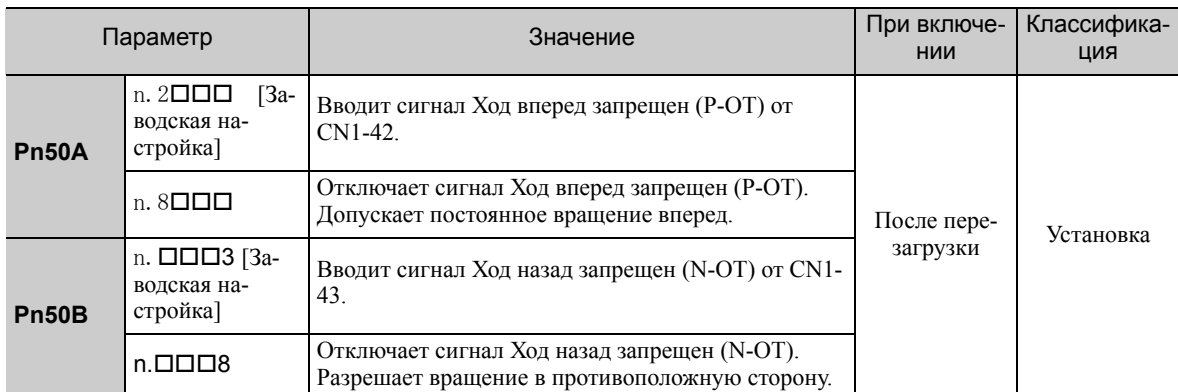

Параметр может использоваться для перераспределения номера входного коннектора для сигналов P-OT и N-OT. Подробности см. в *3.3.1 [Распределение](#page-76-0) сигналов ввода*.

## <span id="page-122-0"></span>(3) Способ остановки серводвигателя, когда используется проскакивание

Существует три способа остановки серводвигателя, когда используется проскакивание.

- Динамический тормоз
	- Серводвигатель быстро останавливается при коротком замыкании электрических цепей.
- Торможение до полной остановки Останавливает за счет крутящего момента при аварийной остановке.
- Вращение до полной остановки Останавливается естественным путем, без контроля, за счет использование сопротивления работающего серводвигателя трению.

После остановки серводвигателя могут использоваться два режима.

- Режим остановки по инерции
- Останавливается естественным путем, без контроля, за счет использование сопротивления работающего серводвигателя трению.
- Режим нулевого зажима Режим формирует контур позиционирования при использовании контрольной нулевой точки.

Способ остановки серводвигатель при вводе сигнала проскакивания (P-OT, N-OT) во время работы серводвигателя можно задать с помощью параметра Pn001.

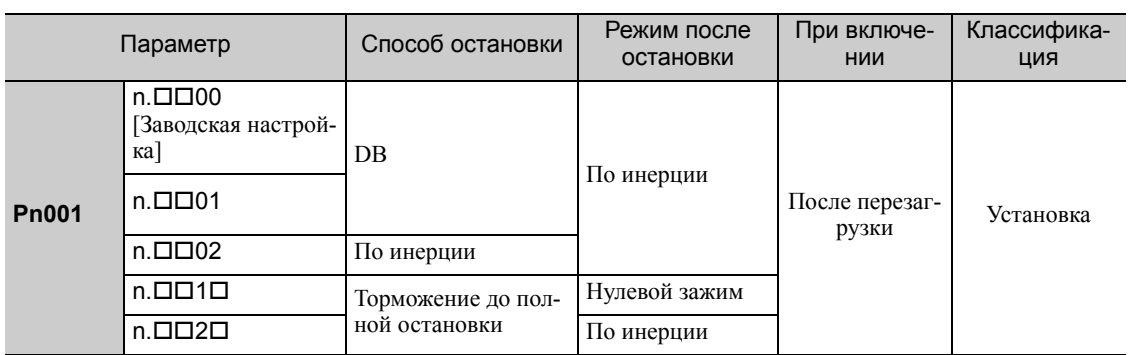

- Серводвигатель, не может использовать торможение до полной остановки при управлении крутящим моментом. Серводвигатель останавливается с помощью динамического торможения (DB) или останавливается по инерции исходя из настроек параметра Pn001.0. Сразу после остановки серводвигателя он перейдет в состояние вращения по инерции.
- Для получения подробной информации о методика остановки серводвигателя после выключения сигнала /S-ON (Серводвигатель ВКЛ) или при аварийном сигнале, см. *5.2.5 [Остановка](#page-129-1) серводвигателя после [выключения](#page-129-1) сигнала /S-ON или появления аварийного сигнала*.

#### 5 Операция

5.2.3 Проскакивание

 Когда в качестве способа остановки серводвигателя выбирается торможение до полной остановки Крутящий момент при аварийной остановке можно задать с помощью параметра Pn406.

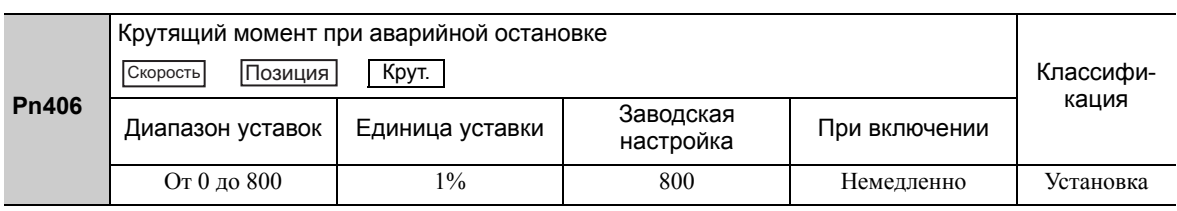

- Единица уставки составляет процент от номинального крутящего момента.
- Заводская настройка составляет 800%, чтобы значение было достаточно высоким для эксплуатации серводвига теля с максимальным крутящим моментом. Максимальное доступное значение крутящего момента при аварийной остановки, которое, однако, ограничивается максимальным крутящим моментом серводвигателя.

#### (4) Функция предупреждения о проскакивании

Функция обнаруживает предупреждение о проскакивании (A.9A0) в случае, если проскакивание происходит, когда питание серводвигателя включено. Использование этой функции позволяет уведомлять главный контроллер, когда СЕРВОУ-ЗЕЛ обнаруживает проскакивание, даже если сигнал проскакивания включается лишь на короткий промежуток времени.

Чтобы воспользоваться функцией предупреждения о проскакивании, установите 4-ую цифру в параметре Pn00D на 1 (обнаружение предупреждения о проскакивании).

Прим.:Функция предупреждения о проскакивании поддерживается в программном обеспечении версии 001A или более поздней. Версию программного обеспечения можно проверить с помощью Fn012. Для получения дополнительной информации см. *7.14 [Отображение](#page-307-0) версии программного обеспечения (Fn012)*.

# Время обнаружения предупреждения

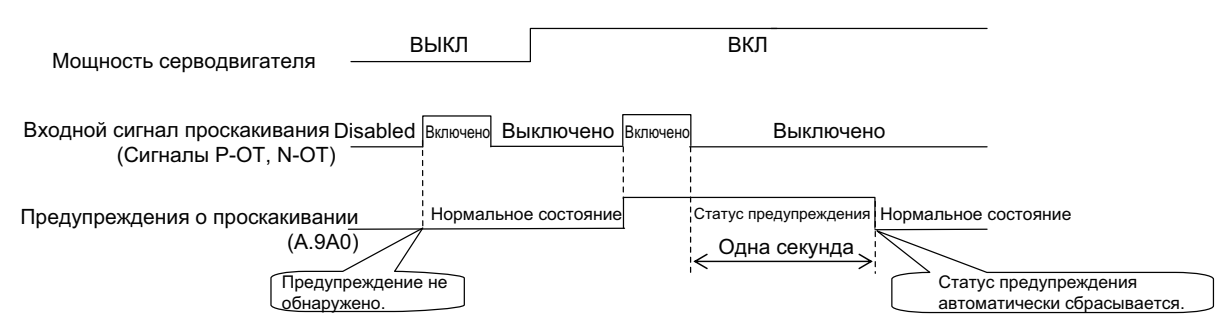

<Примечания>

- Предупреждения обнаруживаются при проскакивании в том же направлении, что и опорное значение.
- Предупреждения не обнаруживаются при проскакивании в направлении обратном опорному значению.
- Пример:Предупреждение не будет выводится для опережающего задания, даже если включается сигнал N-OT (Ход назад запрещен).
- При отсутствии опорного значения предупреждение можно обнаружить, как при ходе вперед, так и при ходе назад.
- Предупреждение не будет обнаружено, когда питание серводвигателя отключено, даже при проскакивании.
- Предупреждение не будет обнаружено при включении питания, даже при проскакивании.
- Вывод предупреждения будет отображаться приблизительно одну секунду после состояния проскакивания, а затем будет автоматически сброшен.

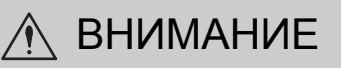

- Функция предупреждения о проскакивании лишь обнаруживает предупреждения. Она не влияете на остановку для проскакивания или движение в главном контроллере. Следующий шаг (например, следующее движение или другая команда) могут быть выполнены даже при предупреждении о проскакивании. Однако, в зависимости от характеристик обработки и задания программ для предупреждений в главном контроллере, работоспособность может быть затронута при появлении предупреждения о проскакивании (например, движение может прекратиться или наоборот). Про-верьте характеристики и задание программ в главном контроллере.
- В случае проскакивания СЕРВОУЗЕЛ прекратит обработку для проскакивания. Поэтому при появлении предупреждения о проскакивании серводвигатель может не достичь целевой позиции, указанной главным контроллером. Про верьте позицию обратной связи, чтобы убедиться, что ось остановилась в безопасном положении.

## Соответствующий параметр

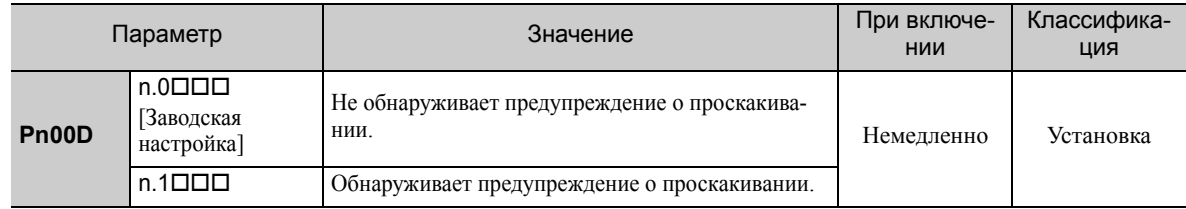

# <span id="page-124-1"></span>5.2.4 Стопорный тормоз

ВАЖНО

<span id="page-124-0"></span>Стопорный тормоз используется для сдерживания позиции подвижной детали станка при выключении питания СЕРВОУЗЛА, чтобы подвижная деталь не сдвигалась под действием силы тяжести или внешних сил. Стопорный тормоз встраивается в серводвигатели с тормозами.

Стопорный тормоз используется в следующих случаях.

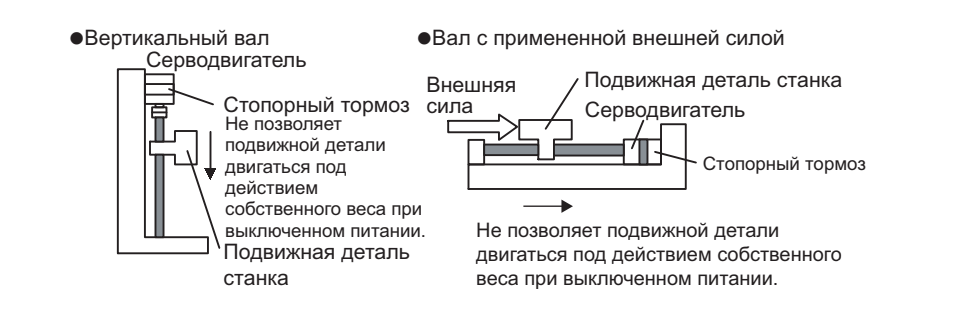

• Тормоз, встроенный в серводвигатель с тормозами, представляет собой тормоз с отключением питание и используется исключительно для сдерживания и не может использоваться для фактического торможения. Используйте стопорный тормоз только для сдерживания остановленного серводвигателя.

Наблюдается задержка в операции торможения. Определите следующие параметры включения/выключения.

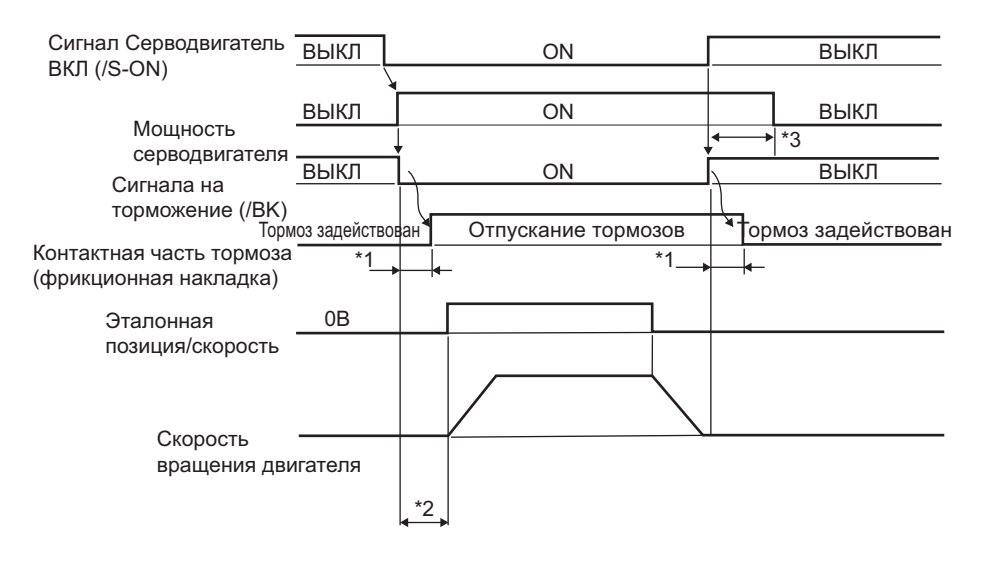

- Задержка в работе тормоза зависит от модели. Для получения дополнительной информации см. раздел *Время задержки работы тормоза* ниже.
- После того как сигнал /S-ON был включен и прошло 50 мс с момента активации тормоза, выводите опорное значение главного контроллера на СЕРВОУЗЕЛ.
- Используйте параметры Pn506, Pn507 и Pn508, чтобы установить время активации тормоза, а также отключения питания серводвигателя.

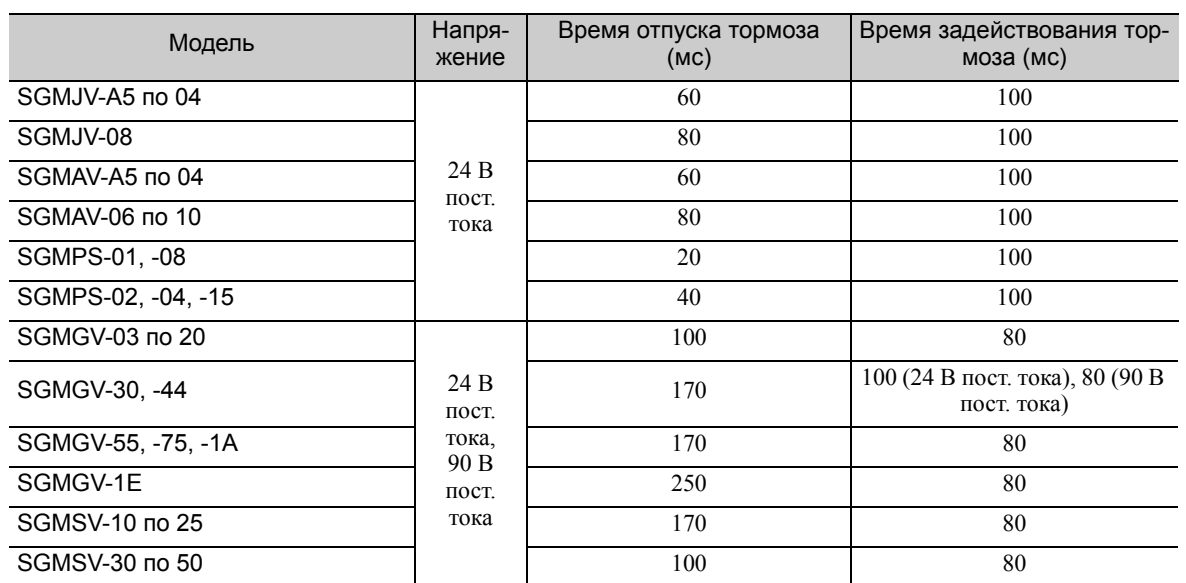

#### Время задержки работы тормоза

Прим.:Указанное выше время задержки представляет собой пример, при котором питание включается и выключается со стороны постоянного тока.

Обязательно оцените данные показатели на фактическом оборудовании перед применением.

# (1) Пример проводки

Используйте сигнал на торможение (/BK) и источник питания тормозной системы для формирования цепи включения/выключения тормоза. На следующей схеме показаны стандартные примеры проводки.

Время можно легко задать с помощью сигнала на торможение (/BK).

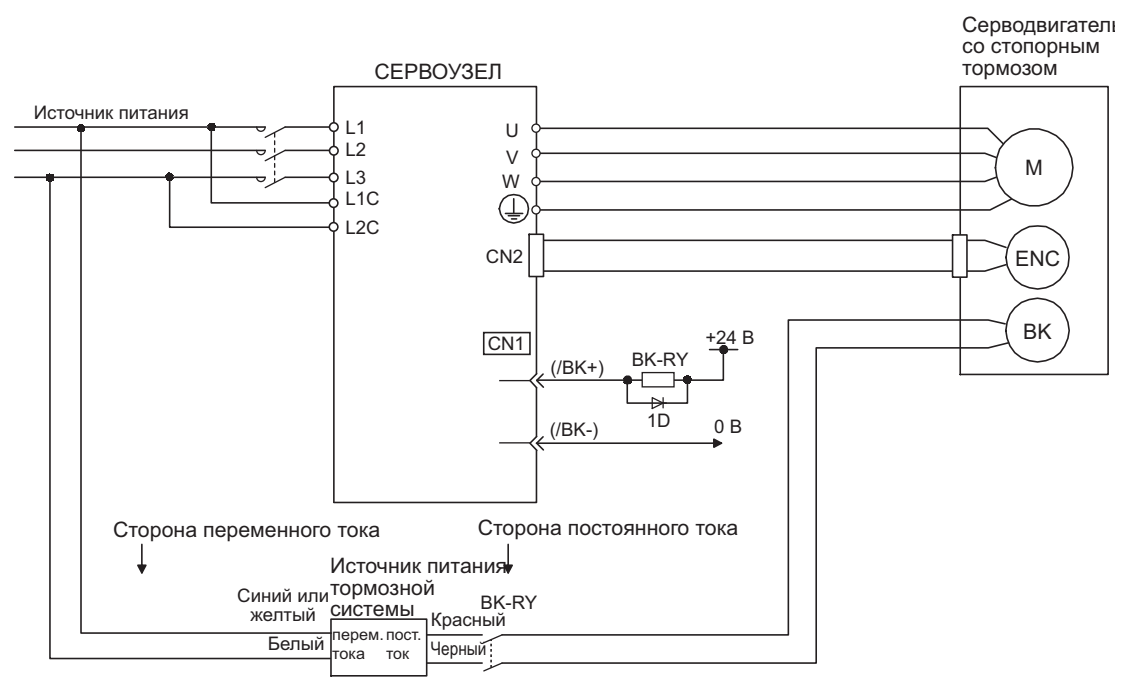

**BK-R Y: Реле управления торможением** 

ВИсточник питания для тормоза на 90 В Модели с входным напряжением 200 В: LPSE-2H01-E<br>Мадали с входи из напряжением 100 В: LBDE 1H01 Б Модели с входным напряжением 100 В: LPDE-1H01-E

Источник питания на 24 В пост. тока не включен.

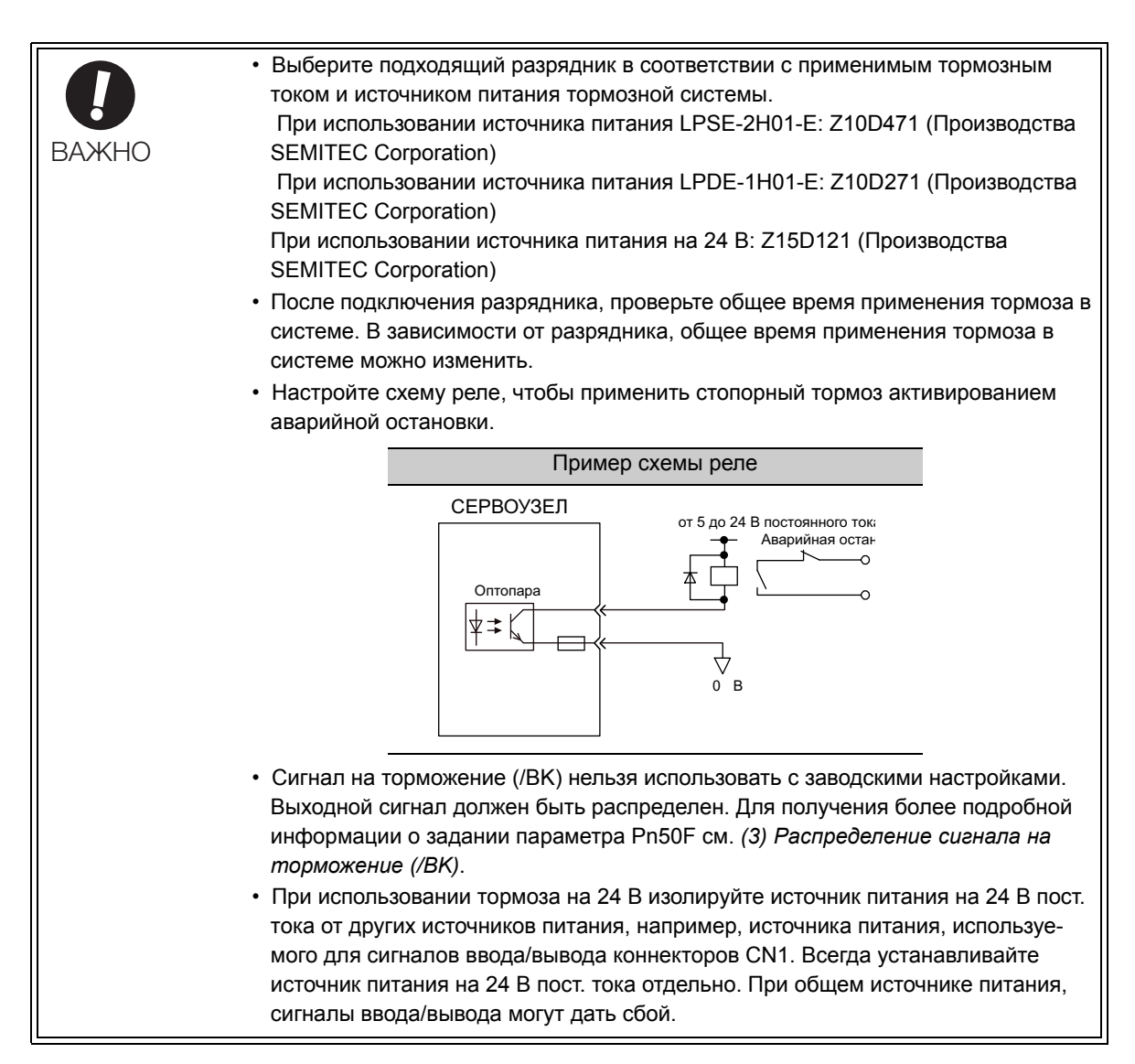

## (2) Настройка сигнала на торможение (/BK)

Этот выходной сигнал контролирует торможение. Выходной сигнал должен быть распределен с помощью параметра Pn50F. Подробности см. в *(3) [Распределение](#page-127-0) сигнала на торможение (/BK)*.

Сигнал /BK выключается (применяет тормоз) при обнаружении аварийного сигнала или выключении сигнала /S-ON. Время выключения тормоза можно отрегулировать с помощью параметра Pn506.

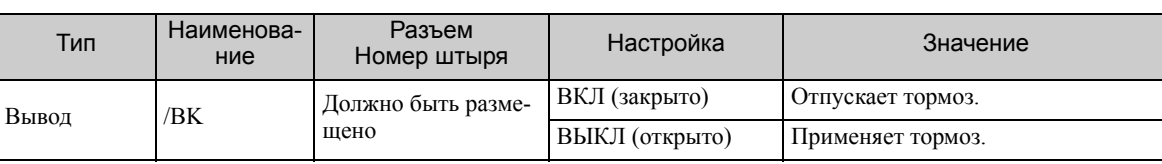

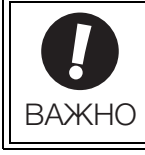

Сигнал /BK по-прежнему включен при проскакивании, а тормоз по-прежнему отпущен.

# <span id="page-127-0"></span>(3) Распределение сигнала на торможение (/BK)

Сигнал на торможение (/BK) не распределяется при отгрузки. Используйте параметр Pn50F.2, чтобы распределить сигнал /BK.

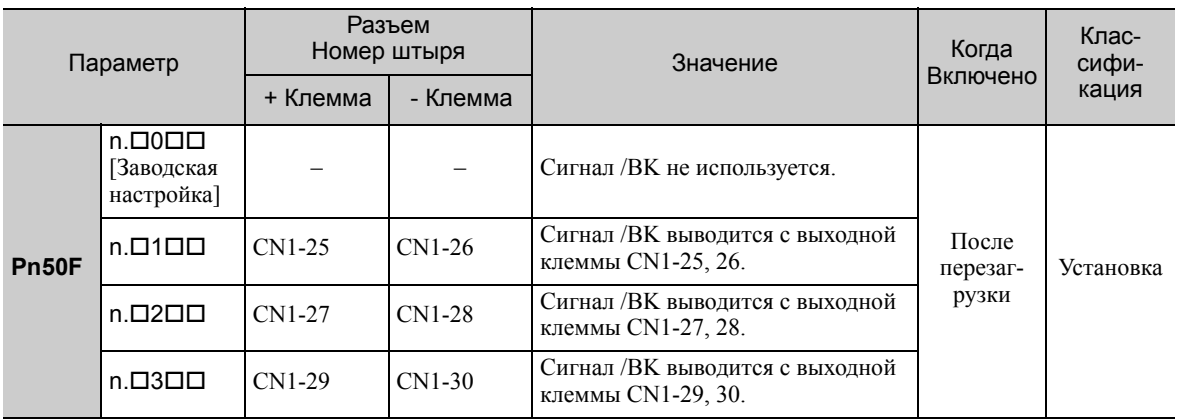

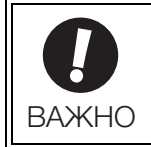

Когда несколько сигналов закрепляются за одной и той же выходной клеммой, сигналы выводятся с логической схемой ИЛИ. Не используйте выходную клемму для сигнала /BK, если она уже используется для другого сигнала.

# <span id="page-127-1"></span>(4) Время сигнала включения тормоза после остановки серводвигателя

Когда серводвигатель останавливается сигнал /BK выключается одновременно с выключением сигнала /S-ON. Используйте параметр Pn506 для изменения времени выключения питания серводвигателя после выключения сигнала /S-ON.

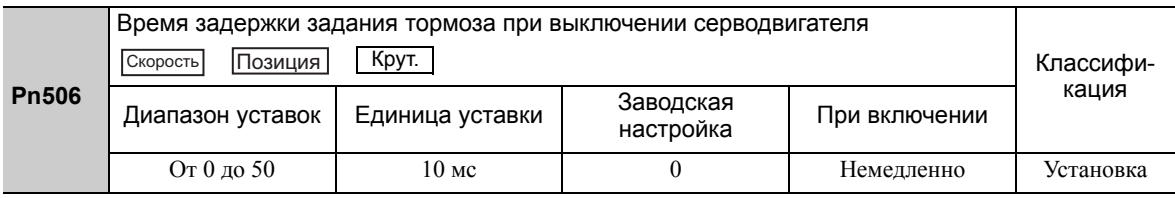

• При использовании серводвигателя для управления вертикальными осями, подвижные детали станка могут немного сдвинуться, в зависимости от времени срабатывания тормоза из-за силы тяжести или внешнего воздействия. Чтобы устранить это небольшое смещение, установите параметр таким образом, чтобы питание серводвигателя выключалось после применения тормоза.

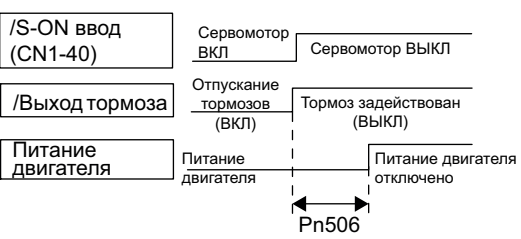

• Этот параметр изменяет время включения тормоза, когда серводвигатель остановлен.

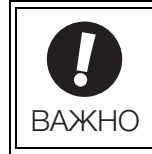

Серводвигатель немедленно выключится при срабатывании аварийного сигнала, независимо от настроек в этом параметре. Подвижная деталь станка может сместиться из-за силы тяжести или внешнего воздействия до применения тормоза.

# (5) Время вывода сигнала на торможение (/BK) при вращении двигателя

Если аварийный сигнал срабатывает во время вращения серводвигателя, то серводвигатель остановится , а сигнал на торможение

(/BK) будет выключен. Время вывода сигнала на торможение (/BK) можно отрегулировать, установив опорный выходной сигнал уровня скорости торможения (Pn507), а также время ожидания для сигнала на торможение при работе двигателя (Pn508).

Прим.:Если серводвигатель настроен таким образом, что он полностью останавливается при аварийном сигнале, следуйте указаниям в *(4) Время сигнала включения тормоза после остановки [серводвигателя](#page-127-1)* после остановки серводвигателя для задания нулевой позиции.

|              | Опорный выходной сигнал уровня скорости тор-<br>Позиция<br>Torque  <br>Скорость<br>можения        |                           |                        |               | Классифи- |
|--------------|---------------------------------------------------------------------------------------------------|---------------------------|------------------------|---------------|-----------|
| <b>Pn507</b> | Диапазон уставок                                                                                  | Единица уставки           | Заводская<br>настройка | При включении | кация     |
| <b>Pn508</b> | От 0 до 10000                                                                                     | $-1500$ MHH <sup>-1</sup> | 100                    | Немедленно    | Установка |
|              | Время ожидания для сигнала торможения при<br>Позиция<br>Крут.<br>Скорость<br>работающем двигателе |                           |                        |               | Классифи- |
|              | Диапазон уставок                                                                                  | Единица уставки           | Заводская<br>настройка | При включении | кация     |
|              | От 10 до 100                                                                                      | 10 <sub>MC</sub>          | 50                     | Немедленно    | Установка |

Условия вывода сигнала /BK при вращении серводвигателя

Сигнал /BK достигает высокого уровня (тормоз ВКЛ), когда выполняется одно из следующих условий:

- Когда частота вращения двигателя падает ниже уровня, установленного в параметре Pn507 после отключения питания серводвигателя.
- Когда время, установленное в параметре Pn508, превышается после отключения питания серводвигателя.

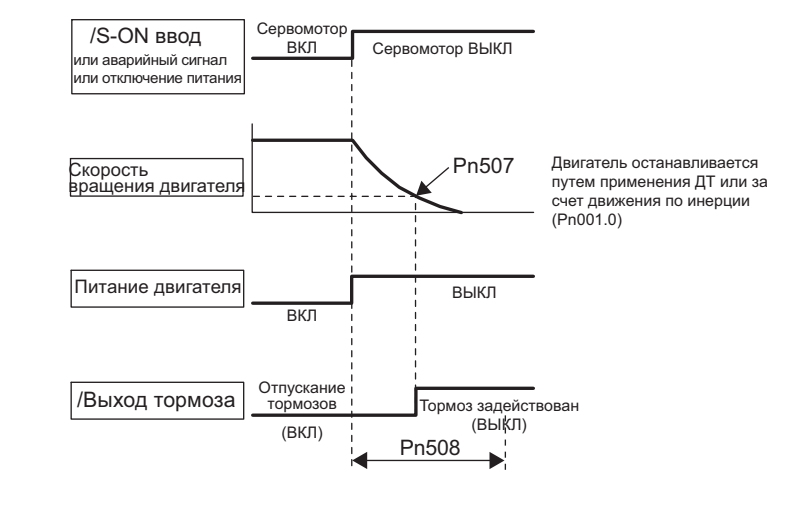

• Серводвигатель ограничивается его максимальным числом оборотов, даже если значение, установленное в параметре Pn507, будет выше. • Не распределяйте сигнал обнаружения вращения двигателя (/TGON), а также сигнал на торможение (/BK) на одну и ту же клемму. Сигнал /TGON в противном случае будет включен за счет снижения скорости на вертикальной оси, и тормоз может перестать работать. Не используйте клемму для сигнала /BK, если она уже используется для другого сигнала. ВАЖНО

5.2.5 Остановка серводвигателя после выключения сигнала /S-ON или появления аварийного сигнала

# <span id="page-129-1"></span>5.2.5 Остановка серводвигателя после выключения сигнала /S-ON или появления аварийного сигнала

<span id="page-129-0"></span>Методика остановки серводвигателя может быть выбрана после выключения сигнала /S-ON (Серводвигатель ВКЛ) или при аварийном сигнале.

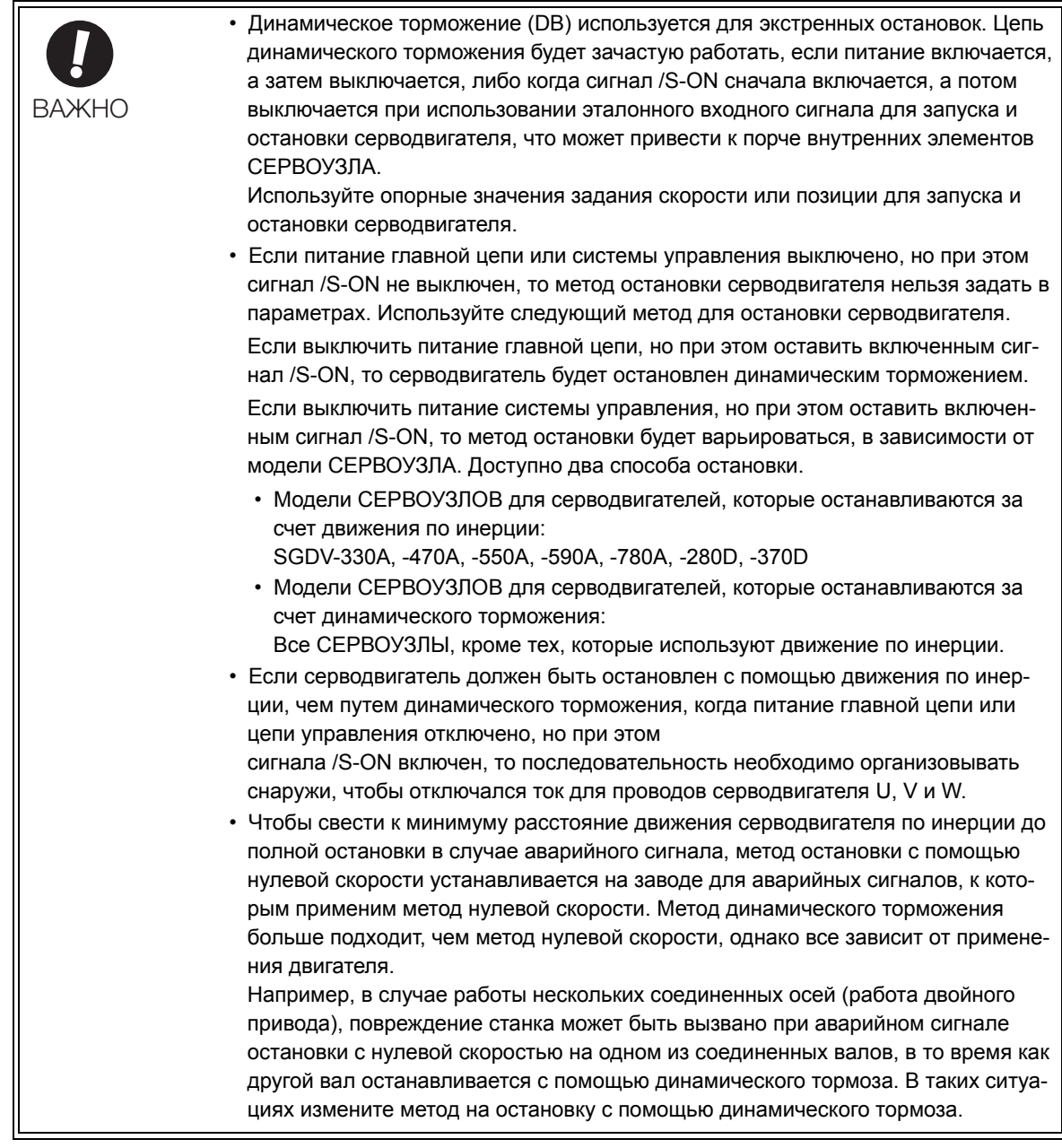

# <span id="page-129-2"></span>(1) Методы остановки серводвигателя после выключения сигнала /S-ON

Используйте параметр Pn001, чтобы выбрать метод остановки для серводвигателя после выключения сигнала /S-ON.

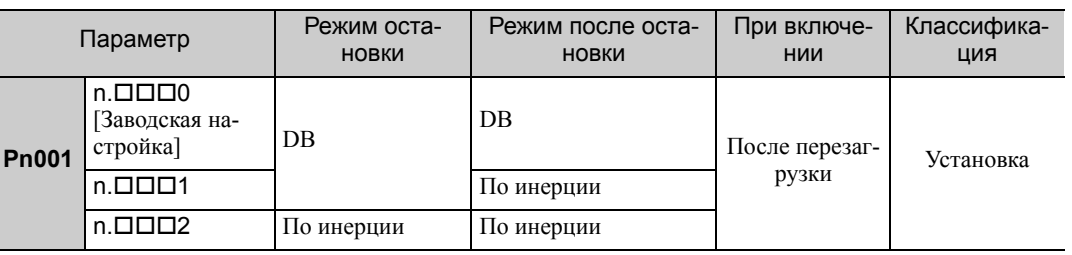

Прим.: Аналогично режиму остановки по инерции настройка n. ПППО (которая останавливает серводвигатель с помощью динамического торможения, а затем переключает его в режим динамического тормоза) не генерирует тормозного усилия при остановке серводвигателя или при его вращении с очень низкой скоростью.

## (2) Метод остановки серводвигателя при подаче аварийного сигнала

Существует два типа аварийных сигналов (Гр.1 и Гр.2), которые зависят от выбранного метода остановки в случае аварийного сигнала. Выберите метод остановки серводвигателя при аварийном сигнале, используя параметры Pn001.0 и Pn00B.1.

Метод остановки серводвигателя для аварийного сигнала Гр.1 устанавливается на Pn001.0.

Метод остановки серводвигателя для аварийного сигнала Гр.2 устанавливается на Pn00B.1.

Подробную информацию о методиках остановки двигателя в случае аварийного сигнала см. в *[10.1.1](#page-357-0)  Перечень [аварийных](#page-357-0) сигналов*.

#### Метод остановки серводвигателя для аварийного сигнала Гр.1

Метод остановки серводвигателя при аварийном сигнале Гр.1 идентичен методу в *(1) [Методы](#page-129-2) остановки [серводвигателя](#page-129-2) после выключения сигнала /S-ON*.

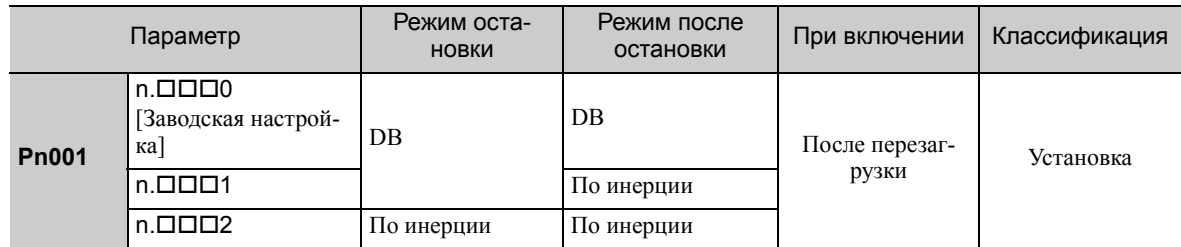

#### Метод остановки серводвигателя для аварийного сигнала Гр.2

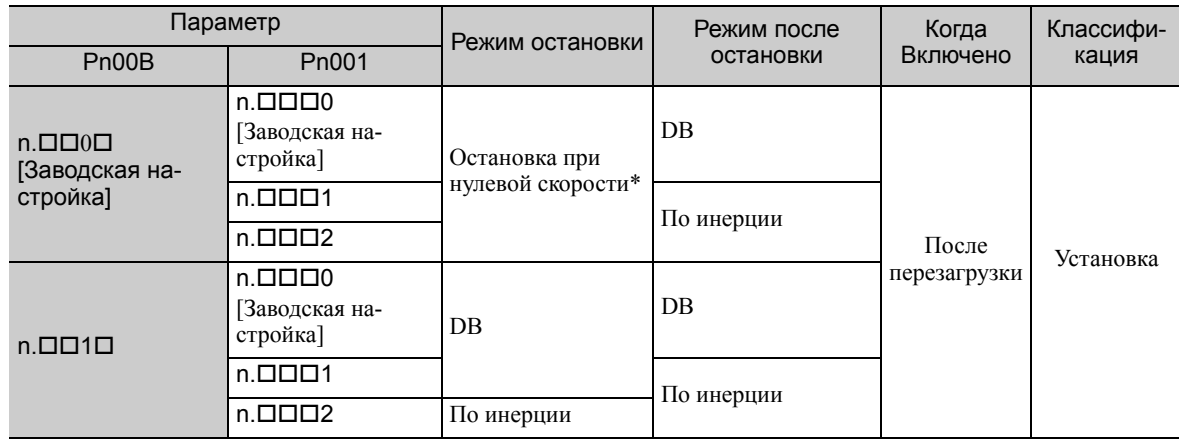

 Остановка при нулевой скорости: Эталонная скорость устанавливается на 0 для быстрой остановки. Прим.:Настройка параметра Pn00B.1 эффективна для управления позиционированием и скоростью. Pn00B.1 будет игнорироваться для управления крутящим моментом и лишь настройка Pn001.0 будет действительна.

5.2.6 Настройки мгновенного прерывания питания

# <span id="page-131-0"></span>5.2.6 Настройки мгновенного прерывания питания

Определяет, следует ли продолжить работу, либо отключить питание серводвигателя при сбое напряжения в главной цепи источника питания СЕРВОУЗЛА.

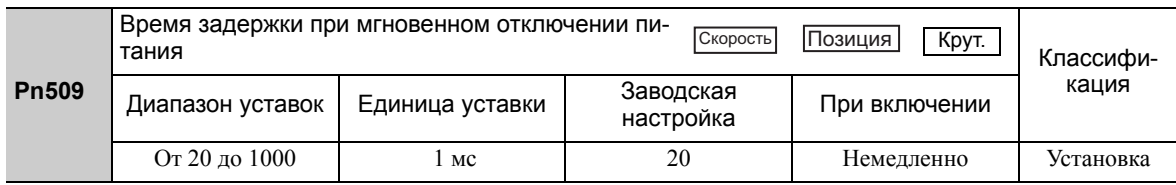

Если время прерывания питания меньше значения, установленного в параметре Pn509, то серводвигатель продолжит работу. Если оно больше установленного значения, то питание серводвигателя будет отключено при прерывании питания. Серводвигатель будет включен после восстановления питания главной цепи.

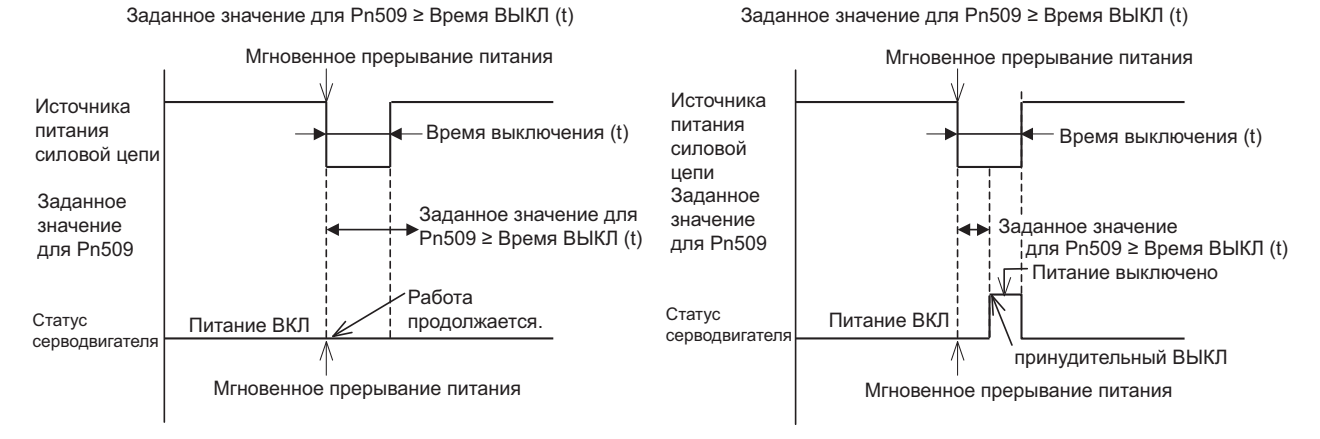

Прим.:Если мгновенное прерывание питания дольше, чем установленное значение Pn509, то сигнал /S-RDY выключится.

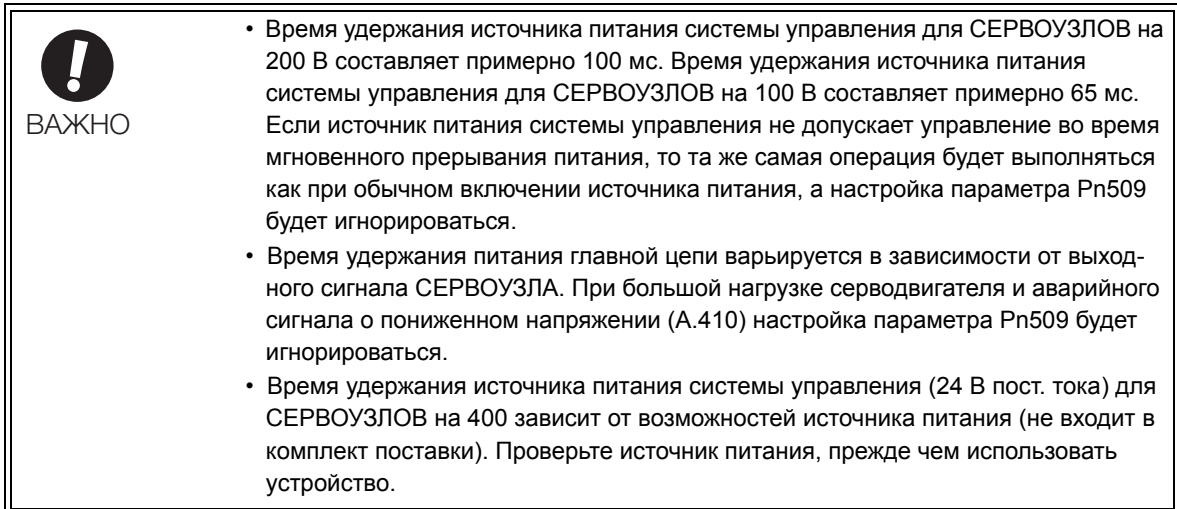

При использовании источников бесперебойного питания для питания главной цепи и системы управления СЕРВОУЗЕЛ может выдерживать мгновенное прерывание питания протяженностью свыше 1000 мс.

# <span id="page-132-0"></span>5.2.7 Функция SEMI F47 (функция предела крутящего момента для главной цепи с низким питанием постоянного тока)

Функция предела крутящего момента обнаруживает предупреждение о пониженном напряжении и ограничивает выходной ток, если напряжение источника питания постоянного тока главной цепи СЕР-ВОУЗЛА падает до указанного значение, поскольку произошел кратковременный сбой питания, либо напряжение источника питания главной цепи было временно занижено.

Данная функция соответствует требованиям стандартов SEMI F47 для оборудования для производства полупроводников.

Комбинирование этой функции с параметром для времени задержки при мгновенном отключении питания позволяет продолжить работу серводвигателя без остановки на аварийный сигнал, либо без проведения восстановительных работ, даже при снижении напряжения источника питания.

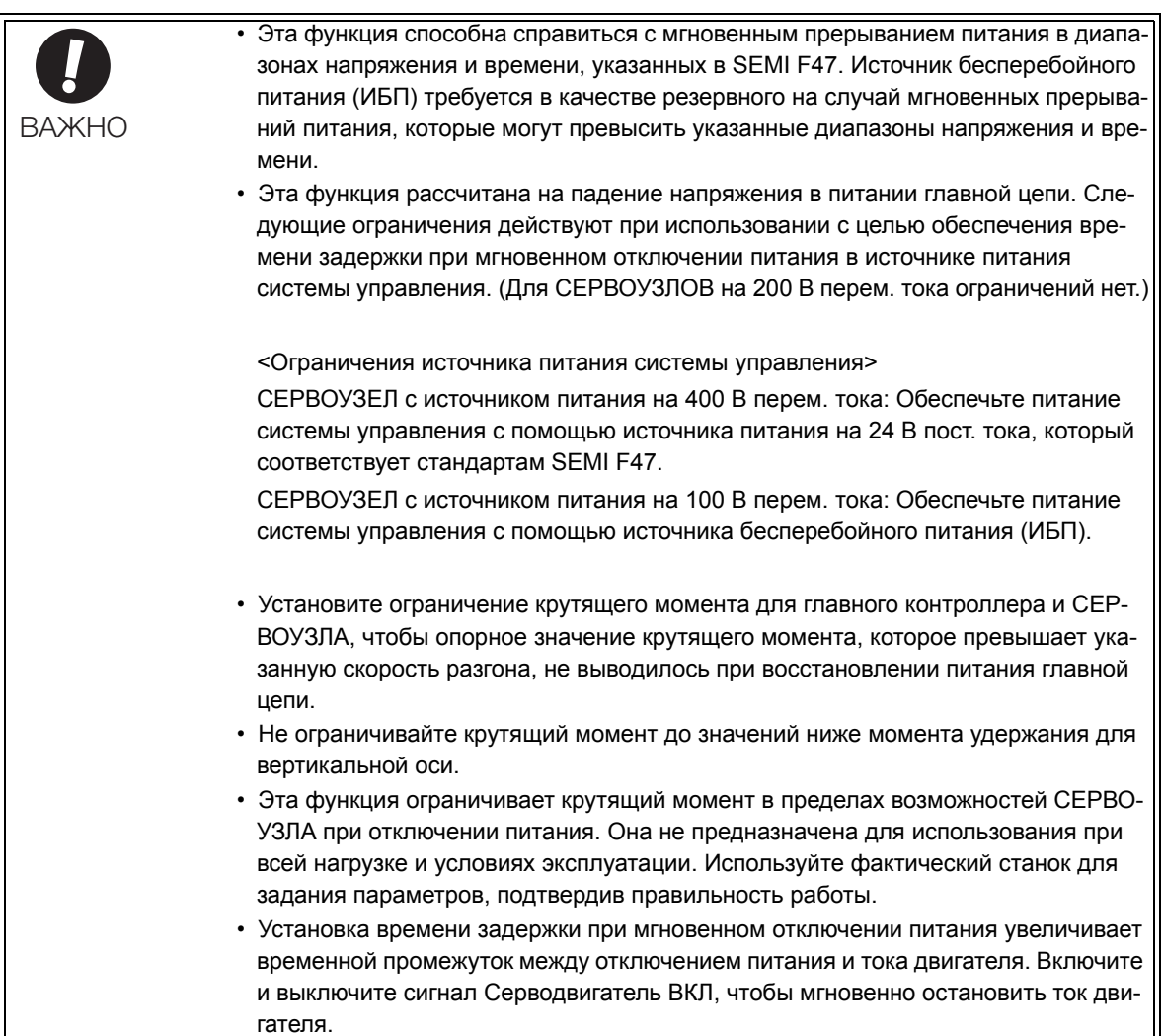

5.2.7 Функция SEMI F47 (функция предела крутящего момента для главной цепи с низким питанием постоянного тока)

#### (1) Метод выполнения

Эта функция может быть выполнена либо с помощью главного контроллера и СЕРВОУЗЛА, либо с помощью только СЕРВОУЗЛА.

#### С помощью главного контроллера и СЕРВОУЗЛА

Главный контроллер ограничивает крутящий момент в ответ на предупреждение о пониженном напряжении.

Главный контроллер снимает ограничение крутящего момента после сброса предупреждения о пониженном напряжении.

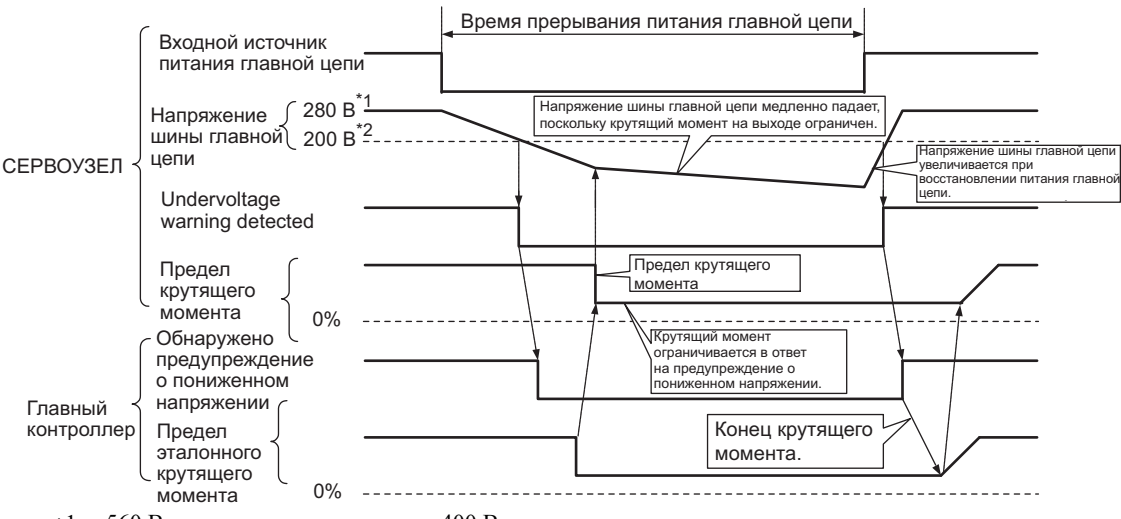

- $*1.560 B$  для источника питания на 400 В.
- 400 В для источника питания на 400 В.

#### С помощью только СЕРВОУЗЛА

Крутящий момент ограничивается в СЕРВОУЗЛЕ в ответ на предупреждение о пониженном напряжении.

СЕРВОУЗЕЛ контролирует значение ограничения крутящего момента в заданное время после сброса предупреждения о пониженном напряжении. Используйте параметр Pn008.1, чтобы указать, будет ли функция выполняться главным контроллером и СЕРВОУЗЛОМ, либо только СЕРВОУЗЛОМ.

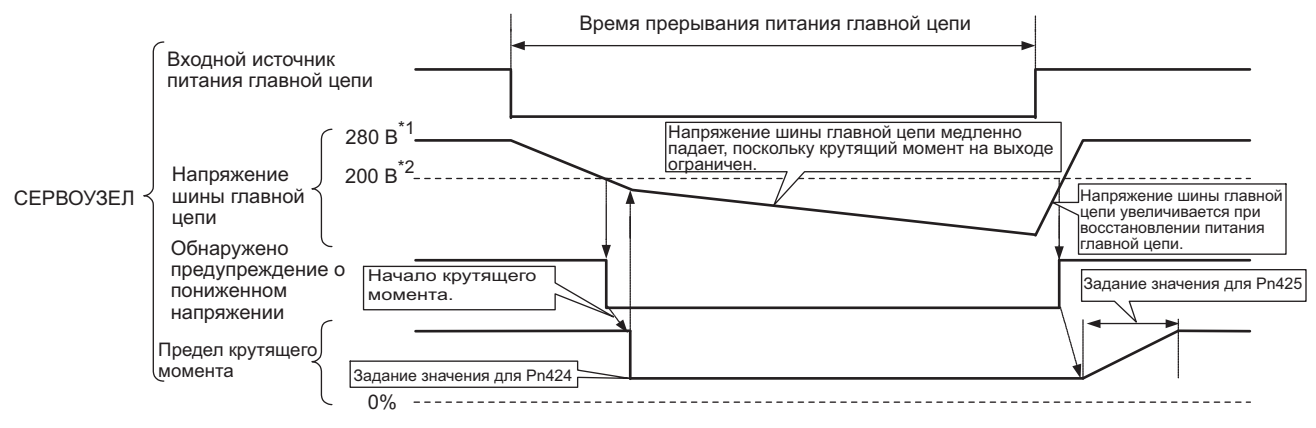

560 В для источника питания на 400 В.

400 В для источника питания на 400 В.

# (2) Соответствующие параметры

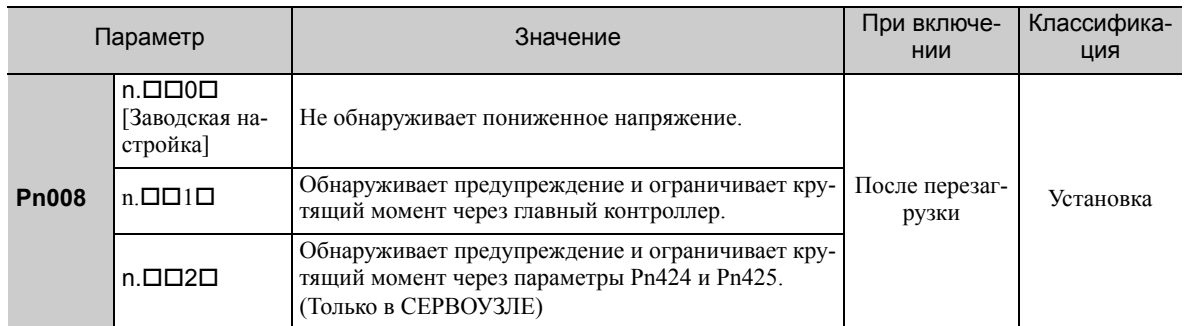

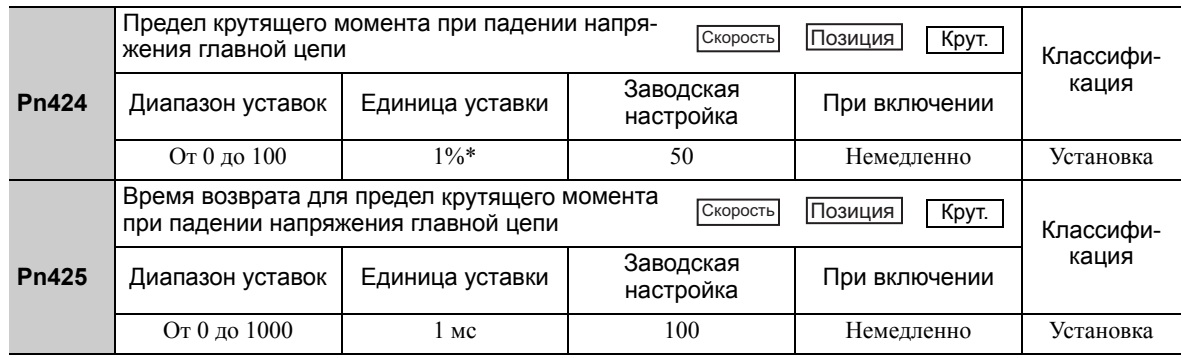

Единица уставки составляет процент от номинального крутящего момента.

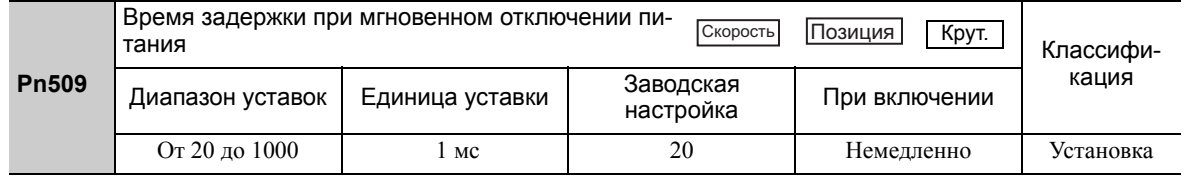

Прим.:При использовании функции SEMI F47 установите значение в 1000 мс.

5.2.8 Настройка уровня обнаружения перегрузки двигателя

# <span id="page-135-0"></span>5.2.8 Настройка уровня обнаружения перегрузки двигателя

В этом СЕРВОУЗЛЕ время обнаружения предупреждений и аварийных сигналов можно изменить, изменив способ обнаружения предупреждений о перегрузке (A.910) и аварийных сигналов о перегрузке (низкой нагрузке) (A.720).

Характеристики перегрузки и уровень обнаружения аварийных сигналов о перегрузке (высокой нагрузке) (A.710) нельзя изменить.

# (1) Изменение времени обнаружения предупреждения о перегрузке (A.910)

Уровень предупреждения о перегрузке устанавливается по умолчанию на 20%, чтобы предупреждение о перегрузке обнаруживалось за 20% от времени, необходимого на обнаружение аварийного сигнала о перегрузке. Время, необходимое на обнаружение предупреждения о перегрузке можно изменить, изменив параметры уровня обнаружения перегрузки (Pn52B). Эта защитная функция включает выходной предупреждающий сигнал (/WARN), который будет выполнять защитную функцию и будет выводится в наиболее подходящее время для вашей системы.

На следующем графике показан пример обнаружения предупреждения о перегрузке, когда уровень предупреждения о перегрузке (Pn52B) изменяется с 20% на 50%. Предупреждение о перегрузке обнаруживается за половину времени, необходимого на обнаружение аварийного сигнала о перегрузке.

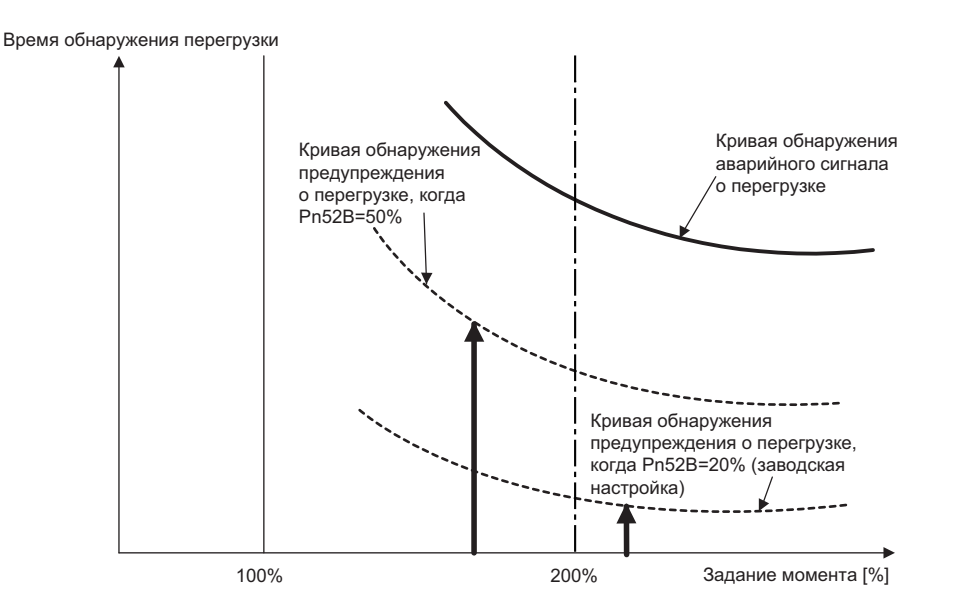

Прим.:Для получения дополнительной информации см. пункт *Характеристики перегрузки* в разделе для соответствующего серводвигателя в Каталоге продукции серии *-V* (№: KAEP S800000 42).

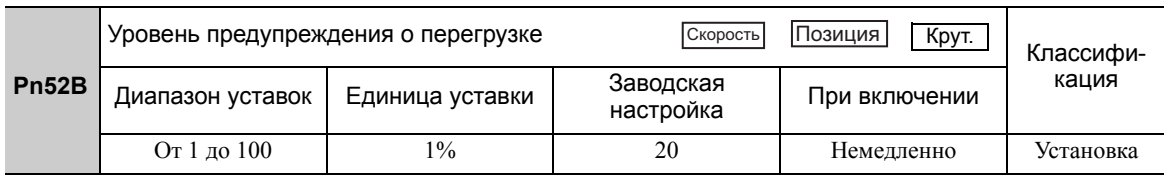

## (2) Изменение времени обнаружения аварийного сигнала перегрузки (низкая нагрузка) (A.720)

Аварийный сигнал перегрузки (низкая нагрузка) (A.720) можно обнаружить на ранних стадиях, чтобы защитить серводвигатель от перегрузки. Время, необходимое для обнаружения аварийного сигнала о перегрузке можно сократить путем использования заниженного тока базы, полученного с помощью следующего уравнения.

Прим.:Уровень обнаружения аварийных сигналов о перегрузке (высокой нагрузке) (A.710) нельзя изменить.

Ток базы двигателя Снижение тока базы при обнаружении перегрузки двигателя (Pn52C) = Заниженный ток базы

Ток базы двигателя: Пороговое значение тока двигателя для начала вычислений для аварийного сигнала о перегрузке

Снижение тока базы при обнаружении перегрузки двигателя (Pn52C): Снижение тока базы двигателя

На следующем графике показан пример обнаружения аварийного сигнала о перегрузке, когда параметр Pn52C установлен на 50%. Вычисление перегрузки двигателя начинается при 50% от тока базы двигателя и при этом аварийный сигнал о перегрузке будет обнаружен раньше.

Изменение настройки Pn52C позволит изменить время обнаружения аварийного сигнала о перегрузке, поэтому время, необходимое для обнаружения предупреждения о перегрузке также изменится.

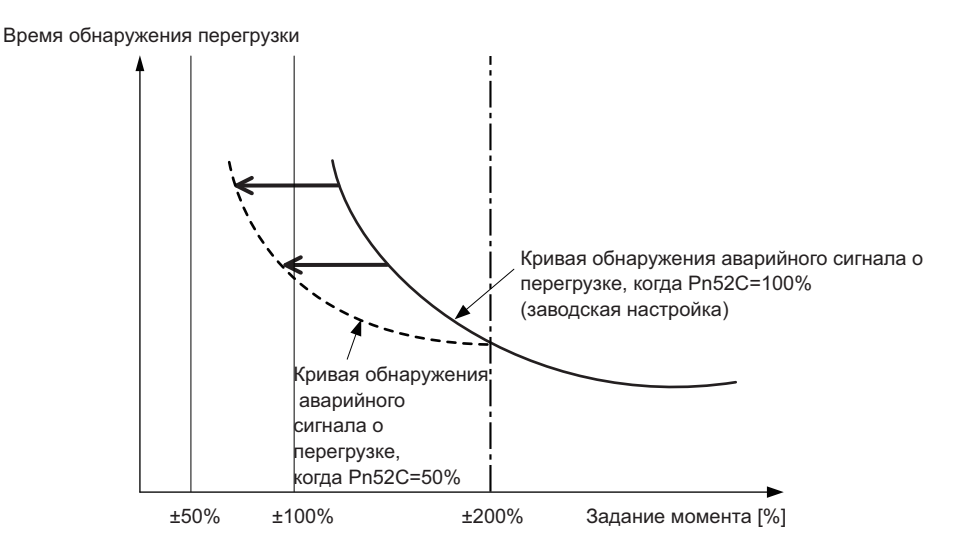

Операция

Соотношение между размерами теплоотвода и снижением тока базы дается в качестве рекомендации к условиям нагрева двигателя и демонстрируется на графике в:

*Условия нагрева серводвигателя* в *Общем руководстве для вращательных серводвигателей* в Каталоге продукции серии  $\Sigma$ -V (№: KAEP S800000 42).

Установите параметр Pn52C на значение в соответствии с размером теплоотвода и снижением тока, показанным в графике, чтобы аварийный сигнал о перегрузке можно обнаружить в самые лучшие сроки и защитить серводвигатель от перегрузки.

Прим.:Для получения дополнительной информации см. пункт *Характеристики перегрузки* в разделе для соответствующего серводвигателя в Каталоге продукции серии  $\Sigma \dot{V}$  (N°: KAEP S800000 42).

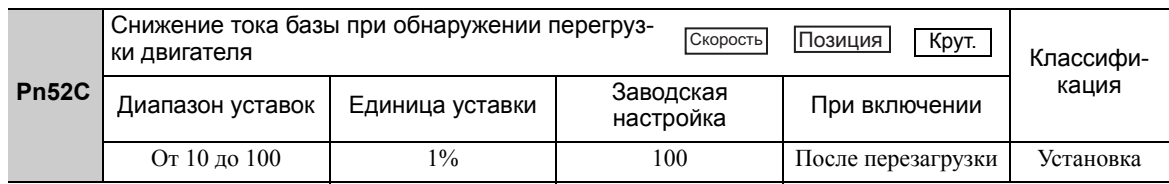

#### <span id="page-137-1"></span> $5.3$ Управление скоростью

<span id="page-137-0"></span>В этом разделе описывается работа при управлении скоростью.

Выберите управление скоростью с помощью параметра Pn000.1.

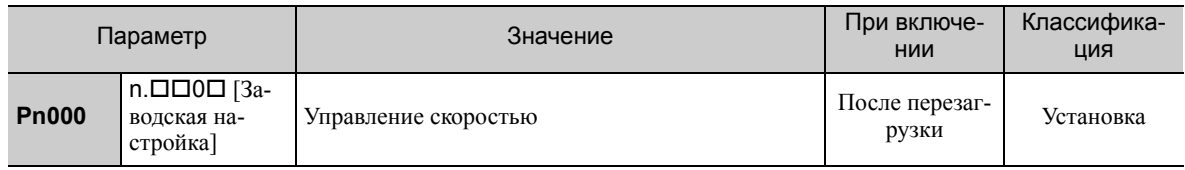

#### <span id="page-137-2"></span> $5.3.1$ Основные параметры регулирования скорости

В этом разделе описываются основные параметры регулирования скорости.

## (1) Настройка сигнала

Задайте эталонную скорость в СЕРВОУЗЛЕ, используя задание аналогового напряжения, чтобы контролировать скорость серводвигателя пропорционально входному напряжению.

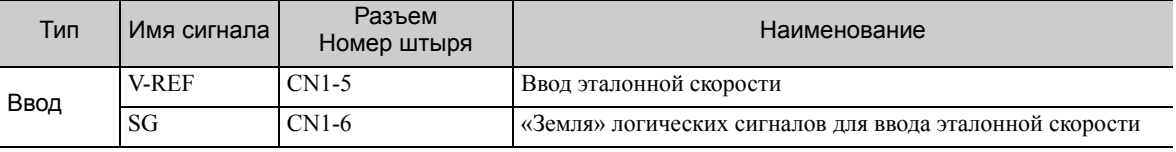

Максимальное входное напряжение: ±12 В пост. тока

#### ■ Пример входной цепи

#### Пример:

Номинальная скорость двигателя при Pn300 = 006.00: 6,00 В [Заводская настройка]

Прим.: Значение настройки параметра равно 600, однако оно будет отображаться на пульте управления, как 006.00.

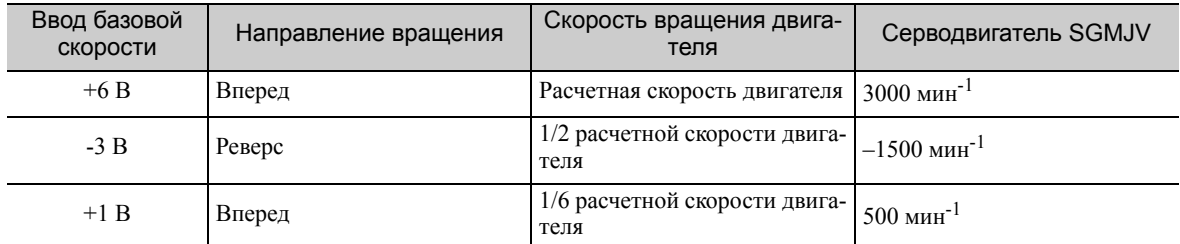

Подключите контакты к сигналу V-REF и SG к выходной клемме эталонной скорости на главном контроллере при использовании программируемого контроллера для управления позиционированием.

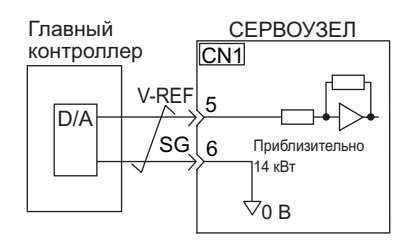

Прим.: Всегда используйте витую пару для контроля помех.

<sup>5.3.1</sup> Основные параметры регулирования скорости

# (2) Задание параметров

С помощью параметра Pn300 установите уровень аналогового напряжения для эталонной скорости (V-REF) необходимый для работы серводвигателя с номинальной скоростью.

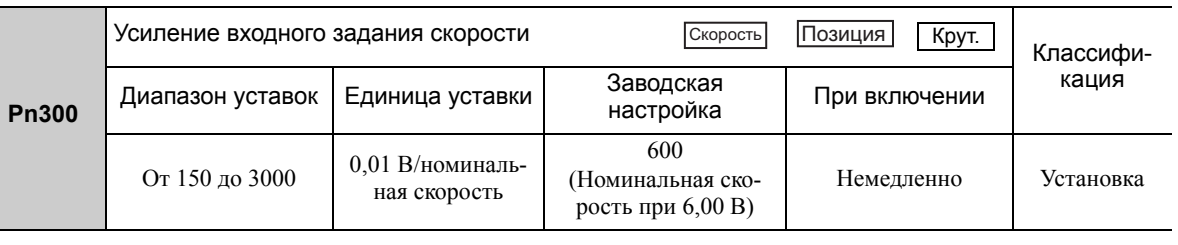

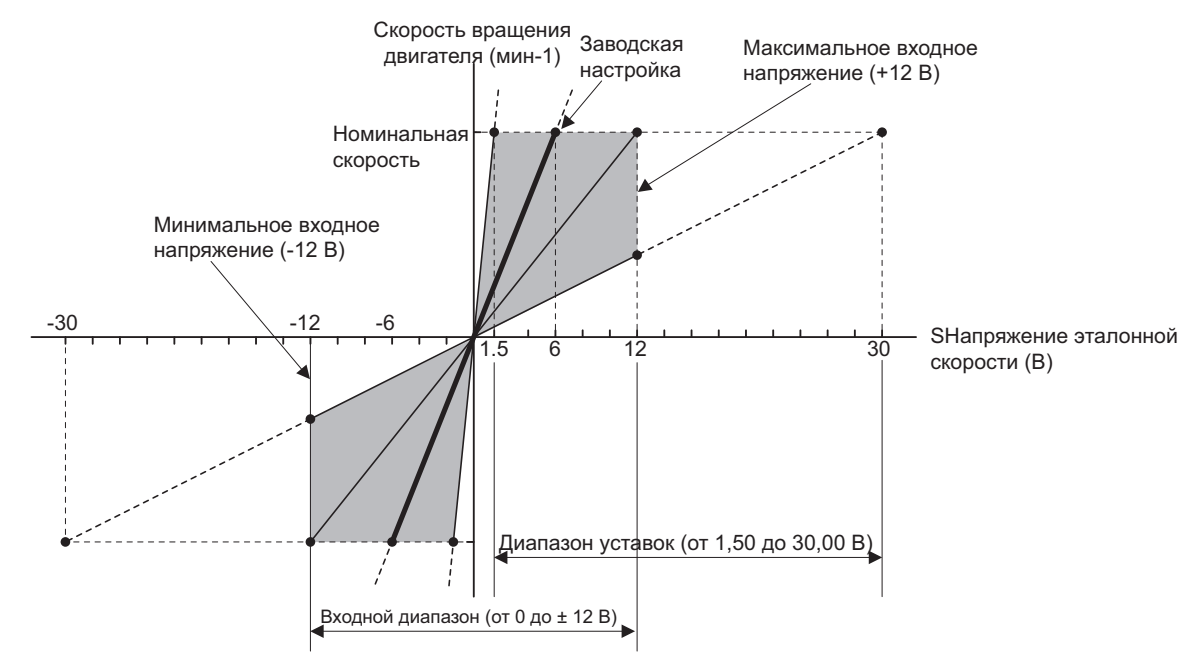

# <span id="page-138-0"></span>5.3.2 Регулировка смещения опорного значения

При управлении скоростью серводвигатель вращается с очень маленькой скоростью с опорным напряжением 0 В. Это происходит, поскольку во встроенном источнике опорного напряжения СЕРВОУЗЛА наблюдается небольшое смещение в несколько милливольт. Это называется «смещением».

Если серводвигатель вращается с очень низкой скоростью, то смещение необходимо устранить с помощью функции регулирования смещения.

Используйте автоматическое, либо ручное регулирование. Автоматическое регулирование применяет параметр автоматического регулирования для смещения опорного значения (Fn009). Ручное регулирование применяет параметр ручного регулирования для смещения опорного значения (Fn00A).

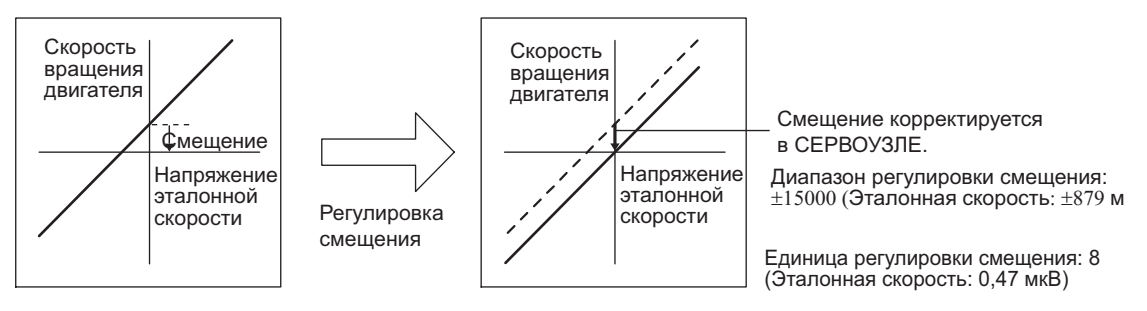

# (1) Автоматическое регулирование смещения опорного значения (Fn009)

Автоматическое регулирование смещения опорного значения измеряет смещение и автоматически корректирует эталонное напряжение. После завершения автоматического регулирования смещение измеряется и сохраняется в СЕРВОУЗЛЕ.

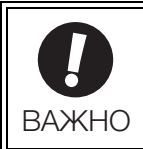

Питание серводвигателя должно быть отключено при автоматической корректировке смещения опорного значения.

Прим.:Откорректированное значение не инициализируются при выполнении функции Fn005 (Настройки параметра инициализации).

#### Подготовка

Необходимо соблюдать следующие условия для автоматической регулировки смещений эталонной скорости. Если следующие условия не будут выполнены не экране появится сообщение «NO-OP», указывающее на то, что заданы неверные настройки.

- Параметр запрета прописывания настроек (Fn010) должен быть установлен на разрешение прописывания настроек (P.0000).
- Питание серводвигателя должно быть отключено.

#### Метод эксплуатации

Настройте смещение опорного значения автоматически через групповой оператор с помощью следующих шагов.

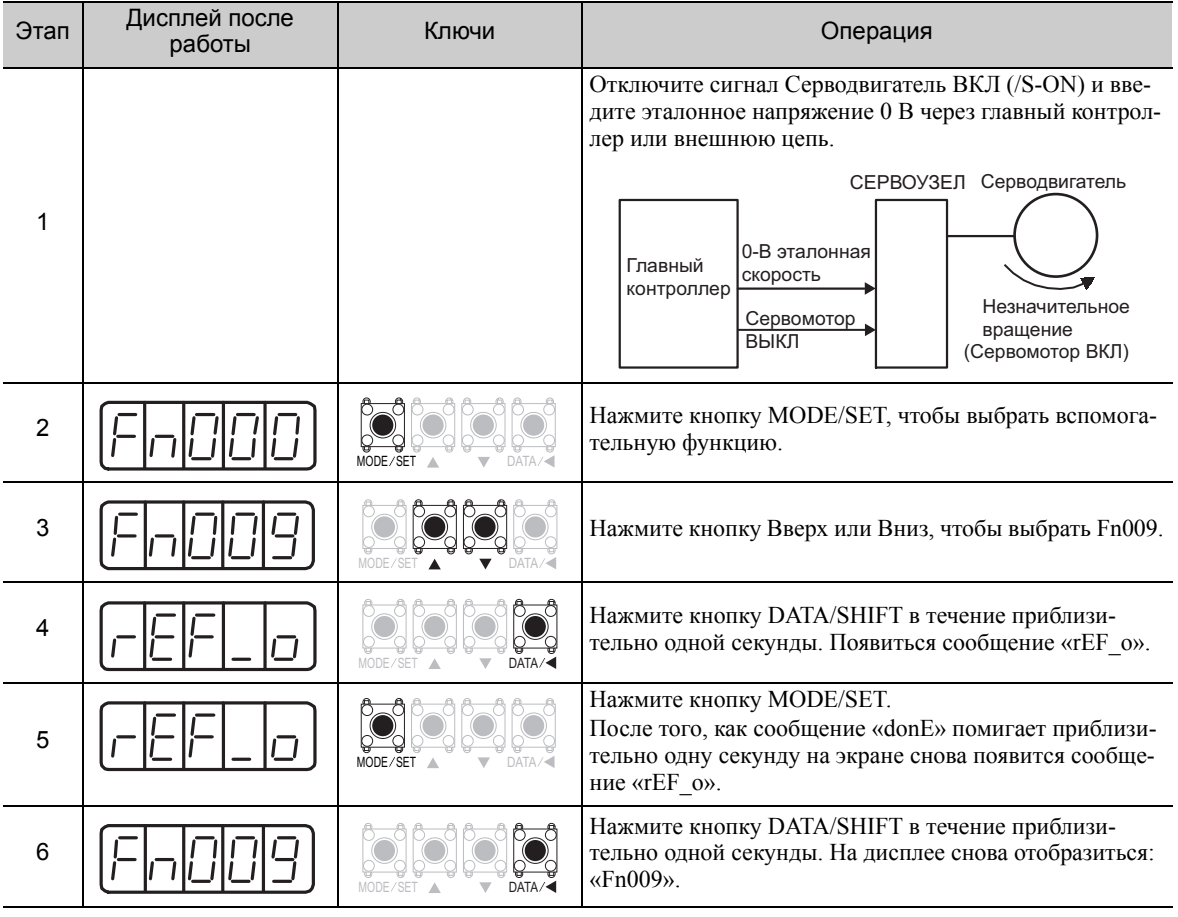

Прим.:Автоматическое регулирование смещения опорного значения (Fn009) нельзя использовать, когда с помощью главного контроллера был сформирован контур позиционирования. Используйте ручное регулирование смещения опорного значения, описанное в *(2) Ручное [регулирование](#page-140-0) смещения опорного значения (Fn00A)*.

# <span id="page-140-0"></span>(2) Ручное регулирование смещения опорного значения (Fn00A)

Этот способ позволяет подкорректировать смещение, напрямую задавая смещение опорного значения.

Используйте ручное регулирование смещения опорного значения (Fn00A) в следующих ситуациях:

- Чтобы подкорректировать позиционную погрешность на ноль при формировании контура позиционирования с помощью главного контроллера и при остановке серводвигателя путем блокировки.
- Чтобы намеренно задать значение смещения.
- Чтобы проверить заданное значение смещения в режиме автоматического регулирования смещения опорного значения.

Прим.:Откорректированное значение не инициализируются при выполнении функции Fn005 (Настройки параметра инициализации).

#### ■ Подготовка

Необходимо соблюдать следующие условия для ручной регулировки смещений эталонной скорости.

- Параметр запрета прописывания настроек (Fn010) должен быть установлен на разрешение прописывания настроек (Р.0000).
- Питание силовой цепи должно быть включено. (См. 5.10.4.)

#### ■ Метод эксплуатации

Настройте смещение опорного значения вручную через групповой оператор с помощью следующих шагов.

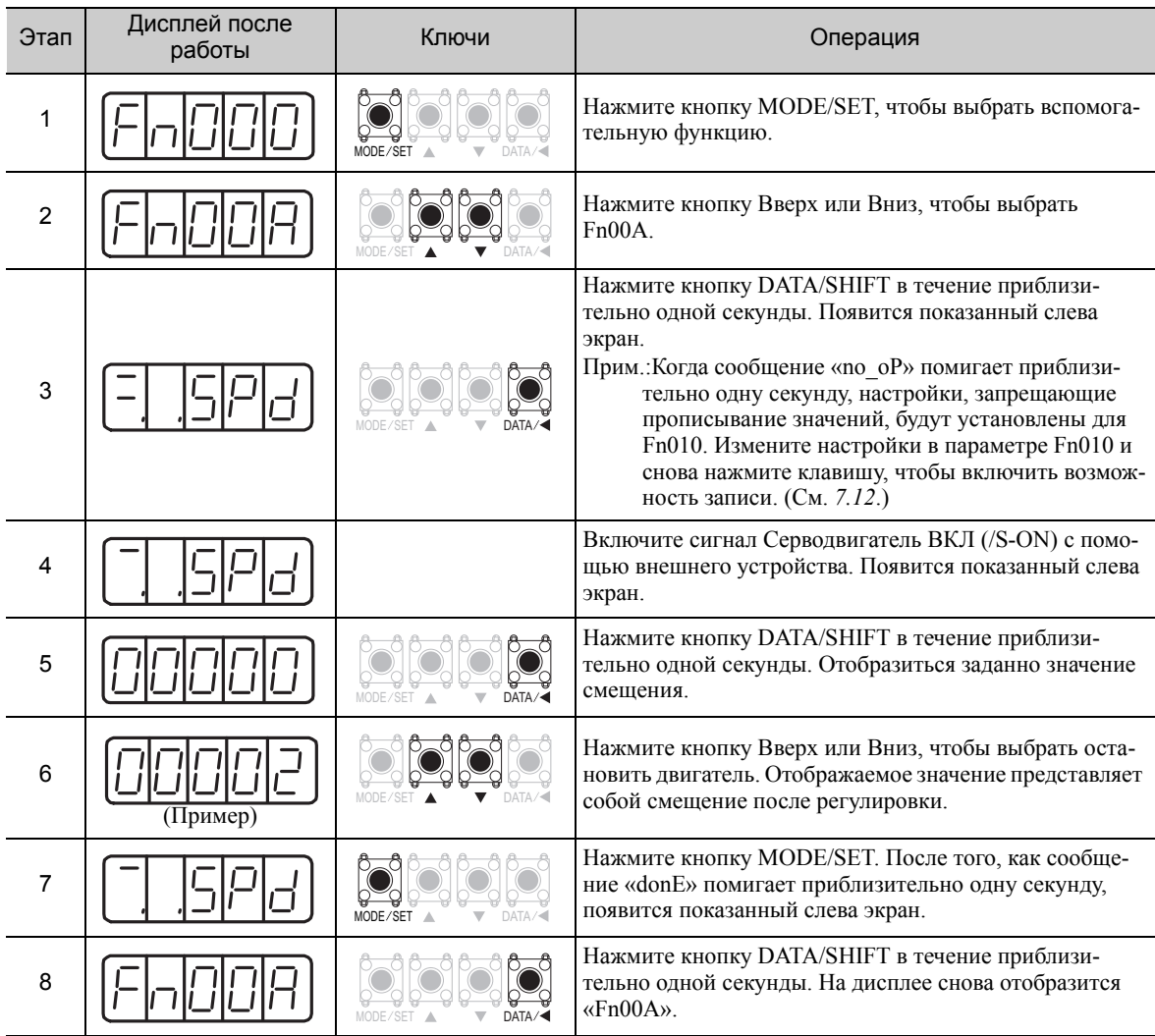

# <span id="page-141-0"></span>5.3.3 Плавный запуск

Плавный запуск эта функция, которая позволяет преобразовать постепенный ввод эталонной скорости в постоянный разгон и торможение. Можно задать время разгона и торможения.

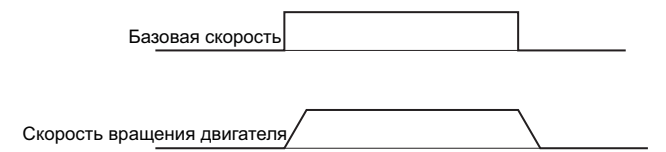

Используйте эту функцию для более плавного управления скоростью (включая выбор встроенных заданных скоростей).

Прим.:Установите как параметр Pn305, так и параметр Pn306 на «0» (заводская настройка) для обычного управления скоростью.

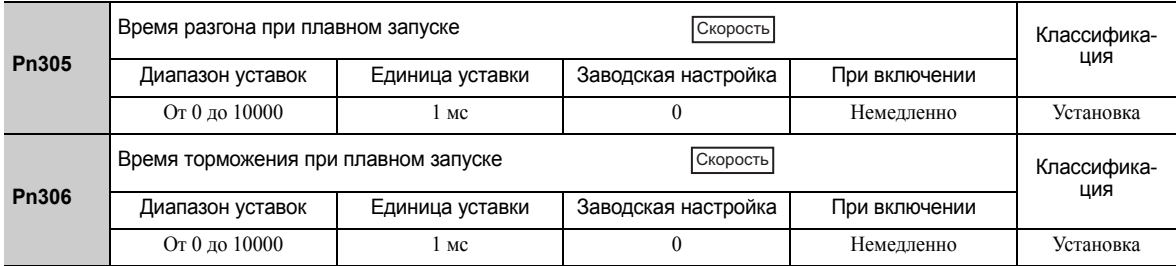

Pn305: Интервал времени с момента запуска серводвигателя до достижения максимального числа оборотов. Pn306: Интервал времени с момента эксплуатации серводвигателя с максимальным числом оборотов до его остановки.

Фактическое время разгона/торможения можно рассчитать с помощью следующего уравнения.

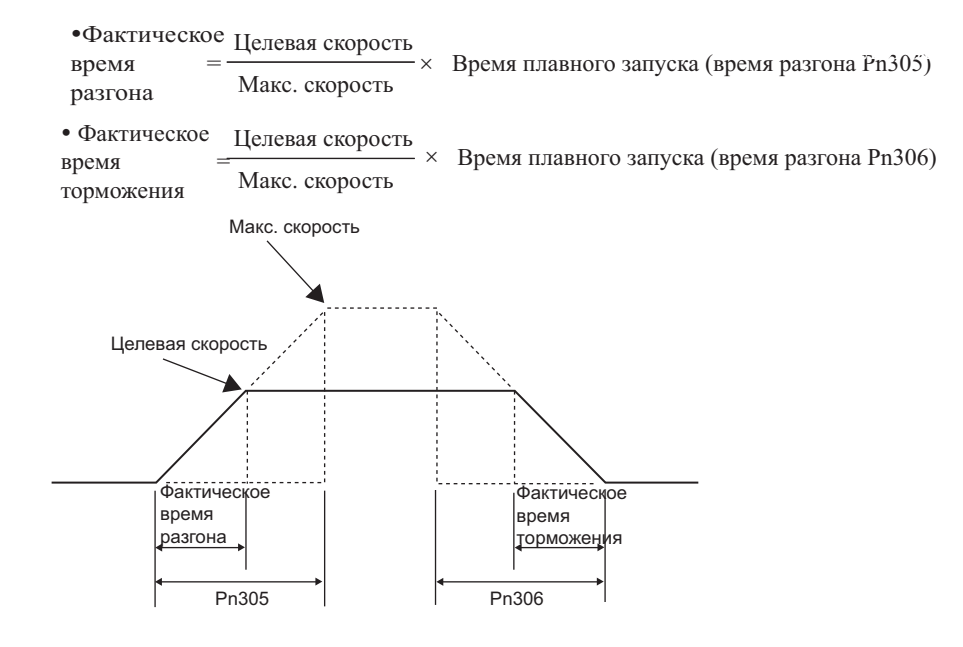

# <span id="page-141-1"></span>5.3.4 Фильтр эталонной скорости

Сглаживает эталонную скорость путем применения фильтра линейного запаздывания к заданию аналоговой эталонной скорости (V-REF).

Прим.:Обычно пользователю не нужно изменять параметры. Однако слишком большое значение настройки параметра замедлит отклик. Проверяйте характеристики отклика при задании этого параметра.

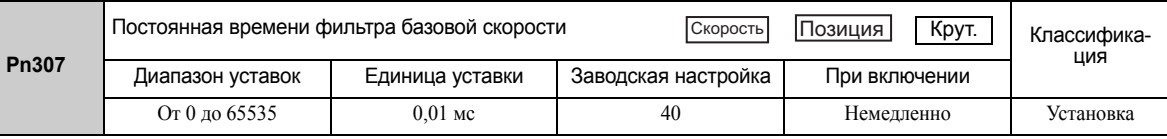

#### <span id="page-142-0"></span>5.3.5 Функция нулевого зажима

Функция нулевого зажима блокирует серводвигатель при падении входного напряжения эталонной скорости (V-RÉF) ниже заданного значения на уровне нулевого зажима (Pn501) при включенном сигнале нулевого зажима (/P-СОМ или /ZCLAMP). СЕРВОУЗЕЛ формирует контур позиционирования на внутреннем уровне, игнорируя эталонную скорость.

Функция нулевого зажима используется для систем, в которых главный контроллер не образует контур позиционирования для ввода эталонной скорости.

Серводвигатель фиксируется в пределах одного импульса позиции, когда включается функция нулевого зажима, и все равно вернется в позицию нулевого зажима даже в случае принудительного вращения под действием внешних сил.

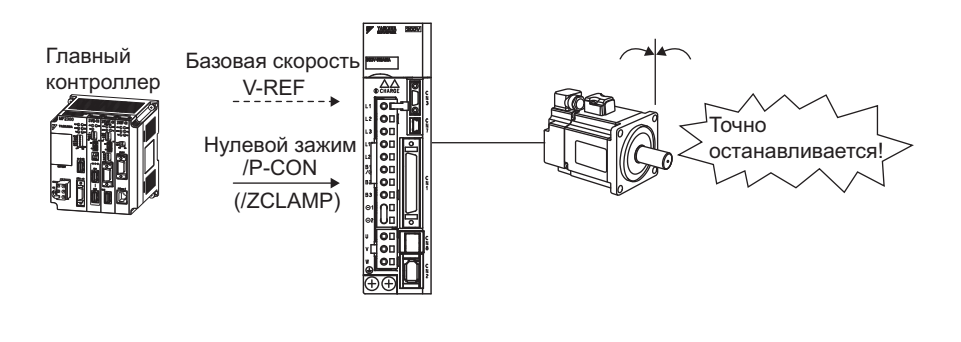

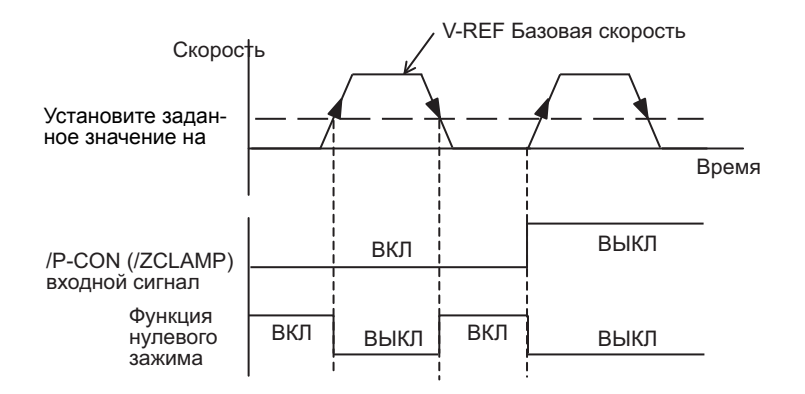

Подкорректируйте усиление контура позиционирования (Pn102) при колебаниях серводвигателя в состоянии нулевого зажима. При использовании функции переключения усиления необходимо также подкорректировать 20й коэффициент усиления контура позиционирования (Pn106). Для получения дополнительной информации см. 6.8.1 Переключение настроек усиления.

## (1) Заводские размещения входного сигнала (Pn50A.0 = 0)

Когда параметр Pn000.1 устанавливается на А, метод управления становится «регулирование скорости <=> регулирование скорости с функцией нулевого зажима», а сигнал /P-CON используется в качестве сигнала нулевого зажима.

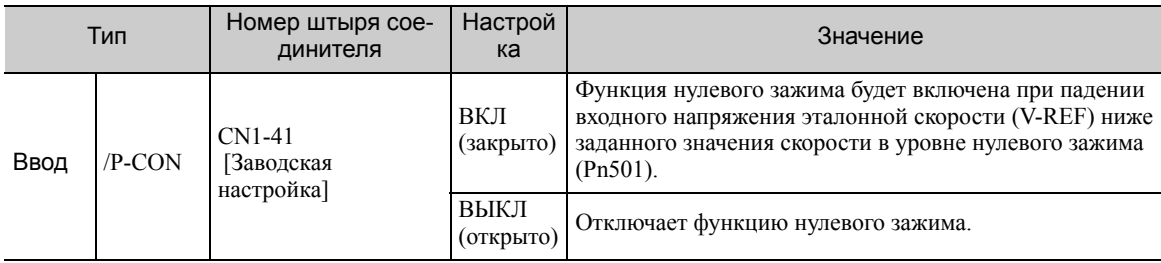

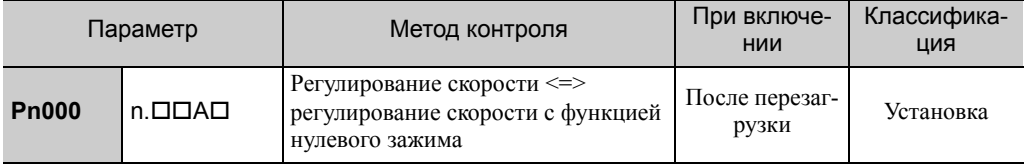

 $\overline{5}$ 

5.3.5 Функция нулевого зажима

# (2) Изменение размещения входного сигнала (Pn50A.0 = 1)

Используйте сигнал /ZCLAMP при переключении на функцию нулевого зажима.

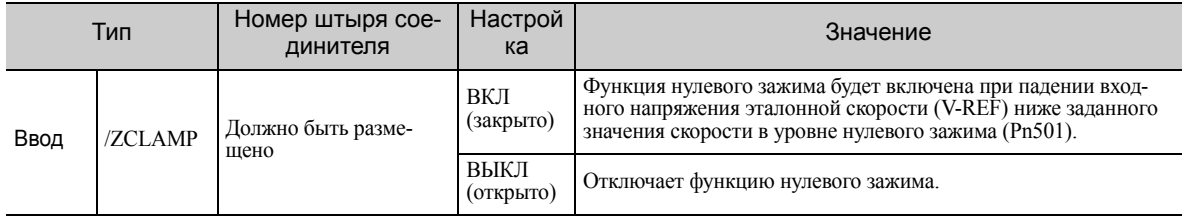

Прим.: Используйте параметр Pn50D.0 для распределения сигнала /ZCLAMP. Для получения дополнительной информации см. 3.3.1 Распределение сигналов ввода.

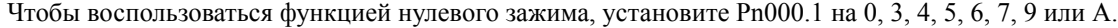

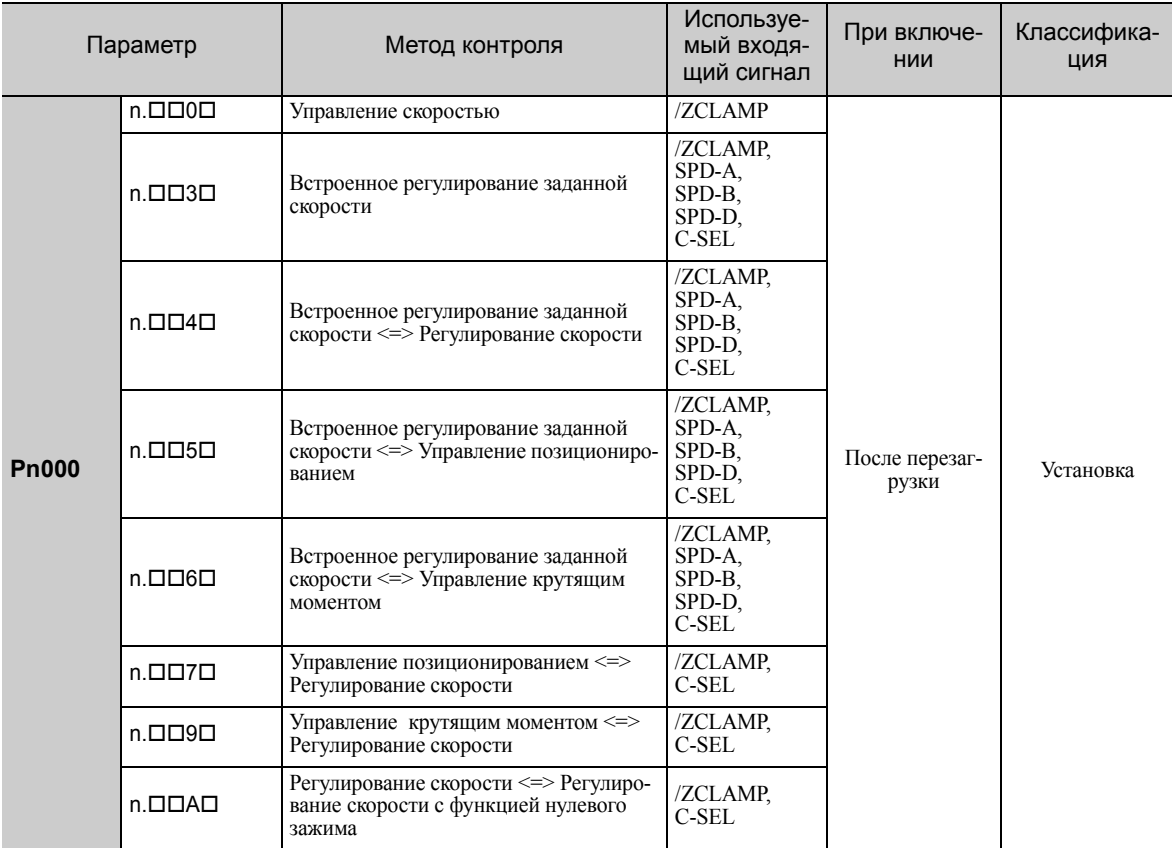

Прим.:Если параметр Рn000.1 установлен на 5, 6, 7 или 9, то функция нулевого зажима станет недействительной, когда метод управления изменяется на любой другой, кроме регулирования скорости и встроенного регулирования заданной скорости.

Для регулирования скорости функция нулевого зажима блокирует серводвигатель, когда эталонная скорость падает ниже заданного значения скорости в уровне нулевого зажима, путем установки параметра Рп50D.0 на 7 (функция нулевого зажима всегда действительна). Входные сигналы (/ZCLAMP, /P-CON) не обязательны.

## (3) Соответствующий параметр

Установите частоту вращения двигателя, с которой следует приступать к работе на нулевом зажиме.

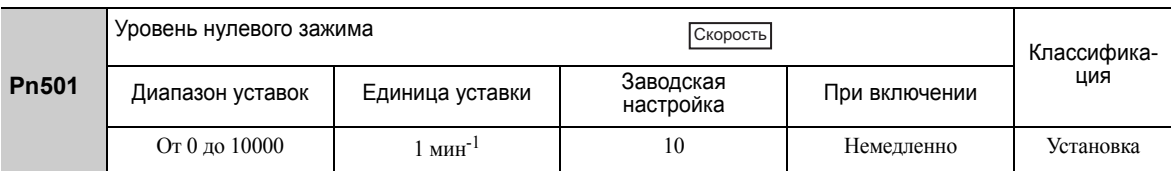

Прим.: Даже при задании значения, которое превышает максимальное число оборотов серводвигателя, действительная скорость будет ограничиваться максимальным числом оборотов серводвигателя.
## 5.3.6 Импульсы на выходе энкодера

Выходной сигнал энкодера представляет собой сигнал, которые выводится из энкодера и обрабатывается в СЕРВОУЗЛЕ. Затем он выводится наружу в форме двухфазного импульсного сигнала (фазы A и B) с дифференциалом 90. Он используется в качестве обратной связи по позиции для главного контроллера.

Ниже показаны сигналы и форма фазы выходного напряжения.

#### (1) Сигналы

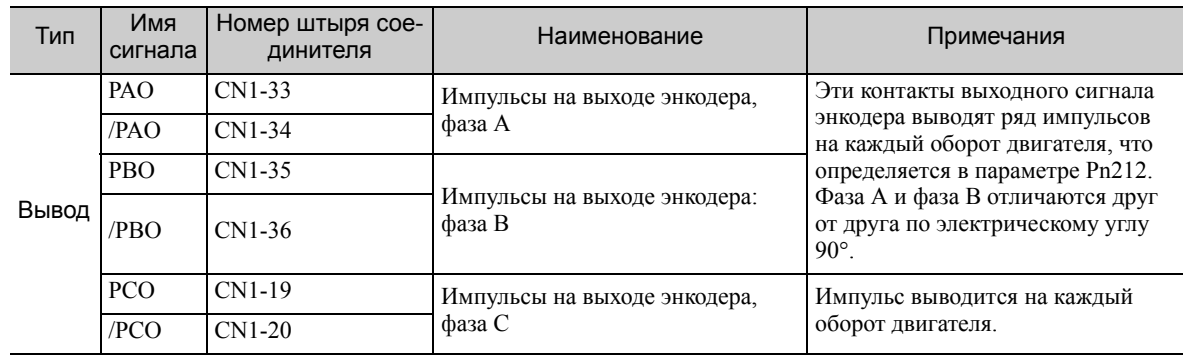

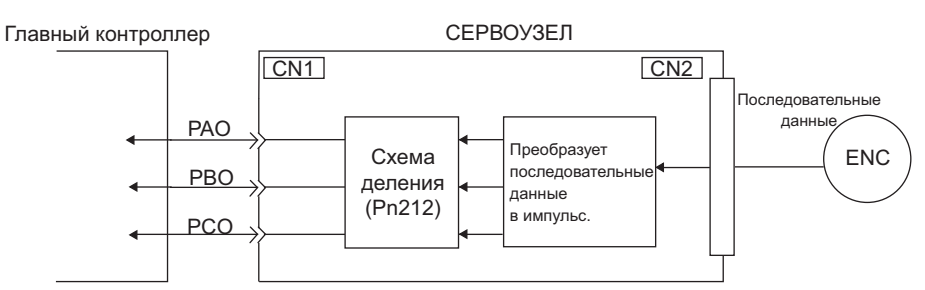

#### (2) Форма фазы выходного напряжения

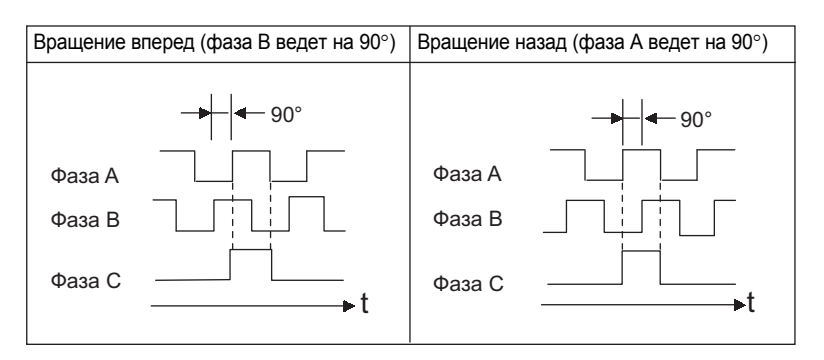

Прим.:Ширина импульса для фазы C (исходный импульс) изменяется в зависимости от настроек для импульсов на выходе энкодера (Pn212) и становится равной ширине импульса для фазы A.

Даже в режиме обратного вращения (Pn000.0 = 1), форма фазы выходного напряжения идентична стандартным настройкам выше (Pn000.0 = 0).

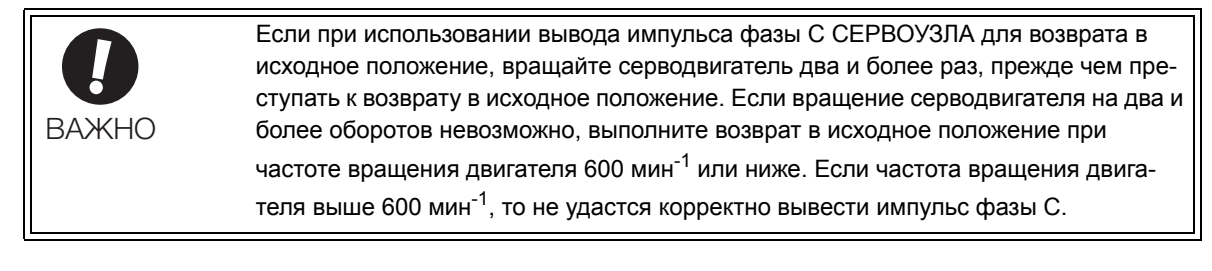

5.3.7 Настройка импульсов на выходе энкодера

### 5.3.7 Настройка импульсов на выходе энкодера

Установите значения импульсов на выходе энкодера с помощью следующего параметра.

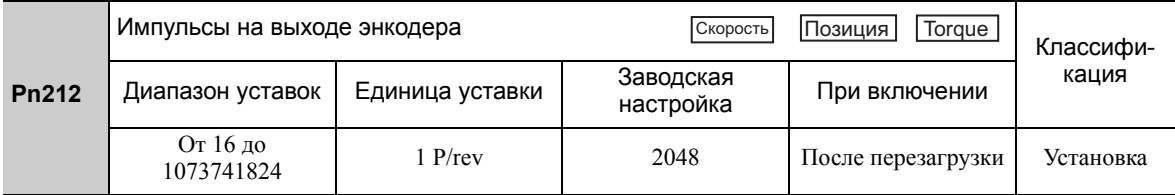

Импульсы энкодера на каждый оборот делятся внутри СЕРВОУЗЛА на число, заданное в этом параметре, прежде чем выводиться. Установите число импульсов на выходе энкодера в соответствии со спецификациями системы машины или главного контроллера.

Согласно разрешению энкодера, число импульсов на выходе энкодера ограничено.

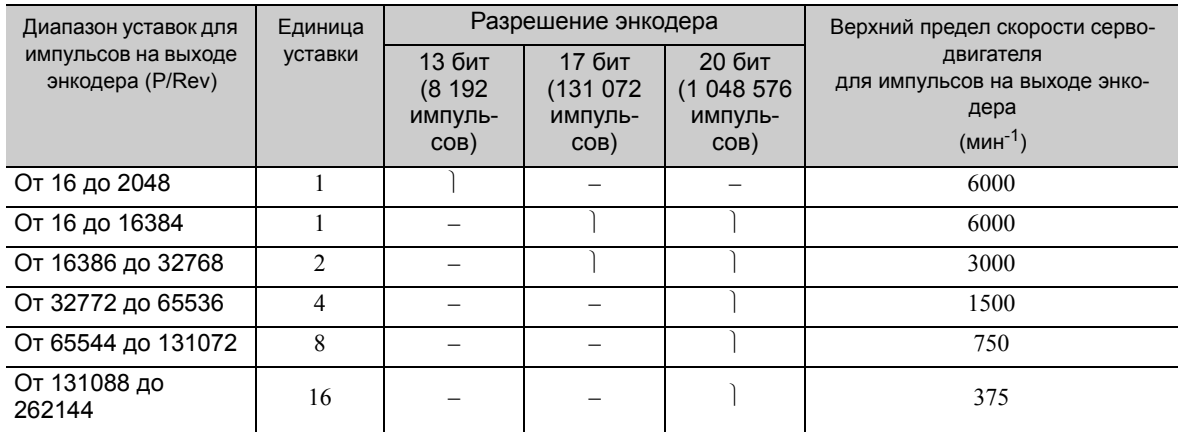

Прим. 1. Диапазон уставок варьируется в зависимости от разрешения энкодера для использованного серводвигателя.

Произойдет ошибка настройки импульсов на выходе энкодера (A.041), если заданное значение будет выходить за пределы допустимого диапазона или не будет отвечать условиям настройки. Принимается Pn212 = 25000 (P/Rev), но

Pn212 = 25001 (P/Rev) не принимается. Аварийный сигнал A.041 выводится, поскольку единица уставки отличается от той, что дана в таблице выше.

2. Верхний предел частоты импульса приблизительно составляет 1,6 миллионов пакетов в секунду. Скорость серводвигателя ограничивается, если значение настройки параметра импульсов на выходе энкодера слишком высокое (Pn212).

Появится аварийный сигнал о превышении скорости импульсов на выходе энкодера (A.511), если частота вращения двигателя превысит верхний предел, указанный в таблице выше.

Пример: Когда Pn212 = 16 (16 импульсов на один оборот), выводятся сигналы PAO и PBO, как показано

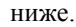

Заданное значение: 16

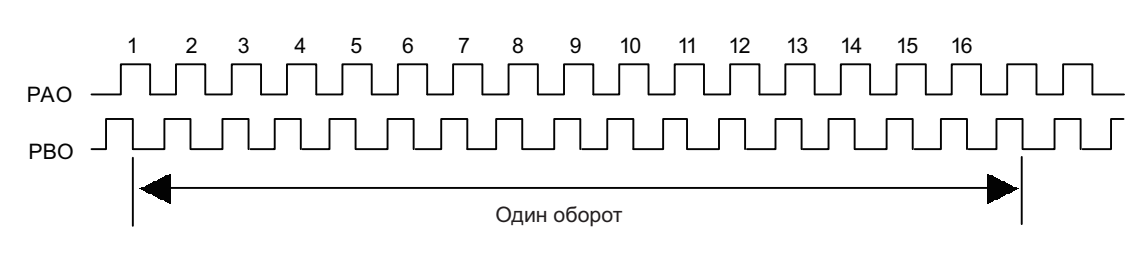

## 5.3.8 Настройка сигнала совпадения скорости

Выходной сигнал совпадения скорости (/V-CMP) выводится, когда фактическая скорость серводвигателя равна эталонной скорости. Главный контроллер использует сигнал в качестве блокировки. Сигнал является выходным при регулировании скорости.

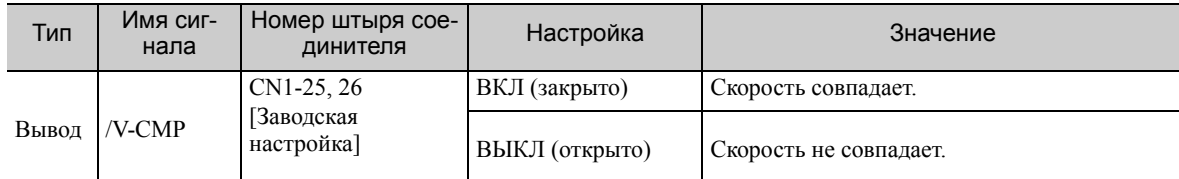

Note: Используйте параметр Pn50E.1, чтобы распределить сигнал /V-CMP на другую клемму. Подробности см. в *3.3.2 [Распределение](#page-80-0) выходных сигналов*.

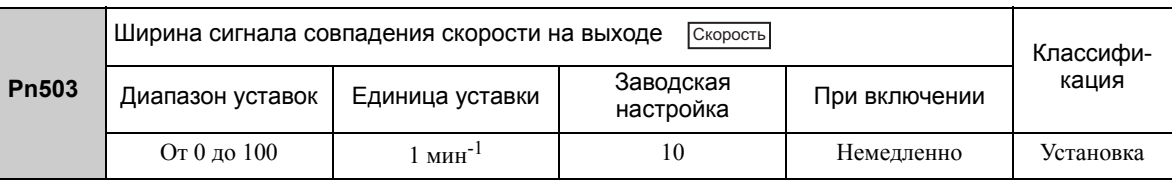

Сигнал /V-CMP выводится, когда разница между эталонной скоростью и фактической частотой вращения двигателя ниже этого значения.

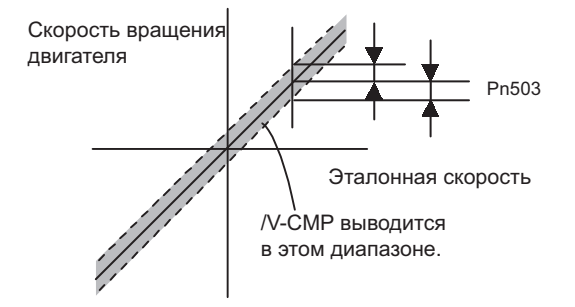

#### <Пример>

Сигнал /V-CMP выводится при 1900 на 2100 мин-1, если Pn503 устанавливается на 100 и эталонная скорость составляет 2000 мин-1.

#### $5.4$ Управление позиционированием

В этом разделе описывается работа при управлении позиционированием.

Выберите управление позиционированием с помощью параметра Pn000.1.

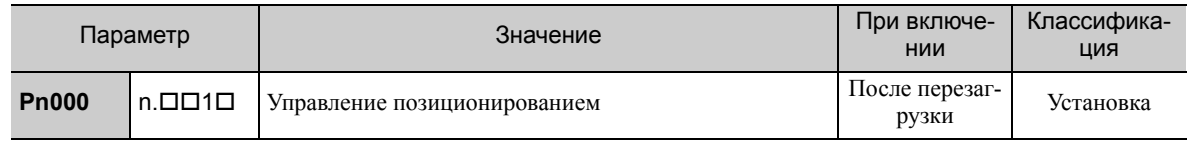

#### ■ Структурная схема для управления позиционированием

Структурная схема для управления позиционированием показан ниже.

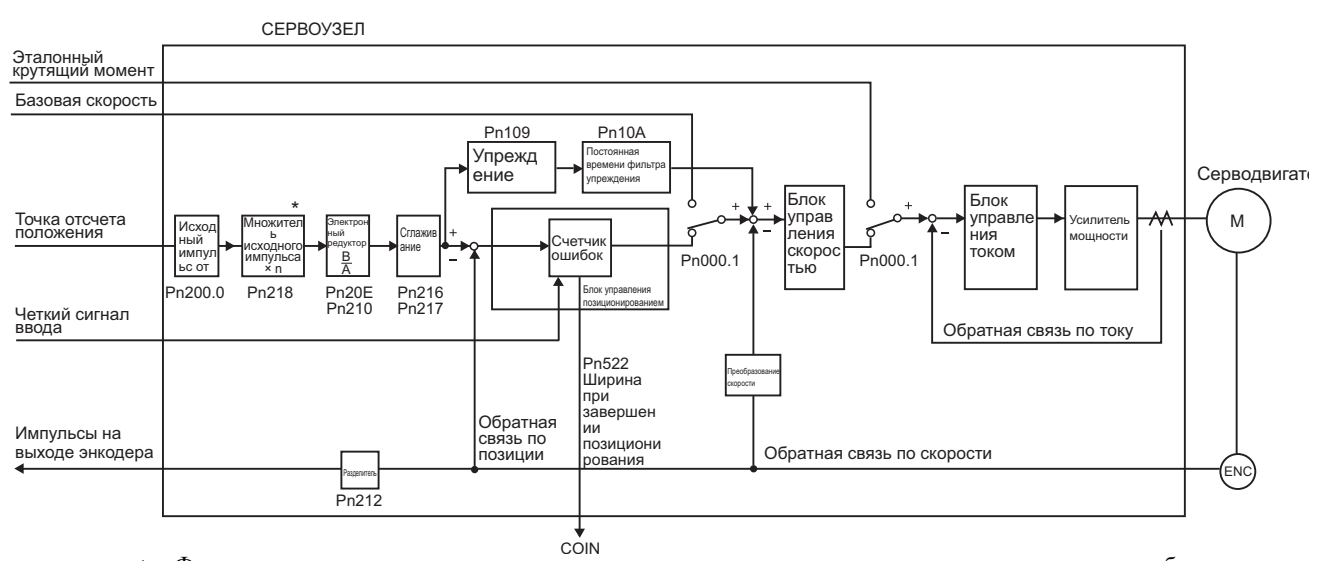

Функция переключения множителя ввода исходного импульса поддерживается в программном обеспечении  $\ast$ версии 001А или более поздней.

## 5.4.1 Основные параметры управления позиционированием

В этом разделе описываются основные параметры для управления позиционированием.

## (1) Форма исходного импульса

Определите форму исходного импульса с помощью параметра Pn200.0.

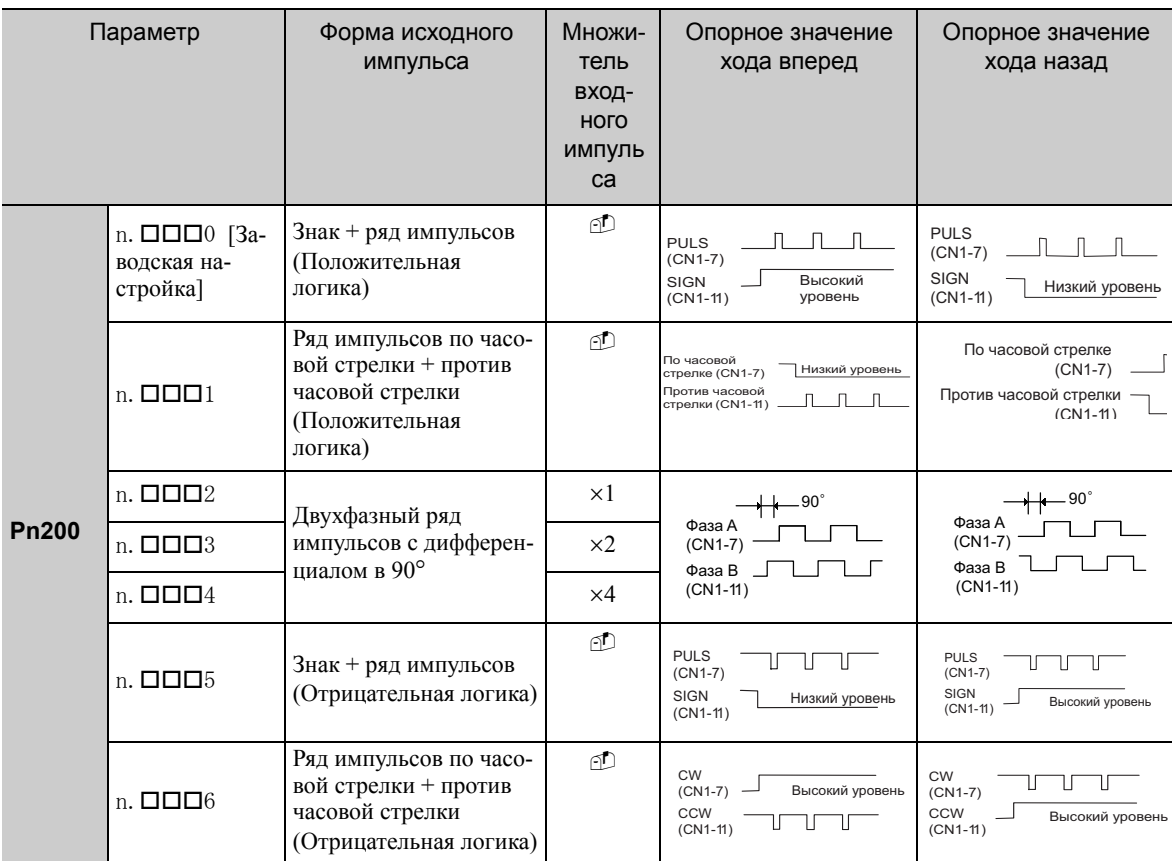

## (2) Выбор входного фильтра

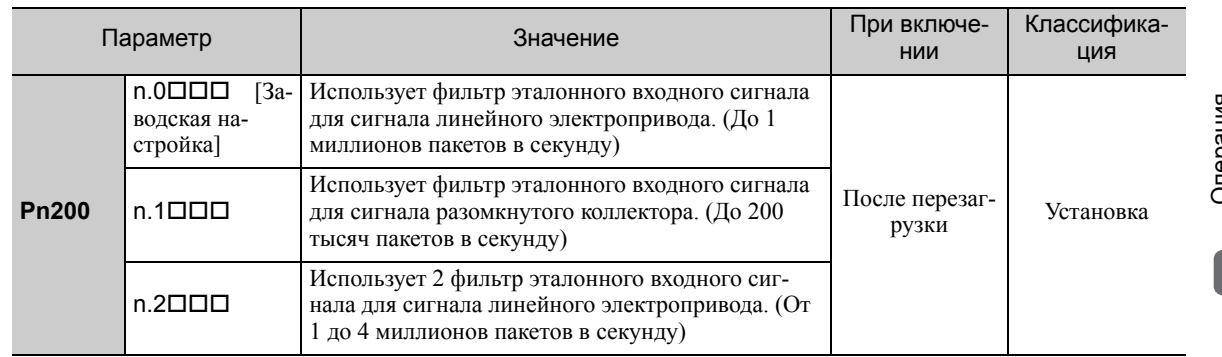

5.4.1 Основные параметры управления позиционированием

### (3) Пример соединения

На следующей схеме показан пример соединения. Используйте модель SN75ALS174 или MC3487 производства Texas Instruments Inc. или аналогичный линейный электропривод.

#### Выходная цепь линейного электропривода

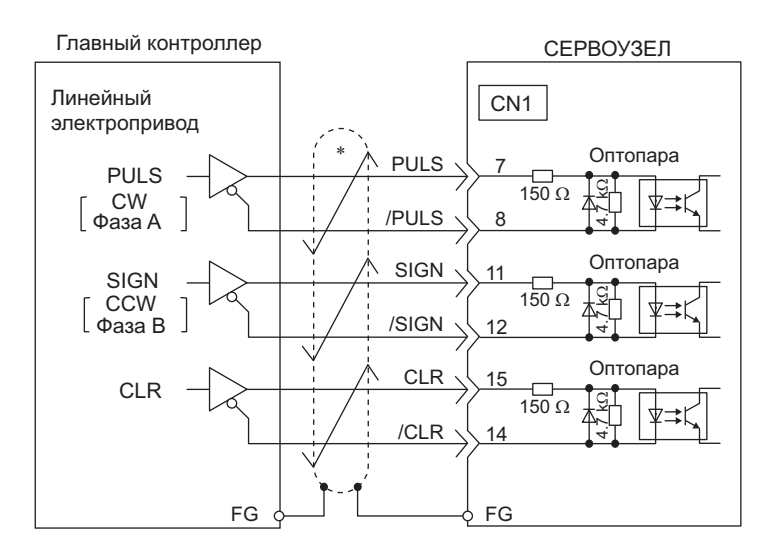

представляет витую пару.

#### Выходная цепь разомкнутого коллектора

Установите ограничительный резистор R таким образом, чтобы сила входного тока (i) составляла от 7 до 15 мА.

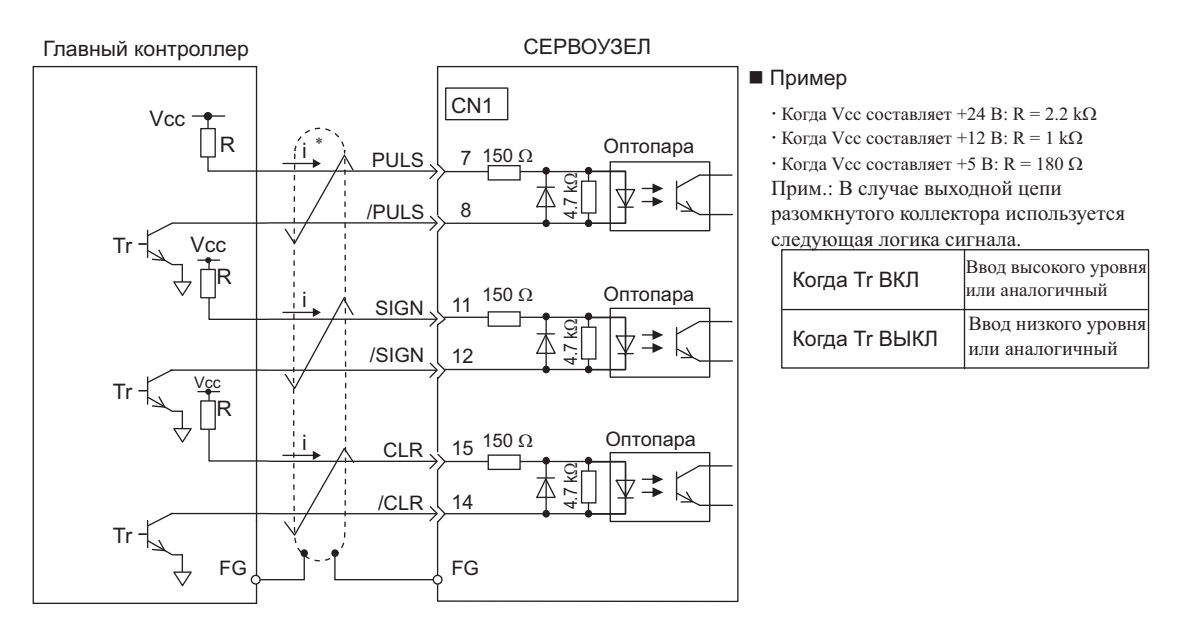

представляет витую пару.

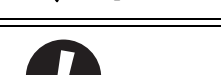

• Используйте экранированный кабель с сигналами ввода/вывода и заземлите оба конца изоляции.

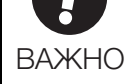

• Подключите изоляцию кабеля со стороны СЕРВОУЗЛА к корпусу соединителя, чтобы изоляция была подключена к замыканию на корпус (FG) через соединитель.

Можно использовать встроенное питание СЕРВОУЗЛА. При внешнем источнике питания будет использоваться цепь изоляции оптопары. Неизолированная цепь будет использоваться, если используется встроенный источник питания.

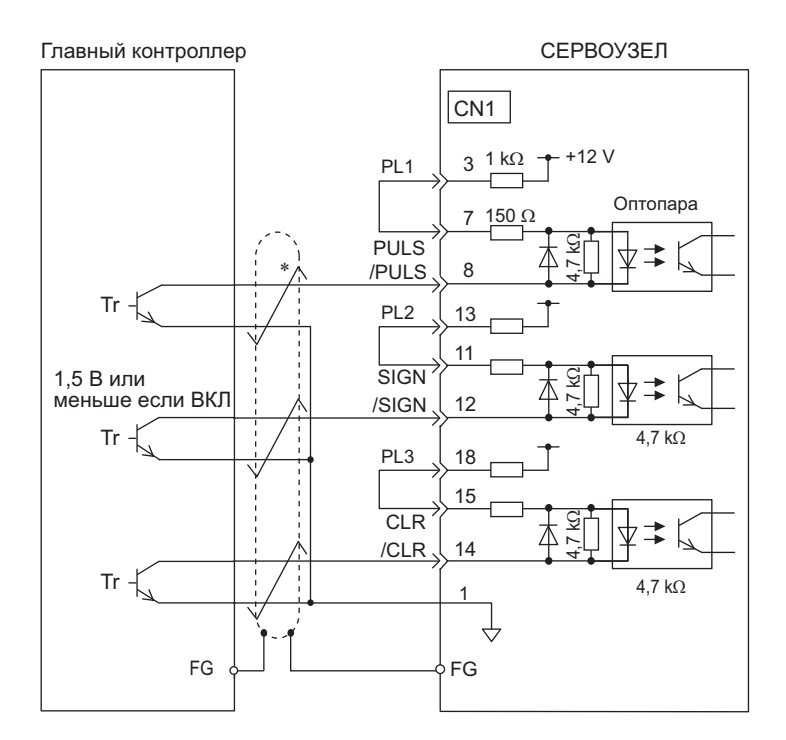

-<br>- представляет витую пару.

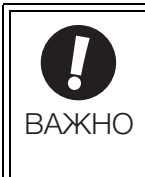

• Используйте экранированный кабель с сигналами ввода/вывода и заземлите оба конца изоляции. • Подключите изоляцию кабеля со стороны СЕРВОУЗЛА к корпусу соединителя,

чтобы изоляция была подключена к замыканию на корпус (FG) через соединитель.

**5**

5-35

### (4) Электрические характеристики для серии импульсов

Формы серий импульсов показаны ниже

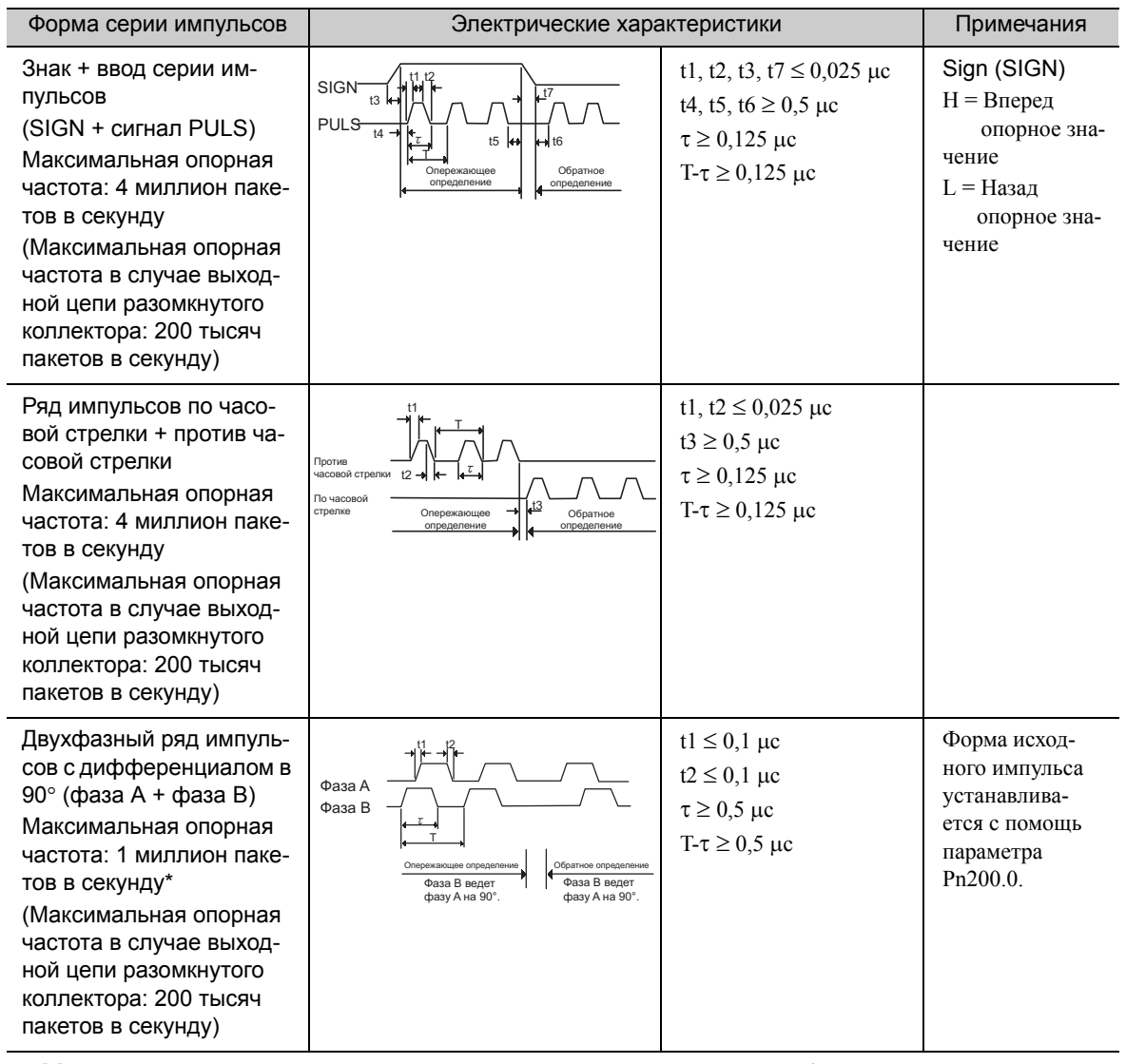

 Максимальная опорная частота каждого множителя до умножения составляет 1 миллионов пакетов в секунду. 1 множитель входного импульса: 1 миллион пакетов в секунду

2 множитель входного импульса: 1 миллион пакетов в секунду

4 множитель входного импульса: 1 миллион пакетов в секунду

#### (5) Пример времени сигнала ввода/вывода

Пример времени сигнала ввода/вывода, как показано ниже.

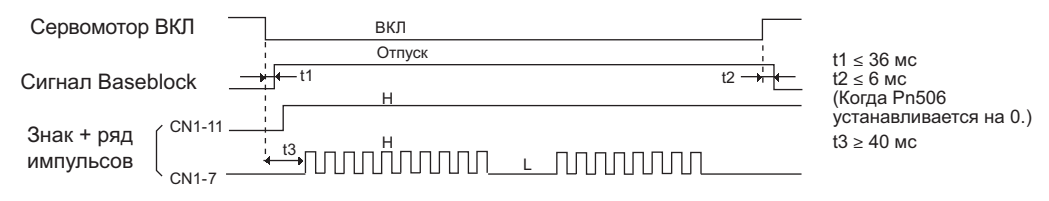

Прим.:Интервал с момента включения сигнала Серводвигатель ВКЛ до ввода эталонного импульса должен составить не менее 40 мс. В противном случае СЕРВОУЗЕЛ может не получить эталонный импульс (t3).

## 5.4.2 Настройка сигнала сброса

Входной сигнал сброса устанавливает счетчик ошибок СЕРВОУЗЛА на ноль.

#### (1) Подключение сигнала сброса

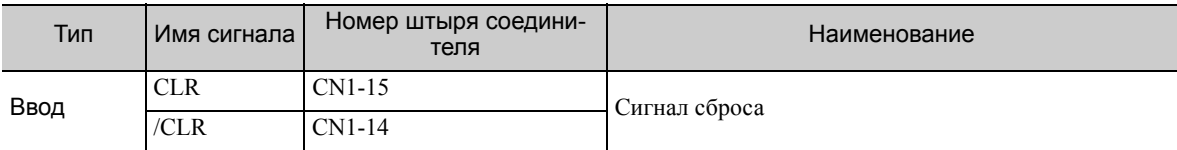

#### (2) Форма входного сигнала сброса

Устанавливает форму входного сигнала сброса, используя параметр Pn200.1.

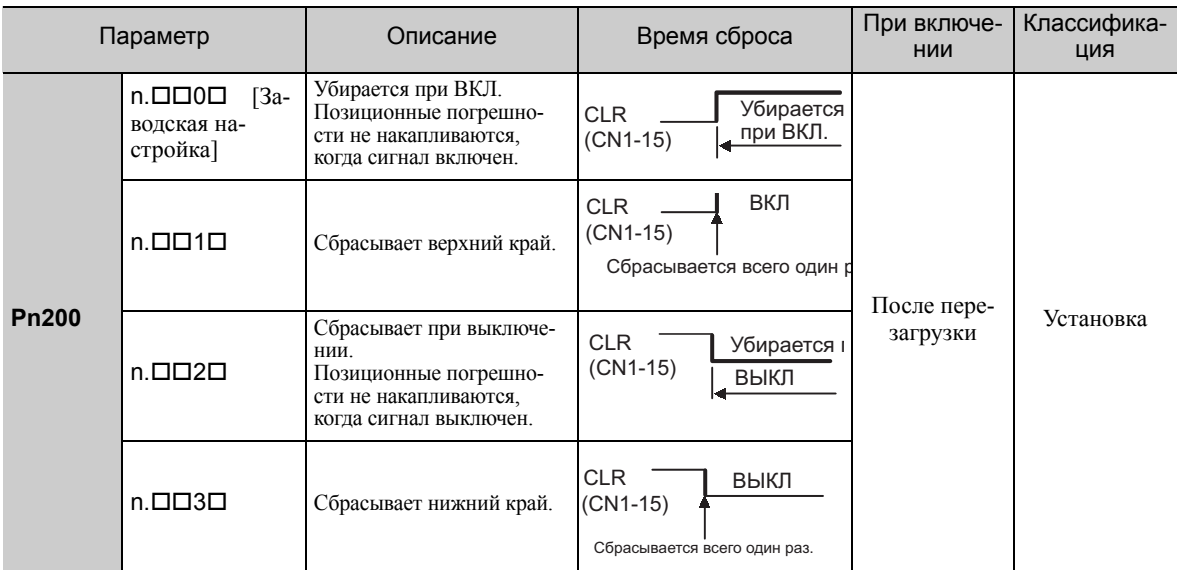

Следующие пункты будут изменены в СЕРВОУЗЛЕ после того, как счетчик ошибок будет сброшен до нуля.

• Счетчик ошибок СЕРВОУЗЛА устанавливается на 0.

• Контур позиционирования отключается.

Прим.:Удержание состояния сброса может привести к сбою блокировки и к медленному вращению серводвигателя из-за отклонения контура скорости.

#### Ширина импульса сигнала сброса

Когда параметр Pn200.1 устанавливается на 0 или 2, ширина сигнала сброса должна составить по крайней мере 250 ?с, чтобы сбросить счетчик ошибок.

Когда параметр Pn200.1 устанавливается на 1 или 3, ширина сигнала сброса должна составить по крайней мере 20 с, чтобы сбросить счетчик ошибок.

#### (3) Операция сброса

Этот параметр определяет когда погрешность позиционирования должна быть установлена на ноль, согласно условию СЕРВОУЗЛА. Любой из трех режимов сброса можно выбрать с помощью Pn200.2.

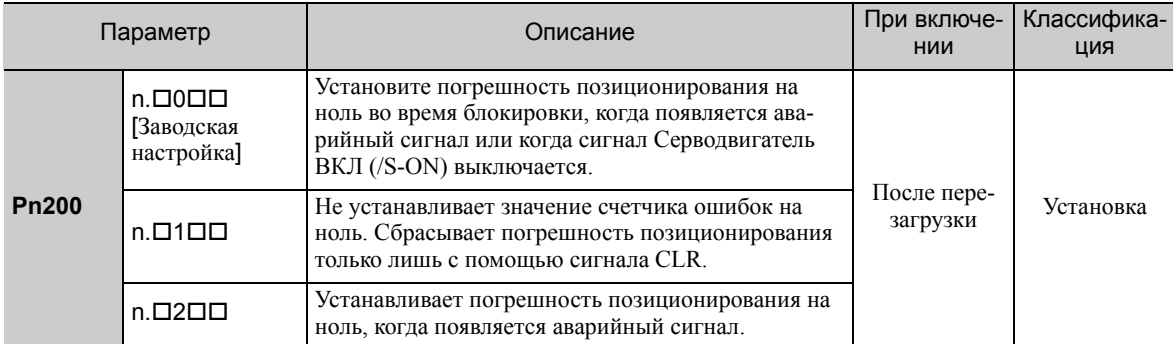

5.4.3 Функция переключения множителя ввода эталонного импульса

#### $5.4.3$ Функция переключения множителя ввода эталонного импульса

Множитель ввода для импульсов задания позиции может переключаться между 1 и n (n = от 1 до 100) путем включения и выключения входного сигнала переключения множителя ввода эталонного импульса (/PSEL). Выходной сигнал переключения множителя ввода эталонного импульса (/PSELA) можно использовать для подтверждения переключения множителя.

Чтобы использовать эту функцию, установите множитель в параметре Pn218.

Переключайте множитель эталонного импульса только когда импульс задания позиции равен 0. Если импульс задания позиции не равен 0 при переключении множителя то позиция серводвигателя может сдвинуться.

Прим.:Функция переключения множителя ввода исходного импульса поддерживается в программном обеспечении версии 001А или более поздней. Версию программного обеспечения можно проверить с помощью Fn012. Для получения дополнительной информации см. 7.14 Отображение версии программного обеспечения  $(Fn012)$ .

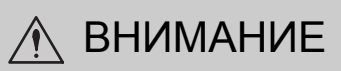

- Могут возникнуть непредвиденные ситуации, если импульс задания позиции вводится прежде чем будет изменен множитель. Всегда используйте сигнал /PSELA, чтобы подтвердить, что множитель был переключен, прежде чем вводить импульс задания позиции.
- При изменении настройки параметра Pn218 отключите вал серводвигателя от станка и выполните пробную эксплуатацию. Убедитесь, что проблемы не возникают, прежде чем обратно подключать вал к станку.

#### (1) Соответствующий параметр

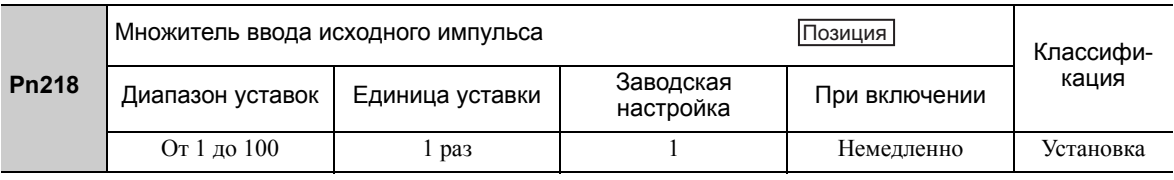

(2) Таблица синхронизации для переключения множителя ввода исходного импульса

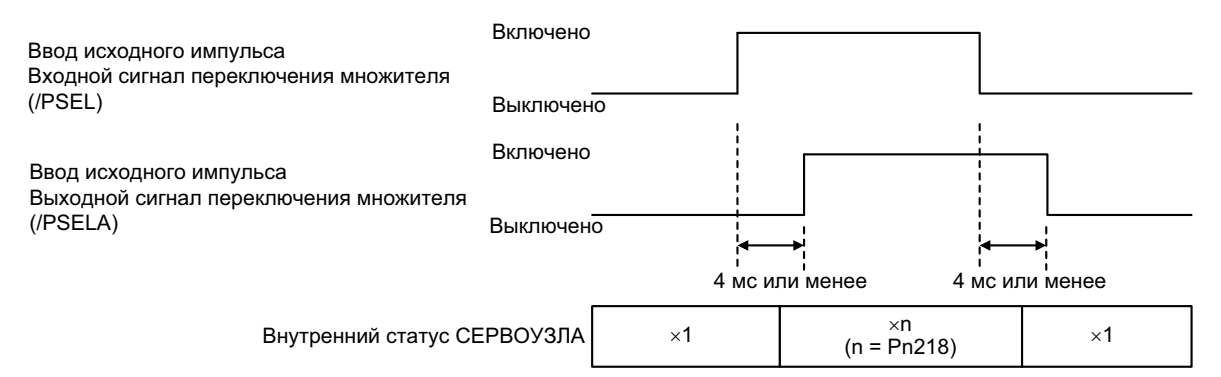

#### (3) Настройка входного сигнала

Используйте сигнал /PSEL при переключении множителя входного эталонного импульса, который задан в Pn218.

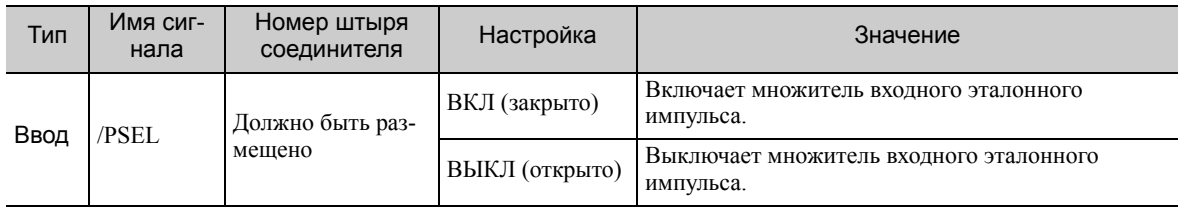

Прим.: Используйте параметр Pn515.1 для распределения сигнала /PSEL. Для получения дополнительной информации см. 3.3.1 Распределение сигналов ввода Входные клеммы.

#### (4) Настройка выходного сигнала

Этот выходной сигнал указывает, когда множитель входного эталонного импульса был переключен для входного сигнала переключения множителя ввода эталонного импульса (/PSEL).

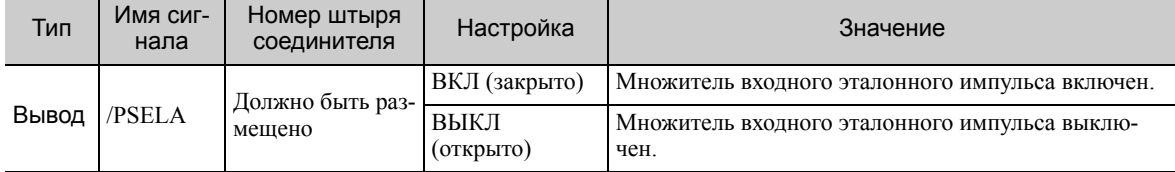

Прим.:Используйте параметр Pn510.2 для распределения сигнала /PSELA. Для получения дополнительной информации см. *3.3.2 [Распределение](#page-80-0) выходных сигналов*.

#### (5) Ограничение

При использовании следующих вспомогательных функции функция переключения умножения ввода эталонного импульса отключается.

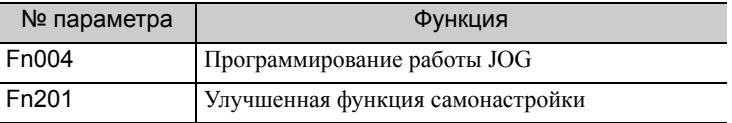

### 5.4.4 Электронный редуктор

Электронный редуктор включает расстояние хода заготовки по вводу эталонного импульса от главного контроллера. Минимальная единица позиционных данных переноса нагрузки называется ссылочной единицей.

Прим.:Если множитель входного эталонного импульса переключается, то входной эталонный импульс главного контроллера будет умножен на n и определен, как ссылочная единица позиционных данных. («n» это множитель эталонного импульса).

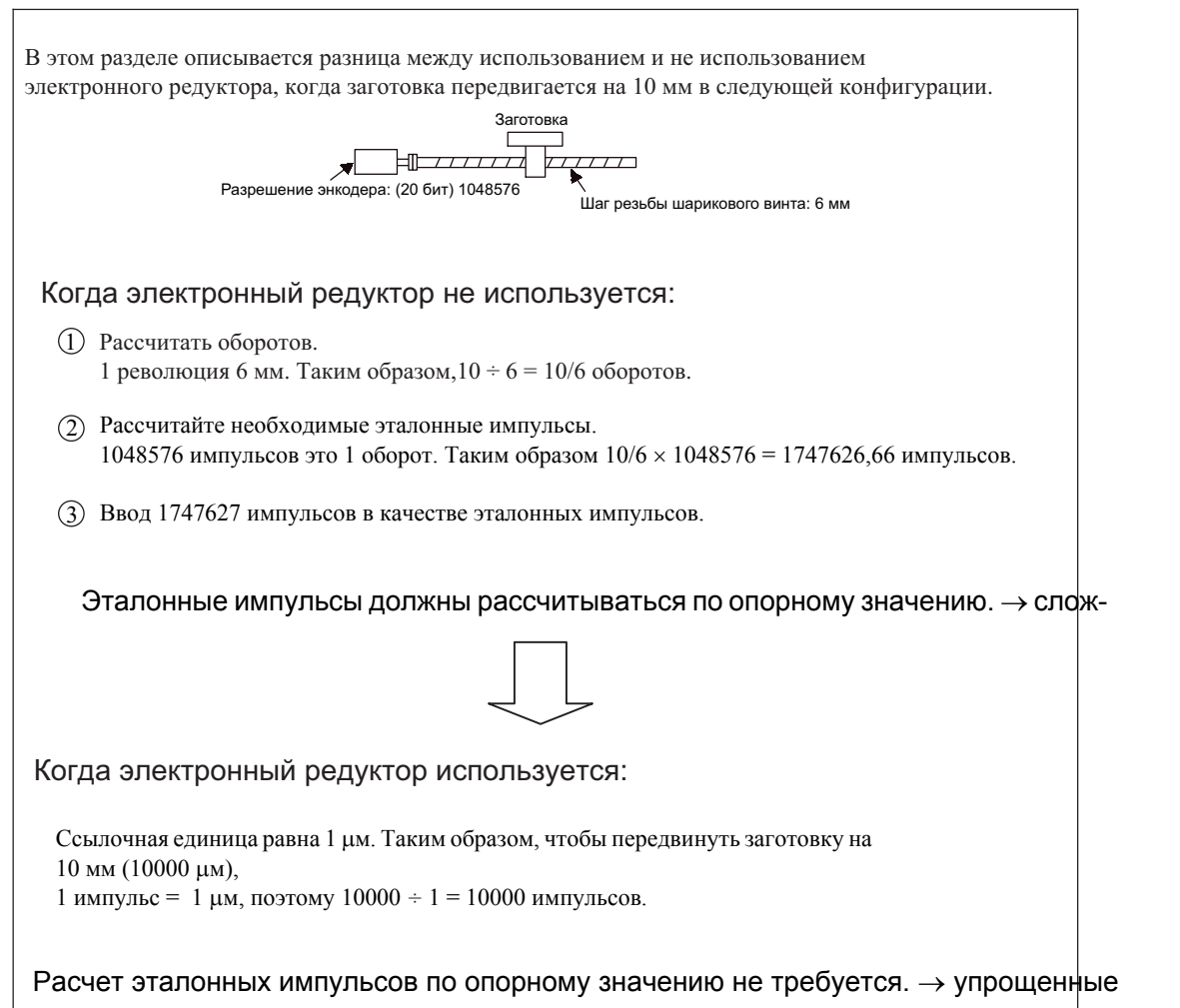

5.4.4 Пробная эксплуатация серводвигателя с тормозом

### (1) Электронный коэффициент передачи

Задайте электронный коэффициент передачи с помощью Pn20E и Pn210.

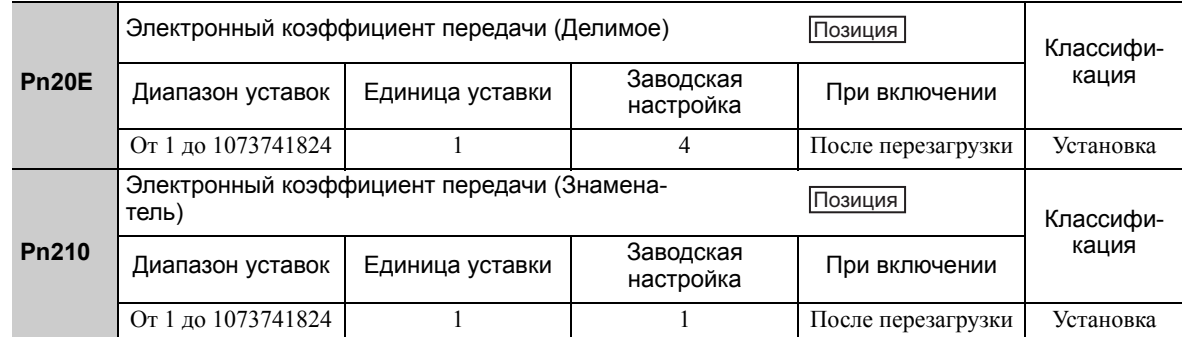

Передаточное число серводвигателя и нагрузка на валу даются в n/m, где m — вращение серводвигателя и n — вращение нагрузки на валу,

Электронный коэффициент передачи:: 
$$
\frac{B}{A}
$$
 =  $\frac{Pn20E}{Pn210}$  =  $\frac{Pазрешение энкодера$  —  $\frac{m}{n}$  —  $\frac{m}{n}$  —  
оборот нагружи на валу —  $\frac{m}{n}$  —  $\frac{m}{n}$  —  $\frac{m}{n}$ 

#### Разрешение энкодера

Разрешение энкодера можно проверить с помощью обозначения модели серводвигателя. SGMOV-DOOQOOO

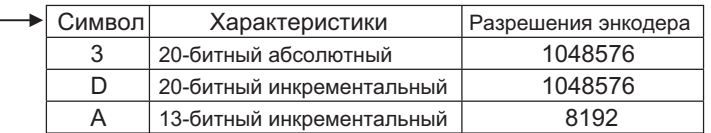

#### SGMPS - 000 000

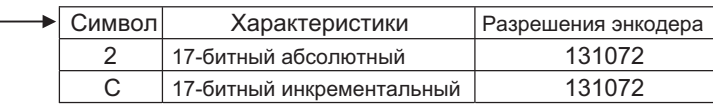

#### SGMCS-OODDOOD

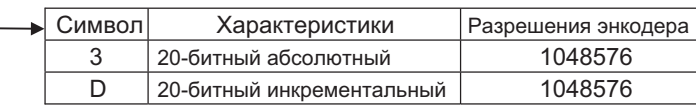

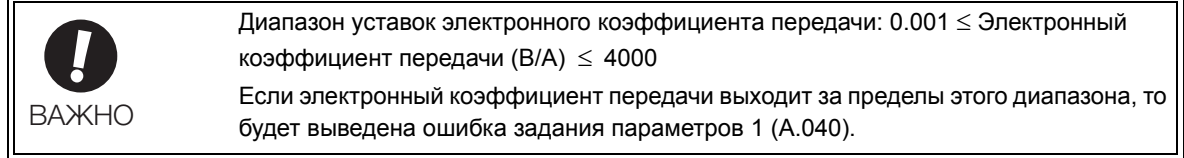

### (2) Пример уставок электронного коэффициента передачи

На следующих примерах показаны уставки электронного коэффициента передачи для различных схем нагружения.

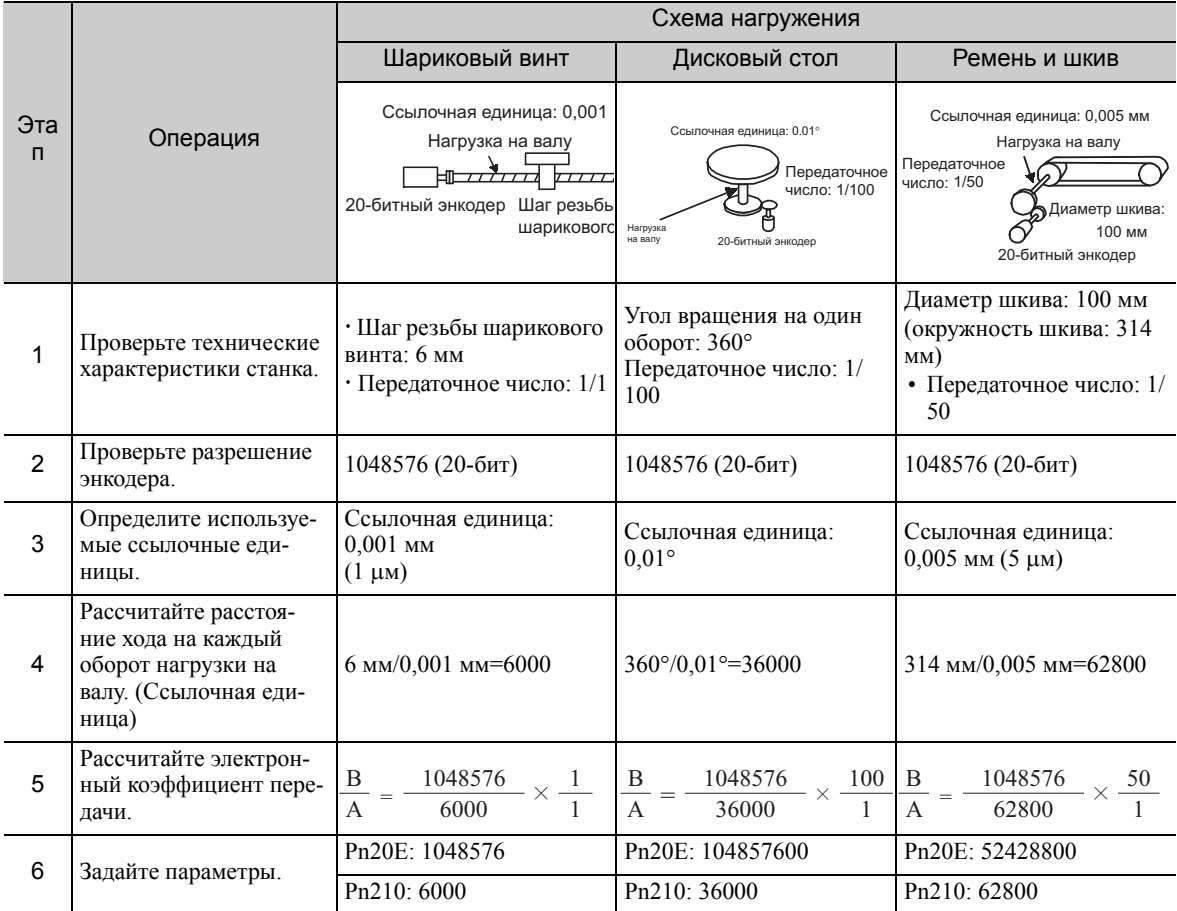

### 5.4.5 Сглаживание

За счет применения фильтра к вводу эталонного импульса эта функция обеспечивает плавную работу серводвигателя в следующих ситуациях.

• Когда главный контроллер, который выводит опорное значение не может обработать разгон/торможение.

• При слишком низкой частоте эталонного импульса.

Прим.:Эта функция на влияет на расстояние хода (т.е. количество эталонных импульсов).

#### Соответствующие параметры

Определите следующие параметры фильтра. Измените настройки, когда нет ввода эталонного импульса, а серводвигатель остановился.

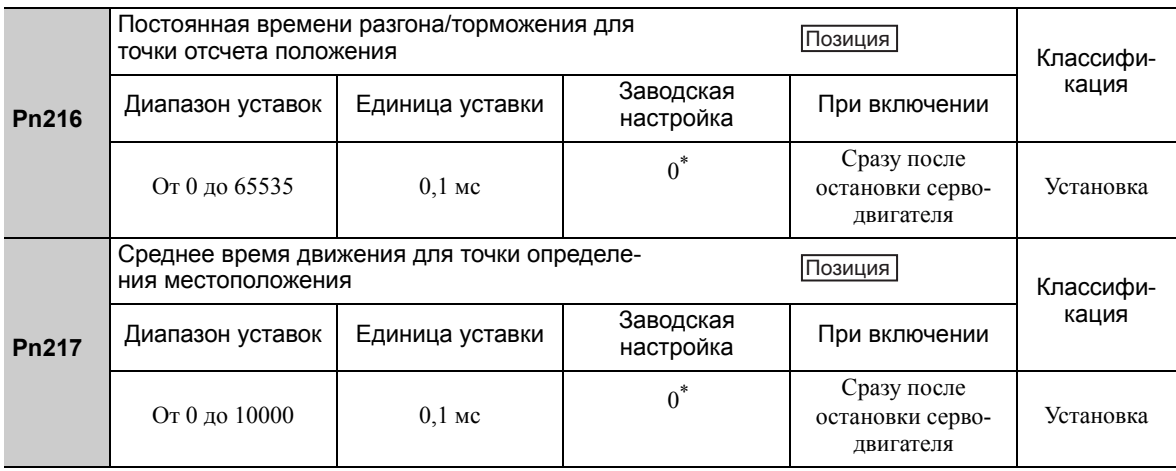

#### При установке на 0 фильтр становится неэффективным.

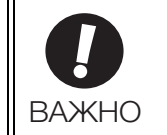

При вращении серводвигателя изменения в параметре Pn216 или Pn217 не будут отражаться. Изменения будут вступать в силу после остановки серводвигателя без ввода эталонного импульса.

Прим.:Разница между постоянной времени разгона/торможения для точки отсчета положения (Pn216) и средним временем движения для точки определения местоположения (Pn217) показана внизу.

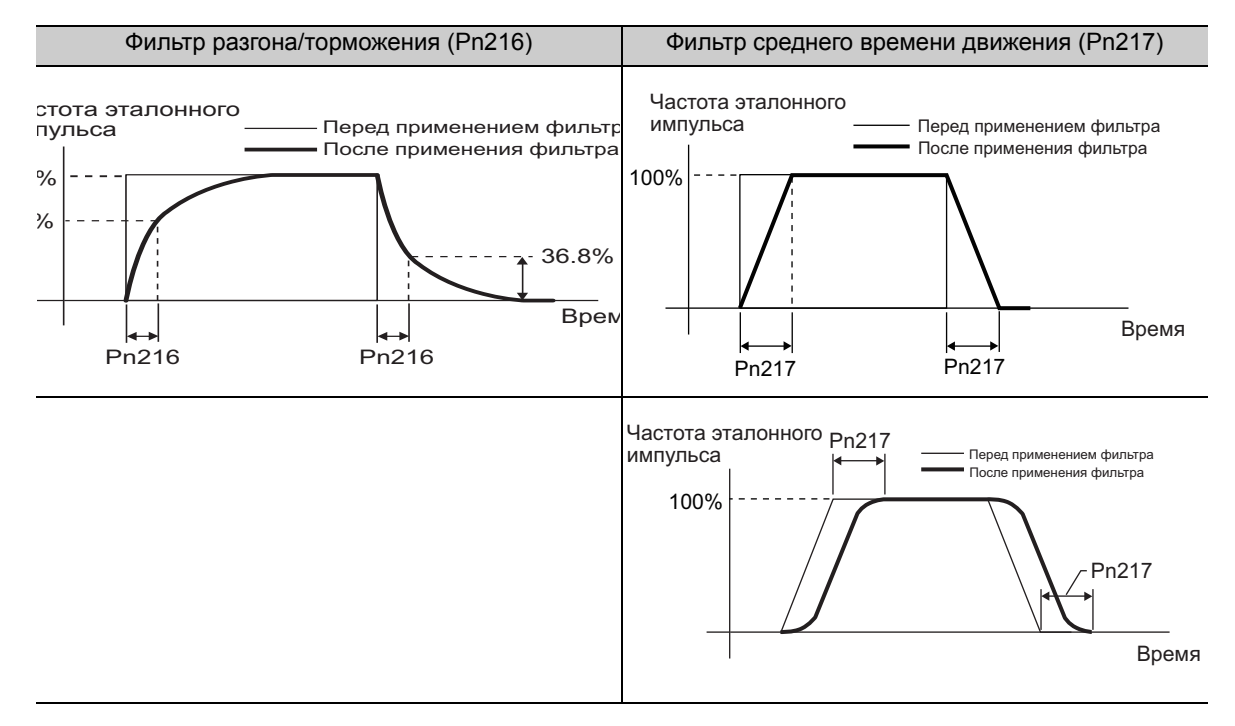

### 5.4.6 Сигнал о завершении позиционирования

Этот сигнал означает, что движение серводвигателя завершилось при управлении позиционированием.

Когда разница между количеством эталонных импульсов, выводимых главным контроллером и расстояние хода серводвигателя (погрешность позиционирования) падает ниже заданного значения в параметре, то будет выводится сигнал завершения позиционирования.

Используйте этот сигнал, чтобы проверить завершение позиционирования через главный контроллер.

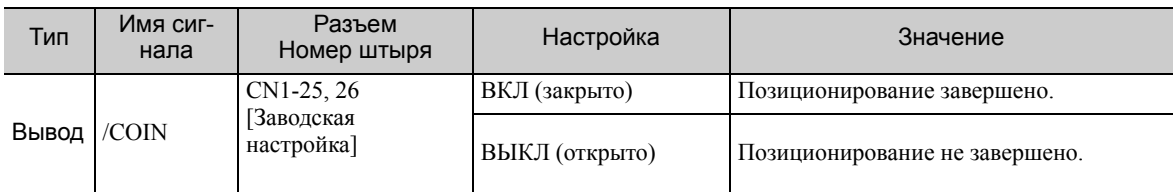

Прим.:Используйте параметр Pn50E.0, чтобы распределить сигнал /COIN на другую клемму. Подробности см. в *3.3.2 [Распределение](#page-80-0) выходных сигналов*.

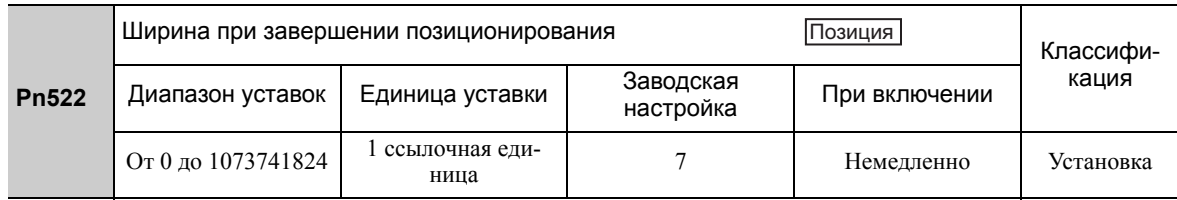

Ширина при завершении позиционирования не влияет на финальную точность позиционирования.

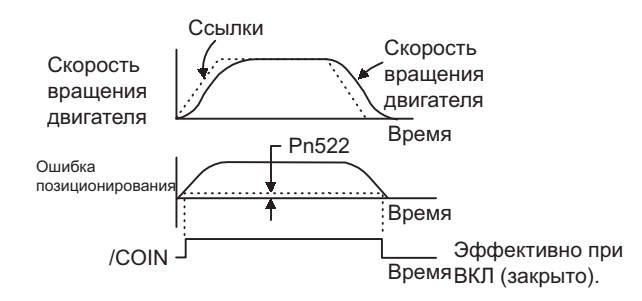

Прим.:Если установленное значение параметра слишком высокое, то может выводится сигнал о завершении позиционирования в случае небольшой погрешности позиционирования при работе на низкой скорости. Это приведет к постоянному выведению сигнала о завершении позиционирования. При непредвиденном выводе этого сигнала, уменьшите заданное значение до тех пор, пока вывод сигнала не прекратится.

Если погрешность позиционирования сводится к минимуму, когда ширина при завершении позиционирования не велика, то используйте параметр Pn207.3, чтобы изменить время вывода для сигнала / COIN.

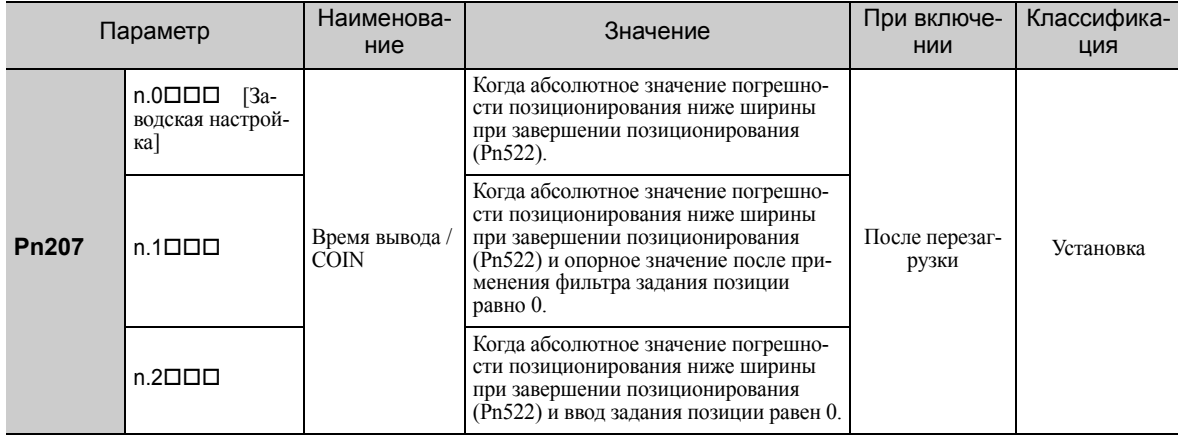

5.4.7 Сигнал о скором завершении позиционирования

### 5.4.7 Сигнал о скором завершении позиционирования

Прежде чем подтверждать, что сигнал о завершении позиционирования был получен, главный контроллер сначала получает сигнал о скором завершении позиционирования и подготавливается к рабочей последовательности после завершения позиционирования. Время, необходимое для этой последовательности после позиционирования, можно сократить.

Этот сигнал обычно используется в комбинации с выходным сигналом о завершении позиционирования.

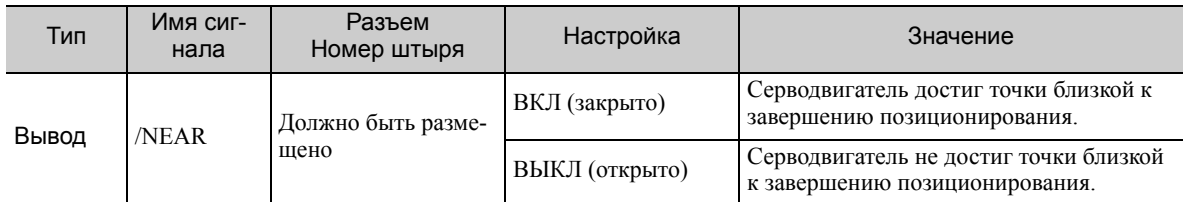

Прим.:Используйте параметр Pn510.0 для распределения сигнала /NEAR. Подробности см. в *3.3.2 [Распределение](#page-80-0) [выходных](#page-80-0) сигналов*.

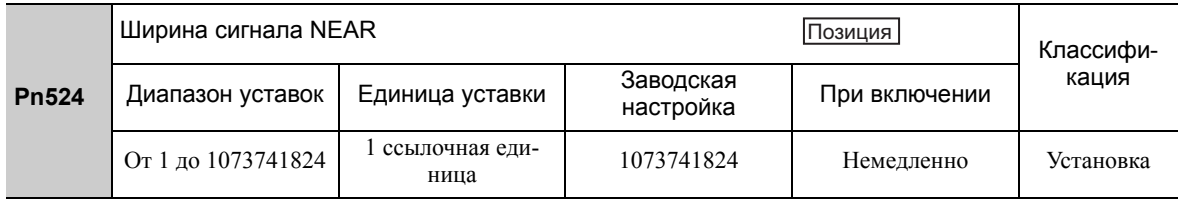

Сигнал о скором завершении позиционирования (/NEAR) выводится, когда разница между количеством эталонных импульсов, выводимых главным контроллером и расстояние хода серводвигателя (погрешность позиционирования) падает ниже заданного значения.

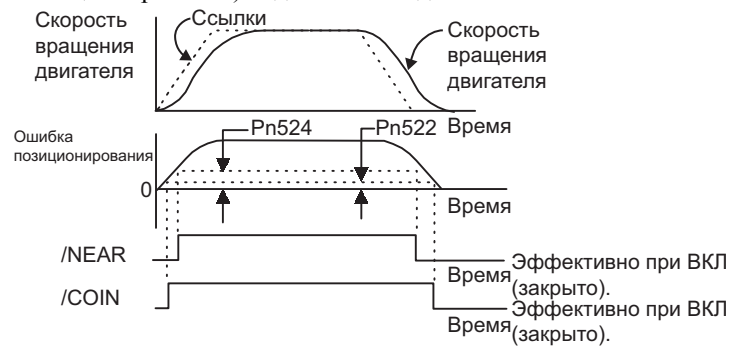

Прим.: Обычно значение параметра Pn524 должно быть больше, чем значение ширины при завершении позиционирования (Pn522).

### 5.4.8 Функция затормаживания контрольного импульса

Эта функция блокирует подсчет входных импульсов СЕРВОУЗЛОМ во время управления позиционированием. При включении этой функции СЕРВОУЗЕЛ не будет принимать ввод эталонного импульса.

#### (1) Заводские размещения входного сигнала (Pn50A.0 = 0)

Используйте параметр Pn000.1=B и сигнал /P-CON, чтобы использовать функцию затормаживания контрольного импульса, при этом распределение входного сигнала по-прежнему будет установлено в заводских настройках.

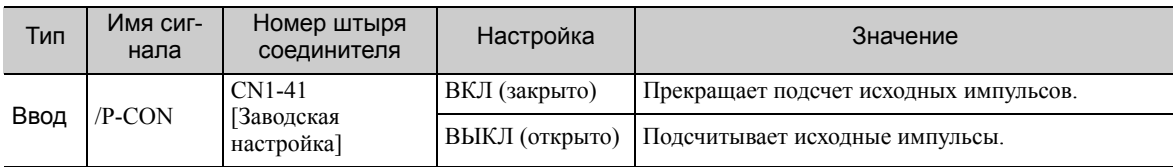

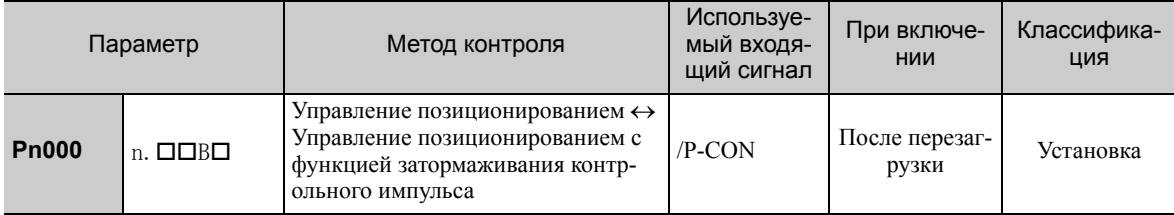

Прим.:Если Pn000.1 установлен на B, то сигнал /P-CON нельзя использовать для любой другой функции, кроме функции затормаживания контрольного импульса.

#### (2) Изменение размещения входного сигнала (Pn50A.0 = 1)

Распределите сигнал /INHIBIT в качестве сигнала затормаживания контрольного импульса, чтобы использовать функцию затормаживания контрольного импульса, в то время как Pn000.1 (метод управления) устанавливается на 1, 5, 7 или 8.

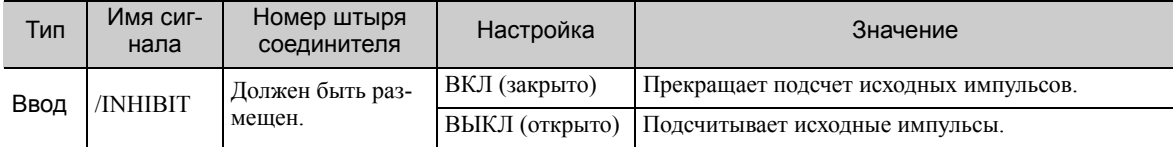

Прим.:Используйте параметр Pn50D.1 для распределения сигнала /INHIBIT. Для получения дополнительной информации см. *3.3.1 [Распределение](#page-76-0) сигналов ввода Входные клеммы*.

Чтобы воспользоваться функцией затормаживания контрольного импульса, установите Pn000.1 на 1, 5, 7 или 8.

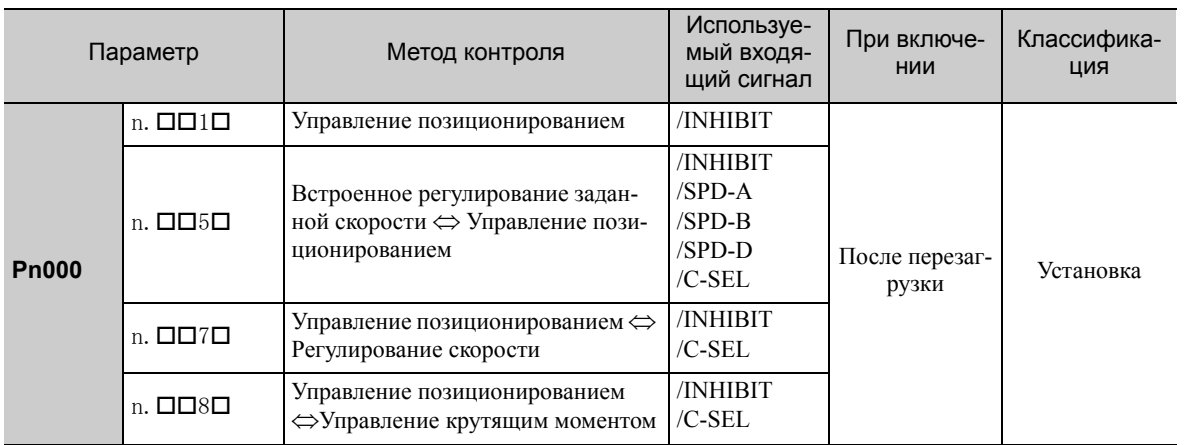

Прим.:Функция затормаживания контрольного импульса эффективна только при управлении позиционированием.

5.5.1 Основные параметры управления крутящим моментом

#### $5.5$ Управление крутящим моментом

В этом разделе описывается работа при управлении крутящим моментом.

Задайте эталонный крутящий момент, используя задание аналогового напряжения и контролируйте работу серводвигателя с помощью крутящего момента пропорционально входному напряжению.

Выберите управление крутящим моментом с помощью параметра Pn000.1.

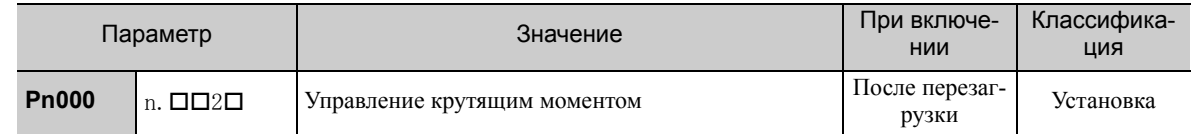

#### $5.5.1$ Основные параметры управления крутящим моментом

<span id="page-161-0"></span>В этом разделе описываются основные параметры для управления крутящим моментом.

#### (1) Настройка сигнала

Определите следующие входные сигналы.

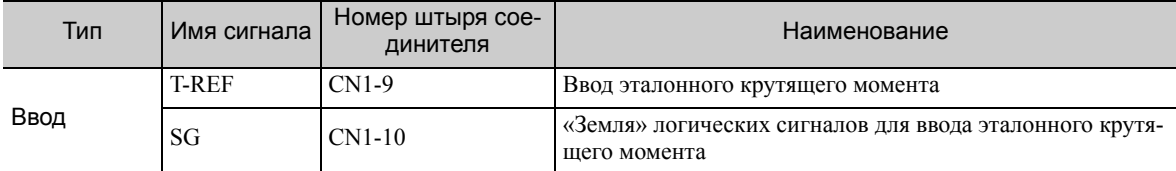

Максимальное входное напряжение: ±12 В пост. тока

#### ■ Пример входной цепи

Пример

 $Pn400 = 0003.0$ : Номинальный крутящий момент двигателя при 3,0 В [Заводская настройка]

Прим.: Значение установлено на 30, но оно будет отображаться на пульте управления, как 0003.0.

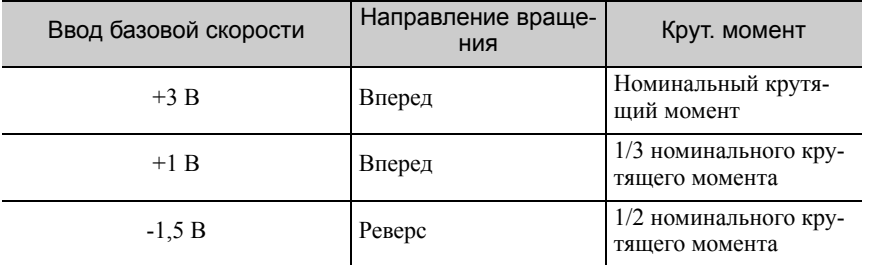

Подключите контакты к сигналу V-REF и SG к выходной клемме аналогового задания на главном контроллере при использовании программируемого контроллера для управления крутящим моментом.

Прим.: Всегда используйте витую пару для контроля помех.

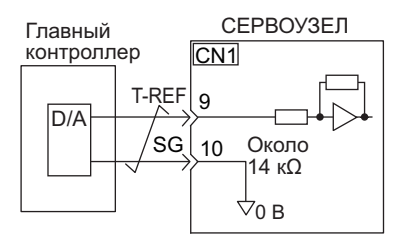

### (2) Задание параметров

С помощью параметра Pn400 установите уровень аналогового напряжения для эталонного крутящего момента (V-REF), необходимый для работы серводвигателя с номинальным крутящим моментом.

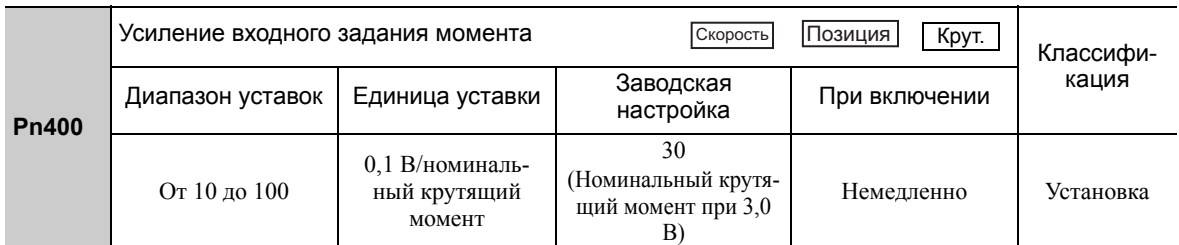

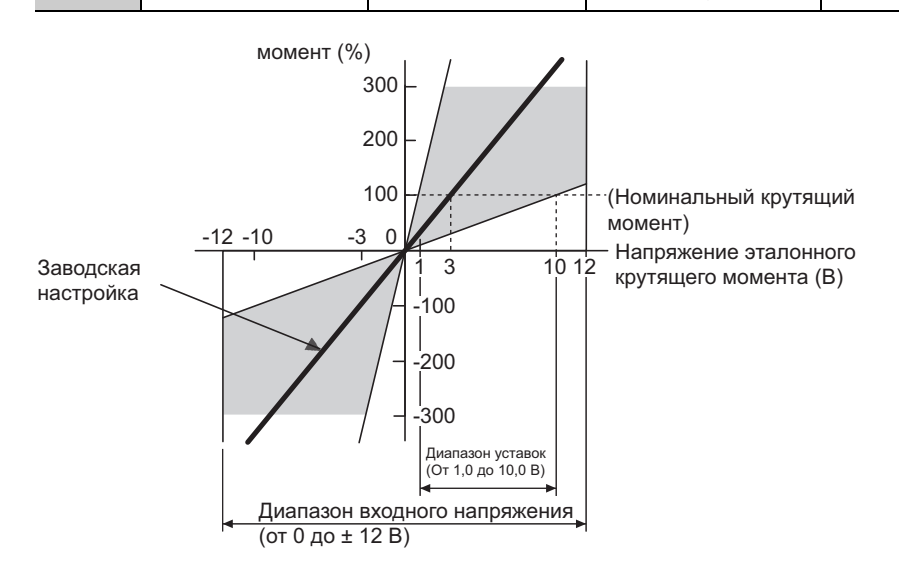

Прим.:Эталонный крутящий момент выше номинального крутящего момента может применяться, однако он может стать причиной аварийного сигнала о перегрузке (высокая нагрузка) (A.710) или аварийного сигнала о перегрузке (низкая нагрузка) (A.720), если чрезмерный крутящий момент выводится в течение долгого времени. См. *10.1.2 [Устранение](#page-361-0) аварийных сигналов*.

### 5.5.2 Регулировка смещения опорного значения

При управлении крутящим моментом серводвигатель вращается с очень маленькой скоростью с опорным напряжением 0 В. Это происходит, поскольку во встроенном источнике опорного напряжения СЕРВОУЗЛА наблюдается небольшое смещение в несколько милливольт. Это называется «смещением».

Если серводвигатель вращается с очень низкой скоростью, то смещение необходимо устранить с помощью функции регулирования смещения.

Используйте автоматическое, либо ручное регулирование. Автоматическое регулирование применяет параметр автоматического регулирования для смещения опорного значения (Fn009). Ручное регулирование применяет параметр ручного регулирования для смещения опорного значения (Fn00B).

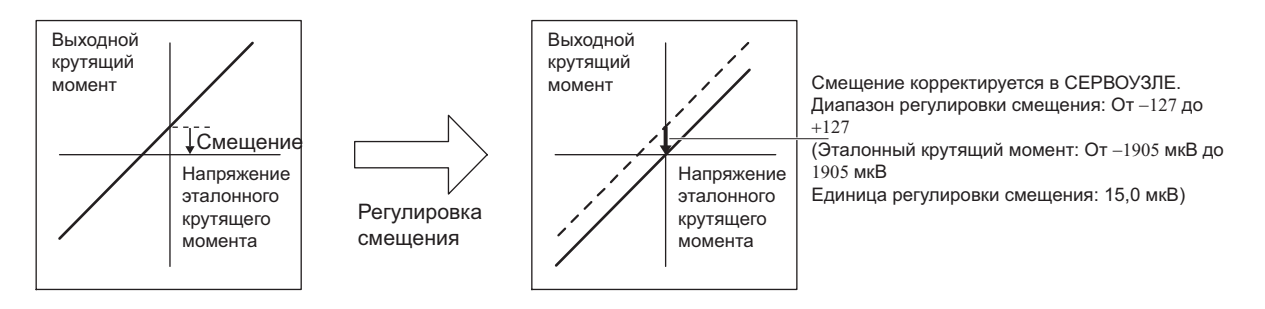

#### (1) Автоматическое регулирование смещения опорного значения (Fn009)

Автоматическое регулирование смещения опорного значения измеряет смещение и автоматически корректирует эталонное напряжение.

После завершения автоматического регулирования смещение измеряется и сохраняется в СЕРВО-УЗЛЕ.

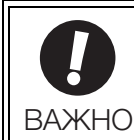

Питание серводвигателя должно быть отключено при автоматической корректировке смещения опорного значения.

Прим.:Откорректированное значение не инициализируются при выполнении функции Fn005 (Настройки параметра инициализации).

#### Подготовка

Необходимо соблюдать следующие условия для автоматической регулировки смещений аналогового задания крутящего момента. Если следующие условия не будут выполнены не экране появится сообщение «NO-OP», указывающее на то, что заданы неверные настройки.

- Параметр запрета прописывания настроек (Fn010) должен быть установлен на разрешение прописывания настроек (P.0000).
- Питание серводвигателя должно быть отключено.

#### Метод эксплуатации

Настройте смещение опорного значения автоматически через групповой оператор с помощью следующих шагов.

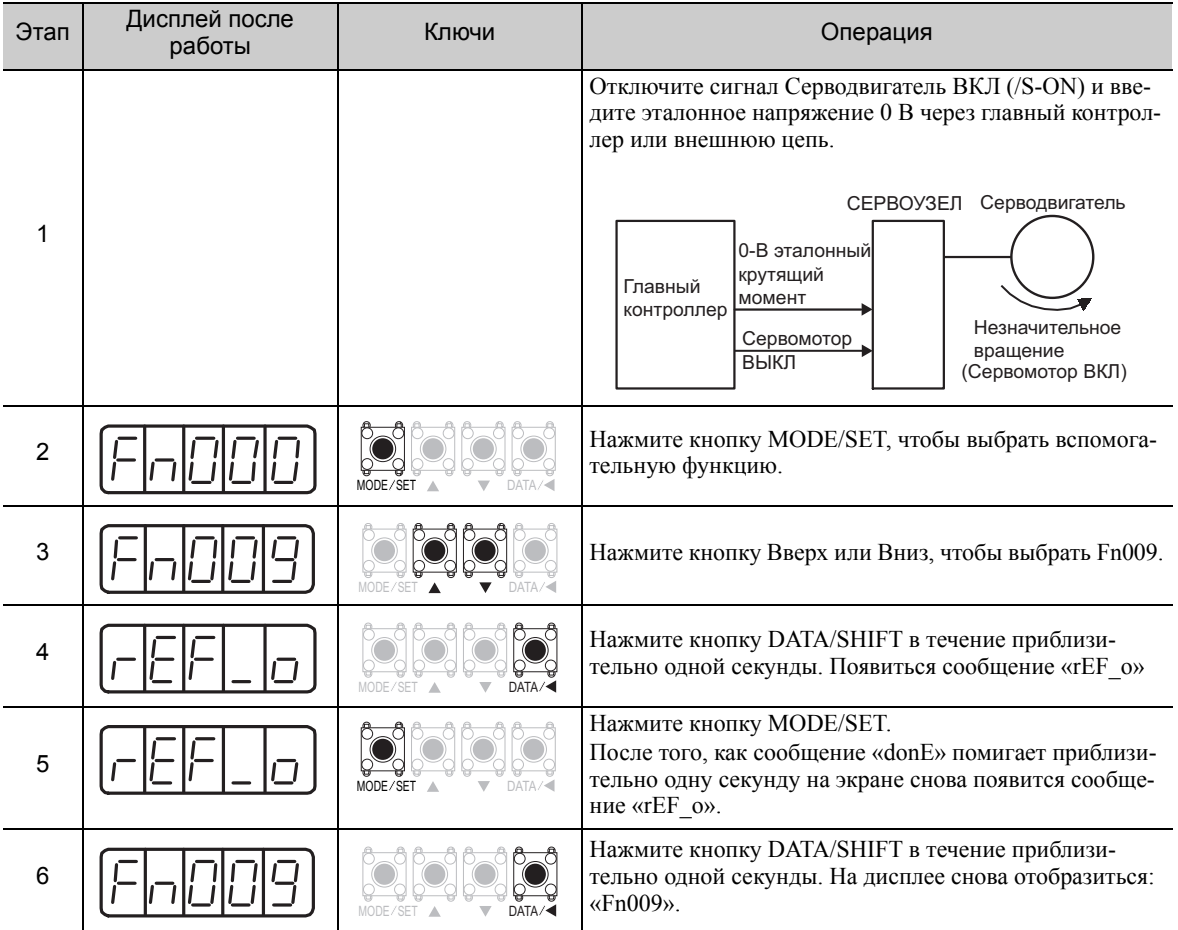

Прим.:Автоматическое регулирование смещения опорного значения (Fn009) нельзя использовать, когда с помощью главного контроллера был сформирован контур позиционирования. Используйте ручное регулирование смещения опорного значения, описанное в *(2) Ручное [регулирование](#page-164-0) смещения опорного значения (Fn00B)*.

#### <span id="page-164-0"></span>(2) Ручное регулирование смещения опорного значения (Fn00B)

Этот режим позволяет подкорректировать смещение, напрямую задавая смещение эталонного крутящего момента.

Используйте ручное регулирование смещения эталонного крутящего момента (Fn00B) в следующих ситуациях:

- Чтобы намеренно задать значение смещения.
- Чтобы проверить заданное значение смещения в режиме автоматического регулирования смещения опорного значения.

Прим.: Откорректированное значение не инициализируются при выполнении функции Fn005 (Настройки параметра инициализации).

#### ■ Подготовка

Необходимо соблюдать следующие условия для ручной регулировки смещений эталонного крутящего момента.

- Параметр запрета прописывания настроек (Fn010) должен быть установлен на разрешение прописывания настроек (Р.0000).
- Питание силовой цепи должно быть включено. (См. 5.10.4.)

#### ■ Метод эксплуатации

Настройте смещение опорного значения вручную через групповой оператор с помощью следующих шагов.

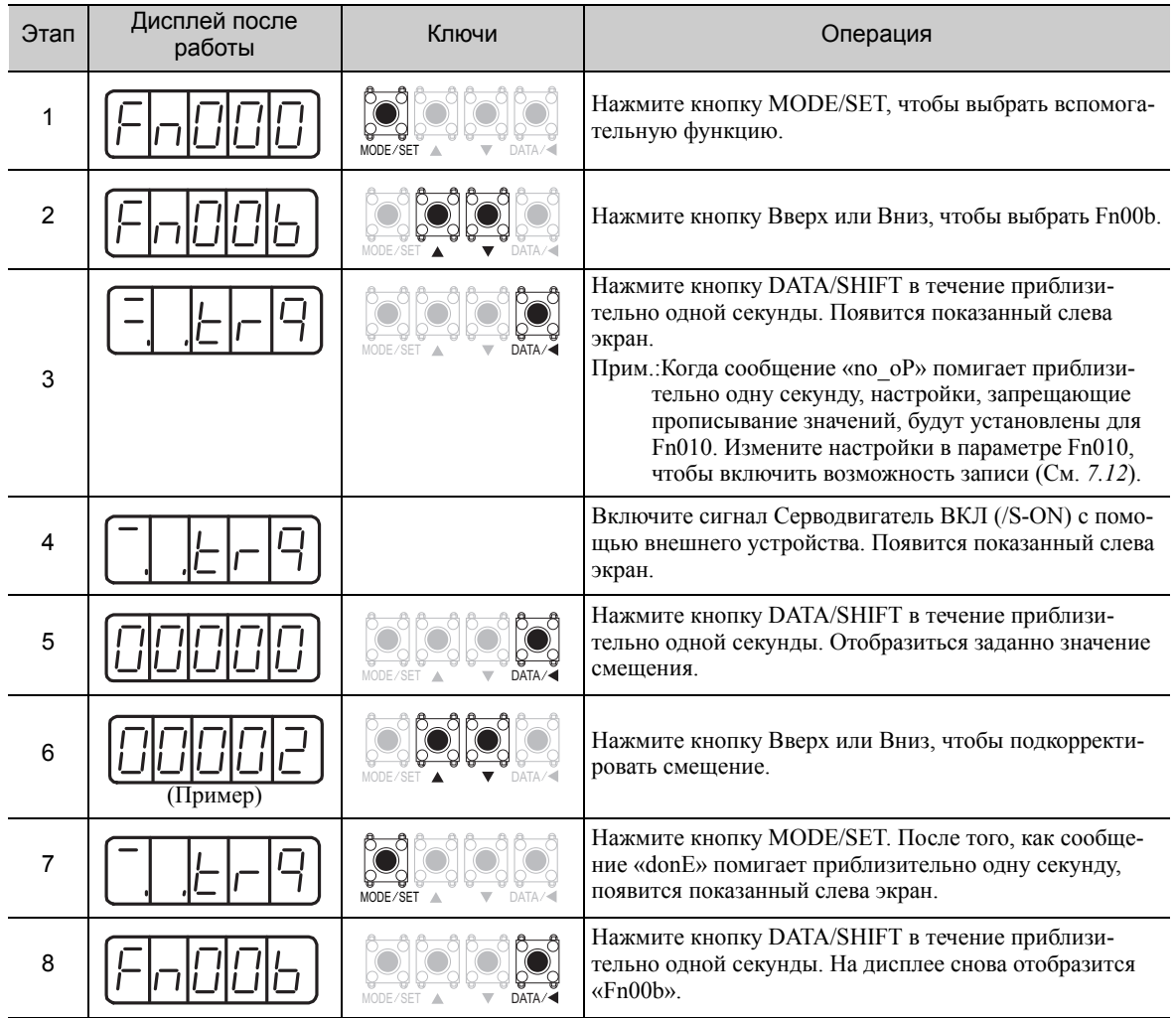

5.5.3 Фильтр эталонного крутящего момента

#### 5.5.3 Фильтр эталонного крутящего момента

Сглаживает эталонный крутящий момент путем применения фильтра линейного запаздывания к вводу эталонного крутящего момента (V-REF).

Прим.:Однако слишком большое значение настройки параметра замедлит отклик. Проверяйте характеристики отклика при задании этого параметра.

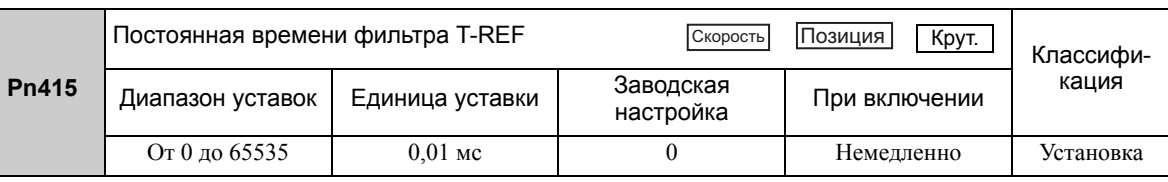

### 5.5.4 Ограничение скорости при управлении крутящим моментом

Эта функция ограничивает скорость серводвигателя, чтобы защитить станок.

Серводвигатель при управлении крутящим моментом выводит указанный крутящий момент, однако частота вращения двигателя не контролируется. Таким образом, если для крутящего момента нагрузки устанавливается чрезмерный эталонный крутящий момент со стороны станка, то скорость серводвигателя может значительно возрасти. Если это произойдет, используйте эту функцию, чтобы ограничить скорость.

Прим.:Фактическое значение предела частоты вращения двигателя зависит от условий нагрузки серводвигателя.

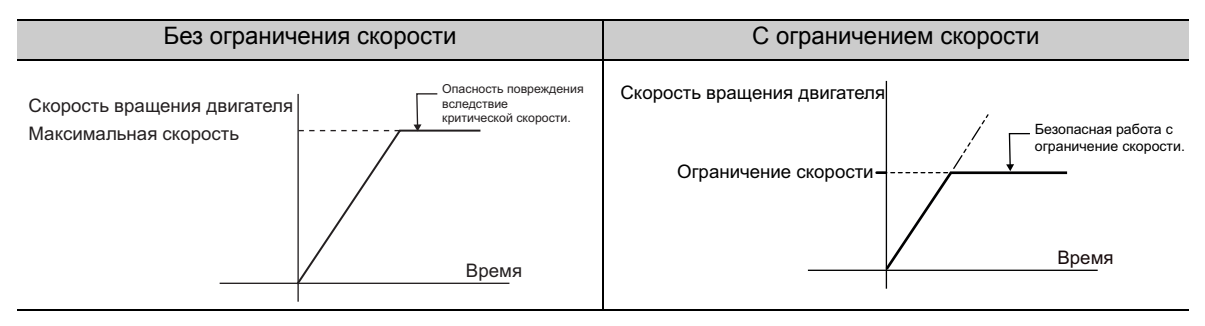

См. следующие параметры для допускаемой скорости движения.

#### (1) Вывод сигналов во время ограничения скорости серводвигателя

Следующие сигнал выводится, когда частота вращения двигателя достигает предела скорости.

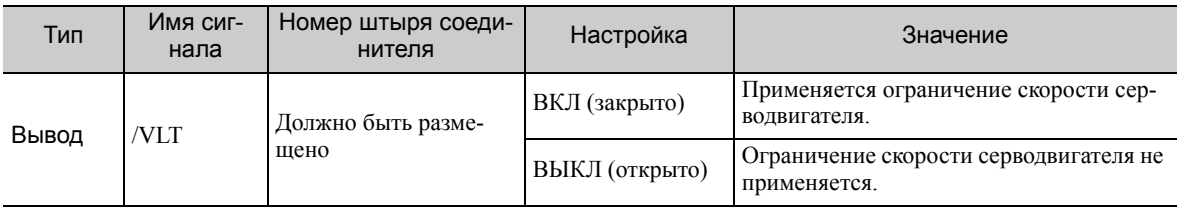

Прим.:Используйте параметр Pn50F.1 для распределения сигнала /VLT. Для получения дополнительной информации см. *3.3.2 [Распределение](#page-80-0) выходных сигналов*.

#### (2) Настройка ограничения скорости

Выберите режим ограничения скорости с помощью параметра Pn002.1.

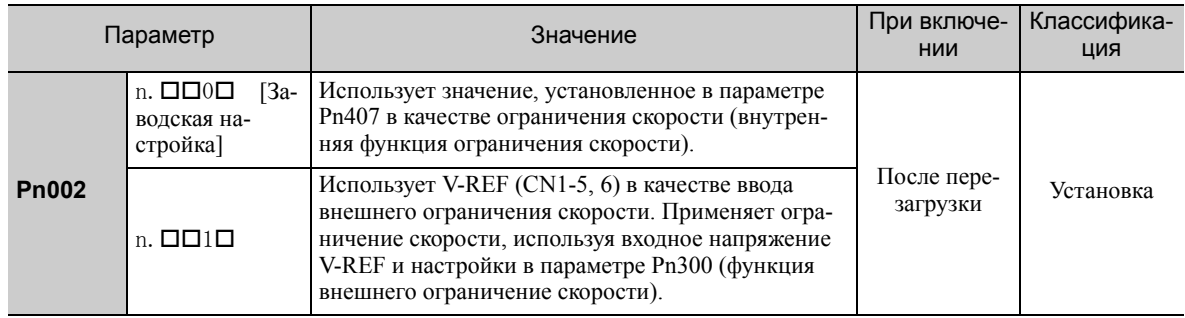

#### Функция внутреннего ограничения скорости

Если внутренняя функция ограничения скорости выбрана в параметре Pn002.1, установите ограничение по максимальному числу оборотов серводвигателя в Pn407. Ограничение по числу оборотов в параметре Pn408.1 может быть либо максимальным числом оборотов серводвигателя или скоростью обнаружения аварийного сигнала о повышении номинального числа оборотов. Выберите скорость обнаружения аварийного сигнала о повышении номинального числа оборотов, чтобы ограничить максимальное число оборотов серводвигателя или аналогичное значение.

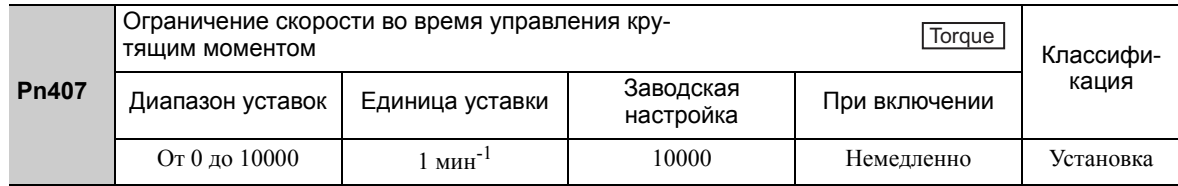

Прим.:Максимальное число оборотов серводвигателя или скорость обнаружения аварийного сигнала о повышении номинального числа оборотов будут использоваться, когда значение этого параметра превышает используемое значение максимального числа оборотов серводвигателя.

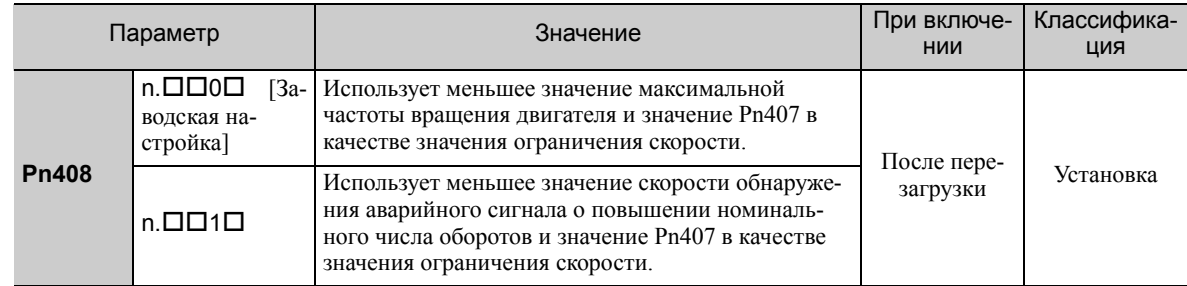

#### Функция внешнего ограничения скорости

Если функция внешнего ограничения скорости выбрана в параметре Pn002.1, установите входной сигнал V-REF и Pn300.

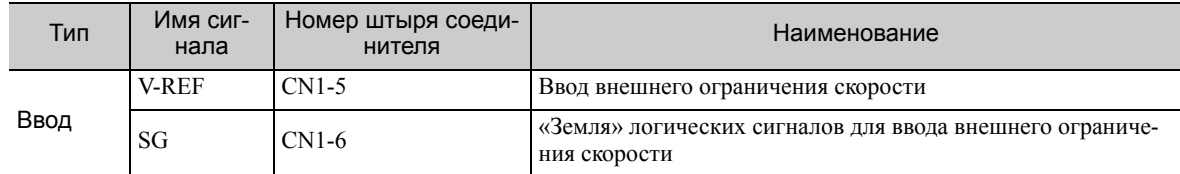

Вводит задание аналогового напряжения в качестве значения ограничения скорости серводвигателя во время управления крутящим моментом.

Прим.:

- Меньшее значение ввода ограничения скорости с V-REF и значение Pn407 включаются при установке Pn002.1 на 1.
- Настройка в Pn300 определяет уровень напряжения, который будет вводиться в качестве ограничивающего значения. Полярность не влияет.
- Когда параметр Pn300 установлен на 6.00 (заводская настройка) и напряжение в 6 В выводится на V-REF (CN1-5, 6), скорость ограничивается по используемой номинальной скорости серводвигателя.

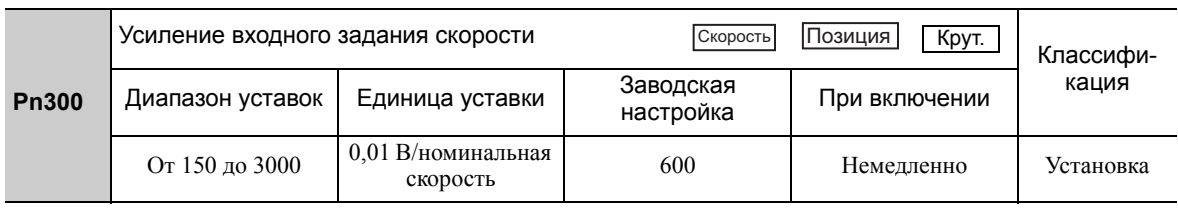

5.6.1 Основные параметры регулирования скорости со встроенным регулированием заданной скорости

# 5.6 Встроенное регулирование заданной скорости

В этом разделе описывается работа при использовании регулирования заданных скоростей.

Эта функция позволяет выполнять работу при контролируемой скорости. Скорость, направление или и то и другое выбираются в соответствии с комбинацией входных сигналов от внешних источников. Настройки скорости серводвигателя определяются заранее, используя параметры СЕРВОУЗЛА. Поскольку скорость контролируется с помощью параметра в СЕРВОУЗЛЕ, внешний генератор импульсов или эталонный генератор, который контролирует скорость не требуется.

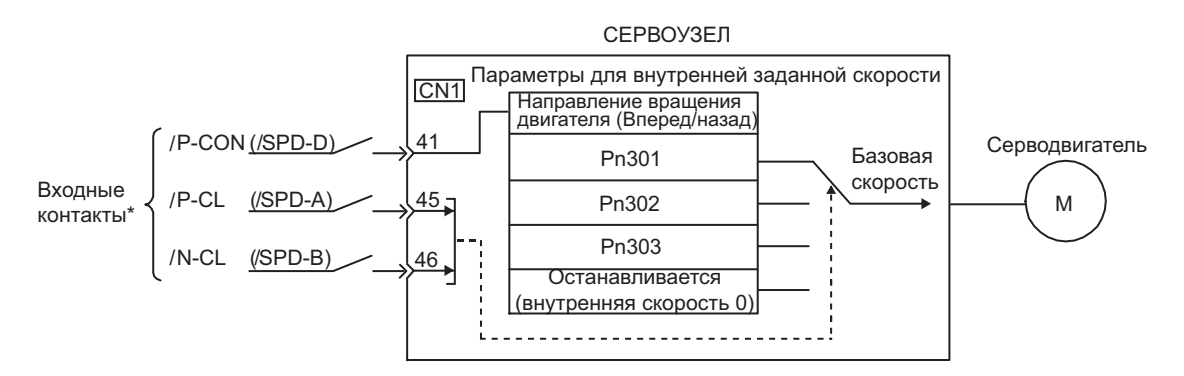

 При использовании внешних контактов входного сигнала согласно заводским настройкам, функции /P-CON, / P-CL и /N-CL меняются на функции /SPD-D, /SPD-A и /SPD-B, соответственно.

### 5.6.1 Основные параметры регулирования скорости со встроенным регулированием заданной скорости

В этом разделе описываются основные параметры для внутренних заданных скоростей.

#### (1) Настройка сигнала

Следующие входные сигналы используются для переключения рабочей скорости.

#### ■ Заводские размещения входного сигнала: /P-CON, /P-CL и /N-CL

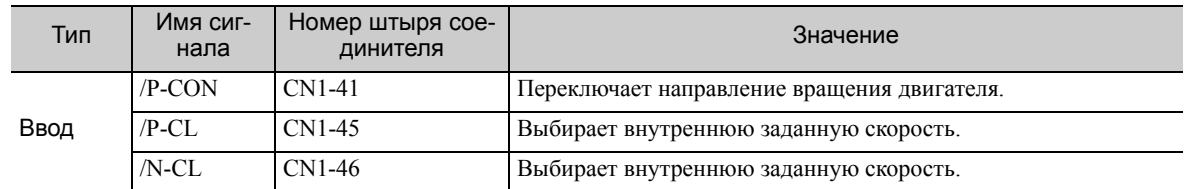

#### Изменение размещения входного сигнала: /SPD-D, /SPD-A и /SPD-B

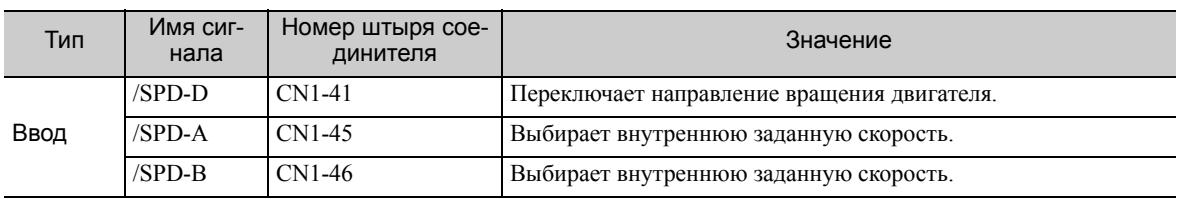

#### (2) Задание параметров

Выберите регулирование скорости с внутренней заданной скоростью в параметре Pn000.1.

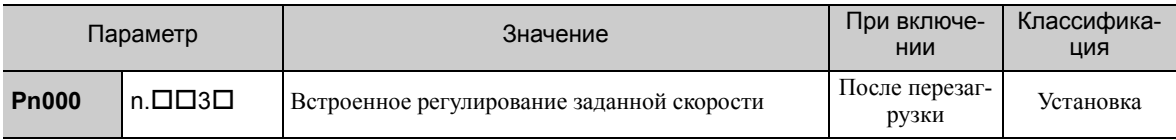

### (3) Соответствующие параметры

Установите внутреннюю заданную скорость с помощью параметров Pn301, Pn302 и Pn303.

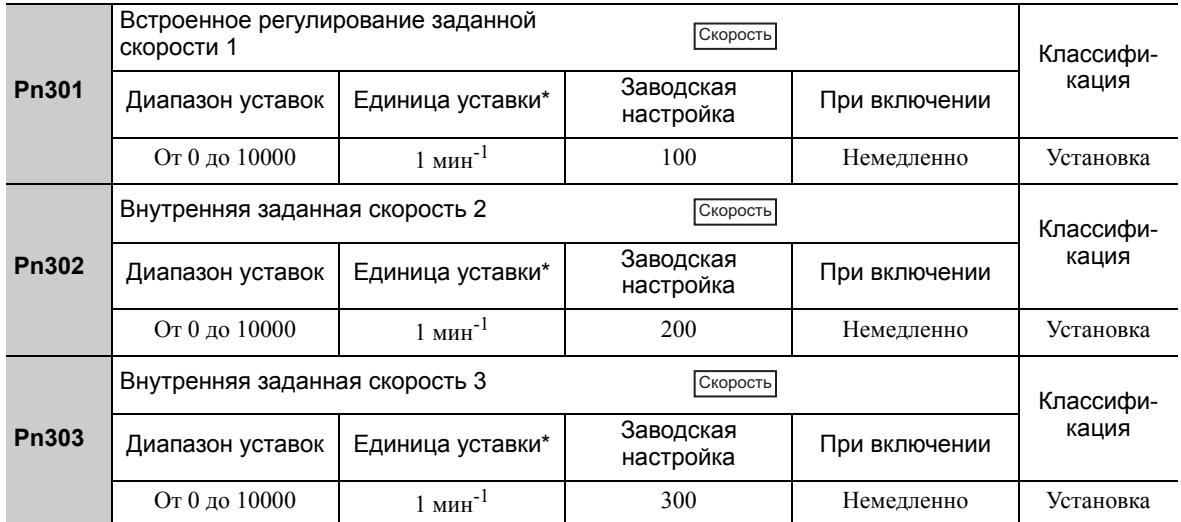

 При подключении электродвигателя для непосредственной передачи вращения (SGMCS) единица уставки автоматически составит 0,1 мин-1.

Прим.:Максимальное число оборотов серводвигателя используется каждый раз, когда значение, которое превышает максимальное число оборотов, устанавливается в параметрах с Pn301 по Pn303.

#### (4) Работа с использованием внутренней заданной скорости

Комбинируйте операции включения/выключения следующих входных сигналов, чтобы работать со внутренними заданными скоростями.

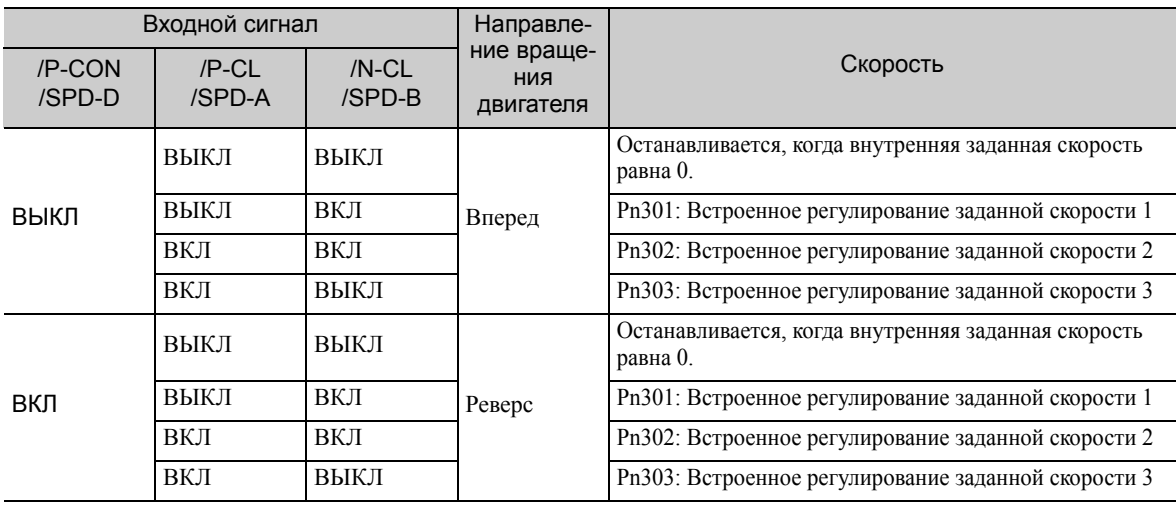

5.6.2 Пример эксплуатации со встроенным регулированием заданной скорости

### 5.6.2 Пример эксплуатации со встроенным регулированием заданной скорости

В этом разделе описывается работа при использовании регулирования заданных скоростей. В этом примере комбинируется регулирование скорости при внутренних заданных скоростях с функцией плавного запуска.

Рывок, вызванный изменением скорости, можно смягчить с помощью функции плавного запуска.

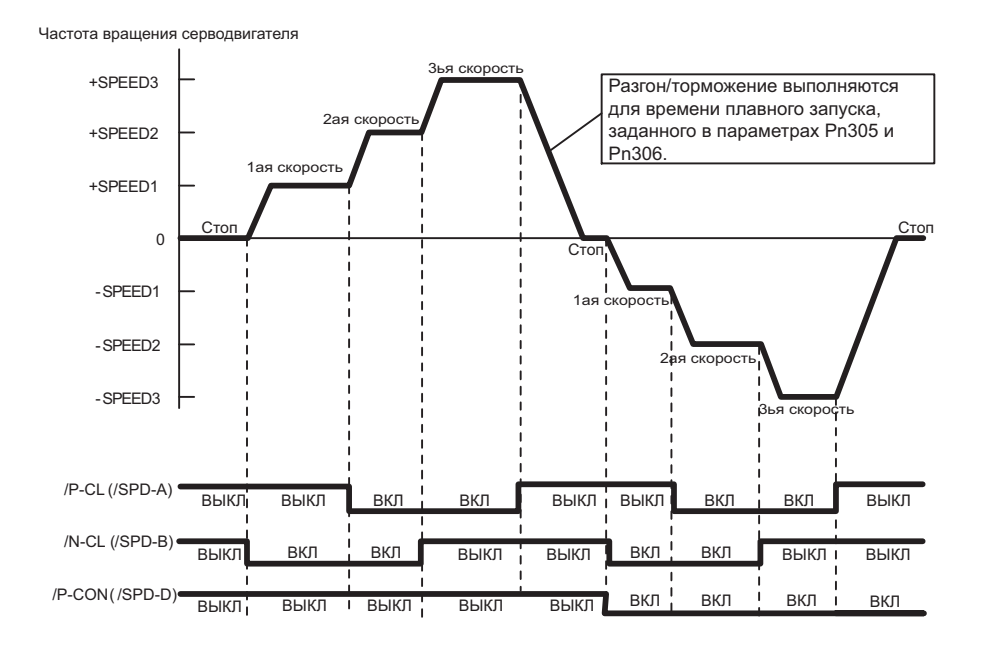

#### $5.7$ Сочетание методов управления

СЕРВОУЗЕЛ может переключать сочетание методов управления. Выберите метода управления с помощью параметра Pn000.1.

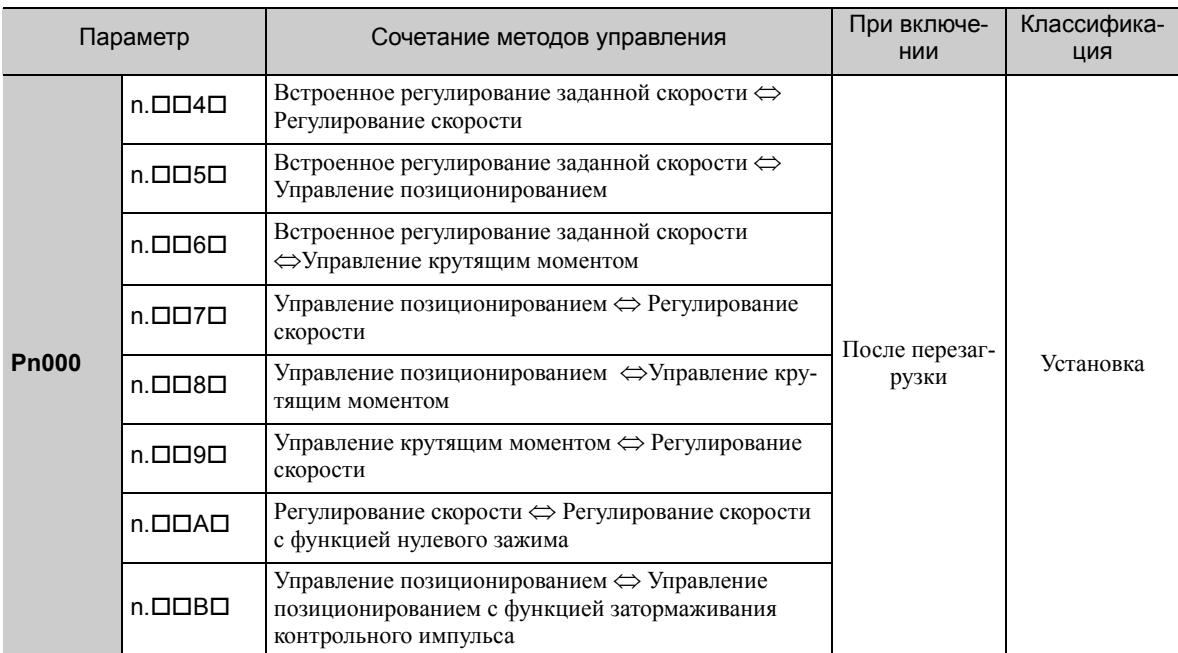

#### $5.7.1$ Переключение встроенного регулирования заданной скорости (Pn000.1 = 4, 5 или 6)

Условия для переключения встроенного регулирования заданной скорости даны ниже.

#### (1) Заводские размещения входного сигнала (Pn50A.0 = 0)

Метод управления и внутренняя заданная скорость могут переключаться с помощью сигналов /P-CL и /N-CL.

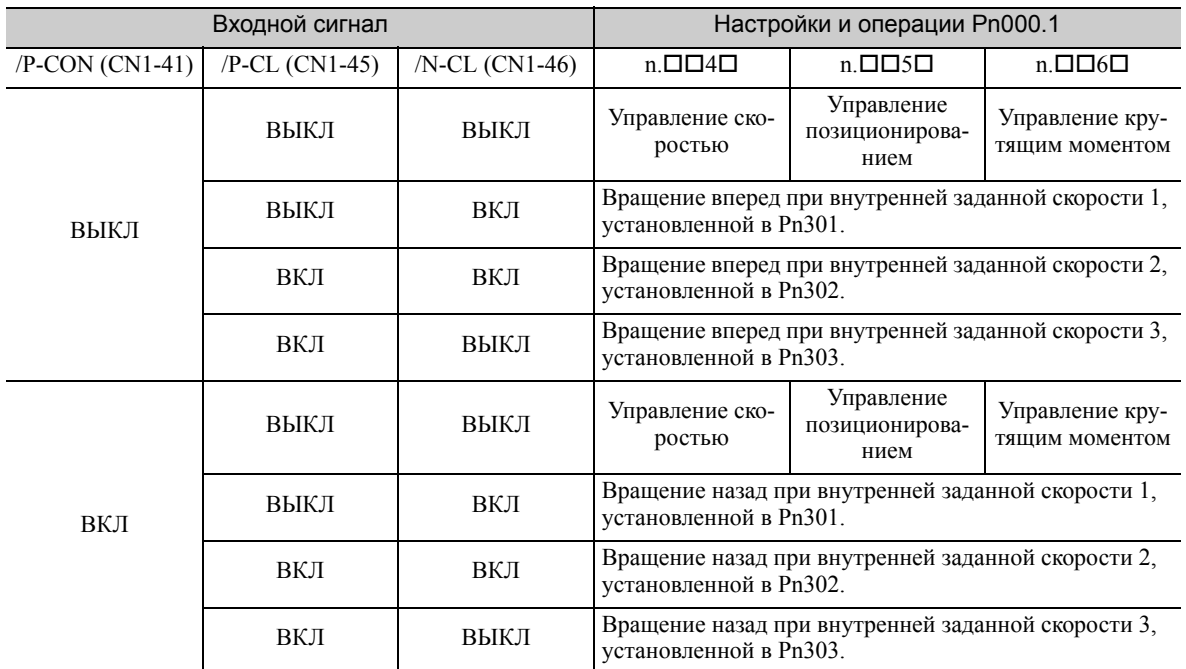

Есть возможность переключиться с регулирования скорости, управления позиционированием или управления крутящим моментом на встроенное регулирование заданной скорости даже если серводвигатель вращается.

 $\overline{5}$ 

5.7.1 Переключение встроенного регулирования заданной скорости (Pn000.1 = 4, 5 или 6)

Скорость<br>вращения двигателя<br>SPEED3+ медление до полной остановки  $3a$ +SPEED2 +SPEED1  $\Omega$  $-$ SPFFD1 -SPEED<sub>2</sub> -SPEED3 /COIN Исходный импульс  $/$ P-CL ВКЛ ВКЛ ВЫКЛ ВЫКЛ ВЫКЛ ВЫКЛ  $/N$ -CL **BKD** ВКЛ ВКЛ ВЫКЛ ВЫКЛ ВЫКЛ .<br>2ая 1ая  $120c$ Импульс ерекі СКОРОСТЬ Ссылки Встроенное<br>регулирование Встроенное регулирование заданной скор Управление позиционированием заданной<br>Скорости

На следующей схеме описываются примеры работы для встроенного регулирования заданной скорости + плавный запуск <=> управление позиционированием.

Прим. 1. Использование функции плавного запуска не влияет на значение t1.

Максимальная задержка в 2 мс происходит при загрузке /P-CL и /N-CL.

2. Скорость замедляется в течение промежутка времени, заданного в параметре Рn306, а встроенное регулирование заданной скорости будет изменено на управление позиционированием после остановки серводвигателя.

#### (2) Изменение размещения входного сигнала (Pn50A.0 = 1)

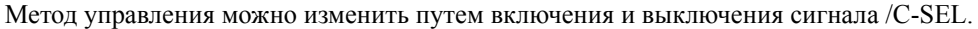

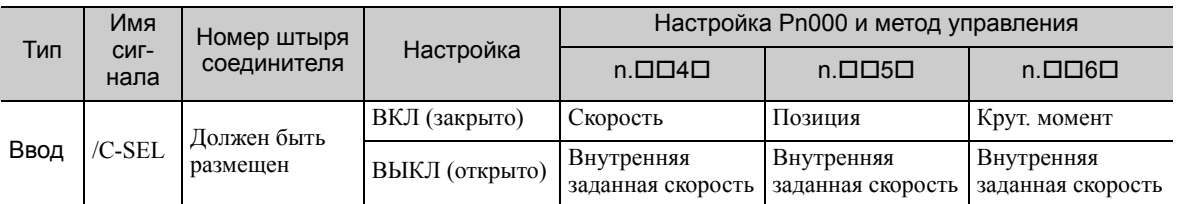

Прим.:Используйте параметр Pn50C.3 для распределения сигнала /C-SEL. Для получения дополнительной информации см. *3.3.1 [Распределение](#page-76-0) сигналов ввода*.

В следующей таблице показана скорость и направление в соответствии с настройками для входных сигналов для встроенного регулирования заданной скорости, когда сигнал /C-SEL выключен.

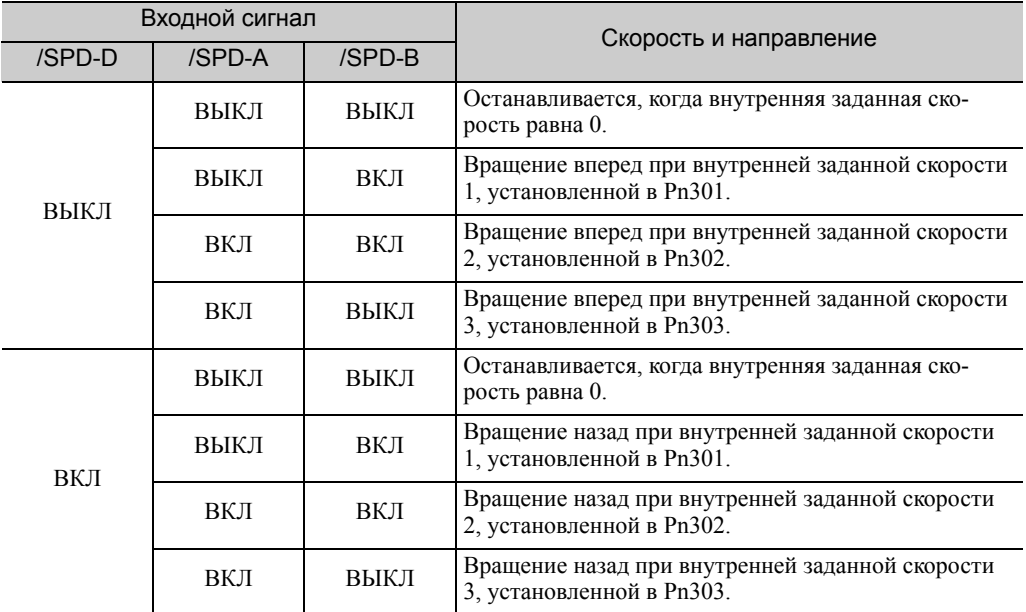

Прим.:Используйте параметры с Pn50C.0 по 2 для распределения сигналов /SPD-D, /SPD-A и /SPD-B. Для получения дополнительной информации см. *3.3.1 [Распределение](#page-76-0) сигналов ввода*.

5.7.2 Другое переключение, кроме встроенного регулирования заданной скорости (Pn000.1 = 7, 8 или 9)

### 5.7.2 Другое переключение, кроме встроенного регулирования заданной скорости (Pn000.1 = 7, 8 или 9)

Используйте следующие сигналы, чтобы переключать методы управления, когда Pn000.1 устанавливается на 7, 8 или 9. Методы управления переключаются в зависимости от состояния сигнала, показанного ниже.

#### (1) Заводские размещения входного сигнала (Pn50A.0 = 0)

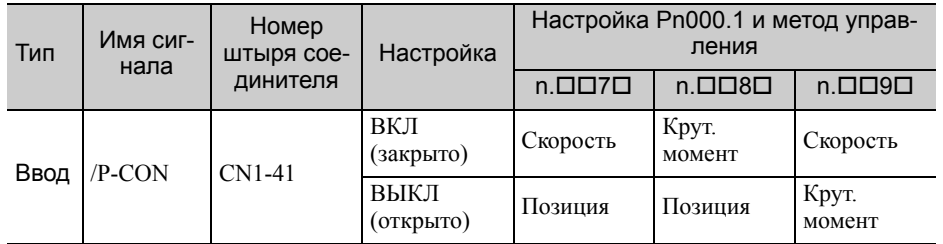

### (2) Изменение размещения входного сигнала (Pn50A.0 = 1)

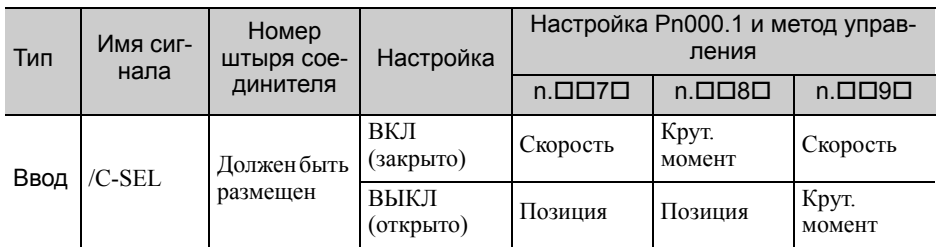

### 5.7.3 Другое переключение, кроме встроенного регулирования заданной скорости (Pn000.1 = A или B)

Используйте следующие сигналы, чтобы переключать методы управления, когда Pn000.1 устанавливается на A или B. Методы управления переключаются в зависимости от состояния сигнала, показанного ниже.

#### (1) Заводские размещения входного сигнала (Pn50A.0 = 0)

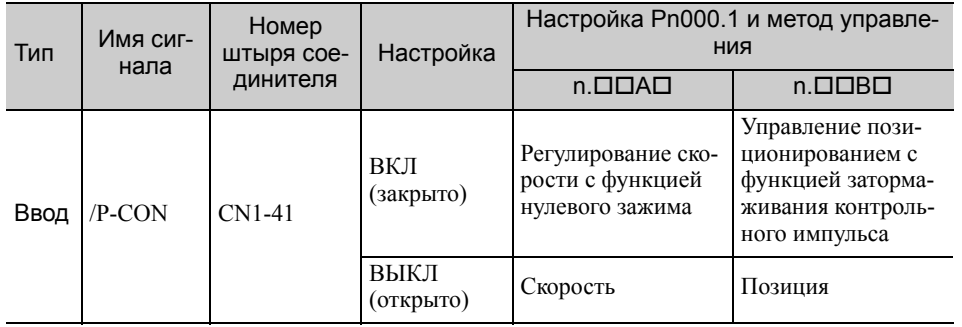

#### (2) Изменение размещения каждого входного сигнала (Pn50A.0 = 1)

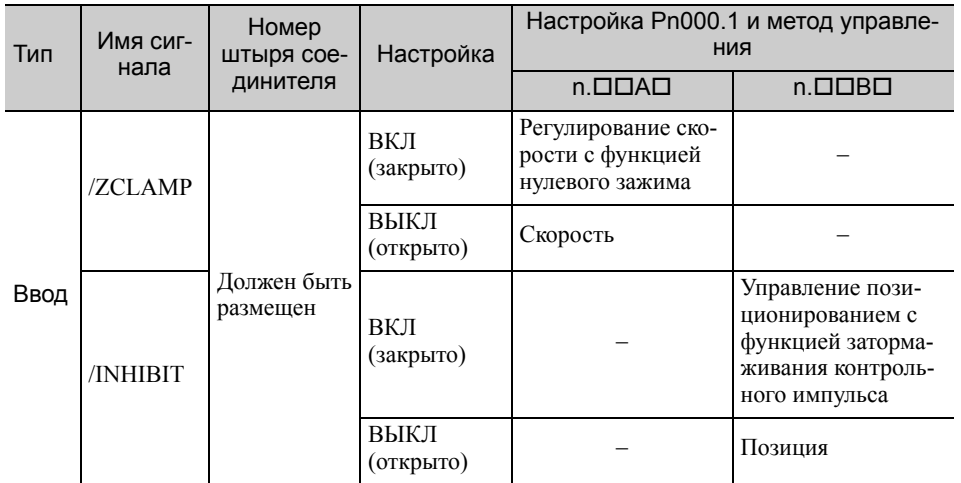

# 5.8 Ограничивающий крутящий момент

СЕРВОУЗЕЛ предлагает следующие четыре метода для ограничения выходного крутящего момента с целью защиты станка.

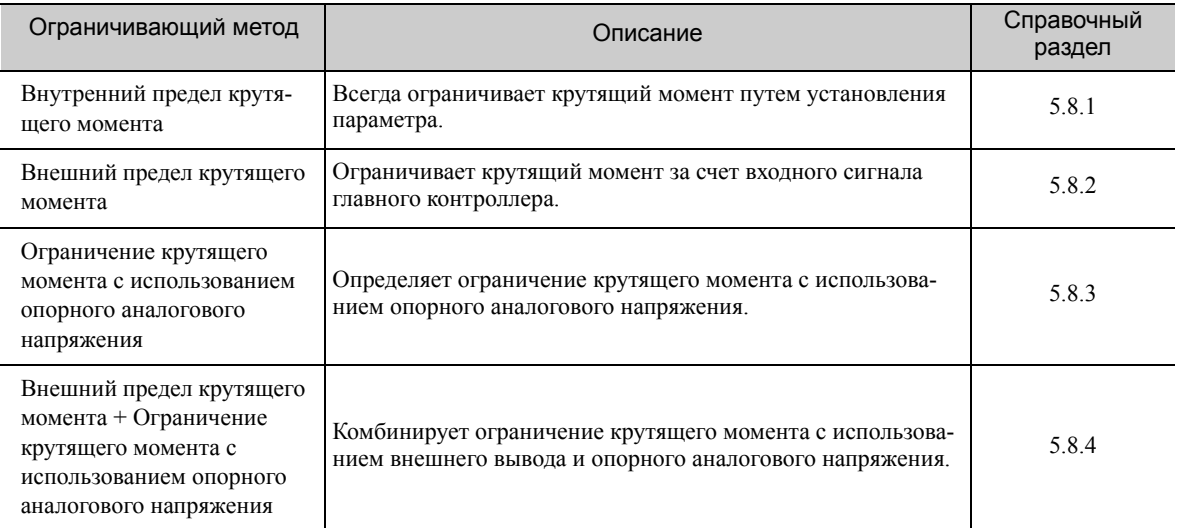

Прим.:Максимальный крутящий момент серводвигателя используется, когда заданное значение превышает максимальный крутящий момент.

### <span id="page-174-0"></span>5.8.1 Внутренний предел крутящего момента

Эта функция всегда ограничивает максимальный выходной крутящий момент путем задания значений следующих параметров.

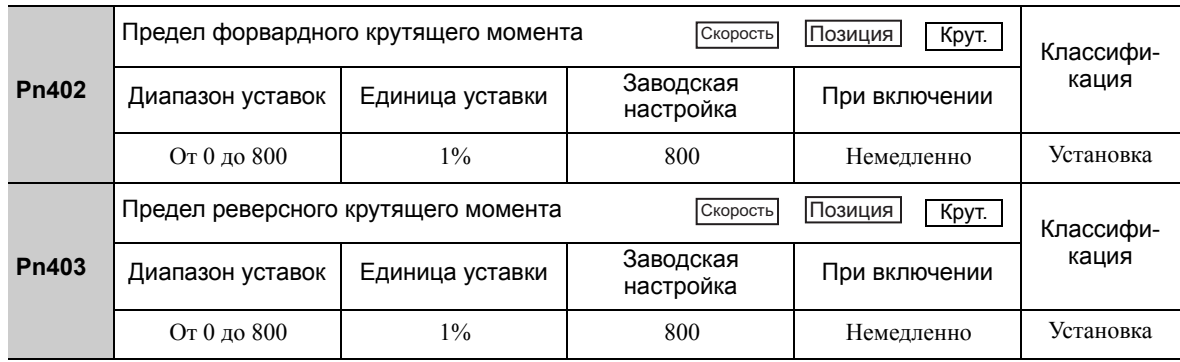

Единица уставки составляет процент от номинального крутящего момента.

Прим.:Если значения параметров Pn402 и Pn403 слишком низкие, то крутящего момента может быть не достаточно для разгона или торможения серводвигателя.

#### Форма волны крутящего момента

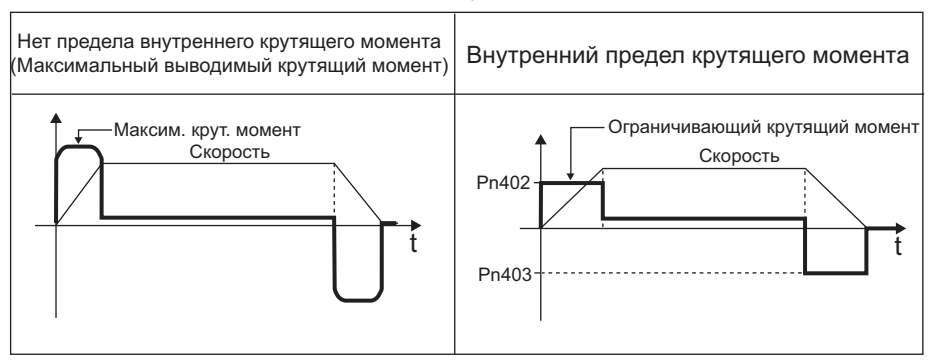

5.8.2 Внешний предел крутящего момента

### <span id="page-175-0"></span>5.8.2 Внешний предел крутящего момента

Используйте эту функции, чтобы ограничить крутящий момент за счет ввода сигнала главного контроллера в определенные промежутки времени при работе машины. Например, определенное давление должно постоянно применяться (но не настолько, чтобы повредить обрабатываемую деталь), когда робот держит заготовку или когда устройство останавливается при контакте.

#### (1) Входные сигналы

Используйте следующие входные сигналы, чтобы ограничить крутящий момент посредством внешнего предела крутящего момента.

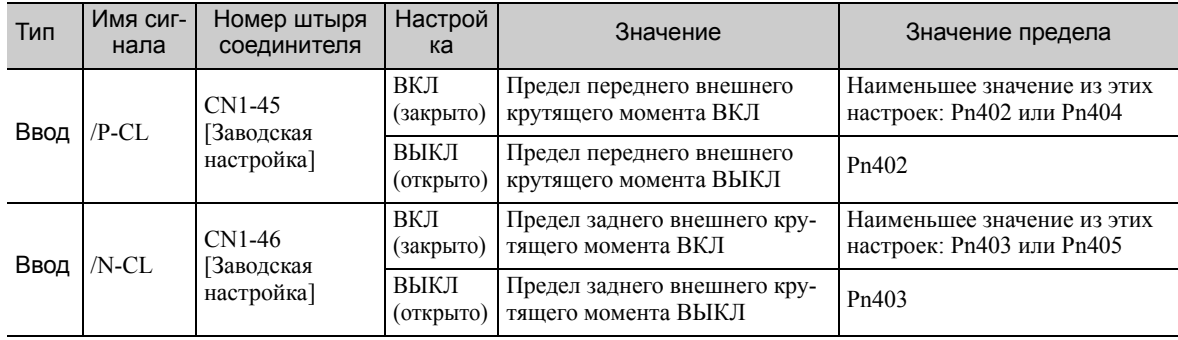

Прим.:Используйте параметр Pn50B.2 и Pn50B.3, чтобы распределить сигнал /P-CL и /N-CL на другую клемму. Для получения дополнительной информации см. *3.3.1 [Распределение](#page-76-0) сигналов ввода*.

#### (2) Соответствующие параметры

Установите следующие параметры для внешнего предела крутящего момента.

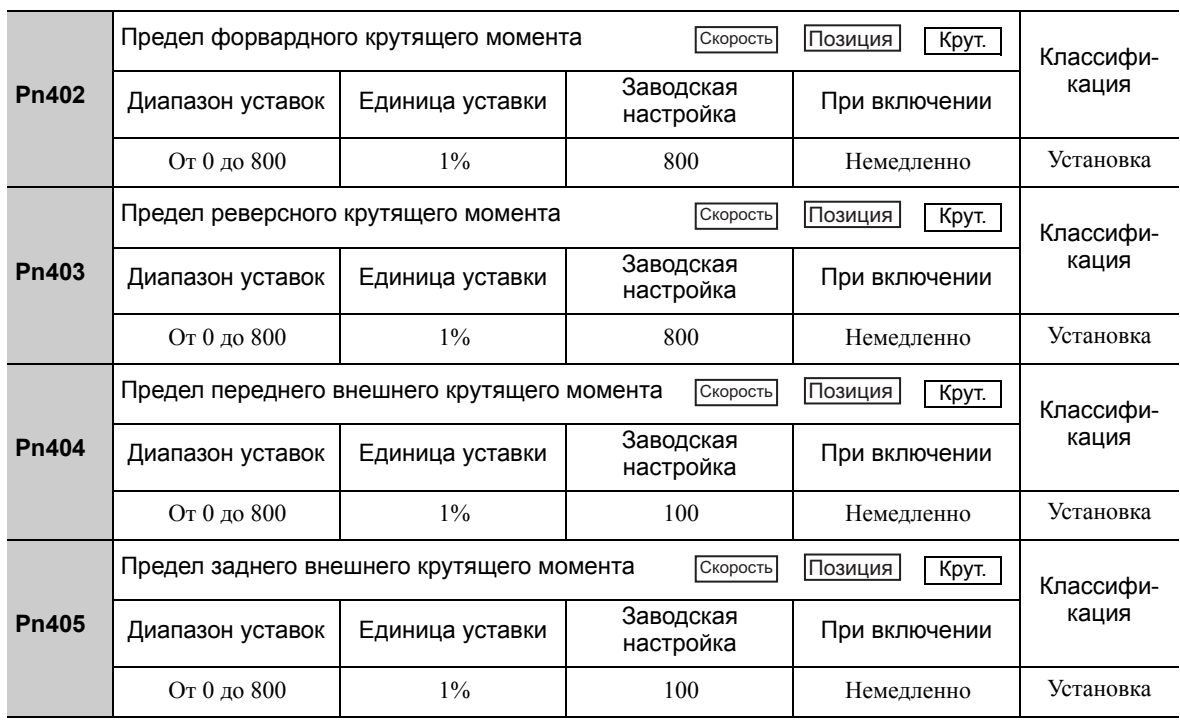

Единица уставки составляет процент от номинального крутящего момента.

Прим.:Если значения параметров Pn402, Pn403, Pn404 и Pn405 слишком низкие, то крутящего момента может быть не достаточно для разгона или торможения серводвигателя.

#### (3) Изменения в выходном крутящем моменте при ограничении внешнего крутящего момента

На следующих схемах показано изменение выходного крутящего момента, когда внутренний предел крутящего момента установлен на 800%.

В этом примере направление вращения двигателя Pn000.0 = 0 (Устанавливает вращение против часовой стрелки в качестве прямого направления).

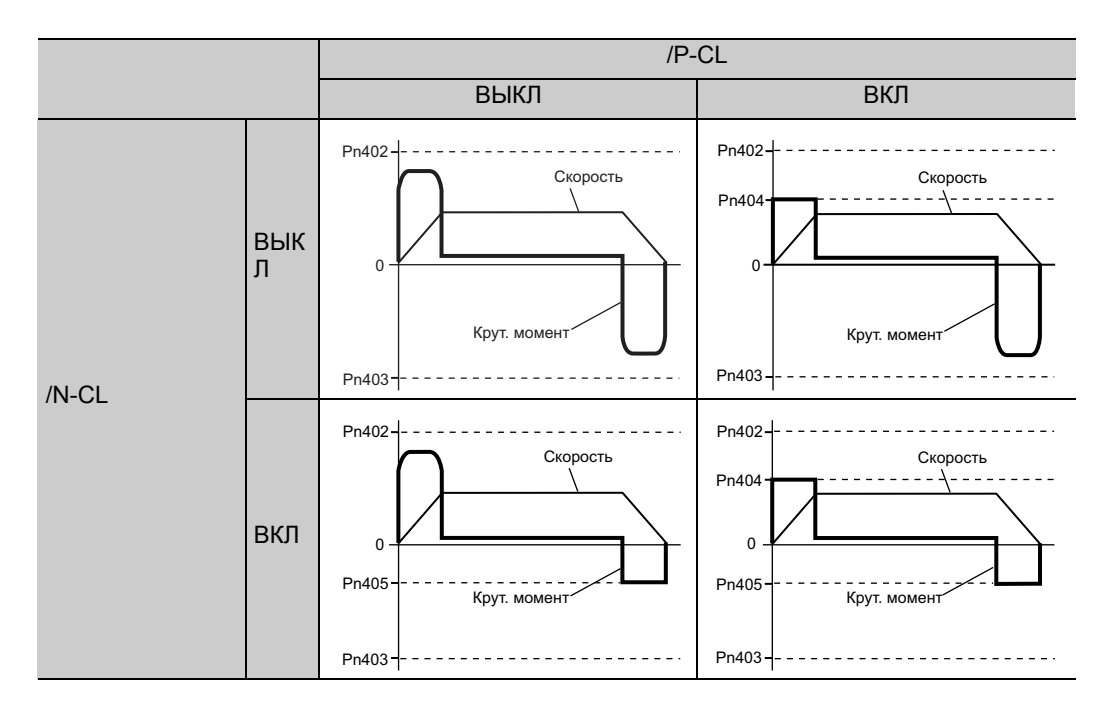

### <span id="page-176-0"></span>5.8.3 Ограничение крутящего момента с использованием опорного аналогового напряжения

Для ограничения крутящего момента посредством аналогового напряжения, крутящий момент ограничивается на клеммах T-REF для CN1-9 и CN1-10.

Будет применено наименьшее из значений ограничения крутящего момента с использованием опорного аналогового напряжения и значений ограничения крутящего момента с помощью параметров Pn402 и Pn403.

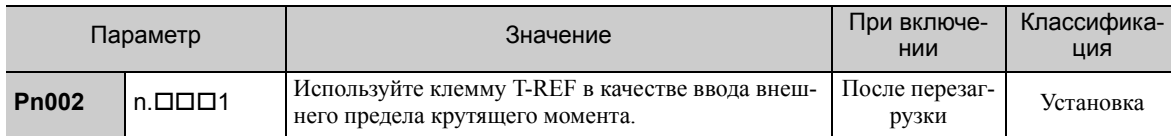

Эта функция может использоваться только при управление крутящим моментом или скоростью.

На следующей схеме показывается, когда ограничение крутящего момента с использованием опорного аналогового напряжения выполняется при регулировании скорости.

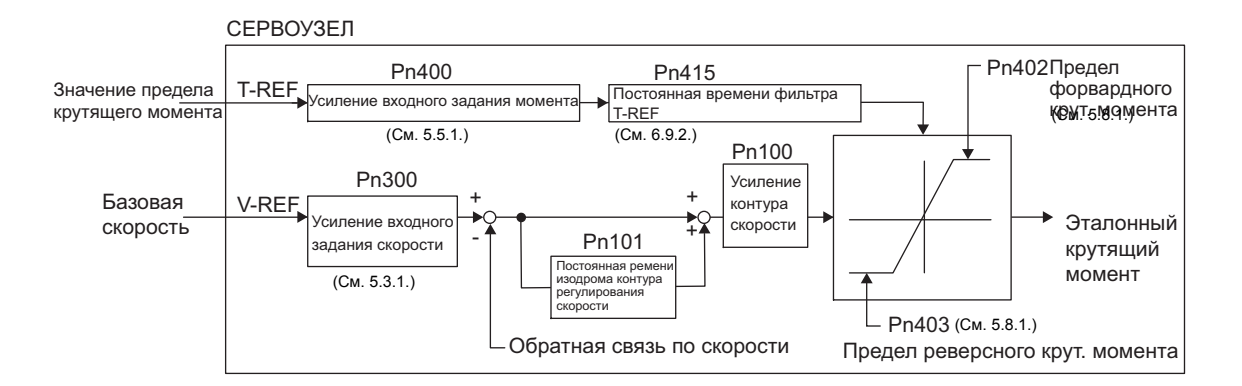

Входное напряжение задания аналогового напряжения для ограничения крутящего момента не имеет полярности. Абсолютные значения как положительного, так и отрицательного напряжения вводятся, а значение ограничения крутящего момента, соответствующее данному абсолютному значению применяется как в прямом, так и в обратном направлении.

5.8.3 Ограничение крутящего момента с использованием опорного аналогового напряжения

## (1) Входные сигналы

Используйте следующие входные сигналы, чтобы ограничить крутящий момент посредством задания аналогового напряжения.

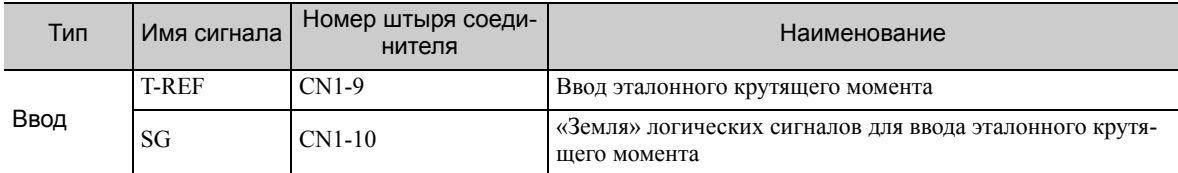

См. *5.5.1 Основные [параметры](#page-161-0) управления крутящим моментом*.

#### (2) Соответствующие параметры

Установите следующие параметры для ограничения крутящего момента с помощью задания аналогового напряжения.

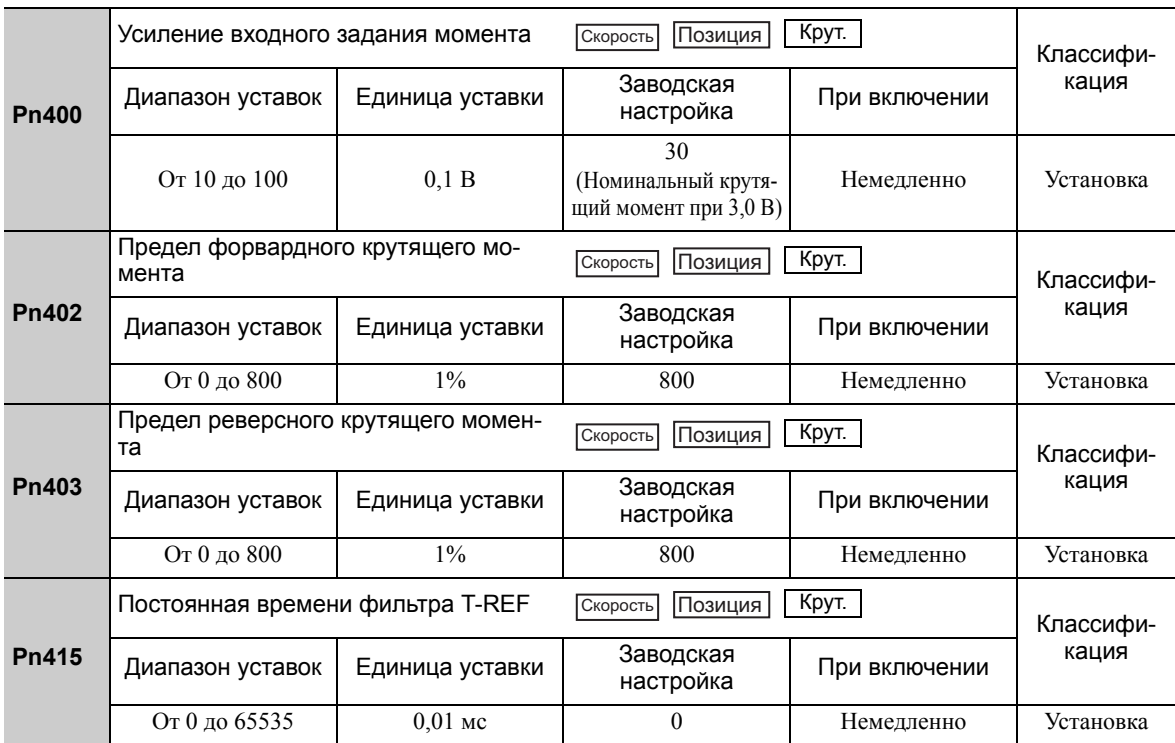

#### <span id="page-178-0"></span>5.8.4 Ограничение крутящего момента с использованием внешнего предела крутящего момента и опорного аналогового напряжения

Эта функция может использоваться для комбинирования ограничения крутящего момента с использованием внешнего вывода и аналогового напряжения.

Когда включена функция /P-CL (или /N-CL), либо ограничение крутящего момента с использованием опорного аналогового напряжения или настройка в параметре Pn404 (или Pn405) будут применены в качестве ограничения крутящего момента, в зависимости от того, какое из этих значений будет меньше.

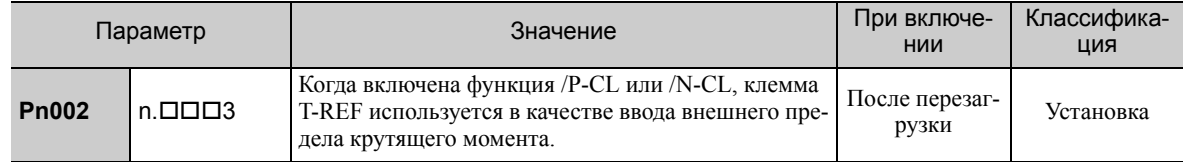

На следующей схеме показано ограничение крутящего момента с использованием опорного аналогового напряжения.

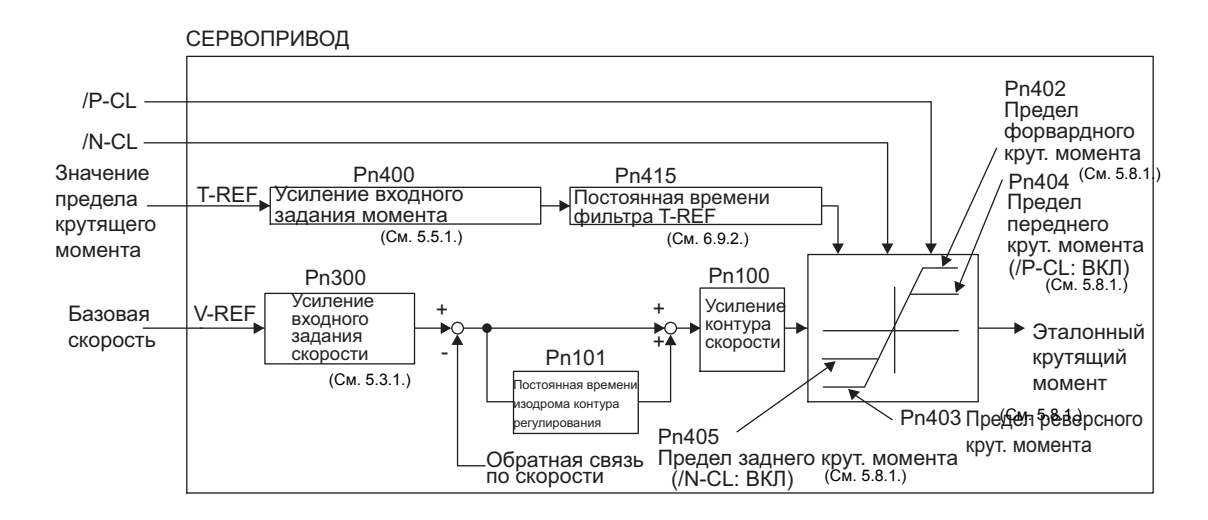

Прим.:Эту функцию нельзя использовать при управлении крутящим моментом, поскольку ограничение крутящего момента с использованием задания аналогового напряжения вводится через T-REF (CN1-9, 10).

5.8.4 Ограничение крутящего момента с использованием внешнего предела крутящего момента и опорного аналогового напряжения

#### (1) Входные сигналы

Используйте следующие входные сигналы, чтобы ограничить крутящий момент посредством внешнего предела крутящего момента и задания аналогового напряжения.

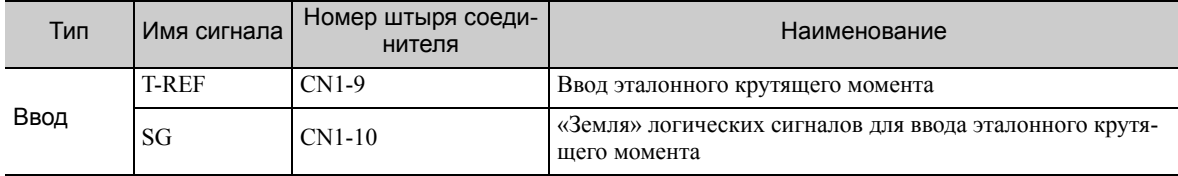

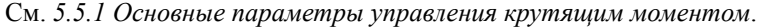

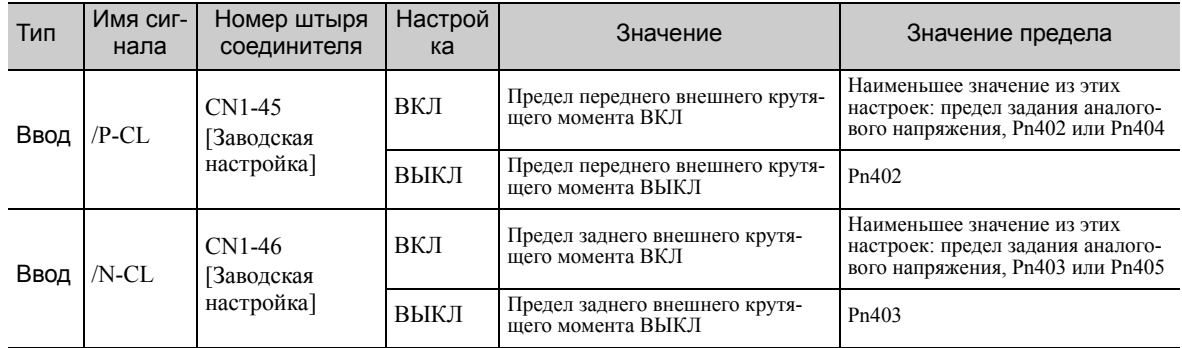

### (2) Соответствующие параметры

Установите следующие параметры для ограничения крутящего момента с помощью внешнего предела крутящего момента и задания аналогового напряжения.

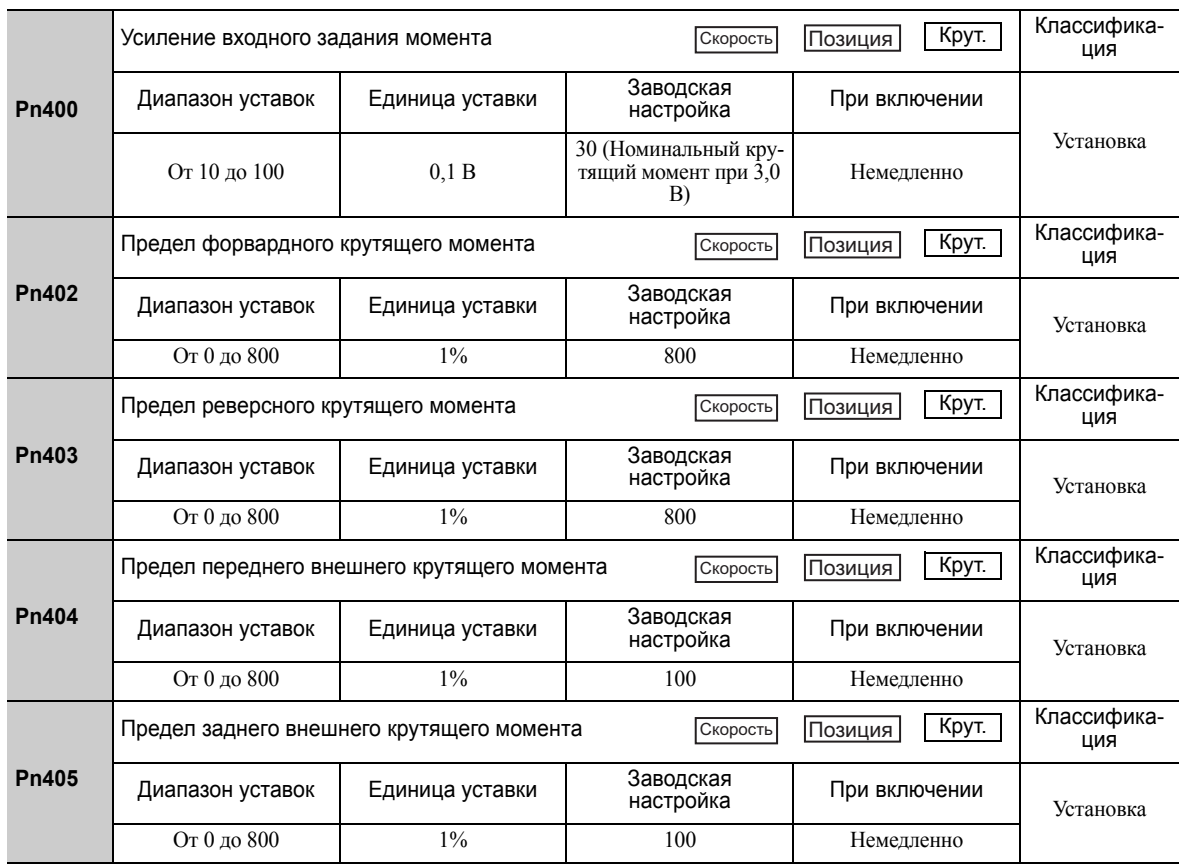

Единица уставки составляет процент от номинального крутящего момента.

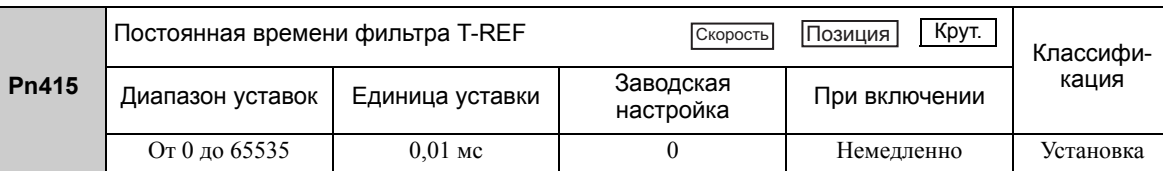
### 5.8.5 Проверка ограничения крутящего момента на выходе во время эксплуатации

Следующий сигнал может выводится, когда выходной крутящий момент серводвигателя ограничивается.

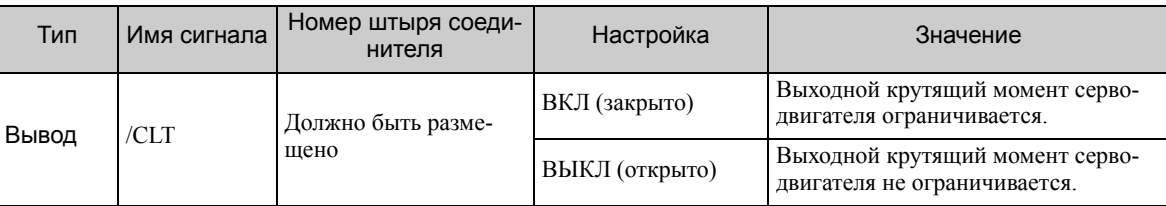

Прим.:Используйте параметр Pn50F.0 для распределения сигнала /CLT. Для получения дополнительной информации см. *3.3.2 [Распределение](#page-80-0) выходных сигналов*.

## 5.9 Абсолютные энкодеры

При использование абсолютного энкодера может быть разработана система, определяющая абсолютное положение, которая будет использоваться с главным контроллером. В результате работа может выполнятся без возврата в исходное положение сразу после включения питания.

Требуется корпус батареи для сохранения позиционных данных в абсолютном энкодере. Батарея крепится к корпусу на кабеле энкодера.

Если кабель энкодера с корпусом батареи не используется, установите батарею в главный контроллер.

ЗАПРЕЩЕНО

• Не устанавливайте батареи одновременно в главный контроллер и корпус батареи. Это опасно, поскольку это настраивает кольцевую электроцепь между аккумуляторами.

Прим.:Стандартная комплектация электродвигателя для непосредственной передачи вращения включает абсолютный энкодер, который показывает значения для одного оборота, поэтому корпус батареи не требуется для электродвигателей для непосредственной передачи вращения.

Кроме того не требуются следующие особенности;

- Настройка абсолютного энкодера
- Уставка многооборотного предела

ВАЖНО

Установите Pn002.2 на 0 (заводская настройка), чтобы использовать абсолютный энкодер.

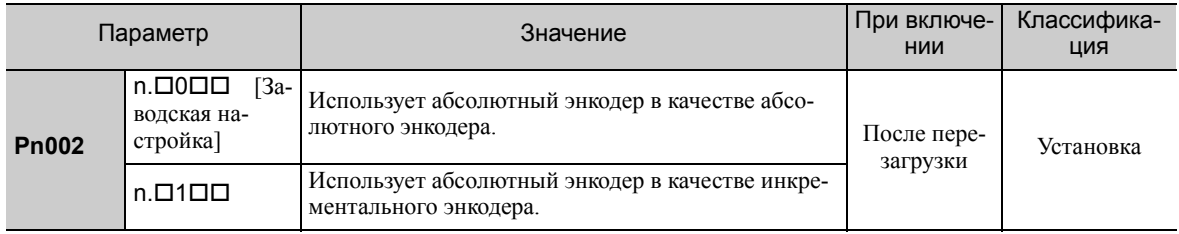

Сигнал SEN и батарея не требуются при использовании абсолютного энкодера в качестве инкрементального энкодера.

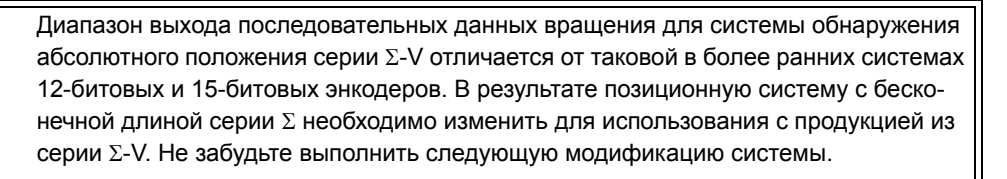

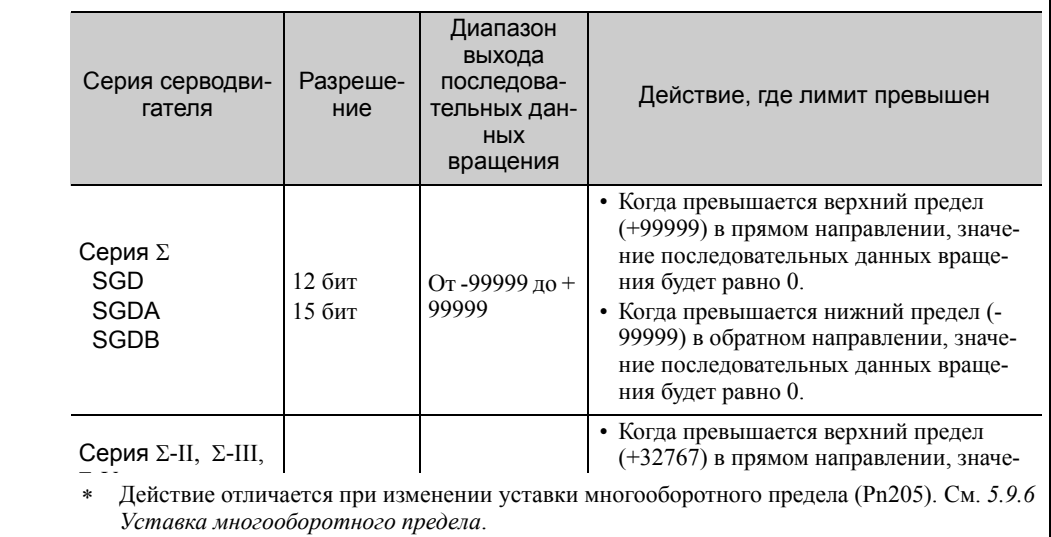

### 5.9.1 Подключение абсолютного энкодера

На следующей схеме показан примеры соединений между серводвигателем и абсолютным энкодером, а также между СЕРВОУЗЛОМ и главным контроллером.

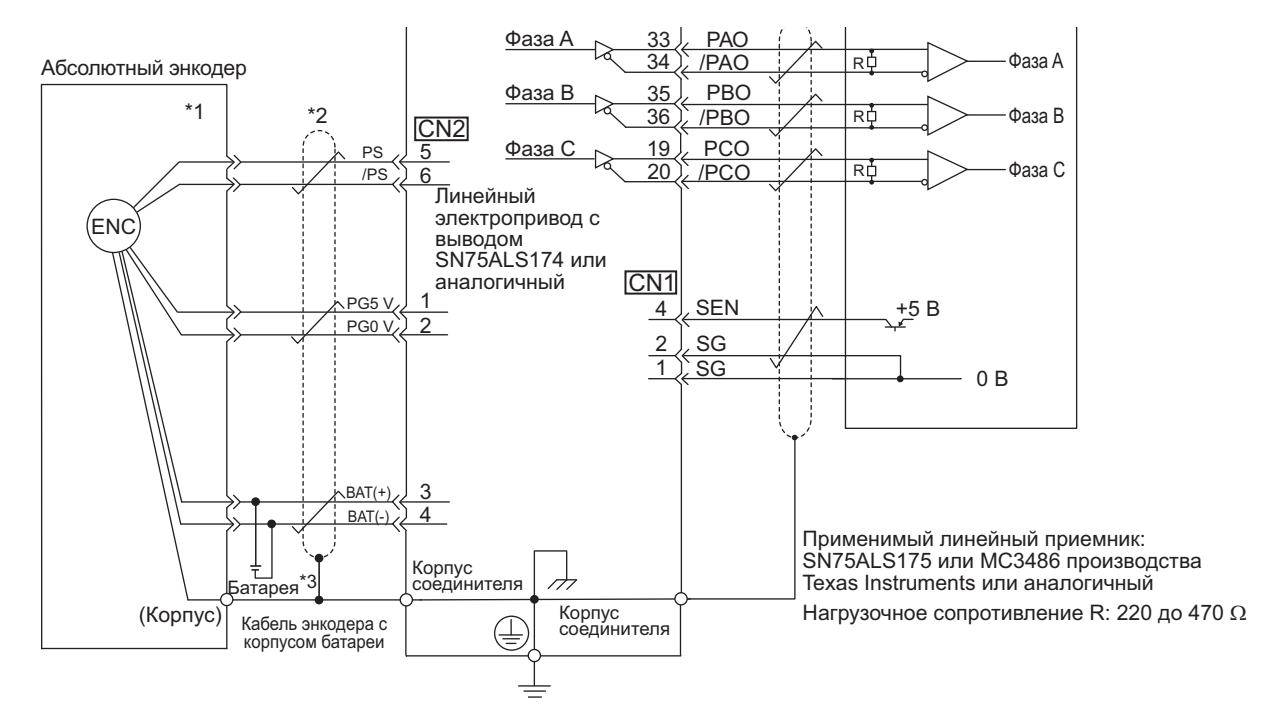

#### (1) Использование кабеля энкодера с корпусом батареи

- Номера контактов абсолютного энкодера для проводки коннектора зависят от серводвигателей.
- $*2.$   $\overrightarrow{1}$ : представляет собой экранированную витую пару.
- При использовании абсолютного энкодера питание должно обеспечиваться за счет установки кабеля энкодера с корпусом батареи USP-BA01-E, либо батарея должна устанавливаться в главный контроллер.

5.9.1 Подключение абсолютного энкодера

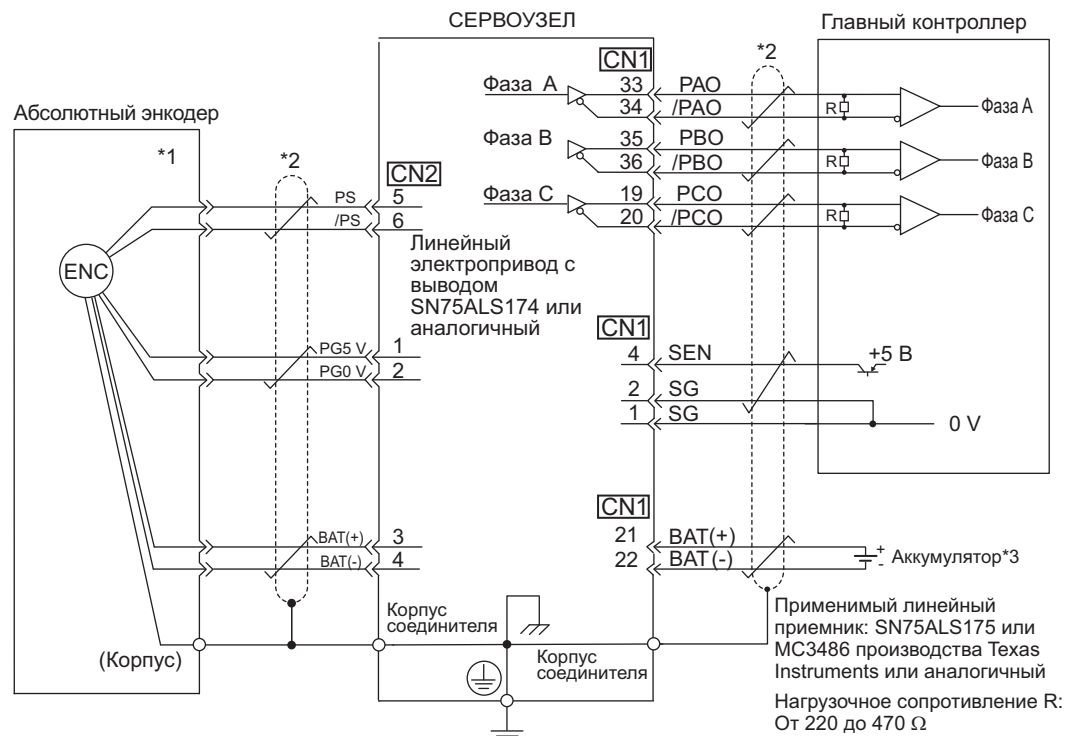

### (2) Установка батареи в главный контроллер

- Номера контактов абсолютного энкодера для проводки коннектора зависят от серводвигателей.  $*1.$
- представляет собой экранированную витую пару.  $*2$ .
- При использовании абсолютного энкодера питание должно обеспечиваться за счет установки кабеля энко- $*3.$ дера с корпусом батареи USP-BA01-E, либо батарея должна устанавливаться в главный контроллер.

### 5.9.2 Сигнал запроса абсолютных данных (SEN)

Сигнал запроса абсолютных данных (SEN) должен вводиться, чтобы СЕРВОУЗЕЛ вывел абсолютные данные.

В следующей таблице описывается сигнал SEN.

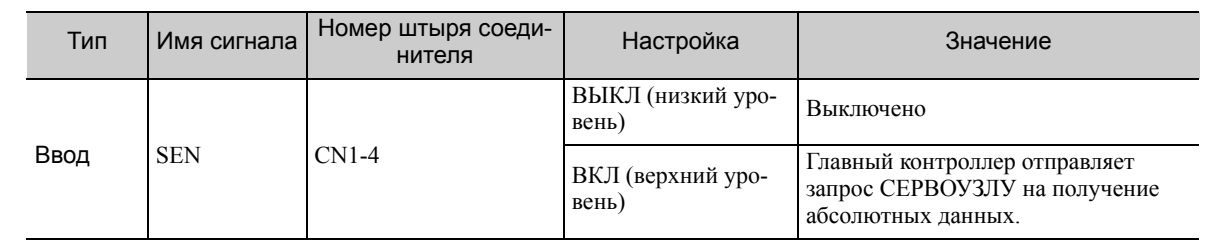

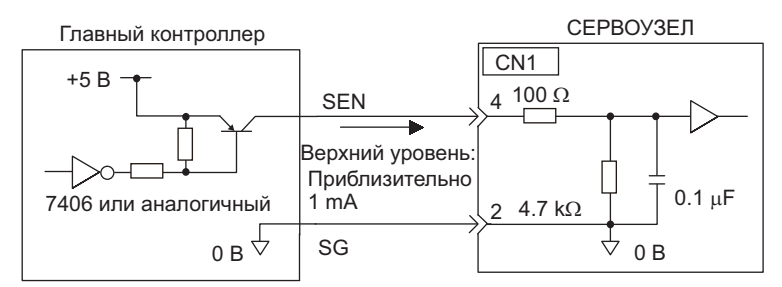

Мы рекомендуем PNP-транзистор.

Сигнал SEN вводится в течение указанного времени.

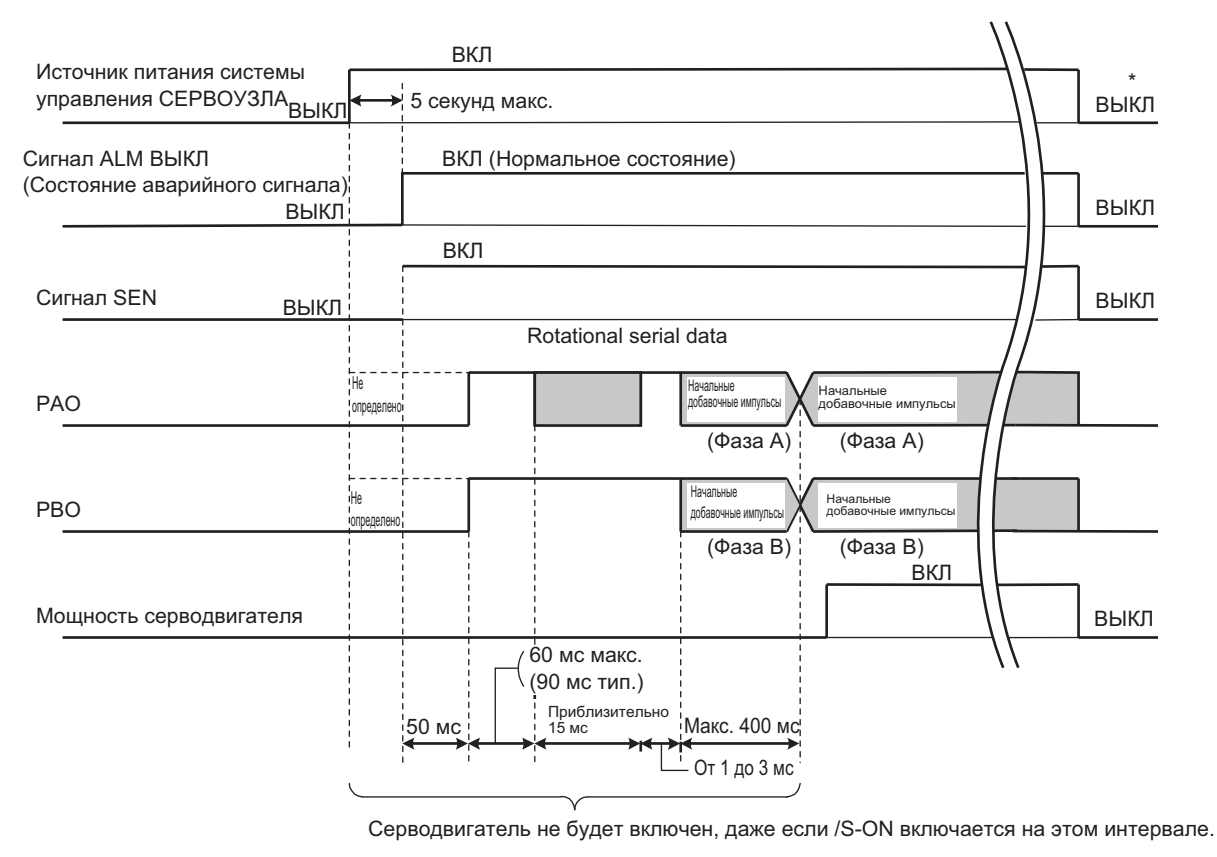

Отключите сигнал SEN, чтобы выключить источник питания системы управления.

5.9.3 Замена батареи

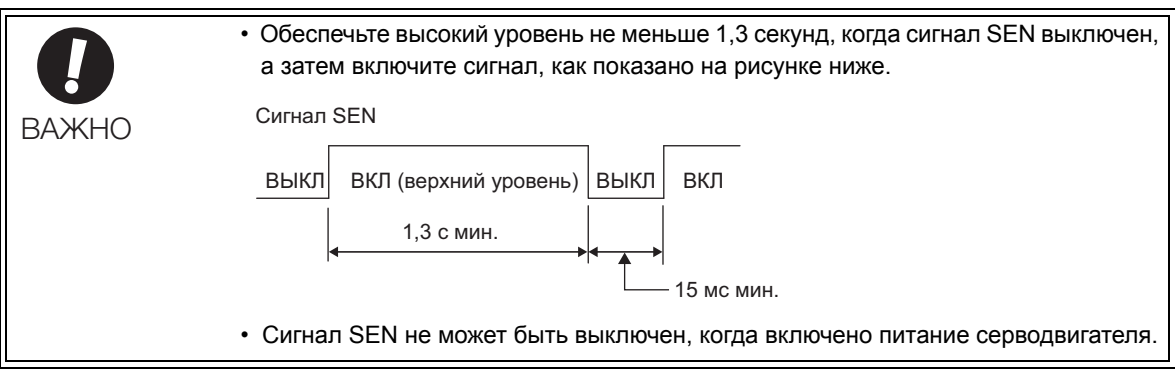

Для получения более подробной информации о последовательности приема абсолютных данных см. *5.9.5 [Последовательность](#page-189-0) приема абсолютных данных*.

### 5.9.3 Замена батареи

Если напряжение батареи падает до приблизительно 2,7 В или меньше, то будет отображен аварийный сигнал об ошибке батареи абсолютного энкодера (A.830) или предупреждение об ошибке батареи абсолютного энкодера (A.930).

При появлении этого аварийного сигнала или предупреждения, замените батареи, используйте следующую процедуру.

Используйте параметр Pn008.0, чтобы задать аварийный сигнал (A.830) или предупреждение (A.930).

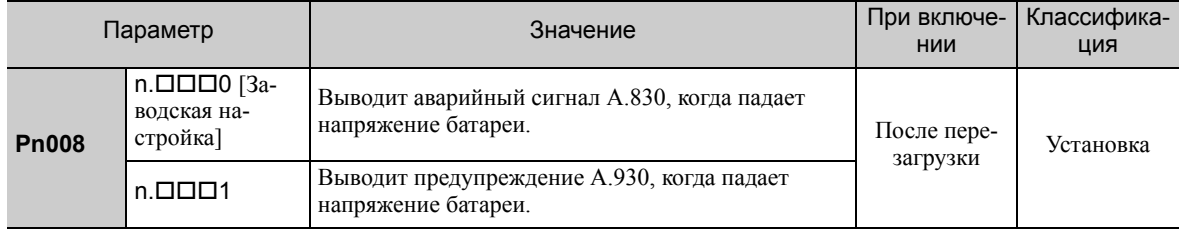

• Если параметр Pn008.0 установлен на 0, то будет включено обнаружение аварийных сигналов на протяжении 4 секунд, после вывода сигнала ALM на протяжении максимум 5 секунда, когда питание сети управления включено.

Аварийный сигнал батареи не будет отображаться, даже если напряжение батареи упадет ниже указанного значения по прошествии этих 4 секунд.

• Если параметр Pn008.0 установлен на 1, то обнаружение аварийных сигналов будет всегда включено, после вывода сигнала ALM на протяжении максимум 5 секунда, когда источник питания системы управления включен.

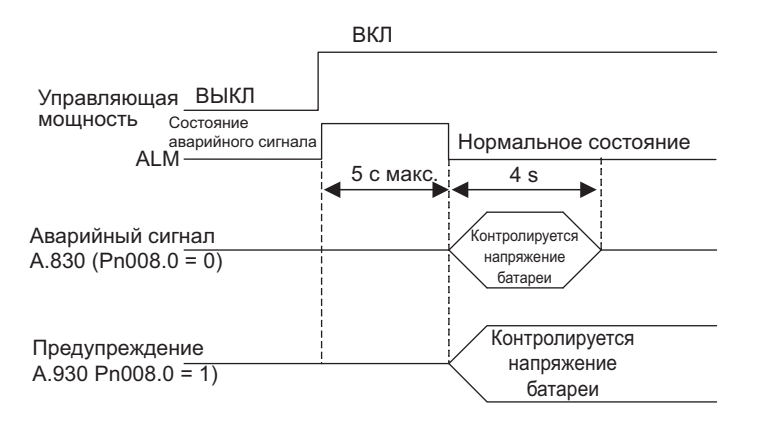

### (1) Процедура замены батареи

- Использование кабеля энкодера с корпусом батареи
	- 1. Включите источник питания системы управления только в СЕРВОУЗЛЕ.
	- 2. Откройте крышку корпуса батареи.

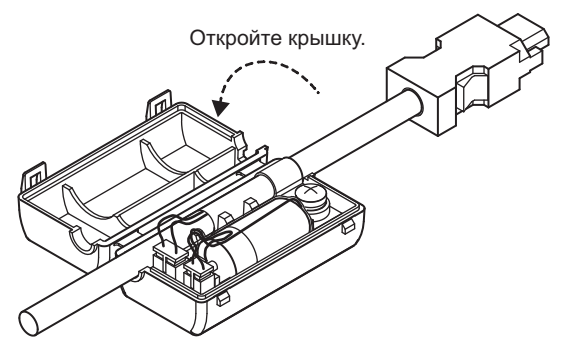

3. Достаньте старую батарею и установите новую батарею JZSP-BA01, как показано ниже.

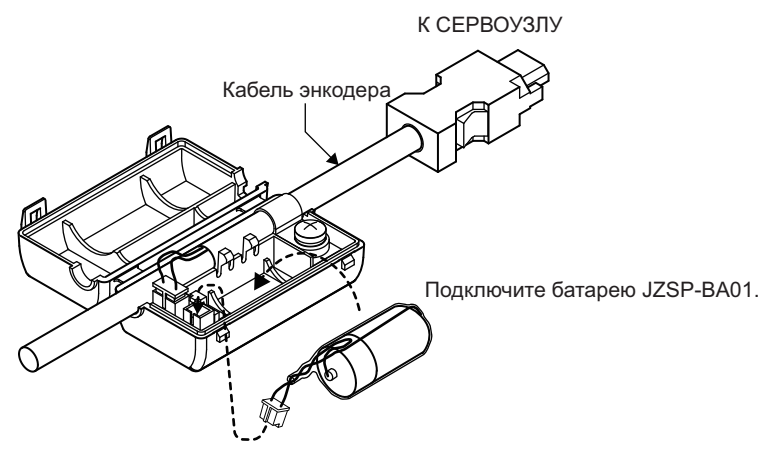

4. Закройте крышку корпуса батареи.

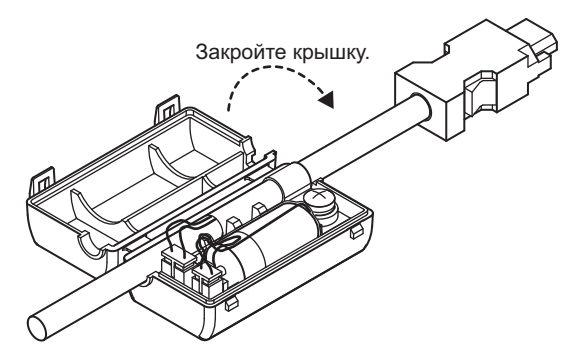

Операция

**5**

- 5. После замены батареи выключите источник питания системы управления, чтобы сбросить аварийный сигнал об ошибке батареи абсолютного энкодера (A.830).
- 6. Включите источник питания системы управления снова.
- 7. Убедитесь, что аварийный сигнал на дисплее был сброшен и что СЕРВОУЗЕЛ работает в нормальном режиме.

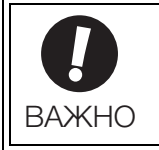

Если источник питания системы управления СЕРВОУЗЛА выключен, а батарея отключена (что включает отключение кабеля энкодера), то данные абсолютного энкодера будут удалены.

#### Установка батареи в главный контроллер

- 1. Включите источник питания системы управления только в СЕРВОУЗЛЕ.
- 2. Достаньте старую батарею и установите новую батарею.
- 3. После замены батареи выключите источник питания системы управления, чтобы сбросить аварийный сигнал об ошибке батареи абсолютного энкодера (A.830).
- 4. Включите источник питания системы управления снова.
- 5. Убедитесь, что аварийный сигнал на дисплее был сброшен и что СЕРВОУЗЕЛ работает в нормальном режиме.

### 5.9.4 Настройка и повторная инициализация абсолютного энкодера

- Настройка и повторная инициализация абсолютного энкодера необходимы в этих случаях. ВНИМАНИЕ • Данные вращения будут представлять значение между -2 и +2 оборотами, когда будет выполнена настройка абсолютного энкодера. Исходное положение системы управления станком изменится. Установите исходное положение главного контроллера на положение после настройки. Если станок запускается без регулировки позиции главного контроллера, то могут возникнуть непредвиденные ситуации, которые приведут к травмам или повреждению станка. Соблюдайте необходимые меры предосторожности при работе на станке.
- При первом запуске станка
- Когда генерируется аварийный сигнал об ошибке резервирования энкодера (A.810)
- Когда генерируется аварийный сигнал об ошибке контрольной суммы энкодера (A.820)
- При инициализации последовательных данных вращения абсолютного энкодера

Настройте абсолютный энкодер с помощью параметра Fn008.

Прим.:Стандартная комплектация электродвигателя для непосредственной передачи вращения включает абсолютный энкодер, который показывает значения для одного оборота, поэтому аварийный сигнал об ошибке резервирования энкодера (A.810) не будет появляться в электродвигателях для непосредственной передачи вращения. Кроме того последовательные данные вращения всегда равны 0, поэтому настройка абсолютного энкодера не требуется.

#### (1) Меры предосторожности по настройке и повторной инициализации

- Параметр запрета прописывания настроек (Fn010) должен быть установлен на разрешение прописывания настроек (P.0000).
- Настраивайте или выполняйте повторную инициализацию энкодера, когда питание серводвигателя выключено.
- Если будут отображаться следующие аварийные сигналы абсолютного энкодера, то их можно будет отменить, используя тот же самый метод, что и настройка (инициализация) с помощью Fn008. Их нельзя отменить с помощью входного сигнал сброса аварийного предупреждения (/ALM-RST).
	- Аварийный сигнал об ошибке резервирования энкодера (A.810)
	- Аварийный сигнал об ошибке контрольной суммы энкодера (A.820)

• Любые другие аварийные сигналы  $(A.8\Box\Box)$ , которые контролируют внутреннее состояние энкодера, должны быть отменены путем отключения питания.

#### (2) Процедура настройки и повторной инициализации

Соблюдайте следующие шаги для настройки или повторной инициализации абсолютного энкодера.

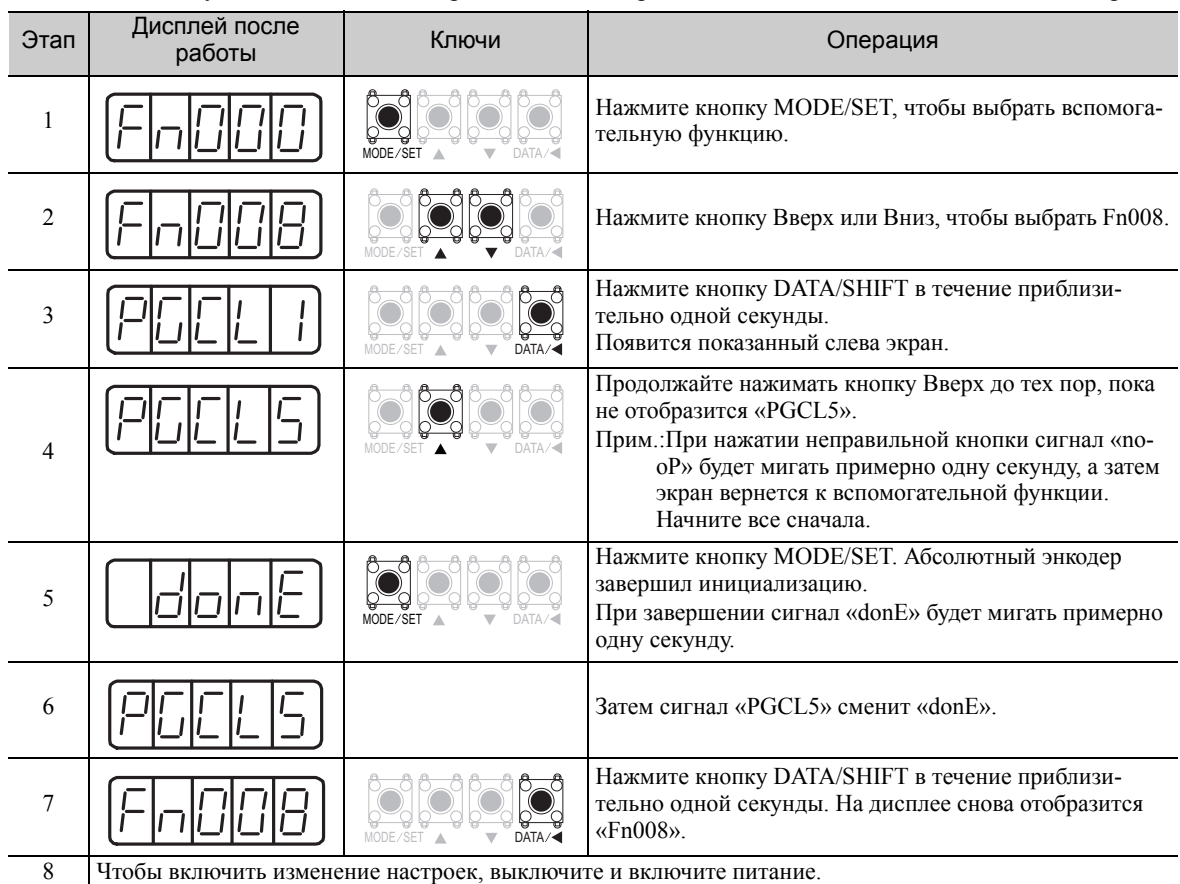

5.9.5 Последовательность приема абсолютных данных

#### <span id="page-189-0"></span>5.9.5 Последовательность приема абсолютных данных

Последовательность, в которой СЕРВОУЗЕЛ получает выходные сигналы от абсолютного энкодера и передает их на главный контроллер, показана ниже.

#### (1) Краткие сведения об абсолютных данных

Последовательные данные, импульсы и т.д. абсолютного энкодера, которые посылаются СЕРВОУЗЛОМ, выводятся через сигналы РАО, РВО и РСО, как показано ниже.

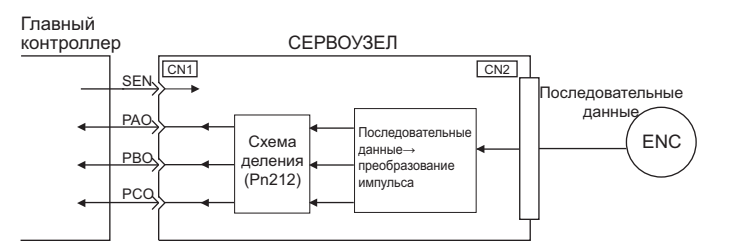

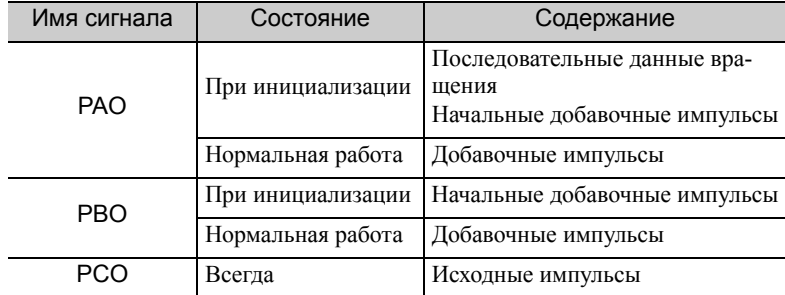

#### ■ Характеристики выхода фазы С

Ширина импульса для фазы С (исходный импульс) изменяется в зависимости от импульса на выходе энкодера (Pn212) и становится равной ширине импульса для фазы А.

Ниже представлено время вывода.

- Синхронизировано с верхним краем фазы А
- Синхронизировано с нижним краем фазы А
- Синхронизировано с верхним краем фазы В
- Синхронизировано с нижним краем фазы В

Прим.:Не выполняете сброс счетчика, используя выходной сигнал РСО, когда главный контроллер получает данные абсолютного энкодера.

#### (2) Последовательность приема абсолютных данных

- 1. Установите сигнал SEN на ВКЛ (верхний уровень).
- 2. По прошествии 100 мс система переходит в режим ожидания приема последовательных данных вращения и счетчик инкрементальных импульсов очищается до нуля.
- 3. Получается восемь символов последовательных данных вращения.
- 4. Система переходит в обычный режим инкрементной операции примерно в течение 400 мс после получения последних последовательных данных вращения.

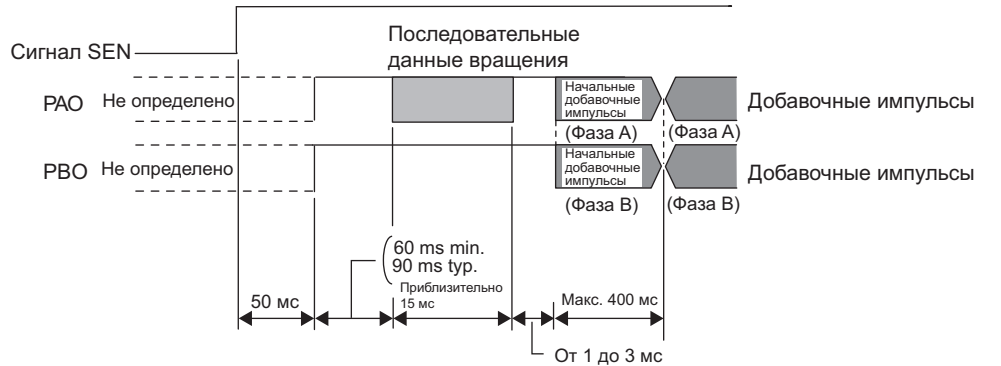

Прим.:Выходные импульсы будут на опережении фазы В, если серводвигатель вращается вперед, независимо от настройки в Pn000.0.

#### Последовательные данные вращения:

Показывает сколько оборотов вала двигателя было сделано от исходного положения, которое было положением при настройке.

#### Начальные добавочные импульсы:

Начальные добавочные импульсы, которые предоставляют абсолютные данные, являются количеством импульсов, необходимых для вращения вала двигателя от исходного положения серводвигателя до его текущего положения. Также, как <sup>и</sup> при обычных добавочных импульсах, эти импульсы делятся <sup>с</sup> помощью схемы деления внутри СЕР- ВОУЗЛА, <sup>а</sup> потом выводятся.

Скорость начальных добавочных импульсов зависит от настроек импульсов на выходе энкодера (Pn212). Используйте следующую формулу для получения начальной скорости добавочных импульсов.

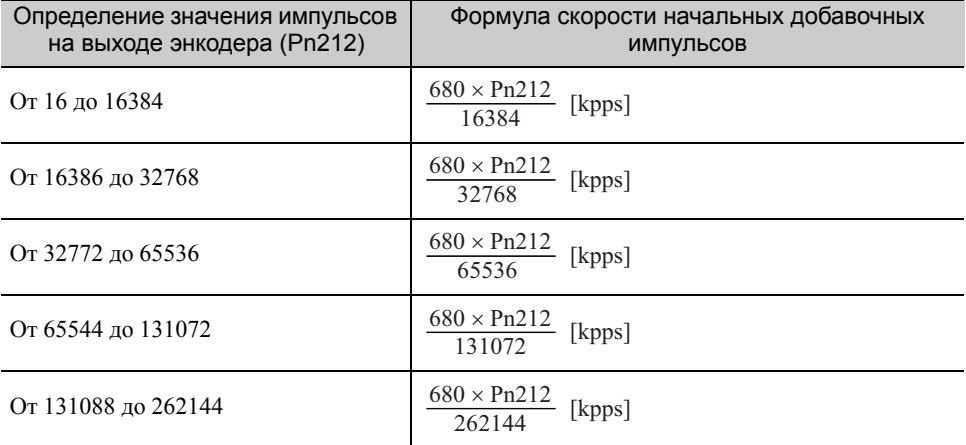

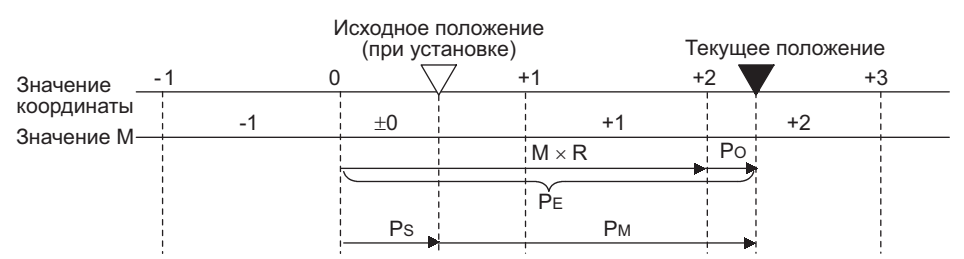

Обработанные абсолютные данные  $P_M$  рассчитываются по следующей формуле.

 $P_E=M \times R+P_O$ 

 $P_S=M_S\times R+P_S'$ 

 $P_M=P_E-P_S$ 

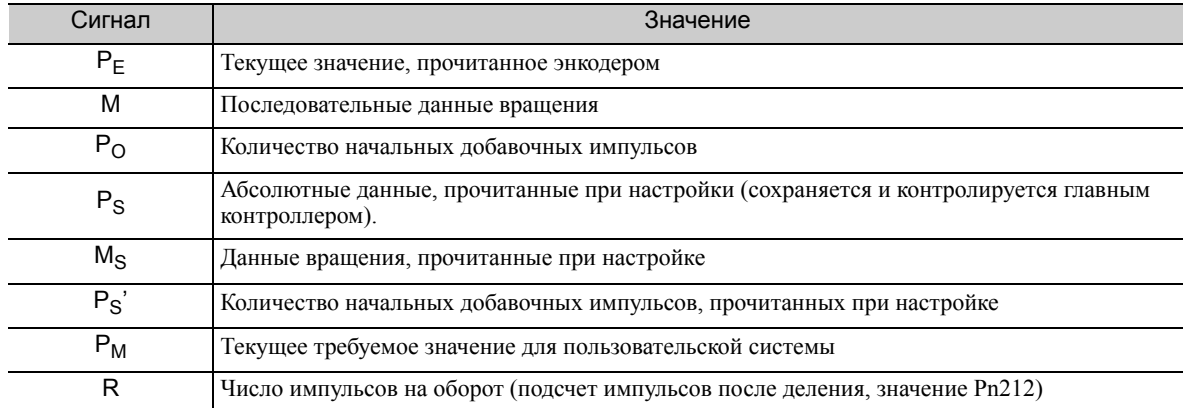

Прим.:Следующая формула применяется в реверсном режиме. (Pn000.0 = 1)

 $P_E = -M \times R + P_O$ 

 $P_S = M_S \times R + P_S'$ 

 $P_M = P_E - P_S$ 

5.9.5 Последовательность приема абсолютных данных

#### (3) Характеристики последовательных данных вращения и начальные добавочные импульсы

#### ■ Характеристики последовательных данных вращения

Последовательные данные вращения выводятся из сигнала РАО.

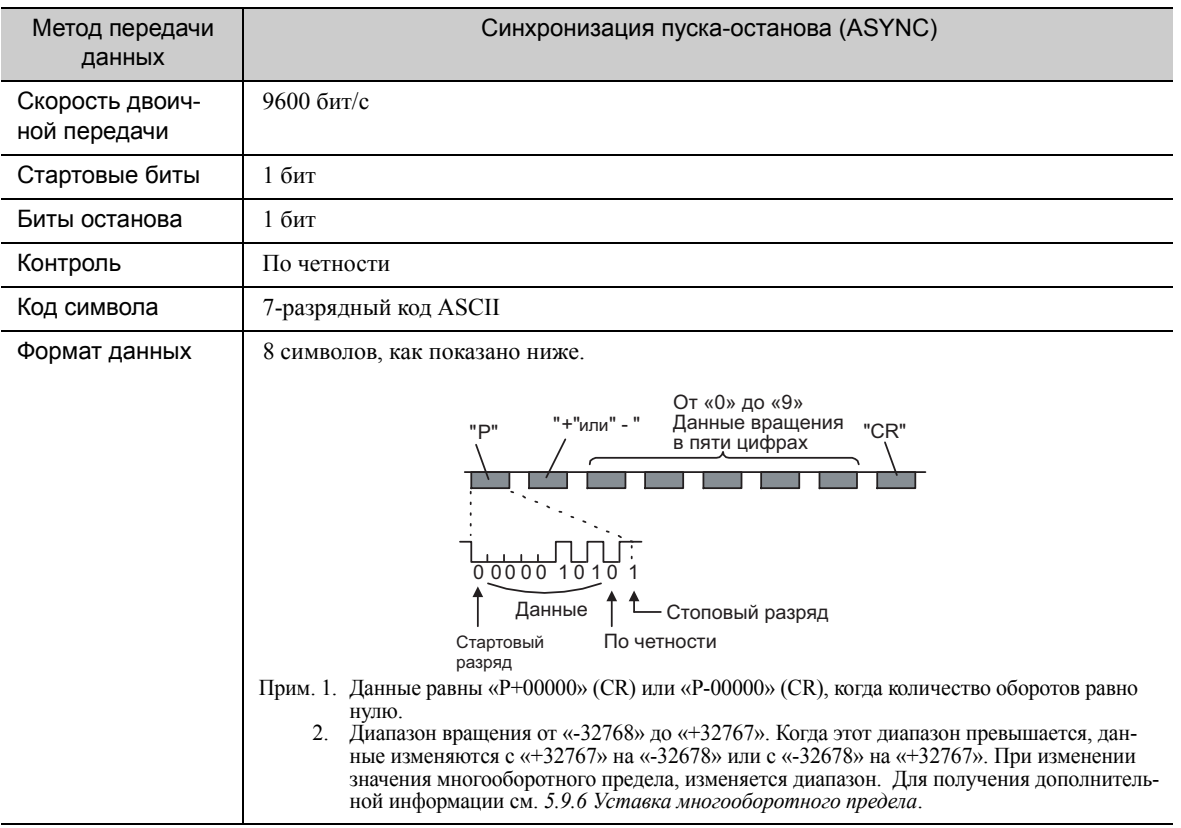

#### ■ Начальные добавочные импульсы

Начальные добавочные импульсы выводятся после разделения в СЕРВОУЗЛЕ точно таким же образом для обычных добавочных импульсов. Подробности см. в 5.3.6 Импульсы на выходе энкодера.

#### (4) Передача содержимого аварийного сигнала

Если используется абсолютный энкодер, то содержание аварийных сигналов, обнаруженных СЕРВОУЗЛОМ передается в последовательных данных на главный контроллер от выходного сигнала РАО, когда сигнал SEN меняется с высокого на низкий уровень.

Прим.:Сигнал SEN не может быть выключен, когда включено питание серводвигателя.

Примеры содержимого аварийного сигнала показаны ниже.

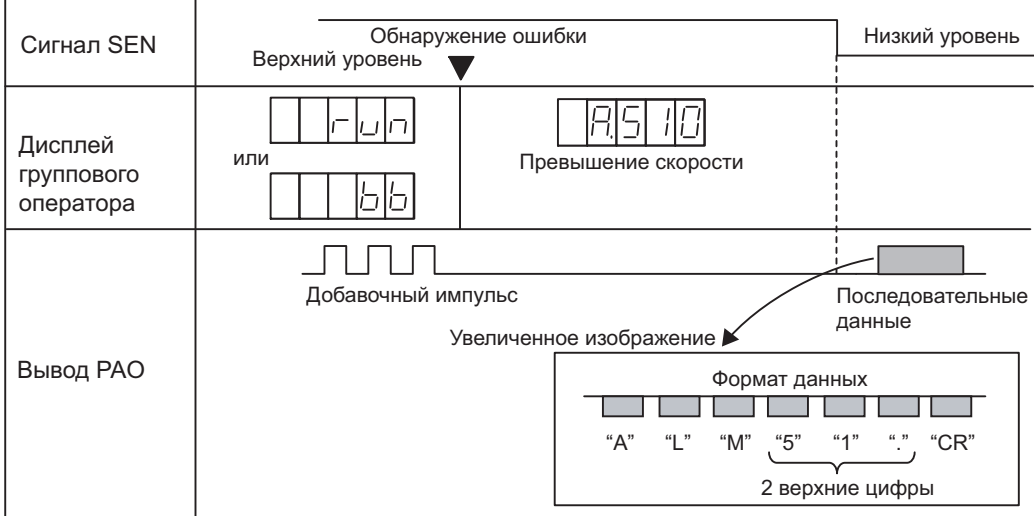

### <span id="page-192-0"></span>5.9.6 Уставка многооборотного предела

Уставка многооборотного предела используется при управлении позиционированием для поворотного круга или другого вращающегося устройства. Например, давайте рассмотрим механизм, которые движет поворотный круг на следующей схеме только в одном направлении.

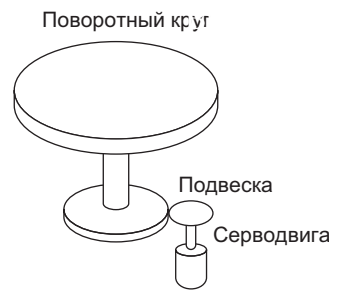

Поскольку поворотный круг движется только в одном направлении, верхний предел оборотов, который можно подсчитать с помощью абсолютного энкодера, в конечном итоге будет превышен. Уставка многооборотного предела используется в таких случаях, чтобы не допустить дроблений, вызванных интегральным соотношение оборотов двигателя и оборотов поворотного круга.

Для станка с передаточным числом n:m, как показано выше, значение m минус 1 будет устанавливаться для уставки многооборотного предела (Pn205).

Уставка многооборотного предела (Pn205) = m-1

Случай, в котором взаимоотношение между оборотами поворотного круга и оборотами двигателя составляет m = 100 и n = 3, показан на следующем графике.

Pn205 устанавливается на 99.

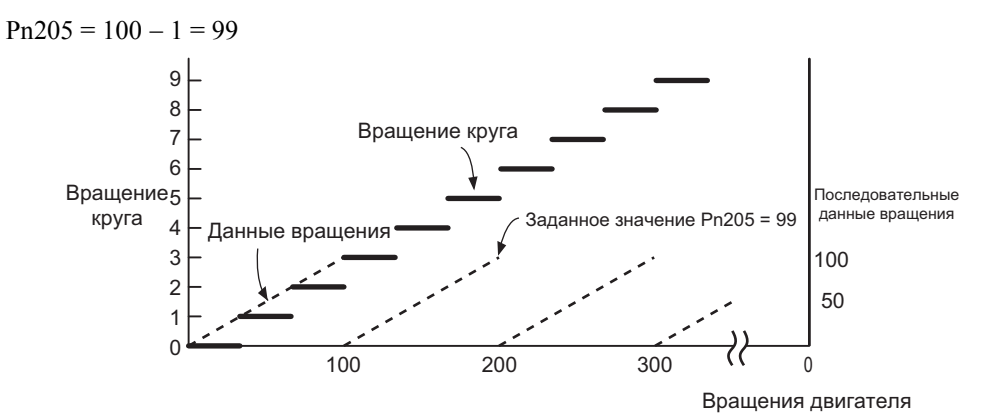

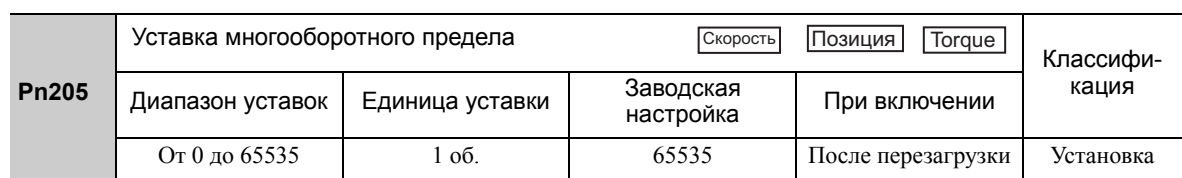

Прим.:Этот параметр является допустимым, когда используется абсолютный энкодер.

Диапазон данных может варьироваться, когда данный параметр имеет любое другое значение, кроме заводской настройки.

- 1. Когда двигатель вращается в обратном направлении с данным вращения установленными на 0, то данные вращения изменять значение параметра Pn205.
- 2. Когда двигатель вращается в прямом направлении с данным вращения установленными в параметре Pn205, то данные вращения изменятся на 0.

5.9.7 Аварийный сигнал несогласованности многооборотного предела (A.CC0)

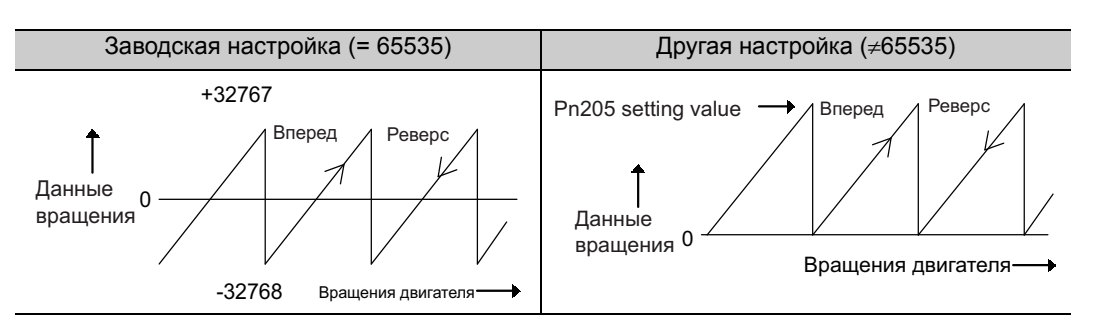

Установите значение желаемого вращения -1 в параметре Pn205.

Прим.:Стандартная комплектация электродвигателя для непосредственной передачи вращения включает абсолютный энкодер, который показывает значения для одного оборота, поэтому многооборотные данные (последовательные данные вращения) энкодера всегда равны 0. Абсолютное значение со стороны нагрузки может быть создано, когда угол вала двигателя имеет четкое значение только при создании системы обнаружения абсолютного положения, поскольку серводвигатель и нагрузка могут быть напрямую связаны.

#### 5.9.7 Аварийный сигнал несогласованности многооборотного предела (А.ССО)

Когда заданное значение многооборотного предела изменяется с помощью параметра Pn205, будет отображаться аварийный сигнал несогласованности многооборотного предела (А.ССО), поскольку значение будет отличаться от значения энкодера.

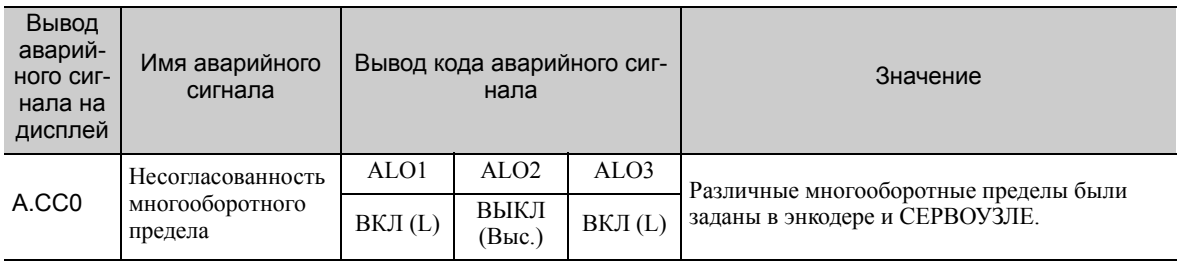

Если отображается данный аварийный сигнал, выполните описанную ниже операцию и измените значение многооборотного предела в

энкодере на значение, заданное в параметре Pn205.

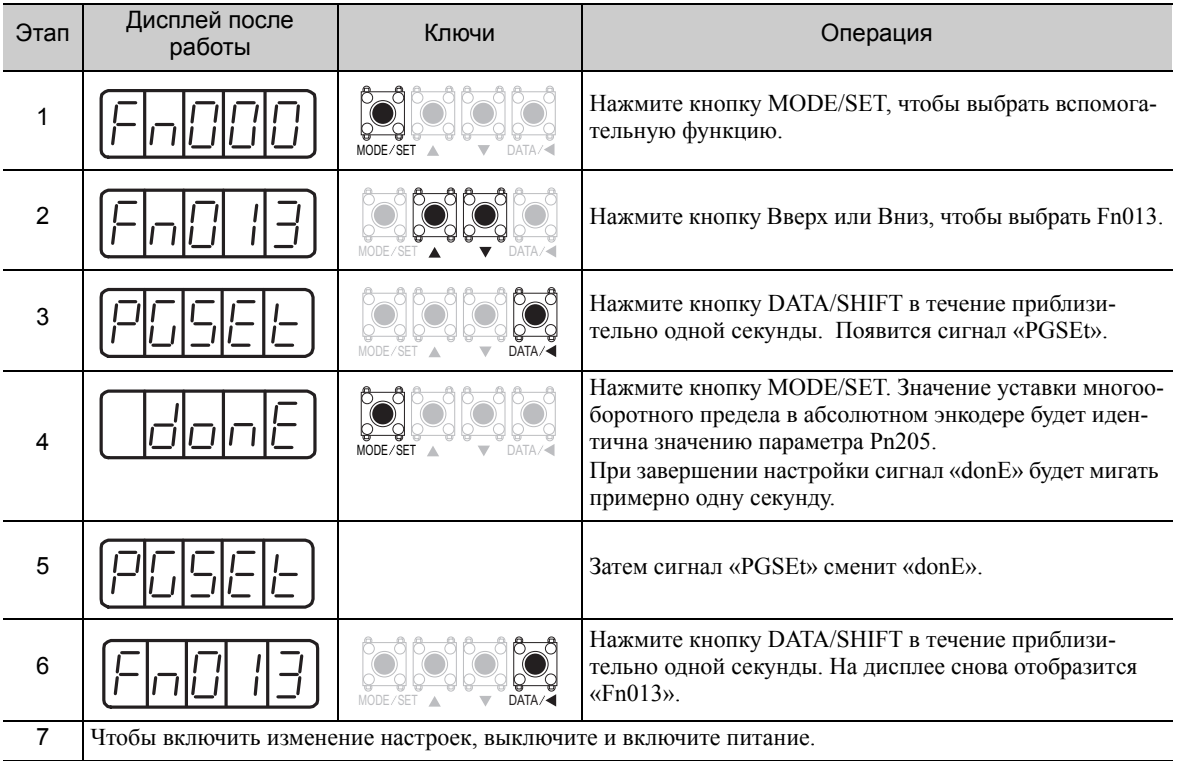

## 5.10 Другие выходные сигналы

В этом разделе описываются другие выходные сигналы.

Используйте эти сигналы согласно способу применения, например, для защиты станка.

### <span id="page-194-1"></span>5.10.1 Выходной сигнал аварийного оповещения серводвигателя (ALM) и выходные сигналы кода сигнализации (ALO1, ALO2 и ALO3)

В этом разделе описываются сигналы, которые выводятся, когда СЕРВОУЗЕЛ обнаруживает ошибки, а также методы сброса.

#### (1) Выходной сигнал аварийного оповещения серводвигателя (ALM)

Этот сигнал выводится, когда СЕРВОУЗЕЛ обнаруживает ошибку.

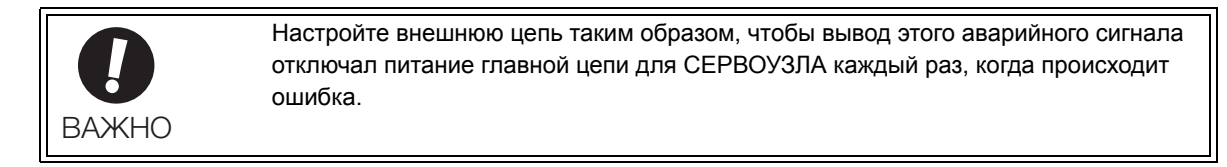

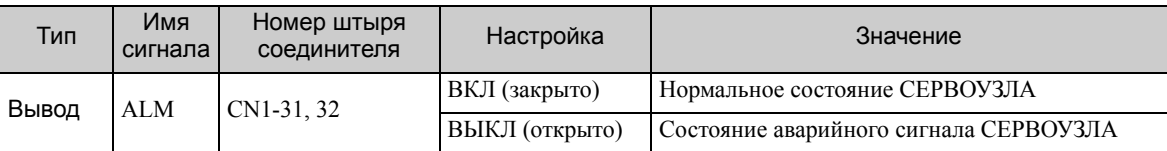

#### <span id="page-194-0"></span>(2) Выходные сигналы кода сигнализации (ALO1, ALO2 и ALO3)

Комбинация включения/выключения этих сигналов указывает на тип аварийного сигнала, обнаруженного СЕРВОУЗЛОМ.

Используйте эти сигналы по мере необходимости, чтобы отображать содержимое аварийного сигнала на главном контроллере.

Для получения дополнительной информации см. *10.1.1 Перечень [аварийных](#page-357-0) сигналов*.

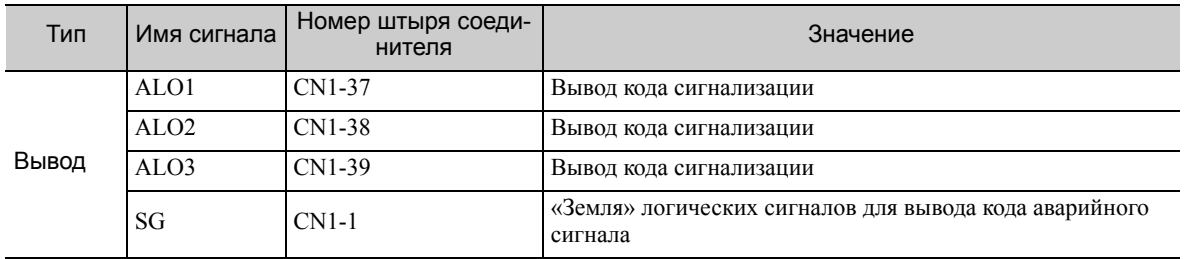

5.10.2 Предупреждающий выходной сигнал (/WARN)

### (3) Методика сброса аварийной системы

При появлении аварийного сигнала серводвигателя (ALM) используйте один из следующих методов для сброса аварийного сигнала после устранения причины аварийного сигнала.

Сигнал /ALM-RST не всегда будет сбрасывать аварийные сигналы энкодера. Если аварийный сигнал нельзя сбросить с помощью сигнала /ALM-RST, включайте цикл источника питания системы управления.

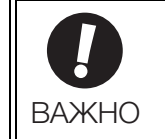

Обязательно устраните причину аварийного сигнала, прежде чем сбрасывать его. Если аварийный сигнал сброшен и работа продолжается без устранения причины аварийного сигнала, это может привести к повреждению оборудования или пожару.

#### Сброс аварийных сигналов путем включения сигнала /ALM-RST

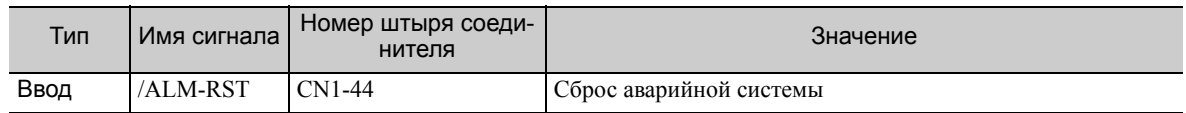

#### Сброс аварийного сигнала с использованием группового оператора

Одновременно нажимайте кнопку Вверх и Вниз на групповом операторе. Для получения дополнительной информации см. *2.1.1 [Названия](#page-43-0) и функции*.

#### Сброс аварийных сигналов с использованием цифрового оператора

Нажмите кнопку ALARM RESET на цифровом операторе. Для получения дополнительной информации см. Руководство пользователя для серии *-V «Работа в ручном режиме с цифровым пультом управления»* (№: SIEP S800000 55).

### 5.10.2 Предупреждающий выходной сигнал (/WARN)

Этот предупреждающий сигнал посылается перед аварийным сигналом. См. *10.2.1 Перечень [предупреждений](#page-375-0)*.

#### (1) Характеристики сигнала

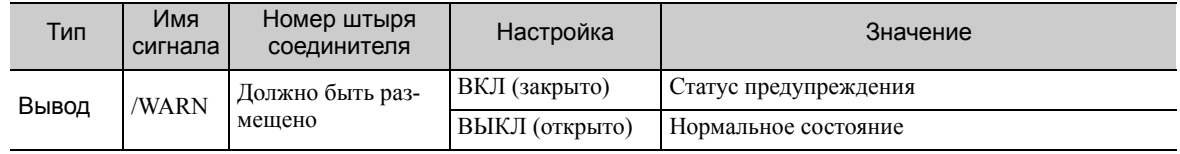

Прим.:Используйте параметр Pn50F.3 для распределения сигнала /WARN. Для получения дополнительной информации см. *3.3.2 [Распределение](#page-80-0) выходных сигналов*.

#### (2) Соответствующие параметры

Установите метод вывода для кодов аварийных сигналов в параметре Pn001.3.

Для получения дополнительной информации о тормозных резисторах см. *(2) [Выходные](#page-194-0) сигналы кода сигнализации [\(ALO1, ALO2](#page-194-0) и ALO3)* пункта *5.10.1 Выходной сигнал аварийного [оповещения](#page-194-1) серводвигателя (ALM) и выходные сигналы кода сигнализации [\(ALO1, ALO2](#page-194-1) и ALO3)*.

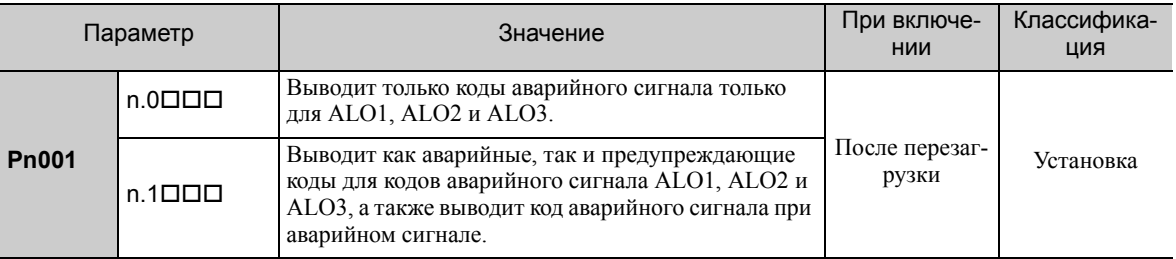

Для получения дополнительной информации о кодах предупреждений см. *10.2.1 [Перечень](#page-375-0) предупре[ждений](#page-375-0)*.

### 5.10.3 Выходной сигнал обнаружения вращения (/TGON)

Этот выходной сигнал указывает на то, что серводвигатель вращается со скоростью, заданной в параметре Pn502 или при более высокой скорости.

### (1) Характеристики сигнала

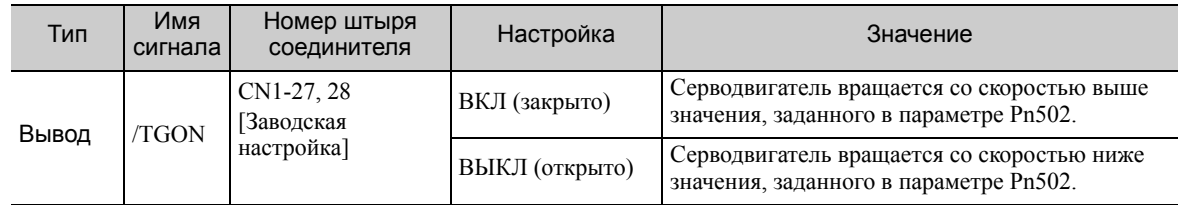

Прим.:Используйте параметр Pn50E.2, чтобы распределить сигнал /TGON на другую клемму. Для получения дополнительной информации см. *3.3.2 [Распределение](#page-80-0) выходных сигналов*.

#### (2) Соответствующий параметр

Установите диапазон, в пределах которого сигнал /TGON будет выводится, используя следующий параметр.

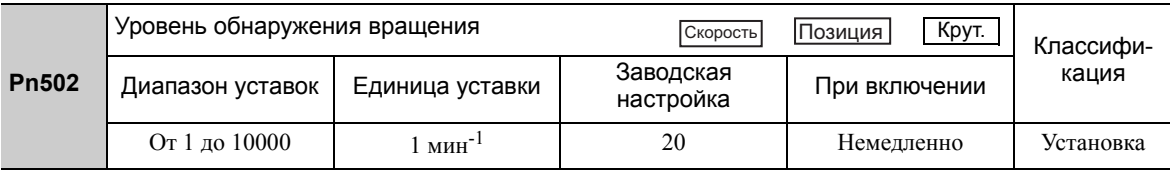

### 5.10.4 Выходной сигнал готовности серводвигателя (/S-RDY)

Этот сигнал включается, когда СЕРВОУЗЕЛ готов принимать сигнал Серводвигатель ВКЛ (/S-ON).

Сигнал /S-RDY был включен при следующих обстоятельствах.

- Питание силовой цепи включено.
- Нет состояния Hard Wire Base Block
- Нет аварийных сигналов
- Сигнал SEN включен на высоком уровне. (При использовании абсолютного энкодера.)

Если используется абсолютный энкодер, то вывод абсолютных данных на главный контроллер должен был быть завершен, когда включен сигнал SEN (высокий уровень) до вывода /S-RDY.

Для получения более подробной информации о функции Hard Wire Base Block см. *5.11.1 [Функция](#page-197-0) Hard [Wire Base Block \(HWBB\)](#page-197-0)*.

### (1) Характеристики сигнала

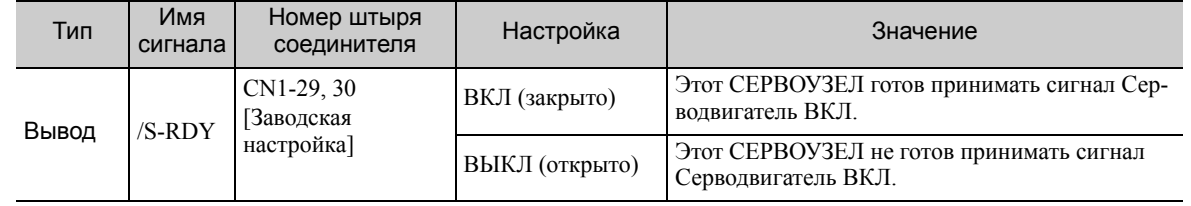

Прим. 1. Используйте параметр Pn50E.3, чтобы распределить сигнал /S-RDY на другую клемму. Для получения дополнительной информации см. *3.3.2 [Распределение](#page-80-0) выходных сигналов*.

2. Для получения более подробной информации о функции Hard Wire Base Block и выходном сигнале готовности серводвигателя см. *5.11.1 Функция [Hard Wire Base Block \(HWBB\)](#page-197-0)*.

## 5.11 Функции безопасности

Функция безопасности встроена в СЕРВОУЗЕЛ для того, чтобы уменьшить риск, связанный с оборудованием, защиты рабочих от телесных повреждений и обеспечения безопасной работы оборудования. Особенно актуально для работы в опасных областях; что касается техобслуживания машины, оно может использоваться для избегания неблагоприятного движения машины.

### 5.11.1 Функция Hard Wire Base Block (HWBB)

<span id="page-197-0"></span>Функция Hard Wire Baseblock (далее по тексту - HWBB) - функция безопасности, предназначенная для блокировки серводвигателя (отключения тока) при помощи постоянно замонтированных схем. Каждая схема для двух входных сигналов канала блокирует сигнал работы, чтобы отключить силовой модуль, который контролирует ток двигателя, и ток двигателя отключается. (См. следующую таблицу.)

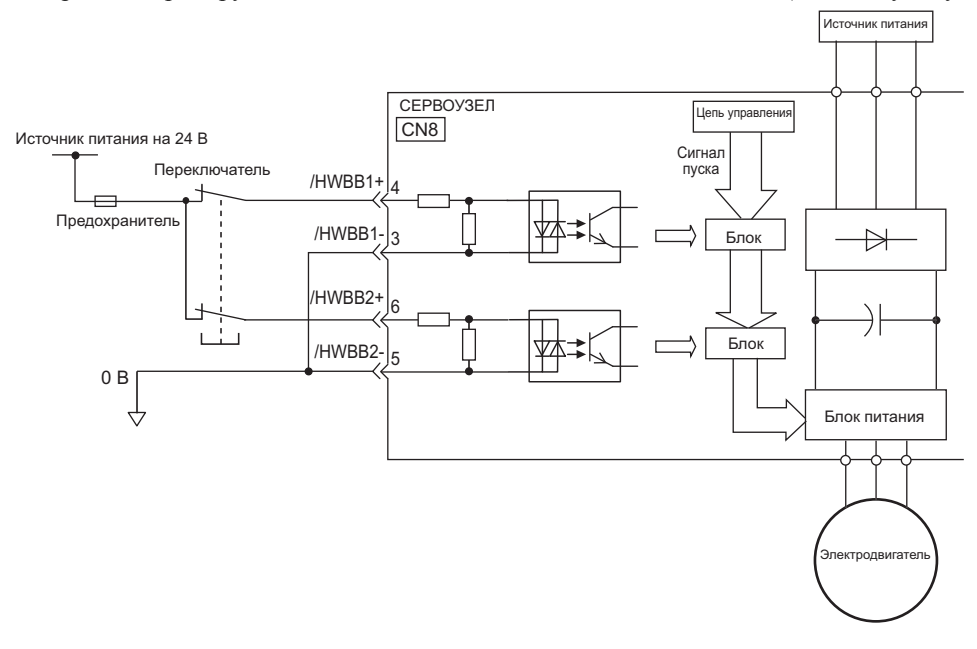

Для соединений сигнала функции безопасности входной сигнал называется 0 В, а выходной сигнал - исходный выход. Это отличается от других сигналов, описанных в этой инструкции. Чтобы избежать недоразумений, состояние сигналов ON и OFF для функций безопасности определены следующим образом: ВКЛ: Состояние, в котором контакты реле закрыты или транзистор ВКЛ., а ток идет в сигнальную линию. ВЫКЛ: Состояние, в котором контакты реле открыты или транзистор ВЫКЛ., а ток не идет в сигнальную линию. **ВАЖНС** 

### (1) Оценка риска

При использовании функции HWBB обязательно проведите оценку риска системы автоматического регулирования заранее. Убедитесь, что соблюдается уровень стандартов. Для получения дополнительной информации о стандарта, см. *[Согласованные](#page-12-0) стандарты* на первой странице этого руководства.

Прим.:Чтобы соответствовать уровню эффективности работы d (PLd) в EN ISO 13849-1, сигнал EDM должен контролироваться главным контроллером. Если сигнал EDM не контролируется главным контроллером, то уровень эффективности работы системы оценивается как Уровень c (PLc).

Следующие риски могут быть оценены, даже если используется функция HWBB. Эти риски должны быть включены в оценку риска.

- Серводвигатель будет двигаться в ситуации, где к нему применяется внешняя сила (например, сила тяжести на вертикальной оси). Примите меры, чтобы защитить серводвигатель, например, установите механический тор-<br>моз.
- Серводвигатель может двигаться в пределах электрического угла в 180 градусов в случае сбоя силового модуля и т.д. Позаботьтесь о безопасности даже в этой ситуации. Угол вращения зависит от типа двигателя. Максимальный угол вращения дан ниже.<br>Поворотный двигатель: 1/6 оборота макс. (угол вращения на валу двигателя)
	-
- Электродвигатель для непосредственной передачи вращения:1/20 оборота макс. (угол вращения на валу двигателя)
- Функция HWBB не отключает питание СЕРВОУЗЛА и не изолирует его при помощи электричества. Примите меры, чтобы выключить питание СЕРВОУЗЛА при техническом обслуживании.

### (2) Состояние Hard Wire Base Block (HWBB)

СЕРВОУЗЕЛ будет в следующем состоянии при работе функции HWBB. Если сигнал /HWBB1 или / HWBB2 выключен, то функция HWBB будет работать и СЕРВОУЗЕЛ перейдет в состояние Hard Wire Base Block (HWBB).

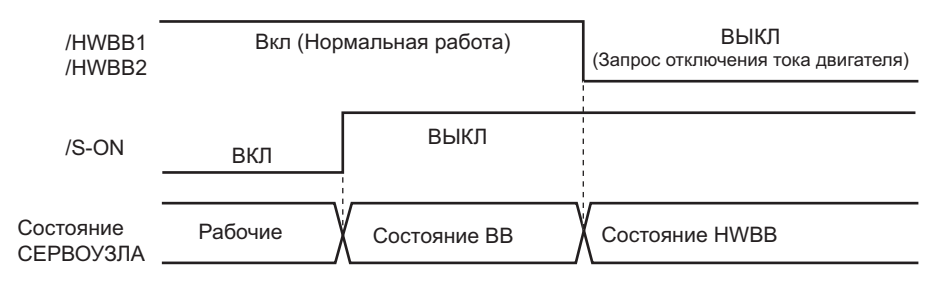

#### (3) Сброс состояния HWBB

Обычно, после выключения сигнала Серводвигатель ВКЛ (/S-ON), СЕРВОУЗЕЛ перейдет в состояние Hard Wire Base Block (HWBB) с отключенными сигналами /HWBB1 и /HWBB2. Затем, при включении сигналов /HWBB1 и /HWBB2 в этом состоянии, серводвигатель перейдет в состояние Baseblock (BB) и сможет принимать сигнал Серводвигатель ВКЛ.

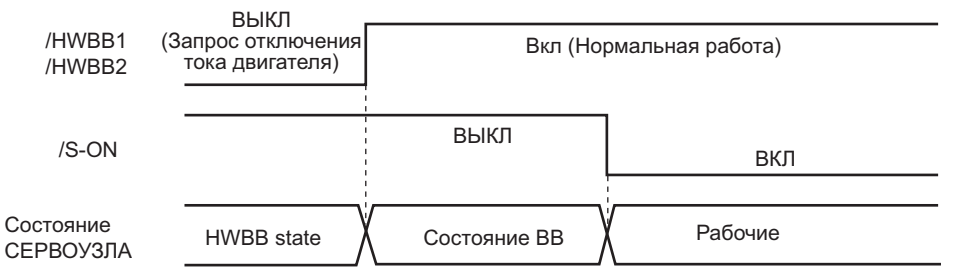

Если сигналы /HWBB1 и /HWBB2 выключены и сигнал Серводвигатель ВКЛ включен, то состояние HWBB будет сохранятся после включения сигналов /HWBB1 и /HWBB2.

Включите сигнал Серводвигатель ВКЛ, и СЕРВОУЗЕЛ перейдет в состояние BB. Затем снова включите сигнал Серводвигатель ВКЛ.

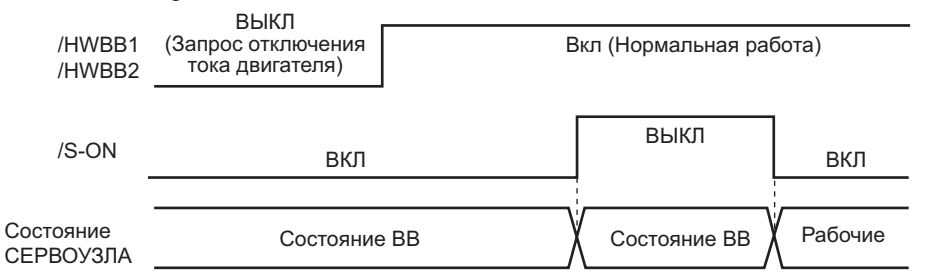

Прим. 1. Если СЕРВОУЗЕЛ переходит в состояние BB при отключенном источнике питания главной цепи, то состояние HWBB будет сохранятся до тех пор, пока сигнал Серводвигатель ВКЛ не будет выключен.

2. Состояние HWBB нельзя сбросить, если сигнал Серводвигатель ВКЛ постоянно включен в параметре распределения сигнала Серводвигатель ВКЛ (Pn50A.1). На выполняйте эту настройку, если используется функция HWBB.

#### (4) Обнаружение ошибок в сигнале HWBB

Если только вводится сигнал /HWBB1 или /HWBB2, то появится аварийный сигнал A.Eb1 (ошибка времени ввода сигнала функции безопасности), за исключением случаев, когда другой сигнал вводится в течение 10 секунд. Это позволяет обнаружить сбои, такие как отключение сигналов HWBB.

## ВНИМАНИЕ

• Аварийный сигнал ошибки времени ввода сигнала функции безопасности (A.Eb1) не связан с обеспечением безопасности системы управления. Имейте это в виду при разработке системы.

5.11.1 Функция Hard Wire Base Block (HWBB)

#### (5) Пример соединения и характеристики входных сигналов (сигналы HWBB)

Входные сигналы должны быть резервными. Пример соединения и характеристики входных сигналов (сигналы HWBB) показаны ниже.

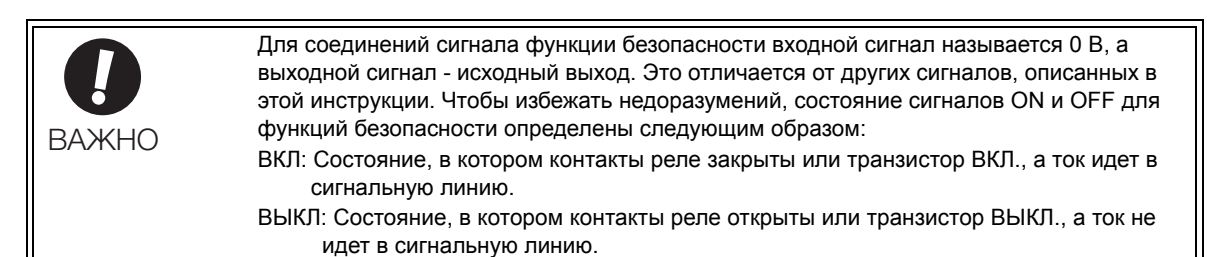

#### Пример соединения

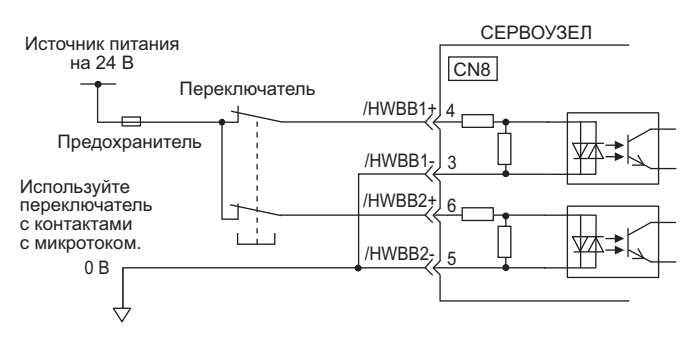

#### Характеристики

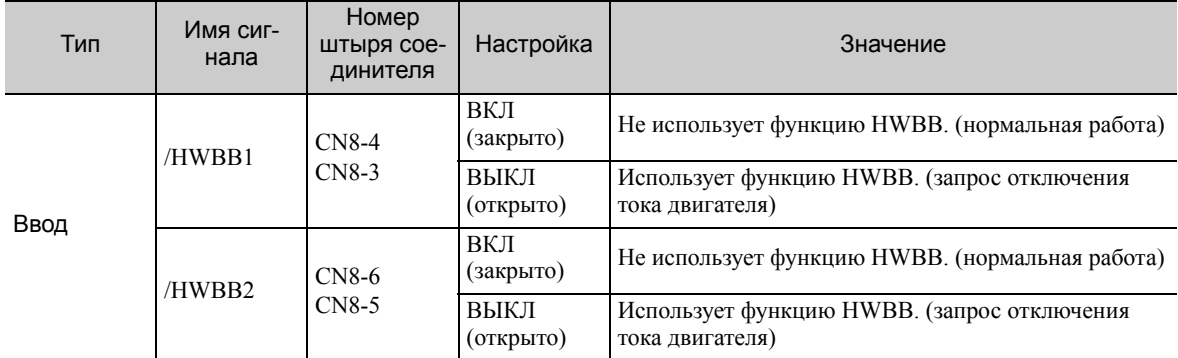

Входные сигналы (сигналы HWBB) имеют следующие электрические параметры.

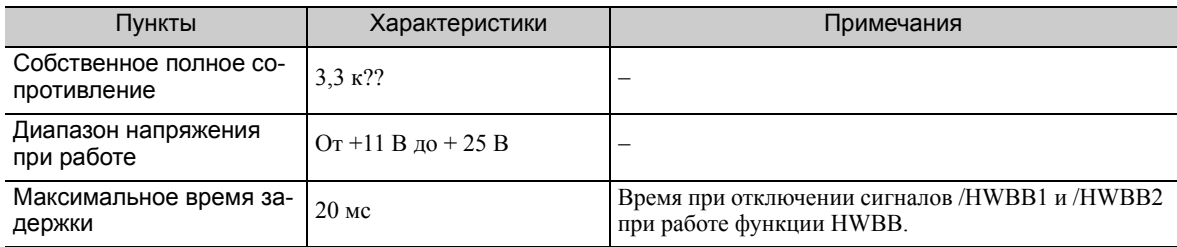

Если функция HWBB запрашивается путем отключения входных сигналов /HWBB1 и /HWBB2 на два канала, то источник питания серводвигателя будет выключен в течение 20 мс (см. ниже).

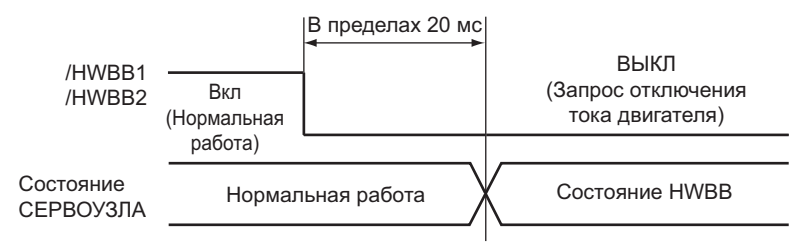

- Прим. 1. Статус выключения не распознается, если общее время выключения сигналов /HWBB1 и /HWBB2 меньше 0,5 мс.
	- 2. Состояние входных сигналов можно проверить, используя мониторы. См. *8.6 [Отслеживание](#page-332-0) сигналов ввода системы [безопасности](#page-332-0)*.

#### (6) Работа со вспомогательными функциями

Функция HWBB работает пока СЕРВОУЗЕЛ работает со вспомогательной функцией.

Если какая-либо из следующих вспомогательных функций используется при выключенных сигналах / HWBB1 и /HWBB2, то СЕРВОУЗЕЛ не буде работать при включении сигналов /HWBB1 и /HWBB2. Сначала необходимо отменить вспомогательную функцию, а затем установить СЕРВОУЗЕЛ на вспомогательную функцию и выполнить перезагрузку.

- Работа JOG (Fn002)
- Поиск исходного положения (Fn003)
- Программирование работы JOG (Fn004)
- Улучшенная функция самонастройки (Fn201)
- EasyFFT (Fn206)
- Автоматическая регулировка сдвинутого сигнала для сигнала регистрации тока двигателя (Fn00E)

#### (7) Выходной сигнал готовности серводвигателя (/S-RDY)

Сигнал Серводвигатель ВКЛ (/S-ON) не будет приниматься в состоянии HWBB. Поэтому вывод сигнала готовности серводвигателя будет отключен. Вывод сигнала готовности серводвигателя включится, если сигнал Серводвигатель ВКЛ выключен (задано состояние BB), когда и сигнал /HWBB1 и сигнал /HWBB2 включены.

На следующей схеме показан пример, на котором питание главной цепи включено, сигнал SEN включен (с абсолютным энкодером), а аварийный сигнал серводвигателя не отображается.

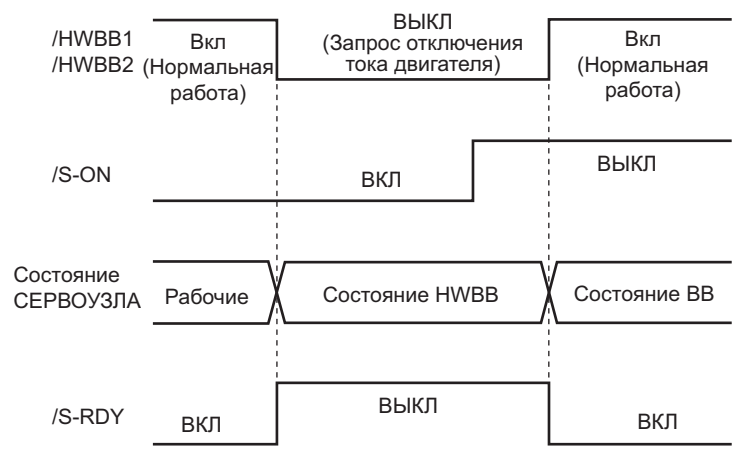

#### (8) Сигнала на торможение (/BK)

Когда сигнал /HWBB1 или /HWBB2 отключен и работает функция HWBB, сигнал на торможение (/ BK) будет отключен. В то же время, параметр Pn506 (время задержки задания тормоза при выключении серводвигателя) будет отключен. Поэтому двигатель может прийти в движение под действие внешней силы до того момента, пока фактический тормоз не будет задействован после отключения сигнала на торможение (/BK).

ВНИМАНИЕ

• Сигнал на торможение не связан с обеспечением безопасности системы управления. Проектируйте систему таким образом, чтобы она не подвергалась опасности, в случае если сигнал на торможение не сработает в состоянии HWBB. Более того, если используется серводвигатель с тормозом, то необходимо учитывать, что тормоз серводвигателя используется только для предотвращения движения подвижный деталей под действием силы тяжести или внешней силы и не может использоваться для торможения серводвигателя.

5.11.2 Устройство внешнего контроля (EDM1)

#### (9) Динамический тормоз

Если динамический тормоз включен в параметре Pn001.0 (метод остановки серводвигателя после выключения сигнала /S-ON), серводвигатель остановится под управлением динамического тормоза, когда работает функция HWBB при отключенном сигнале /HWBB1 или /HWBB2.

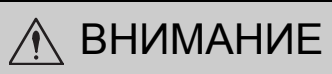

- Динамический тормоз не связан с обеспечением безопасности системы управления. Проектируйте систему таким образом, чтобы она не подвергалась опасности, в случае если серводвигатель вращается по инерции до остановки в состоянии HWBB. Обычно используется последовательность, в которой состояние HWBB происхо-
- дит сразу после остановки серводвигателя с использованием опорного значения.<br>Если функция HWBB используется очень часто, то не используйте динамический тормоз для остановки серводвигателя. Иначе это может привести к ухудшению элемента в СЕРВОУЗЛЕ. Чтобы не допустить ухудшения внутренних элементов, используйте последовательность, в которой состояние HWBB происходит сразу после остановки серводвигателя.

#### (10) Параметры сброса ошибки позиционирования

Ошибка позиционирования в состоянии HWBB сбрасывается согласно настройкам параметра Pn200.2 для выбора операции сброса.

Если параметр Pn200.2 установлен на 1 (т.е., если ошибка позиционирования не сбрасывается при управлении позиционированием), то ошибки позиционирования будут накапливаться, если только задание позиции главным контроллером не будет отменено в состоянии HWBB, а также могут наблюдаться следующие состояния.

- Происходит аварийный сигнал ошибки переполнения при позиционировании (A.d00).
- Если серводвигатель включается после изменения состояния HWBB на состояние BB, то серводвигатель будет двигаться за счет накопившейся ошибки позиционирования.

Поэтому необходимо остановить задание позиции через главный контроллер в состоянии HWBB. Если параметр Pn200.2 устанавливается на 1 (т.е. ошибка позиционирования не сбрасывается) введите сигнал сброса (CLR) состоянии HWBB или BB, чтобы сбросить ошибку позиционирования.

#### (11) Выходной сигнал аварийного оповещения серводвигателя (ALM) и выходные сигналы кода сигнализации (ALO1, ALO2 и ALO3)

В состоянии HWBB выходной сигнал аварийного оповещения серводвигателя (ALM) и выходные сигналы кода сигнализации (AOL1, AOL2 и AOL3) не отправляются.

### 5.11.2 Устройство внешнего контроля (EDM1)

Устройство внешнего контроля (EDM1) контролирует сбои функции HWBB. Подключите монитор, чтобы отправлять сигналы обратной связи на устройство функции безопасности.

Прим.:Чтобы соответствовать уровню эффективности работы d (PLd) в EN ISO13849-1, сигнал EDM должен контролироваться главным контроллером. Если сигнал EDM не контролируется главным контроллером, то уровень эффективности работы системы оценивается как Уровень c (PLc).

#### Сигнал обнаружения неисправностей для сигнала EDM1

Взаимосвязь между сигналами EDM1, /HWBB1 и /HWBB2 показана ниже.

Обнаружение неисправностей в цепи EDM1 можно проверить, используя следующее состояние сигнала EDM1 в таблице. Неисправность может быть обнаружена, если ее статус можно подтвердить, например, когда питание включено.

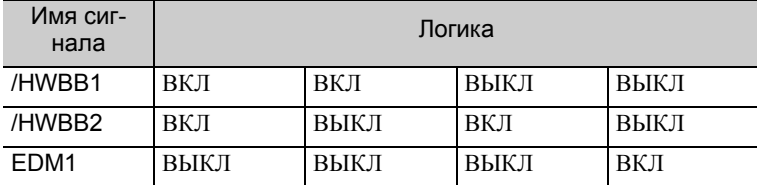

## ПРЕДУПРЕЖДЕНИЕ

• Сигнал EDM1 не является выходом сигнала безопасности. Он используется только для наблюдения за неисправностями.

### (1) Пример соединения и характеристики выходного сигнала EDM1

Пример соединения и характеристики выходного сигнала EDM1 описаны ниже.

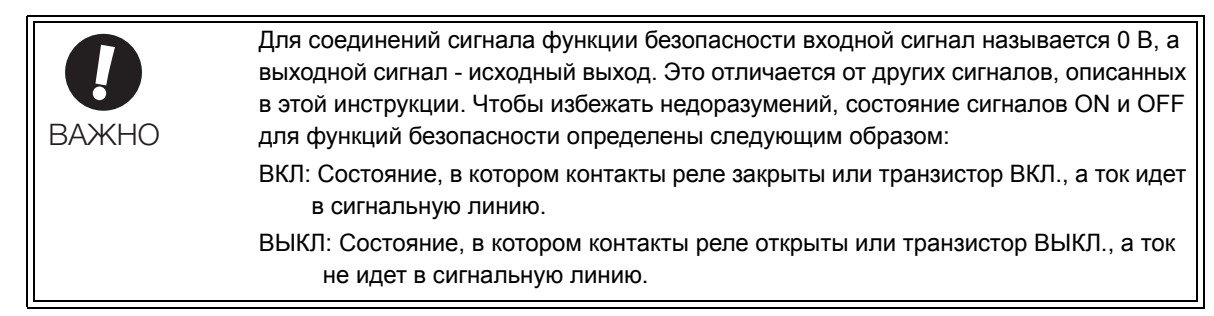

#### Пример соединения

Выходной сигнал EDM1 используется для цепи источника.

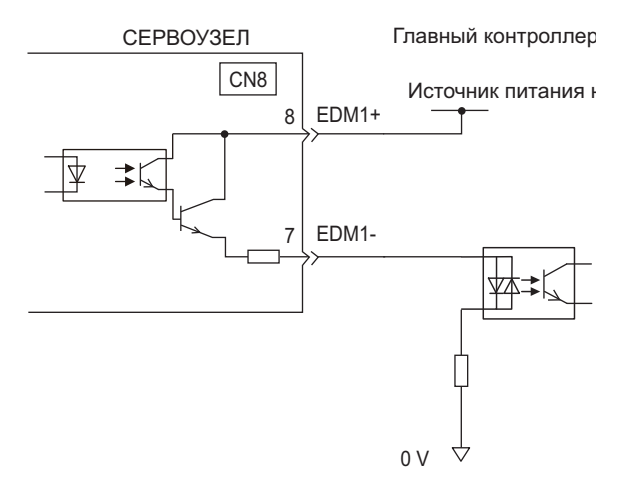

#### Характеристики

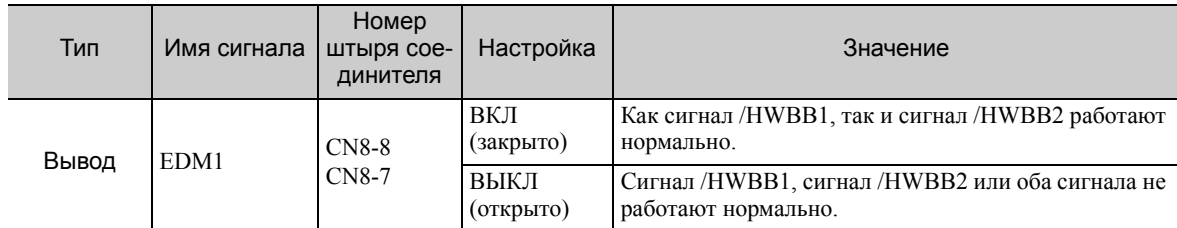

Ниже приводятся электрические характеристики сигнала EDM1.

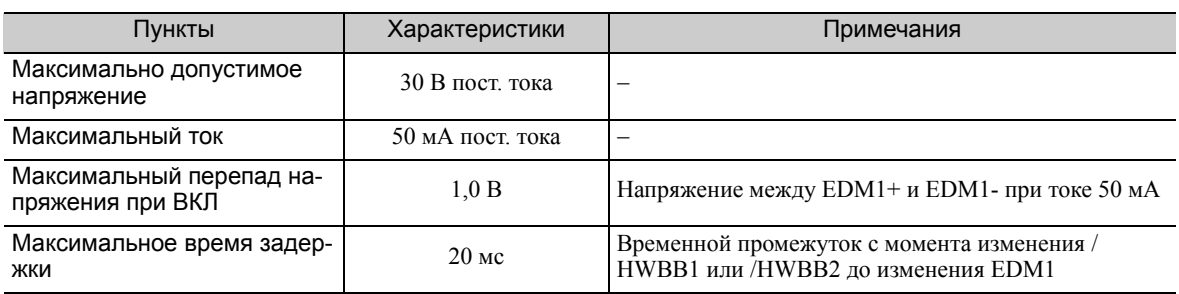

5.11.3 Пример использования функций безопасности

### 5.11.3 Пример использования функций безопасности

Ниже представлен пример использования функций безопасности.

#### (1) Пример соединения

На следующем примере используется устройство безопасности, функция HWBB работает при открытом предохранительном устройстве.

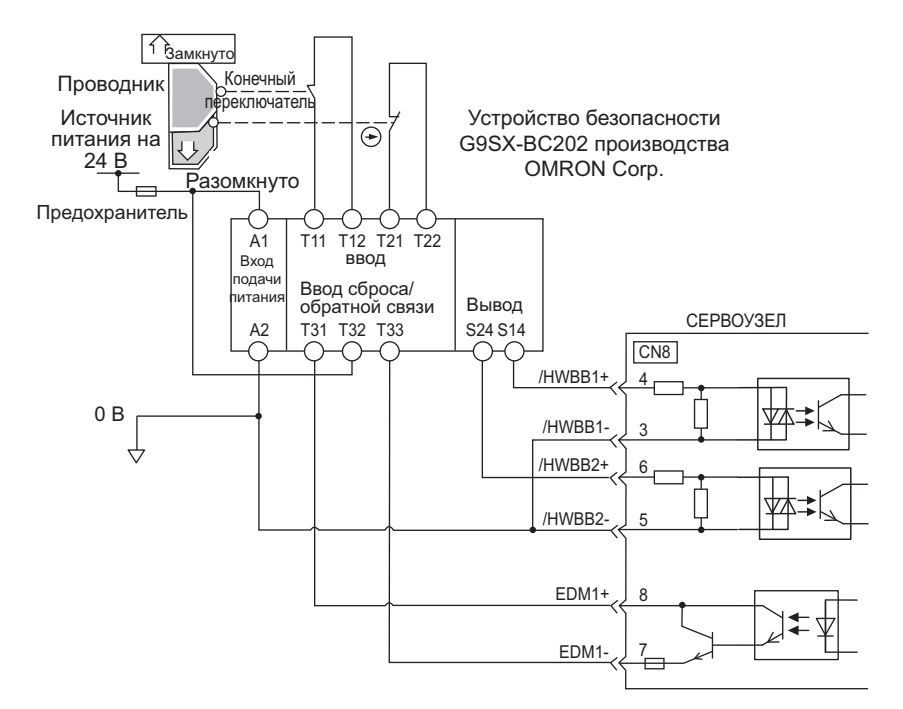

Когда предохранительное устройство закрыто, оба сигнала /HWBB1 и /HWBB2 отключаются, а сигнал ЕDM1 включается. Поскольку обратная связь включается при закрытии предохранительного устройства, то устройство безопасности перезагружается, а сигналы /HWBB1 и /HWBB2 включаются и работа вновь становится возможной.

Прим.:Сигнал EDM1 используется в качестве выхода источника. Подключите EDM1 таким образом, чтобы ток шел от EMD1+ к EMD1-.

#### (2) Метод обнаружения неисправностей

В случае неисправностей, когда сигнал /HWBB1 или /HWBB2 остается включенным, устройство безопасности не перезагружается при закрытии предохранительного устройства, поскольку сигнал EDM1 постоянно выключается. Поэтому запуск невозможен и обнаруживается неисправность.

В этом случае причиной может быть ошибка во внешнем устройстве, отключение или короткое замыкание во внешней проводке, либо неисправность в СЕРВОУЗЛЕ. Найдите и устраните причину.

#### (3) Процедура

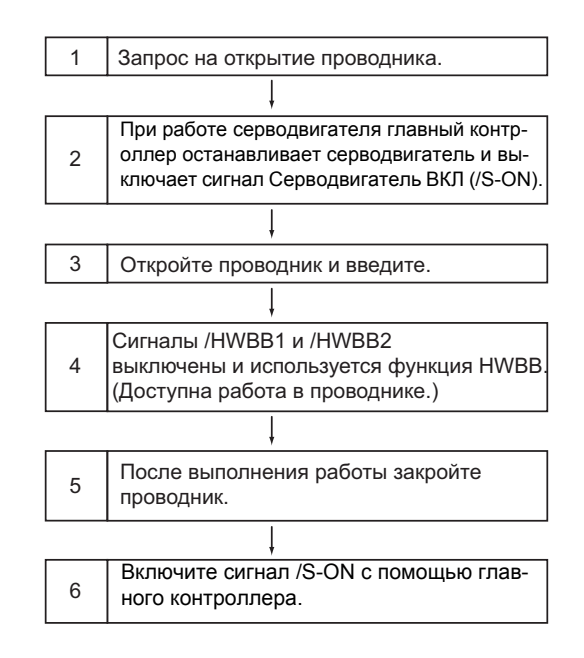

### 5.11.4 Подтверждение функций безопасности

При запуске оборудования или отправке СЕРВОУЗЛА на техническое обслуживание обязательно проведите следующий тест на соответствие техническим условиям функции HWBB после проводки.

- Когда сигналы /HWBB1 и /HWBB2 выключаются, убедитесь, что на групповом или цифровом операторе отображается сообщение «Hbb» и что серводвигатель не работает.
- Проверьте состояния ВКЛ/ВЫКЛ сигналов /HWBB1 и /HWBB2 с помощью параметра Un015.  $\rightarrow$  Если состояния ВКЛ/ВЫКЛ сигналов не совпалают с показаниями монитора, то в этом случае причиной может быть ошибка во внешнем устройстве, отключение или короткое замыкание во внешней проводке, либо неисправность в СЕРВОУЗЛЕ. Найдите и устраните причину. Для получения пополнительной информации см. 8.7 Экран монитора при выключенном питании.
- Проверьте отображение ввода цепи обратной связи подключенного устройства и убедитесь, что сигнал EDM1 выключен при нормальной работе.

### 5.11.5 Меры предосторожности для функций безопасности

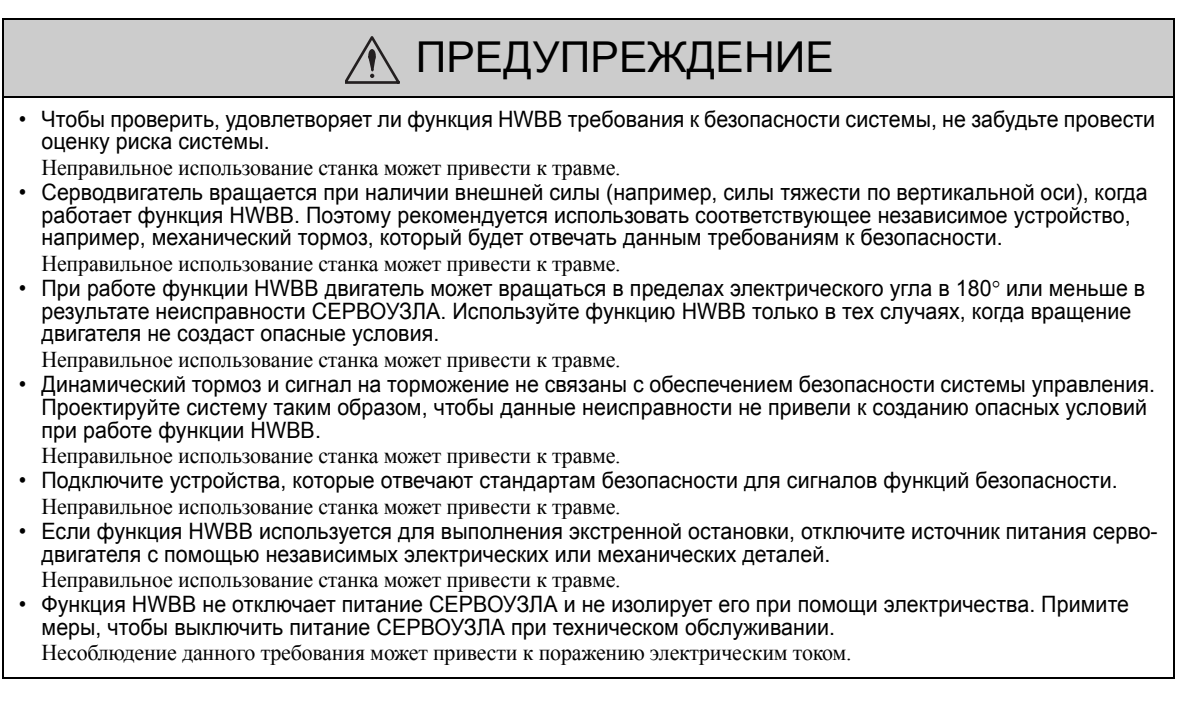

5 Операция

5.11.5 Меры предосторожности для функций безопасности

# Корректировки

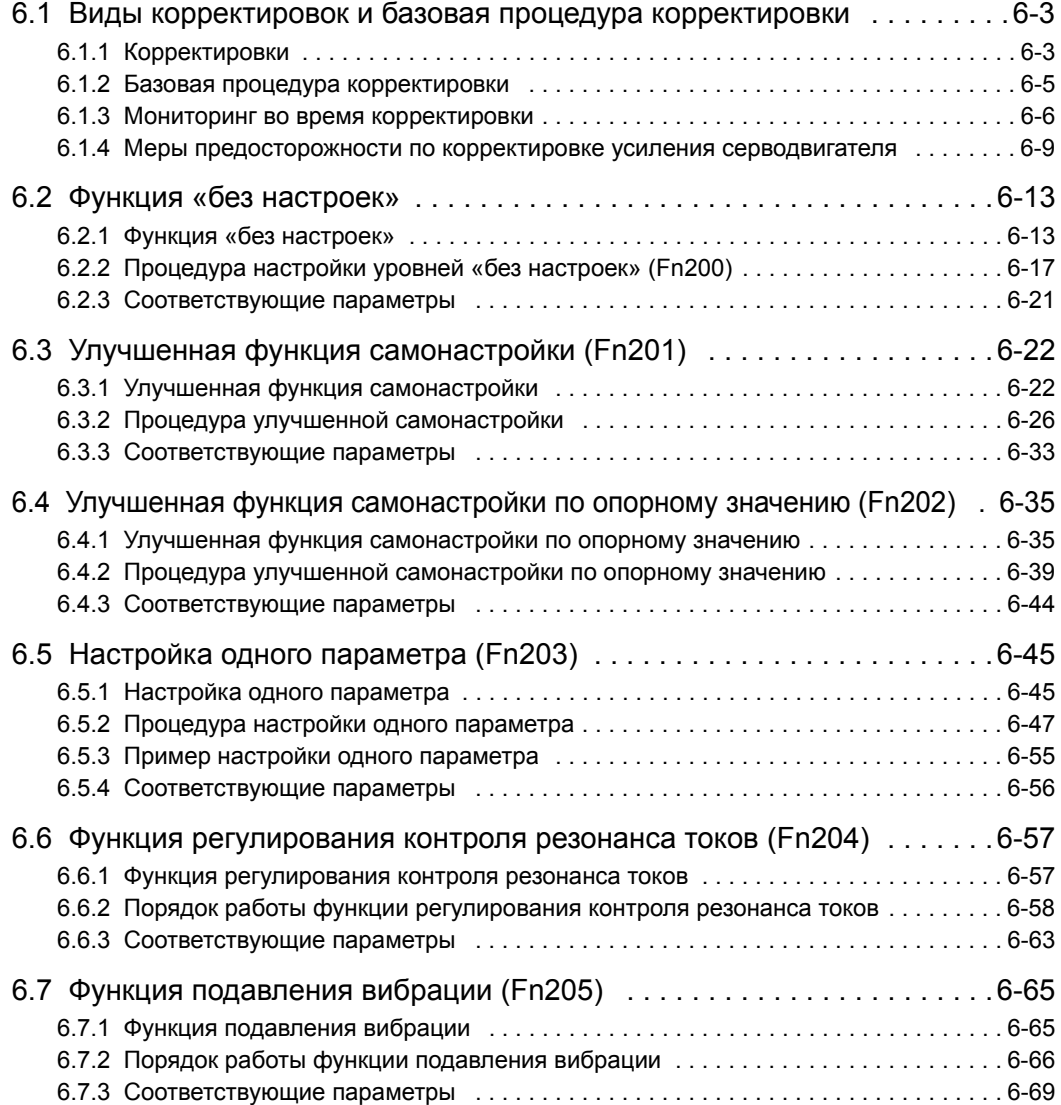

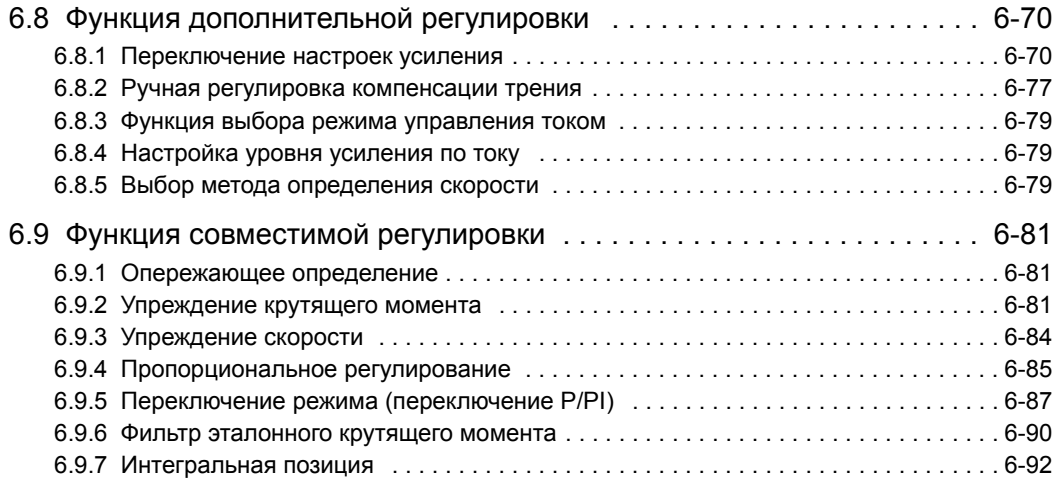

## <span id="page-208-0"></span>6.1 Виды корректировок и базовая процедура корректировки

В этом разделе описываются виды корректировок и базовая процедура корректировки.

### <span id="page-208-1"></span>6.1.1 Корректировки

Корректировки (настройка) выполняются с целью оптимизации отклика СЕРВОУЗЛА.

Отклик определяется по усилению серводвигателя, которое задается в СЕРВОУЗЛЕ.

Усиление серводвигателя задается при помощи комбинации параметров, таких как усиление контура скорости, усиление контура позиционирования, фильтры, компенсация трения и момент инерции. Эти параметры влияют друг на друга. Поэтому усиление серводвигателя должно устанавливаться, учитывая баланс между заданными значениями.

Как правило отклик станка с высокой жесткостью конструкции можно улучить за счет повышения усиления серводвигателя. Однако, если усиление серводвигателя станка с низкой жесткостью конструкции повышается, то это может привести к вибрации станка, а отклик будет невозможно улучшить. В этом случае можно подавить вибрацию с помощью целого ряда функций подавления вибрации в СЕРВОУЗЛЕ.

Усиления серводвигателя это заданные на заводе соответствующие значения для стабильной работы. Следующая вспомогательная функция может использоваться для регулировки усиления серводвигателя с целью увеличения отклика станка в соответствии с фактическими условиями. С помощью этой функции параметры, относящиеся к корректировке выше, будут настраиваться автоматически, поэтому потребность в их индивидуальной настройке отпадает.

В этом разделе описываются следующие вспомогательные функции корректировки.

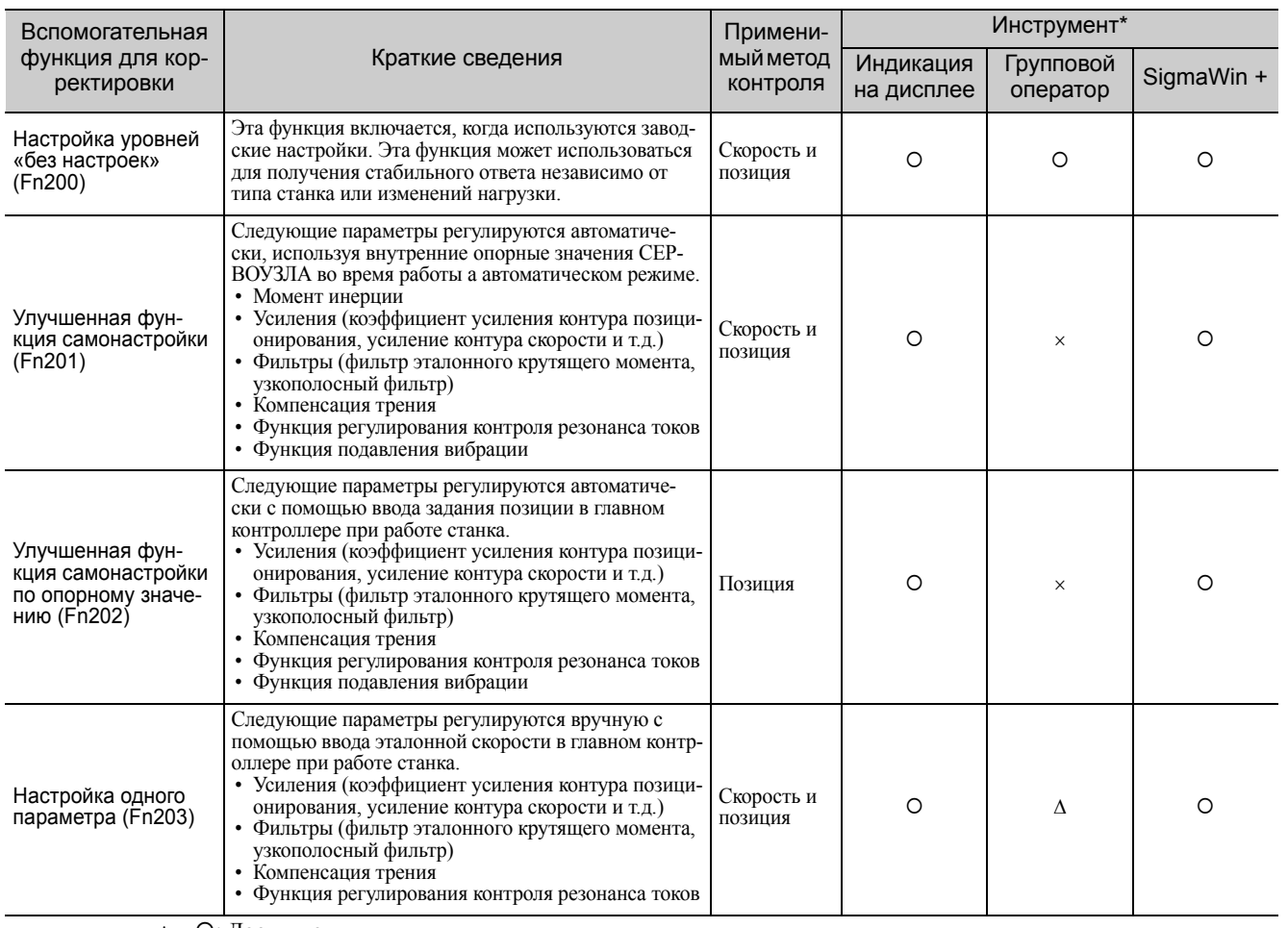

: Доступно

: Может использоваться, но функции ограничены.

: Недоступно

6.1.1 Корректировки

#### (продолжение)

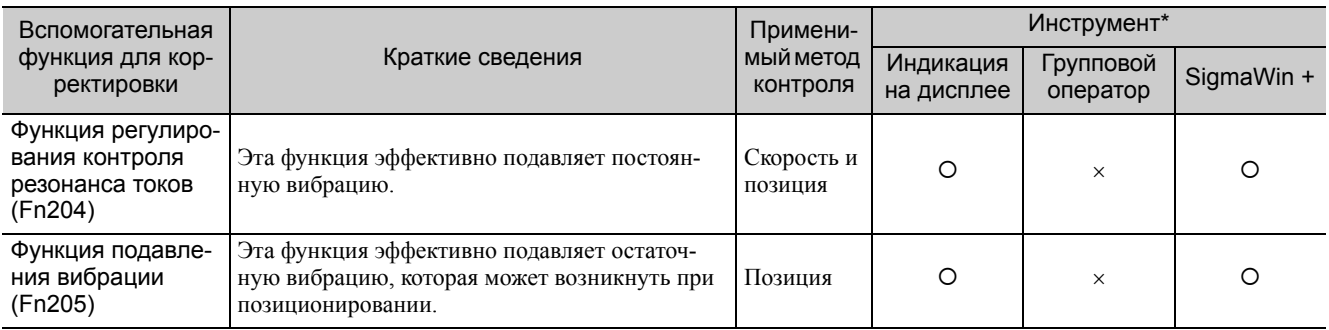

: Доступно

: Может использоваться, но функции ограничены.

: Недоступно

### <span id="page-210-0"></span>6.1.2 Базовая процедура корректировки

Базовая процедура корректировки показана на следующей блок-схеме. Выполните подходящую корректировку с учетом условий и требований к работе станка.

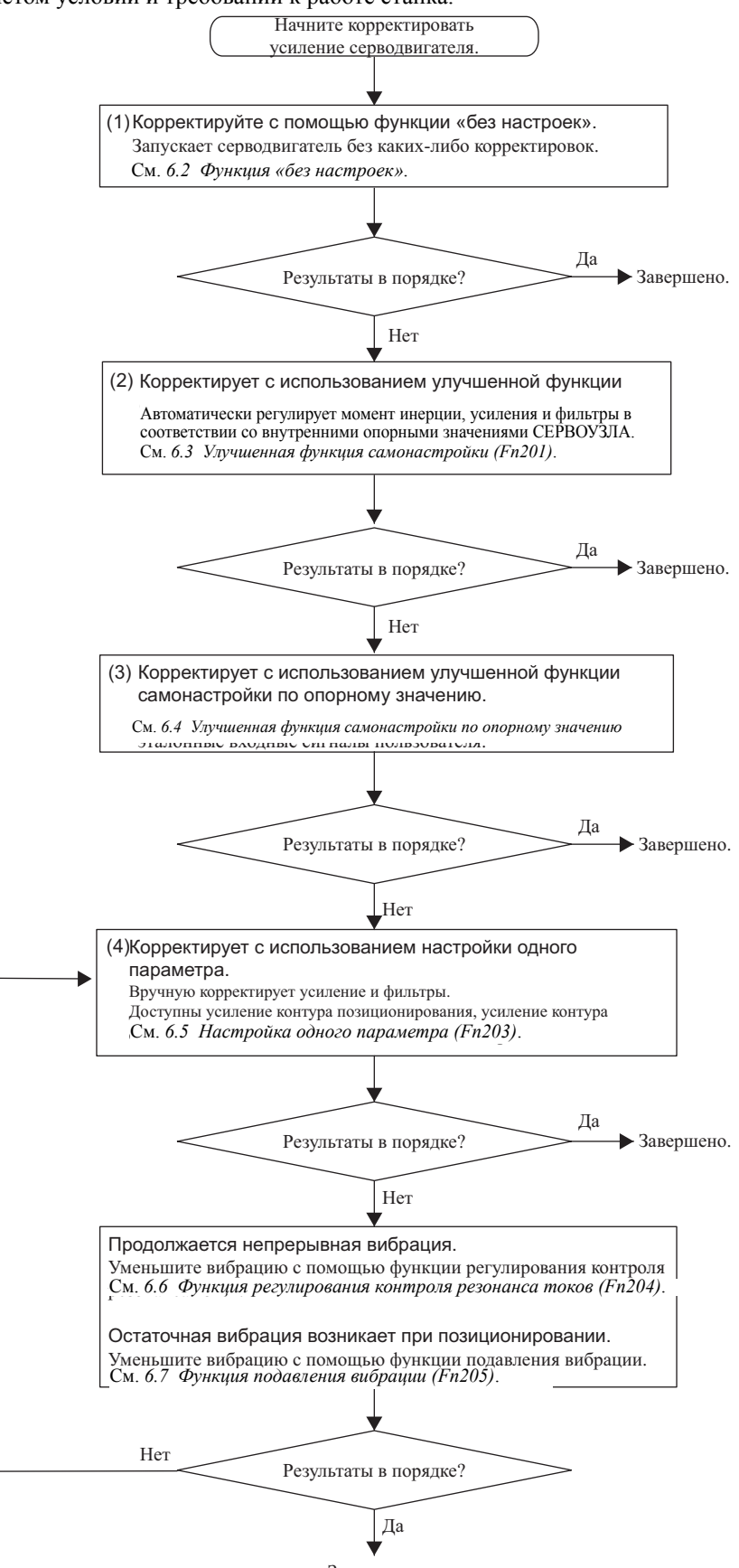

6.1.3 Мониторинг во время корректировки

### <span id="page-211-0"></span>6.1.3 Мониторинг во время корректировки

Проверьте рабочее состояние станка, а также форму сигнала при корректировке усиления серводвигателя. Подключите измерительный инструмент, например, устройство записи памяти к коннектору CN5 на аналоговом мониторе СЕРВОУЗЛА, чтобы контролировать форму аналогового сигнала.

Настройки и параметры для контроля аналоговых сигналов описываются в следующих разделах.

#### (1) Коннектор CN5 для аналогового монитора

Для контроля за аналоговыми сигналами подключите измерительный инструмент с кабелем (JZSP-CA01-E) к коннектору CN5.

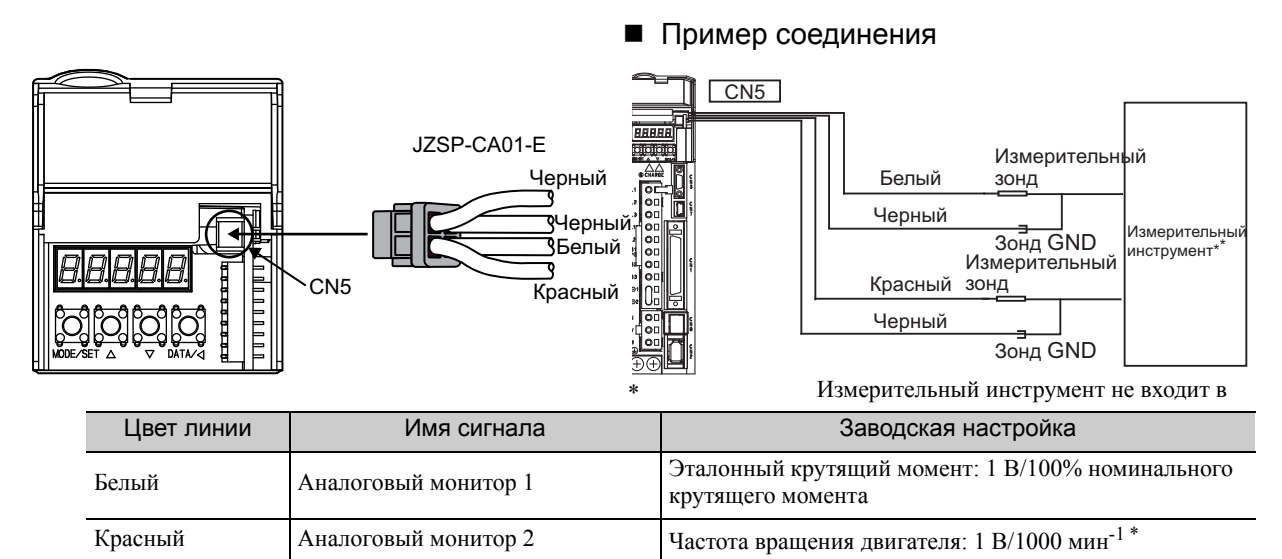

 При использовании серводвигателя с прямым приводом модели SGMCS, частота вращения двигателя будет Черный (2 линии) | ЗАЗЕМЛЕНИЕ | Аналоговый монитор GND: 0 В

#### (2) Отслеживание сигналов

автоматически устанавливаться на 1 В/100 мин-1.

Затененные части на следующей схеме показывают аналоговые выходные сигналы, которые нельзя контролировать.

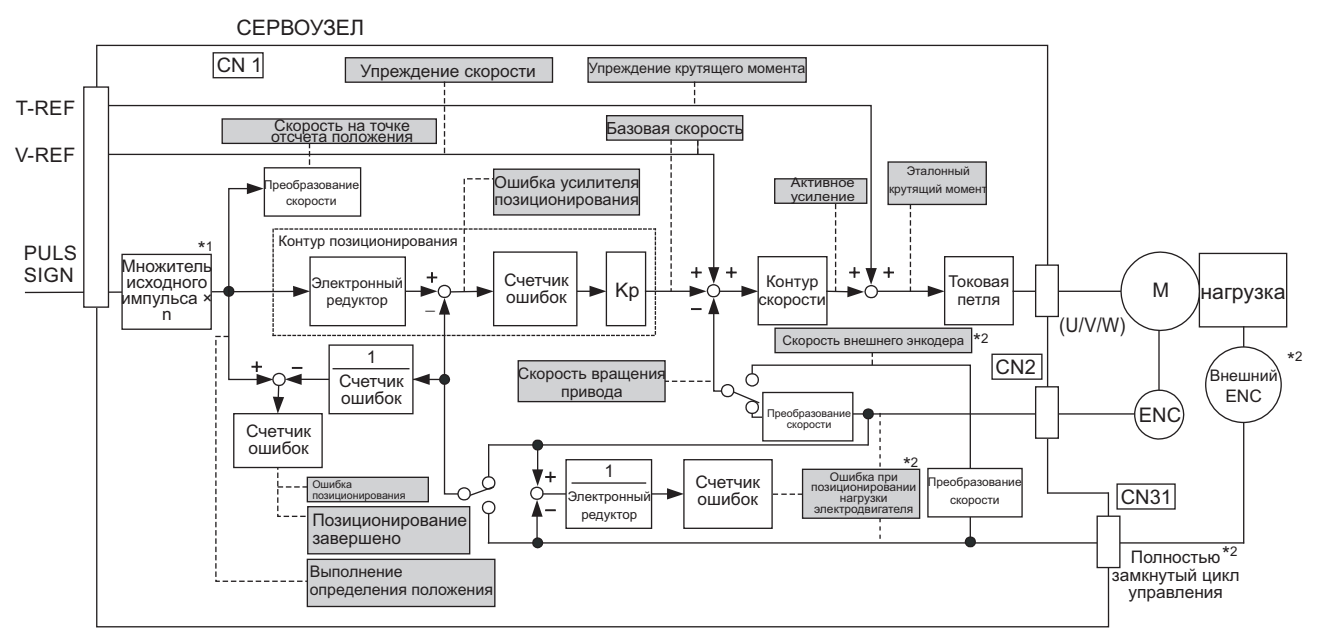

 Функция переключения множителя ввода исходного импульса поддерживается в программном обеспечении версии 001A или более поздней.

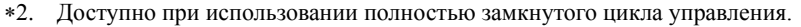

Следующие сигналы можно контролировать путем выбора функции с параметрами Pn006 и Pn007. Pn006 используется для аналогового монитора 1, а параметр Pn007 используется для аналогового монитора 2.

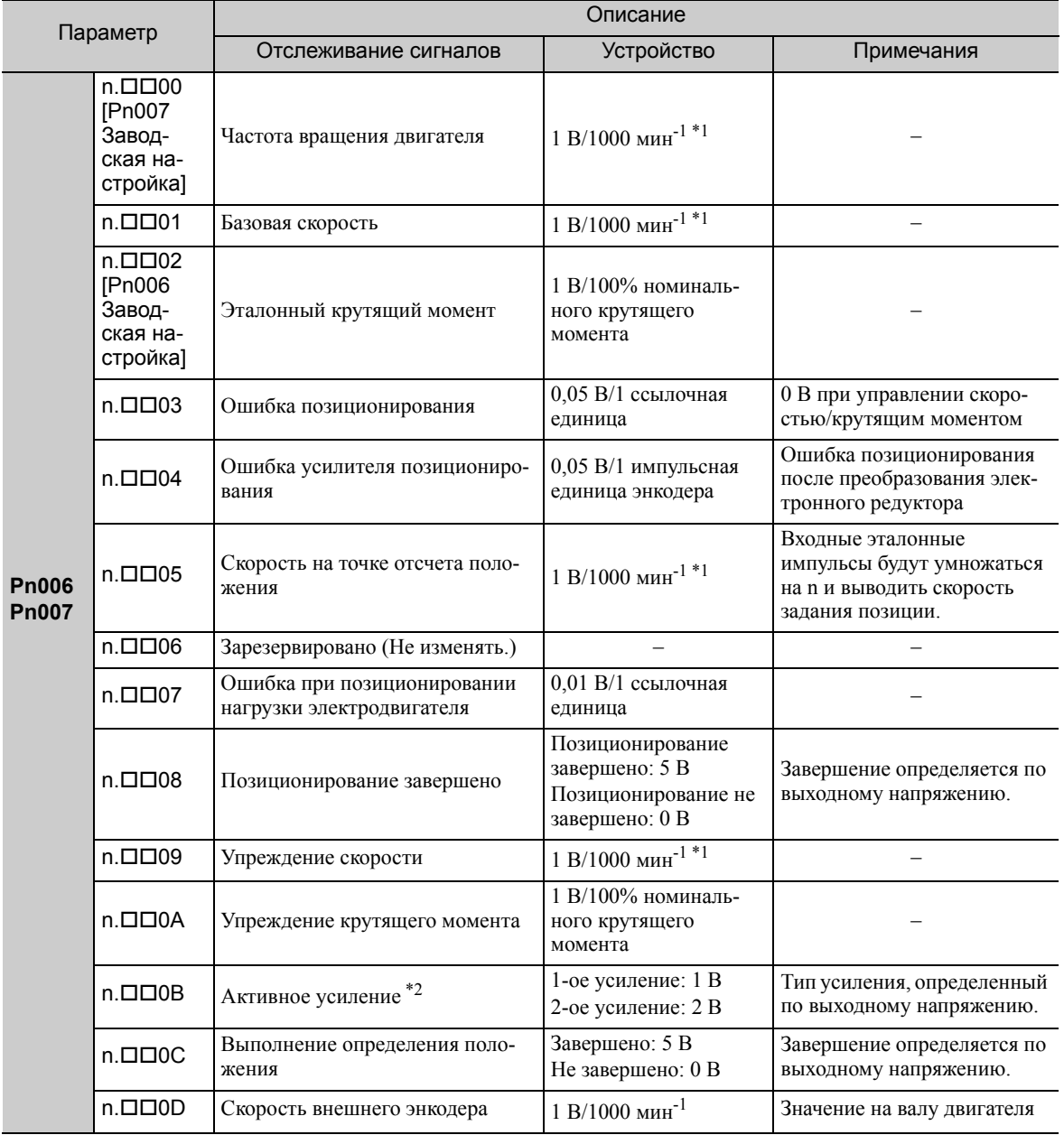

 При использовании серводвигателя с прямым приводом модели SGMCS, частота вращения двигателя будет автоматически устанавливаться на 1 В/100 мин-1.

Подробности см. в *6.8.1 [Переключение](#page-264-1) настроек усиления*.

#### (3) Настройка регулирующего коэффициента

Выходные напряжения на аналоговых мониторах 1 и 2 рассчитываются по следующим формулам. аналогового монитора 1 = (-1) × Выбор сигнала (Pn006=n.00□□) рал I и 2 раст $\sim$  1911 година + (Pn552) смещения [В] (Pn550) Выходное напряжение аналогового монитора 2 = (-1) × (Выбор сигнала<br>(Pn007=n.00□□) × Множитель + (Pn553) Напряжение смещения [В] (Pn551)

6.1.3 Мониторинг во время корректировки

#### <Пример>

Выход аналогового монитора при n. <sup>[10]</sup> (настройка частоты вращения двигателя)

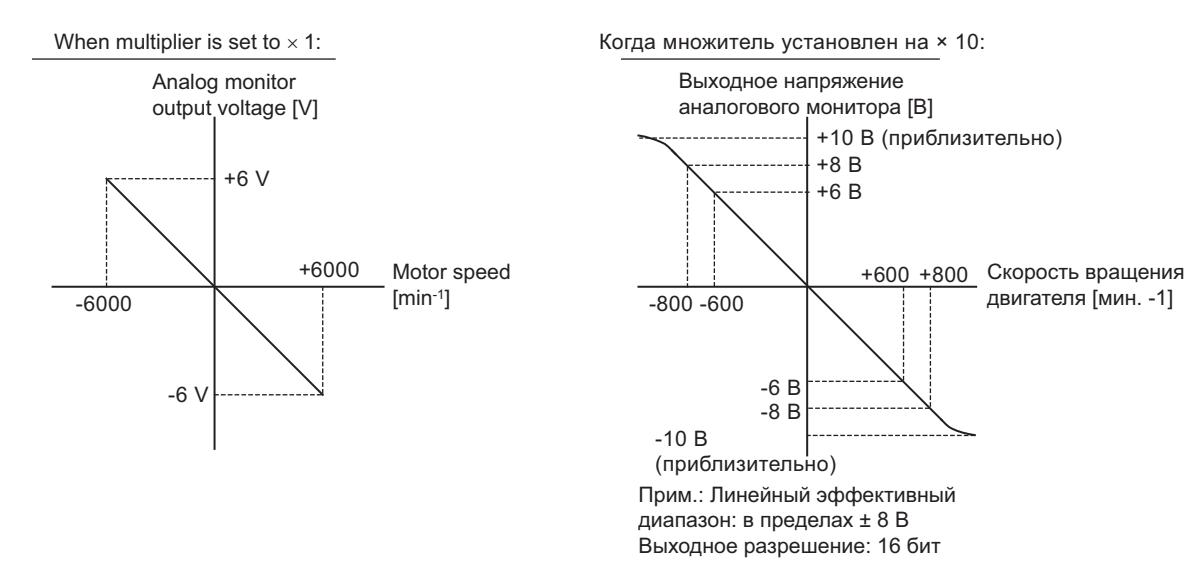

#### (4) Соответствующие параметры

Используйте следующие параметры, чтобы изменить регулирующий коэффициент и смещение.

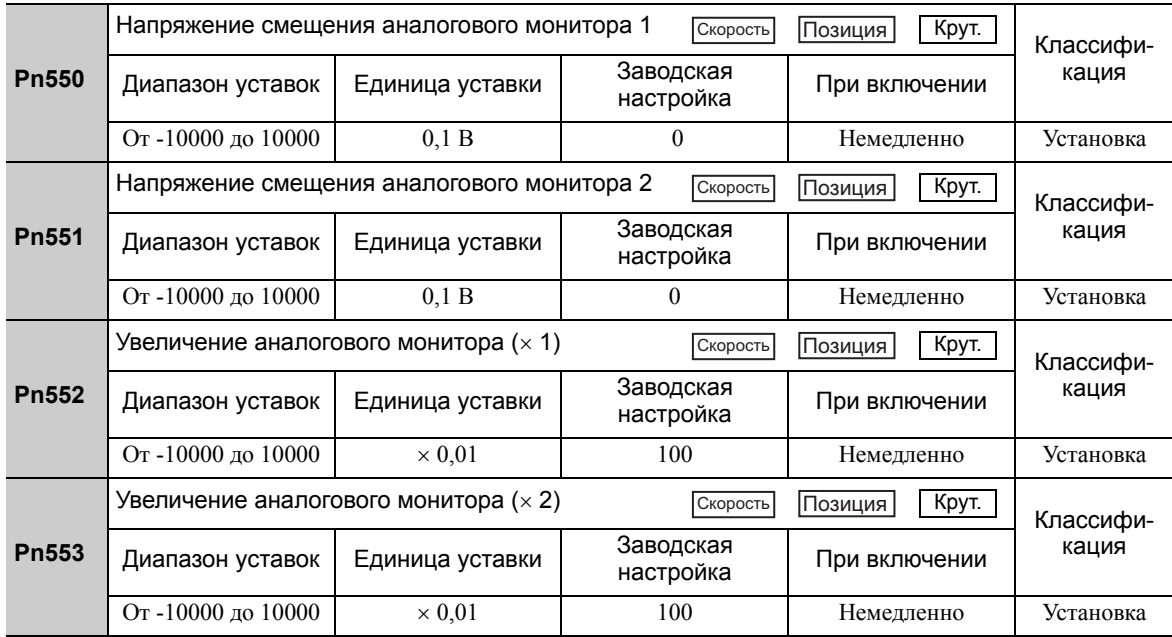

### <span id="page-214-0"></span>6.1.4 Меры предосторожности по корректировке усиления серводвигателя

## ВНИМАНИЕ

• При корректировке усиления серводвигателя соблюдайте следующие меры предосторожности.

- Не дотрагивайтесь до вращающегося участка серводвигателя при включенном питании.
- Прежде чем запускать серводвигатель убедитесь, что СЕРВОУЗЕЛ может выполнить полную экстренную остановку в любой момент времени.
- Убедитесь, что пробная эксплуатация была проведена без каких-либо проблем.
- Установите предохранительный тормоз на станке.

Установите корректное значение следующих защитных функций СЕРВОУЗЛА, прежде чем регулировать усиление серводвигателя.

#### (1) Функции проскакивания

Установите значение функции проскакивания. Для получения более подробной информации о задании функции проскакивания см. *5.2.3 Проскакивание*.

#### (2) Предел крутящего момента

Ограничение крутящего момента позволяет рассчитать крутящий момент, необходимый для работы станка и устанавливает ограничение крутящего момента, чтобы выходной крутящий момент не превышал требуемое значение. Установка ограничения крутящего момента может сократить количество рывков станка в случае неполадок, таких как столкновения или помехи. Если значение ограничения крутящего момента ниже значения необходимого для работы, то может произойти перерегулирование или вибрация.

Для получения дополнительной информации см. *5.8 Ограничивающий крутящий момент*.

#### (3) Уровень аварийного оповещения об ошибке чрезмерной позиции

Аварийное оповещение об ошибке чрезмерной позиции является защитной функцией, которая будет включена, когда СЕРВОУЗЕЛ используется при управлении позиционированием.

Если данный уровень аварийного сигнала устанавливается на подходящее значение, то СЕРВОУЗЕЛ обнаружит ошибку чрезмерной позиции и остановит серводвигатель, если серводвигатель не работает, основываясь на опорном значении. Ошибка позиционирования указывает на различия между значением задания позиции и фактическим положением двигателя.

Ошибка позиционирования может рассчитываться исходя из усиления контура позиционирования (Pn102) и частоты вращения двигателя с помощью следующего уравнения.

$$
\text{Ошибка позиционирования [ссылочная единица]} = \frac{\text{Частота врашения двитателя [min}^{\text{--}1}]}{60} \times \frac{\text{Разрешение энкодера}^{\text{++}}}{\text{Pn102} \text{ [0.1/сек]}/10^{\text{+}2}} \times \frac{\text{Pn210}}{\text{Pn20E}}
$$

• Уровень аварийного оповещения об ошибке чрезмерной позиции (Pn520 [1 ссылочная единица])

$$
\text{Pn520} > \frac{\text{Pacror a spamen is a pamen is a pamen.}}{60} \times \frac{\text{Rapemeine s-hkoqepa*1}}{\text{Pn102 [0.1/cex]/10*2}} \times \frac{\text{Pn210}}{\text{Pn20E}} \times \frac{(\text{or } 1.2 \text{ m/s})}{(\text{or } 1.2 \text{ m/s})^2} \times \frac{(\text{or } 1.2 \text{ m/s})^2}{(\text{or } 1.2 \text{ m/s})^2} \times \frac{(\text{or } 1.2 \text{ m/s})^2}{(\text{or } 1.2 \text{ m/s})^2} \times \frac{(\
$$

См. *5.4.4 [Электронный](#page-154-0) редуктор*.

 Для проверки параметра Pn102 , измените настройки отображения параметров, чтобы отобрались все параметры  $(Pin00B.0 = 1)$ .

В конце уравнения коэффициент отображается, как « (от 1,2 до 2).« Этот коэффициент используется для добавления границы, которая не допускает появления аварийного сигнала ошибки переполнения при позиционировании (A.d00) при фактической работе серводвигателя.

Установите значение уровня, которое отвечает требованиям этих уравнений и в этом случае аварийный сигнал ошибки переполнения при позиционировании (A.d00) не будет возникать при нормальной работе. Однако серводвигатель остановится, если не будет работать в соответствии с опорным значением и если СЕРВОУЗЕЛ обнаруживает ошибку чрезмерной позиции.

На следующем примере показывается, как рассчитывается максимальный предел для ответвления позиции. Применяются следующие условия.

- Максимальное число оборотов =  $6000$
- Разрешение энкодера = 1048576 (20 бит)
- $Pn102 = 400$

$$
\bullet \frac{\text{Pn210}}{\text{Pn20E}} = \frac{1}{1}
$$

6.1.4 Меры предосторожности по корректировке усиления серводвигателя

При этих условиях используется следующее уравнение для расчета максимального предела (Pn520).

$$
Pn520 = \frac{6000}{60} \times \frac{1048576}{400/10} \times \frac{1}{1} \times 2
$$

$$
= 2621440 \times 2
$$

5242880 (Заводская настройка Pn520) =

Если разгона/торможение задания позиции превысит мощность серводвигателя, то серводвигатель не сможет работать на запрашиваемой скорости, и допустимый уровень ошибки позиционирования увеличится, чтобы не отвечать требованиям этих уравнений. В этом случае понизьте уровень разгона/торможения для задания позиции, чтобы серводвигатель мог работать на запрашиваемой скорости или увеличьте уровень аварийного сигнала (Pn520).

#### Соответствующий параметр

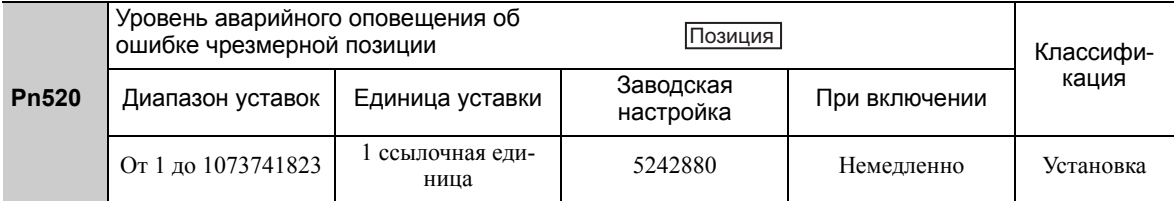

#### Связанный сигнал

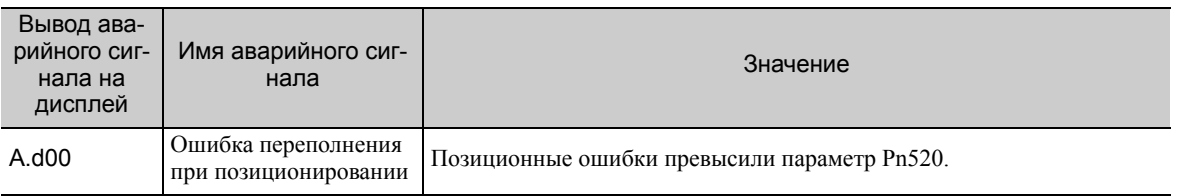

#### (4) Функция обнаружения вибрации

Задайте соответствующее значение для функции обнаружения вибрации с помощью процедуры инициализации уровня обнаружения вибрации (Fn01B). Для получения более подробной информации о задании функции обнаружения вибрации см. *7.16 Инициализация уровня обнаружения вибрации (Fn01B)*

#### (5) Уровень аварийного оповещения об ошибке чрезмерной позиции при включенном серводвигателе

Если при включении питания серводвигателя ошибки позиционирования по-прежнему отображаются на счетчике ошибок, то серводвигатель начнет движение, и это движение полностью сбросит счетчик ошибок. Поскольку движение серводвигателя будет внезапным и неожиданным, необходимо принять меры предосторожности. Чтобы не допустить внезапное движение серводвигателя, выберите подходящий уровень для аварийного оповещения об ошибке чрезмерной позиции при включенном серводвигателе (Pn526), чтобы ограничить работу серводвигателя.

#### Соответствующие параметры

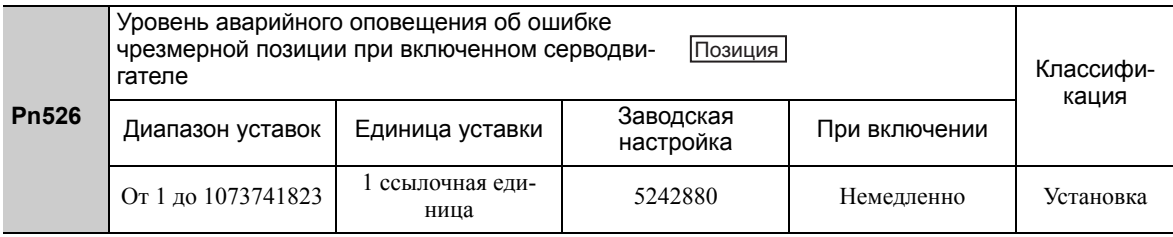

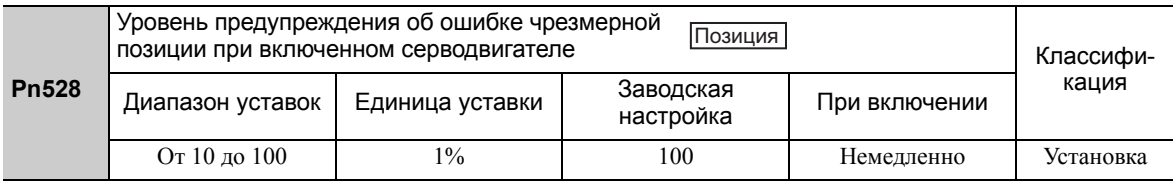

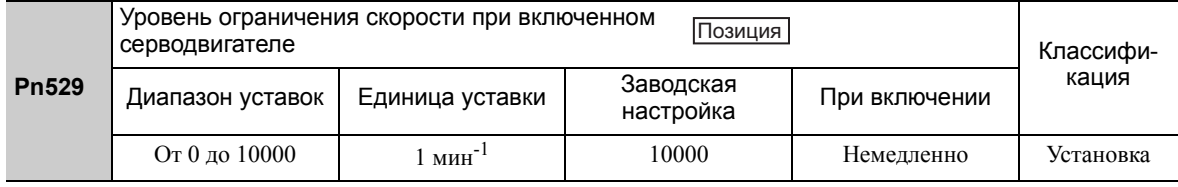
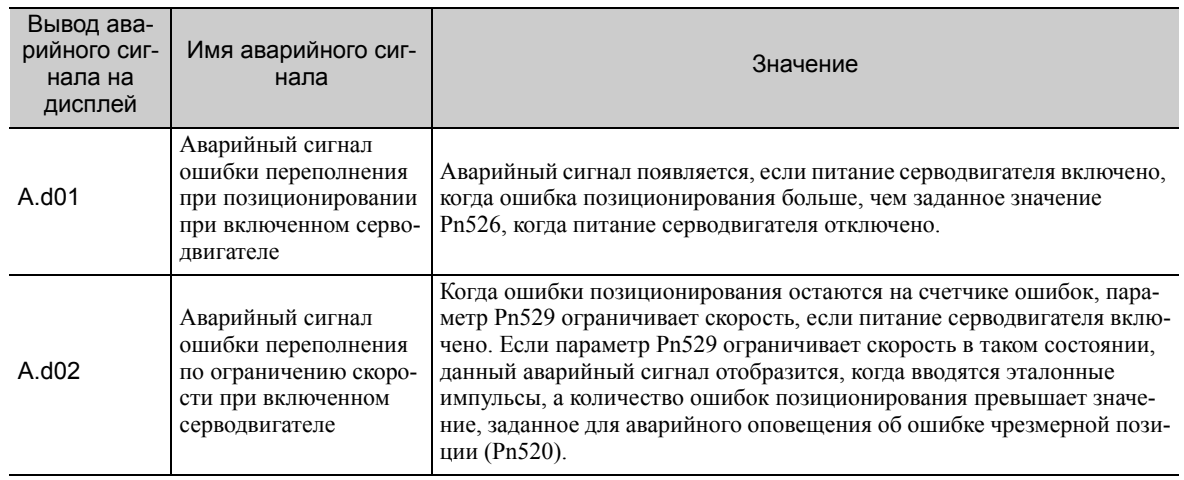

### Связанные аварийные сигналы

При подаче аварийного сигнала см. *10 Поиск и устранение неисправностей* и примите необходимые меры по устранению выявленных неисправностей.

# 6.2 Функция «без настроек»

Функция «без настроек» включена в заводских настройках. Если создается резонанс или чрезмерная вибрация, см. *6.2.2 Процедура [настройки](#page-220-0) уровней «без настроек» (Fn200)* и измените заданное значение параметра Pn170.2 для уровня жесткости, а также заданное значение параметра Pn170.3 для уровня нагрузки.

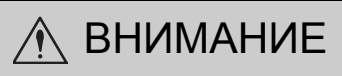

- Функция «без настроек» включена в заводских настройках. Вы можете услышать звуковой сигнал в момент включения сигнала /S\_ON в первый раз после установки сервопривода на станок. Этот звук не указывает на какие-либо проблемы. Он означает, что автоматический узкополосный фильтр был установлен. Этот звуковой сигнал нельзя будет услышать при следующем включении сигнала / S\_ON. Для получения более подробной информации об автоматическом узкополосном фильтре см. *(3) [Автоматическая](#page-218-0) настройка узкополосного фильтра* на следующей странице.
- Установите режим на 2 в параметре Fn200, если используется 13-битный энкодер с моментом инерции, установленным на x10 и выше.
- Серводвигатель может вибрировать, если момент нагрузки инерции превышает допустимое значение нагрузки.

При появлении вибрации, установите режим на 2 в Fn200 или уменьшите уровень корректировки.

# 6.2.1 Функция «без настроек»

Функция «без настроек» получает стабильный ответ без ручной корректировки, независимо от типа станка или изменений нагрузки.

### (1) Включение/выключение функции «без настроек»

Следующий параметр используется для включения или выключения функции «без настроек».

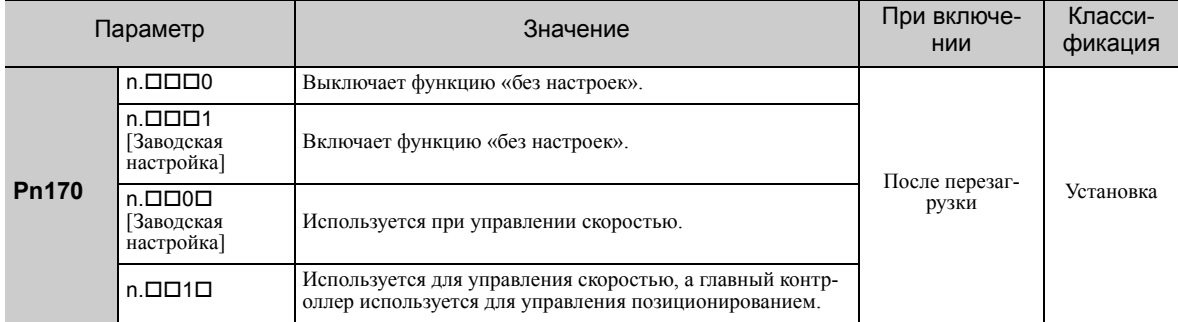

### (2) Ограничения по применению

Функция «без настроек» может использоваться при управлении позиционированием или скоростью. Эта функция недоступна при управлении крутящим моментом. Следующие ограничения по применению применимы к функции «без настроек».

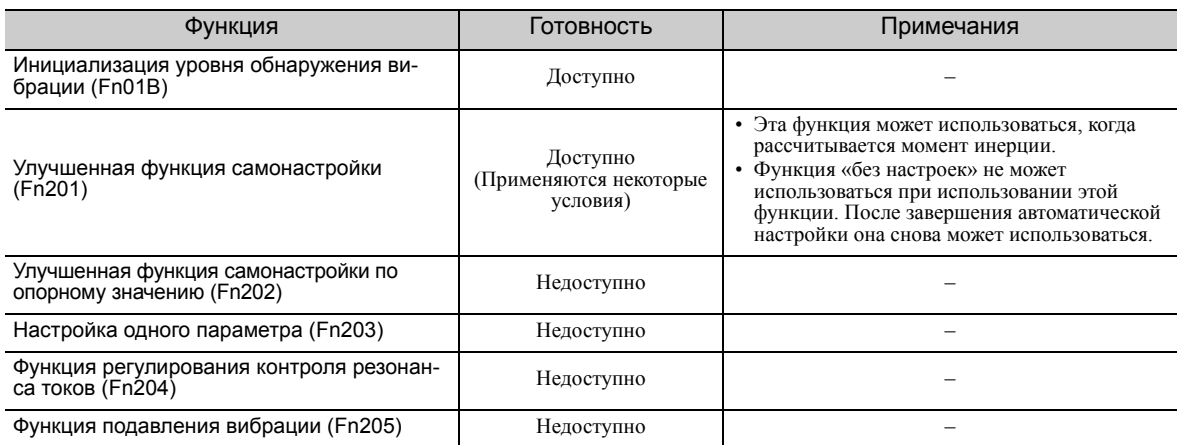

(продолжение)

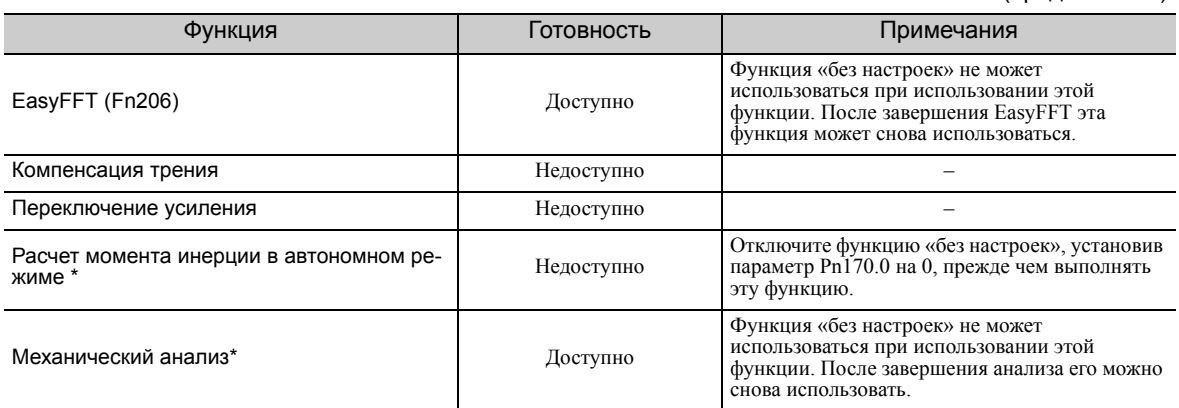

Выполняйте работу, используя SigmaWin+.

### <span id="page-218-0"></span>(3) Автоматическая настройка узкополосного фильтра

Обычно эту функцию устанавливают на автоматическую настройку. (Заводские настройки узкополосного фильтра установлены на автоматическую настройку)

Если эта функция установлена на автоматическую настройку, то вибрация будет обнаруживаться автоматически, а узкополосный фильтр будет настраиваться при включении функции «без настроек».

Установите эту функцию на Не автоматическая настройка только если вы не изменяете настройки узкополосного фильтра до выполнения функции «без настроек».

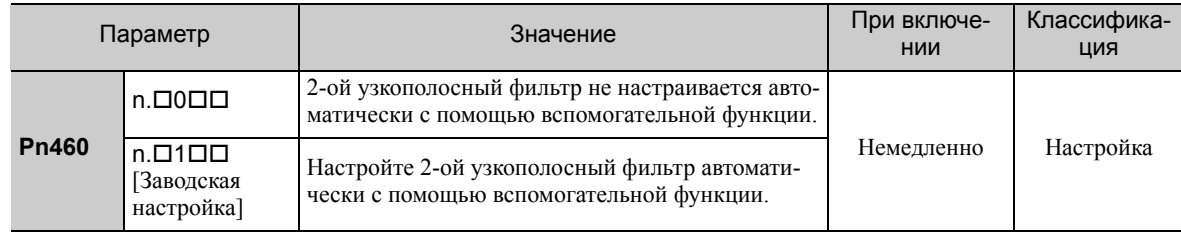

### (4) Настройки уровня «без настроек»

Доступны два уровня «без настроек»: уровень жесткости и уровень нагрузки. Оба уровня можно задать во вспомогательной функции Fn200 или в параметре Pn170.

### ■ Уровень жесткости

а) Использование вспомогательной функции

Чтобы изменить настройку см. 6.2.2 Процедура настройки уровней «без настроек» (Fn200).

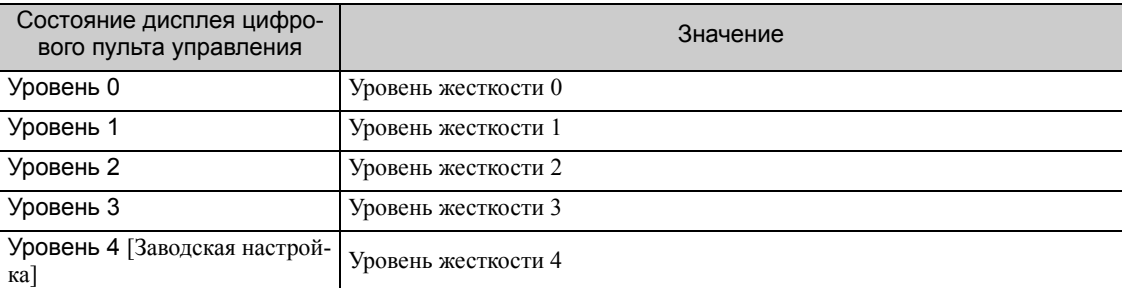

**b)** Использование параметра

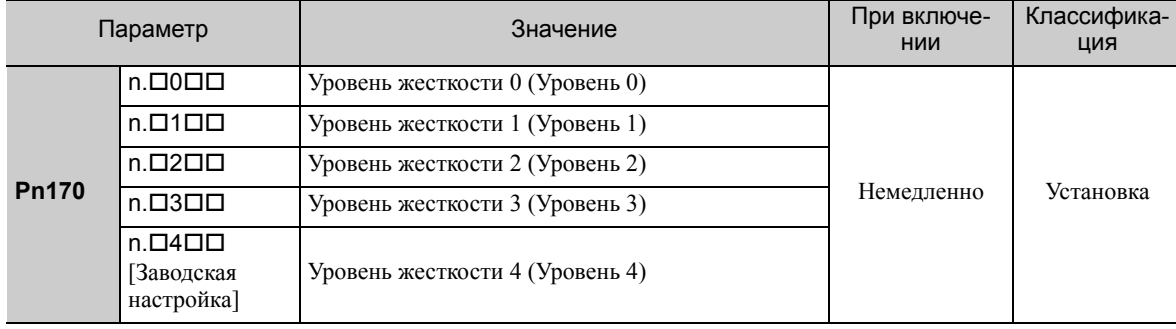

## Уровень нагрузки

a) Использование вспомогательной функции Чтобы изменить настройку см. *6.2.2 Процедура [настройки](#page-220-0) уровней «без настроек» (Fn200)*.

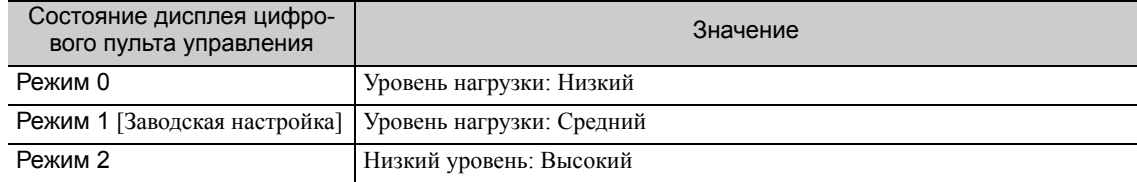

### b) Использование параметра

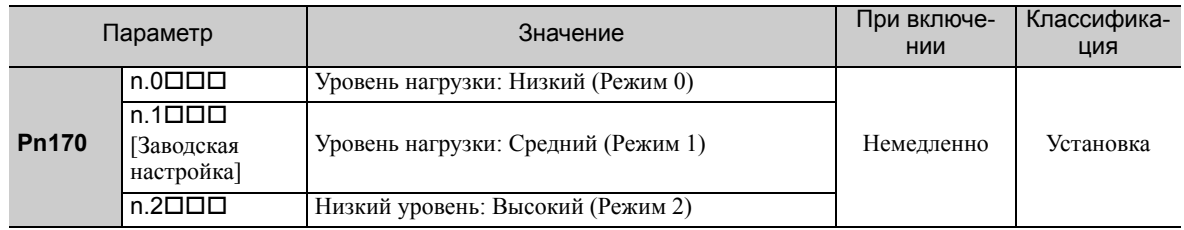

# <span id="page-220-0"></span>6.2.2 Процедура настройки уровней «без настроек» (Fn200)

# ВНИМАНИЕ

• Используйте функцию «без настроек» в условиях, когда СЕРВОУЗЕЛ может выполнить экстренную остановку в любой момент времени, чтобы обеспечить безопасность.

Процедура, которую следует использовать для функции «без настроек», дана ниже.

Управляйте функцией «без настроек» с группового оператора,цифрового оператора (по заказу) или с помощью SigmaWin+.

Для получения информации о базовой работе цифрового оператора см. Руководство пользователя для серии *-V «Работа в ручном режиме с цифровым оператором»* (№: SIEP S800000 55).

### (1) Подготовка

Проверьте следующие настройки, прежде чем выполнять функцию «без настроек». При неверных настройках во время функция «без настроек» на экране отобразится сигнал «NO-OP».

- Функция «без настроек» должна быть включена (Pn170.0 = 1).
- Параметр запрета прописывания настроек (Fn010) должен быть установлен на разрешение прописывания настроек (P.0000).
- Функция тестирования без двигателя должна быть отключена. (Pn00C.0 = 0).

### (2) Метод эксплуатации с использованием цифрового оператора

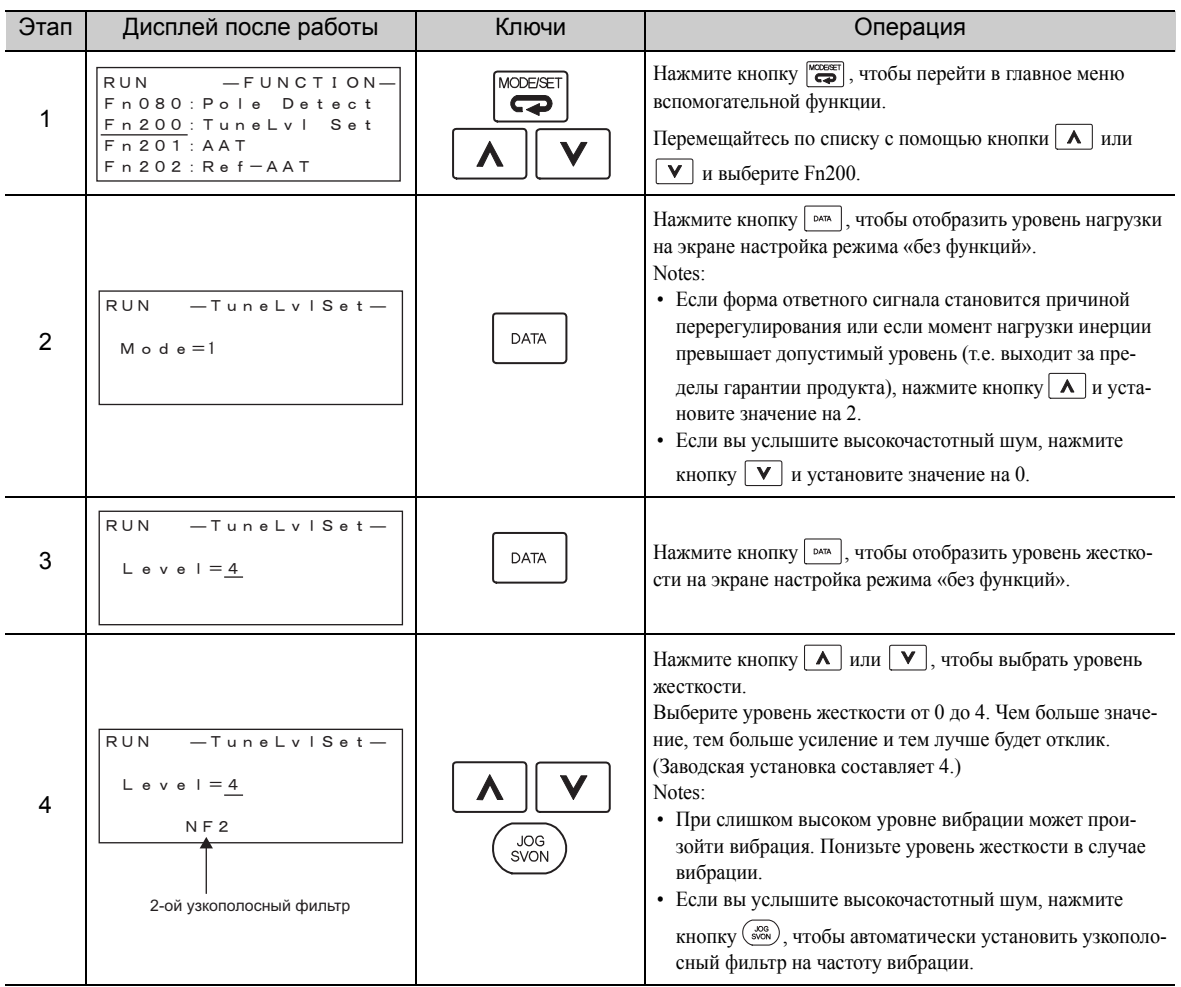

6.2.2 Процедура настройки уровней «без настроек» (Fn200)

(продолжение)

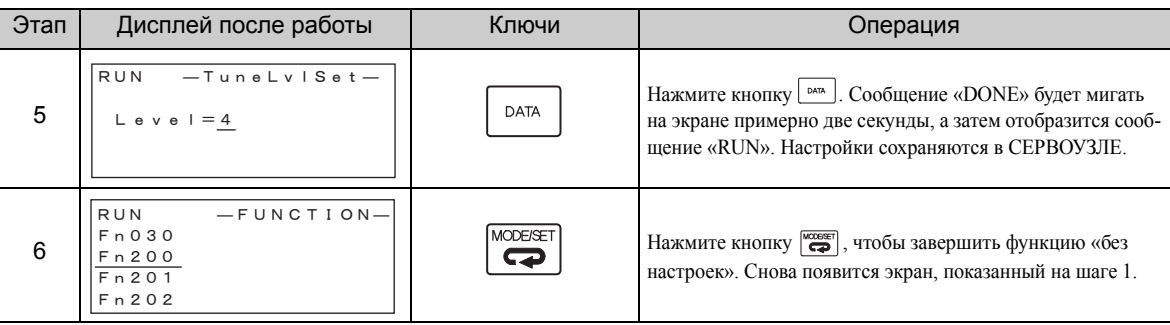

Прим.:При изменении уровня жесткости, автоматически выбранный узкополосный фильтр будет отменен. Однако в случае вибрации, узкополосный фильтр снова автоматически включится.

### (3) Метод эксплуатации с использованием группового оператора

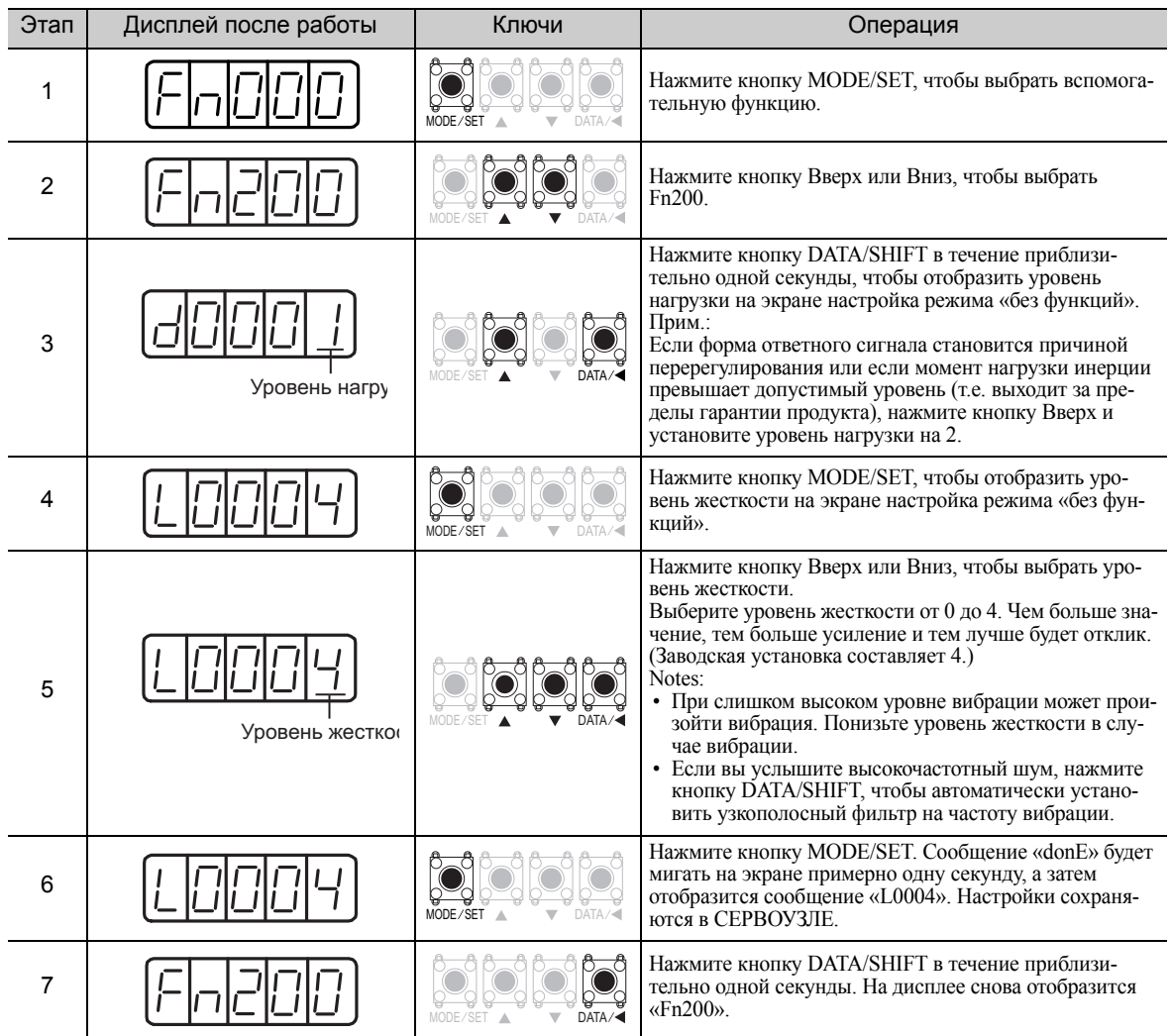

### (4) Устранение причины аварийного сигнала

Аварийный сигнал автоматической настройки (A.521) будет отображаться при резонансе звука или чрезмерной вибрации при управлении позиционированием. В этому случае примите следующие меры.

### Резонанс звука

Уменьшите заданное значение уровня жесткости или уровня нагрузки.

### Чрезмерная вибрация при управлении позиционированием

Выполните одно из следующих действий для устранения проблемы.

- Увеличьте заданное значение уровня жесткости или уменьшите значение уровня нагрузки.
- Увеличьте заданное значение параметра Pn170.3 или уменьшите значение параметра Pn170.2.

#### $(5)$ Параметры отключаются функцией «без настройки»

Когда функция «без настроек» включена в заводских настройках, настройки следующих параметров не доступны: Pn100, Pn101, Pn102, Pn103, Pn104, Pn105, Pn106, Pn160, Pn139 и Pn408. Однако эти параметры усиления могут быть более эффективными в зависимости от условий выполнения функций, указанных в следующей таблице. Например, если EasyFFT выполняется при включенной функции «без настроек», то заданные значения параметров Pn100, Pn104, Pn101, Pn105, Pn102, Pn106 и Pn103, a также заданное значение ручного переключения усиления будут включена, о заданные значения в параметрах Pn408.3, Pn160.0 и Pn139.0 включены не будут.

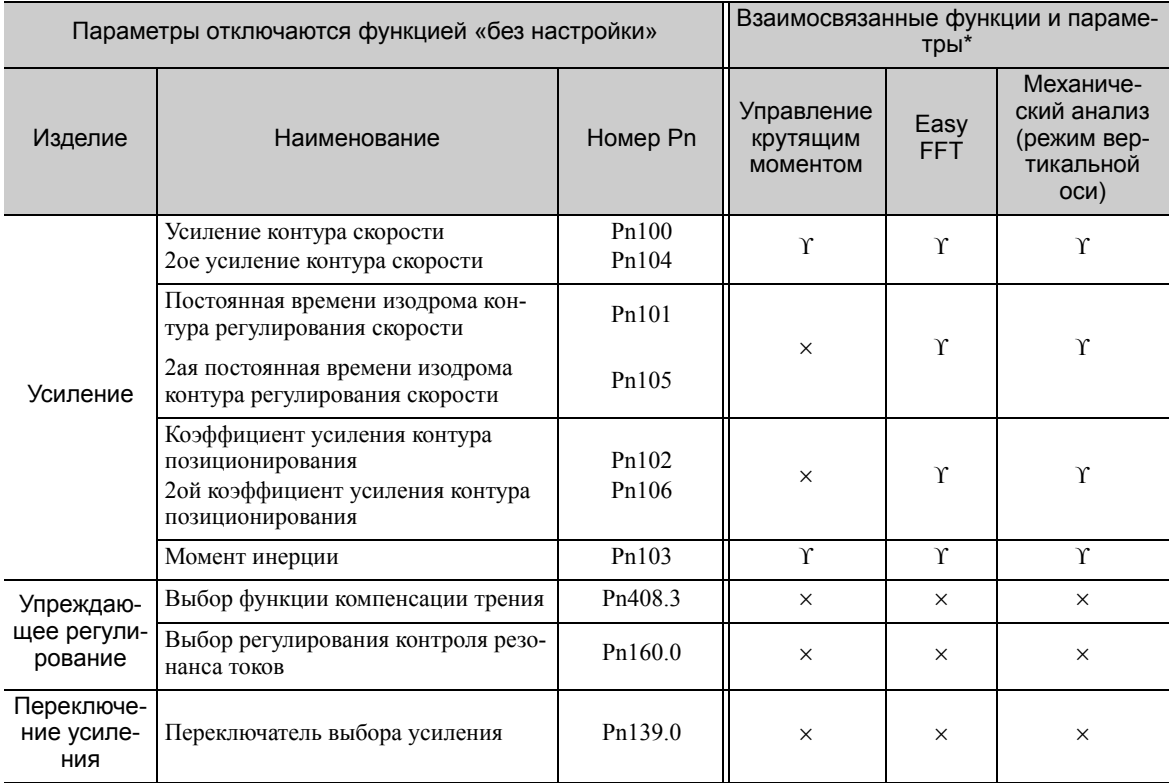

О: Параметр включен

×: Параметр выключен

### (6) Тип функции «без настроек»

В следующей таблице показаны типы функций «без настроек» для версии программного обеспечения СЕРВОУЗЛА.

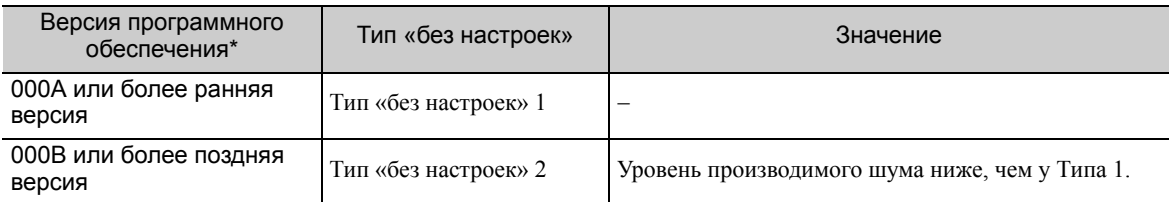

Версию программного обеспечения вашего СЕРВОУЗЛА можно проверить с помощью Fn012.

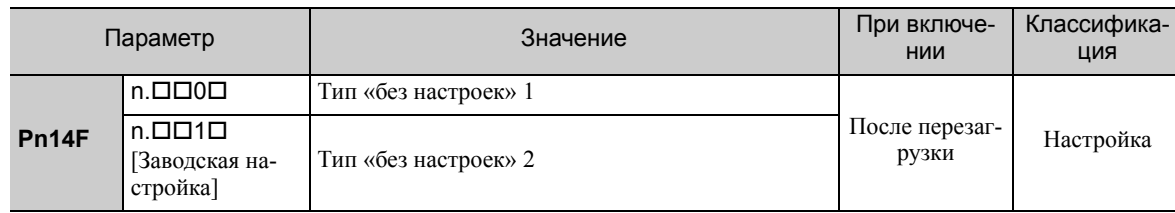

6.2.3 Соответствующие параметры

#### $6.2.3$ Соответствующие параметры

В следующей таблице представлены параметры, относящиеся к этой функции, и возможность их изменения при выполнении данной функции, либо возможность автоматического изменения после выполнения данной функции.

• Параметры, относящиеся к этой функции

Это параметры, которые используются или на которые ссылаются при выполнении этой функции.

• Допустимые изменения во время выполнения этой функции

Да: Параметры можно изменить с помощью SigmaWin+, когда выполняется эта функция. Нет: Параметры нельзя изменить с помощью SigmaWin+, когда выполняется эта функция.

• Автоматические изменения после выполнения этой функции

Да: Заданные значения параметра автоматически устанавливаются или изменяются после выполнения этой функции.

Нет: Заданные значения параметра не устанавливаются или изменяются автоматически после выполнения этой функции.

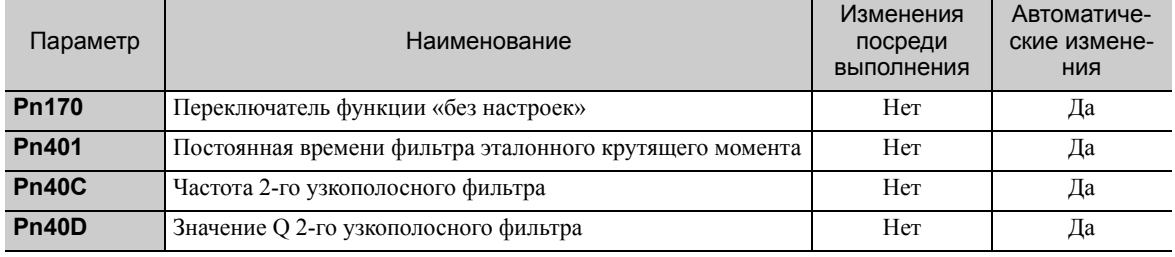

# **6.3** Улучшенная функция самонастройки (Fn201)

В этом разделе описывается корректировка с использованием улучшенной функции самонастройки.

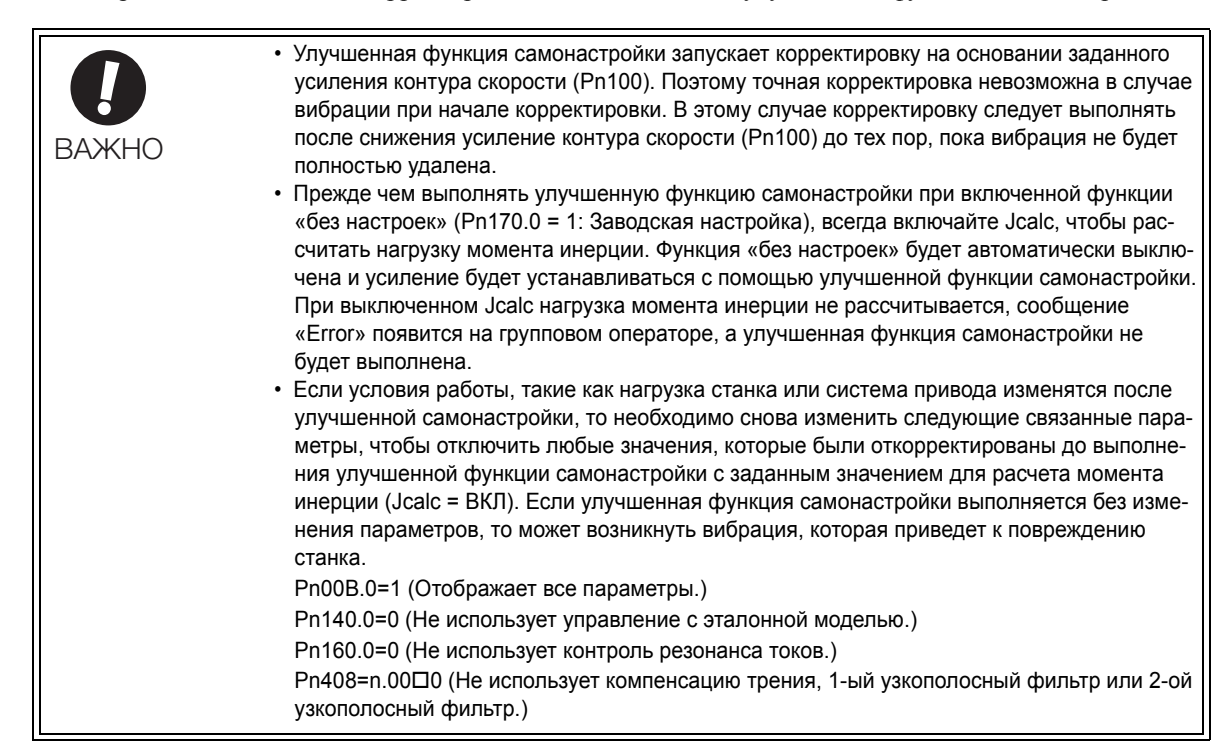

## 6.3.1 Улучшенная функция самонастройки

Улучшенная функция самонастройки автоматически контролирует работу системы автоматического регулирования (при возвратно-поступательном движении в прямом и обратном направлении) в рамках заданных предельных значений и автоматически корректирует работу СЕРВОУЗЛА в соответствии с механическими характеристиками при работе системы автоматического регулирования.

Улучшенная функция самонастройки может выполнятся без подключения главного контроллера. Применяются следующие характеристики для работы в автоматическом режиме.

- Максимальное число оборотов: Расчетная скорость двигателя  $\times$  2/3
- Крутящий момент разгона: Приблизительно 100% от номинального крутящего момента Крутящий момент разгона варьируется под действием момента инерции (Pn103), трения станка и внешних помех.

• Расстояние хода: Расстояние хода может устанавливаться свободно. Расстояние представляет собой значение, установленное на заводе и эквивалентное 3 оборотам двигателя. Для серводвигателя с прямым приводом модели SGMCS расстояние представляет собой значение, установленное на заводе и эквивалентное 0,3 оборотам двигателя.

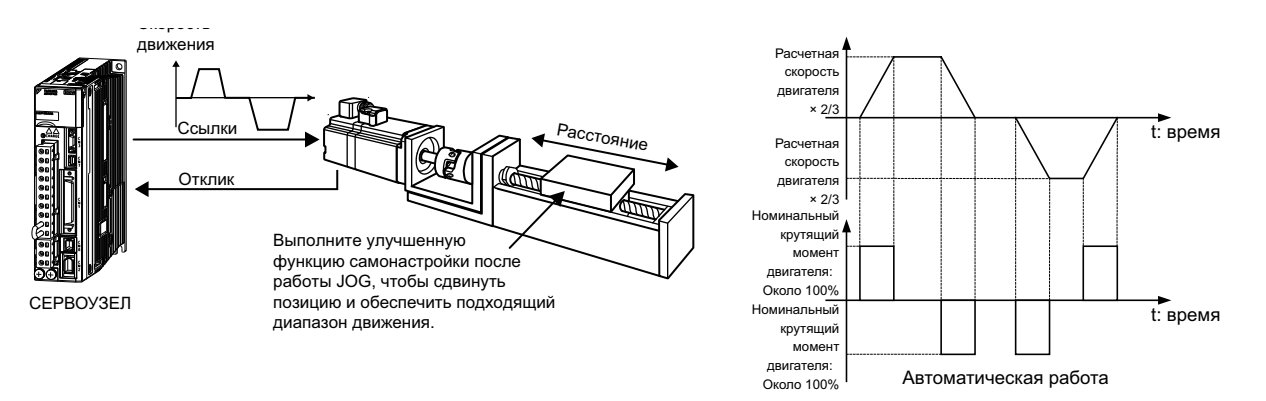

Улучшенная функция самонастройки выполняет следующие корректировки.

• Момент инерции

6.3.1 Улучшенная функция самонастройки

- Усиления (например, коэффициент усиления контура позиционирования и усиление контура скорости)
- Фильтры (фильтр эталонного крутящего момента и узкополосный фильтр)
- Компенсация трения
- Контроль резонанса токов
- Подавление вибрации (Режим = 2 или 3)

Для получения дополнительной информации о параметрах, использованных для корректировки, см. *6.3.3 [Соответствующие](#page-233-0) параметры*.

# ВНИМАНИЕ

• Поскольку улучшенная функция самонастройки корректирует СЕРВОУЗЕЛ во время работы в автоматическом режиме, то может возникнуть вибрация или произойти перерегулирование. Используйте улучшенную функцию самонастройки в условиях, когда СЕРВОУЗЕЛ может выполнить экстренную остановку в любой момент вре мени, чтобы обеспечить безопасность.

### (1) Подготовка

Проверьте следующие настройки, прежде чем выполнять улучшенную функцию самонастройки. Если все следующие условия не будут выполнены, не экране появится сообщение «NO-OP», указывающее на то, что заданы неверные настройки.

- Питание силовой цепи должно быть включено.
- Не должно быть проскакивания.
- Сигнал Серводвигатель ВКЛ (/S-ON) должен быть выключен.
- Метод управления не должен устанавливаться на управление крутящим моментом.
- Переключатель выбора усиления должен находиться в ручном режиме (Pn139.0 = 0).
- Настройка усиления должна составить 1.
- Функция тестирования без двигателя должна быть отключена (Pn00C.0 = 0).
- Все аварийные сигналы и предупреждения должны быть сброшены.
- Функция HWBB должна быть отключена.
- Параметр запрета прописывания настроек (Fn010) должен быть установлен на разрешение прописывания настроек (P.0000).
- Jcalc должен быть включен, чтобы рассчитать нагрузку момента инерции, когда включена функция «без настроек» (Pn170.0 = 1: заводская настройка), либо функция «без настроек» должна быть отключена (Pn170.0  $= 0.$

Прим.:

- Если улучшенная функция самонастройки запускается в то время как СЕРВОУЗЕЛ находится в режиме регулирования скорости, режим автоматически переключится на управление позиционированием, чтобы выполнить улучшенную функцию самонастройки. Режим вернется к регулированию скорости после завершения корректировки. Чтобы выполнить улучшенную функцию самонастройки при регулировании скорости, установите режим на 1 (Режим = 1).
- При выполнении улучшенной функции самонастройки функция переключения умножения ввода эталонного импульса отключается.

### (2) Когда улучшенная функция самонастройки не может быть выполнена

Обычно улучшенная функция самонастройки не может быть выполнена при следующих условиях. Для получения дополнительной информации см. *6.4 Улучшенная функция [самонастройки](#page-234-0) по опорному значению (Fn202)* и *[6.5](#page-242-0)  [Настройка](#page-242-0) одного параметра (Fn203)*.

- Система управления станком может работать только в одном направлении.
- Рабочий диапазон находится в пределах 0,5 оборота. (Кроме того для электродвигателей для непосредственной передачи вращения модели SGMCS рабочий диапазон находится в пределах 0,05 оборота.)

### (3) Когда улучшенная функция самонастройки не может быть успешно выполнена

Улучшенная функция самонастройки не может быть успешно выполнена при следующих условиях. Для получения дополнительной информации см. *6.4 Улучшенная функция [самонастройки](#page-234-0) по опорному значению (Fn202)* и *6.5 [Настройка](#page-242-0) одного параметра (Fn203)*.

- Рабочий диапазон не применяется.
- Момент инерции изменяется в пределах заданного рабочего диапазона.
- У станка слишком высокое трение.
- При выполнении позиционирования наблюдается низкая жесткость машины низкая и вибрация.
- Используется функция интеграции позиции.
- Используется пропорциональное регулирование (P control).
- Прим.:При задании значения для расчета момента инерции может возникнуть ошибка, когда выбирается режим пропорционального регулирования с использованием сигнала /P-CON при расчете момента инерции.
- Используется переключатель режимов.
- Прим.:При задании значения для расчета момента инерции функция переключения режима будет отключена при расчете момента инерции. В то же самое время будет использоваться пропорционально-интегральное регулирование. Функция переключения режима будет включена после расчета момента инерции.
- Вводится упреждение скорости или крутящего момента.
- Ширина при завершении позиционирования слишком маленькая (Pn522).

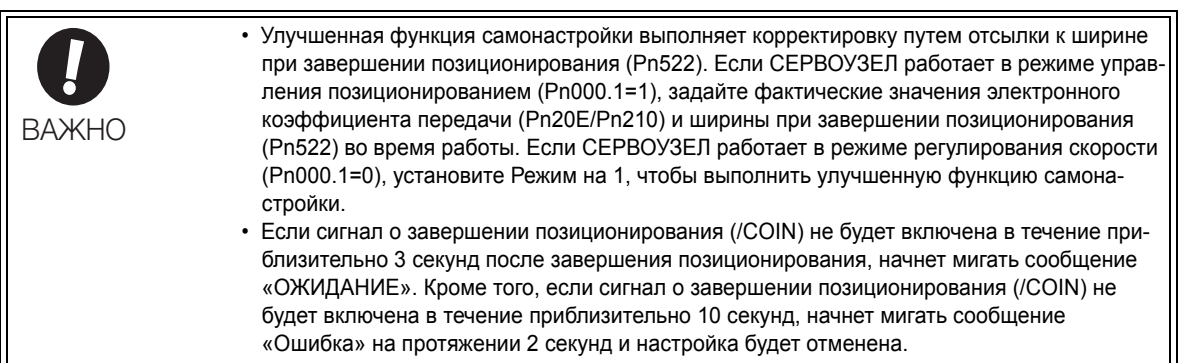

Изменяйте только уровень обнаружения перерегулирования (Pn561) чтобы точно подкорректировать перерегулирование без изменения ширины при завершении позиционирования (Pn522). Поскольку значение Pn561 по умолчанию установлено на 100%, допустимое значение перерегулирования эквивалентно ширине при завершении позиционирования.

Когда параметр Pn561 устанавливается на 0%, значение перерегулирования можно подкорректировать, чтобы предотвратить перерегулирование ширины при завершении позиционирования. Однако, если уставка Pn561 меняется, то время позиционирования может увеличиться.

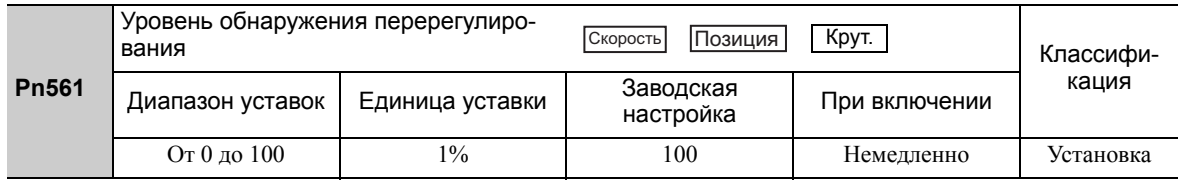

### (4) Ограничения при использовании энкодера

С помощью этой функции следующие ограничения применяются в соответствии с номером версии программного обеспечения, а также используемым энкодером.

От типа используемого энкодера зависит применяемый серводвигатель.

• 13-битный энкодер: SGMJV-ПППАППП

### • 20-битный или 17-битный энкодер: SGMOV-ООООООО, SGMOV-ОООЗООО SGMPS-000COOO, SGMPS-0002000

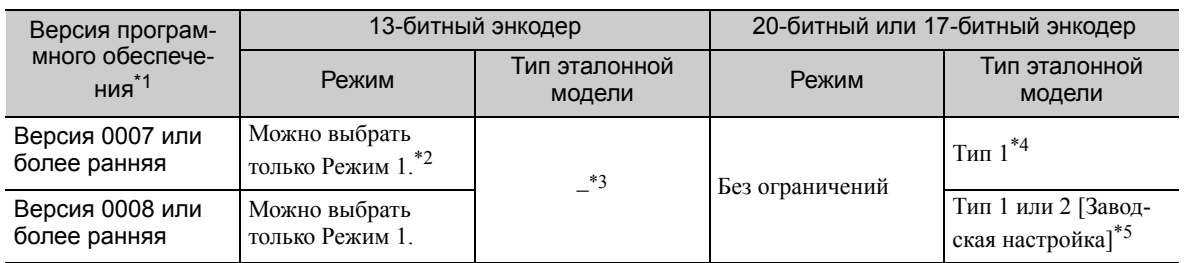

\*1. Версию программного обеспечения вашего CEPBOУЗЛА можно проверить с помощью Fn012.

 $*2.$ Если будет выбран любой другой режим, кроме 1-го, то настройка даст сбой и приведет к ошибке.

\*3. Тип с управлением с эталонной моделью не используется.

- \*4. Позиционные ошибки могут привести к перерегулированию при позиционировании. Время позиционирования может увеличиться, если ширина при завершении позиционирования (Pn522) имеет маленькое значение.
- \*5. Тип 2 с управлением с эталонной моделью может лучше подавлять перерегулирование, происходящее из-за ошибок позиционирования, по сравнению с Типом 1. Если требуется совместимость с СЕРВОУЗЛОМ 0007 или более ранней версии, используйте тип 1 с управлением с эталонной моделью (Pn14F.0 = 0).

Управляющий переключатель (Pn14F) был добавлен в версии программного обеспечения СЕРВОУЗЛА версии 0008 или более поздней.

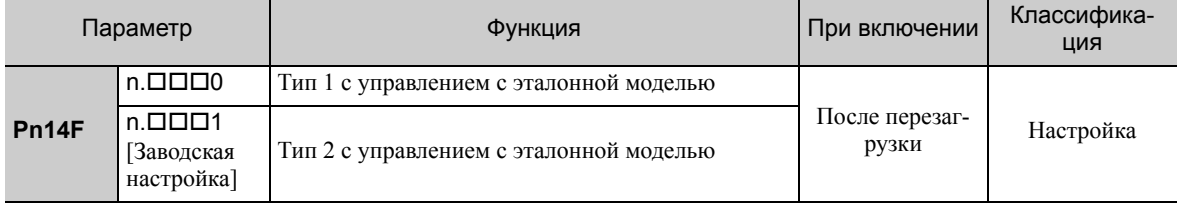

6.3.2 Процедура улучшенной самонастройки

#### $6.3.2$ Процедура улучшенной самонастройки

Следующая процедура используется для улучшенной функции самонастройки.

Улучшенная функция самонастройки выполняется с помощью цифрового оператора (на заказ) или SigmaWin+. Функция не может быть выполнена с группового оператора.

Алгоритм работы при использовании цифрового оператора описан здесь.

Для получения информации о базовой работе цифрового оператора см. Руководство пользователя для серии Σ-V Работа в ручном режиме с цифровым оператором» (№: SIEP S800000 55).

### (1) Метод эксплуатации

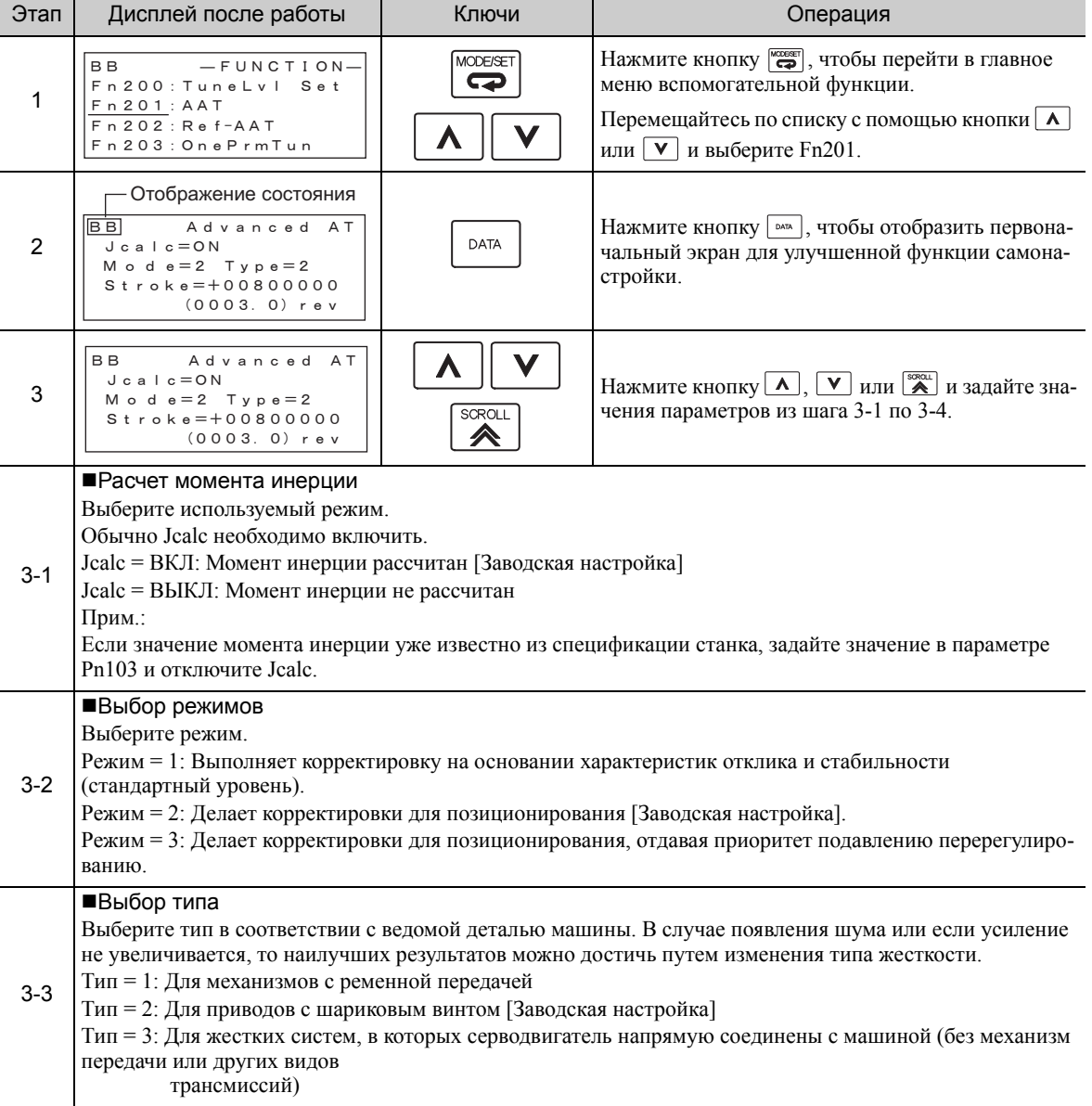

(продолжение)

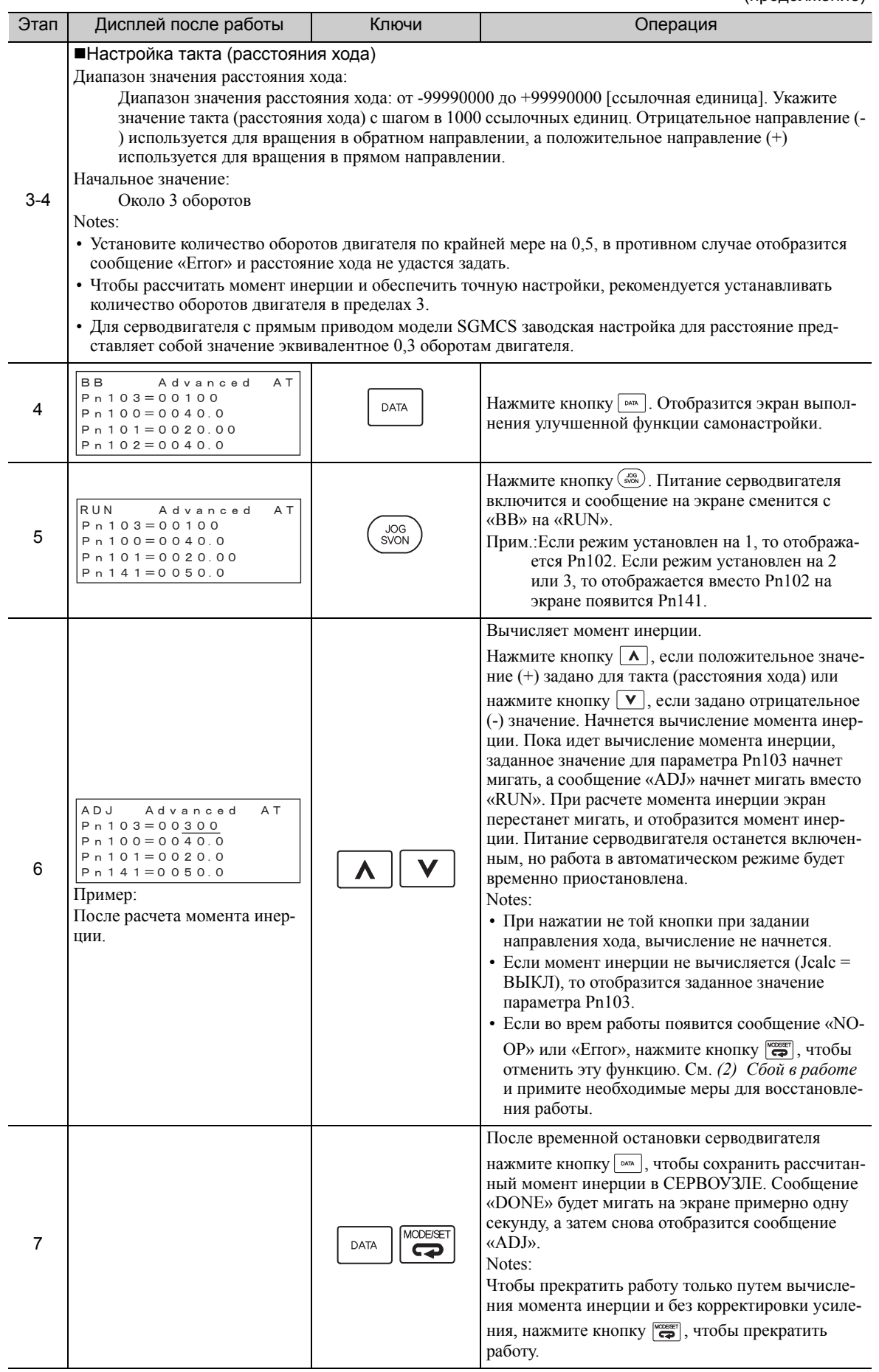

6.3.2 Процедура улучшенной самонастройки

(продолжение)

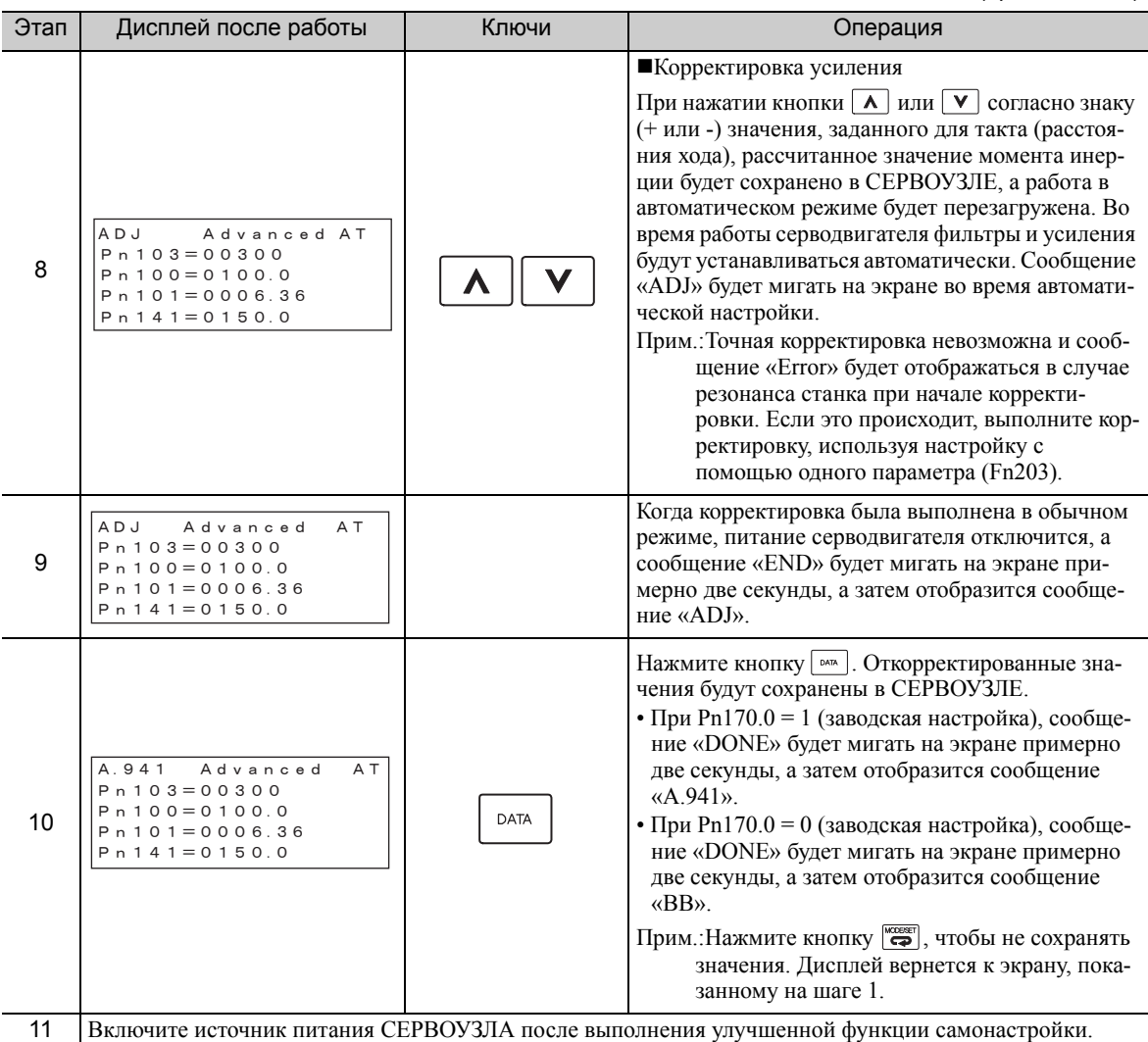

# <span id="page-229-0"></span>(2) Сбой в работе

Когда на экране мигает сообщение «O-OP»

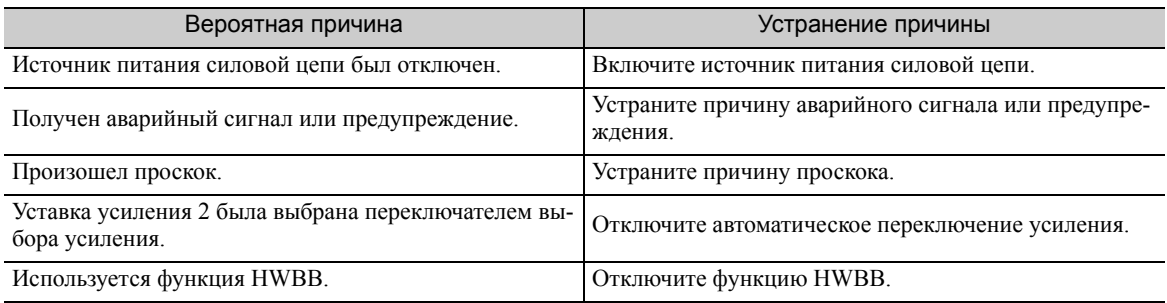

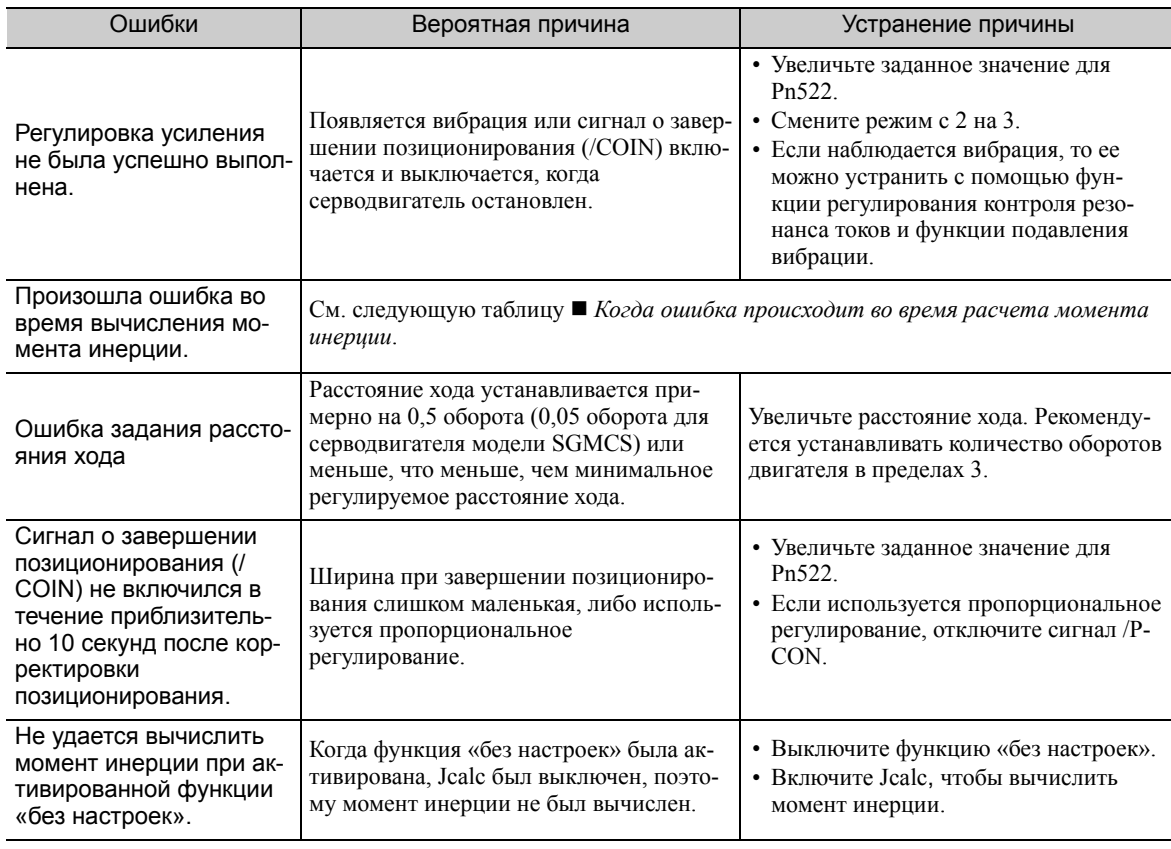

### Когда на экране мигает сообщение «Error» (Ошибка)

### <span id="page-230-0"></span>Когда ошибка происходит во время расчета момента инерции

В следующей таблице показаны вероятные причины ошибок, которые могут произойти во время расчета момента инерции при включенном Jcalc, наряду с мерами по устранению выявленных ошибок.

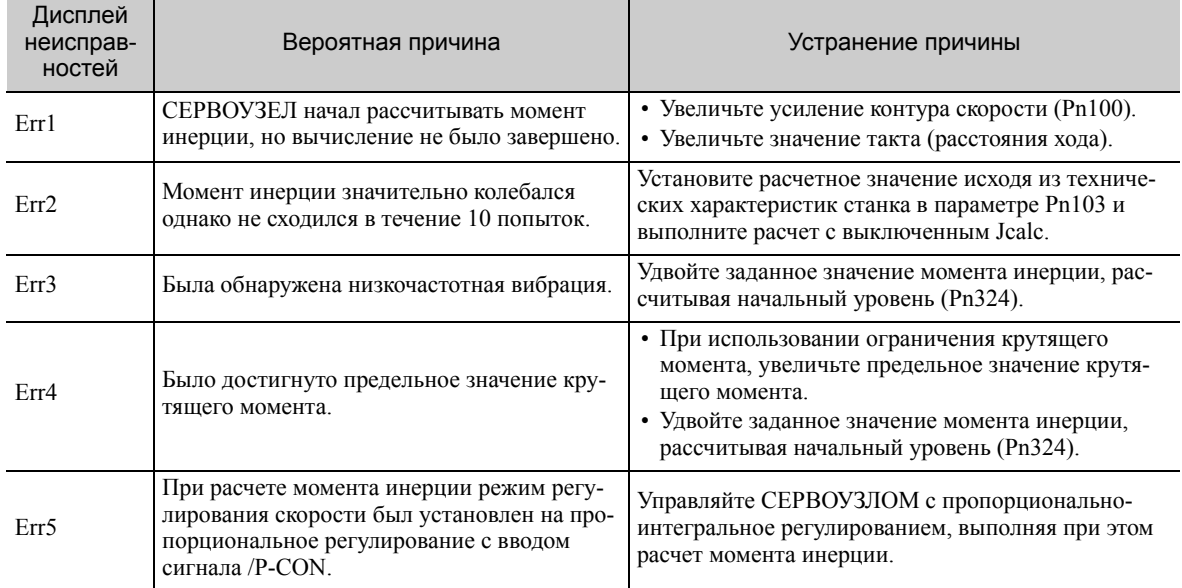

6.3.2 Процедура улучшенной самонастройки

### (3) Функции, связанные с улучшенной функцией самонастройки

В этом разделе описываются функции, относящиеся к улучшенной настройке.

### **• Узкополосный фильтр**

Обычно эту функцию устанавливают на автоматическую настройку. (Заводские настройки узкополосного фильтра установлены на автоматическую настройку)

Если эта функция установлена на автоматическую настройку, то вибрация будет обнаруживаться автоматически во время улучшенной функции самонастройки и будет устанавливаться узкополосный фильтр.

Установите эту функцию на Не автоматическая настройка только если вы не изменяете настройки узкополосного фильтра до выполнения улучшенной функции самонастройки.

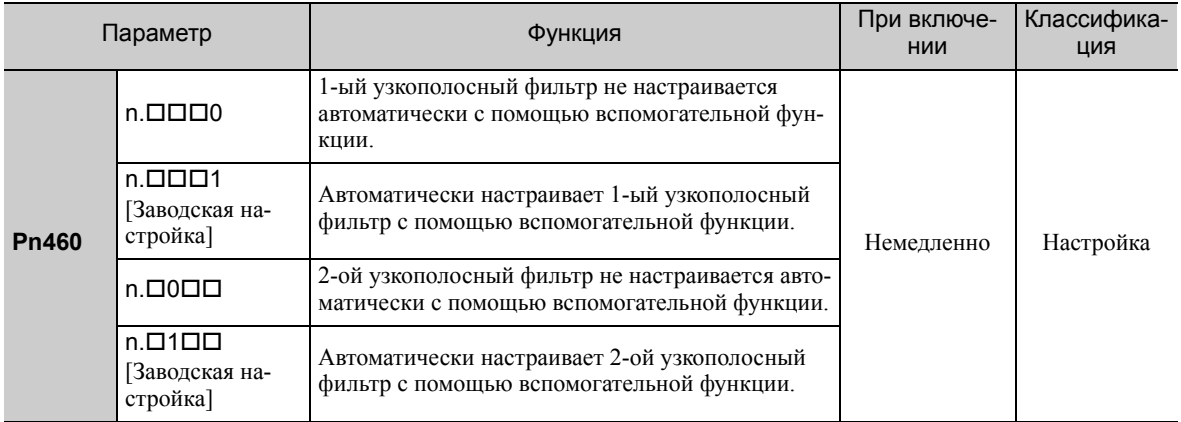

### Регулирования контроля резонанса токов

Эта функция сокращает частоту вибрации, которую узкополосный фильтр не может обнаружить.

Обычно эту функцию устанавливают на автоматическую настройку. (Контроль резонанса токов установлен на автоматическую настройку на заводе.)

Если эта функция установлена на автоматическую настройку, то вибрация будет обнаруживаться автоматически во время улучшенной функции самонастройки, а контроль резонанса токов будет автоматически корректироваться и устанавливаться.

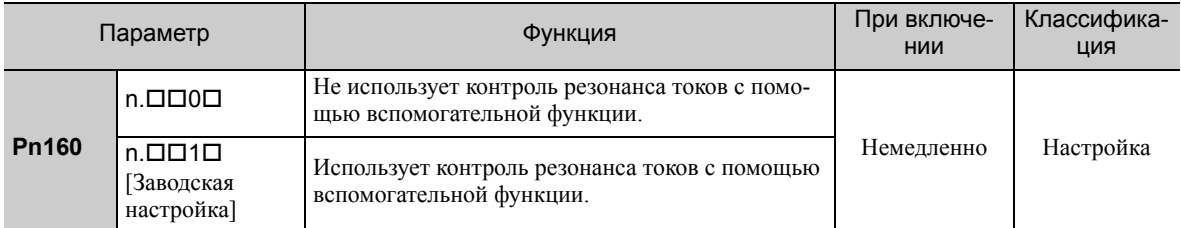

### Подавление вибрации

Функция подавления вибрации устраняет переходную вибрацию на достаточно низкой частоте от 1 до 100 Гц, которая наблюдается преимущественно при позиционировании, когда станина станка вибрирует.

Обычно эту функцию устанавливают на автоматическую настройку. (Функция подавления вибрации установлена на автоматическую настройку на заводе.)

Если эта функция установлена на автоматическую настройку, то вибрация будет обнаруживаться автоматически во время улучшенной функции самонастройки, <sup>а</sup> подавление вибрации будет автоматически корректироваться <sup>и</sup> устанавливаться.

Установите эту функцию на Не автоматическая настройка только если вы не изменяете настройки подавления вибрации до выполнения улучшенной функции самонастройки.

Прим.:Эта функция использует управлением с эталонной моделью. Поэтому функция может быть выполнена только если режим установлен на 2 или 3.

### • Соответствующий параметр

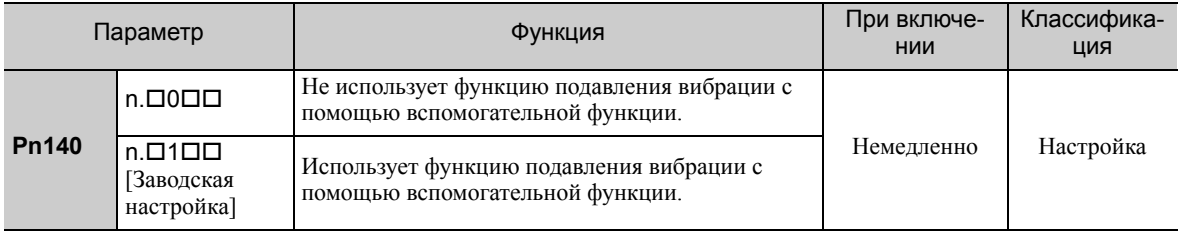

### ■ Компенсация трения

Эта функция компенсируют изменения в следующих условиях.

- Изменения вязкостного сопротивления смазочного материала такого как, например, смазочное масло на скользящих деталях станка
- Изменения в сопротивлении трению, вызванному вибрациями в станке
- Изменения в сопротивлении трению по причине старения

Условия применения компенсации трения зависят от режима. Настройка компенсации трения в Pn408.3 применяется, когда Режим установлен на 1. Функция компенсации трения всегда включена, независимо от настройки компенсации трения в Рп408.3 применяется, когда Режим установлен на 2 или 3.

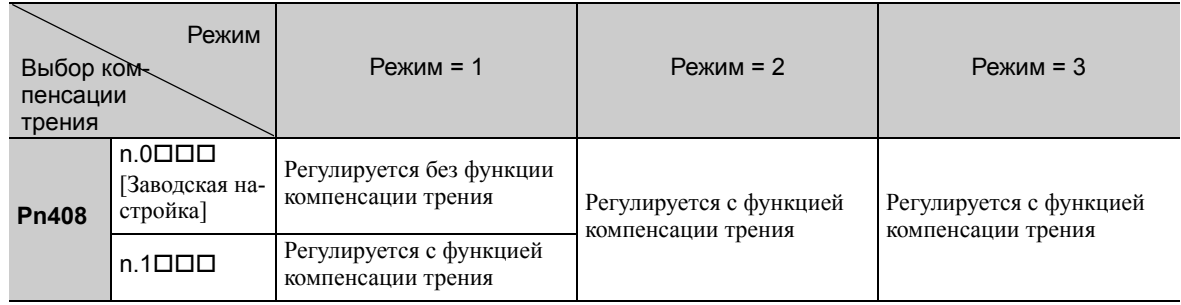

### ■ Упреждение

Если параметр Pn140 установлен на заводское значение, а настройка режима меняется с 2 на 3, то коэффициент усиления канала упреждения (Pn109), ввод упреждения скорости (V-REF) и ввод упреждения крутящего момента (Т-REF) будут отключены.

Установите значение параметра Pn140.3 на 1, если управление с эталонной моделью используется вместе со вводом упреждения скорости (V-REF) и вводом упреждения крутящего момента (T-REF) через главный контроллер.

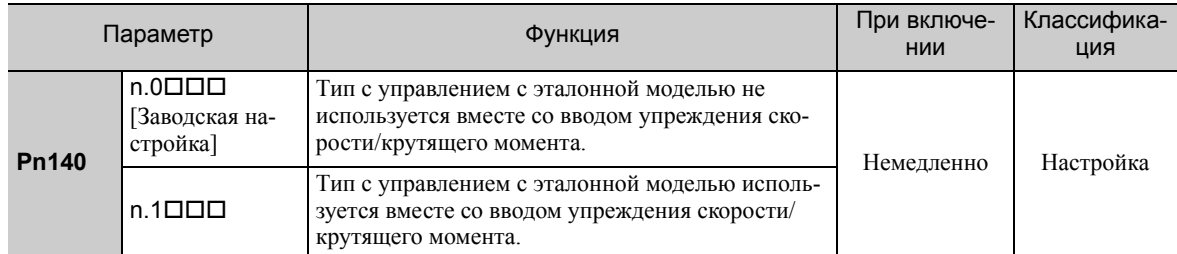

Для получения дополнительной информации см. 6.9.2 Упреждение крутящего момента и 6.9.3 Упреждение скорости.

• Управление с эталонной моделью используется для задания оптимальных настроек упреждения в СЕРВОУЗЛЕ, когда управление с эталонной моделью используется вместе с функцией упреждения. Поэтому управление с эталонной моделью обычно **BAKHC** не используется вместе со вводом упреждения скорости (V-REF) и вводом упреждения крутящего момента (T-REF) через главный контроллер. Однако управление с эталонной моделью может использоваться вместе со вводом упреждения скорости (V-REF) и вводом упреждения крутящего момента (T-REF) при необходимости. Неправильно заданное упреждение может привести к перерегулированию.

6.3.3 Соответствующие параметры

#### <span id="page-233-0"></span> $6, 3, 3$ Соответствующие параметры

В следующей таблице представлены параметры, относящиеся к этой функции, и возможность их изменения при выполнении данной функции, либо возможность автоматического изменения после выполнения данной функции.

- Параметры, относящиеся к этой функции Это параметры, которые используются или на которые ссылаются при выполнении этой функции.
- Допустимые изменения во время выполнения этой функции

Да: Параметры можно изменить с помощью SigmaWin+, когда выполняется эта функция.<br>Нет: Параметры нельзя изменить с помощью SigmaWin+, когда выполняется эта функция.

• Автоматические изменения после выполнения этой функции

Да: Заданные значения параметра автоматически устанавливаются или изменяются после выполнения этой функции.

Нет: Заданные значения параметра не устанавливаются или изменяются автоматически после выполнения этой функции.

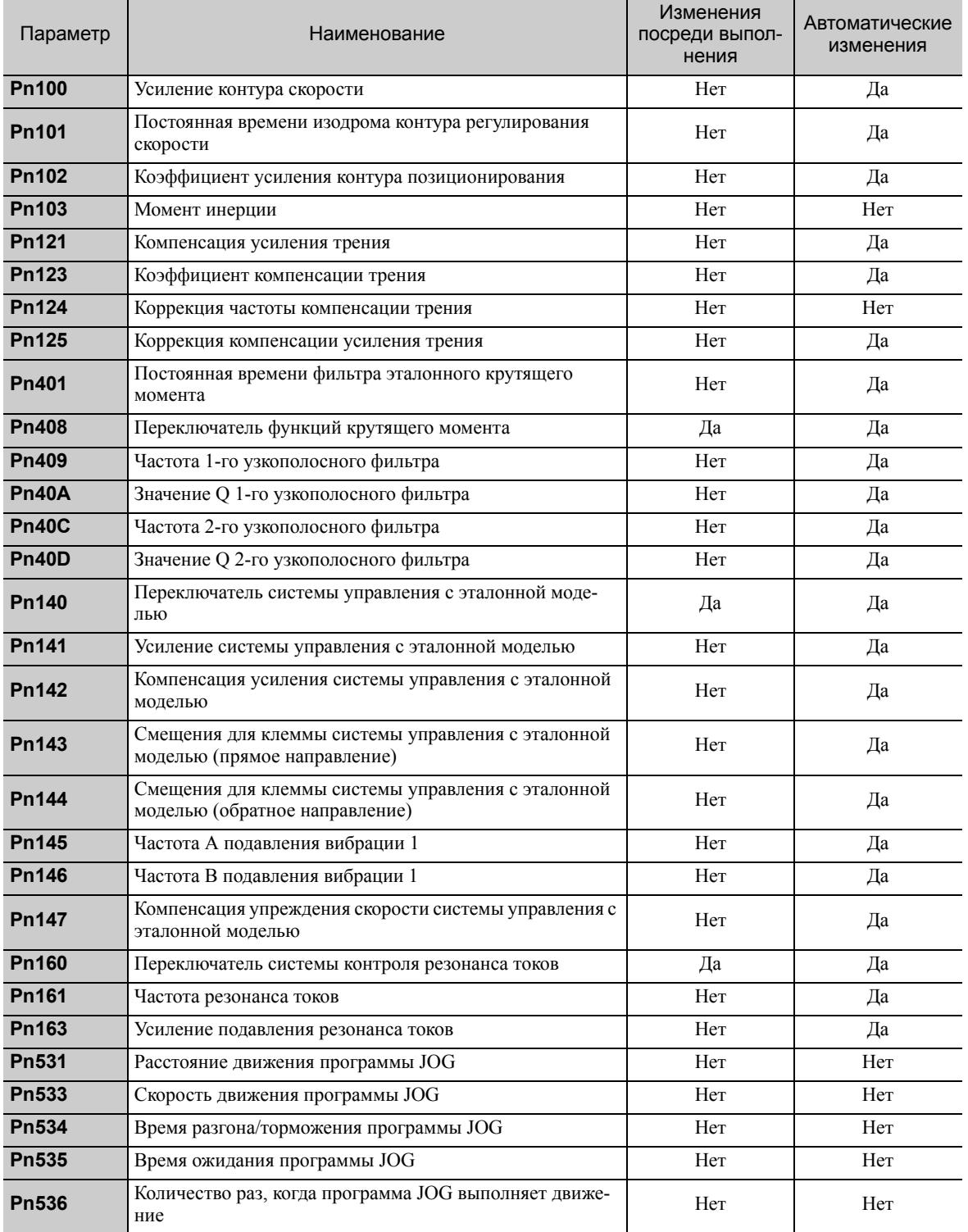

# <span id="page-234-0"></span>6.4 Улучшенная функция самонастройки по опорному значению (Fn202)

Ниже описывается корректировка с помощью улучшенной функции самонастройки по опорному значению.

• Улучшенная функция самонастройки по опорному значению запускает корректировку на основании заданного усиления контура скорости (Pn100). Поэтому точная корректировка невозможна в случае вибрации при начале корректировки. В этому случае корректировку следует выполнять после снижения усиление контура скорости (Pn100) до тех пор, пока вибрация не будет полностью удалена. ВАЖНО

## 6.4.1 Улучшенная функция самонастройки по опорному значению

Улучшенная функция самонастройки по опорному значению используется для того, чтобы автоматически достичь оптимальной настойки СЕРВОУЗЛА в ответ на эталонные входные сигналы пользователя (опорное значение серии импульсов), отправленные через главный контроллер.

Улучшенная функция самонастройки по опорному значению обычно выполняется с целью тонкой настройки СЕРВОУЗЛА после выполнения улучшенной функции самонастройки.

Если момент инерции задан корректно в параметре Pn103, то улучшенная функция самонастройки по опорному значению может быть выполнена без улучшенной функции самонастройки.

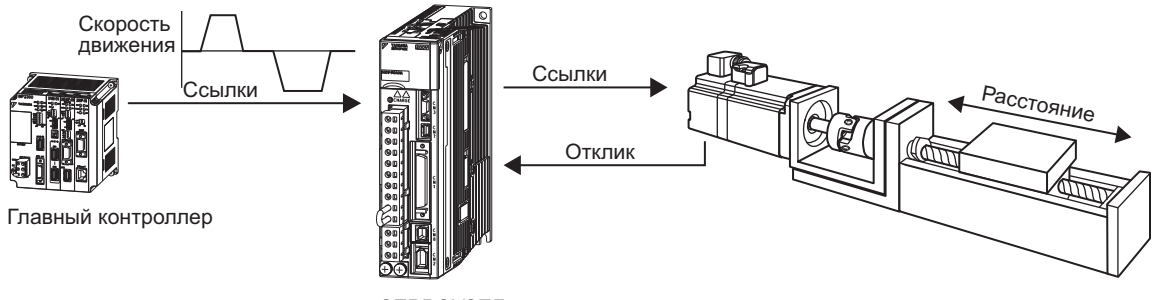

СЕРВОУЗЕЛ

Улучшенная функция самонастройки выполняет следующие корректировки.

- Усиления (например, коэффициент усиления контура позиционирования и усиление контура скорости)
- Фильтры (фильтр эталонного крутящего момента и узкополосный фильтр)
- Компенсация трения
- Контроль резонанса токов
- Подавление вибрации

Для получения дополнительной информации о параметрах, использованных для корректировки, см.

*6.4.3 [Соответствующие](#page-241-0) параметры*.

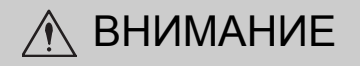

• Поскольку улучшенная функция самонастройки по опорному значению корректирует СЕРВОУЗЕЛ во время работы в автоматическом режиме, то может возникнуть вибрация или произойти перерегулирование. Используйте улучшенную функцию самонастройки по опорному значению в условиях, когда СЕРВОУЗЕЛ может выполнить экстренную остановку в любой момент времени, чтобы обеспечить безопасность.

6.4.1 Улучшенная функция самонастройки по опорному значению

### (1) Подготовка

Проверьте следующие настройки, прежде чем выполнять улучшенную функцию самонастройки по опорному значению. Если все следующие условия не будут выполнены, не экране появится сообщение «NO-OP», указывающее на то, что заданы неверные настройки.

- СЕРВОУЗЕЛ должен быть в режиме Серводвигатель готов (См. *[5.10.4](#page-196-0)*).
- Не должно быть проскакивания.
- Сигнал Серводвигатель ВКЛ (/S-ON) должен быть выключен.
- Когда питание серводвигателя включено, на дисплее необходимо выбрать управление позиционированием.
- Переключатель выбора усиления должен находиться в ручном режиме (Pn139.0 = 0).
- Настройка усиления должна составить 1.
- Функция тестирования без двигателя должна быть отключена. (Pn00C.0 = 0).
- Все предупреждения должны быть сброшены.
- Параметр запрета прописывания настроек (Fn010) должен быть установлен на разрешение прописывания настроек (P.0000).
- Функция «без настроек» должна быть отключена (Pn170.0 = 0).

### (2) Когда улучшенная функция самонастройки по опорному значению не может быть успешно выполнена

Улучшенная функция самонастройки по опорному значению не может быть успешно выполнена при следующих условиях. Если результат самонастройки не отвечает требованиям, выполните настройку с помощью одного параметра (Fn203). Подробности см. в *6.5 [Настройка](#page-242-0) одного параметра (Fn203)*.

- Расстояние хода в ответ на опорные значения, полученные от главного контроллера меньше, чем заданная ширина при завершении позиционирования (Pn522).
- Частота вращения двигателя в ответ на опорные значения, полученные от главного контроллера меньше, заданный уровень обнаружения вращения (Pn502).
- Время остановки, т.е. когда сигнал о завершении позиционирования /COIN выключен, составляет 10 мс или меньше.
- При выполнении позиционирования наблюдается низкая жесткость машины низкая и вибрация.
- Используется функция интеграции позиции.
- Выполняется пропорциональное регулирование (P control).
- Используется переключатель режимов.
- Ширина при завершении позиционирования слишком маленькая (Pn522).

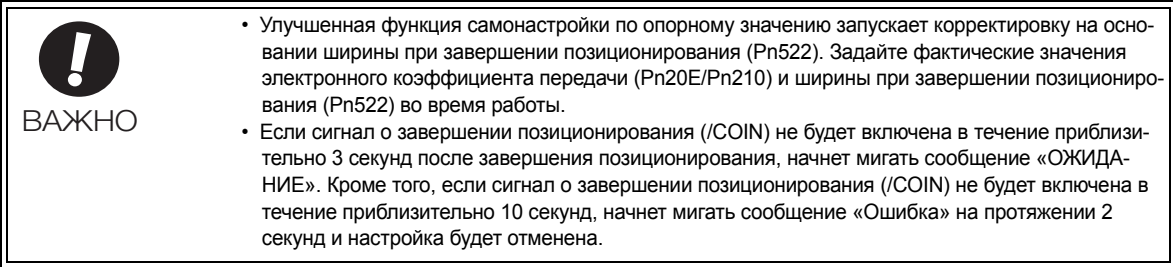

Изменяйте только уровень обнаружения перерегулирования (Pn561) чтобы точно подкорректировать перерегулирование без изменения ширины при завершении позиционирования (Pn522). Поскольку значение Pn561 по умолчанию установлено на 100%, допустимое значение перерегулирования эквивалентно ширине при завершении позиционирования.

Когда параметр Pn561 устанавливается на 0%, значение перерегулирования можно подкорректировать без перерегулирования в ширине при завершении позиционирования. Однако, если уставка Pn561 меняется, то время позиционирования может увеличиться.

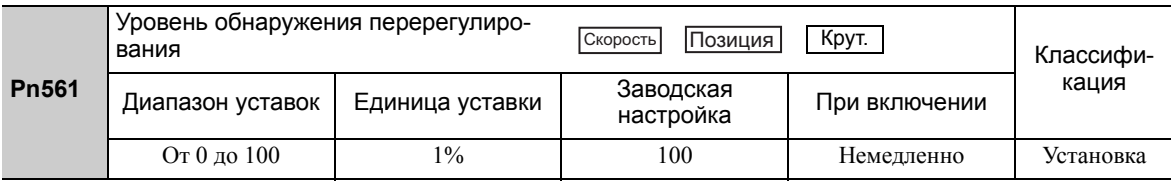

### (3) Ограничения при использовании энкодера

С помощью этой функции следующие ограничения применяются в соответствии с номером версии программного обеспечения, а также используемым энкодером.

От типа используемого энкодера зависит применяемый серводвигатель.

- 13-битный энкодер: SGMJV-ПППАППП
- 20-битный или 17-битный энкодер: SGMOV-ООООООО, SGMOV-ОООЗООО SGMPS-000COOO, SGMPS-0002000

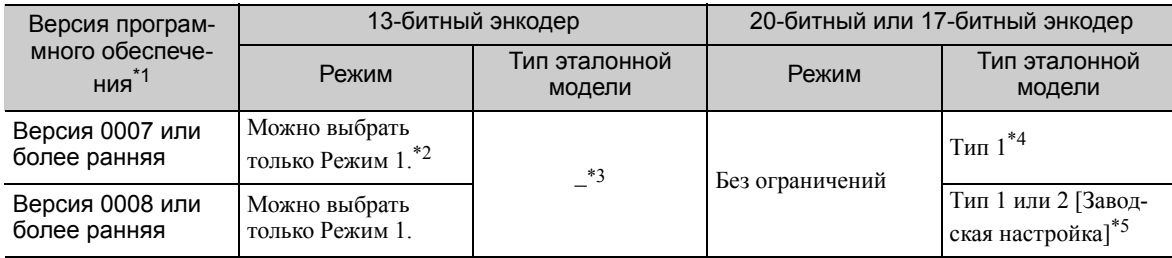

\*1. Версию программного обеспечения вашего СЕРВОУЗЛА можно проверить с помощью Fn012.

\*2. Если будет выбран любой другой режим, кроме 1-го, то настройка даст сбой и приведет к ошибке.

\*3. Тип с управлением с эталонной моделью не используется.

- \*4. Позиционные ошибки могут привести к перерегулированию при позиционировании. Время позиционирования может увеличиться, если ширина при завершении позиционирования (Pn522) имеет маленькое значение.
- \*5. Тип 2 с управлением с эталонной моделью может лучше подавлять перерегулирование, происходящее из-за ошибок позиционирования, по сравнению с Типом 1. Если требуется совместимость с СЕРВОУЗЛОМ 0007 или более ранней версии, используйте тип 1 с управлением с эталонной моделью (Pn14F.0 = 0).

Управляющий переключатель (Pn14F) был добавлен в версии программного обеспечения СЕРВОУЗЛА версии 0008 или более поздней.

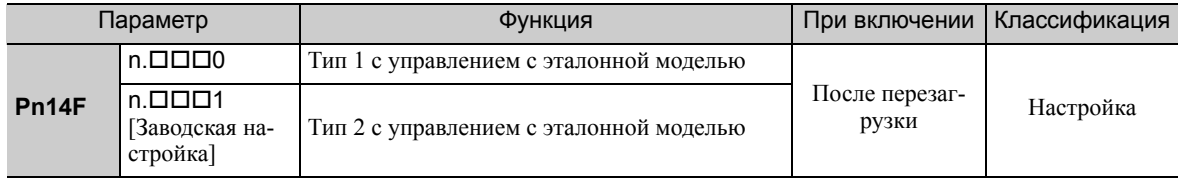

6.4.2 Процедура улучшенной самонастройки по опорному значению

# 6.4.2 Процедура улучшенной самонастройки по опорному значению

Следующая процедура используется для улучшенной функции самонастройки по опорному значению.

Улучшенная функция самонастройки по опорному значению выполняется с помощью цифрового оператора (на заказ) или SigmaWin+. Функция не может быть выполнена с группового оператора.

Алгоритм работы при использовании цифрового оператора описан здесь.

Для получения информации о базовой работе цифрового оператора см. Руководство пользователя для серии  $\Sigma$ -V «Работа в ручном режиме с цифровым оператором» ( $N$ ° SIEP S800000 55).

### (1) Метод эксплуатации

Задайте корректный момент инерции в параметре Pn103, используя улучшенную функцию самонастройки до выполнения этой процедуры.

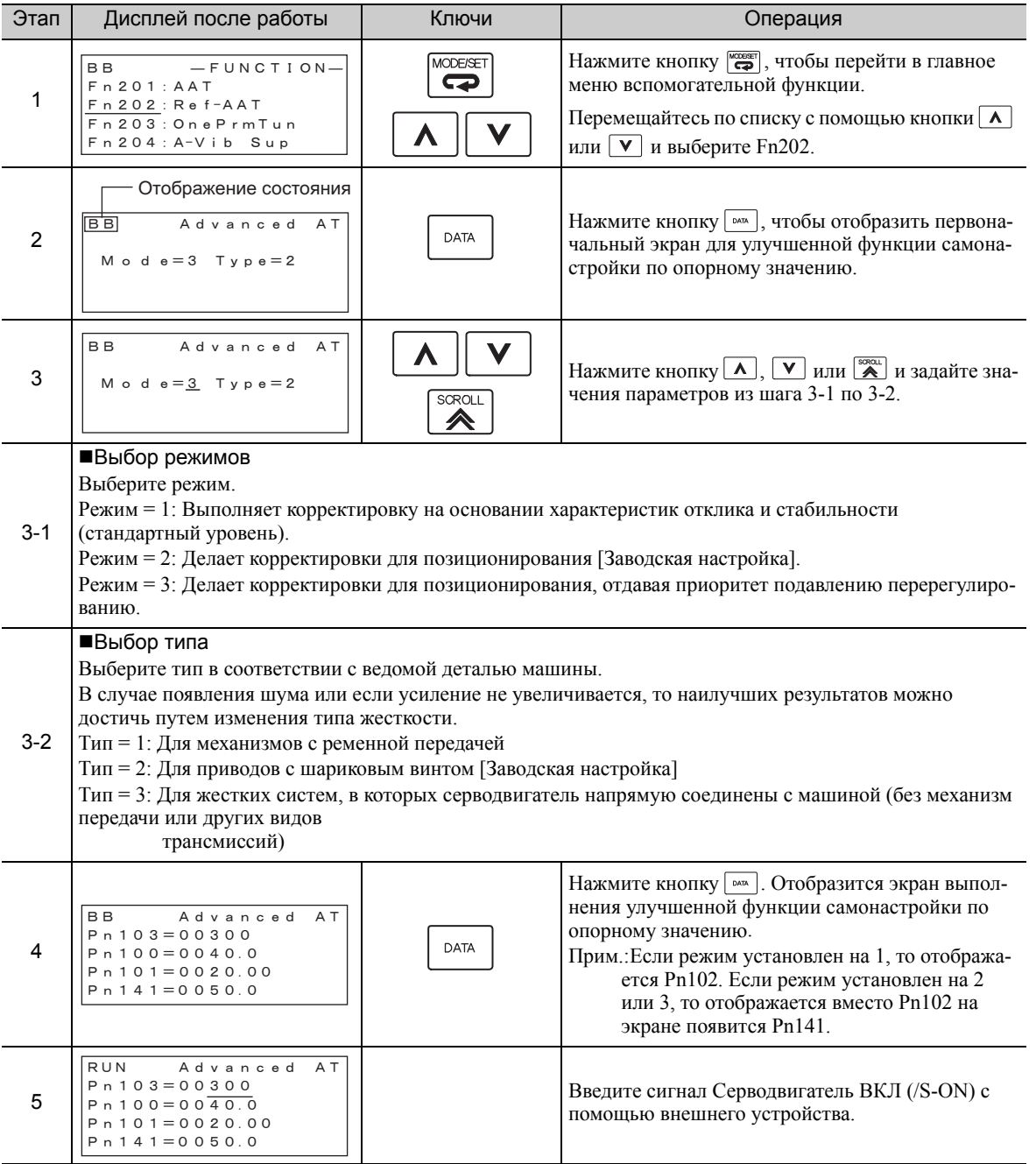

(продолжение)

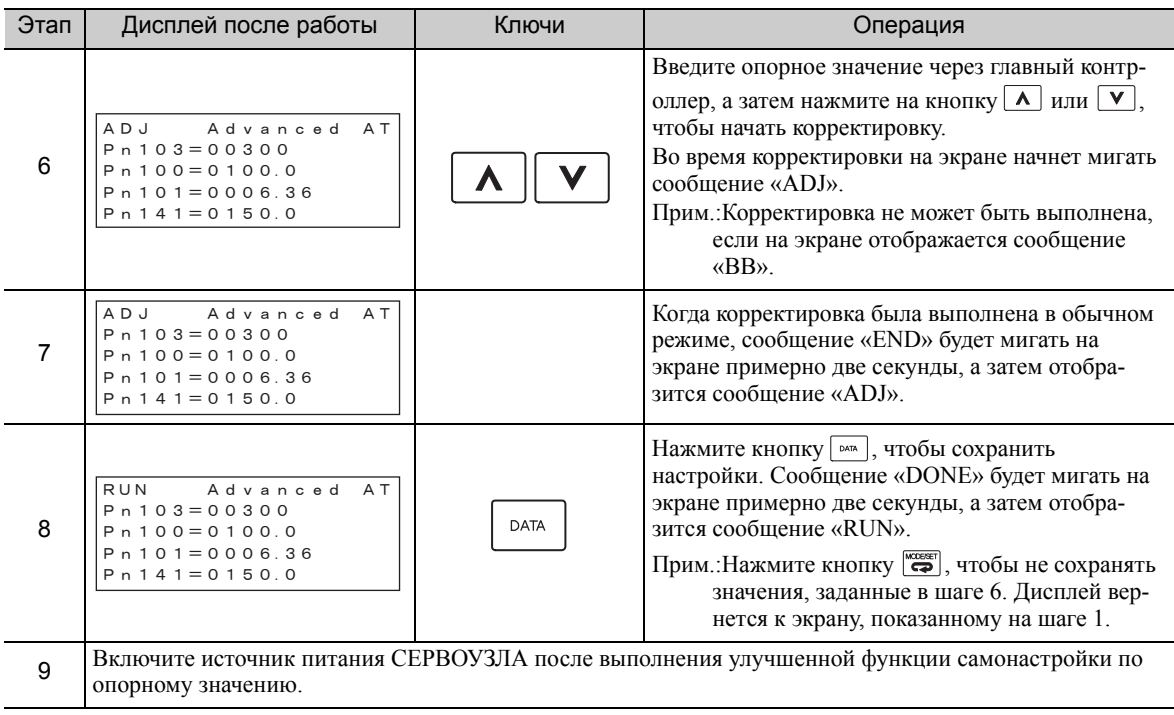

# (2) Сбой в работе

### Когда на экране мигает сообщение «O-OP»

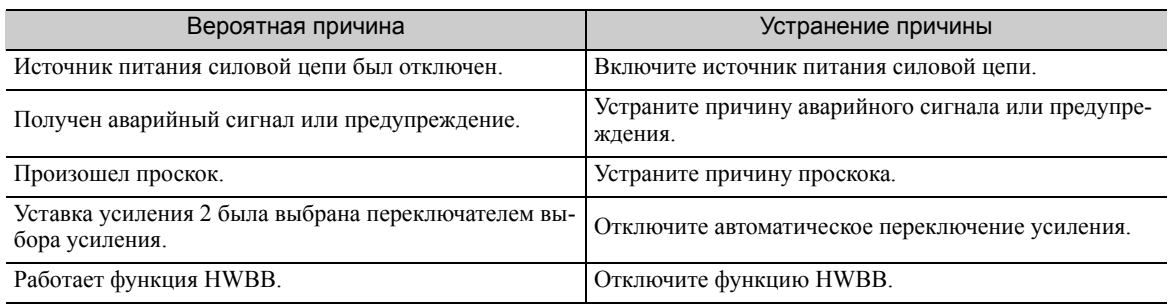

## Когда на экране мигает сообщение «Error» (Ошибка)

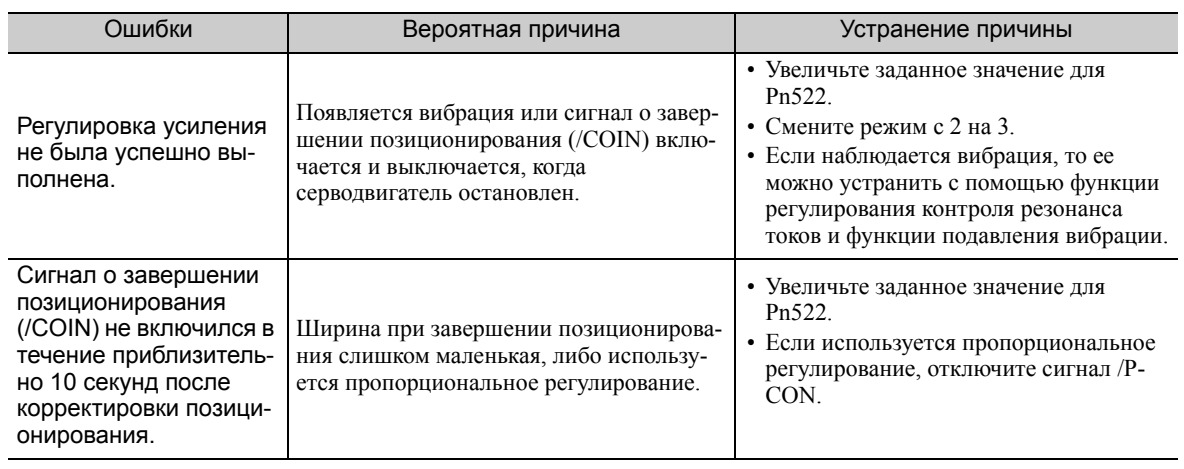

6.4.2 Процедура улучшенной самонастройки по опорному значению

### (3) Функции, связанные с улучшенной функцией самонастройки по опорному значению

В этом разделе описываются функции, относящиеся к улучшенной настройке по опорному значению.

### Узкополосный фильтр

Обычно эту функцию устанавливают на автоматическую настройку. (Заводские настройки узкополосного фильтра установлены на автоматическую настройку)

Если эта функция установлена на автоматическую настройку, то вибрация будет обнаруживаться автоматически во время улучшенной функции самонастройки по опорному значению и будет устанавливаться узкополосный фильтр.

Установите эту функцию на Не автоматическая настройка только если вы не изменяете настройки узкополосного фильтра до выполнения улучшенной функции самонастройки по опорному значению.

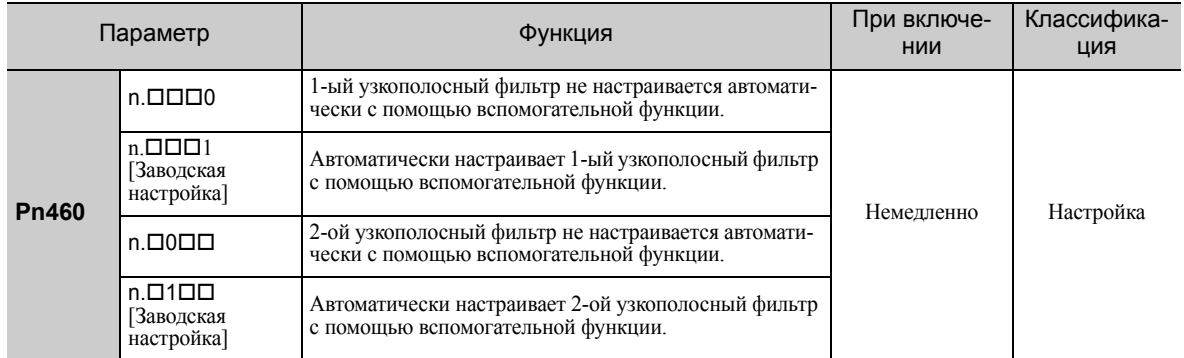

### Регулирования контроля резонанса токов

Эта функция сокращает частоту вибрации, которую узкополосный фильтр не может обнаружить.

Обычно эту функцию устанавливают на автоматическую настройку. (Контроль резонанса токов установлен на автоматическую настройку на заводе.)

Если эта функция установлена на автоматическую настройку, то вибрация будет обнаруживаться автоматически во время улучшенной функции самонастройки по опорному значению, а контроль резонанса токов будет автоматически корректироваться и устанавливаться.

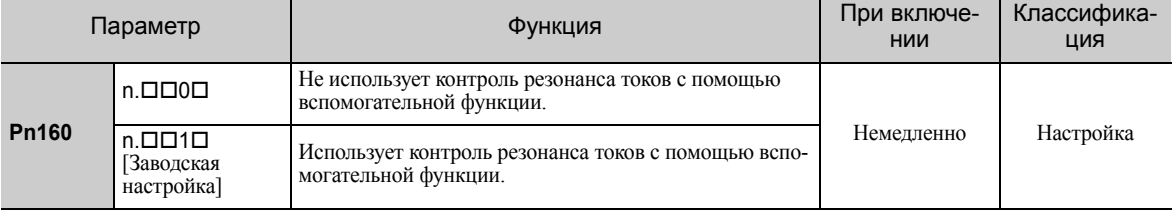

### Подавление вибрации

Функция подавления вибрации устраняет переходную вибрацию на достаточно низкой частоте от 1 до 100 Гц, которая наблюдается преимущественно при позиционировании, когда станина станка вибрирует.

Обычно эту функцию устанавливают на автоматическую настройку. (Функция подавления вибрации установлена<br>на автоматическую настройку на заводе.)

Если эта функция установлена на автоматическую настройку, то вибрация будет обнаруживаться автоматически во<br>время улучшенной функции самонастройки по опорному значению, а подавление вибрации будет автоматически<br>корректиро

Установите эту функцию на Не автоматическая настройка только если вы не изменяете настройки подавления вибрации до выполнения улучшенной функции самонастройки по опорному значению.

Прим.:Эта функция использует управлением с эталонной моделью. Поэтому функция может быть выполнена только если режим установлен на 2 или 3.

### • Соответствующие параметры

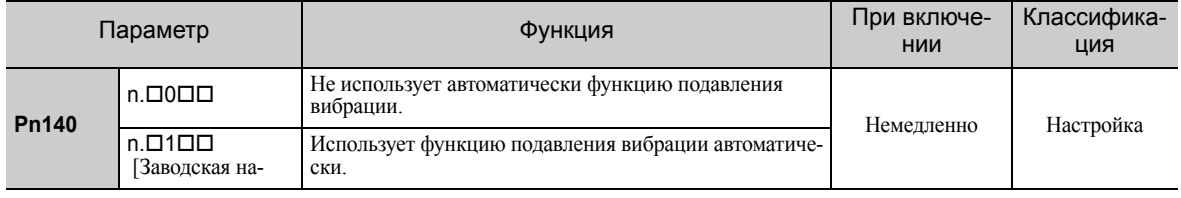

### ■ Компенсация трения

Эта функция компенсируют изменения в следующих условиях.

- Изменения вязкостного сопротивления смазочного материала такого как, например, смазочное масло на скользящих деталях станка
- Изменения в сопротивлении трению, вызванному вибрациями в станке
- Изменения в сопротивлении трению по причине старения

Условия, к которым применяется компенсация трения зависят от режима. Настройка компенсации трения в Pn408.3 применяется, когда режим установлен на 1. Режим = 2 и Режим = 3 корректируются с помощью функции компенсации трения, независимо от настройки компенсации трения в Рп408.3.

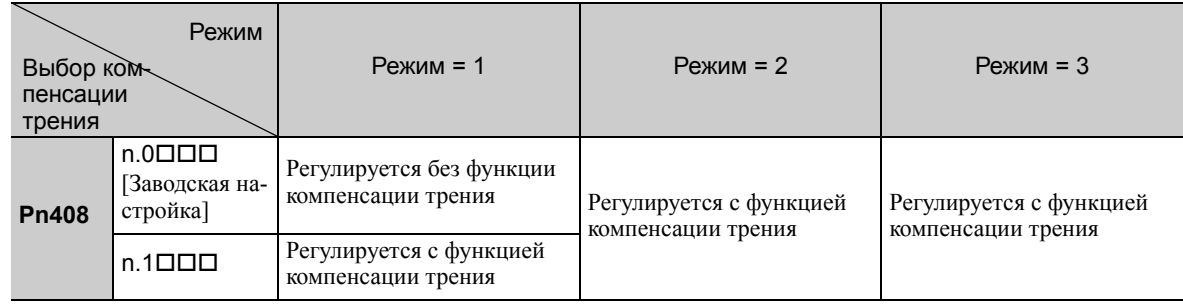

### ■ Упреждение

**RAKHO** 

Если параметр Pn140 установлен на заводское значение, а настройка режима меняется с 2 на 3, то коэффициент усиления канала упреждения (Pn109), ввод упреждения скорости (V-REF) и ввод упреждения крутящего момента (T-REF) будут отключены.

Установите значение параметра Pn140.3 на 1, если управление с эталонной моделью используется вместе со вводом упреждения скорости (V-REF) и вводом упреждения крутящего момента (T-REF) через главный контроллер.

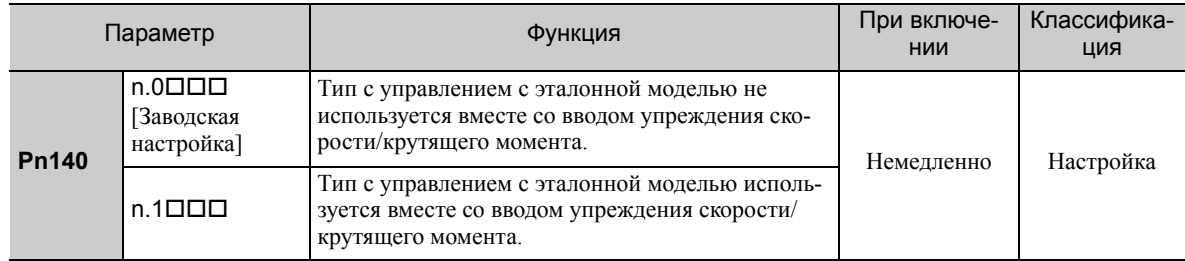

Для получения дополнительной информации см. 6.9.2 Упреждение крутяшего момента и 6.9.3 Упреждение скорости.

> • Управление с эталонной моделью используется для задания оптимальных настроек упреждения в СЕРВОУЗЛЕ, когда управление с эталонной моделью используется вместе с функцией упреждения. Поэтому управление с эталонной моделью обычно не используется вместе со вводом упреждения скорости (V-REF) и вводом упреждения крутящего момента (T-REF) через главный контроллер. Однако управление с эталонной моделью может использоваться вместе со вводом упреждения скорости (V-REF) и вводом упреждения крутящего момента (T-REF) при необходимости. Неправильно заданное упреждение может привести к перерегулированию.

6.4.3 Соответствующие параметры

#### <span id="page-241-0"></span> $6.4.3$ Соответствующие параметры

В следующей таблице представлены параметры, относящиеся к этой функции, и возможность их изменения при выполнении данной функции, либо возможность автоматического изменения после выполнения данной функции.

• Параметры, относящиеся к этой функции

Это параметры, которые используются или на которые ссылаются при выполнении этой функции.

• Допустимые изменения во время выполнения этой функции

Да: Параметры можно изменить с помощью SigmaWin+, когда выполняется эта функция. Нет: Параметры нельзя изменить с помощью SigmaWin+, когда выполняется эта функция.

• Автоматические изменения после выполнения этой функции

Да: Заданные значения параметра автоматически устанавливаются или изменяются после выполнения этой функции.

Нет: Заданные значения параметра не устанавливаются или изменяются автоматически после выполнения этой функции.

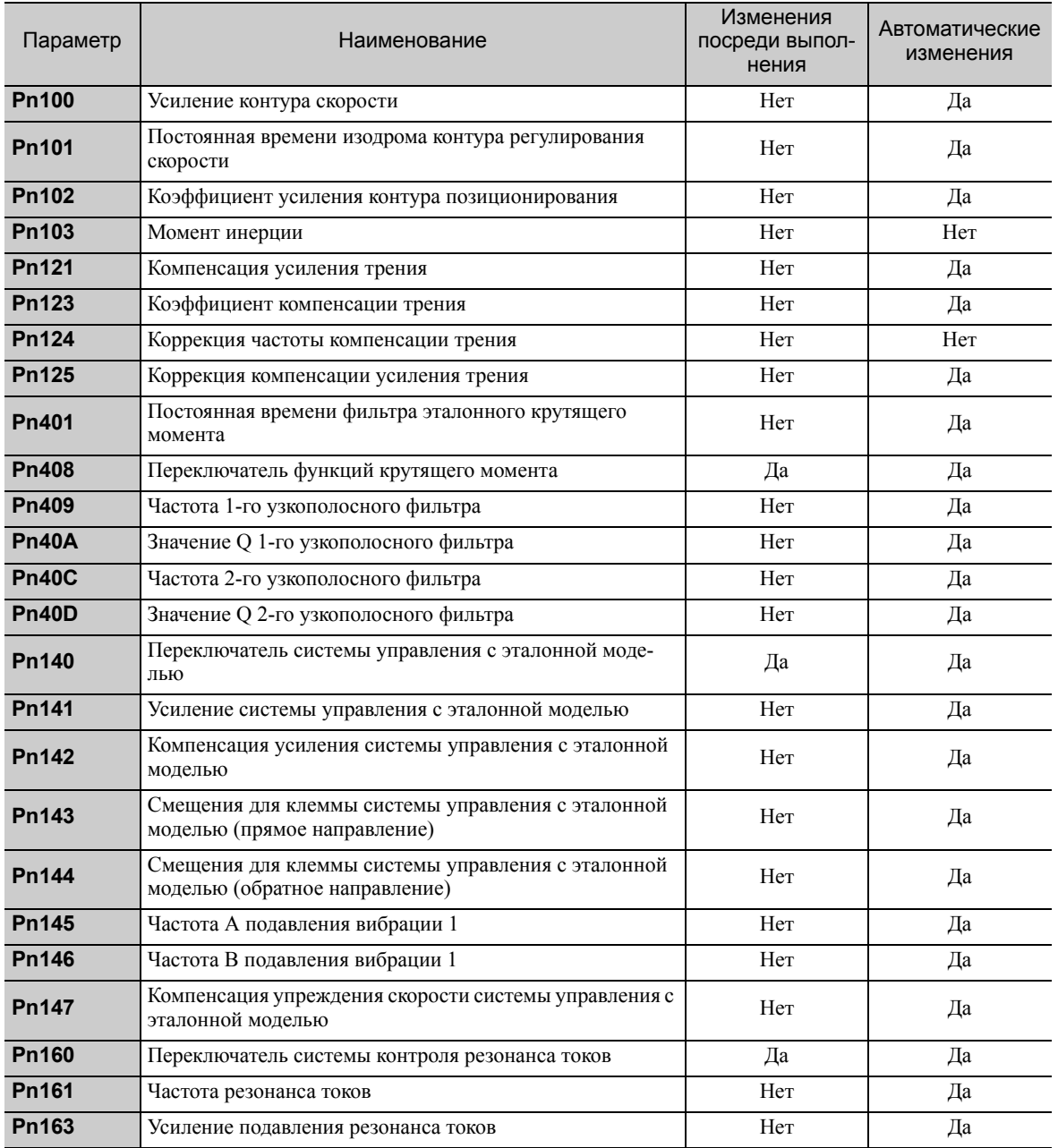

# <span id="page-242-0"></span>6.5 Настройка одного параметра (Fn203)

Ниже описывается корректировка с помощью настройки одного параметра.

## 6.5.1 Настройка одного параметра

Настройка одного параметра используется, чтобы вручную подкорректировать уровень во время работы за счет ввода эталонной скорости или эталонной позиции через главный контроллер.

Настройка одного параметра включает автоматическую настройку параметров, связанных усилением серводвигателя, до сбалансированного состояния путем корректировки одного или двух уровней настройки.

Настройка одного параметра выполняет следующие корректировки.

- Усиления (например, коэффициент усиления контура позиционирования и усиление контура скорости)
- Фильтры (фильтр эталонного крутящего момента и узкополосный фильтр)
- Компенсация трения
- Контроль резонанса токов

Для получения дополнительной информации о параметрах, использованных для корректировки, см. *6.5.4 [Соответствующие](#page-252-0) параметры*.

Выполните настройку одного параметра, если удачных характеристик отклика не удалось достичь с помощью улучшенной функции самонастройки или улучшенной функции самонастройки по опорному значению.

Чтобы выполнить точную настройку каждого сервоусилителя после настройки одного параметра, см. *6.8 Функция [дополнительной](#page-264-0) регулировки*.

# ВНИМАНИЕ

• Во время корректировки может возникнуть вибрация или произойти перерегулирование. Используйте настройку одного параметра в условиях, когда СЕРВОУЗЕЛ может выполнить экстренную остановку в любой момент времени, чтобы обеспечить безопасность.

### (1) Подготовка

Проверьте следующие настройки, прежде чем выполнять настройку одного параметра. Если все следующие условия не будут выполнены, не экране появится сообщение «NO-OP», указывающее на то, что заданы неверные настройки.

- Функция тестирования без двигателя должна быть отключена (Pn00C.0 = 0).
- Параметр запрета прописывания настроек (Fn010) должен быть установлен на разрешение прописывания настроек (Р.0000).
- Функция «без настроек» должна быть отключена (Pn170.0 = 0).
- Режим настройки должен быть установлен на 0 или 1 при выполнении регулирования скорости.

### (2) Ограничения при использовании энкодера

С помощью этой функции следующие ограничения применяются в соответствии с номером версии программного обеспечения, а также используемым энкодером.

От типа используемого энкодера зависит применяемый серводвигатель.

### • 13-битный энкодер: SGMJV-ПППАППП

• 20-битный или 17-битный энкодер: SGMOV-ООООООО, SGMOV-ОООЗООО SGMPS-000C000, SGMPS-0002000

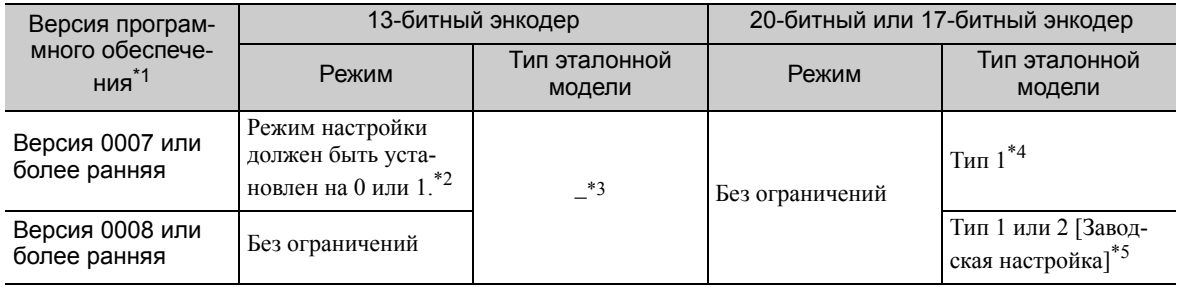

\*1. Версию программного обеспечения вашего СЕРВОУЗЛА можно проверить с помощью Fn012.

- $*2.$ Если будет выбран любой другой режим, кроме Режима настройки 1, то настройка даст сбой и приведет к ошибке
- \*3. Тип с управлением с эталонной моделью не используется.
- \*4. Позиционные ошибки могут привести к перерегулированию при позиционировании. Время позиционирования может увеличиться, если ширина при завершении позиционирования (Pn522) имеет маленькое значение.
- \*5. Тип 2 с управлением с эталонной моделью может лучше подавлять перерегулирование, происходящее из-за ошибок позиционирования, по сравнению с Типом 1. Если требуется совместимость с СЕРВОУЗЛОМ 0007 или более ранней версии, используйте тип 1 с управлением с эталонной моделью (Pn14F.0 = 0).

Управляющий переключатель (Pn14F) был добавлен в версии программного обеспечения СЕРВОУЗЛА версии 0008 или более поздней.

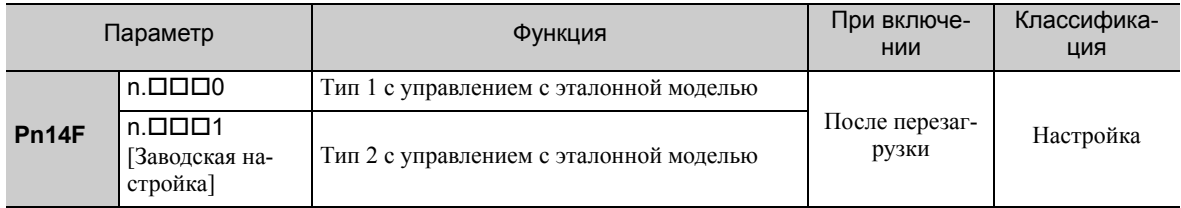

#### $6.5.2$ Процедура настройки одного параметра

Следующая процедура используется для настройки одного параметра.

Имеются две следующие рабочие процедуры, в зависимости от используемого режима настройки.

- Когда режим настройки установлен на 0 или 1, управление с эталонной моделью будет отключено, а настройка одного параметра будет использоваться в качестве метода настройки для области применения, кроме позиционирования.
- Когда режим настройки установлен на 2 или 3, управление с эталонной моделью будет включено и сможет применяться для настройки позиционирования.

Управляйте настройкой одного параметра с группового оператора, цифрового оператора (по заказу) или с помощью  $SignaWin+$ .

На групповом операторе можно выбрать только режимы настройки 0 или 1. Убедитесь, что значение момента инерции (Pn103) задано верно, с использованием улучшенной самонастройки, прежде чем приступать к работе.

Алгоритм работы при использовании руппового и цифрового оператора описан в следующем разделе.

Для получения информации о базовой работе цифрового оператора см. Руководство пользователя для серии E-V «Работа в ручном режиме с цифровым оператором» ( $\mathcal{N}$ е: SIEP S800000 55).

#### $(1)$ Метод эксплуатации с использованием группового оператора

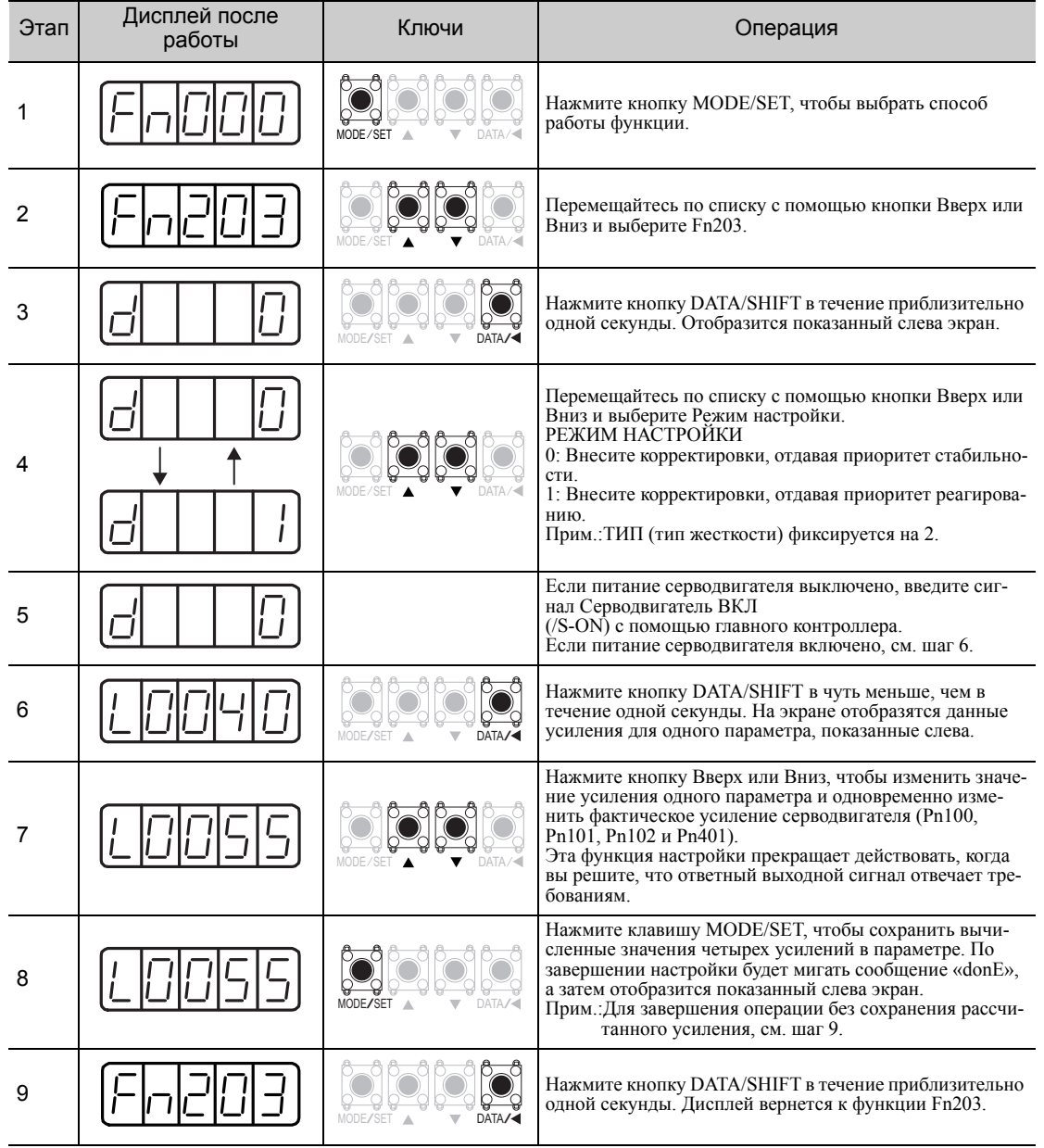

6.5.2 Процедура настройки одного параметра

## (2) Метод эксплуатации с использованием цифрового оператора

## ■ Задайте режим настройки 0 или 1

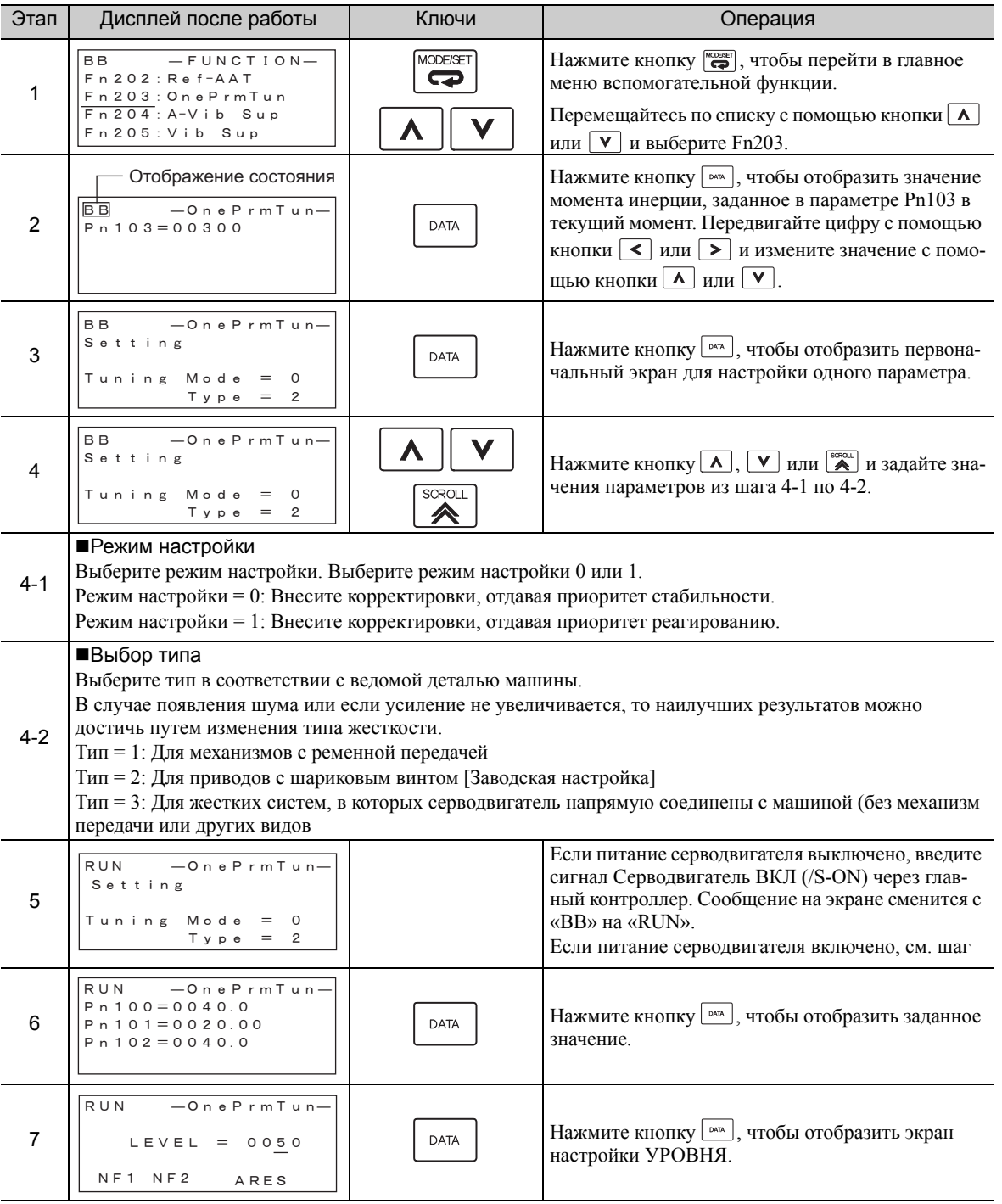

Прим.:На дисплее всегда будет отображаться сообщение «RUN», когда питание серводвигателя включено.

(продолжение)

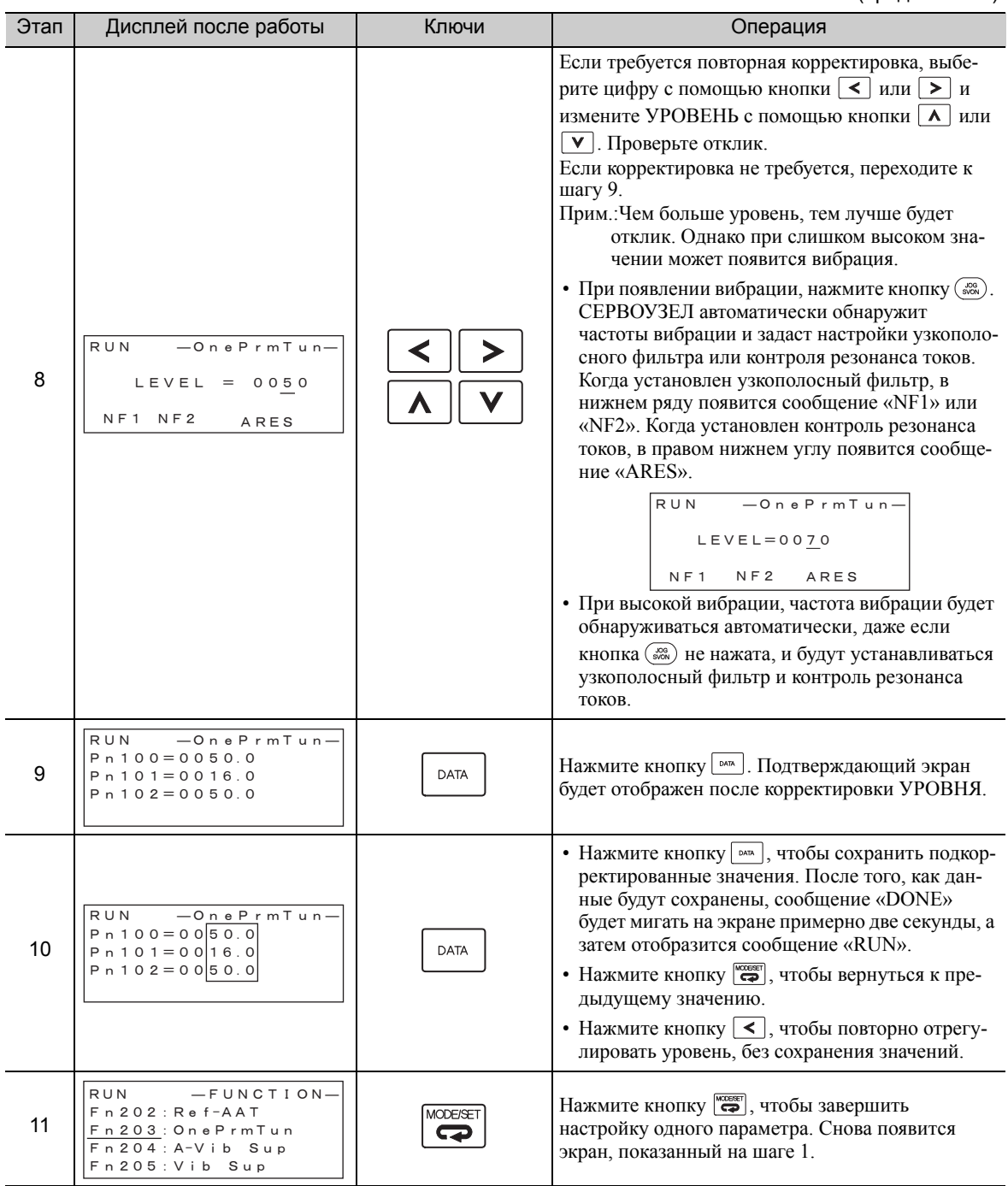

6.5.2 Процедура настройки одного параметра

# ■ Задайте режим настройки 2 или 3

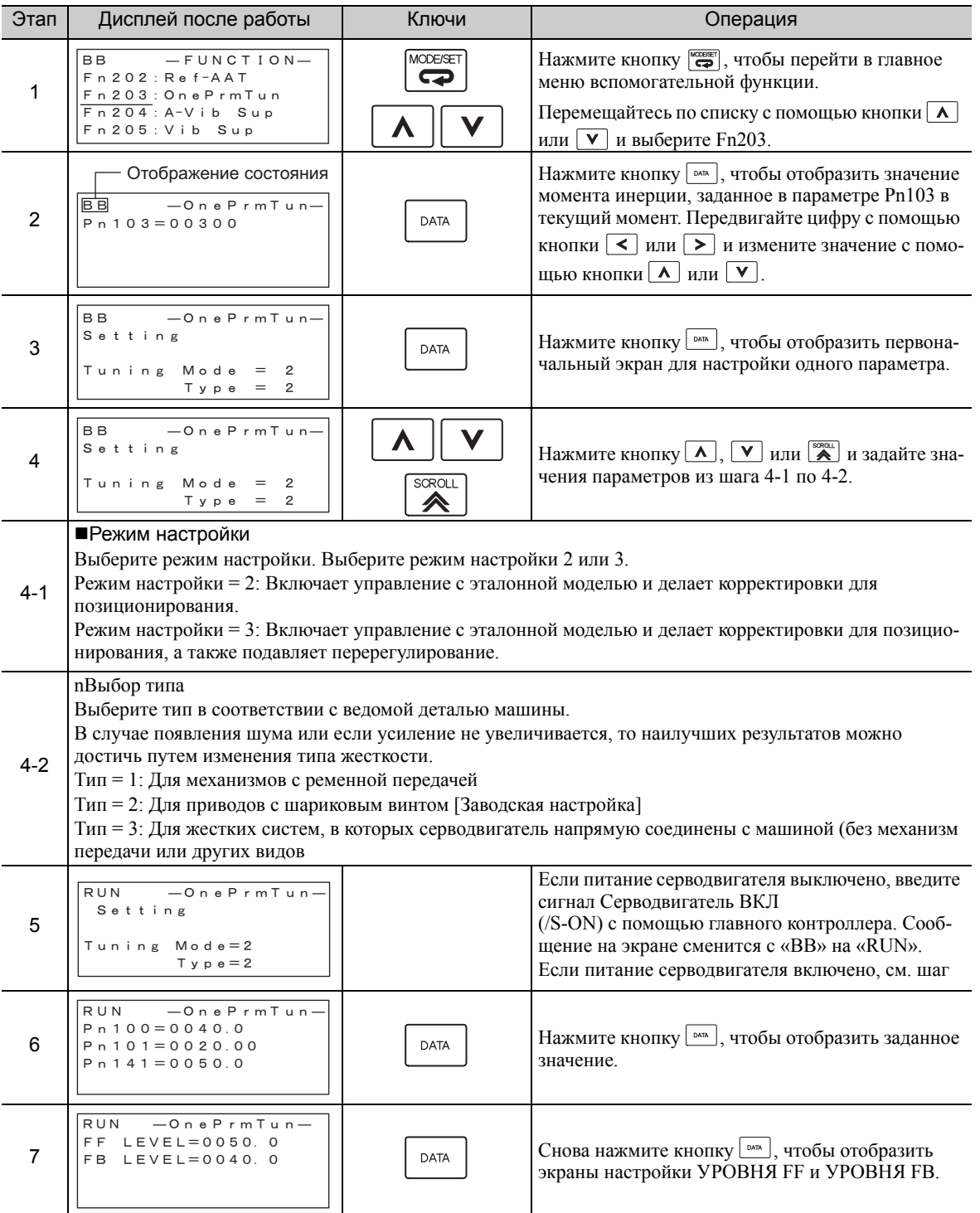

(продолжение)

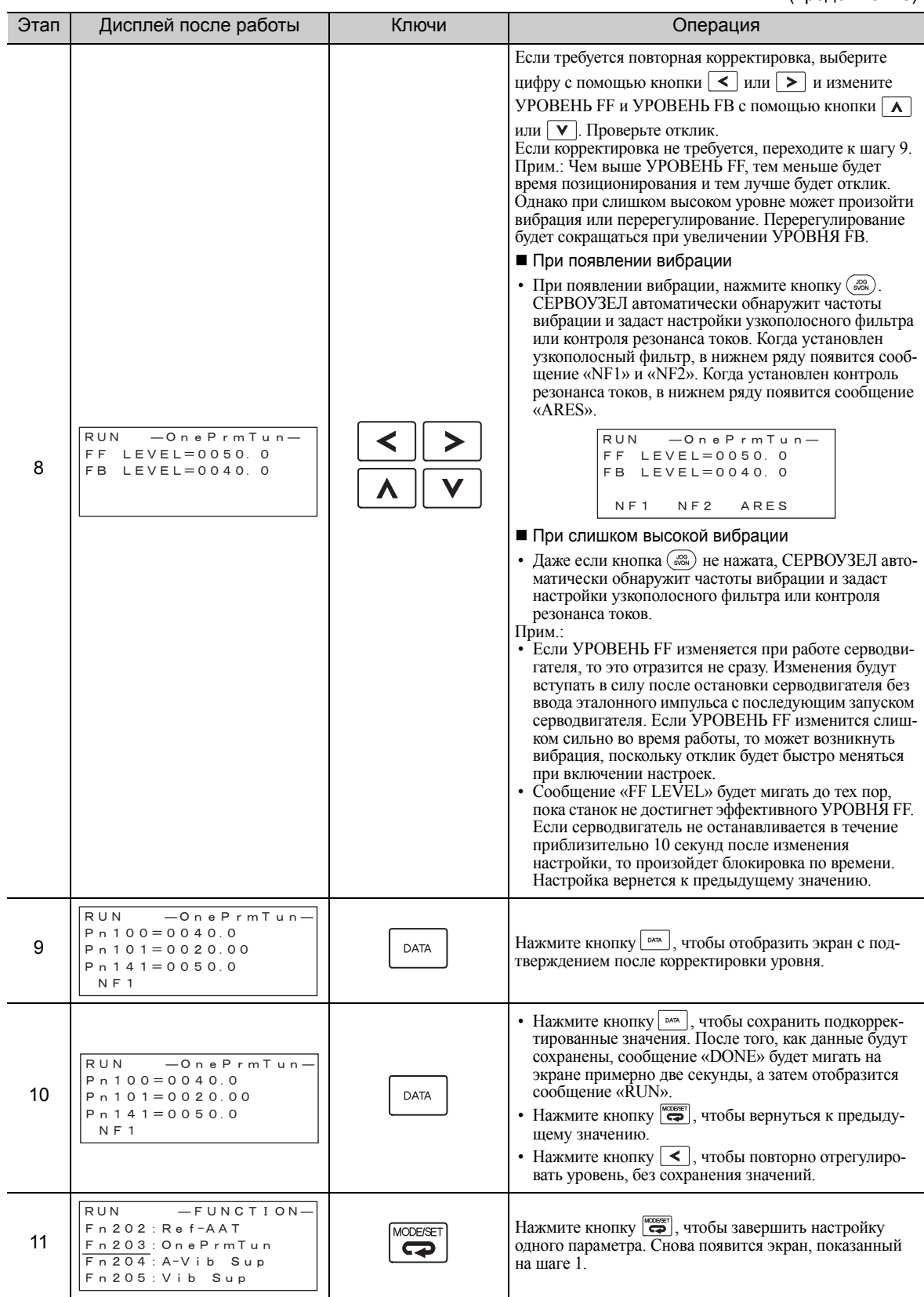

Прим.:На дисплее всегда будет отображаться сообщение «RUN», когда питание серводвигателя включено.

6.5.2 Процедура настройки одного параметра

### (3) Функции, связанные с настройкой одного параметра

В этом разделе описываются функции, относящиеся к настройке одного параметра.

### Узкополосный фильтр

Обычно эту функцию устанавливают на автоматическую настройку. (Заводские настройки узкополосного фильтра установлены на автоматическую настройку)

Если эта функция установлена на автоматическую настройку, то вибрация будет обнаруживаться автоматически во время настройки одного параметра и будет устанавливаться узкополосный фильтр.

Установите эту функцию на Не автоматическая настройка только если вы не изменяете настройки узкополосного фильтра до выполнения настройки одного параметра .

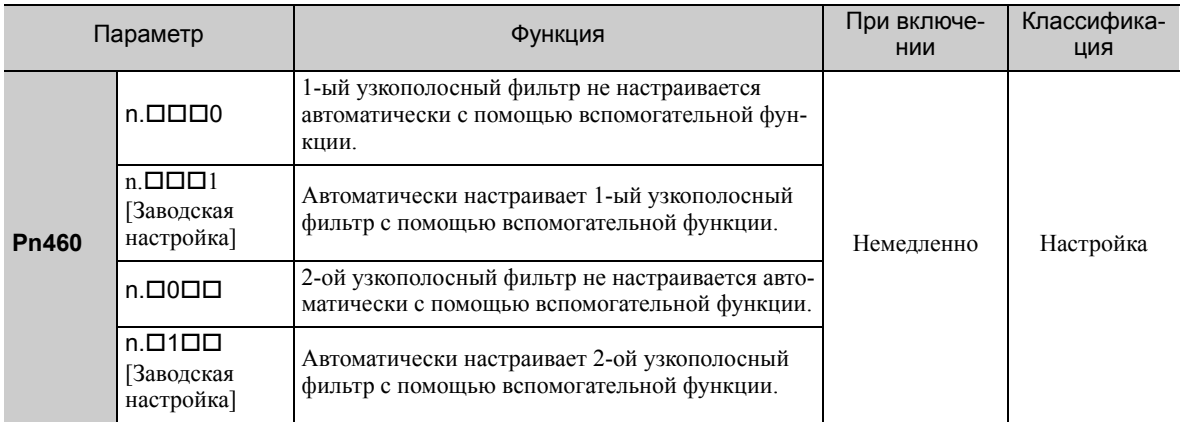

### ■ Регулирования контроля резонанса токов

Эта функция сокращает частоту вибрации, которую узкополосный фильтр не может обнаружить.

Обычно эту функцию устанавливают на автоматическую настройку. (Контроль резонанса токов установлен на автоматическую настройку на заводе.)

Если эта функция установлена на автоматическую настройку, то вибрация будет обнаруживаться автоматически во время настройки одного параметра, а контроль резонанса токов будет автоматически корректироваться и устанавливаться.

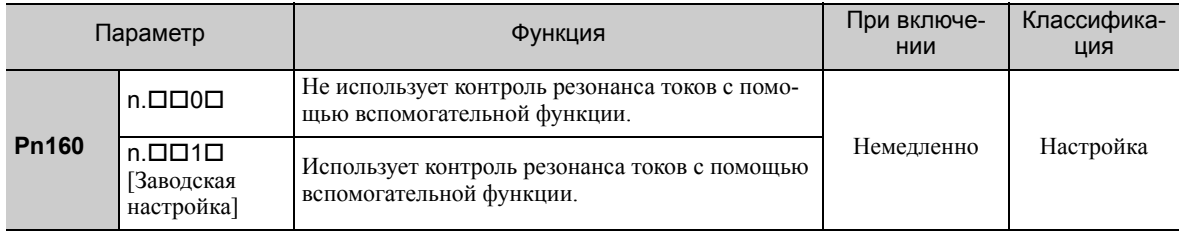

Сообщение «ARES» будет мигать на экране цифрового оператора, когда устанавливается функция регулирования контроля резонанса токов.

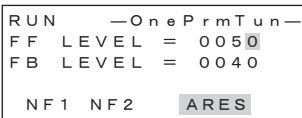

### ■ Компенсация трения

Эта функция компенсируют изменения в следующих условиях.

- Изменения вязкостного сопротивления смазочного материала такого как, например, смазочное масло на скользящих деталях станка
- Изменения в сопротивлении трению, вызванному вибрациями в станке
- Изменения в сопротивлении трению по причине старения

Условия, к которым применяется компенсация трения зависят от режима настройки. Настройка компенсации трения в F408.3 применяется, когда режим установлен на 0 или 1. Режим настройки = 2 и Режим настройки = 3 корректируются с помощью функции компенсации трения, независимо от настройки компенсации трения в Pn408.3.

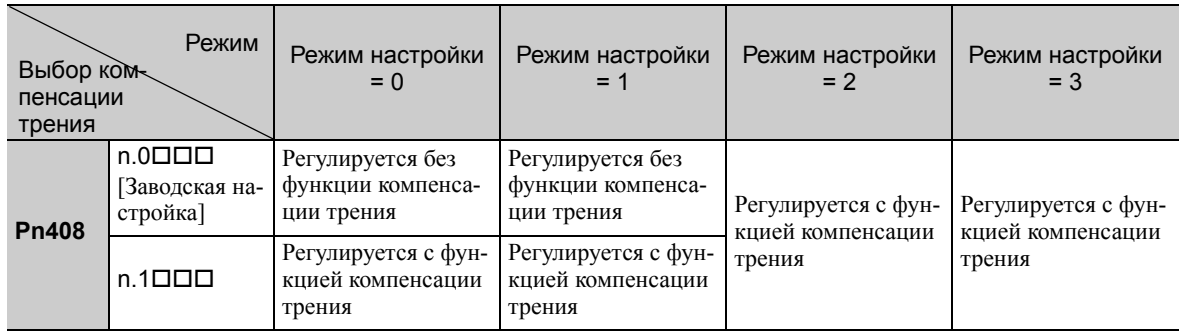

### ■ Упреждение

Если параметр Pn140 установлен на заводское значение, а значение режима настройки меняется с 2 на 3, то коэффициент усиления канала упреждения (Pn109), ввод упреждения скорости (V-REF) и ввод упреждения крутящего момента (T-REF) будут отключены.

Установите значение параметра Pn140.3 на 1, если управление с эталонной моделью используется вместе со вводом упреждения скорости (V-REF) и вводом упреждения крутящего момента (T-REF) через главный контроллер.

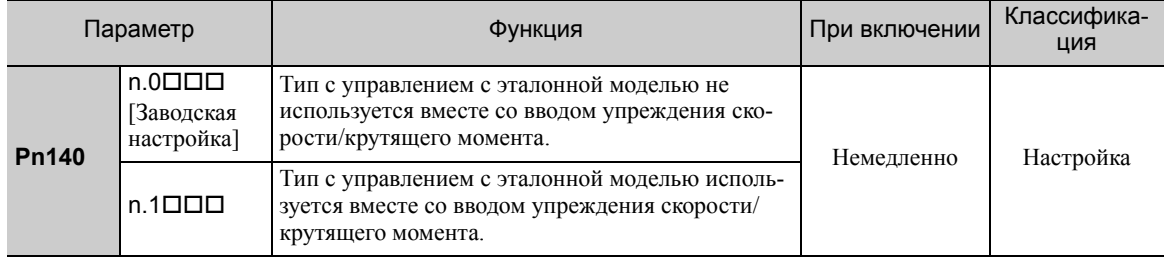

Для получения дополнительной информации см. 6.9.2 Упреждение крутящего момента и 6.9.3 Упреждение скорости.

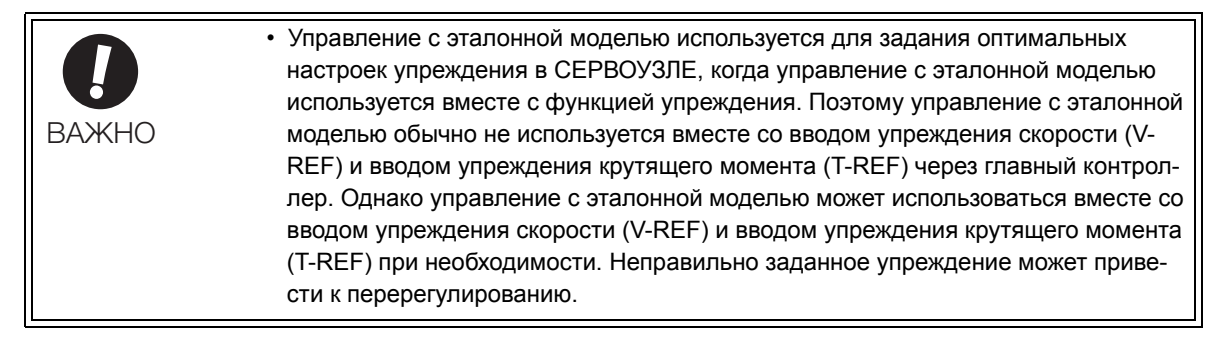

6.5.3 Пример настройки одного параметра

# 6.5.3 Пример настройки одного параметра

Следующая процедура используется для настройки одного параметра при условии, что режим настройки установлен на 2 или 3. Этот режим используется для сокращения времени позиционирования.

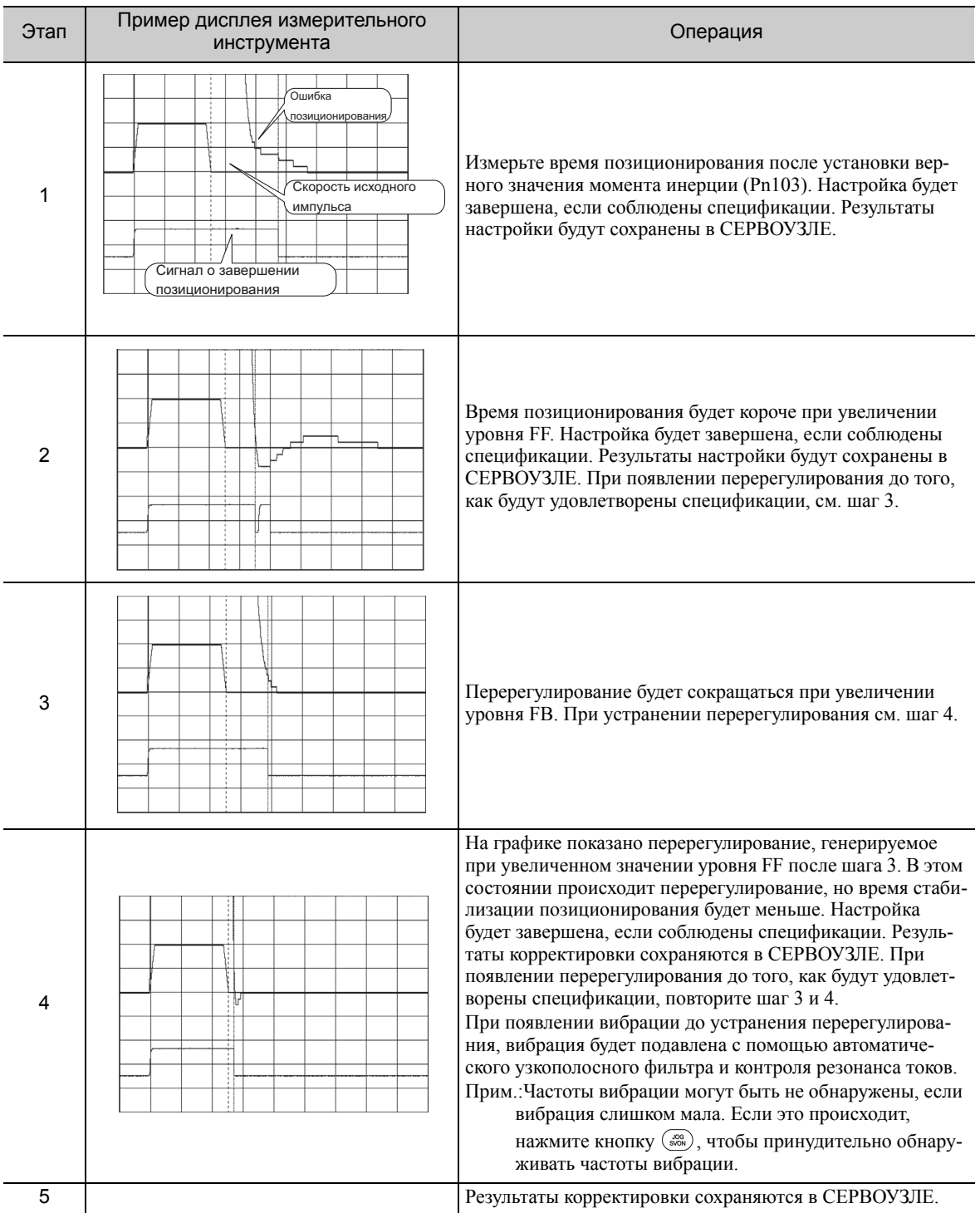
#### $6.5.4$ Соответствующие параметры

В следующей таблице представлены параметры, относящиеся к этой функции, и возможность их изменения при выполнении данной функции, либо возможность автоматического изменения после выполнения данной функции.

• Параметры, относящиеся к этой функции

Это параметры, которые используются или на которые ссылаются при выполнении этой функции.

• Допустимые изменения во время выполнения этой функции

Да: Параметры можно изменить с помощью SigmaWin+, когда выполняется эта функция. Нет: Параметры нельзя изменить с помощью SigmaWin+, когда выполняется эта функция.

• Автоматические изменения после выполнения этой функции

Да: Заданные значения параметра автоматически устанавливаются или изменяются после выполнения этой функции.

Нет: Заданные значения параметра не устанавливаются или изменяются автоматически после выполнения этой функции.

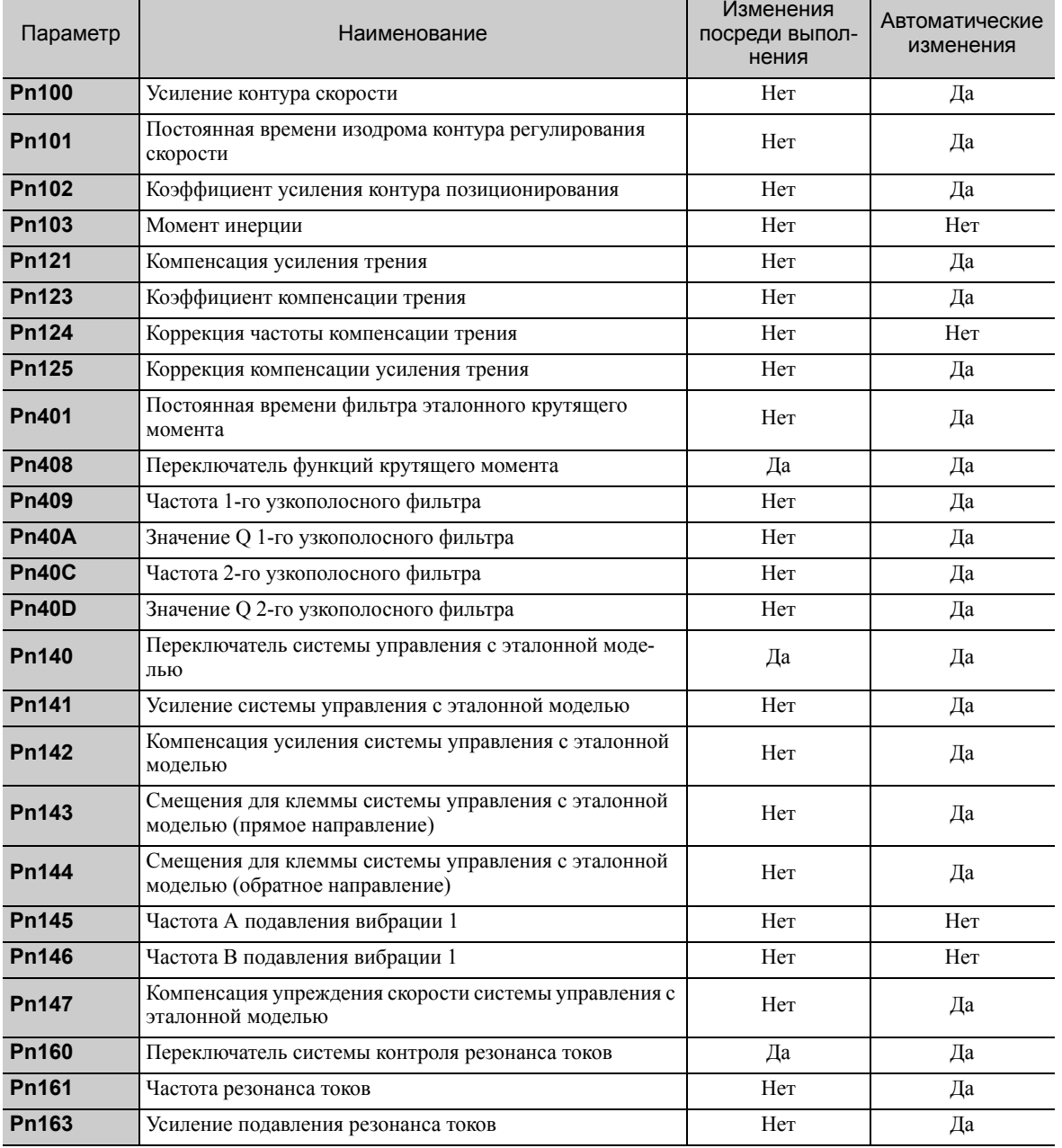

6.6.1 Функция регулирования контроля резонанса токов

**BAXHO** 

#### 6.6 Функция регулирования контроля резонанса токов (Fn204)

В этом разделе описывается функция регулирования контроля резонанса токов.

#### 6.6.1 Функция регулирования контроля резонанса токов

Функция регулирования контроля резонанса токов увеличивает эффективность подавления вибрации после настройки одного параметра. Эта функция эффективно поддерживает регулирование контроля резонанса токов, если частоты вибрации находятся в диапазоне между 100 и 1000 Гц.

Эта функция очень редко используется, поскольку она автоматически задается в улучшенной функции самонастройки или в улучшенной функции самонастройки по опорному значению. Используйте эту функцию только если требуется тонкая настройка, либо вибрация не обнаруживается и необходима повторная корректировка.

Выполните настройку одного параметра (Fn203), либо используйте другой метод, чтобы улучшить характеристики после выполнения этой функции. Если коэффициент усиления резонанса токов увеличивается при выполнении настройки одного параметра, то может снова появится вибрация. Если это происходит, снова выполните эту функцию, чтобы настроить параметры.

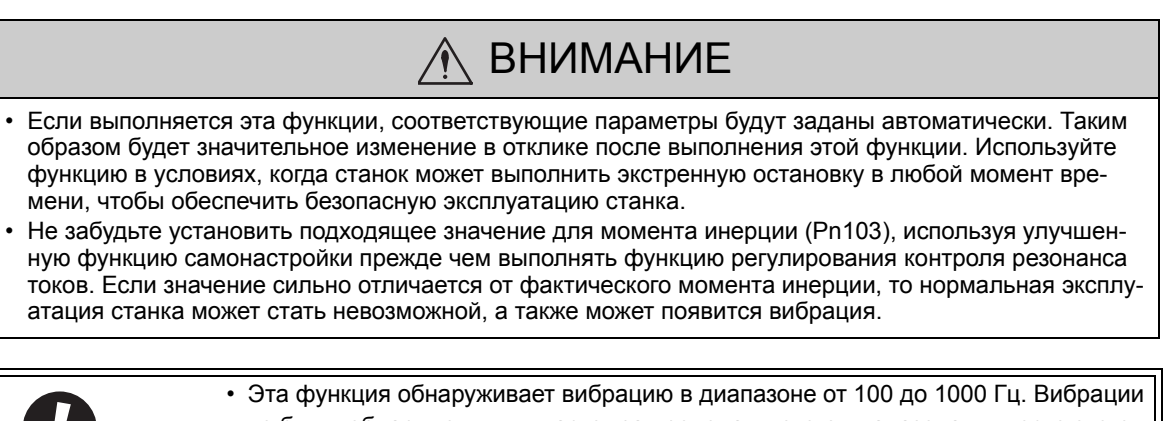

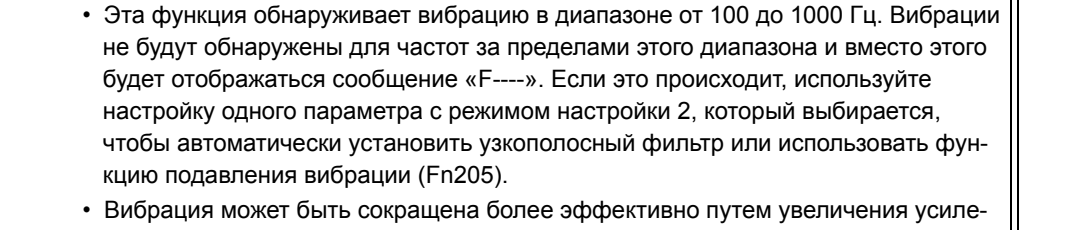

ния подавления резонанса токов (Pn163). Амплитуда вибрации может увеличиваться, если усиление подавления будет слишком высоким. Увеличьте демпфирование с усилением с примерно 0% до 200% с шагом 10%, следя при этом за сокращением вибрации. Если при усилении в 200% эффект сокращения вибрации по-прежнему незначителен, отмените настройки и понизьте усиление системы управления, используя другой метод, такой как, например, настройка с помошью одного параметра.

# (1) Перед выполнением функции регулирования контроля резонанса токов

Проверьте следующие настройки, перед выполнением функции регулирования контроля резонанса токов.

Если все следующие условия не будут выполнены, не экране появится сообщение «NO-OP», указывающее на то, что заданы неверные настройки.

- Функция «без настроек» должна быть отключена (Pn170.0 = 0).
- Функция тестирования без двигателя должна быть отключена (Pn00C.0 = 0).
- Метод управления не должен устанавливаться на управление крутящим моментом.
- Параметр запрета прописывания настроек (Fn010) должен быть установлен на разрешение прописывания настроек (Р.0000).

# 6.6.2 Порядок работы функции регулирования контроля резонанса токов

<span id="page-254-0"></span>С помощью этой функции отправляется опорное значение операции, а функция выполняется во время вибрации.

Функция регулирования контроля резонанса токов выполняется с помощью цифрового оператора (на заказ) или SigmaWin+.

Функция не может быть выполнена с группового оператора.

Следующие методы могут использоваться для функции регулирования контроля резонанса токов.

- Использование контроля резонанса токов в первый раз
	- При неопределенной частоте вибрации
	- При определенной частоте вибрации
- Для точной настройки после регулирования контроля резонанса токов

Далее описан алгоритм работы при использовании цифрового оператора.

Для получения информации о базовой работе цифрового оператора см. Руководство пользователя для серии *Σ*-V «Работа в ручном режиме с цифровым оператором» (№: SIEP S800000 55).

#### (1) Использование контроля резонанса токов в первый раз

При неопределенной частоте вибрации

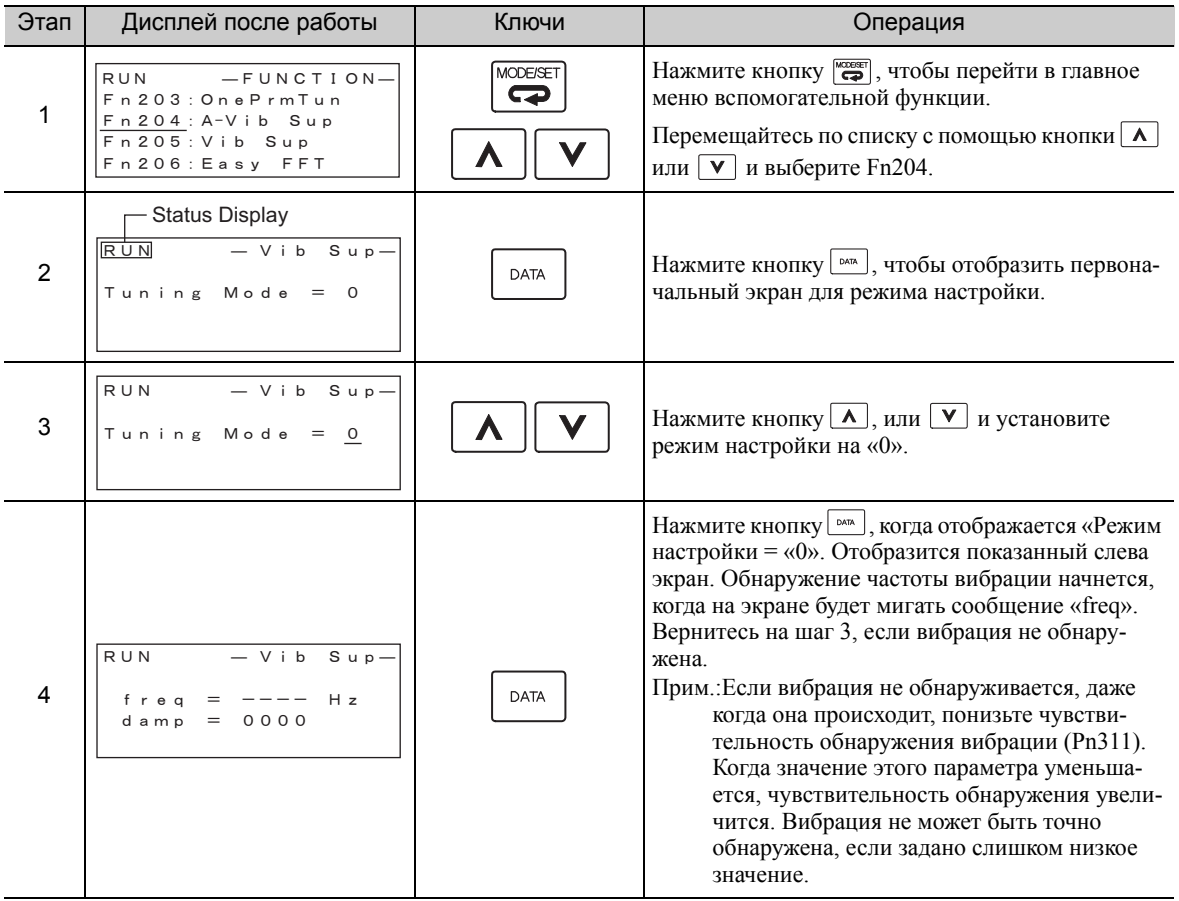

6.6.2 Порядок работы функции регулирования контроля резонанса токов

(продолжение)

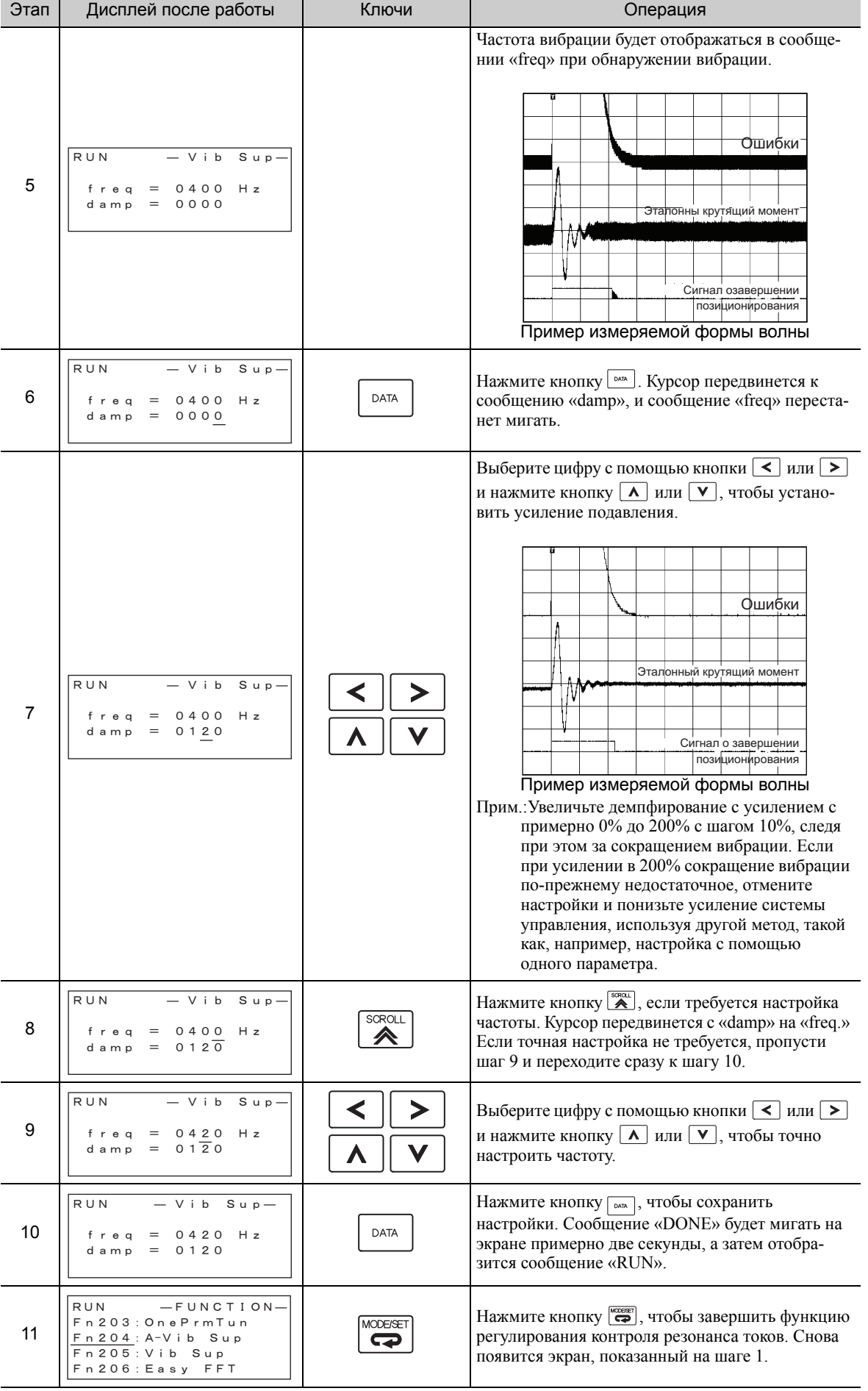

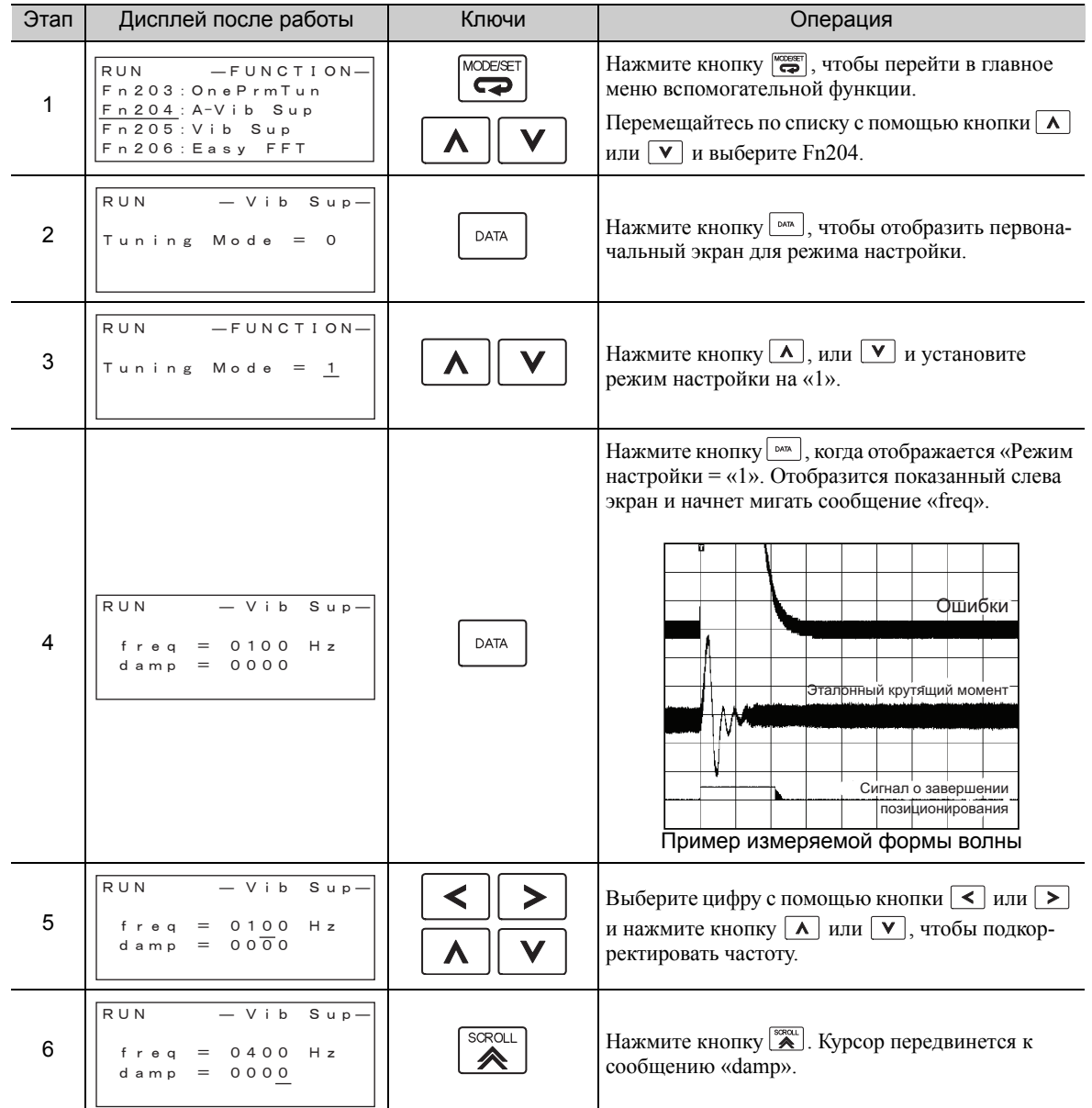

# При определенной частоте вибрации

6.6.2 Порядок работы функции регулирования контроля резонанса токов

(продолжение)

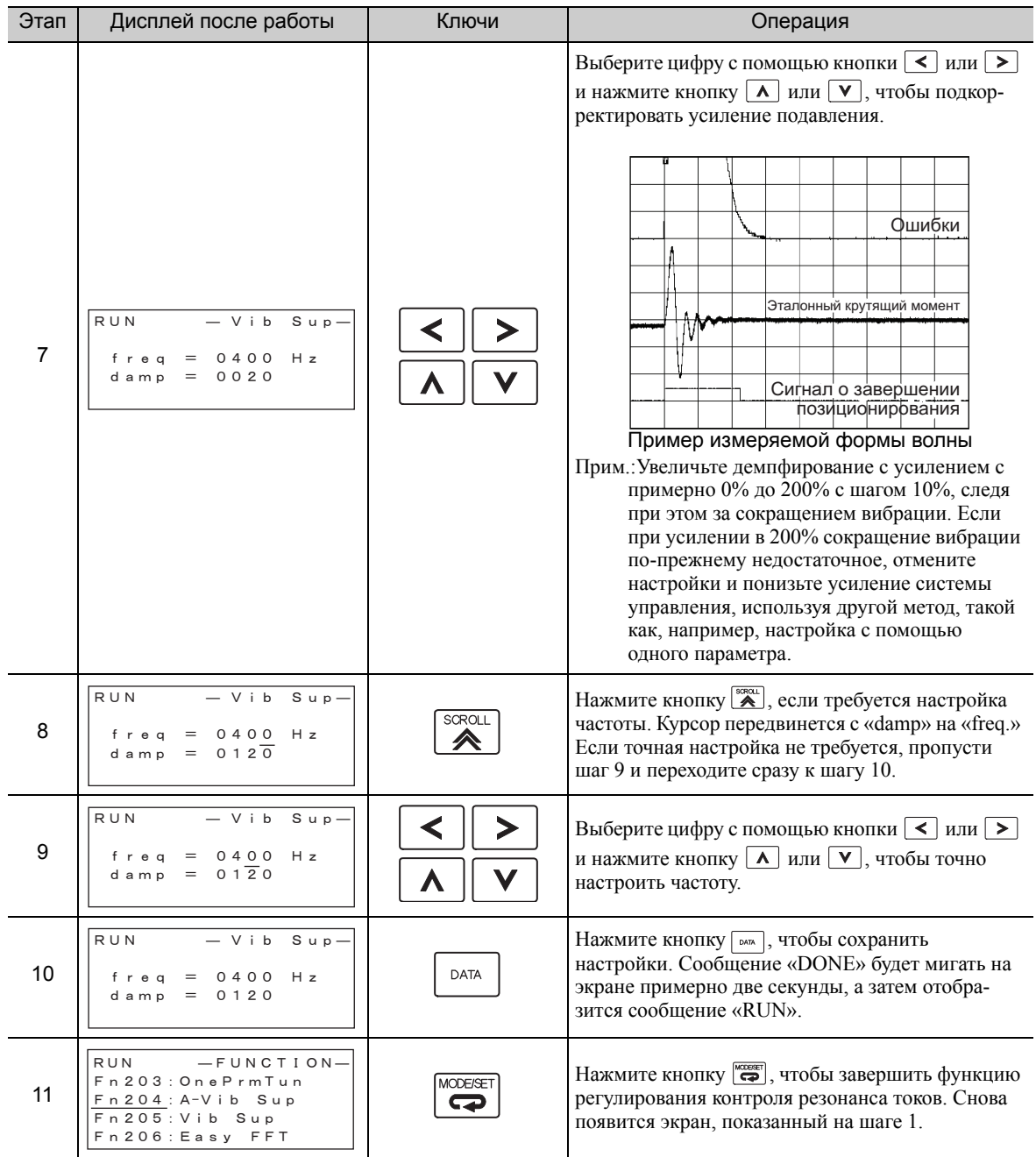

(2) Для точной настройки после регулирования контроля резонанса токов

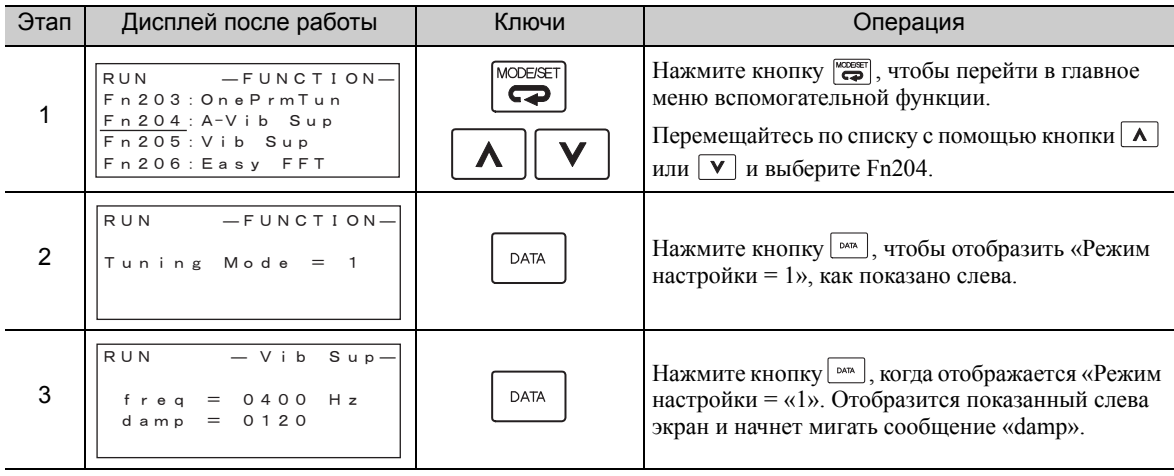

(продолжение)

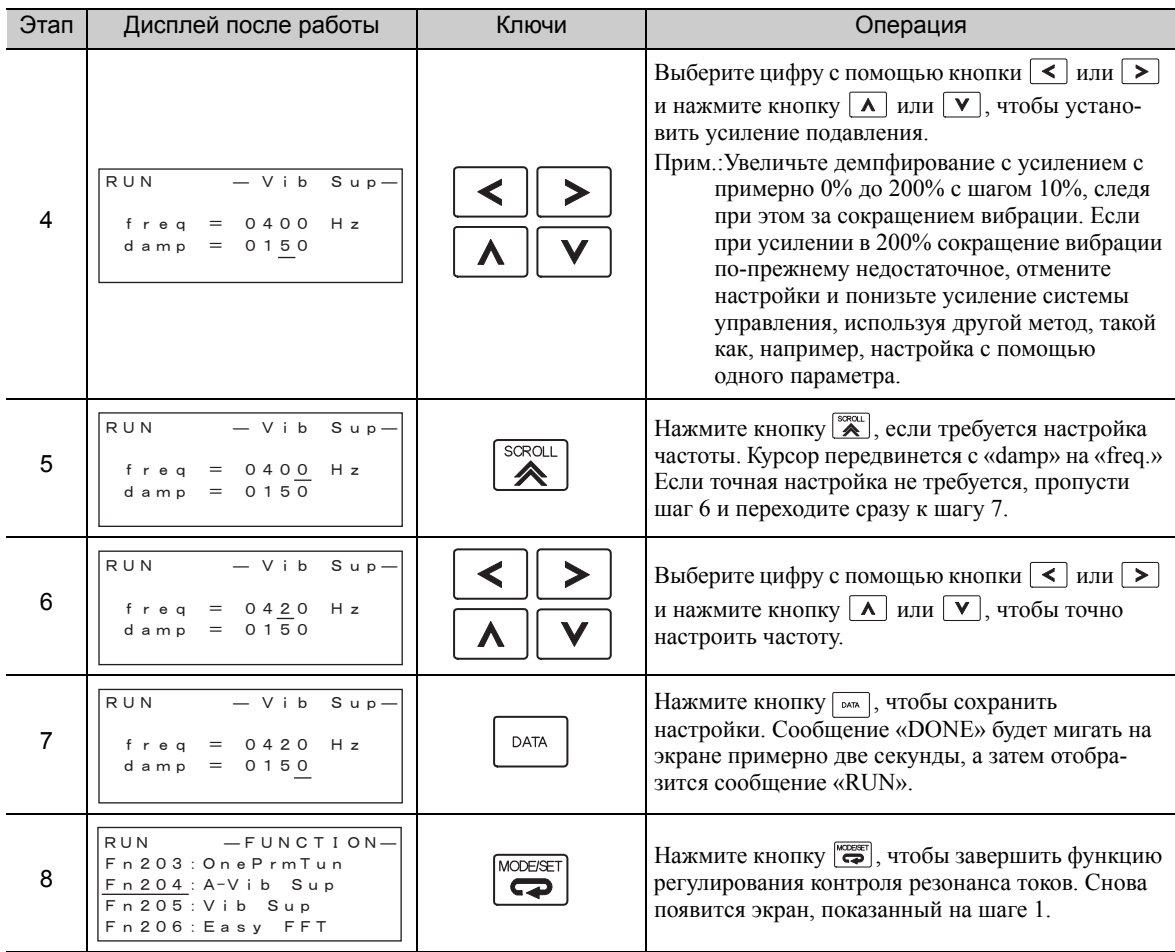

#### 6.6.3 Соответствующие параметры

В следующей таблице представлены параметры, относящиеся к этой функции, и возможность их изменения при выполнении данной функции, либо возможность автоматического изменения после выполнения данной функции.

• Параметры, относящиеся к этой функции

Это параметры, которые используются или на которые ссылаются при выполнении этой функции.

• Допустимые изменения во время выполнения этой функции

Да: Параметры можно изменить с помощью SigmaWin+, когда выполняется эта функция. Нет: Параметры нельзя изменить с помощью SigmaWin+, когда выполняется эта функция.

• Автоматические изменения после выполнения этой функции

Да: Заданные значения параметра автоматически устанавливаются или изменяются после выполнения этой функции.

Нет: Заданные значения параметра не устанавливаются или изменяются автоматически после выполнения этой функции.

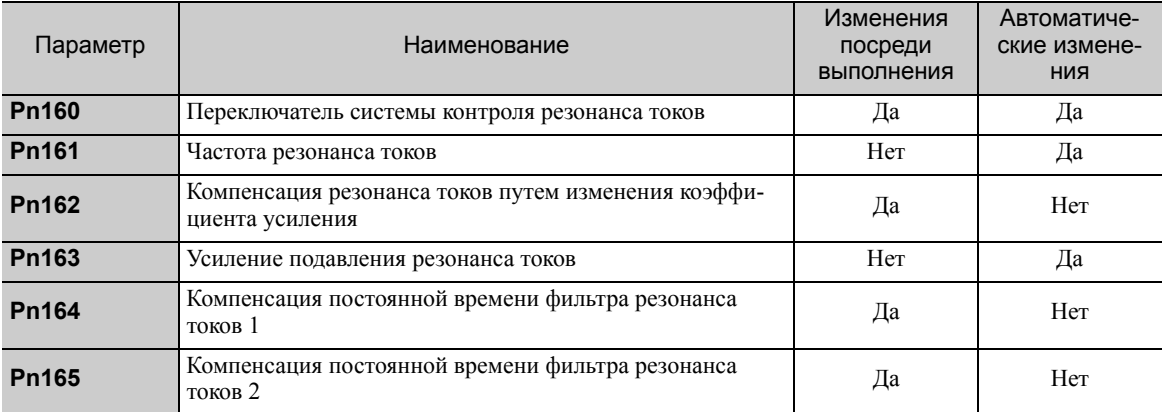

6.7.1 Функция подавления вибрации

# 6.7 Функция подавления вибрации (Fn205)

Функция подавления вибрации описывается в этом разделе.

## 6.7.1 Функция подавления вибрации

Функция подавления вибрации устраняет переходную вибрацию на достаточно низкой частоте от 1 до 100 Гц, которая наблюдается преимущественно при позиционировании, когда станина станка вибрирует.

Эта функция устанавливается автоматически, когда выполняется улучшенная функция самонастройки или улучшенная функция самонастройки по опорному значению. В большинстве случаев эта функция не требуется. Используйте эту функцию только если требуется тонкая настройка или повторная корректировка в результате сбоя при обнаружении вибрации.

Выполните настройку одного параметра (Fn203), если это необходимо для улучшения характеристики отклика после выполнения этой функции.

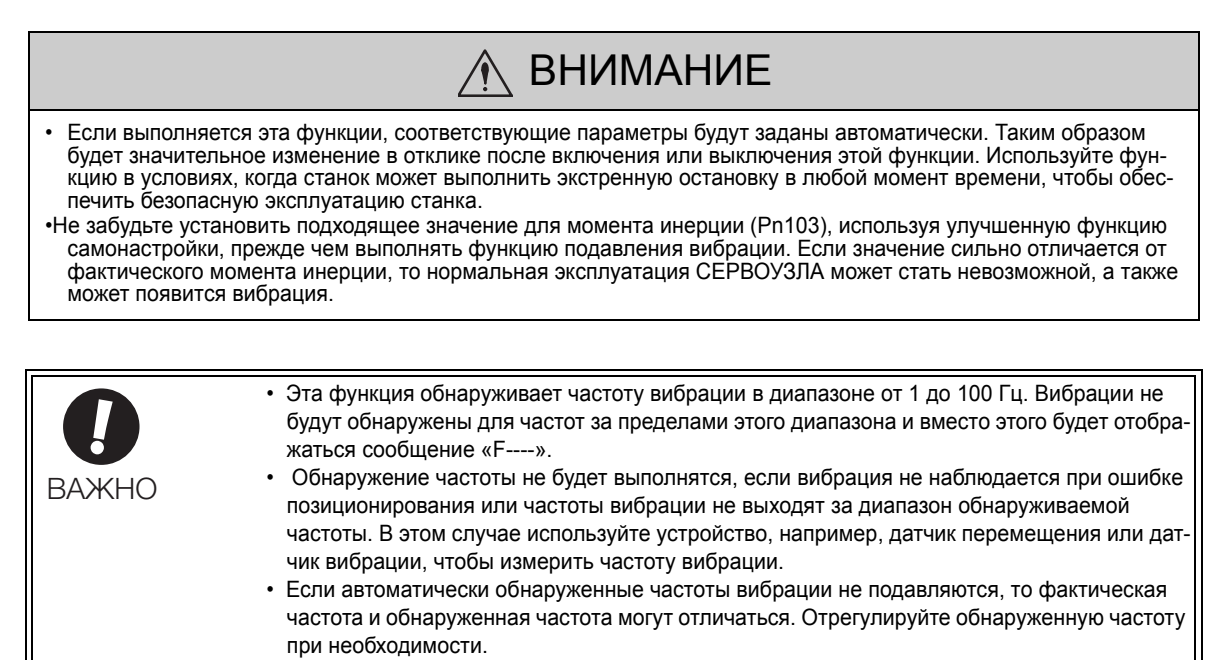

#### (1) Подготовка

Проверьте следующие настройки, прежде чем выполнять функцию подавления вибрации. Если все следующие условия не будут выполнены, не экране появится сообщение «NO-OP», указывающее на то, что заданы неверные настройки.

- Метод управления должен устанавливаться на управление позиционированием.
- Функция «без настроек» должна быть отключена (Pn170.0 = 0).
- Функция тестирования без двигателя должна быть отключена (Pn00C.0 = 0).
- Параметр запрета прописывания настроек (Fn010) должен быть установлен на разрешение прописывания настроек (P.0000).

#### (2) Элементы, влияющие на производительность

При непрерывной вибрации, когда серводвигатель не вращается, функция подавления вибрации не может использоваться для эффективного подавления вибрации. Если результат не отвечает требованиям, выполните функцию регулирования контроля резонанса токов (Fn204) или настройку одного параметра (Fn203).

#### (3) Обнаружение частоты вибрации

Обнаружение частоты вибрации невозможно, если вибрация не появляется в качестве ошибки позиционирования или если вибрация, причиной которой стала ошибка позиционирования, слишком незначительна.

Чувствительность обнаружения можно подкорректировать путем изменения настройки для ширины полосы обнаружения остаточной вибрации (Pn560), которая устанавливается в качестве процента от ширины при завершении позиционирования (Pn522). Выполните обнаружение частоты вибрации снова после корректировки ширины полосы обнаружения остаточной вибрации (Pn560).

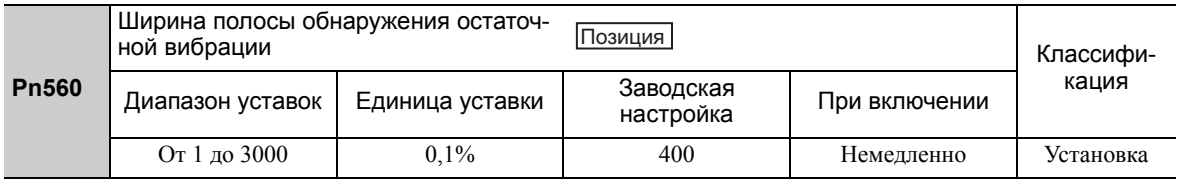

Прим.:В качестве ориентира, изменяйте настройки по 10% за раз. Чем меньше будет заданное значение, тем выше будет чувствительность обнаружения. Однако вибрация не может быть точно обнаружена, если задано слишком низкое значение.

Частоты вибрации, которые обнаруживаются автоматически могут немного варьироваться при каждой операции позиционирования. Выполните позиционирование несколько раз и выполните корректировку, проверяя при этом эффект подавления вибрации.

#### $6.7.2$ Порядок работы функции подавления вибрации

<span id="page-260-0"></span>Следующая процедура используется для функции подавления вибрации.

Функция подавления вибрации выполняется с помощью цифрового оператора (на заказ) или SigmaWin+. Эта функция не может быть выполнена с группового оператора.

Алгоритм работы при использовании цифрового оператора описан здесь.

Для получения информации о базовой работе цифрового оператора см. Руководство пользователя для серии Σ-V «Работа в ручном режиме с цифровым оператором» (№: SIEP S800000 55).

Прим.: При отмене этой функции нажатием кнопки MODE/SET СЕРВОУЗЕЛ продолжит работу, пока серводвигатель полностью не остановится. После остановки серводвигателя заданное значение вернется к предыдущему значению.

Процесс работы функции подавления вибрации показан ниже.

#### (1) Процесс работы

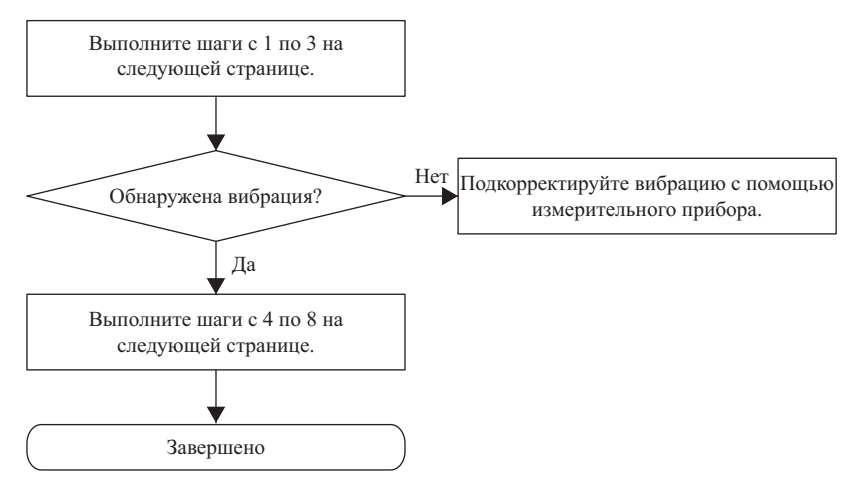

6.7.2 Порядок работы функции подавления вибрации

# (2) Метод эксплуатации

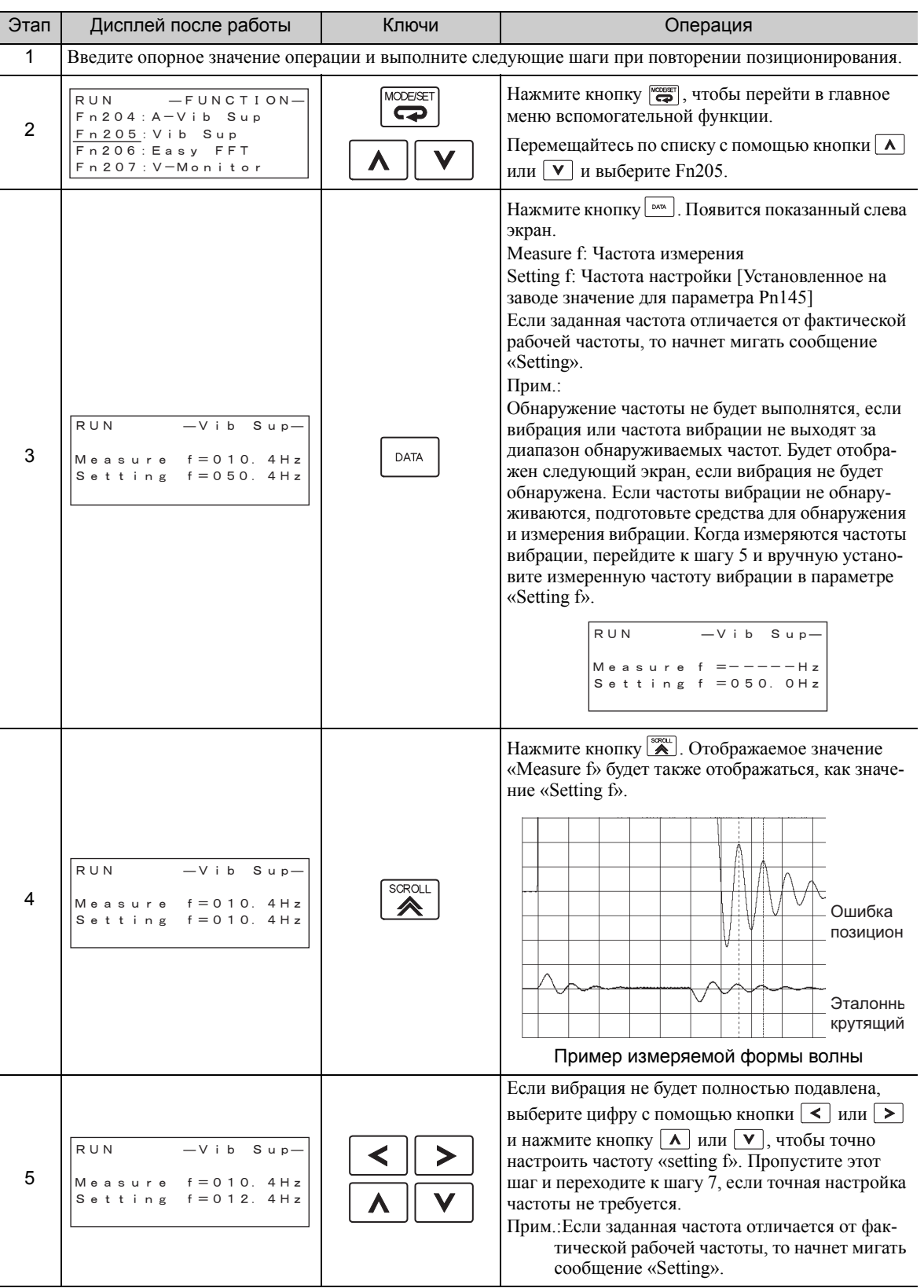

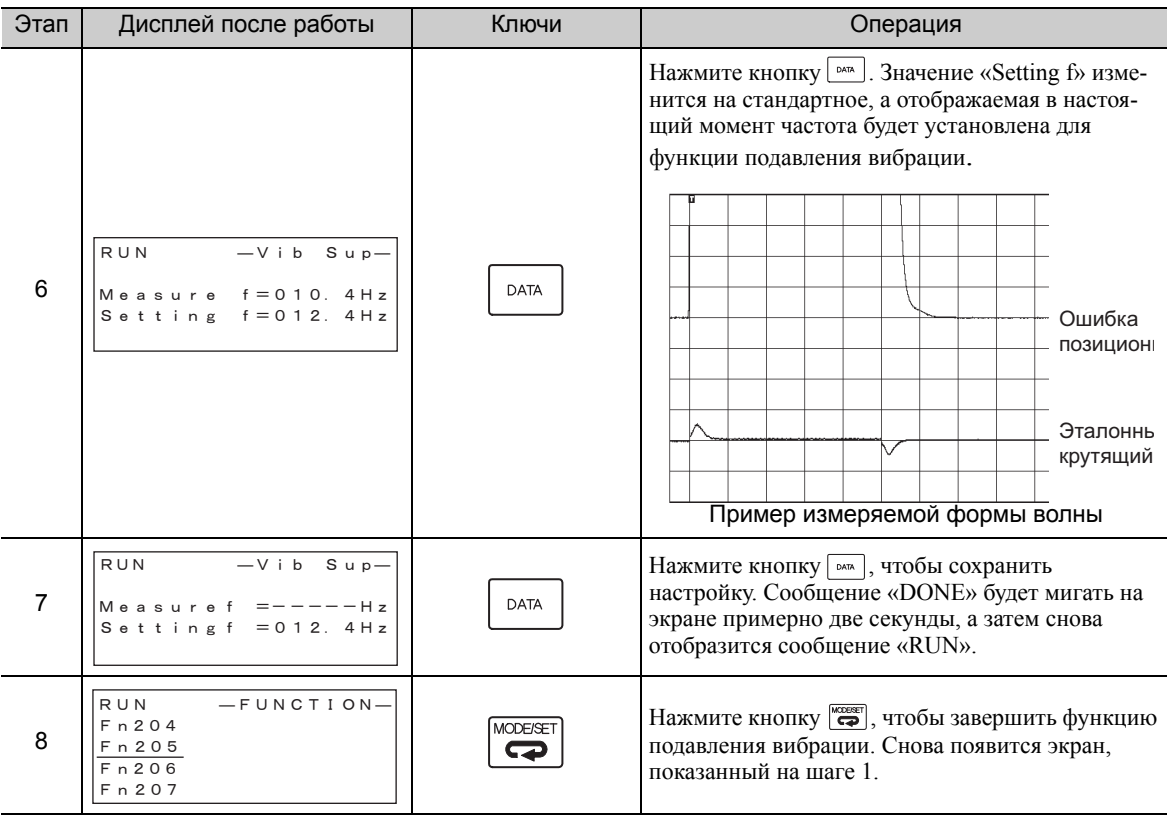

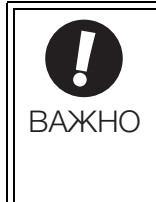

Во время работы параметры, связанные с функцией подавления вибрации не будут изменяться.

Если серводвигатель не останавливается в течение приблизительно 10 секунд после изменения настройки, то произойдет ошибка из-за превышения времени ожидания и автоматически включатся предыдущие настройки. Функция подавления вибрации будет включена на шаге 6. Однако отклик двигателя изме-

нится после остановки серводвигателя без ввода эталонного импульса.

#### (3) Функции, связанные с функцией подавления вибрации

В этом разделе описываются функции, относящиеся к функции подавления вибрации.

#### ■ Упреждение

Коэффициент усиления канала упреждения (Pn109), ввод упреждения скорости (V-REF) и ввод упреждения крутящего момента (T-REF) будут отключены в заводской настройке.

Установите значение параметра Pn140.3 на 1, если управление с эталонной моделью используется вместе со вводом упреждения скорости (V-REF) и вводом упреждения крутящего момента (T-REF) через главный контроллер.

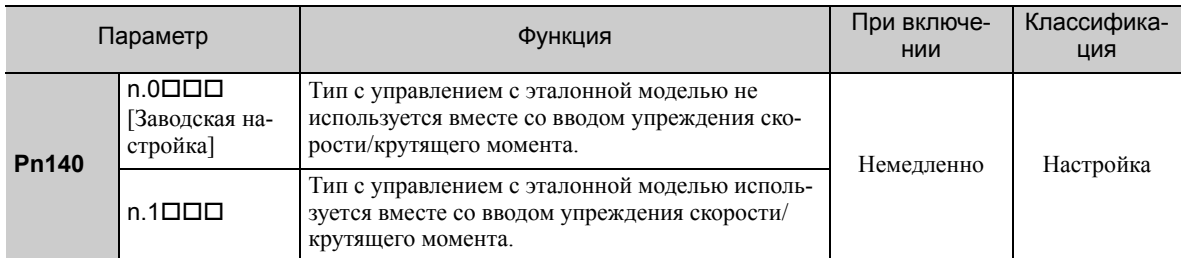

Для получения дополнительной информации см. 6.9.2 Упреждение крутящего момента и 6.9.3 Упреждение скорости.

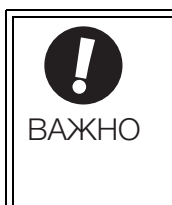

• Управление с эталонной моделью используется для задания оптимальных настроек упреждения в СЕРВОУЗЛЕ, когда управление с эталонной моделью используется вместе с функцией упреждения. Поэтому управление с эталонной моделью обычно не используется вместе со вводом упреждения скорости (V-REF) и вводом упреждения крутящего момента (T-REF) через главный контроллер. Однако управление с эталонной моделью может использоваться вместе со вводом упреждения скорости (V-REF) и вводом упреждения крутящего момента (T-REF) при необходимости. Неправильно заданное упреждение может привести к перерегулированию.

6.7.3 Соответствующие параметры

#### 6.7.3 Соответствующие параметры

В следующей таблице представлены параметры, относящиеся к этой функции, и возможность их изменения при выполнении данной функции, либо возможность автоматического изменения после выполнения данной функции.

• Параметры, относящиеся к этой функции

Это параметры, которые используются или на которые ссылаются при выполнении этой функции.

• Допустимые изменения во время выполнения этой функции

Да: Параметры можно изменить с помощью SigmaWin+, когда выполняется эта функция. Нет: Параметры нельзя изменить с помощью SigmaWin+, когда выполняется эта функция.

• Автоматические изменения после выполнения этой функции

Да: Заданные значения параметра автоматически устанавливаются или изменяются после выполнения этой функции.

Нет: Заданные значения параметра не устанавливаются или изменяются автоматически после выполнения этой функции.

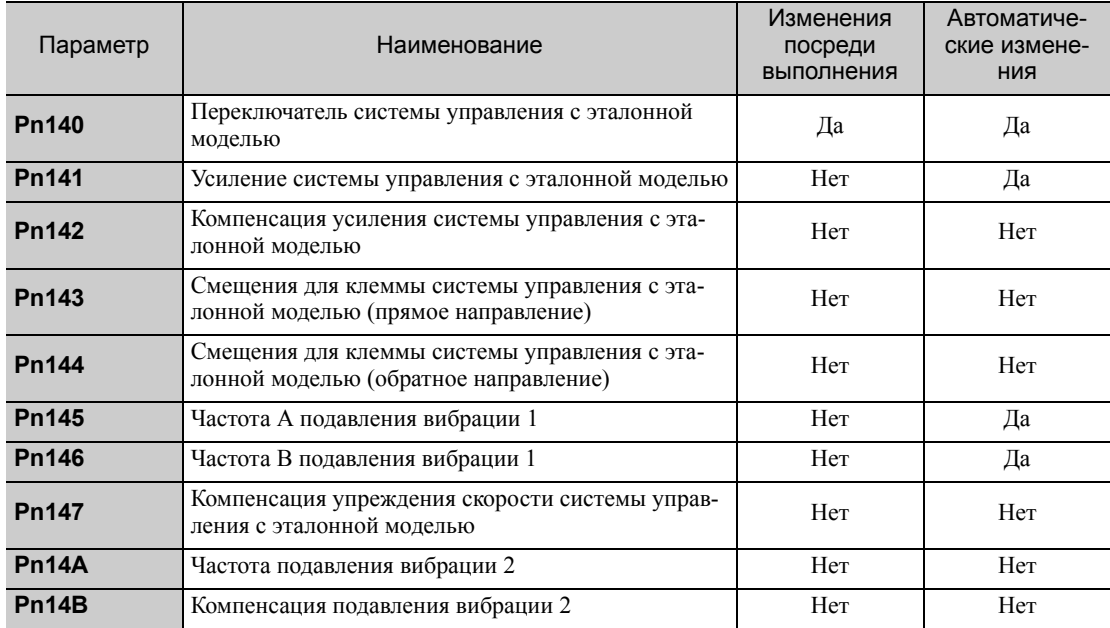

# <span id="page-264-1"></span>6.8 Функция дополнительной регулировки

В этом разделе описываются функции, которые можно использовать для дополнительной настройки после корректировки с помощью улучшенной функции самонастройки, улучшенной функции самонастройки по опорному значению или настройки одного параметра.

- Переключение настроек усиления
- Компенсация трения
- Выбор режима управления током
- Настройка уровня усиления по току
- Выбор метода определения скорости

#### 6.8.1 Переключение настроек усиления

Доступны две функции переключения усиления: ручное переключение и автоматическое переключение. Функция ручного переключения использует внешний входной сигнал для переключения усилений, а функция автоматического переключения переключает усиления автоматически.

За счет использования функции переключения усиления время позиционирования можно значительно сократить, увеличив усиление при позиционировании, а вибрация может быть подавлена за счет уменьшения усиления во время остановки.

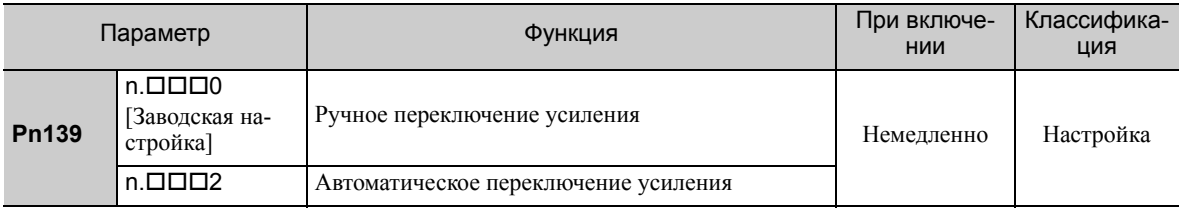

Прим.:n.1 резервируется. Не следует использовать.

Для получения информации о комбинациях усиления для переключения, см. *(1) [Комбинации](#page-264-0) усиления для [переключения](#page-264-0)*.

Для получения информации о ручном переключении усиления см. *(2) Ручное [переключение](#page-265-0) усиления*.

Для получения информации об автоматическом переключении усиления см. *(3) [Автоматическое](#page-265-1) пере[ключение](#page-265-1) усиления*.

#### (1) Комбинации усиления для переключения

<span id="page-264-0"></span>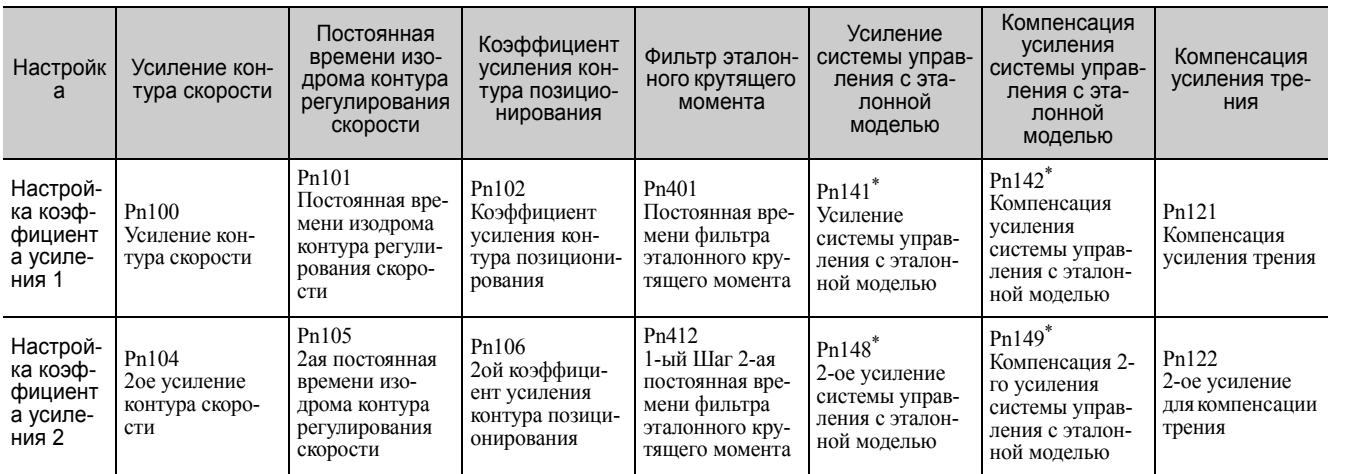

 Переключение настроек усиления для усиления системы управления с эталонной моделью, а также компенсация усиления системы управления с эталонной моделью доступны только при ручном переключении усиления. Чтобы включить переключение усиления этих параметров необходимо отправить входной сигнал переключения усиления, а также выполнить следующие условия.

- Команды не должны выполнятся.
- Двигатель должен полностью остановиться.

Если эти условия не будут соблюдены, то применимые параметры не будут переключены несмотря на то, что другие параметры, показанные в этой таблице будут переключены.

<span id="page-265-0"></span>6.8.1 Переключение настроек усиления

#### (2) Ручное переключение усиления

Ручное переключение усиления использует внешний входной сигнал (/G-SEL) для переключения между настройкой усиления 1 и настройкой усиления 2.

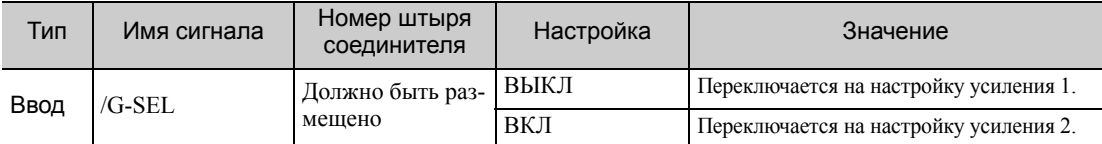

#### <span id="page-265-1"></span>(3) Автоматическое переключение усиления

Автоматическое переключение усиления включается только при управлении позиционированием. Условия переключения указываются с использованием следующих настроек.

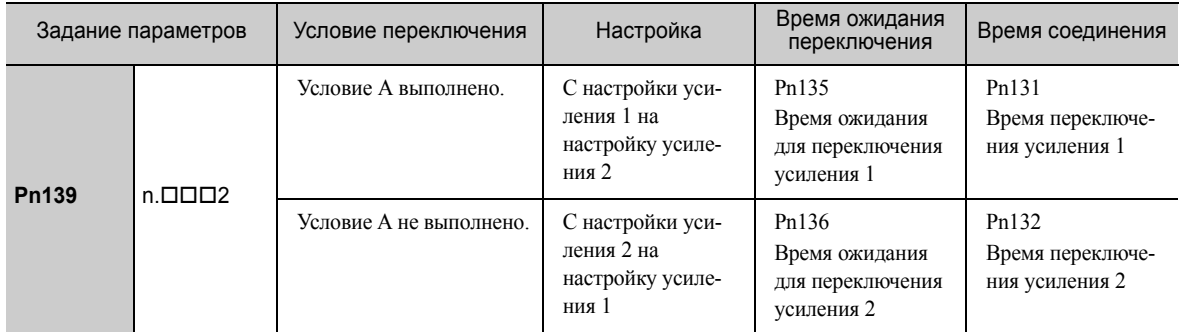

Выберите одну из следующих настроек для условия переключения А.

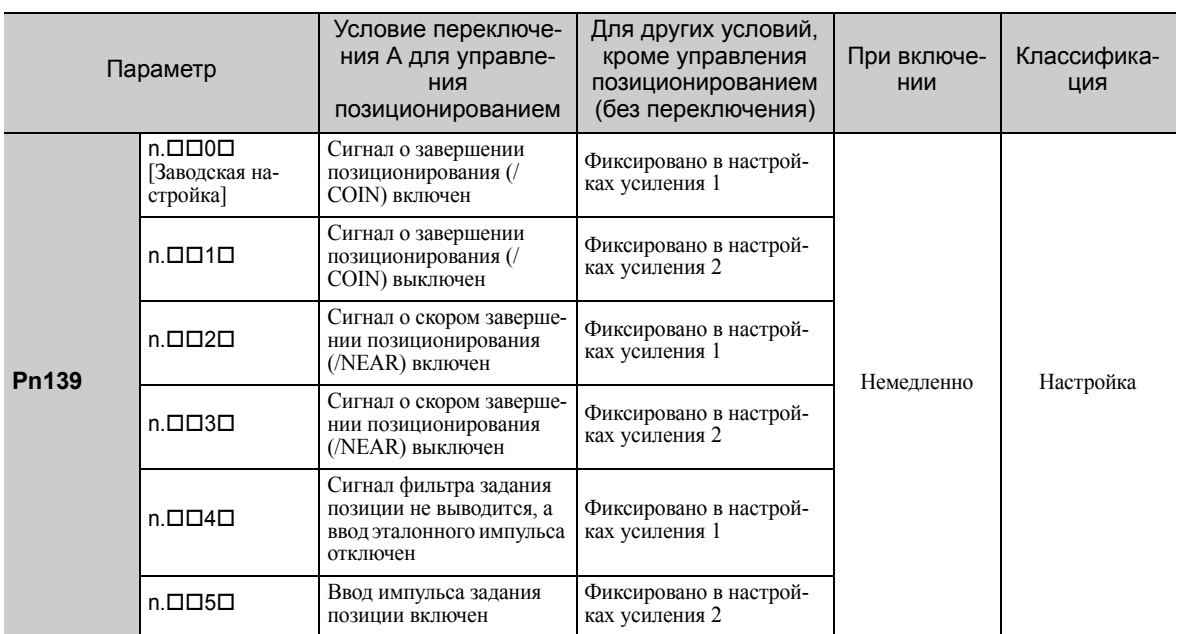

Шаблон автоматического переключения 1 (Pn139.0 = 2)

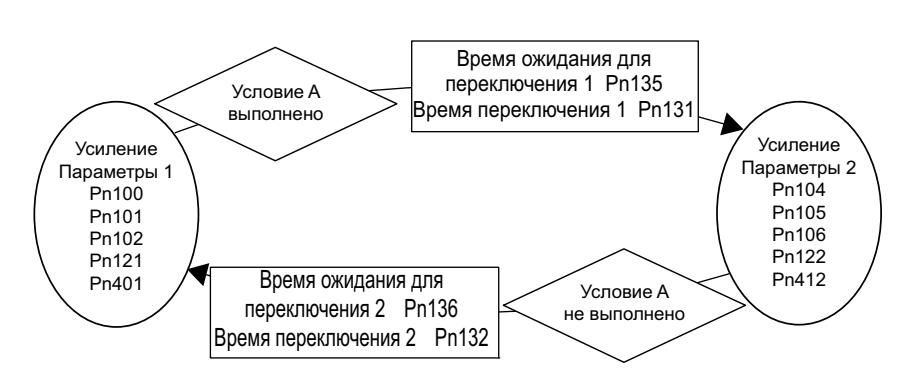

 $6 - 60$ 

■ Взаимосвязь между временем ожидания и переключения для Переключения усиления

В этом примере условие «сигнал о завершении позиционирования (/COIN) включен» задается, как условие А для автоматического переключения усиления. Усиление контура позиционирования переключается со значения Pn102 (усиление контура позиционирования) на значение Pn106 (2-ой коэффициент усиления контура позиционирования). При включении сигнала /COIN, операция переключения начинается после задания времени ожидания в параметре Pn135. Операция переключения изменяет усиление контура позиционирования с параметра Pn102 на Pn106 в пределах времени переключения, заданном в параметре Pn131.

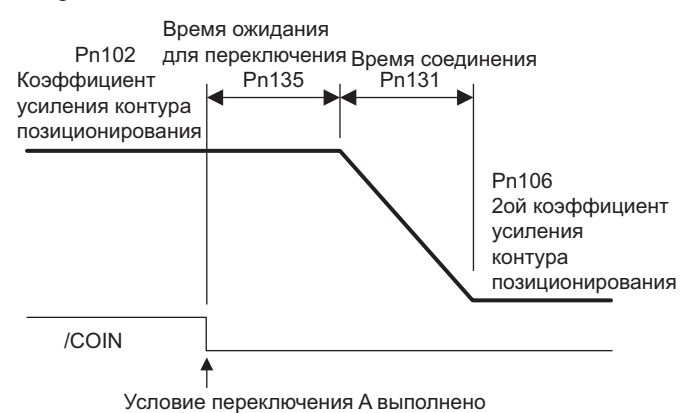

Прим.:Автоматическое переключение усиления доступно при пропорционально-интегральном и интегрально-пропорциональном регулировании (Pn10B).

#### $(4)$ Соответствующие параметры

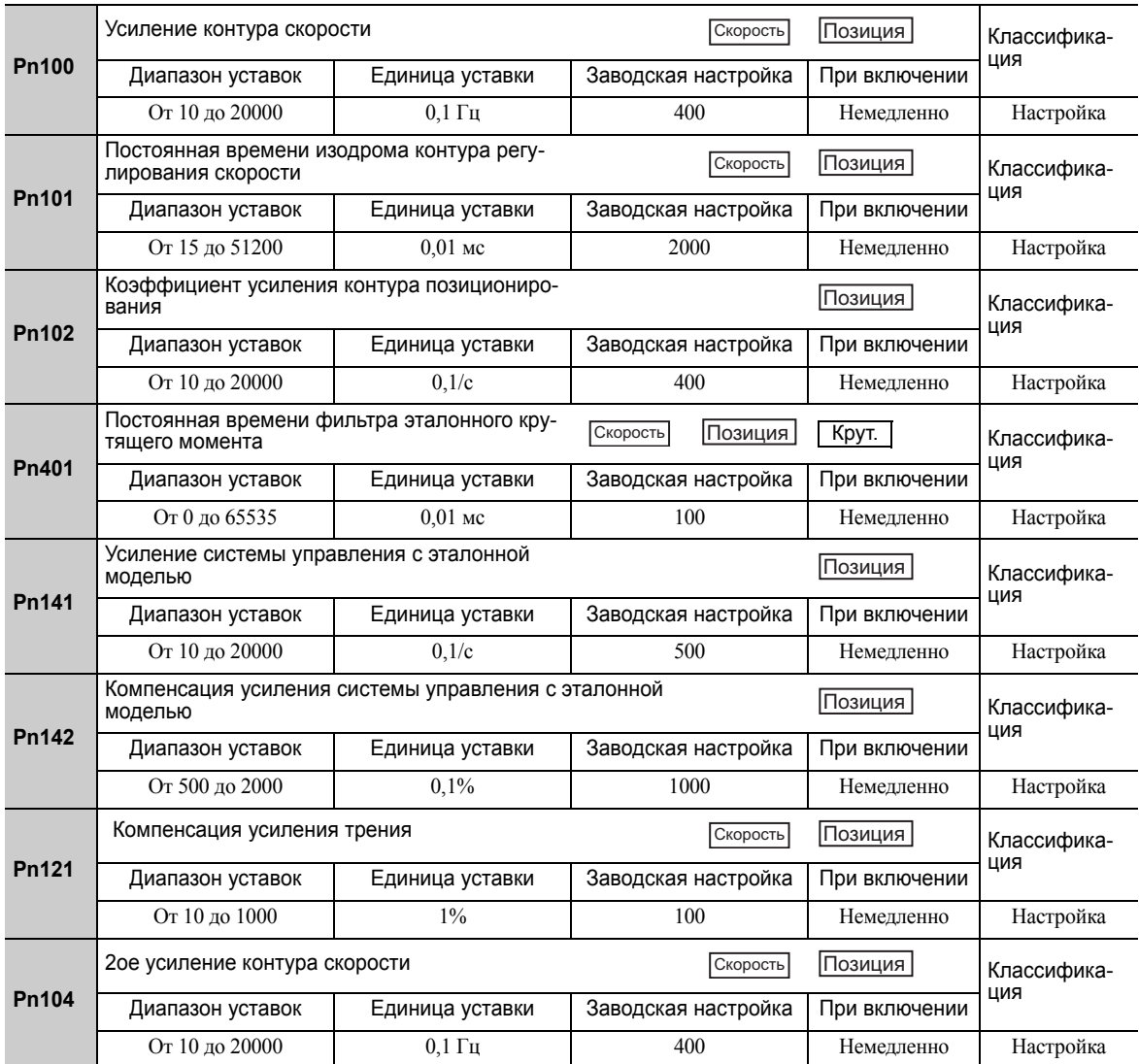

6.8.1 Переключение настроек усиления

(продолжение)

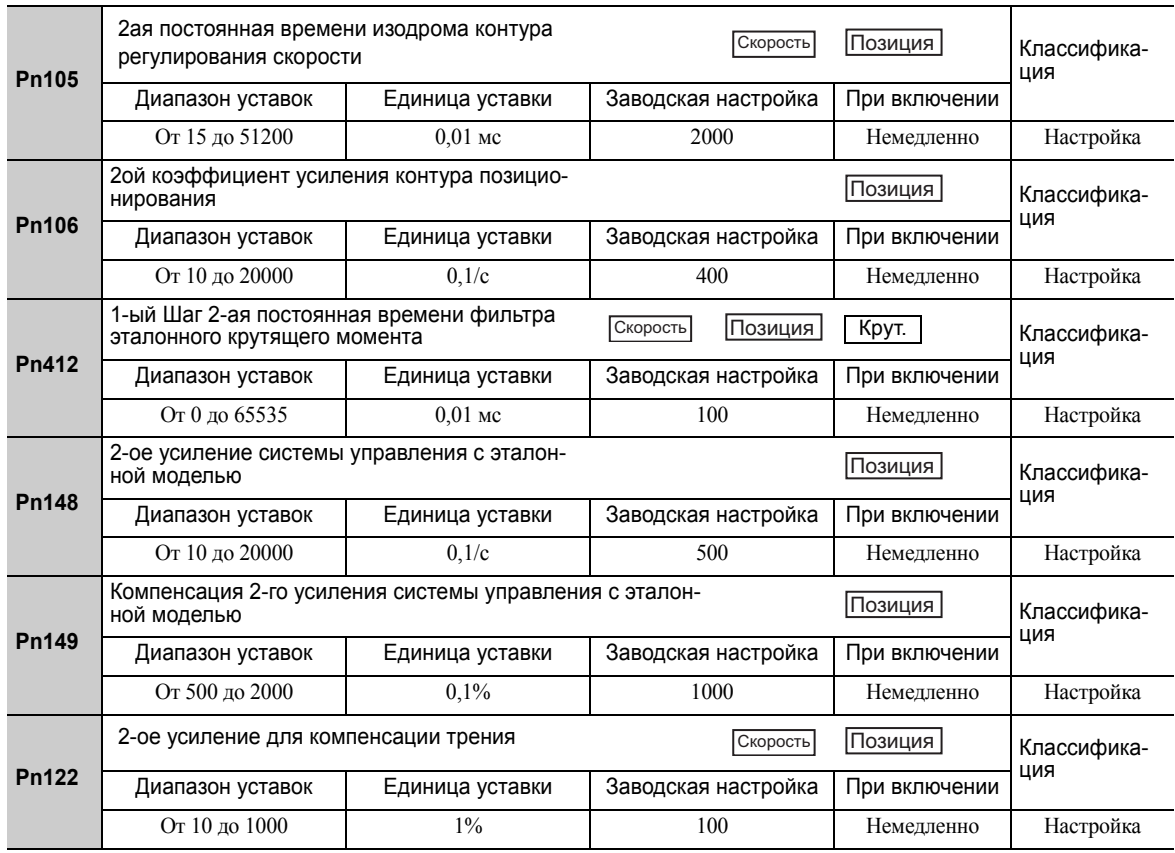

# (5) Параметры для автоматического переключения усиления

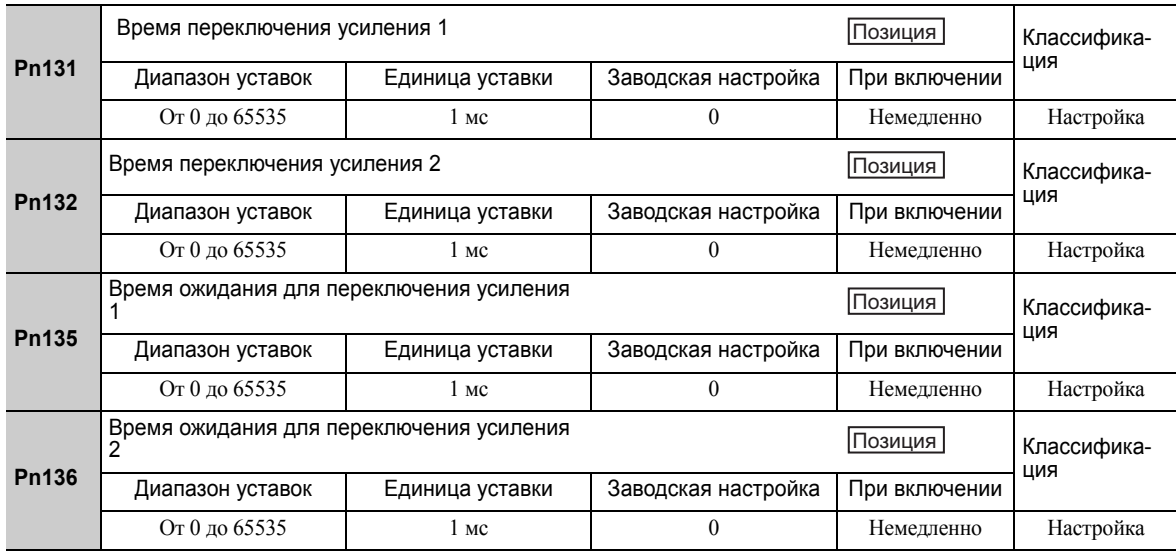

# (6) Связанный монитор

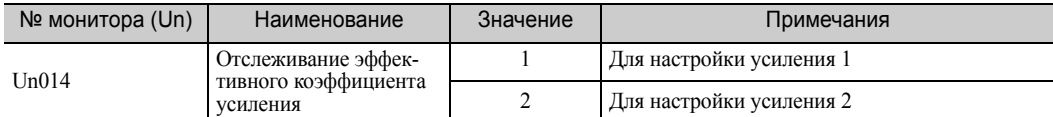

Прим.:Настройка усиления 1 включается при использовании функции «без настроек».

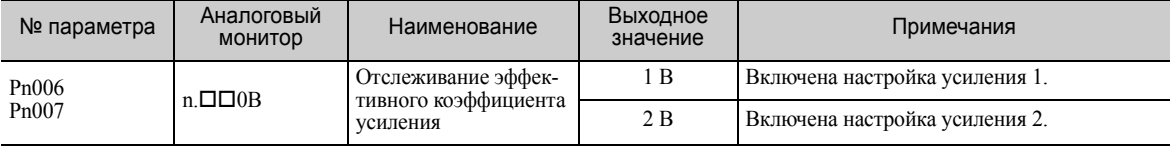

# 6.8.2 Ручная регулировка компенсации трения

Компенсация трения исправляет различные изменения вязкостного трения, а также регулярные изменения нагрузки.

Функция компенсации трения может автоматически корректироваться с помощью улучшенной функции самонастройки (Fn201), улучшенной функции самонастройки по опорному значению (Fn202) или настройки одного параметра (Fn203). Эта функция описывает шаги, которые необходимо соблюдать, если требуется ручная корректировка.

### (1) Требуется задание параметров

Требуются следующие настройки параметров для использования компенсации трения.

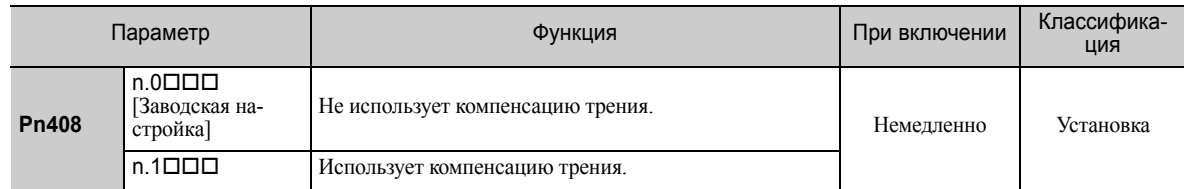

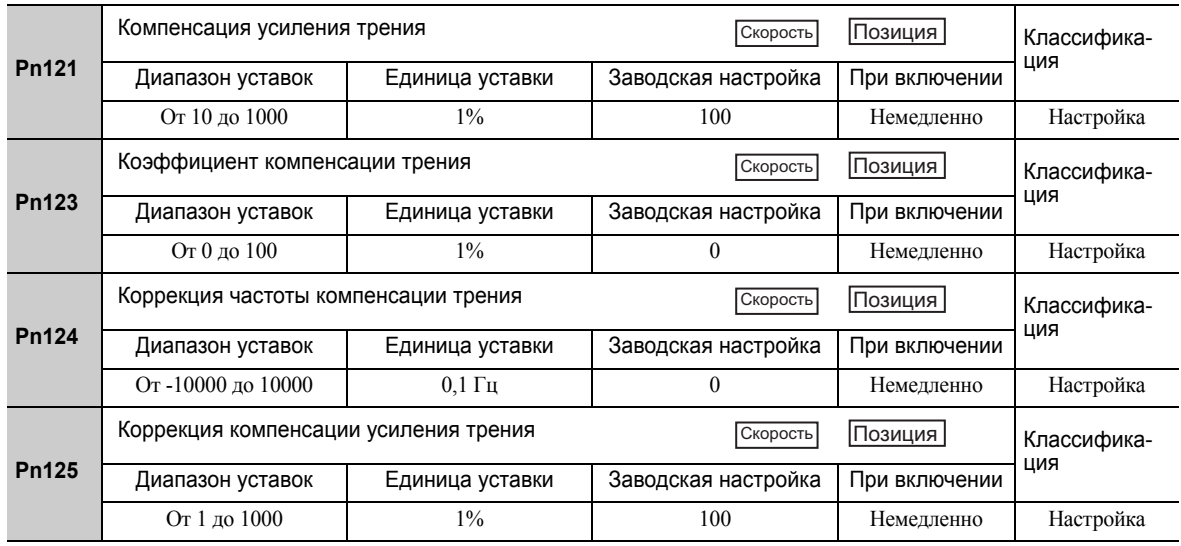

6.8.2 Ручная регулировка компенсации трения

# (2) Метод эксплуатации для компенсации трения

Следующая процедура используется для компенсации трения.

# ВНИМАНИЕ

• Прежде чем использовать компенсацию трения, установите момент инерции (Pn103) как можно более точно. Если устанавливается неверный момент инерции, может появится вибрация.

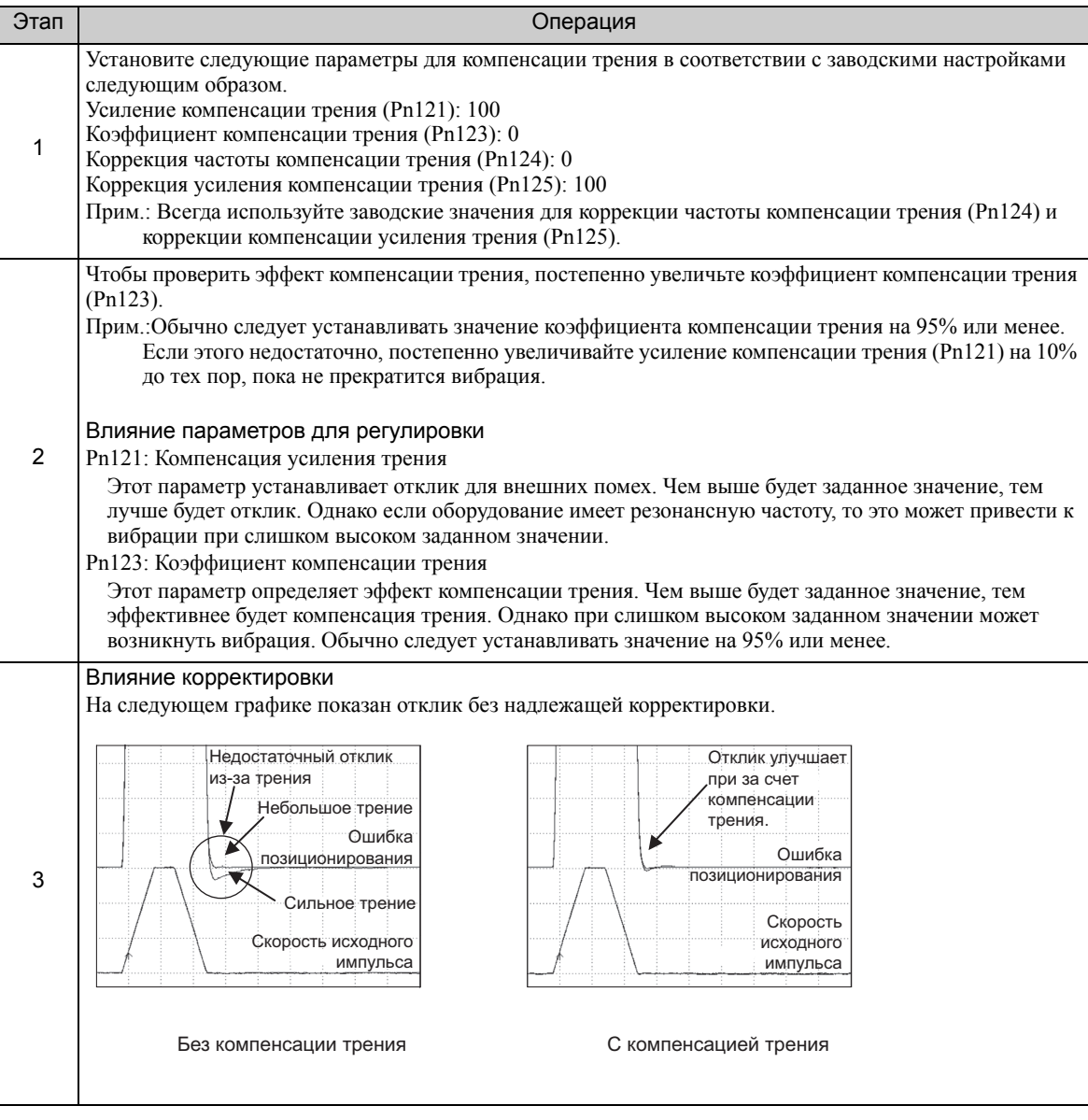

# 6.8.3 Функция выбора режима управления током

Эта функция сокращает высокочастотные шумы во время остановки серводвигателя. Эта функция включается по умолчанию и может работать при различных условиях применения. Установите параметр Pn009.1 = 1, чтобы использовать эту функцию.

Эта функция может использоваться с СЕРВОУЗЛАМИ следующих моделей.

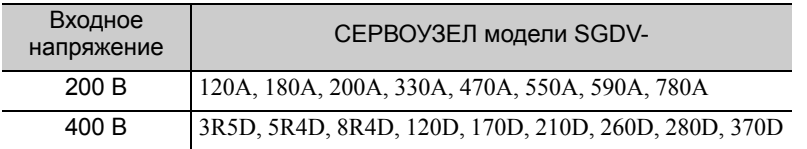

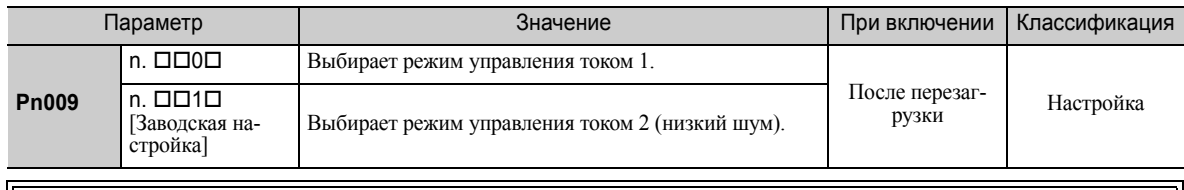

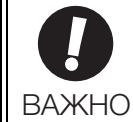

ВАЖНС

• Если выбран режим управления током 2, то коэффициент нагрузки может увеличиться при остановке серводвигателя.

# 6.8.4 Настройка уровня усиления по току

Эта функция сокращает шумы за счет регулирования значения параметра для управления током в СЕРВОУЗЛЕ в соответствии с усилением контура скорости (Pn100). Уровень шума можно сократить, уменьшая уровень усиления по току (Pn13D) относительно заводской настройки в 2000% (отключено). Если заданное значение Pn13D понижается, то уровень шума понизится, однако характеристики отклика СЕРВОУЗЛА ухудшатся. Подкорректируйте уровень усиления по току в пределах допустимого диапазона, при котором можно обеспечить характеристики по отклику СЕРВОУЗЛА. Эта функция всегда отключена в режиме управления крутящим моментом (Pn000.1 = 2).

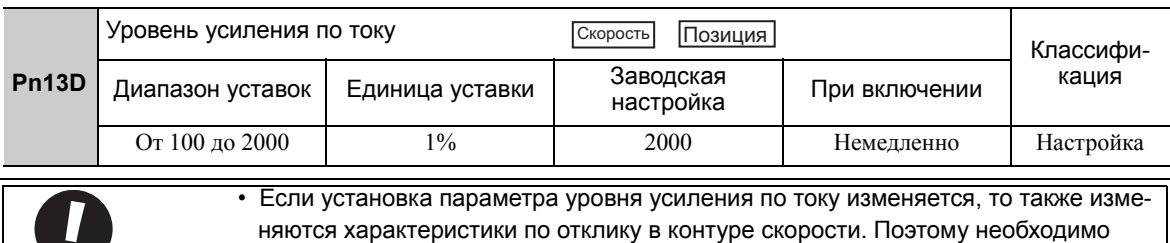

повторно провести корректировку СЕРВОУЗЛА.

# 6.8.5 Выбор метода определения скорости

Эта функция может обеспечить плавное движение серводвигателя во время его работы. Установите значение параметра Pn009.2 на 1 и выберите определение скорости 2, чтобы обеспечить плавное движение серводвигателя во время его работы.

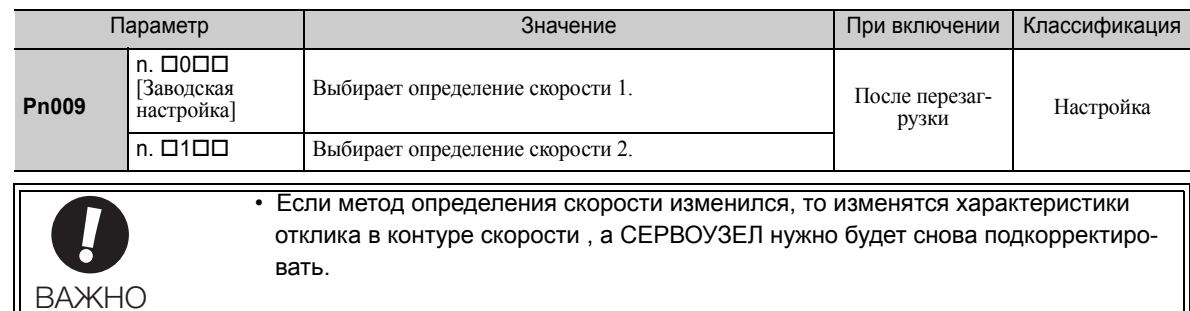

6.9.1 Опережающее определение

#### 6.9 Функция совместимой регулировки

СЕРВОУЗЛЫ серии Σ-V имеют функции регулировки, как описано в разделах с 6.1 по 6.8 для корректировки станка.

В этом разделе описываются совместимые функции, доступные в более ранних моделях, таких как СЕРВОУЗЛЫ серии Σ-III.

#### $6.9.1$ Опережающее определение

Эта функция применяет упреждающую компенсацию к управлению позиционированием и сокращает время позиционирования.

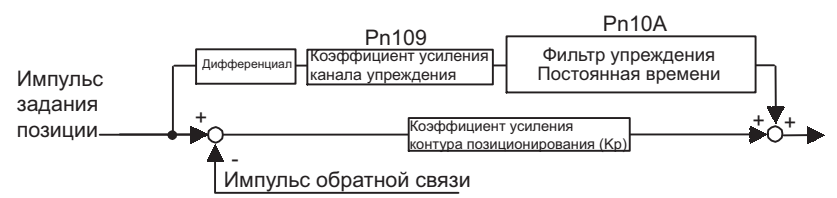

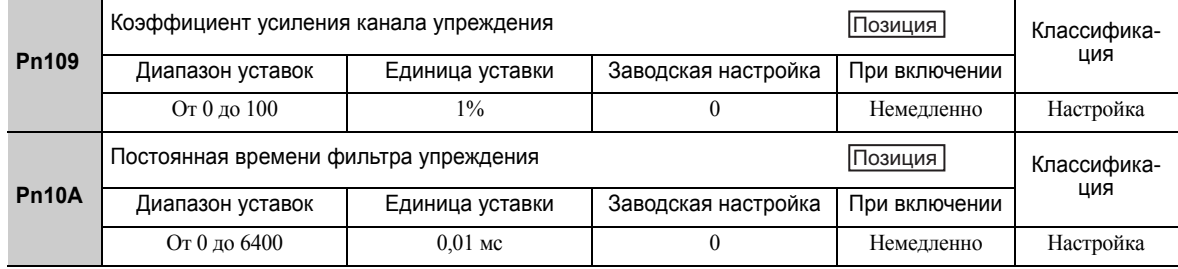

Прим.:Слишком высокое значение может привести к вибрации станка. Для обычных станков для этого параметра устанавливается значение 80% или меньше.

#### <span id="page-271-0"></span>6.9.2 Упреждение крутящего момента

Функция упреждения крутящего момента позволяет сократить время позиционирования.

Главный контроллер вычисляет разницу между заданием позиции для генерирования эталонного упреждения крутящего момента и вводит в СЕРВОУЗЕЛ эталонное упреждение крутящего момента вместе с эталонной скоростью.

#### (1) Пример соединения с главным контроллером

Подключите эталонную скорость к V-REF (CN1-5 и -6), а эталонное упреждение крутящего момента к Т-REF (CN1-9 и -10) через главный контроллер.

#### ■ СЕРВОУЗЕЛ при управлении скоростью

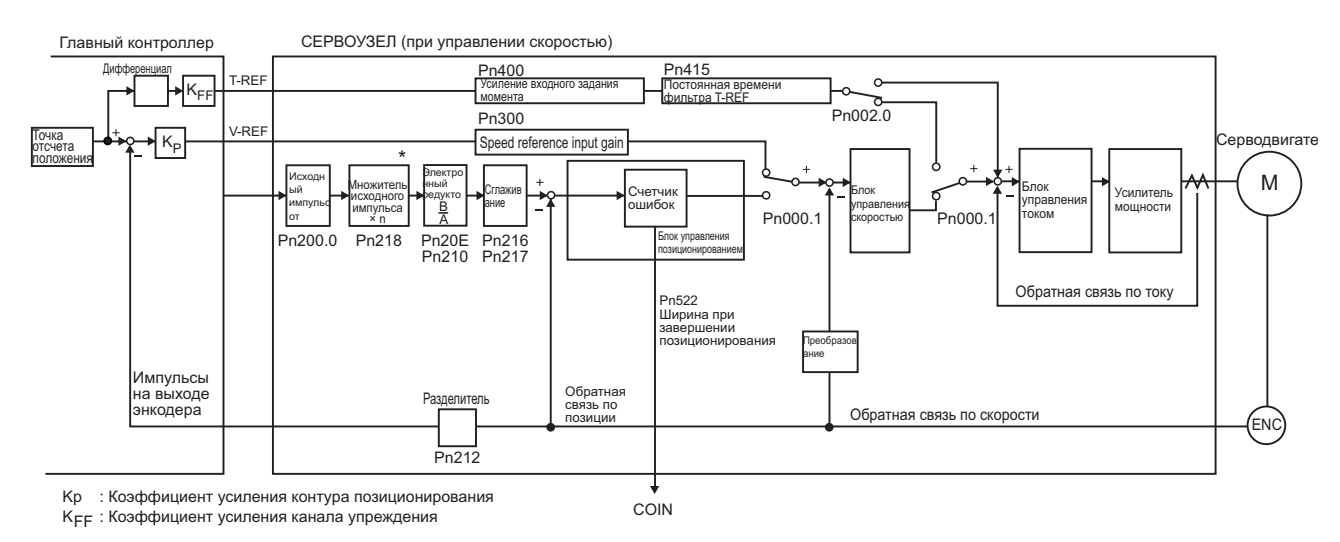

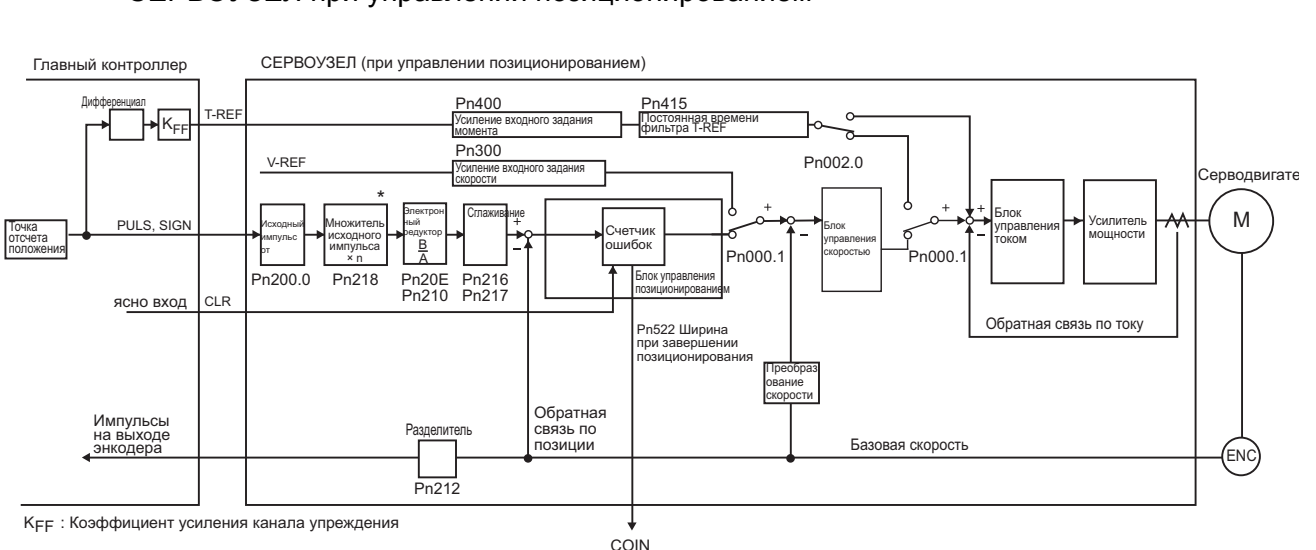

версии 001A или более поздней.

#### СЕРВОУЗЕЛ при управлении позиционированием

 Функция переключения множителя ввода исходного импульса поддерживается в программном обеспечении версии 001A или более поздней.

#### (2) Соответствующие параметры

Упреждение крутящего момента задается с использованием параметров Pn002, Pn400 и Pn415.

Заводская установка составляет Pn400 = 3,0 В/номинальный крутящий момент. Например, если значение упреждения крутящего момента составляет ±3 В, то крутящий момент ограничивается на  $\pm 100\%$  от номинального крутящего момента.

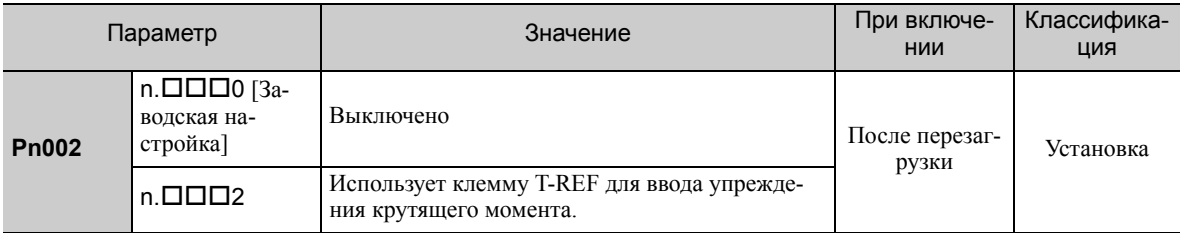

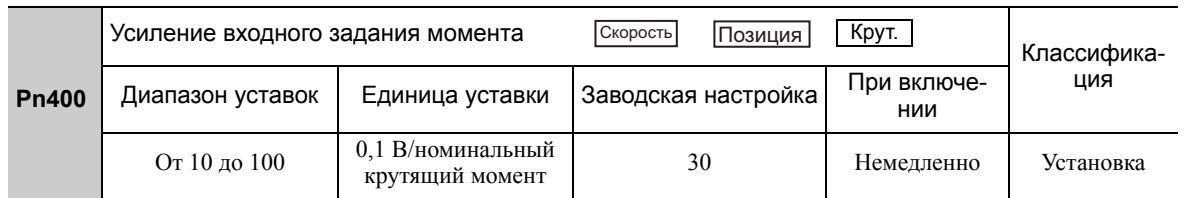

Note 1. Слишком высокое упреждение крутящего момента приведет к перерегулированию. Чтобы избежать подобны проблем, установите оптимальное значение, следя при это за реагирование системы.

2. Функция упреждения крутящего момента не может использоваться с ограничением крутящего момента с использованием опорного аналогового напряжения.

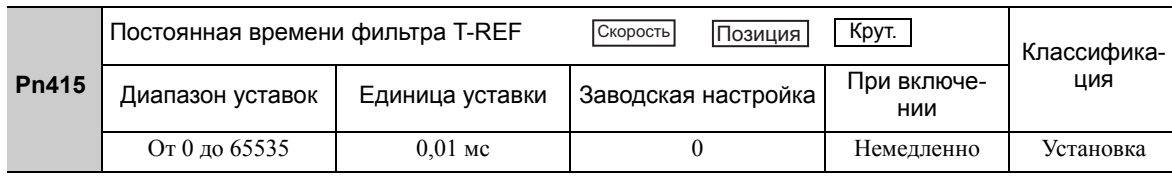

6.9.3 Упреждение скорости

#### <span id="page-273-0"></span>6.9.3 Упреждение скорости

Функция упреждения скорости позволяет сократить время позиционирования. Эта функция включается, только когда СЕРВОУЗЕЛ выполняет управление позиционированием.

Главный контроллер вычисляет разницу между заданием позиции для генерирования эталонного упреждения скорости и вводит в СЕРВОУЗЕЛ эталонное упреждение скорости вместе с заданием позиции.

#### (1) Пример соединения с главным контроллером

Подключите эталонную позиция к PULS и SIGN (CN1-7, -8, -11 и -12), а эталонное упреждение скорости к V-REF (CN1-5 и -6) через главный контроллер.

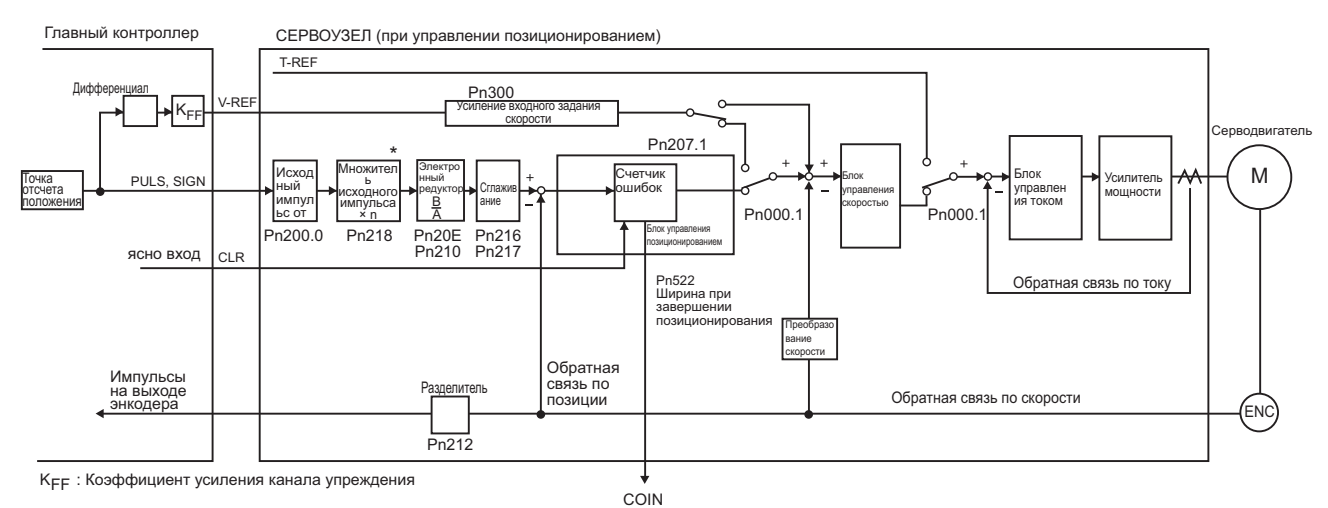

Функция переключения множителя ввода исходного импульса поддерживается в программном обеспечении  $\ast$ версии 001А или более поздней.

#### (2) Соответствующие параметры

Значение упреждения скорости задается с использованием параметров Pn207 и Pn300.

Заводская установка составляет  $Pn300 = 6,00$  В/номинальная скорость. Например, если значение упреждения скорости составляет  $\pm 6$  В, то скорость ограничивается по номинальной скорости.

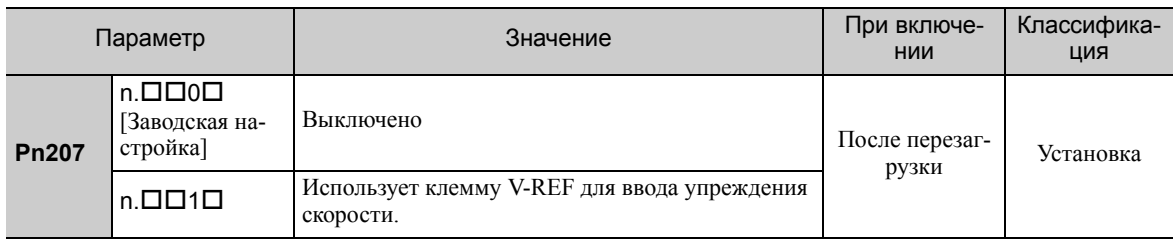

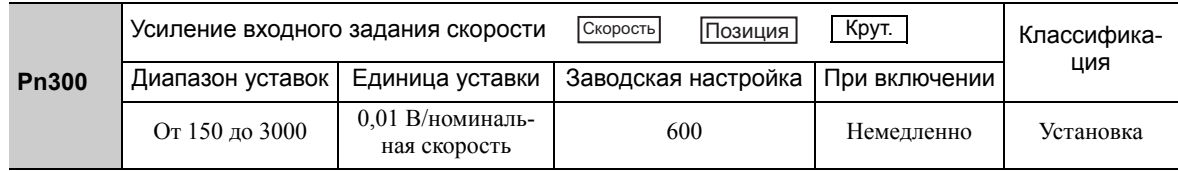

Прим.: Слишком высокое значение упреждения скорости приведет к перерегулированию. Чтобы избежать подобны проблем, установите оптимальное значение, следя при это за реагирование системы.

#### 6.9.4 Пропорциональное регулирование

Сигнал /P-CON может быть отправлен с главного контроллера для выбора пропорционального регулирования.

Раздел управления скоростью использует пропорционально-интегральное регулирование, если опорное значение равно нулю при управлении скорости. Интегральный эффект может привести серводвигатель в движение. Переключите пропорционально-интегральное регулирование на пропорциональное регулирование, чтобы предотвратить это.

Однако, если управление скоростью устанавливается с помощью функции нулевого зажима, то будет образовываться контур позиционирования, в связи с чем нет отпадает необходимость использования этой функции. Управление скоростью устанавливается на пропорциональное регулирование, если сигнал /P-CON включен.

Операция пропорционального регулирования устанавливается с использованием параметра Pn000.1 и входного сигнала /P-CON.

#### Входной сигнал /P-CON  $(1)$

Входной сигнал /P-CON используется для переключения между пропорционально-интегральным и пропорциональным регулированием.

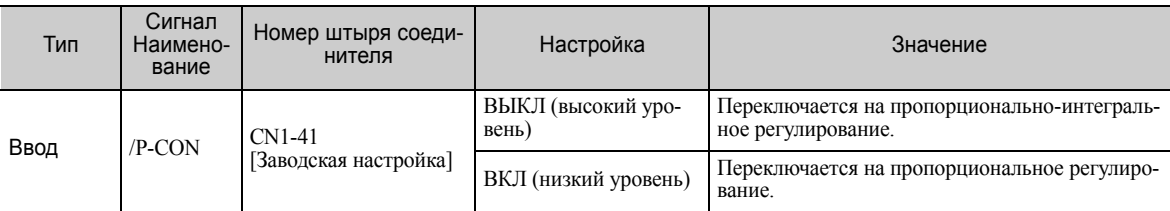

Пример: Заводские размещения входного сигнала

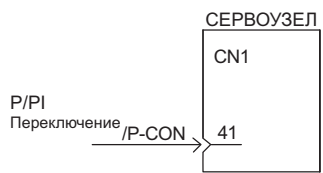

Прим.:Это пример, когда распределения входных сигналов устанавливаются по умолчанию в заводских настройках.

#### $(2)$ Метод управления и входной сигнал пропорционального регулирования

Пропорциональное регулирование включается, когда метод управления устанавливается на управление позиционированием или скоростью.

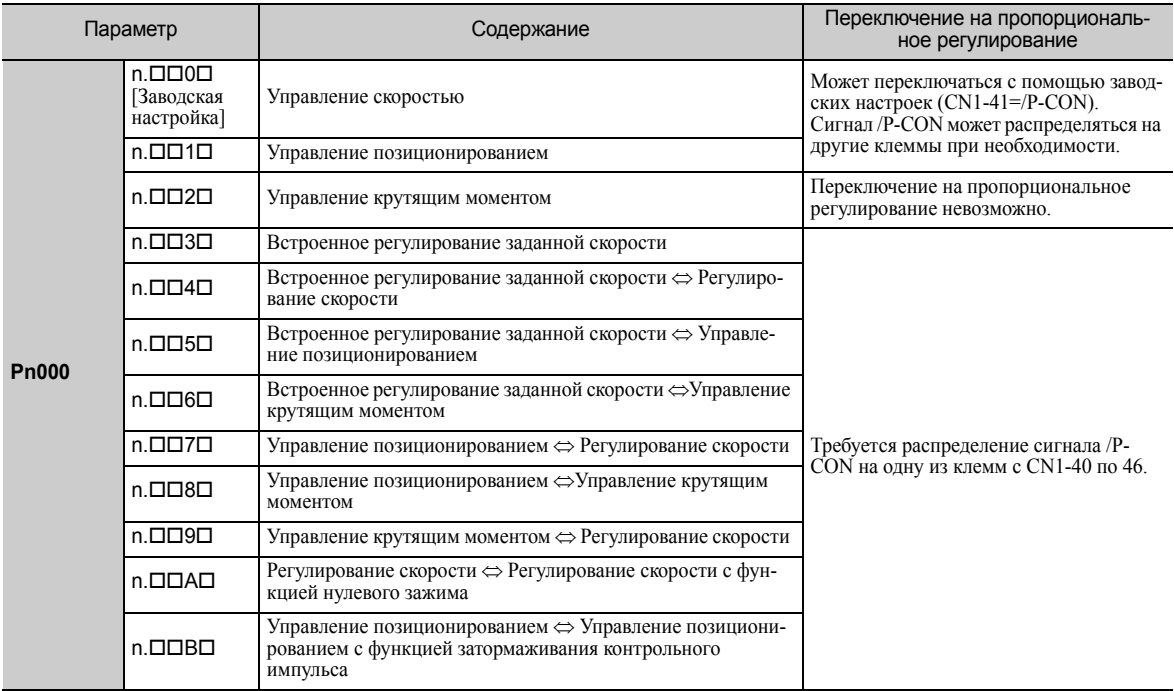

Прим.: См. 5.7 Сочетание методов управления для получения информации о переключении методов управления.

6.9.5 Переключение режима (переключение P/PI)

#### 6.9.5 Переключение режима (переключение P/PI)

Переключение режима автоматически переключается между пропорциональным и пропорциональноинтегральным регулированием. Установите условие переключения с помощью параметра Pn10B.0 и задайте уровень точек обнаружения с помощью параметров Pn10C, Pn10D, Pn10E и Pn10F.

Перерегулирование, вызванное разгоном и торможением, может быть подавлено, а время успокоения можно сократить, задав условие переключения и точки обнаружения.

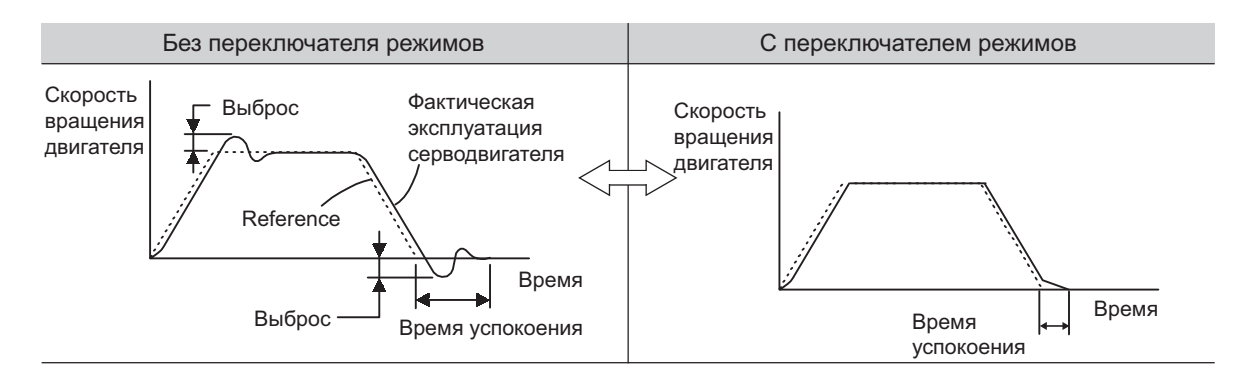

#### (1) Соответствующие параметры

Выберите условие переключения режима с помощью параметра Pn10B.0.

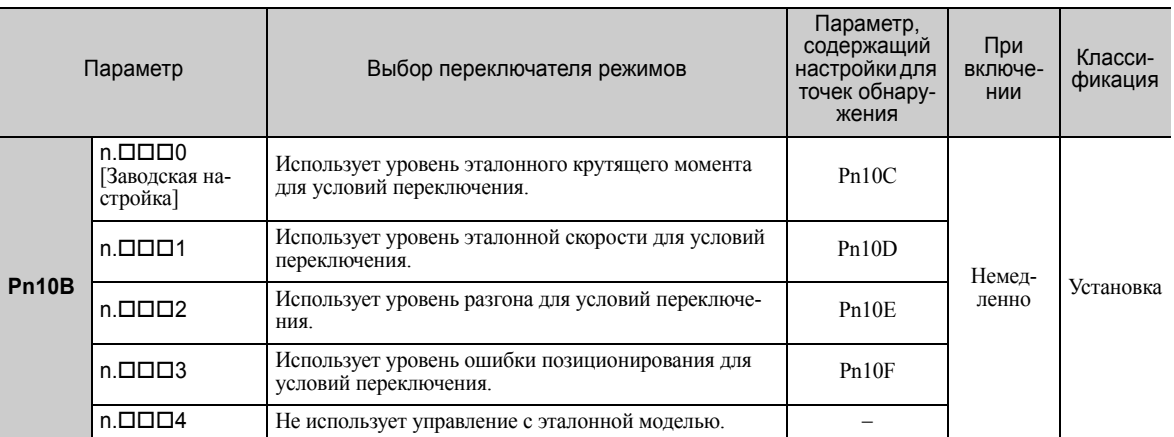

#### ■ Параметры для задания уровня точек обнаружения

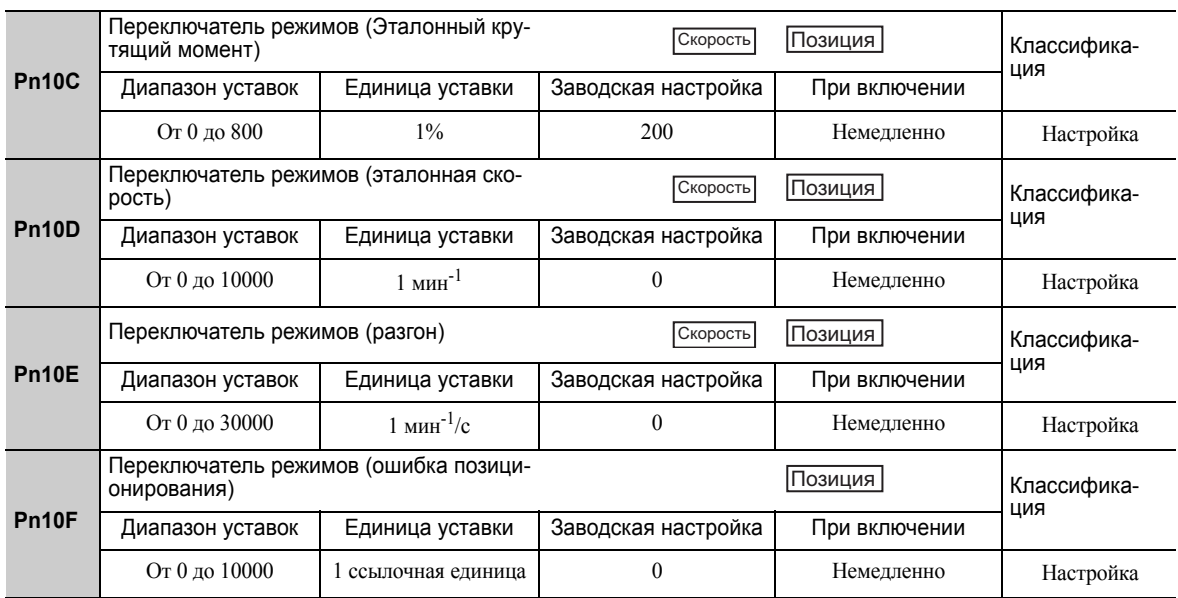

#### (2) Рабочие примеры различных условий переключения

#### С использованием эталонного крутящего момента [Заводская настройка]

С помощью этой настройки контур скорости переключается на пропорциональное регулирование, когда значение ввода эталонного крутящего момента превышает крутящий момент, заданный в параметре Pn10C. Заводская настройка для точки обнаружения эталонного крутящего момента составляет 200% от номинального крутящего момента.

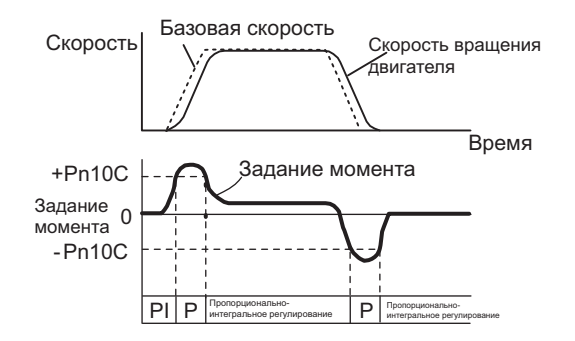

#### Использование эталонной скорости

С помощью этой настройки контур скорости переключается на пропорциональное регулирование, когда значение ввода эталонной скорости превышает скорость, заданную в параметре Pn10D.

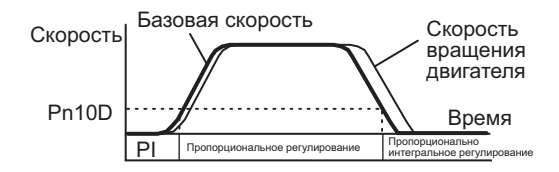

#### Использование разгона

С помощью этой настройки контур скорости переключается на пропорциональное регулирование, когда эталонная скорость превышает разгон, заданный в параметре Pn10E.

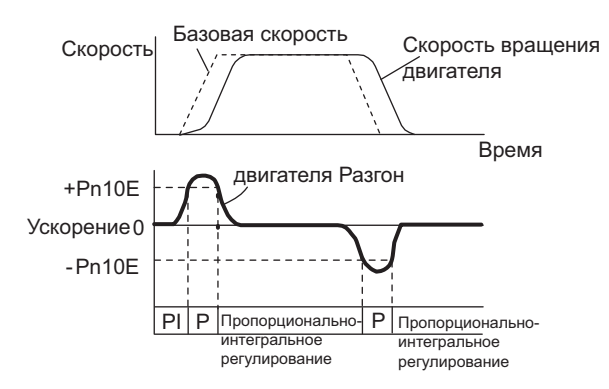

#### Использование ошибки позиционирования

С помощью этой настройки контур скорости переключается на пропорциональное регулирование, когда ошибка позиционирования превышает значение, заданное в параметре Pn10F.

Эта настройка эффективна только при управлении позиционированием.

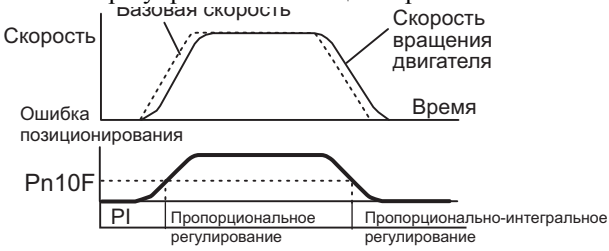

6.9.6 Фильтр эталонного крутящего момента

## 6.9.6 Фильтр эталонного крутящего момента

Как показано на следующей схеме, фильтр эталонного крутящего момента содержит фильтр линейного запаздывания и узкополосный фильтр, выстроенные в ряд, при этом каждый фильтр работает независимо. Узкополосные фильтры могу быть включены и выключены с помощью параметра Pn408.

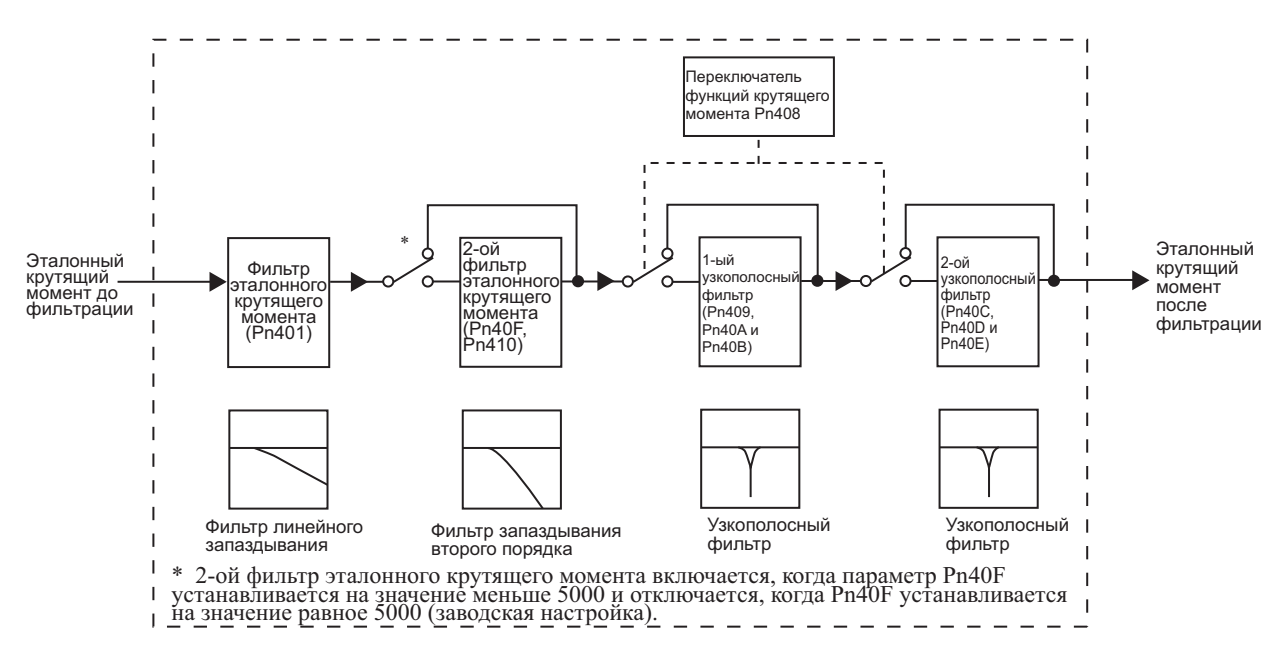

#### (1) Фильтр эталонного крутящего момента

Если вы подозреваете, что вибрация станка вызвана сервоприводом, попробуйте подкорректировать постоянные времени фильтра с помощью параметра Pn401. Это может остановить вибрацию. Чем меньше значение, тем лучше будет отклик, однако может быть лимит, который зависит от условий работы станка.

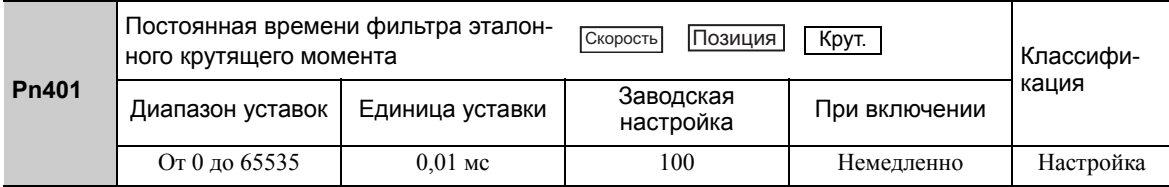

#### Рекомендации по настройке фильтра эталонного крутящего момента

Используйте усиление контура скорости (Pn100 [Гц]) и постоянную времени фильтра крутящего момента (Pn401 [мс]), чтобы установить фильтр эталонного крутящего момента.

Подкорректированное значение для стабильного управления: Pn401 [мс]  $\leq 1000/(2\pi \times Pn100$  [Гц]  $\times$  4) Критическое усиление: Pn401 [мс] < 1000/ ( $2\pi \times$  Pn100 [Гц]  $\times$  1)

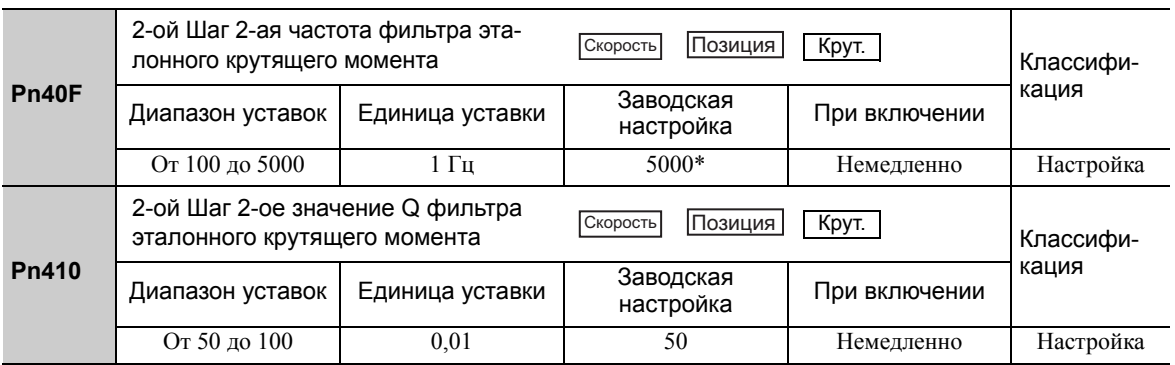

Фильтр отключается, если установлено значение 5000.

#### (2) Узкополосный фильтр

Узкополосный фильтр может устранить конкретные элементы частоты, генерируемые вибрацией источников, такие как резонанс шарикового винта. Узкополосный фильтр делает отметку на кривой усиления при конкретной частоте вибрации. Частотные характеристики вблизи отметки могут быть уменьшены или удалены с помощью этого фильтра. Более высокое значение Q приведет к более резкой отметке и задержке фазы.

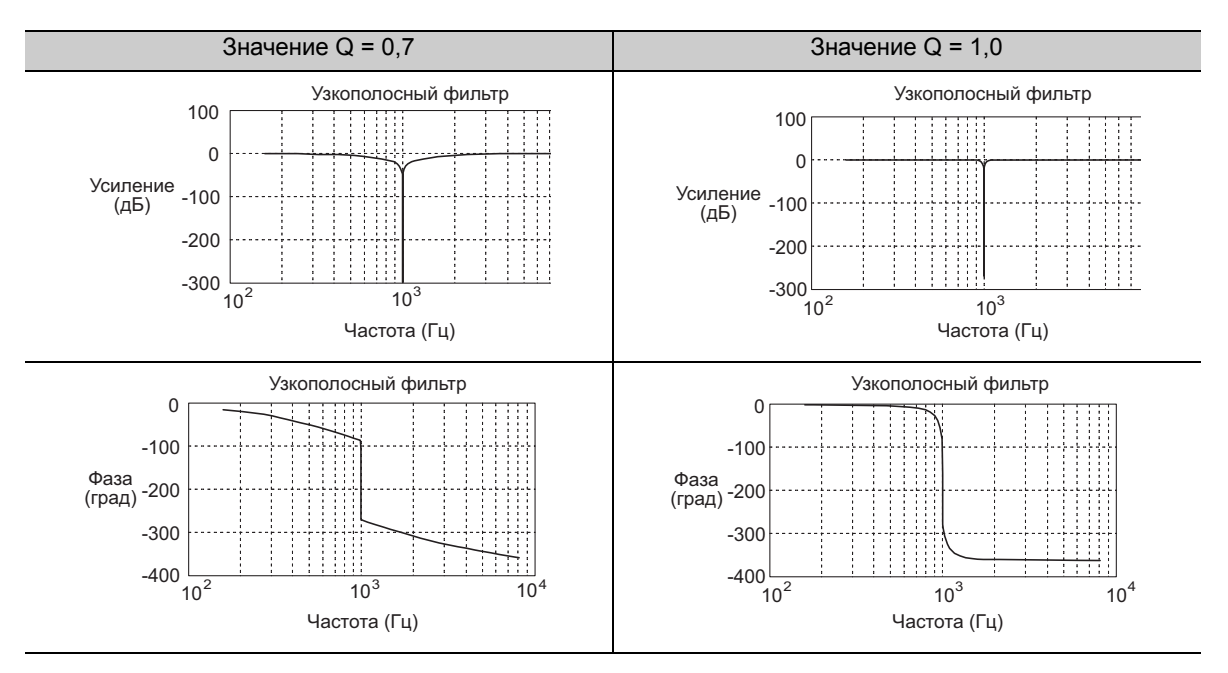

Узкополосный фильтр может быть включен и выключен с помощью параметра Pn408.

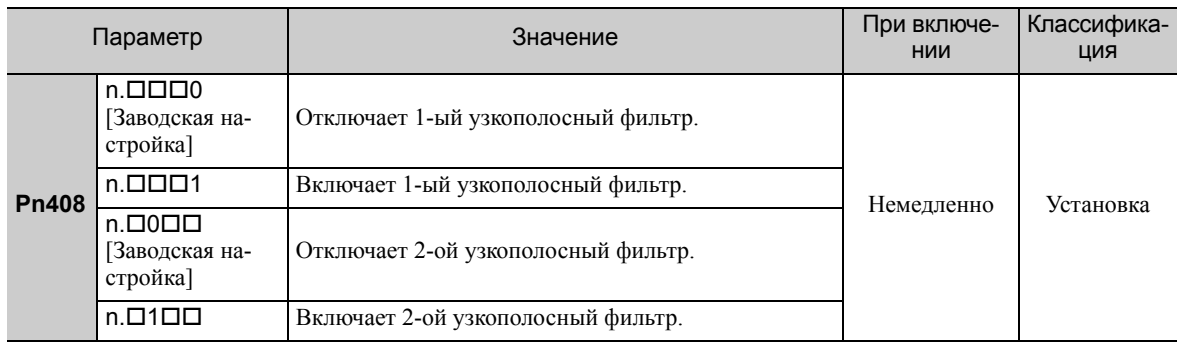

Установите частоту вибрации станка в качестве параметра узкополосного фильтра.

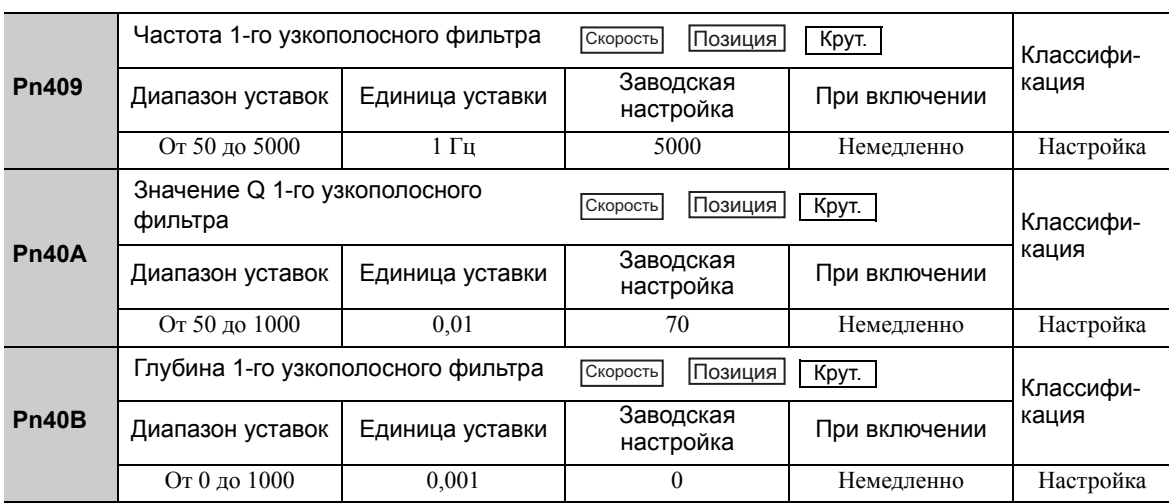

6.9.7 Интегральная позиция

(продолжение)

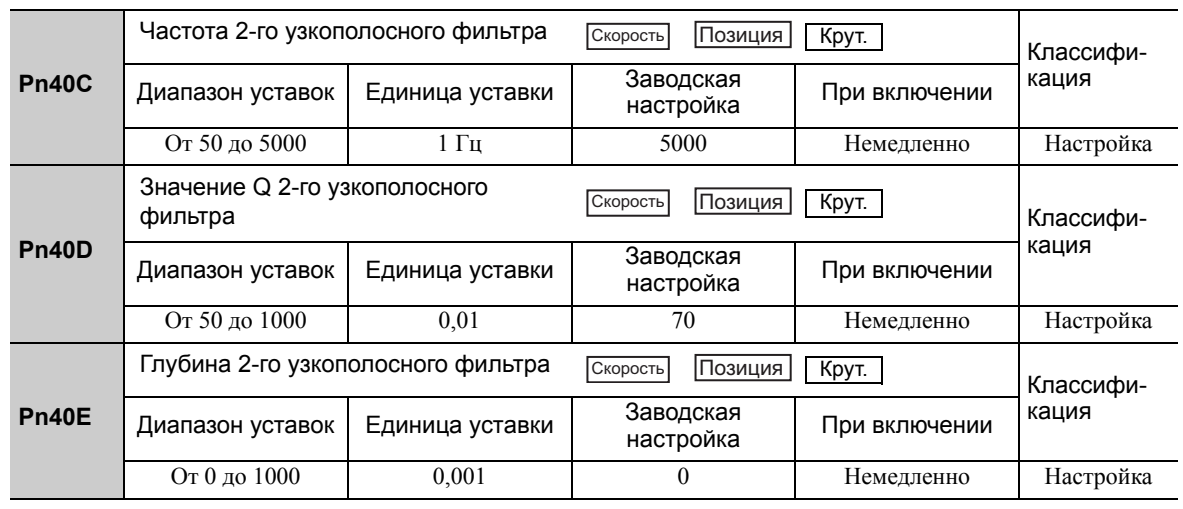

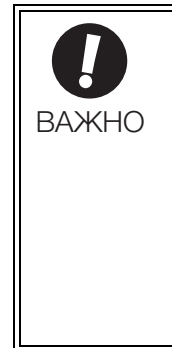

• Достаточные меры предосторожности должны соблюдаться при задании частот узкополосного фильтра. Не устанавливайте частоты узкополосного фильтра (Pn409 или Pn40C), если они близки к частоте отклика в контуре скорости. Установите частоты, которые будут по крайней мере в четыре раза превышать частоту отклика в контуре скорости. Если значение частоты узкополосного фильтра будет слишком близко к частоте отклика, то это может вызвать вибрацию и повредить станок.

• Изменяйте частоты узкополосного фильтра (Pn409 или Pn40C) только при остановленном серводвигателе. Если частота узкополосного фильтра изменяется во время вращения серводвигателя, то может появится вибрация.

# 6.9.7 Интегральная позиция

Интегральная позиция представляет собой интегральную функцию контура позиционирования. Она используется для электронных кулачков и валов при использовании СЕРВОУЗЛА с устройствами управления YASKAWA MP900/2000.

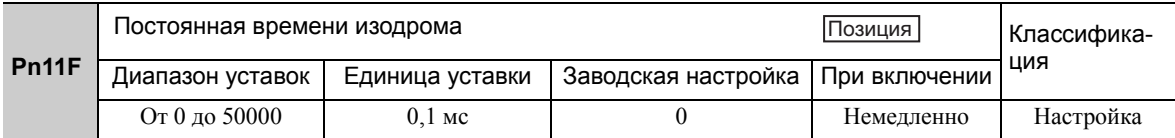

6 Корректировки

6.9.7 Интегральная позиция

6 Корректировки

6.9.7 Интегральная позиция

# 7

# Вспомогательные функции (FnDDD)

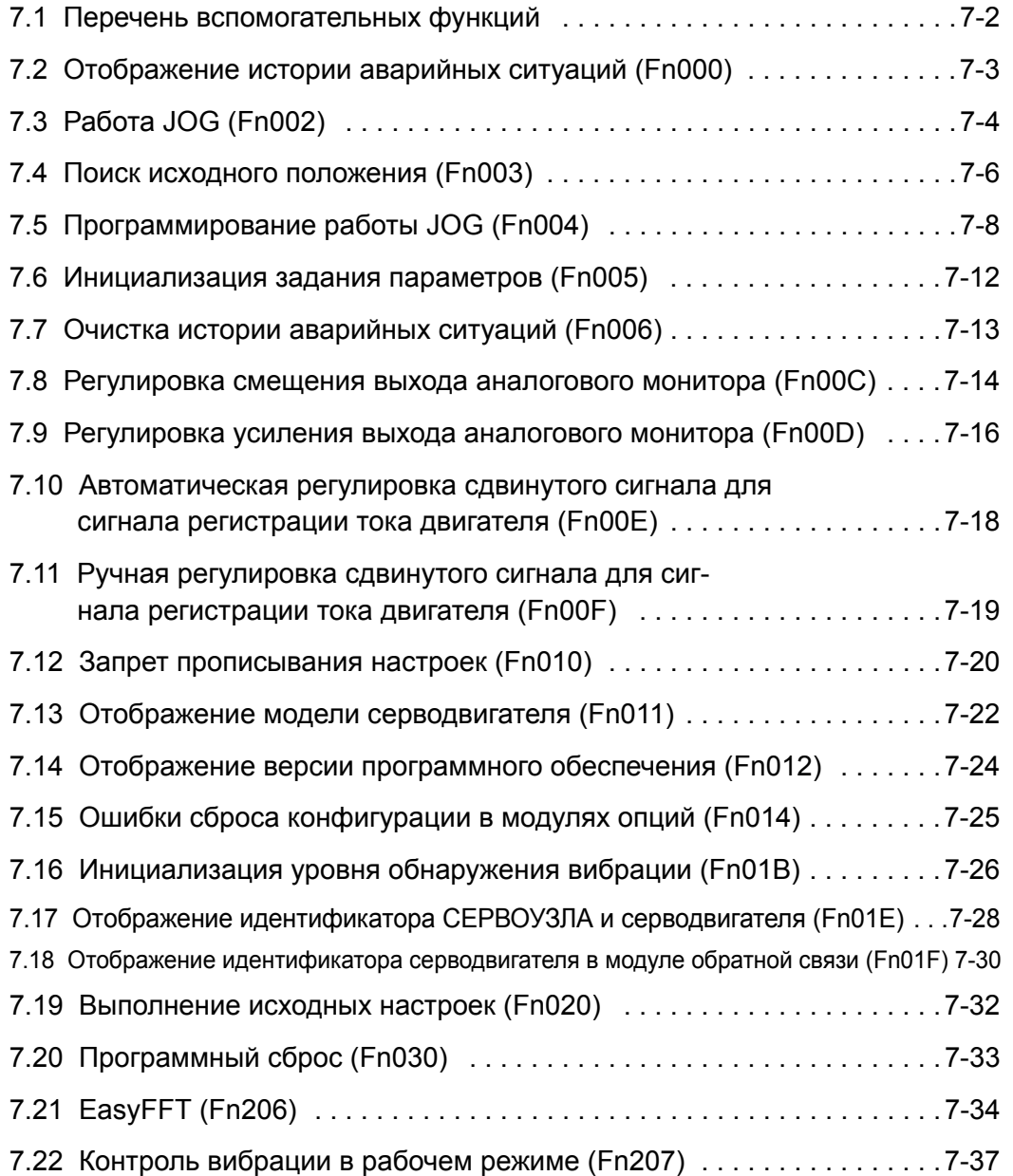

#### <span id="page-285-0"></span> $7.1$ Перечень вспомогательных функций

Вспомогательные функции используются для выполнения функций, связанных с работой и корректировкой серводвигателя.

У каждой вспомогательной функции есть номер, который начинается с Fn.

В следующей таблице представлены вспомогательные функции и справочный раздел.

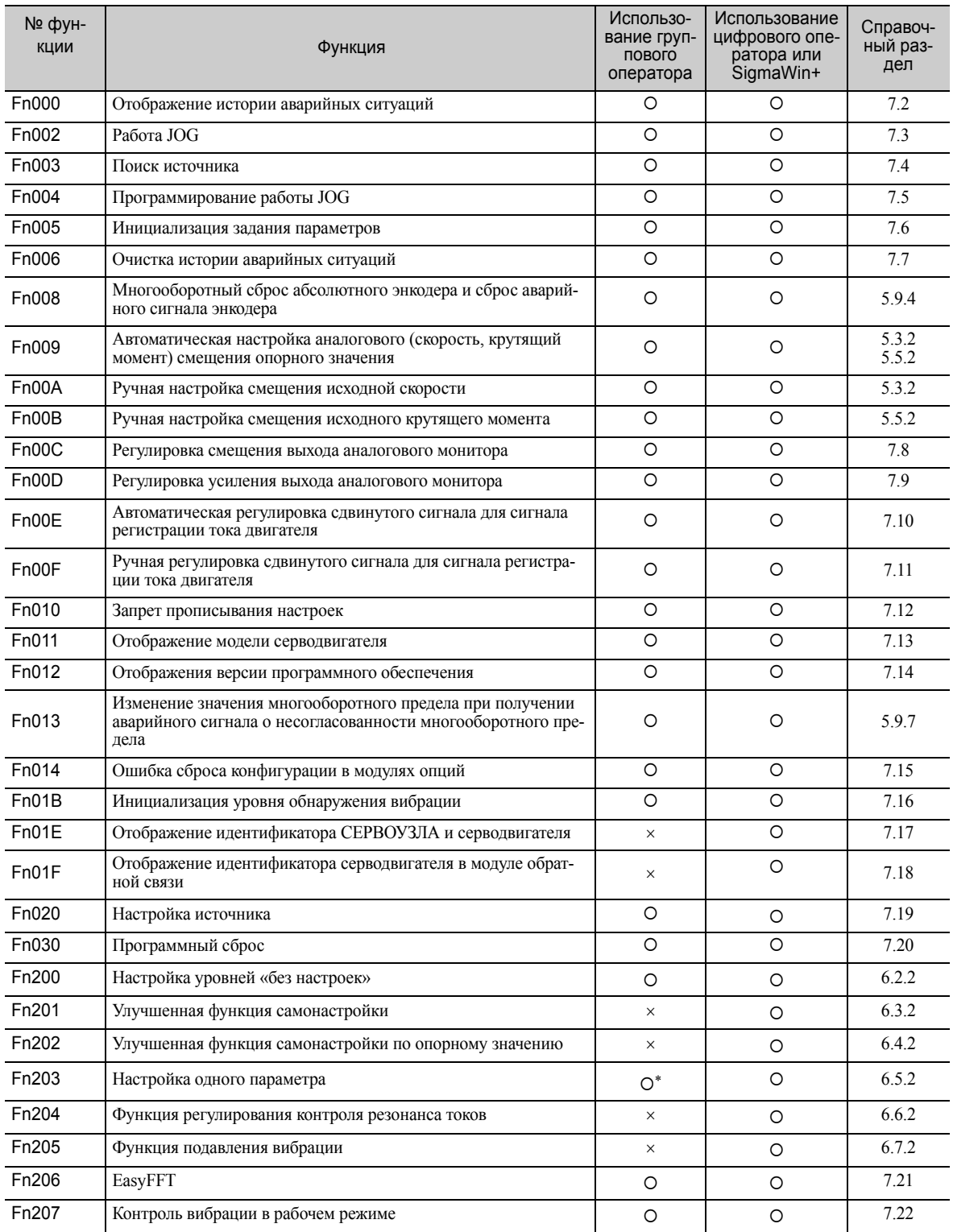

О: Доступно ×: Н? доступно

\* Имеются функциональные ограничения, если функция выполняется на групповом операторе.

Прим.:Выполните вспомогательную функцию с помощью группового оператора, цифрового оператора или SigmaWin+. Если они используются совместно, то при выполнении вспомогательной функции будет отображаться сообщение «no oP» или «NO-OP».

# <span id="page-286-0"></span>7.2 Отображение истории аварийных ситуаций (Fn000)

Эта функция отображает последние десять аварийных сигналов СЕРВОУЗЛА. Можно проверить номера и отметки времени\* последних десяти аварийных сигналов.

#### Отметки времени

Функция, которая измеряет временные промежутки включения источника питания системы управления и питания главной цепи по 100 мс и отображает общее время работы при срабатывании аварийного сигнала. Отметка времени сохраняется круглосуточно на протяжении приблизительно 13 лет.

<Примеры отметок времени> Если отображается 36000, 3600000 [мс] = 3600 [с] = 60 [мин] = 1 [ч] Поэтому общее количество часов работы составляет 1 час.

#### (1) Подготовка

Нет задач, которые должны выполнятся, прежде чем отображать историю аварийных сигналов.

#### (2) Метод эксплуатации

Используйте следующую процедуру.

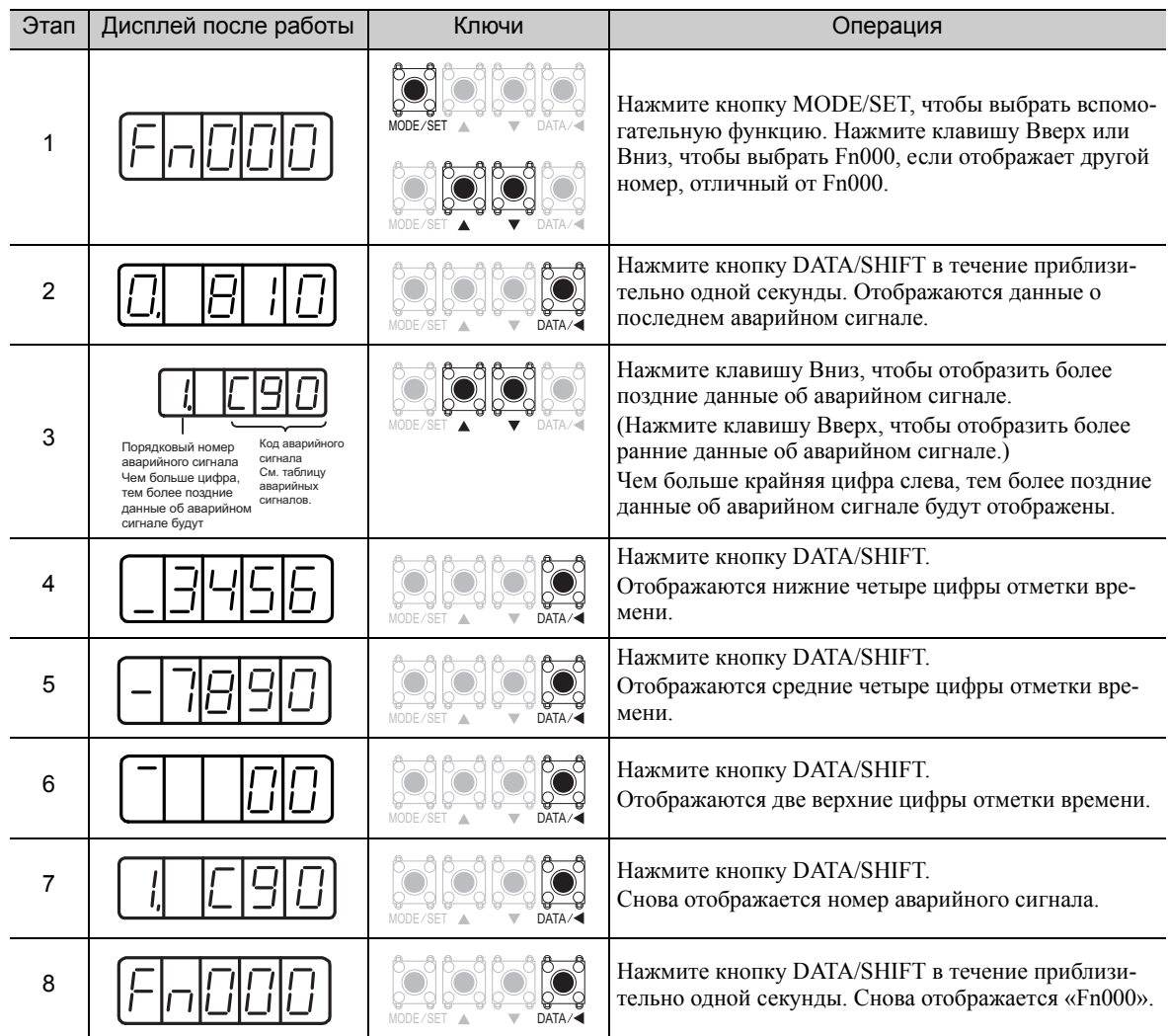

Прим.:

- Если происходит тот же самый аварийный сигнал спустя час, аварийный сигнал необходимо сохранить. Если он появляется меньше, чем в течение одного часа, то он не будет сохраняться.
- Сообщение « $\square$ .---» означает, что аварийный сигнал не возникал.
- Удалите историю аварийных сигналов с помощью параметра Fn006. История аварийных сигналов не сбрасывается при сбросе аварийного сигнала или при отключении питания главной цепи СЕРВОУЗЛА.

#### <span id="page-287-0"></span>Работа JOG (Fn002)  $7.3$

Работа ЈОС используется для проверки работы серводвигателя при регулировании скорости без подключения СЕРВОУЗЛА к главному контроллеру.

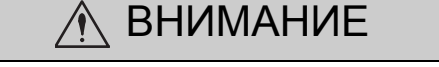

• Когда СЕРВОУЗЕЛ находится в этом режиме, функция проскакивания будет отключена. Принимайте во внимание рабочий диапазон станка при выполнении работы ЈОС для СЕРВОУЗЛА.

(1) Подготовка

Необходимо соблюдать следующие условия для выполнения работы JOG.

- Параметр запрета прописывания настроек (Fn010) должен быть установлен на разрешение прописывания настроек (Р.0000).
- Питание силовой цепи должно быть включено.
- Все аварийные сигналы должны быть сброшены.
- Функция HWBB должна быть отключена.
- Сигнал Серводвигатель ВКЛ (/S-ON) должен быть выключен.
- Скорость ЈОС должна задаваться с учетом рабочего диапазона станка. Установите скорость JOG в Pn304.

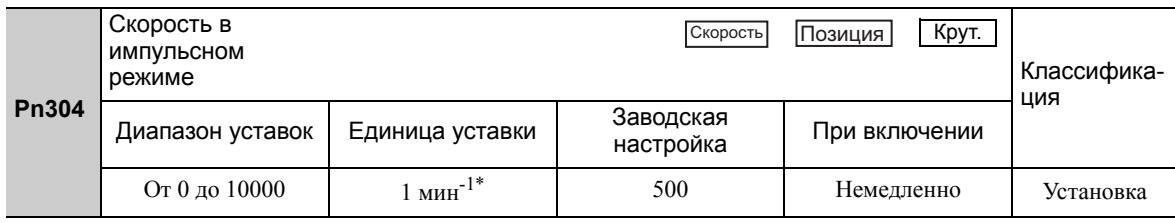

\* При использовании электродвигателя для непосредственной передачи вращения модели SGMCS единица уставки будет автоматически меняться на 0,1 мин<sup>-1</sup>.

#### (2) Метод эксплуатации

Используйте следующую процедуру. Следующий пример дан, когда направление вращения серводвигателя задается, как Pn000.0=0 (Вращение вперед по опережающему заданию).

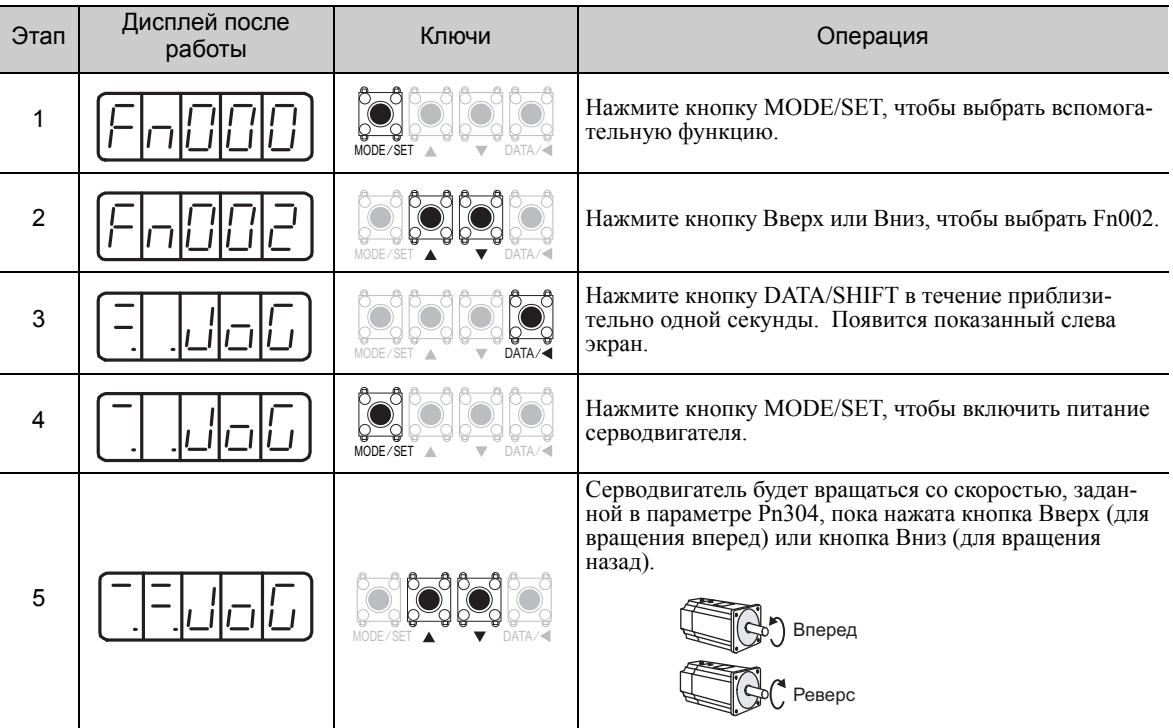
#### (продолжение)

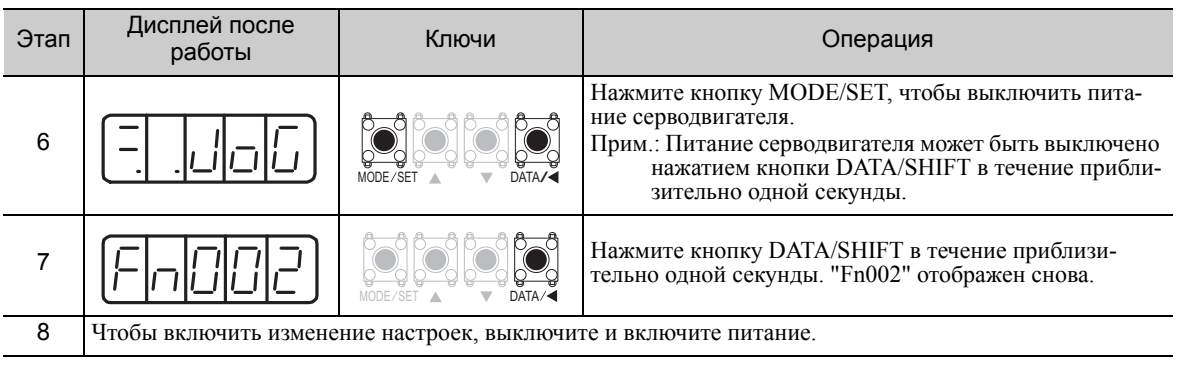

## <span id="page-289-0"></span>7.4 Поиск исходного положения (Fn003)

Поиск исходного положения создан для позиционирования положения исходного импульса на инкрементальном энкодере (фаза C), а также для фиксирования в заданном положении.

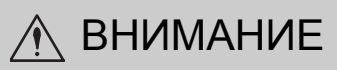

• Выполните поиск исходного положения без подключения соединительной муфты. Сигналы ход вперед запрещен (P-OT) и ход назад запрещен (N-OT) не эффективны в режиме поиска исходного положения.

Эта функция используется, когда вал двигателя должен быть согласован со станком.

Частота вращения двигателя в момент выполнения: 60 мин-1

(Для электродвигателе для непосредственной передачи вращения модели SGMCS, частота вращения двигателя в момент выполнения составляет 6 мин<sup>-1</sup>.)

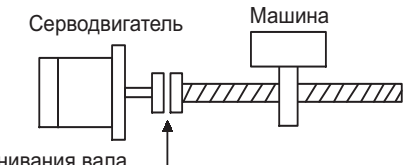

Для выравнивания вала двигателя со станком

### (1) Подготовка

Необходимо соблюдать следующие условия для выполнения поиска исходного положения.

- Параметр запрета прописывания настроек (Fn010) должен быть установлен на разрешение прописывания настроек (P.0000).
- Питание силовой цепи должно быть включено.
- Все аварийные сигналы должны быть сброшены.
- Функция HWBB должна быть отключена.
- Сигнал Серводвигатель ВКЛ (/S-ON) должен быть выключен.

### (2) Метод эксплуатации

Используйте следующую процедуру.

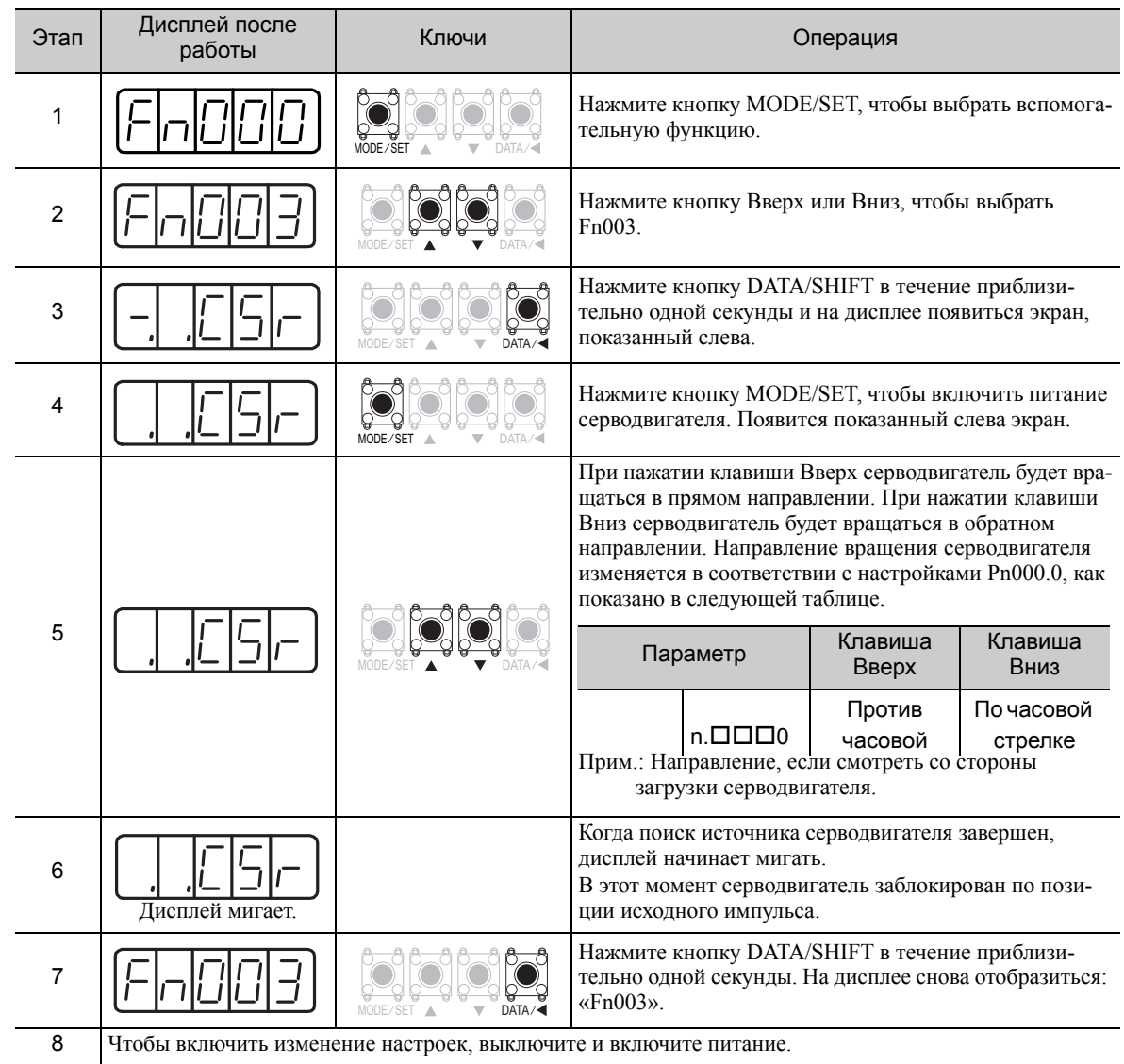

# <span id="page-291-0"></span>7.5 Программирование работы JOG (Fn004)

Программирование работы JOG это вспомогательная функция, которая позволяет обеспечить длительную работу, определяемую заданным режимом, расстоянием хода, скоростью хода, временем разгона/ торможения, временем ожидания и количеством движений.

Эта функция может использоваться для передвижения серводвигателя без подключения его к главному контроллеру станка для пробной эксплуатации в режиме работы JOG. Программирование работы JOG можно использовать для подтверждения работы, а также для простых операций позиционирования.

### (1) Подготовка

Необходимо соблюдать следующие условия для выполнения программирования работы JOG.

- Параметр запрета прописывания настроек (Fn010) должен быть установлен на разрешение прописывания настроек (P.0000).
- Питание силовой цепи должно быть включено.
- Все аварийные сигналы должны быть сброшены.
- Функция HWBB должна быть отключена.
- Сигнал Серводвигатель ВКЛ (/S-ON) должен быть выключен.
- Расстояние хода и скорость должны правильно задаваться с учетом диапазона работы станка и скорости безопасной эксплуатации.
- Не должно быть проскакивания.

#### (2) Дополнительная информация

- Программирование работы JOG выполняется при управлении позиционированием. Однако эталонный входной сигнал СЕРВОУЗЛА не может использоваться.
- Функции, которые применимы для управления позиционированием, такие как фильтр задания позиции, могут использоваться.
- Также включается функция проскакивания.
- При использовании абсолютного энкодера, сигнал SEN должен вводится, поскольку он всегда включен.

• Функция переключения умножения ввода эталонного импульса отключается.

#### (3) Шаблоны программирования работы JOG

Ниже описываются примеры шаблонов программирования работы JOG. Следующий пример дан, когда направление вращения серводвигателя задается, как Pn000.0 = 0 (Вращение вперед по опережающему заданию).

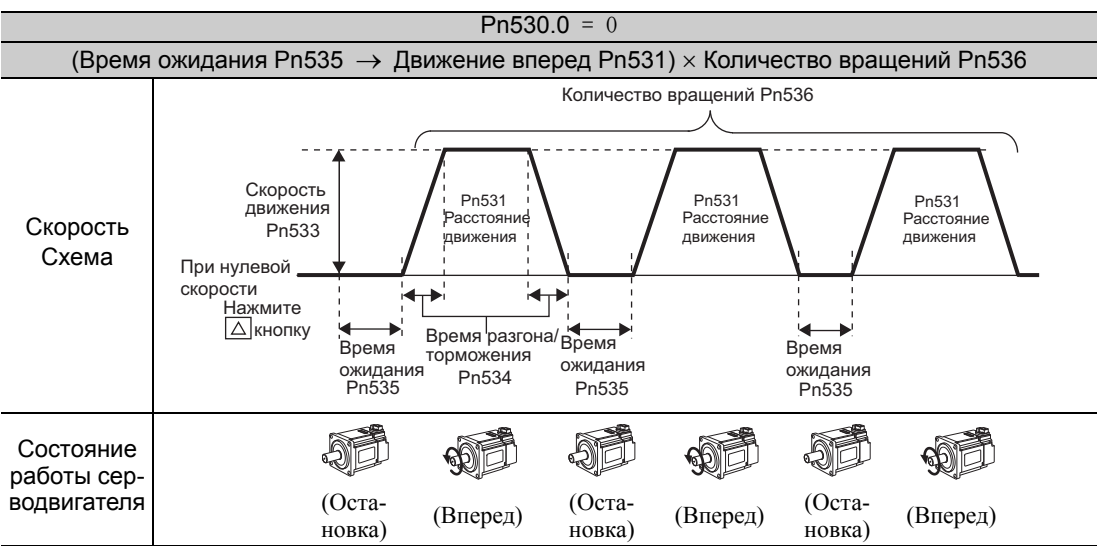

Прим.:Когда параметр Pn536 (количество движений при программировании JOG) устанавливается на 0, включается бесконечное время выполнения операции. Чтобы остановить бесконечное время выполнения операции, нажмите кнопку MODE/SET (или кнопку JOG/SVON на цифровом операторе), чтобы выключить питание серводвигателя.

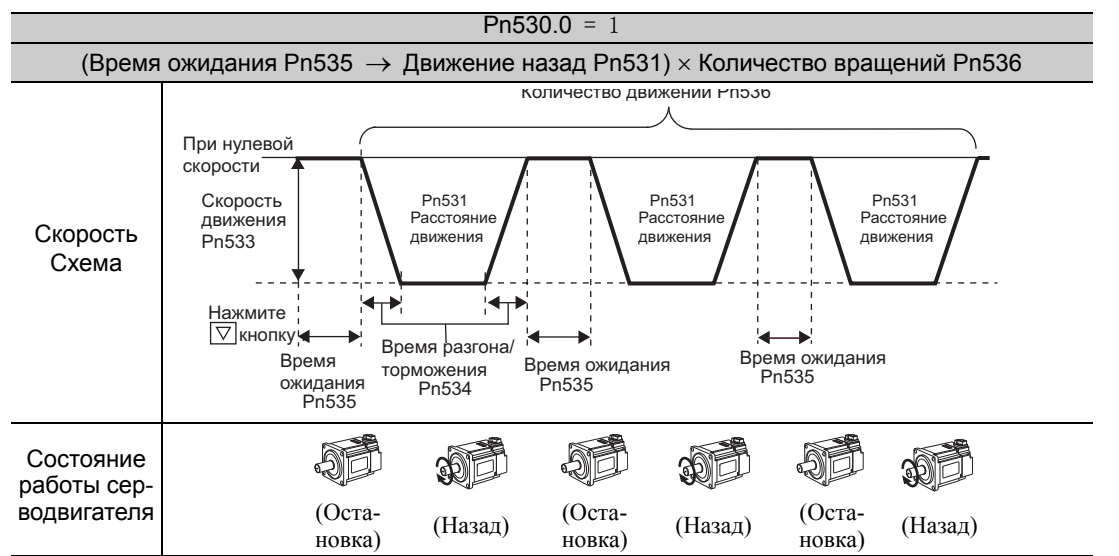

Прим.:Когда параметр Pn536 (количество движений при программировании JOG) устанавливается на 0, включается бесконечное время выполнения операции. Чтобы остановить бесконечное время выполнения операции, нажмите кнопку MODE/SET (или кнопку JOG/SVON на цифровом операторе), чтобы выключить питание серводвигателя.

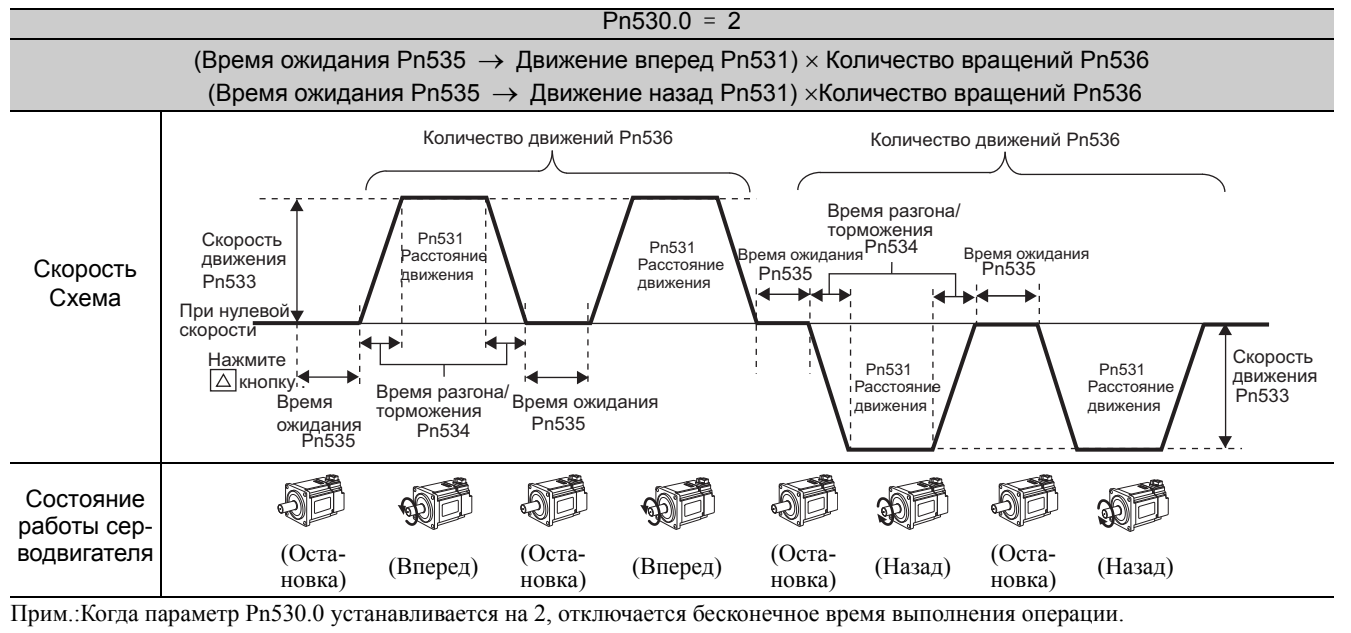

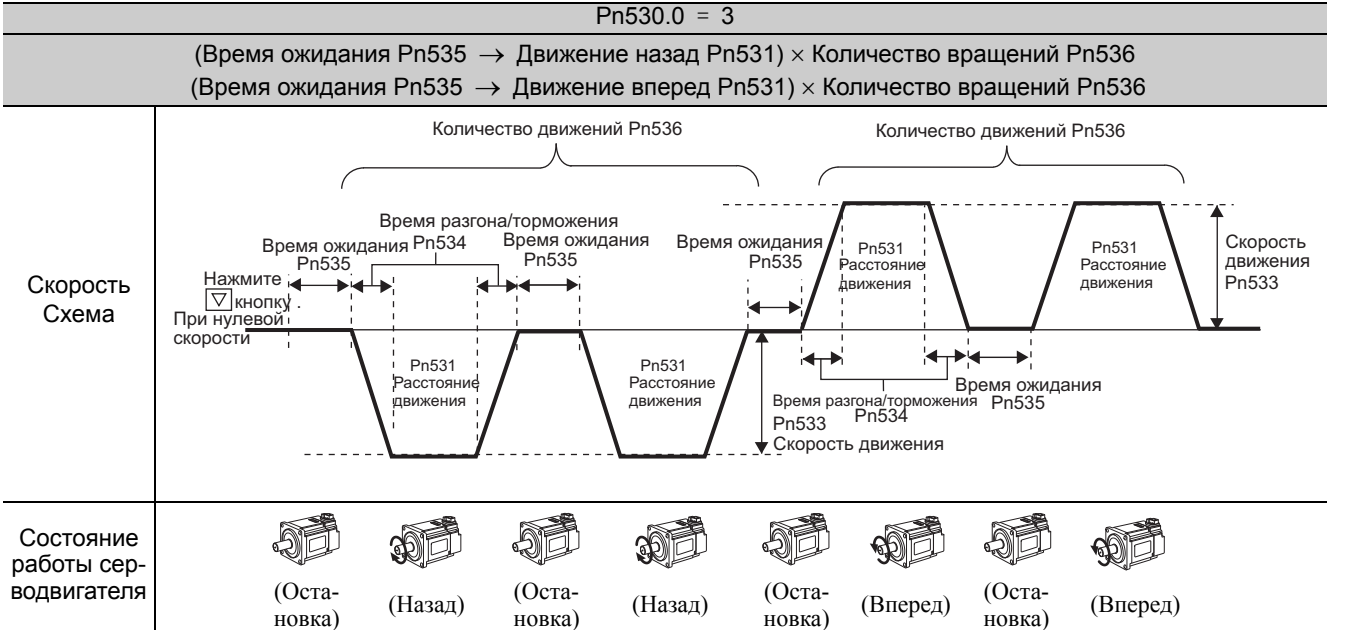

Прим.:Когда параметр Pn530.0 устанавливается на 3, отключается бесконечное время выполнения операции.

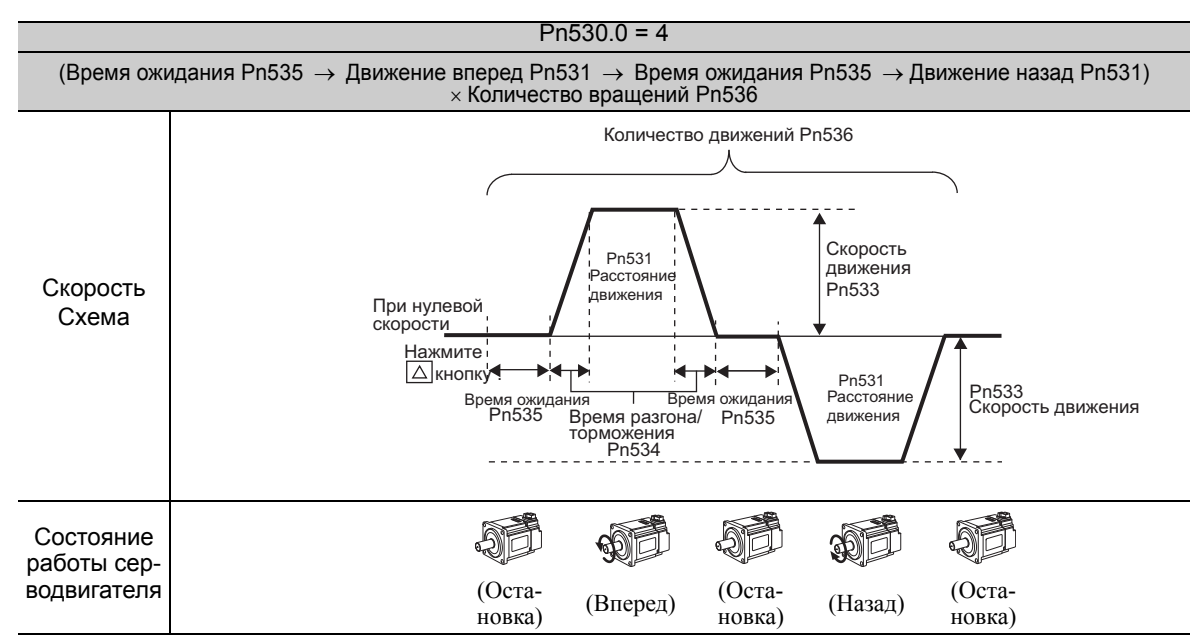

Прим.:Когда параметр Pn536 (количество движений при программировании JOG) устанавливается на 0, включается бесконечное время выполнения операции. Чтобы остановить бесконечное время выполнения операции, нажмите кнопку MODE/SET (или кнопку JOG/SVON на цифровом операторе), чтобы выключить питание серводвигателя.

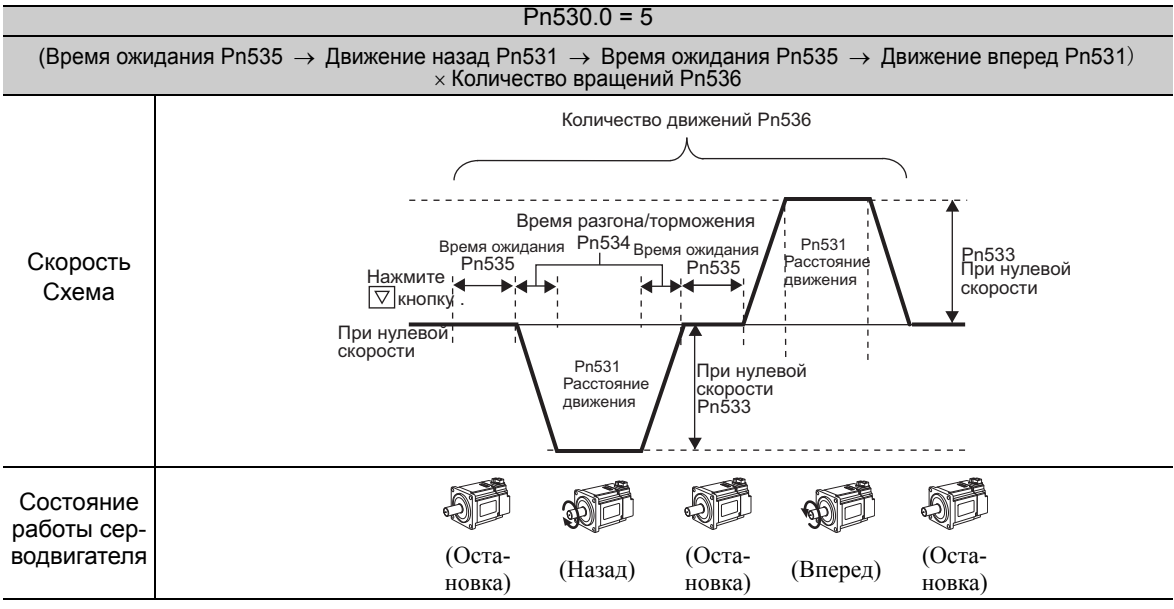

Прим.:Когда параметр Pn536 (количество движений при программировании JOG) устанавливается на 0, включается бесконечное время выполнения операции. Чтобы остановить бесконечное время выполнения операции, нажмите кнопку MODE/ SET (или кнопку JOG/SVON на цифровом операторе), чтобы выключить питание серводвигателя.

#### (4) Соответствующие параметры

Следующие параметры задаются в шаблоне программирования работы JOG. Не изменяйте настройки во время выполнения программирования работы JOG.

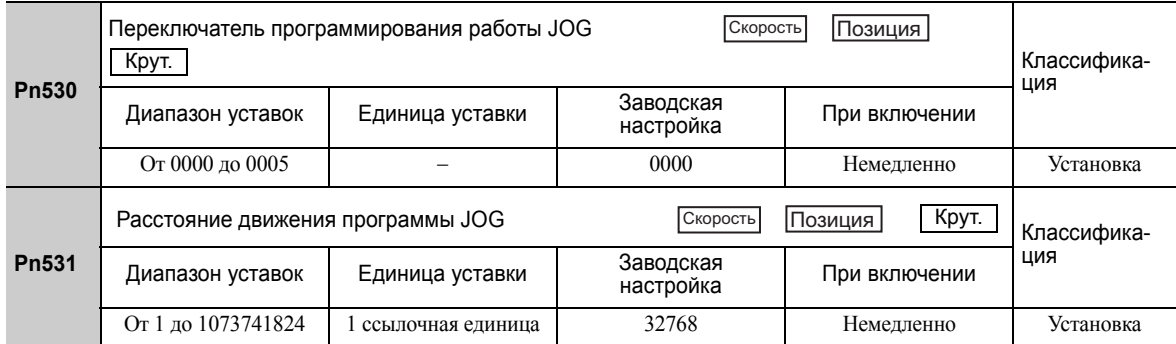

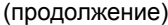

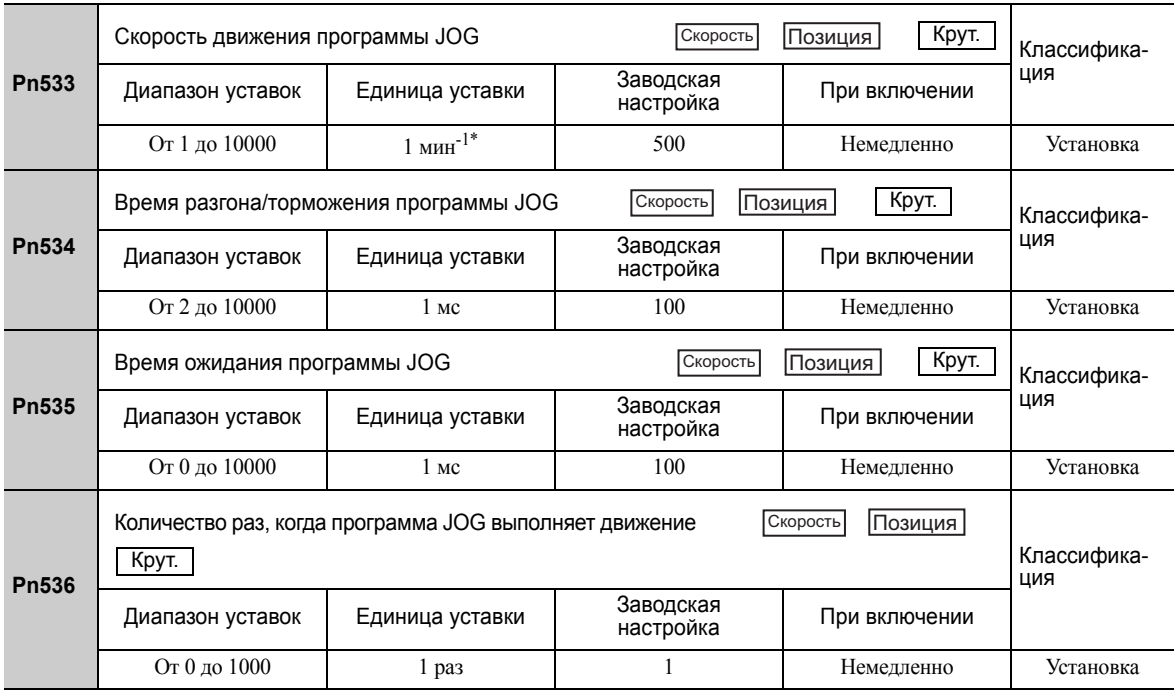

 При использовании электродвигателя для непосредственной передачи вращения модели SGMCS единица уставки будет автоматически меняться на 0,1 мин-1.

### (5) Метод эксплуатации

Используйте следующую процедуру для выполнения программирования работы JOG после задания шаблона.

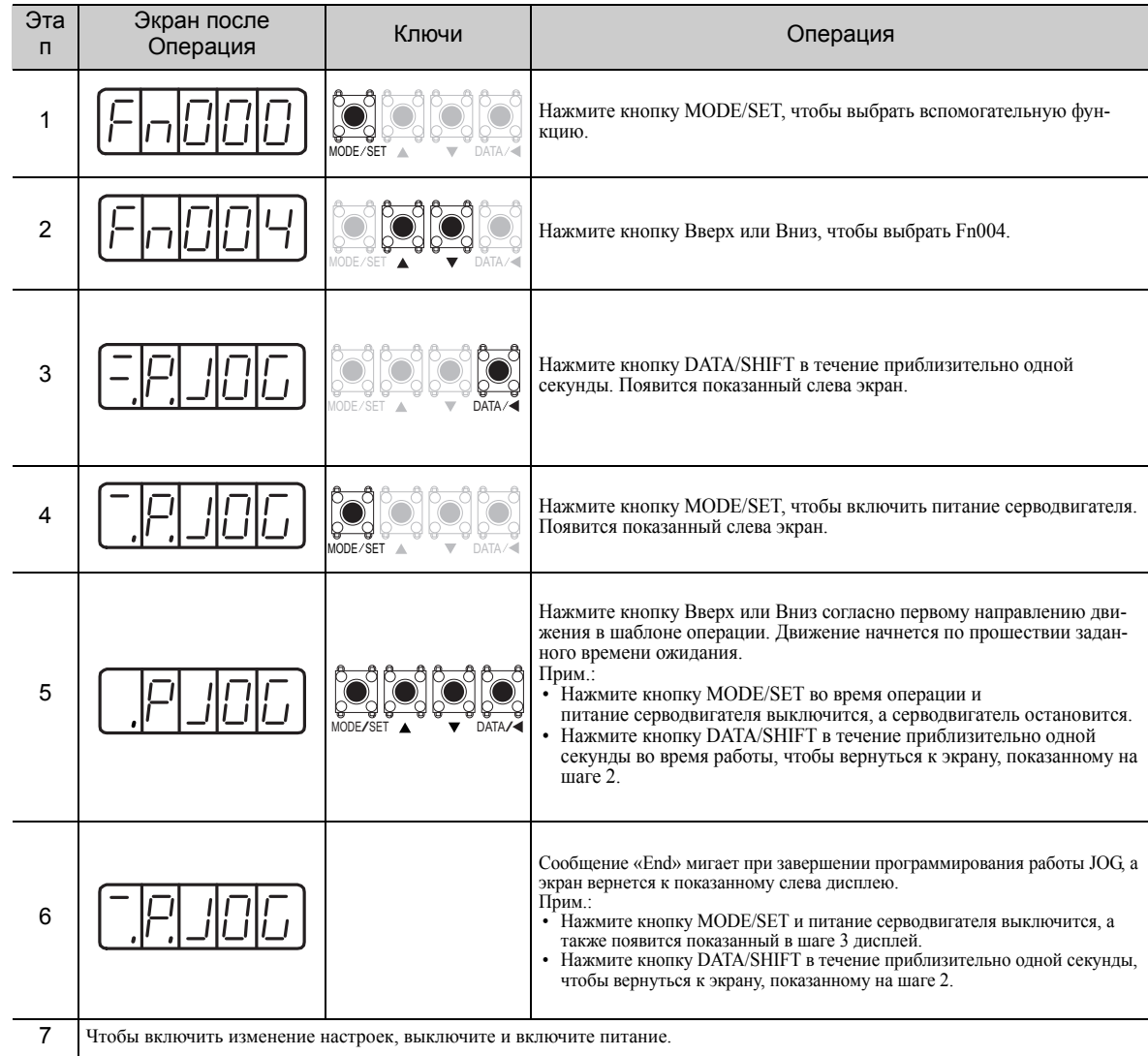

#### <span id="page-295-0"></span>7.6 Инициализация задания параметров (Fn005)

Эта функция используется при возврате к заводским настройкам после изменения настроек параметров.

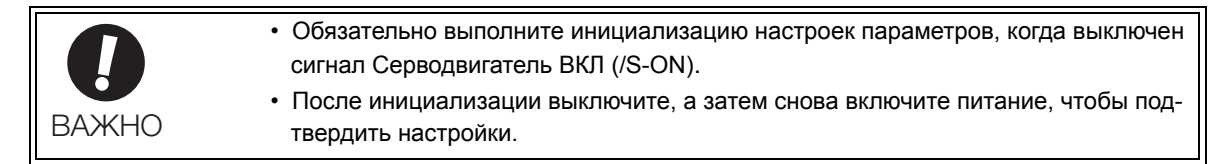

Прим.:Любое значение, корректируемое с помощью параметров Fn009, Fn00A, Fn00B, Fn00C, Fn00D, Fn00E и Fn00F не может быть инициализировано с помощью Fn005.

### (1) Подготовка

Необходимо соблюдать следующие условия для выполнения инициализации значений параметра.

- Параметр запрета прописывания настроек (Fn010) должен быть установлен на разрешение прописывания настроек (Р.0000).
- Сигнал Серводвигатель ВКЛ (/S-ON) должен быть выключен.

#### (2) Метод эксплуатации

Используйте следующую процедуру.

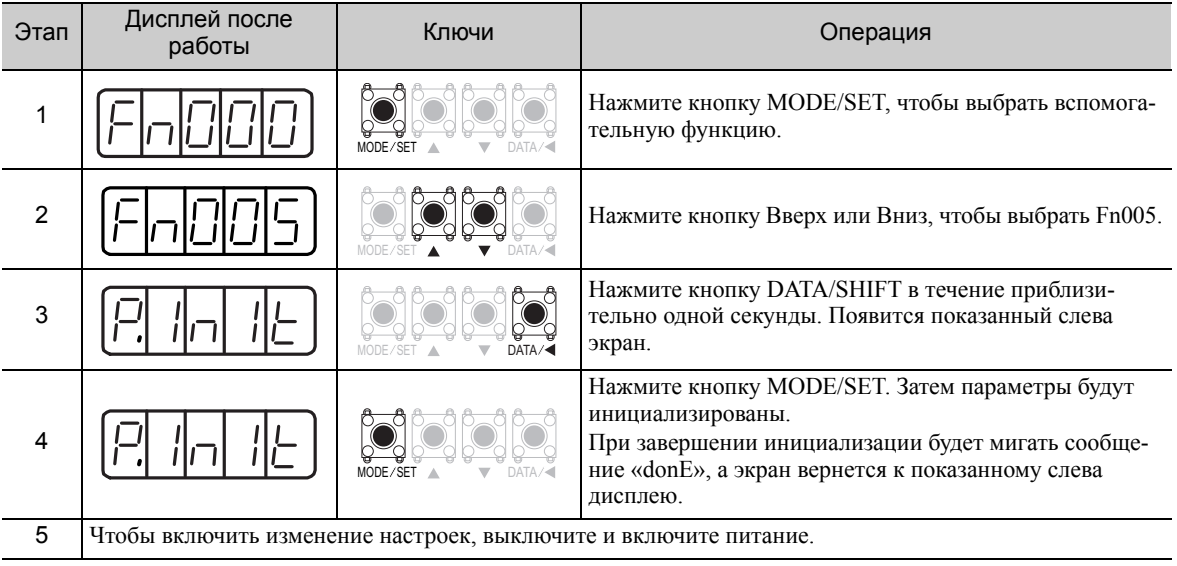

## <span id="page-296-0"></span>7.7 Очистка истории аварийных ситуаций (Fn006)

Функция очистки истории аварийных ситуаций удаляет историю аварийных сигналов, записанную в СЕРВОУЗЛЕ.

Прим.:История аварийных сигналов не удаляется при сбросе аварийного сигнала или при отключении питания главной цепи СЕРВОУЗЛА.

### (1) Подготовка

Необходимо соблюдать следующие условия для очистки истории аварийных сигналов.

• Параметр запрета прописывания настроек (Fn010) должен быть установлен на разрешение прописывания настроек (P.0000).

#### (2) Метод эксплуатации

Используйте следующую процедуру.

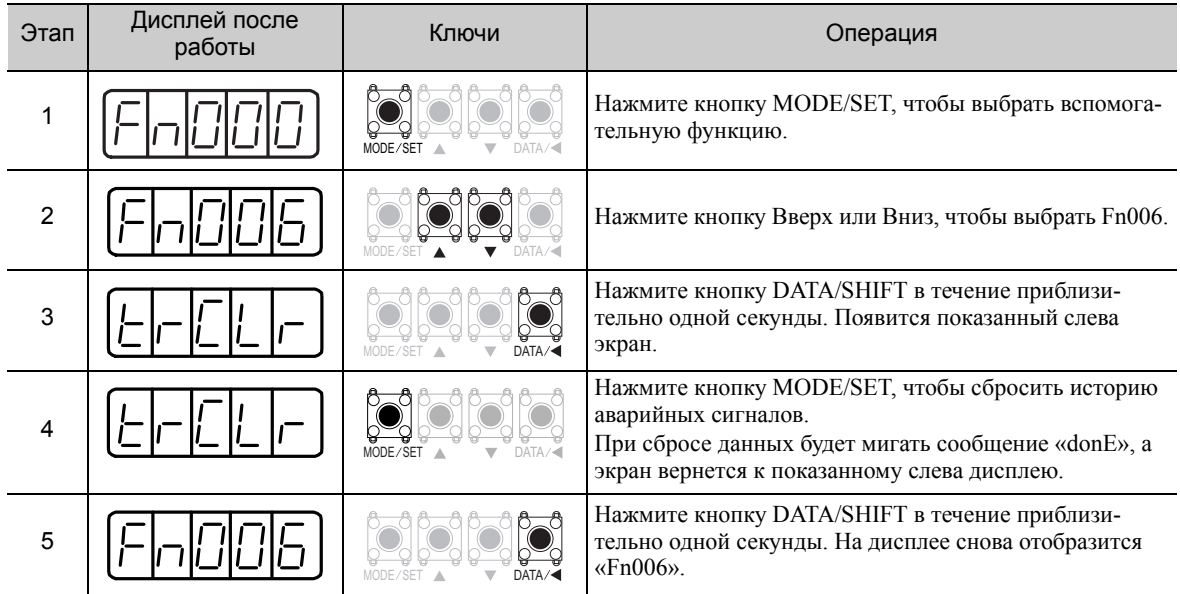

## <span id="page-297-0"></span>7.8 Регулировка смещения выхода аналогового монитора (Fn00C)

Эта функция используется, чтобы вручную подкорректировать смещения выходов аналогового монитора (выход монитора эталонного крутящего момента и выход монитора частоты вращения двигателя). Значения смещения определяются на заводе перед отправкой. Поэтому, пользователь обычно не использует эту функцию.

### (1) Пример корректировки

Ниже показан пример корректировки смещения монитора частоты вращения двигателя.

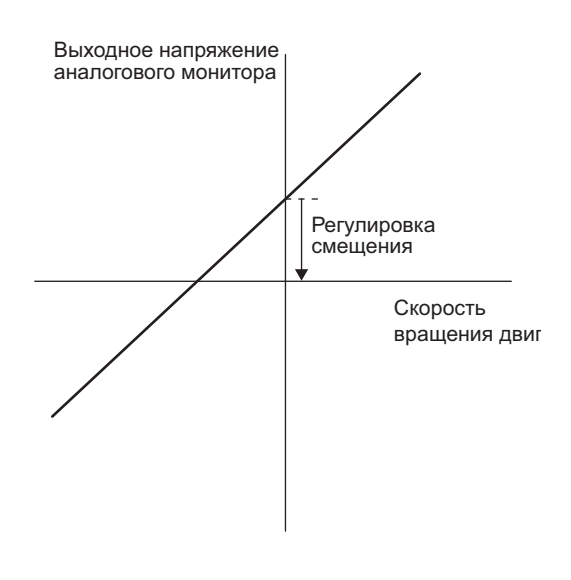

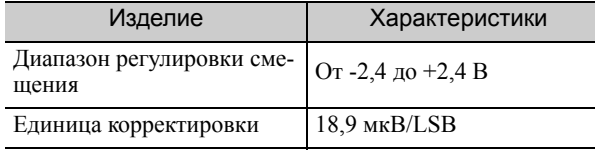

Прим.:

- Значение корректировки не будет инициализирована, когда настройки параметров инициализируются с помощью Fn005.
- Выполняйте корректировку смещения с подключенным измерительным инструментом, чтобы выход аналогового монитора был равен нулю. Пример настроек для нулевого выхода аналогового монитора показан ниже.
	- Пока серводвигатель не включен, установите сигнал монитора на эталонный крутящий момент.
	- При управлении скоростью установите сигнал монитора на ошибку позиционирования.

#### (2) Подготовка

Необходимо соблюдать следующее условие для регулировки смещений выхода аналогового монитора. • Параметр запрета прописывания настроек (Fn010) должен быть установлен на разрешение прописывания настроек (P.0000).

#### (3) Метод эксплуатации

Используйте следующую процедуру для выполнения регулировки смещения выхода аналогового монитора.

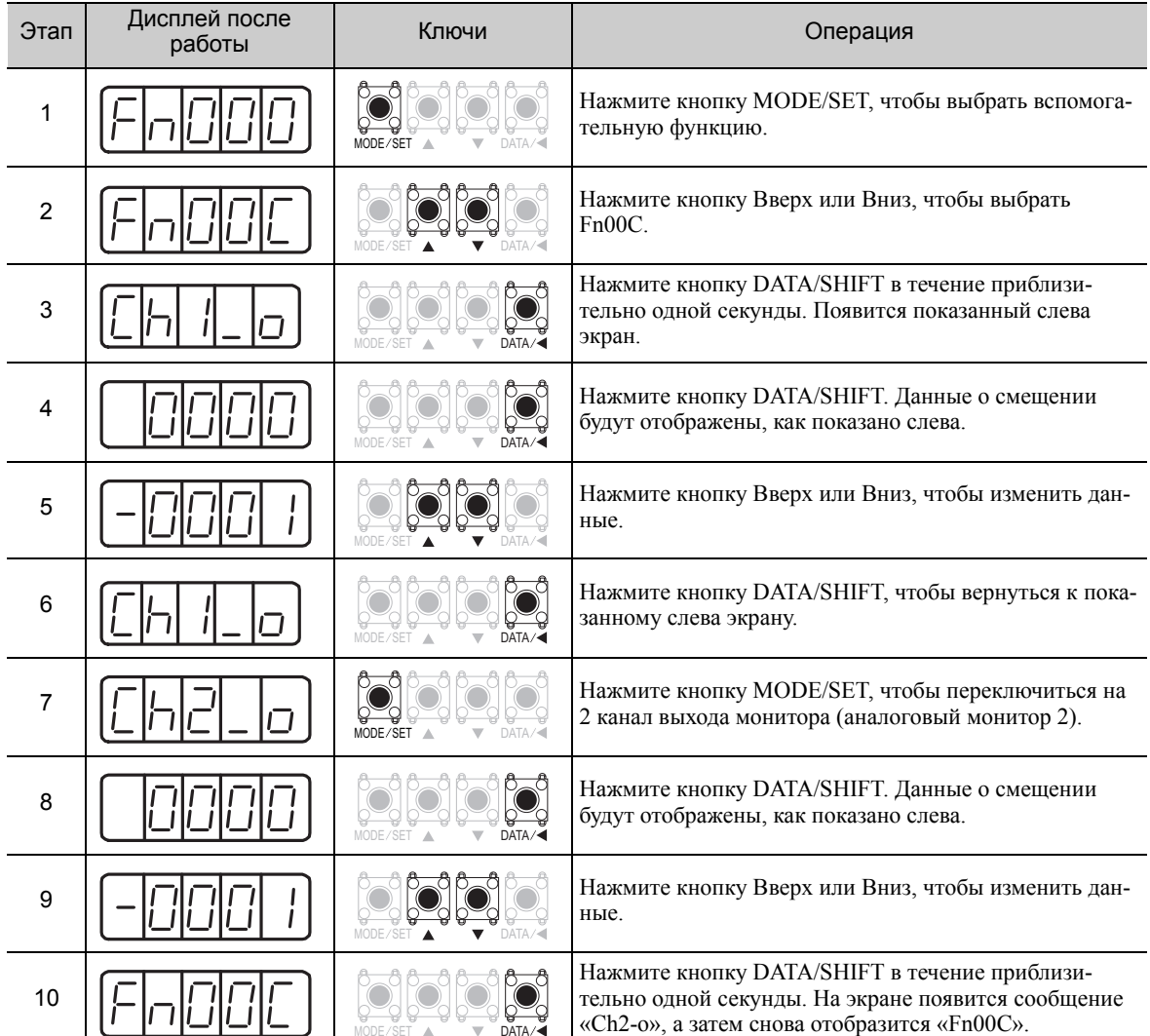

**7**

7-15

## <span id="page-299-0"></span>7.9 Регулировка усиления выхода аналогового монитора (Fn00D)

Эта функция используется, чтобы вручную подкорректировать усилений выходов аналогового монитора (выход монитора эталонного крутящего момента и выход монитора частоты вращения двигателя). Значения усилений определяются на заводе перед отправкой. Поэтому, пользователь обычно не использует эту функцию.

#### (1) Пример корректировки

Ниже показан пример корректировки усилений монитора частоты вращения двигателя.

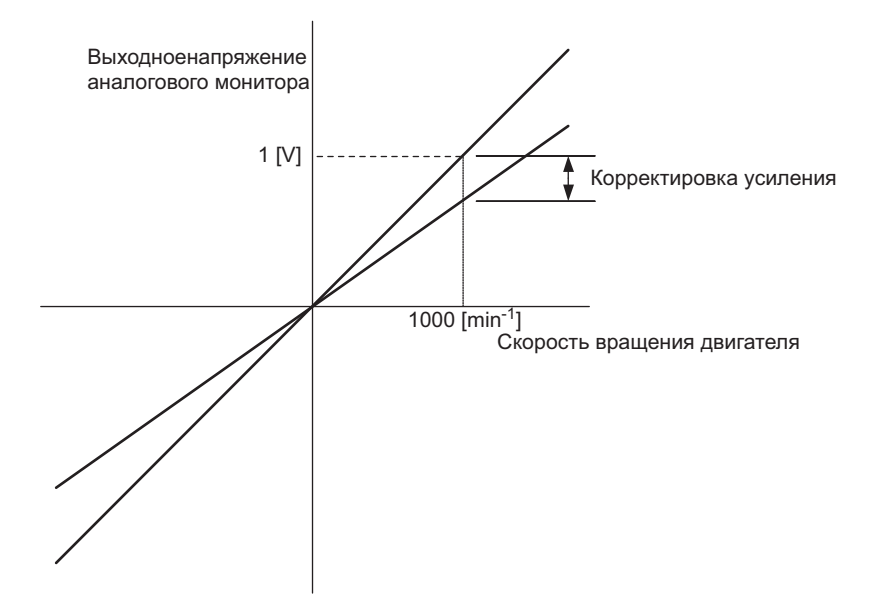

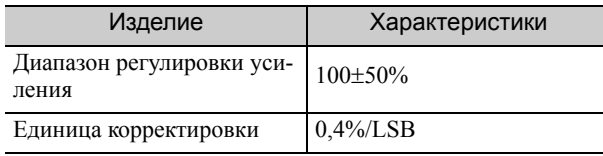

Диапазон корректировки усиления выполняется со 100% выходом, установленным в качестве центрального значения (диапазон корректировки: от 50% до 150%). Ниже приведен пример настройки.

<Установка заданного значения на 125>

 $100\% + (-125 \times 0.4) = 50\%$ 

Поэтому выходное напряжение монитора выше на 0,5 раза.

#### <Установка заданного значения на 125>

 $100\% + (125 \times 0.4) = 150\%$ 

Поэтому выходное напряжение монитора выше на 1,5 раза.

Прим.: Значение корректировки не будет инициализирована, когда настройки параметров инициализируются с помощью Fn005.

#### (2) Подготовка

Необходимо соблюдать следующее условие для регулировки усиления выхода аналогового монитора.

• Параметр запрета прописывания настроек (Fn010) должен быть установлен на разрешение прописывания настроек (P.0000).

### (3) Метод эксплуатации

Используйте следующую процедуру для выполнения регулировки усиления выхода аналогового монитора.

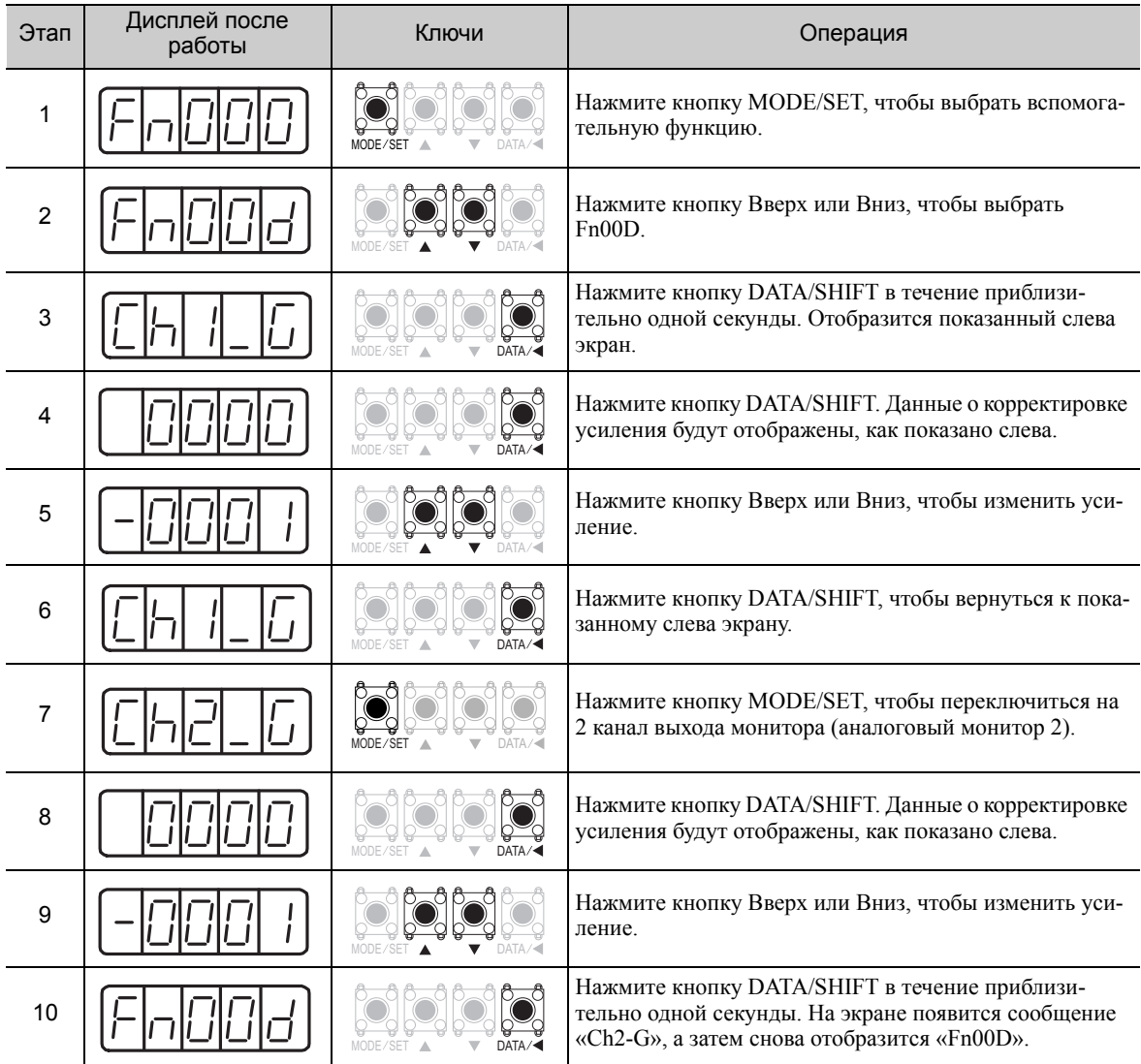

## <span id="page-301-0"></span>7.10 Автоматическая регулировка сдвинутого сигнала для сигнала регистрации тока двигателя (Fn00E)

Выполняйте эту корректировка только если требуется высокоточная настройка для сокращения пульсации крутящего момента, вызванной смещением тока. Пользователь обычно не использует эту функцию.

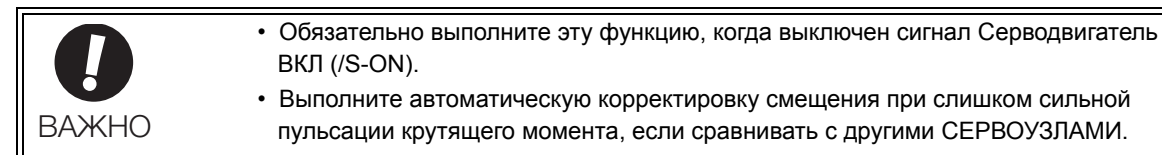

Прим.:Откорректированное значение не инициализируются при выполнении функции Fn005 (Настройки параметра инициализации).

### (1) Подготовка

Необходимо соблюдать следующие условия, чтобы автоматически подкорректировать смещение сигнала регистрации тока двигателя.

- Параметр запрета прописывания настроек (Fn010) должен быть установлен на разрешение прописывания настроек (P.0000).
- СЕРВОУЗЕЛ должен быть в режиме Серводвигатель готов (См. *[5.10.4](#page-196-0)*).
- Сигнал Серводвигатель ВКЛ (/S-ON) должен быть выключен.

#### (2) Метод эксплуатации

Используйте следующую процедуру.

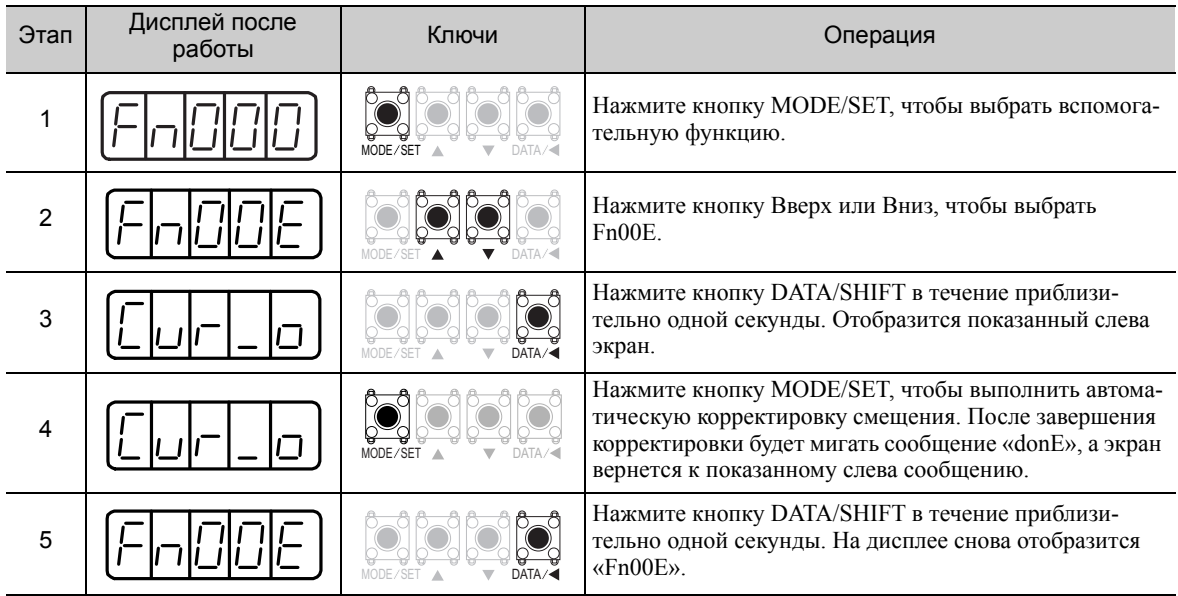

## <span id="page-302-0"></span>7.11 Ручная регулировка сдвинутого сигнала для сигнала регистрации тока двигателя (Fn00F)

Используйте эту функцию только если пульсация крутящего момента слишком высока после автоматической регулировки сдвинутого сигнала для сигнала регистрации тока двигателя (Fn00E).

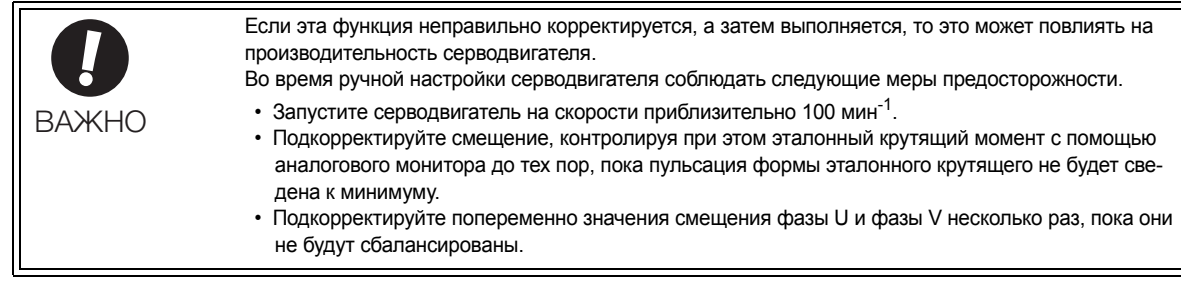

Прим.:Откорректированное значение не инициализируются при выполнении функции Fn005 (Настройки параметра инициализации).

#### (1) Подготовка

Необходимо соблюдать следующее условие, чтобы вручную подкорректировать смещение сигнала регистрации тока двигателя.

• Параметр запрета прописывания настроек (Fn010) должен быть установлен на разрешение прописывания настроек (P.0000).

#### (2) Метод эксплуатации

Используйте следующую процедуру.

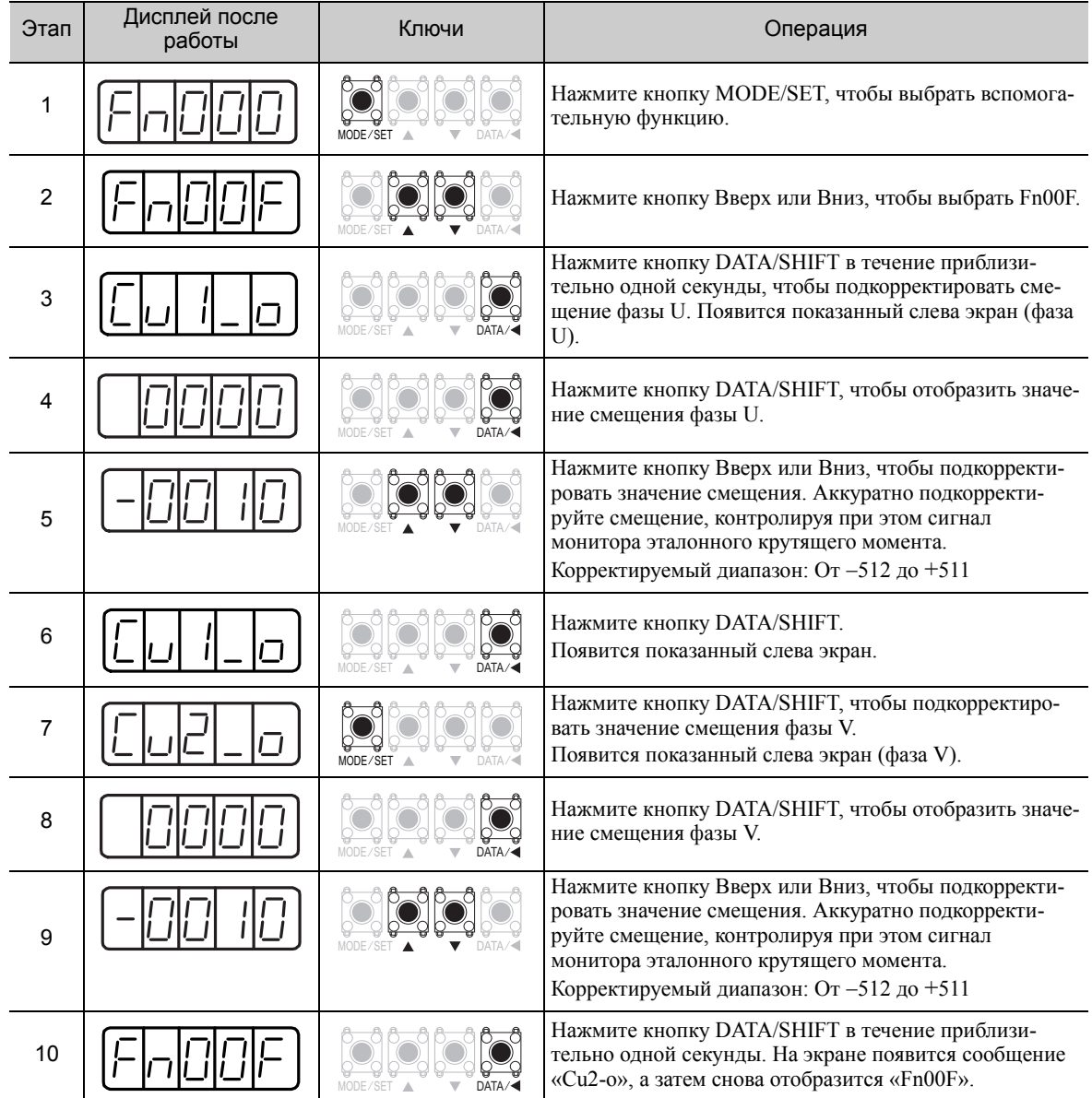

## <span id="page-303-0"></span>**7.12** Запрет прописывания настроек (Fn010)

Эта функция не допускает изменения параметров по ошибке и устанавливает ограничения на выполнение вспомогательной функции.

Изменения параметров и выполнение вспомогательной функции ограничиваются следующим образом, когда запрет прописывания настроек (P.0001) устанавливается в параметре запрета прописывания настроек (Fn010).

- Параметры: Нельзя изменить. Если вы попытаетесь его изменить, на экране появится сообщение «NO-OP», а затем снова откроется главное меню.
- Вспомогательная функция: Некоторые функции не могут быть выполнены. (См. следующую таблицу.) Если вы попытаетесь выполнить эти функции, на экране появится сообщение «NO-OP», а

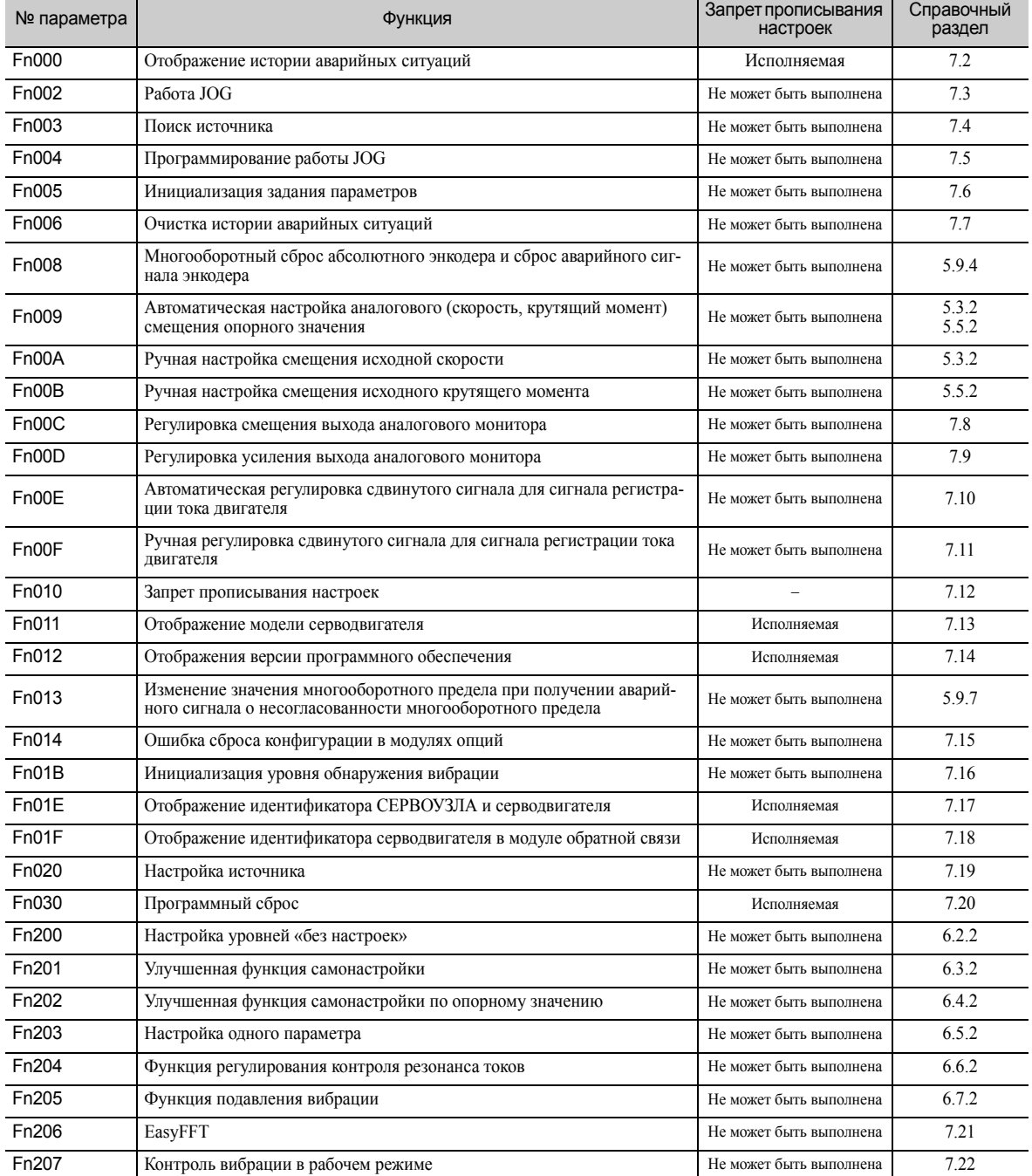

затем снова откроется главное меню.

#### (1) Подготовка

Нет задач, которые должны выполнятся до выполнения.

#### (2) Метод эксплуатации

Следуйте указаниям для того, чтобы включить или отключить возможность прописывать настройки. Значения настроек следующие:

- «P.0000»: Запись разрешена (Отпускает режим запрета прописывания настроек.) [Заводская настройка]
- «P.0001«: Запись запрещена (При следующем запуске в параметрах нельзя будет прописывать настройки.)

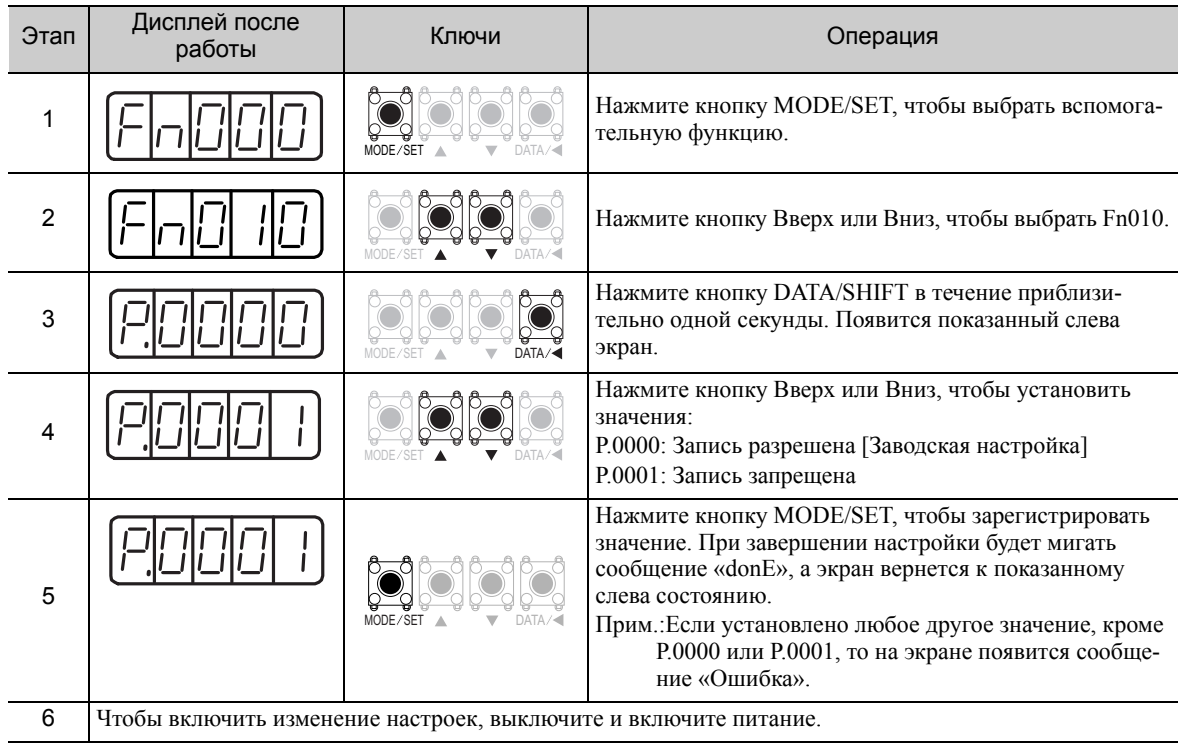

# <span id="page-305-0"></span>7.13 Отображение модели серводвигателя (Fn011)

Эта функция используется для проверки модели серводвигателя, напряжения, мощности, типа и разрешения энкодера. Если СЕРВОУЗЕЛ был сделан на заказ, вы можете также проверить коды спецификаций СЕРВОУЗЛОВ.

### (1) Подготовка

Нет задач, которые должны выполнятся до выполнения.

#### (2) Метод эксплуатации

Используйте следующую процедуру.

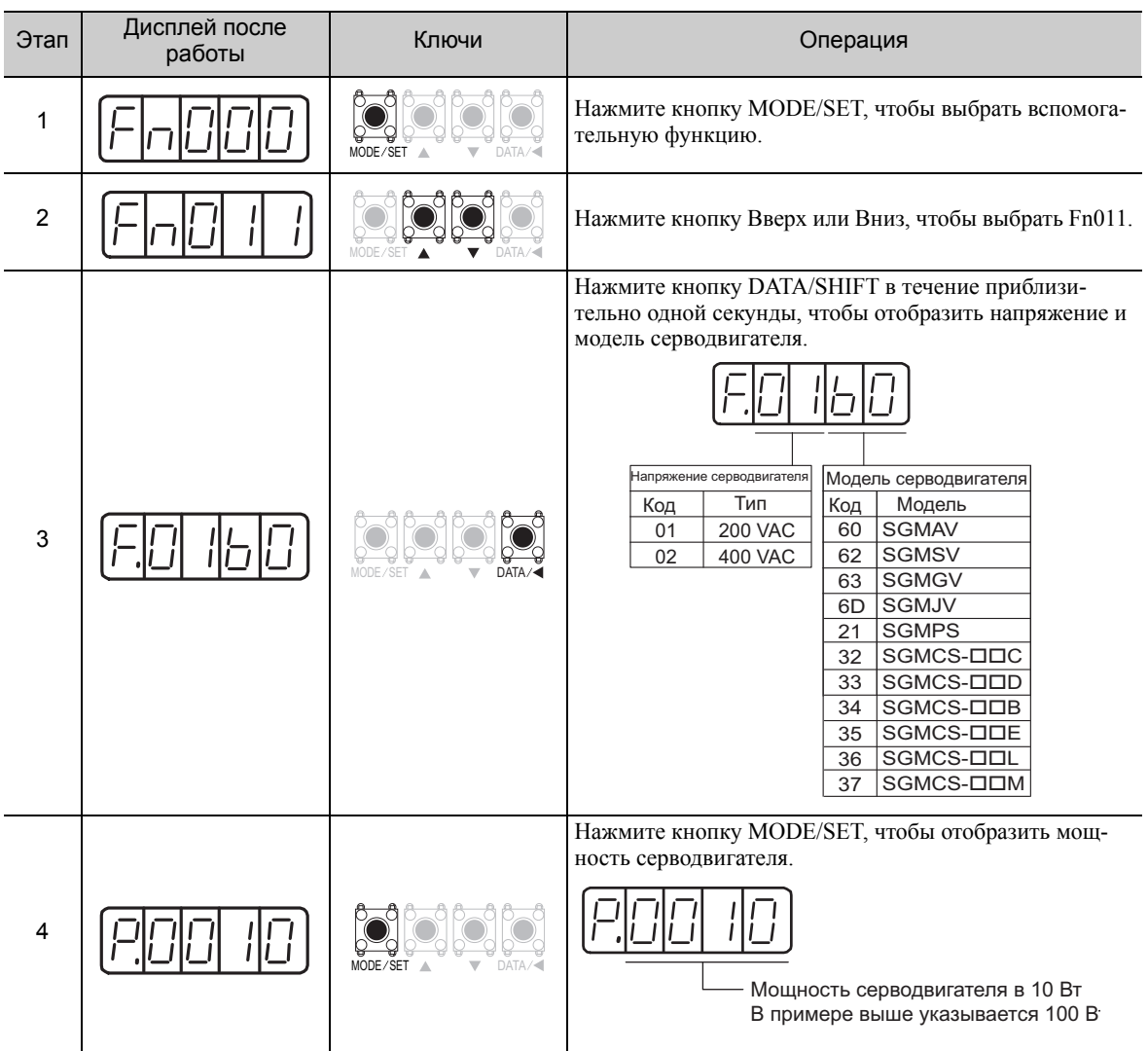

(продолжение)

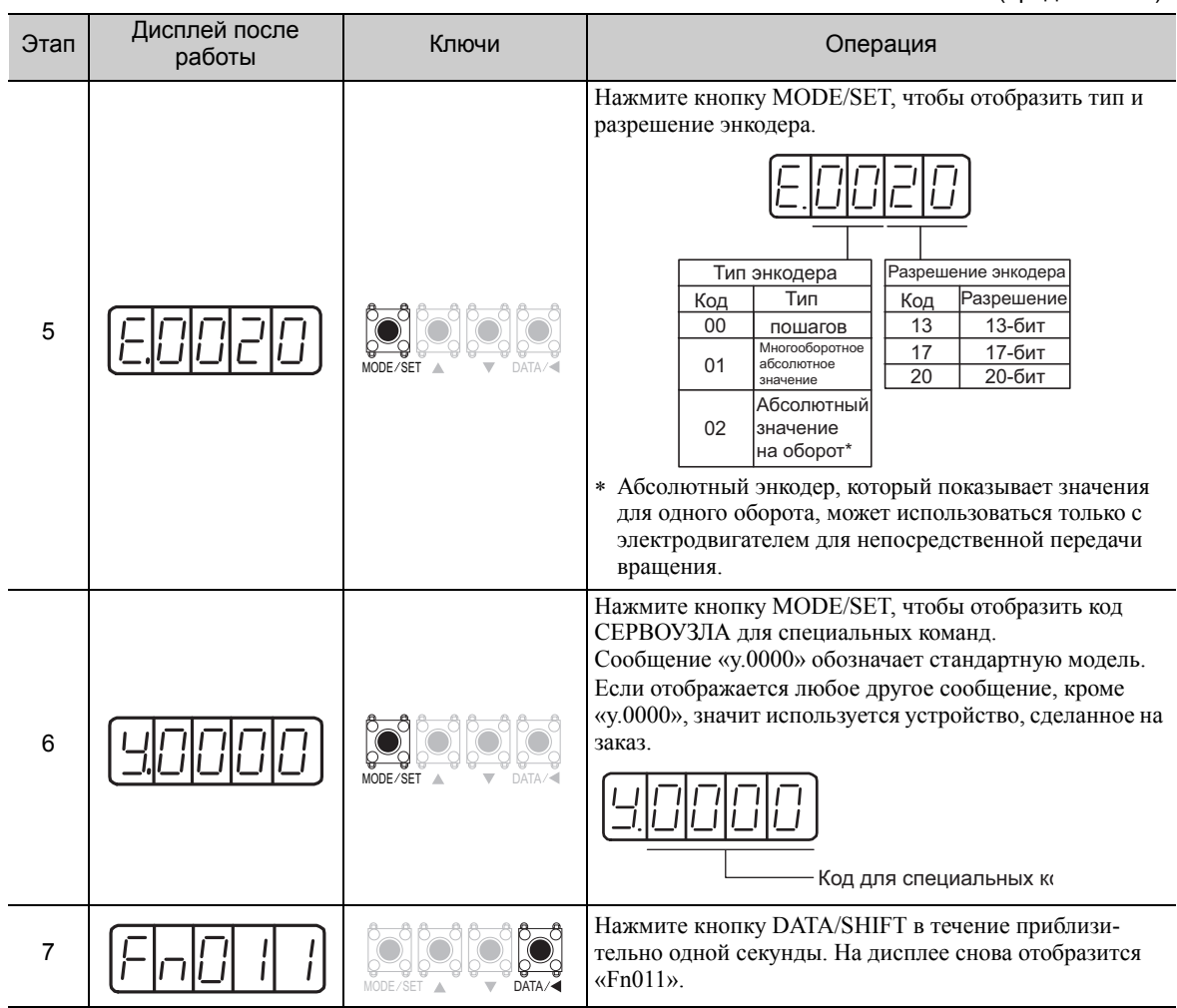

# <span id="page-307-0"></span>7.14 Отображение версии программного обеспечения (Fn012)

Выберите Fn012, чтобы проверить версии программного обеспечения СЕРВОУЗЛА и энкодера.

### (1) Подготовка

Нет задач, которые должны выполнятся до выполнения.

#### (2) Метод эксплуатации

Используйте следующую процедуру.

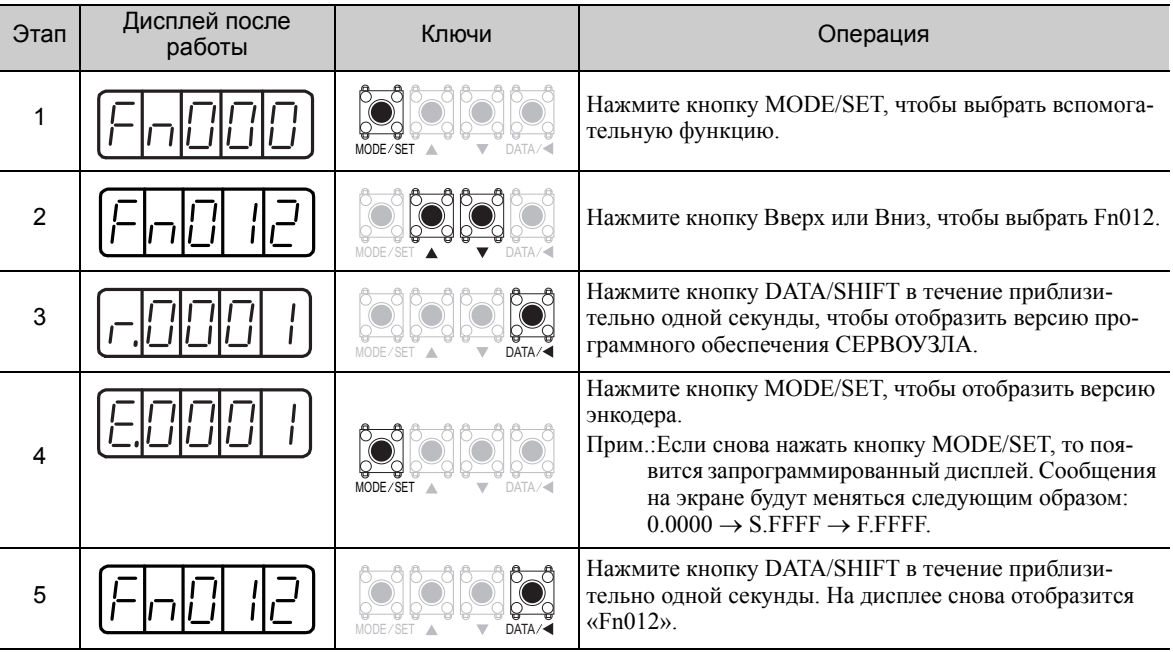

## <span id="page-308-0"></span>7.15 Ошибки сброса конфигурации в модулях опций (Fn014)

СЕРВОУЗЕЛ с модулем опций распознает статус установки и типы модулей опций, которые подключаются к СЕРВОУЗЛУ. Если обнаруживается ошибка, то СЕРВОУЗЕЛ выдает аварийный сигнал. Эта функция позволяет сбросить эти аварийные сигналы.

- Прим. 1. Аварийные сигнала, связанные с модулем опций, могут быть сброшены только при помощи этой функции. Эти аварийные сигналы нельзя сбросить путем сброса аварийных сигналов или отключения питания главной цепи.
	- 2. Прежде чем сбрасывать аварийный сигнал, выполните корректирующие действия для аварийного сигнала.

#### (1) Подготовка

Необходимо соблюдать следующее условие для сброса обнаружения аварийных сигналов модуля опций.

• Параметр запрета прописывания настроек (Fn010) должен быть установлен на разрешение прописывания настроек (P.0000).

#### (2) Метод эксплуатации

Используйте следующую процедуру.

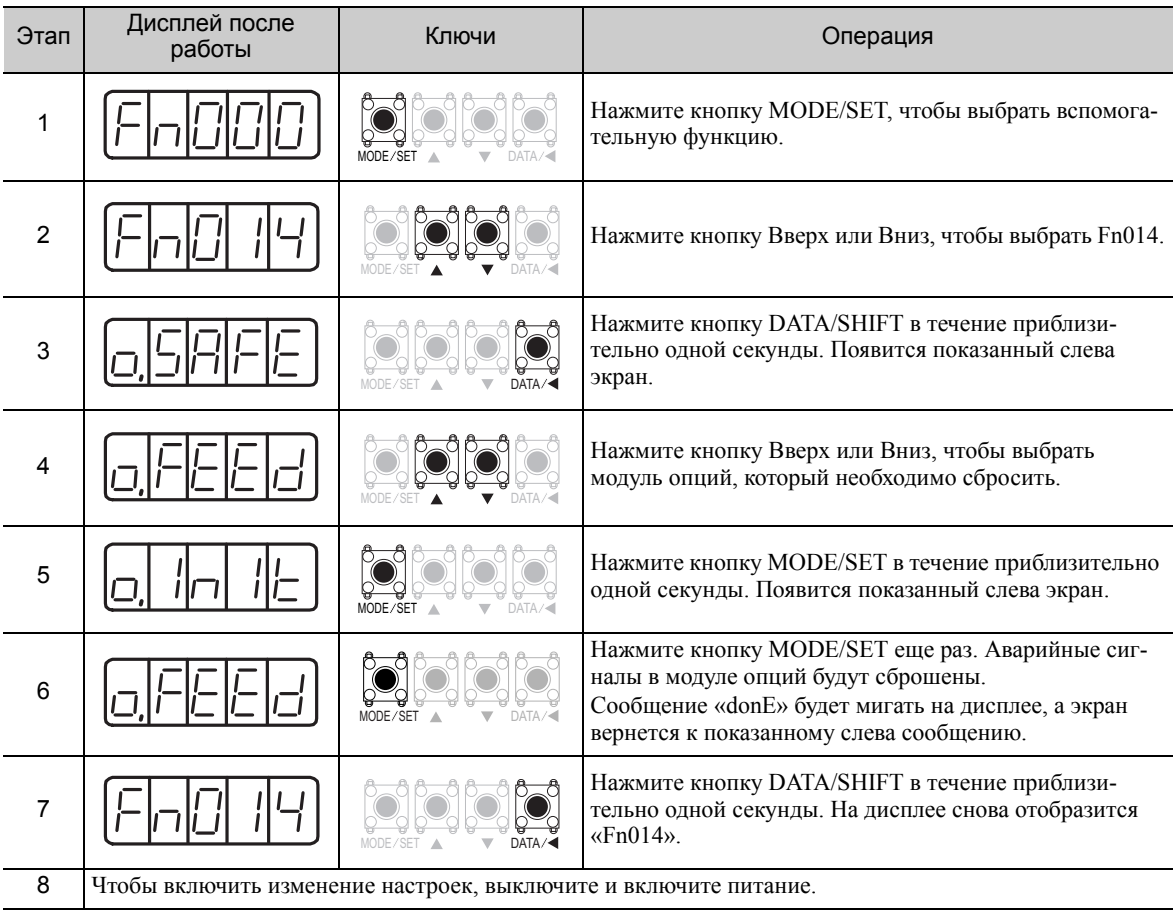

# <span id="page-309-0"></span>7.16 Инициализация уровня обнаружения вибрации (Fn01B)

Эта функция обнаруживает вибрацию при подключении серводвигателя к работающему станку и автоматически регулирует уровень обнаружения вибрации (Pn312), чтобы выводить более точные аварийные сигналы вибрации (A.520) и предупреждения о вибрации (A.911).

Функция обнаружения вибрации обнаруживает элементы вибрации исходя из частоты вращения двигателя.

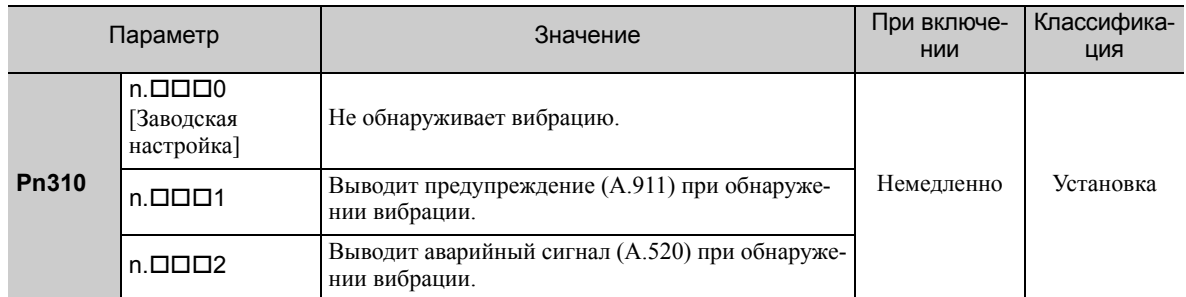

Если вибрация превышает уровень обнаружения, расчитанный по следующей формуле, то аварийный сигнал или предупреждение будут выводиться согласно настройкам переключателя обнаружения вибрации (Pn310).

```
Уровень обнаружения = уровень обнаружения вибрации (Pn312 [мин-1]) \times Vibration detection sensitivity (Pn311 [%])
                                                100
```
- Используйте эту функцию, если аварийный сигнал вибрации (A.520) или предупреждение о вибрации (A.911) не выводится корректно, когда вибрация находится в диапазоне заводских настроек уровня обнаружения вибрации (Pn312). В других случаях использовать эту функцию не обязательно.
- Чувствительной обнаружения аварийных сигналов вибрации или предупреждений отличается в зависимости от условий станка. В этом случае выполните точную настройку чувствительности обнаружения вибрации (Pn311), руководствуясь указанной вышей формулой для уровня обнаружения.

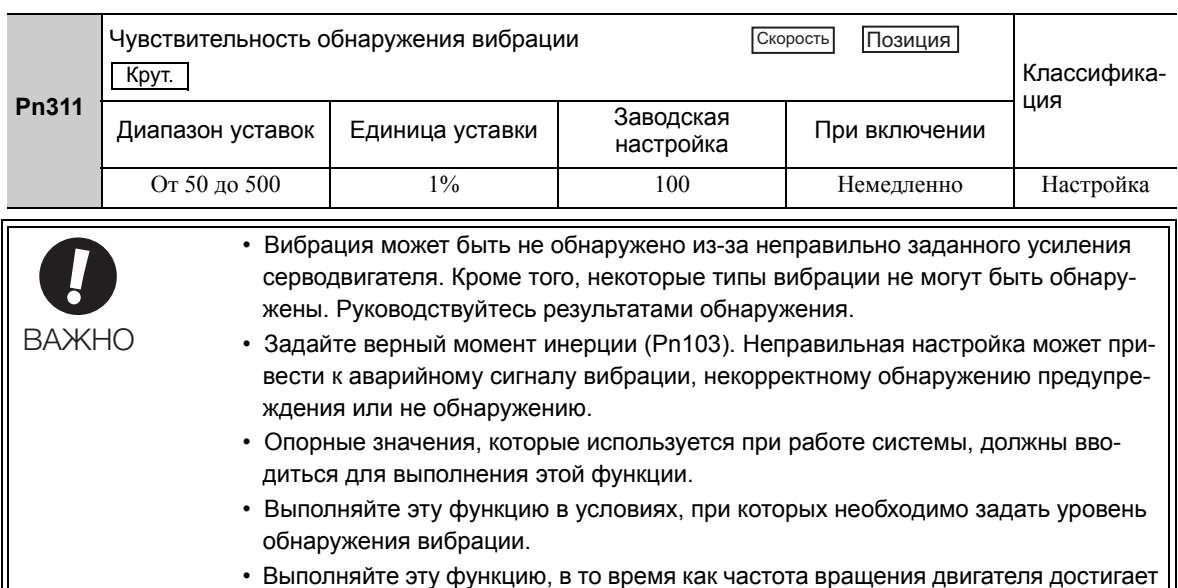

#### (1) Подготовка

Необходимо соблюдать следующие условия для выполнения инициализации уровня обнаружения вибрации.

по крайней мере 10% от своего максимума.

- Параметр запрета прописывания настроек (Fn010) должен быть установлен на разрешение прописывания настроек (P.0000).
- Функция тестирования без двигателя должна быть отключена (Pn00C.0 = 0).

### (2) Метод эксплуатации

Используйте следующую процедуру.

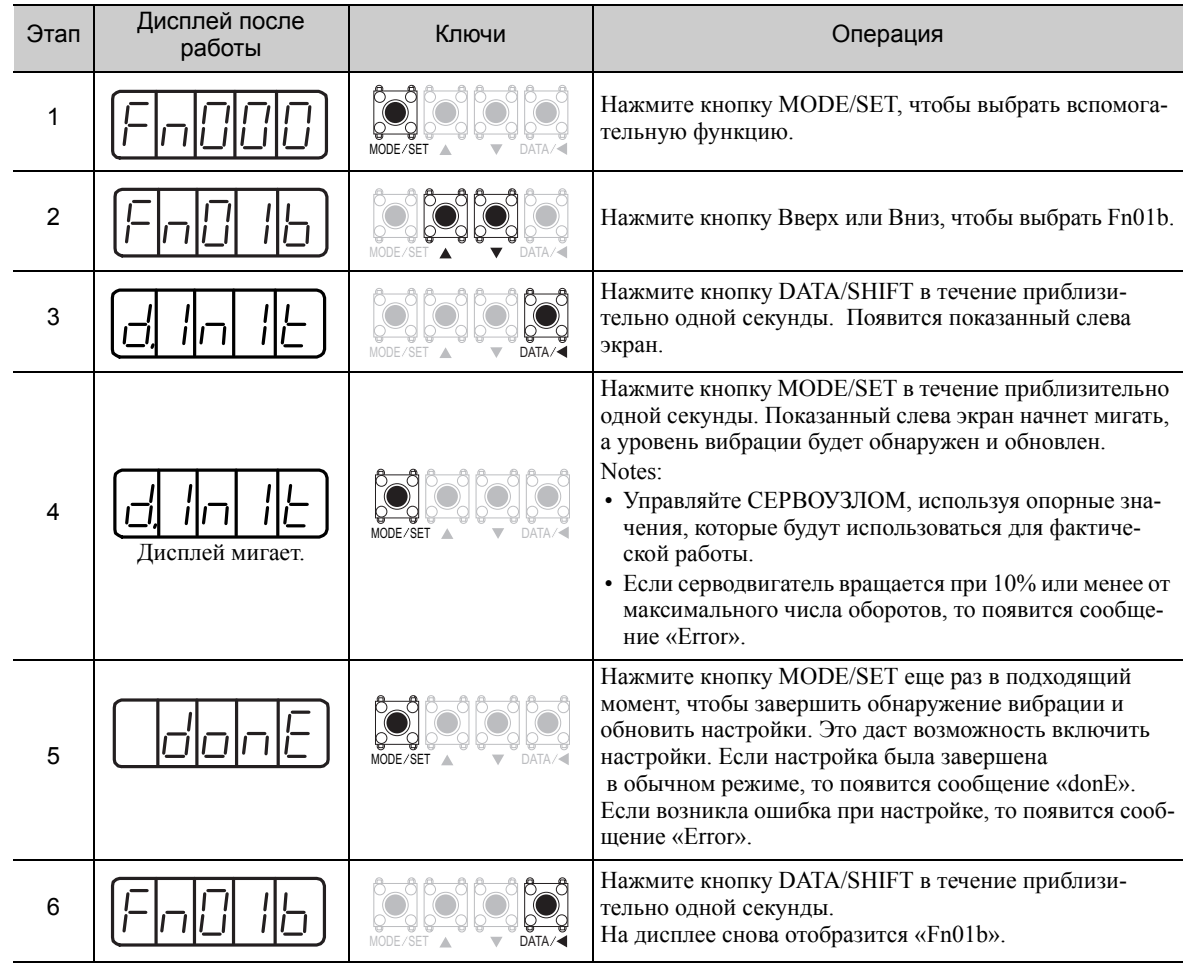

#### (3) Соответствующие параметры

В следующей таблице представлены параметры, относящиеся к этой функции, и возможность их изменения при выполнении данной функции, либо возможность автоматического изменения после выполнения данной функции.

• Параметры, относящиеся к этой функции

Это параметры, которые используются или на которые ссылаются при выполнении этой функции.

• Допустимые изменения во время выполнения этой функции

Да: Параметры можно изменить с помощью SigmaWin+, когда выполняется эта функция. Нет: Параметры нельзя изменить с помощью SigmaWin+, когда выполняется эта функция.

• Автоматические изменения после выполнения этой функции

Да: Заданные значения параметра автоматически устанавливаются или изменяются после выполнения этой функции.

Нет: Заданные значения параметра не устанавливаются или изменяются автоматически после выполнения этой функции.

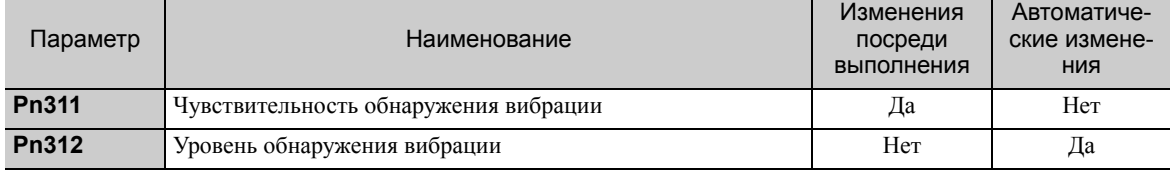

## <span id="page-311-0"></span>7.17 Отображение идентификатора СЕРВОУЗЛА и серводвигателя (Fn01E)

Эта функция отображает информацию об идентификаторе СЕРВОУЗЛА, серводвигателя, энкодера, а также модуля опций, подключенного к СЕРВОУЗЛУ. Информация об идентификаторе некоторых модулей опций (SGDV-OFA01A) не хранится в СЕРВОУЗЛЕ. Для этих модулей опций будет отображаться сообщение «Не доступно».

Эта функция не может быть выполнена с группового оператора СЕРВОУЗЛА. Чтобы использовать эту функцию, нужен цифровой оператор (JUSP-OP05A-1-E) или SigmaWin+.

Для получения информации о методе эксплуатации цифрового оператора см. Руководство пользователя для серии *-V «Работа в ручном режиме с цифровым оператором» (№: SIEP* S800000 55).

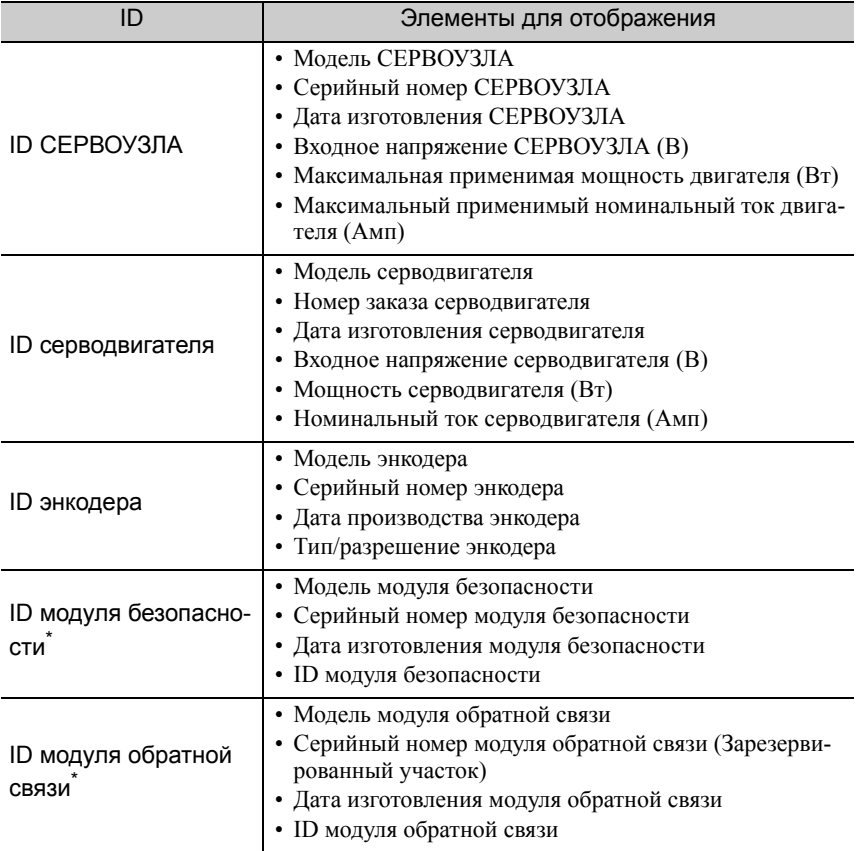

Могут отображаться следующие элементы.

Если модуль опций не подключен, то после названия модуля будет отображаться сообщение: «Не подключен».

#### (1) Подготовка

Нет задач, которые должны выполнятся до выполнения.

### (2) Метод эксплуатации

Используйте следующую процедуру.

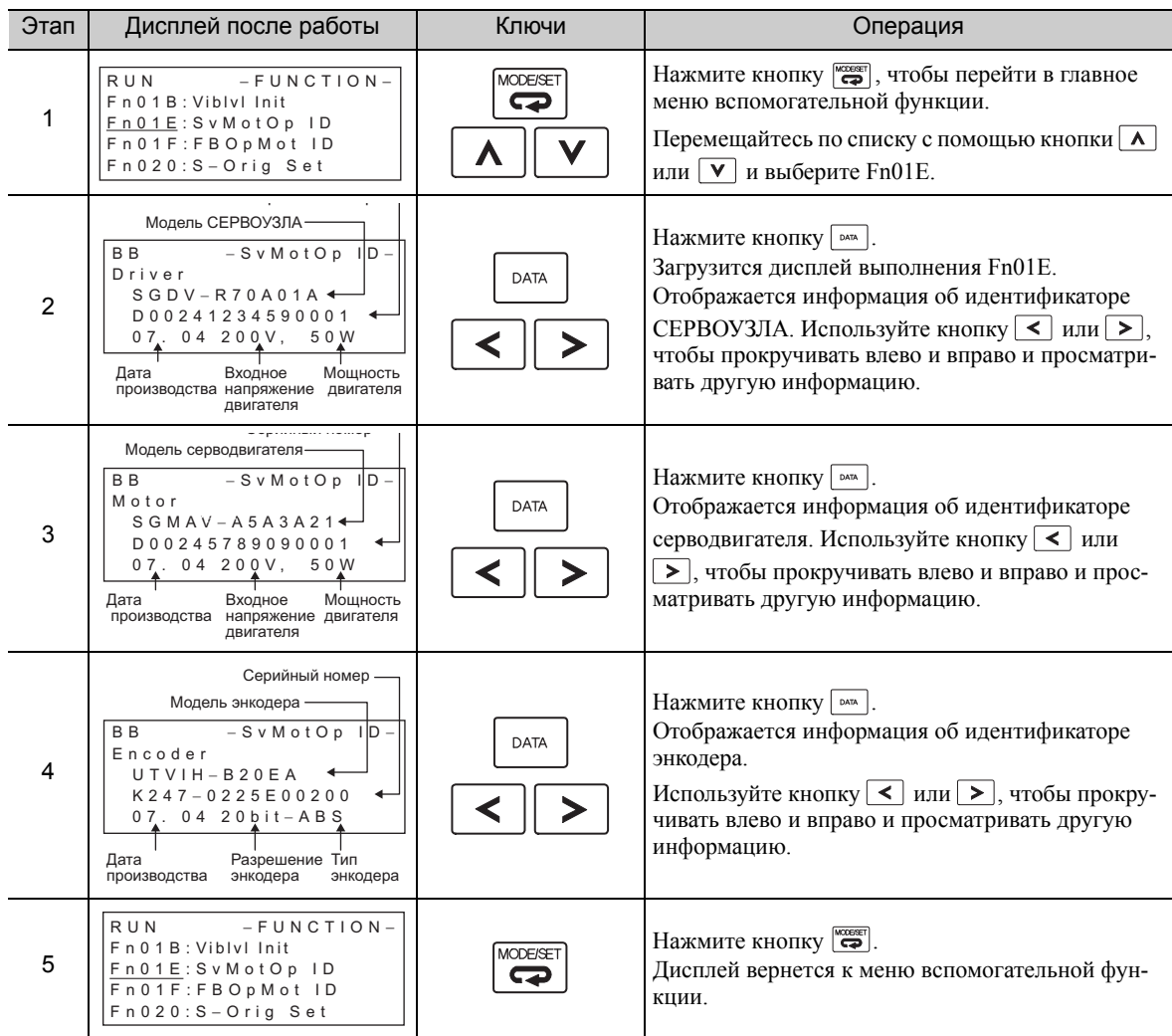

## <span id="page-313-0"></span>7.18 Отображение идентификатора серводвигателя в модуле обратной связи (Fn01F)

Эта функция отображает информацию об идентификаторе серводвигателя, энкодера в модуле обратной связи, подключенном к СЕРВОУЗЛУ. Если модуль опций не подключен, то после названия модуля будет отображаться сообщение: «Не подключен».

Эта функция не может быть выполнена с группового оператора СЕРВОУЗЛА. Чтобы использовать эту функцию, нужен цифровой оператор (JUSP-OP05A-1-E) или SigmaWin+.

Для получения информации о методе эксплуатации цифрового оператора см. Руководство пользователя для серии *-V «Работа в ручном режиме с цифровым оператором» (№: SIEP* S800000 55).

Могут отображаться следующие элементы.

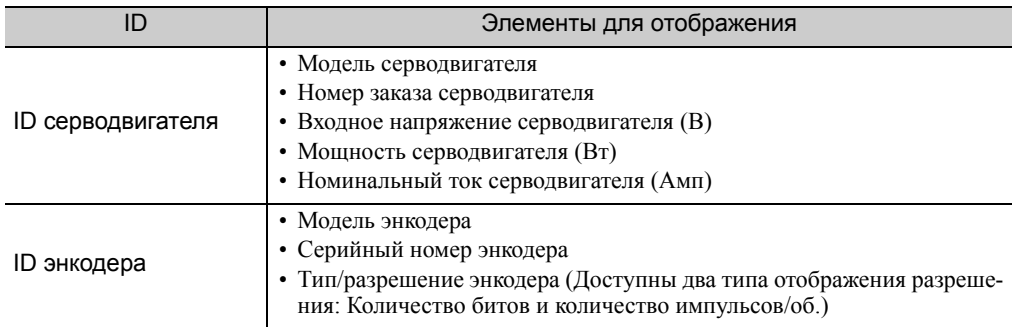

### (1) Подготовка

Нет задач, которые должны выполнятся до выполнения.

### (2) Метод эксплуатации

Используйте следующую процедуру.

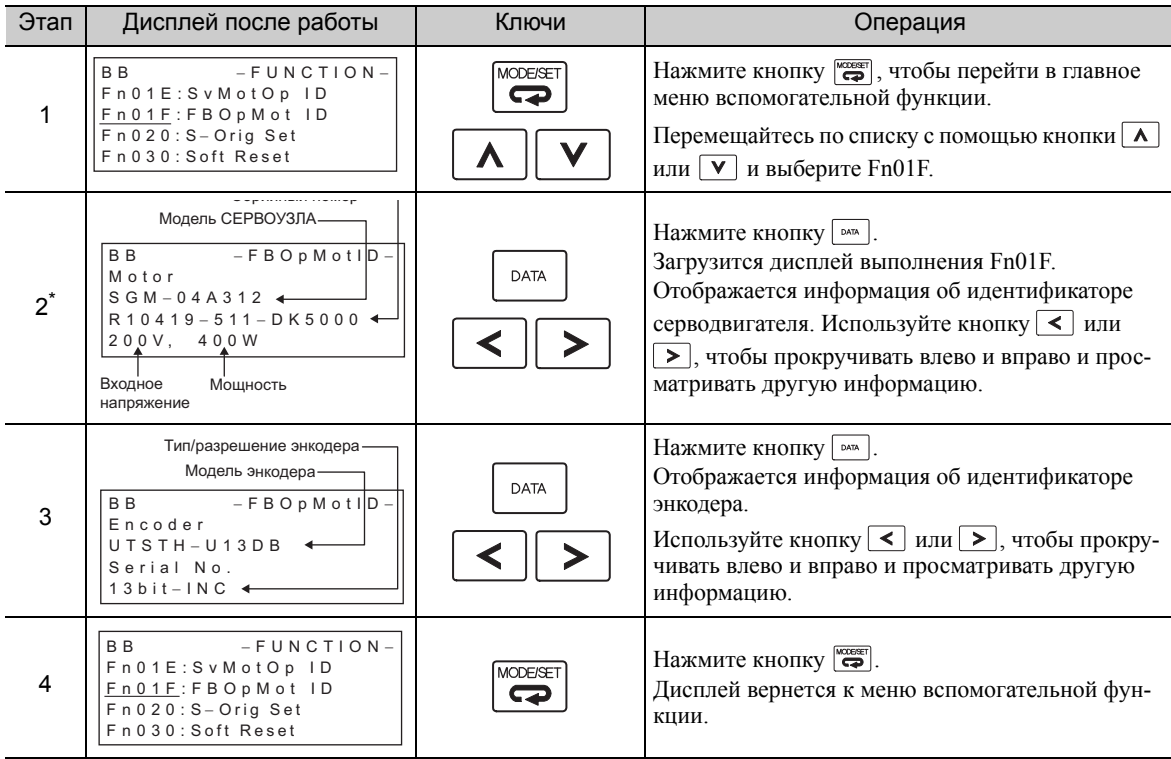

При использовании полностью замкнутого цикла управления шаг 2 не включается.

# <span id="page-315-0"></span>7.19 Выполнение исходных настроек (Fn020)

При использовании внешнего абсолютного энкодера для полностью замкнутого цикла управления эта функция используется, чтобы задать текущую позицию внешнего абсолютного энкодера в качестве исходного положения (нулевая позиция).

Эта функция может использоваться со следующими продуктами.

Mitutoyo Corporation Серия ABS ST780A Модель: ABS ST78<sup>D</sup>A/ST78DAL

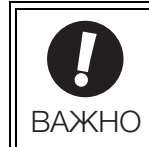

• После выполнения настройки исходного положения, сигнал Серводвигатель готов (/S-RDY) станет неактивным, поскольку данные позиционирования системы были изменены. Всегда отключайте источник питания, а затем заново включайте после выполнения настройки исходного положения.

### (1) Подготовка

Необходимо соблюдать следующие условия для задания исходного положения.

- Параметр запрета прописывания настроек (Fn010) должен быть установлен на разрешение прописывания настроек (Р.0000).
- Сигнал Серводвигатель ВКЛ (/S-ON) должен быть выключен.

#### (2) Метод эксплуатации

Используйте следующую процедуру.

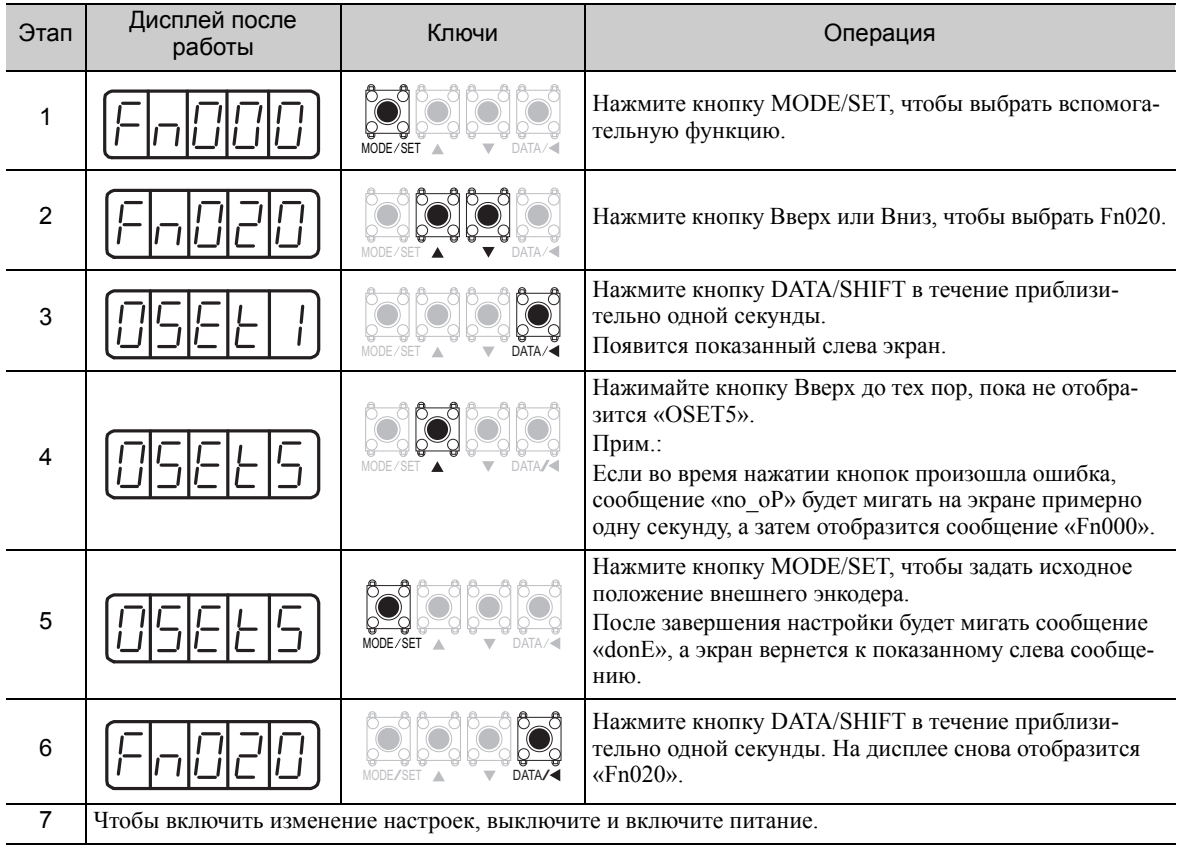

# <span id="page-316-0"></span>7.20 Программный сброс (Fn030)

Эта функция включает возможность внутреннего сброса СЕРВОУЗЛА с помощью программного обеспечения. Эта функция используется при сбросе аварийных сигналов и изменении настроек параметров, которые обычно требуют перезапуска СЕРВОУЗЛА. Эта функция может использоваться для изменения этих параметров без перезапуска СЕРВОУЗЛА.

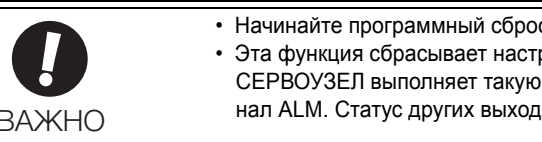

• Начинайте программный сброс после выключения сигнала Серводвигатель ВКЛ (/S-ON). • Эта функция сбрасывает настройки СЕРВОУЗЛА независимо от главного контроллера. СЕРВОУЗЕЛ выполняет такую же обработку, даже когда питание включено и выводит сигнал ALM. Статус других выходных сигналов можно принудительно изменить. ВАЖНО

#### (1) Подготовка

Необходимо соблюдать следующее условие для выполнения программного сброса.

• Сигнал Серводвигатель ВКЛ (/S-ON) должен быть выключен.

#### (2) Метод эксплуатации

Используйте следующую процедуру.

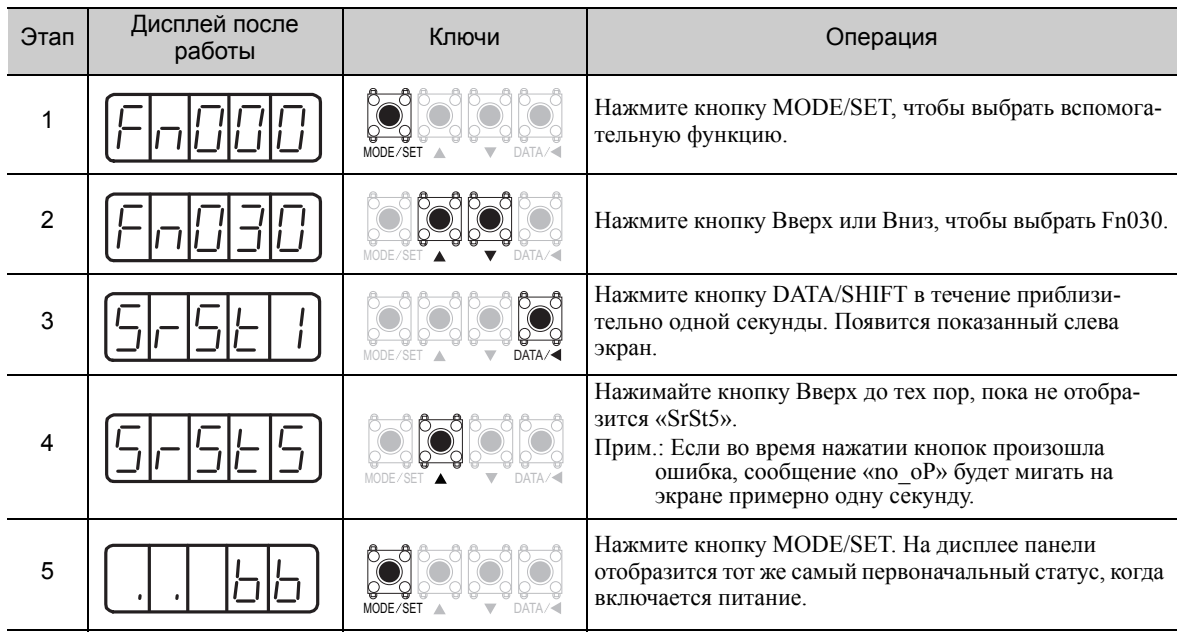

# <span id="page-317-0"></span>7.21 EasyFFT (Fn206)

EasyFFT отправляет опорный сигнал частоты от СЕРВОУЗЛА на серводвигатель и слегка вращает серводвигатель несколько раз в течение определенного времени, вызывая тем самым вибрацию станка. СЕРВОУЗЕЛ обнаруживает резонансную частоту, возникающую из-за генерируемой вибрации и задает настройки узкополосного фильтра в соответствии с обнаружением резонансной частоты. Узкополосный фильтр эффективен для устранения высокочастотной вибрации и помех.

Выполните эту функцию после выключения сигнала Серводвигатель ВКЛ (/S-ON), если при работе СЕРВОУЗЛА возникают высокочастотный шум и вибрация.

# ПРЕДУПРЕЖДЕНИЕ

• Серводвигатель слега вращается, когда выполняется EasyFFT. Не прикасайтесь к серводвигателю или станку во время выполнения EasyFFT, иначе это может привести к травмам.

# ВНИМАНИЕ

• Используйте EasyFFT при низком усилении серводвигателя, например на начальной стадии регулировки сервопривода. Если EasyFFT выполняется после увеличения усиления, то система автоматического регулирования может начать вибрировать, в зависимости от характеристик станка или баланса усиления.

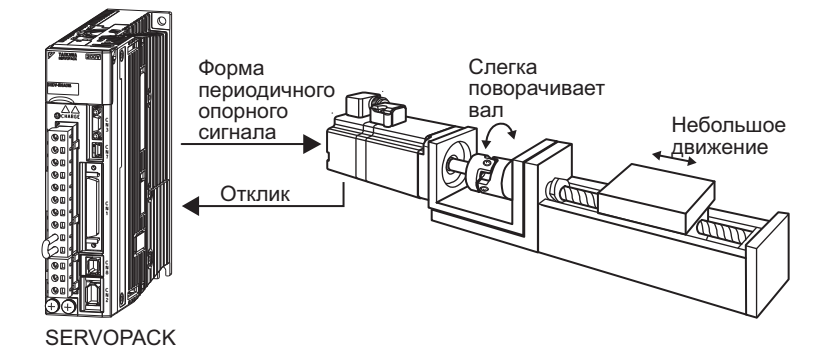

В дополнение к этой функции контроль вибрации в рабочем режиме (Fn207) может использоваться для обнаружения вибрации станка и автоматической настройки узкополосного фильтра.

Если для корректировки используется СЕРВОУЗЕЛ серии Σ-V, рекомендуется использовать улучшенную функцию самонастройки. Эта встроенная функция EasyFFT используется для поддержания взаимозаменяемости с предыдущими моделями. Обычно не используется.

### (1) Подготовка

Необходимо соблюдать следующие условия для выполнения EasyFFT.

- Параметр запрета прописывания настроек (Fn010) должен быть установлен на разрешение прописывания настроек (P.0000).
- Питание силовой цепи должно быть включено.
- Все аварийные сигналы должны быть сброшены.
- Функция HWBB должна быть отключена.
- Сигнал Серводвигатель ВКЛ (/S-ON) должен быть выключен.
- Не должно быть проскакивания.
- Функция тестирования без двигателя должна быть отключена (Pn00C.0 = 0).
- Внешнее опорное значение не должно вводиться.

### (2) Метод эксплуатации

Используйте следующую процедуру.

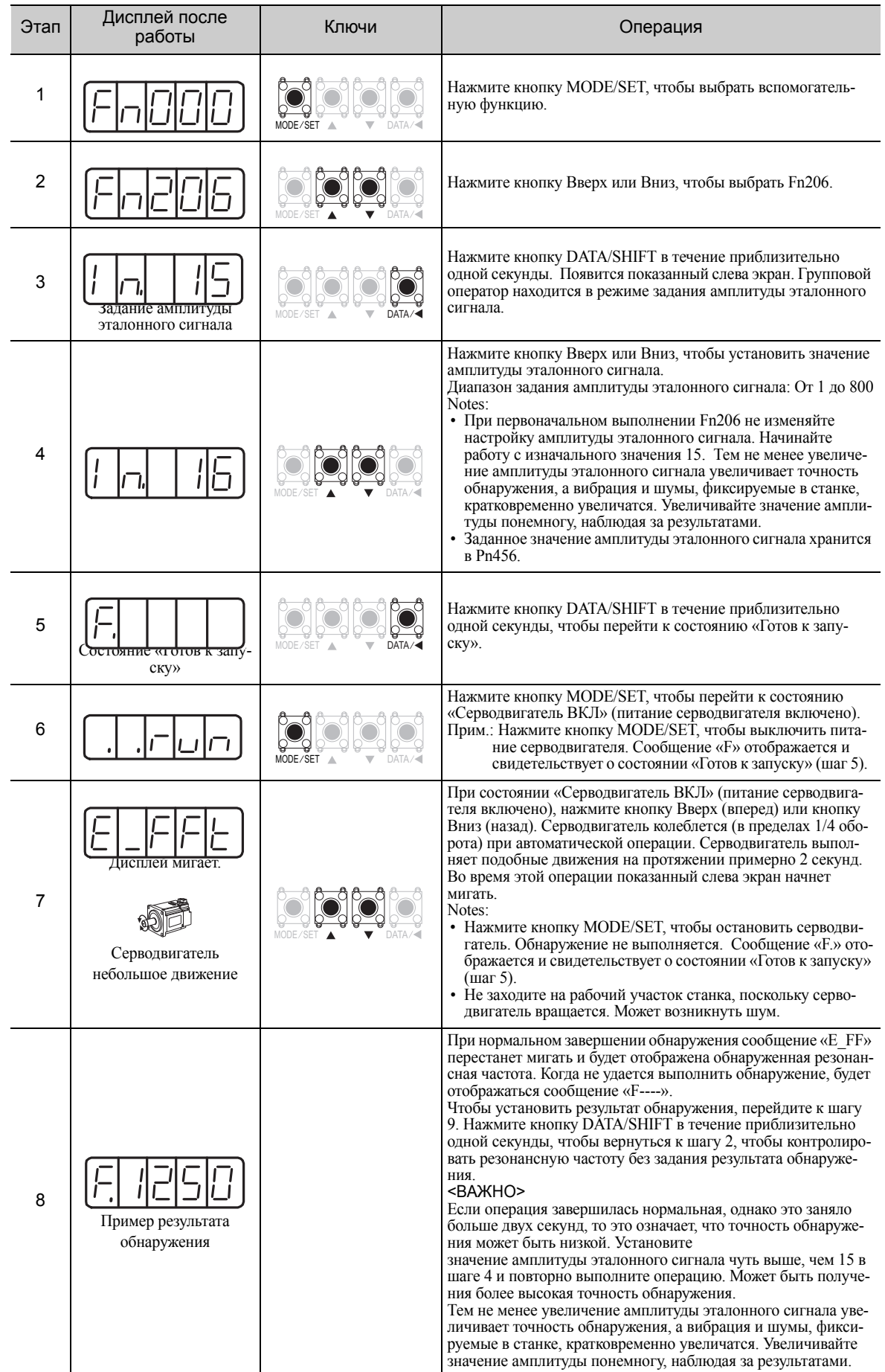

#### (продолжение)

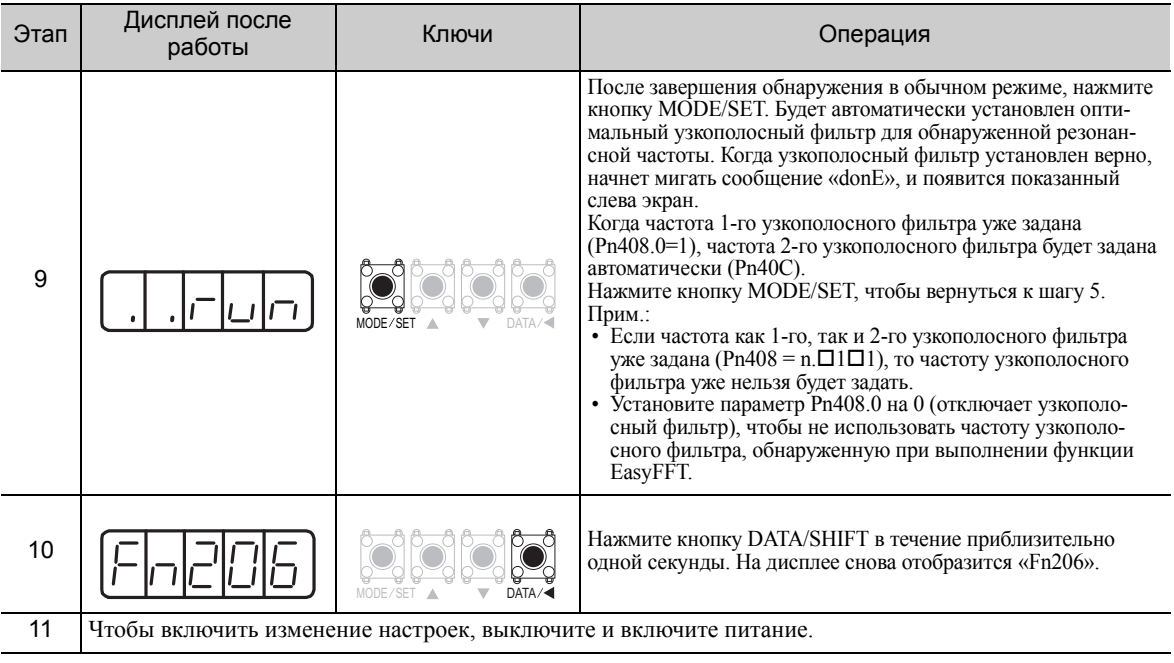

#### (3) Соответствующие параметры

В следующей таблице представлены параметры, относящиеся к этой функции, и возможность их изменения при выполнении данной функции, либо возможность автоматического изменения после выполнения данной функции.

• Параметры, относящиеся к этой функции

Это параметры, которые используются или на которые ссылаются при выполнении этой функции.

• Допустимые изменения во время выполнения этой функции

Да: Параметры можно изменить с помощью SigmaWin+, когда выполняется эта функция. Нет: Параметры нельзя изменить с помощью SigmaWin+, когда выполняется эта функция.

• Автоматические изменения после выполнения этой функции

Да: Заданные значения параметра автоматически устанавливаются или изменяются после выполнения этой функции.

Нет: Заданные значения параметра не устанавливаются или изменяются автоматически после выполнения этой функции.

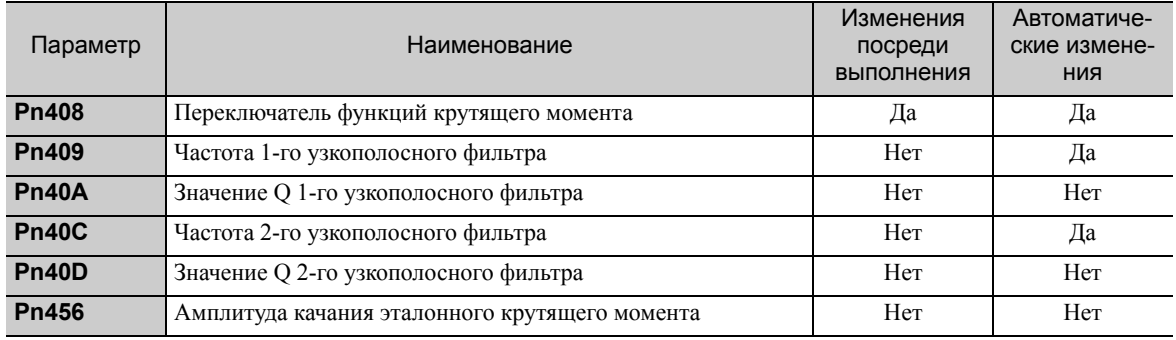

## <span id="page-320-0"></span>7.22 Контроль вибрации в рабочем режиме (Fn207)

Если во время работы наблюдается вибрация, а эта функция выполняется, когда сигнал Серводвигатель ВКЛ (/S-ON) все еще включен, то иногда вибрацию станка можно подавить, установив узкополосный фильтр или фильтр эталонного крутящего момента для частот вибрации.

В рабочем режиме частота вибрации, вызванная резонансом станка будет обнаруживаться, а частота с самой высокой амплитудой будет отображаться на групповом операторе. Будут автоматически выбираться эффективный фильтр эталонного крутящего момента или частота узкополосного фильтра для частот вибрации, а также будут автоматически задаваться связанные параметры.

В дополнение к этой функции EasyFFT (Fn206) может использоваться для обнаружения вибрации станка и автоматической настройки узкополосного фильтра. Используйте следующую блок-схему для определения, как следует использовать эти функции.

Если для корректировки используется СЕРВОУЗЕЛ серии  $\Sigma$ -V, рекомендуется использовать улучшенную функцию самонастройки. Эта встроенная функция используется для поддержания взаимозаменяемости с предыдущими моделями. Обычно не используется.

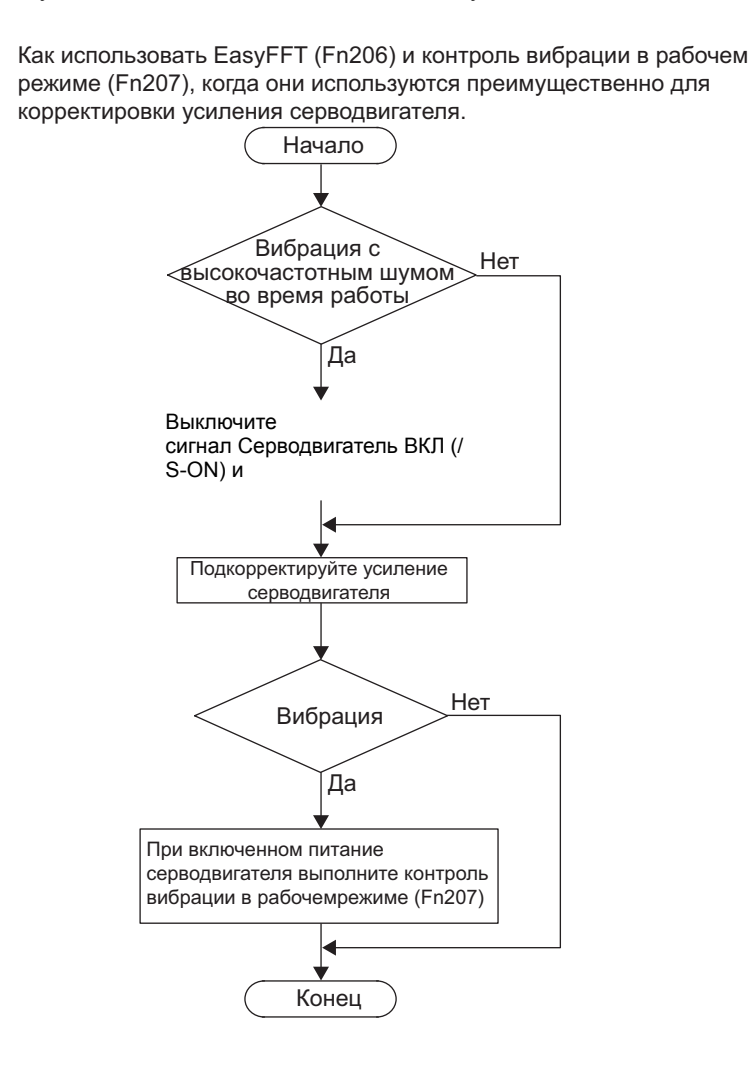

#### (1) Подготовка

Необходимо соблюдать следующие условия для выполнения контроля вибрации в рабочем режиме.

- Параметр запрета прописывания настроек (Fn010) должен быть установлен на разрешение прописывания настроек (P.0000).
- Сигнал Серводвигатель ВКЛ (/S-ON) должен быть включен.
- Не должно быть проскакивания.
- Необходимо корректно задать момент инерции (Pn103) .
- Функция тестирования без двигателя должна быть отключена (Pn00C.0 = 0).

### (2) Метод эксплуатации

Используйте следующую процедуру.

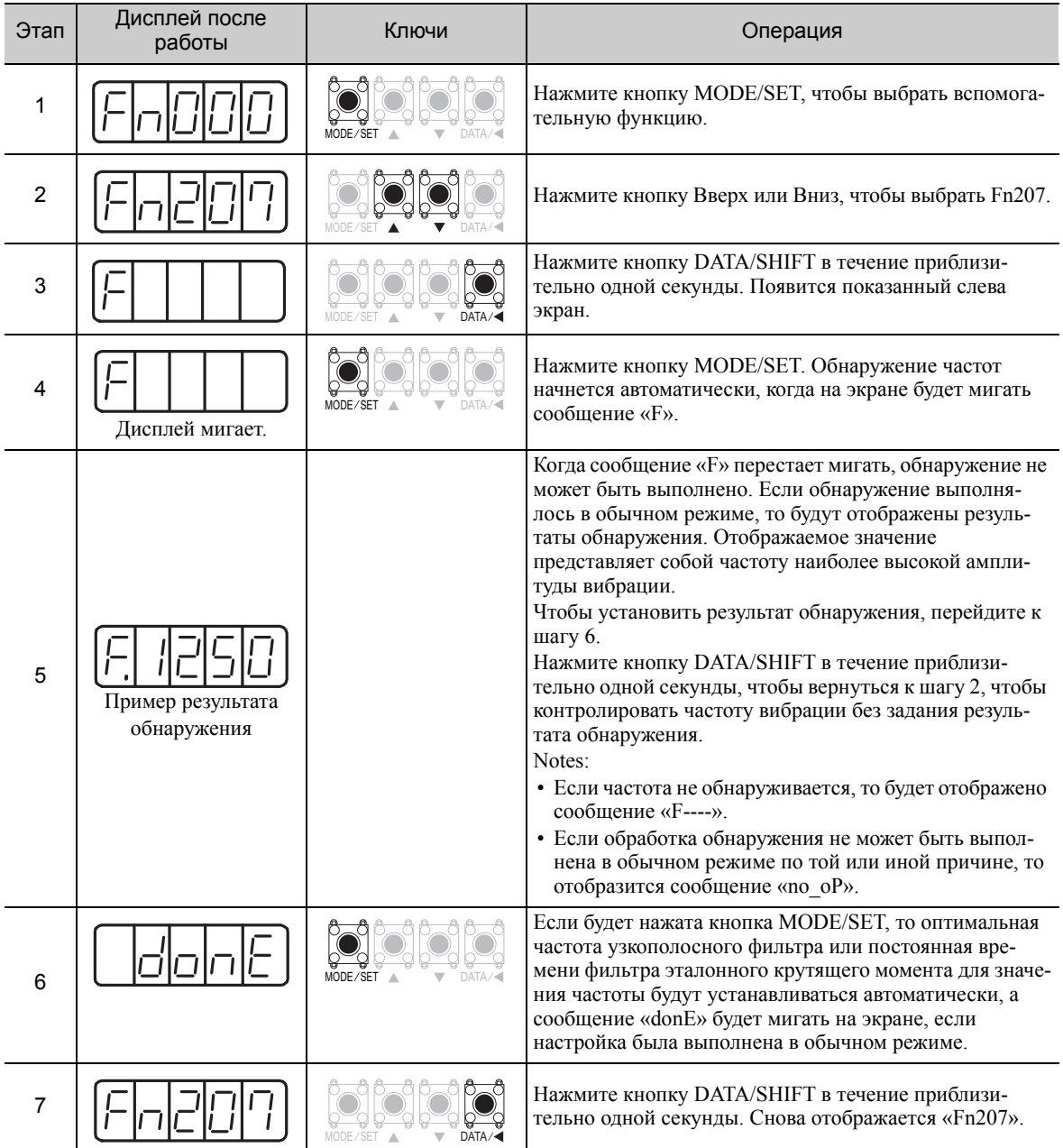

#### (3) Соответствующие параметры

В следующей таблице представлены параметры, относящиеся к этой функции, и возможность их изменения при выполнении данной функции, либо возможность автоматического изменения после выполнения данной функции.

• Параметры, относящиеся к этой функции

Это параметры, которые используются или на которые ссылаются при выполнении этой функции.

• Допустимые изменения во время выполнения этой функции

Да: Параметры можно изменить с помощью SigmaWin+, когда выполняется эта функция. Нет: Параметры нельзя изменить с помощью SigmaWin+, когда выполняется эта функция.

• Автоматические изменения после выполнения этой функции

Да: Заданные значения параметра автоматически устанавливаются или изменяются после выполнения этой функции.

Нет: Заданные значения параметра не устанавливаются или изменяются автоматически после выполнения этой функции.

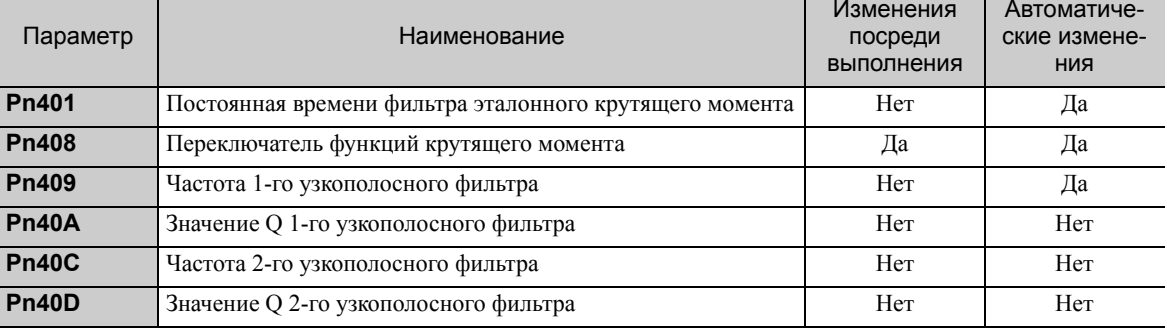
# Контрольные дисплеи (UnDDD)

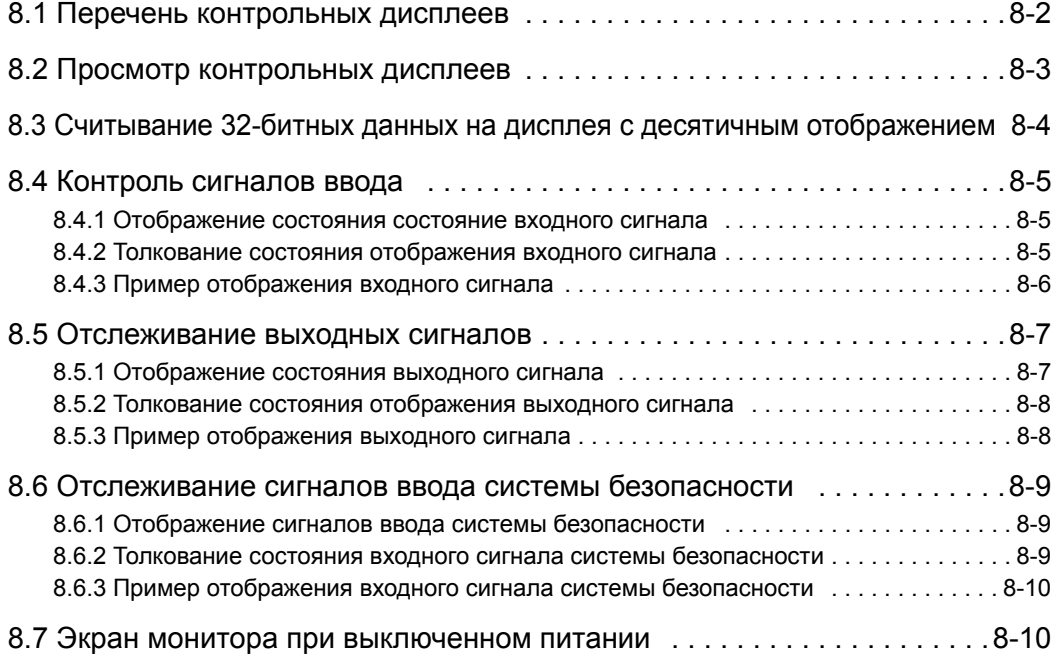

#### <span id="page-325-0"></span> $8.1$ Перечень контрольных дисплеев

Контрольные дисплеи могут использоваться для наблюдения за состоянием сигнала ввода/вывода, а также внутренним состоянием СЕРВОУЗЛА.

См. следующую таблицу.

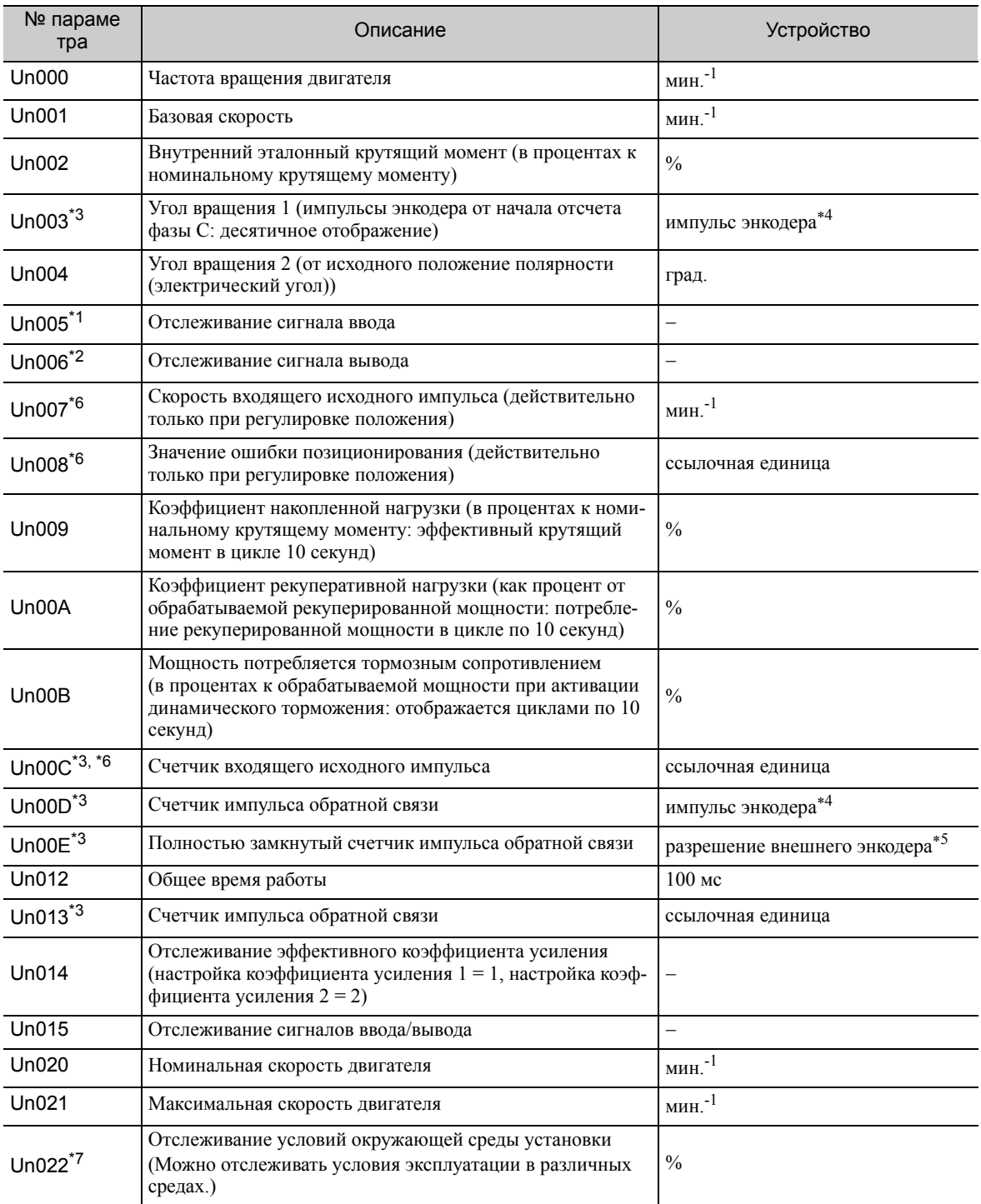

 $*1.$ 

 $*2.$ <br> $*3.$ 

Для получения дополнительной информации см. 8.4 Контроль сигналов ввода.<br>Для получения дополнительной информации см. 8.5 Отслеживание выходных сигналов.<br>Для получения дополнительной информации см. 8.3 Считывание 32-битных жением.

 $*4$ .

лемки...<br>Для получения дополнительной информации см. 5.4.4 Электронный редуктор.<br>Для получения дополнительной информации см. 9.3.3 Настройка импульсов на выходе энкодера (РАО, РВО и РСО).  $*5.$  $*6.$ Если функция переключения множителя ввода исходного импульса включена, то исходный импульс будет умножен на n, чтобы получить опорное значение. Эта функция поддерживается в программном обеспечении версии 001А или более поздней.

Монитор Un022 может использоваться только с СЕРВОУЗЛАМИ SGDV-ППППППВ. Для получения дополнительной  $*7.$ см. 2 Установка в Руководстве пользователя «Настройка и обслуживание вращательного двигателя серии Σ-V (№: SIEP S800000 43).

# <span id="page-326-0"></span>8.2 Просмотр контрольных дисплеев

На примере ниже показано, как просматривать содержание дисплее под номером Un000 (когда серводвигатель вращается при 1500 мин-1).

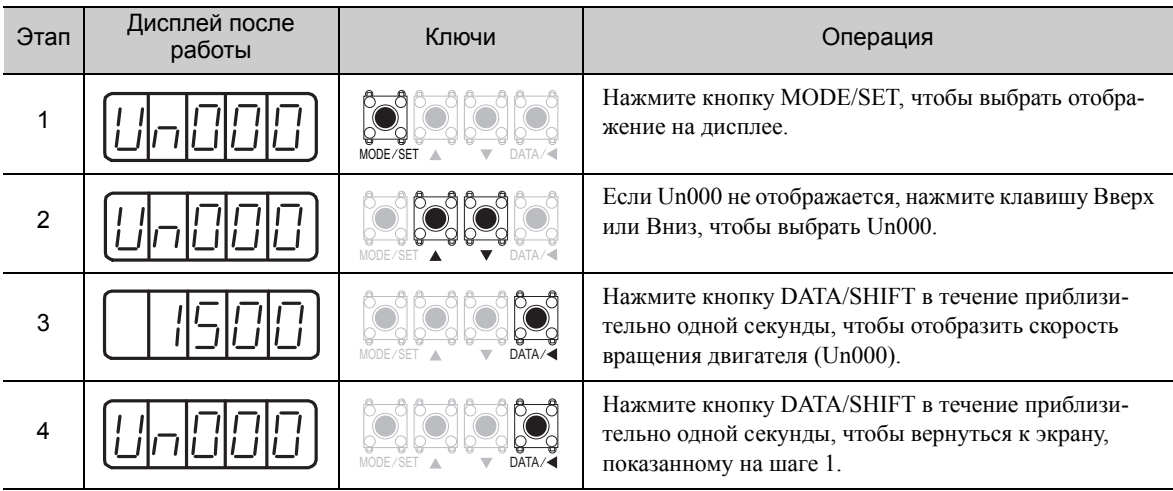

# <span id="page-327-0"></span>8.3 Считывание 32-битных данных на дисплея с десятичным отображением

32-битные данные отображаются в десятичном формате. В этом разделе описывается процесс считывания данных с дисплея.

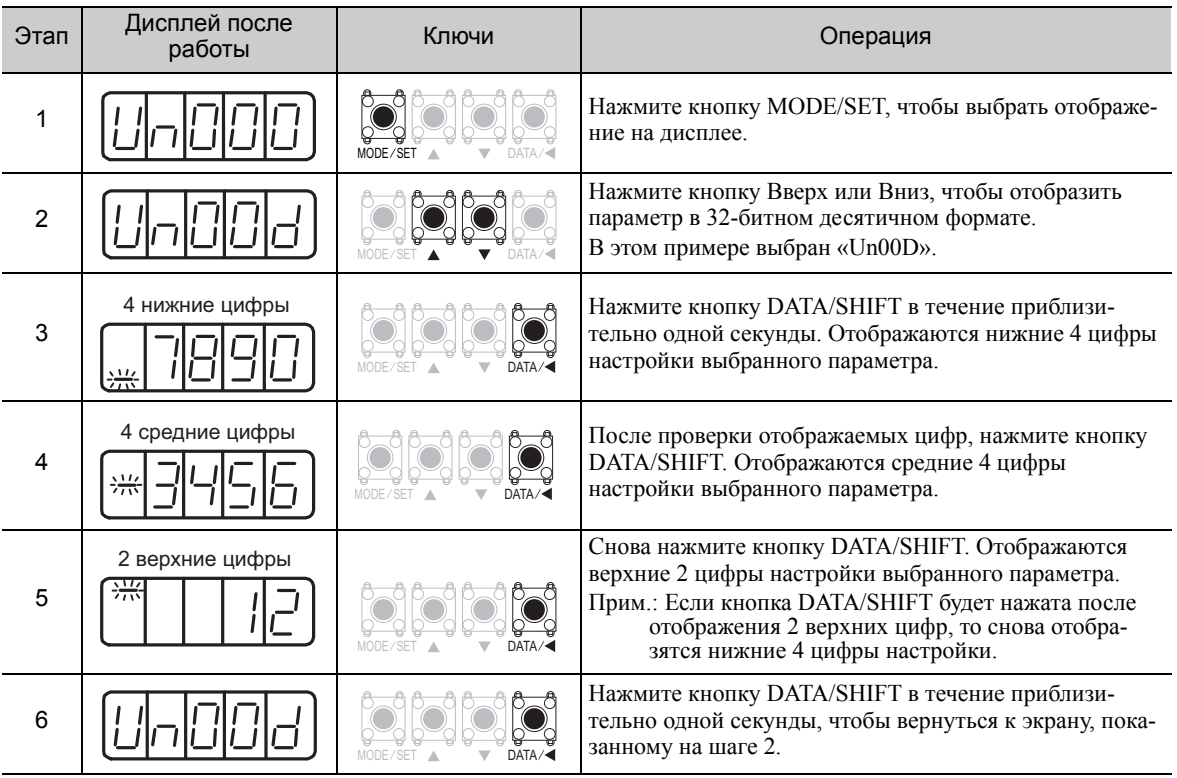

Ниже приводится метод для чтения отображаемых на экране данных.

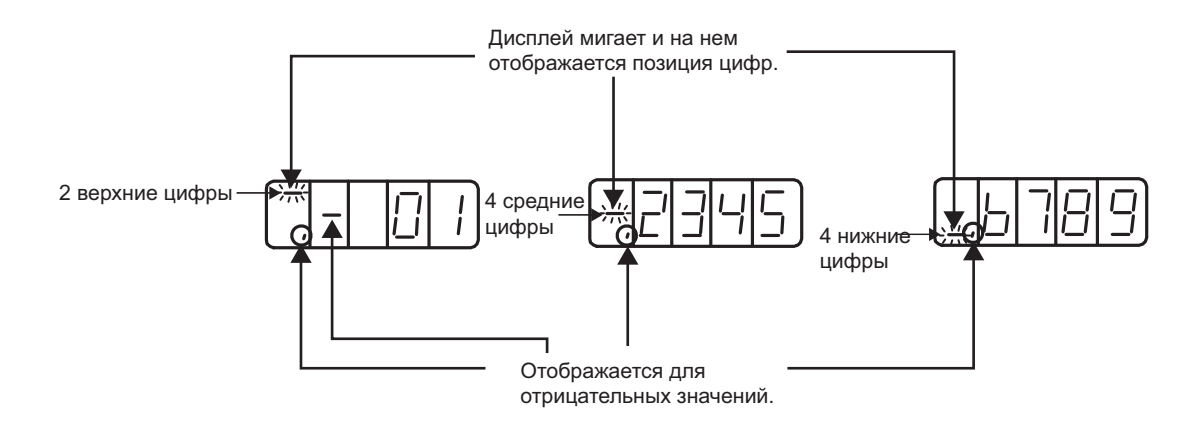

Количество импульсов между -2147483648 и 2147483647 отображается непрерывно. Когда количество импульсов выходит за пределы диапазона, сообщения на экране будут меняться следующим образом:

- Отображаемое значение изменится на 2147483647, когда количество импульсов уменьшается на один от -2147483648. После чего отображаемое значение уменьшится в соответствии с количеством импульсов.
- Отображаемое значение изменится на -2147483648, когда количество импульсов увеличивается на один от 2147483647. После чего отображаемое значение увеличится в соответствии с количеством импульсов.

## <span id="page-328-0"></span>8.4 Контроль сигналов ввода

Состояние входных сигналов можно проверить, используя отслеживание входных сигналов (Un005). Процедура отображения состояния, методика толкования, а также примеры отображения показаны ниже.

#### <span id="page-328-1"></span>8.4.1 Отображение состояния состояние входного сигнала

Используйте следующие шаги для отображения состояния входного сигнала.

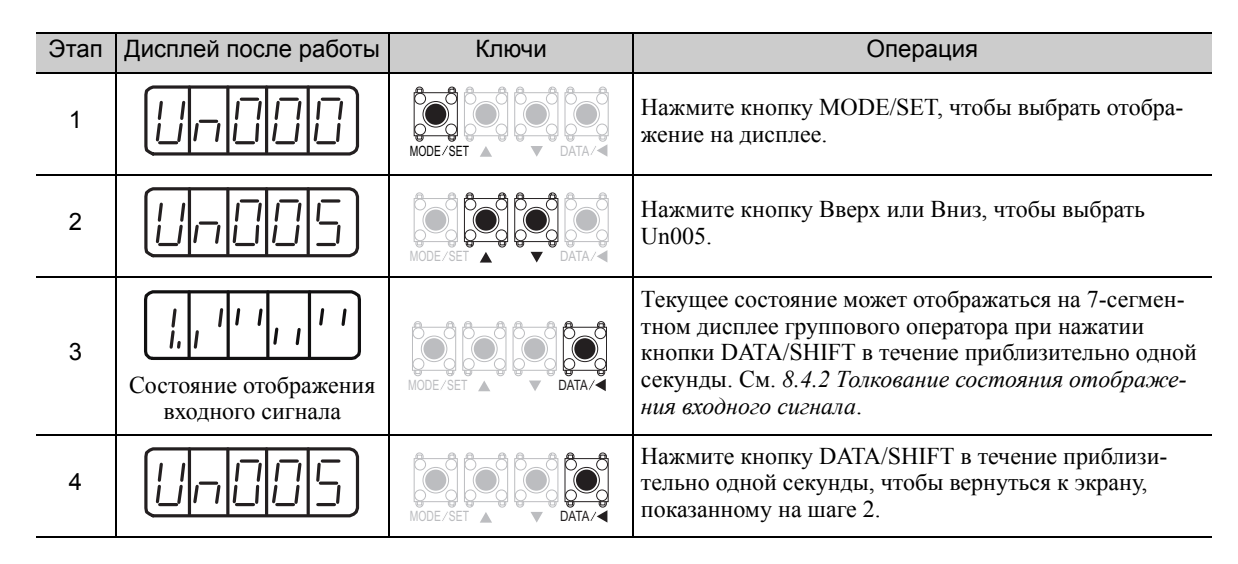

#### <span id="page-328-2"></span>8.4.2 Толкование состояния отображения входного сигнала

Состояние размещенных сигналов отображается на 7-сегментном дисплее группового оператора.

Входные клеммы соответствуют номерам светодиодных индикаторов, как показано в следующей таблице.

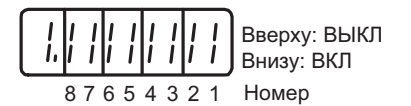

• Когда входной сигнал выключен, загорится верхний сегмент (светодиод).

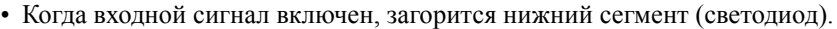

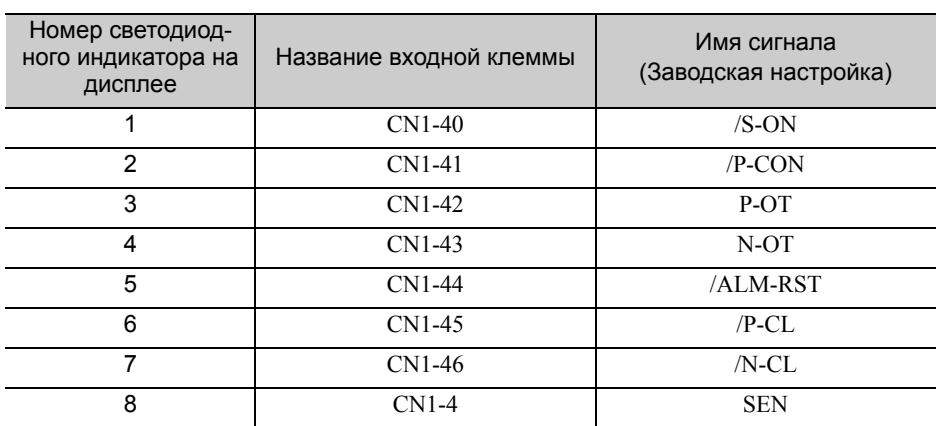

Прим.:Входные сигналы используют следующую конфигурацию цепи.

• ВЫКЛ: Разомкнуто

• ВКЛ: С коротким замыканием

Пример

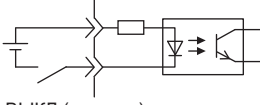

ВЫКЛ (открыто)

8.4.3 Пример отображения входного сигнала

#### <span id="page-329-0"></span>8.4.3 Пример отображения входного сигнала

Входные сигналы отображаются, как показано ниже.

• Когда включен сигнал /S-ON

Загорается нижний сегмент номера 1. <sup>8</sup> 7654 321

• Когда выключен сигнал /S-ON

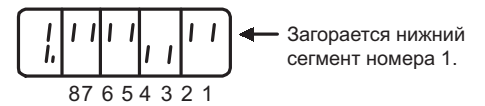

• Когда работает сигнал P-OT

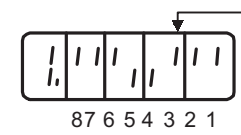

Загорается верхний сегмент номера 3.

# <span id="page-330-0"></span>8.5 Отслеживание выходных сигналов

Состояние выходных сигналов можно проверить, используя отслеживание выходных сигналов (Un006). Процедура отображения состояния, методика толкования, а также примеры отображения показаны ниже.

#### <span id="page-330-1"></span>8.5.1 Отображение состояния выходного сигнала

Используйте следующие шаги для отображения состояния выходного сигнала.

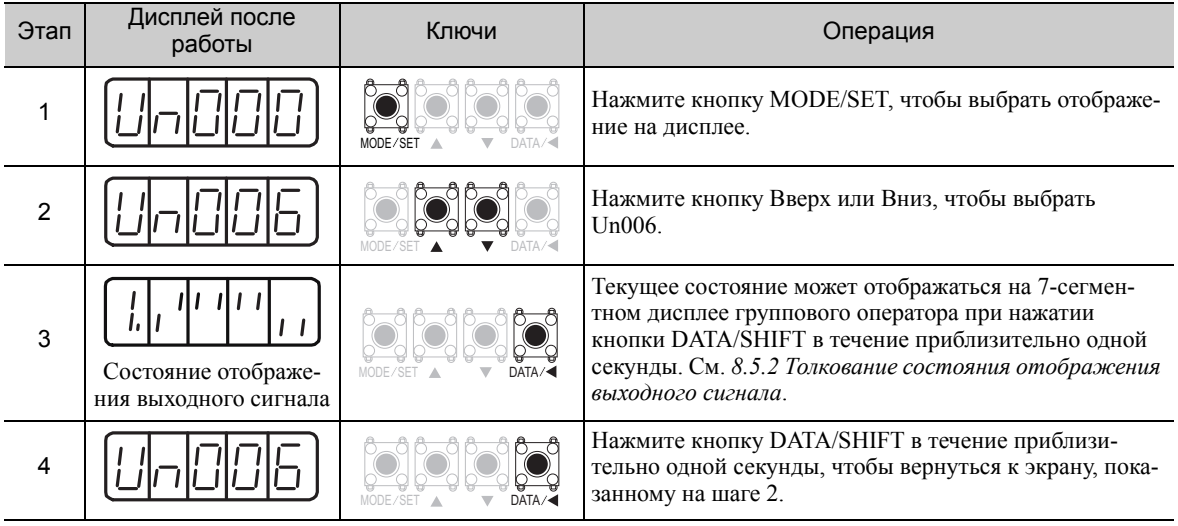

8.5.2 Толкование состояния отображения выходного сигнала

#### <span id="page-331-0"></span>8.5.2 Толкование состояния отображения выходного сигнала

Состояние размещенных сигналов отображается на 7-сегментном дисплее группового оператора.

Выходные клеммы соответствуют номерам светодиодных индикаторов, как показано в следующей таблице.

4 321 Вверху: ВЫКЛ Внизу: ВКЛ 8 5 7 6 Номер

• Когда выходной сигнал выключен, загорится верхний сегмент (светодиод).

• Когда выходной сигнал включен, загорится нижний сегмент (светодиод).

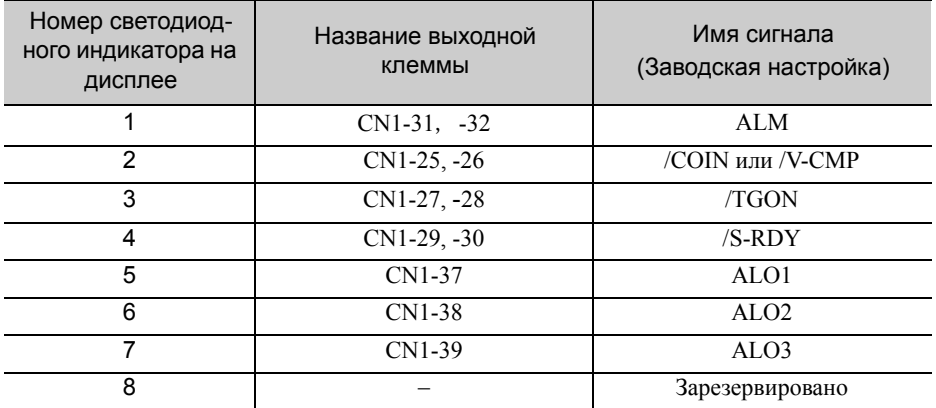

Прим.:Входные сигналы используют следующую конфигурацию цепи.

• ВЫКЛ: Транзистор ВЫКЛ

• ВКЛ: Транзистор ВКЛ

Пример

$$
\frac{\frac{1}{2} \sum_{i=1}^{k} \sum_{j=1}^{k} \sum_{j=1}^{k} \
$$

ВКЛ: Транзистор В

#### <span id="page-331-1"></span>8.5.3 Пример отображения выходного сигнала

Выходные сигналы отображаются, как показано ниже.

• Когда сигнал ALM выключен

$$
\begin{array}{c|c|c|c|c|c} \hline I & I & I & I \\ \hline \hline \end{array}
$$
 
$$
\begin{array}{c|c|c} \hline I & I & I & I \\ \hline \end{array}
$$
 
$$
\begin{array}{c} \hline \end{array}
$$
 
$$
\begin{array}{c} \hline \end{array}
$$
 
$$
\begin{array}{c} \hline \end{array}
$$
 
$$
\begin{array}{c} \hline \end{array}
$$
 
$$
\begin{array}{c} \hline \end{array}
$$
 
$$
\begin{array}{c} \hline \end{array}
$$
 
$$
\begin{array}{c} \hline \end{array}
$$
 
$$
\begin{array}{c} \hline \end{array}
$$
 
$$
\begin{array}{c} \hline \end{array}
$$
 
$$
\begin{array}{c} \hline \end{array}
$$
 
$$
\begin{array}{c} \hline \end{array}
$$
 
$$
\begin{array}{c} \hline \end{array}
$$
 
$$
\begin{array}{c} \hline \end{array}
$$
 
$$
\begin{array}{c} \hline \end{array}
$$
 
$$
\begin{array}{c} \hline \end{array}
$$
 
$$
\begin{array}{c} \hline \end{array}
$$
 
$$
\begin{array}{c} \hline \end{array}
$$
 
$$
\begin{array}{c} \hline \end{array}
$$
 
$$
\begin{array}{c} \hline \end{array}
$$
 
$$
\begin{array}{c} \hline \end{array}
$$
 
$$
\begin{array}{c} \hline \end{array}
$$
 
$$
\begin{array}{c} \hline \end{array}
$$
 
$$
\begin{array}{c} \hline \end{array}
$$
 
$$
\begin{array}{c} \hline \end{array}
$$
 
$$
\begin{array}{c} \hline \end{array}
$$
 
$$
\begin{array}{c} \hline \end{array}
$$
 
$$
\begin{array}{c} \hline \end{array}
$$
 
$$
\begin{array}{c} \hline \end{array}
$$
 
$$
\begin{array}{c} \hline \end{array}
$$
 
$$
\begin{array}{c} \hline \end{array}
$$
 
$$
\begin{array}{c} \hline \end{array}
$$

## <span id="page-332-0"></span>8.6 Отслеживание сигналов ввода системы безопасности

Состояние сигналов ввода системы безопасности можно проверить, используя отслеживание сигналов ввода/вывода системы безопасности (Un015). Процедура отображения состояния, методика толкования, а также примеры отображения показаны ниже.

#### <span id="page-332-1"></span>8.6.1 Отображение сигналов ввода системы безопасности

Используйте следующую процедуру для отображения входного сигнала.

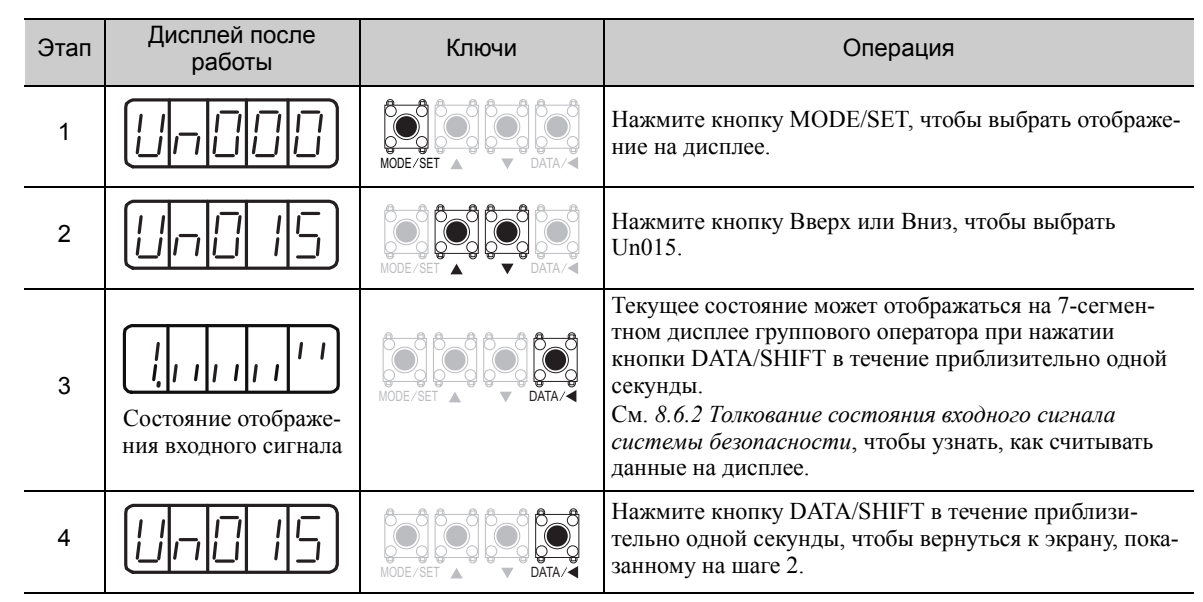

#### <span id="page-332-2"></span>8.6.2 Толкование состояния входного сигнала системы безопасности

Состояние размещенных сигналов отображается на 7-сегментном дисплее группового оператора. Входные клеммы соответствуют номерам светодиодных индикаторов, как показано в следующей таблице.

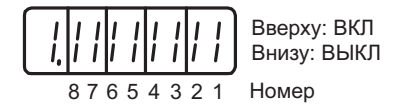

• Когда входной сигнал системы безопасности включен, загорится нижний сегмент (светодиод).

• Когда входной сигнал системы безопасности выключен, загорится нижний сегмент (светодиод).

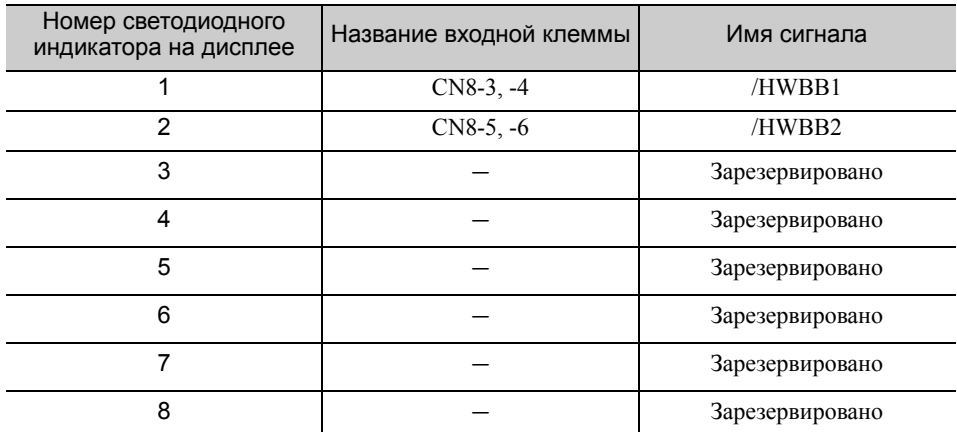

Прим.:Входные сигналы используют следующую конфигурацию цепи.

• ВЫКЛ: Разомкнуто

• ВКЛ: С коротким замыканием

#### Пример

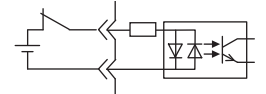

ВКЛ (с коротким замыкание

8.6.3 Пример отображения входного сигнала системы безопасности

#### <span id="page-333-0"></span>8.6.3 Пример отображения входного сигнала системы безопасности

Ниже показывается, как отображаются входные сигналы системы безопасности.

#### • Когда сигнал /HWBB1 отключается для активации функции HWBB

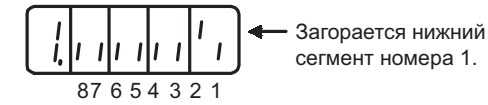

## <span id="page-333-1"></span>8.7 Экран монитора при выключенном питании

Когда номер Un задается с при помощи параметра Pn52F, данные Un $\square\square\square$ , которые были указаны в групповом операторе, отображаются при включении питания.

При задании 0FFF (заводская настройка) СЕРВОУЗЕЛ переходит в режим отображения состояния (bb, run) при включении питания.

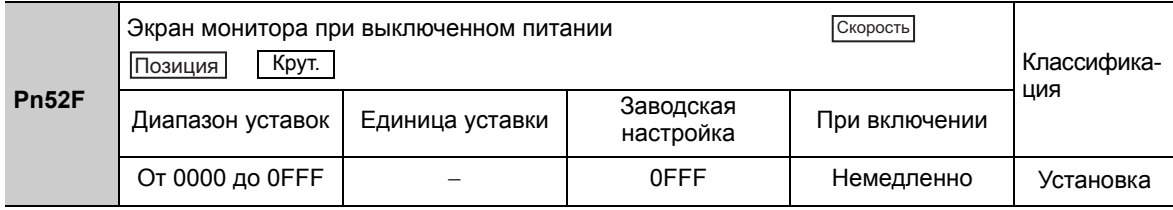

# Полностью замкнутый цикл управления

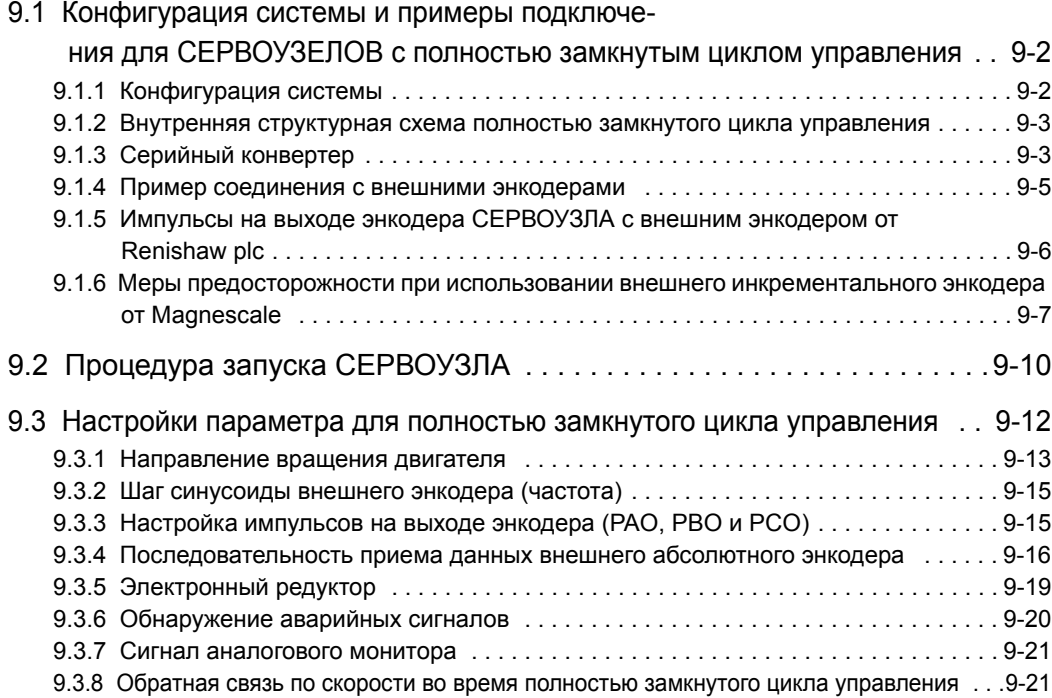

9.1.1 Конфигурация системы

#### <span id="page-335-0"></span> $9.1$ Конфигурация системы и примеры подключения для СЕРВОУЗЕЛОВ с полностью замкнутым циклом управления

В этом разделе описывается конфигурация системы и примеры подключения для СЕРВОУЗЕЛОВ с полностью замкнутым циклом управления.

#### <span id="page-335-1"></span> $9.1.1$ Конфигурация системы

На следующем рисунке показан пример конфигурации системы.

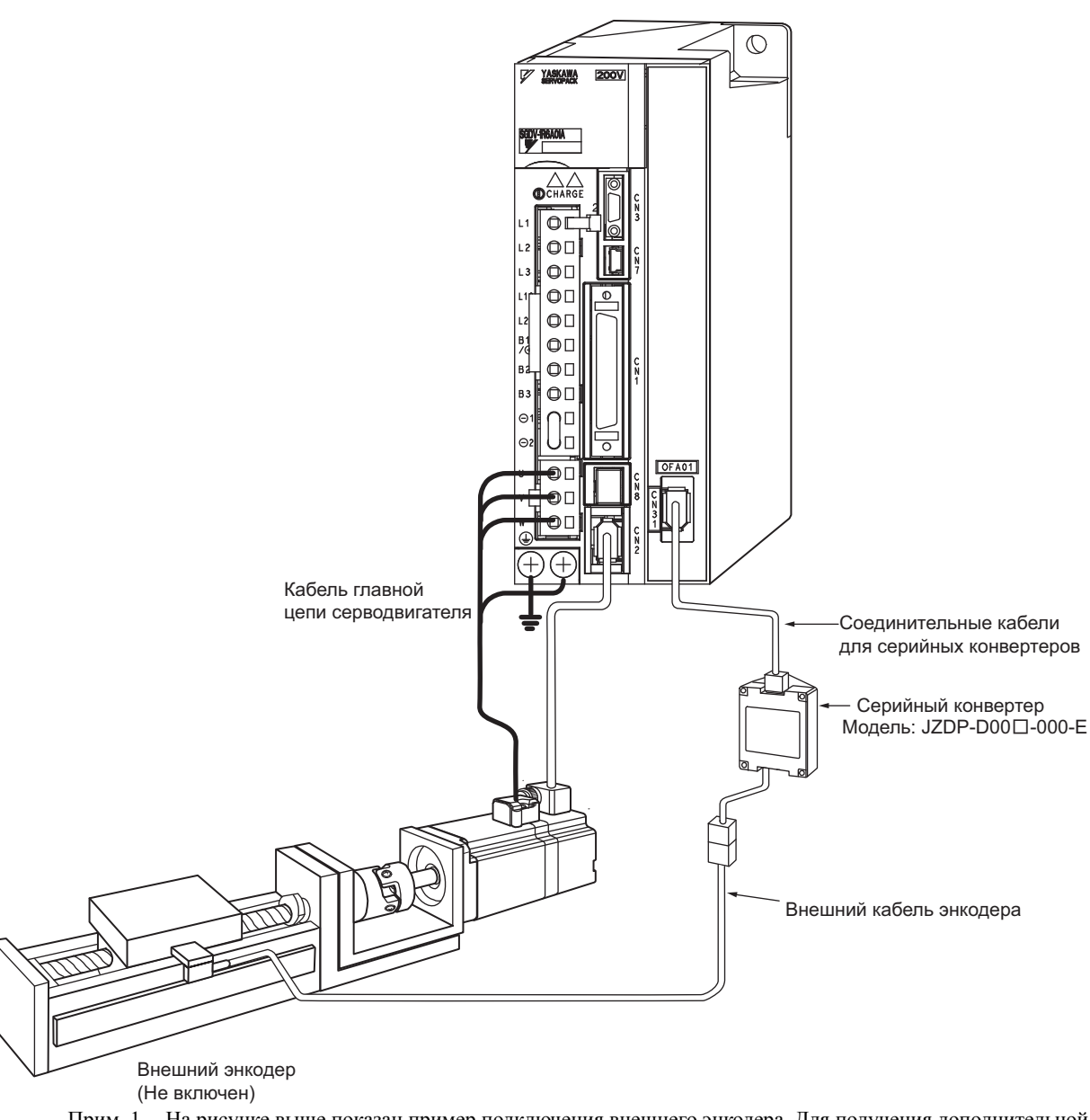

СЕРВОПРИВОД с полностью замкнутыммодулем<br>Модель: SGDVDDDDDDDDDDDD001

- Прим. 1. На рисунке выше показан пример полключения внешнего энколера. Лля получения лополнительной информации об источнике питания и периферийных устройствах см. 1.5 Пример конфигурации системы автоматического регулирования.
	- 2. При полностью замкнутому цикле управления, дребезжание или скручивание механических деталей может привести к вибрации и задержке процесса позиционирования.

#### <span id="page-336-0"></span> $9.1.2$ Внутренняя структурная схема полностью замкнутого цикла управления

Внутренняя структурная схема полностью замкнутого цикла управления показан ниже.

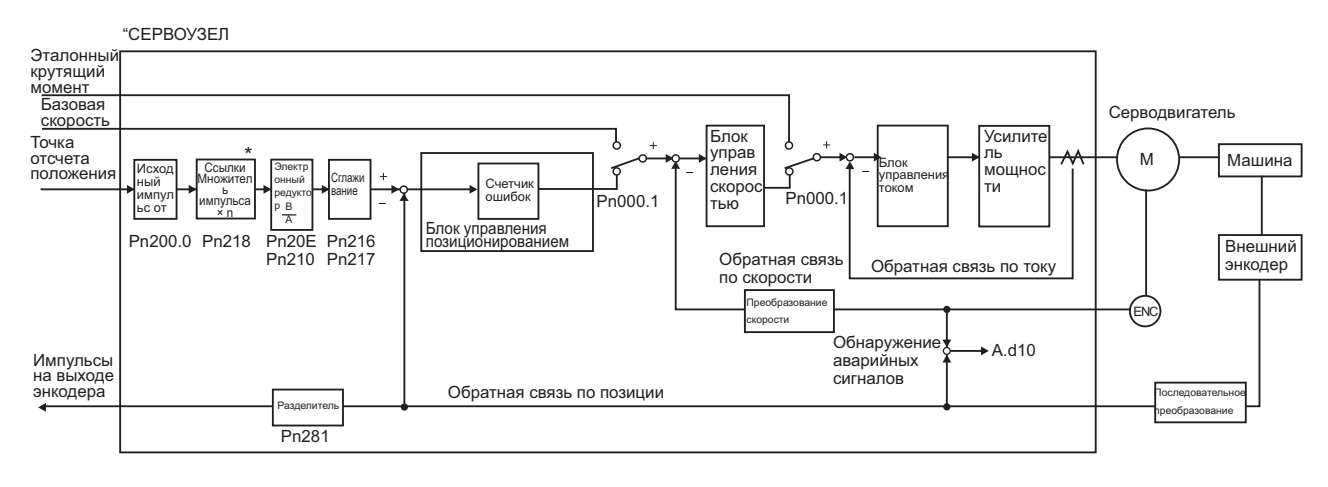

 $\ast$ Функция переключения множителя ввода исходного импульса поддерживается в программном обеспечении версии 001А или более поздней.

#### <span id="page-336-1"></span> $9.1.3$ Серийный конвертер

В этом разделе представлены характеристики серийного конвертера.

#### (1) Модель: JZDP-D000-000-Е

#### ■ Технические характеристики и свойства

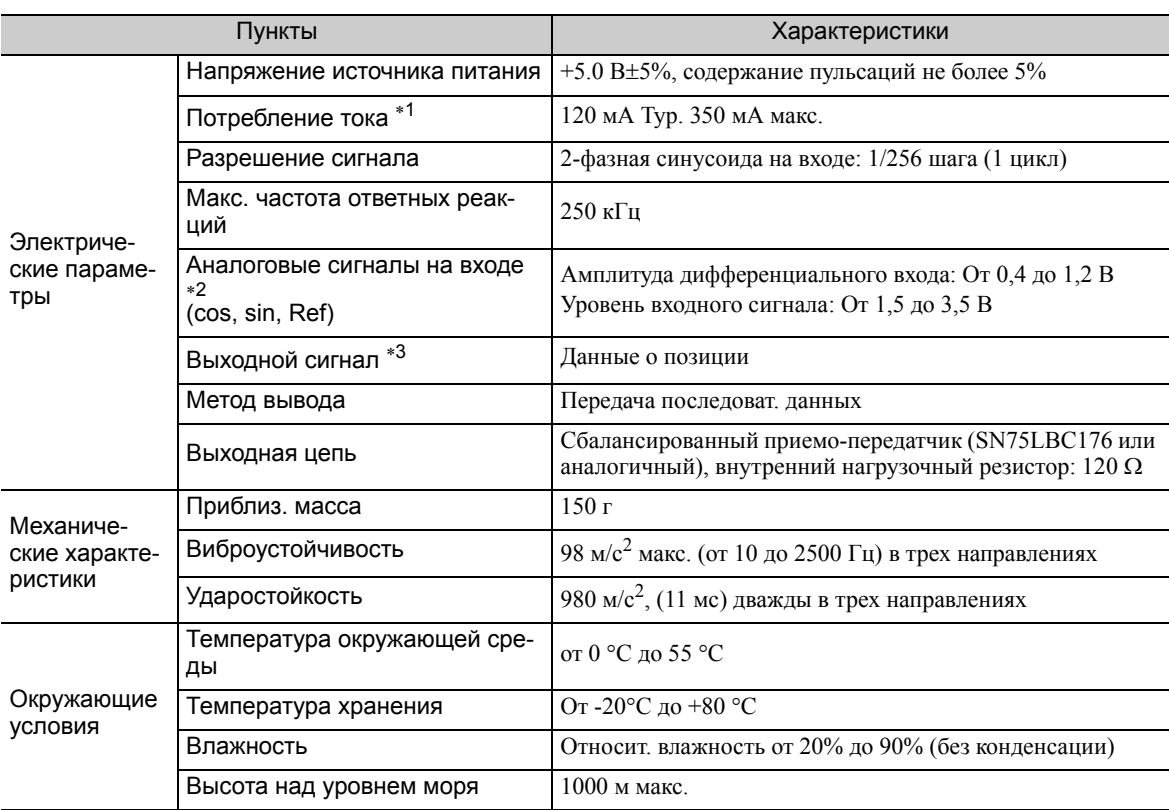

\* 1. Потребление тока внешнего энкодера не входит в это значение.

Потребление тока внешнего энкодера должно учитываться при выборе допустимой нагрузки по току главного контроллера, которые обеспечивает питание.

- \* 2. Ввести значение в пределах указанного диапазона. В противном случае на экран будет выведена информация о неправильной позиции, что может привести к поломке устройства.
- \* 3. Передача разрешена в течение 100 300 мс после включения питания.

#### 9.1.3 Серийный конвертер

#### (2) Время ввода аналогового сигнала

Когда сигналы соз и sin изменяются на 180 градусов, дифференциальные сигналы становятся сигналами / cos и /sin. Характеристики сигналов cos, / cos, sin, и /sin являются одинаковыми и отличаются только фазой.

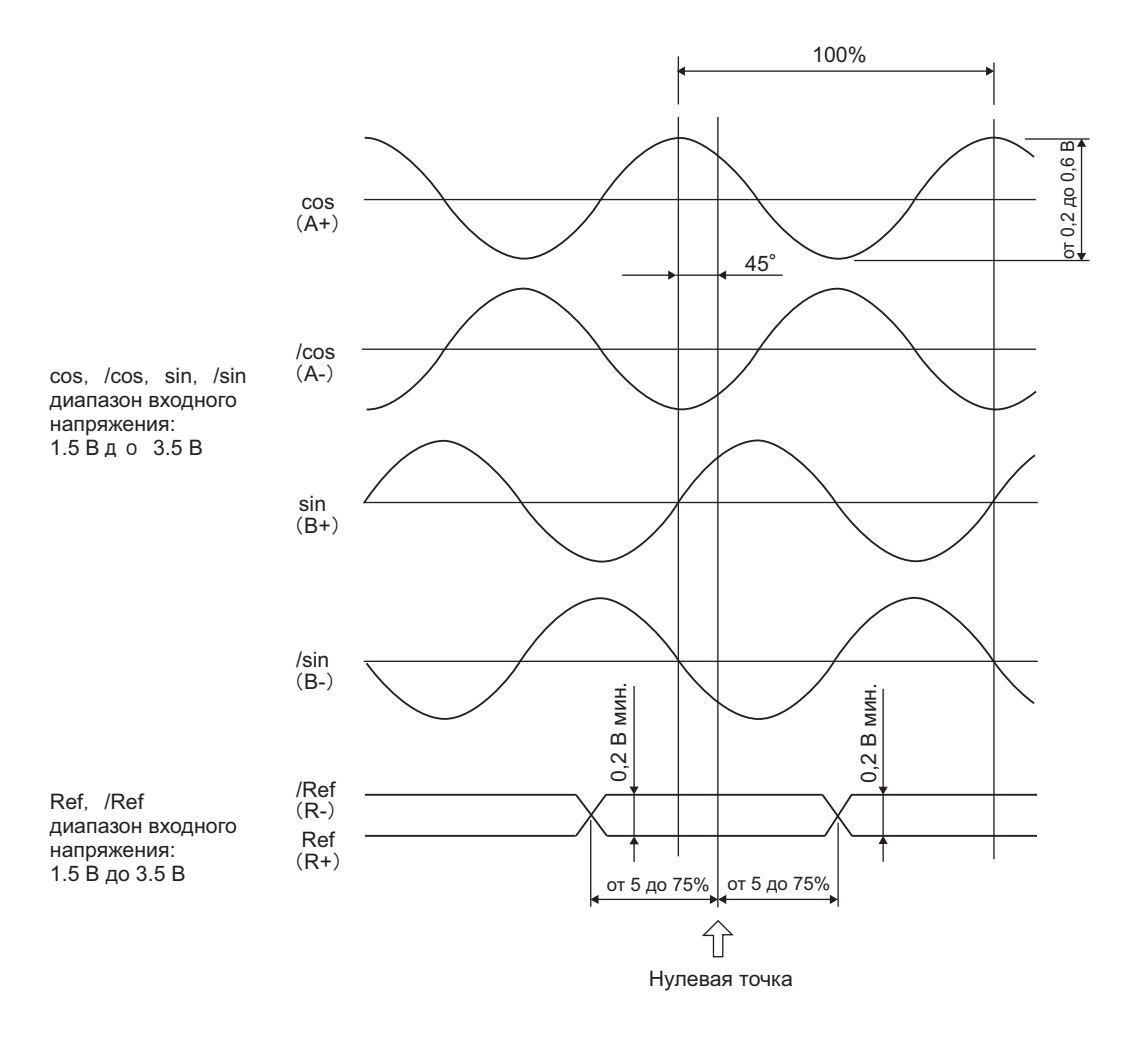

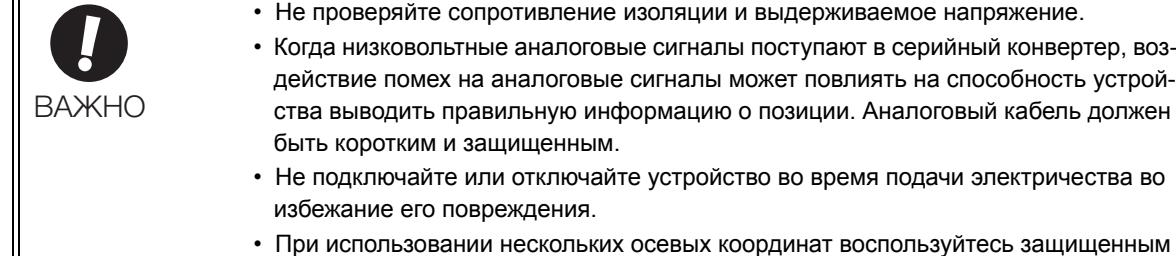

кабелем. Не пользуйтесь защищенным кабелем для множества осей.

#### <span id="page-338-0"></span>9.1.4 Пример соединения с внешними энкодерами

#### (1) Внешний энкодер от Heidenhain

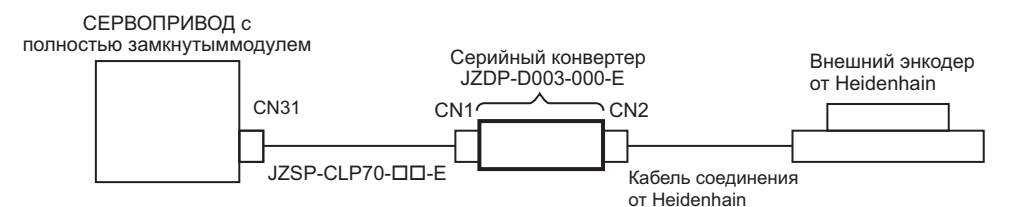

#### (2) Внешний энкодер от Renishaw plc

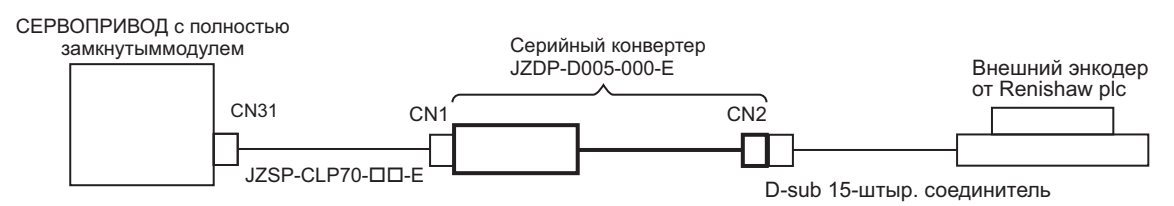

#### (3) Внешний энкодер от Mitutoyo Corporation

Серийный конвертер не нужен, когда используется внешний энкодер от Mitutoyo Corporation. Этот внешний энкодер является абсолютным энкодером.

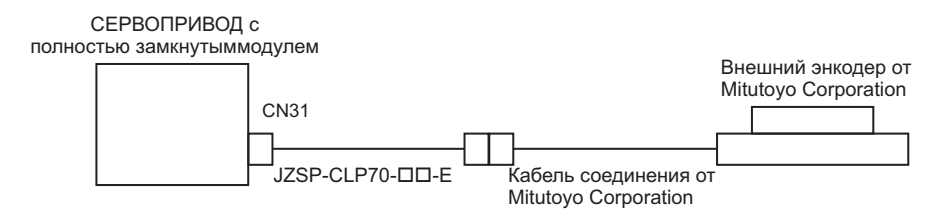

(4) Внешний энкодер от Magnescale Co., Ltd.

#### $\blacksquare$  Модель: SR75, SR85, SR77<sup>\*1</sup>, SR87<sup>\*1</sup>, RU77<sup>\*2</sup>

Серийный конвертер не нужен, когда используется внешний энкодер от Magnescale Co., Ltd.

- Модели SR77 и SR87 являются внешними абсолютными энкодерами.
- Модель RU77 является вращательным внешним абсолютным энкодером.

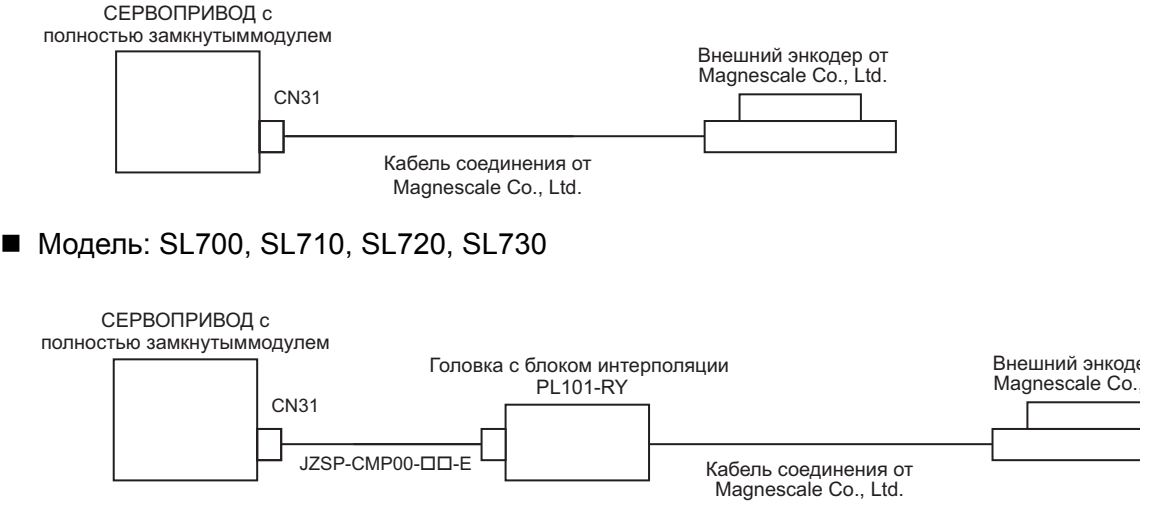

9.1.5 Импульсы на выходе энкодера СЕРВОУЗЛА с внешним энкодером от Renishaw plc

#### <span id="page-339-0"></span>9.1.5 Импульсы на выходе энкодера СЕРВОУЗЛА с внешним энкодером от Renishaw plc

Позиция вывода сигнала нулевой точки (Ref) зависит от направления движения для некоторых моделей внешних энкодеров от Renishaw plc.

В таком случае импульсы фазы C СЕРВОУЗЛА будут выводиться на двух позициях.

Для получения более подробной информации о характеристиках сигналов нулевой точки для внешнего энкодера, см. руководство для внешнего энкодера Renishaw.

#### (1) При передаче 1-го сигнала нулевой точки (Ref) в прямом направлении и возврате после включения питания

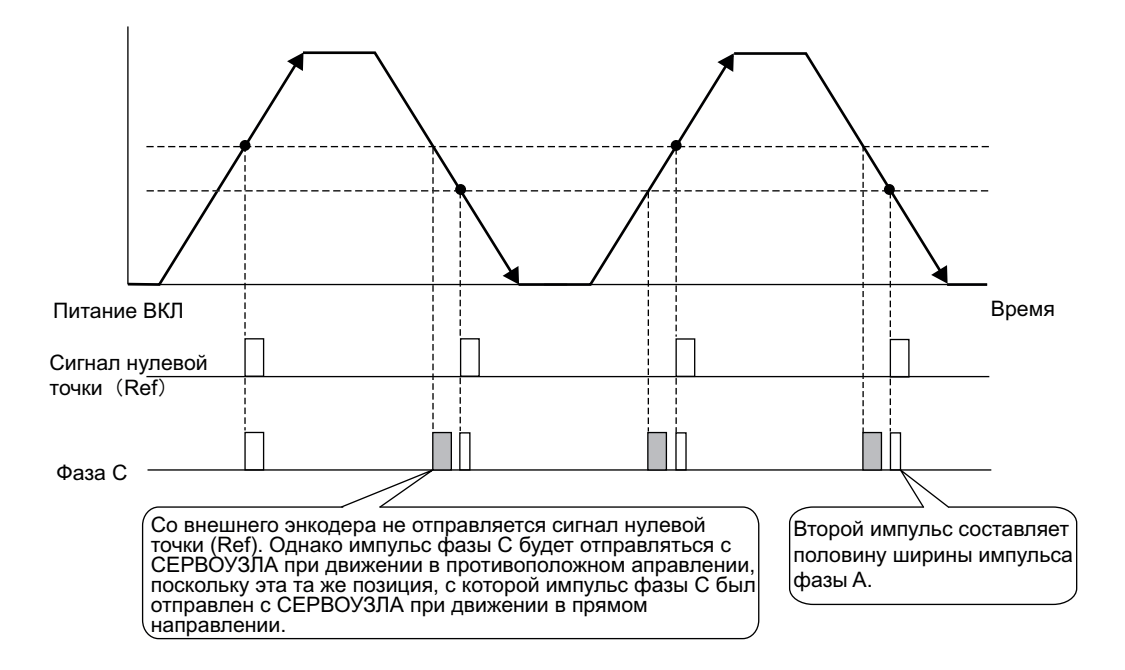

(2) При передаче 1-го сигнала нулевой точки (Ref) в обратном направлении и возврате после включения питания

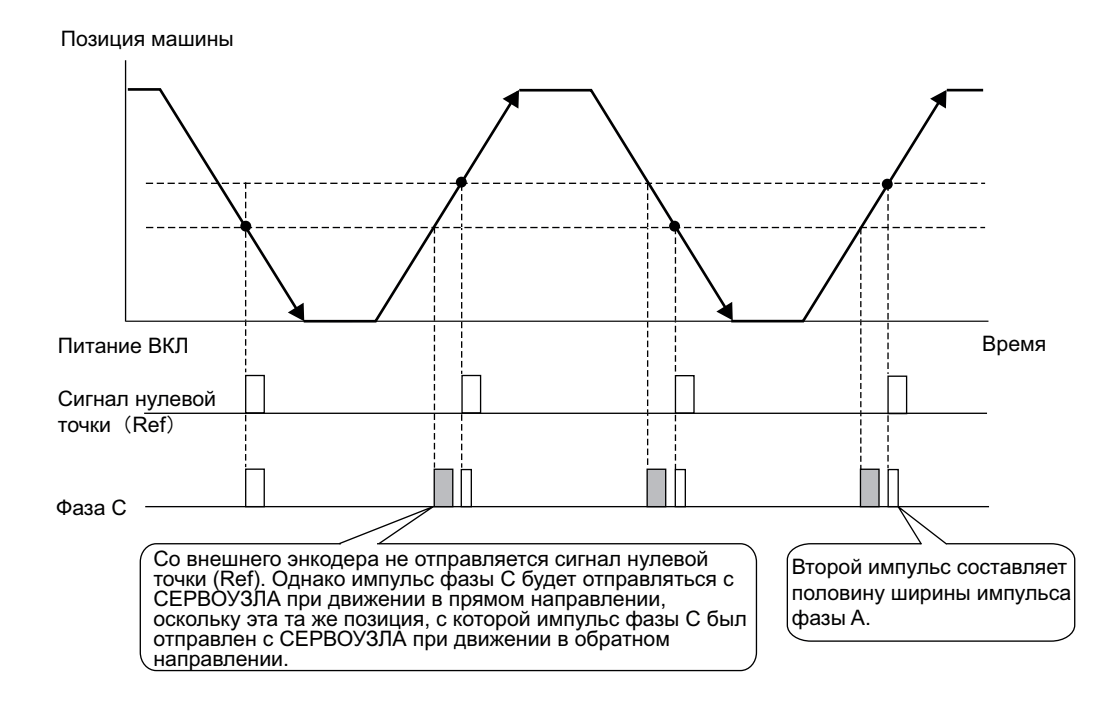

#### <span id="page-340-0"></span>9.1.6 Меры предосторожности при использовании внешнего инкрементального энкодера от Magnescale

При использовании инкрементального энкодера от Magnescale Co., Ltd., направление подсчета энкодера определяется будут ли выводиться и подсчитываться импульсы фазы C (CN1-19, CN1-20).

Прим.:Направление подсчета энкодера (подсчет вверх или вниз) энкодера определяет, будут ли выводиться импульсы фазы C. Вывод импульсов не зависит от настроек этих параметров: Pn000.0 (направление вращения двигателя) и Pn002.3 (метод использования внешнего энкодера).

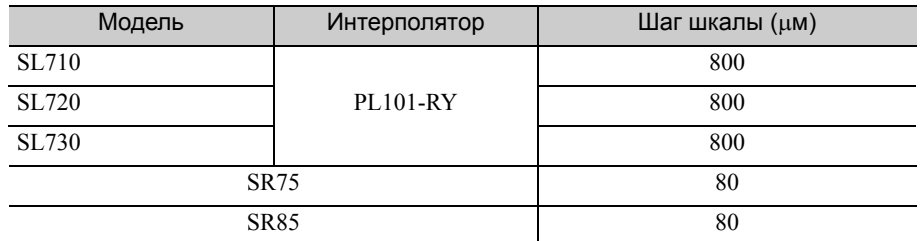

#### <span id="page-340-1"></span> При передаче 1-ой нулевой точки в прямом направлении и возврате после включения питания

После включения питания импульс фазы C (CN1-19, CN1-20) выводится, когда внешний энкодер движется в направлении вперед и детектор сначала проходит позицию обнаружения фазы C. После того, как детектор энкодера проходит позицию обнаружения в направлении вперед, импульс фазы C выводится, когда детектор проходит мимо позиции, независимо от направления движения энкодера.

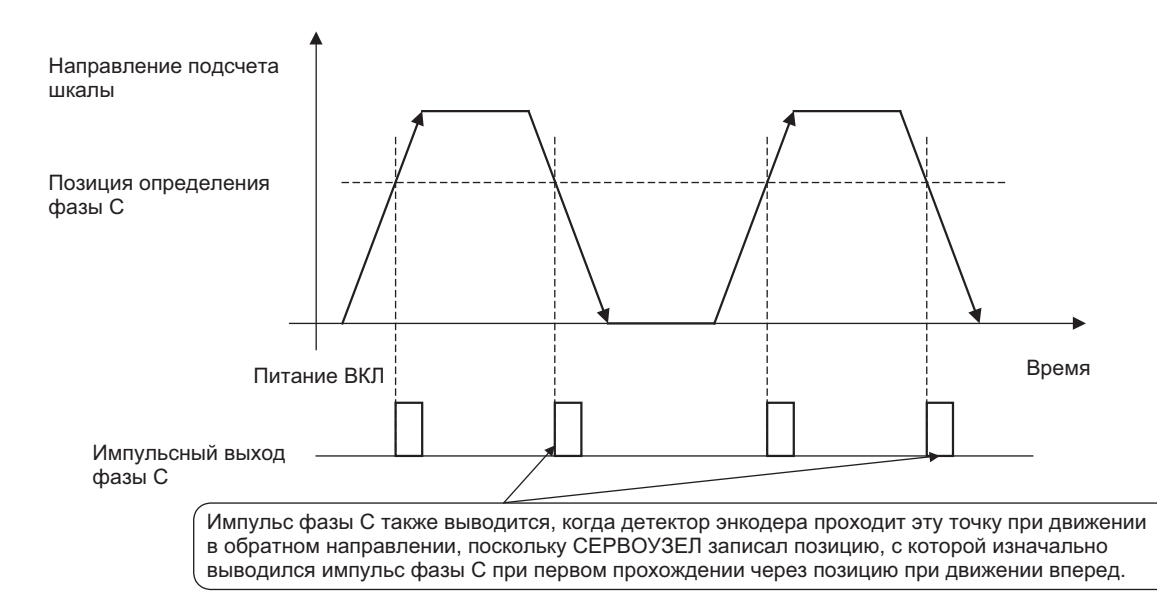

<span id="page-341-0"></span>9.1.6 Меры предосторожности при использовании внешнего инкрементального энкодера от Magnescale

#### При передаче 1-ой нулевой точки в обратном направлении и возврате после включения питания

После включения питания импульс фазы C (CN1-19, CN1-20) не выводится, когда внешний энкодер движется в направлении назад и детектор сначала проходит позицию обнаружения фазы C. Импульс фазы C выводится впервые, когда внешний энкодер движется в направлении вперед и детектор проходит позицию обнаружения. После того, как детектор энкодера сначала проходит позицию обнаружения в направлении вперед, импульс фазы C выводится, когда детектор проходит мимо позиции, независимо от направления движения энкодера.

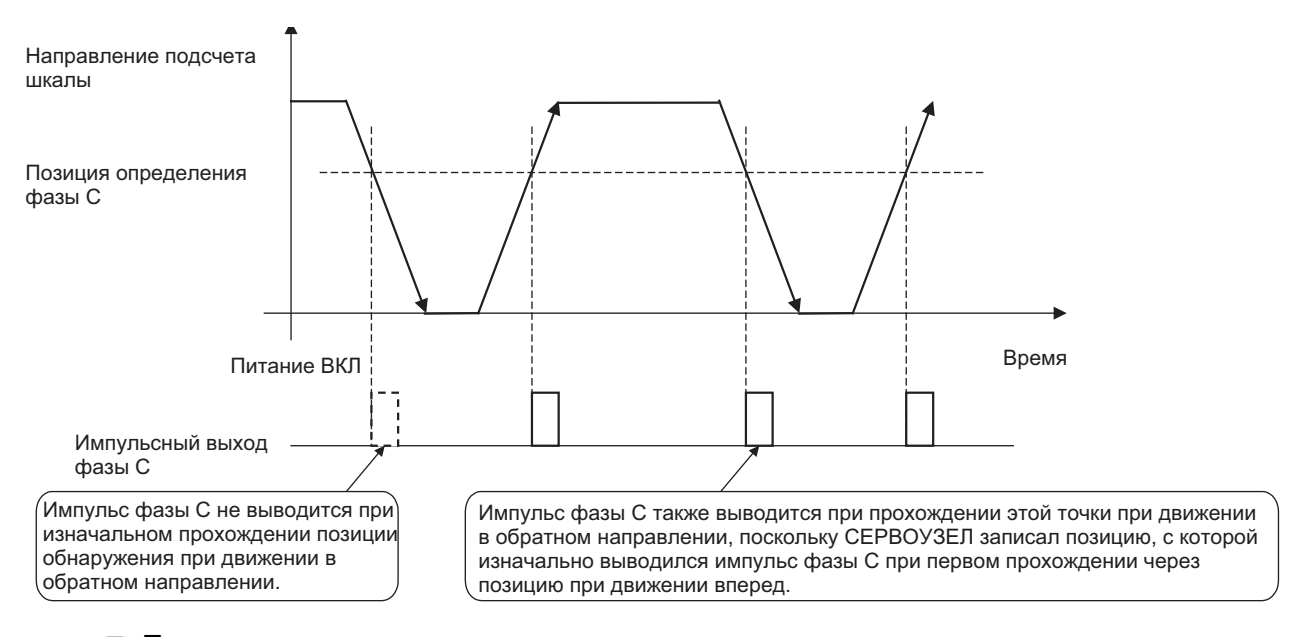

#### При использовании внешнего энкодера с несколькими нулевыми точками и при передаче 1-ой нулевой точки в прямом направлении и возврате после включения питания

При использовании внешнего энкодера с несколькими нулевыми точками, то та же самая методика, ранее описанная для энкодера всего с одной нулевой точкой будет применяться для каждой нулевой точки.

См. *При передаче 1-ой нулевой точки в прямом [направлении](#page-340-1) и возврате после включения питания*.

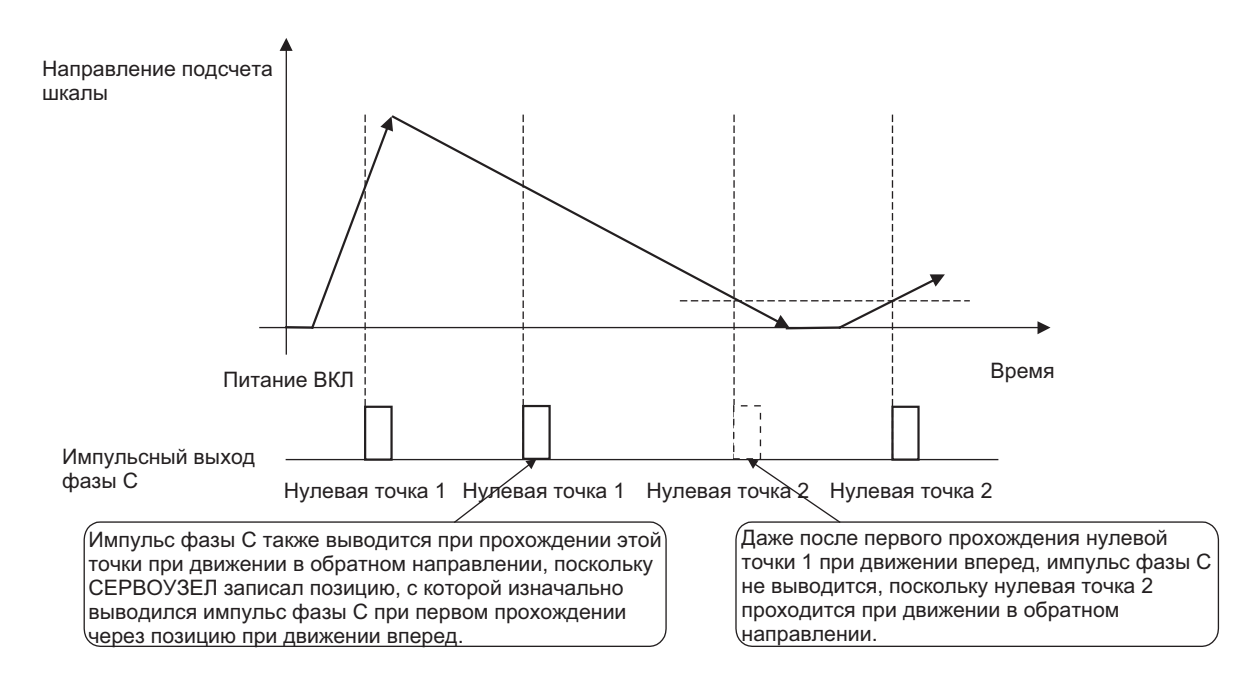

#### При использовании внешнего энкодера с несколькими нулевыми точками и при передаче 1-ой нулевой точки в обратном направлении и возврате после включения питания

При использовании внешнего энкодера с несколькими нулевыми точками, то та же самая методика, ранее описанная для энкодера всего с одной нулевой точкой будет применяться для каждой нулевой точки.

См. *При передаче 1-ой нулевой точки в обратном [направлении](#page-341-0) и возврате после включения питания*.

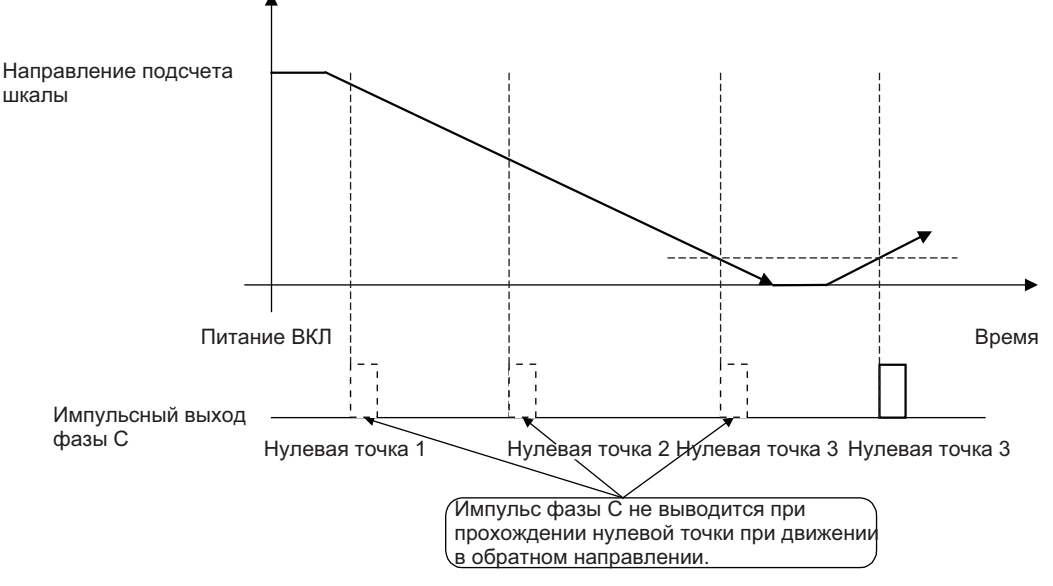

Чтобы выводить импульс фазы C, когда передается точка обнаружения в обратном направлении, установите следующий параметр на 1.

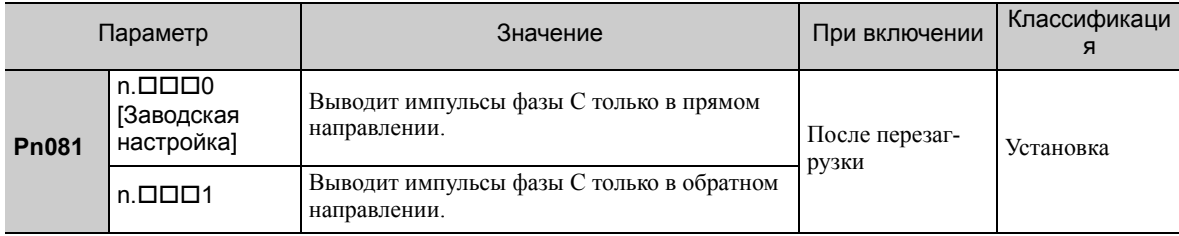

Прим.:СЕРВОУЗЕЛ с версией программного обеспечения 0023 или более поздней поддерживает этот параметр.

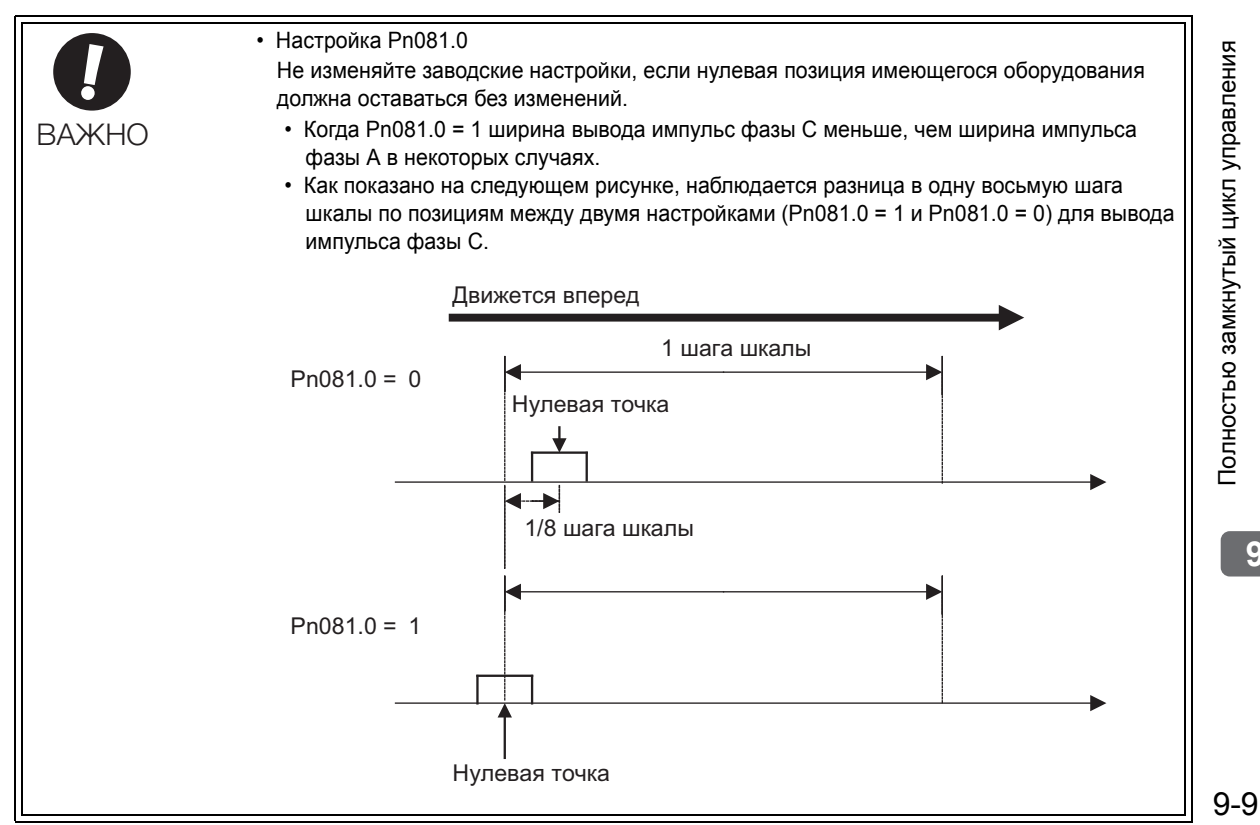

# <span id="page-343-0"></span>9.2 Процедура запуска СЕРВОУЗЛА

Сначала проверьте, что СЕРВОУЗЕЛ корректно работает при полузамкнутом цикле управления, а затем проверьте, что он корректно работает с полностью замкнутым циклом управления. Далее описывается процедура запуска СЕРВОУЗЛА при полностью замкнутом цикле управления.

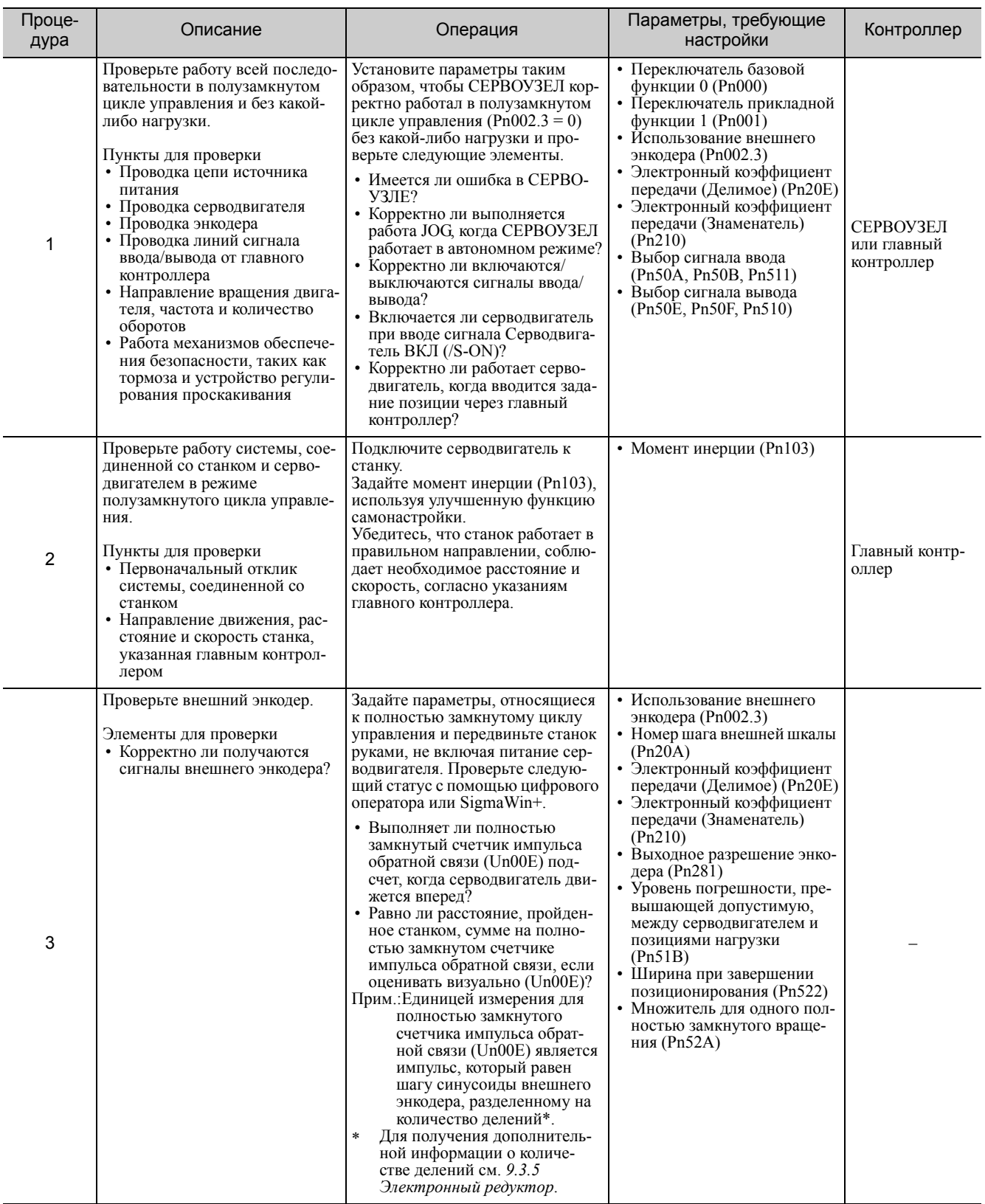

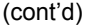

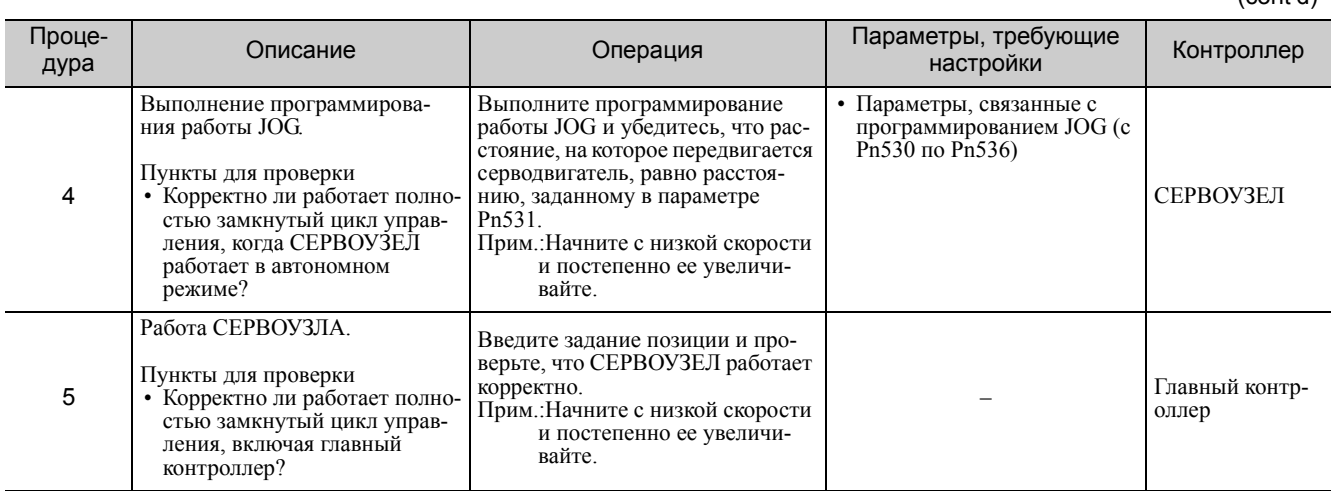

# <span id="page-345-0"></span>9.3 Настройки параметра для полностью замкнутого цикла управления

В этом разделе описываются настройки параметра для полностью замкнутого цикла управления.

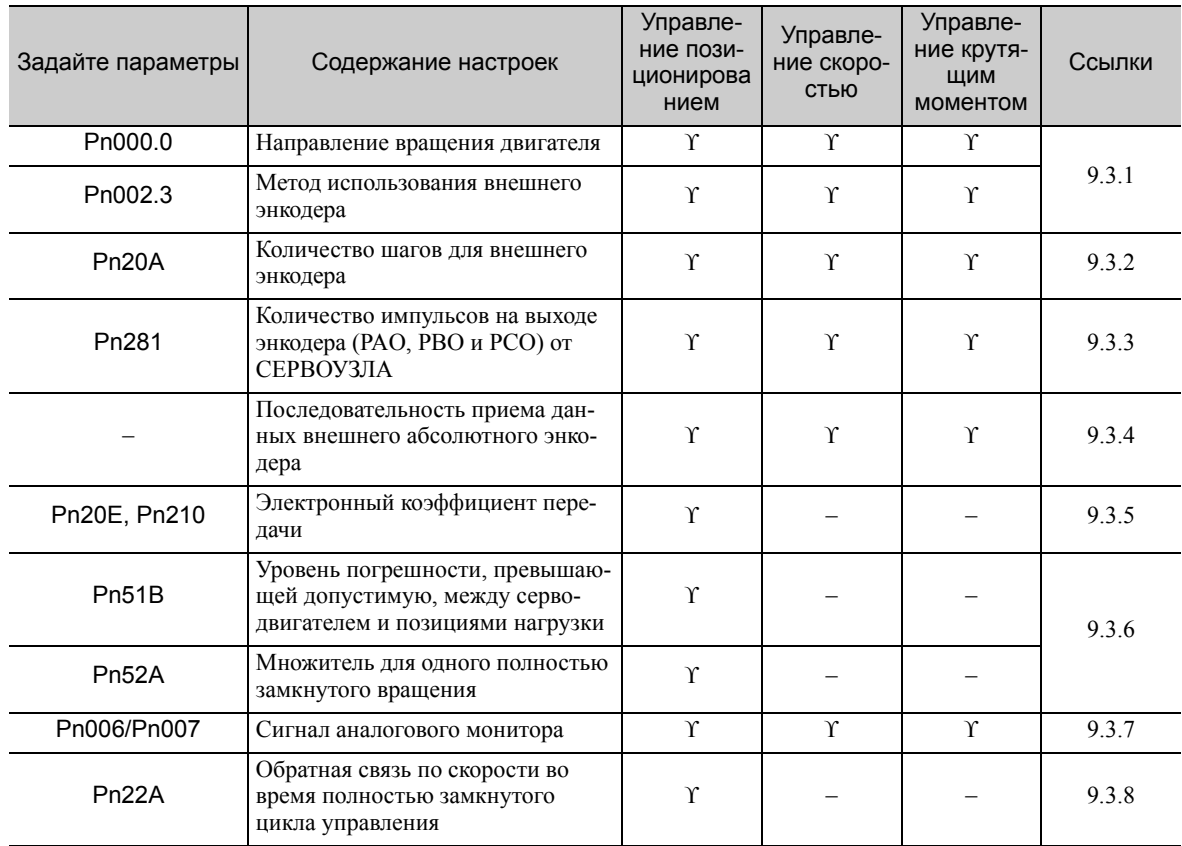

Прим.:При использовании внешнего абсолютного энкодера этот внешний энкодер работает, как абсолютный энкодер, даже если параметр Pn002.2 установлен на 1.

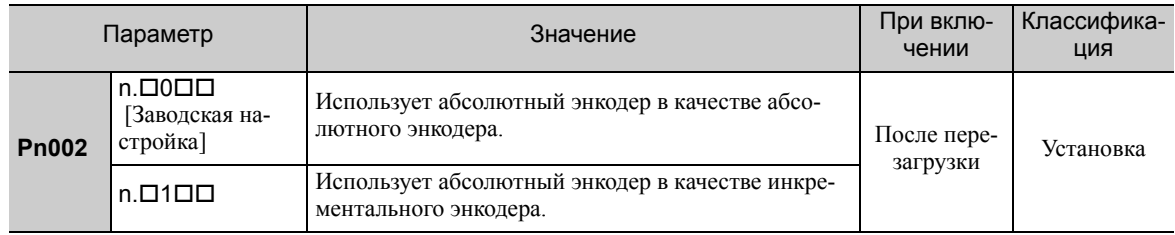

#### <span id="page-346-0"></span>9.3.1 Направление вращения двигателя

Можно задать направление вращения двигателя. Чтобы выполнить полностью замкнутый цикл управления, необходимо задать направление вращения двигателя, как с помощью параметра Pn000.0 (направление вращения двигателя), так и Pn002.3 (использование внешнего энкодера).

#### (1) Задание параметра Pn000.0

Стандартные настройки для вращения вперед — против часовой стрелки (CCW), если смотреть со стороны загрузки серводвигателя.

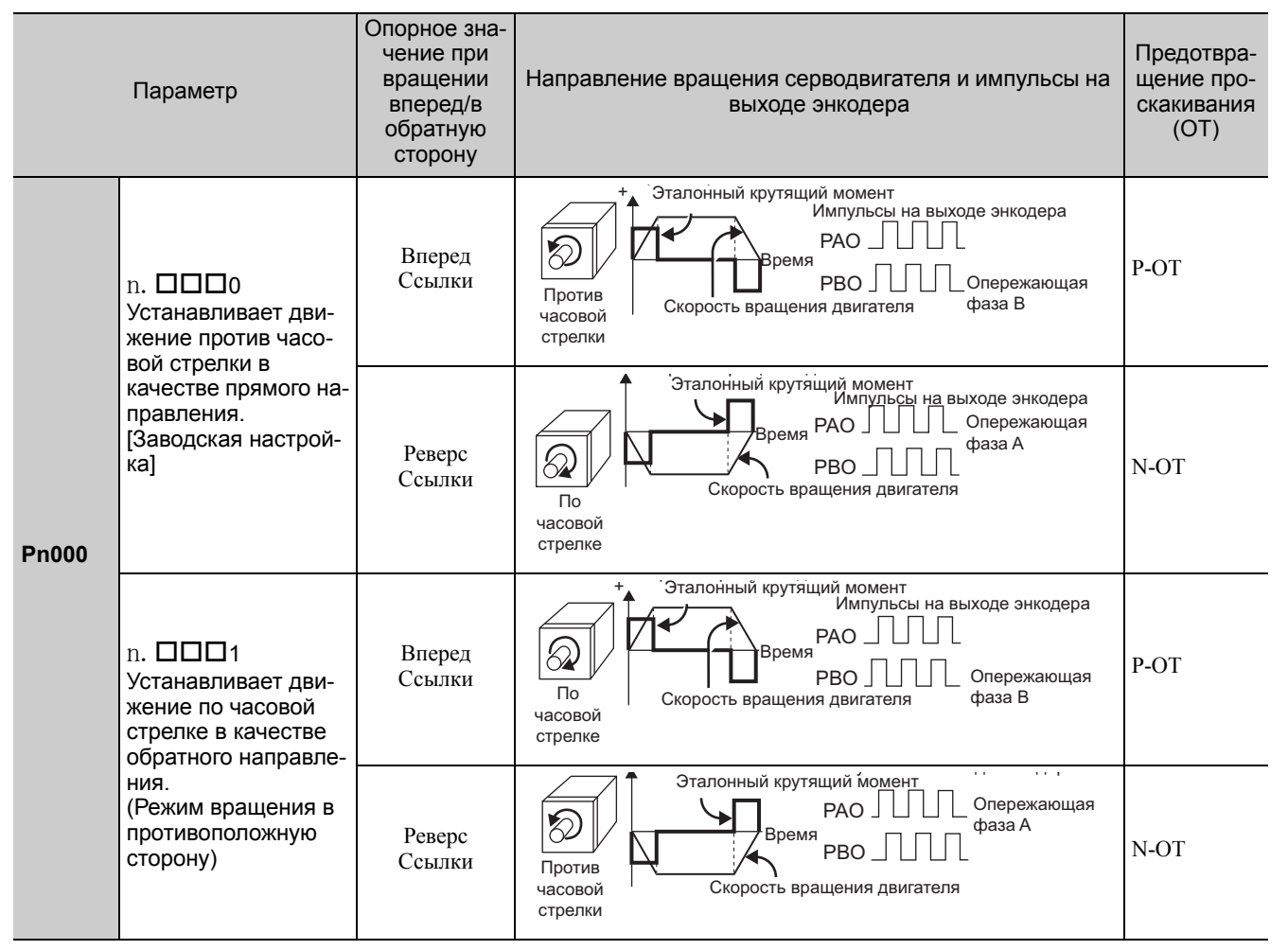

Прим.:Отслеживаемые сигналы SigmaWin+ показаны в таблице выше.

#### (2) Задание параметра Pn002.3

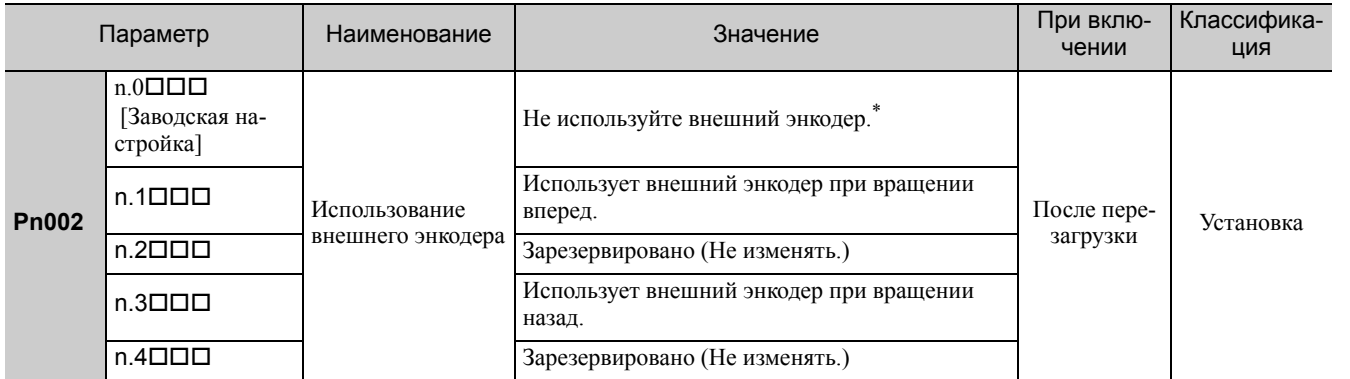

Этот режим будет переключен на полузамкнутую регулировку положения, если Pn002.3 будет установлен на 0.

9.3.1 Направление вращения двигателя

#### (3) Взаимосвязь между направлением вращения двигателя и фазами импульсов внешнего энкодера

См. следующую таблицу.

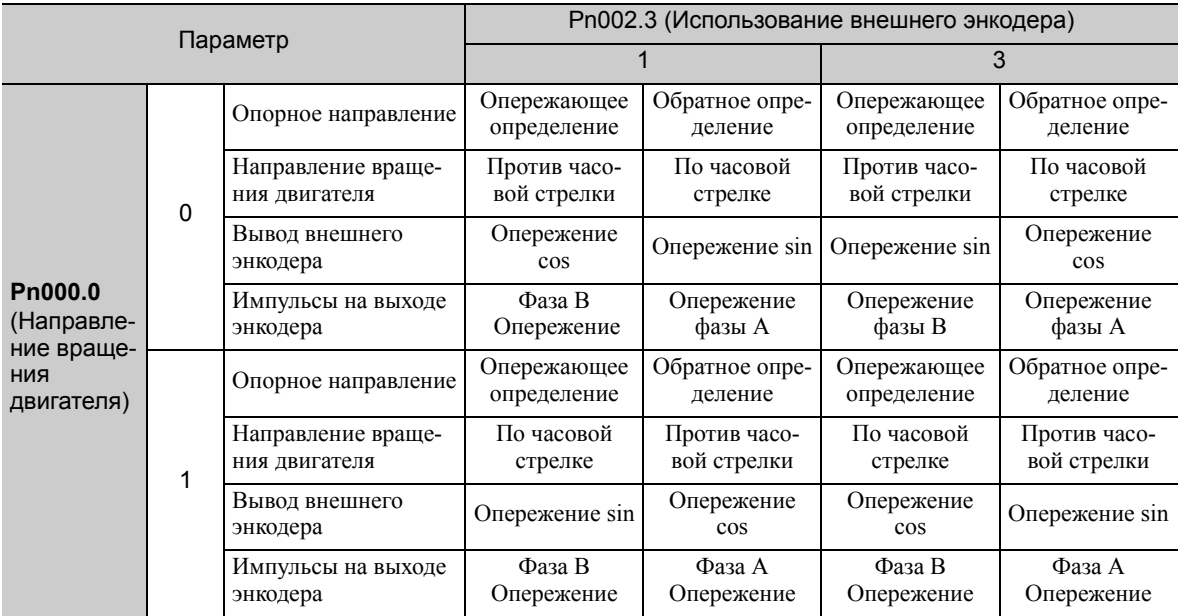

• Установите параметр Pn002.3 на 1 (вращение вперед по опережающему заданию), если выход внешнего энкодера это опережение cos, а двигатель вращается против часовой стрелки. Установите параметр Pn002.3 на 3 (вращение назад по опережающему заданию), если это опережение sin. Когда параметр Pn000.0 установлен на 0, а Pn002.3 на 1, вручную поверните вал двигателя против часовой стрелки. Если полностью замкнутый счетчик импульса обратной связи (Un00E) считает вверх, установите Pn002.3 на 1. Если Un00E считает вниз, установите Pn002.3 на 3.

• Выходные импульсы будут на опережении фазы B, если двигатель вращается вперед, независимо от настройки в Pn000.0.

#### <span id="page-348-1"></span>9.3.2 Шаг синусоиды внешнего энкодера (частота)

Задайте номер шагов внешнего энкодера на каждый оборот двигателя для Pn20A.

Pn20A это коэффициент преобразования скорости, когда внешний энкодер используется для обратной связи по скорости.

#### (1) Пример настройки

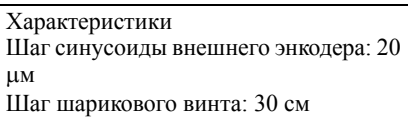

Если внешний энкодер подключается напрямую к двигателю, то заданное значение будет 1500 (30 мм/0,02 мм = 1500).

- Прим. 1.Если наблюдается дробление, округлите цифры ниже до десятичной запятой.
	- 2. Если номер шагов внешнего энкодера на каждый оборот не является целом числом, то это означает, что в контуре скорости допущена ошибка. Однако это не имеет значения для контура позиционирования, поэтому не влияет на точность позиционирования.

#### (2) Соответствующий параметр

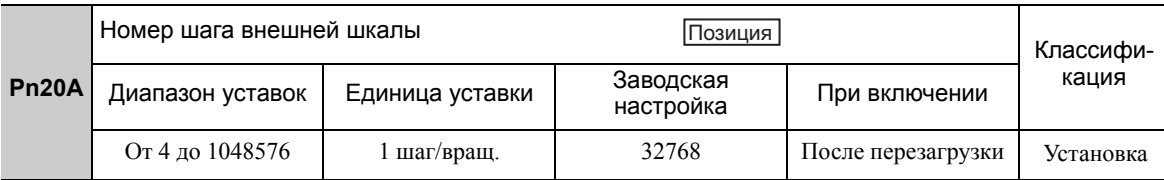

#### <span id="page-348-2"></span>9.3.3 Настройка импульсов на выходе энкодера (PAO, PBO и PCO)

<span id="page-348-0"></span>Установите позиционное разрешение в Pn281. Задайте номер по краям фазы A и фазы B.

#### (1) Пример настройки

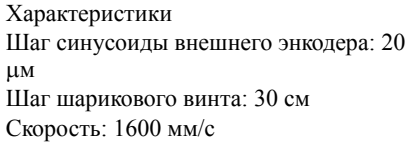

Если выход одного импульса (умноженный на 4) составляет 1 µм, то заданное значение будет равно 20.

Если выход одного импульса (умноженный на 4) составляет 0.5 м, то заданное значение будет равно 40.

Импульс на выходе энкодера буде иметь следующую форму сигнала, если заданное значение равно 20.

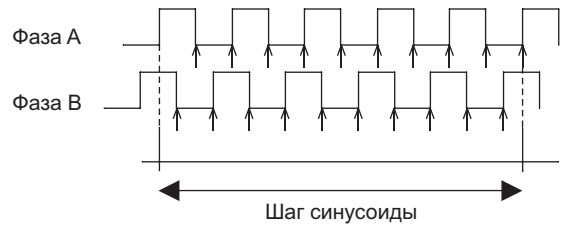

«» показывает позицию края. В этом примере заданное значение равно 20, поэтому номер составляет 20.

Прим.:Верхний предел выходной частоты сигнала энкодера (умноженный на 4) составляет 6,4 миллионов пакетов в секунду. Не задавайте значение, которое при ведет к тому, что вывод превысит 6,4 миллионов пакетов в секунду. Если вывод превысит верхний предел, то будет выведен аварийный сигнал о превышении скорости импульсов на выходе энкодер (A.511).

Пример:

Частота имеет следующее значение, если заданное значение равно 20, а скорость составляет 1600 мм/сек: 1600 мм/с

 $= 1600000 = 1,6$  миллионов пакетов в секунду 0,001 мм

Поскольку 1,6 миллионов пакетов в секунду это меньше, чем 6,4 миллионов пакетов в секунду, то можно использовать это значение.

9.3.4 Последовательность приема данных внешнего абсолютного энкодера

#### (2) Соответствующий параметр

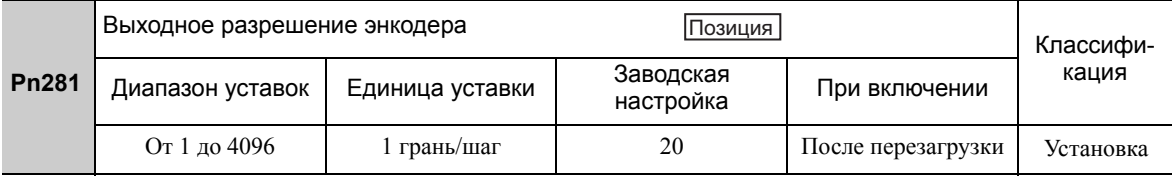

Прим.: Максимальная настройка для выходного разрешения энкодера составляет 4096. Когда количество делений во внешнем энкодере более 4096, то данные, показанные в 9.3.5 ■ Шаг синусоиды внешнего энкодера и количество делений более не будут применимы.

#### (3) Характеристики импульсного выхода фазы С

Ширина импульса для фазы С (исходный импульс) варьируется в зависимости от выходного разрешения энкодера (Pn281) и будет равна ширине импульса для фазы А.

Время вывода для импульса фазы С представлено ниже.

• При синхронизации с верхним краем фазы А

- При синхронизации с нижним краем фазы А
- При синхронизации с верхним краем фазы В
- При синхронизации с нижним краем фазы В

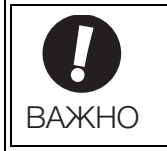

Фаза С вращательного внешнего абсолютного энкодера выводится только на первой исходной точке энкодера после подачи питания. Фаза С внешнего энкодера не выводит каждое вращение.

#### <span id="page-349-0"></span> $9.3.4$ Последовательность приема данных внешнего абсолютного энкодера

Последовательность, в которой СЕРВОУЗЕЛ получает выходные сигналы от внешнего абсолютного энкодера и передает их на главный контроллер в полностью замкнутом цикле управления, показана ниже.

#### (1) Краткие сведения об абсолютных сигналах

Последовательные данные, импульсы и т.д. внешнего абсолютного энкодера, которые посылаются СЕРВОУЗЛОМ, выводятся через сигналы РАО, РВО и РСО, как показано ниже.

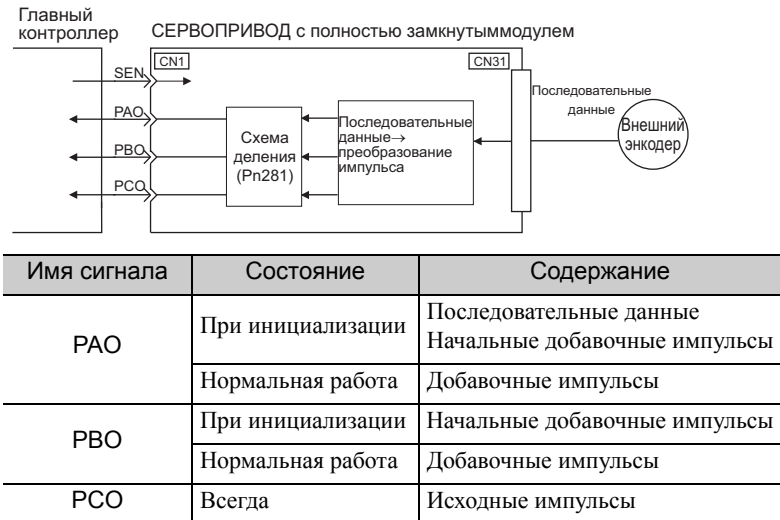

Прим.:Не выполняйте сброс счетчика, используя выходной сигнал РСО, когда главный контроллер получает данные внешнего абсолютного энкодера.

#### (2) Последовательность передачи абсолютных данных и содержание

- 1. Установите сигнал SEN на ВКЛ (верхний уровень).
- 2. После 100 мс установите систему в состояние ожидания получения последовательных данных. Сбросьте верхний/нижний подсчет инкрементальных импульсов до нуля.
- 3. Получается восемь символов последовательных данных.
- 4. Система переходит в обычный режим инкрементной операции примерно в течение 400 мс после получения последних последовательных данных.

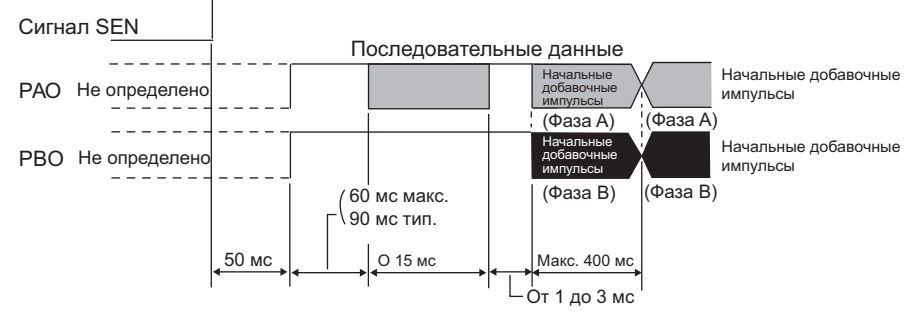

#### Последовательные данные:

Текущие позиционные импульсы, разделенные на Pn281, выводятся в последовательных данных. Одна единица последовательных данных представляет собой значение, эквивалентное 1048576 импульсам.

#### Начальные добавочные импульсы:

Текущие позиционные импульсы, разделенные на Pn281, выводятся в импульсах. Число выходных импульсов составляет от 0 до 1048576, а скорость вывода приблизительно составляет 1,48 µs на импульс.

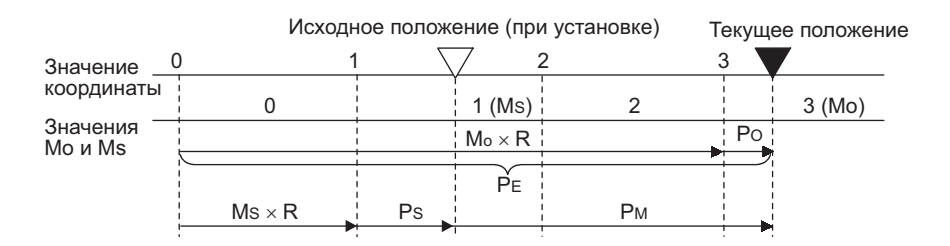

Обработанные абсолютные данные Р<sub>м</sub> рассчитываются по следующей формуле.

 $P_E=M_O\times R+P_O$ 

#### $P_M = P_E - M_S \times R - P_S$

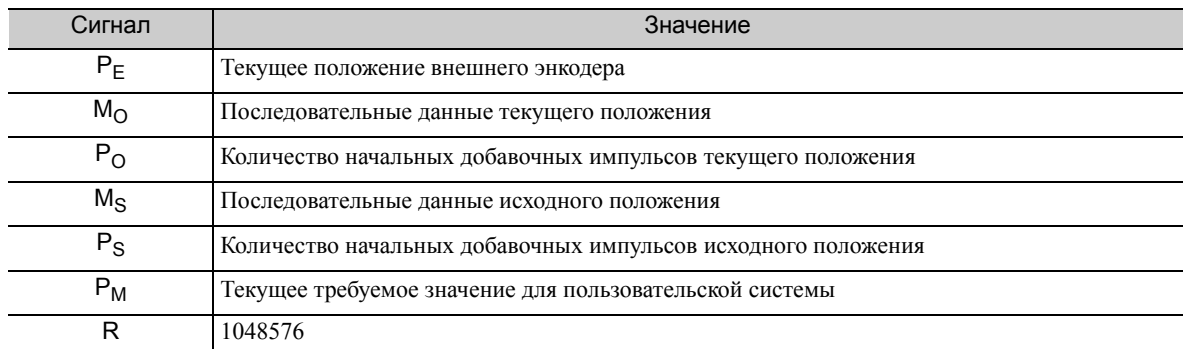

Прим.:Не выполняйте сброс счетчика, используя выходной сигнал РСО, если главный контроллер получает данные внешнего абсолютного энкодера.

9.3.4 Последовательность приема данных внешнего абсолютного энкодера

#### (3) Характеристики последовательных данных

Последовательные данные выводятся через сигнал РАО.

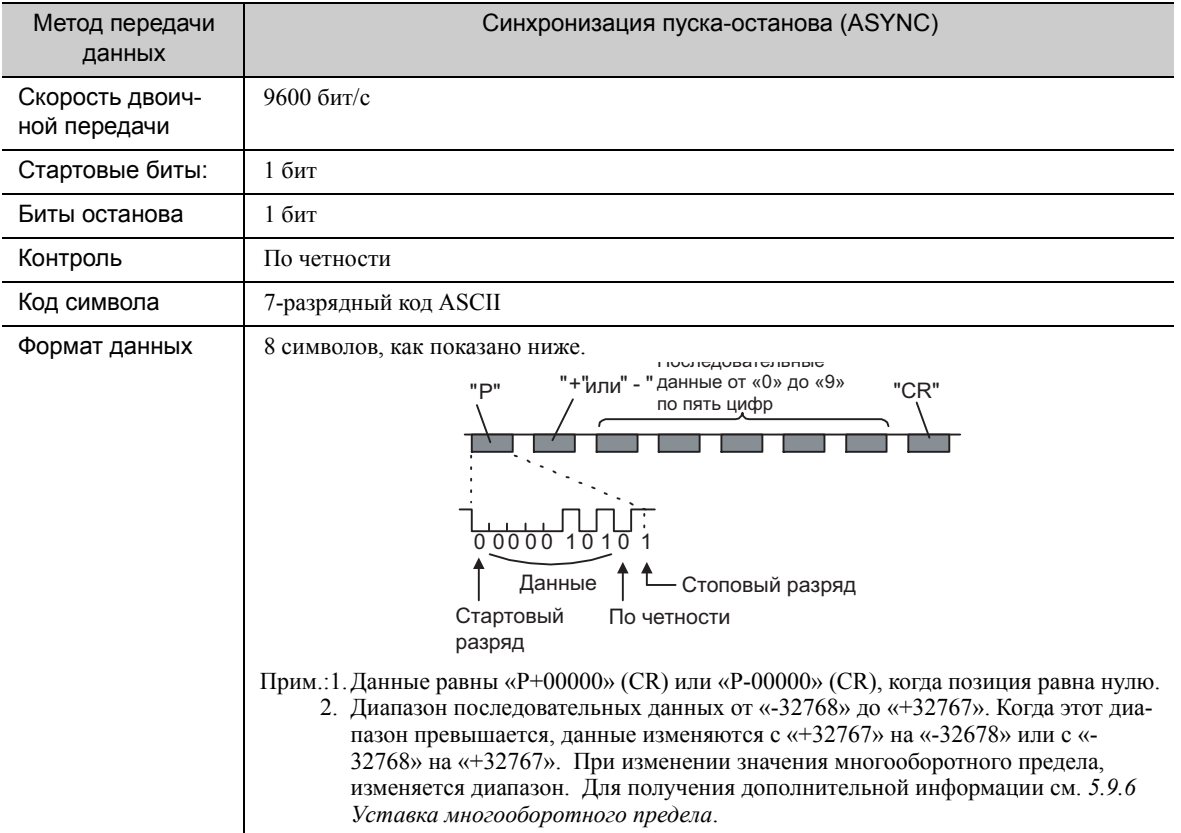

#### (4) Передача содержимого аварийного сигнала

Если используется внешний абсолютный энкодер, то содержание аварийных сигналов, обнаруженных СЕРВОУЗЛОМ передается в последовательных данных на главный контроллер от выходного сигнала РАО, когда сигнал SEN меняется с высокого на низкий уровень.

Прим.:Сигнал SEN не может быть выключен, когда включено питание серводвигателя.

Примеры содержимого аварийного сигнала показаны ниже.

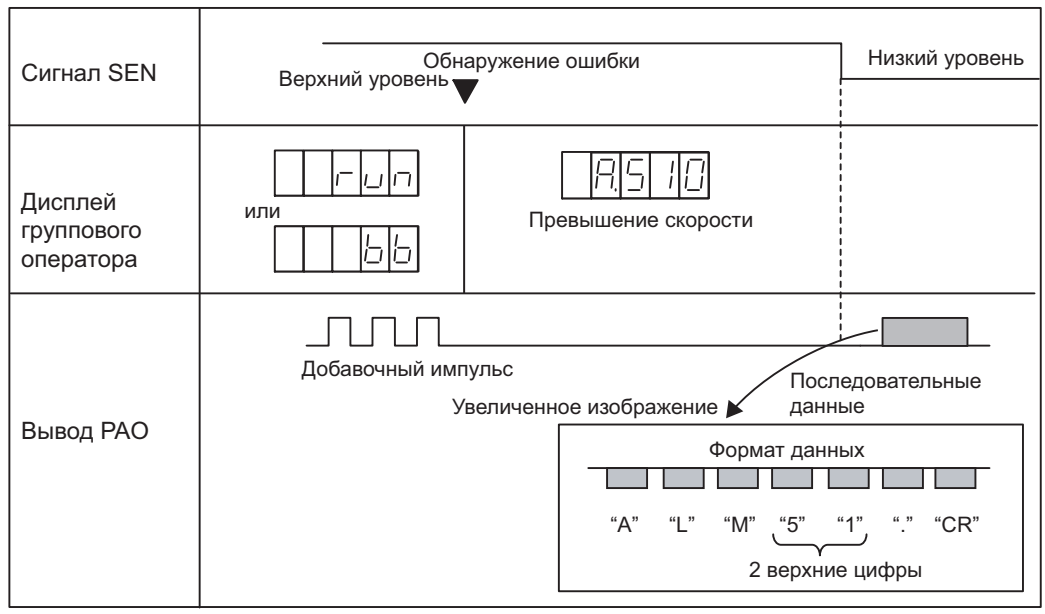

 $9 - 18$ 

#### <span id="page-352-0"></span>9.3.5 Электронный редуктор

См. *5.4.4 [Электронный](#page-154-0) редуктор* для настройки электронного редуктора. Следующая формула используется для вычисления электронного коэффициента передачи в полностью замкнутом цикле управления.

A B Pn210 Pn20E Электронный коэффициент передачи  $\frac{B}{A} = \frac{Pn20E}{Pn210} = \frac{PacCDMHEXOQA}{HHATCHHVCOMJBI BEUHETO3HKOJCO$ 

Прим.:Задайте целые значения для Pn20E (числитель B) и Pn210 (знаменатель A).

Диапазон уставок определяется по 0,001  $\leq$   $\frac{\text{B}}{\text{A}}$   $\leq$  4000. A

В следующей таблице представлены различные шаги синусоиды внешнего энкодера, а также количество делений.

#### <span id="page-352-1"></span>Шаг синусоиды внешнего энкодера и количество делений

Рассчитайте электронный коэффициент передачи со значениями в следующей таблице.

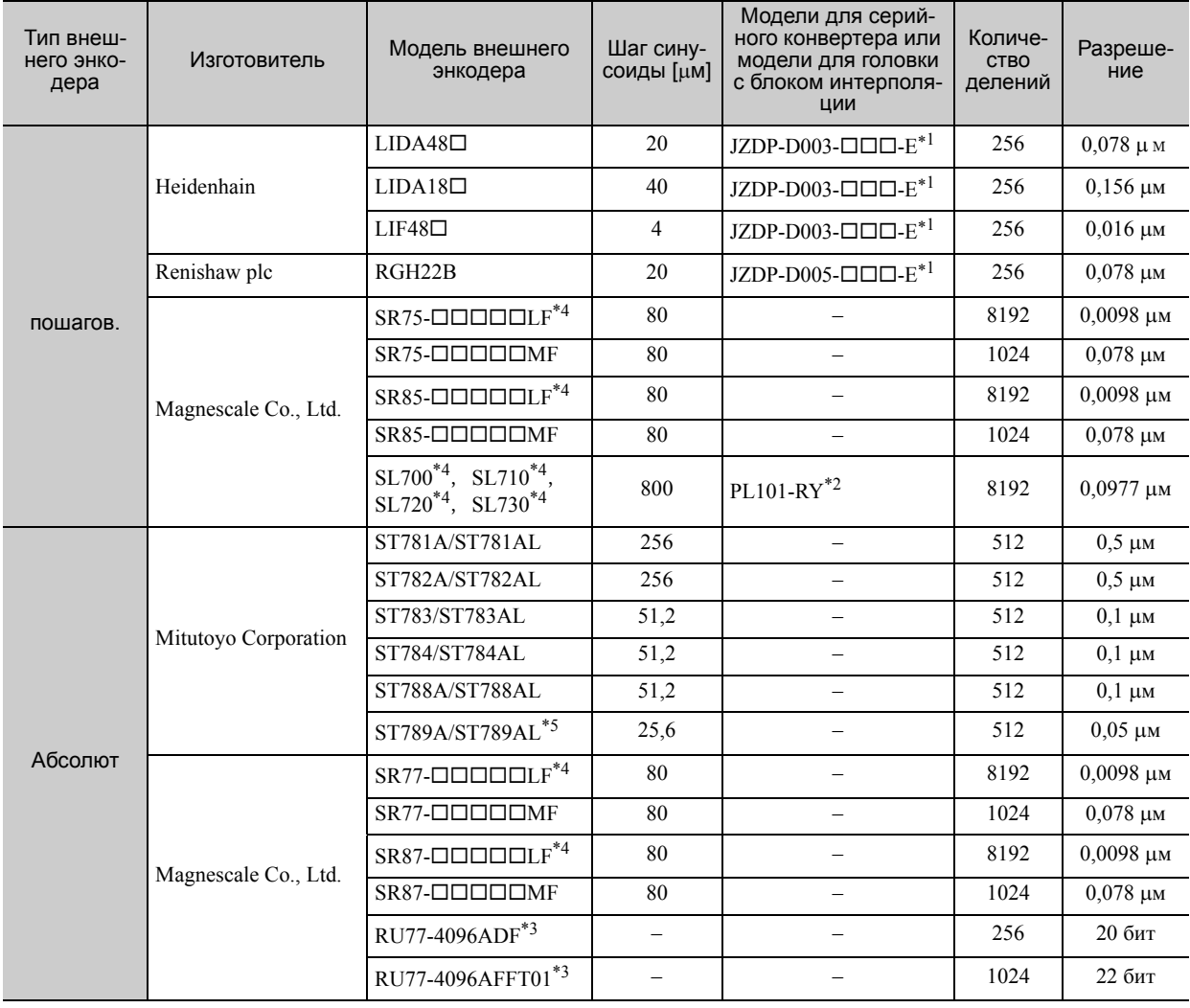

Полностью замкнутый цикл управления

Модели для последовательных конвертеров.

Модели для головок с блоком интерполяции.

Модели для вращательных внешних энкодеров.

 При использовании выходного сигнала энкодера с этими внешними энкодерами, диапазон уставок параметра Pn281 ограничивается. Для получения дополнительной информации см. *9.3.3 [Настройка](#page-348-2) импульсов на выходе энкодера [\(PAO, PBO](#page-348-2) и PCO)*.

Для получения более подробной информации об этом внешнем энкодере свяжитесь с Mitutoyo.

Для получения более подробной информации о шаге синусоиды и количестве делений внешнего энкодера см. руководства по эксплуатации внешнего энкодера и серийного конвертера.

#### 9.3.6 Обнаружение аварийных сигналов

#### Пример настройки

Если серводвигатель передвигается на 0,2 м при каждом импульсе задания позиции, шаг синусоиды внешнего энкодера будет составлять 20 им, а количество делений будет равно 256 и электронный коэффициент передачи будет рассчитываться следующим образом.

.

 $\overline{\rm A}$ B Pn210 Pn20E 20  $0.2 \times 256$ Электронный коэффициент передачи  $\frac{B}{A} = \frac{Pn20E}{Pn210} = \frac{0.2 \times 256}{20} = \frac{512}{200}$ 

Поэтому задайте значение 512 для Pn20E (числитель B) и 200 для Pn210 (знаменатель A).

#### <span id="page-353-0"></span>9.3.6 Обнаружение аварийных сигналов

Настройка обнаружения аварийных сигналов (Pn51B/Pn52A) показана ниже.

#### (1) Уровень погрешности, превышающей допустимую, между серводвигателем и позициями нагрузки (Pn51B)

Эта настройка обнаруживает разницу между позицией обратной связи энкодера двигателя и обратной связью по позиции нагрузки внешнего энкодера в полностью замкнутом цикле управления. Если обнаруженная разница превышает заданный уровень, то будет выводиться аварийный сигнал ошибки переполнения при позиционировании нагрузки двигателя (A.d10).

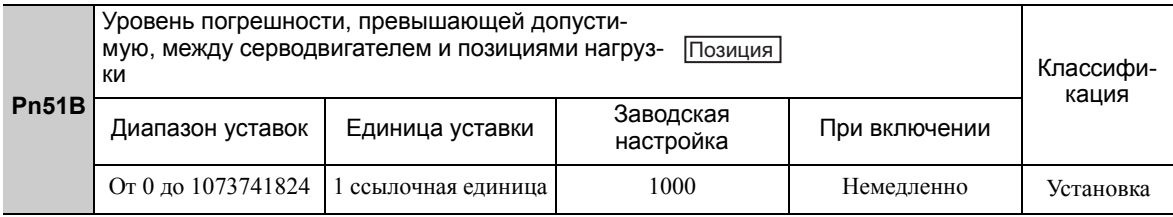

Прим.:Когда значение параметра Pn51B устанавливается на 0, аварийный сигнал ошибки переполнения при позиционировании нагрузки двигателя (A.d10)не обнаруживается.

#### (2) Множитель для одного полностью замкнутого вращения (Pn52A)

Можно задать коэффициент ошибка между внешним энкодером и двигателем на каждый оборот двигателя. Эта функция может использоваться, чтобы не допустить выходя двигателя из под контроля из-за повреждения внешнего энкодера или для обнаружения проскальзывания ремня двигателя.

#### Пример настройки

Увеличьте значение, если ремень проскальзывает или слишком сильно скручивается.

Если заданное значение равно 0, то значение внешнего энкодера будет считываться как есть. Если используется заводская настройка равная 20, то второй оборот будет начинаться с погрешности для первого оборота двигателя, умноженной на 0,8. (См. следующий рисунок.)

Погрешность между двигателем и внешним энкодером

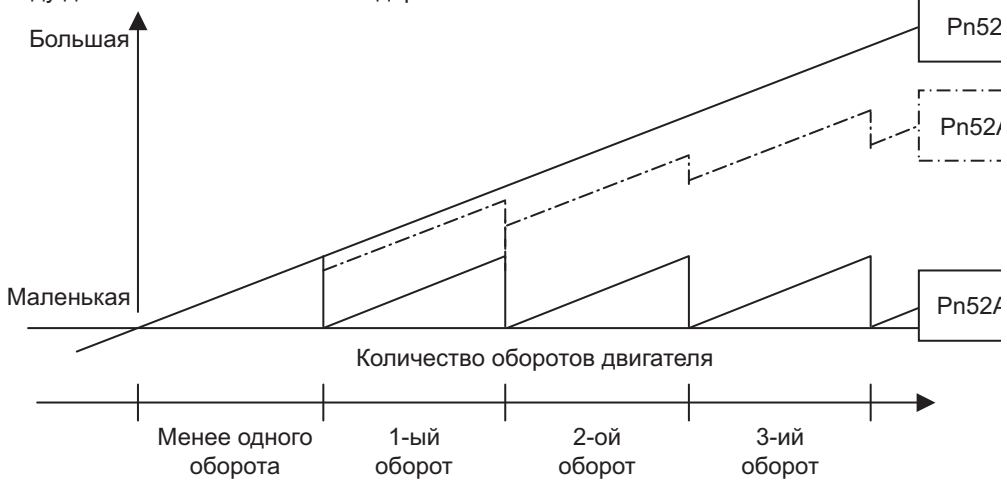

#### Соответствующий параметр

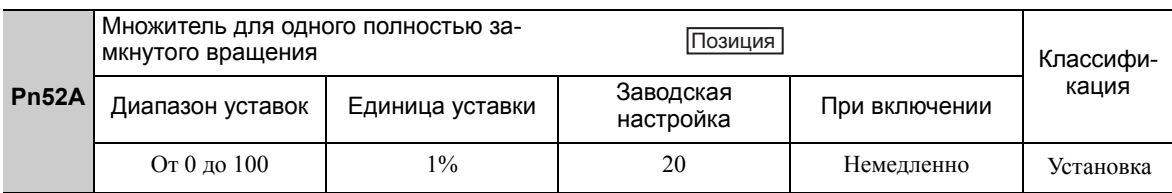

#### <span id="page-354-0"></span>9.3.7 Сигнал аналогового монитора

Позиционная погрешность между серводвигателем и нагрузкой можно контролировать с помощью аналогового монитора.

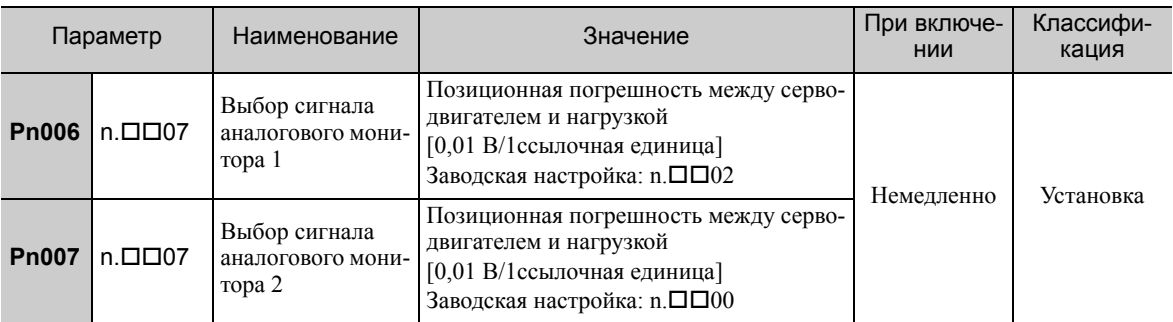

#### <span id="page-354-1"></span>9.3.8 Обратная связь по скорости во время полностью замкнутого цикла управления

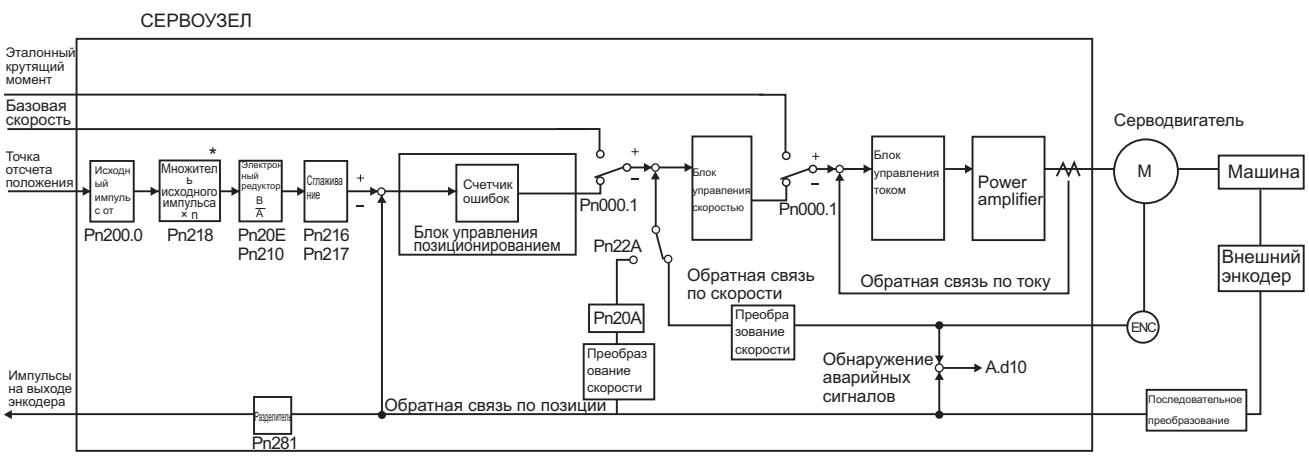

 Функция переключения множителя ввода исходного импульса поддерживается в программном обеспечении версии 001A или более поздней.

Используйте Pn22A.3, чтобы выбрать метод обратной связи по скорости во время полностью замкнутого цикла управления: Обычно параметр Pn22A.3 устанавливается на 0 (Использует скорость энкодера двигателя). Установите параметр Pn22A.3 на 1 (Использует скорость внешнего энкодера) при подключении электродвигателя для непосредственной передачи вращения и внешнего энкодера высокого разрешения.

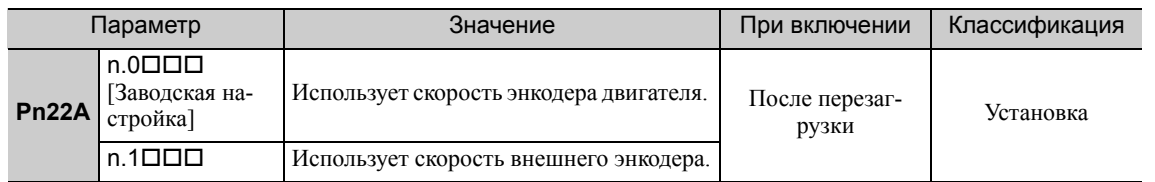

Прим.:Этот параметр нельзя использовать, когда параметр Pn002.3 установлен на 0.

9.3.8 Обратная связь по скорости во время полностью замкнутого цикла управления

# 10

# Поиск и устранение неисправностей

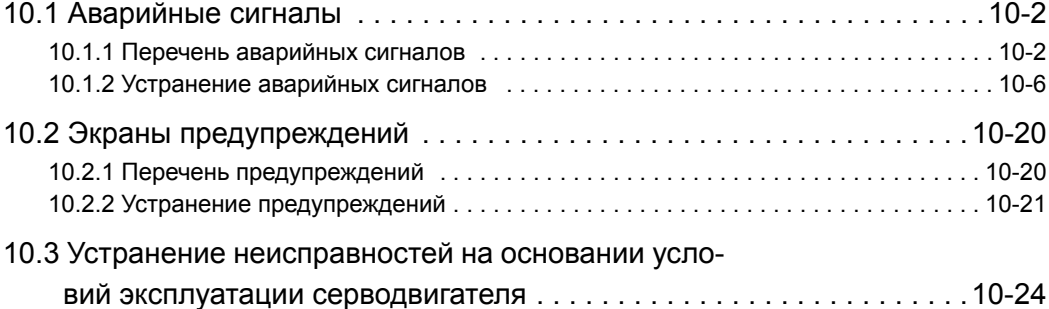

10.1.1 Перечень аварийных сигналов

## <span id="page-357-0"></span>10.1 Аварийные сигналы

В следующих разделах описывается устранение проблем при срабатывании аварийных сигналов.

Имя аварийного сигнала, значение аварийного сигнала, способы остановки аварийного сигнала вывод кода аварийного сигнала, а также возможность сброса аварийного сигнала перечислены в порядке номеров сигналов в *10.1.1 Перечень [аварийных](#page-357-1) сигналов*.

Причины аварийных сигналов и способы их устранения представлены в *10.1.2 [Устранение](#page-361-0) аварийных сигналов*.

#### <span id="page-357-1"></span>10.1.1 Перечень аварийных сигналов

В этом разделе представлен перечень аварийных сигналов.

#### Метод останова серводвигателя

В случае возникновения аварийного сигнала серводвигатель можно остановить с помощью одной из следующих операций.

- Гр.1: Серводвигатель остановился в соответствии с настройкой в параметре Pn001.0 в случае возникновения аварийного сигнала. Параметр Pn001.0 устанавливается на заводе, чтобы остановить серводвигатель с помощью динамического тормоза.
- Гр.2: Серводвигатель остановился в соответствии с настройкой в параметре Pn00B.1 в случае возникновения аварийного сигнала. Параметр Pn00B.1 устанавливается на заводе, чтобы остановить серводвигатель путем установки эталонной скорости на «0.» Серводвигатель в режиме управления крутящим моментом всегда будет использовать метод Гр.1 для остановки. Устанавливая параметр Pn00B.1 на 1, серводвигатель останавливается с использованием такого же метода, что и Гр.1. При координировании ряда серводвигателей используйте этот метод останова, чтобы не допустить повреждения установки, которое может произойти из разнице в методах останова.

#### Сброс аварийного сигнала

Доступно:Устранение причины аварийного сигнала и выполнение сброса аварийного сигнала может убрать аварийный сигнал.

Н/Д:Выполнение сброса аварийного сигнала не может убрать аварийный сигнал.

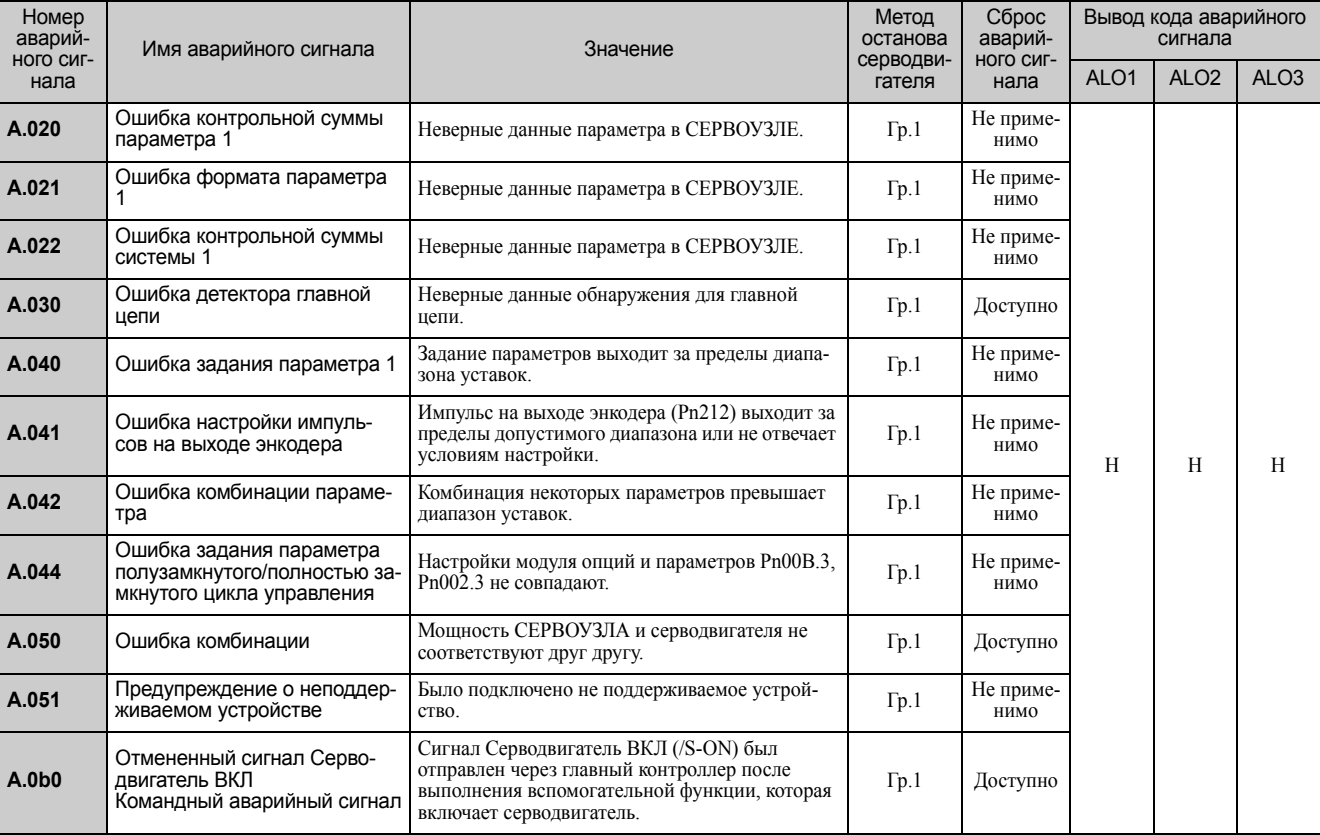

#### (продолжение)

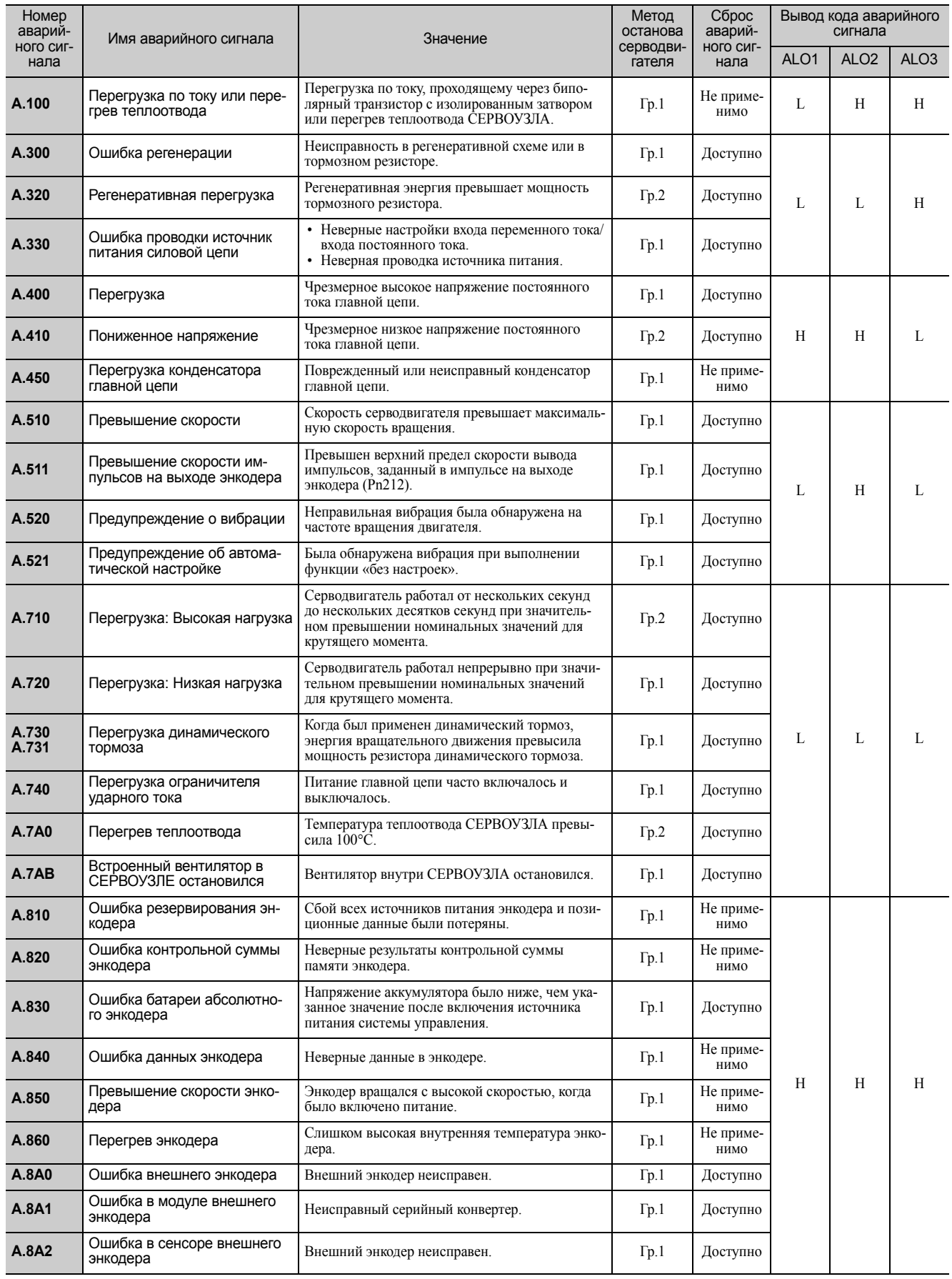

Поиск и устранение неисправностей

Поиск и устранение неисправностей

10.1.1 Перечень аварийных сигналов

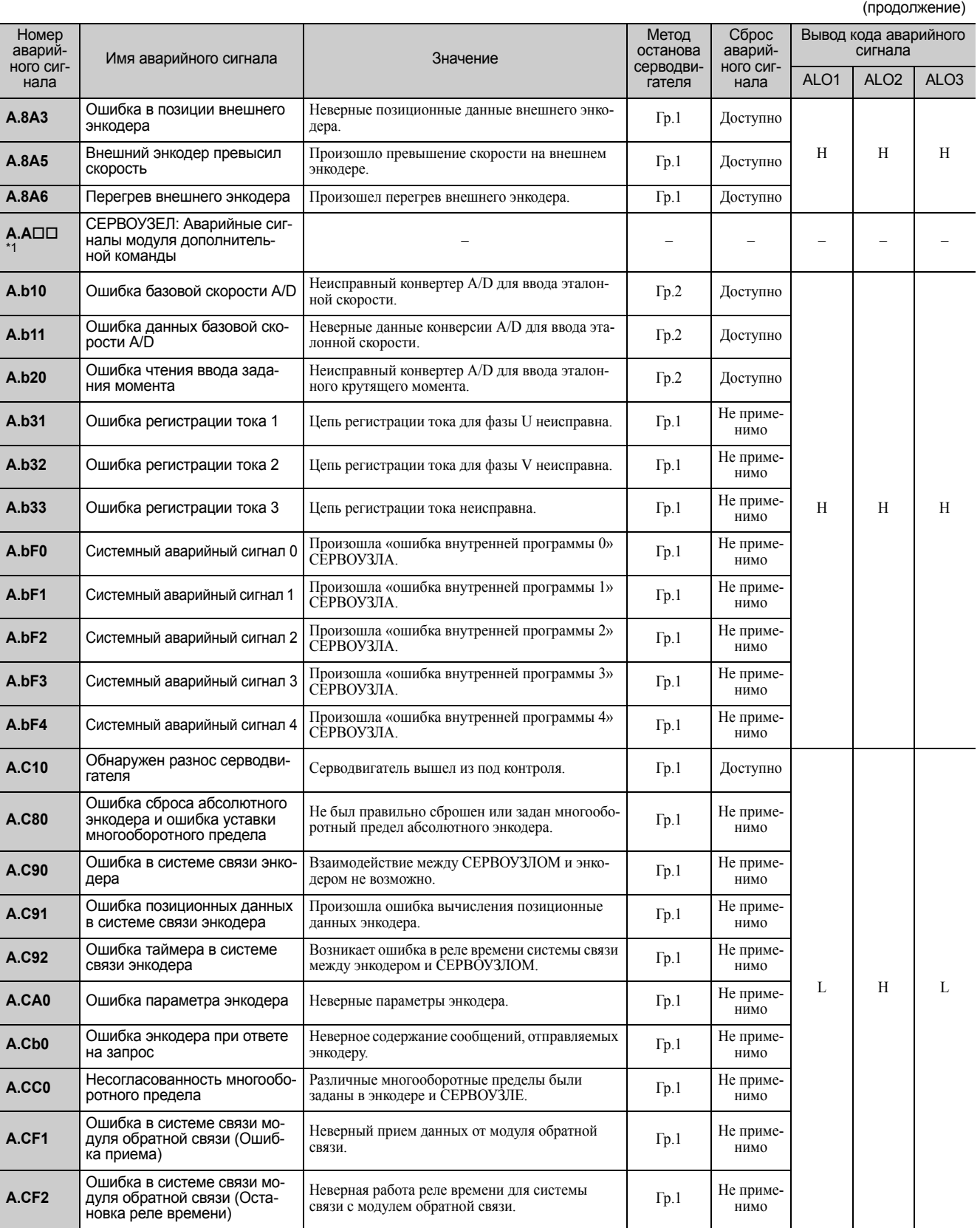
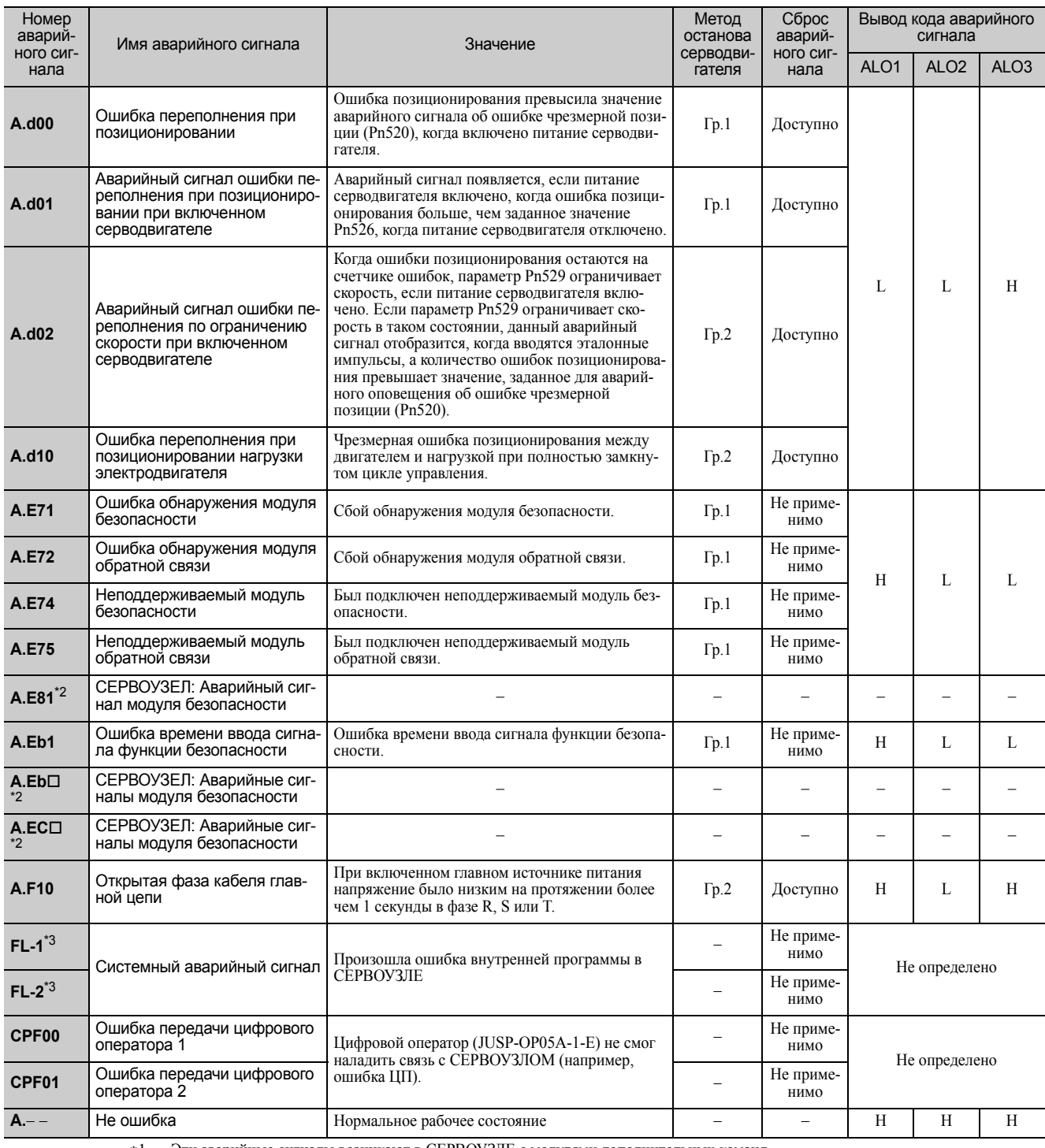

 Эти аварийные сигналы возникают в СЕРВОУЗЛЕ с модулями дополнительных команд. Для получения дополнительной информации см. инструкцию пользователя для каждого подключенного модуля дополнитель ных команд.

Эти аварийные сигналы возникают в СЕРВОУЗЛАХ с модулями безопасности.

Для получения дополнительной информации см. Руководство пользователя для серии *Σ-V «Модуль безопасности»* (№: SIEP<br>С720829 06).<br>\*3. Данные аварийные сигналы не хранятся в истории и отображаются только на панели.

10.1.2 Устранение аварийных сигналов

# 10.1.2 Устранение аварийных сигналов

Если возникает ошибка в сервоприводах, то появиться аварийный сигнал А. ППП и СРГПП на групповом операторе.

См. следующую таблицу для определения причин аварийного сигнала и принимаемых мер. Свяжитесь с вашим представителем Yaskawa, если проблему не удается решить с помощью описанных мер.

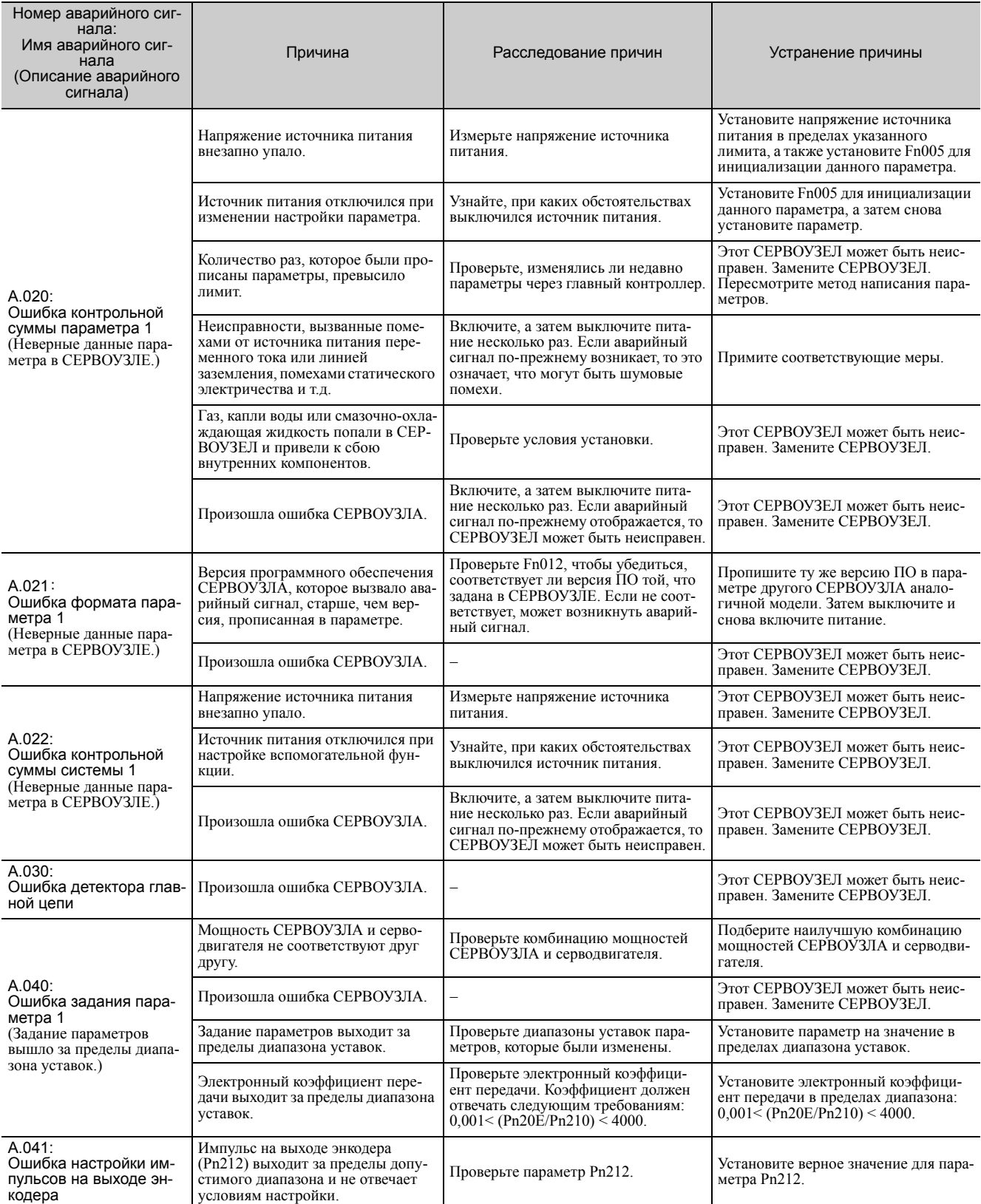

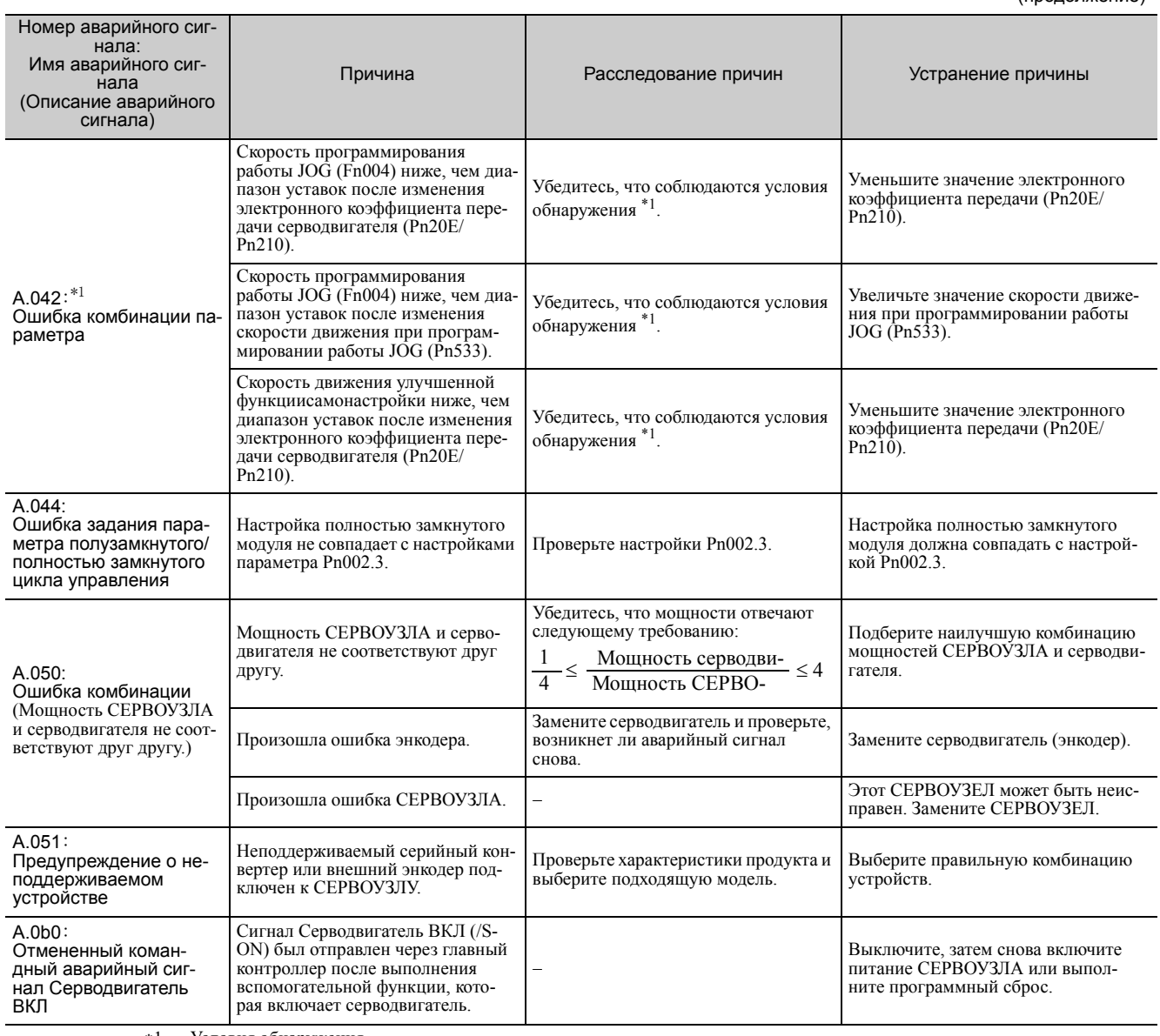

Условия обнаружения При обнаружении одного из следующих условий, возникнет аварийный сигнал.

• Ph533 [MHH<sup>-1</sup>] 
$$
\frac{\text{Разрешение энко-}}{6 \times 10^5} \le \frac{\text{Pn20E}}{\text{Pn210}}
$$

$$
\bullet
$$
 Максимальная частота

$$
\frac{\text{Page} \cdot \text{max}}{\text{Okono } 3{,}66 \times 10^{12}} \ge \frac{\text{Pn20E}}{\text{Pn210}}
$$

10.1.2 Устранение аварийных сигналов

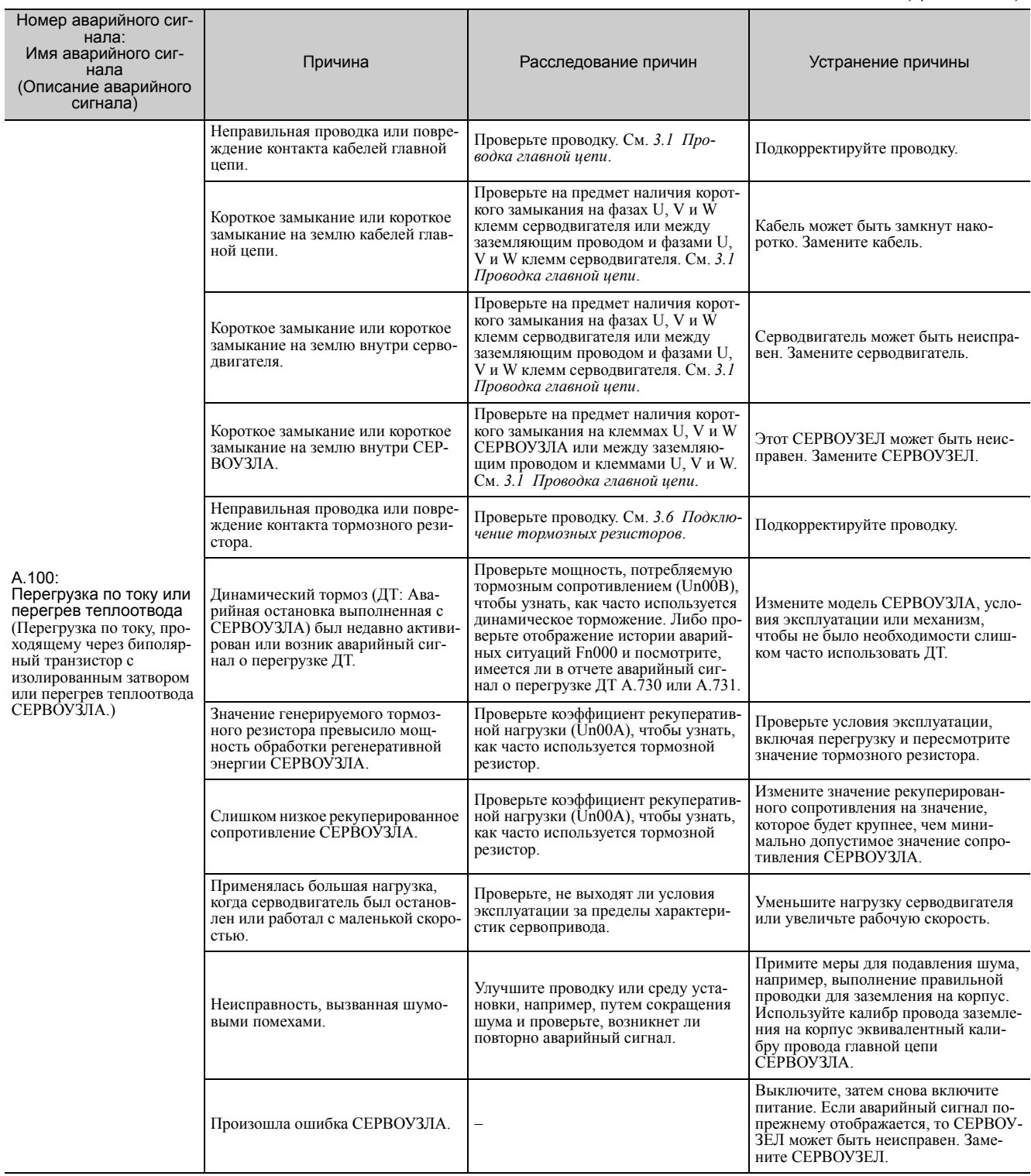

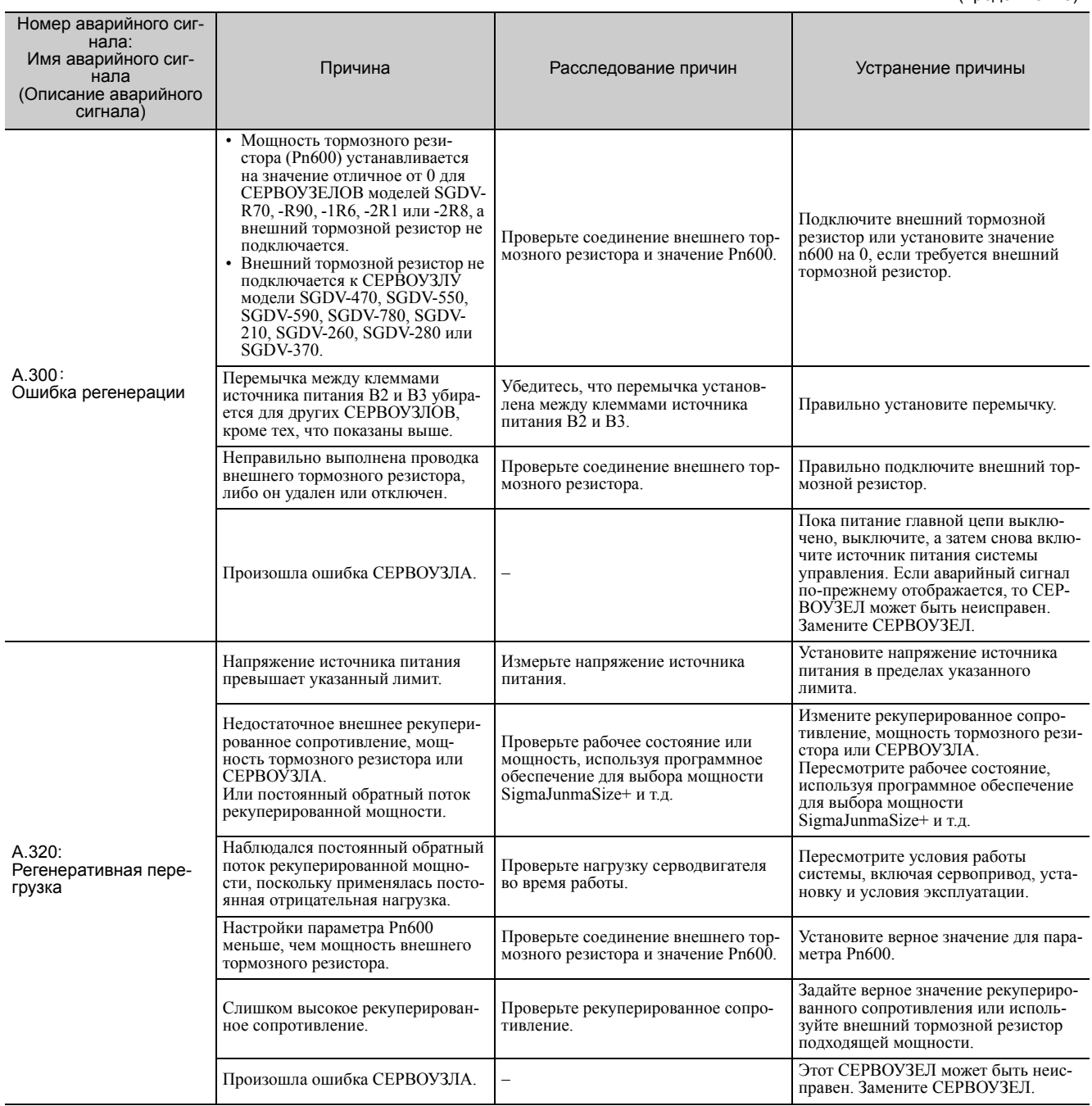

10.1.2 Устранение аварийных сигналов

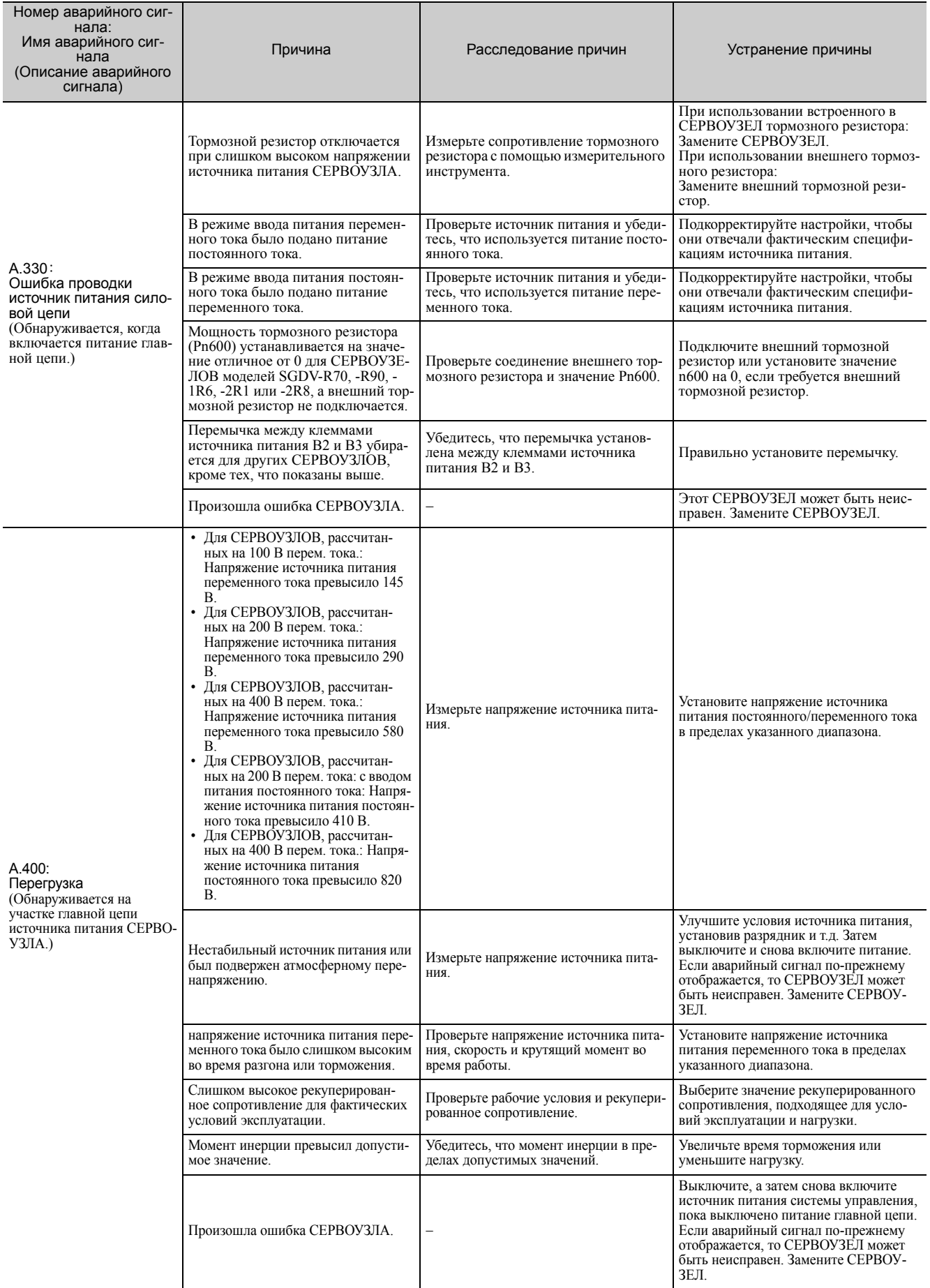

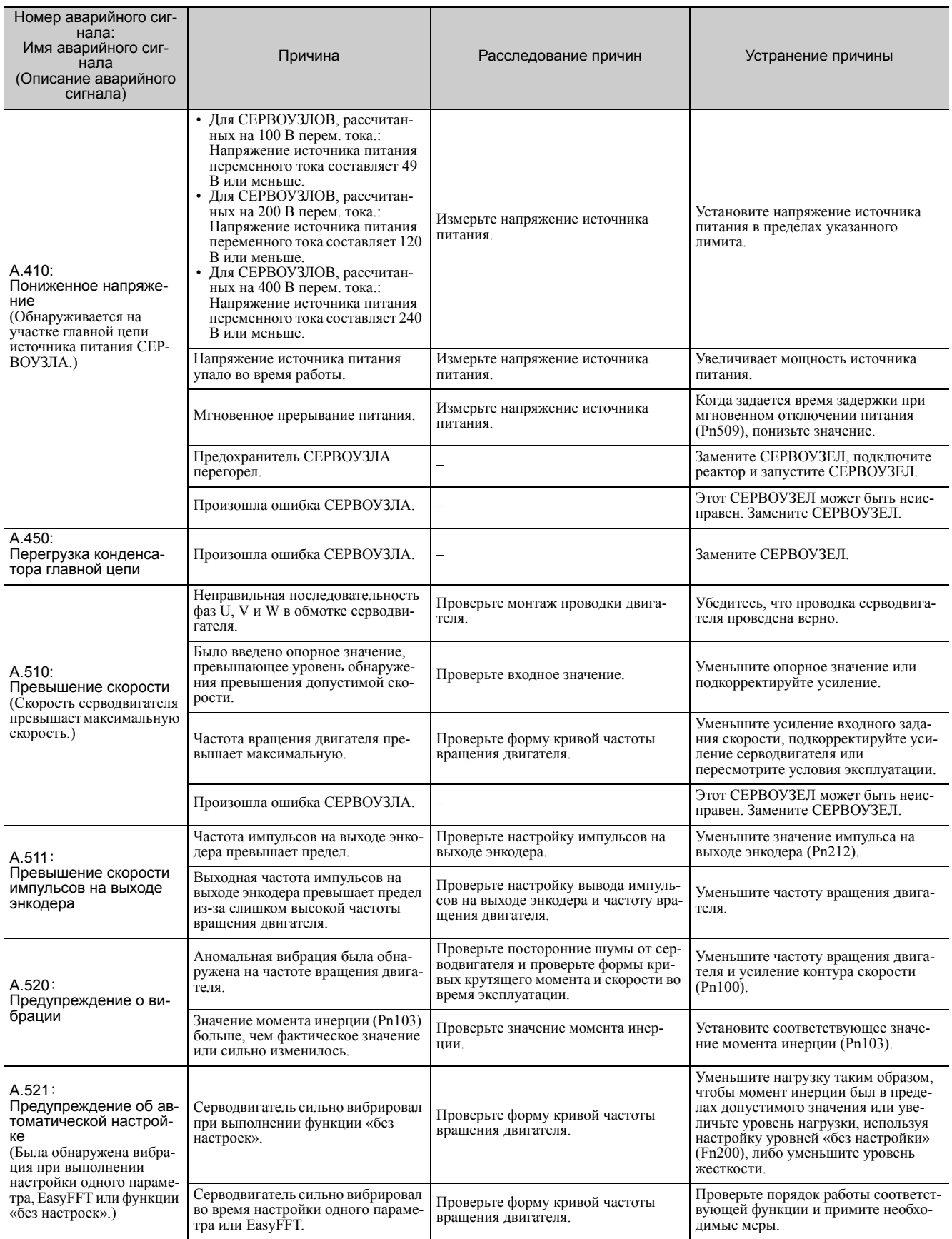

10.1.2 Устранение аварийных сигналов

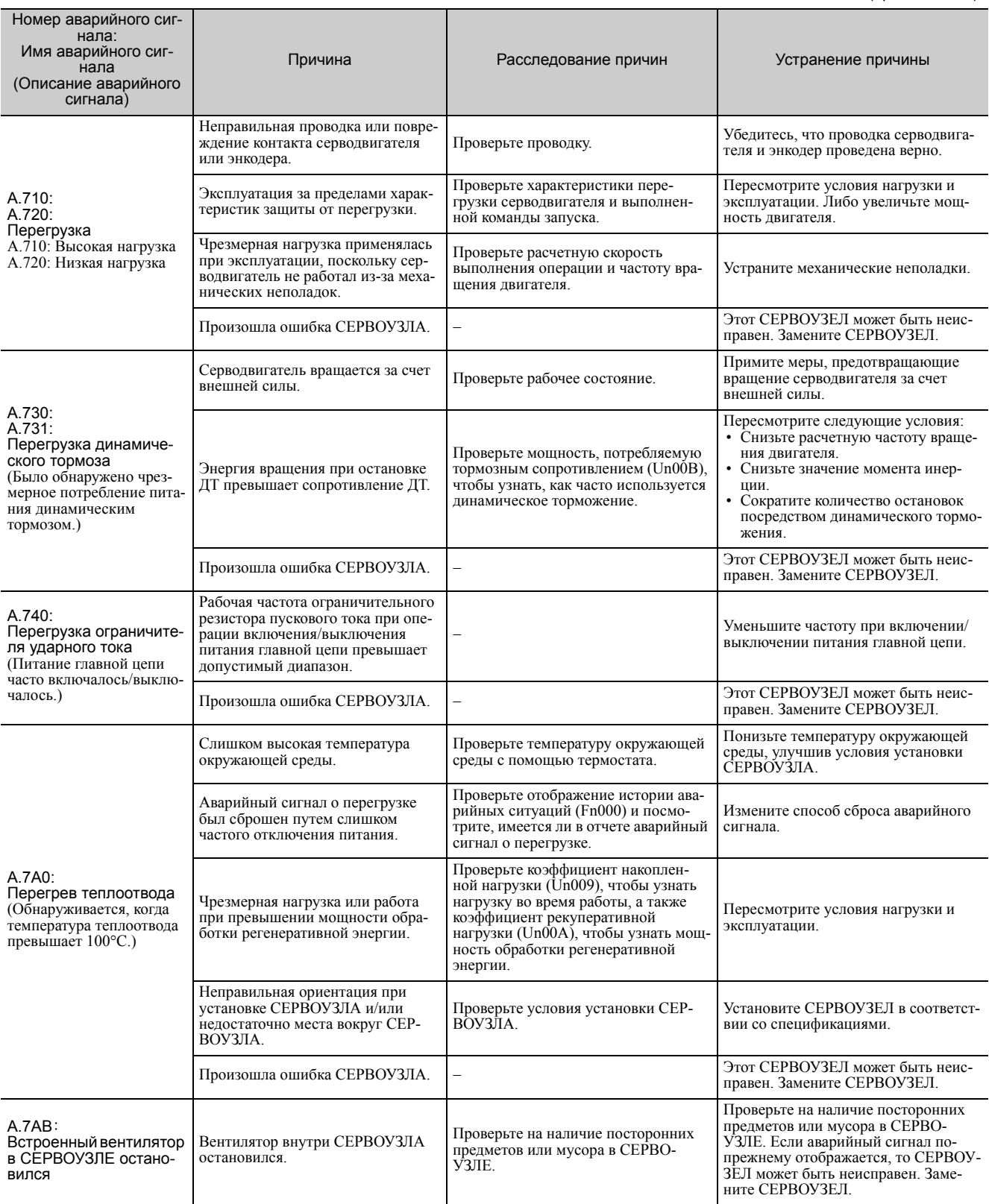

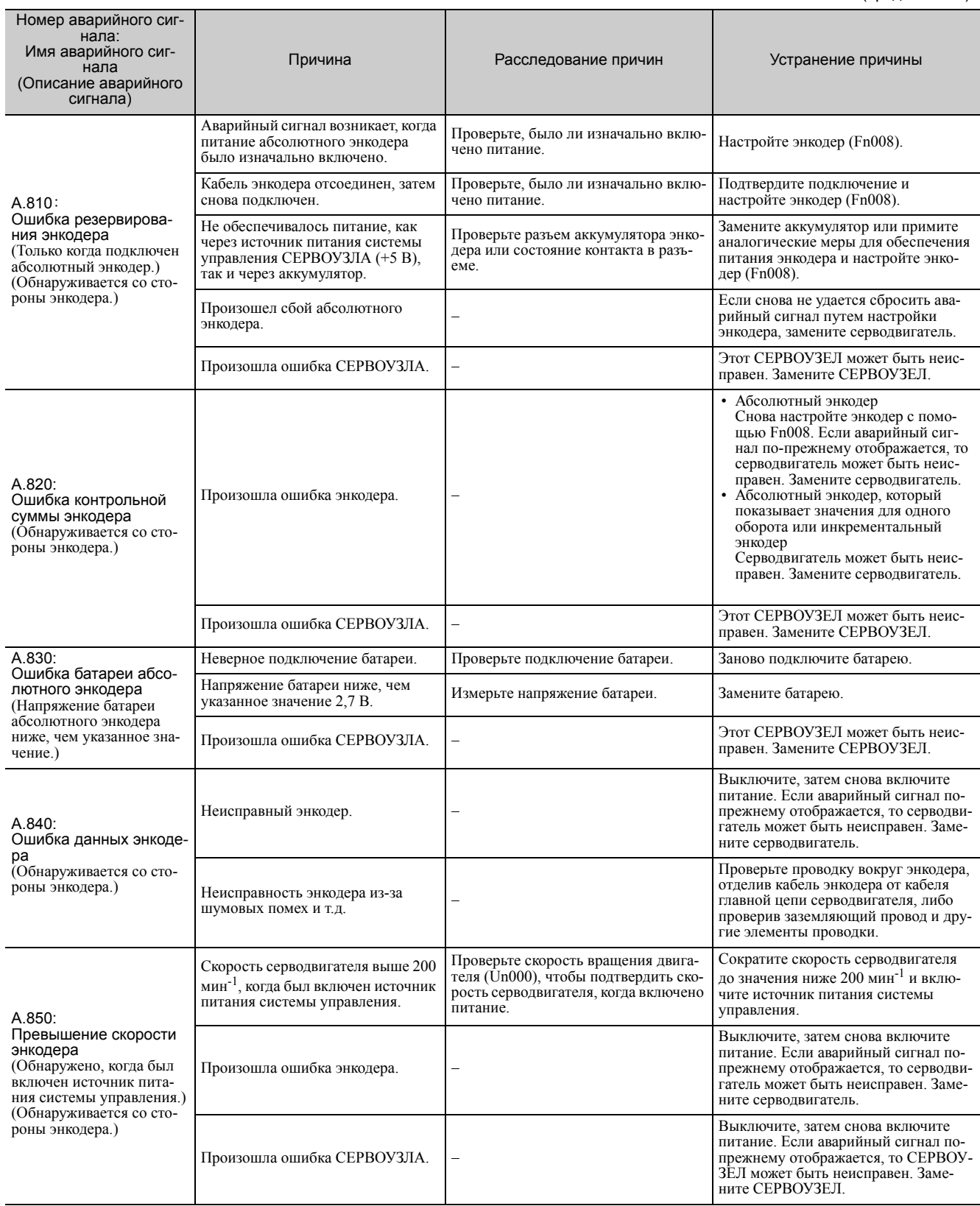

**10**

10-13

10.1.2 Устранение аварийных сигналов

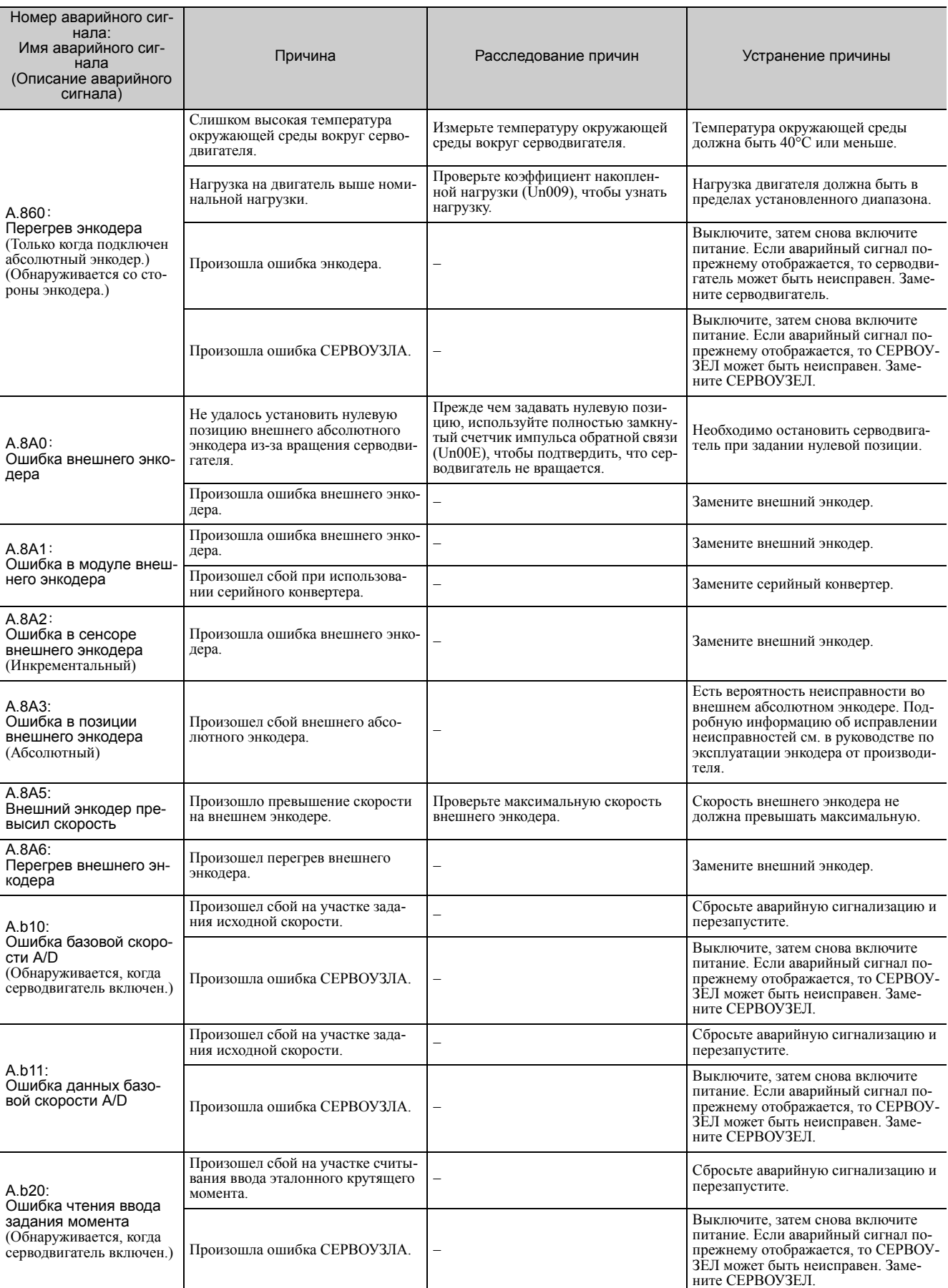

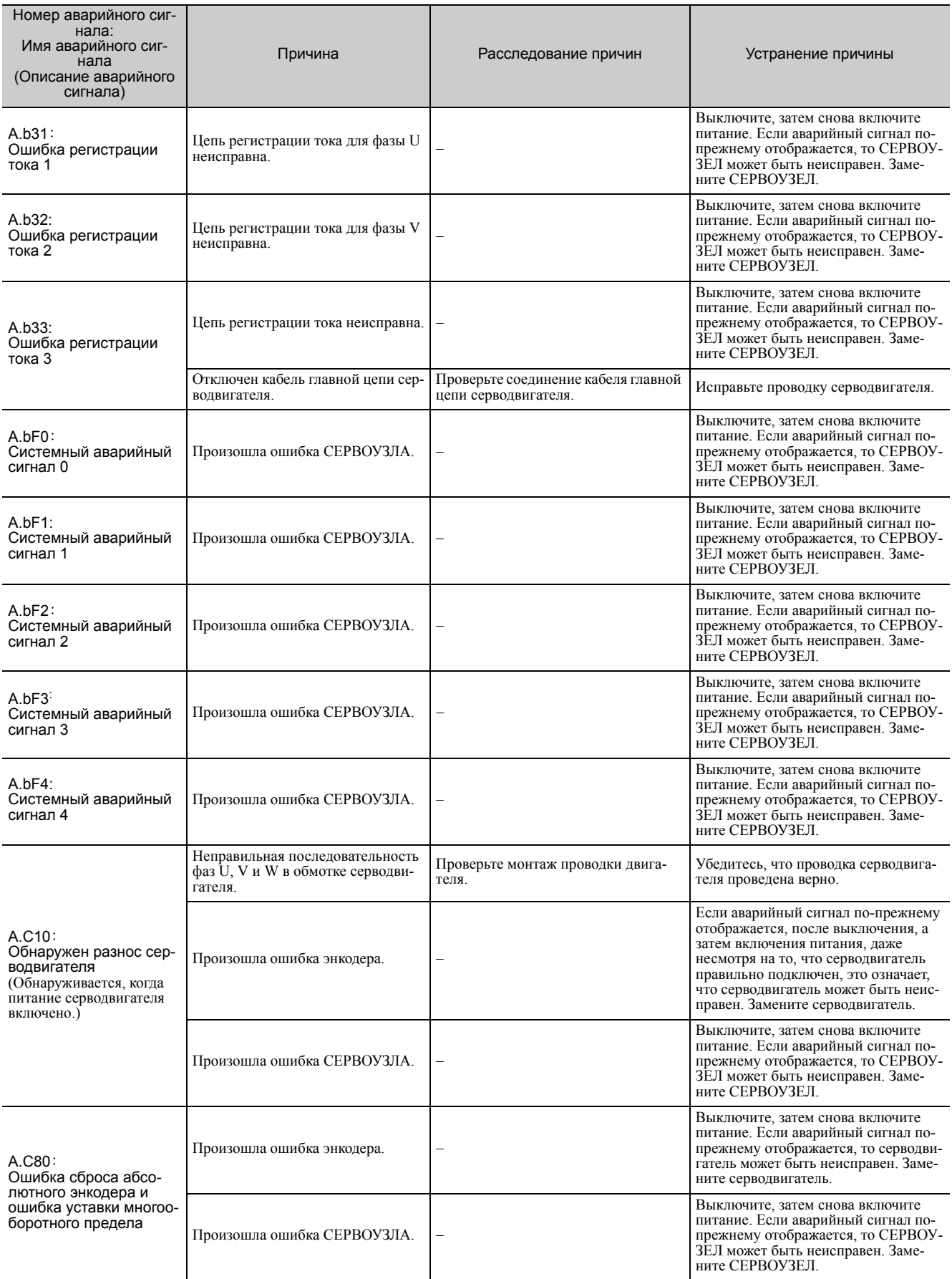

10.1.2 Устранение аварийных сигналов

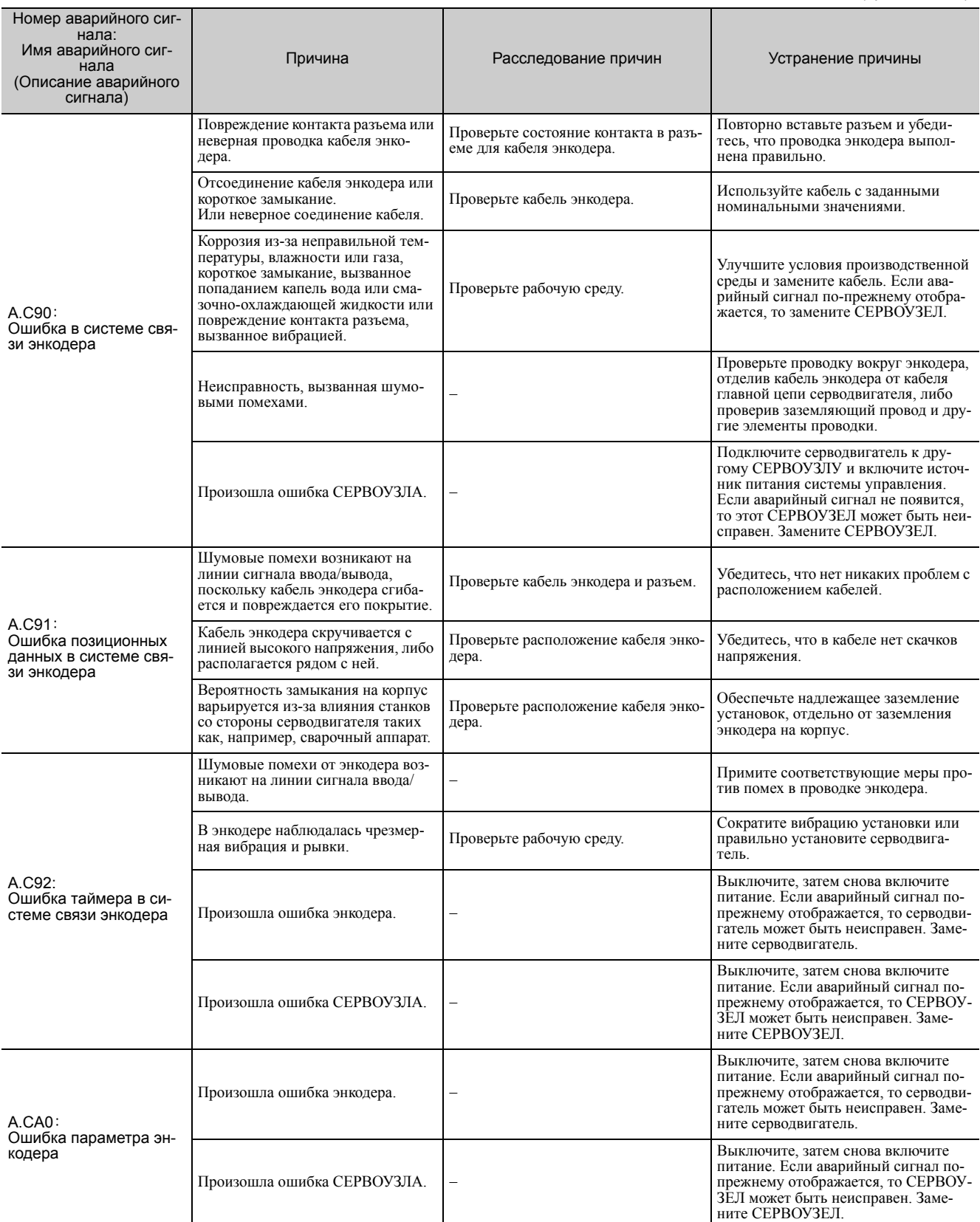

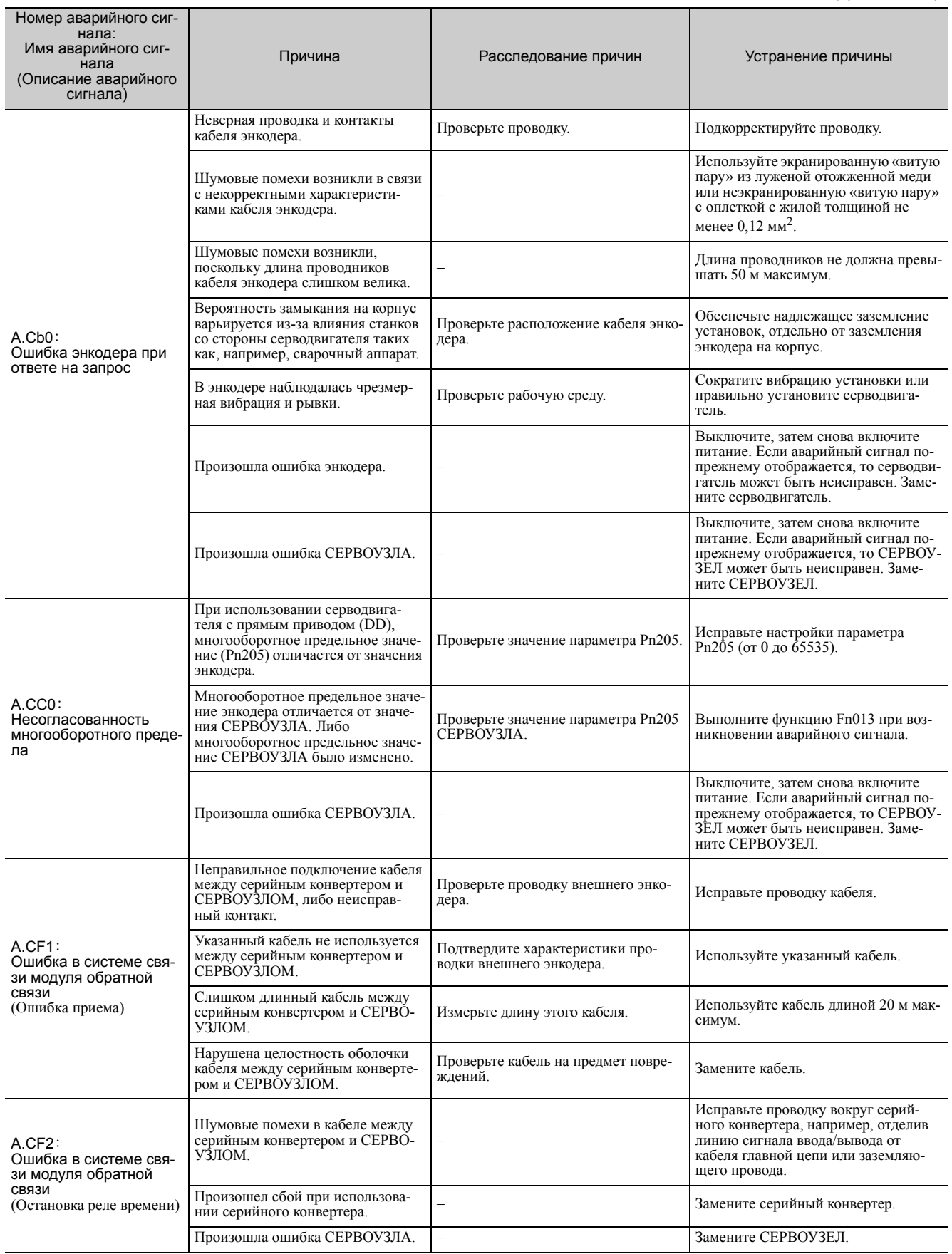

10.1.2 Устранение аварийных сигналов

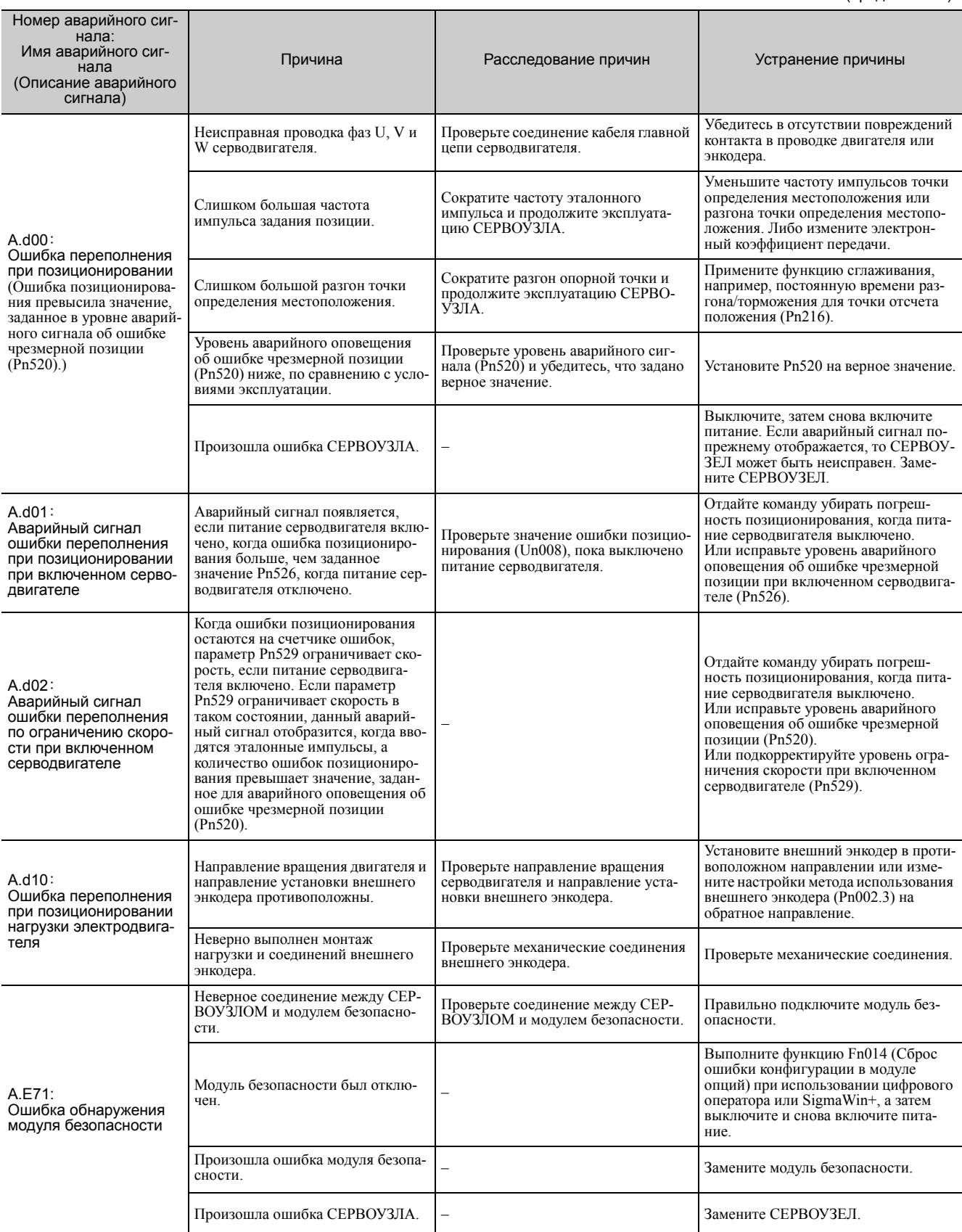

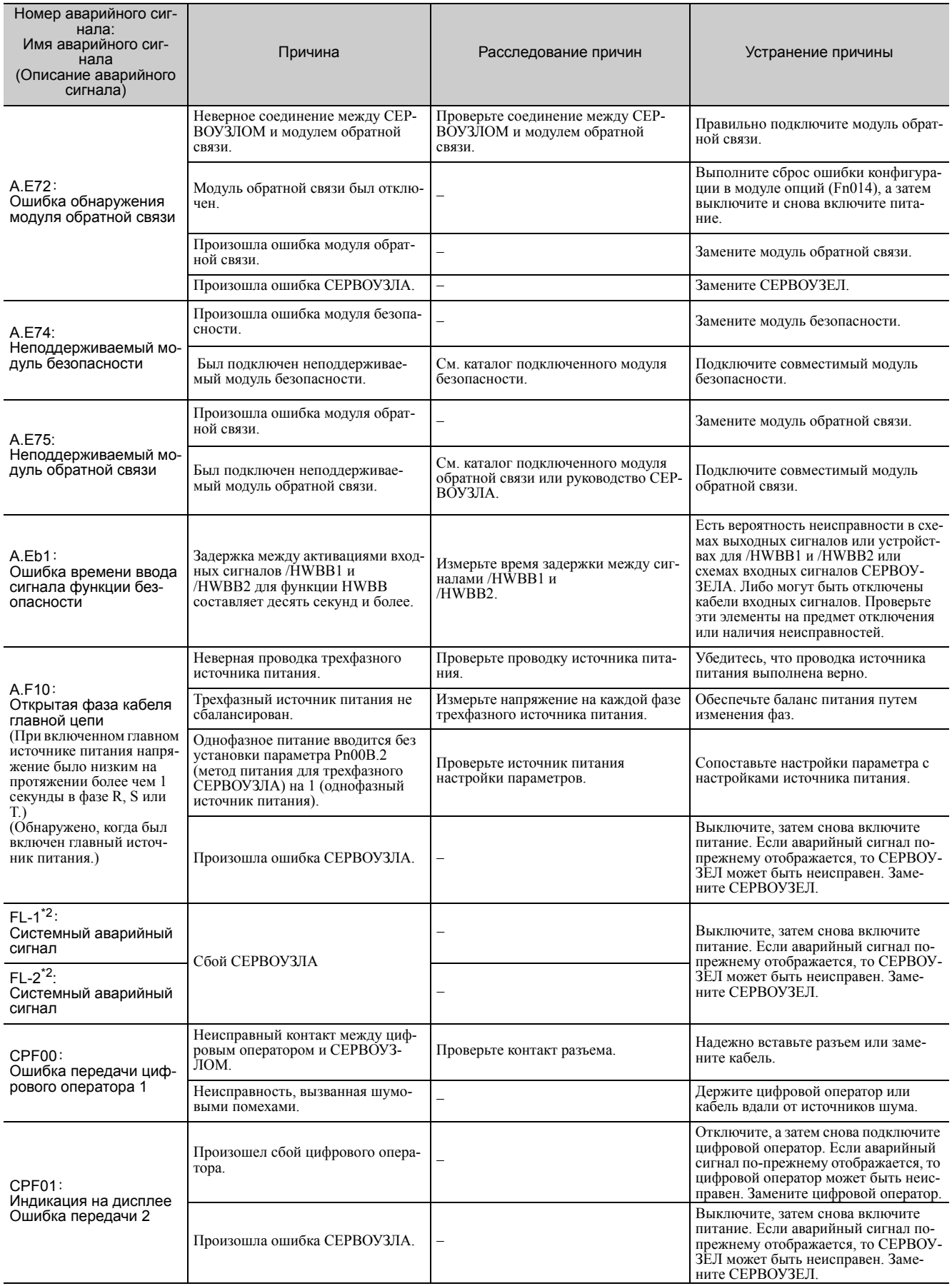

10.2.1 Перечень предупреждений

# 10.2 Экраны предупреждений

В следующих разделах описывается устранение проблем при появлении предупреждений.

Наименование, значение и код выводимого предупреждения перечисляются в порядке номеров предупреждений в *10.2.1 Перечень [предупреждений](#page-375-0)*.

Причины предупреждения и способы их устранения представлены в *10.2.2 Устранение [предупрежде](#page-376-0)[ний](#page-376-0)*.

# <span id="page-375-0"></span>10.2.1 Перечень предупреждений

В этом разделе представлен перечень предупреждений.

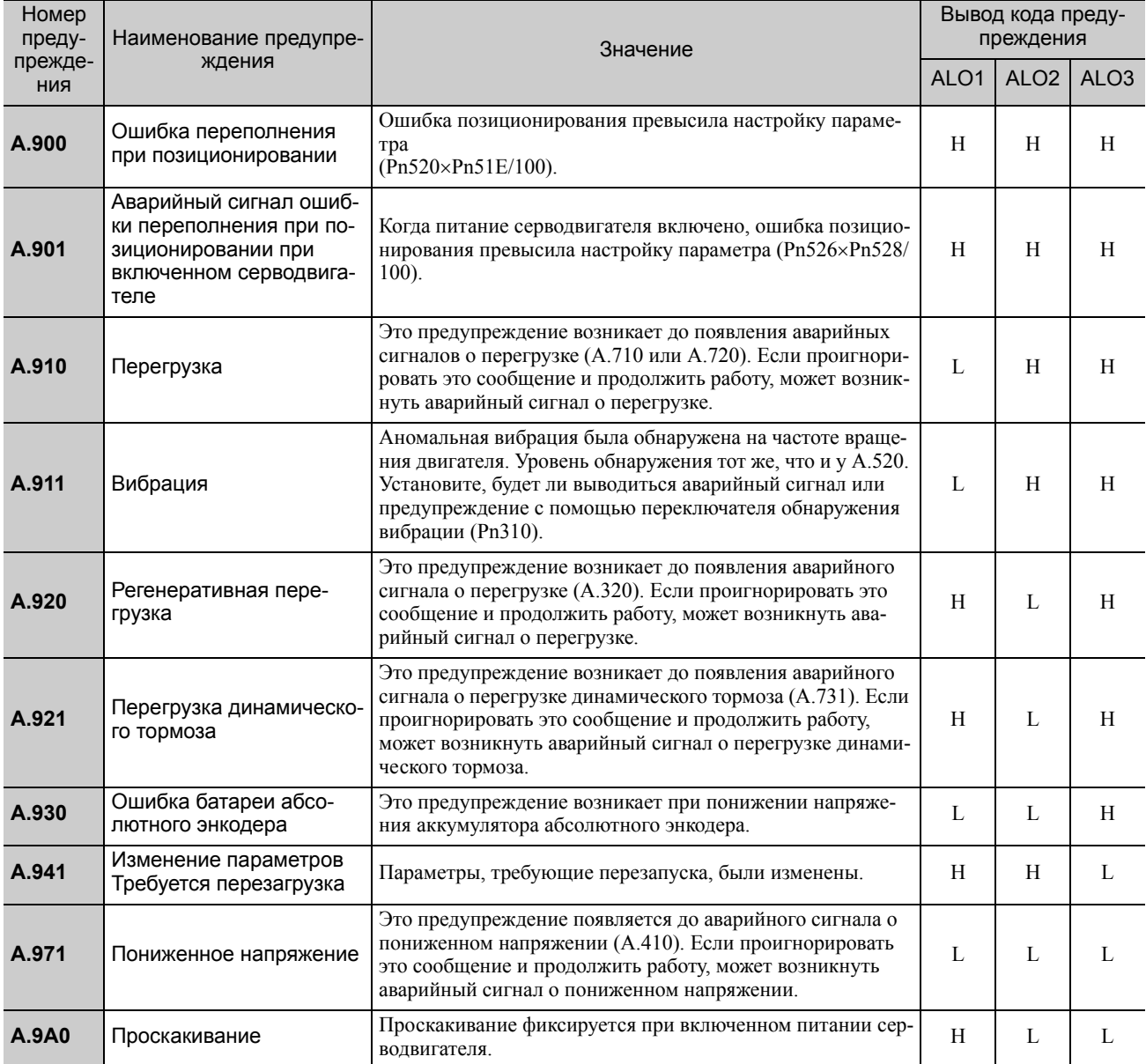

Note 1. Кода предупреждения не выводится без задания параметра Pn001.3 =1 (выводит коды аварийных сигналов и предупреждений).

2. Если выбирается значение Pn008.2 = 1 (без обнаружения предупреждений), то предупреждения не будут обнаруживаться, кроме предупреждения о пониженном напряжении (A.971).

# <span id="page-376-0"></span>10.2.2 Устранение предупреждений

См. следующую таблицу для определения причин предупреждения и принимаемых мер. Свяжитесь с вашим представителем Yaskawa, если проблему не удается решить с помощью описанных мер.

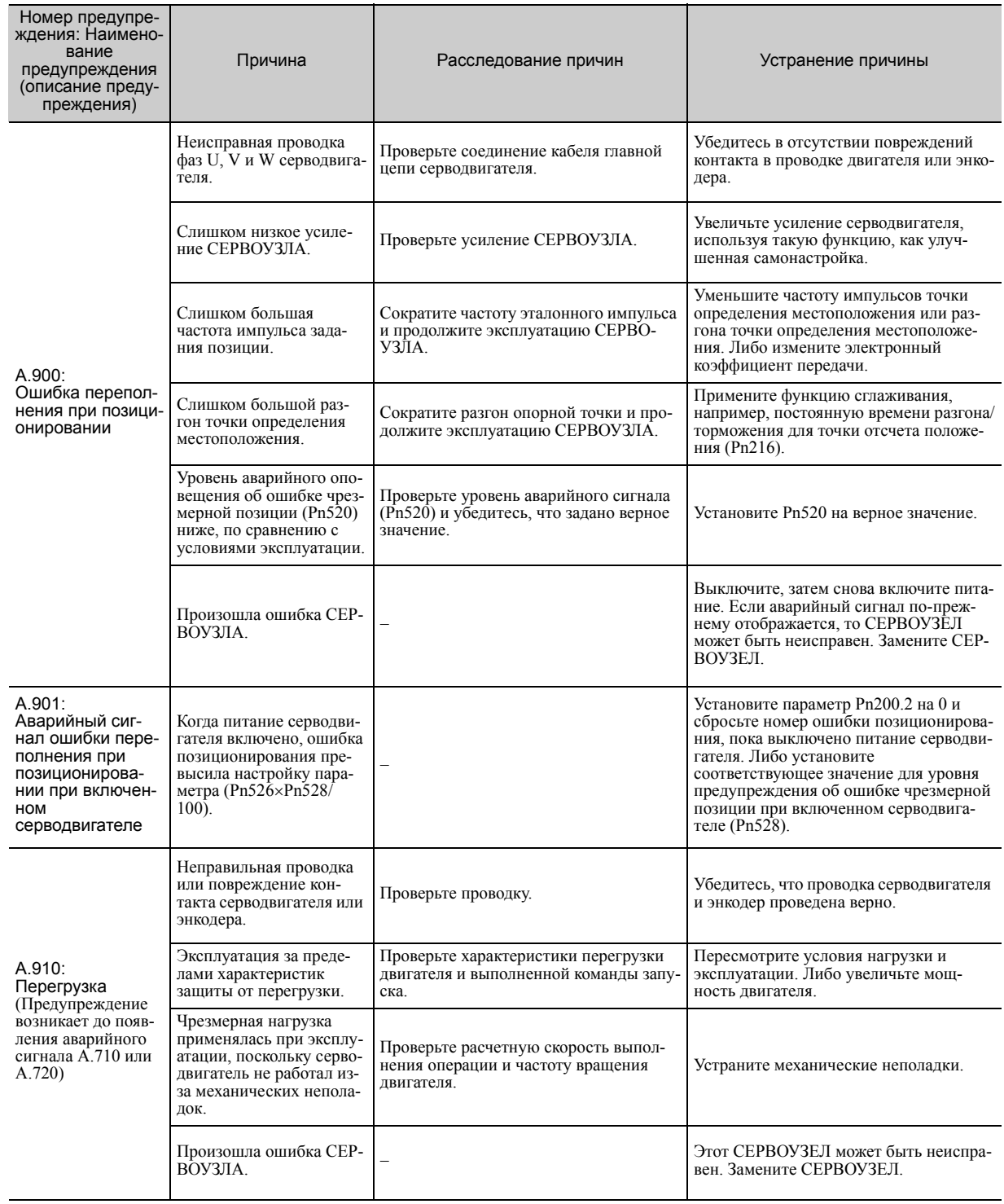

10.2.2 Устранение предупреждений

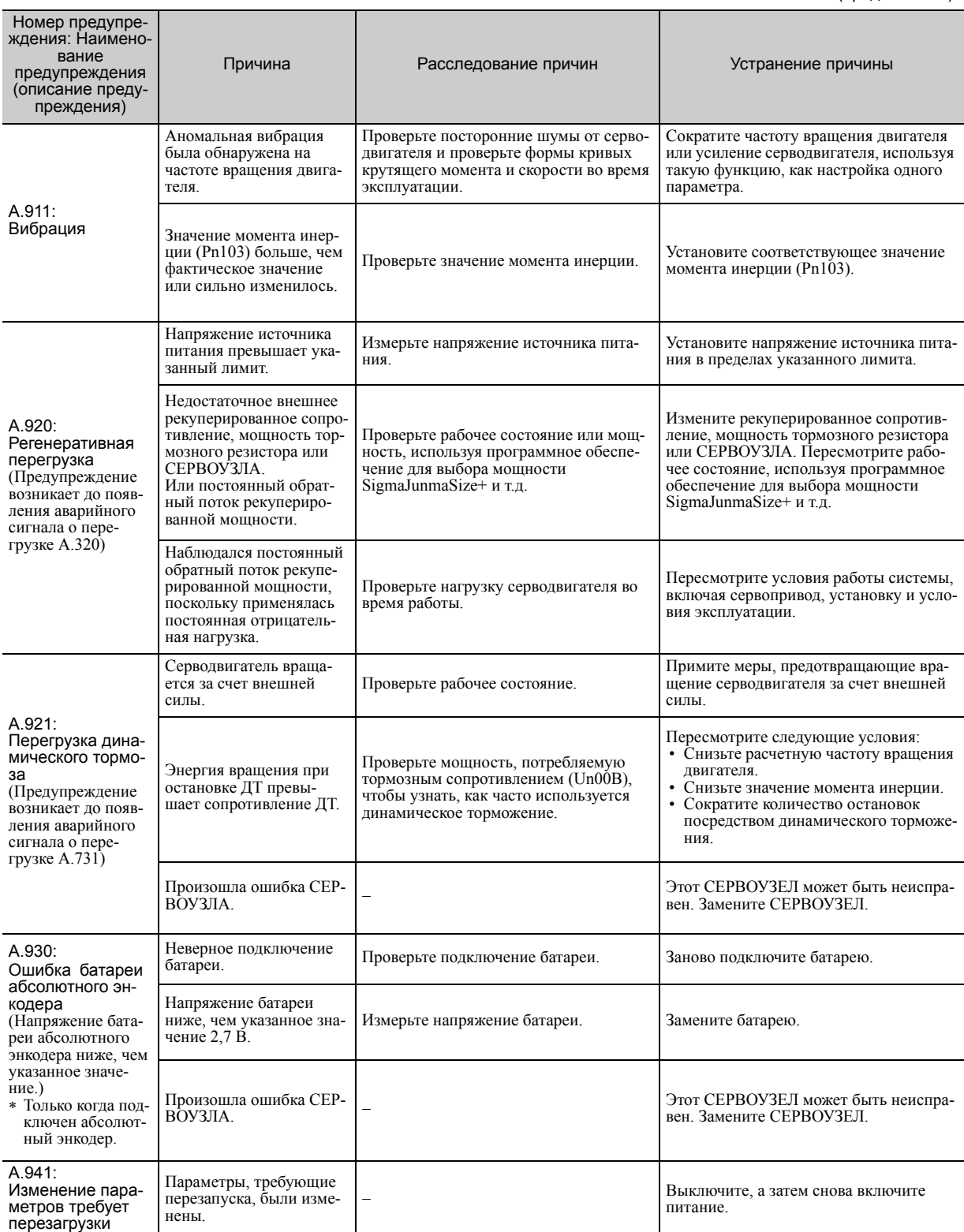

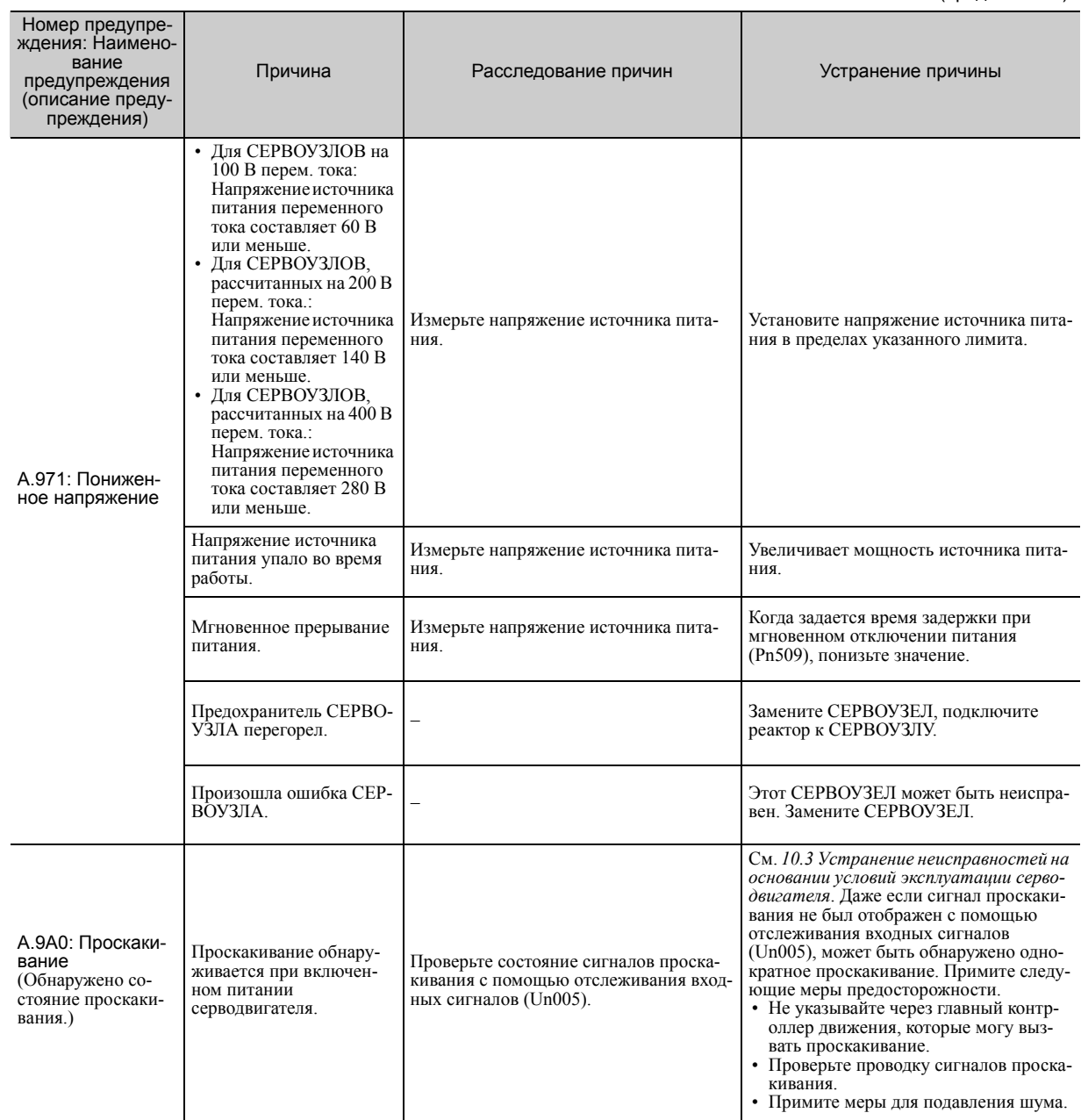

# <span id="page-379-0"></span>10.3 Устранение неисправностей на основании условий эксплуатации серводвигателя

В этом разделе представлена информация об устранении неисправностей на основании условий эксплуатации серводвигателя.

Не забудьте выключить систему автоматического регулирования прежде чем устранять проблемы, выделенные жирными линиями.

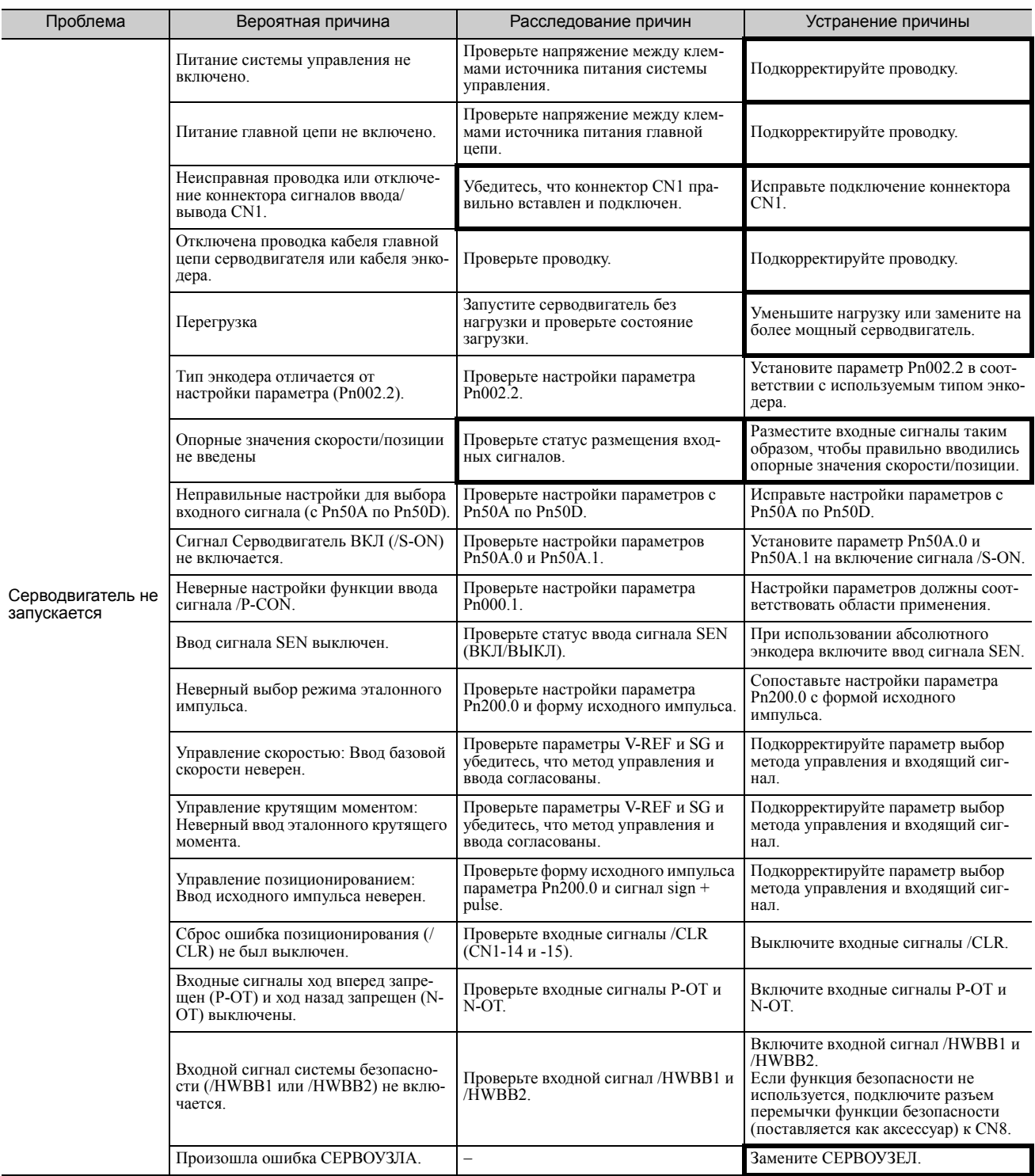

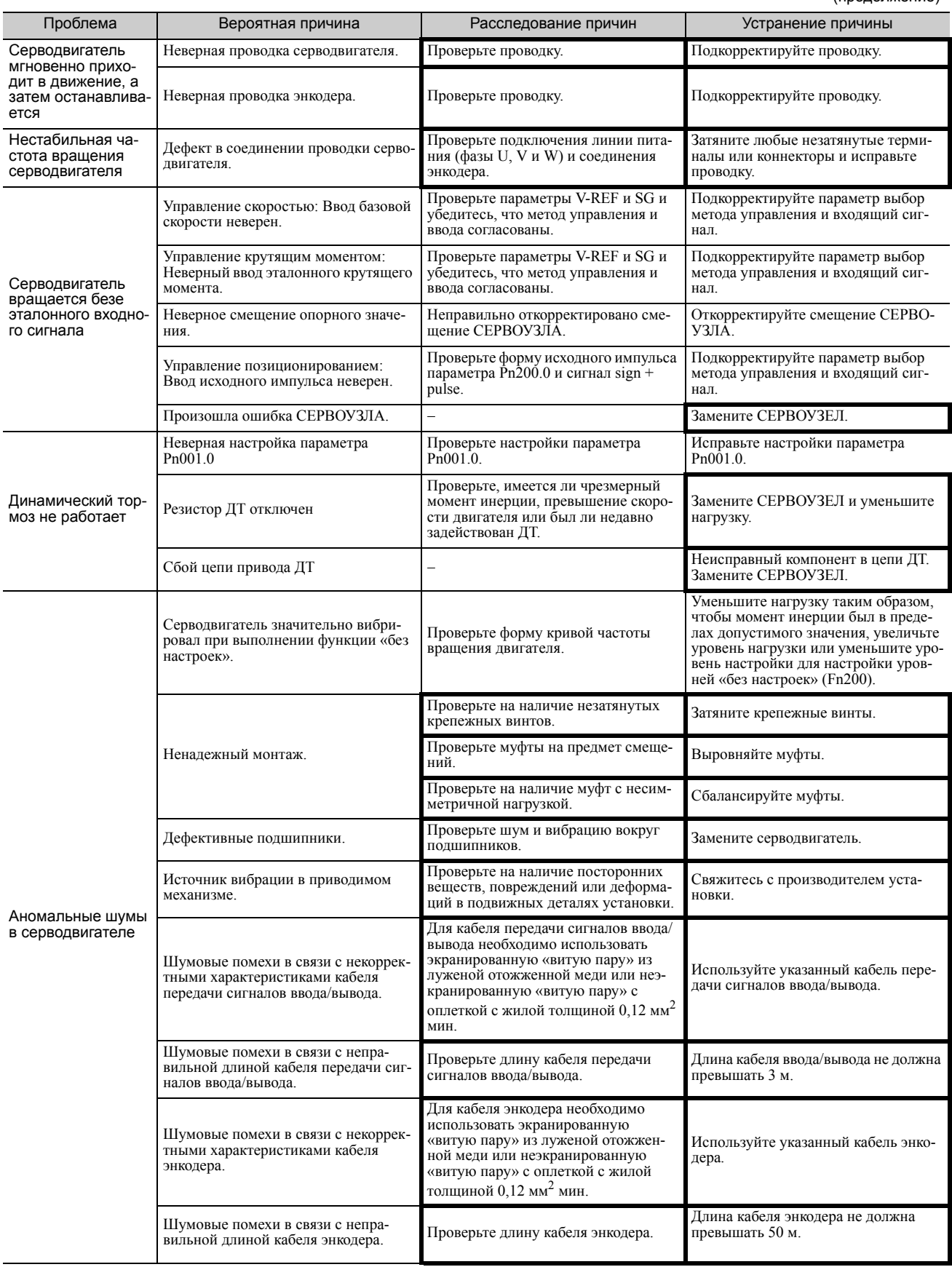

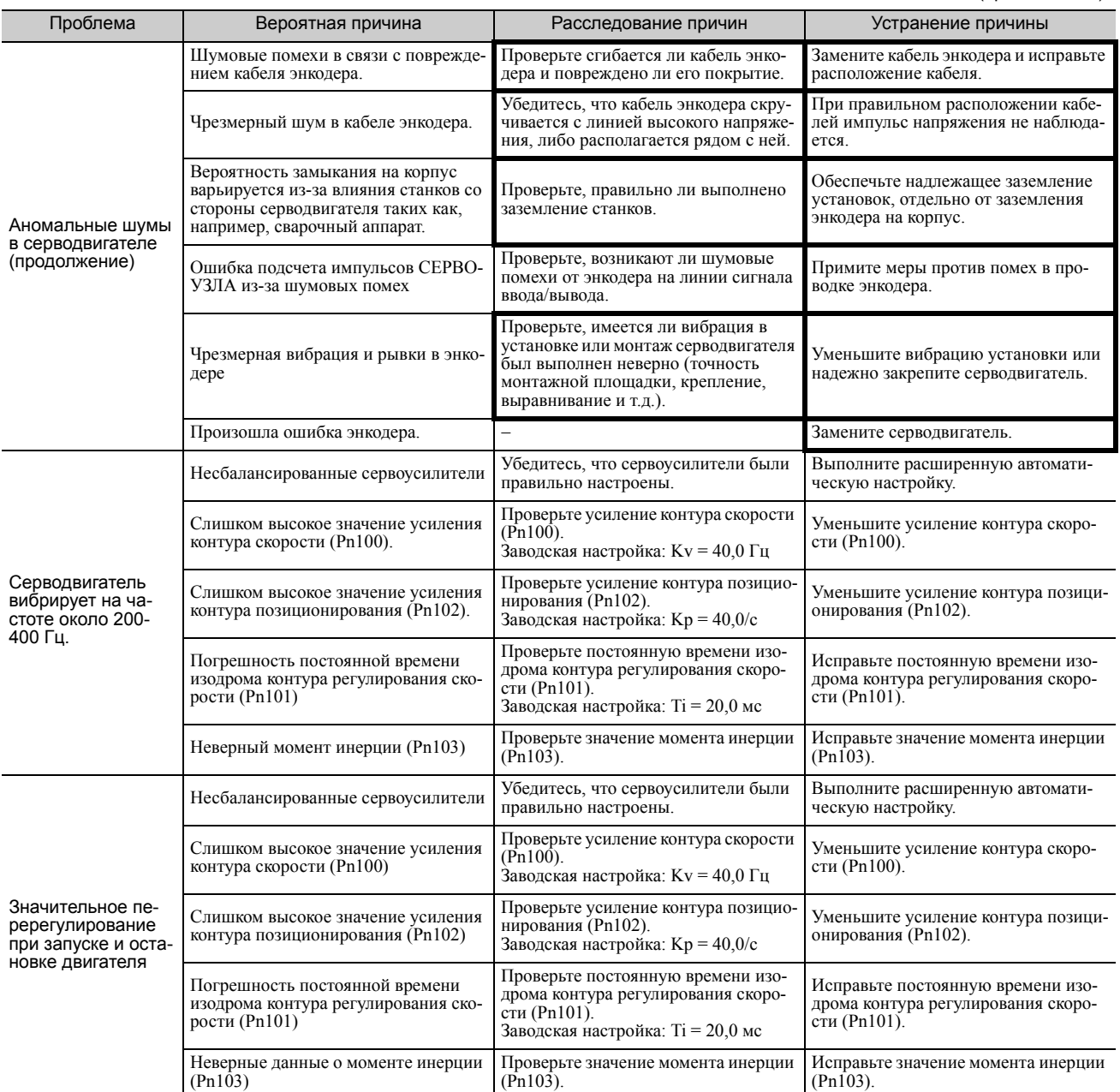

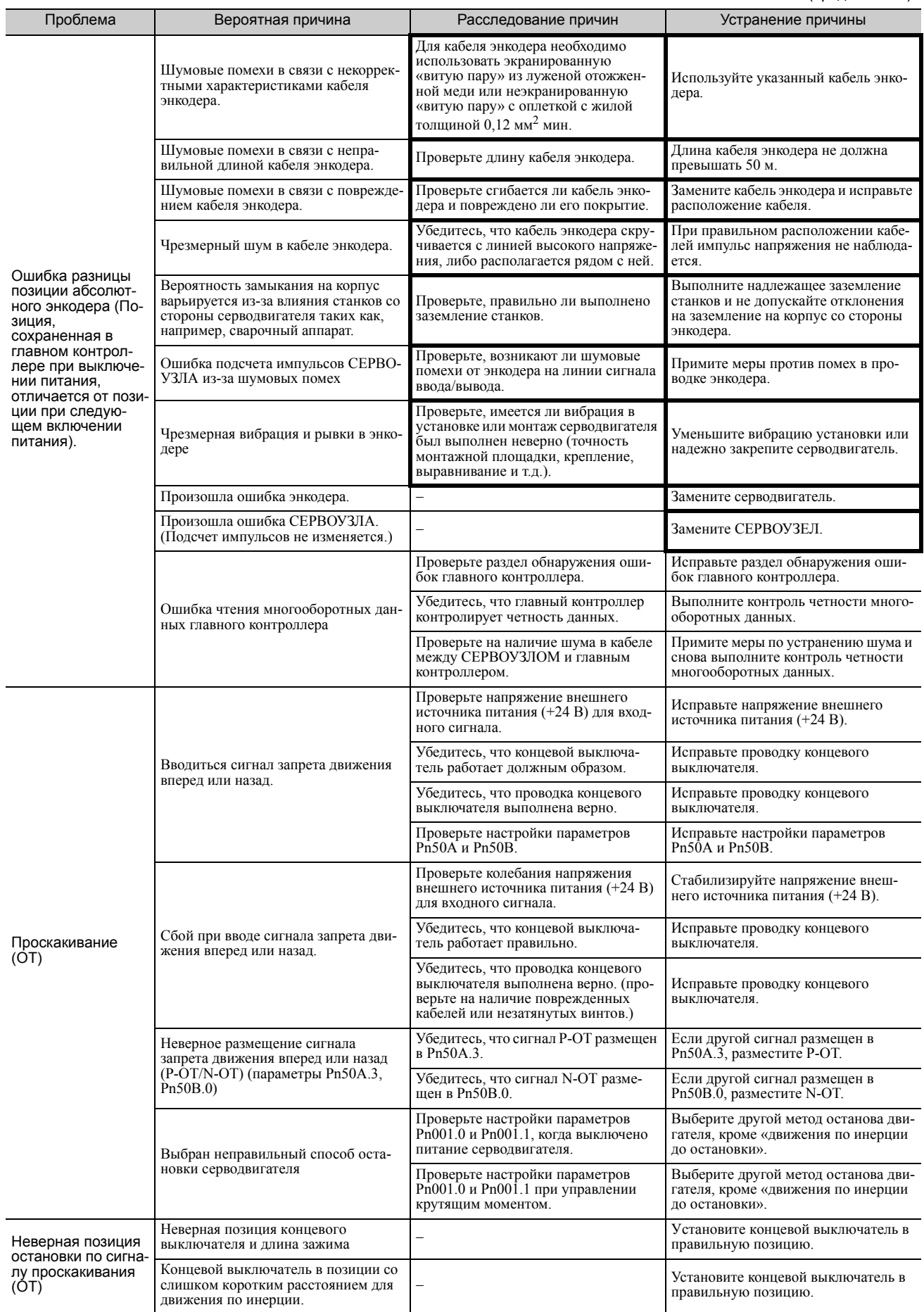

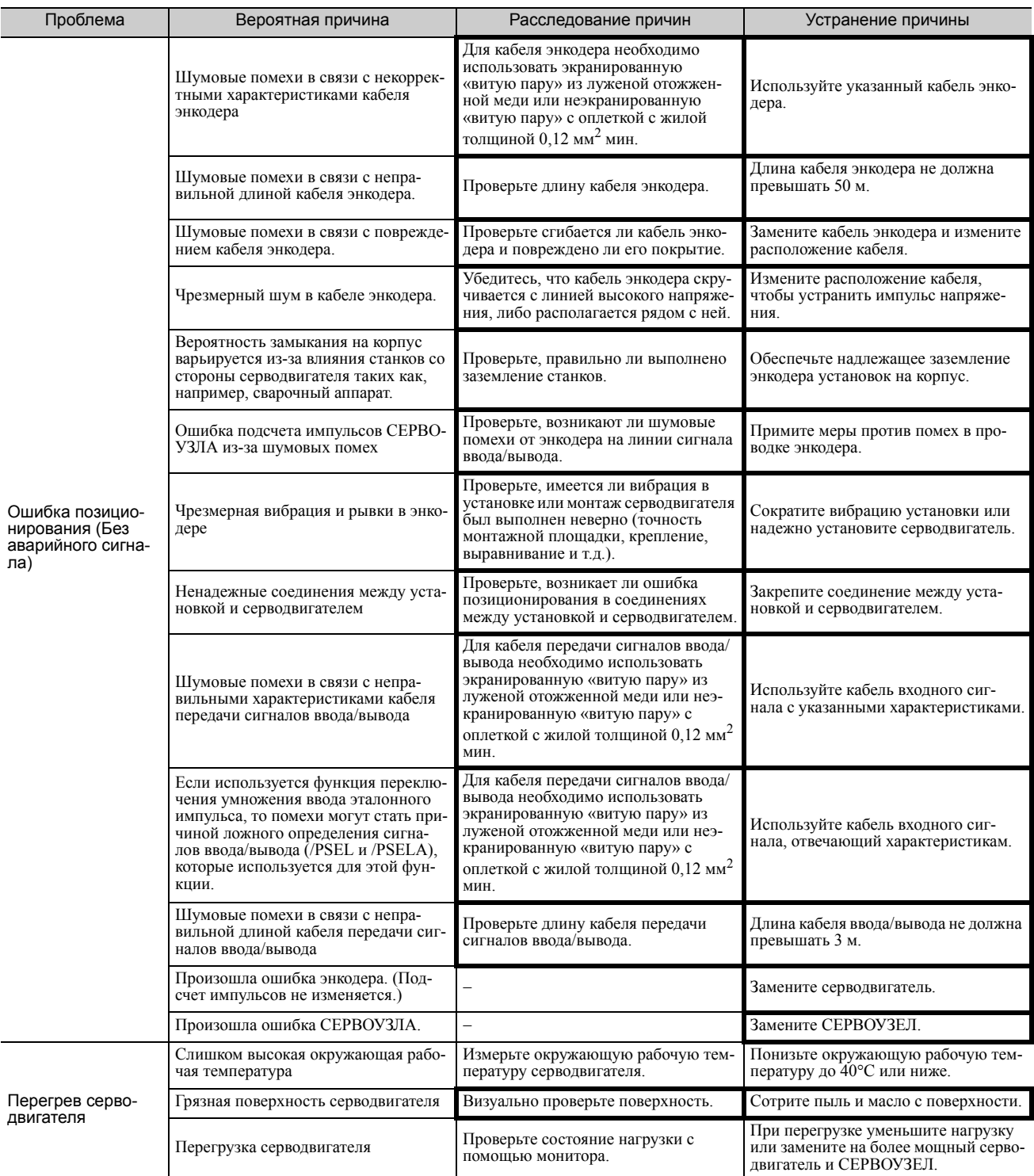

# Приложение

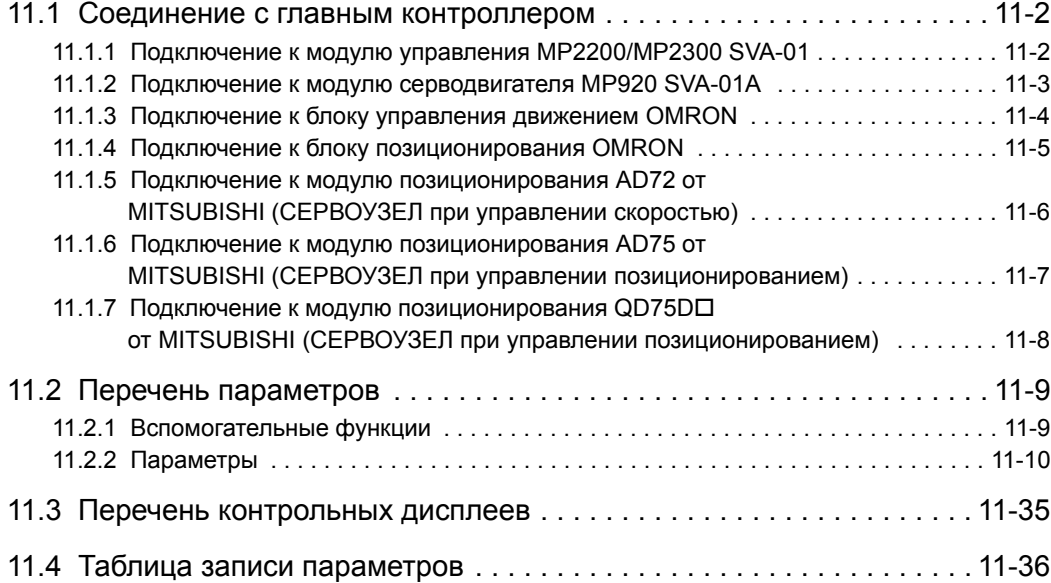

11.1.1 Подключение к модулю управления MP2200/MP2300 SVA-01

# <span id="page-385-0"></span>11.1 Соединение с главным контроллером

На следующих рисунках показаны примеры соединения с главными контроллерами.

# <span id="page-385-1"></span>11.1.1 Подключение к модулю управления MP2200/MP2300 SVA-01

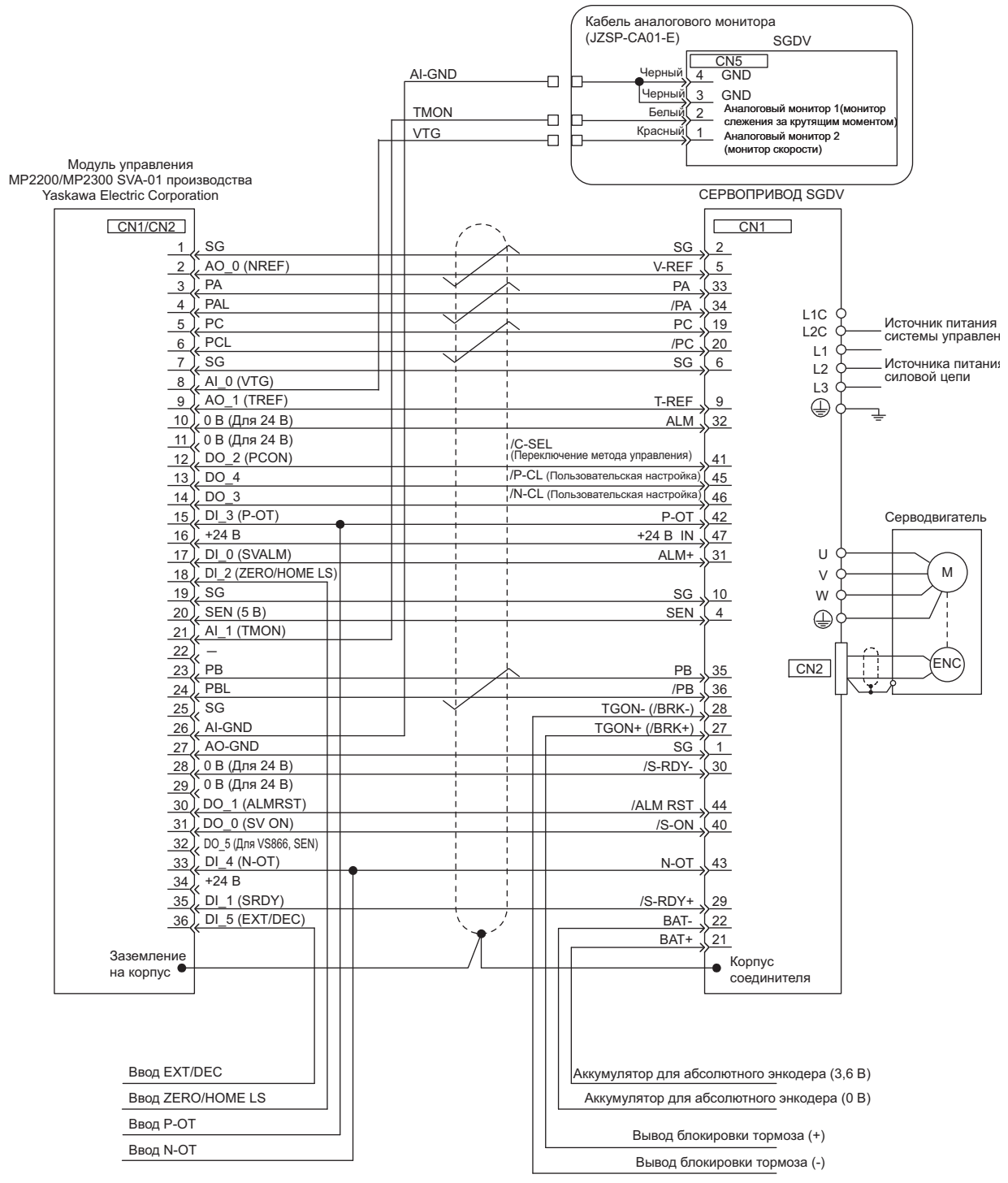

- Прим. 1. Соединительные кабели (модель: JEPMC-W2040- $\square\square$ ) для подключения к СЕРВОУЗЛУ к МР2200/ MP2300 предоставляются Yaskawa. Для получения дополнительной информации см. *Руководство «Подключение к модулю управления MP2200/MP2300»* (№: SIEP C880700 16).
	- 2. Только сигналы, применимые к СЕРВОУЗЛУ SGDV и модулю управления MP2200/MP2300 SVA-01 приведены в диаграмме.
	- 3. Источник питания основной цепи трехфазный СЕРВОУЗЕЛ на 200 В перем. тока.
	- 4. Неправильное подключение приведет к повреждению устройства управления и самого СЕРВОУЗЛА. Все соединения должны быть надежно проведены.
- 5. Откройте сигнальные шины, которые не должны использоваться.
- 6. На рисунке выше показано только соединение по одной из осей. При использовании других координат подключитесь к СЕРВОУЗЛУ таким же образом.
- 7. Нормально закрытые (N.C.) входные клеммы, которые не используются на секция соединителя ввода/ вывода устройства управления.
- 8. Сделайте такие настройки, чтобы серводвигатель можно было включать/отключать сигналом Серводвигатель ВКЛ (/S-ON).
- 9. Данный СЕРВОУЗЕЛ оснащен функциями обеспечения безопасности для защиты персонала от угроз, возникающих при работе с подвижными механизмами, уменьшения риска и обеспечения безопасной эксплуатации оборудования. Для использования данных функцию требуются определенные цепи и настройки в CN8. Если эти функции не используются, используйте СЕРВОУЗЕЛ с прилагаемой предохранительной перемычкой, подключенной к CN8. Для получения дополнительной информации см. *[5.11](#page-197-0)  Функции [безопасности](#page-197-0)*.

### <span id="page-386-0"></span>11.1.2 Подключение к модулю серводвигателя MP920 SVA-01A

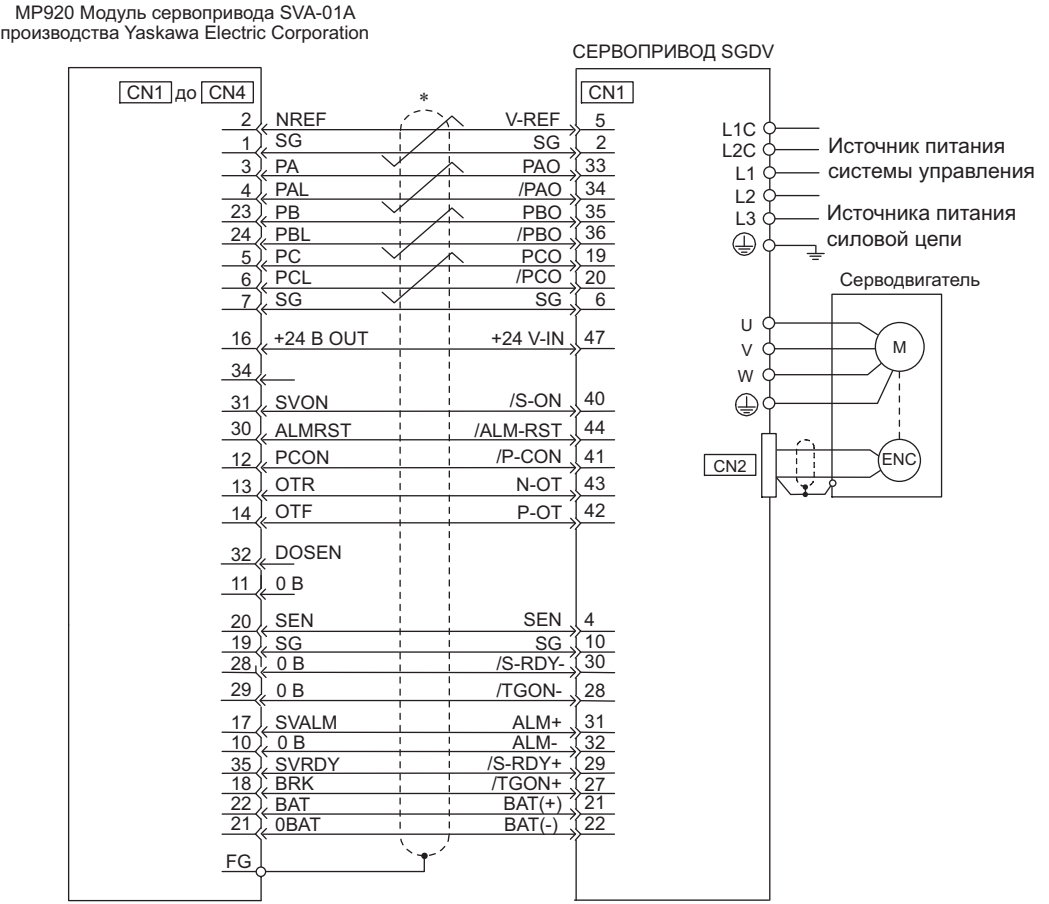

представляет витую пару.

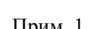

- Прим. 1. Соединительные кабели (модель: JEPMC-W6050- $\Box$ <sub>ii</sub> $\Box$ ) для подключения к СЕРВОУЗЛУ к МР920 подготавливаются Yaskawa. Для получения дополнительной информации см. *Руководство «Конструкция и обслуживание модуля управ-ления MP920»* (№: SIEZ-C887-2.1).
	- 2. Только сигналы, применимые к СЕРВОУЗЛУ SGDV и модулю серводвигателя MP920 SVA-01A приведены в диаг-
	- рамме.<br>Источник питания основной цепи трехфазный СЕРВОУЗЕЛ на 200 В перем. тока.
	- 4. Неправильное подключение приведет к повреждению устройства управления и самого СЕРВОУЗЛА. Все соединения должны быть надежно проведены.
	-
	- 5. Откройте сигнальные шины, которые не должны использоваться.<br>6. На рисунке выше показано только соединение по одной из осей. При использовании других координат подключитесь к<br>СЕРВОУЗЛУ таким же образом.
	- 7. Нормально закрытые (N.C.) входные клеммы, которые не используются на секция соединителя ввода/вывода устройства управления.
	- 8. Сделайте такие настройки, чтобы серводвигатель можно было включать/отключать сигналом Серводвигатель ВКЛ (/S-ON).
	- 9. Данный СЕРВОУЗЕЛ оснащен функциями обеспечения безопасности для защиты персонала от угроз, возникающих при работе с подвижными механизмами, уменьшения риска и обеспечения безопасной эксплуатации оборудования. Для использования данных функцию требуются определенные цепи и настройки в CN8. Если эти функции не используются, используйте СЕРВОУЗЕЛ с прилагаемой предохранительной перемычкой, подключенной к CN8. Для получения дополнительной информации см. *5.11 Функции [безопасности](#page-197-0)*.

11.1.3 Подключение к блоку управления движением OMRON

### движением производства OMRON Corporation C200H-MC221 (CS1W-MC221/MC421) (CV500-MC221/MC421) СЕРВОПРИВОД SGDV Коннектор DRV 24 В пост. тока 1 Вход 24 В L1C Источник питания  $\Vert \cdot \Vert$ CN<sub>1</sub> Заземление входа 24 В  $\overline{2}$ L2C системы управления Входящий аварийный сигнал оси X ALM+ 31 3 L1 ый выходящий сигнал работы оси X /S-ON 40 4 L2 Источника питания ALM-RST Вывод сброса аварийного сигнала оси X 5 44 L3 силовой цепи 8 Заземление сигнала SEN оси X \*2 **SG** 2  $\bigoplus$ SEN<sup>\*1</sup> Вывод сигнала SEN оси  $\times$  9 4 Обратная связь по заземлению оси  $\times$   $\overline{10}$ SG 1 PAO Ввод фазы A оси X 11 33 Серводвигатель Ввод фазы -/А оси X 12 /PAO 34 Ввод фазы В оси Х 13 /PBO PBO 36 U 14 Ввод фазы -/B оси X 35  $*2$ M Ввод фазы -Z оси X 15 **PCO**  $19$ V Ввод фазы -/Z оси X 16 /PCO 20 W Эталонная скорость оси X17 V-REF 5  $\oplus$ Заземление эталонной скорости оси 18 SG 6 FG Корпус .<br>FN( CN<sub>2</sub> Вывод 24 В 19 47 +24 V-IN Заземление выхода 24 В 20  $AIM \frac{1}{32}$ Разъем ввода/вь 24 В пост. тока Вход 24 В 1 Ввод предела по часовой стрелке оси X  $\mathcal{D}$ ÷. Входной предел оси X 4 тротив часовой стрелки<br>Входящий сигнал немедленной  $6$ \*1 Батар | становки оси X<br>Входящий сигнал близости источника оси X 10 ..<br>BAT(+)\*1 21  $BAT(-)^{*1}$ Заземление входа 24 В 14 22 от 2,8 до 4,5 В постоянного тока

# <span id="page-387-0"></span>11.1.3 Подключение к блоку управления движением OMRON

- Подключите, когда используется абсолютный энкодер. Когда используются кабели энкодера с корпусом аккумулятора JUSP-BA01, для CN1 (между 21 и 22) аккумулятор не требуется.
	- Для CN1: ER6VC3N (3,6 В, 2000 мА)
	- Корпус аккумулятора: JUSP-BA01 (3,6 V, 1000 мА)
- $*2.$   $\overline{\bigoplus}$  представляет витую пару.
- Это соединение используется для регулировки фазы импульса на выходе энкодера.
- Прим. 1. Только сигналы, применимые к СЕРВОУЗЛУ SGDV и блоку управления движением OMRON приведены в диаграмме.
	- 2. Источник питания основной цепи трехфазный СЕРВОУЗЕЛ на 200 В перем. тока.
	- 3. Неправильное подключение сигналов приведет к повреждению блока управления движением и самого СЕРВОУЗЛА. Все соединения должны быть надежно проведены.
	- 4. Откройте сигнальные шины, которые не должны использоваться.
	- 5. На рисунке выше показано только соединение по одной из осей. При использовании других координат подключитесь к СЕРВОУЗЛУ таким же образом.
	- 6. Нормально закрытые (N.C.) входные клеммы, которые не используются на секция соединителя ввода/ вывода блока управления движением.
	- 7. Сделайте такие настройки, чтобы серводвигатель можно было включать/отключать сигналом Серводвигатель ВКЛ (/S-ON).
	- 8. Данный СЕРВОУЗЕЛ оснащен функциями обеспечения безопасности для защиты персонала от угроз, возникающих при работе с подвижными механизмами, уменьшения риска и обеспечения безопасной эксплуатации оборудования. Для использования данных функцию требуются определенные цепи и настройки в CN8. Если эти функции не используются, используйте СЕРВОУЗЕЛ с прилагаемой предохранительной перемычкой, подключенной к CN8. Для получения дополнительной информации см. *[5.11](#page-197-0)  Функции [безопасности](#page-197-0)*.

### <span id="page-388-0"></span>11.1.4 Подключение к блоку позиционирования OMRON

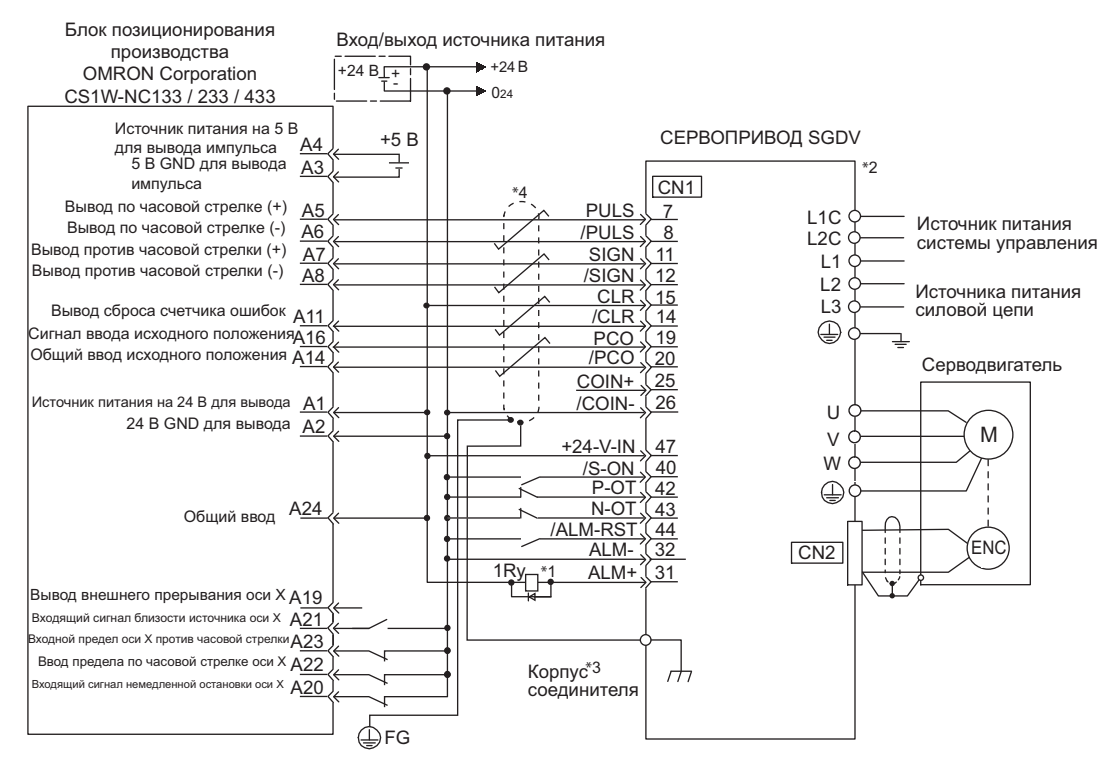

- Сигнал ALM отображается на протяжении примерно пяти секунд после включения питания системы управления. Примите это во внимание при проектировании последовательности включения питания. Также используйте сигнал ALM для активации реле обнаружения аварийных сигналов 1Ry, чтобы прекратить питание силовой цепи СЕРВОУЗЛА.
- Установите параметр Pn200.0 на «1».
- Подключите экранированный провод к корпусу соединителя.
- $*4. \quad \overline{\overline{4}}$  представляет витую пару.
- Прим. 1. Только сигналы, применимые к СЕРВОУЗЛУ SGDV и блоку позиционирования OMRON приведены в диаграмме.
	- 2. Источник питания основной цепи трехфазный СЕРВОУЗЕЛ на 200 В перем. тока.
	- 3. Неправильное подключение сигналов приведет к повреждению блока позиционирования или СЕРВО-УЗЛА. Все соединения должны быть надежно проведены.
	- 4. Откройте сигнальные шины, которые не должны использоваться.
	- 5. На рисунке выше показано только соединения по X-координатам. При использовании других координат подключитесь к СЕРВОУЗЛУ таким же образом.
	- 6. Нормально закрытые (N.C.) входные клеммы, которые не используются на секция соединителя ввода/ вывода модуля позиционирования.
	- 7. Сделайте такие настройки, чтобы серводвигатель можно было включать/отключать сигналом Серводвигатель ВКЛ (/S-ON).
	- 8. Данный СЕРВОУЗЕЛ оснащен функциями обеспечения безопасности для защиты персонала от угроз, возникающих при работе с подвижными механизмами, уменьшения риска и обеспечения безопасной эксплуатации оборудования. Для использования данных функцию требуются определенные цепи и настройки в CN8. Если эти функции не используются, используйте СЕРВОУЗЕЛ с прилагаемой предохранительной перемычкой, подключенной к CN8. Для получения дополнительной информации см. *[5.11](#page-197-0)  Функции [безопасности](#page-197-0)*.

11.1.5 Подключение к модулю позиционирования AD72 от MITSUBISHI (СЕРВОУЗЕЛ при управлении скоростью)

## <span id="page-389-0"></span>11.1.5 Подключение к модулю позиционирования AD72 от MITSUBISHI (СЕРВОУЗЕЛ при управлении скоростью)

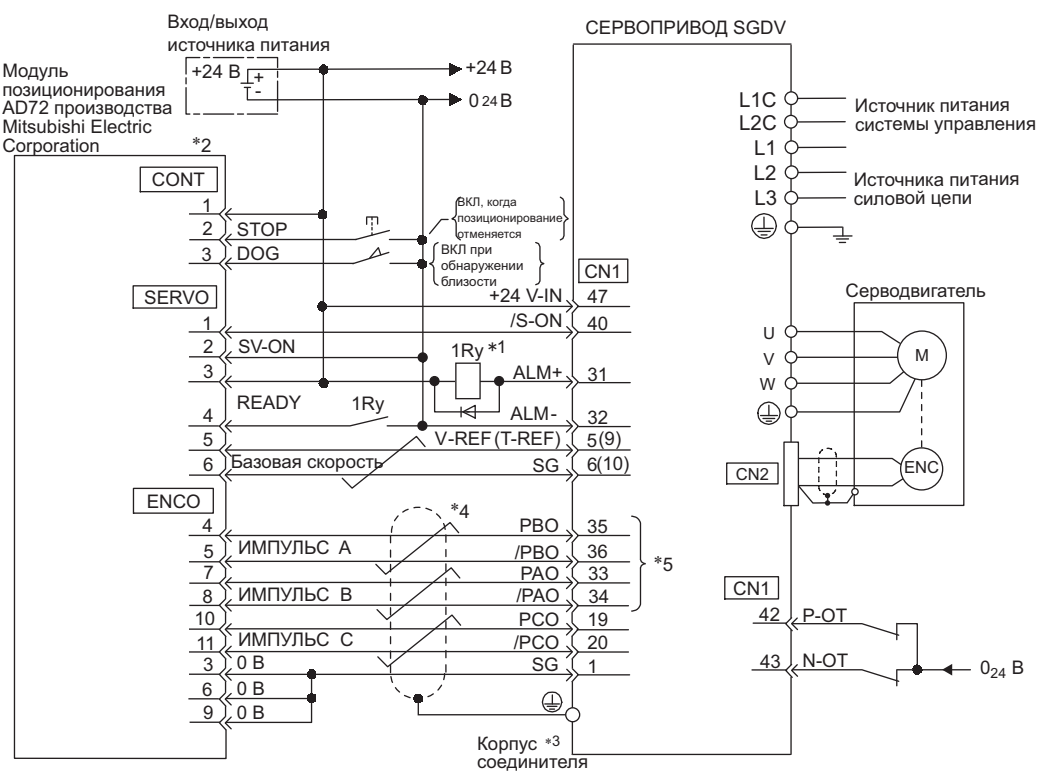

- Сигнал ALM отображается на протяжении примерно пяти секунд после включения питания системы управления. Примите это во внимание при проектировании последовательности включения питания. Также используйте сигнал ALM для активации реле обнаружения аварийных сигналов 1Ry, чтобы прекратить питание силовой цепи СЕРВОУЗЛА.
- Номера контактов одинаковы, как для оси X, так и для оси Y.
- Подключите экранированный провод к корпусу соединителя.
- $*4.$   $\overrightarrow{\bigoplus}$  представляет витую пару.
- Это соединение используется для регулировки фазы выходной сигнал энкодера.
- Прим. 1. Только сигналы, применимые к СЕРВОУЗЛУ SGDV и модулю позиционирования AD72 от Mitsubishi приведены в диаграмме.
	- 2. Источник питания основной цепи трехфазный СЕРВОУЗЕЛ на 200 В перем. тока.
	- 3. Неправильная проводка может привести к повреждению модуля позиционирования СЕРВОУЗЛА. Все соединения должны быть надежно проведены.
	- 4. Откройте сигнальные шины, которые не должны использоваться.
	- 5. На рисунке выше показано только соединение по одной из осей. При использовании других координат подключитесь к СЕРВОУЗЛУ таким же образом.
	- 6. Нормально закрытые (N.C.) входные клеммы, которые не используются на секция соединителя ввода/ вывода модуля позиционирования.
	- 7. Сделайте такие настройки, чтобы серводвигатель можно было включать/отключать сигналом Серводвигатель ВКЛ (/S-ON).
	- 8. Данный СЕРВОУЗЕЛ оснащен функциями обеспечения безопасности для защиты персонала от угроз, возникающих при работе с подвижными механизмами, уменьшения риска и обеспечения безопасной эксплуатации оборудования. Для использования данных функцию требуются определенные цепи и настройки в CN8. Если эти функции не используются, используйте СЕРВОУЗЕЛ с прилагаемой предохранительной перемычкой, подключенной к CN8. Для получения дополнительной информации см. *[5.11](#page-197-0)  Функции [безопасности](#page-197-0)*.

### <span id="page-390-0"></span>11.1.6 Подключение к модулю позиционирования AD75 от MITSUBISHI (СЕРВОУЗЕЛ при управлении позиционированием)

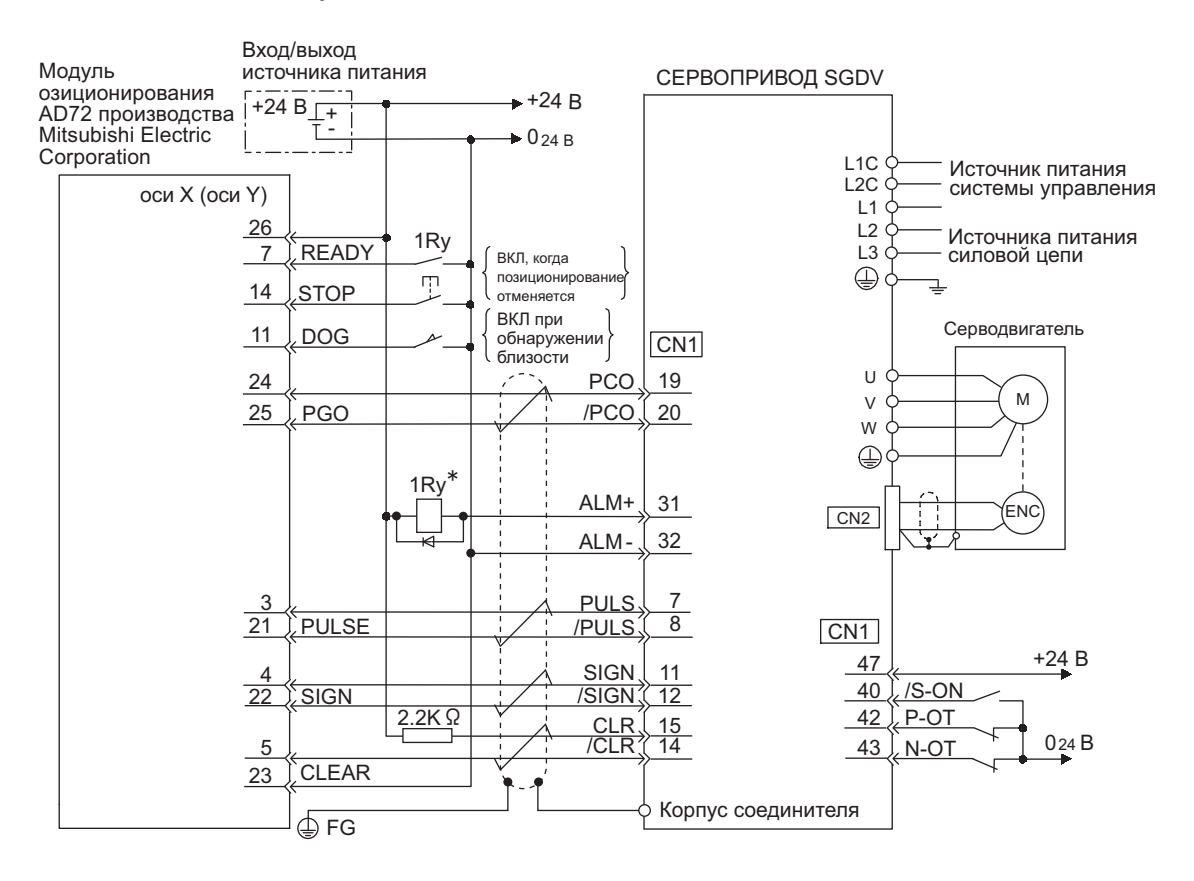

 Сигнал ALM отображается на протяжении примерно пяти секунд при включении питания системы управления. Примите это во внимание при проектировании последовательности включения питания. Также используйте сигнал ALM для активации реле обнаружения аварийных сигналов 1Ry, чтобы прекратить питание силовой цепи СЕРВОУЗЛА.

Прим. 1. Только сигналы, применимые к СЕРВОУЗЛУ SGDV и модулю позиционирования AD75 от Mitsubishi приведены в диаграмме.

- 2. Источник питания основной цепи трехфазный СЕРВОУЗЕЛ на 200 В перем. тока.
- 3. Неправильное подключение сигналов приведет к повреждению модуля позиционирования или СЕРВО-УЗЛА. Все соединения должны быть надежно проведены.
- 4. Откройте сигнальные шины, которые не должны использоваться.
- 5. На рисунке выше показано только соединение по одной из осей. При использовании других координат подключитесь к СЕРВОУЗЛУ таким же образом.
- 6. Нормально закрытые (N.C.) входные клеммы, которые не используются на секция соединителя ввода/ вывода модуля позиционирования.
- 7. Сделайте такие настройки, чтобы серводвигатель можно было включать/отключать сигналом Серводвигатель ВКЛ (/S-ON).
- 8. Данный СЕРВОУЗЕЛ оснащен функциями обеспечения безопасности для защиты персонала от угроз, возникающих при работе с подвижными механизмами, уменьшения риска и обеспечения безопасной эксплуатации оборудования. Для использования данных функцию требуются определенные цепи и настройки в CN8. Если эти функции не используются, используйте СЕРВОУЗЕЛ с прилагаемой предохранительной перемычкой, подключенной к CN8. Для получения дополнительной информации см. *[5.11](#page-197-0)  Функции [безопасности](#page-197-0)*.

11.1.7 Подключение к модулю позиционирования QD75D от MITSUBISHI (СЕРВОУЗЕЛ при управлении позиционированием)

### <span id="page-391-0"></span>11.1.7 Подключение к модулю позиционирования QD75D От MITSUBISHI (СЕРВОУЗЕЛ при управлении позиционированием)

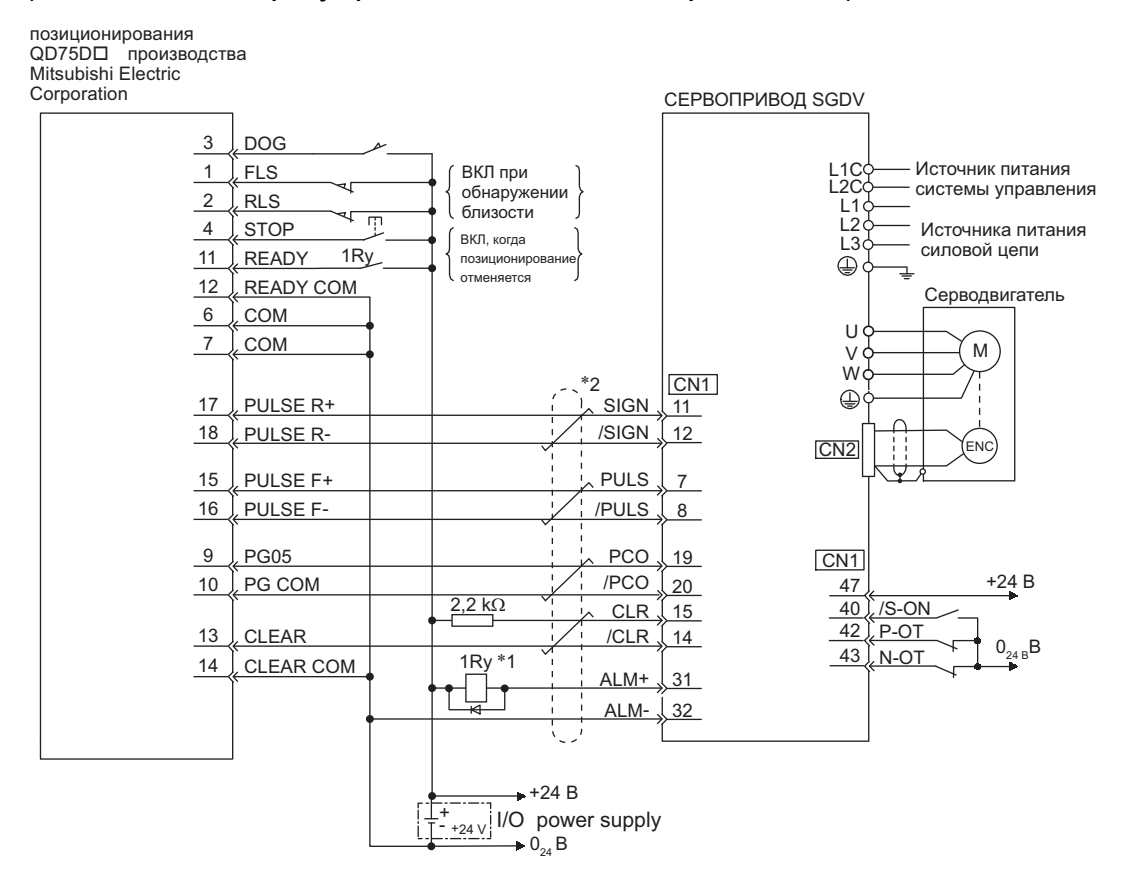

- Сигнал ALM отображается на протяжении примерно пяти секунд при включении питания системы управления. Примите это во внимание при проектировании последовательности включения питания. Также используйте сигнал ALM для активации реле обнаружения аварийных сигналов 1Ry, чтобы прекратить питание силовой цепи СЕРВОУЗЛА.
- $*2.$   $\overrightarrow{ }$  представляет витую пару.
- Прим. 1. Только сигналы, применимые к СЕРВОУЗЛУ SGDV и модулю позиционирования QD75D от Mitsubishi приведены в диаграмме.
	- 2. Источник питания основной цепи трехфазный СЕРВОУЗЕЛ на 200 В перем. тока.
	- 3. Неправильная проводка может привести к повреждению модуля позиционирования СЕРВОУЗЛА. Все соединения должны быть надежно проведены.
	- 4. Откройте сигнальные шины, которые не должны использоваться.
	- 5. На рисунке выше показано только соединение по одной из осей. При использовании других координат подключитесь к СЕРВОУЗЛУ таким же образом.
	- 6. Нормально закрытые (N.C.) входные клеммы, которые не используются на секция соединителя ввода/ вывода модуля позиционирования.
	- 7. Сделайте такие настройки, чтобы серводвигатель можно было включать/отключать сигналом Серводвигатель ВКЛ (/S-ON).
	- 8. Данный СЕРВОУЗЕЛ оснащен функциями обеспечения безопасности для защиты персонала от угроз, возникающих при работе с подвижными механизмами, уменьшения риска и обеспечения безопасной эксплуатации оборудования. Для использования данных функцию требуются определенные цепи и настройки в CN8. Если эти функции не используются, используйте СЕРВОУЗЕЛ с прилагаемой предохранительной перемычкой, подключенной к CN8. Для получения дополнительной информации см. *[5.11](#page-197-0)  Функции [безопасности](#page-197-0)*.

# <span id="page-392-0"></span>11.2 Перечень параметров

# <span id="page-392-1"></span>11.2.1 Вспомогательные функции

В следующем списке представлены наиболее важные вспомогательные функции.

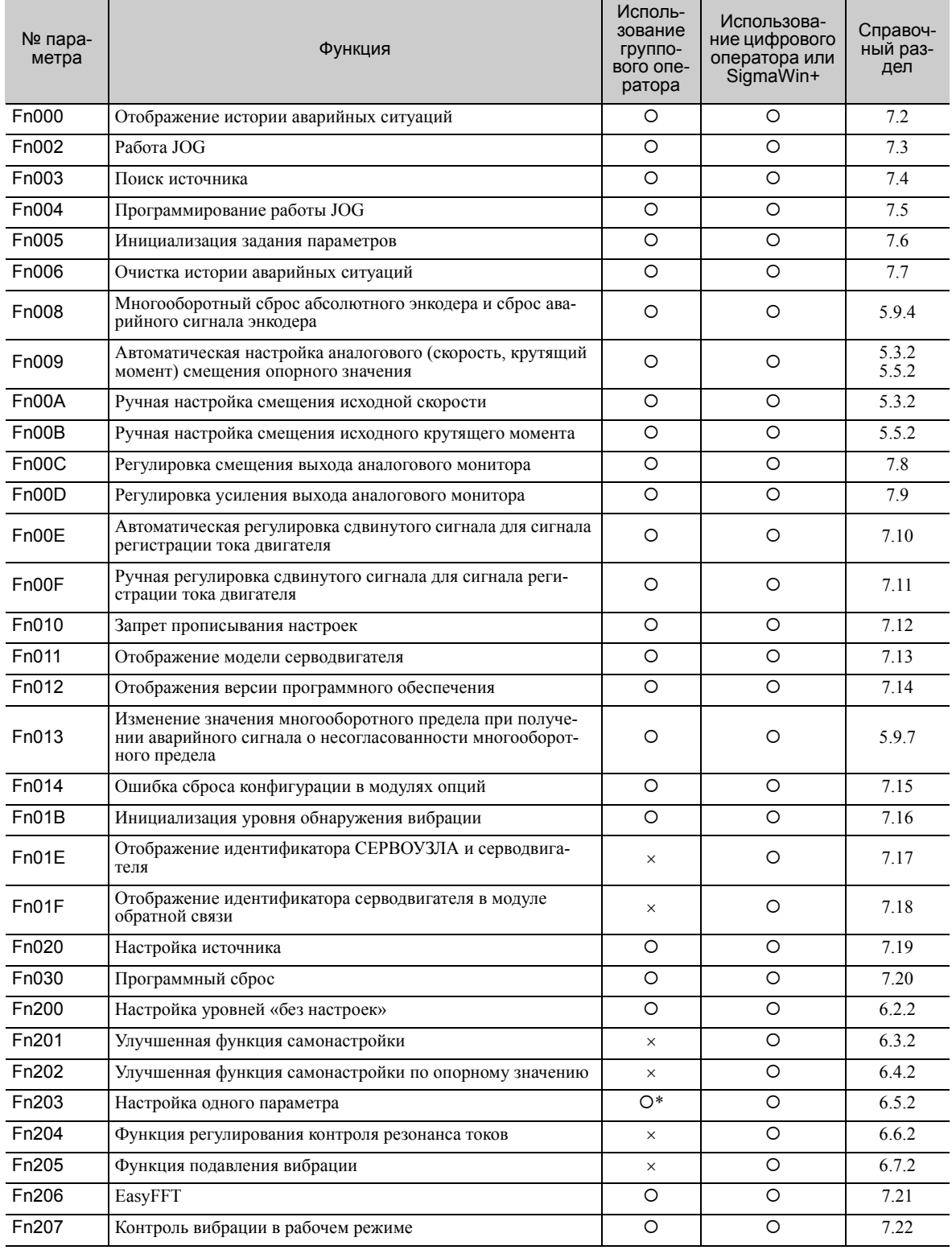

О: Доступно ×: Недоступно

Следующие функциональные ограничения применимы к групповому оператору.

Прим.:Выполните вспомогательную функцию с помощью группового оператора, цифрового оператора или SigmaWin+. Если они используются совместно, то при выполнении вспомогательной функции будет отображаться сообщение «no\_oP» или «NO-OP».

# <span id="page-393-0"></span>11.2.2 Параметры

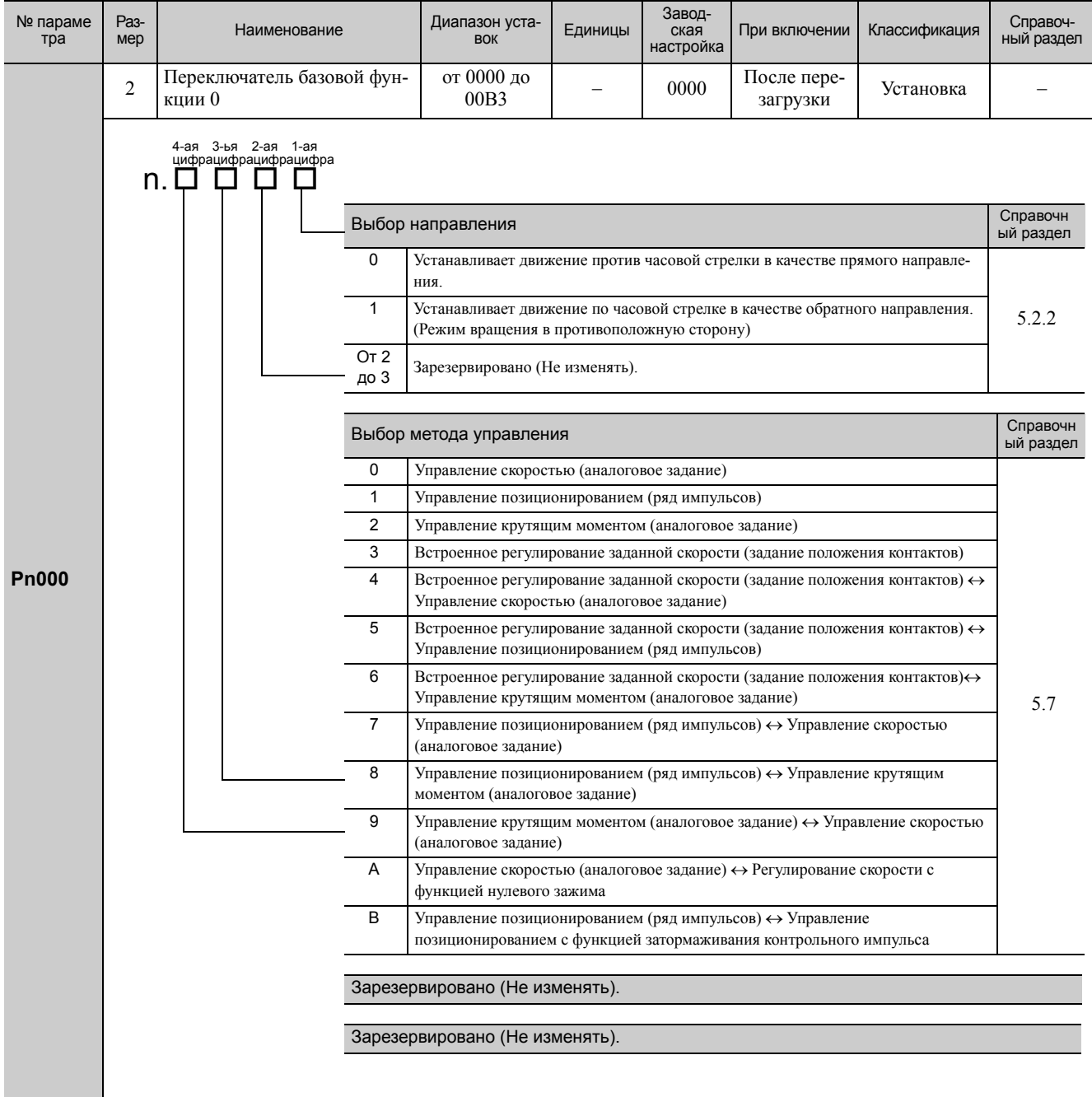

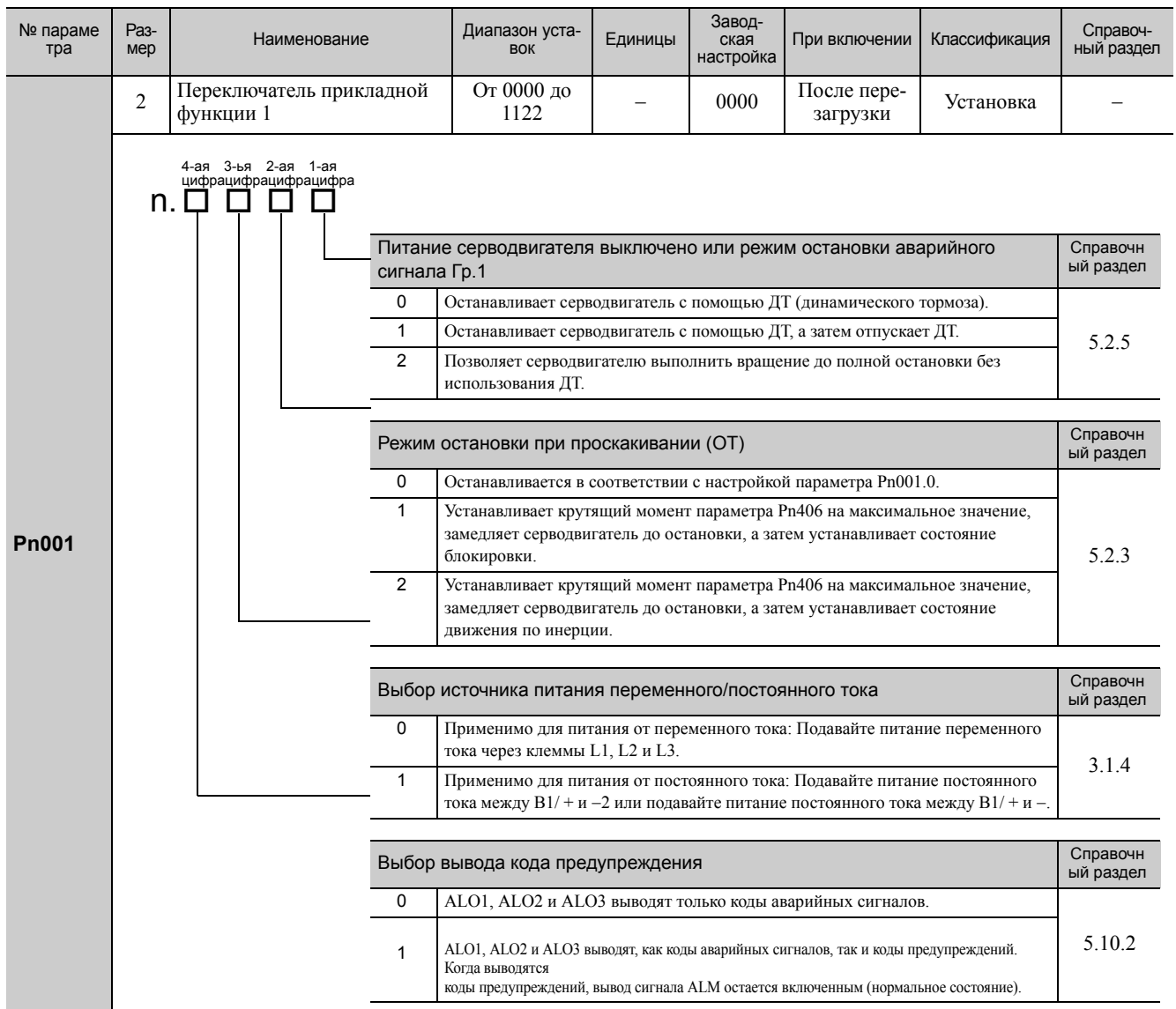

(cont'd)

### 11 Приложение

11.2.2 Параметры

(cont'd)

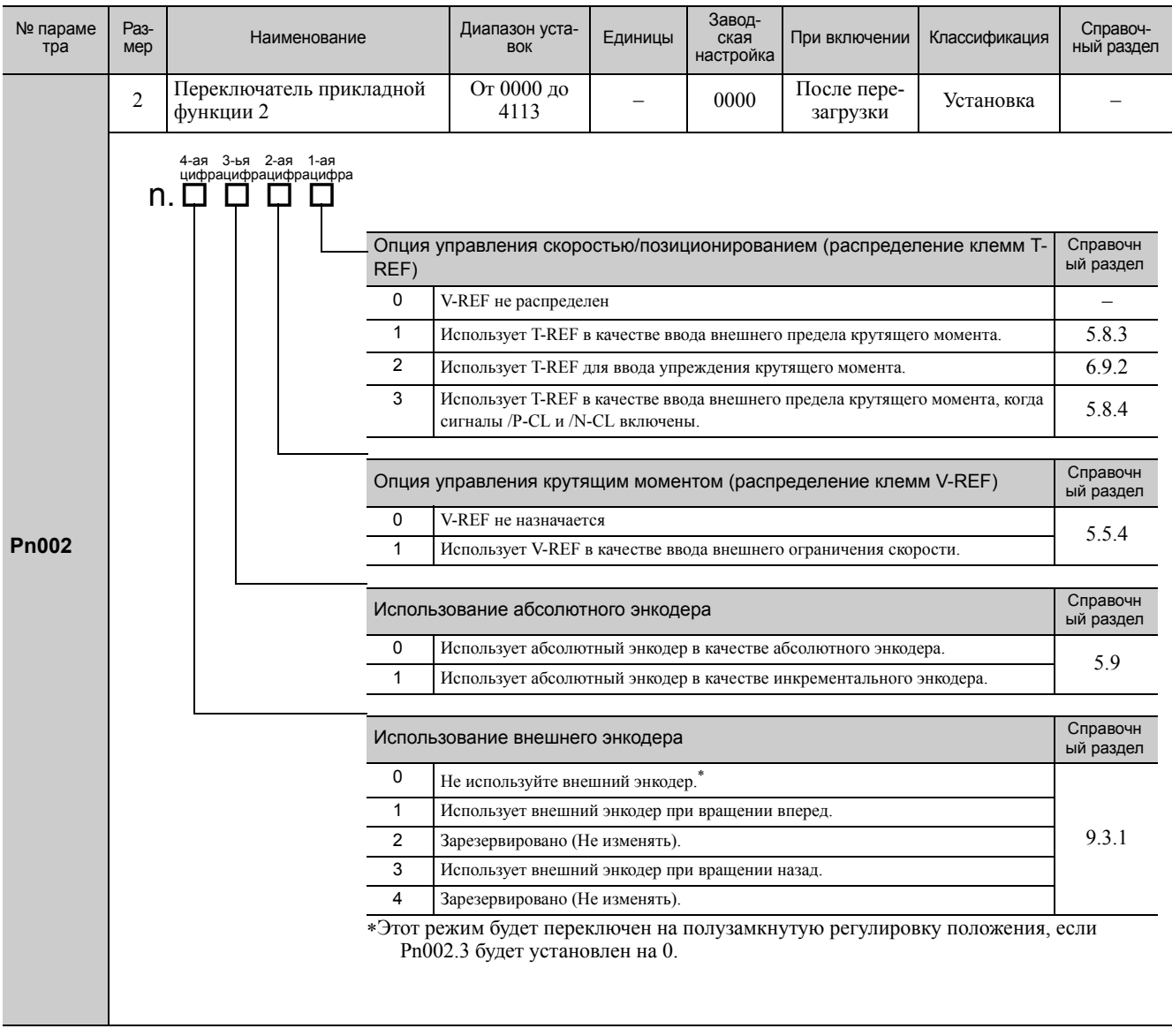
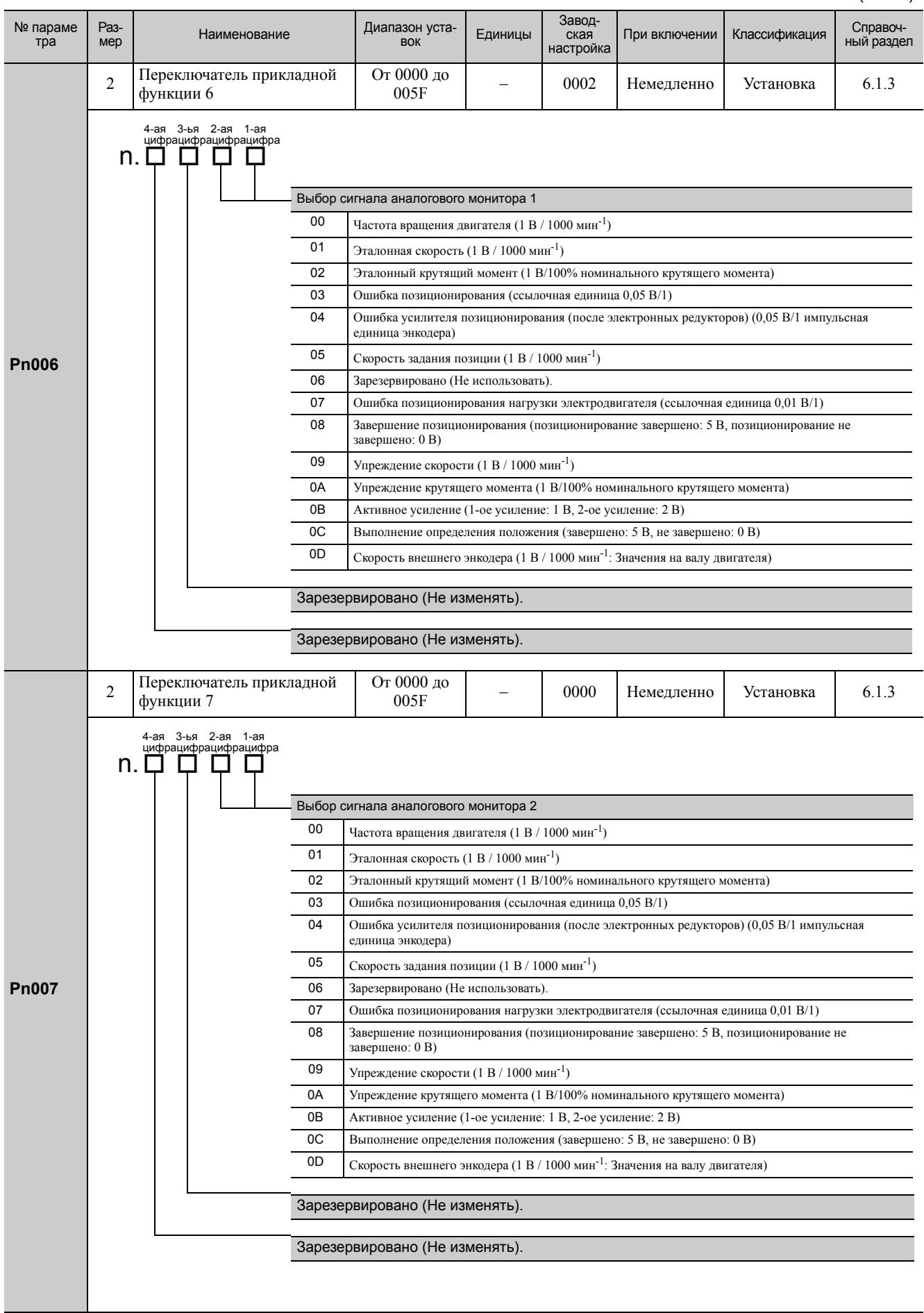

11.2.2 Параметры

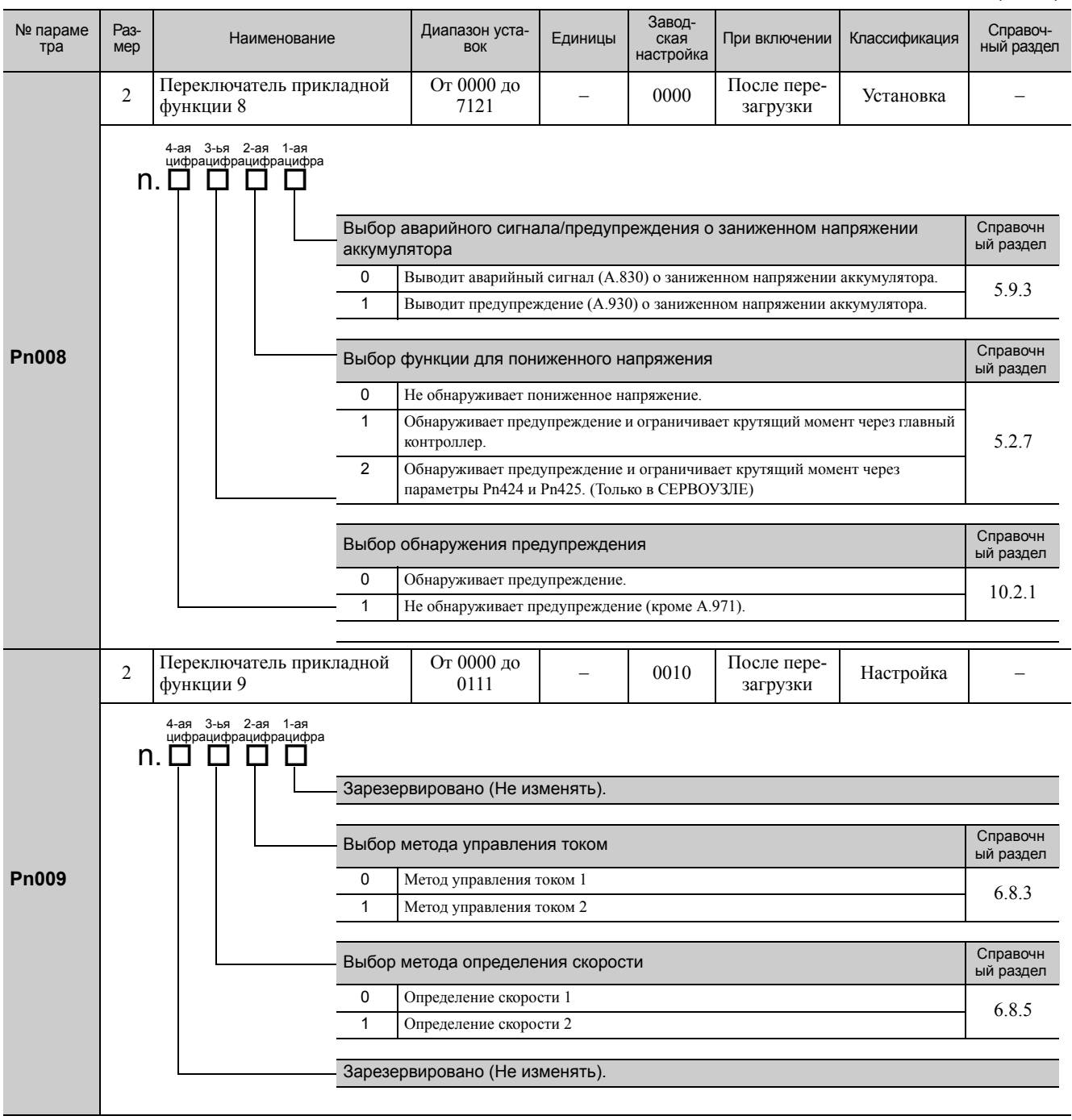

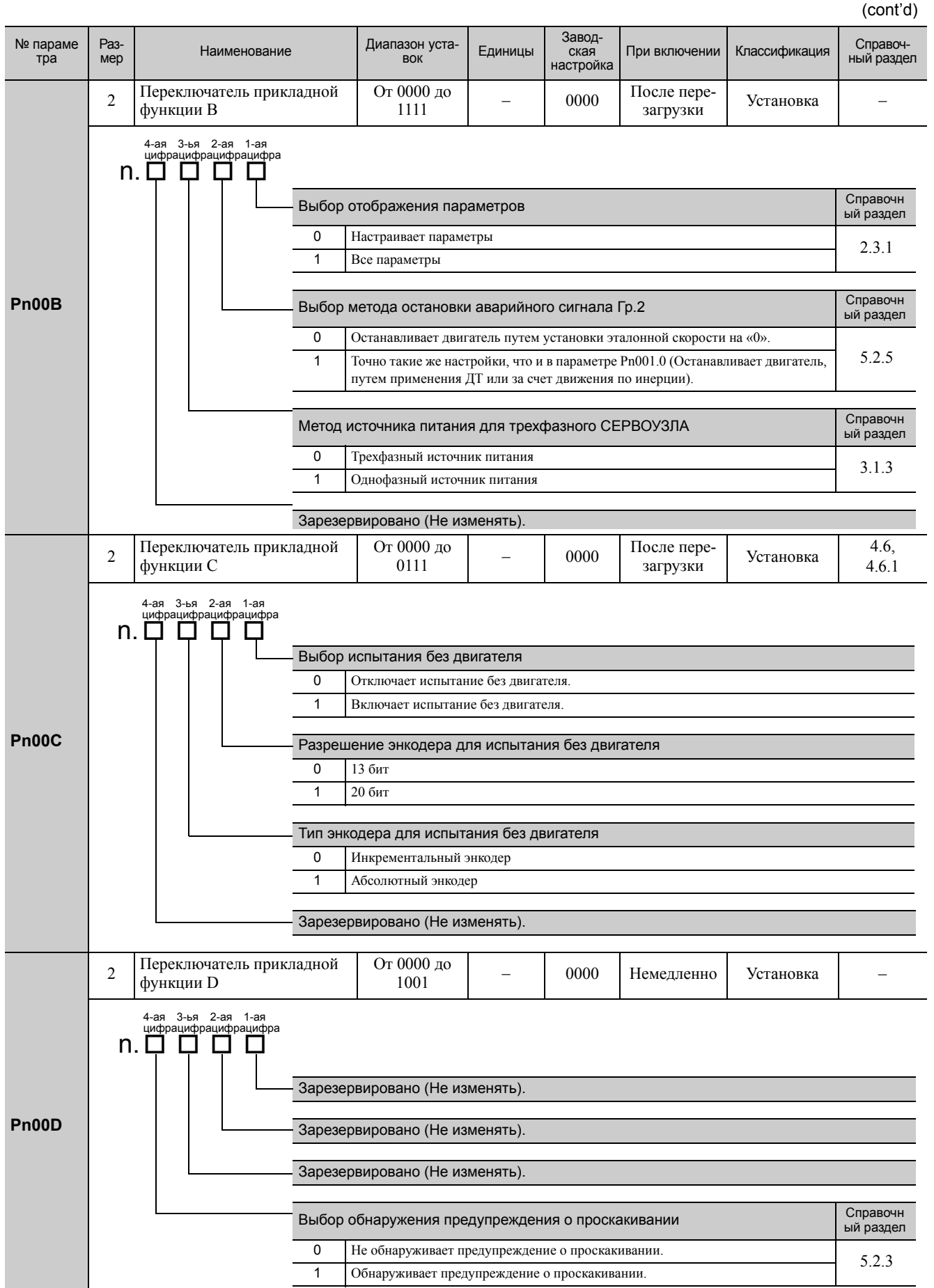

Appendix

 $11$ 

11.2.2 Параметры

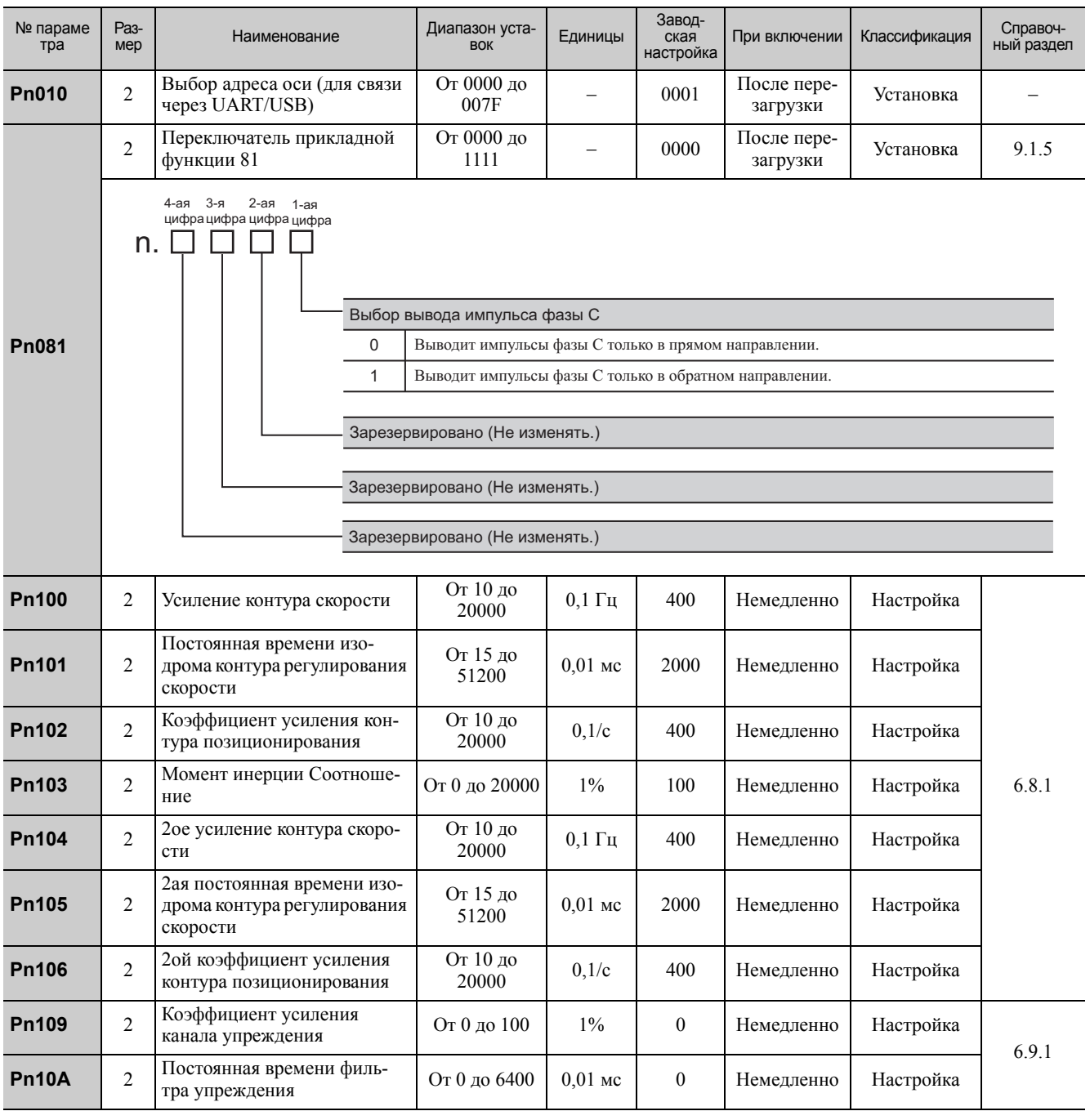

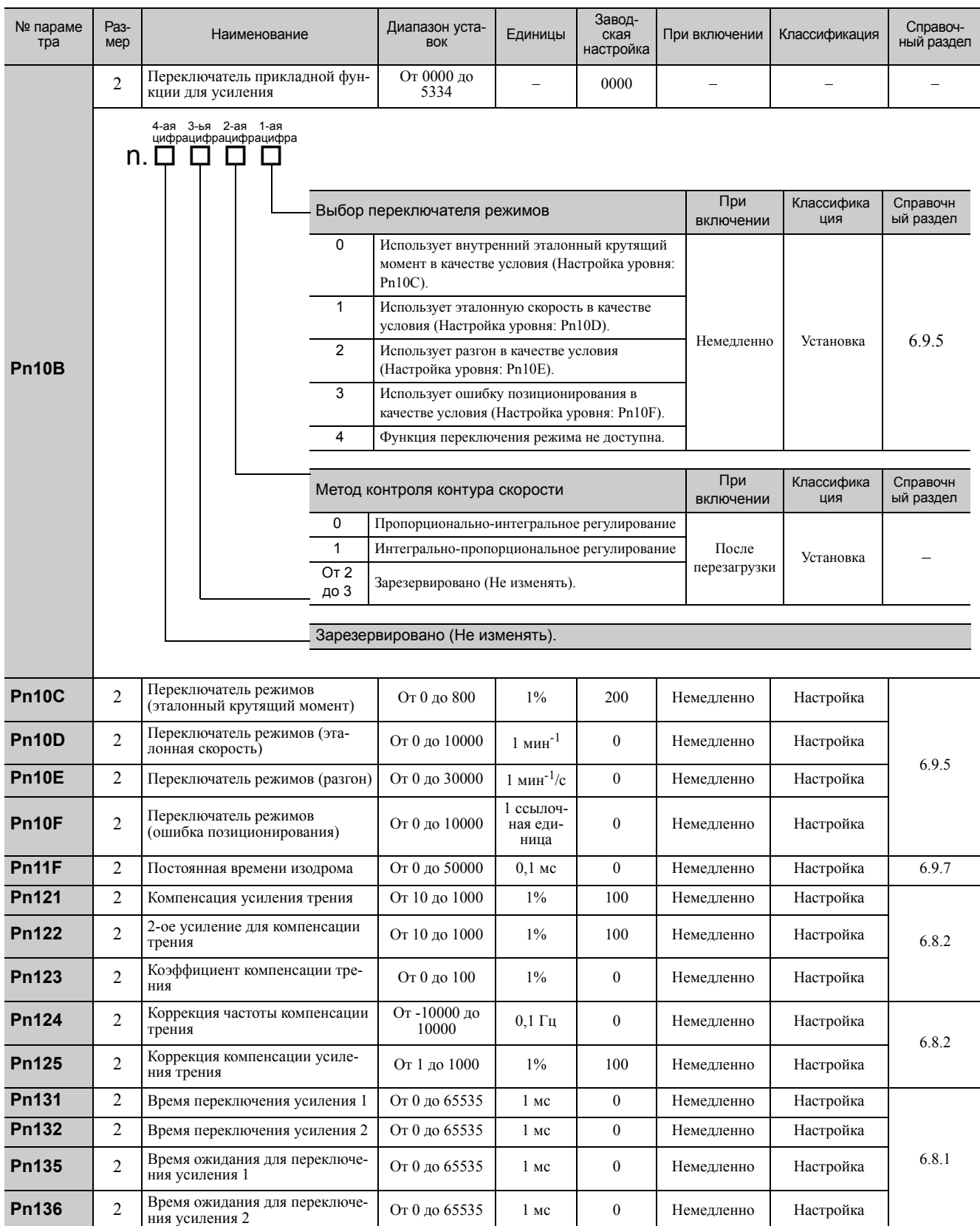

11.2.2 Параметры

(cont'd) Завод-№ параме Раз-Диапазон уста-Справоч-Наименование Единицы При включении Классификация ская тра Mep **BOK** ный раздел настройка Переключатель автоматического От 0000 до 0000 6.8.1  $\overline{2}$ Немедленно Настройка усиления 1 0052 4-ая 3-ья 2-ая  $1-as$  $n.\Box$ Ħ Переключатель выбора усиления  $\Omega$ Ручное переключение усиления .<br>Изменяет усиление вручную с использованием внешнего входного сигнала (/G-SEL)  $\overline{1}$ Зарезервировано (Не изменять)  $\overline{2}$ Шаблон автоматического переключения усиления 1 Автоматически переключает 1-ое усиление на 2-ое усиление, когда соблюдается условие переключения А. Автоматически переключает 2-ое усиление на 1-ое усиление, когда не соблюдается условие переключения А. **Pn139** Условие переключения усиления А  $\overline{0}$ Сигнал о завершении позиционирования (/COIN) включен Сигнал о завершении позиционирования (/COIN) выключен  $\overline{1}$  $\overline{2}$ Сигнал о скором завершении позиционирования (/NEAR) включен  $\mathsf 3$ Сигнал о скором завершении позиционирования (/NEAR) выключен  $\overline{4}$ Вывод фильтра задания позиции = 0, а ввод эталонного импульса отключен  $\overline{5}$ Ввод импульса задания позиции включен Зарезервировано (Не изменять). Зарезервировано (Не изменять). **Pn13D**  $\overline{2}$ Уровень усиления по току От 100 до 2000  $1%$ 2000 Немелленно Настройка 6.8.4 От 0000 до Переключатель системы управ- $\overline{2}$ 0100 Немедленно Настройка ления с эталонной молелью  $1121$ 2-ая  $n_{\cdot}$   $\Box$   $\Box$   $\Box$ П Выбор системы управления с эталонной моделью  $\Omega$ Не использует управление с эталонной моделью.  $\overline{1}$ Использует управлением с эталонной моделью Выбор подавления вибрации  $\Omega$ Не выполняет подавление вибрации. **Pn140**  $\mathbf 1$ Выполняет подавление вибрации в указанной частоте  $\overline{2}$ Выполняет подавление вибрации в двух различных видах частот. Справочный Выбор корректировки подавления вибрации раздел  $\Omega$ Не корректирует автоматически подавление вибрации, используя вспомогательную функцию  $6.3.1, 6.4.1,$  $6.5.1, 6.7.1$  $\overline{1}$ Корректирует автоматически подавление вибрации, используя вспомогательную **функцию** Справочны Выбор упреждения скорости (VFF) / упреждения крутящего момента (TFF) й раздел  $\Omega$ Не использует управление с эталонной моделью и упреждение крутящего момента/скорости одновременно. 6.3.1, 6.4.1 От 10 до Усиление системы управле-**Pn141**  $\overline{2}$ 500  $0,1/c$ Немедленно Настройка 20000 ния с эталонной моделью Компенсация усиления От 500 до **Pn142**  $0,1%$  $\overline{\mathcal{L}}$ 1000 Немелленно Настройка системы управления с эта-2000 лонной моделью

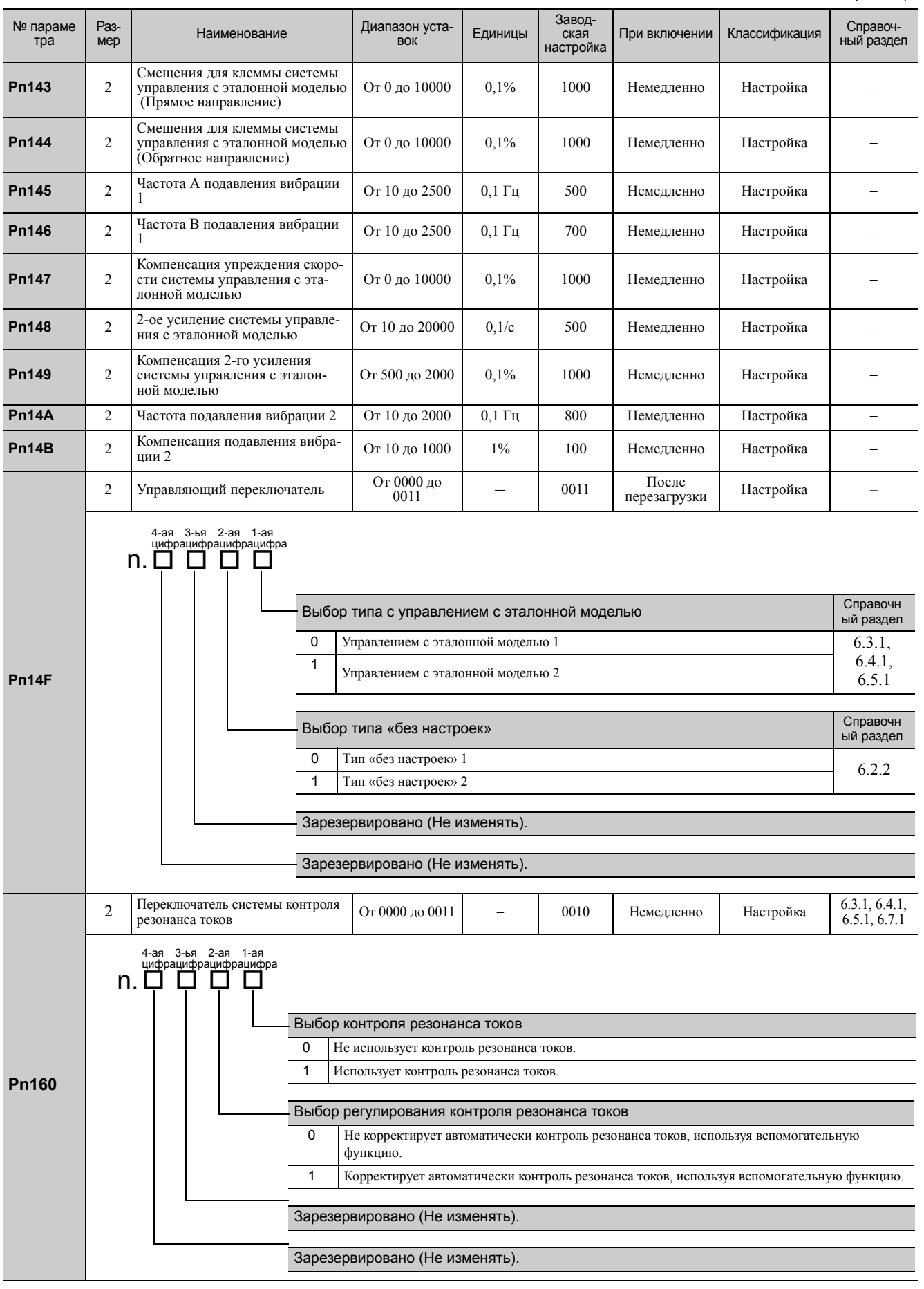

Appendix  $\boxed{11}$ 

11.2.2 Параметры

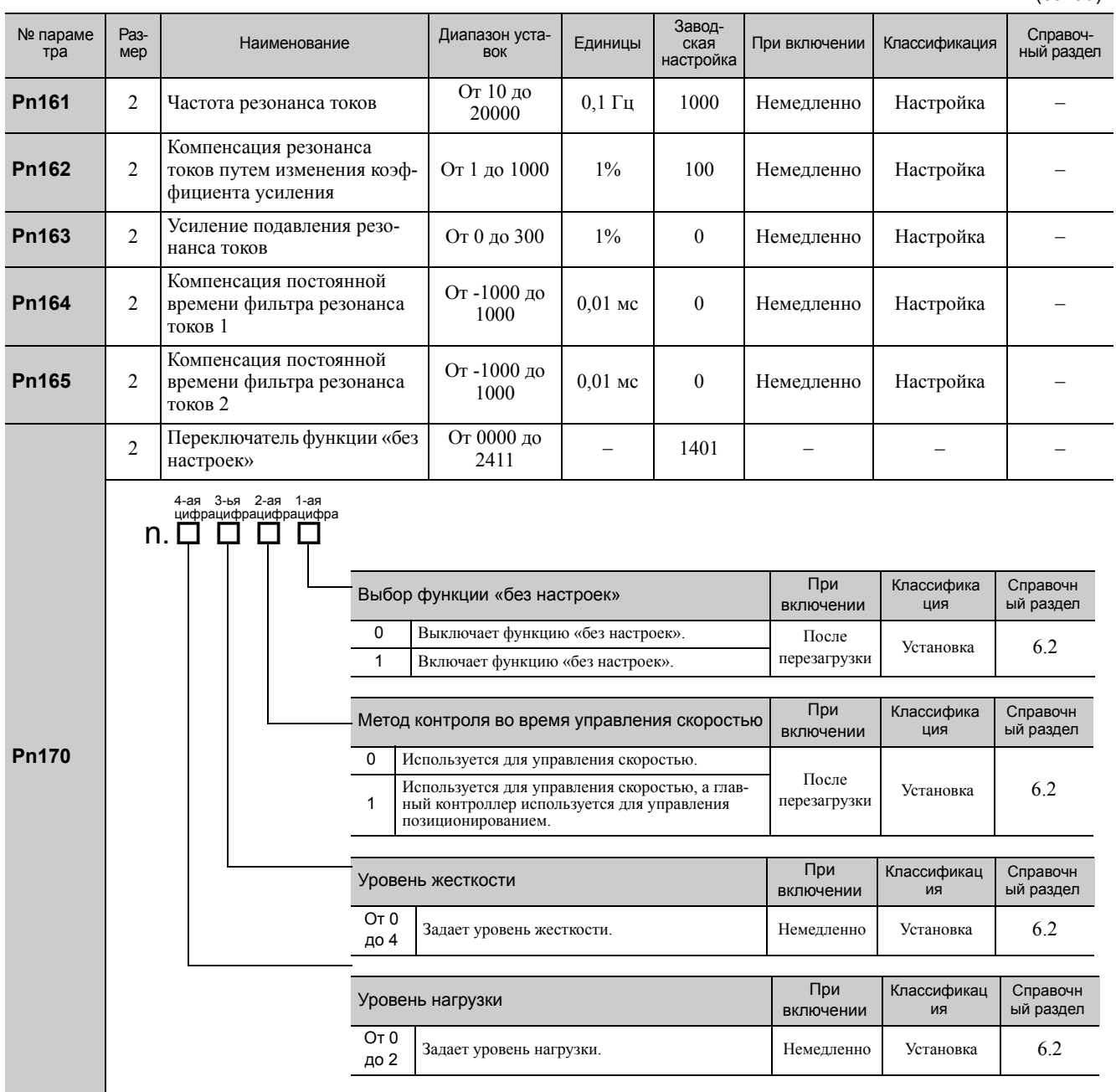

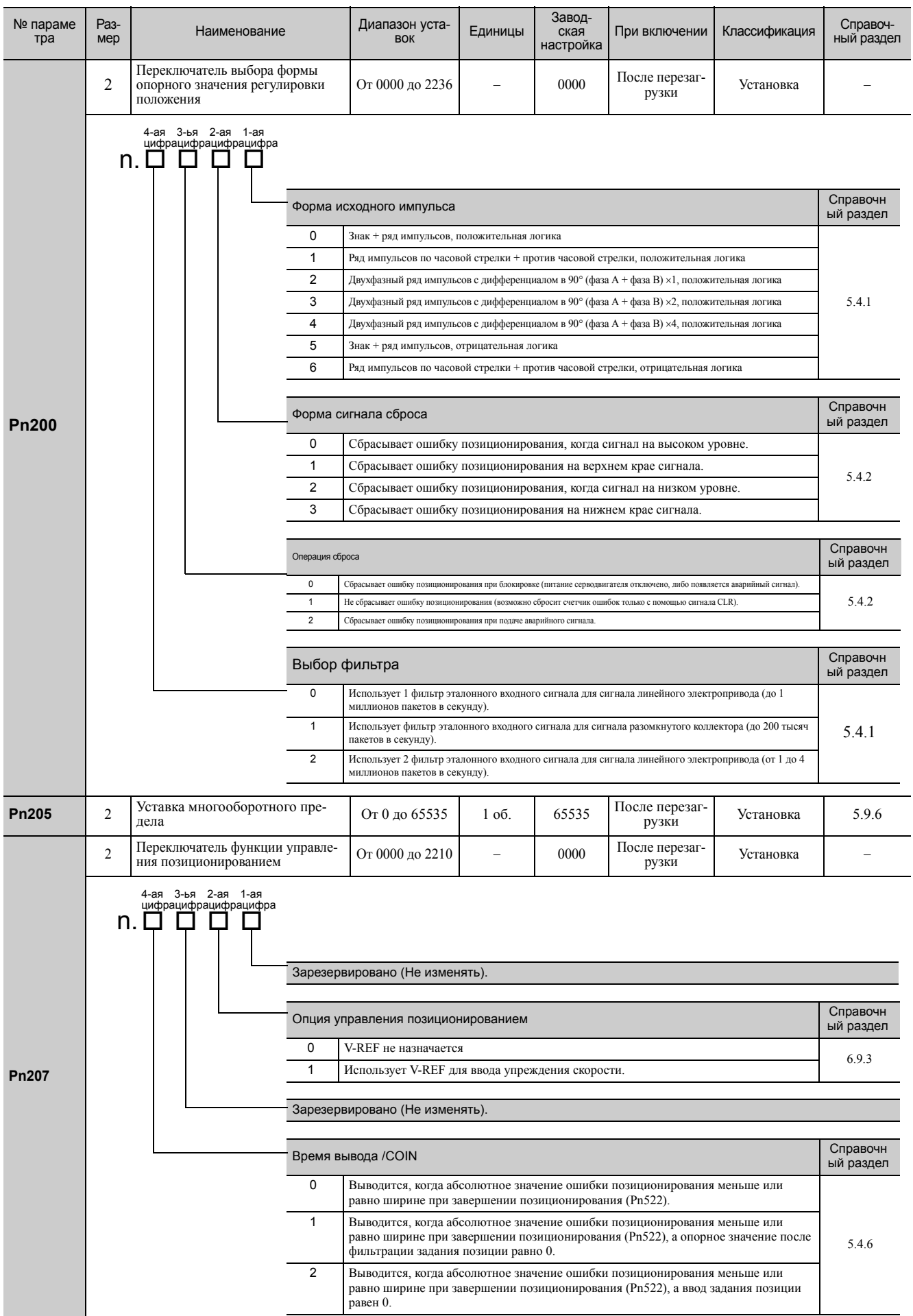

11.2.2 Параметры

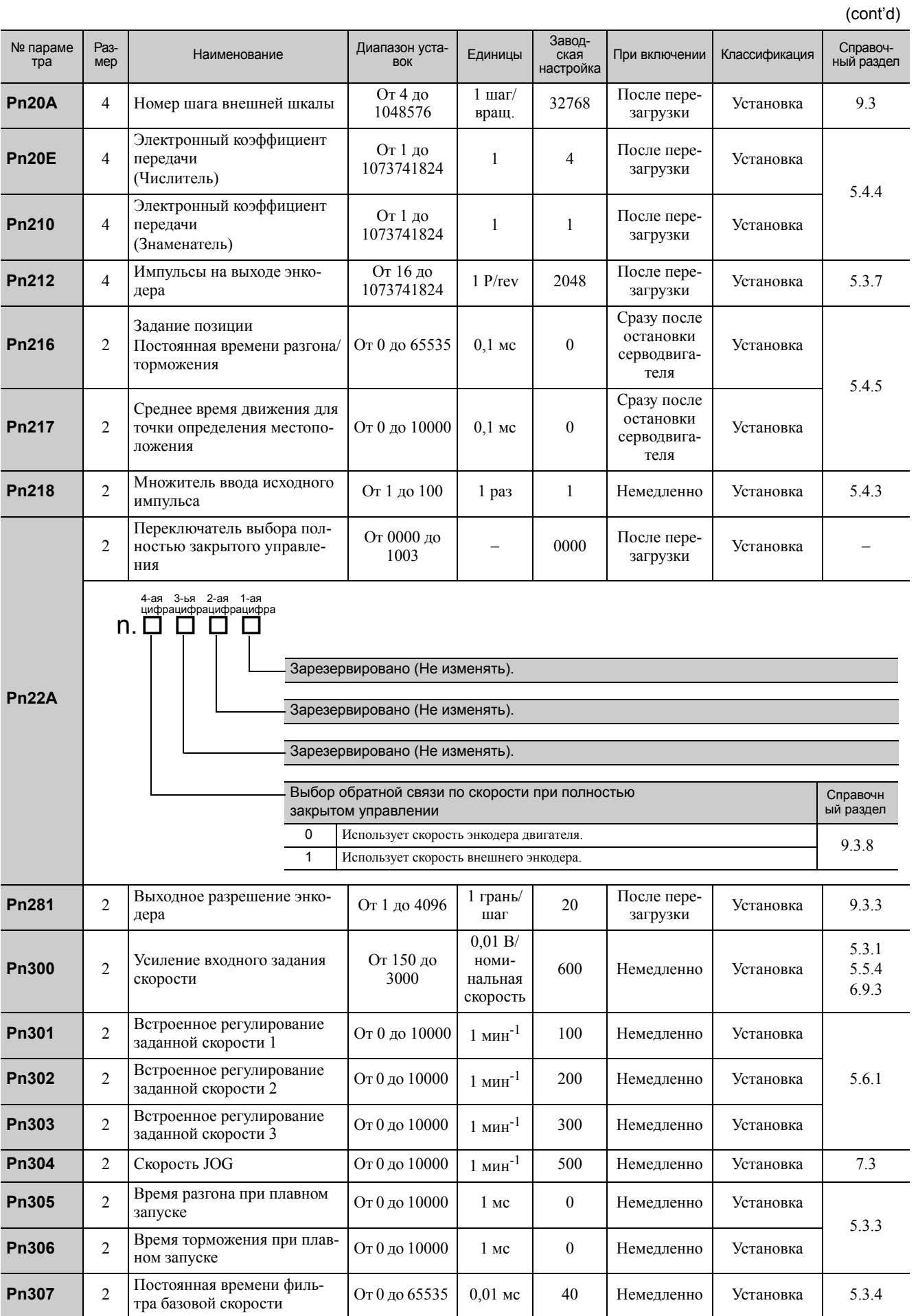

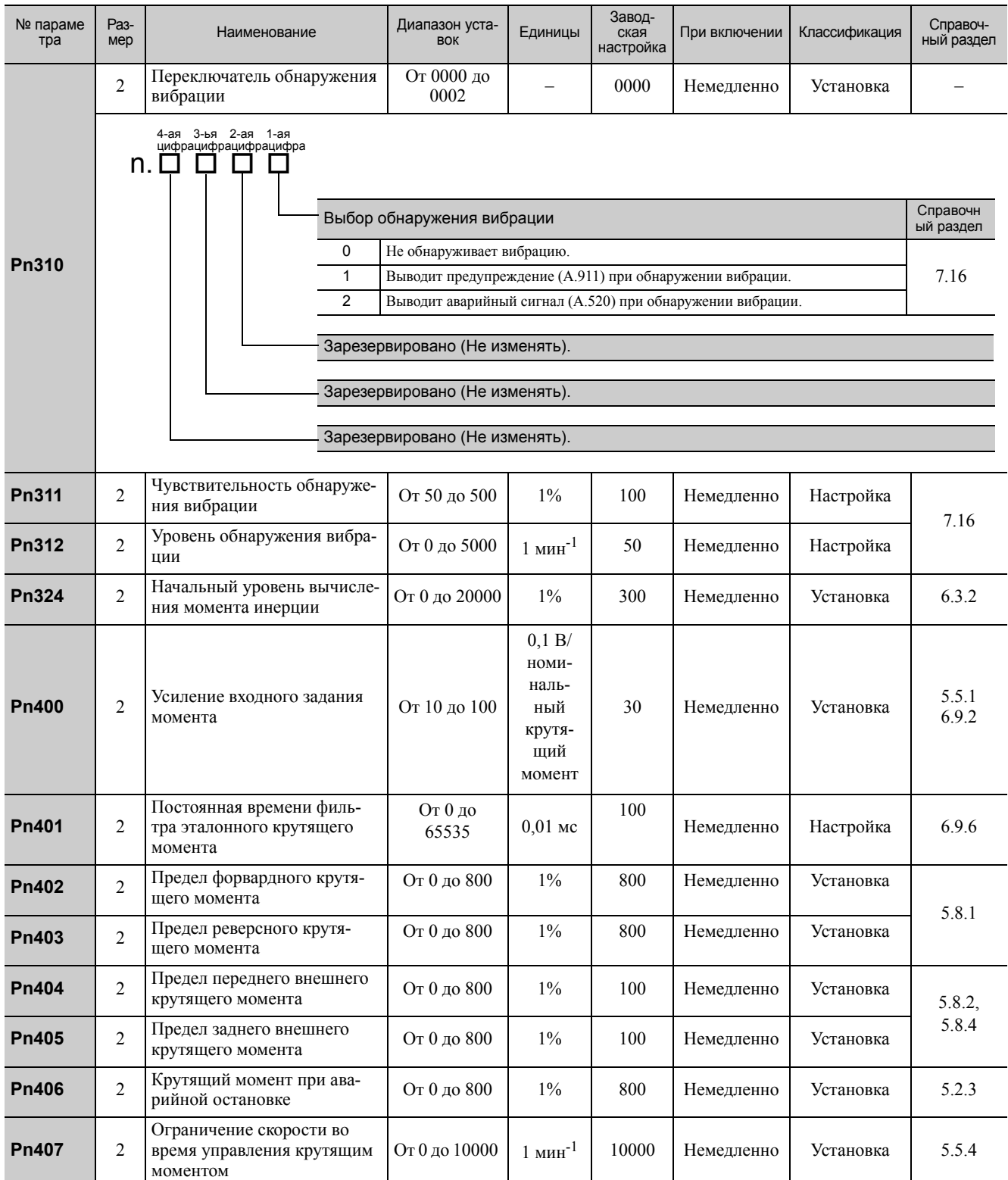

11.2.2 Параметры

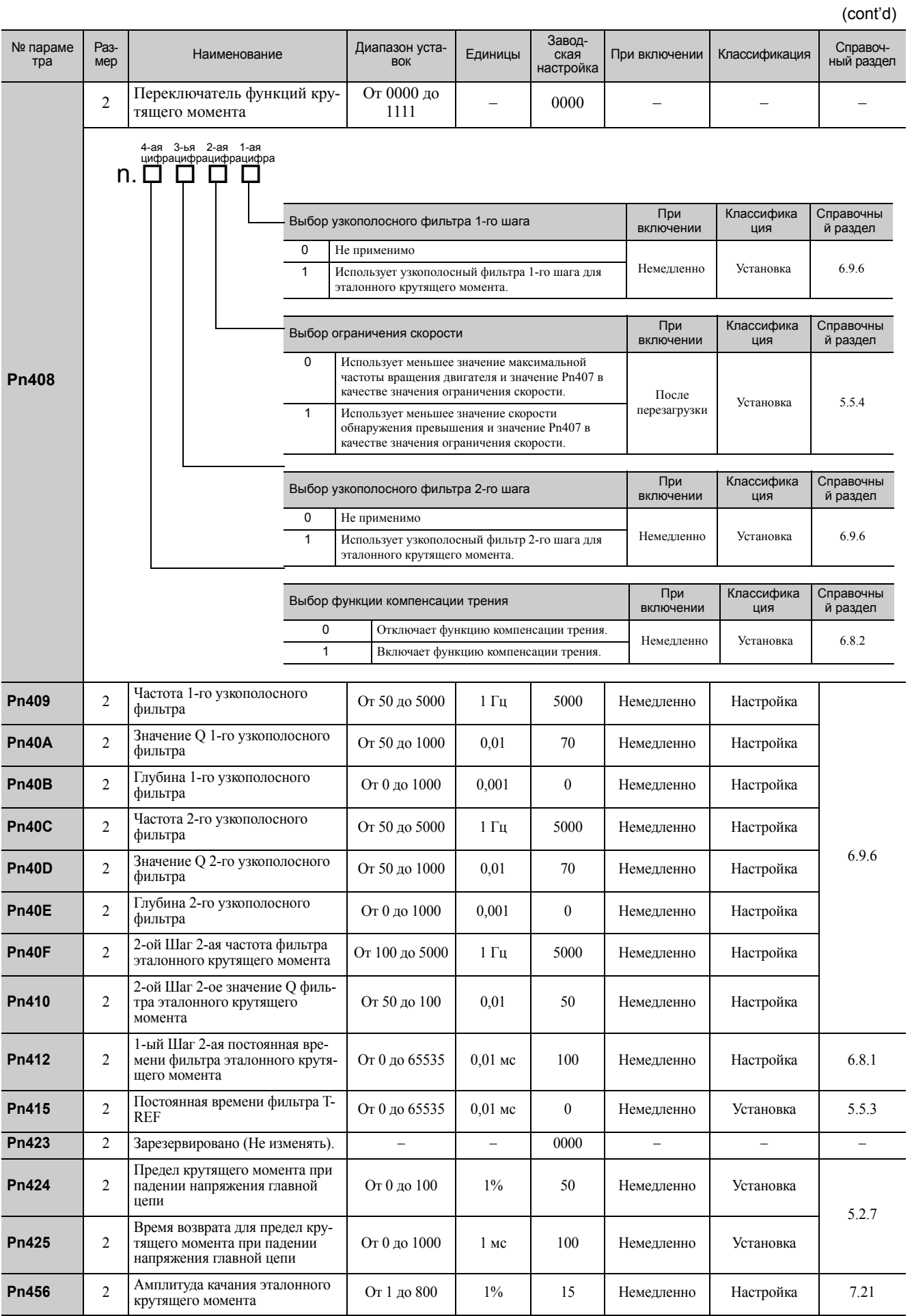

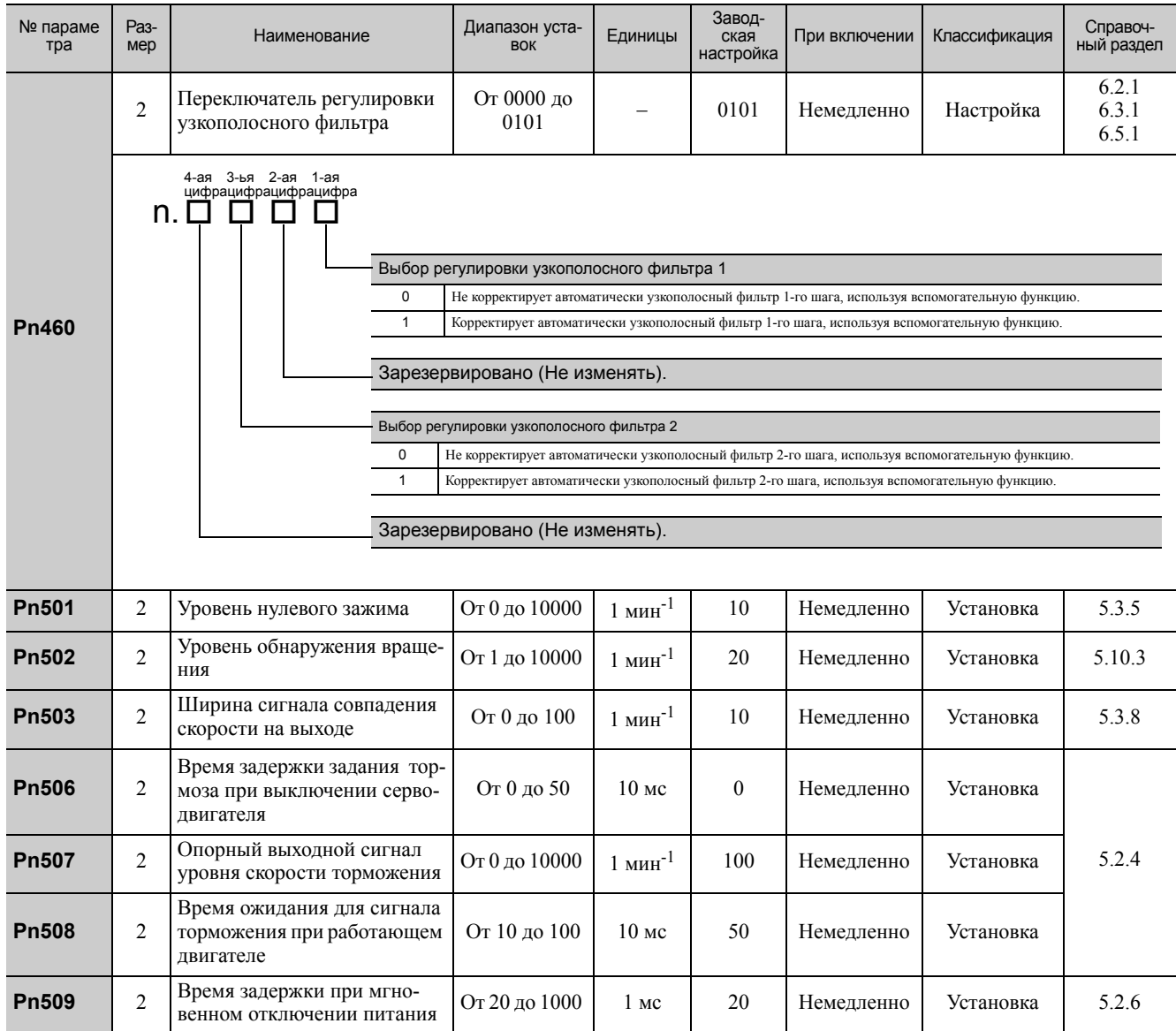

11-25

11.2.2 Параметры

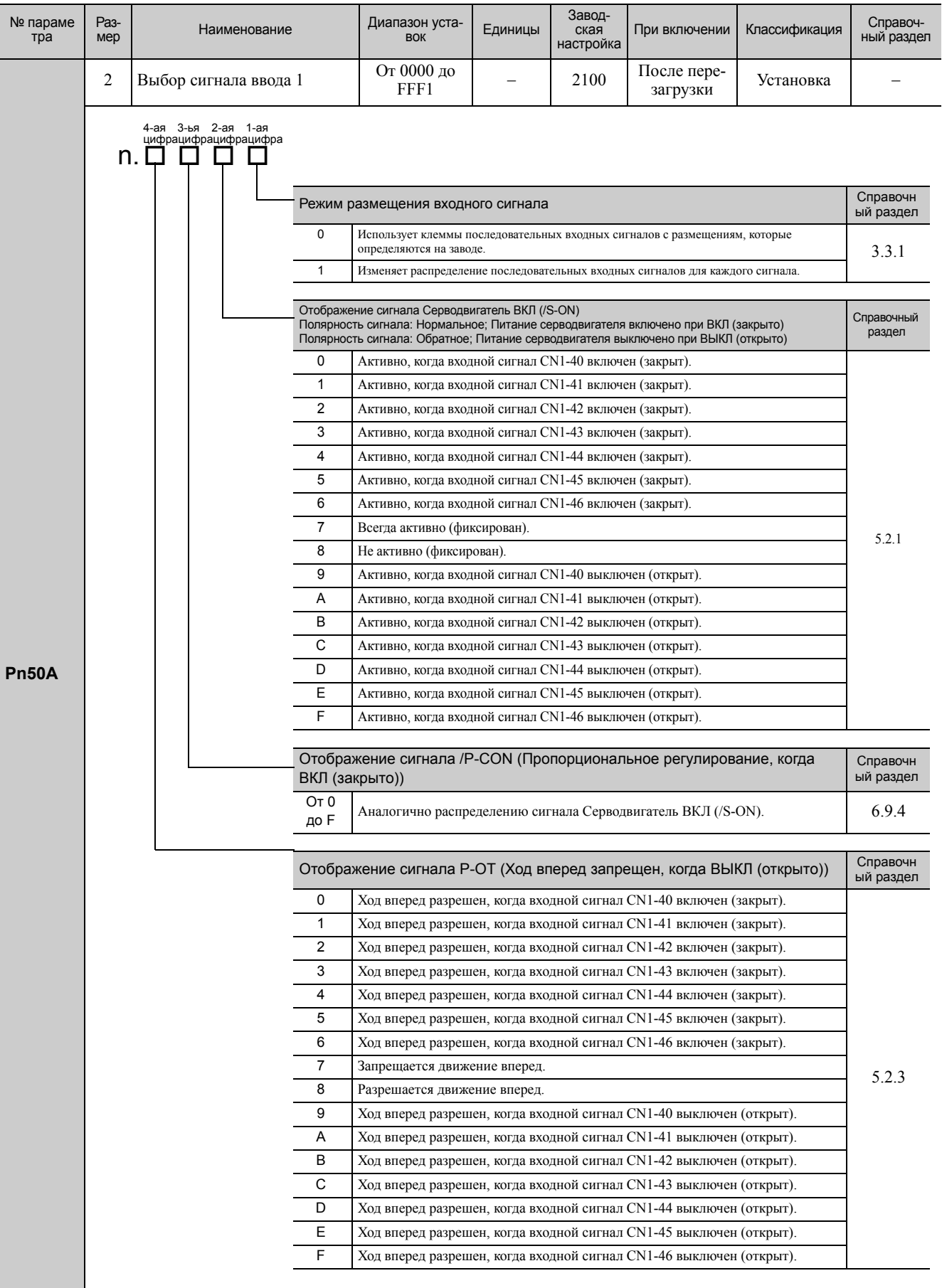

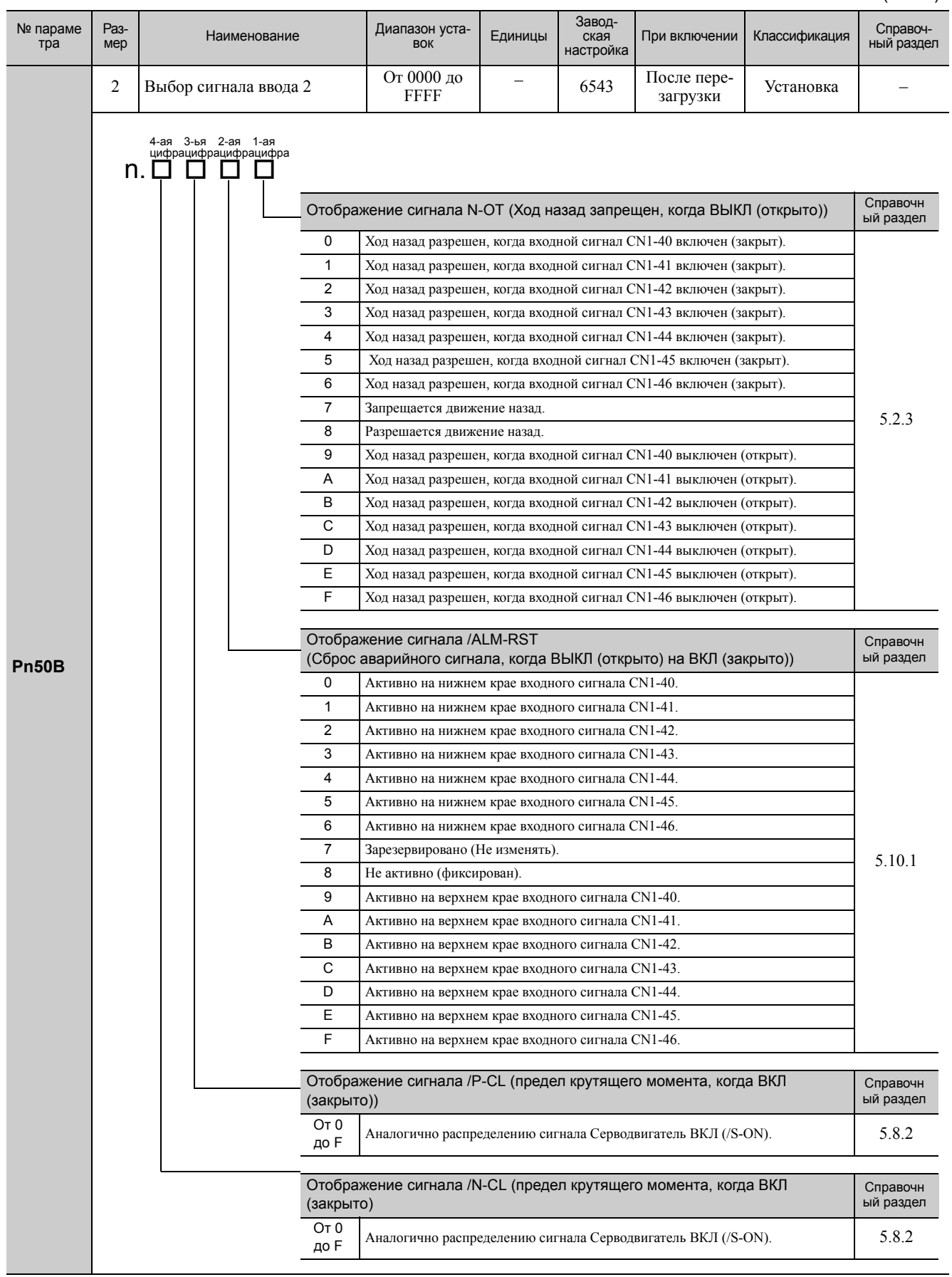

11.2.2 Параметры

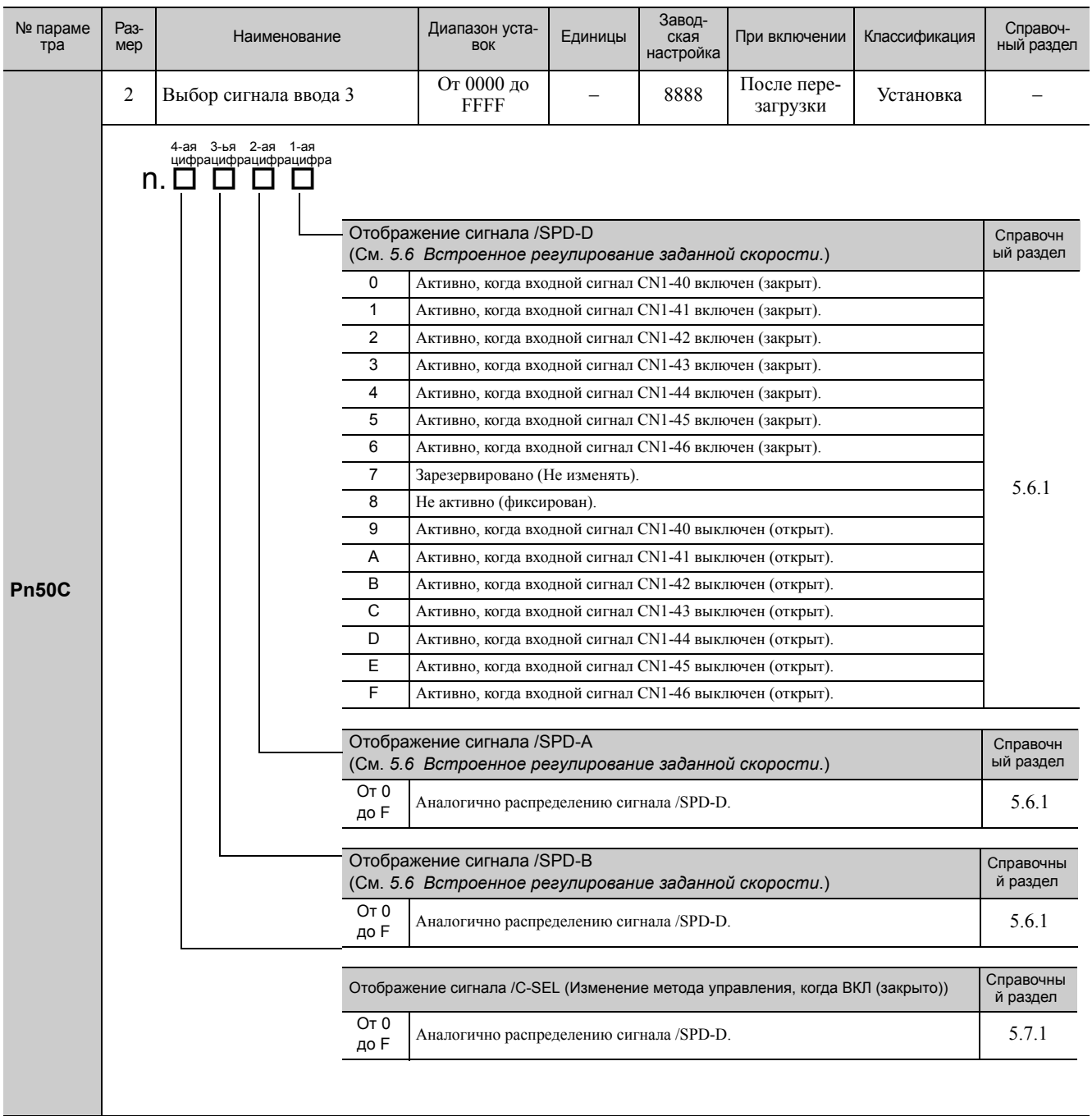

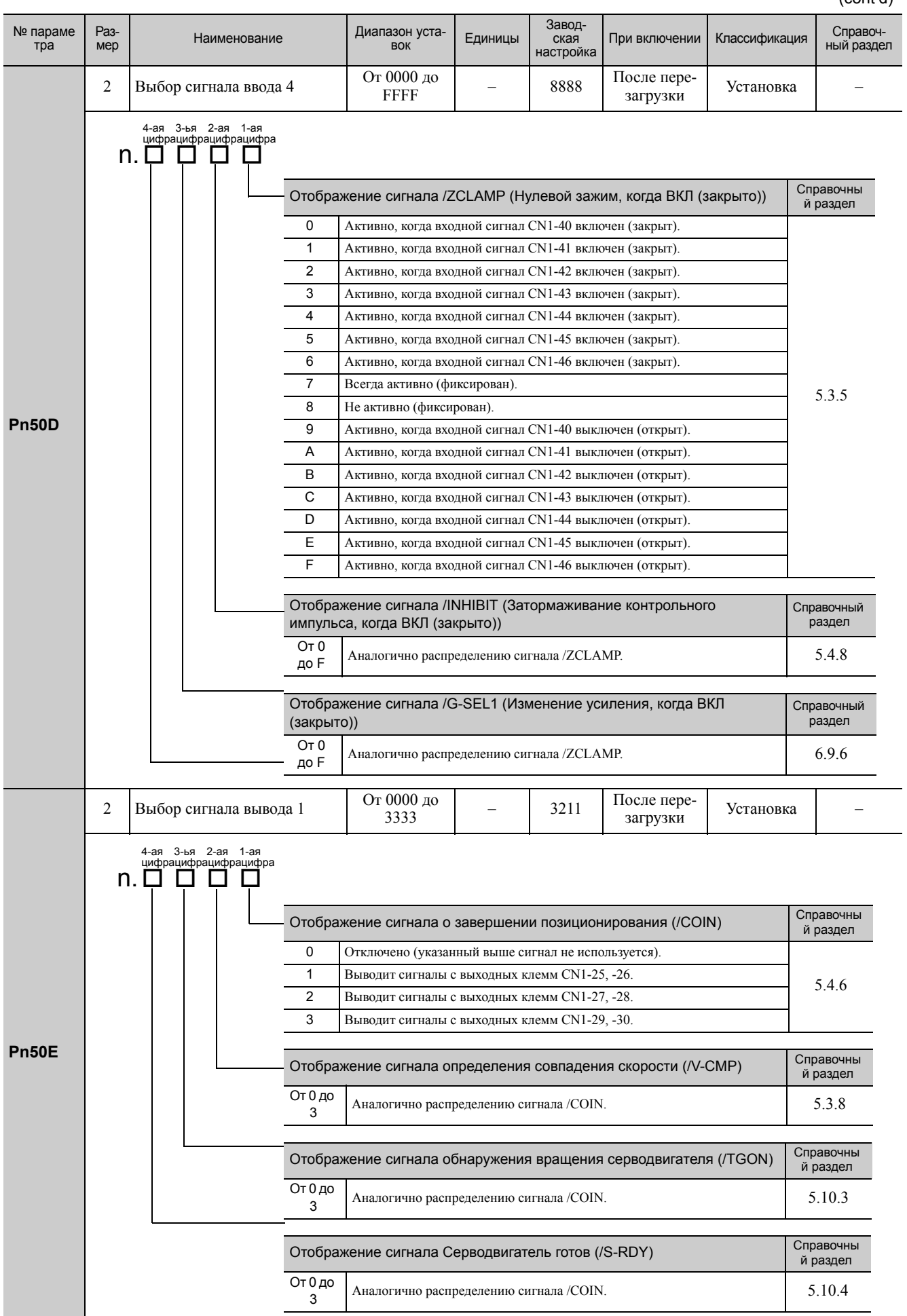

11.2.2 Параметры

```
(cont'd)
```
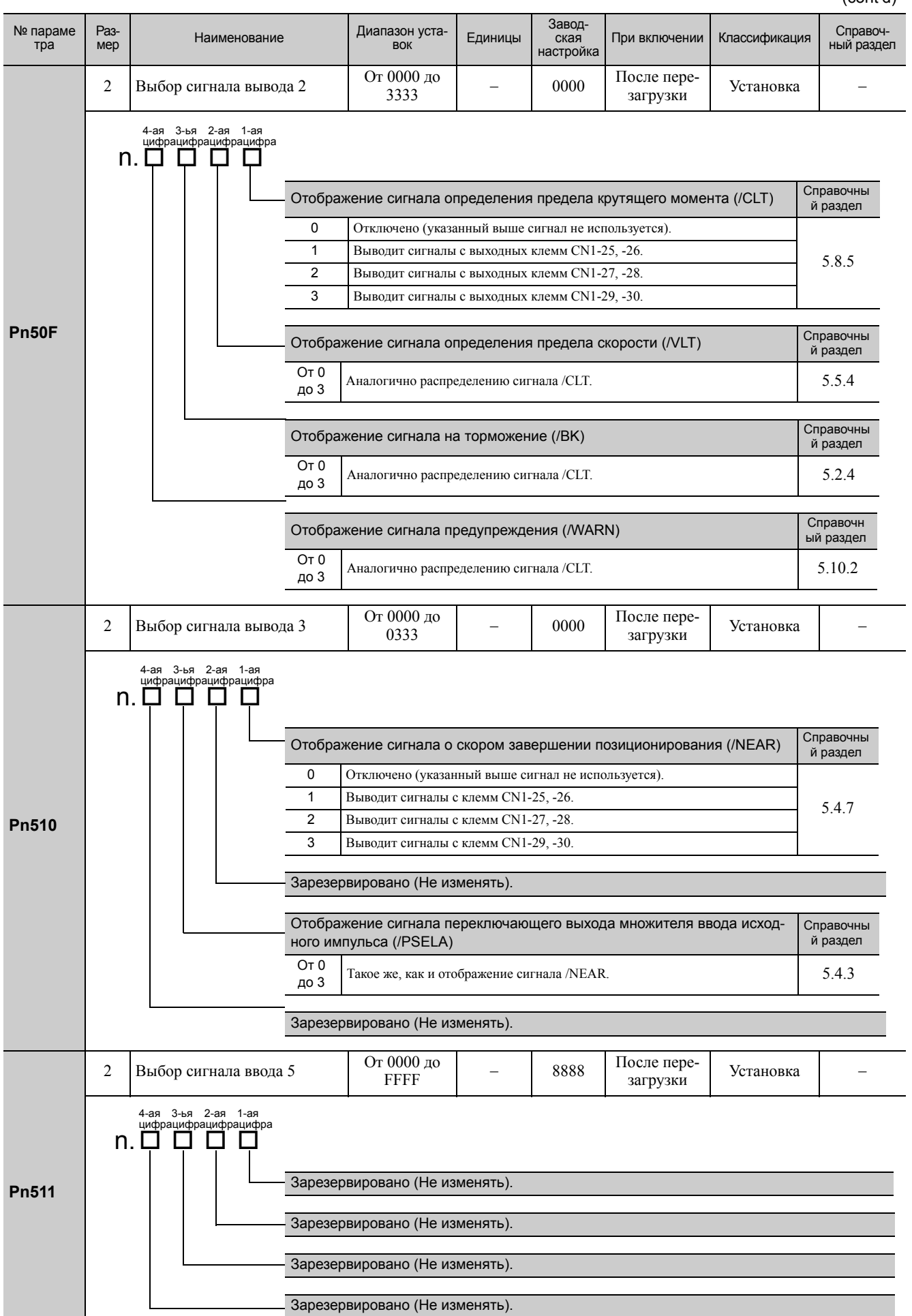

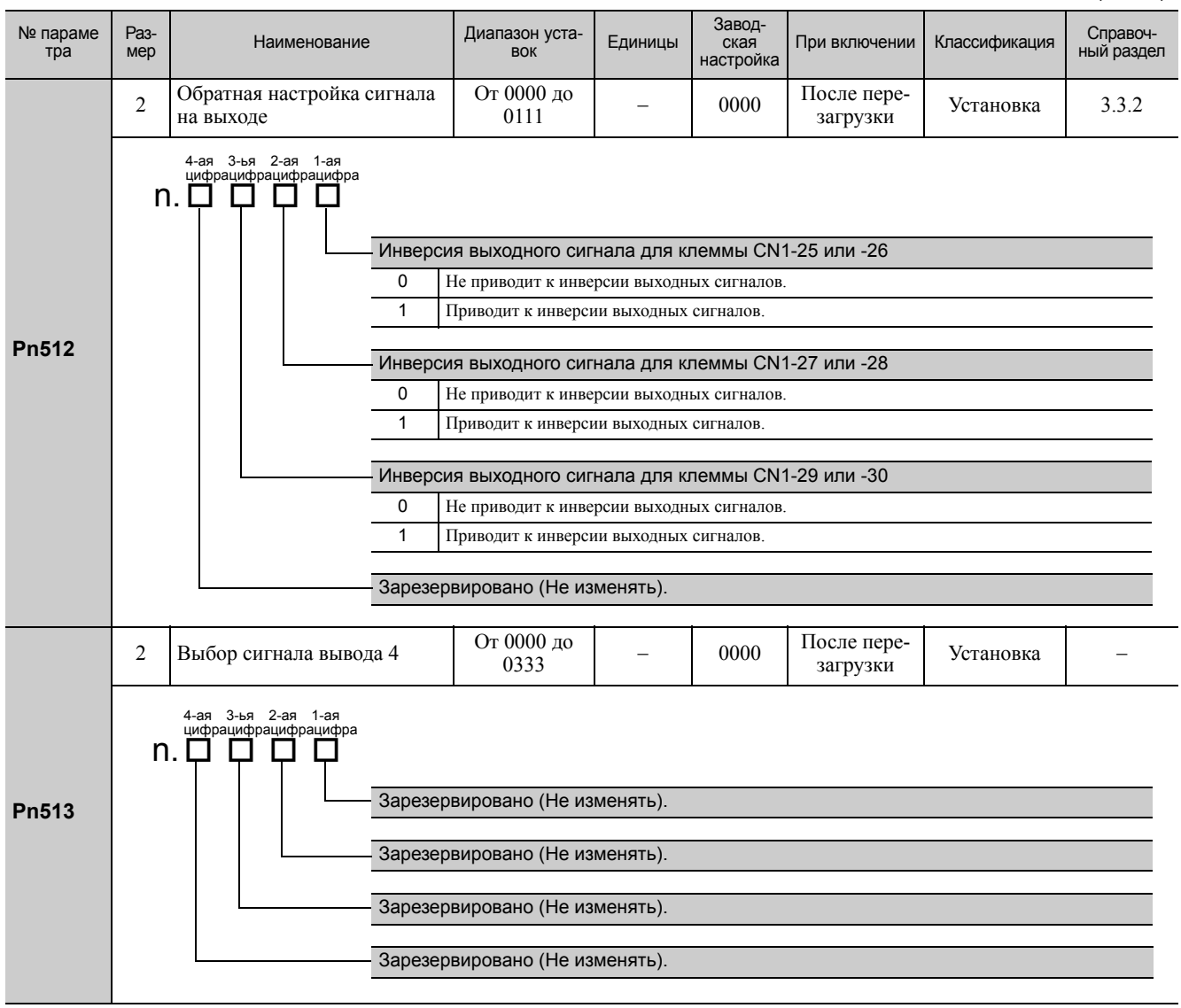

11.2.2 Параметры

```
(cont'd)
```
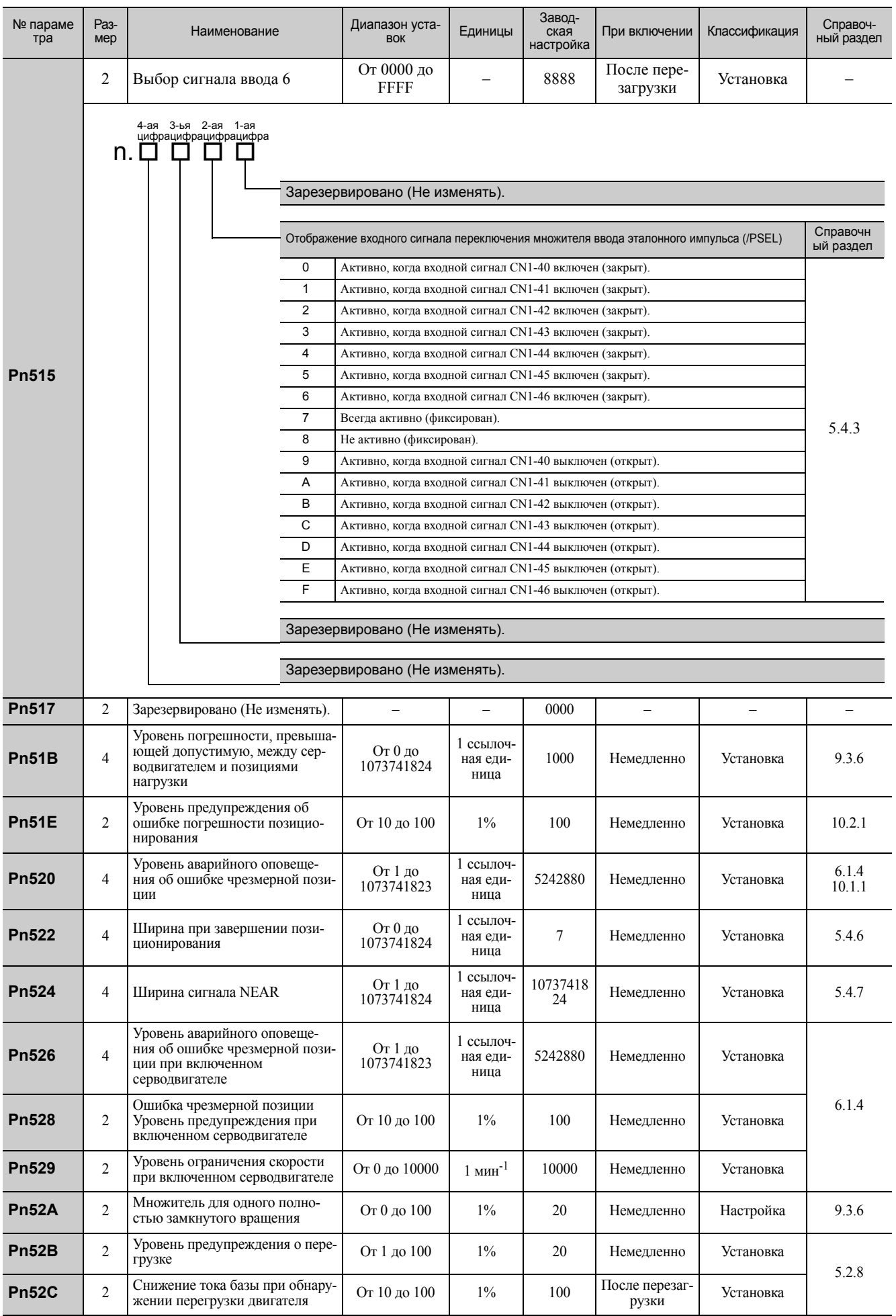

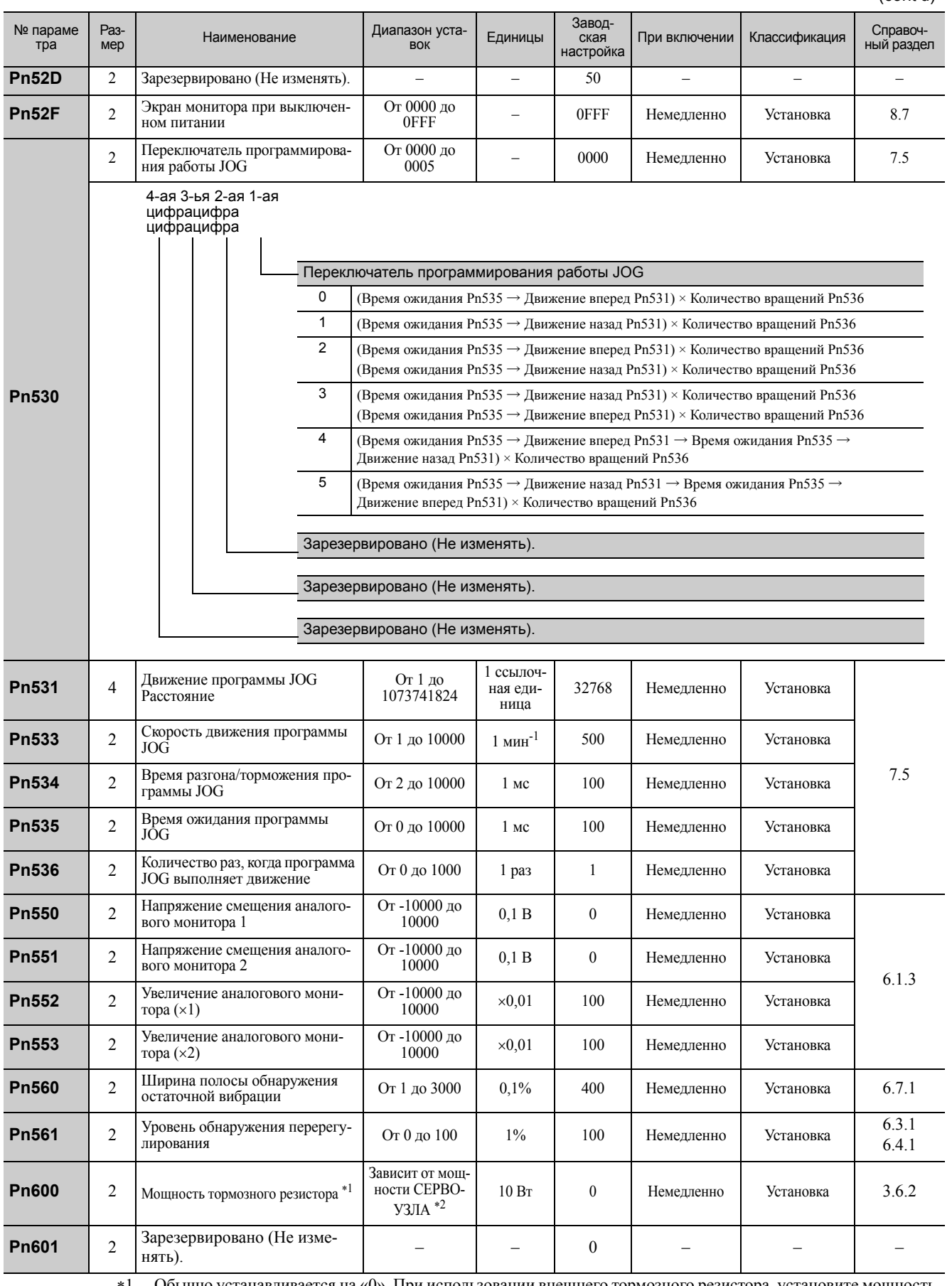

 Обычно устанавливается на «0». При использовании внешнего тормозного резистора, установите мощность (Вт) тормозного резистора.

Верхний предел это максимальная выходная мощность (Вт) СЕРВОУЗЛА.

Appendix<br>11

11.2.2 Параметры

(cont'd)

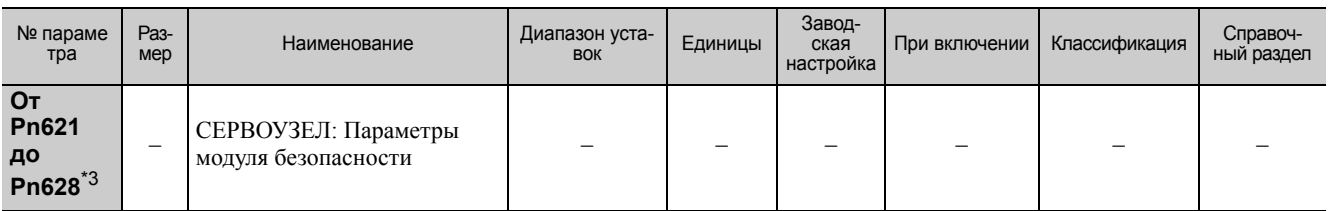

\*3. Эти параметры можно настроить в СЕРВОУЗЛАХ с модулями безопасности. Для получения дополнительной информации см. Руководство пользователя для серии  $\Sigma$ -V «Модуль безопасности» (№: SIEP C720829 06).

# 11.3 Перечень контрольных дисплеев

<span id="page-418-0"></span>В следующем списке представлены доступные контрольные дисплеи.

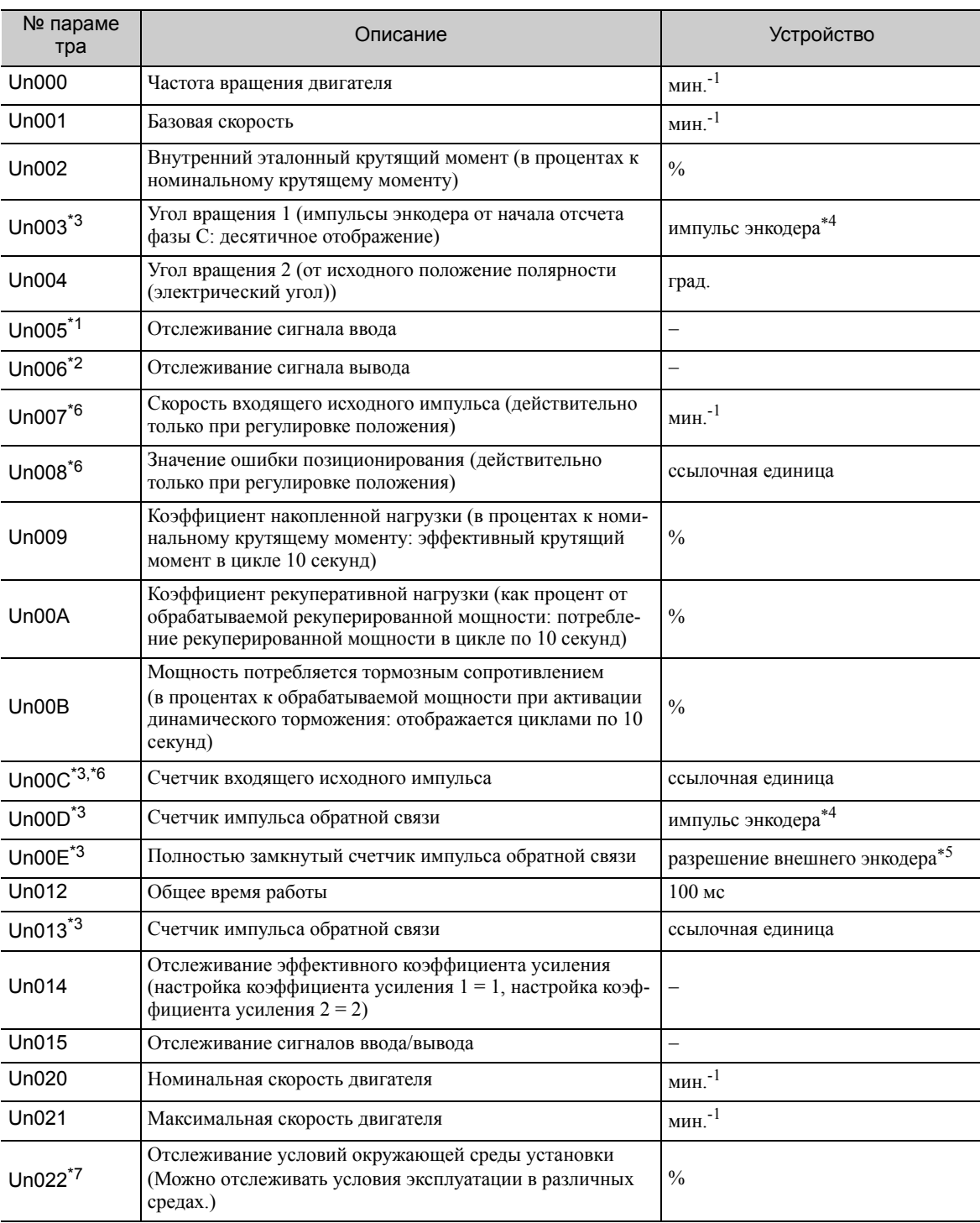

 $*1$ .

Для получения дополнительной информации см. 8.4 Контроль *сигналов ввода.*<br>Для получения дополнительной информации см. 8.5 *Отслеживание выходных сигналов*.  $*2$ .

 $\overline{3}$ . Для получения дополнительной информации см. 8.3 Считывание 32-битных данных на дисплея с десятичным отобра-.<br>жением.

 $*4.$ 

 $11$ 

жением.<br>Для получения дополнительной информации см. 5.4.4 Электронный редуктор.<br>Для получения дополнительной информации см. 9.3.3 Настройка импульсов на выходе энкодера (РАО, РВО и РСО).  $*5$ если функция переключения множителя ввода исходного импульса включена, то исходный импульс будет умножен на n,<br>чтобы получить опорное значение. Эта функция поддерживается в программном обеспечении версии 001А или более  $*6.$ поздней.

Монитор Un022 может использоваться только с СЕРВОУЗЛАМИ SGDV-ППППППВ. Для получения дополнительной  $*7.$ см. 2 Установка в Руководстве пользователя «Настройка и обслуживание вращательного двигателя серии Σ-V (№: SIEP S800000 43).

# 11.4 Таблица записи параметров

<span id="page-419-0"></span>Используйте следующую таблицу для записи параметров.

Прим.: У параметров Pn10B, Pn170 и Pn408 есть два вида цифр: цифры, которые не требуют перезагрузки после изменения настроек и цифры, которые требуют перезагрузки. Подчеркнутые цифры заводских настроек в следующей таблицы представляют цифры, которые требуют перезагрузки. Подчеркнутые цифры заводских настроек в

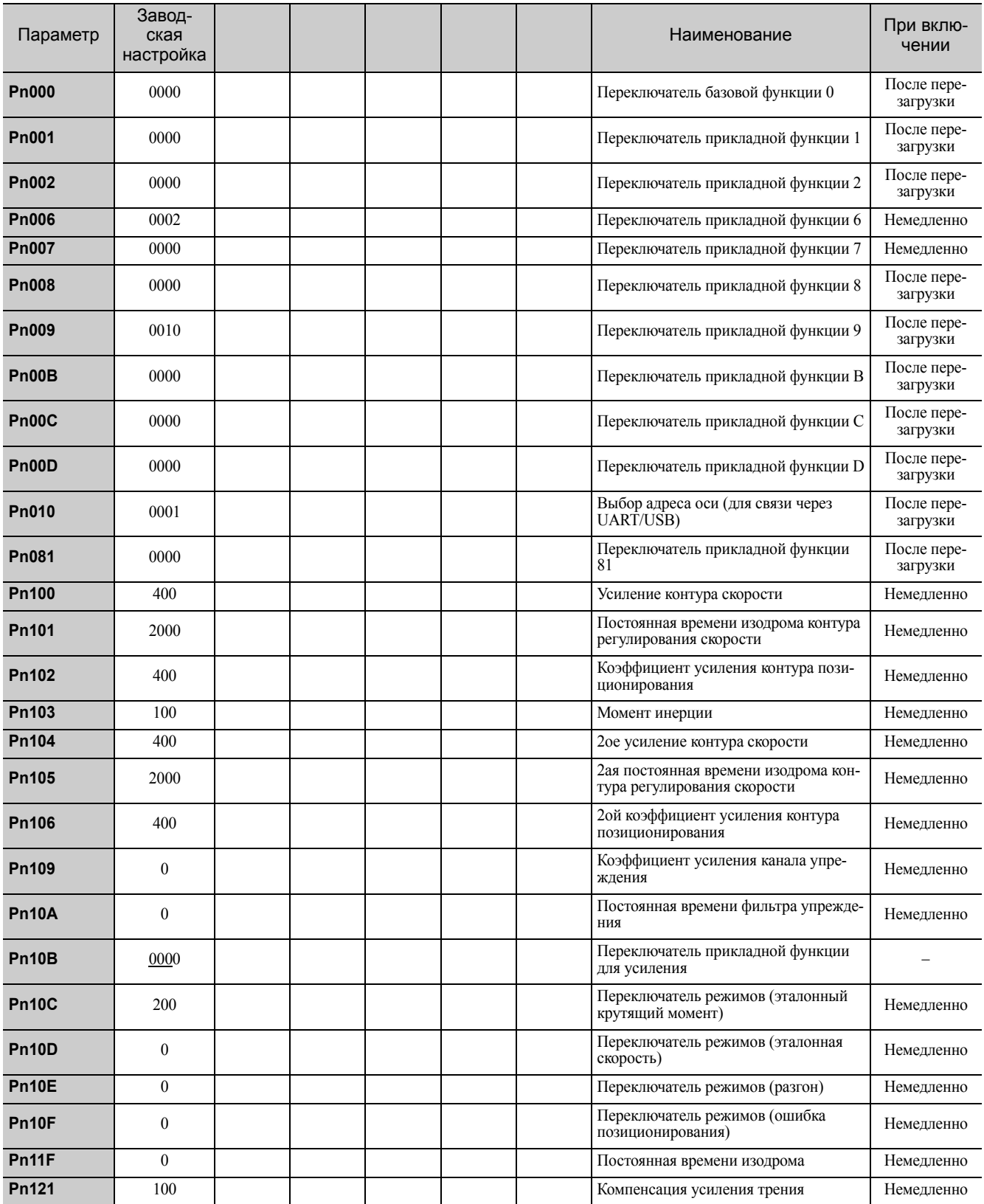

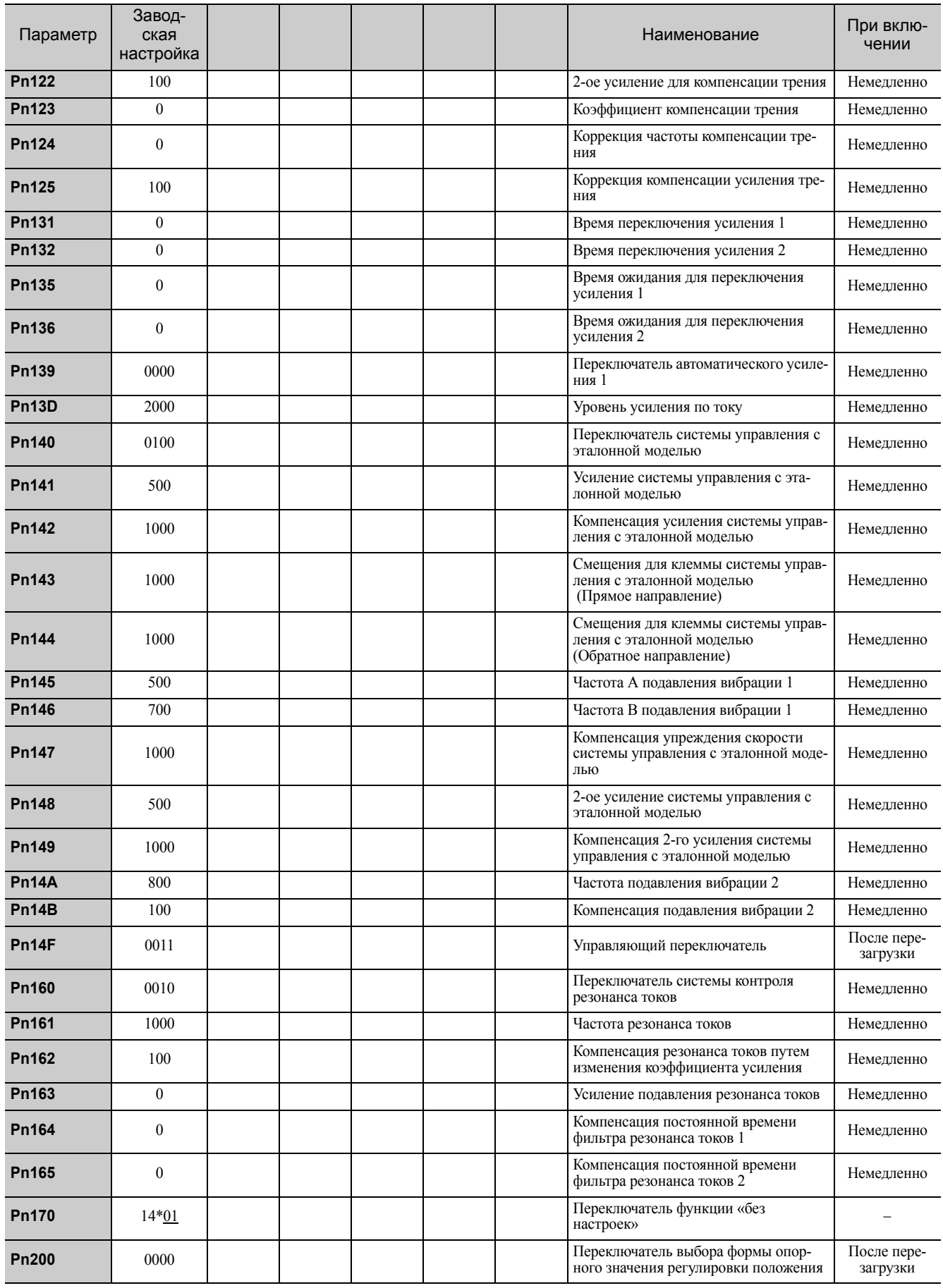

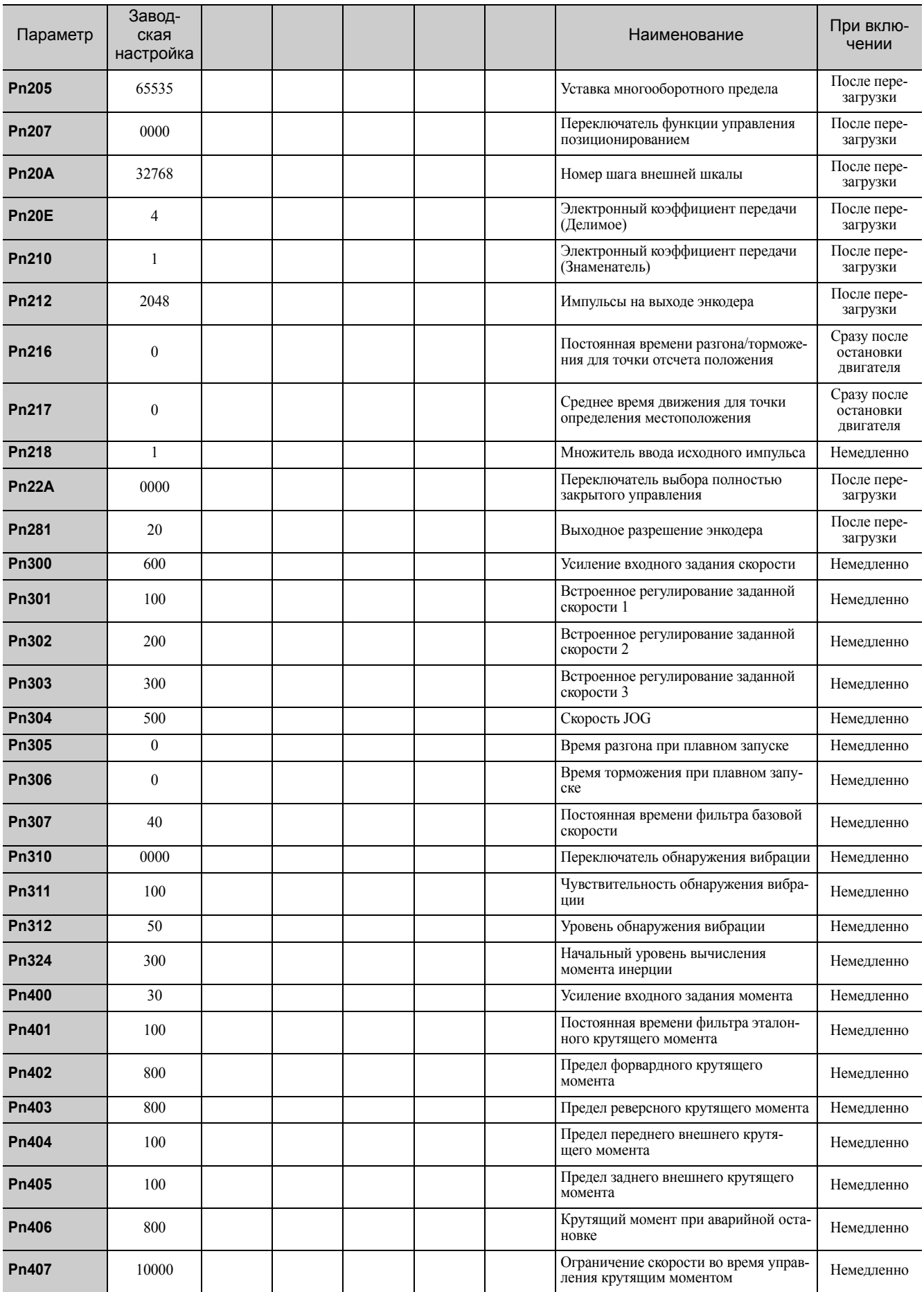

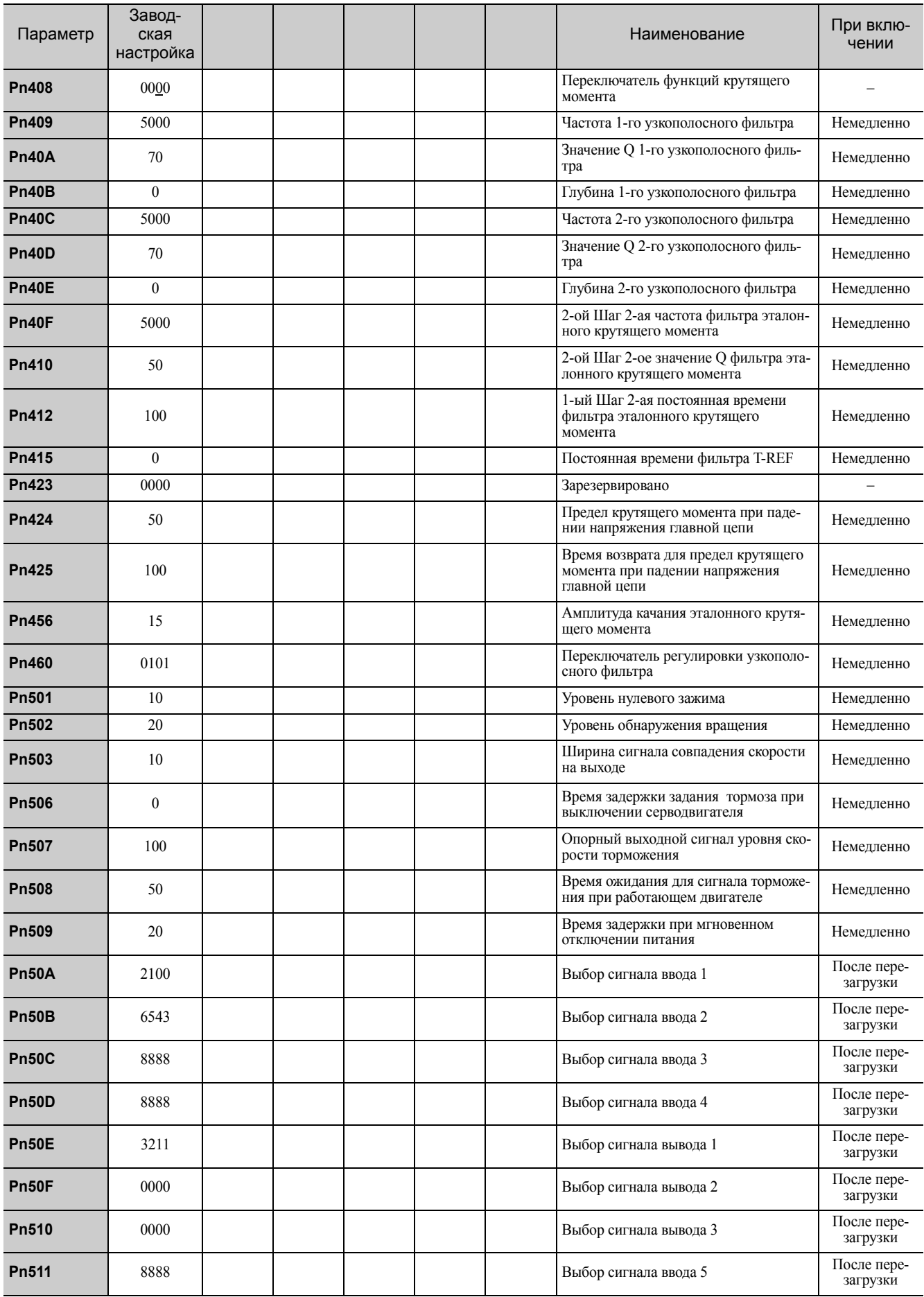

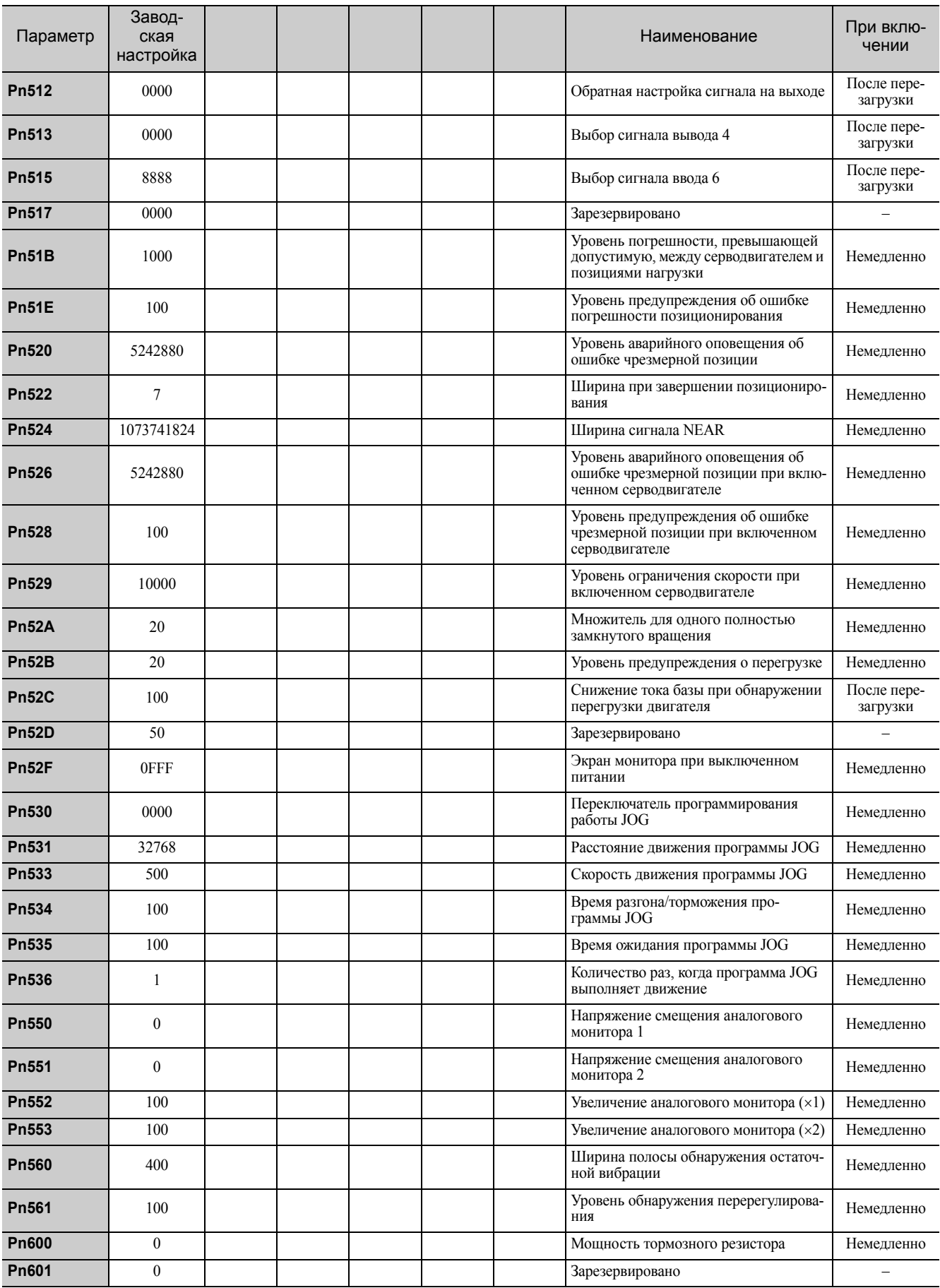

# Индекс

#### **Обозначения**

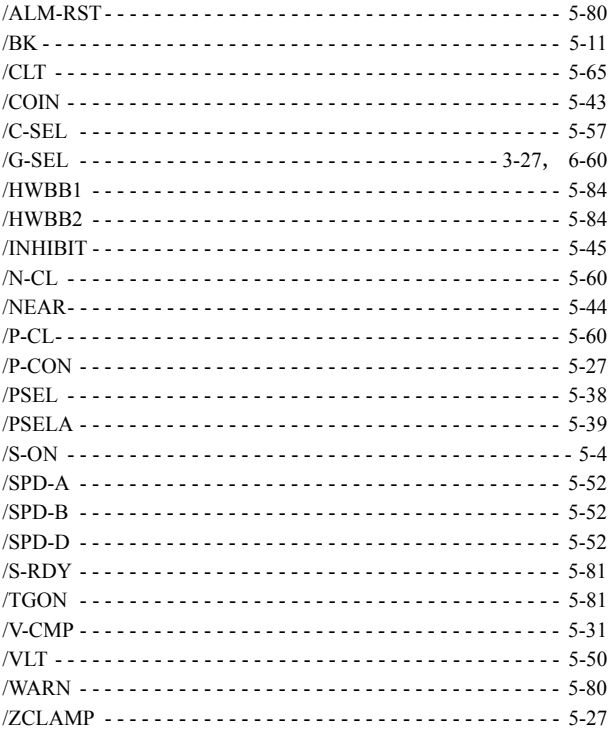

### **A**

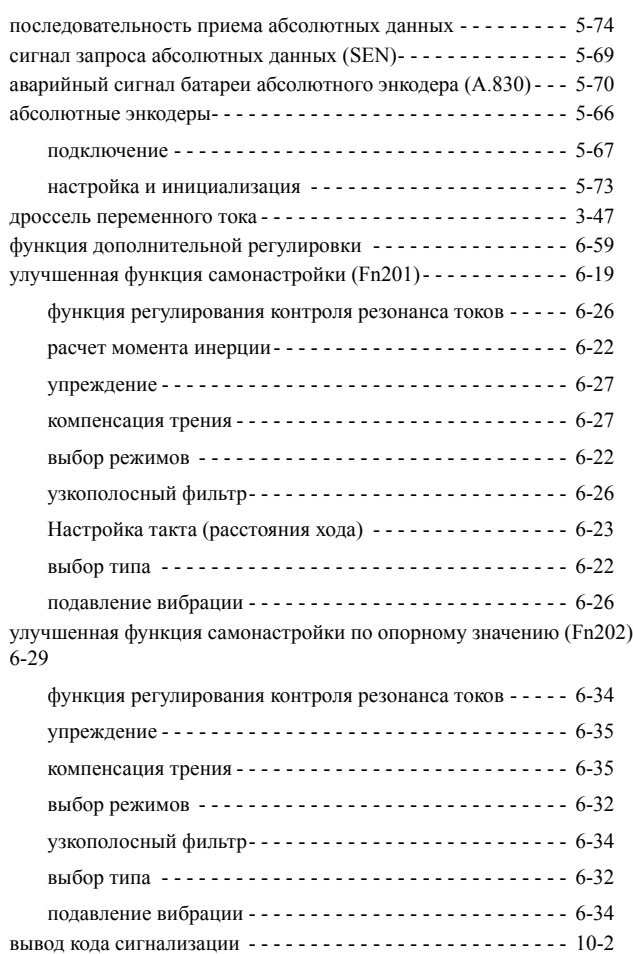

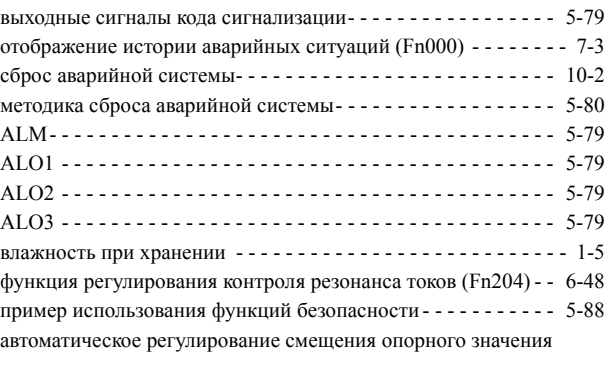

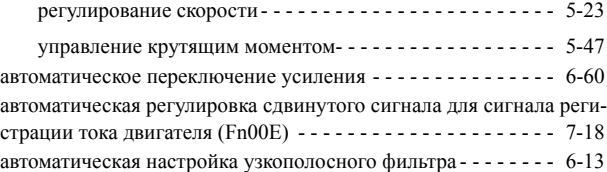

#### **B**

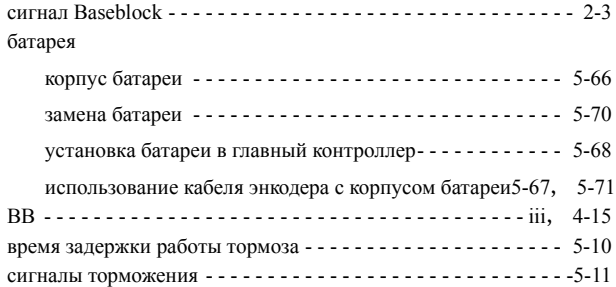

## **C**

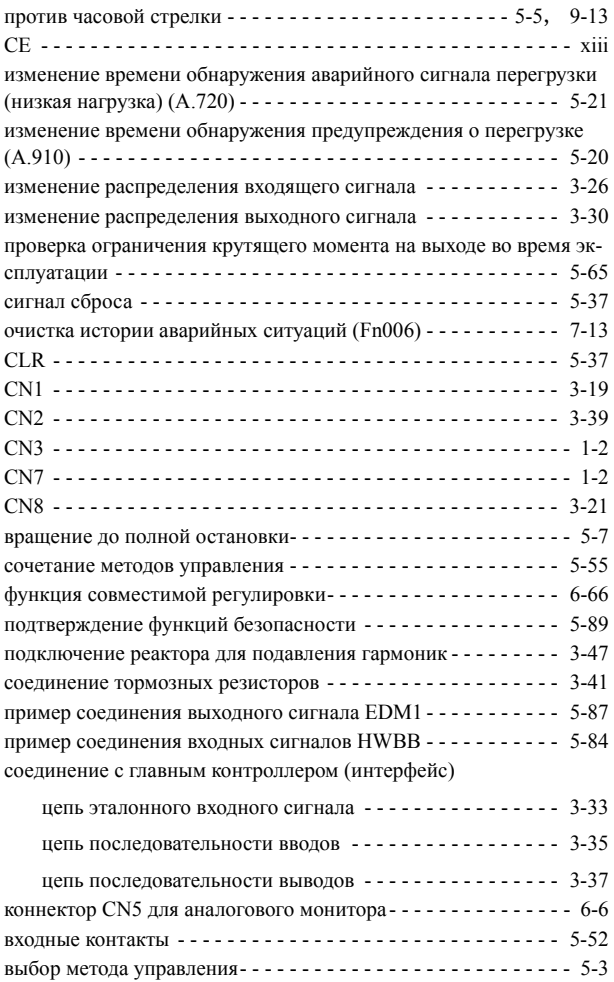

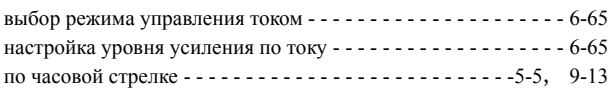

**D**

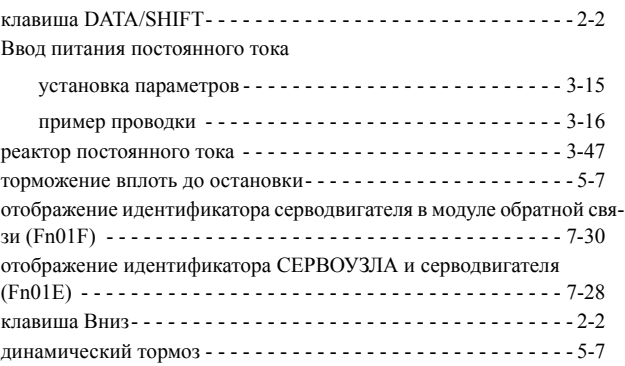

#### **E**

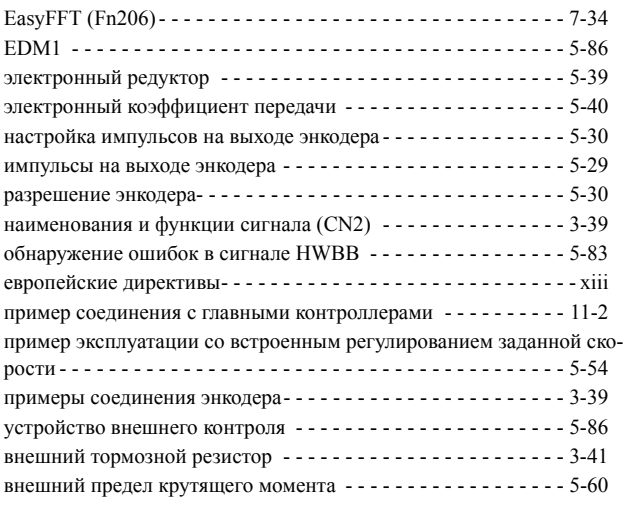

#### **F**

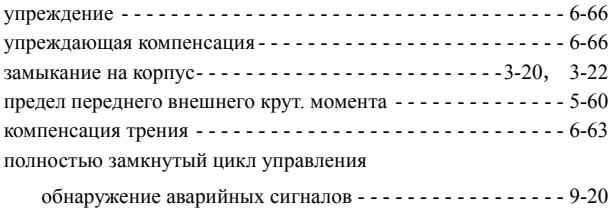

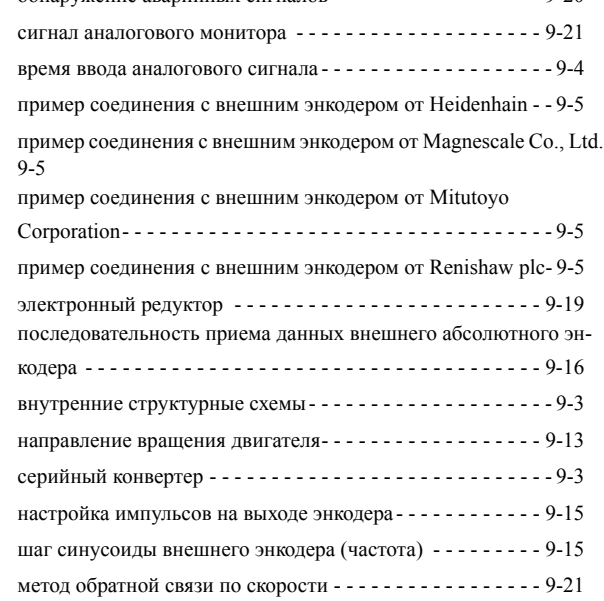

#### **G**

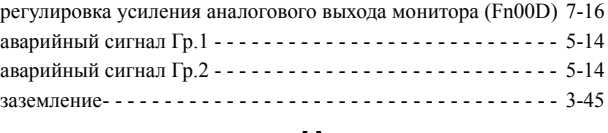

#### **H**

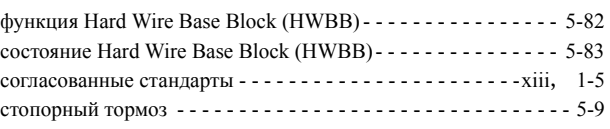

#### **I**

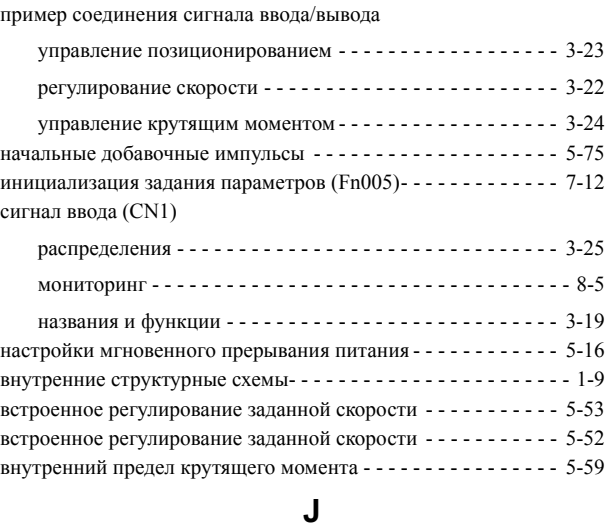

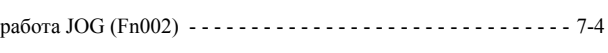

#### **L**

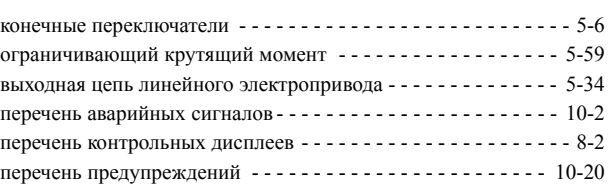

#### **M**

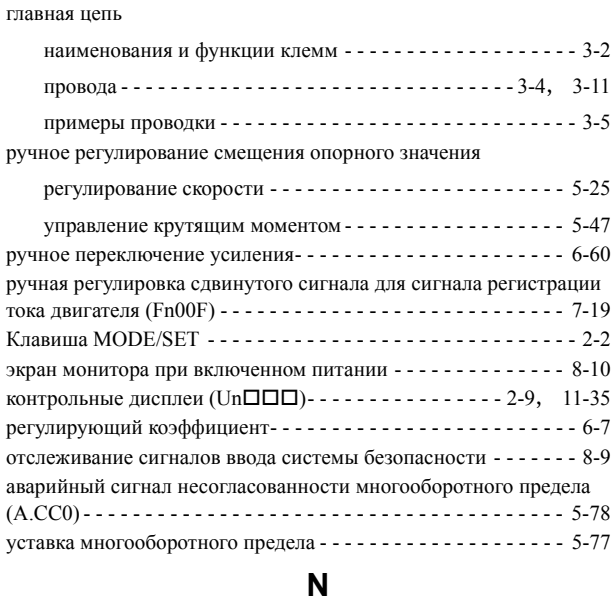

шумовой фильтр - - - - - - - - - - - - - - - - - - - - - - - - - - - - - - - - [3-45](#page-96-1)

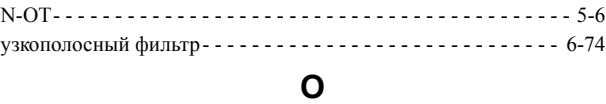

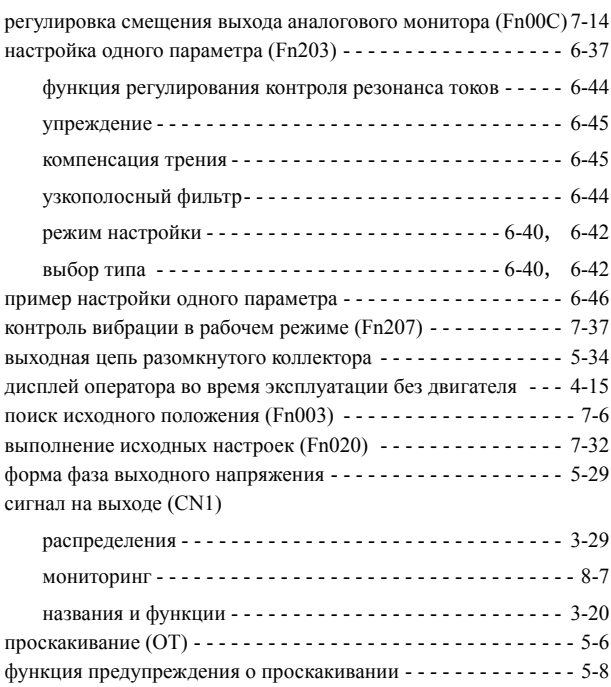

#### **P**

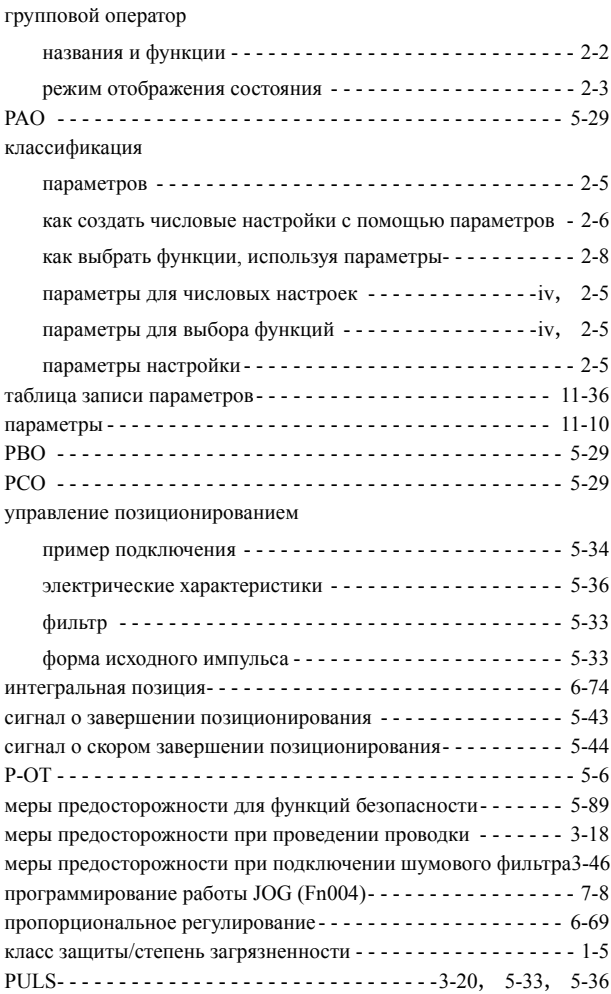

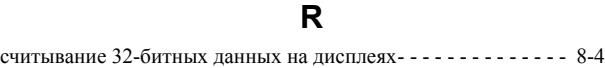

форма исходного импульса- - - - - - - - - - - - - - - - - - - - - - - - - [5-33](#page-148-4)

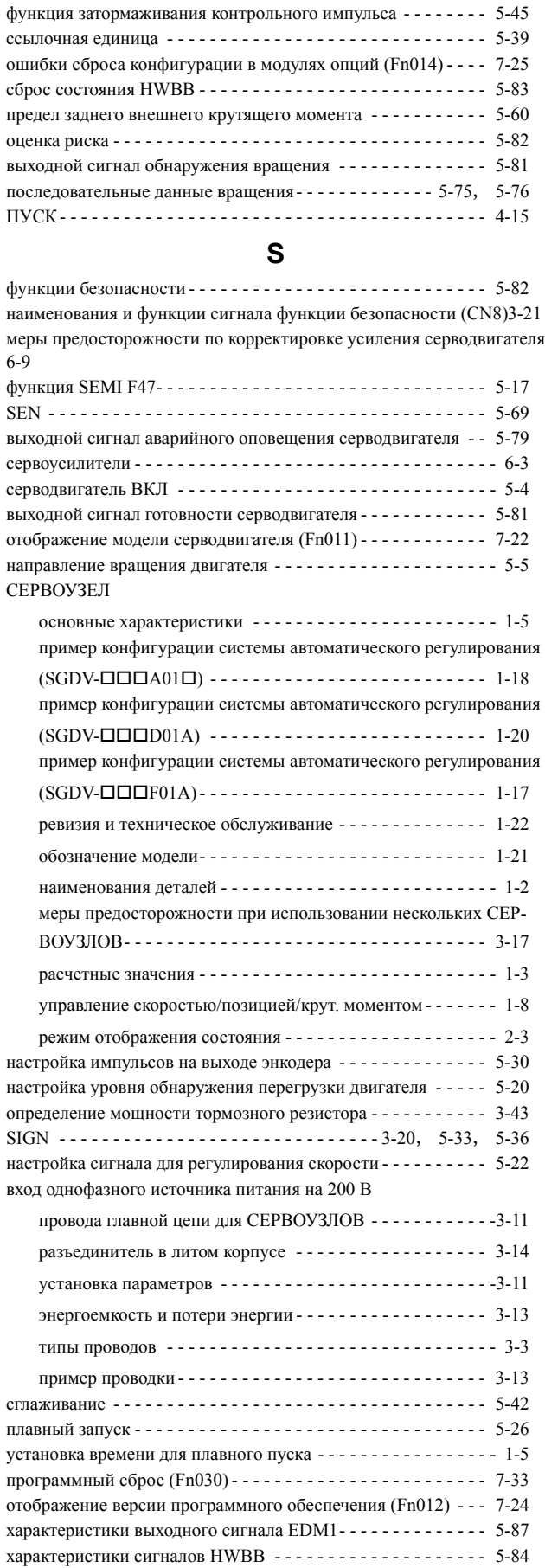

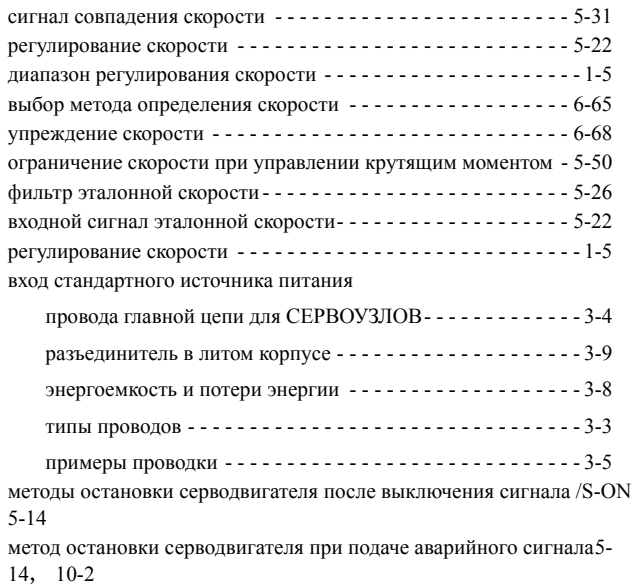

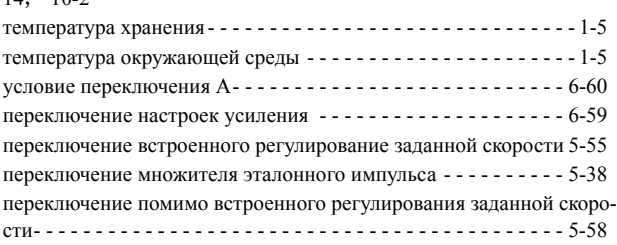

**T**

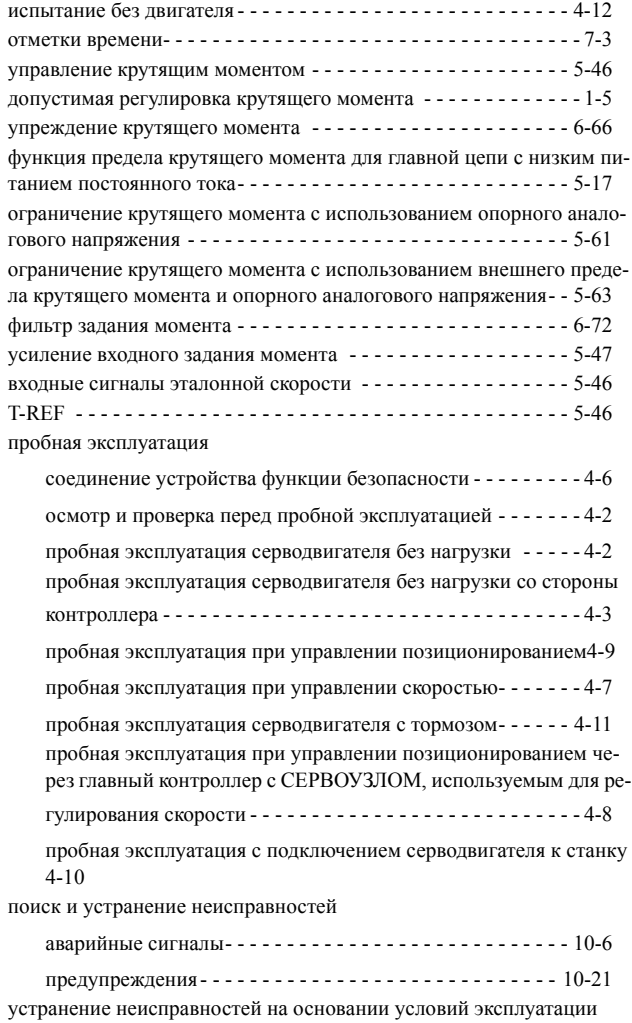

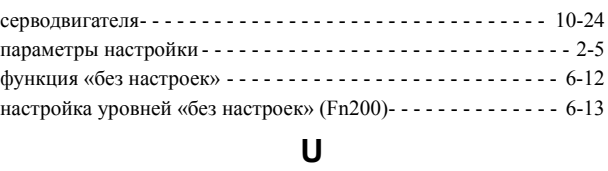

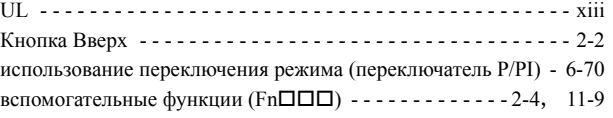

#### **V**

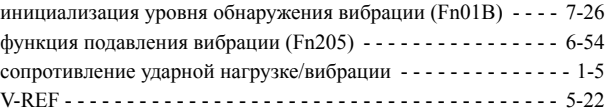

#### **W**

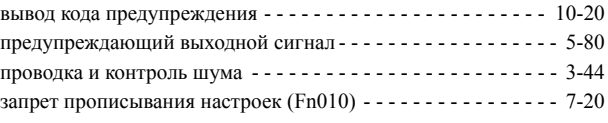

### **Z**

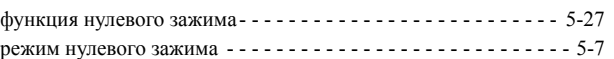

#### История редактирования

Даты редактирования и номера редакций руководства приводятся в нижней части задней обложки.

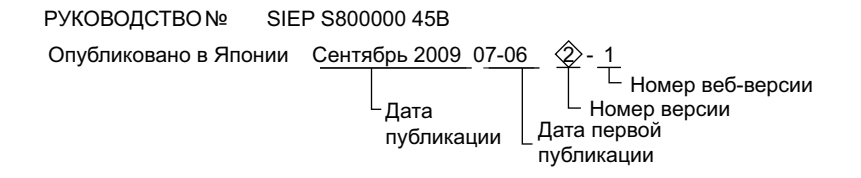

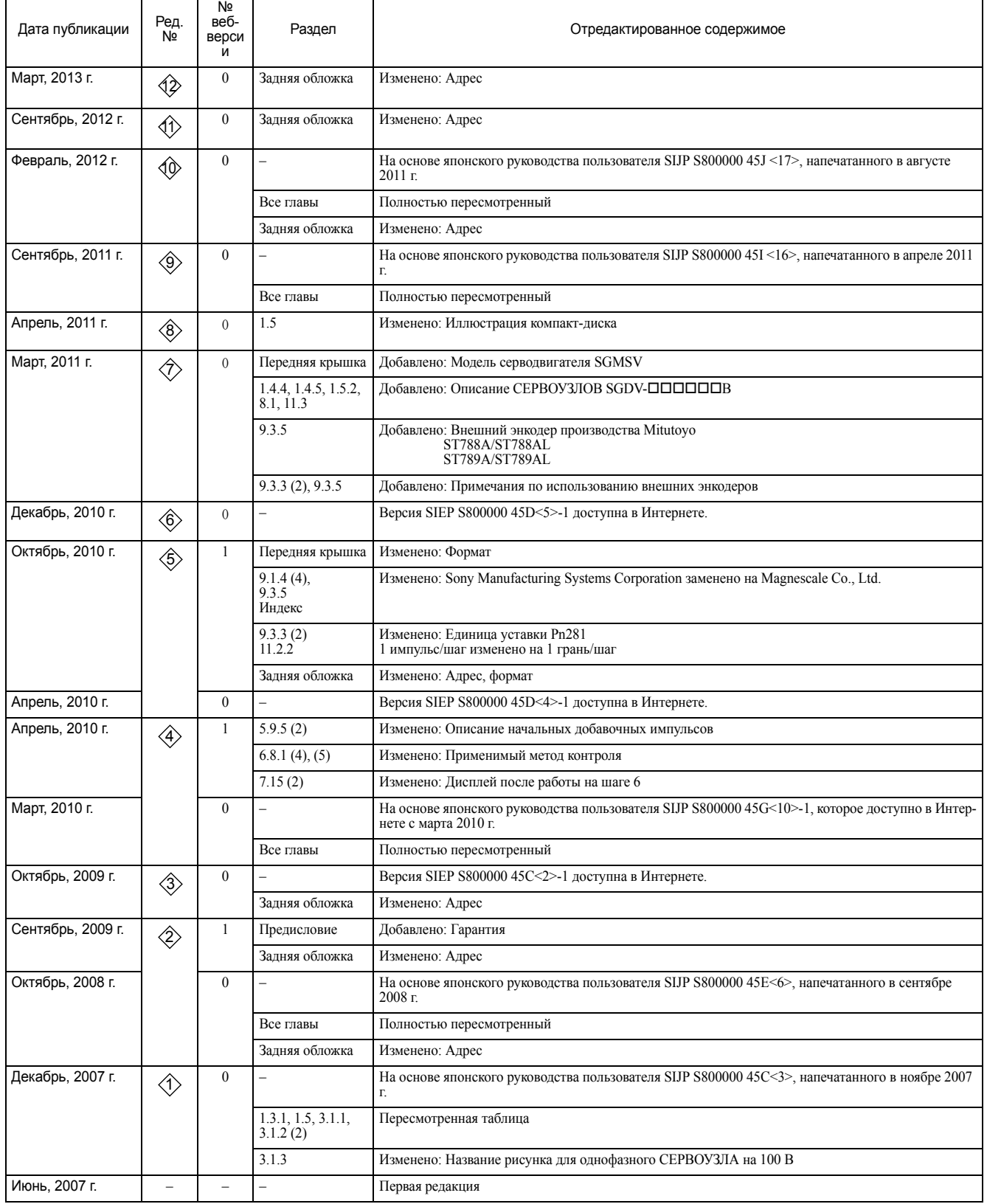

#### Сервоприводыперем. тока

# Поворотный двигатель Серия Σ-V РУКОВОДСТВО ПОЛЬЗОВАТЕЛЯ Проектирование и техобслуживание

Аналоговое напряжение и серия импульсов

#### БИЗНЕС-ЦЕНТР ИРУМА (ЦЕНТР РЕШЕНИЙ)

480, Kamifujisawa, Iruma, Saitama 358-8555, Япония Phone 81-4-2962-5151 Факс: 81-4-2962-6138

YASKAWA AMERICA, INC. 2121 Norman Drive South, Waukegan, IL 60085, США Тел.: 1-800-YASKAWA (927-5292) или 1-847-887-7000 Факс: 1-847-887-7310

YASKAWA ELETRICO DO BRASIL LTDA. Avenida Piraporinha 777, Diadema, Sao Paulo, 09950-000, Brasil Тел.: 55-11-3585-1100 Факс: 55-11-3585-1187

#### YASKAWA EUROPE GmbH Hauptstraβe 185, Eschborn 65760, Германия

Тел.: 49-6196-569-300 Факс: 49-6196-569-398

YASKAWA ELECTRIC UK LTD. 1 Hunt Hill Orchardton Woods Cumbernauld, G68 9LF, Соединенное Королевство Тел.: 44-1236-735000 Факс: 44-1236-458182

YASKAWA ELECTRIC KOREA CORPORATION 9F, Kyobo Securities Bldg. 26-4, Yeouido-dong, Yeongdeungpo-gu, Seoul, 150-737, Корея Тел.: 82-2-784-7844 Факс: 82-2-784-8495

YASKAWA ELECTRIC (СИНГАПУР) PTE. LTD. 151 Lorong Chuan, #04-02A, New Tech Park 556741, Сингапур Тел.: 65-6282-3003 Факс: 65-6289-3003

YASKAWA ELECTRIC (КИТАЙ) CO., LTD. 12F, Carlton Bld., No.21 HuangHe Road, HuangPu District, Shanghai 200003, Китай Тел.: 86-21-5385-2200 Факс: 86-21-5385-3299

YASKAWA ELECTRIC (КИТАЙ) CO., LTD. BEIJING OFFICE Room 1011, Tower W3 Oriental Plaza, No.1 East Chang An Ave., Dong Cheng District, Beijing 100738, Китай Тел.: 86-10-8518-4086 Факс: 86-10-8518-4082

YASKAWA ELECTRIC TAIWAN CORPORATION 9F, 16, Nanking E. Rd., Sec. 3, Taipei 104, Тайвань Тел.: 886-2-2502-5003 Факс: 886-2-2505-1280

# **YASKAWA**

#### YASKAWA ELECTRIC CORPORATION

В случае если конечным пользователем данного изделия являются вооруженные силы и вышеупомянутое изделие должно использоваться в каких-либо системах вооружения либо при их изготовлении, то его экспорт подпадает под соответствующие постановления по валютному и внешнеэкономическому регулированию. Поэтому<br>выполните все необходимые процедуры и подготовьте всю требуемую до регулирующими данную область.

Технические характеристики текущих модификаций и усовершенствованных версий изделий могут изменяться без специального уведомления.

© 2007-2013 YASKAWA ELECTRIC CORPORATION. Все права защищен

Опубликовано в Японии марш 2013 г. ⊲ 2>-0 РУКОВОДСТВО № SIRP S800000 45H 12-12-8 Первоначальные инструкции